# **Modicon M262**

# **Logic/Motion Controller**

# 用户指南

**04/2023**

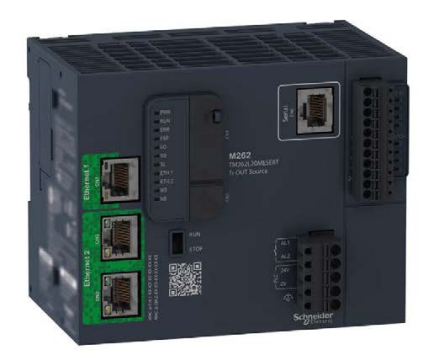

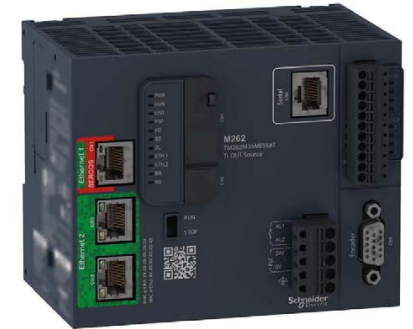

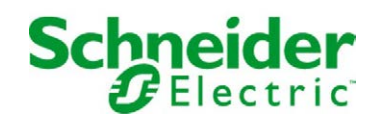

## 目录

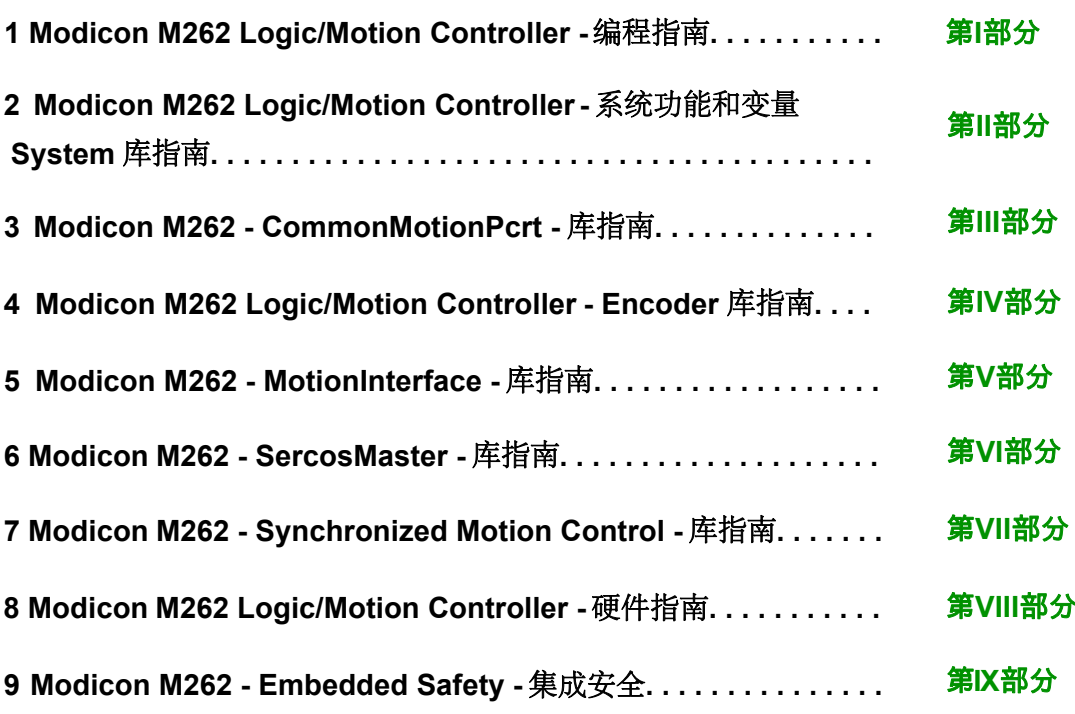

# <span id="page-2-0"></span>**Modicon M262**

# **Logic/Motion Controller**

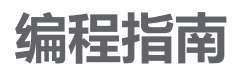

**EIO0000003656.09 11/2022**

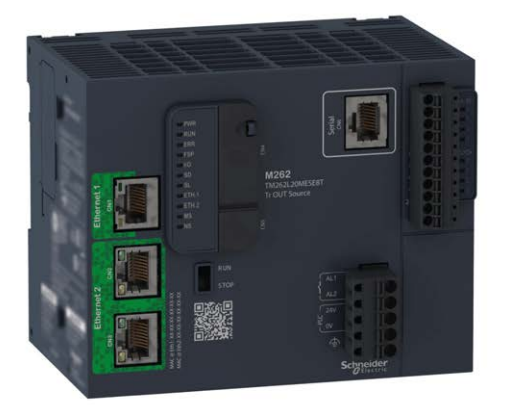

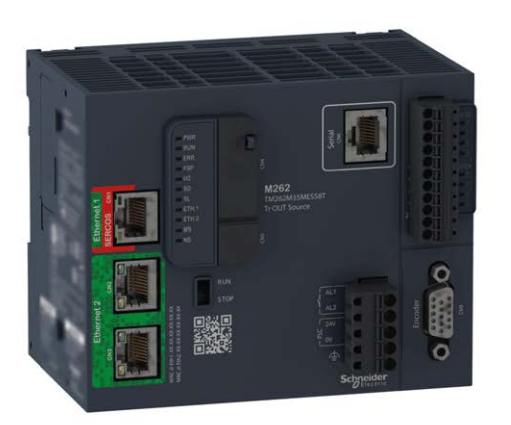

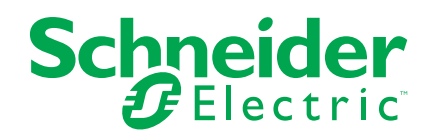

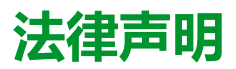

施耐德电气品牌以及本指南中涉及的施耐德电气及其附属公司的任何商标均是施耐德 电气或其附属公司的财产。所有其他品牌均为其各自所有者的商标。本指南及其内容 受适用版权法保护,并且仅供参考使用。未经施耐德电气事先书面许可,不得出于任 何目的,以任何形式或方式(电子、机械、影印、录制或其他方式)复制或传播本指 南的任何部分。

对于将本指南或其内容用作商业用途的行为,施耐德电气未授予任何权利或许可,但 以"原样"为基础进行咨询的非独占个人许可除外。

施耐德电气的产品和设备应由合格人员进行安装、操作、保养和维护。

由于标准、规格和设计会不时更改,因此本指南中包含的信息可能会随时更改,恕不 另行通知。

在适用法律允许的范围内,对于本资料信息内容中的任何错误或遗漏,或因使用此处 包含的信息而导致或产生的后果,施耐德电气及其附属公司不会承担任何责任或义 务。

作为负责任、具有包容性的企业中的一员,我们将更新包含非包容性术语的内容。然 而,在我们完成更新流程之前,我们的内容可能仍然包含客户认为不恰当的标准化行 业术语。

© 2022 – Schneider Electric.保留所有权利。

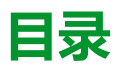

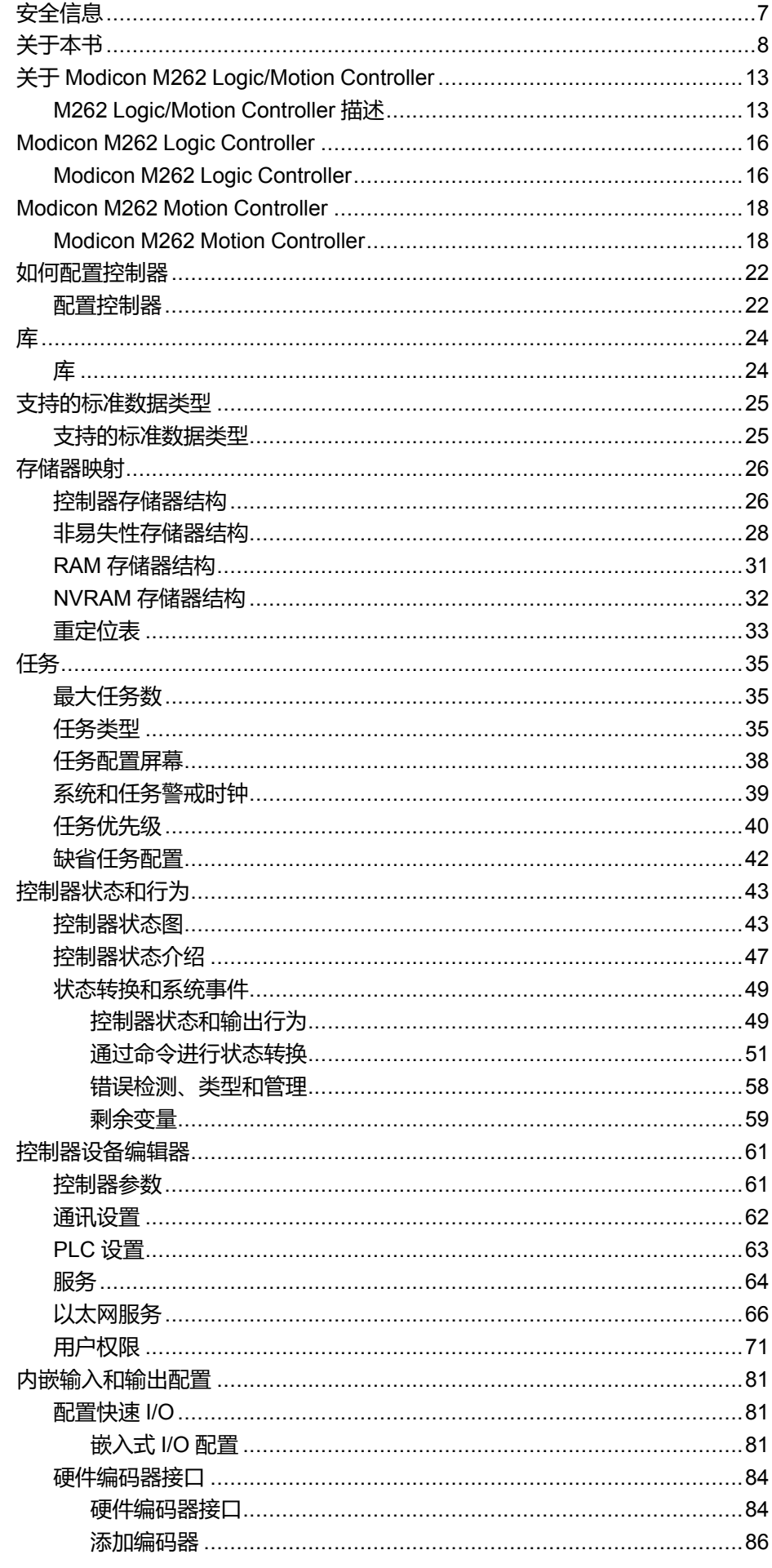

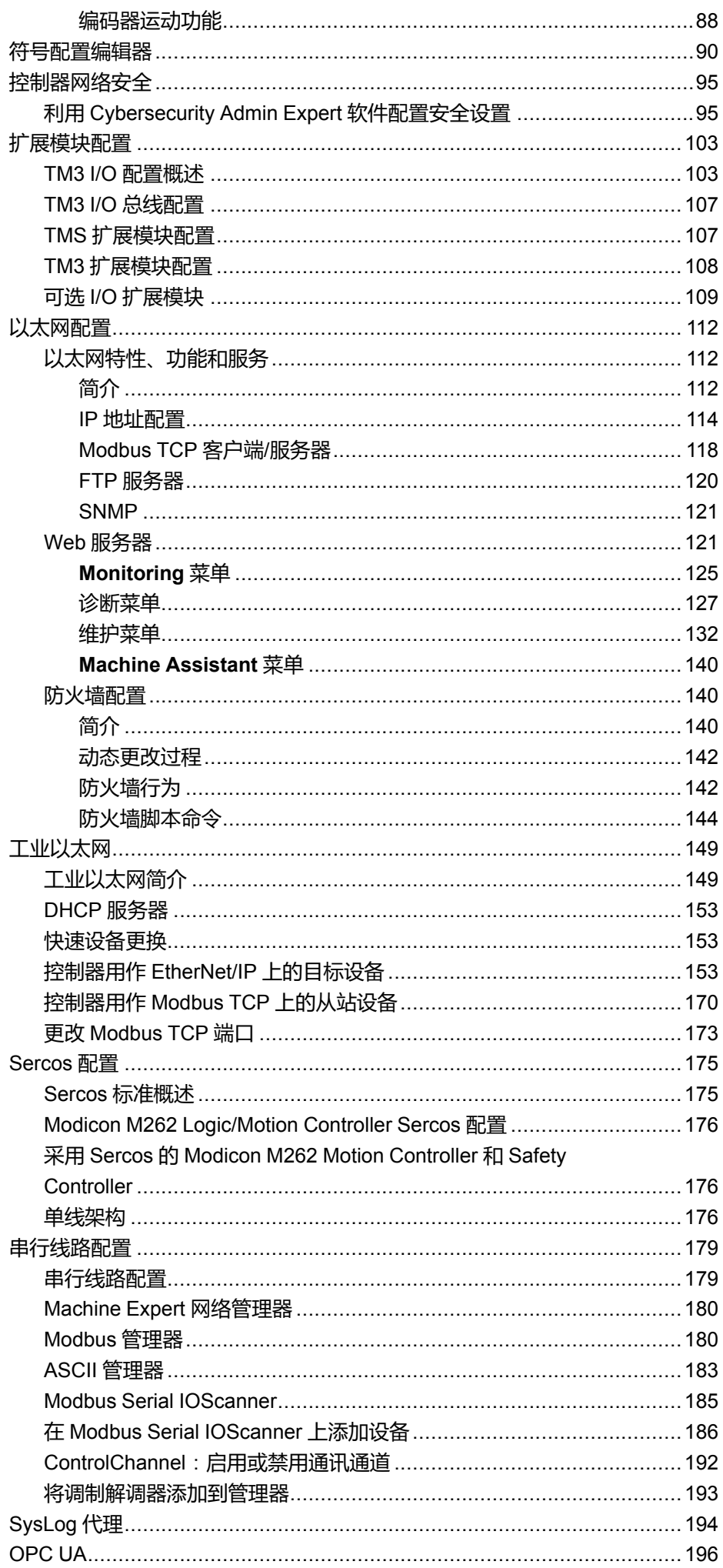

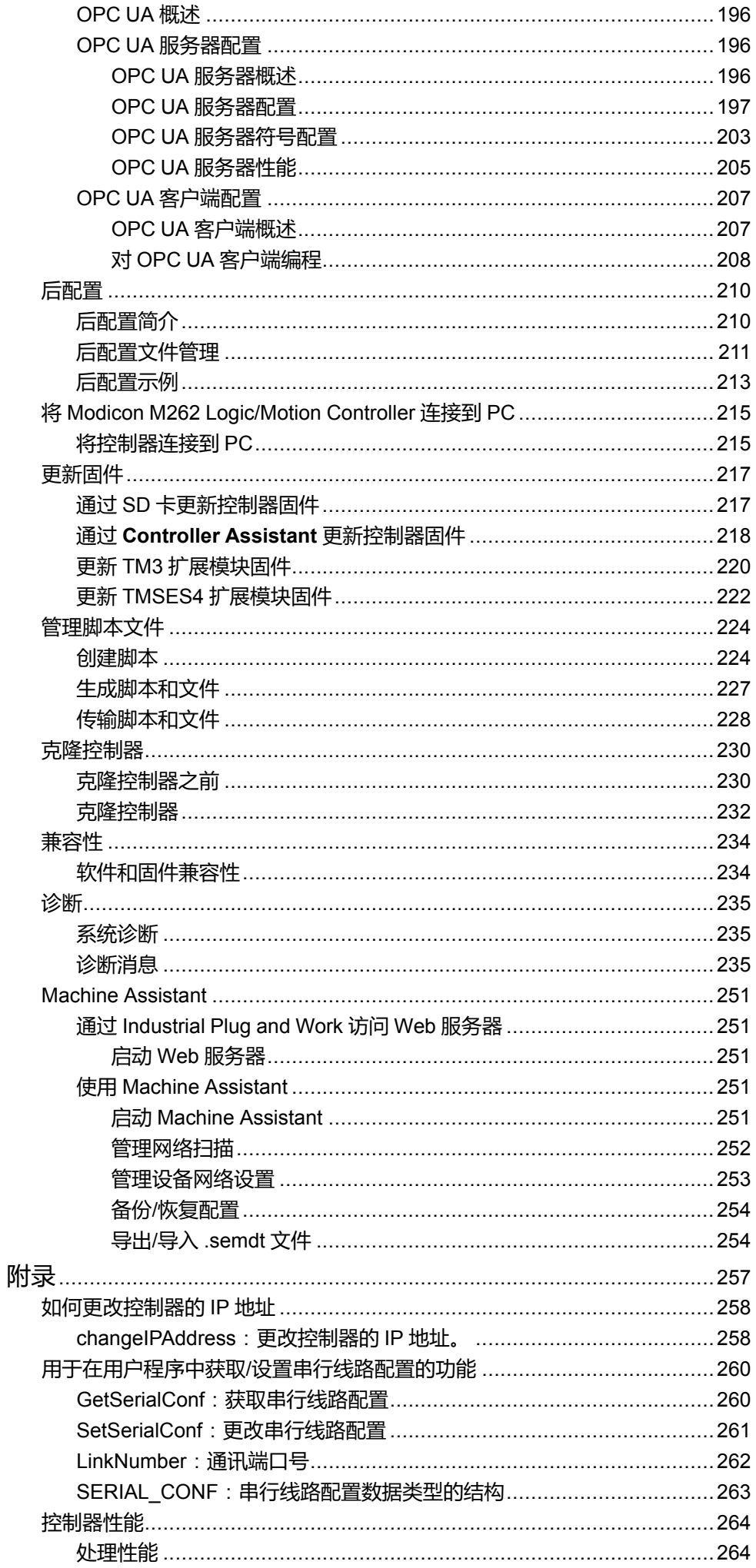

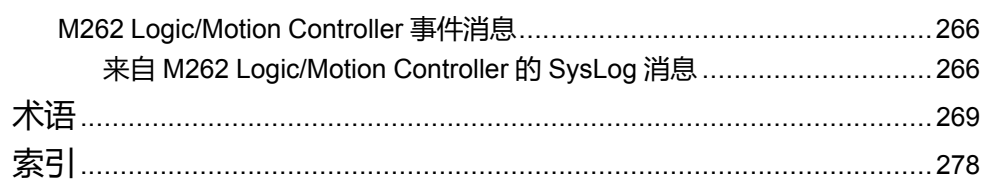

<span id="page-8-0"></span>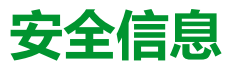

#### **重要信息**

在试图安装、操作、维修或维护设备之前,请仔细阅读下述说明并通过查看来熟悉 设备。下述特定信息可能会在本文其他地方或设备上出现,提示用户潜在的危险, 或者提醒注意有关阐明或简化某一过程的信息。

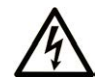

在"危险"或"警告"标签上添加此符号表示存在触电危险,如果不遵守使用说明, 会导致人身伤害。

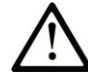

这是提醒注意安全的符号。提醒用户可能存在人身伤害的危险。请遵守所有带此符号 的安全注意事项,以避免可能的人身伤害甚至死亡。

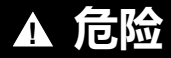

**危险**表示若不加以避免,将**会导致**严重人身伤害甚至死亡的危险情况。

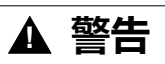

**警告**表示若不加以避免,可能**会导致**严重人身伤害甚至死亡的危险情况。

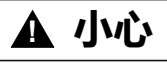

**小心**表示若不加以避免,可能**会导致**轻微或中度人身伤害的危险情况。

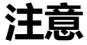

**注意**用于表示与人身伤害无关的危害。

#### **请注意**

电气设备的安装、操作、维修和维护工作仅限于有资质的人员执行。施耐德电气不 承担由于使用本资料所引起的任何后果。

有资质的人员是指掌握与电气设备的制造和操作及其安装相关的技能和知识的人 员,他们经过安全培训能够发现和避免相关的危险。

## <span id="page-9-0"></span>**关于本书**

#### **文档范围**

本文档旨在帮助您使用 EcoStruxure Machine Expert 软件对 Modicon M262 Logic/ Motion Controller 进行编程和操作。

**注:** 在安装、操作或维护 Modicon M262 Logic/Motion Controller 前,请阅读并 了解本文档和所有相关文档。

Modicon M262 Logic/Motion Controller 用户应当阅读整个文档,以了解其功能。

#### **有效性说明**

本文档已随 EcoStruxureTM Machine Expert V2.1 的发布进行了更新。

在本文档中以及在下面的"相关的文件"一节所提及的文档中介绍的特性可在线访 问。如要在线访问此信息,请访问 Schneider Electric 主页 [www.se.com/ww/en/](https://www.se.com/ww/en/download/) [download/](https://www.se.com/ww/en/download/)。

本文档中介绍的特性应该与网上显示的那些特性相同。依据我们的持续改进政策 我们将不断修订内容,使其更加清楚明了,更加准确。如果您发现本文档和在线信 息之间存在差异,请以在线信息为准。

#### **相关的文件**

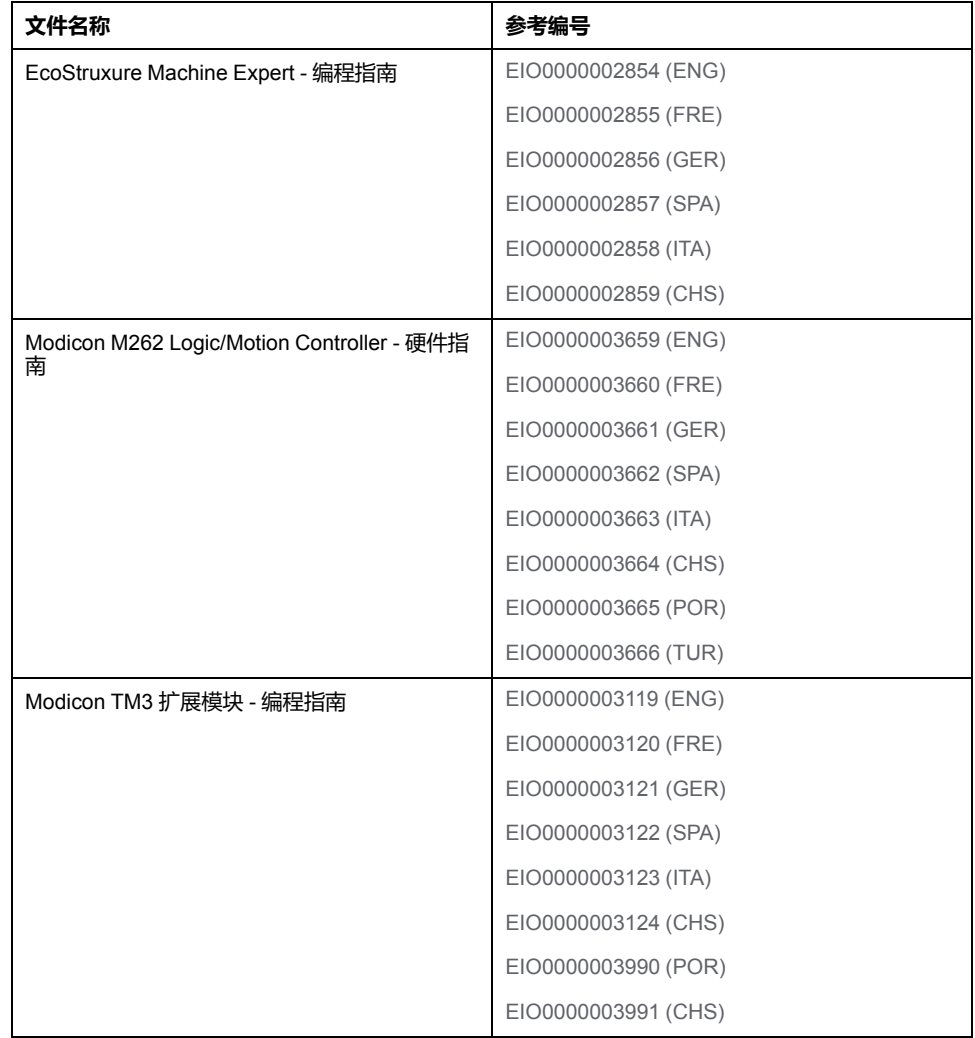

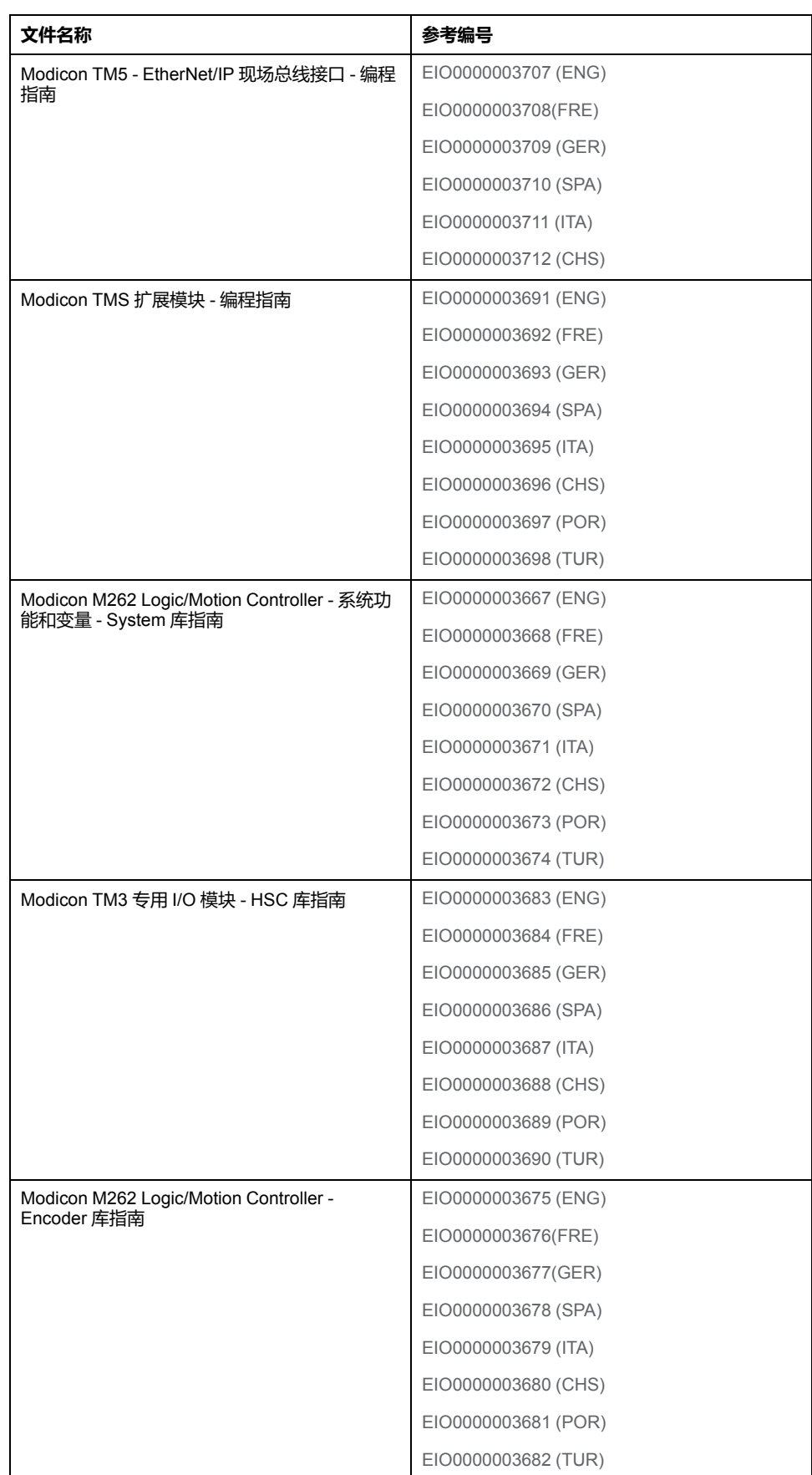

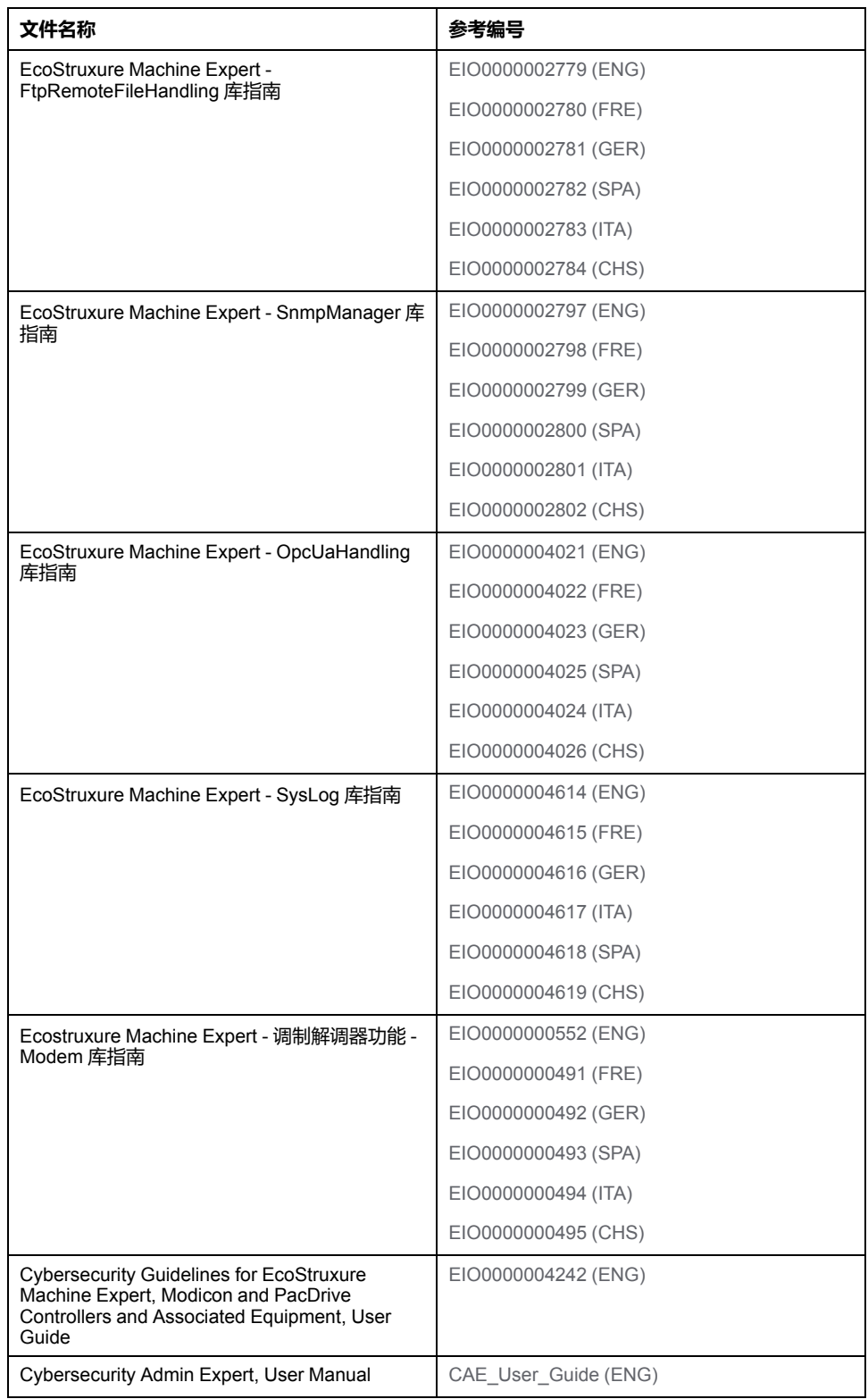

#### **产品相关信息**

#### ▲警告 **失去控制** 设计师在设计任何控制方案时,都必须考虑控制路径的潜在失效模式,对于 某些关键控制功能,应提供相应措施,以在路径失效期间和之后恢复安全状 态。关键控制功能的示例有紧急停止、超程停止、断电和重启。 • 为关键控制功能提供单独或冗余的控制路径。 • 系统控制路径可包括通讯链路。必须对暗含的无法预料的传输延迟或链接失 效问题加以考虑。 • 遵守所有事故预防规定和当地的安全指南。<sup>1</sup> • 为了保证正确运行,在投入使用前,必须对设备的每次执行情况分别进行全 面测试。 **未按说明操作可能导致人身伤亡或设备损坏等严重后果。** 1 有关详细信息, 请参阅 NEMA ICS 1.1 ( 最新版 ) 中的"安全指导原则 - 固态控制 器的应用、安装和维护"以及 NEMA ICS 7.1(最新版)中的"结构安全标准及可调 速驱动系统的选择、安装与操作指南"或您特定地区的类似规定。 **警告 意外的设备操作** • 本设备只能搭配经 Schneider Electric 认可的软件。 • 每次更改物理硬件配置时,应更新应用程序。

**未按说明操作可能导致人身伤亡或设备损坏等严重后果。**

#### **摘自标准的术语**

本手册中的或者出现在产品自身中/上的技术术语、术语、符号和相应描述基本上 均源自国际标准的条款或定义。

在功能安全系统、驱动器和一般自动化领域,这可能包括但不限于安全、安全功 能、安全状态、故障、故障复位、失灵、失效、错误、错误消息、危险等词语。

#### 这些标准包括:

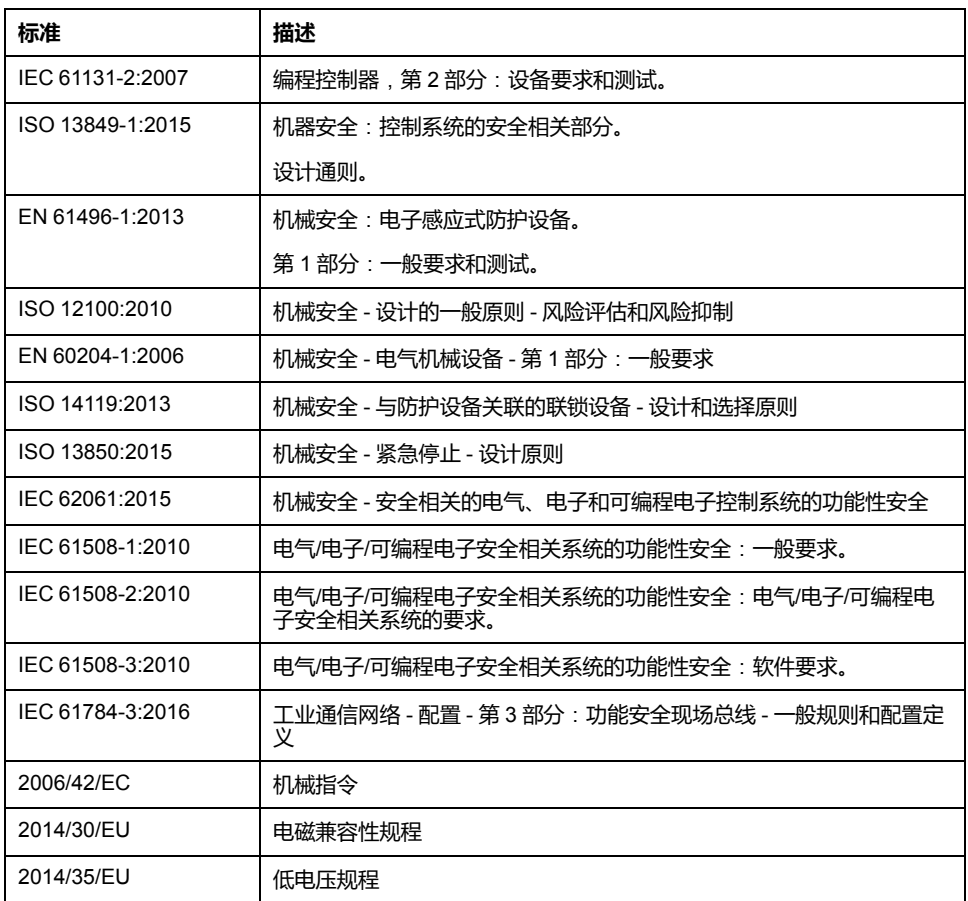

此外,本文中所用的名词可能是被无意中使用,因为它们是从其他标准中衍生出来 的,如:

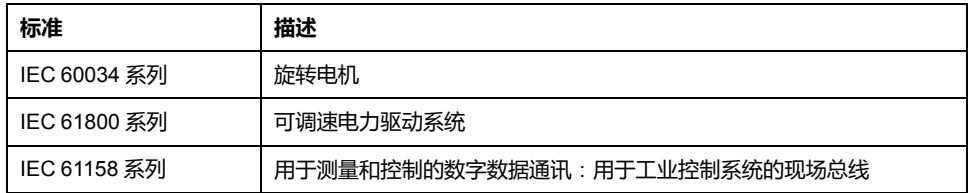

最后,操作区一词可结合特定危险的描述一起使用,其定义相当于机器指令 (*2006/ 42/EC*) 和 *ISO 12100:2010* 中的风险区或危险区。

**注:** 对于当前文档中引用的特定产品,上述标准可能适用,也可能不适用。若 要了解与适用于此处所述产品的各项标准有关的更多信息,请参阅这些产品参 考的特性表。

# <span id="page-14-0"></span>**关于 Modicon M262 Logic/Motion Controller**

#### **简介**

本章提供 Modicon M262 Logic/Motion Controller 和可以使用 EcoStruxure Machine Expert 配置和编程的设备的相关信息。

## <span id="page-14-1"></span>**M262 Logic/Motion Controller 描述**

#### **概述**

M262 Logic/Motion Controller 具有多种强大的功能,可在广泛的应用程序中使 用。

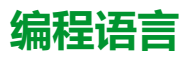

M262 Logic/Motion Controller 由 EcoStruxure Machine Expert 软件进行配置和编 程,该软件支持以下 IEC 61131-3 编程语言:

- IL:指令列表
- ST: 结构化文本
- FBD:功能块图
- SFC:顺序功能图
- LD:梯形图

EcoStruxure Machine Expert 软件也可用于使用 CFC (连续功能图)语言对这些 控制器进行编程。

#### **电源**

M262 Logic/Motion Controller 的电源为 24 Vdc(请参阅"Modicon M262 Logic/ Motion Controller 硬件指南")。

#### **实时时钟**

M262 Logic/Motion Controller 包括实时时钟 (RTC) 系统(请参阅"Modicon M262 Logic/Motion Controller 硬件指南")。

断电时,系统时间通过电容器维持。控制器断电后,时间维持 1 000 小时。

#### **运行/停止**

M262 Logic/Motion Controller 可以通过以下方式操作:

- 硬件运行/停止开关(请参阅"Modicon M262 Logic/Motion Controller 硬件指 南")。
- 通过软件配置中定义的专用数字量输入执行运行/停止操作。有关详细信息, 请参阅[数字量输入的配置](#page-82-3), 81 页。
- EcoStruxure Machine Expert 软件命令。
- [重定位表](#page-34-0), 33 页中的系统变量 PLC\_W。
- Web 服务器。

#### **存储器**

下表描述了不同类型的存储器:

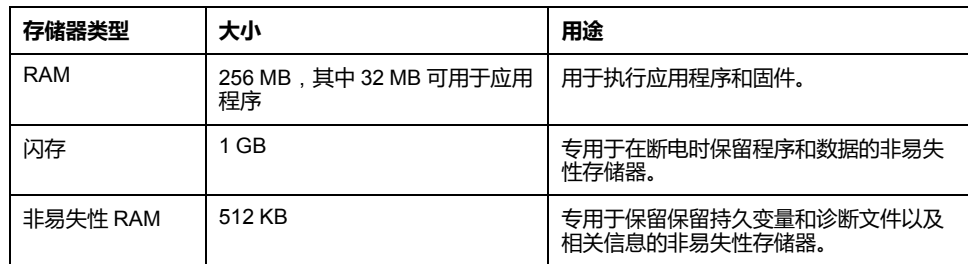

#### **内置输入/输出**

可用的嵌入式 I/O 类型如下:

- 快速输入
- 快速源型输出

#### **M262 Motion Controller 的编码器**

可用的编码器模式如下:

- 增量模式
- SSI 模式

#### **可移动存储**

M262 Logic/Motion Controllers 包括集成式 SD 卡插槽(请参阅"Modicon M262 Logic/Motion Controller 硬件指南")。

SD 卡的主要用途是:

- 使用新的应用程序初始化控制器
- 更[新控制器和扩展模块固件](#page-218-0), 217 页
- [将后配置文件应用于控制器](#page-211-1), 210 页
- 存储配方文件
- 接收数据记录文件

#### **内置式通讯功能**

可用的通讯端口类型如下:

- 串行线路 (请参阅"Modicon M262 Logic/Motion Controller 硬件指南")
- USB Mini-B(请参阅"Modicon M262 Logic/Motion Controller 硬件指南")
- 以太网 (请参阅"Modicon M262 Logic/Motion Controller 硬件指南")
- Sercos (Ethernet 1)(请参阅"Modicon M262 Logic/Motion Controller 硬件指 南")

#### **扩展模块与总线耦合器兼容性**

M262 Logic/Motion Controller 支持扩展模块(请参阅"Modicon M262 Logic/Motion Controller 硬件指南")。另请参阅 EcoStruxure Machine Expert - 兼容性和迁移用 户指南(请参阅"EcoStruxure Machine Expert 兼容性和迁移用户指南")中的兼容 性表。

**产品交付清单**

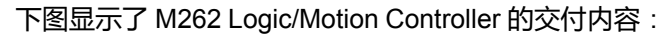

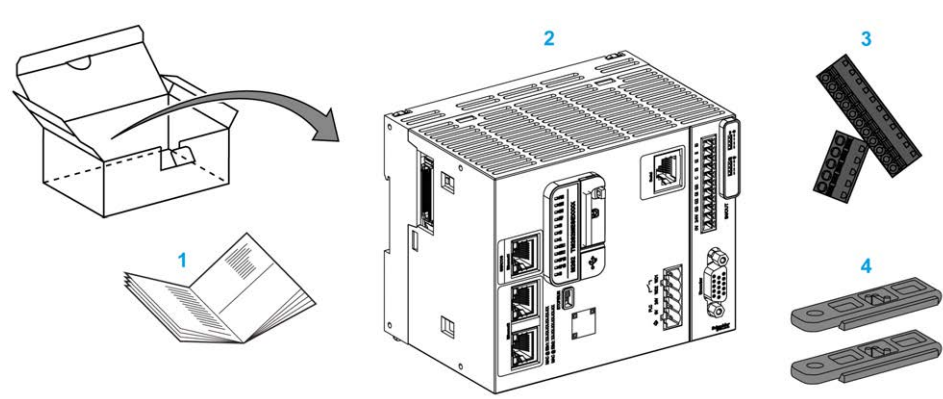

- **1**M262 Logic/Motion Controller 说明书
- **2** M262 Logic/Motion Controller
- **3** 可插拔卡簧端子块
- **4** 附件

# <span id="page-17-0"></span>**Modicon M262 Logic Controller**

## <span id="page-17-1"></span>**Modicon M262 Logic Controller**

### **控制器概述**

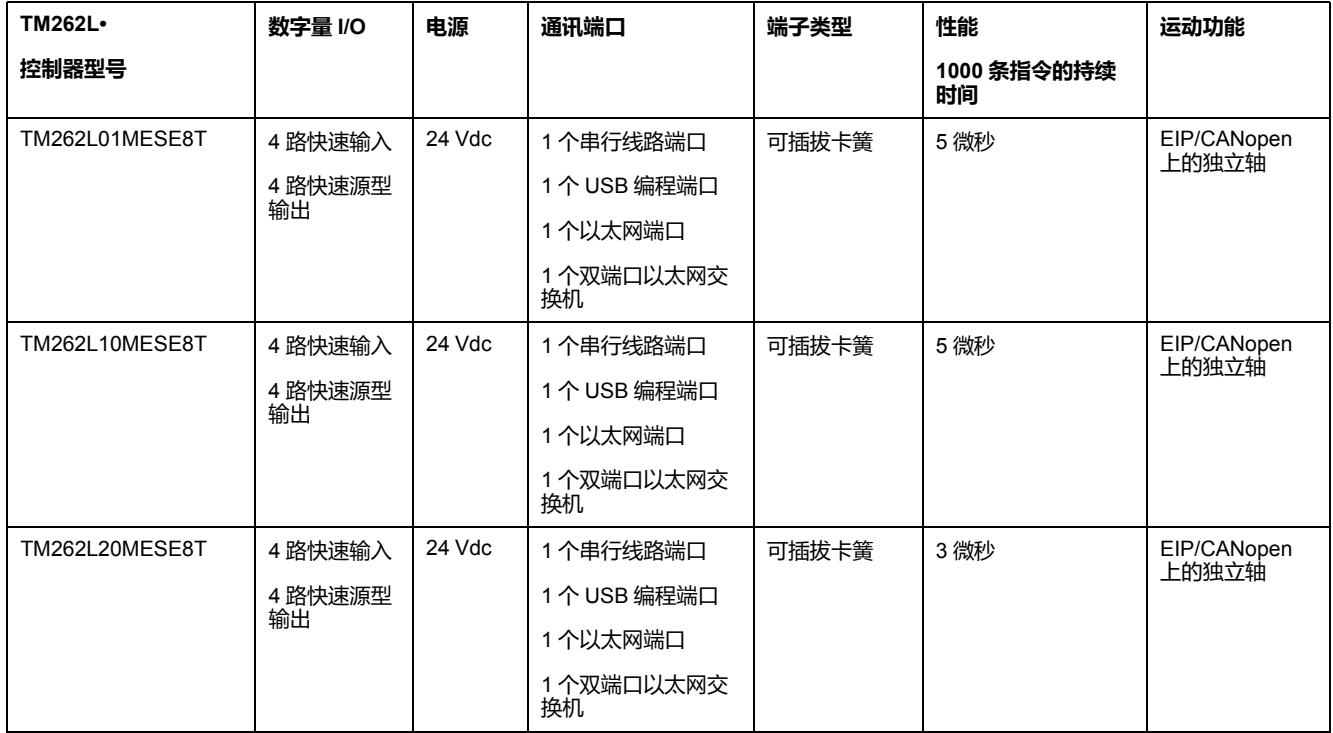

### **支持的功能**

- **网络安全访问权限,加密通讯,请参阅**用户权限, 71 页
- Web 配置 Web 服务器 和 WebVisualisation,请参阅 Web [服务器](#page-122-1), 121 页
- 协议 MQTT (签名/加密)
- OPC UA 服务, (签名/加密), 请参阅 OPC UA [服务器概述](#page-197-3), 196 页
	- 对于 TM262L01MESE8T 和 TM262L10MESE8T OPC UA 服务器, (签 名/加密)
	- ◎ 对于TM262L20MESE8T OPC UA 客户端/服务器, (签名/加密)
- 1 IO Scanner,请参阅 [Modbus Serial IOScanner, 185](#page-186-0) 页
- 支持的服务:
	- HTTP (API)
	- DHCP(客户端/服务器),请参阅 DHCP [服务器](#page-154-0), 153 页
	- DNS 客户端
	- POP3 客户端
	- RSTP(Eth2 端口)
	- SMTP(客户端/代理)
	- SNMP,请参阅 [SNMP, 121](#page-122-0) 页
	- FTP(客户端/服务器),请参阅 FTP [服务器](#page-121-0), 120 页
	- EtherNet IP (适配器/扫描器), 请参阅 控制器用作 [EtherNet/IP](#page-154-2) 上的目标 设备[, 153](#page-154-2) 页
	- Modbus/TCP(客户端/服务器/NVL),请参阅 [Modbus TCP](#page-119-0) 客户端/服务 器[, 118](#page-119-0) 页
	- Modbus/ASCII RTU (主站/从站/ IO 扫描器/调制解调器),请参阅 [Modbus](#page-181-1) 管理器, 180 页
	- CANopen(主站)

# <span id="page-19-0"></span>**Modicon M262 Motion Controller**

## <span id="page-19-1"></span>**Modicon M262 Motion Controller**

### **控制器概述**

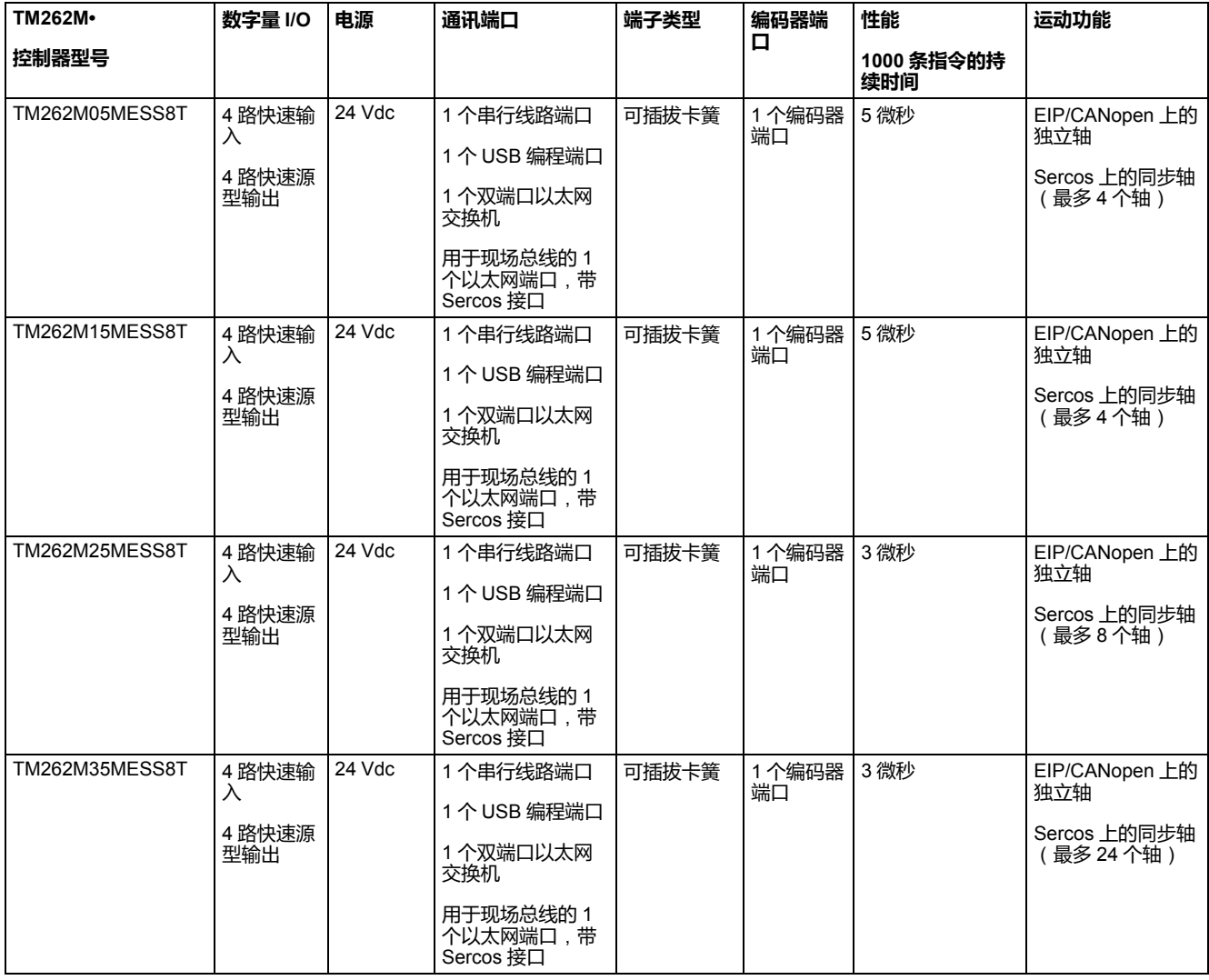

### **支持的功能**

- 网络安全访问权限,加密通讯,请参[阅用户权限](#page-72-0), 71 页
- Web 配置 Web [服务器](#page-122-1) 和 WebVisualisation, 请参阅 Web 服务器, 121 页
- 用于 TM262M15MESS8T、TM262M25MESS8T 和 TM262M35MESS8T 的 协议 MQTT(签名/加密)
- OPC UA 服务,请参阅 OPC UA [服务器概述](#page-197-3), 196 页
	- 对于 TM262M05MESS8T 和 TM262M15MESS8T OPC UA 服务器, (签 名/加密)
	- 对于 TM262M25MESS8T 和 TM262M35MESS8T OPC UA 客户端/服务 器,(签名/加密)
- 1 IO Scanner, 请参阅 [Modbus Serial IOScanner, 185](#page-186-0) 页
- 支持的服务:
	- HTTP (API)
	- DHCP(客户端/服务器),请参阅 DHCP [服务器](#page-154-0), 153 页
	- DNS 客户端
	- POP3 客户端
	- RSTP(Eth2 端口)
	- SMTP(客户端/代理)
	- SNMP,请参阅 [SNMP, 121](#page-122-0) 页
	- FTP(客户端/服务器),请参阅 FTP [服务器](#page-121-0), 120 页
	- EtherNet IP (适配器/扫描器), 请参阅 控制器用作 [EtherNet/IP](#page-154-2) 上的目标 设备[, 153](#page-154-2) 页
	- Modbus/TCP(客户端/服务器/NVL),请参阅 [Modbus TCP](#page-119-0) 客户端/服务 器[, 118](#page-119-0) 页
	- Modbus/ASCII RTU(主站/从站/ IO 扫描器/调制解调器),请参阅 [Modbus](#page-181-1) 管理器, 180 页
	- CANopen (主站)
	- Sercos(主站),请参阅 [Sercos](#page-177-0) 配置, 176 页

#### **平台概述**

Modicon TM262M• Motion Controller 支持 TM262L• Logic Controller 中可用的功 能,并且还集成了运动功能。

TM262M• 系列的 Motion Controller 无需使用额外设备,即可使用集成式 Sercos 运动总线实现运动功能。它将 Sercos 接口的硬实时方面与 Ethernet 相结合。它基 于并符合以太网标准 IEEE 802.3 和 ISO/IEC 8802-3 , 以高性能支持实时应用程 序。支持运动功能的其他功能包括:

- 由 PLCopen 库管理的同步轴 Sercos 设备与内部运动任务和 Sercos 循环时间 完全同步,比如:LXM32S。
- 非轴 Sercos 设备也与内部运动任务同步,比如 TM5NS01 island 或安全相关 TM5CSLC100/TM5CSLC200 控制器。
- 外部解码器
	- 增量或 SSI 编码器的外部端口。编码器支持与运动应用程序同步。它可以 像实轴或虚轴那样使用。
- 快速输入
	- 快速输入支持接触式探测器功能以捕捉位置。捕捉的位置可以用在运动应 用程序中。
- 在 TM262M• Motion Controller 中嵌入了 Motion Kernel, 让您能够管理以下运 动功能:
	- 协调运动中的同步轴,在协调运动中,功能块基于 PLCopen 标准以控制单 个轴的位置/速度。
	- 传动模式(主站/从站功能块)。
	- 基于配方的凸轮运动模式,可动态修改。利用 EcoStruxure Machine Expert 中所包含的凸轮编辑器,可以对配方进行设计。
	- 基于配方的 G 代码。利用 EcoStruxure Machine Expert 中所包含的 CNC 编辑器,可以对配方进行设计。

根据 Motion Controller 和 Sercos 循环时间,您可以配置更多或更少的同步轴和非 轴 Sercos 设备。

Sercos 上使用的 TM5 系统 island 作为非轴 Sercos 设备来管理。虽然 Sercos 配 置中的 I/O 数量通常没有限制,但配置的 I/O 数量会增加 Sercos 总线的负荷,并 可能导致溢出。如果发生了溢出,请尝试增加 Sercos 循环时间。如果您的应用程 序不支持增加 Sercos 循环时间,则优化应用程序。

下表显示了运动应用程序的性能:

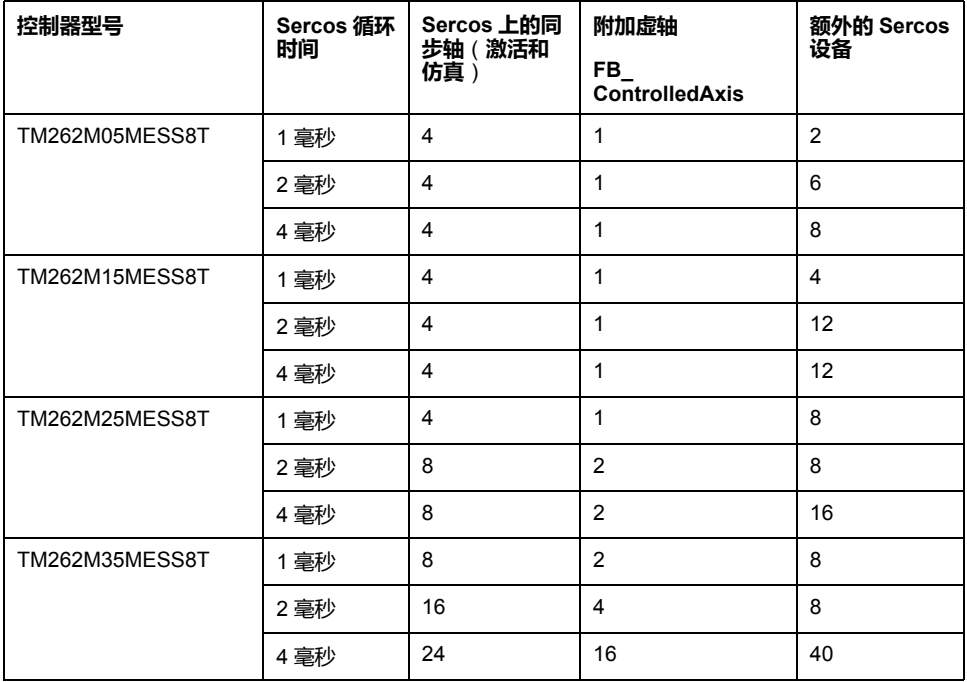

Motion Sizer 嵌入在 EcoStruxure Machine Expert 中,以帮助您定义运动架构。有 关这些功能的更多信息,请参阅OneMotionSizer 在线帮助(请参阅"Motion Sizer 在线帮助")。

# <span id="page-23-0"></span>**如何配置控制器**

**简介**

本章介绍项目的缺省配置。

#### <span id="page-23-1"></span>**配置控制器**

**简介**

首先,在 EcoStruxure Machine Expert 软件中创建一个新项目或打开现有项目。

有关如何执行以下操作的信息,请参阅《EcoStruxure Machine Expert 编程指 南》:

- 将控制器添加到项目
- 将扩展模块添加到控制器
- 更换现有控制器
- 将控制器转换为不同但兼容的设备

#### **设备树**

**设备树**显示硬件配置的结构化视图。当您将控制器添加到项目时,会将许多节点添 加到**设备树**,具体取决于控制器提供的功能。

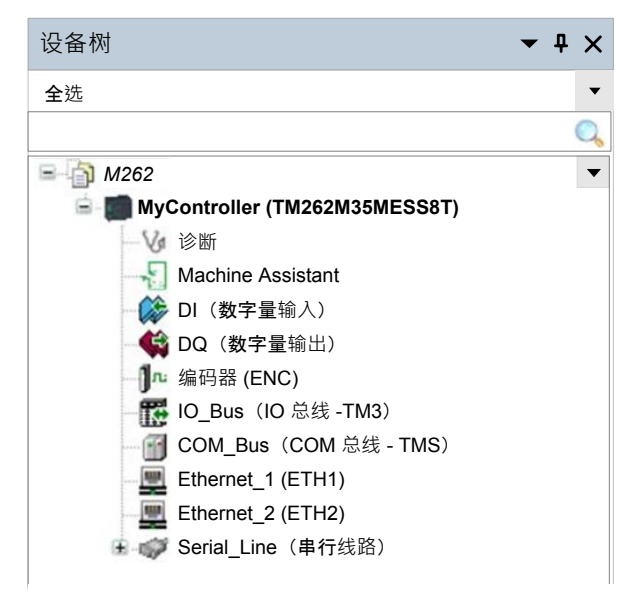

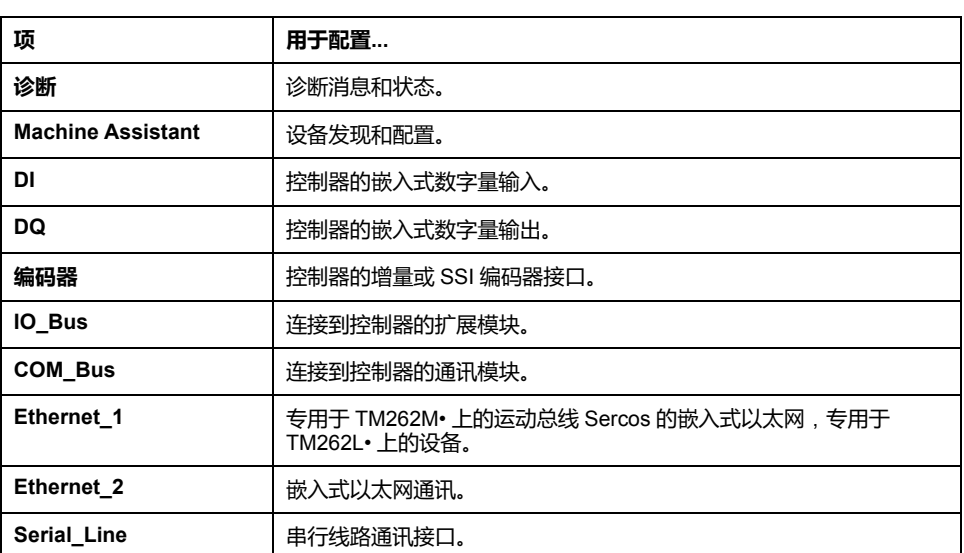

#### **应用程序树**

**应用程序树**可用于管理项目特定的应用程序以及全局应用程序、POU 和任务。

#### **工具树**

**工具树**可用于配置项目的 HMI 部分及对库进行管理。

**工具树**可让您:

- 配置项目的 HMI 部分。
- 访问**库管理器**工具。
- 访问**[消息记录器](#page-136-0)**工具, 135 页。

#### <span id="page-25-0"></span>**简介**

本章介绍 Modicon M262 Logic/Motion Controller 的缺省库。

<span id="page-25-1"></span>**库**

**简介**

库提供可用于项目开发的函数、功能块、数据类型和全局变量。

EcoStruxure Machine Expert 的**库管理器**提供项目所涉及的库的相关信息,并可帮 助您安装新库。有关**库管理器**的详细信息,请参阅功能和库用户指南。有关与控制 器兼容的库的更多信息,请参阅 EcoStruxure Machine Expert 库概述。

#### **Modicon M262 Logic/Motion Controller**

为应用程序选择 Modicon M262 Logic/Motion Controller 后,EcoStruxure Machine Expert 会自动加载以下库:

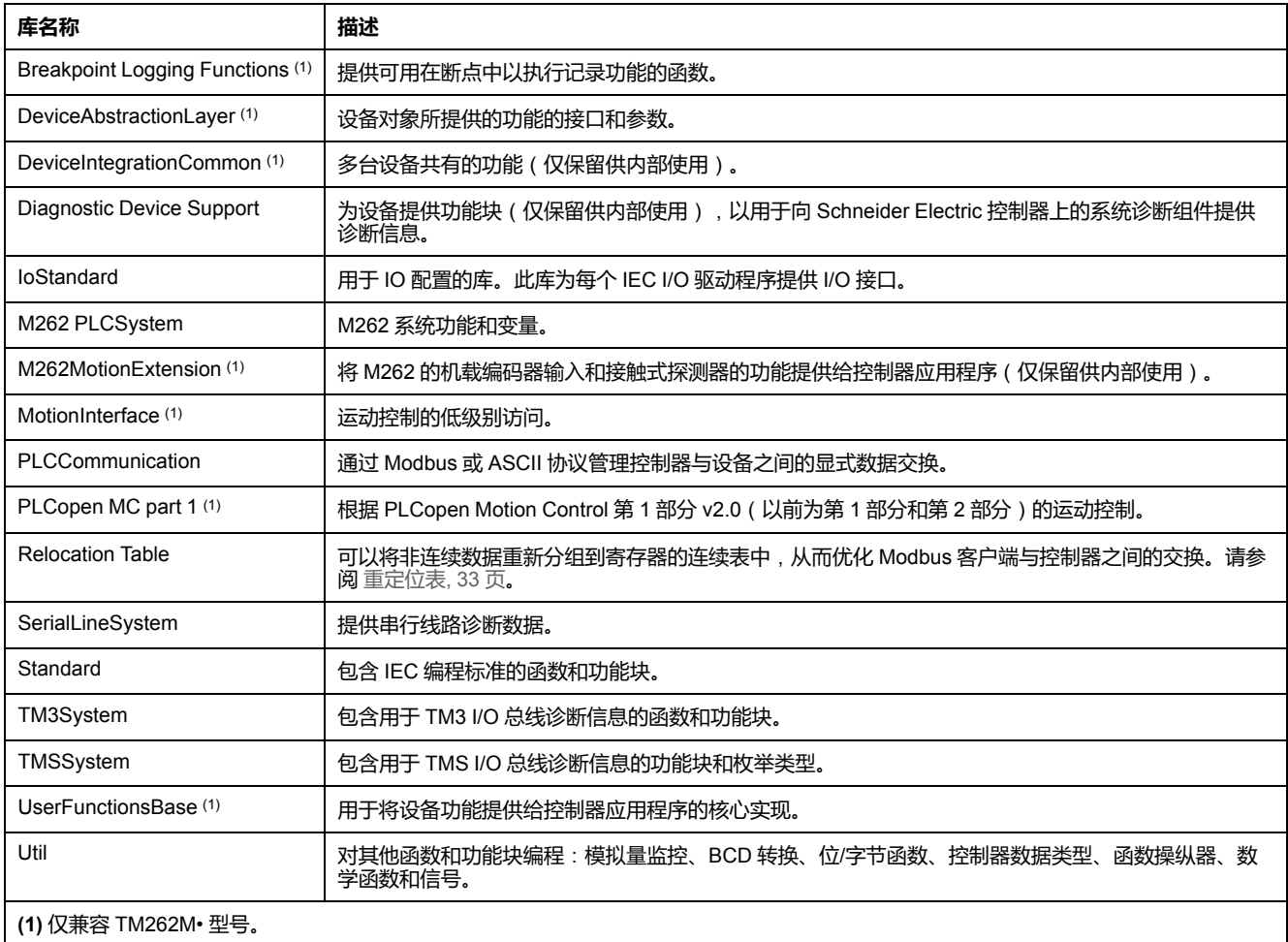

# <span id="page-26-0"></span>**支持的标准数据类型**

**简介**

本章提供控制器支持的各种 IEC 数据类型。

## <span id="page-26-1"></span>**支持的标准数据类型**

### **支持的标准数据类型**

控制器支持以下 IEC 数据类型:

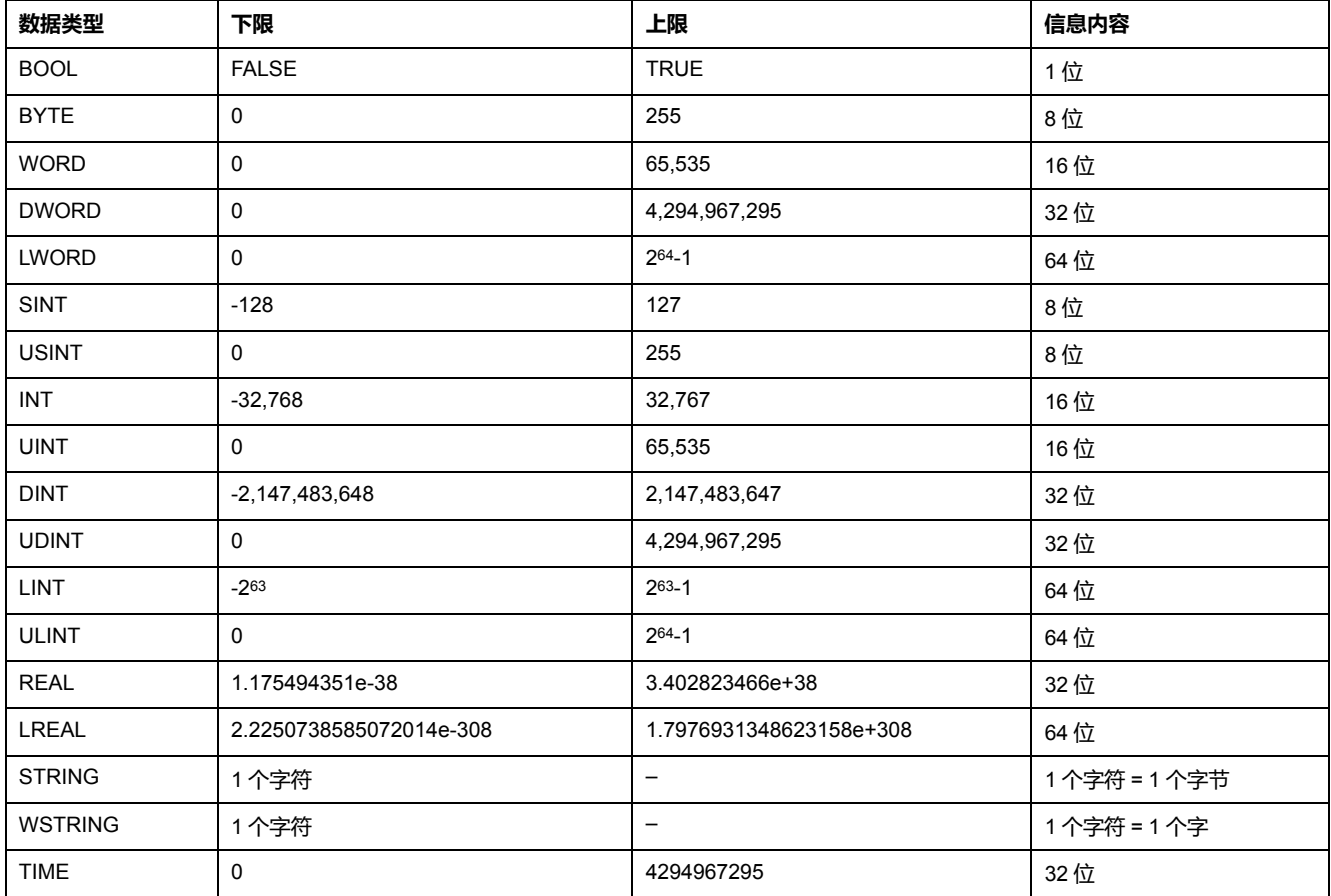

有关 ARRAY、LTIME、DATE、TIME、DATE\_AND\_TIME 和 TIME\_OF\_DAY 的 有 关详细信息,请参阅 EcoStruxure Machine Expert 编程指南。

# <span id="page-27-0"></span>**存储器映射**

**简介**

本章介绍 Modicon M262 Logic/Motion Controller 中不同存储器区域的存储器映射 和大小。这些存储器区域用于存储用户程序逻辑、数据和编程库。

### <span id="page-27-1"></span>**控制器存储器结构**

### **简介**

控制器存储器由三种类型的物理存储器组成:

- [非易失性存储器](#page-29-0), 28 页 (NVM),其中包含文件(应用程序、配置文件等)。
- 随机存取存储器 (RAM),用于执行应用程序。
- 非易失性随机存取存储器 (NVRAM),用于保存保留持久变量和诊断信息。

#### **存储器中的文件传输**

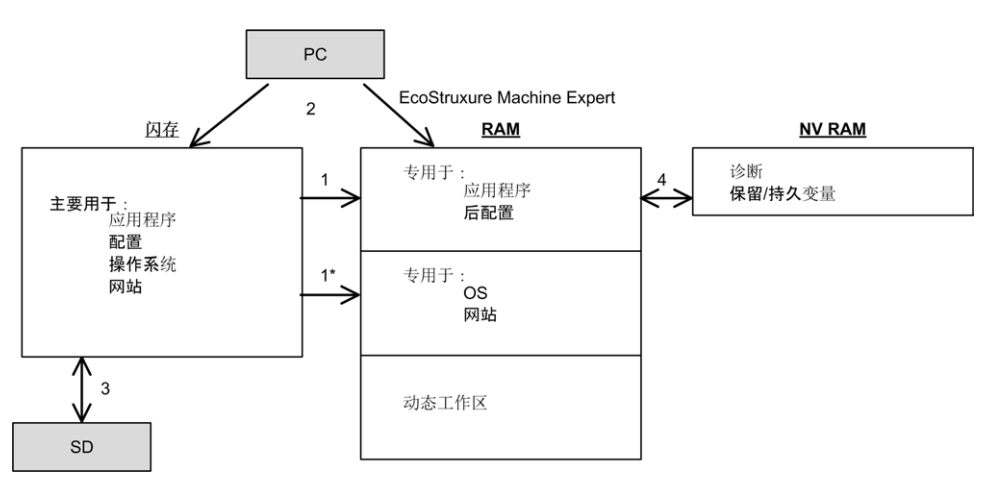

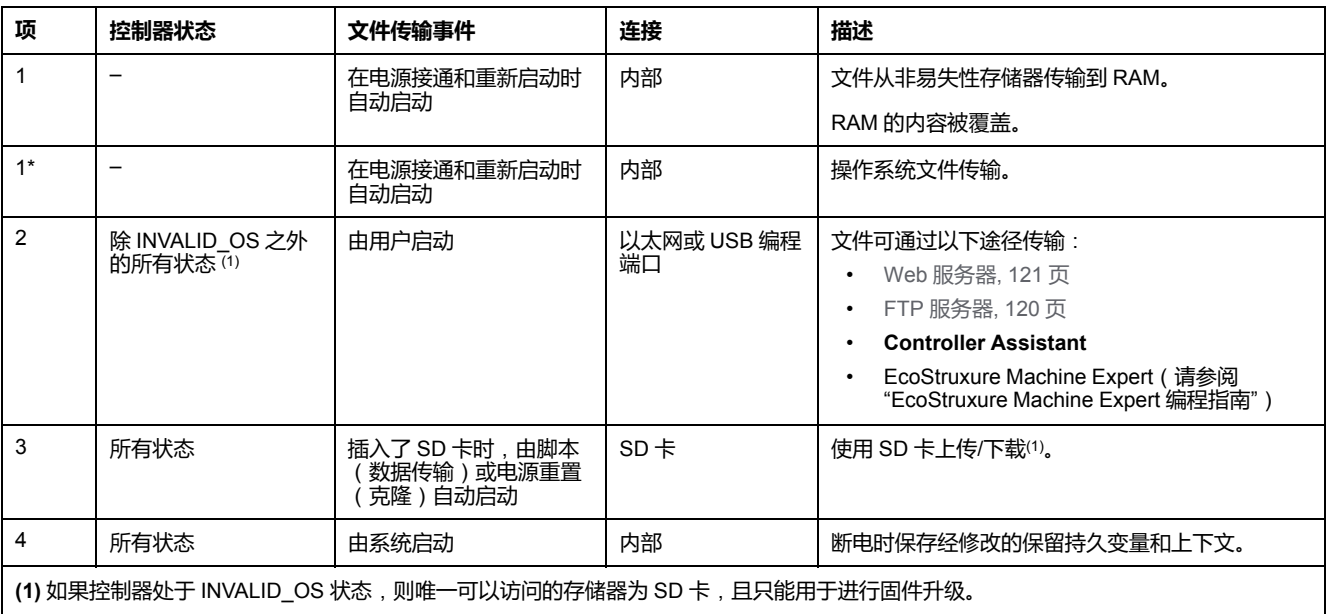

**注:** 修改非易失性存储器中的文件不会影响正在运行的应用程序。对非易失性 存储器中文件所做的任何更改将在下次重启时生效,但应用程序直接使用的用 户文件除外。

# <span id="page-29-0"></span>**非易失性存储器结构**

## **简介**

非易失性存储器包含控制器使用的文件系统。

### **文件类型**

Modicon M262 Logic/Motion Controller 管理以下文件类型:

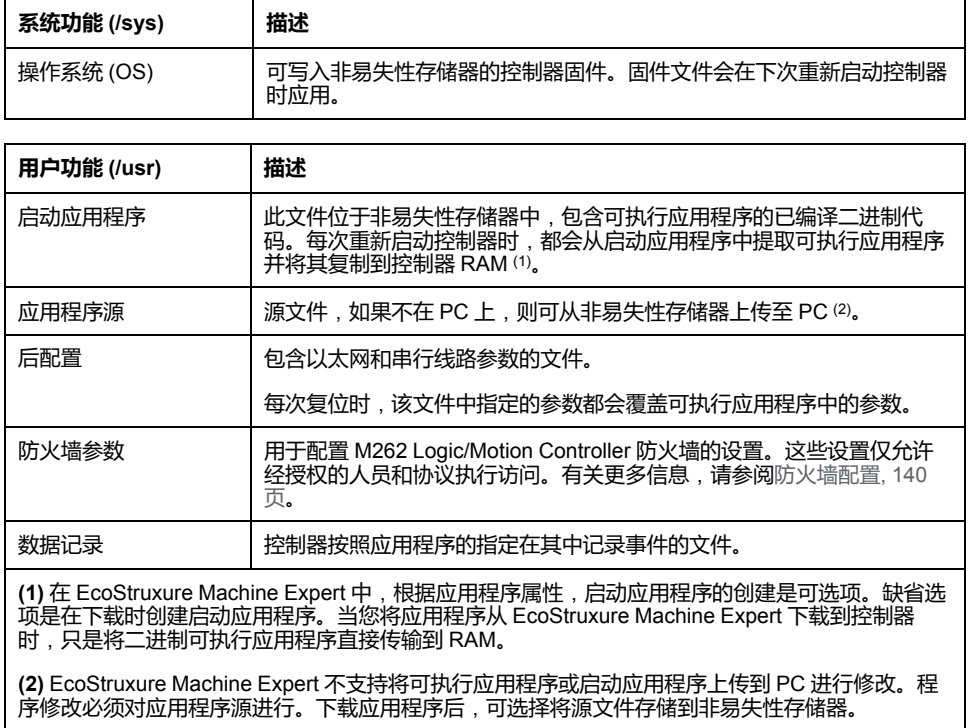

### **文件结构**

#### 下表显示非易失性存储器的文件结构:

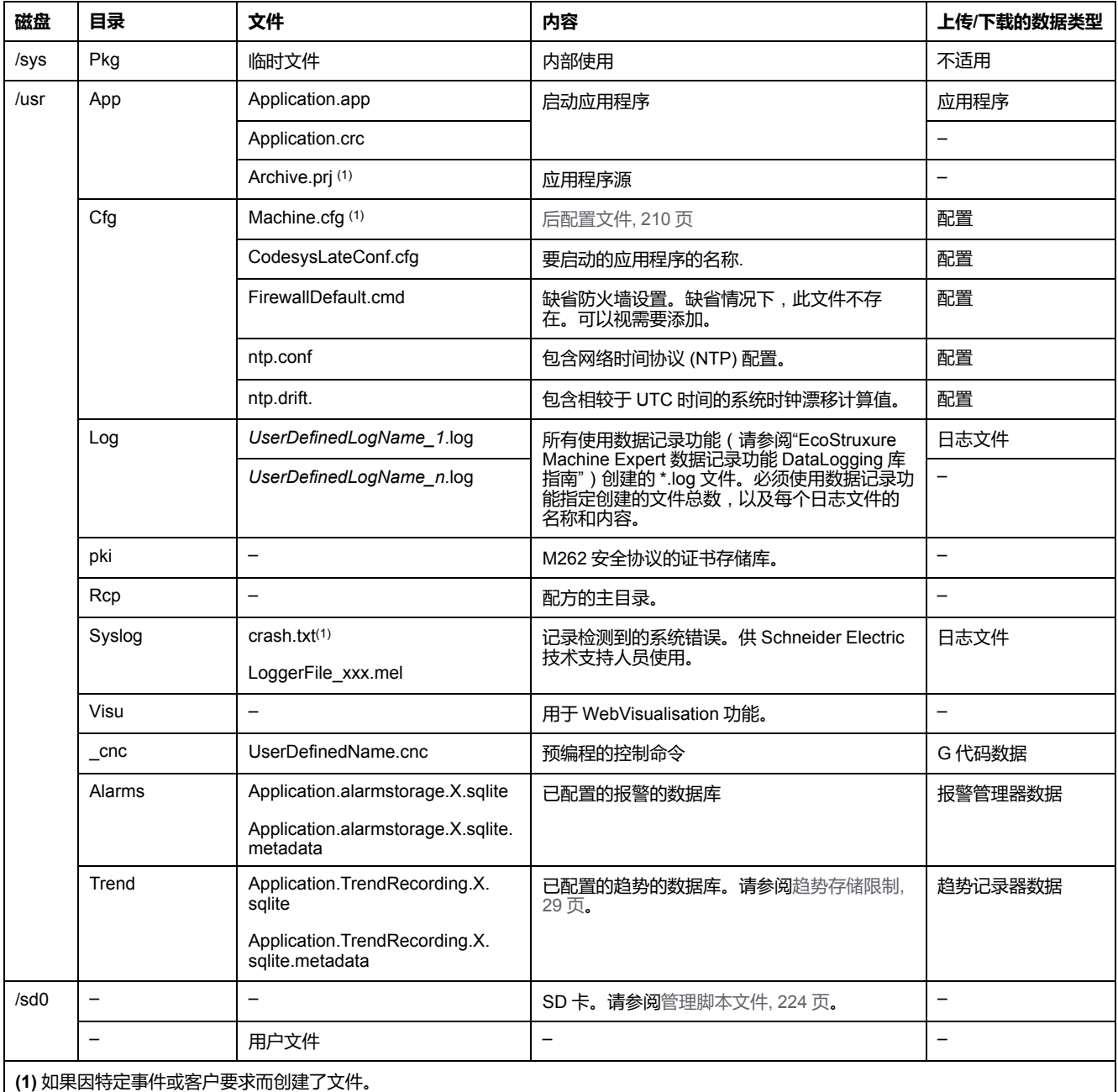

**注:** 关于库和可用功能块的更多信息,请参阅 库[, 24](#page-25-1) 页。

### <span id="page-30-0"></span>**趋势存储限制**

下表显示了趋势功能的存储限制:

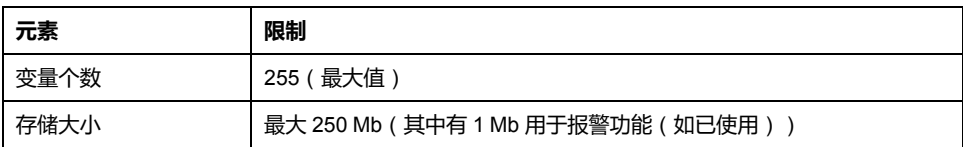

有关趋势功能的详细信息,请参阅 EcoStruxure Machine Expert 编程指南。

#### **文件重定向**

当系统、程序或某种用户活动创建了特定文件类型时,M262 Logic/Motion Controller 检查文件扩展名,并将文件自动移至非易失性存储器中的相应文件夹。

下表列出了以这种方式移动的文件类型和非易失性存储器中的目标文件夹:

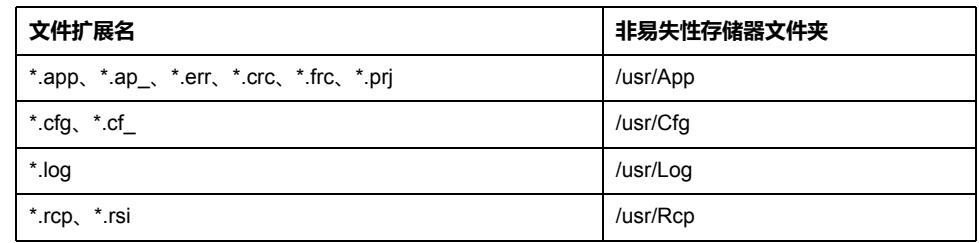

#### **备份数据记录文件**

数据记录文件可能会变得很庞大,达到超过文件系统中可用空间的程度。因此,您 应该采用某种方法将日志数据定期存档到 SD 卡上。您可以将日志数据拆分为多个 文件,如 LogMonth1, LogMonth2, 并使用 **ExecuteScript** 命令将第一个文件复 制到 SD 卡。然后,可以在第二个文件累积数据时将第一个文件从内部文件系统删 除。如果您任由数据记录文件变大并超过文件大小限制,您可能会丢失数据。

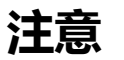

#### **应用程序数据丢失**

• 定期备份 SD 卡数据。

• 请勿在正访问 SD 卡时断开电源或复位控制器,也不要插入或拔出 SD 卡。

**不遵循上述说明可能导致设备损坏。**

## <span id="page-32-0"></span>**RAM 存储器结构**

### **简介**

本节介绍 Modicon M262 Logic/Motion Controller 不同区域的 Random Access Memory (RAM) 大小。

#### **存储器映射**

RAM 由以下两个区域组成:

- 专用应用程序存储器
- 操作系统存储器

下表介绍专用应用程序存储器:

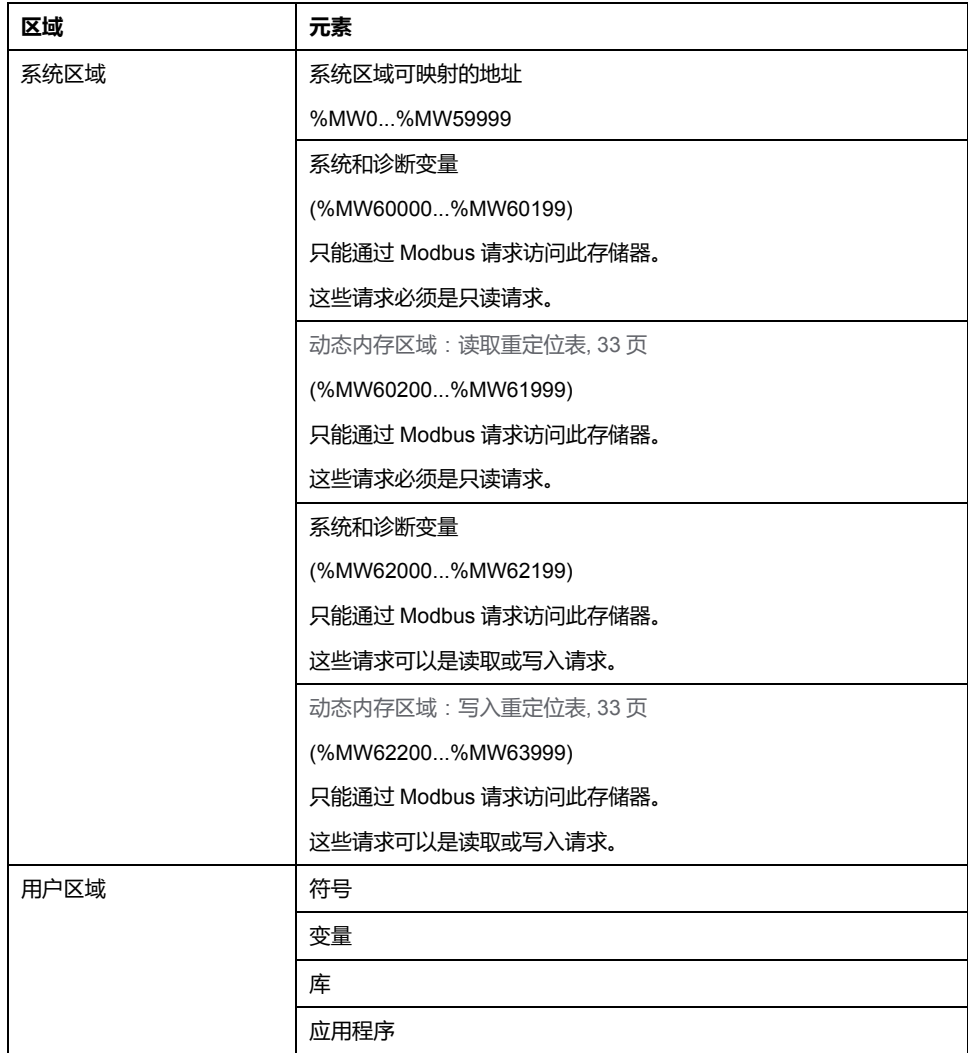

#### **系统和诊断变量**

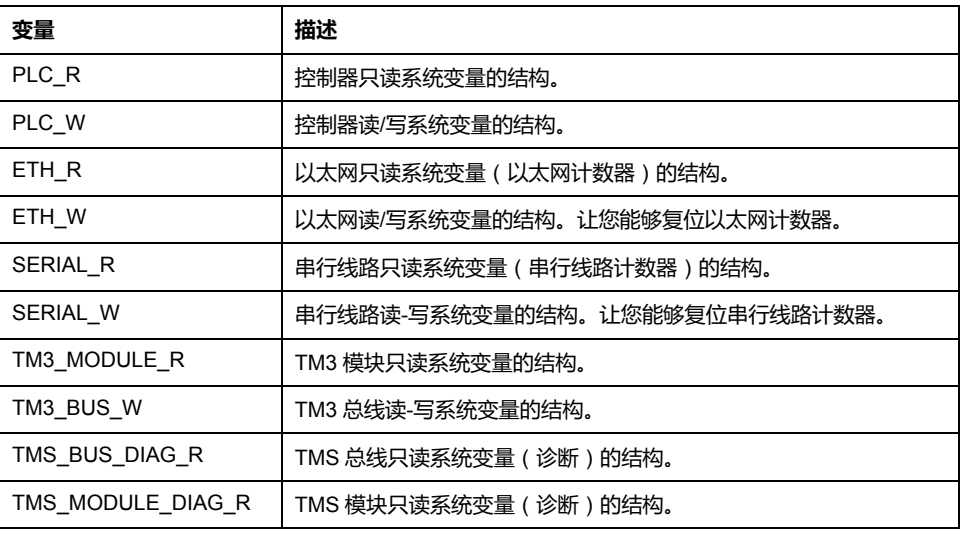

有关系统和诊断变量的详细信息,请参阅Modicon M262 Logic/Motion Controller 系统功能和变量 System 库指南(请参阅"Modicon M262 Logic/Motion Controller 系统功能和变量 System 库指南")。

### <span id="page-33-0"></span>**NVRAM 存储器结构**

#### **简介**

NVRAM 存储器包含:

- 保存供诊断之用的文件
- 剩余(保持持久)变量

#### **NVRAM 大小**

下表介绍了 NVRAM 的大小:

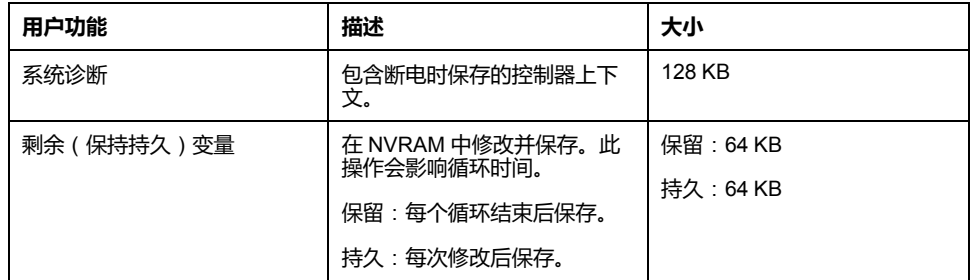

剩余或保持持久变量保存在 NVRAM 中。后续每次对这些变量执行读/写操作时 都需要访问 NVRAM。有关剩余变量的更多信息,请参[阅剩余变量](#page-60-0), 59 页。有关性 能影响的更多信息,请参阅[处理性能](#page-265-1), 264 页。

**注:** 为了确保理想的循环时间,在必要时,仅访问保持持久变量。如果频繁执 行(读取)访问,则将这些变量复制到 RAM 的工作存储器。

### <span id="page-34-0"></span>**重定位表**

**简介**

借助**重定位表**,用户可以将非连续数据重新分组到定位寄存器的连续表中(可通过 Modbus 进行访问),从而组织数据以优化控制器与其他设备之间的通讯。 **注:** 重定位表被视为一个对象。一个控制器只能添加一个重定位表对象。

#### **重定位表描述**

下表介绍**重定位表**结构:

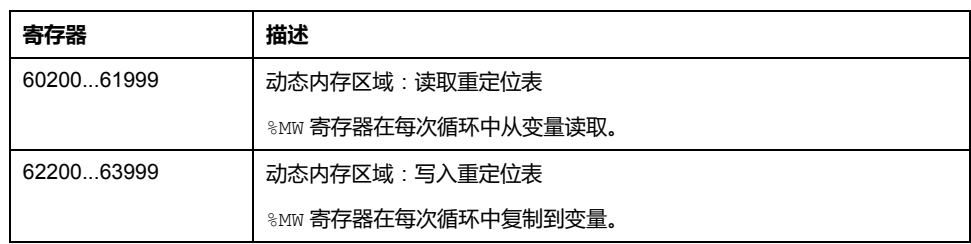

有关详细信息,请参阅 Modicon M262 Logic/Motion Controller 系统功能和变量 System 库指南(请参阅"Modicon M262 Logic/Motion Controller 系统功能和变量 System 库指南")。

#### **添加重定位表**

下表描述了如何将**重定位表**添加到项目中:

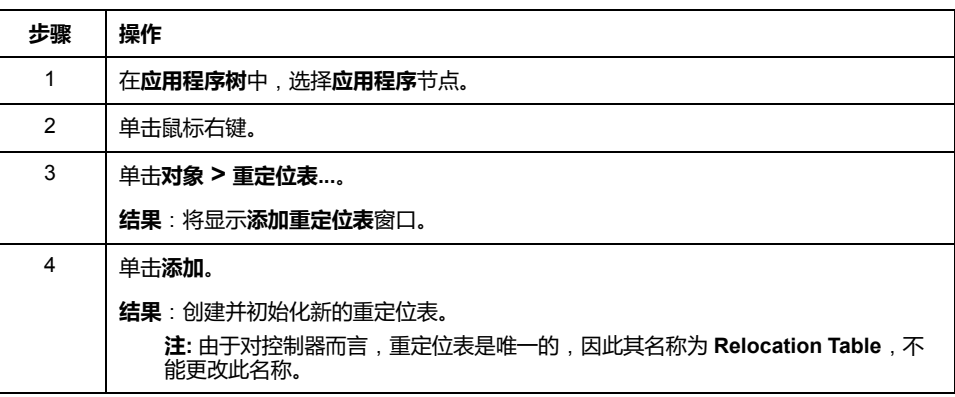

#### **重定位表编辑器**

借助重定位表编辑器,可以对重定位表中的变量进行组织。

要访问重定位表编辑器,请双击**工具树**选项卡中的**重定位表**节点:

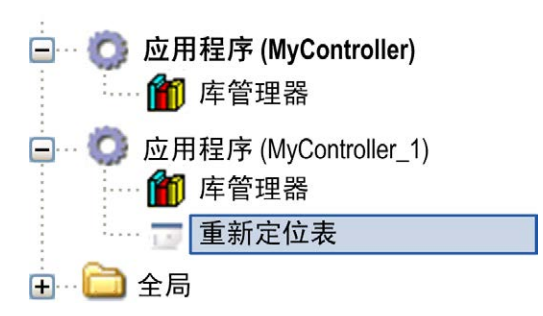

#### 下图描述了重定位表编辑器:

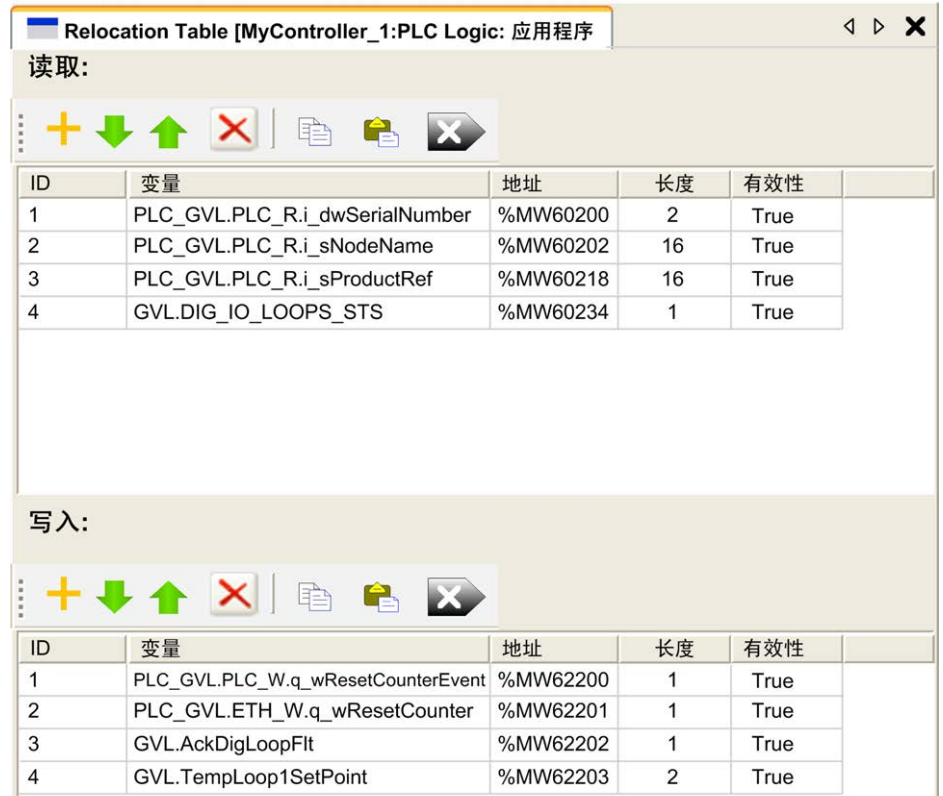

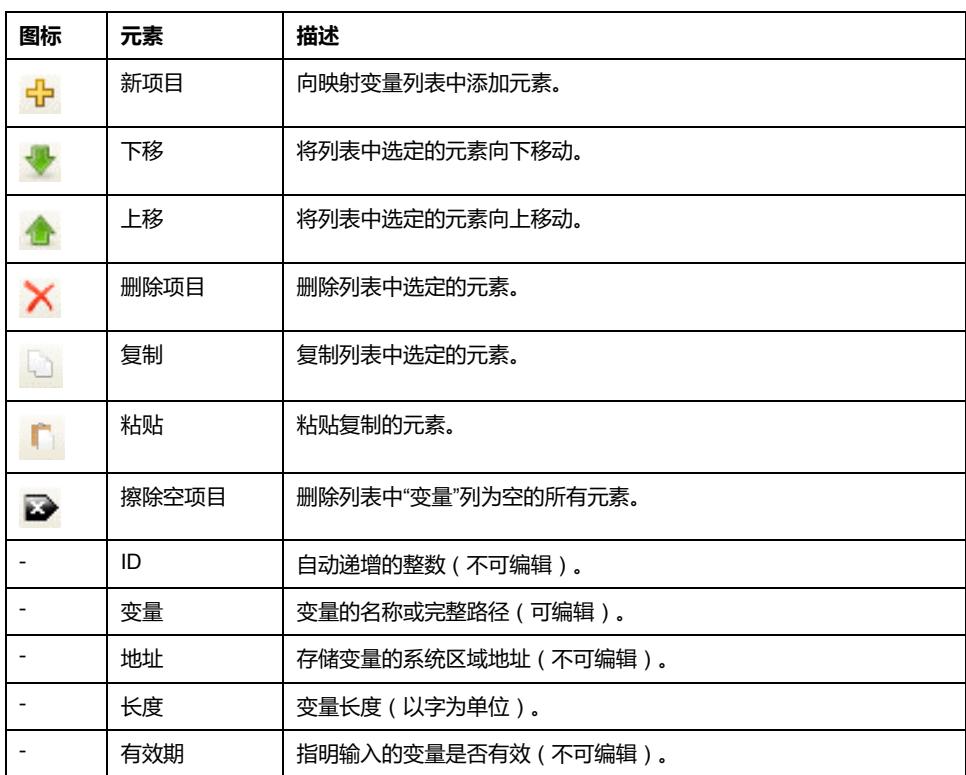

**注:** 如果在修改程序后未定义某个变量,则单元格的内容显示为红色,相关的 **有效性**单元格为 False,**地址**设置为 -1。
# <span id="page-36-0"></span>**任务**

**简介**

#### **应用程序树**中的**任务配置**节点用于定义一个或多个任务,以控制应用程序的执行。 可用的任务类型有:

- 循环
- 自由运行
- 事件
- 外部事件

本章先介绍这些任务类型,然后提供有关最大任务数、缺省任务配置以及任务优先 级的信息。此外,本章还介绍系统和任务看门狗功能,并说明这些功能与任务执行 之间的关系。

# **最大任务数**

# **最大任务数**

可为 Modicon M262 Logic/Motion Controller 定义的最大任务数为:

- 总任务数 = 16
- 循环任务数 = 8
- 自由运行任务数 = 1
- 循环任务数 + 自由运行任务数 = 8
- 事件任务数 = 8
- 外部事件任务数 = 8

### **自由运行任务特别注意事项**

[自由运行任务](#page-37-0), 36 页没有固定持续时间。在自由运行模式中, 任务扫描在上次扫描 完成时以及系统处理一段时间后(自由运行任务总持续时间的 30%)开始。如果 由于其他任务中断而使系统处理周期减少到不足 15% 且时间超过 3 秒, 则会检测 到系统错误。有关更多信息,请参阅 [系统和任务警戒时钟](#page-40-0), 39 页。

**注:** 在有高优先级且耗时的任务运行时,不应在多任务应用程序中使用自由运 行任务。这样做可能会触发任务警戒时钟超时。您不应将 CANopen 分配给自 由运行任务,而应将 CANopen 分给给循环任务。

# **任务类型**

## **简介**

以下部分介绍可用于您的程序的各种任务类型,并介绍了任务类型的特性。

<span id="page-37-1"></span>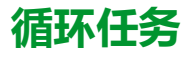

使用循环任务"配置"子选项卡的"类型"部分中的"间隔"设置,为该任务指定固定循环 时间。每个循环任务类型的执行方式如下:

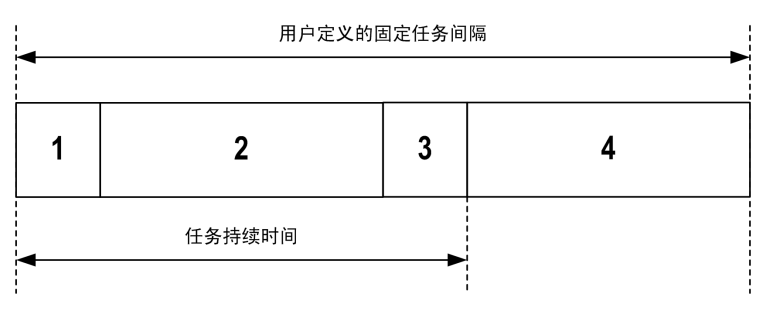

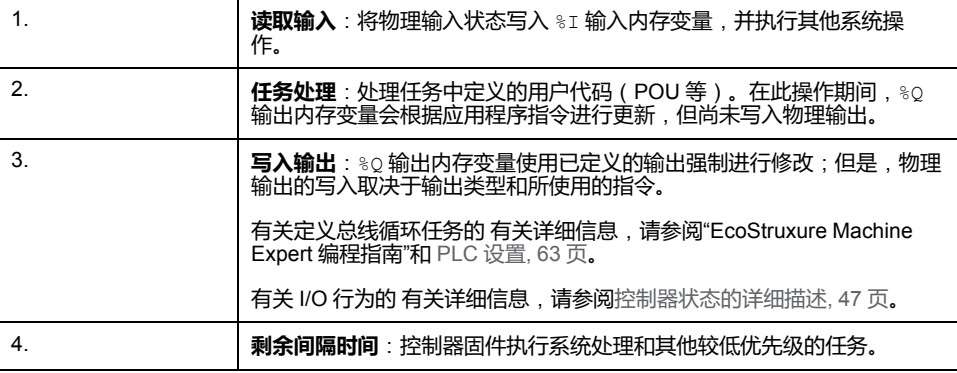

**注:** 如果为某个循环任务定义的周期过短,则该任务会在写入输出后立即重 复,而不会执行其他较低优先级的任务或任何系统处理。这将会影响所有任务 的执行并导致控制器超过系统警戒时钟限制,从而导致系统警戒时钟异常。

# <span id="page-37-0"></span>**自由运行任务**

自由运行任务没有固定持续时间。在自由运行模式下,每个任务扫描都在前一个扫 描完成时以及短时间系统处理后开始。每个自由运行任务类型的执行方式如下:

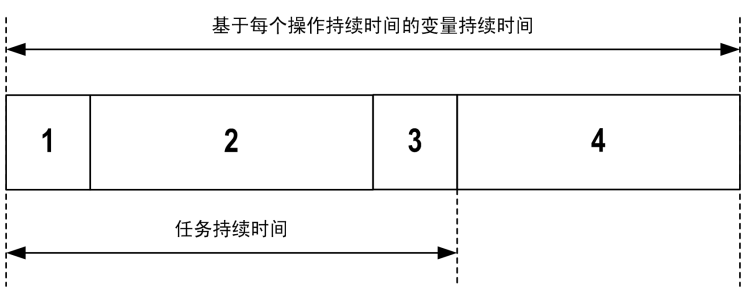

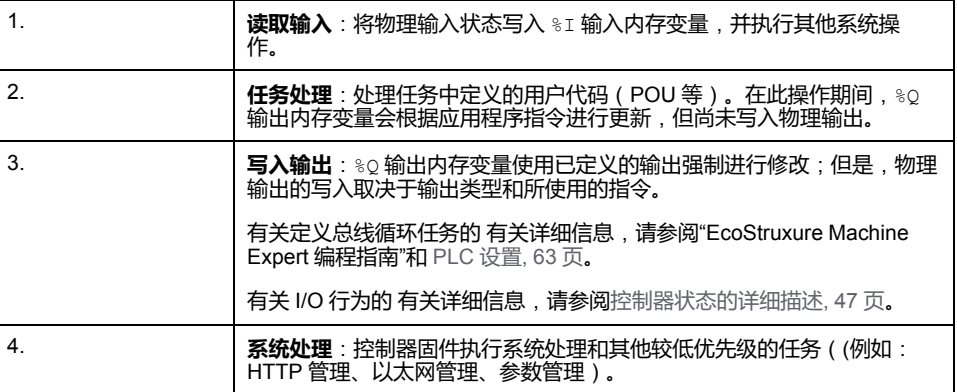

**注:** 如果要定义任务间隔,请参阅[循环任务](#page-37-1), 36 页。

# <span id="page-38-0"></span>**事件任务**

此类型的任务由事件驱动,并由程序变量启动。除非有更高优先级的任务先于事件 任务执行,否则事件任务在与触发事件关联的布尔变量的上升沿启动。在此情况 下,事件任务会根据任务优先级分配的指示启动。

 $\eta$ 如,如果您已经定义一个称为 my\_Var 的变量并且要将其分配给某个事件,请执 行以下步骤:

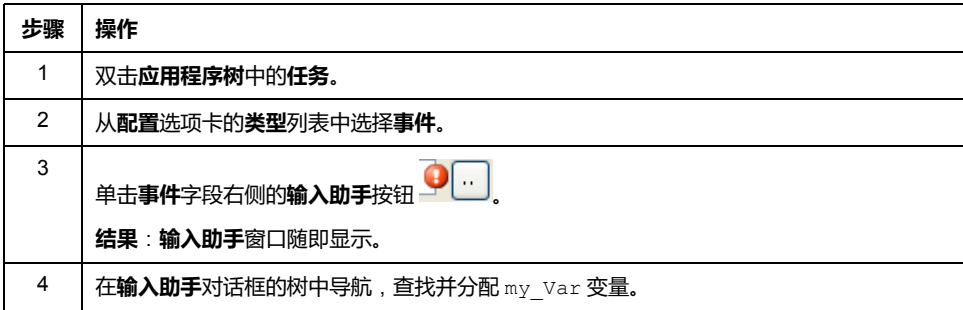

**注:** 如果事件任务触发得过于频繁,控制器可能检测到错误,并转换到 HALT 状态(异常)。

事件的最大速率为:

- 每毫秒 12 个事件,适用于 TM262L01MESE8T、TM262L10MESE8T、 TM262M05MESS8T 和 TM262M15MESS8T
- 每毫秒 16 个事件,适用于 TM262L20MESE8T、TM262M25MESS8T 和 TM262M35MESS8T

如果以高于此的频率触发事件任务,应用程序日志页面将记录消息 'ISR Count Exceeded'。

## <span id="page-38-1"></span>**外部事件任务**

此类型的任务由事件驱动,并通过检测到硬件或硬件相关的功能事件而启动。除非 有更高优先级的任务先于外部事件任务执行,否则它会在事件发生时启动。在此情 况下,外部事件任务会根据任务优先级分配的指示启动。

例如,外部事件任务可能与 HSC 停止事件关联。要将 **HSC0\_STOP** 事件与某个外 部事件任务关联,请从**配置**选项卡的**外部事件**下拉列表中选择。

外部事件任务可与 CAN 同步事件相关联。要将 **CAN\_1\_SYNC** 事件与某个外部事 件任务关联,请从**配置**选项卡的**外部事件**下拉列表中选择事件任务。

不同类型的事件可与外部事件任务关联:

- HSC 阈值 (请参阅" Modicon TM3 专用 I/O HSC 库指南")
- HSC 停止
- CAN 同步
- AFTER\_RTP
- HSC 事件周期计
- 事件输入

**注:** CAN 同步是特定事件对象,取决于 **CANopen 管理器**配置。

**注:** 如果外部事件任务触发得过于频繁,控制器可能检测到错误,并转换到 HALT 状态(异常)。

事件的最大速率为:

- 每毫秒 12 个事件,适用于 TM262L01MESE8T、TM262L10MESE8T、 TM262M05MESS8T 和 TM262M15MESS8T
- 每毫秒 16 个事件,适用于 TM262L20MESE8T、TM262M25MESS8T 和 TM262M35MESS8T

如果以高于此的频率触发事件任务,应用程序日志页面将记录消息 'ISR Count Exceeded'。

# **任务配置屏幕**

### **屏幕描述**

可通过以下屏幕配置任务。在**应用程序树**中双击要配置的任务可访问此屏幕。 每个配置任务都有自己的参数,这些参数与其他任务无关。

**配置**窗口由 4 个部分组成:

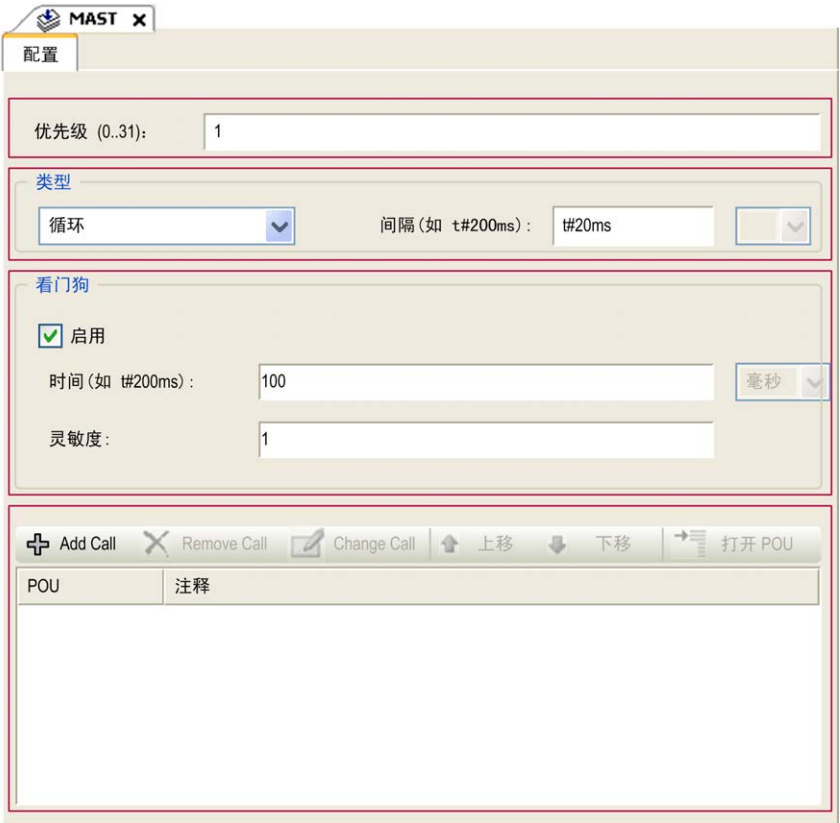

下表介绍**配置**屏幕的字段:

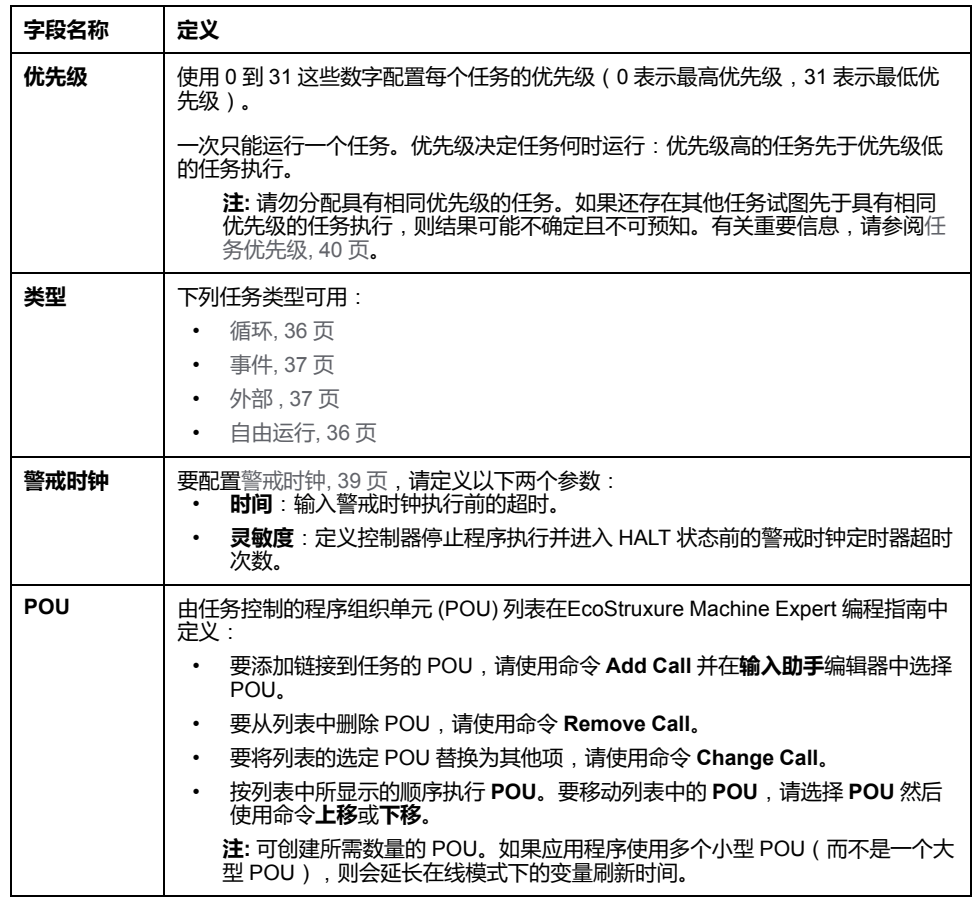

# <span id="page-40-0"></span>**系统和任务警戒时钟**

**简介**

Modicon M262 Logic/Motion Controller 实现两种类型的警戒时钟功能:

- **系统警戒时钟**:这些警戒时钟由控制器固件管理。无法对其进行编辑。
- **任务警戒时钟**:这些警戒时钟是可为每个任务定义的可选警戒时钟。它们可在 EcoStruxure Machine Expert 中配置。

### **系统警戒时钟**

为 Modicon M262 Logic/Motion Controller 定义了三个系统警戒时钟。它们由控制 器固件进行管理,因此在 EcoStruxure Machine Expert 在线帮助中有时候也称为 硬件警戒时钟。当其中一个系统警戒时钟超过其阈值条件时,会检测到错误。

三个系统警戒时钟的阈值条件定义如下:

- 如果所有任务需要 85% 以上的处理器资源,且时间超过 3 秒,将检测到系统 错误。控制器进入 HALT 状态。
- 如果优先级在 0 到 24 之间的任务的总执行时间达到 100% 的处理器资源, 且 时间超过 1 秒,将检测到应用程序错误。控制器会以自动重新启动进入 EMPTY 状态进行响应。
- 如果在 10 秒的间隔过程中没有执行优先级最低的系统任务,将检测到系统错 误。控制器会以自动重新启动进入 EMPTY 状态进行响应。

**注:** 您无法配置系统警戒时钟。

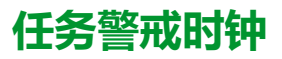

EcoStruxure Machine Expert 允许您为应用程序中定义的每个任务配置可选任务警 戒时钟。(在 EcoStruxure Machine Expert 在线帮助中,任务警戒时钟有时候也 称为软件警戒时钟或控制定时器)。当您定义的任务警戒时钟之一达到其阈值条件 时,将检测到应用程序错误并且控制器会进入"暂停"状态。

在定义任务警戒时钟时,可使用以下选项:

- **时间**:这定义任务的最长执行时间。当任务所用时间超过此值时,控制器会报 告任务警戒时钟异常。
- **灵敏度**:"灵敏度"字段用于定义在控制器检测到应用程序错误之前必须发生的 任务警戒时钟异常次数。

要访问任务警戒时钟的配置,请双击**应用程序树**中的**任务**。

**注:** 有关警戒时钟的详细信息,请参阅 EcoStruxure Machine Expert - 编程指 南。

# <span id="page-41-0"></span>**任务优先级**

### **任务优先级配置**

可以将各个任务的优先级配置为 0 到 31 (0 表示最高优先级,31 表示最低优先 级)。每个任务的优先级必须唯一。如果为不止一个任务分配同一优先级,会引发 生成错误。

## **任务优先级建议**

- 优先级 0 到 24 : 控制器任务。将这些优先级分配给具有高可用性要求的任 务。
- 优先级 25 到 31:后台任务。将这些优先级分配给具有低可用性要求的任务。

## **嵌入式 I/O 的任务优先级**

某个任务循环开始后,它可以中断任何优先级较低的任务(任务抢占)。优先级较 高的任务循环完成后,被中断的任务将恢复。

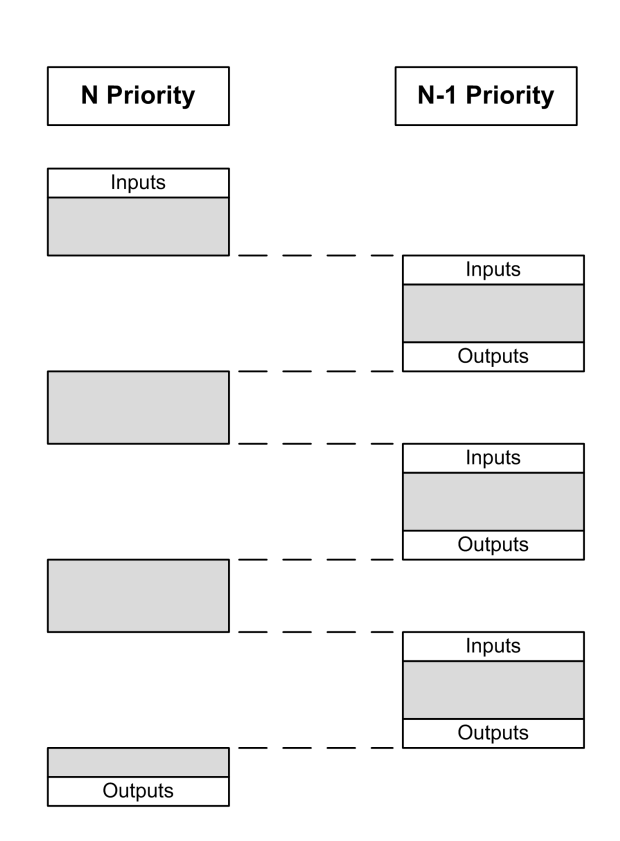

**注:** 如果在不同任务中使用相同输入,则输入映像可能会在较低优先级任务的 任务循环期间发生更改。

为了提高在多任务执行期间正确输出行为的可能性,在不同任务中使用同一字 节中的输出时,将显示一条生成错误消息。

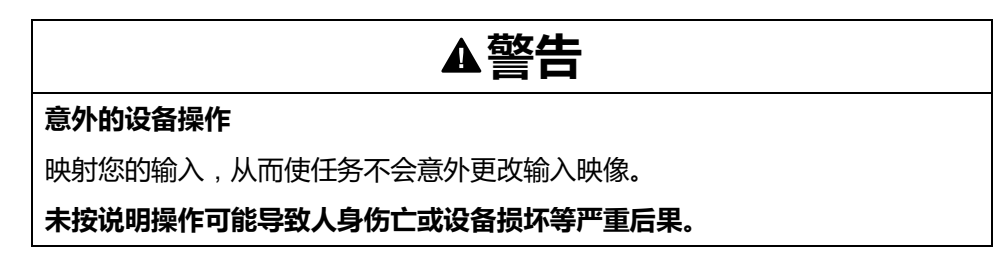

## **TM3 模块和 CANopen I/O 的任务优先级**

您可以选择驱动 TM3 I/O 和 CANopen 物理交换的任务。在 **PLC 设置**中,选择**总 线循环任务**以定义用于交换的任务。缺省情况下,该任务设置为 **MAST**。如果此定 义是在控制器级别,则可能会被 I/O [总线配置](#page-108-0), 107 页所覆盖。在读取和写入阶 段,同时刷新所有物理 I/O。在物理交换阶段,TM3 和 CANopen 数据被复制到一 个虚拟 I/O 映像中,如下图所示:

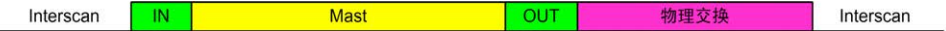

在任务循环开始时从 I/O 映像表读取输入。在任务结束时将输出写入 I/O 映像表。 **注:** TM3 影响应用程序执行时间。您可以使用 **I/O 映射**选项卡来配置**总线循环 选项**。请参阅 Modicon TM3 扩展模块 - 编程指南。

# **缺省任务配置**

# **缺省任务配置**

可以在"自由运行"或"循环"模式下配置 MAST 任务。缺省情况下,MAST 任务在循 环模式下自动创建。其预设优先级为中 (15),预设时间间隔为 10 毫秒,任务看门 狗服务的激活时间为 50 毫秒,灵敏度为 1。有关优先级设置的详细信息,请参阅 [任务优先级](#page-41-0), 40 页。有关看门狗的详细信息,请参阅任务看门狗。

设计高效应用程序对于实现最多任务的系统至关重要。在此类应用程序中,可能难 以使资源利用率始终低于系统看门狗阈值。如果只是重新分配优先级不足以保持低 F.阅值,则当 SysTask 库中包含的 SysTaskWaitSleep 功能添加到一些较低优先级 任务时,可以使这些任务使用较少的系统资源。

**注:** 请勿删除或更改 MAST 任务的名称。否则,EcoStruxure Machine Expert 会在您尝试生成应用程序时检测到错误,因而您无法将其下载到控制器。

# <span id="page-44-0"></span>**控制器状态和行为**

### **简介**

本章提供与控制器状态、状态转换和对系统事件的响应有关的信息。本章开头详细 介绍了控制器状态图并描述了各种状态。接着定义了输出状态与控制器状态的关 系,然后解释导致状态转换的命令和事件。最后介绍了与剩余变量有关的信息以及 EcoStruxure Machine Expert 任务编程选项对系统行为的影响。

# <span id="page-44-1"></span>**控制器状态图**

### **控制器状态图**

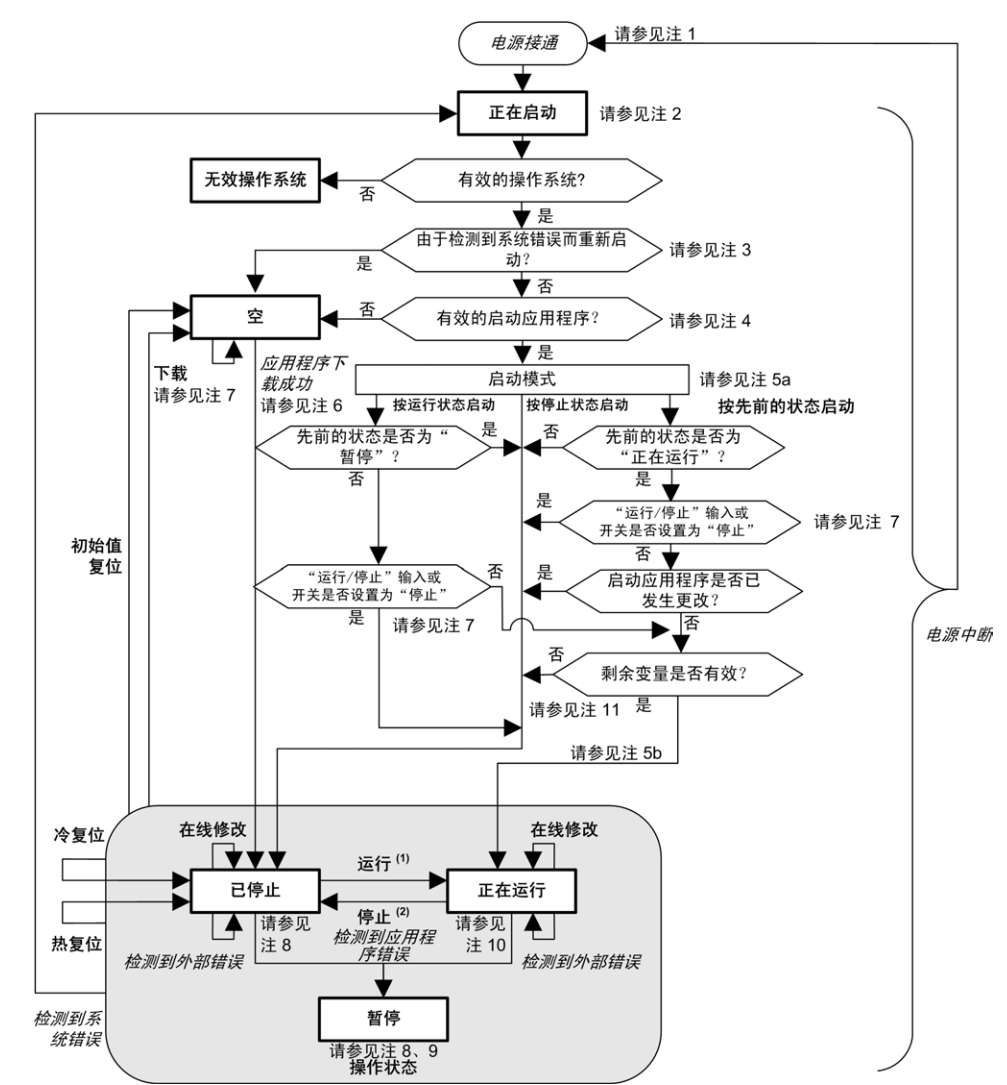

下图描述了控制器的操作模式:

**全部大写加粗**:控制器状态

**加粗**:用户和应用程序命令

**斜体**:系统事件

**普通文本**:判定、判定结果和一般信息

**(1)** 有关 STOPPED 到 RUNNING 状态转换的详细信息,请参阅[运行命令](#page-52-0), 51 页。 **(2)** 有关 RUNNING 到 STOPPED 状态转换的详细信息,请参阅[停止命令](#page-53-0), 52 页。 **注 1** 报警继电器已断开。 **注 2** 输出采用其硬件初始化状态。编码器电源未启用。电压为 0。报警继电器已闭合。 **注 3** 在某些情况下,当检测到系统错误时,将导致控制器自动重新启动进入 EMPTY 状 态,如同非易失性存储器中不存在启动应用程序一样。但是,并未从非易失性存储 器中删除启动应用程序。在这种情况下,**ERR LED**(红色)会快速而规律地闪 烁。 **注 4** 验证有效的启动应用程序后,会出现以下事件: • 应用程序加载到 RAM 中。 • 应[用后配置](#page-211-0), 210 页文件设置(如果有)。 在加载启动应用程序期间,会执行检查上下文测试,以确保剩余变量有效。如果检 查上下文测试无效,则会加载启动应用程序,但是控制器将进入 [STOPPED](#page-57-0) 状态, [56](#page-57-0) 页。 **注 5a 启动模式**在**[控制器设备编辑器](#page-64-0)**, 63 页的 **PLC 设置**选项卡中设置。 **注 5b** 如果发生电源中断,控制器至少将继续保持 RUNNING 状态 4 毫秒后才会关闭。 如果已经配置,且从与控制器相同的电源向运行/停止输入供电,则会立即检测到 此输入掉电,控制器的行为如同收到"停止"命令一样。因此,当**启动模式**设置为**以 上一个状态启动**时,如果从同一个电源向控制器和运行/停止输入供电,则在正常 情况下,控制器在电源中断后会重新启动进入 STOPPED 状态。 **注 6** 在成功的应用程序下载过程中,会发生以下事件: • 应用程序直接加载到 RAM 中。 • 缺省情况下,创建引导应用程序,并将其保存到非易失性存储器中。 **注 7**

> 下载应用程序后的缺省行为是使控制器进入 STOPPED 状态,与运行/停止输入设 置、运行/停止开关位置开关位置或下载前的上一个控制器状态无关。

然而,此时需要考虑两个方面:

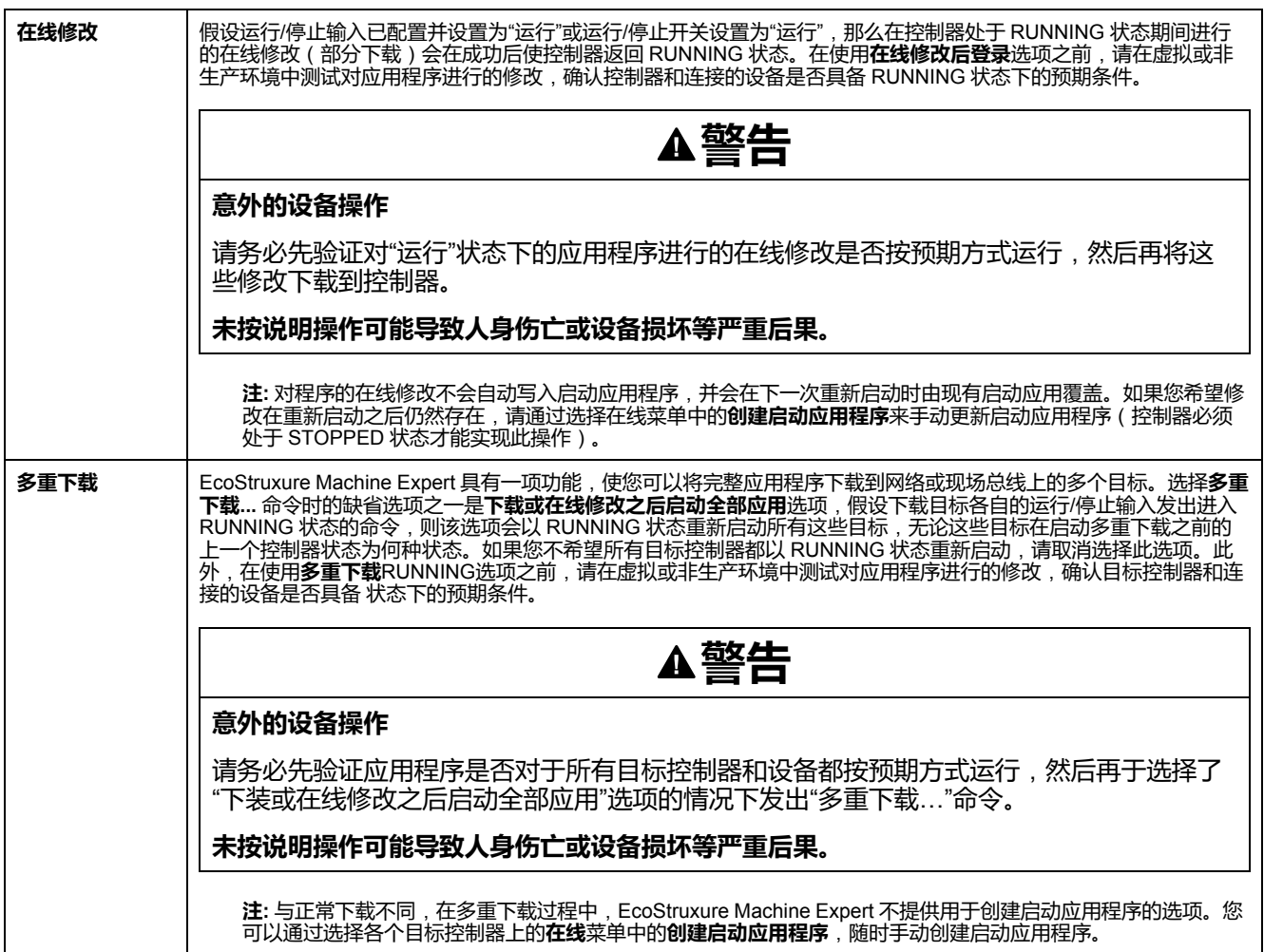

# **注 8**

EcoStruxure Machine Expert 软件平台提供了许多功能强大的选项,用于在控制器 处于 STOPPED 或 HALT 状态期间管理任务执行和输出条件。有关详细信息,请 参阅[控制器状态描述](#page-48-0), 47 页。

### **注 9**

要退出 HALT 状态,需要发出一个复位命令(热复位、冷复位、初始值复位)、下 载应用程序或重置电源。

如果发生不可逆事件 ( 硬件警戒时钟或内部错误 ) ,则会强制进行电源重置。

#### **注 10**

RUNNING 状态有两种异常情况:

- RUNNING 但检测到外部错误:这种异常情况由 I/O LED 指示,此时 LED 为 红灯常亮。可以通过清除外部错误退出此状态(可能需要更改应用程序配 置)。无需控制器命令,但可能需要控制器电源重置。有关更多信息,请参阅 I/O [配置一般说明](#page-104-0), 103 页。
- 带断点 RUNNING:此异常情况由 RUN LED 指示,此时 LED 会绿灯闪烁一 次。有关详细信息,请参[阅控制器状态描述](#page-48-0), 47 页。

# **注 11**

启动应用程序可以不同于加载的应用程序。当通过 SD 卡、FTP 或文件传输下载启 动应用程序时,或者当不创建启动应用程序而执行在线修改时,可能会发生这种情 况。

# <span id="page-48-0"></span>**控制器状态介绍**

# **简介**

本节详细介绍控制器状态。

#### **警告 意外的设备操作** • 在没有通过命令进行状态修改、配置控制器选项、上载程序或修改控制器及 其所连接设备的物理配置之前,切勿认为控制器已经处于某种控制器状态下 了。 • 在执行任何这些操作之前,请考虑这些操作对所有已连接设备的影响。 • 操作控制器之前,务必查看控制器 LED 指示灯,确认控制器状态。 • 操作控制器之前,确认运行/停止输入(如果配备且配置有)和/或运行/停止 开关(如果配备有)的状态。 • 操作控制器之前,检查是否存在输出强制。 • 操作控制器之前,通过EcoStruxure Machine Expert查看控制器状态信息。(1) **未按说明操作可能导致人身伤亡或设备损坏等严重后果。**

**(1)** 可以在 M262 System 库的 PLC\_R.i\_wStatus 系统变量中读取控制器状态。

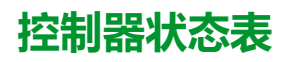

下表描述了控制器状态:

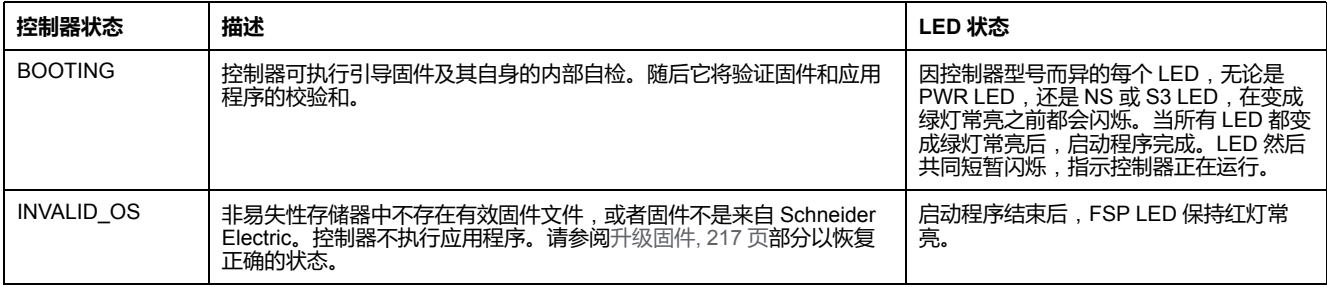

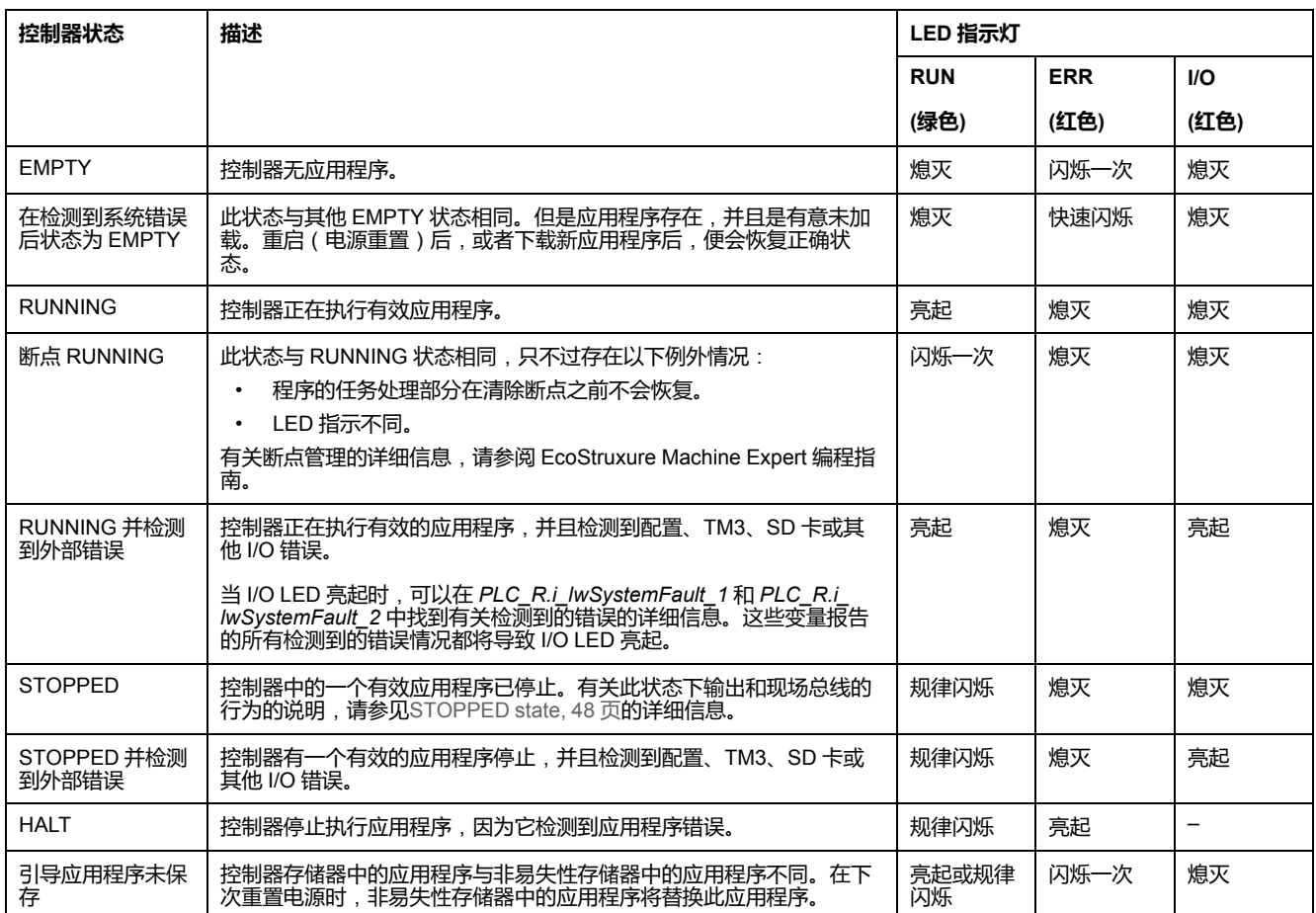

此图显示快速闪烁、规律闪烁与闪烁一次之间的区别:

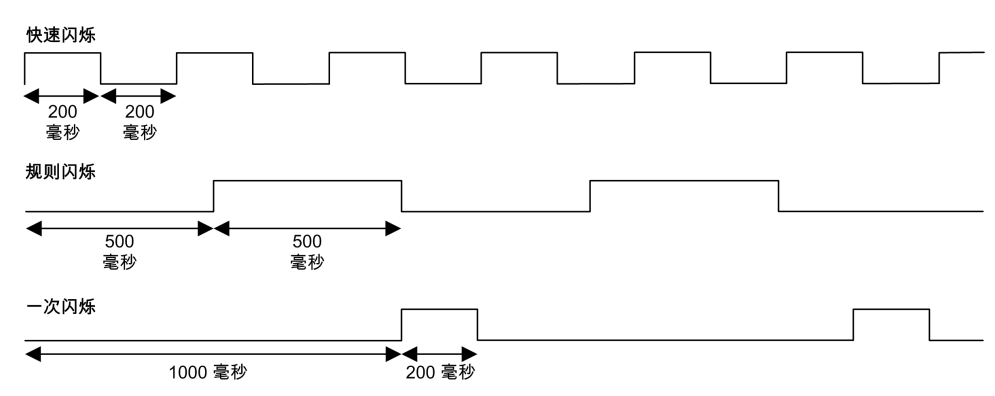

## <span id="page-49-0"></span>**STOPPED 状态的详细信息**

以下说明适用于 STOPPED 状态:

- 配置为运行/停止输入的输入保持正常运行。
- 配置为警报输出的输出保持正常运行,其值转为 0。
- 以太网、串行(Modbus、ASCII 等)和 USB 通讯服务保持正常运行,由这些 服务写入的命令可以继续影响应用程序、控制器状态和存储器变量。
- WebVisualisation 不工作。
- 输出最初采用其配置的缺省状态(**保持当前值或设置所有输出为默认值**)或输 出强制(如果使用)指示的状态。输出的后续状态取决于**停止时更新 IO** 设置 的值以及从远程设备收到的命令。有关 TM3 输出的行为的更多信息,请参阅 Modicon TM3 扩展模块配置 - 编程指南(请参阅"Modicon TM3 扩展模块编程 指南")。

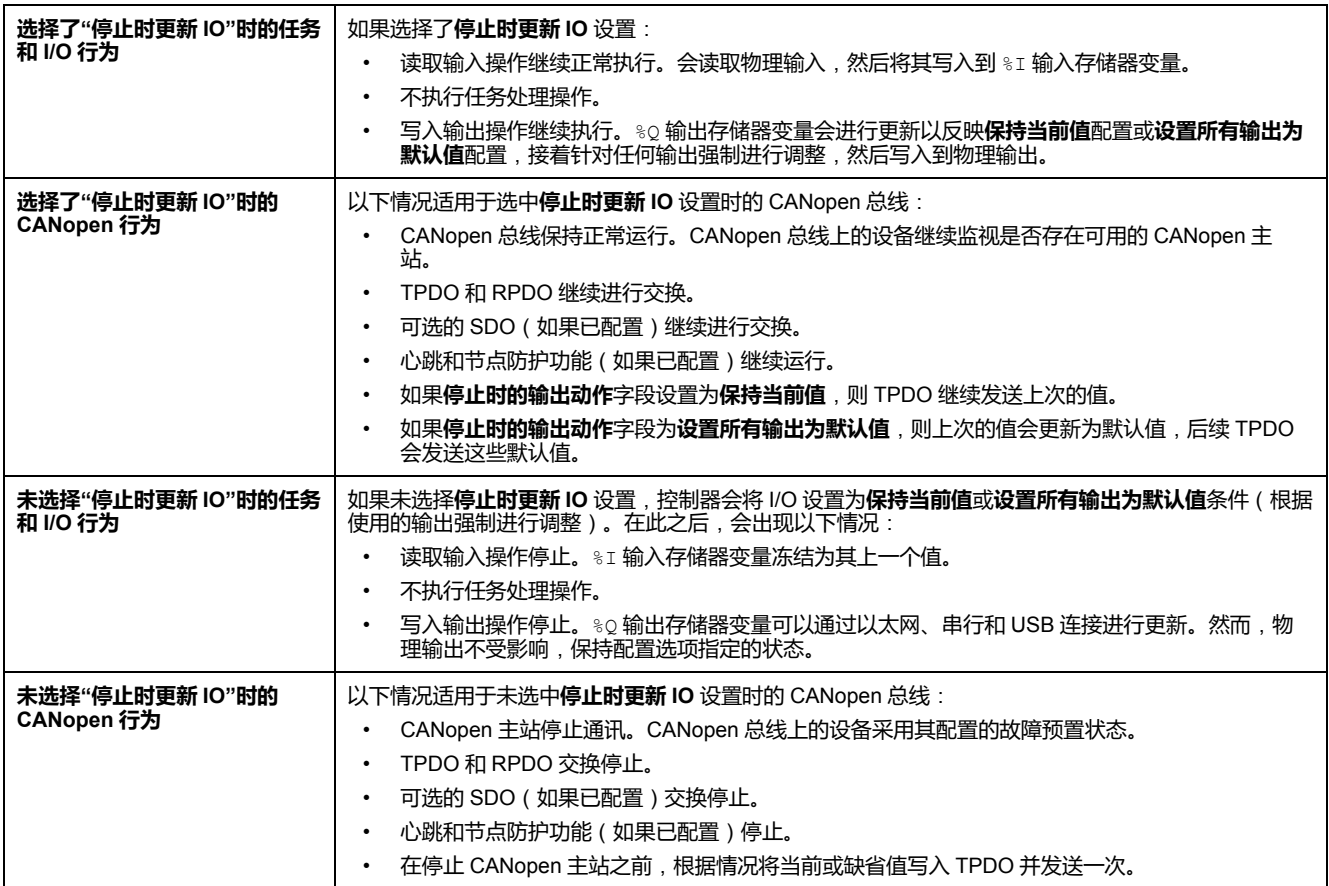

# **状态转换和系统事件**

**概述**

本节开头解释了控制器可能存在的输出状态。然后介绍了用于在控制器状态之间进 行转换的系统命令,以及也可以影响这些状态的系统事件。最后解释了剩余变量, 以及在状态转换过程中保留不同变量和数据类型的情况。

# **控制器状态和输出行为**

### **简介**

Modicon M262 Logic/Motion Controller 将输出行为定义为以更加灵活方式响应命 令和系统事件。在讨论影响控制器状态的命令和事件之前,有必要先了解此行为。

可能应用这两个选项的输出行为和控制器状态包括:

- 由**应用程序**管理
- **保持当前值**
- **设置所有输出为默认值**
- 硬件**初始化值**
- 软件**初始化值**
- **输出强制**

**注:** 有关 TM3 **Expert module** 反射输出的行为,请参阅 Modicon TM3 扩展模 块配置 - 编程指南。

#### **由应用程序管理**

输出一般情况下由应用程序进行管理。这适用于处于"检出外部错误"状态的 RUNNING 和 RUNNING。

**注:** 这一点的例外状况则是,处于"检出外部错误"状态的 RUNNING 已被 I/O 扩 展总线错误激起。有关更多信息,请参阅 I/O [配置一般说明](#page-104-0), 103 页。

#### **保持当前值**

通过选择**控制器编辑器 > PLC 设置 > 停止时的输出动作 > 保持当前值**,来选择此 选项。要访问控制器编辑器,请在**设备树**中右键单击控制器,然后选择**编辑对象**。

此输出行为适用于 STOPPED 控制器状态。在 HALT 控制器状态下,它还适用于 CAN 总线。输出保持其状态,尽管输出行为的详细信息会因为**停止时更新 I/O** 选 项的设置以及通过配置的现场总线命令的操作而变化很大。有关这些变化的详细信 息,请参阅 **[PLC](#page-64-0) 设置**, 63 页。

#### **设置所有输出为默认值**

#### 通过选择**控制器编辑器 > PLC 设置 > 停止时的输出动作 > 设置所有输出为默认 值**,来选择此选项。要访问**控制器编辑器**,请在**设备树**中右键单击控制器,然后选 择**编辑对象**。

此输出行为适用于以下情况:

- 控制器从 RUNNING 状态变成 STOPPED 状态。
- 控制器从 RUNNING 状态变成 HALT 状态。
- 在下载应用程序之后。
- 在执行了热复位/冷复位命令之后。
- 在重新启动后。

在 HALT 控制器状态下,它还适用于 CAN 总线。输出保持其状态,尽管输出行为 的详细信息会因为**停止时更新 I/O** 选项的设置以及通过配置的现场总线命令的操作 而变化很大。有关这些变化的详细信息,请参阅[控制器状态描述](#page-48-0), 47 页。

#### **硬件初始化值**

此输出状态适用于BOOTING、EMPTY(没有启动应用程序时的电源重置之后或检 测到系统错误之后)和 INVALID\_OS 状态。

在初始化状态下,模拟量、晶体管和继电器输出采用以下值:

- 对于模拟量输出:Z(高阻抗)
- 对于快速晶体管输出:Z(高阻抗)
- 对于常规晶体管输出:0 Vdc
- 对于继电器输出:打开

#### **软件初始化值**

此输出状态当下载时或复位应用程序时应用。它适用于下载结束或者热复位或冷复 位结束时。

软件**初始化值**为输出映像(%I、%Q 或在 %I 或 %Q 上映射的变量)的初始化值。 缺省情况下,它们设置为 0, 但是可以映射 GVL 中的 I/O 并向输出分配一个不同 于 0 的值。

#### **输出强制**

控制器允许您将所选输出的状态强制为一个定义值,以便于系统测试、试运行和维 护。

仅当控制器连接到 EcoStruxure Machine Expert 时,才能强制输出的值。

为此,请使用**调试**菜单中的**强制值**命令。

输出强制将覆盖对输出执行的其他命令(无论正在执行何种任务编程)。

如果在定义了输出强制后退出 EcoStruxure Machine Expert,将向您显示保留输出 强制设置的选项。选择此选项后,输出强制会继续控制选定输出的状态,直至您下 载应用程序或使用某个复位命令。

如果您的控制器支持,当选中**停止时更新 I/O** 选项时(缺省状态),即使控制器处 于 STOPPED 状态,强制的输出也会保持强制值。

#### **输出强制注意事项**

您希望强制的输出必须包含在当前正由控制器执行的任务中。未执行任务中或由优 先级或事件延迟执行的任务中的强制输出将对该输出不产生影响。但是,执行已延 迟的任务后,强制届时将立即生效。

根据任务执行情况,强制有可能以您不易察觉的方式影响应用程序。例如,事件任 务有可能打开某个输出。之后,您有可能尝试关闭该输出,但此时不触发事件。这 样便会明显忽略强制效果。而且,在这之后,该事件可能会在强制生效之时触发该 任务。

如果有任何被强制的变量,FSP LED 呈有规律的红灯闪烁。

**警告**

#### **意外的设备操作**

- 您必须全面了解强制会对与执行中的任务相关的输出产生怎样的影响。
- 请勿尝试强制包含在您不确定是否会及时执行的任务中的 I/O,除非您打算让 强制在下次执行该任务时生效(无论何时)。
- 如果您强制某个输出,但是对物理输出没有产生明显效果,请勿在没有撤销 强制的情况下退出 EcoStruxure Machine Expert。

#### **未按说明操作可能导致人身伤亡或设备损坏等严重后果。**

### **通过命令进行状态转换**

#### <span id="page-52-0"></span>**运行命令**

作用:命令转换到 RUNNING 控制器状态。 启动条件:BOOTING 或 STOPPED 状态。

发出运行命令的方法:

- 有关详细信息,请参阅运行/[停止输入](#page-83-0), 82 页。
- EcoStruxure Machine Expert 在线菜单:选择**开始**命令。
- 来自 Web 服务器 的 RUN 命令
- 使用 M262 System 库的 PLC\_W.q\_wPLCControl 和 PLC\_W.q\_ uiOpenPLCControl 系统变量,通过 Modbus 请求进行外部调用。
- **在线修改后登录**选项:在控制器处于 RUNNING 状态期间启动的在线更改 (部分下载)会在成功后使控制器返回 RUNNING 状态。
- 多重下载命令:如果选择了**下载或在线修改之后启动全部应用**选项,则将控制 器设置为 RUNNING 状态,无论目标控制器最初是处于 RUNNING、 **STOPPED 还是 EMPTY 状态。**
- 控制器会在某些条件下自动重新启动为 RUNNING 状态。

有关详细信息,请参[阅控制器状态图](#page-44-1), 43 页。

#### <span id="page-53-0"></span>**停止命令**

作用:命令转换到 STOPPED 控制器状态。

启动条件:BOOTING、EMPTY、或 RUNNING 状态。

发出停止命令的方法:

- 运行/停止输入:如果已配置,命令运行/停止输入的值为 0。有关详细信息, 请参阅运行/[停止输入](#page-83-0), 82 页。
- EcoStruxure Machine Expert 在线菜单:选择**停止**命令。
- 来自 Web 服务器 的 STOP 命令
- 使用 M262 System 库的 PLC\_W. q\_wPLCControl 和 PLC\_W. q\_ uiOpenPLCControl 系统变量, 通过应用程序进行内部调用, 或者通过 Modbus 请求进行外部调用。
- **在线修改后登录**选项:在控制器处于 STOPPED 状态期间启动的在线更改 (部分下载)会在成功后使控制器返回 STOPPED 状态。
- **下载**命令:将控制器隐式设置为 STOPPED 状态。
- **多重下载**命令:如果未选择**下载或在线修改之后启动全部应用**选项,则将控制 器设置为 STOPPED 状态,无论目标控制器最初是处于 RUNNING、 STOPPED 还是 EMPTY 状态。
- 借助脚本重新启动:SD 卡上的文件传输脚本可以发出 REBOOT 命令作为其 最终命令。控制器会重新启动为 STOPPED 状态,前提是启动序列的其他条 件允许发生这种情况。有关详细信息,请参阅[重新启动](#page-57-0), 56 页。
- 控制器会在某些条件下自动重新启动为 STOPPED 状态。

有关详细信息,请参[阅控制器状态图](#page-44-1), 43 页。

#### <span id="page-53-1"></span>**热复位**

作用:将变量(除了剩余变量)复位为其缺省值。将控制器置于 STOPPED 状 态。

启动条件:RUNNING、STOPPED 或 HALT 状态。

发出热复位命令的方法:

- EcoStruxure Machine Expert 在线菜单:选择**热复位**命令。
- 使用 M262 System 库的 PLC\_W. q\_wPLCControl 和 PLC\_W. q\_ uiOpenPLCControl 系统变量, 通过应用程序进行内部调用, 或者通过 Modbus 请求进行外部调用。

热复位命令的作用:

- 1. 应用程序停止。
- 2. 擦除强制。
- 3. 复位错误的诊断指示。
- 4. 保持保留变量的值。
- 5. 保持保留持久变量的值。
- 6. 非定位和非剩余变量被复位为其初始化值。
- 7. 0...59999 个 %MW 寄存器的值复位为 0。
- 8. 现场总线通讯停止,然后在完成复位后重新启动。
- 9. 输入被复位为其初始化值。输出被复位为其软件初始化值,或者如果未定义软 件初始化值,则复位为缺省值。
- 10. 在以下情况中,将读取[, 210](#page-211-0) 页后配置文件:

有关变量的详细信息,请参[阅剩余变量](#page-60-0), 59 页。

### **冷复位**

作用:将变量(除了保留持久类型的剩余变量)复位为其初始化值。将控制器置于 **STOPPED 状态。** 

启动条件:RUNNING、STOPPED 或 HALT 状态。

发出冷复位命令的方法:

- EcoStruxure Machine Expert 在线菜单:选择**冷复位**命令。
- 使用 M262 System 库的 PLC\_W. q\_wPLCControl 和 PLC\_W. q\_ uiOpenPLCControl 系统变量,通过应用程序进行内部调用,或者通过 Modbus 请求进行外部调用。

冷复位命令的作用:

- 1. 应用程序停止。
- 2. 擦除强制。
- 3. 复位错误的诊断指示。
- 4. 保留变量的值复位为其初始化值。
- 5. 保持保留持久变量的值。
- 6. 非定位和非剩余变量被复位为其初始化值。
- 7. %MW0 至 %MW59999 寄存器的值复位为 0。
- 8. 现场总线通讯停止,然后在完成复位后重新启动。
- 9. 输入被复位为其的化值。输出被复位为其软件初始化值,或者如果未定义软 件初始化值,则复位为缺省值。
- 10. 在以下情况中,将读取[, 210](#page-211-0) 页后配置文件:

有关变量的详细信息,请参[阅剩余变量](#page-60-0), 59 页。

#### **初始值复位**

作用:将所有变量(包括剩余变量)都复位为其初始化值。擦除控制器上的所有用 户文件,包括用户权限和证书。重新启动并将控制器置于 EMPTY 状态。

启动条件:RUNNING、STOPPED 或 HALT 状态。

发出初始值复位命令的方法:

• EcoStruxure Machine Expert 在线菜单: 选择**初始值复位**命令。

初始值复位命令的作用:

- 1. 应用程序停止。
- 2. 擦除强制。
- 3. 擦除 WebVisualisation 文件。
- 4. 擦除用户文件(启动应用程序、后配置、App、App/MFW、Cfg)。
- 5. 复位错误的诊断指示。
- 6. 控制器的节点名称复位为缺省值。
- 7. 复位保留变量的值。
- 8. 复位保留持久变量的值。
- 9. 复位非定位和非剩余变量。
- 10. 现场总线通讯停止。
- 11. 其他输入复位为其初始化值。 其他输出复位为其硬件初始化值。 擦除安全证书。
- 12. 控制器重启。
- 13. 保留 FwLog.txt,擦除所有其他系统日志文件。

有关变量的详细信息,请参阅[剩余变量](#page-60-0), 59 页。

#### **初始化设备**

作用:将所有变量(包括剩余变量)都复位为其初始化值。如果选择了 **PLC 逻 辑**,则将控制器置于 EMPTY 状态。

启动条件:RUNNING、STOPPED 或 HALT 状态。

发出初始化设备命令的方法:

- EcoStruxure Machine Expert 在线菜单:右键单击**我的控制器 > 初始化设备**命 令。**结果**:显示一个对话框,让您能够选择要删除的项:
	- **User Management**
	- **PLC 逻辑**
	- **证书**

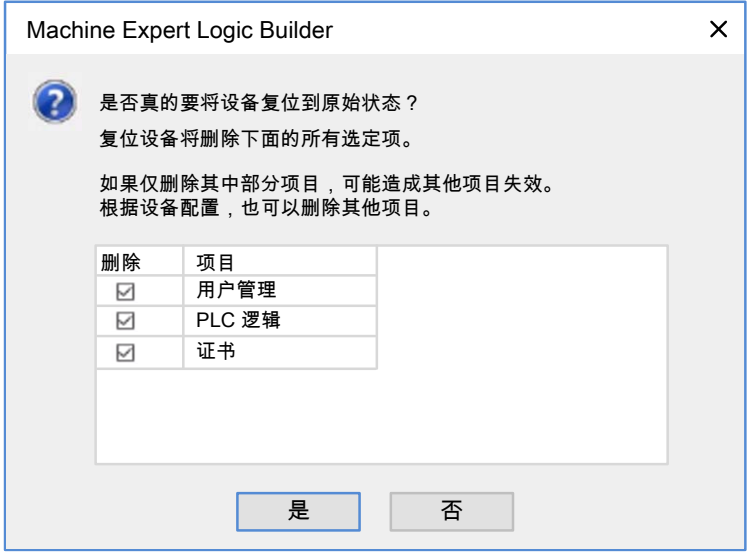

选择了**用户管理**时:

• 用户和组复位为缺省值。

**注:** 如果在使用此命令之前禁用了控制器**用户权限**,则您可以在以后不显示登 录提示的情况下连接到控制器。使用在线菜单中的专用命令:**安全 > 将用户权 限管理复位至缺省**,以再次强制使用用户管理。

#### 选择了**PLC 逻辑**时:

- 1. 应用程序停止。
- 2. 擦除强制。
- 3. 擦除 WebVisualisation 文件。
- 4. 复位错误的诊断指示。
- 5. 复位保留变量的值。
- 6. 复位保留持久变量的值。
- 7. 复位非定位和非剩余变量。
- 8. 现场总线通讯停止。
- 9. 将嵌入式专用 I/O 复位为用户以前配置的缺省值。
- 10. 其他输入复位为其初始化值。
	- 其他输出复位为其硬件初始化值。
- 11. 保持系统日志。
- 选择了**证书**时:
	- 会复位用于加密通讯的证书。
- 不复位用于 Web 服务器、FTP 服务器和 OPC UA 服务器/客户端的证书。 有关变量的详细信息,请参[阅剩余变量](#page-60-0), 59 页。

<span id="page-57-0"></span>作用:命令控制器重新启动。

启动条件:任何状态。

发出重新启动命令的方法:

- 电源重置
- 借助脚本重新启动

重新启动的作用:

- 1. 控制器的状态取决于多种条件:
	- a. 在以下情况下,控制器状态为 RUNNING:

通过电源重置引发重新启动,并且:

- **启动模式**设置为**在"运行"状态下启动**,未配置"运行/停止"输入,控制器 在电源重置前未处于 HALT 状态,并且剩余变量有效。

- **启动模式**设置为**在"运行"状态下启动**,已配置"运行/停止"输入并将其设 置为 RUN,控制器在电源重置前未处于 HALT 状态,并且剩余变量有 效。

- **启动模式**设置为**以上一个状态启动**, 控制器在电源重置前的状态为 RUNNING,未配置"运行/停止"输入,并且启动应用程序未发生更改,并 且剩余变量有效。

- **启动模式**设置为**以上一个状态启动**, 控制器在电源重置前的状态为 RUNNING,已配置"运行/停止"输入并将其设置为 RUN,并且剩余变量有 效。

通过脚本引发重新启动,并且:

- **启动模式**设置为**在"运行"状态下启动**,已配置"运行/停止"输入并将其设 置为 RUN 或者开关设置为 RUN,并且控制器在电源重置前未处于 HALT 状态,并且剩余变量有效。

b. 在以下情况下,控制器状态为 STOPPED:

通过电源重置引发重新启动,并且:

- **启动模式**设置为**在"停止"状态下启动**。

- **启动模式**设置为**以上一个状态启动**,并且控制器在电源重置前的状态不 是 RUNNING。

- **启动模式**设置为**以上一个状态启动**, 控制器在电源重置前的状态为 RUNNING,未配置"运行/停止"输入,并且启动应用程序已发生更改。

- **启动模式**设置为**以上一个状态启动**, 控制器在电源重置前的状态为 RUNNING,未配置"运行/停止"输入,启动应用程序未发生更改,并且剩 余变量无效。

- **启动模式**设置为**以上一个状态启动**, 控制器在电源重置前的状态为 RUNNING,并且"运行/停止"输入已配置并设置为 STOP。

- **启动模式**设置为**在"运行"状态下启动**,并且控制器在电源重置前的状态 是 HALT。

- **启动模式**设置为**在"运行"状态下启动**,控制器在电源重置前的状态不是 HALT,并且"运行/停止"输入已配置并设置为"停止"。

- **启动模式**设置为**以上一个状态启动**,已配置"运行/停止"输入并将其设置 为 RUN 或者开关设置为 RUN, 并且控制器在电源重置前未处于 HALT 状 态。

- **启动模式**设置为**以上一个状态启动**,已配置"运行/停止"输入并将其设置 为 RUN 或者开关设置为 RUN,并且控制器在电源重置前处于 HALT 状 态。

- c. 在以下情况下,控制器状态为 EMPTY:
	- 不存在启动应用程序无效, 或
	- 由特定系统错误引发重新启动。
- d. 如果不存在有效固件, 则控制器状态为 INVALID\_OS。
- 2. 如果成功加载启动应用程序,则会保持强制。如果未成功加载,则会擦除强 制。
- 3. 复位错误的诊断指示。
- 4. 如果保存的上下文有效,则恢复保留变量的值。
- 5. 如果保存的上下文有效,则恢复保留持久变量的值。
- 6. 非定位和非剩余变量被复位为其初始化值。
- 7. %MW0 至 %MW59999 寄存器的值复位为 0。
- 8. 现场总线通讯停止,然后在成功加载了启动应用程序之后重新启动。
- 9. 输入被复位为其初始化值。输出被复位为其硬件初始化值,然后再复位为其软 件初始化值,或者如果未定义软件初始化值,则复位为缺省值。
- 10. 在以下情况中,将读取[, 210](#page-211-0) 页后配置文件:
- 11. 控制器文件系统已初始化,并且已释放其资源(套接字、文件句柄等等)。

控制器的启动时间性能取决于其文件系统中存储的文件数。尽可能减少这些文 件的数量可让您获得更好的性能。

控制器所采用的文件系统需要在控制器每次重新通电后都重新建立。如果不定 期维护机器,或者如果使用的是不间断电源 (UPS),则必须每年对控制器执行 至少一次重新通电(断电,然后再重新加电)。

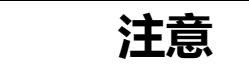

#### **性能下降**

每年至少通过移除电源然后重新通电来重新启动控制器一次。

**不遵循上述说明可能导致设备损坏。**

有关变量的详细信息,请参[阅剩余变量](#page-60-0), 59 页。

**注:** 如果应用程序和剩余变量与启动应用程序中的定义相同,则检查上下文测 试会将上下文视作有效。

**注:** 如果从与控制器相同的电源向运行/停止输入供电,则会立即检测到此输入 掉电,控制器的行为如同收到停止命令一样。因此,当**启动模式**设置为**以上一 个状态启动**时,如果从同一个电源向控制器和运行/停止输入供电,则在正常情 况下,控制器在电源中断后会重新启动进入 STOPPED 状态。

**注:** 如果您在控制器处于 RUNNING 或 STOPPED 状态期间对应用程序进行在 线修改,但是未手动更新您的启动应用程序,则控制器会在下一次重新启动时 检测到上下文中存在差异,剩余变量会按照冷复位命令进行复位,并且控制器 会进入 STOPPED 状态。

#### **下载应用程序**

作用:将应用程序可执行文件加载到 RAM 存储器中。也可以在非易失性存储器中 创建启动应用程序。

启动条件:RUNNING、STOPPED、HALT 和 EMPTY 状态。

发出下载应用程序命令的方法:

- EcoStruxure Machine Expert:
	- 存在 2 个选项用于下载完整应用程序:
	- "下载"命令。
	- "多重下载"命令。

有关应用程序下载命令的重要信息,请参阅"控制器状态图"。

- FTP:使用 FTP 将启动应用程序文件加载到非易失性存储器。更新的文件会 在下一次重新启动时应用。
- SD 卡:使用控制器中的 SD 卡加载启动应用程序文件。更新的文件会在下一 次重新启动时应用。有关详细信息,请参阅"使用 SD 卡传输文件"。

EcoStruxure Machine Expert 下载命令的作用:

- 1. 停止然后现有应用程序,然后将其擦除。
- 2. 如果有效,则会加载新应用程序,并且控制器采用 STOPPED 状态。
- 3. 擦除强制。
- 4. 复位错误的诊断指示。
- 5. 保留变量的值复位为其初始化值。
- 6. 保持任何现有保留持久变量的值。
- 7. 非定位和非剩余变量被复位为其初始化值。
- 8. %MW0 至 %MW59999 寄存器的值复位为 0。
- 9. 现场总线通讯停止,然后在下载完成后启动新应用程序的已配置现场总线。
- 10. 嵌入式专用 I/O 都复位为用户以前配置的缺省值,然后在下载完成后设置为用 户配置的新缺省值。
- 11. 输入被复位为其初始化值。下载完成后,输出被复位为其硬件初始化值,然后 再复位为其软件初始化值,或者如果未定义软件初始化值,则复位为缺省值。
- 12. 在以下情况中,将读取[, 210](#page-211-0) 页后配置文件:

有关变量的详细信息,请参阅[剩余变量](#page-60-0), 59 页。

FTP 或 SD 卡下载命令的作用:

下一次重新启动后才能看到这些作用。下一次重新启动时,效果与使用无效上下文 进行的重新启动相同。请参阅[重新启动](#page-57-0), 56 页。

### **错误检测、类型和管理**

#### **错误管理**

控制器检测和管理三种类型的错误:

- 外部错误
- 应用程序错误
- 系统错误

下表描述了可以检测到的错误类型:

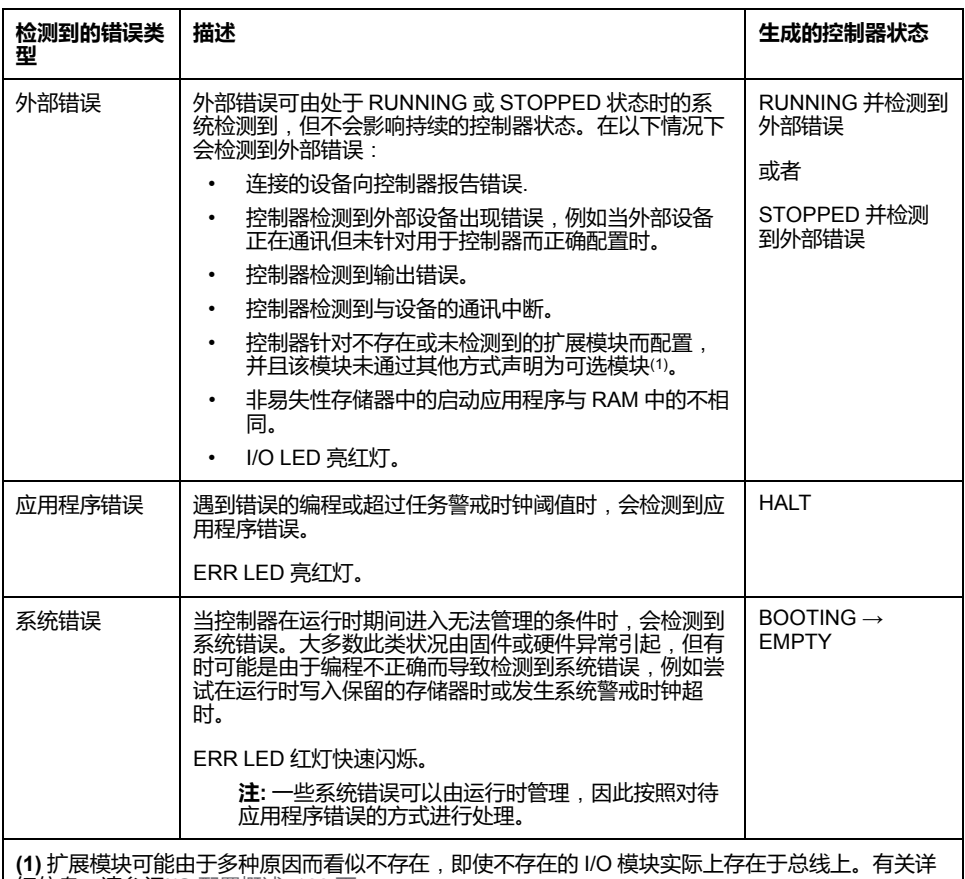

细信息,请参阅I/O [配置概述](#page-104-0), 103 页。

**注:** 有关诊断的更多详细信息,请参阅 Modicon M262 Logic/Motion Controller 系统功能和变量 System 库指南(请参阅"Modicon M262 Logic/Motion Controller 系统功能和变量 System 库指南")。

## <span id="page-60-0"></span>**剩余变量**

**概述**

剩余数据是指编程组织单元 (POU) 中被定义为"保留"或"保留持续"的变量。在发生 断电、重启、复位和应用程序下载时,剩余变量要么被初始化,要么保持其值不 变。

下表描述了各种情况下剩余变量的行为:

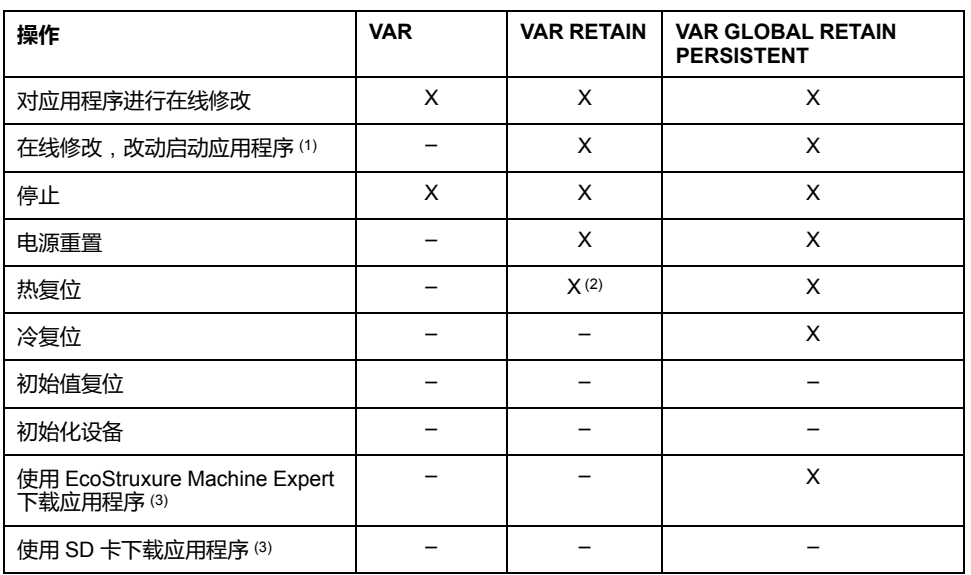

**X** 保持该值。

**–** 重新初始化该值。

**(1)** 如果在线修改仅改动启动应用程序的代码部分(例如 a:=a+1; => a:=a +2;),则保持保留变量值。在所有其他情况下,则重新初始化保留变量。

**(2)** 关于 VAR RETAIN 的详细信息,请参阅[热复位命令的作用](#page-53-1), 52 页。

**(3)** 如果下载的应用程序包含与现有应用程序相同的保留持久变量,现有保留变量 将保持其值。

#### **添加保留持久变量**

在 **PersistentVars** 窗口中声明保留持久 (**VAR GLOBAL PERSISTENT RETAIN**) 变量:

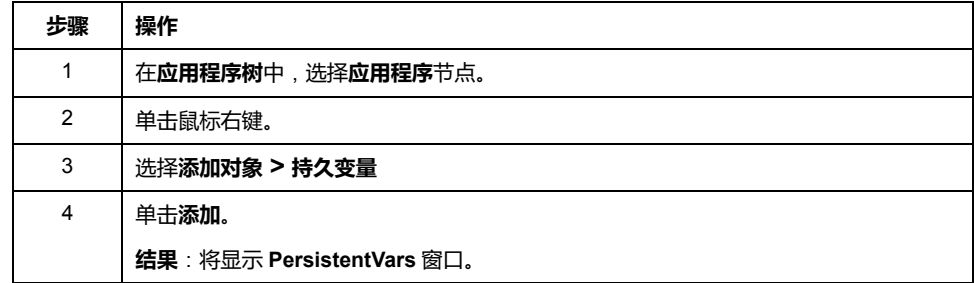

#### **保留变量和持久变量**:**性能影响**

保留或保留持久变量位于专门的非易失性存储器中。每当在执行编程组织单元 (POU) 期间访问这些变量时,也会访问非易失性存储器。这些变量的访问时间比可 影响性能的常规变量的访问时间慢。在写入对性能敏感的 POU 时,需要考虑这一 重要因素。

如需更多地了解保持变量以及保持持久变量在 POU 执行期间对循环时间的影响, 请参[阅处理性能](#page-265-0), 264 页。

# <span id="page-62-0"></span>**控制器设备编辑器**

**简介**

本章介绍如何配置控制器。

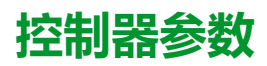

**控制器参数**

要打开设备编辑器,请双击**设备树**中的 **MyController**:

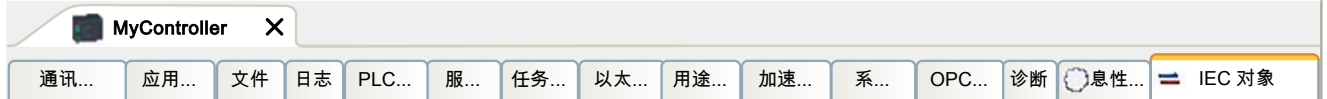

# **选项卡描述**

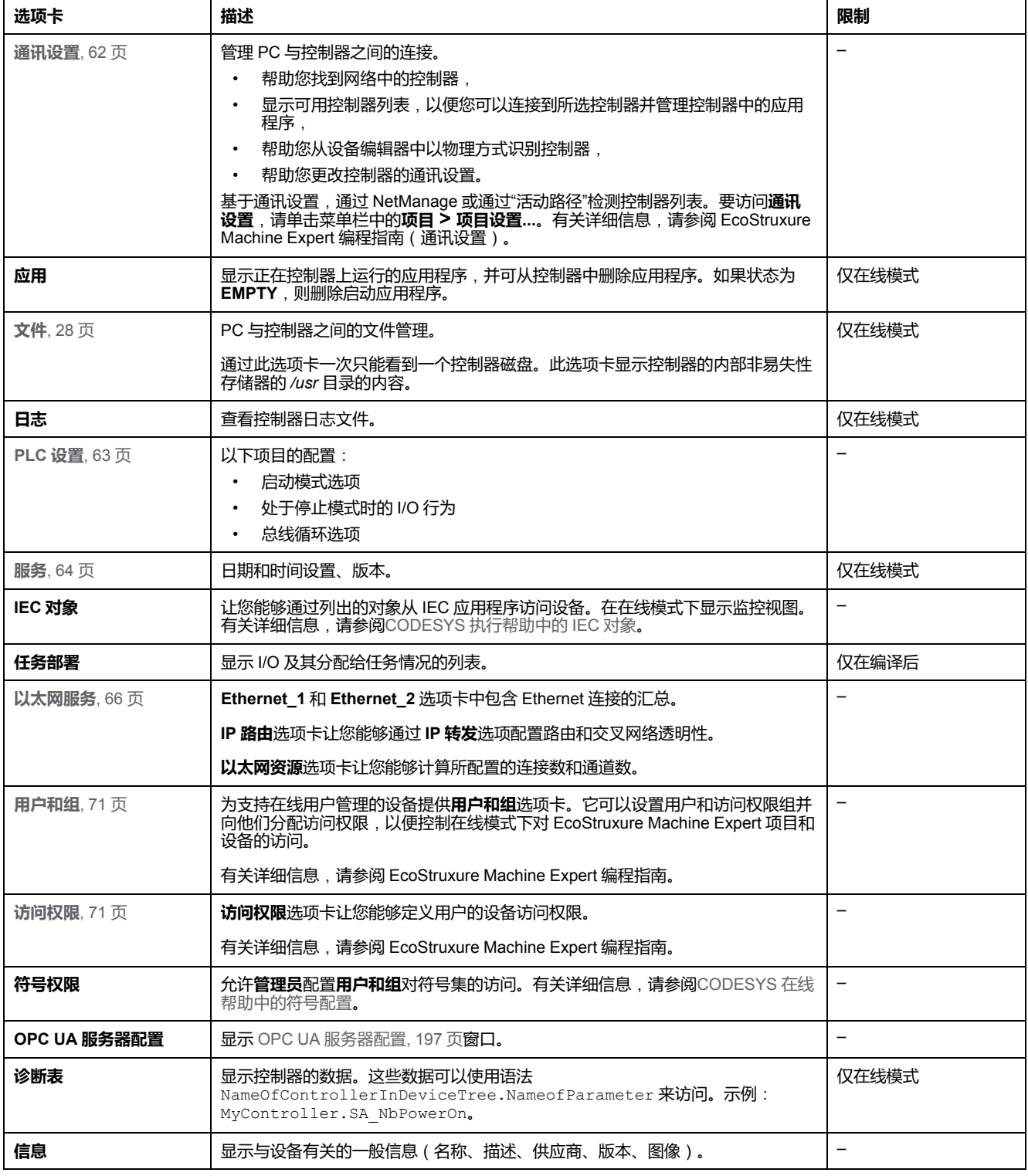

# <span id="page-63-0"></span>**通讯设置**

# **简介**

使用此选项卡可管理从 PC 到控制器的连接:

- 帮助您找到网络中的控制器。
- 显示控制器列表,以便您可以连接到所选控制器并管理控制器中的应用程序。
- 帮助您从设备编辑器中以物理方式识别控制器。
- 帮助您更改控制器的通讯设置。

#### **编辑通讯设置**

使用**编辑通讯设置**窗口可以更改以太网通讯设置。为此,请单击**通讯设置**选项卡。 此时将显示网络中可用的控制器列表。选择并右键单击所需的行,然后在上下文菜 单中单击**编辑通讯设置...**。

在**编辑通讯设置**窗口中,可通过以下 2 种方式配置以太网设置:

- 不使用**永久保存设置**选项:
	- 配置通讯参数并单击**确定**。这些设置将立即考虑,在控制器复位时不予保留。 对于接下来的复位,将考虑应用程序中配置的通讯参数。
- 使用**永久保存设置**选项:

您也可以在单击**确定**之前激活**永久保存设置**选项。激活此选项后,在复位时将 考虑在此处配置的以太网参数,而不是 EcoStruxure Machine Expert 应用程 序中配置的以太网参数。

有关设备编辑器的**通讯设置**视图的详细信息,请参阅 EcoStruxure Machine Expert 编程指南。

编辑通讯设置后,会修改连接所使用的以太网接口的设置。

**注:** 如果采用 USB 连接,则会修改 Ethernet\_2 设置。

**注:** 单击更新按钮,可应用更改。

# <span id="page-64-0"></span>**PLC 设置**

**概述**

#### 下图显示了 **PLC 设置**选项卡:

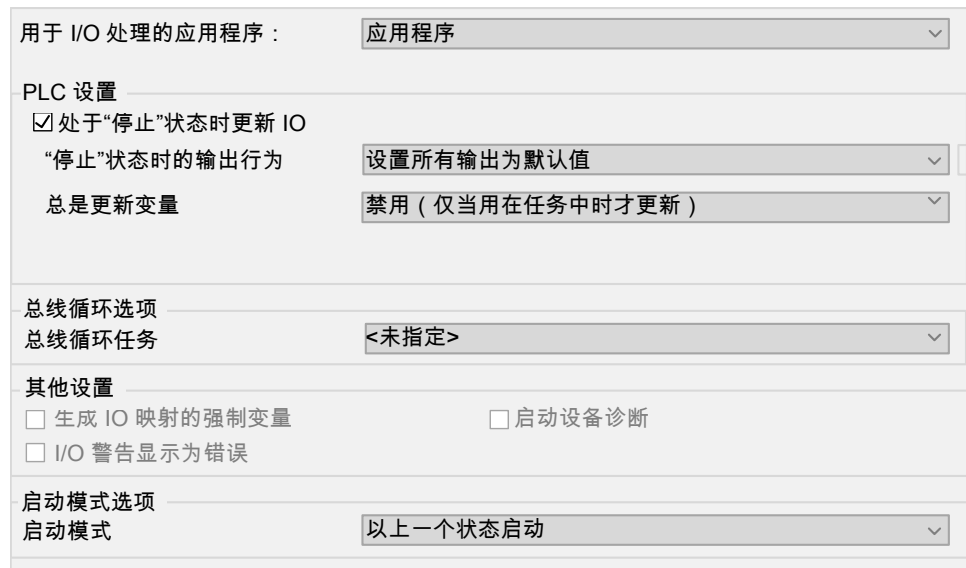

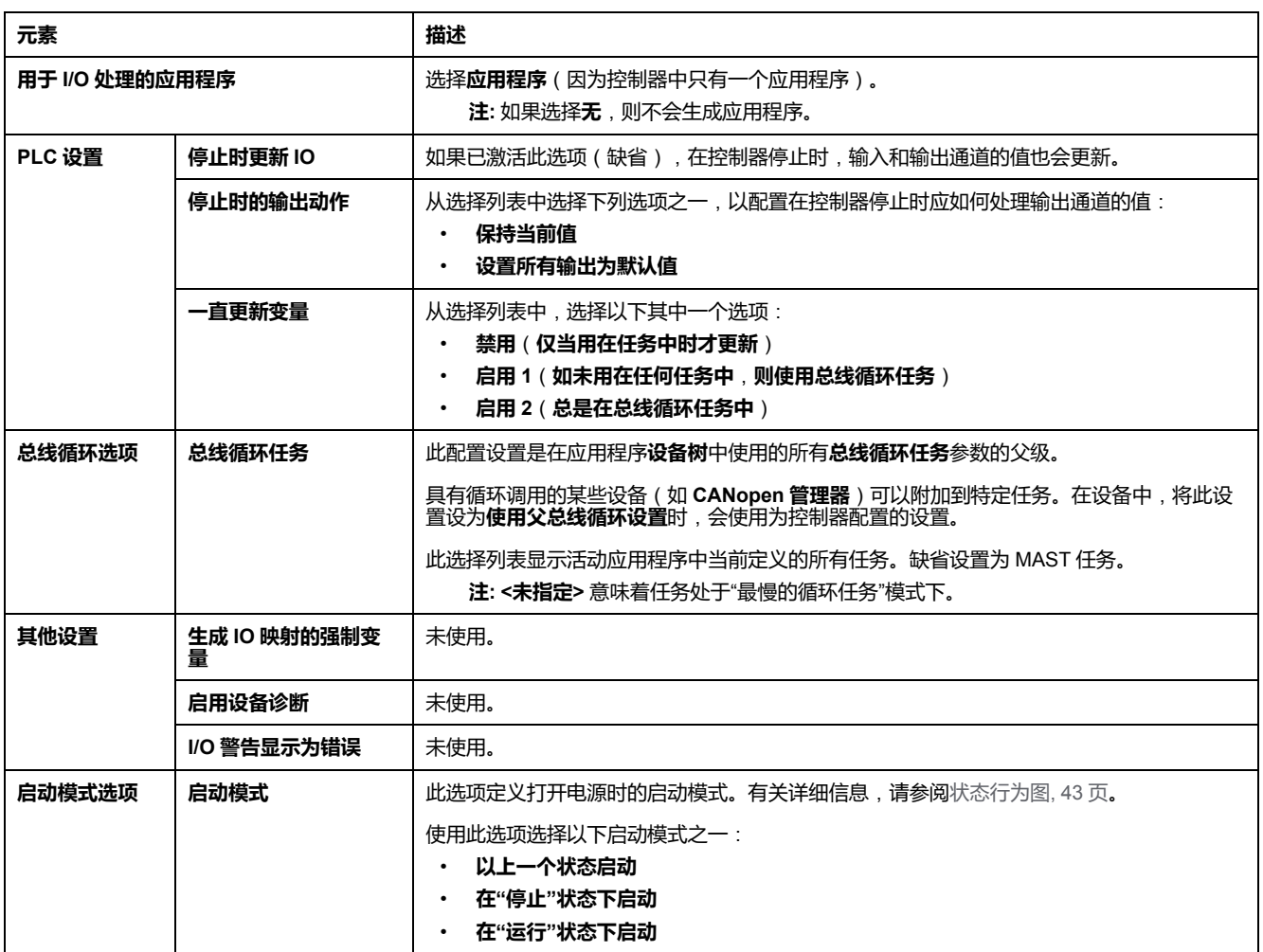

# <span id="page-65-0"></span>**服务**

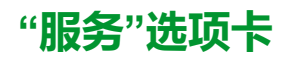

**服务**选项卡分为三个部分:

- RTC 配置
- 设备标识
- 后配置

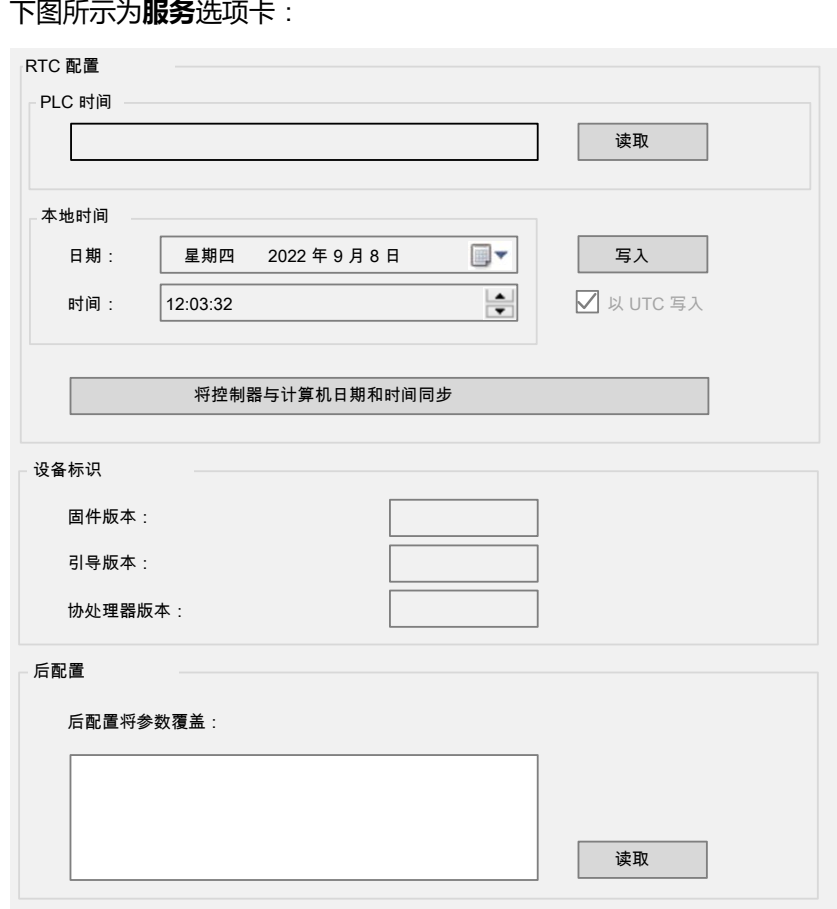

#### **注:** 要获取控制器信息,必须先连接到控制器。

**注:** RTC 信息可以由 Web 服务器 配置,或者也可以使用 **SysTimeRtcSet** 功 能块来配置。有关详细信息,请参阅"Modicon 262 Logic/Motion Controller 系 统功能和变量 System 库指南"。

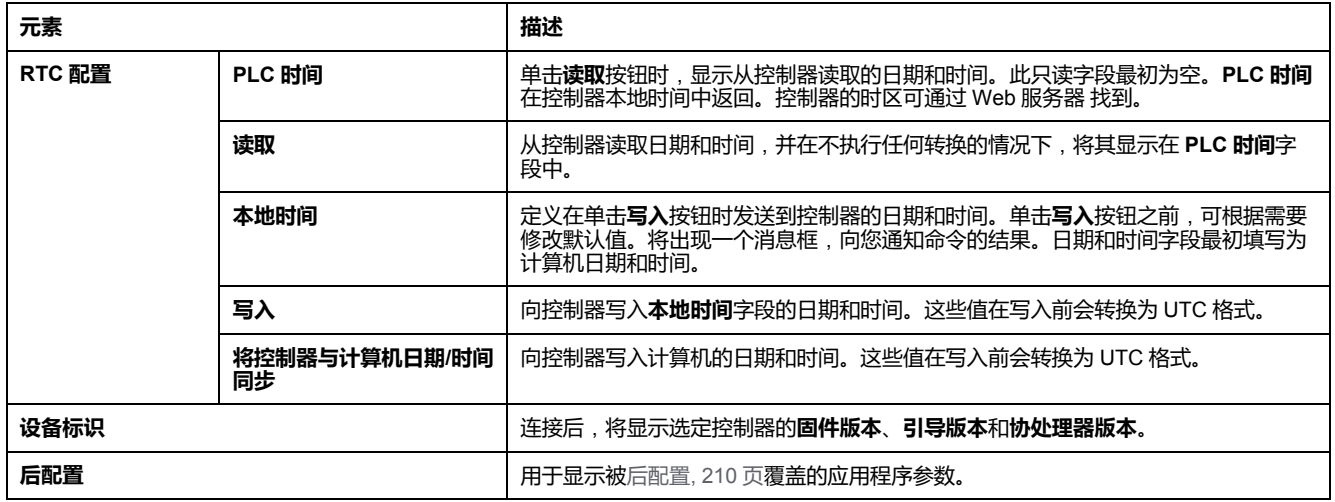

# <span id="page-67-0"></span>**以太网服务**

# **简介**

此选项卡列出了被配置为受 Modicon M262 Logic/Motion Controller 控制的 Ethernet 或 Sercos 设备。

- **Ethernet\_1**
- **Ethernet\_2**
- **以太网资源**
- **IP 路由**
- **NTP**

# **Ethernet\_1 和 Ethernet\_2 工具栏**

下表介绍了工具栏:

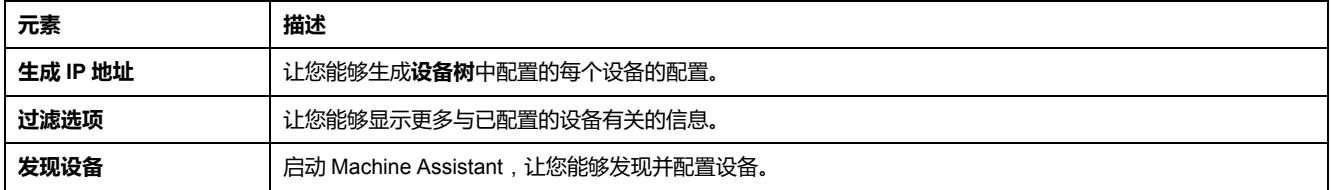

## **网络设置**

如要查看设备配置,请单击工具栏上方的选项卡。然后便会显示以下信息:

- **IP 地址**
- **子网掩码**
- **网关**
- **子网地址**

# **项目中已配置的设备**

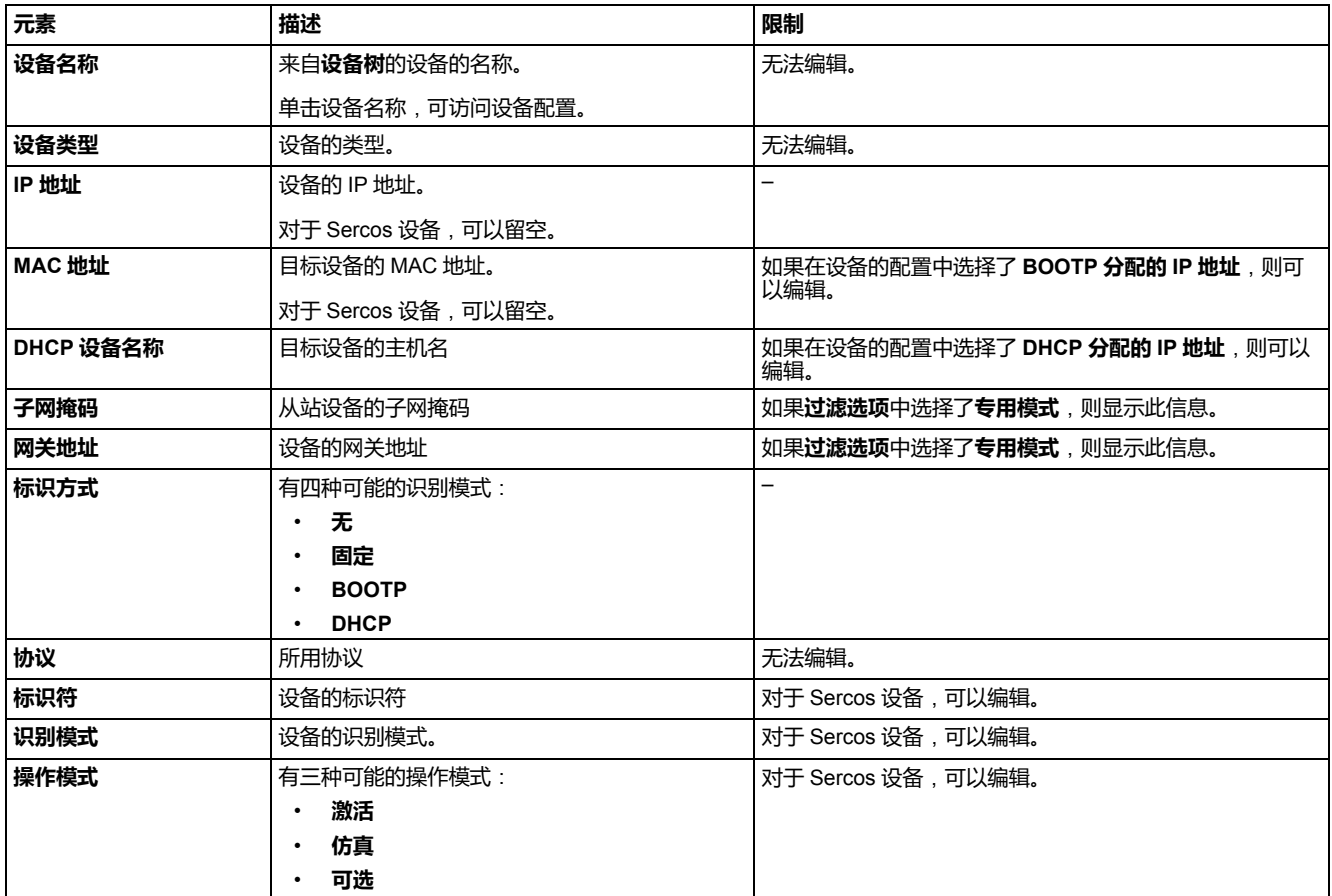

### **以太网资源**

**以太网资源**子选项卡:

- 显示所配置的连接和通道的数量。
- 显示输入字的数量。
- 显示输出字的数量。
- 显示扫描器负载。

#### **IP 路由**

**IP 路由**子选项卡让您能够配置控制器中的 IP 路由。

参数**启用 IP 转发**让您能够禁用控制器的 IP 转发服务。禁用后,通讯不会在网络之 间传送。不再能够通过控制网络及相关功能(如 Web 页面、通过 DTM 访问或调 试设备、EcoStruxure Machine Expert - Safety 等)访问设备网络上的设备。

Modicon M262 Logic/Motion Controller 最多可以有 3 个 Ethernet 接口。必须使用 路由表,才能与连接到不同 Ethernet 接口的远程网络通讯。网关是用于连接到远 程网络的 IP 地址,需要位于控制器的本地网络中。

下图是示例性网络,其最后两行设备(灰色和红色)需要添加到路由表中:

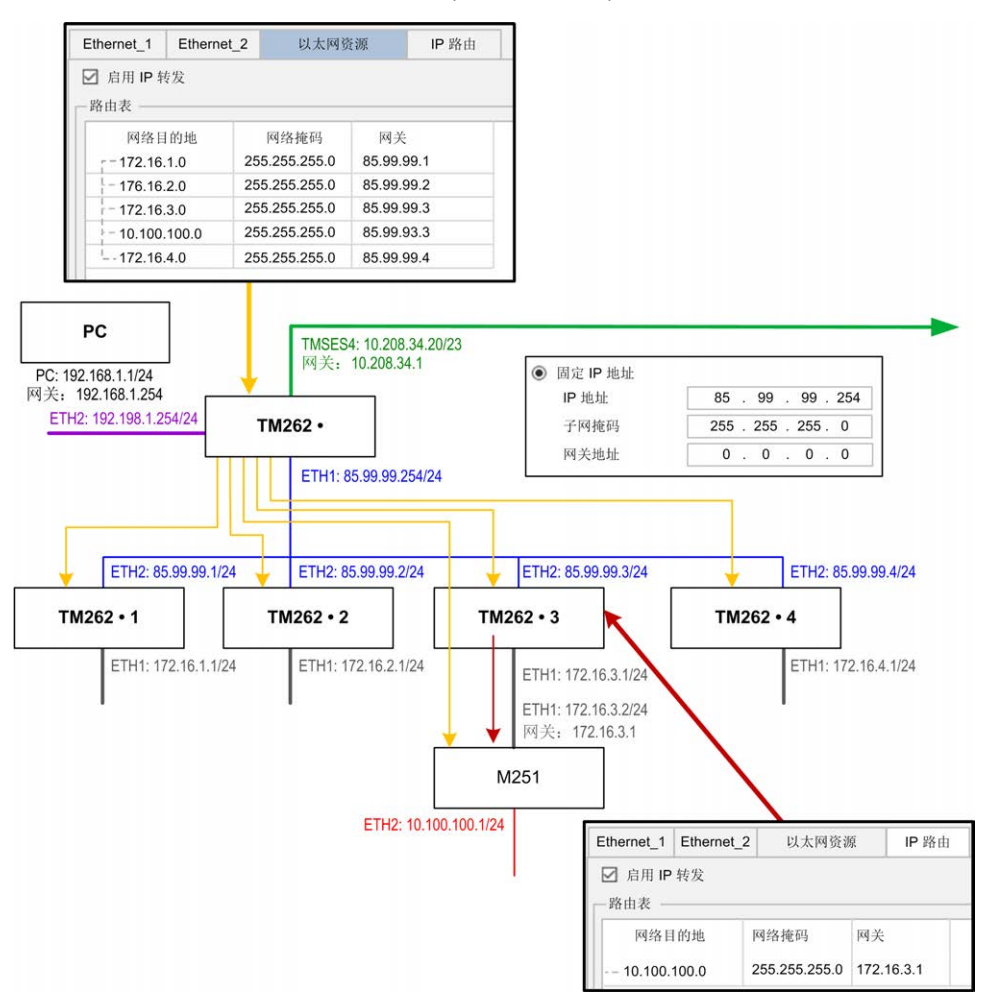

使用路由表管理 IP 转发。

如要添加路由,请双击**我的控制器**,然后单击 **Ethernet 服务 > IP 路由 > 添加路 由**。

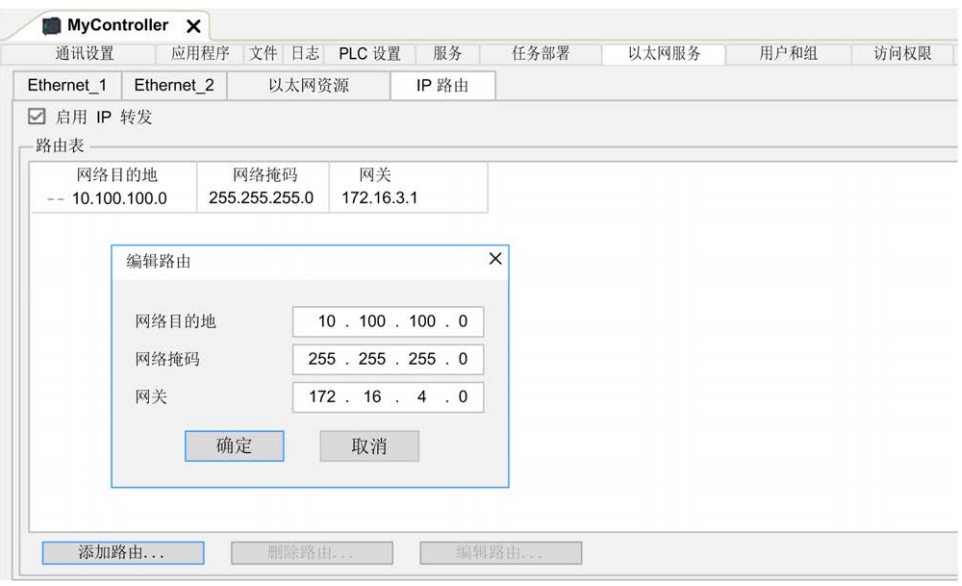

出于网络安全原因,缺省禁用了 TCP/IP 转发。因此,如要通过控制器访问设备, 必须手动启用 TCP/IP 转发。但如果不采取额外措施来保护企业安全,这种做法可 能使网络面临攻击威胁。此外,还可能违背相关的网络安全法律法规。

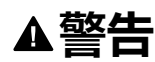

#### **未经身份验证的访问以及由此而致的网络入侵。**

- 在工业网络上启用 TCP/IP 转发时,请严格遵循网络安全和/或个人数据方面 的一切相关的国家、地区和当地法律法规。
- 将工业网络与公司内部的其他网络隔离。
- 使用防火墙、VPN 或其他经证实的安全措施,防止意外访问任何网络。

**未按说明操作可能导致人身伤亡或设备损坏等严重后果。**

#### **NTP**

**NTP** 协议使设备时钟同步,并抵御可变延迟(抖动)的影响。

**NTP** 子选项卡分为三个部分:

- **常规** (1)
- **客户端** (2)
- **服务器** (3)

下图显示了 **NTP** 子选项卡:

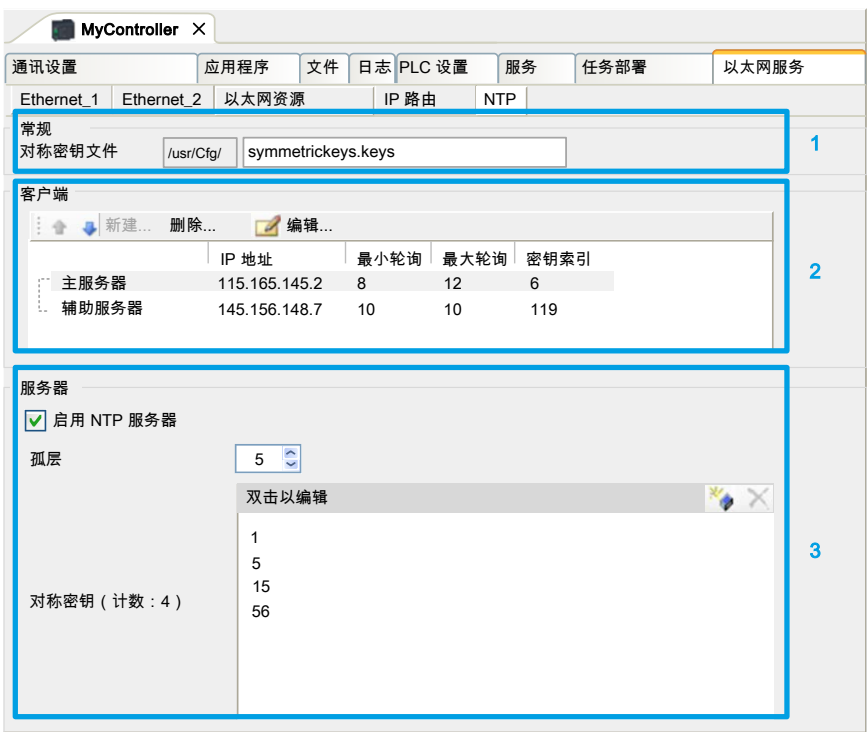

#### **常规部分**

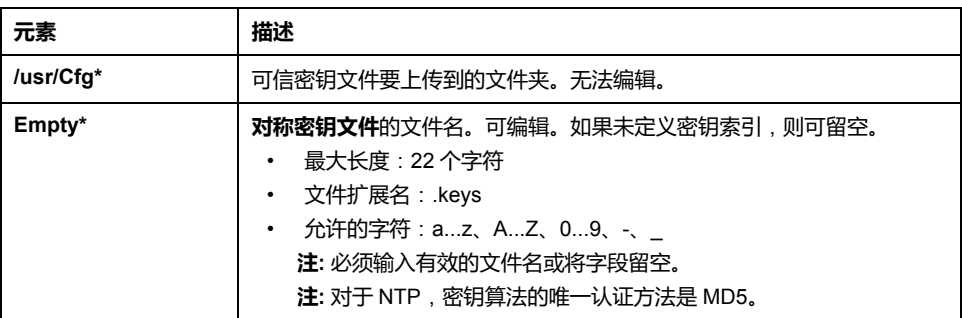

#### **客户端部分**

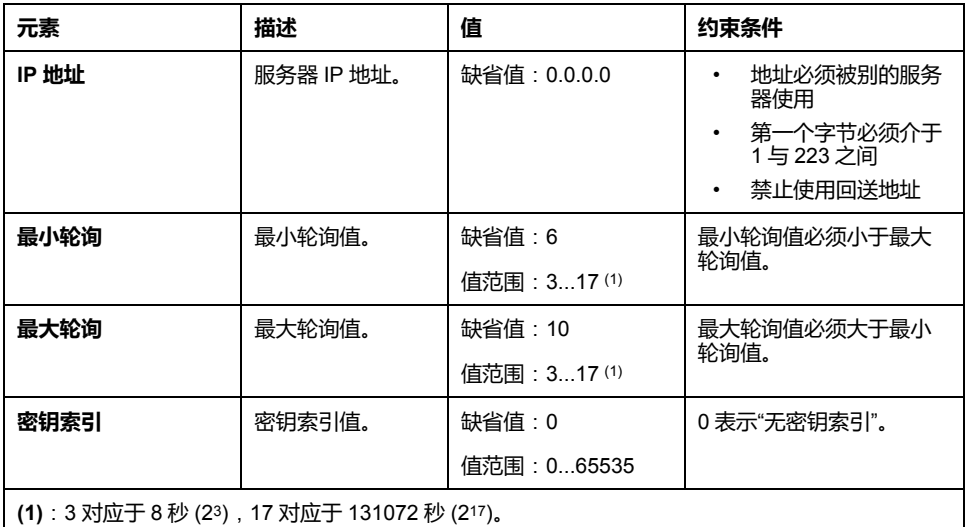

#### **服务器部分**

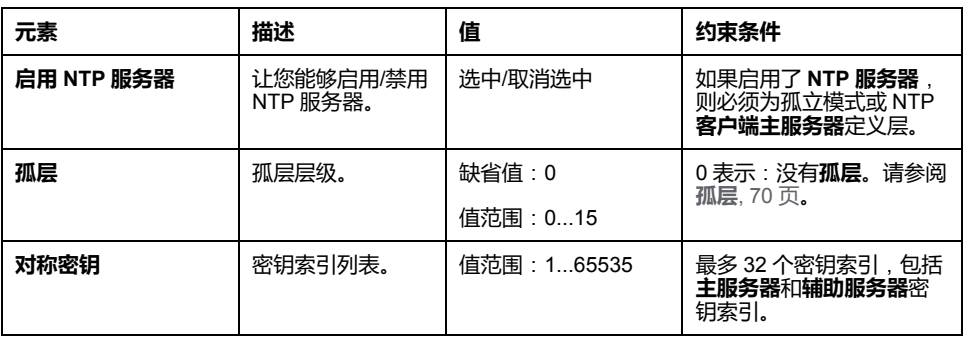

**注:** 如果使用 Microsoft Windows 的缺省 NTPv3 服务器,则应在服务器上进行 以下配置:[配置系统以实现高准确度。](https://docs.microsoft.com/en-us/windows-server/networking/windows-time-service/configuring-systems-for-high-accuracy)

#### <span id="page-71-0"></span>**孤层**

在 NTP 使用的层级系统中,每个层级被称为层。这些层级从 0 开始编号,0 表示 顶层。

当控制器同时兼具客户端和服务器的角色时,会根据其所连接的 NTP 服务器,自 动计算层。当**孤层**为 0 时, 如果控制器使用的 NTP 服务器不可达, 则控制器会向 该 NTP 服务器指示时钟未同步。否则,便会使用选定值。

如果控制器仅被配置作为 NTP 服务器,则将在**孤层**中使用选定值。应根据自有架 构的 NTP 层级结构来选择合适的层值。

### **NTP 密钥文件语法使用**

- NTP 密钥文件仅支持 MD5 散列算法。
- 密钥文件不得有标头。
- 密钥的开头行中不得使用空格。
- 如果在密钥行末尾插入注释,必须在密钥末尾与注释开头之间插入两个空格。
#### 密钥文件语法示例:

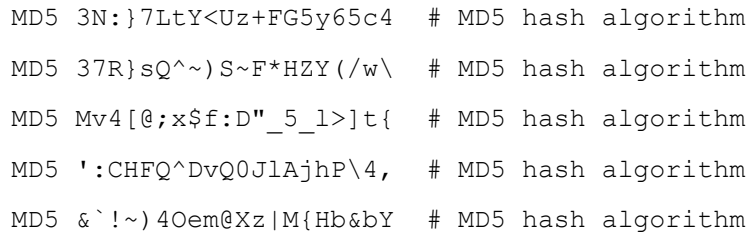

# **用户权限**

**简介**

用户权限包含以下元素:**用户**、**组**、**对象操作**、**用户权限**、**访问权限**。这些元素使 您能够管理用户帐户和用户访问权限,以控制对全局项目的访问。

- **用户**是具有特定**用户权限**的人员或服务。
- **组**是**职务**或**功能**。它是预定义的或添加的。每个**组**都因**对象**而具有访问权限。
- **对象**因**操作**而由预定义访问组成。
- **操作**是可能的基本动作。
- **用户权限**是可能的**访问权限**:针对专门的操作的 **VIEW**、**MODIFY**、 **EXECUTE** 和 **ADD–REMOVE**。

有关详细信息,请参阅 EcoStruxure Machine Expert 编程指南(请参阅 "EcoStruxure Machine Expert 编程指南")。

# **登录名和密码**

#### 缺省未设置登录名和密码。下表介绍了如何登录:

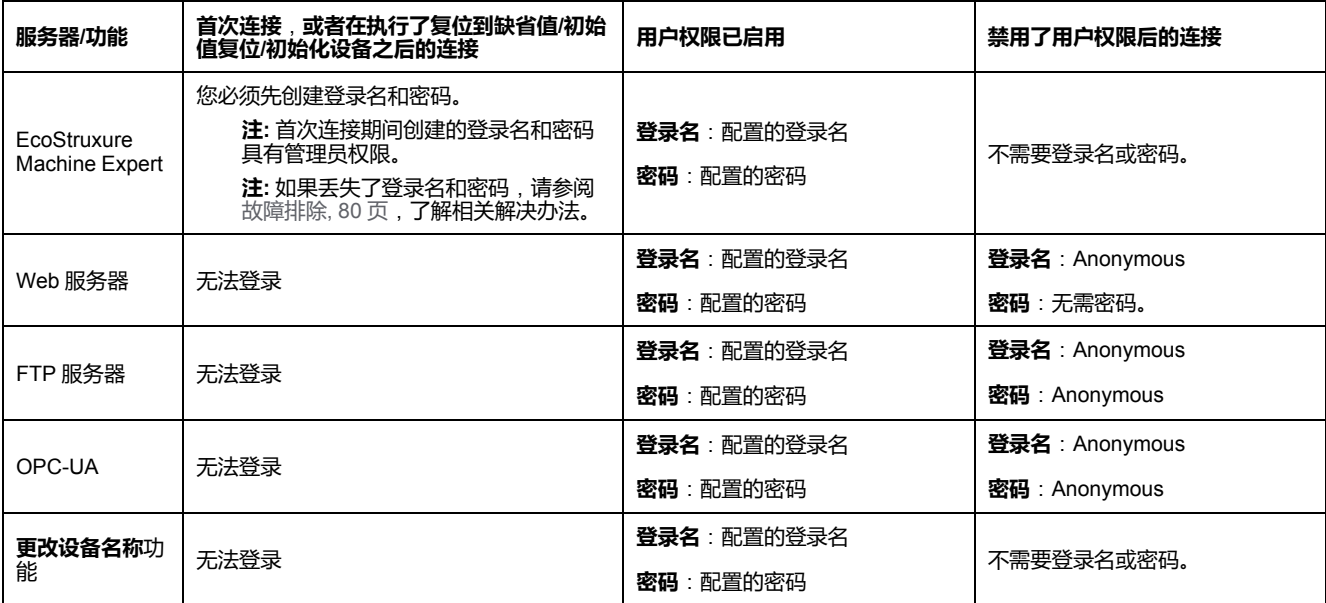

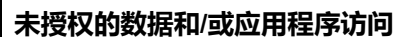

- 使用用户权限安全访问 FTP/Web/OPC-UA 服务器。
- 如果您禁用了用户权限,则禁用服务器以防止对您的应用程序和/或数据进行 任何意外或未经授权的访问。

**警告**

**未按说明操作可能导致人身伤亡或设备损坏等严重后果。**

**注:** 可以通过在 Web 服务器 的 **[User Management](#page-133-0)** 页, 132 页中禁用用户权 限,来恢复匿名登录。

**注:** 控制器支持以下字符:

- 登录名:a…z A…Z 0…9 − = [ ] \; ' , ./ @ # \$ % ^ & \* ( ) \_ + { } | : " < > ? ` **~**
- 密码: a...z A...Z 0...9 = [ ] \; ', ./ @ # \$ % ^ & \* ( ) \_ + { } | : " < > ? ` ~ 和**空格**

长度不得超过 60 个字符。

## **用户**

**用户**必须由 **Administrator** 定义,并且必须与一个或多个**组**链接。

## **缺省组**

#### 下表显示了预定义缺省**组**的名称和描述:

**注: Administrator**(如果需要)可以定义新的**组**。

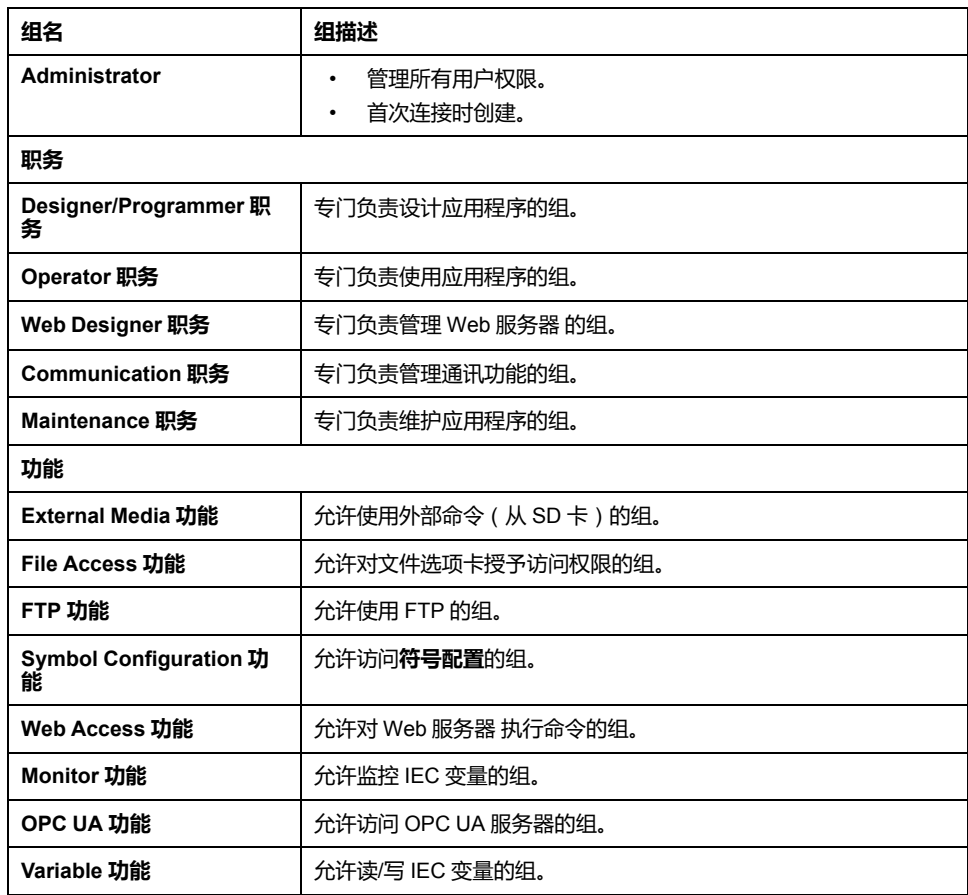

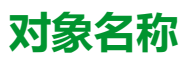

#### 下表显示了预定义对象的名称和描述:

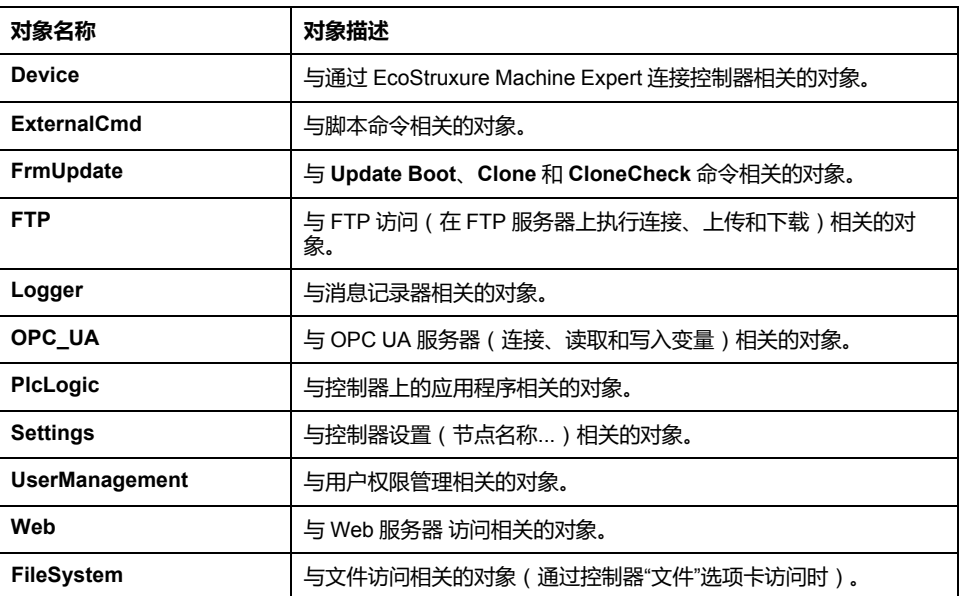

# <span id="page-74-0"></span>**操作功能**

下面列出了可能的预定义操作的名称:

- SD 卡命令
	- 脚本命令:Reboot
	- 脚本命令:SET\_NODE\_NAME
	- ◎ 脚本命令: FIREWALL\_INSTALL
	- 脚本命令:Delete
	- 脚本命令:Download
	- 脚本命令:Upload
	- 脚本命令:UpdateBoot
	- 脚本命令:CloneCheck(从 SD 卡更新控制器用户权限)
	- 克隆操作(将控制器内容克隆到空 SD 卡)
- FTP 服务器命令
	- 连接到 FTP 服务器
	- 列表目录
	- 更改目录
	- 创建文件夹
	- 重命名文件夹
	- 禁用文件夹
	- 创建文件
	- 重命名文件
	- 禁用文件
	- 下载文件
	- 上传文件
- OPC UA 服务器命令:
	- 连接到 OPC UA 服务器
	- 读取变量
	- 写入变量
- Web 服务器 命令:
	- Web 服务器 连接
	- 列出变量
	- 读取变量
	- 写入变量
	- 设置时间
	- 访问文件系统
	- 保存文件
	- 访问记录器
	- 更改密码
	- 拒绝/信任证书(还需要执行设备设置"用户权限修改")
- EcoStruxure Machine Expert 命令
	- 初始化设备
	- 登录
	- 设置节点名称
	- 更新记录器
	- 创建应用程序
	- 下载应用程序
	- 传输运行/停止
	- 复位(冷/热/初始值)
	- 删除应用程序
	- 创建启动应用程序
	- 保存保留变量
	- 恢复保留变量
	- 添加组
	- 删除组
	- 添加用户
	- 删除用户
	- 读取用户权限
	- 导入用户权限
	- 导出用户权限

# **访问权限**

对于与**对象**链接的每个**组**,为**用户权限**预定义了特定**访问权限**。

下表显示了这些**访问权限**:

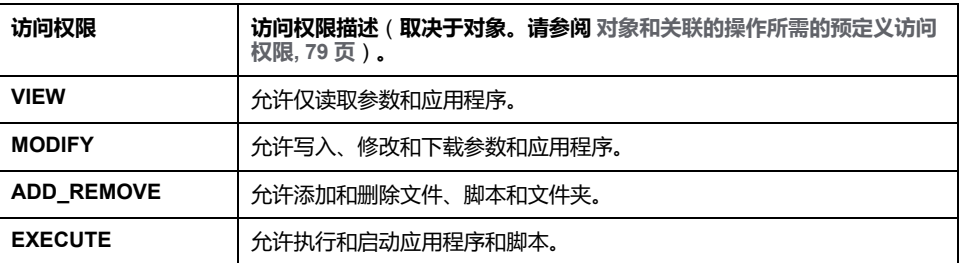

# **用于组职务的预定义访问权限**

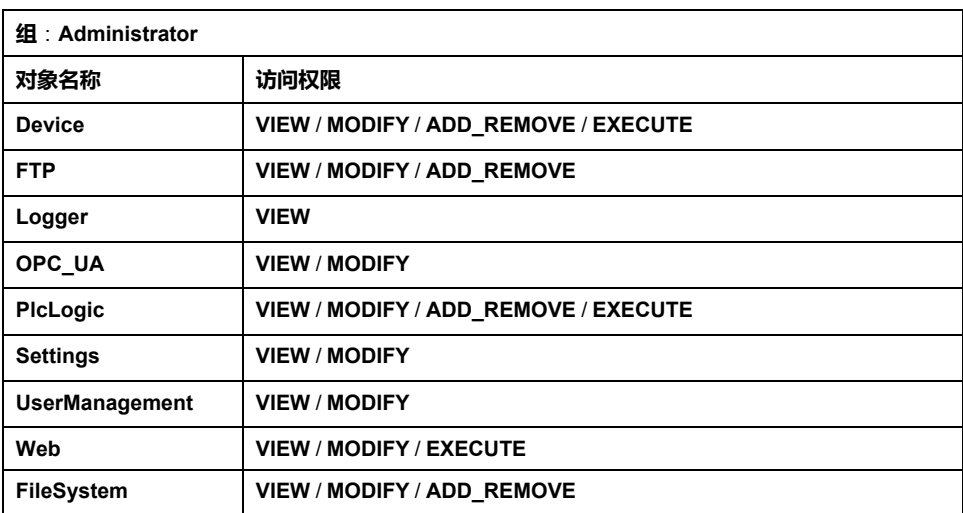

#### 对于每个**组**,为多个**对象**预定义了预设**访问权限**

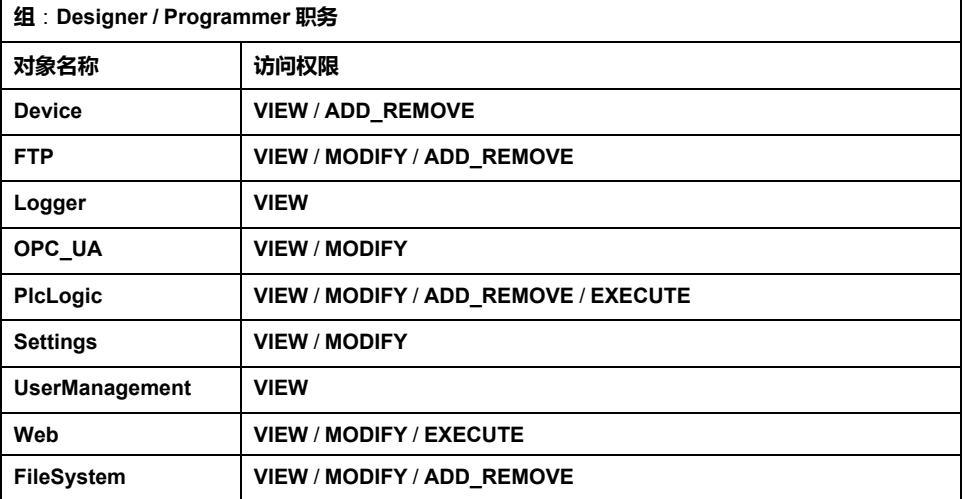

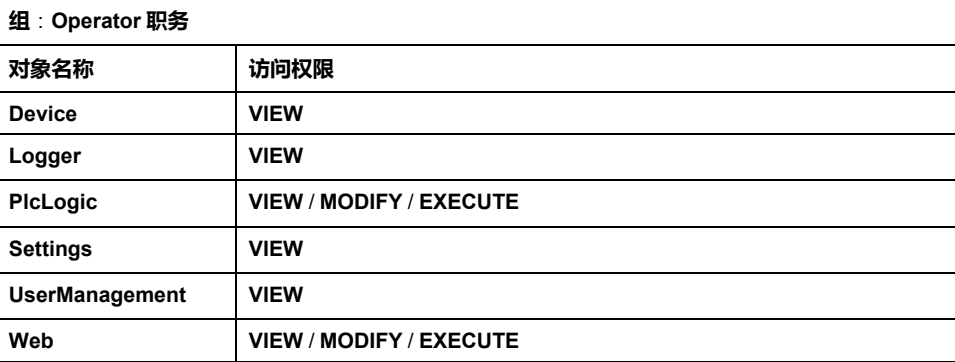

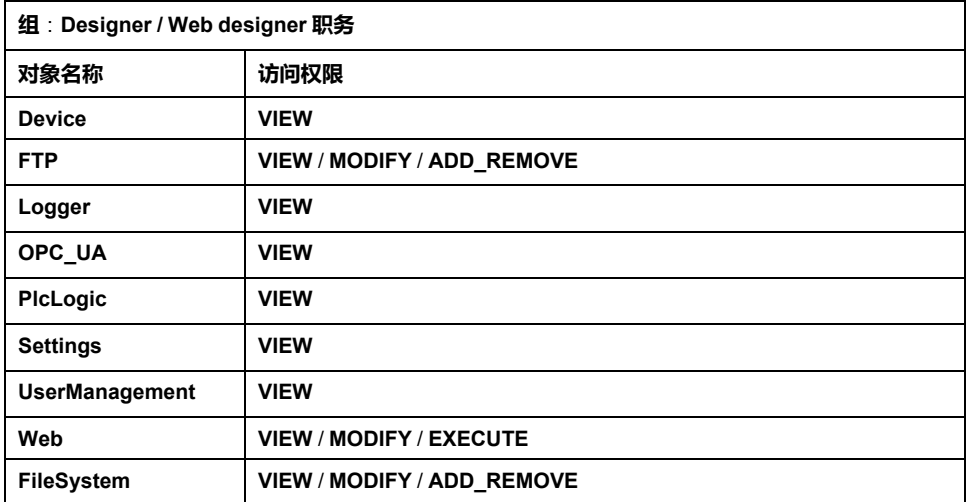

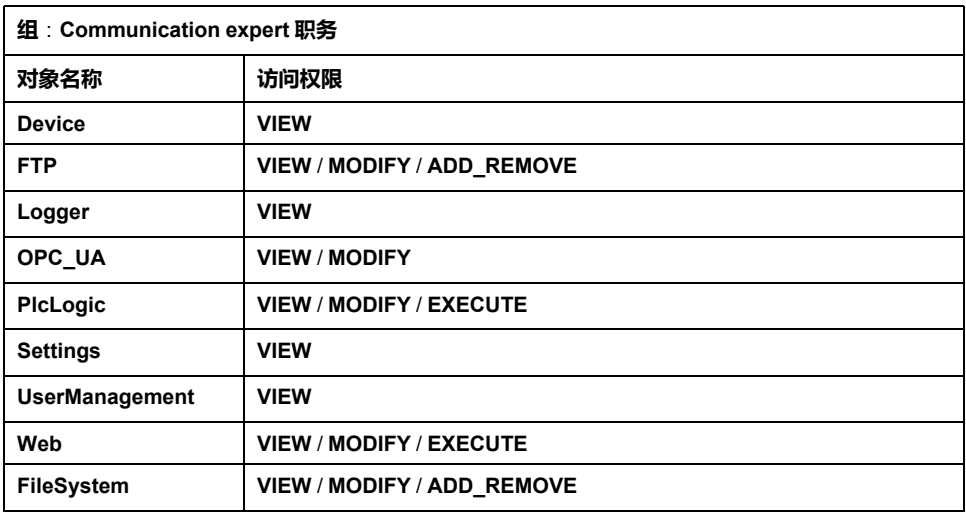

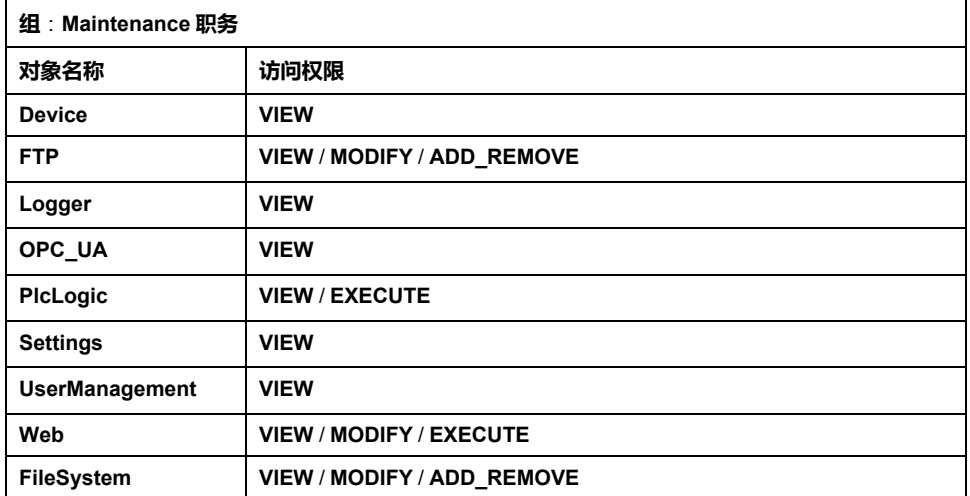

# **用于组功能的预定义访问权限**

#### 对于每个**组**,为多个**对象**预定义了预定义**访问权限**

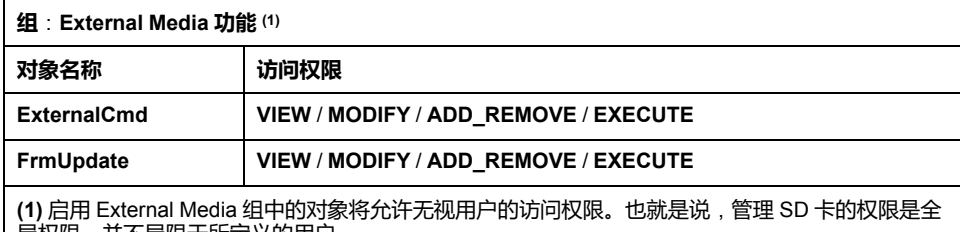

局权限,并不局限于所定义的用户。

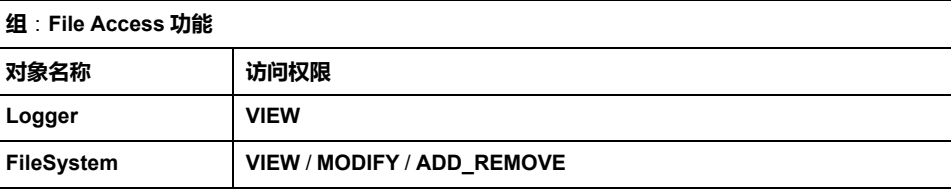

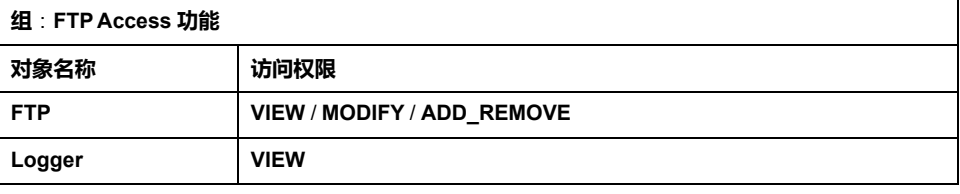

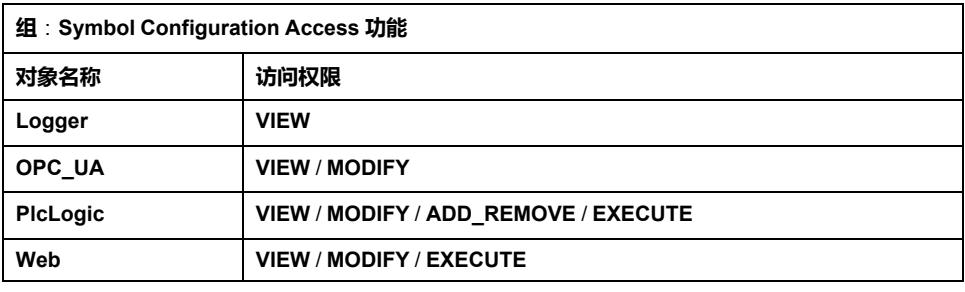

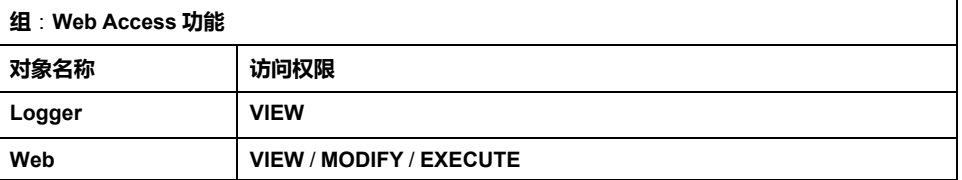

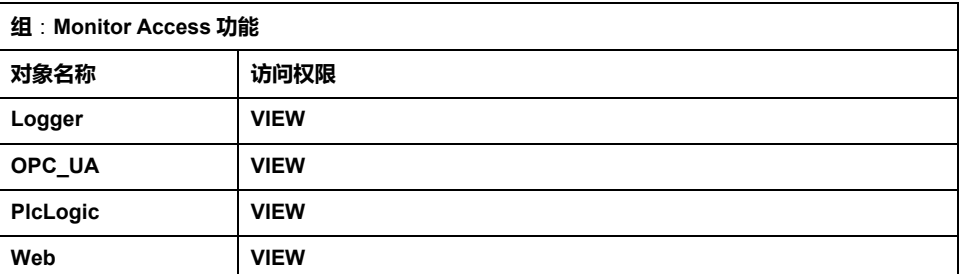

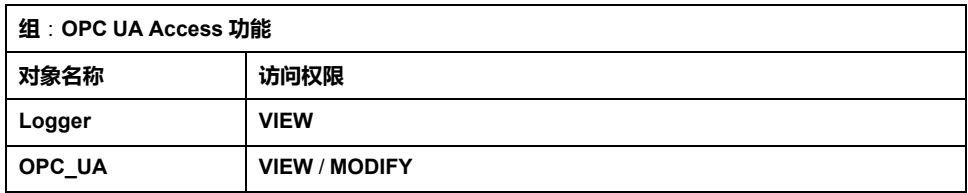

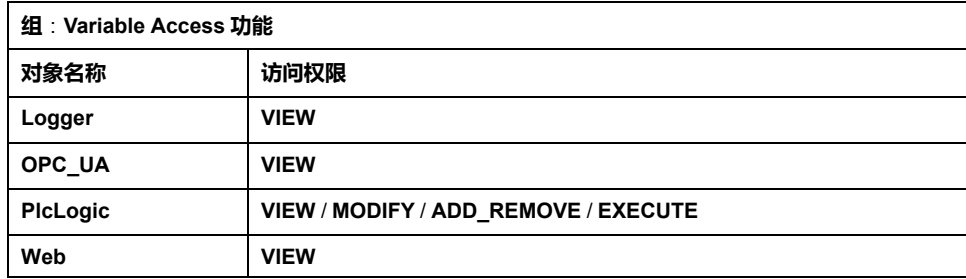

# <span id="page-80-0"></span>**对象和关联的操作所需的预定义访问权限**

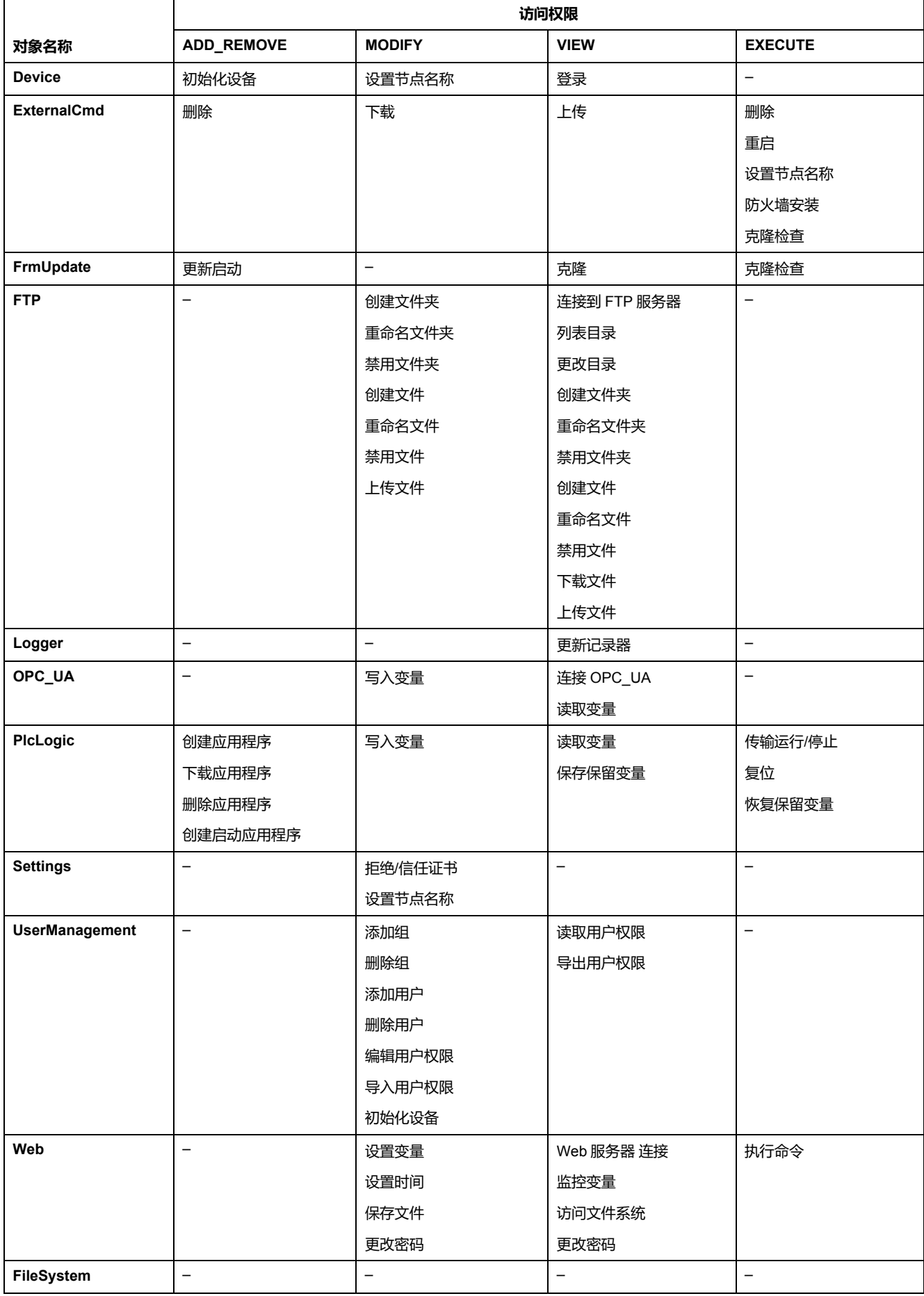

## **符号权限**

通过"符号权限"选项卡(请参见[选项卡描述](#page-63-0), 62页),可以配置用户组对符号集的 访问权限。它包含一组可自定义的符号,允许将功能分开并与用户权限关联。在目 标设备支持的情况下,可以在符号配置编辑器中组合由应用程序的不同符号组成的 不同符号集。将有关符号集的信息已下载到控制器。然后,您可以定义对每个符号 集具有访问权限的用户组。

## <span id="page-81-0"></span>**故障排除**

如果要访问已启用用户访问权限并且您没有其密码的控制器,唯一的方法就是执行 更新固件操作。要清除用户权限,只能通过使用 SD 卡更新控制器固件来完成。此 外,您可以通过运行脚本来清除控制器中的用户权限(请参[阅复位用户权限至缺省](#page-228-0) 设置[, 227](#page-228-0) 页)。这个方法可以有效地从控制器存储器中删除现有应用程序,但是 也恢复了访问该控制器的能力。

# <span id="page-82-0"></span>**内嵌输入和输出配置**

# **配置快速 I/O**

# **嵌入式 I/O 配置**

### **概述**

使用嵌入式 I/O 功能可配置控制器输入和输出。

TM262• 控制器提供:

- 4 路快速输入
- 4 路快速输出

### **访问 I/O 配置窗口**

按照以下步骤访问 I/O 配置窗口:

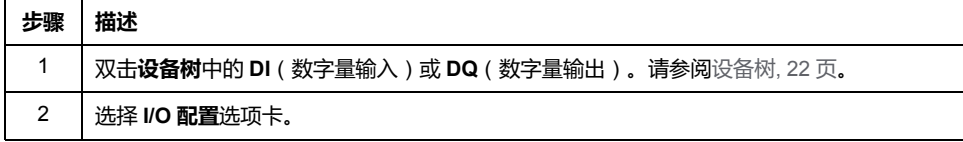

### **数字量输入的配置**

下图显示了数字量输入的 **I/O 配置**选项卡:

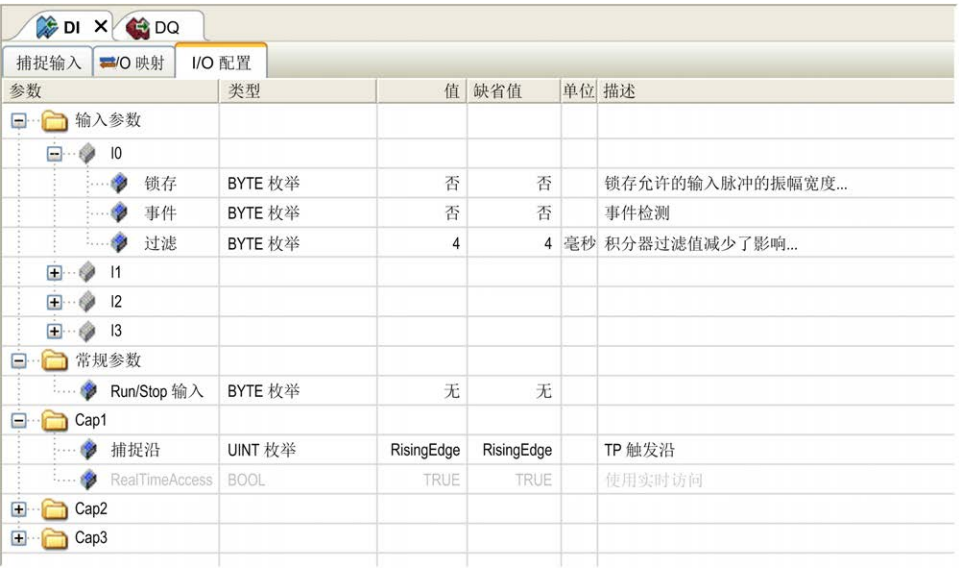

**注:** 有关 **I/O 映射**选项卡的详细信息,请参阅 EcoStruxure Machine Expert 编 程指南(请参阅"EcoStruxure Machine Expert 编程指南")。

### **数字量输入配置参数**

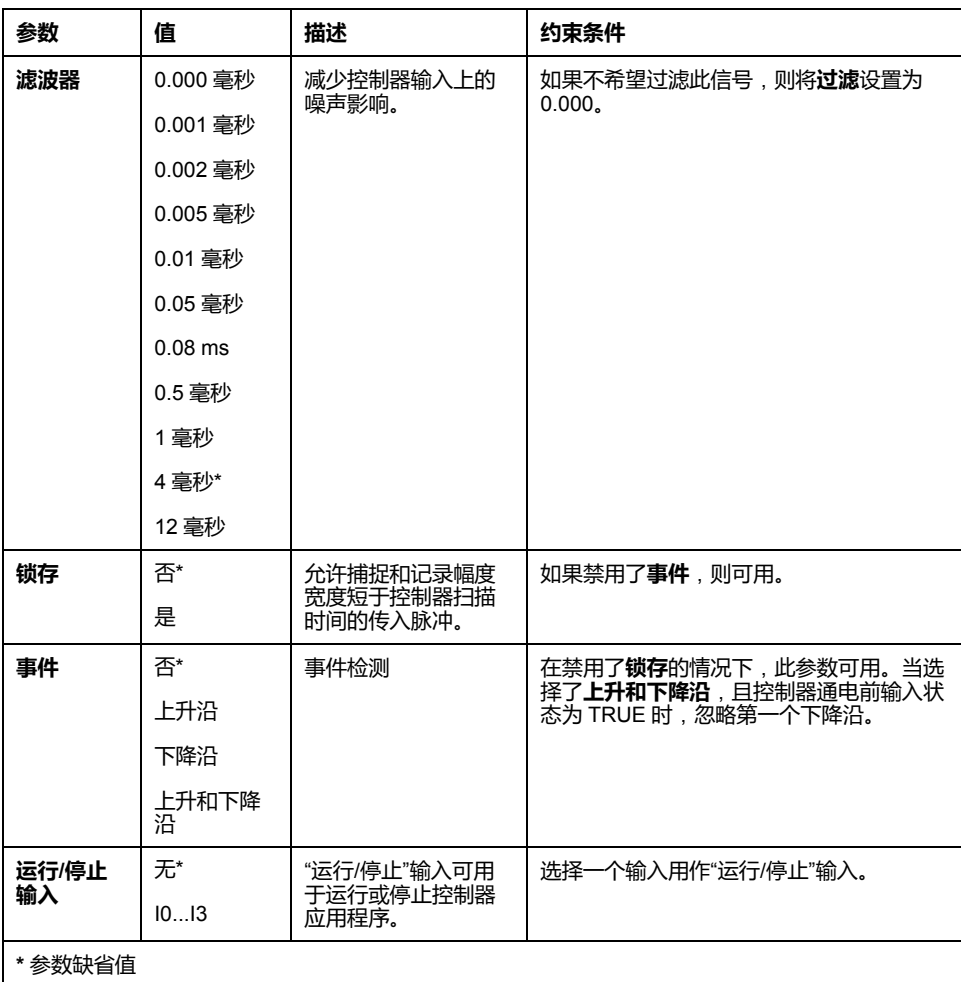

您可以为每个数字量输入配置以下参数:

**注:** 如果参数不可用,则选项为灰色,处于非活动状态。

## **运行/停止输入**

下表提供不同状态:

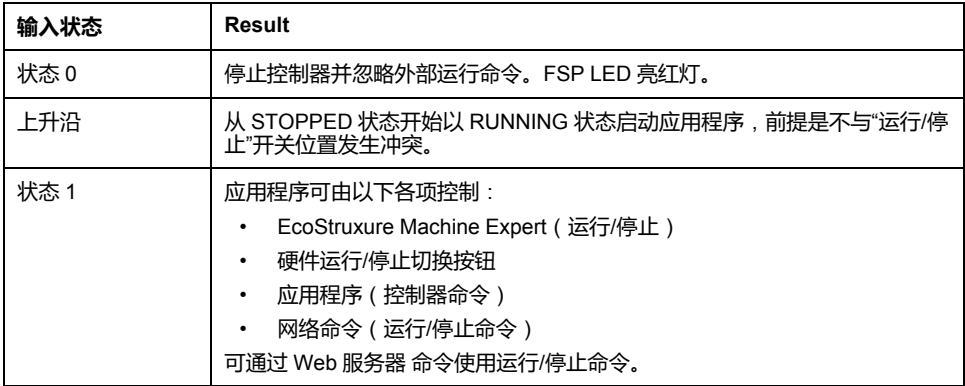

**注:** 即使没有在[控制器设备编辑器](#page-64-0)(**PLC 设置**选项卡), 63 页中选中**停止时更 新 I/O** 选项,也会管理"运行/停止"输入。

分配给已配置的专用功能的输入无法配置为"运行/停止"输入。 有关控制器状态和状态转变的详细信息,请参阅控制器状态图。

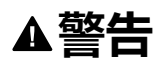

#### **机器或过程意外启动**

- 在对运行/停止输入加电之前,请检查机器或过程环境的安全状态。
- 使用运行/停止输入可帮助防止从远程位置意外启动。

**未按说明操作可能导致人身伤亡或设备损坏等严重后果。**

### **捕捉输入**

**捕捉输入**选项卡让您能够尤其是为运动应用程序选择捕捉,并在 **I/O 配置**选项卡中 管理它们。

您可以为每次捕捉配置以下参数:

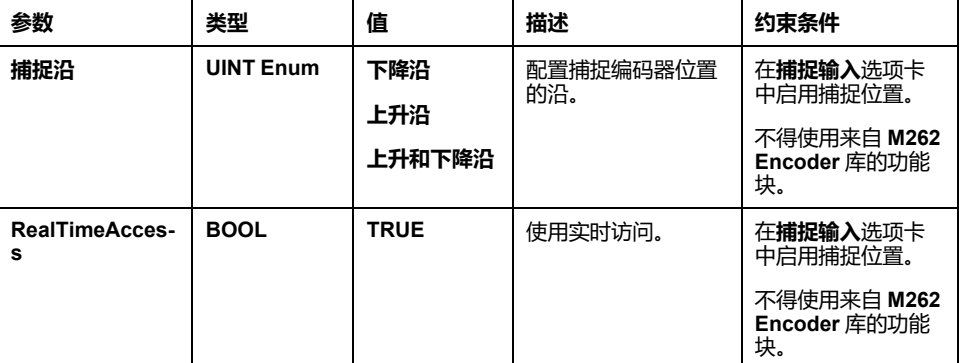

有关运动应用程序和功能块(如 **MC\_TouchProbe** 和 **MC\_AbortTrigger**)的更多 信息,请参阅"M262 Synchronized Motion Control Library 指南"。

#### **数字量输出的配置**

#### 下图显示了数字量输出的 **I/O 配置**选项卡:

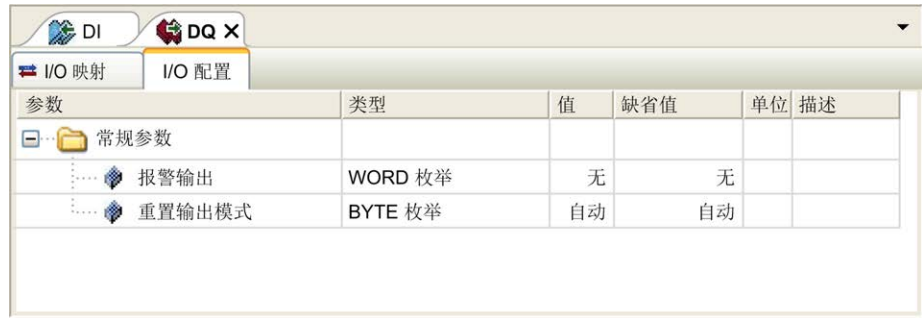

**注:** 有关 **I/O 映射**选项卡的详细信息,请参阅"EcoStruxure Machine Expert 编 程指南"。

#### **数字量输出配置参数**

#### 下表显示了不同参数的功能:

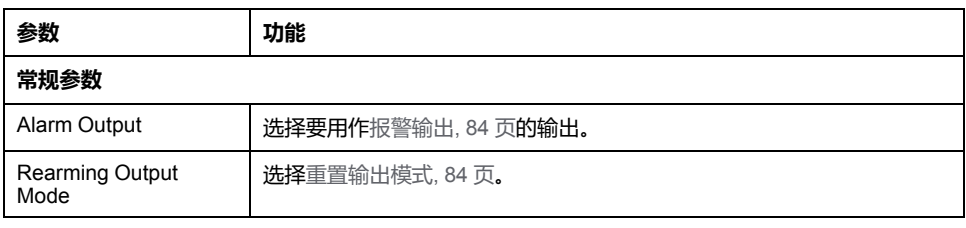

**注:** 如果参数不可用,则选项为灰色,处于非活动状态。

#### <span id="page-85-0"></span>**报警输出**

当控制器处于"运行"状态且应用程序未在断点处停止时,此输出设置为逻辑 1。 当任务在断点处停止时将警报输出设置为 0,以表示控制器已停止执行应用程序。 **注:** 分配给已配置的专用功能的输出无法配置为报警输出。

#### <span id="page-85-1"></span>**重置输出模式**

Modicon M262 Logic/Motion Controller 的快速输出使用推/挽技术在检测到错误 (短路或过热)时,输出会进入缺省状态,其状态将由状态位和 PLC\_R\_IO\_ STATUS 予以指示。同时还由 %IX1.0 指示。

行为可以分为以下两种:

- **自动重置**:检测到的错误得到纠正后,输出会根据分配给它的当前值再次进行 设置,诊断值也将复位。
- **手动重置**:检测到错误后,状态将被记住,输出也会被强制变为缺省状态,直 到用户手动清除此状态为止(请参阅"I/O 映射通道")。

如果出现短路或电流过载,则公共输出组会自动进入热保护模式(该组中的所有输 出都设置为 0 ) ,随后会定期重置 ( 每秒 ) 以测试连接状态。但是,您必须了解这 种重置对所控制的机器或过程的影响。

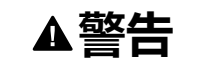

#### **机器意外启动**

如果不想对机器或过程执行输出的自动重置,请禁用此功能。

**未按说明操作可能导致人身伤亡或设备损坏等严重后果。**

**注:** 输出的自动重置可以通过配置来发起。

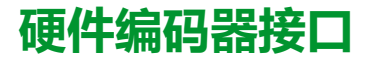

### **硬件编码器接口**

**简介**

控制器具有特定的硬件编码器接口,该接口可以支持:

- 增量编码器
- SSI 绝对编码器

#### **增量模式原理介绍**

增量模式的操作与标准加/减计数器的操作相似,它使用脉冲并计数这些脉冲。 必须预设位置,并且必须执行计数初始化,然后才能实施和管理增量模式。 可以通过配置外部事件来将计数器值存储在捕捉寄存器中。

### **增量模式原理图**

下图简要介绍增量模式下的编码器:

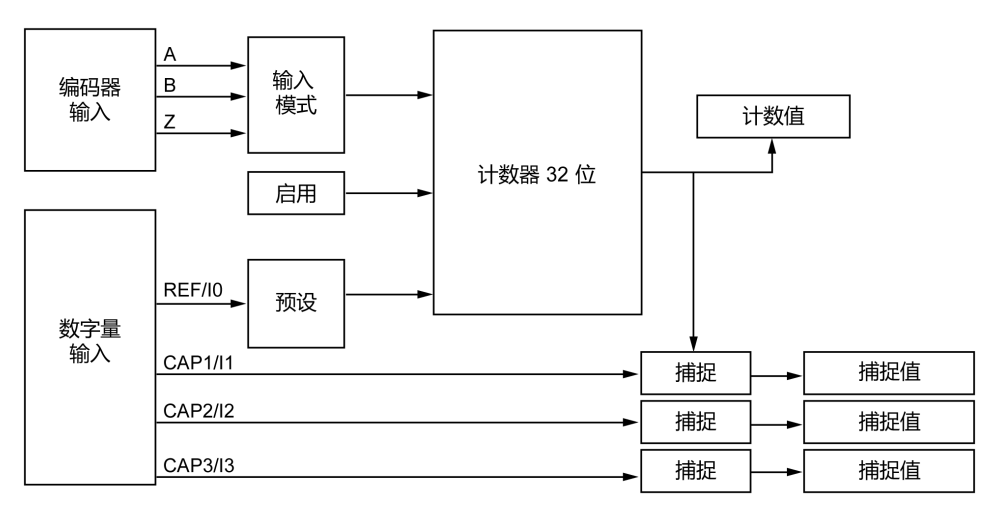

### **SSI 模式原理介绍**

SSI (Synchronous Serial Interface)SSI(同步串行接口)模式可实现对绝对编码器 的连接。

绝对编码器的位置由 SSI 链路读取。

### **SSI 模式原理图**

下图简要介绍 SSI 模式下的编码器:

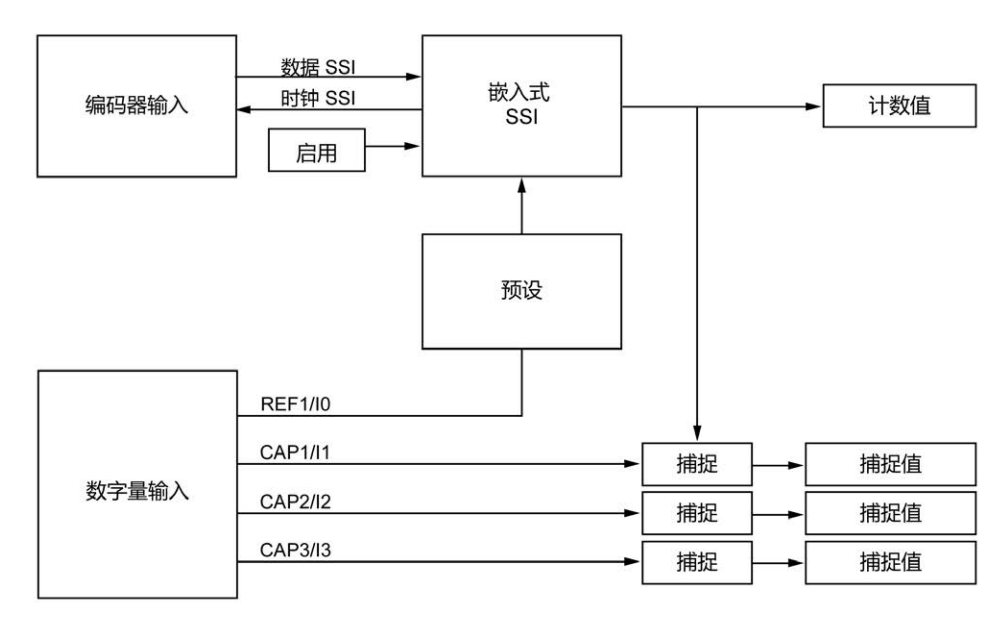

#### **I/O 映像**

此变量被库用来识别功能块所适用的(增量或 SSI)编码器。

## **添加编码器**

### **简介**

要使用编码器接口,需要为 Modicon M262 Logic/Motion Controller 提供一个可以 支持以下编码器的特定硬件编码器接口:

- 增量编码器
- SSI 编码器

有关可用功能块的更多信息,请参阅 Modicon M262 Logic/Motion Controller - 库指 南(请参阅"Modicon M262 Logic/Motion Controller Encoder 库指南")

### **添加编码器**

如要将编码器添加到控制器,请选择**硬件目录**中的编码器。将其拖放到其中一个突 出显示节点的**设备树**中。

有关将设备添加到项目的更多信息,请参阅:

- 使用硬件目录(请参阅"EcoStruxure Machine Expert 编程指南")
- 使用上下文菜单或加号按钮 (参见 EcoStruxure Machine Expert, Programming Guide)

#### **增量编码器配置**

要配置增量编码器,双击**设备树**中的编码器节点。

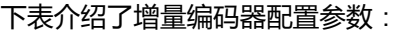

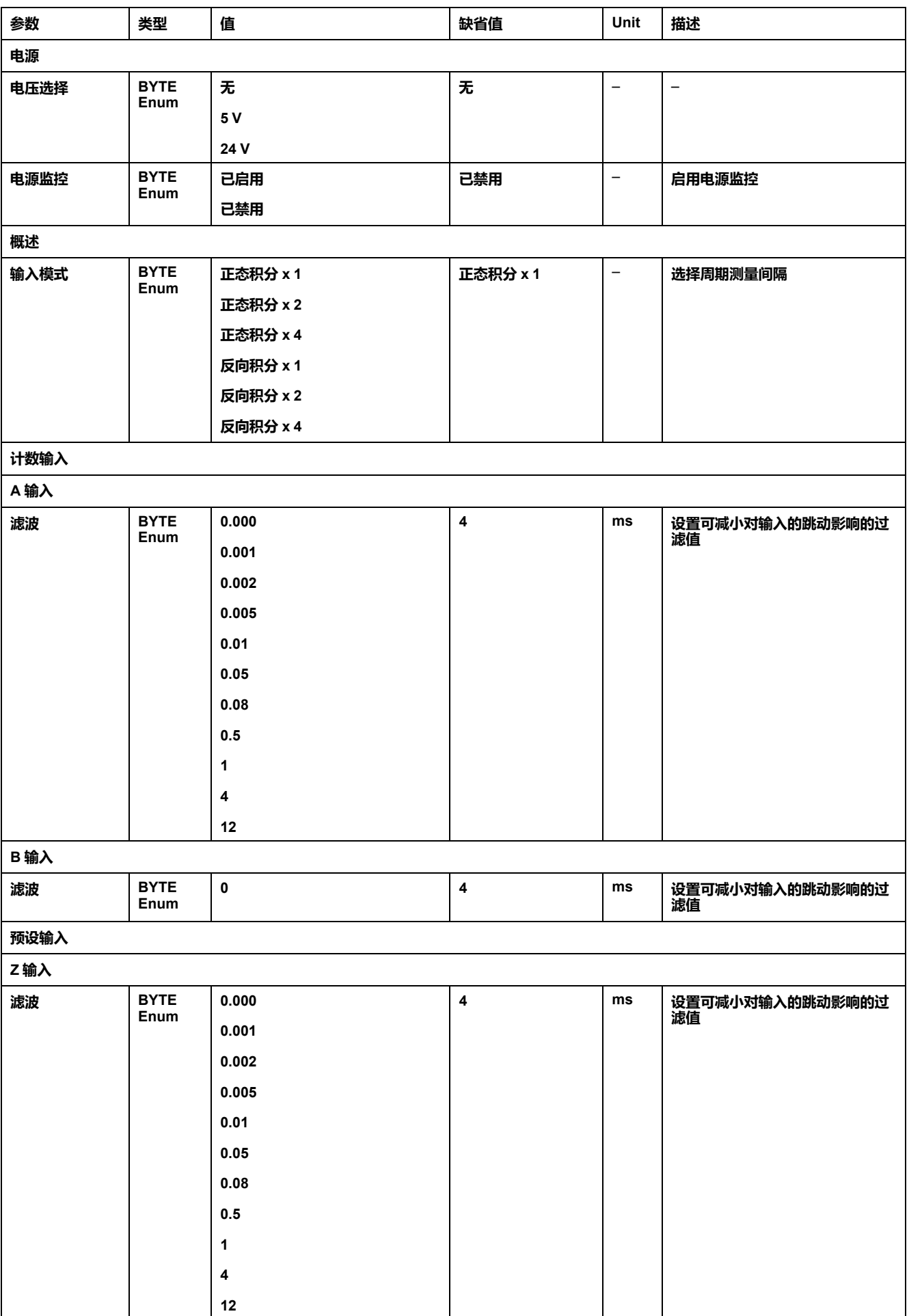

**SSI 编码器配置**

#### 要配置 **SSI 编码器**,双击**设备树**中的编码器节点。

下表介绍了 SSI 编码器配置参数:

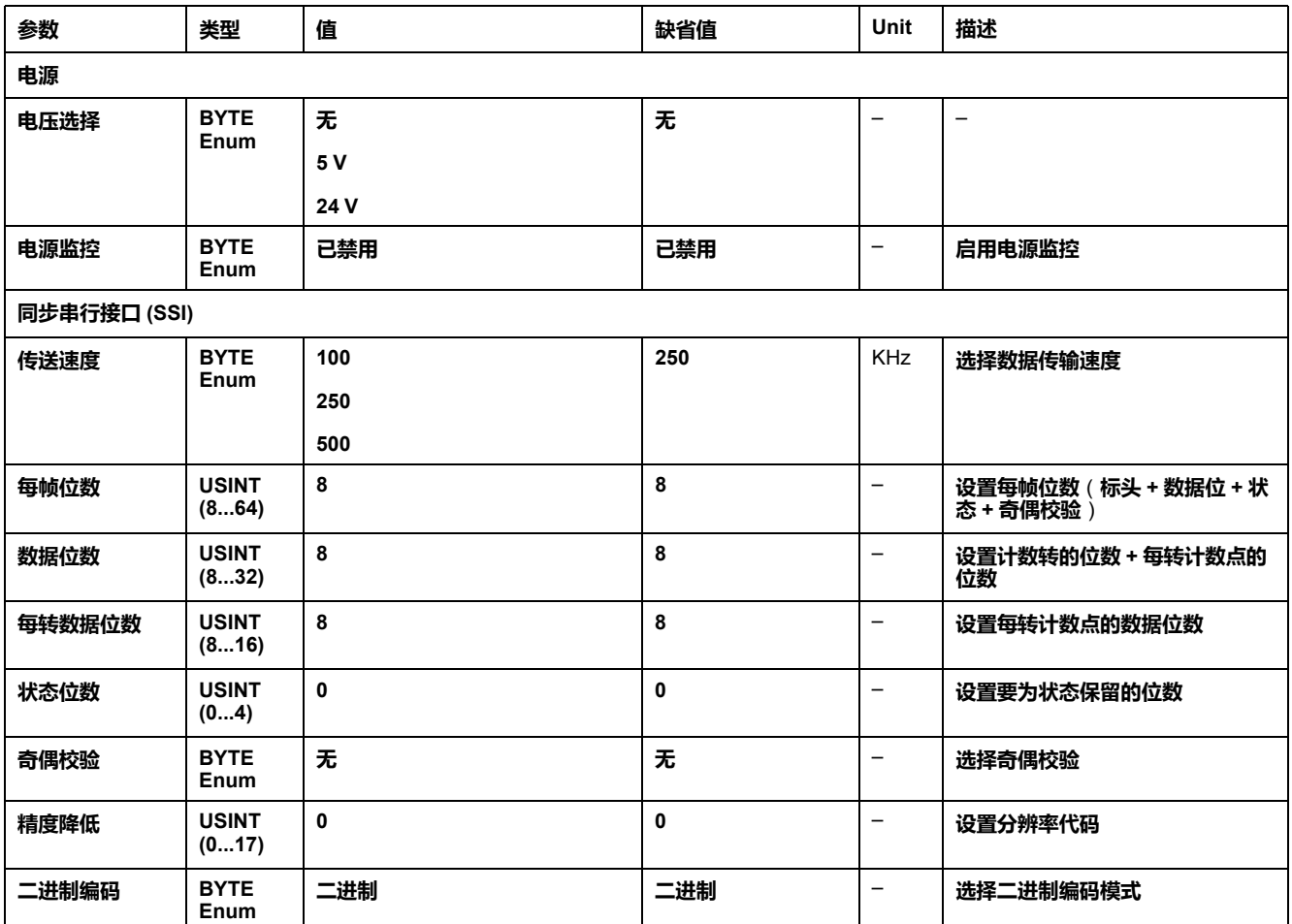

### **运动功能**

您可以配置专用于运动应用程序的特定元素。有关更多信息,请参阅**运动功能**[选项](#page-89-0) 卡[, 88](#page-89-0) 页。

# <span id="page-89-0"></span>**编码器运动功能**

**简介**

编码器**运动功能**选项卡让您能够配置专用于运动应用程序的特定元素。

**注:** 在启用了**轴**、**Scaling**、**Filter** 和/或 **DeadTimeCompensation** 的复选框的 情况下,这些**运动功能**不得与 **M262Encoder** 库一起使用。

### **配置运动功能**

#### 下表介绍了运动功能的配置步骤

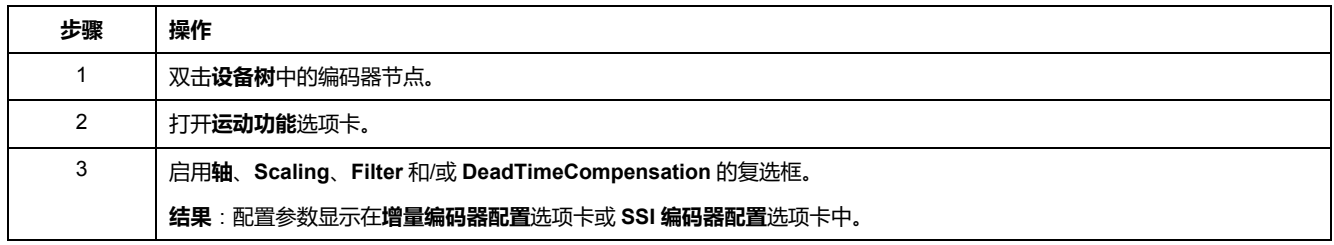

### **增量/SSI 编码器**

下表介绍了增量编码器或 SSI 编码器的运动功能配置参数:

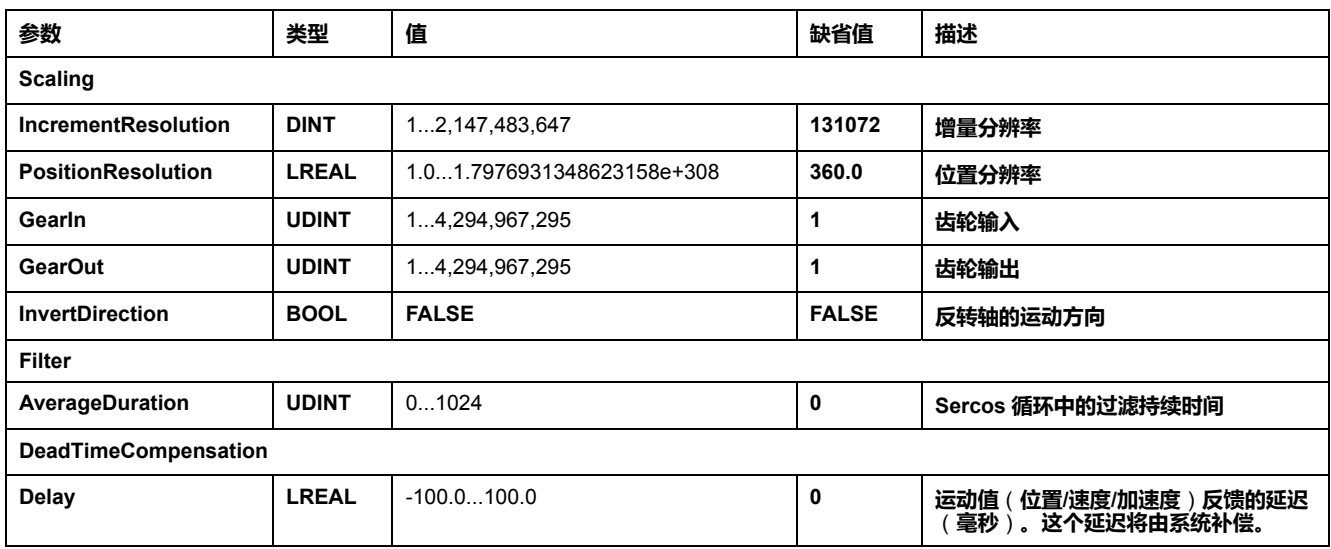

**注:** 在不使用 **filter** 的情况下,**DeadTimeCompensation delay** 会导致反馈的 速度存在非常高的信号偏差,并且可能导致接合的从轴发生意外行为。

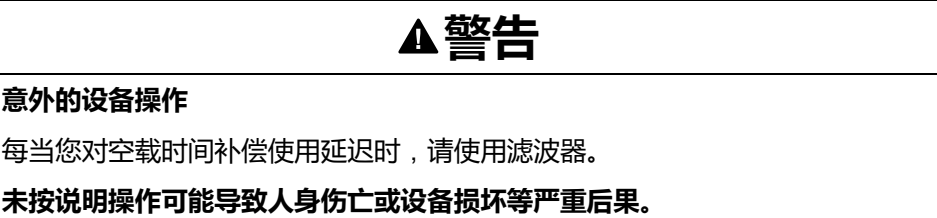

# <span id="page-91-0"></span>**符号配置编辑器**

### **概述**

符号配置功能让您能够配置对变量的外部访问。符号和变量然后可以在 Web 服务 器 中监视,并由外部应用程序(如 Vijeo-Designer 或 OPC 服务器)访问。

要为应用程序配置符号,可双击**工具树**内的**符号配置**节点。**符号配置**编辑器视图打 开。

编辑器包含表格。根据设置的过滤器,它会显示可用的变量或者仅显示已经为符号 配置选择的变量。为此,将相关的包含 POU 定义或库的弹出信息列于**符号**列中。 您可将它们扩展以显示相应的变量。

**注:** 可配置的变量数不受限制。

相关限制取决于不同的监控平台:

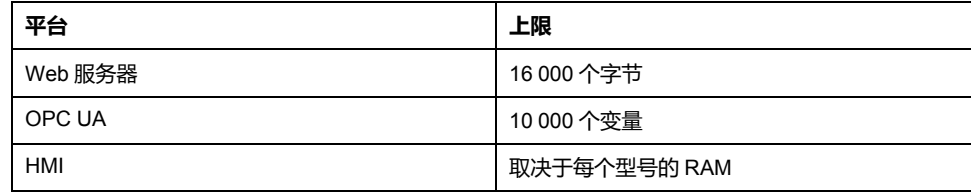

# **工具栏的元素**

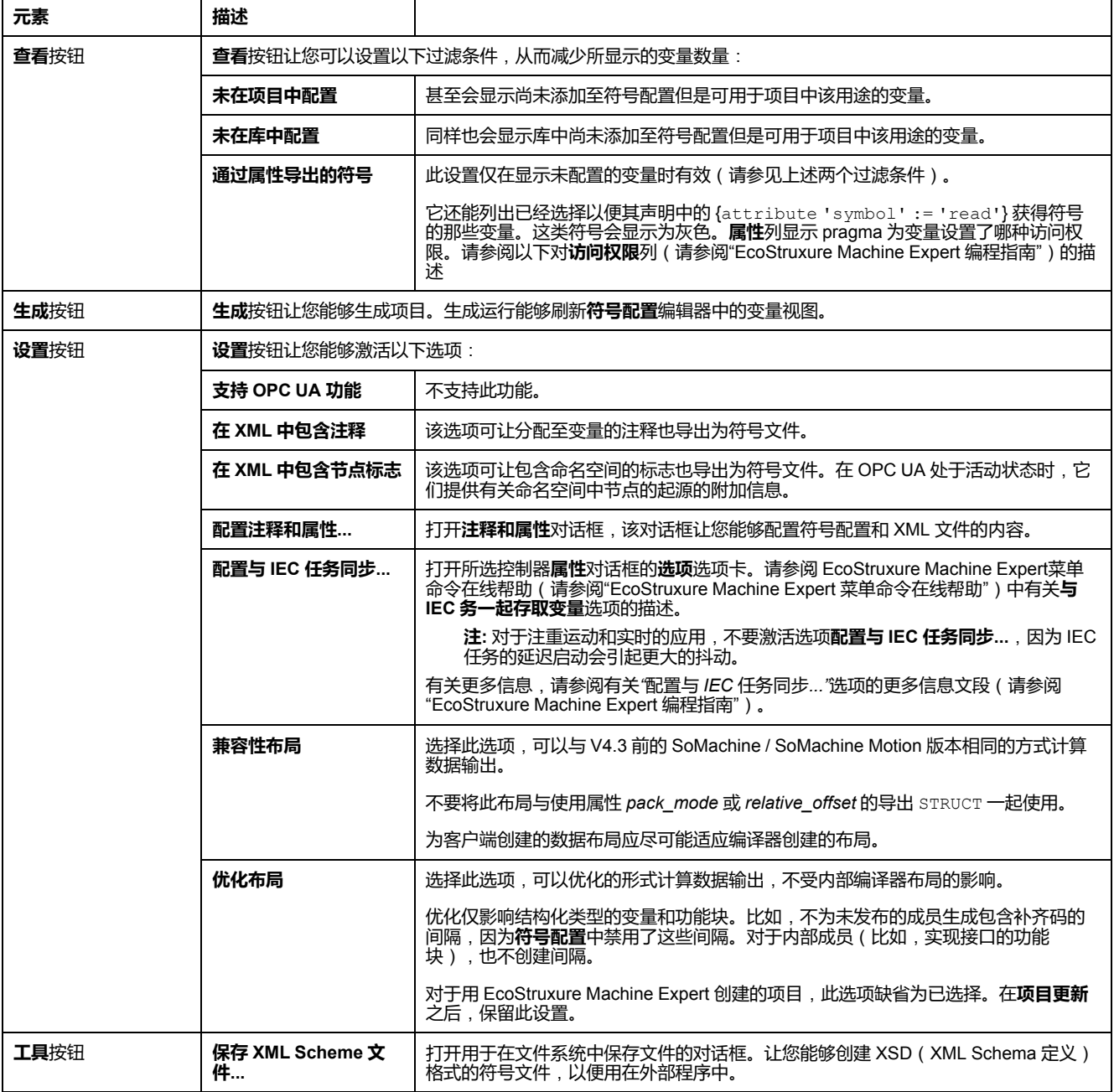

### **表格描述**

#### **符号配置**表格的列:

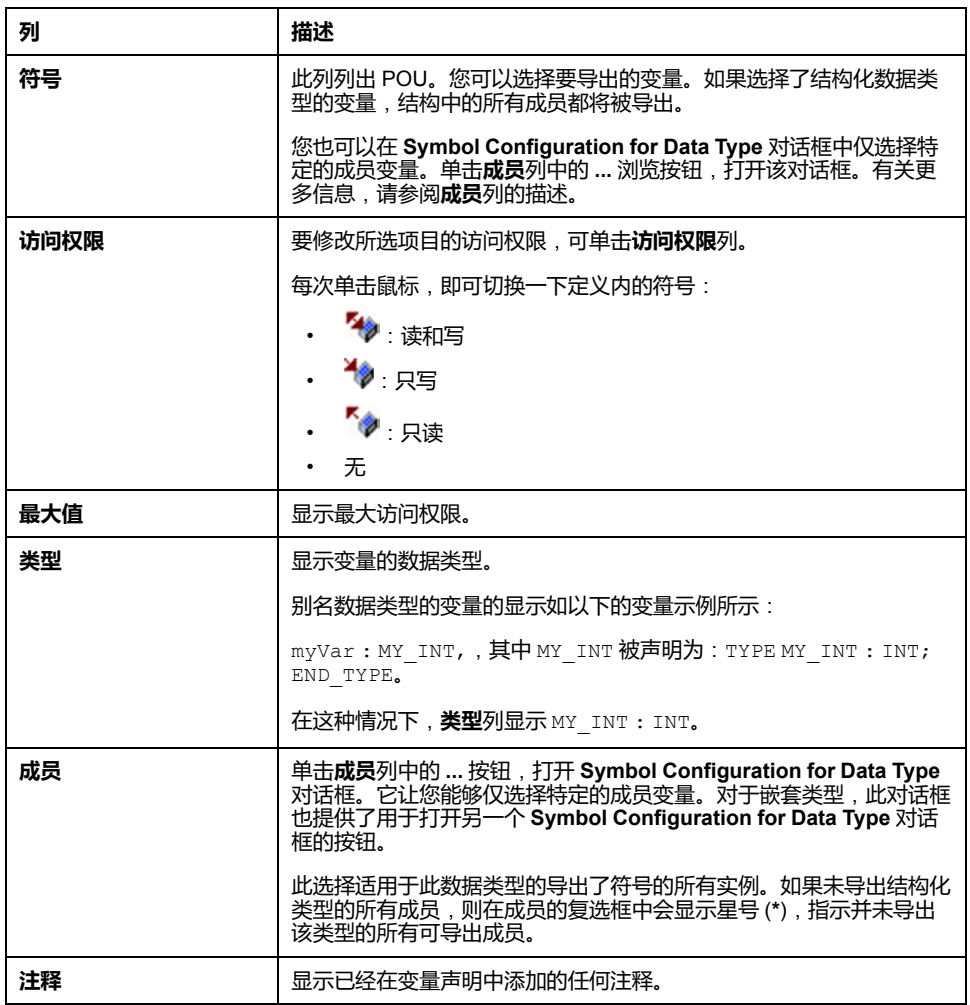

**注:** 通过 POU 属性**始终链接**,可强制将未编译的对象下载至控制器。如果在所 选 POU 的**属性**对话框的**生成**选项卡中设置了这个属性,则该 POU 中声称的所 有变量都将可用,即使对象本身并未被其他编码引用。或者,您可以使用 pragma {attribute linkalways}(请参阅"EcoStruxure Machine Expert 编程指 南"),以使未编译的变量在符号配置中可用。

用红色显示配置为导出但是在应用程序中无效的变量,例如由于其声明被删除而无 效。这也适用于相关的 POU 或库名称。

默认情况下,通过运行代码生成来创建符号文件。在下次下载时,将把该文件传输 至设备。如果您希望在不执行下载的情况下创建文件,可使用命令**生成代码**,该命 令默认位于**生成**菜单。

**注:** 如果全局变量列表 (GVL) 的变量中至少有一个用在编程代码中,则这些变 量将仅在符号配置中可用。

# **注释和属性对话框**

单击**设置 > 配置注释和属性**后,即打开**注释和属性**对话框。它包含以下元素:

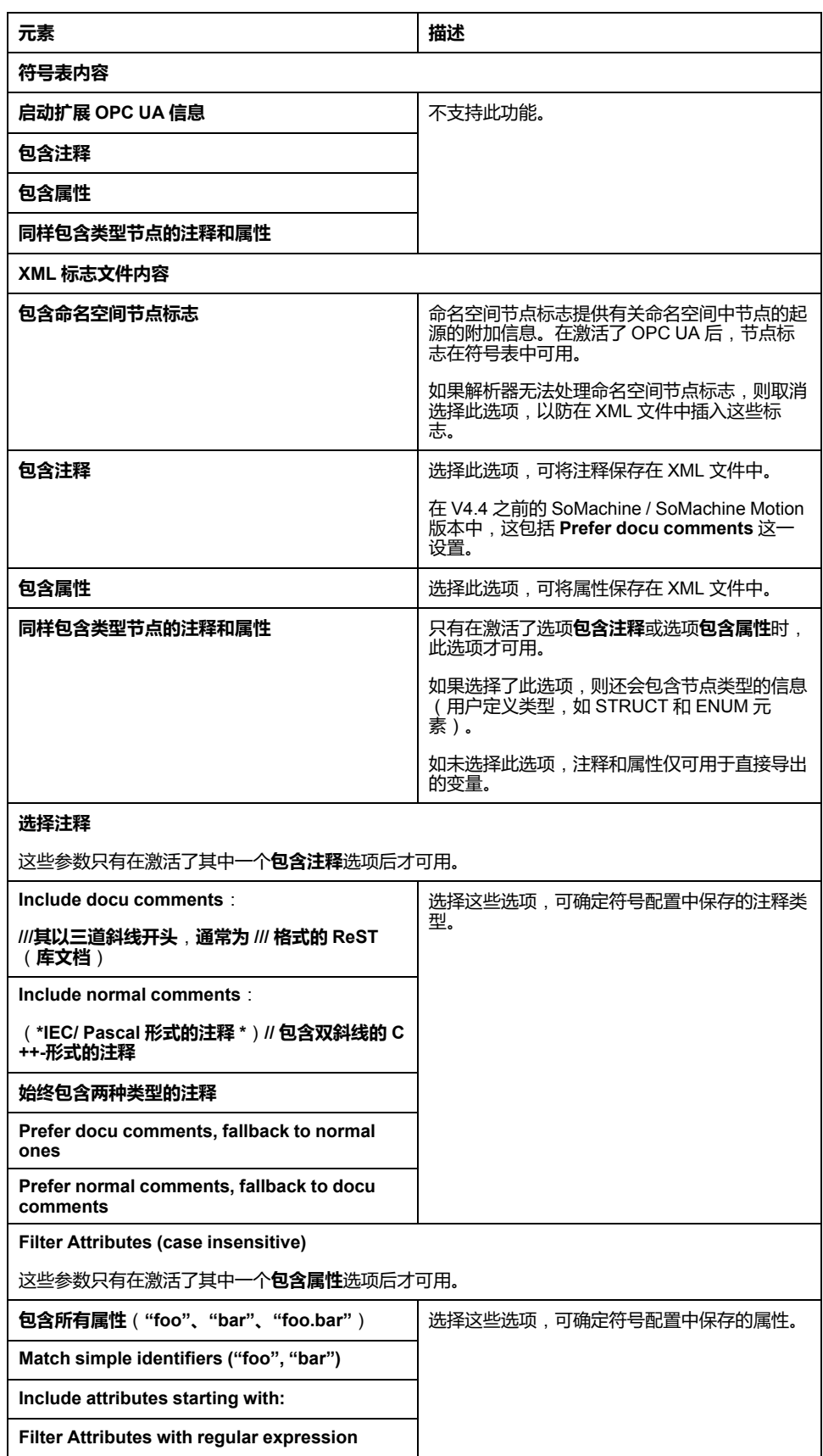

### **有关配置与 IEC 任务同步... 的更多信息**

为了实现同步且一致的访问,运行时系统推迟处理象征性客户端的读取或写入请 求,直到没有 IEC 任务被执行。一旦发现这种间隔,便会推迟重启 IEC 任务,直 到已将请求的值复制到变量列表。

此选项适用于不包含生产计时的永久运行系统,比如,要以固定的时间间隔(如 60 s)循环写入过程值的情况。

**注:** 对于注重运动和实时的应用,不要激活选项**配置与 IEC 任务同步...**,因为 IEC 任务的延迟启动会引起更大的抖动。

如果您希望使用**配置与 IEC 任务同步...** 选项,那么在定义被读取和写入的变量列 表时,应考虑一下几点:

- 仅为那些必要的变量配置同步且一致的访问。
- 为一致的变量以及可能不一致的变量分别创建列表。
- 创建多个包含一致变量的小列表,而不是创建一个大列表。
- 将循环读取值的时间间隔定义得尽可能大。

**配置与 IEC 任务同步...**位于 EcoStruxure Machine Expert 中的两个不同的位置:

- 在**符号配置**编辑器中,作为**设置**按钮的选项。(如果符号配置在应用程序中可 用。)
- 在所选控制器**属性**对话框的**选项**选项卡中。

**注:** 为了使设置生效,可对控制器上的应用程序执行**下载**或**在线更改**,并更新 启动应用程序。

# <span id="page-96-0"></span>**控制器网络安全**

## **简介**

为了有助于保持和保护 Schneider Electric 产品的安全, 请按照 Schneider Electric 网站上提供的[Cybersecurity Best Practices](https://www.se.com/ww/en/download/document/CS-Best-Practices-2019-340/)和 [Cybersecurity Guidelines for](https://www.se.com/ww/en/download/document/EIO0000004242/) [EcoStruxure Machine Expert, Modicon and PacDrive Controllers and Associated](https://www.se.com/ww/en/download/document/EIO0000004242/) [Equipment](https://www.se.com/ww/en/download/document/EIO0000004242/) 的说明,实施网络安全最佳做法。

### **证书管理**

在控制器 Web 服务器 的 维护:[证书子菜单](#page-138-0), 137 页 中, 缺省显示以下证书:

- TM262-XX-OPCUA, 用于 OPC UA
- TM262-XX, 用于 HTTP/FTP/WebVisualisation
- Nodename, 用于与 EcoStruxure Machine Expert 通讯

# **利用 Cybersecurity Admin Expert 软件配置安全设置**

**简介**

CAE (Cybersecurity Admin Expert) 是一个基于软件的工具,用于在控制系统的通 讯网络内生成和管理运营技术 (OT) 的安全配置和策略。它允许集中管理设备的用 户帐户、角色和权限,这样的设备诸如为:网络设备(交换机、防火墙)、PC 和 IED/保护继电器。CAE 有多种用途:

- 创建网络安全和安全策略
- 配置设备安全
- 管理系统定义
- 获取整个变电站、工厂或工业环境的安全日志

CAE 是一款 Schneider Electric 软件,可以从 [https://www.se.com/ww/en/all](https://www.se.com/ww/en/product-range/63515-ecostruxure-cybersecurity-admin-expert/#overview)[products](https://www.se.com/ww/en/product-range/63515-ecostruxure-cybersecurity-admin-expert/#overview) 下载。

在将任何修改应用到 CAE 设置之前,请参阅 [Cybersecurity Admin Expert User](https://www.se.com/ww/en/download/document/CAE_User_Guide/) [Manual](https://www.se.com/ww/en/download/document/CAE_User_Guide/)。

M262 Logic/Motion Controller 设备型号包含两个特性:

- 基于角色的访问控制 (RBAC)
- 设备特有设置 (DSS)

# **基于角色的访问控制 (RBAC)**

此特性包括,根据用户的角色和权限,控制对系统资源的访问。权限列表中涵盖了 常见用例,如下图所示:

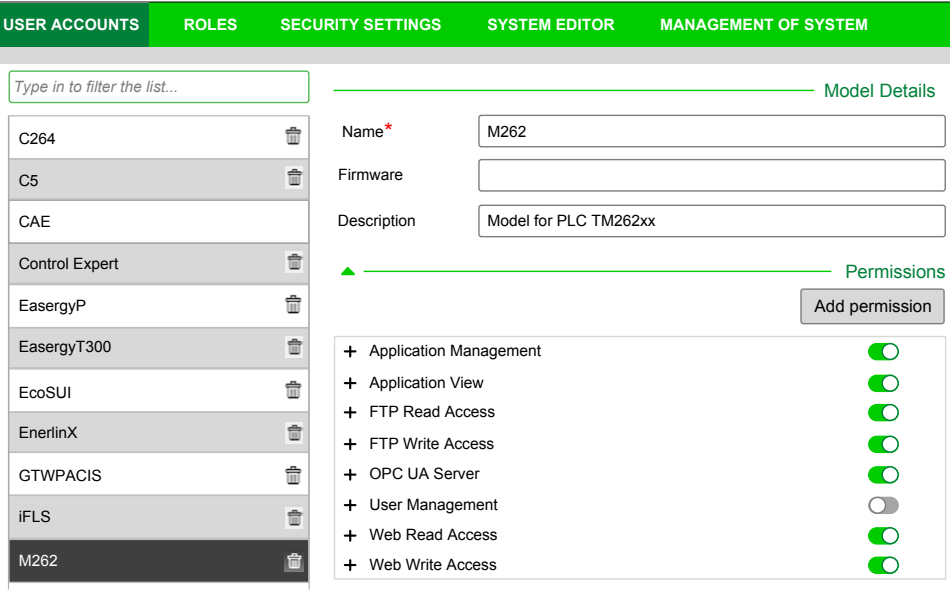

#### 下表介绍了每种权限、相关的 M262 对象以及相应的访问权限:

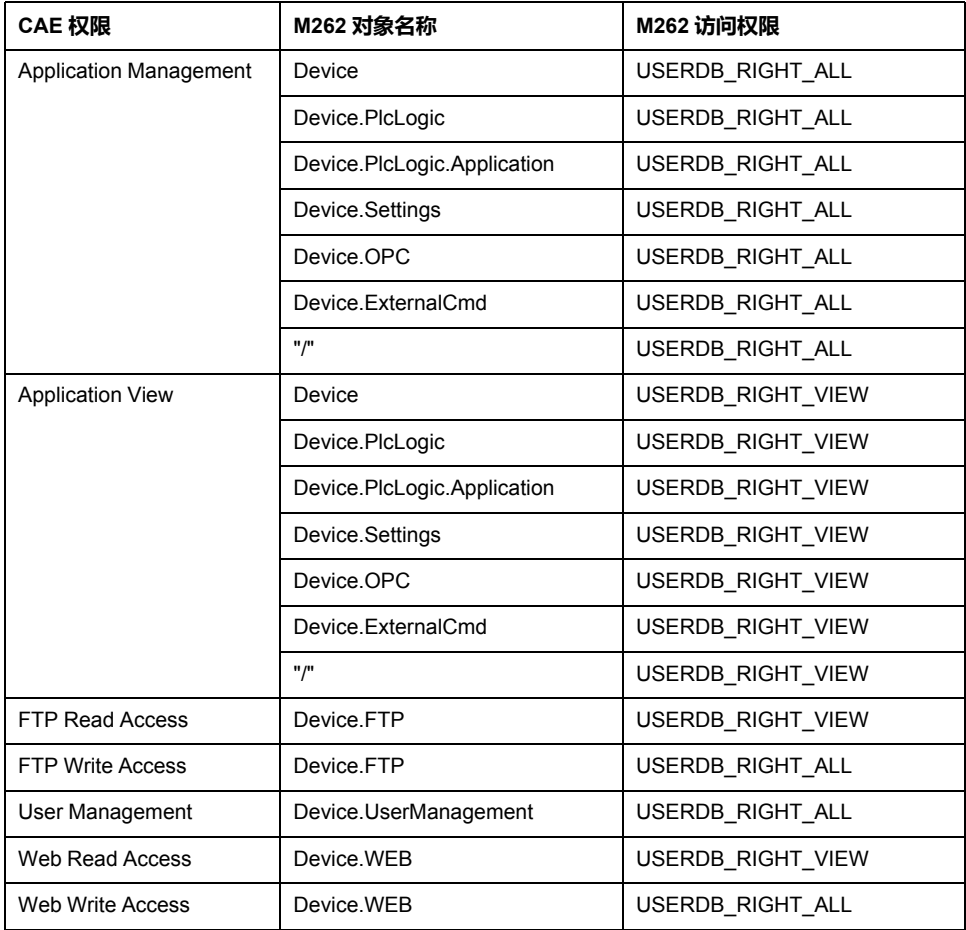

# **角色和权限**

M262 控制器最多支持 20 个用户。每个用户可以有多个角色。下表介绍了每个用 户角色的缺省权限:

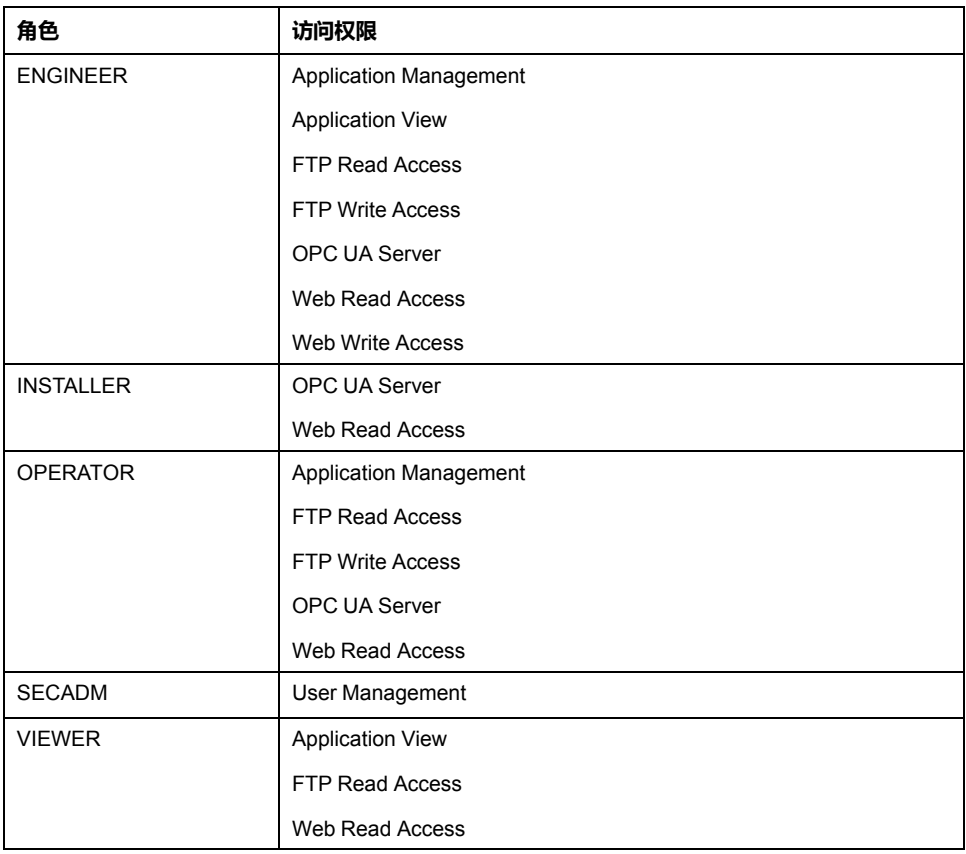

# **设备特有设置 (DSS)**

#### 此参数允许配置设备特有设置。下表介绍了 M262 Logic/Motion Controller**MODELS > Specific Settings** 参数:

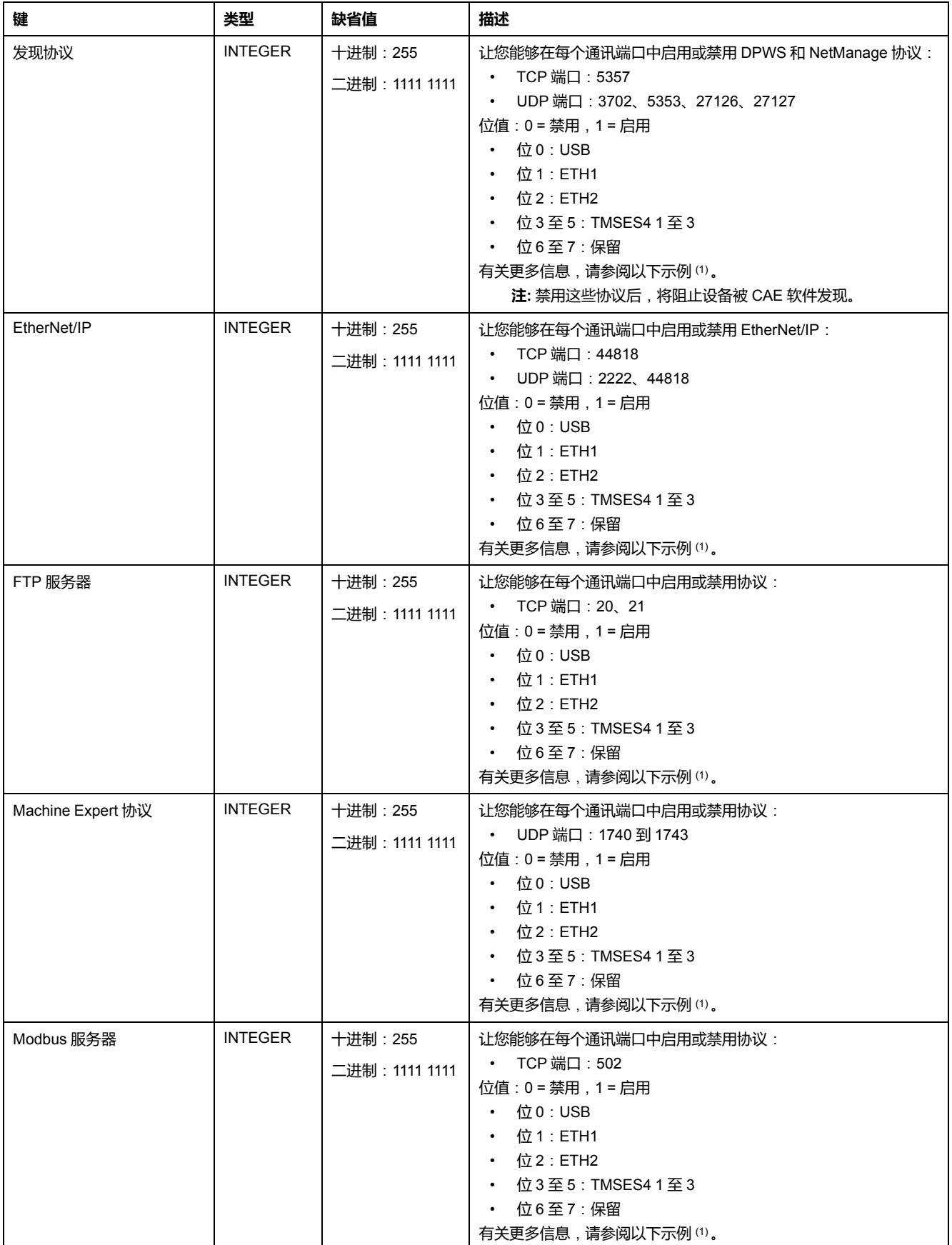

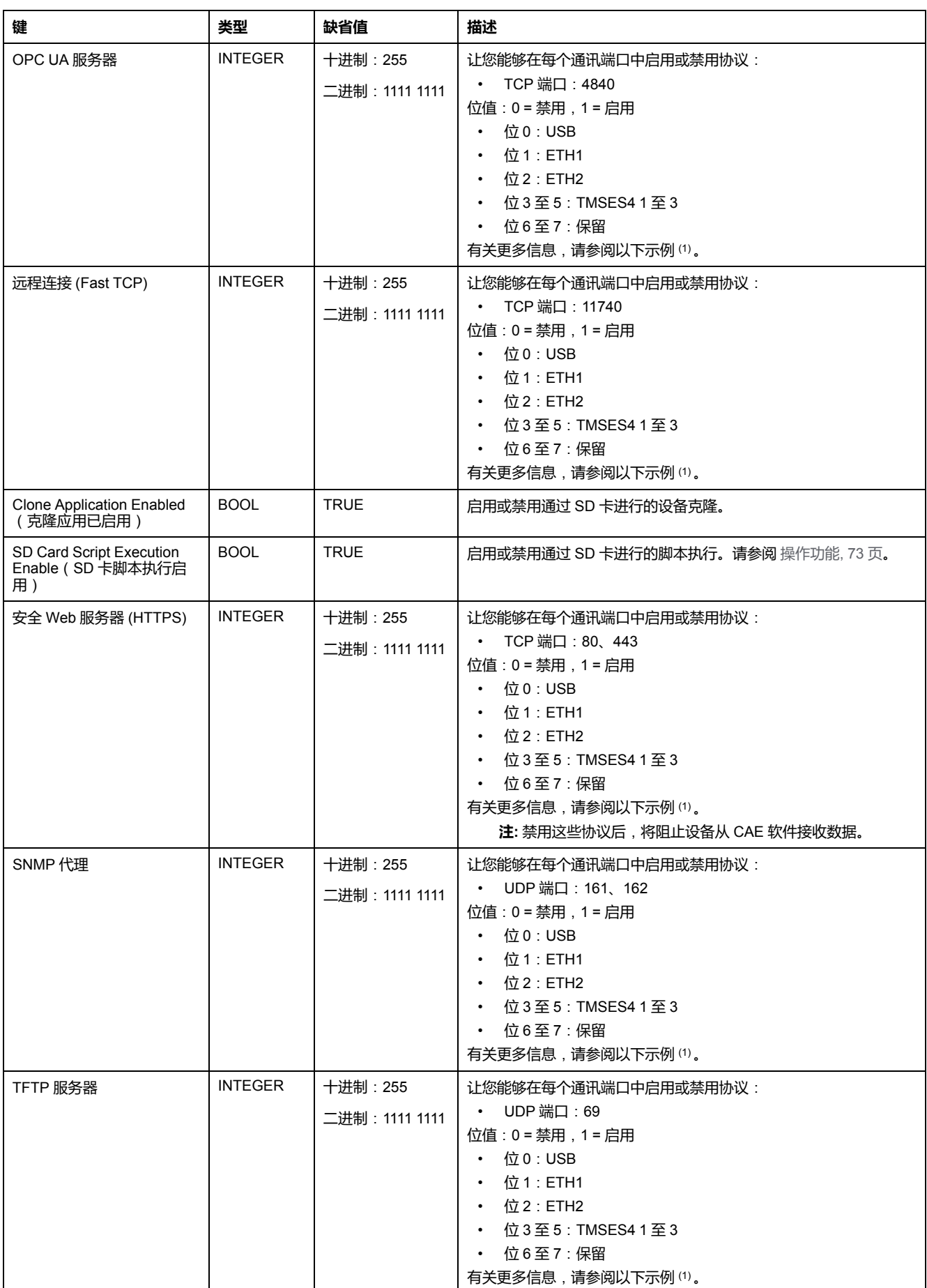

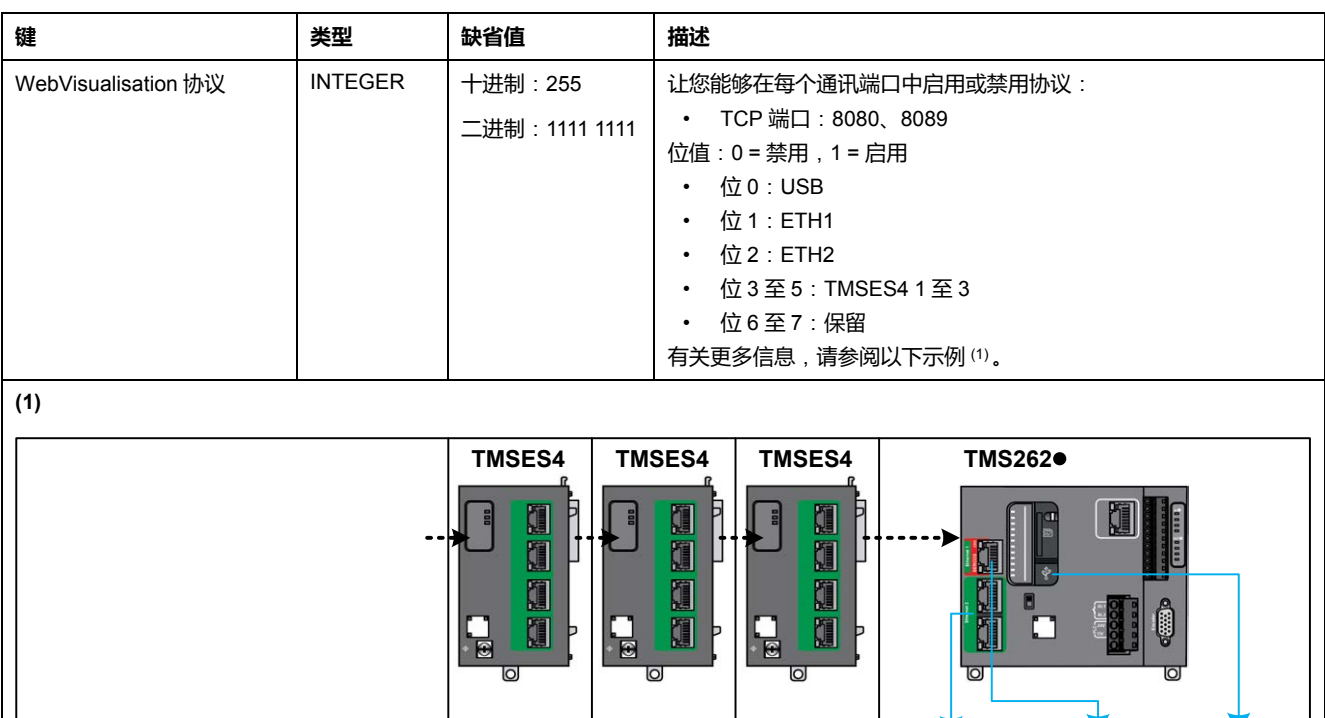

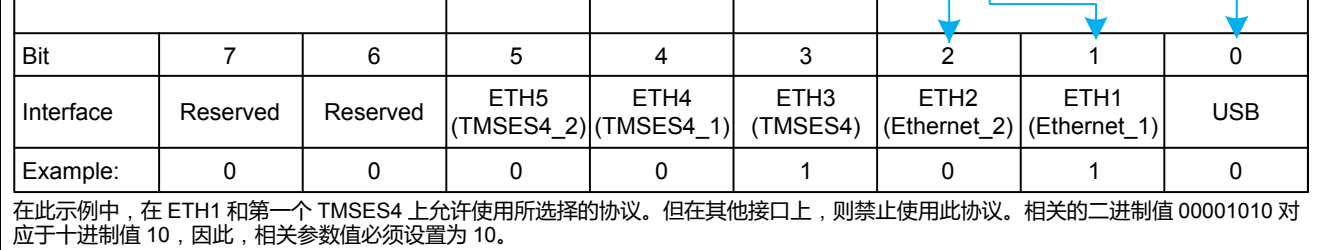

# **操作模式**

M262 Logic/Motion Controller 上缺省启用了通过 CAE 控制设备安全设置。如要禁 用 CAE,请参阅 [后配置简介](#page-211-0), 210 页。

一旦 CAE 与控制器之间的连接被接受,CAE 便能够发送 RBAC 或 DSS 配置。在 接收到有效的 RBAC 配置之后,会删除现有的用户和组,并基于 RBAC 配置创建 新的组和用户。

如果已使用 CAE 来管理安全,随后又使用 EcoStruxure Machine Expert 来修改安 全设置,则组和/或用户帐户可能被删除,且可能发生不一致。

# **警告**

#### **数据丢失**

如果使用 Cybersecurity Admin Expert (CAE) 软件来管理安全设置,则不要使用 EcoStruxure Machine Expert 创建用户帐户和组。

**未按说明操作可能导致人身伤亡或设备损坏等严重后果。**

从 CAE 接收的任何 DSS 配置都会立即应用。

[控制器网络安全](#page-96-0)

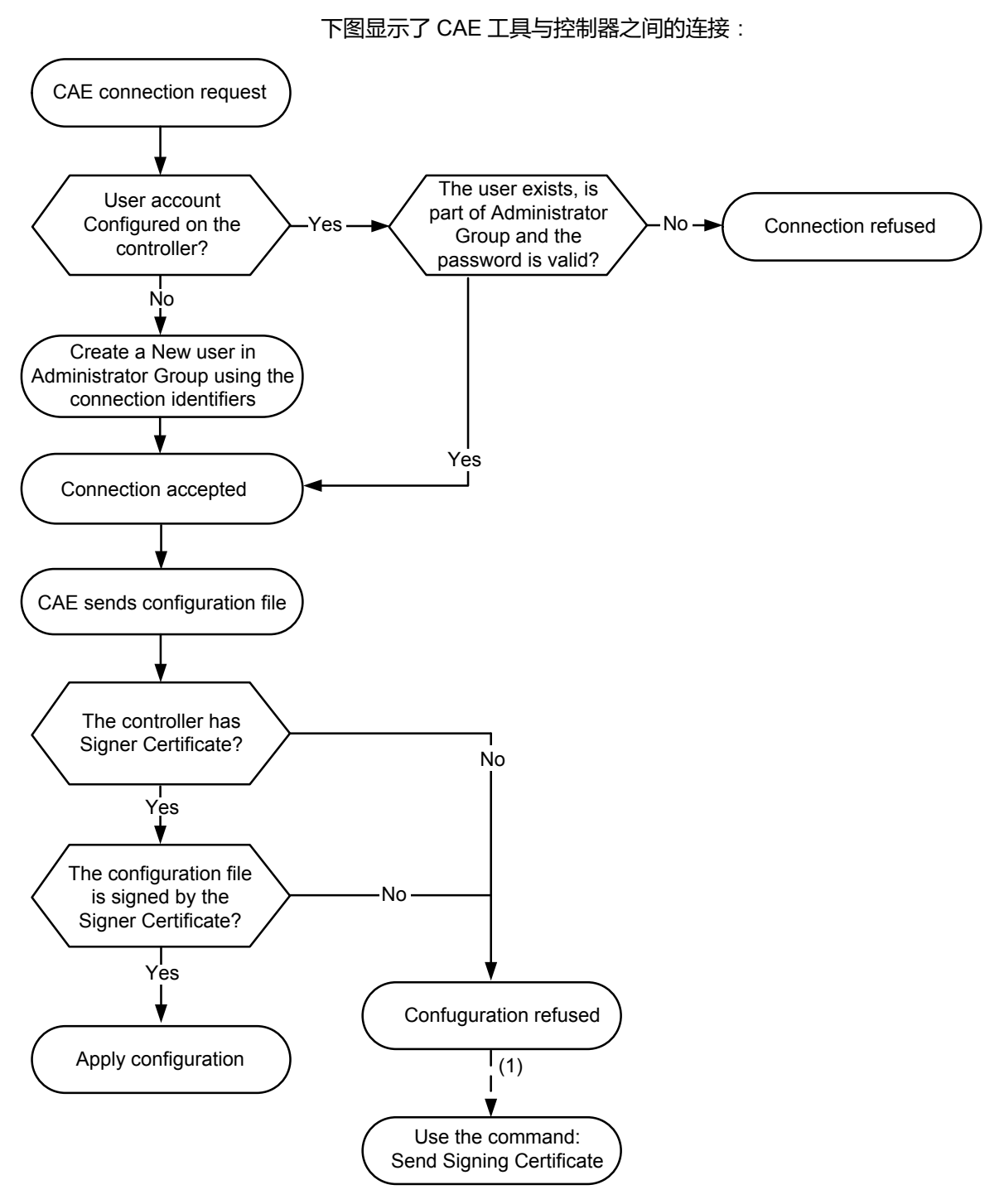

**(1)** 如果尚未发送第一个 CAE 证书,请使用 **Send Signing Certificate** 命令。后续操作将自动执行。

# **M262 Logic/Motion Controller 支持的 CAE 选项**

下表介绍了 M262 Logic/Motion Controller 适用的不同 CAE 命令:

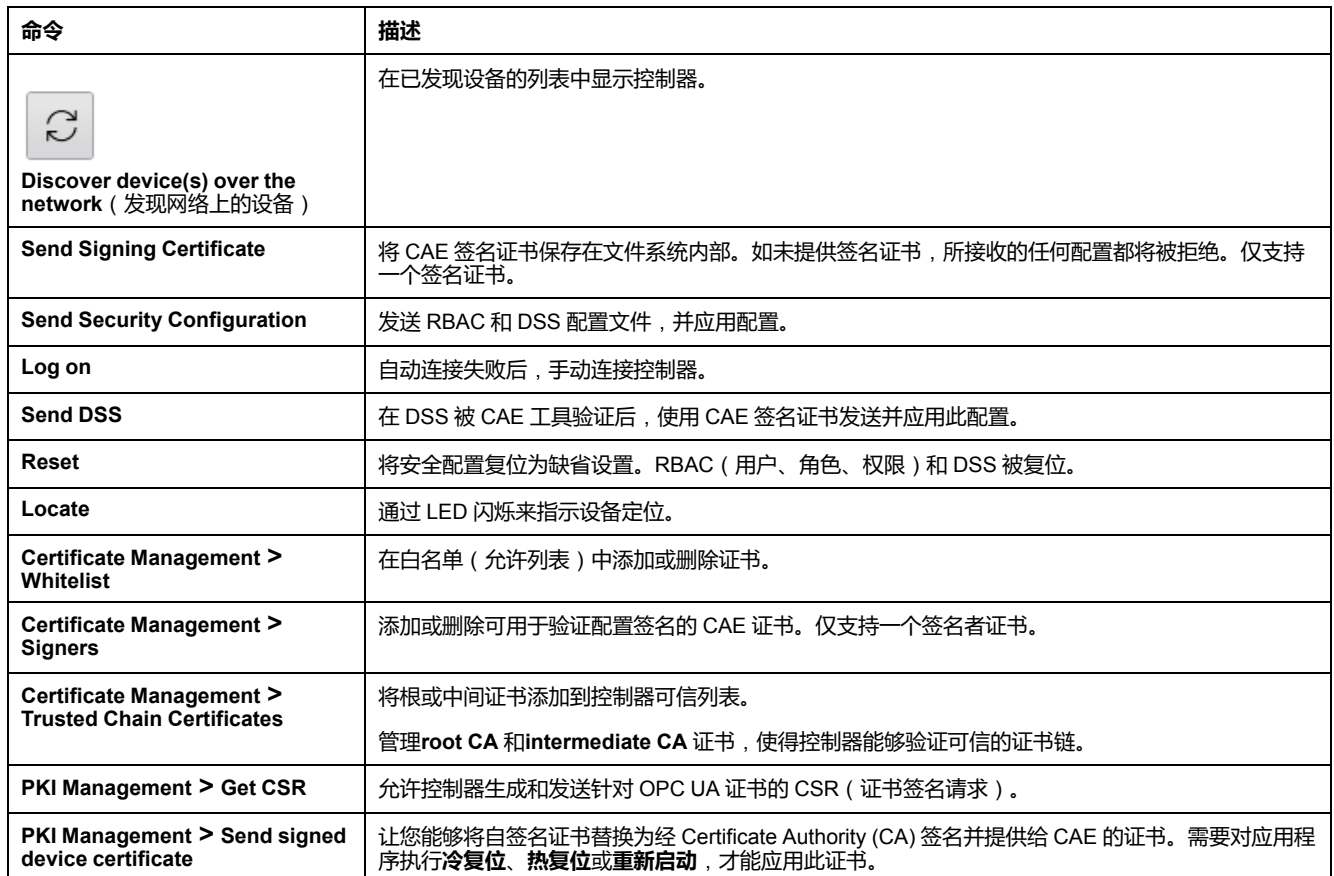

如有命令未激活(在软件中灰显),请参阅 [Cybersecurity Admin Expert User](https://www.se.com/ww/en/download/document/CAE_User_Guide/) [Manual](https://www.se.com/ww/en/download/document/CAE_User_Guide/)。

下表介绍了在 M262 Logic/Motion Controller 与 CAE 之间共享的公钥基础设施 (PKI)。它提供文件夹列表及其用途。

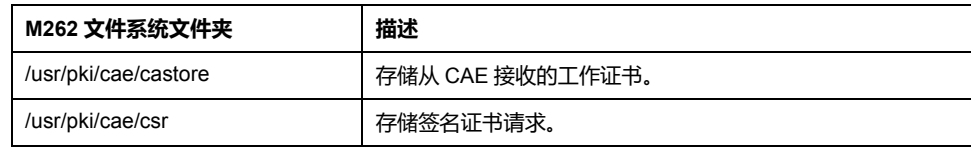

<span id="page-104-0"></span>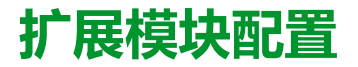

#### **概述**

本章介绍如何为 Modicon M262 Logic/Motion Controller 配置 TMS 和 TM3 扩展模 块。

# **TM3 I/O 配置概述**

# **简介**

在项目中,您可以将 I/O 扩展模块添加到 M262 Logic/Motion Controller 以增加数 字量和模拟量输入与输出的数量(相对于控制器本身(嵌入式 I/O)自有的数 量)。

您可以将 TM3 I/O 扩展模块添加到控制器,并且进一步扩展 I/O 的数量(通过 TM3 发射器和接收器模块)以创建远程 I/O 配置。在创建本地和远程 I/O 扩展时, 特殊规则适用于所有情况(请参阅最大硬件配置(请参阅"Modicon M262 Logic/ Motion Controller 硬件指南"))。

当您把 I/O 扩展模块组装到控制器上时,M262 Logic/Motion Controller 的 I/O 扩展 总线将会生成。

## **I/O 扩展总线错误**

如果控制器无法与程序配置中包含的一个或多个 I/O 扩展模块通讯,并且这些模块 未配置为可选模块 ( 请参阅可选 I/O [扩展模块](#page-110-0), 109 页 ) ,则控制器视其为 I/O 扩展 总线错误。不成功通讯可在控制器启动期间或实时系统期间检测到,并且造成这种 情况的原因可能多种多样。I/O 扩展总线上通讯异常的原因包括但不限于 I/O 模块 断开或物理上缺失,电磁辐射超出公布的环境标准,或模块以其他方式无法工作。

**注:** 在故障预置模式下,在应用故障预置值之前,TM3 会耗费大约 200 毫秒来 等待控制器通讯,但例外的情况是,控制器发出了总线复位命令,从而在两个 连续的总线任务循环之后,将输出值设置为初始化值。如果这两个总线任务循 环超过了 TM3 总线超时时间,输出模块会先应用故障预置值,然后再在发送 了总线复位命令后,应用初始化值。

如果检测到 I/O 扩展总线错误:

- 控制器的系统状态 LED **I/O** 亮红灯,指示存在 I/O 错误。
- 当 EcoStruxure Machine Expert 处于在线模式时,**设备树**窗口中存在错误的 TM3 扩展模块和 **IO\_Bus** 节点旁边出现红色三角形。

同时提供下列诊断信息:

- *PLC\_R.i\_lwSystemFault\_1* 系统变量的位 0 和位 1 设置为 0。
- *PLC\_R.i\_wIOStatus1* 和 *PLC\_R.i\_wIOStatus2* 系统变量设置为 *PLC\_R\_IO\_ BUS\_ERROR*。
- *TM3\_MODULE\_R[i].i\_wModuleState* 系统变量(其中,*[i]* 标识存在错误的 TM3 扩展模块)设置为 *TM3\_BUS\_ERROR*。
- *TM3\_GetModuleBusStatus*功能块返回 *TM3\_ERR\_BUS* 错误代码(请参阅 "Modicon M262 Logic/Motion Controller 系统功能和变量 System 库指南")。

请参阅 PLC\_R(请参阅"Modicon M262 Logic/Motion Controller 系统功能和变量 System 库指南")和 TM3 MODULE R 结构, 了解系统变量的详细信息。

### **主动 I/O 扩展总线错误处理**

下图显示了"选择模式"选项卡:

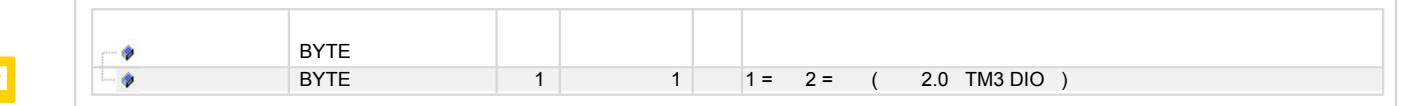

在 TM3 配置中,您可以使用**正常模式** (**1**) 或**故障预置模式** (**2**)。

*TM3\_BUS\_W.q\_wIOBusErrPassiv* 系统变量缺省设置为 *ERR\_ACTIVE*,以指定对 主动 I/O 错误处理的使用。应用程序可以将这个位设置为 *ERR\_PASSIVE* 以改为 使用被动 I/O 错误处理。

缺省情况下, 当控制器检测到 TM3 模块存在总线通讯错误时, 会将总线设置为"总 线关闭"状态,从而使得 TM3 扩展模块输出映像值根据所使用的模式而设置为 0 或 故障预置值,并且使得其输入映像值设置为 0。如果 I/O 在至少两个连续的总线任 务循环内都未能与扩展模块成功进行数据交换,则 TM3 扩展模块被视为存在总线 通讯错误。发生总线通讯错误时,*TM3\_MODULE\_R[i].i\_wModuleState* 系统变量 (其中,*[i]* 为存在错误的扩展模块号)设置为 *TM3\_BUS\_ERROR*。其他位设置为 *TM3\_OK*。

**注:** 在**故障预置模式**下,在应用故障预置值之前,TM3 I/O 总线将耗费大约 200 毫秒来等待控制器通讯,但例外的情况是,控制器发出了总线复位命令,从而 在两个连续的总线任务循环之后,将所有输出值设置为初始化值。如果这两个 总线任务循环超过了 TM3 I/O 总线超时时间,输出模块将先应用故障预置值, 然后再在发送了总线复位命令后,应用初始化值。

只有在消除了错误源并且执行了以下其中一种操作之后, 才能恢复 I/O 扩展总线的 正常操作:

- 电源重置
- 下载新应用程序
- 通过将 TM3\_BUS\_W.g\_wIOBusRestart 系统变量设置为 1 重新启动 I/O 总 线。只有在无任何扩展模块存在错误 (*TM3\_MODULE\_R[i].i\_wModuleState* = *TM3\_BUS\_ERROR*)时,才会重启总线。请参阅重启 I/O [扩展总线](#page-107-0), 106 页。
- 使用 [EcoStruxure Machine Expert, 51](#page-52-0) 页 发出**热复位**或**冷复位**命令。

下表介绍了连接到控制器或接收器模块的模块的行为,这些行为因模块状态和类型 而异:

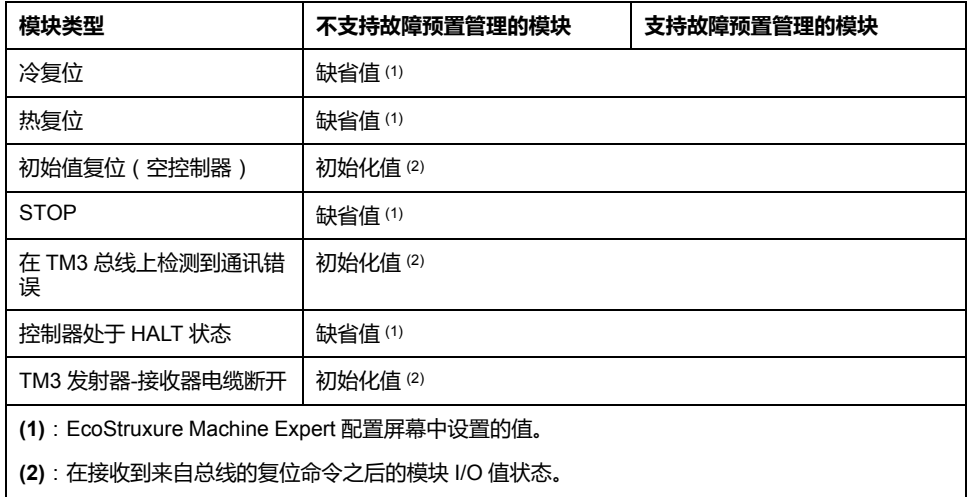

### **被动 I/O 扩展总线处理**

下图显示了"选择模式"选项卡:

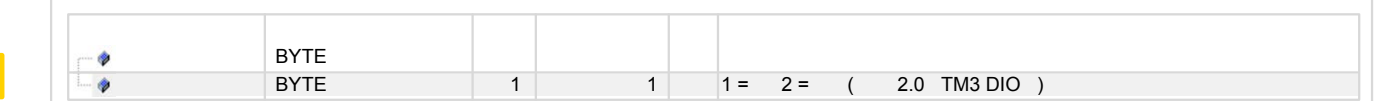

在 TM3 配置中,您可以使用**正常模式** (**1**) 或**故障预置模式** (**2**)。

F

在**正常模式** (**1**) 下,应用程序可以将系统变量 *TM3\_BUS\_W.q\_wIOBusErrPassiv* 设置为 *ERR\_PASSIVE* 以使用被动 I/O 错误处理。提供此错误处理旨在实现对较 早固件版本的兼容性。

在使用 被动 I/O 错误处理的情况下,控制器会尝试以检测到总线通讯错误的模块继 续进行数据总线交换。尽管仍存在扩展总线错误,控制器仍会尝试在总线上重新建 立与不通讯模块之间的通讯,具体取决于 I/O 扩展模块的类型:

• 对于 TM3 I/O 扩展模块,I/O 通道的值保持(**保持当前值**)大约 10 秒,同 时,控制器尝试重新建立通讯。如果控制器在该时间内无法重新建立通讯,则 受影响的 TM3 I/O 扩展输出设置为 0。

在**故障预置模式** (**2**) 下,应用程序可以将系统变量 *TM3\_BUS\_W.q\_ wIOBusErrPassiv* 设置为 *ERR\_PASSIVE* 以使用被动 I/O 错误处理。提供此错误 处理旨在实现对较早固件版本的兼容性。

在使用 被动 I/O 错误处理的情况下,控制器会尝试以检测到总线通讯错误的模块继 续进行数据总线交换。尽管仍存在扩展总线错误,控制器仍会尝试在总线上重新建 立与不通讯模块之间的通讯,具体取决于 I/O 扩展模块的类型:

• 对于 TM3 I/O 扩展模块,I/O 通道的值保持(**保持当前值**)大约 200 毫秒,同 时,控制器尝试重新建立通讯。如果控制器在该时间内无法重新建立通讯,则 受影响的 TM3 I/O 扩展输出设置为故障预置值。

在任一情况下,控制器继续解决逻辑问题,并且嵌入式 I/O 继续由应用程序管理 ("[由应用程序管理](#page-51-0), 50 页")(如果控制器如此配备),同时,它尝试重新建立与 不通讯 I/O 扩展模块之间的通讯。如果通讯成功,则 I/O 扩展模块将恢复由应用程 序管理。如果与 I/O 扩展模块的通讯不成功,您必须找到通讯不成功的原因,然后 重置控制器系统的电源,或者使用 [EcoStruxure Machine Expert, 51](#page-52-0) 页 发出**热复位** 或**冷复位**命令。

不通讯的 I/O 扩展模块输入映像的值被保留,应用程序对输出映像值进行设置。

此外,如果不通讯的 I/O 模块干扰未受影响模块的通讯,未受影响的模块也被视为 存在错误,并且 *TM3\_MODULE\_R[i].i\_wModuleState* 系统变量(其中 *[i]* 为扩展模 块号)设置为 TM3\_BUS\_ERROR. 但在以被动 I/O 扩展总线错误处理来继续进行 数据交换的情况下,不受影响的模块会应用所发送的数据,而不会像不通讯模块那 样应用故障预置值。

因此,您必须在应用程序中监视总线状态以及总线上模块的错误状态,并采取应用 程序中提供的相应必要措施。

请参阅[控制器状态描述](#page-48-0), 47 页,详细了解在检测到 I/O 扩展总线错误的情况下启动 控制器时所采取的措施。

下表介绍了连接到控制器或接收器模块的模块的行为,这些行为因模块状态和类型 而异:

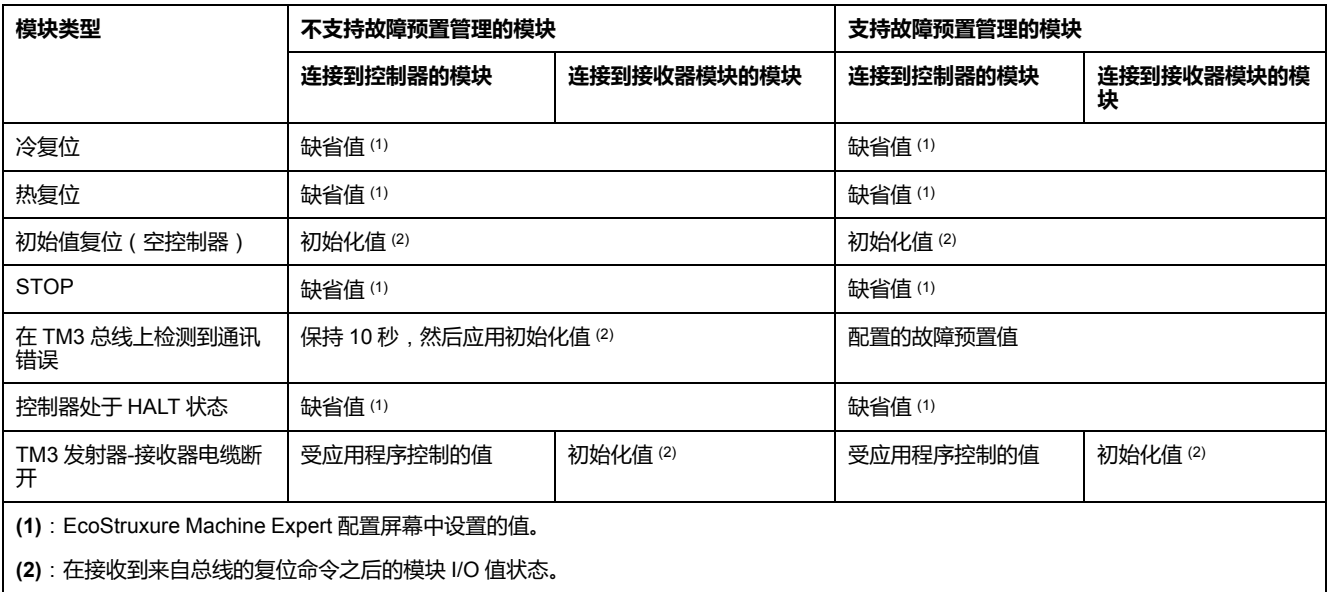

# <span id="page-107-0"></span>**重启 I/O 扩展总线**

如果正应用主动 I/O 错误处理, 即, 在检测到总线通讯错误时嵌入式和 TM3 输出 设置为 0 或故障预置值,则应用程序可以在控制器仍在运行的情况下请求重启 I/O 扩展总线(不需要执行冷启动、热启动、电源重置或应用程序下载)。

*TM3\_BUS\_W. q\_wIoBusRestart* 系统变量可用于请求重启 I/O 扩展总线。此位的 缺省值为 0。如果至少一个 TM3 扩展模块出错(*TM3\_MODULE\_R[i].i\_ wModuleState* 设置为*TM3\_BUS\_ERROR*),则应用程序可以将 *TM3\_BUS\_W. q\_wIoBusRestart* 设置为 1,以请求重启 I/O 扩展总线。检测到此位的上升沿时, 如果满足以下所有条件,则控制器会重新配置并重启 I/O 扩展总线:

- *TM3\_BUS\_W.q\_wIOBusErrPassiv* 系统变量设置为 *ERR\_ACTIVE*(即,I/O 扩展总线的活动停止)
- *PLC\_R.i\_lwSystemFault\_1* 系统变量的位 0 和位 1 设置为 0(I/O 扩展总线存 在错误)
- *TM3\_MODULE\_R[i].i\_wModuleState* 系统变量设置为 *TM3\_BUS\_ERROR* (至少一个扩展模块存在总线通讯错误)

如果 *TM3\_BUS\_W.q\_wIoBusRestart* 系统变量设置为 1,且上述条件中有任一个 条件未满足,则控制器不会执行任何操作。

### **匹配硬件和软件配置**

可在控制器中嵌入的 I/O 独立于采用 I/O 扩展的形式添加的 I/O。程序中的逻辑 I/O 配置应与系统的物理 I/O 配置匹配,这十分重要。如果对 I/O 扩展总线添加或删除 任何物理 I/O,或根据控制器型号,对控制器进行添加或删除操作 ( 以扩展板的形 式),则必须更新应用程序配置。这也适用于安装中包含的任何现场总线设备。否 则,扩展总线或现场总线可能不再正常工作,而控制器中可能存在的嵌入式 I/O 会 继续操作。

# **警告**

#### **意外的设备操作**

每次添加或删除 I/O 总线上任何类型的 I/O 扩展,或添加或删除现场总线上的任 何设备时,都需更新程序配置。

**未按说明操作可能导致人身伤亡或设备损坏等严重后果。**

## **I/O 扩展模块可选功能展示**

I/O 扩展可以在配置中被标记为可选项目。通过接受并非以物理方式连接至控制器 上的模块的定义,**可选模块**功能可提供更加灵活的配置。因此,单个应用程序可以 支持 I/O 模块的多个物理配置, 实现更高程度的可扩展性, 而无需维护同一个应用 程序的多个应用程序文件。

当运行机器或工艺时,必须充分认识到在 I/O 模块不存在和存在的情况下在应用程 序中将它们标示为可选的后果和影响。在风险分析中务必考虑这一功能。

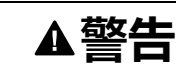

#### **意外的设备操作**

在风险分析中考虑到将 I/O 扩展模块标为可选,特别是将 TM3 安全模块 (TM3S…) 确定为可选 I/O 模块可以实现的每种 I/O 配置版本,并在它与您的应 用程序相关时确定它是否可以接受。

#### **未按说明操作可能导致人身伤亡或设备损坏等严重后果。**

**注:** 关于此功能的更多详情,请参阅可选 I/O [扩展模块](#page-110-0), 109 页。
# **TM3 I/O 总线配置**

# **概述**

TM3 I/O 总线配置让您能够选择驱动 TM3 物理交换的任务。它还可以覆盖在 **[PLC](#page-64-0) [设置](#page-64-0)**, 63 页总线循环任务中定义的配置。

# **配置 I/O 总线**

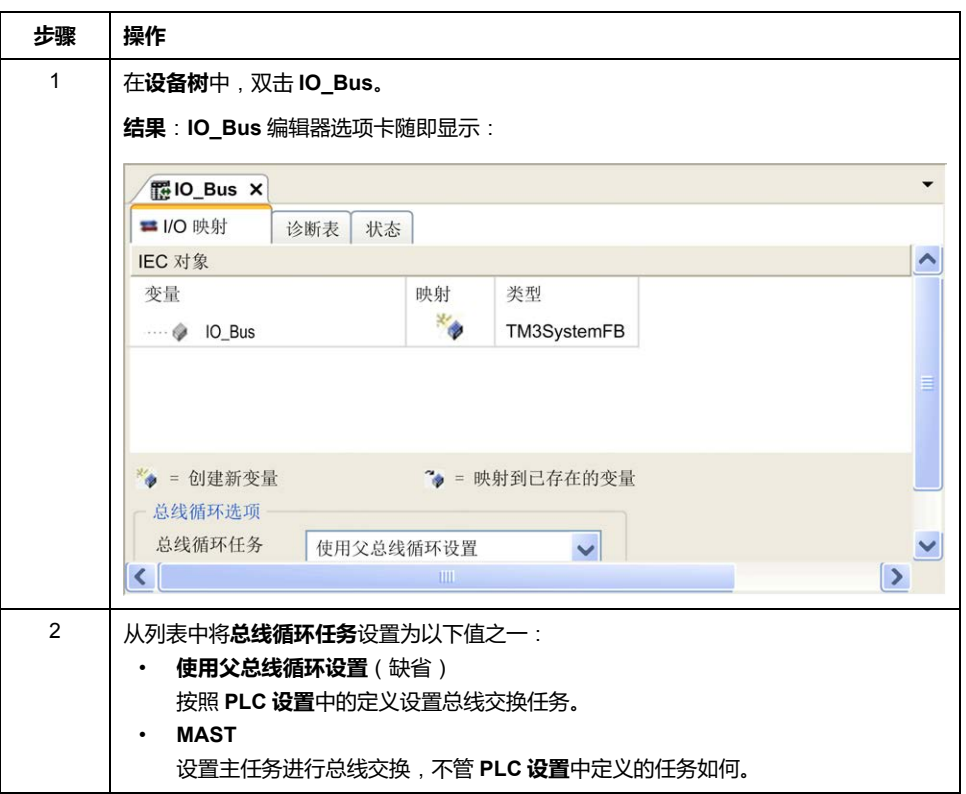

#### 按照以下步骤配置 TM3 I/O 总线:

# **TMS 扩展模块配置**

# **简介**

Modicon M262 Logic/Motion Controller 支持 TMS 通讯扩展模块。

TMS 扩展模块连接到控制器左侧,专用于以太网和 CANopen 高速通讯。您可以 在 EcoStruxure Machine Expert **设备树**中配置 TMS 扩展模块。

**注:** TMSES4 扩展模块不是独立型以太网交换机。

有关 TMS 扩展模块配置的详细信息,请参阅 Modicon TMS 扩展模块编程指南。

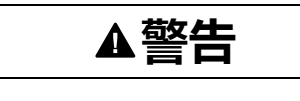

#### **意外的设备操作**

- 本设备只能搭配经 Schneider Electric 认可的软件。
- 每次更改物理硬件配置时,应更新应用程序。

**未按说明操作可能导致人身伤亡或设备损坏等严重后果。**

# **添加扩展模块**

要将扩展模块添加到控制器,请在**硬件目录**中选择扩展模块,将其拖动到**设备树**, 然后将其放到一个突出显示的节点上。

有关将设备添加到项目的更多信息,请参阅:

- 使用硬件目录(请参阅"EcoStruxure Machine Expert 编程指南")
- 使用上下文菜单或加号按钮 (参见 EcoStruxure Machine Expert, Programming Guide)

## **TMS 通讯扩展模块的兼容性**

您可以连接:

- 1 TMSCO1 (对于 TM262L01MESE8T 和 TM262M05MESS8T)
- 3个 TMSES4 或 2 个 TMSES4 以及 1 个 TMSCO1 ( 对于其他型号 )
- TMSCO1 必须是连接到控制器的最左侧模块。

# **TM3 扩展模块配置**

**简介**

Modicon M262 Logic/Motion Controller 支持以下扩展模块:

- TM3 扩展模块:
	- 数字量 I/O 模块
	- 模拟量 I/O 模块
	- 专用 I/O 模块
	- 安全模块
	- 发射器和接收器模块

有关 TM3 扩展模块配置的详细信息,请参阅 TM3 扩展模块配置编程指南。

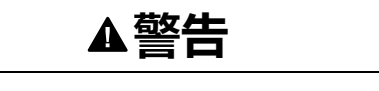

#### **意外的设备操作**

- 本设备只能搭配经 Schneider Electric 认可的软件。
- 每次更改物理硬件配置时,应更新应用程序。

**未按说明操作可能导致人身伤亡或设备损坏等严重后果。**

# **添加扩展模块**

要将扩展模块添加到控制器,请在**硬件目录**中选择扩展模块,将其拖动到**设备树**, 然后将其放到一个突出显示的节点上。

有关将设备添加到项目的更多信息,请参阅:

• 使用硬件目录 (请参阅"EcoStruxure Machine Expert 编程指南")

• 使用上下文菜单或加号按钮 (参见 EcoStruxure Machine Expert, Programming Guide)

# **可选 I/O 扩展模块**

# **简介**

I/O 扩展可以在配置中被标记为可选项目。通过接受并非以物理方式连接至控制器 上的模块的定义,**可选模块**功能可提供更加灵活的配置。因此,单个应用程序可以 支持 I/O 模块的多个物理配置, 实现更高程度的可扩展性, 而无需维护同一个应用 程序的多个应用程序文件。

如果没有**可选模块**功能,当控制器启动 I/O 扩展总线(在电源重置、应用程序下载 或初始化命令之后),它会将应用程序中所定义的配置与连接至 I/O 总线上的物理 I/O 模块进行比较。至于作出的其他诊断,如果控制器确定配置中定义的 I/O 模块 并未实际上出现在 I/O 总线上, 则会检出错误, 且 I/O 总线不会启动。

如果有**可选模块**功能,则控制器会忽略您已标记为可选模块但并不存在的 I/O 扩展 模块,后者随后会允许控制器启动 I/O 扩展总线。

即使可选模块在物理上并未与逻辑模块相连,控制器也会在配置期间启动 I/O 扩展 总线(在电源重置、应用程序下载或初始化命令之后)。

下列 TM3 I/O 扩展模块可标记为可选模块。

**注:** TM3 发射器/接收器模块(TM3XTRA1 和 TM3XREC1)无法标记为可选模 块。

当运行机器或工艺时,必须充分认识到在 I/O 模块不存在和存在的情况下在应用程 序中将它们标示为可选的后果和影响。在风险分析中务必考虑这一功能。

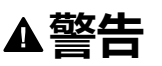

#### **意外的设备操作**

在风险分析中考虑到将 I/O 扩展模块标为可选,特别是将 TM3 安全模块 (TM3S…) 确定为可选 I/O 模块可以实现的每种 I/O 配置版本,并在它与您的应 用程序相关时确定它是否可以接受。

**未按说明操作可能导致人身伤亡或设备损坏等严重后果。**

# **将 I/O 扩展模块标记为可选**

#### 若要添加模块并将其在配置中标记为可选:

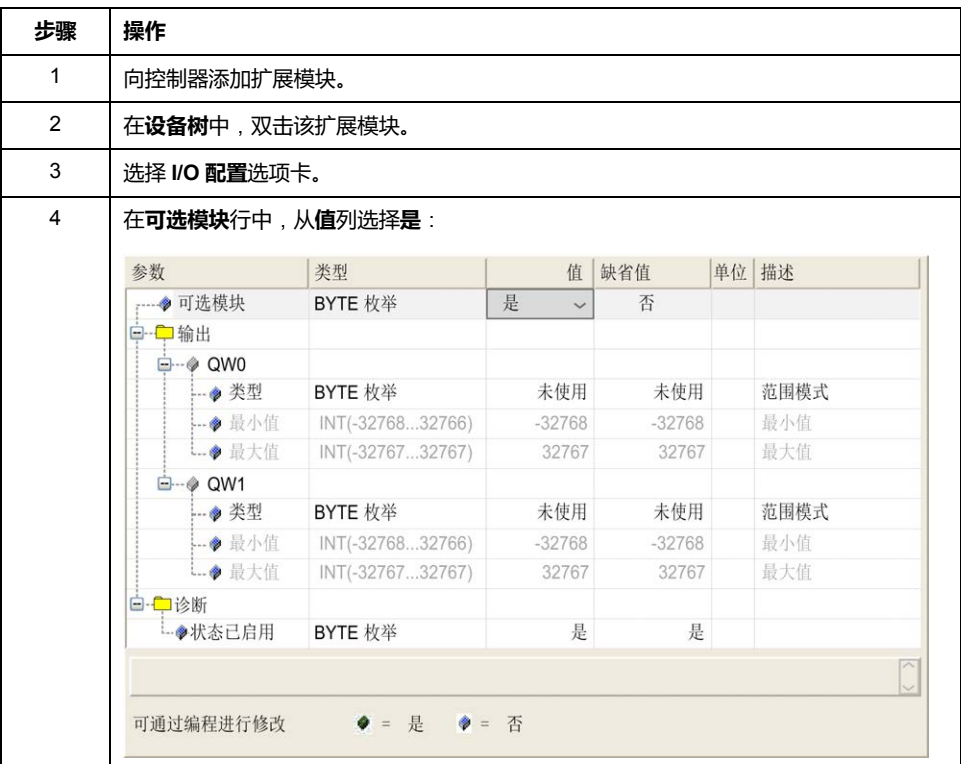

# **共享内部 ID 代码**

控制器和总线耦合器利用简单的内部 ID 代码来识别各扩展模块。该 ID 代码并不是 每个型号所特有的,但可以识别扩展模块的结构。因此,不同的参考可以共享同一 ID 代码。

如果没有在两个模块之间安置一个强制模块,则您无法将具有相同内部 ID 代码的 两个模块声明为可选模块。

下表对共享相同内部 ID 代码的模块参考进行了分组:

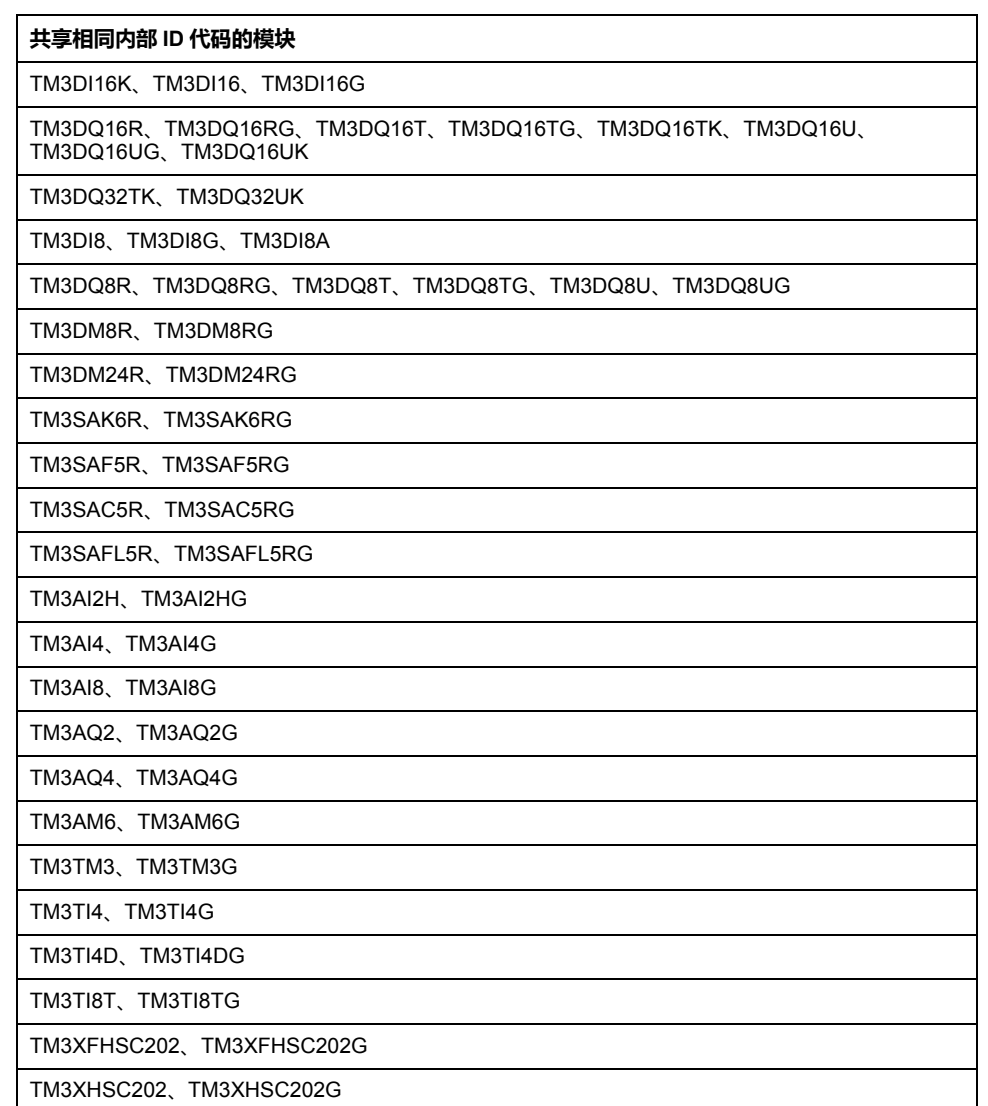

# **可选模块诊断**

提供以下诊断信息:**TM3\_MODULE\_R[i].i\_wModuleState** 系统变量(其中,**[i]** 标识存在错误的 TM3 可选扩展模块)设置为 **TM3\_MISSING\_OPT\_MOD。** 

# <span id="page-113-0"></span>**以太网配置**

**简介**

本章介绍如何配置 Modicon M262 Logic/Motion Controller 的以太网网络接口。

# **以太网特性、功能和服务**

**简介**

**以太网特性、功能和服务**

#### 控制器支持以下服务:

- [Modbus TCP](#page-119-0) 服务器, 118 页
- [Modbus TCP](#page-119-0) 客户端, 118 页
- DHCP [服务器](#page-154-0), 153 页
- Web [服务器](#page-122-0), 121 页
- FTP [服务器](#page-121-0), 120 页
- [SNMP, 121](#page-122-1) 页
- 控制器用作 EtherNet/IP [上的目标设备](#page-154-1), 153 页
- 控制器用作 Modbus TCP [上的从站设备](#page-171-0), 170 页
- [IEC VAR ACCESS, 113](#page-114-0) 页
- [WebVisualisation, 118](#page-119-1) 页
- [OPC UA](#page-197-0) 服务器, 196 页

#### **TM262• 特定注意事项**

TM262• 有两个不同的以太网网络。每一个都获取其自己独特的 IP 和 MAC 地址。

两个以太网网络被称为 Ethernet 1 和 Ethernet 2:

- Ethernet 1 是一个单独的 100 Mbit/s 以太网端口,专用于 TM262M• 的 Sercos 通讯。
- Ethernet 2 是双 1000 Mbit/s 端口以太网交换机。

例如,您可以:

- 将 PC 连接到 Ethernet 1 上
- 通过 Ethernet 2 使用 Modbus TCP I/O 扫描器。

只有在 Ethernet 1 端口和 Ethernet 2 端口都具有有效的 IP 地址且都连接到设备 时,网络变量列表 (NVL) 通讯才通过 Ethernet 1 端口和 Ethernet 2 端口来进行。

此外,TM262• 让您能够使用 USB 电缆将计算机连接到控制器,并访问与 Ethernet 连接相同的服务。请参阅 [将控制器连接到](#page-216-0) PC, 215 页。

## **以太网协议**

控制器支持以下协议:

- IP (Internet Protocol) V4、V6
- UDP (User Datagram Protocol)
- TCP (Transmission Control Protocol)
- ARP (Address Resolution Protocol)
- ICMP (Internet Control Messaging Protocol)
- IGMP (Internet Group Management Protocol)

#### **通讯库**

通讯库可以用在 EcoStruxure Machine Expert 中。请参阅 EcoStruxure Machine Expert 在线帮助的"通讯库"文件夹。

#### <span id="page-114-1"></span>**连接**

下表显示了最大连接数:

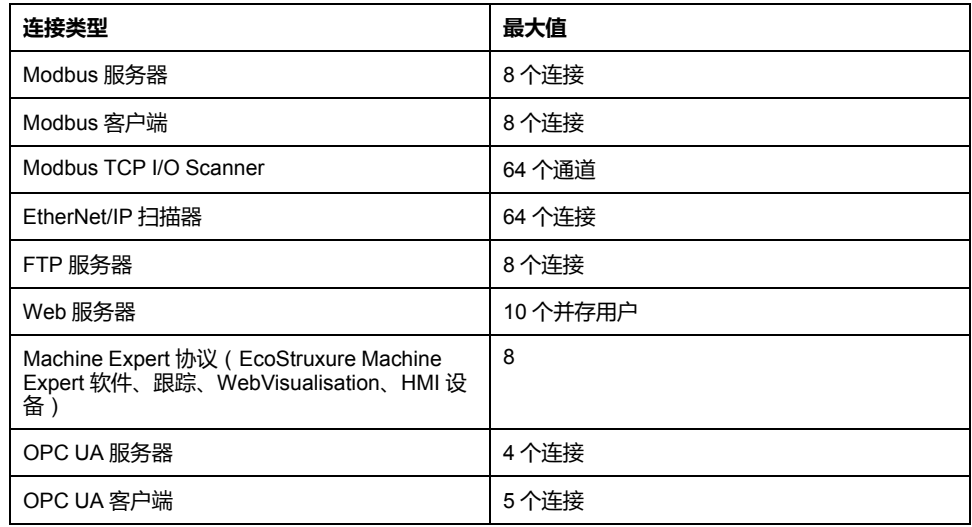

每个基于 TCP 的连接按照以下方式管理自己的连接组:

- 1. 如果客户端尝试打开的连接超过了池大小,则控制器会关闭最先打开的连接。
- 2. 如果客户端尝试打开新连接时所有连接都忙(正在进行数据交换), 新连接将 被拒绝。
- 3. 只要控制器处于运行状态(*RUNNING*、*STOPPED*、*HALT*),服务器连接就 会保持打开状态。
- 4. 离开运行状态(RUNNING、STOPPED、HALT)时,服务器连接将关闭,但 断电时除外(因为控制器没有时间关闭连接)。

连接的起点请求关闭其之前打开的连接时,连接可予关闭。

## <span id="page-114-0"></span>**可用服务**

借助以太网通讯,控制器可以支持 **IEC VAR ACCESS** 服务。借助 **IEC VAR ACCESS** 服务,可以实现控制器和 HMI 之间的数据交换。

控制器也支持**网络变量**服务。通过**网络变量**服务,可以实现控制器之间的数据交 换。

**注:** 有关详细信息,请参阅 EcoStruxure Machine Expert - 编程指南。

# **IP 地址配置**

# **简介**

可通过以下各种方法将 IP 地址分配到控制器的已添加的以太网接口:

- 由 DHCP 服务器基于 Ethernet 接口的网络名称分配地址
- 由 BOOTP 服务器基于 Ethernet 接口的 MAC 地址分配地址
- 固定 IP 地址
- [后配置文件](#page-211-0), 210 页。如果存在后配置文件,则该分配方法优先于其他方法。

IP 地址可以通过以下方式动态更改:

- EcoStruxure Machine Expert 中的[通讯设置](#page-63-0), 62 页选项卡
- **changeIPAddress** [功能块](#page-259-0), 258 页
	- **注:** 如果尝试的寻址方法不成功,链路便使用衍生自 MAC 地址[的缺省](#page-117-0) IP 地址, [116](#page-117-0) 页。

认真管理 IP 地址,因为网络上的每个设备都需要唯一的地址。使多个设备具有相 同的 IP 地址会导致网络和相关设备的意外操作。

# **警告**

#### **意外的设备操作**

- 确认在网络或远程链路上仅配置了一个主控制器。
- 确认所有设备均有唯一的地址。
- 从系统管理员处获取 IP 地址。
- 在将系统投入使用之前,请确认设备的 IP 地址是唯一的。
- 请不要将同一个 IP 地址分配给网络上的任何其他设备。
- 在克隆包括以太网通讯的任何应用程序后将 IP 地址更新为唯一的地址。

**未按说明操作可能导致人身伤亡或设备损坏等严重后果。**

**注:** 确认系统管理员对网络和子网上已分配的 IP 地址进行了记录,并通知系统 管理员已执行的任何配置更改。

### **地址管理**

#### 此示意图显示控制器的不同类型的地址系统:

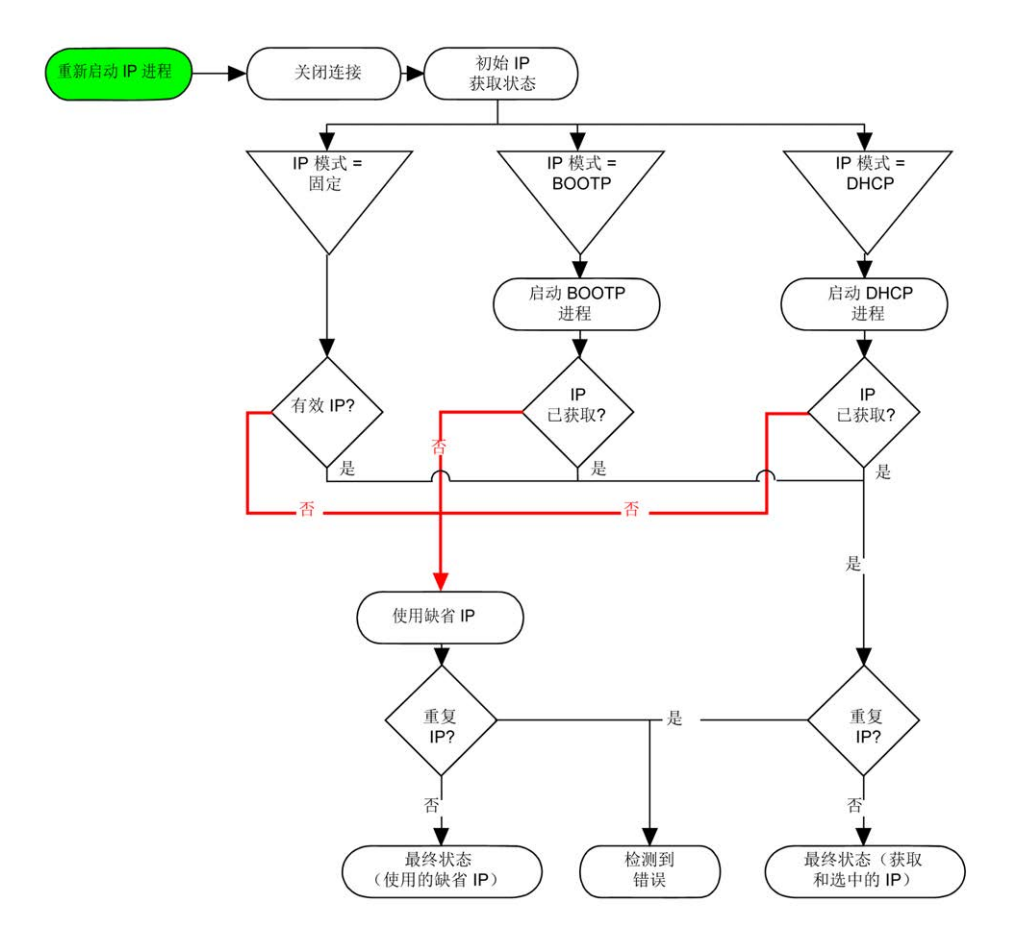

**注:** 如果编程为使用 DHCP 或 BOOTP 寻址方法的设备无法联系其相应的服务 器,则控制器使用缺省 IP 地址。它会不断重复请求。

在以下情况中,IP 进程会重新启动:

- 控制器重新启动
- 以太网电缆重新连接
- 下载应用程序(如果 IP 参数发生更改)
- 在前一次寻址尝试不成功后,检测到 DHCP 或 BOOTP 服务器。

#### <span id="page-117-1"></span>**Ethernet Configuration**

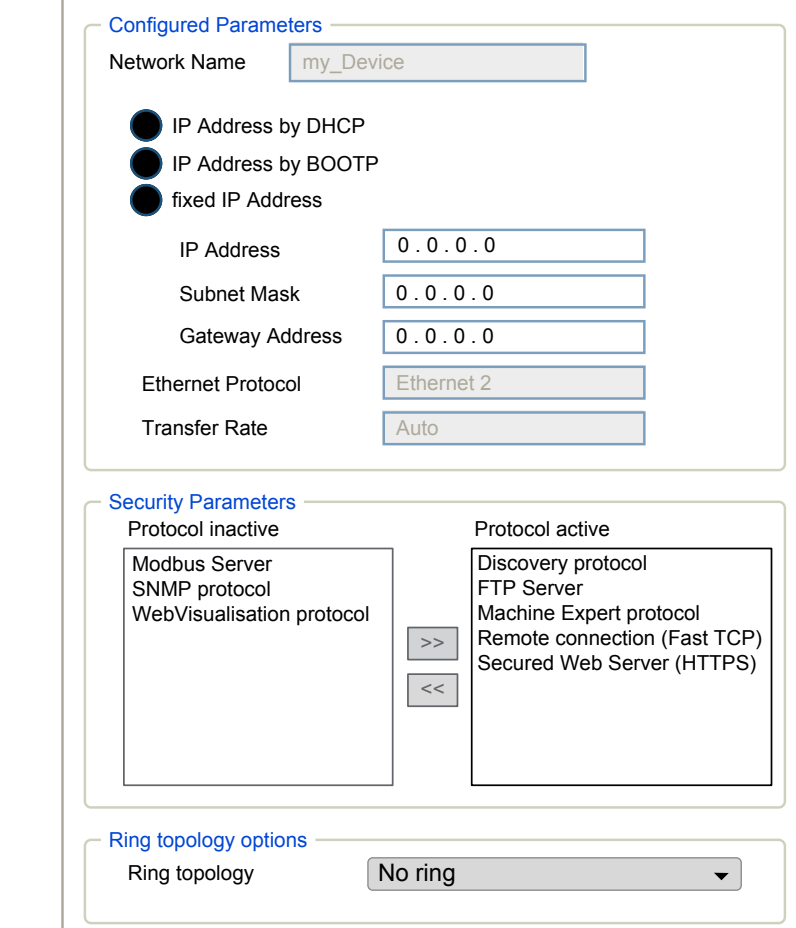

在**设备树**中,双击 **Ethernet\_1** 或 **Ethernet\_2**

E

**注**: 在在线模式下,可以看到两个窗口。它们无法被编辑。在离线模式下,可以 看到**配置的参数**窗口,如果是 **Ethernet\_2**,则看到的则是**环形拓扑选项**窗口。它 们可以被编辑。

下表介绍配置的参数:

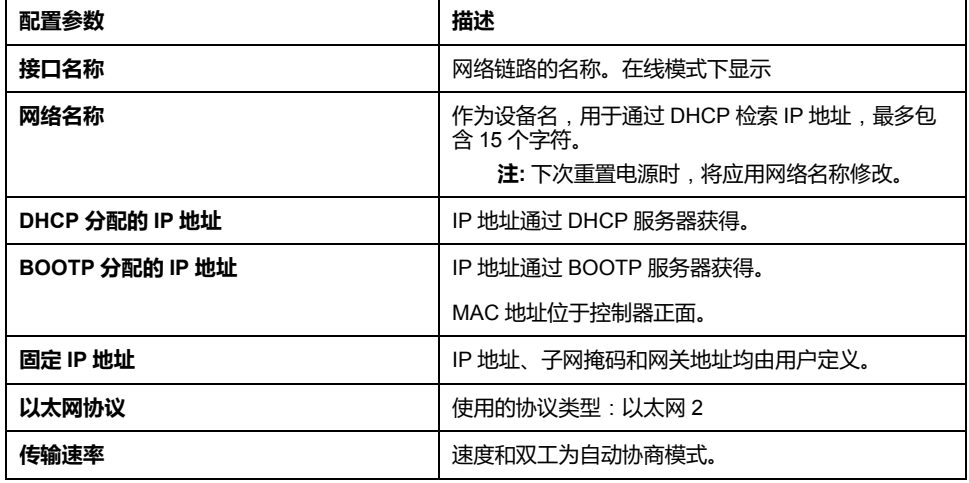

### <span id="page-117-0"></span>**缺省 IP 地址**

缺省 IP 地址是:

- Ethernet\_1 为 10.10.x.y.
- Ethernet\_2 为 10.11.x.y.

在未配置 TM262• 的情况下,TMSES4 会启动并自动获取缺省 IP 地址:

- 10.12.x.z(对于第一个模块)
- 10.13.x.z(对于第二个模块)
- 10.14.x.z(对于第三个模块)

x 表示接口 MAC 地址的第 5 个字节,y 或 z 表示此地址的第 6 个字节。比如,对 于 MAC 地址 00:80:F4:4E:02:5D,IP 地址将为 10.12.2.93

**注:** IP 地址不得位于同一个 IP 网络内。

以太网端口的 MAC 地址可从放在控制器前侧的标签上获得。TMSES4 端口的 MAC 地址可以使用控制器 MAC 地址端口 Ethernet\_2 来计算得到。

注 对于 V1.2.4 之前的 EcoStruxure Machine Expert 版本, MAC 地址由控制 器左侧的值决定。请参阅 EcoStruxure Machine Expert - 兼容性和迁移用户指 南(请参阅"EcoStruxure Machine Expert 兼容性和迁移用户指南")。

缺省子网掩码是:

- Ethernet\_1 为 255.255.0.0
- Ethernet 2 为 255.255.0.0

**注:** MAC 地址以十六进制格式编写,IP 地址则采用十进制格式。请将 MAC 地 址转换成十进制格式。

转换示例:

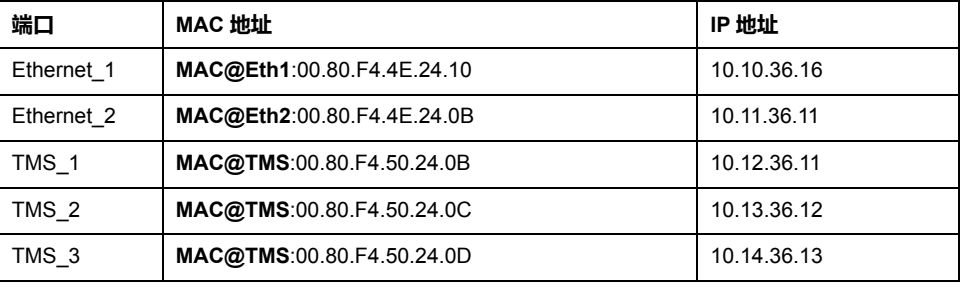

**注:** TMSES4 MAC 地址的计算方式如下:*MAC@TMS\_x = MAC@Ethernet2 + 0x20000 + (x-1)*。

#### **禁止的 IP 地址**

禁止使用 USB 网络地址 (192.168.200.0) 和 TMS 网络地址 (192.168.2.0)。

#### **子网掩码**

子网掩码的作用是在同一个网络地址下为多个物理网络编址。掩码用于划分子网地 址和主机 ID 的设备地址。

获取子网地址的方法是:保留 IP 地址中与包含 1 的掩码的位置相对应的位,然后 用 0 替换其他位。

反之,获取主机设备子网地址的方法是:保留 IP 地址中与包含 0 的掩码的位置相 对应的位,然后用 1 替换其他位。

子网地址的示例:

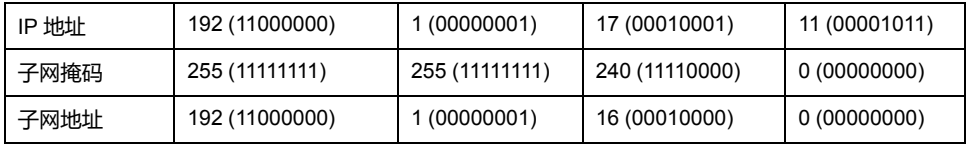

**注:** 如果没有网关,设备只能在其子网中进行通讯。

### **网关地址**

网关可将消息路由到不在同一网络中的设备。

如果没有网关,则网关地址为 0.0.0.0。

可以在任何接口上定义缺省网关地址。您只能在一个接口上配置缺省网关。发往未 知网络的通讯流通过这个接口来发送。如果您需要配置不止一个接口,请参阅 [IP](#page-68-0) [路由](#page-68-0), 67 页。

## <span id="page-119-1"></span>**安全参数**

下表介绍了不同的安全参数:

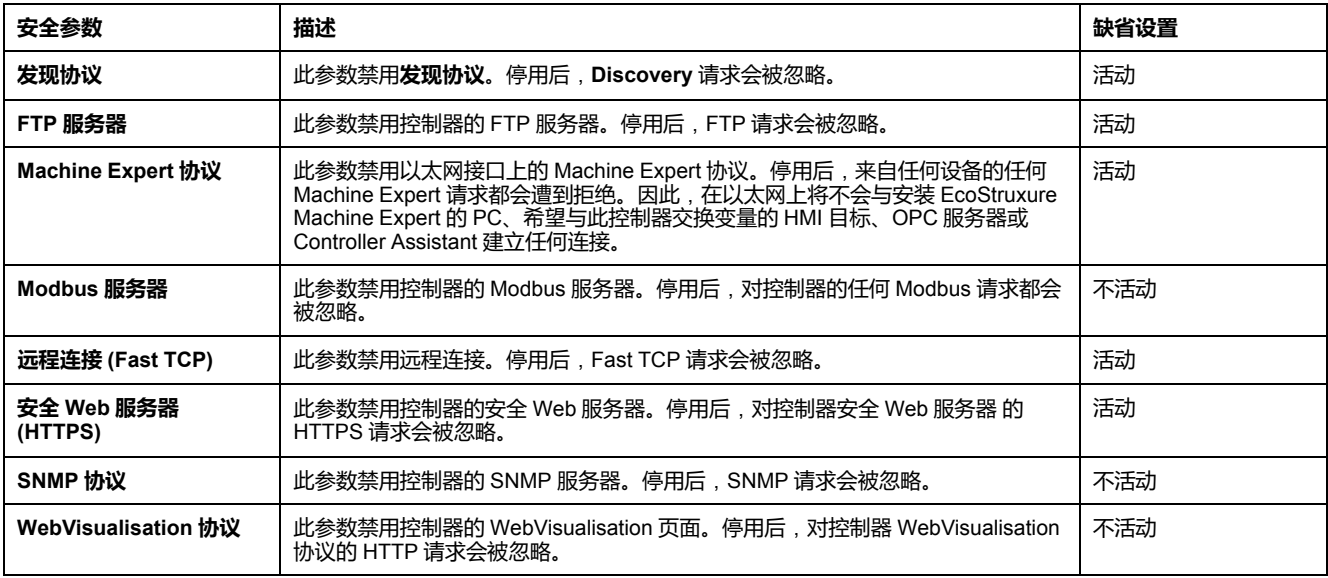

## **环路拓扑选项**

此参数仅在 Ethernet\_2 网络上可用。

下表描述了**环路拓扑**选项:

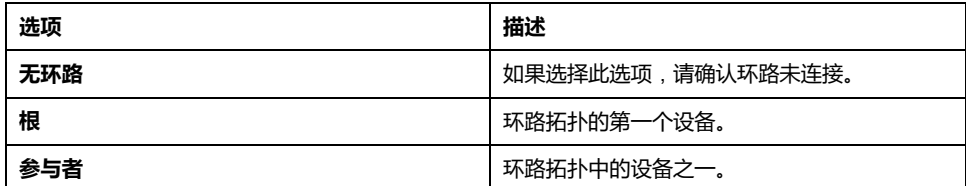

环路拓扑中的每个设备必须支持快速生成树协议 (RSTP)。

环路拓扑中最多可以配置 40 个设备。

# <span id="page-119-0"></span>**Modbus TCP 客户端/服务器**

## **简介**

与 Modbus 串行链路不同, Modbus TCP 不以层次结构为基础, 而是基于客户端/ 服务器模型。

Modicon M262 Logic/Motion Controller 既可以执行客户端服务,也可以执行服务 器服务,因此,它既可以启动与其他控制器和 I/O 设备的通讯, 也能响应来自其他 控制器、SCADA、HMI 以及其他设备的请求。

无需任何配置,控制器的嵌入式以太网端口即可支持 Modbus 服务器。

Modbus 客户端/服务器包含在固件中,不需用户进行任何编程操作。通过此功能, 可以在 RUNNING、STOPPED 和 EMPTY 状态下对其进行访问。

#### **Modbus TCP 客户端**

Modbus TCP 客户端无需任何配置,即可支持 PLCCommunication 库中的以下功 能块:

- ADDM
- READ\_VAR
- SEND\_RECV\_MSG
- SINGLE WRITE
- WRITE\_READ\_VAR
- WRITE VAR

有关详细信息,请参阅功能块描述(请参阅"EcoStruxure Machine Expert Modbus 和 ASCII 读/写功能 PLCCommunication 库指南")。

#### **Modbus TCP 服务器**

Modbus 服务器支持以下 Modbus 请求:

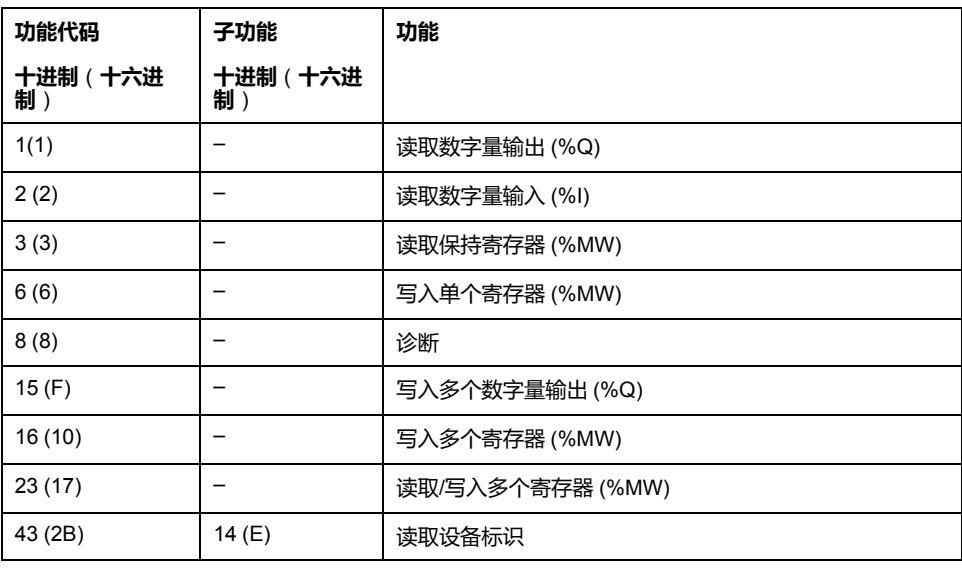

## **诊断请求**

下表包含数据选择代码列表:

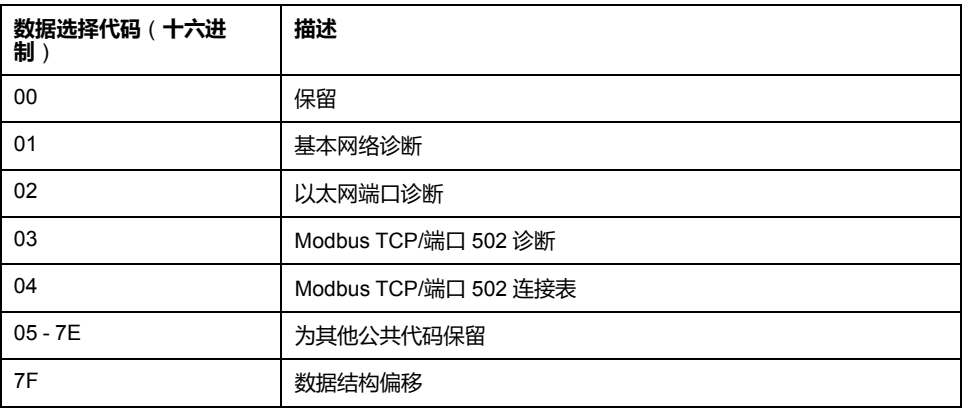

# <span id="page-121-0"></span>**FTP 服务器**

## **简介**

安装在连接到控制器(通过以太网端口)且未安装 EcoStruxure Machine Expert 的计算机上的任何 FTP 客户端, 均可用来在控制器的数据存储区域传输和接收文 件。

**注:** Schneider Electric 在控制系统的开发和实施过程中严格遵循行业最佳实 践。这其中包括一种"深度防御"方法,旨在保护工业控制系统的安全。此方法 将控制器置于一个或多个防火墙之后,将访问范围限制为仅经过授权的人员和 协议。

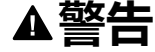

#### **未经授权访问及其导致的未经授权的机器操作**

- 评估环境或机器是否已连接到关键基础结构,如果已连接,请在将自动化系 统连接到任何网络之前,基于深度防护采取适当的预防措施。
- 将连接到网络的设备数限制为所需的最小数量。
- 将工业网络与公司内部的其他网络隔离。
- 使用防火墙、VPN 或其他经证实的安全措施,防止意外访问任何网络。
- 监控系统内的活动。
- 防止未经授权方或未经身份验证的操作直接访问或直接链接主体设备。
- 准备恢复计划,包括系统和过程信息的备份。

**未按说明操作可能导致人身伤亡或设备损坏等严重后果。**

**注:** 在当前登录的目标设备的在线用户管理中使用安全相关命令(请参阅 "EcoStruxure Machine Expert 菜单命令在线帮助"),这些命令提供了用于添 加、编辑和删除用户的方法。

#### **FTP 访问**

如果在控制器中启用了用户权限,则通过用户权限控制对 FTP 服务器的访问。有 关详细信息,请参阅**[用户权限](#page-72-0)**描述, 71 页。

要访问 FTP 服务器,您必须先使用 EcoStruxure Machine Expert 或 Controller Assistant 连接到控制器,然后激活用户权限,或者创建用户以进行首次登录。

**注:** 缺省设置了 FTPS(通过 TLS FTP 显式访问)。首次连接时,无法进行 Simple FTP(非安全)访问。在后配置中将参数 1106 设置为 0,然后重新启 动控制器以允许执行 Simple FTP 连接。

#### **FTP 客户端**

M262 Logic/Motion Controller 支持 FTP 客户端库,以允许您查询 FTP 服务器。有 关详细信息,请参阅 FtpRemoteFileHandling 库指南。

#### **文件访问**

请参[阅文件结构](#page-29-0), 28 页。

#### <span id="page-122-1"></span>**SNMP**

## **简介**

Simple Network Management Protocol (SNMP) 用于提供管理网络所需的数据和服 务。

数据存储在管理信息库 (MIB) 中。SNMP 协议用于读取或写入 MIB 数据。执行以 太网 SNMP 服务是最基本要求,因为它只处理必要的对象。

#### **SNMP 服务器**

下表列出了所支持的标准 MIB-2 服务器对象:

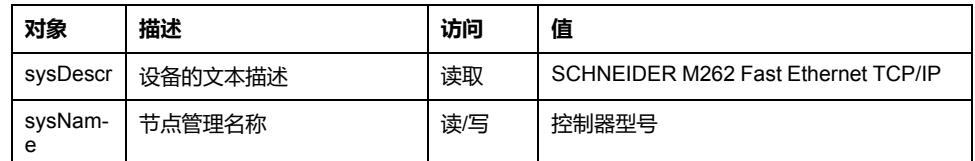

这些字符串的大小限制为 50 个字符。

写入的值通过 SNMP 客户端工具软件保存到控制器中。相应的 Schneider Electric 软件为 ConneXview。ConneXview 不随附于控制器或总线耦合器。有关详细信 息,请访问 www.se.com。

#### **SNMP 客户端**

M262 Logic/Motion Controller 支持 SNMP 客户端库,以允许您查询 SNMP 服务 器。有关详细信息,请参阅 *EcoStruxure Machine Expert SnmpManager* 库指南。

# <span id="page-122-0"></span>**Web 服务器**

**简介**

通过 Web 服务器 这种工具,可以远程监视控制器及其应用程序,执行各种维护活 动,包括修改数据和配置参数,以及更改控制器的状态。

作为标准设备,控制器为嵌入式 Web 服务器 提供预定义的内置网站。通过该网站 不仅可以安装和控制模块,还可以诊断和监控应用程序。使用 Windows Web 浏览 器或移动设备即可使用这些页面。无需进行任何配置或编程。

使用下列 Web 浏览器可以访问 Web 服务器:

- Google Chrome (87 或更高版本)
- Mozilla Firefox(62 或更高版本)
- **Microsoft Internet Explorer (11 或更高版本)**

使用下列移动设备 Web 浏览器可以访问 Web 服务器:

- iOS Safari
- Android Chrome

HTTP(非安全连接)请求被重定向到 HTTPS(安全连接)。

Web 服务器 [的并发用户](#page-114-1), 113 页限制为至多 10 个。

Web 服务器 可以访问您的应用程序,以便读写数据并控制控制器的状态。一旦启 用 Web 服务器,也就启用了这些功能。可通过取消选中"[以太网配置](#page-117-1)"选项卡, 116 [页中](#page-117-1)的 Web 服务器 于活动状态参数来禁用 Web 服务器。

如果担心这些功能会带来安全问题,至少必须为 Web 服务器 指定一个安全密码 或者禁用 Web 服务器 以防未经授权访问应用程序。执行远程控制前,请务必小心 处理,以确保机器和过程的直接物理环境所处的状态不会给人员或财产带来安全风 险。

▲警告

#### **意外的设备操作**

- 为 Web 服务器 定义一个安全密码,并且不允许未经授权人员或其他不符合 资格的人员使用此功能。
- 确保在从远程位置操作控制器时,本地有胜任且符合资格的观察者在场。
- 试图调整数据、停止正在运行的应用程序或远程启动控制器之前,必须对它 正在控制的应用程序和机器/进程完全了解。
- 采取必要的预防措施,以确保您是按清晰的识别文档在控制器应用程序内和 远程连接上操作目标设备。

**未按说明操作可能导致人身伤亡或设备损坏等严重后果。**

## **Web 服务器 访问**

当用户权限已在控制器中启用时,对 Web 服务器 的访问,受该用户权限的控制。 有关详细信息,请参阅**[用户和组](#page-63-1)**, 62 页。

如要访问 Web 服务器,必须先使用 EcoStruxure Machine Expert 或 Controller Assistant 连接到控制器,并修改缺省用户密码。

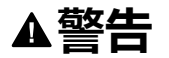

#### **未经授权的数据访问**

- 使用用户权限安全访问 FTP/Web 服务器。
- 如果您禁用了用户权限,则禁用 FTP/Web 服务器 以防止您的应用程序数据 受到任何意外或未经授权的访问。

**未按说明操作可能导致人身伤亡或设备损坏等严重后果。**

要更改密码,请转到设备编辑器的**用户和组**选项卡。有关详细信息,请参阅 EcoStruxure Machine Expert 编程指南。

**注:** 如果要访问已启用用户访问权限并且您没有其密码的控制器,唯一的方法 就是执行更新固件操作。要清除用户权限,只能通过使用 SD 卡更新控制器固 件来完成。此外,您可以通过运行脚本来清除控制器中的用户权限(请参[阅复](#page-228-0) [位用户权限至缺省设置](#page-228-0), 227 页)。这个方法可以有效地从控制器存储器中删 除现有应用程序,但是也恢复了访问该控制器的能力。

# <span id="page-123-0"></span>**访问主页**

要访问网站主页,在浏览器中键入控制器的 IP 地址。

下图显示了 Web 服务器 站点的登录页面:

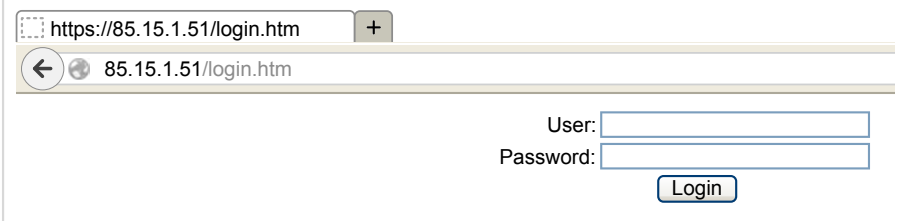

下图显示了登录后的 Web 服务器 站点主页:

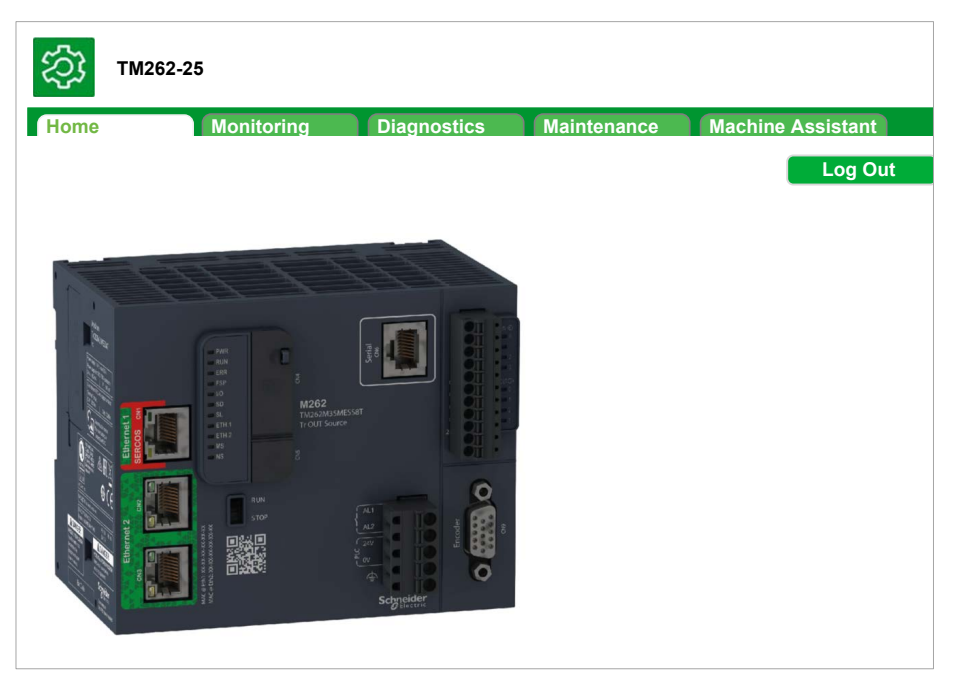

**注:** Schneider Electric 在控制系统的开发和实施过程中严格遵循行业最佳实 践。这其中包括一种"深度防御"方法,旨在保护工业控制系统的安全。此方法 将控制器置于一个或多个防火墙之后,将访问范围限制为仅经过授权的人员和 协议。

### ▲警告 **未经授权访问及其导致的未经授权的机器操作** • 评估环境或机器是否已连接到关键基础结构,如果已连接,请在将自动化系 统连接到任何网络之前,基于深度防护采取适当的预防措施。 • 将连接到网络的设备数限制为所需的最小数量。 • 将工业网络与公司内部的其他网络隔离。 • 使用防火墙、VPN 或其他经证实的安全措施,防止意外访问任何网络。 • 监控系统内的活动。 • 防止未经授权方或未经身份验证的操作直接访问或直接链接主体设备。

• 准备恢复计划,包括系统和过程信息的备份。

**未按说明操作可能导致人身伤亡或设备损坏等严重后果。**

# **"主页访问"菜单**

"主页访问"菜单栏让您能够访问 Web 服务器 的主要页面。

Web 服务器 包含以下页面:

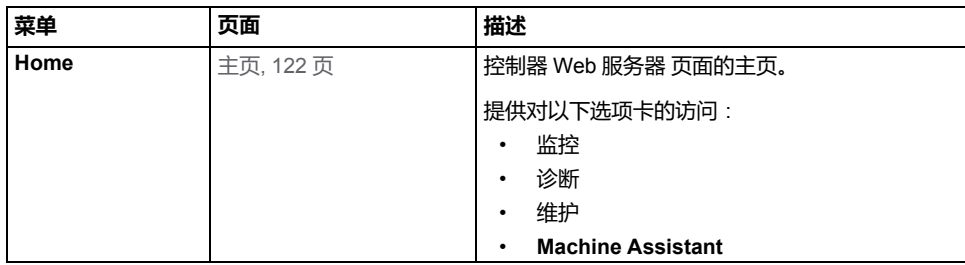

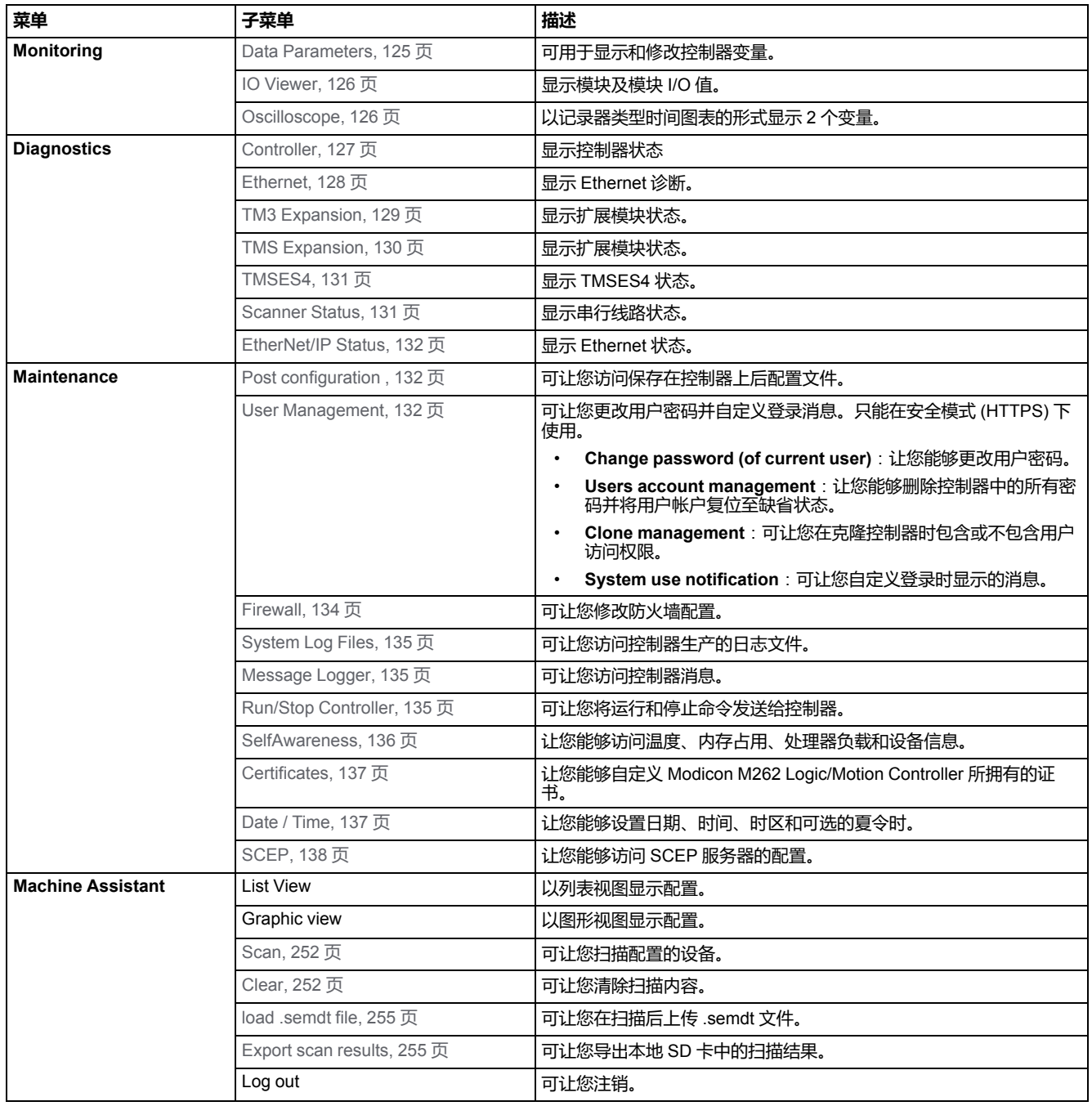

#### 主页菜单描述:

通过 Web 服务器,可以远程监视控制器及其应用程序,执行各种维护活动,包括 修改数据和配置参数,以及更改控制器的状态。执行远程控制前,请确保机器和过 程的直接物理环境所处的状态不会给人员或财产带来安全风险。

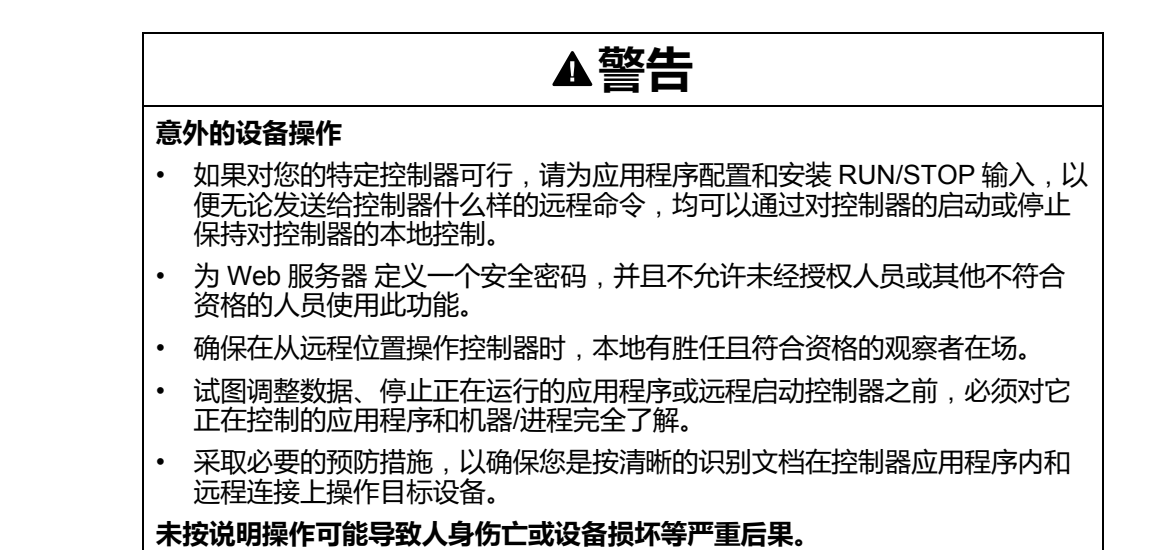

## **Monitoring 菜单**

## <span id="page-126-0"></span>**监控**:**数据参数**

#### **监控 Web 服务器 变量**

要监控 Web 服务器 变量, 您必须在 [Symbol Configuration Editor, 90](#page-91-0) 页 中选择变 量。

#### **Monitoring: Data Parameters 子菜单**

**数据参数**子菜单可让您显示和修改变量值:

#### **Data Parameters**

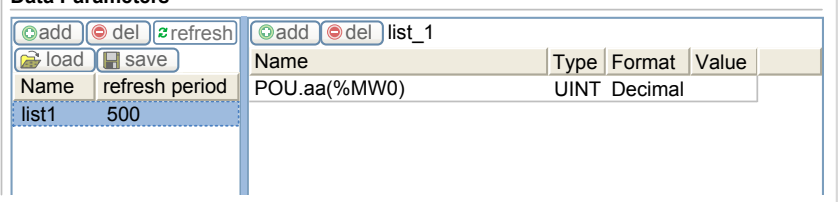

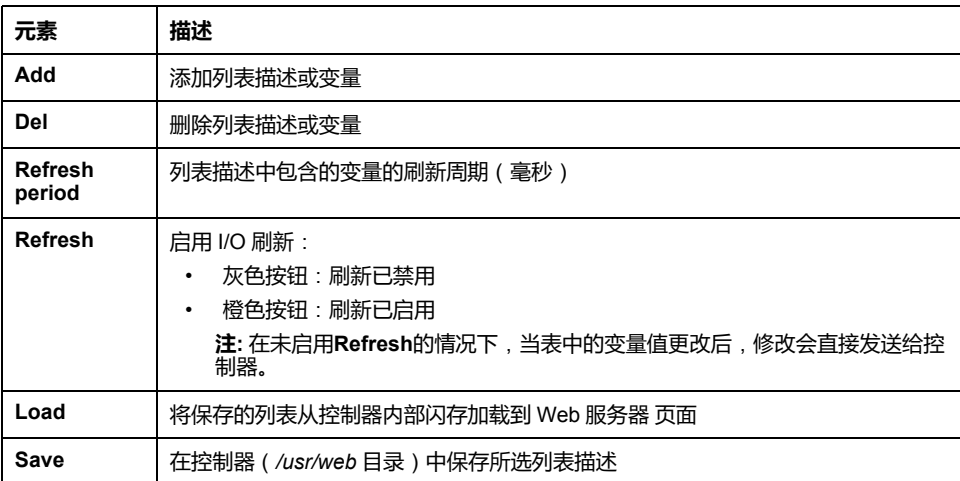

注: IEC 对象 ( %MX、 % IX、 % QX ) 不可直接访问。要访问 IEC 对象, 您必须先 将它们的内容分组到已定位的寄存器中(请参[阅重新定位表](#page-34-0), 33 页)。

# <span id="page-127-0"></span>**监控**:**IO 查看器子菜单**

您必须将 I/O 添加到**Symbol Configuration Editor**,使它们显示在 **IO Viewer** 中。请参阅 [Symbol Configuration Editor, 90](#page-91-0) 页。

#### **IO Viewer**子菜单会显示当前 I/O 值:

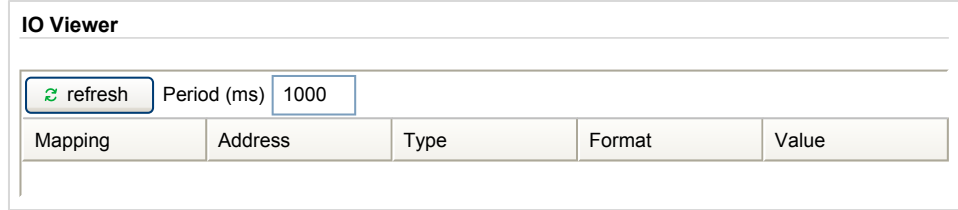

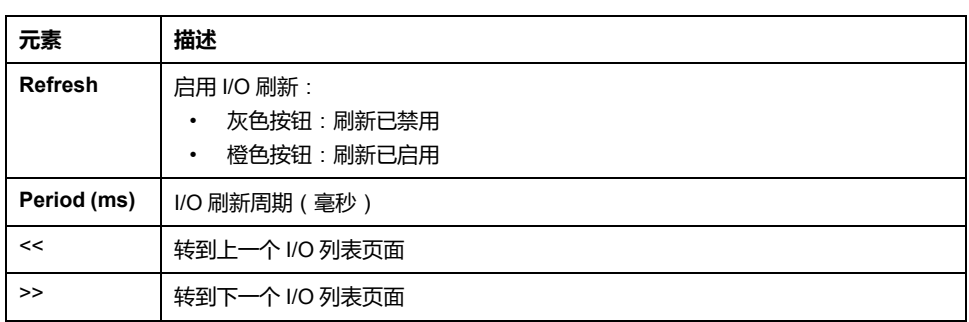

#### <span id="page-127-1"></span>**监控**:**示波器子菜单**

#### **Oscilloscope**子菜单可以记录器时间图表的形式显示最多 2 个变量:

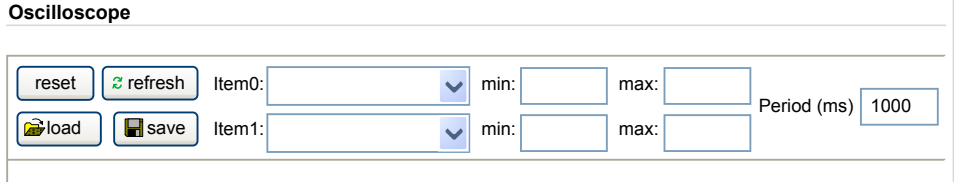

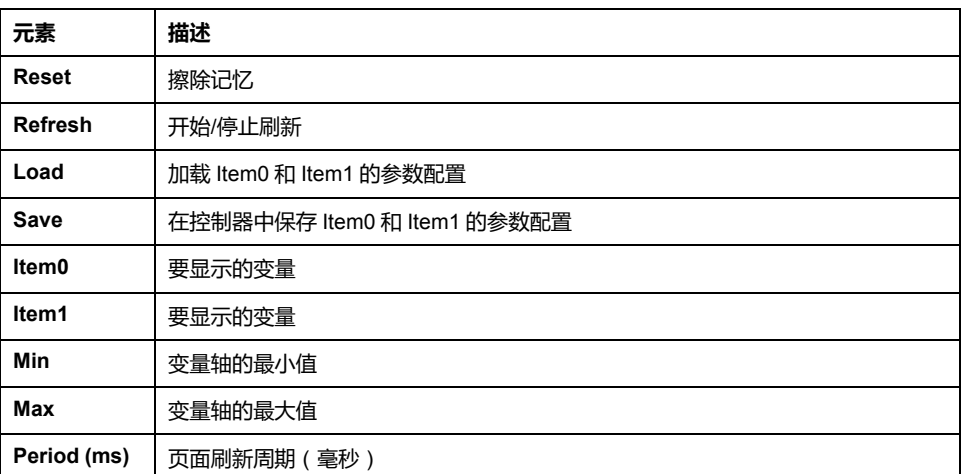

# **诊断菜单**

# <span id="page-128-0"></span>**诊断**:**控制器子菜单**

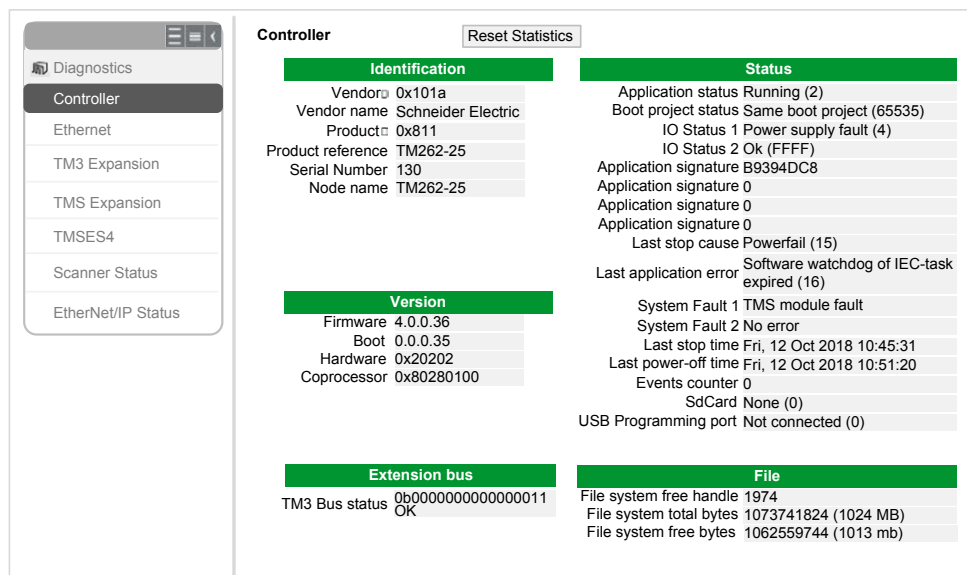

#### **Controller**子菜单显示有关控制器的信息:

# <span id="page-129-0"></span>**诊断**:**以太网子菜单**

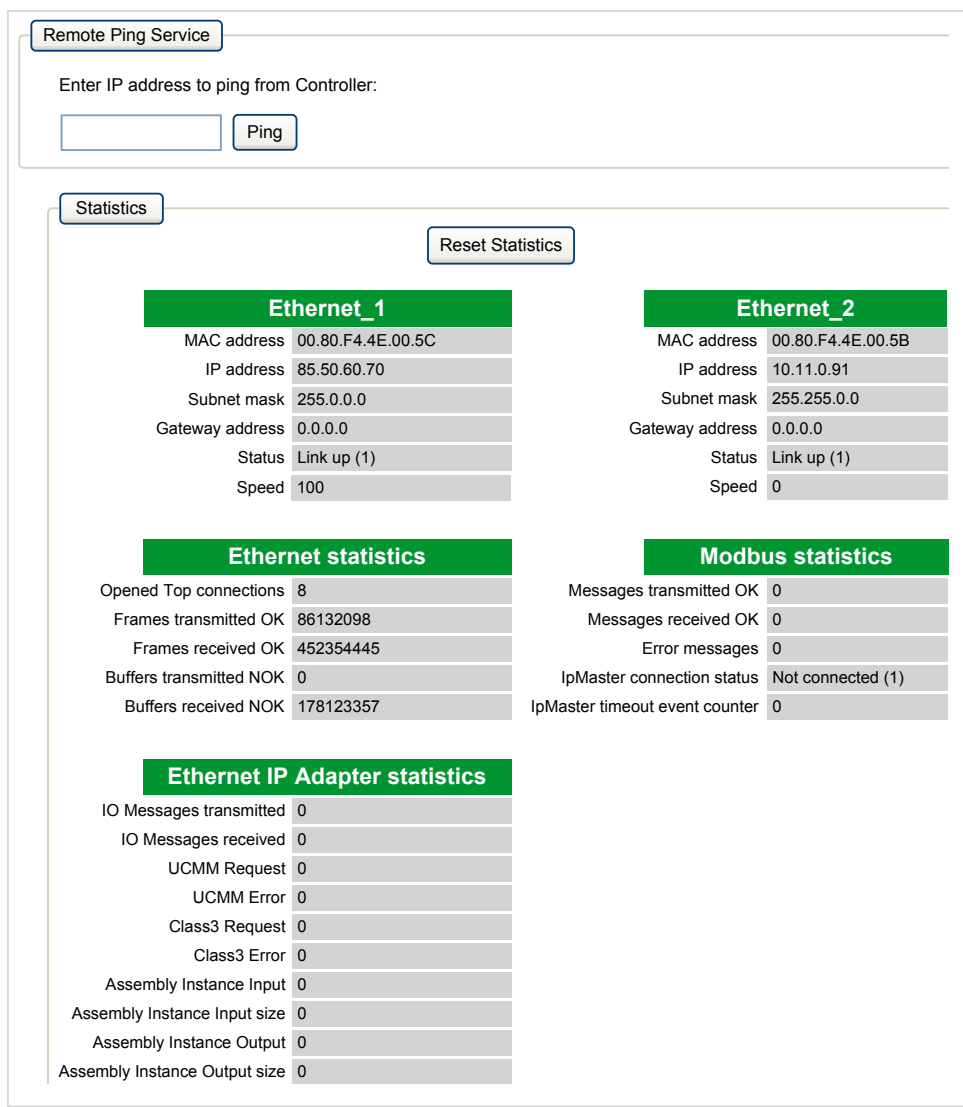

## **Ethernet**子菜单显示 Ethernet 端口状态和远程 ping 服务的访问权限:

# <span id="page-130-0"></span>**诊断**:**TM3 扩展子菜单**

## **TM3 Expansion viewer**子菜单显示扩展模块状态:

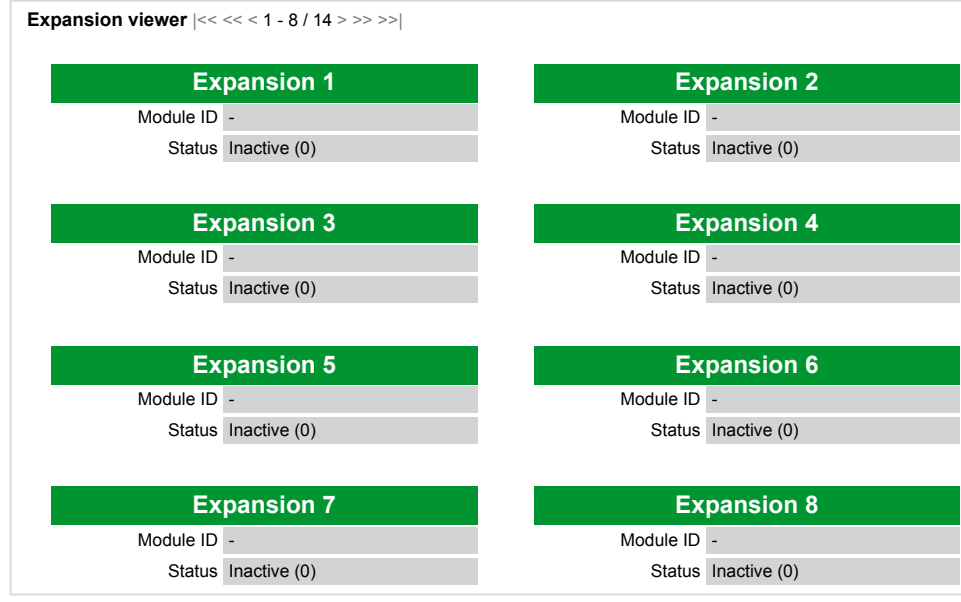

# <span id="page-131-0"></span>**诊断**:**TMS 扩展子菜单**

#### **TMS Expansion viewer**子菜单显示扩展模块状态:

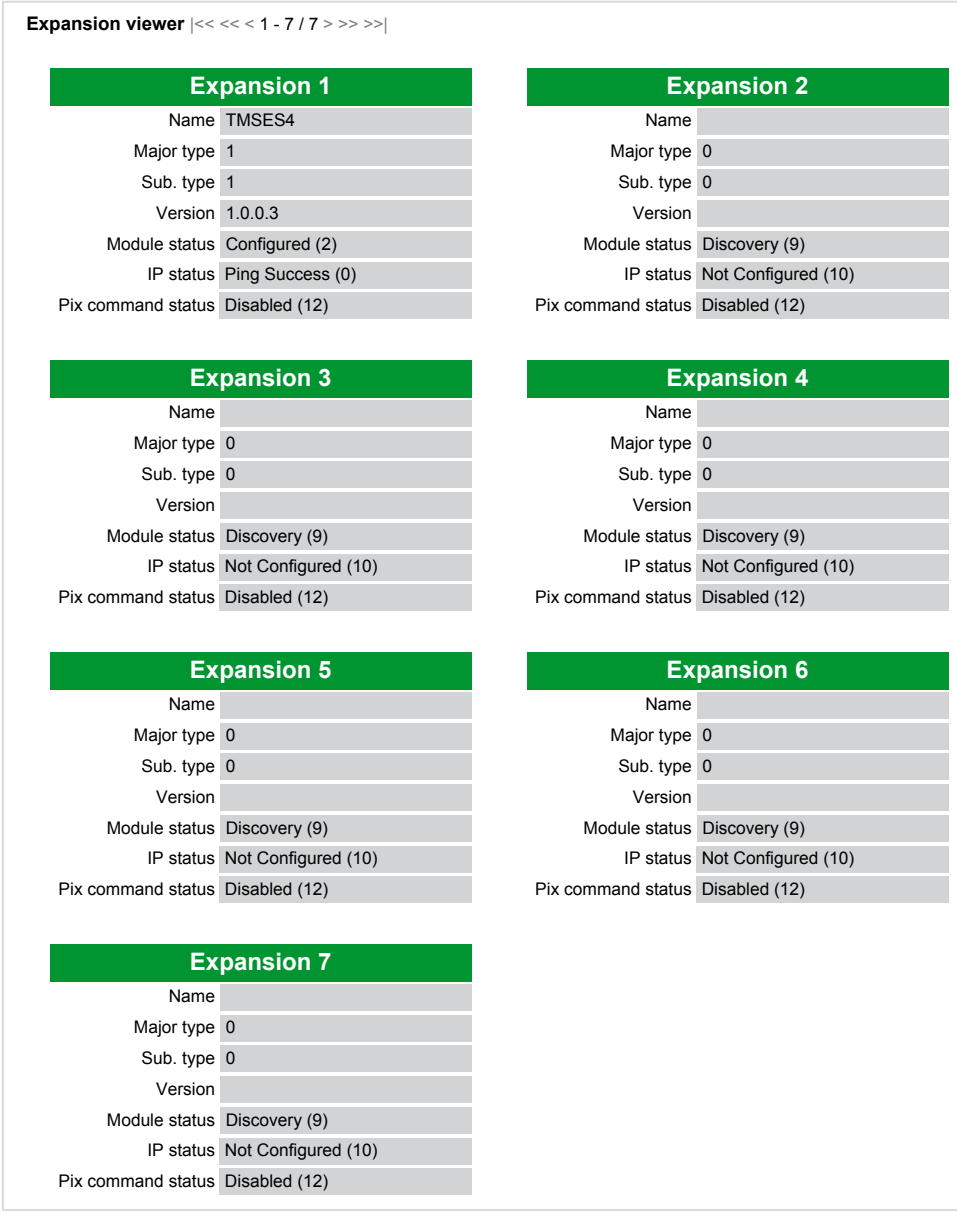

## <span id="page-132-0"></span>**诊断**:**TMSES4 子菜单**

**TMSES4 Devices viewer**子菜单显示模块的状态:

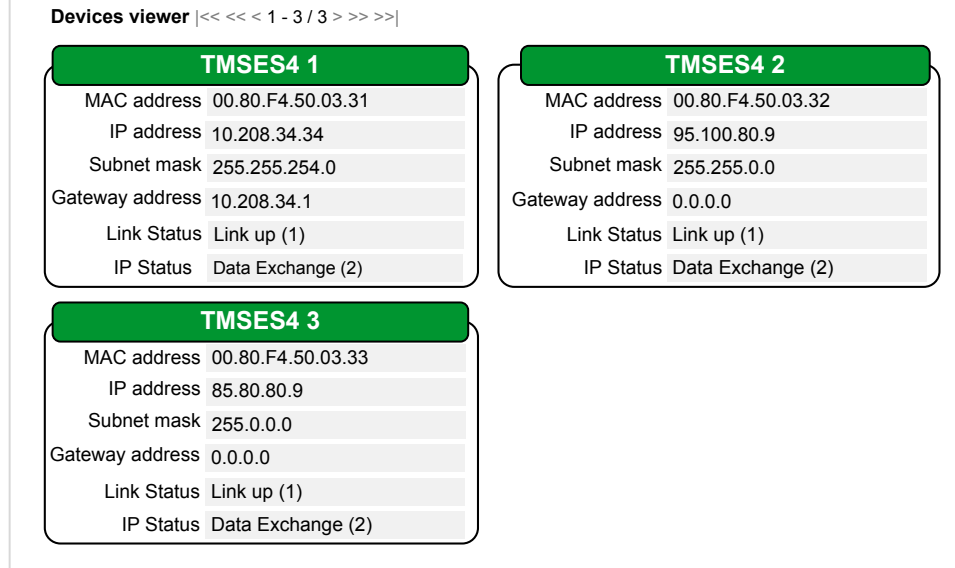

## <span id="page-132-1"></span>**诊断**:**扫描器状态子菜单**

**Scanner Status**子菜单显示 Modbus TCP I/O Scanner 的状态 (IDLE、 STOPPED、OPERATIONAL)和至多 64 个 Modbus 从站设备的健康位:

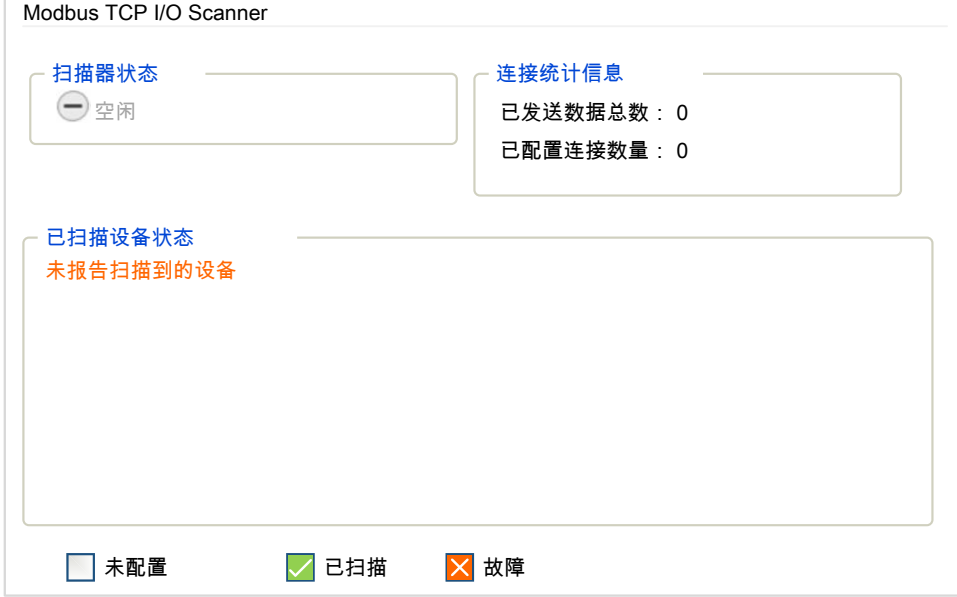

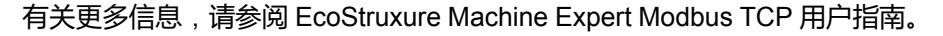

## <span id="page-133-0"></span>**诊断**:**EtherNet/IP 状态子菜单**

**EtherNet/IP Status**子菜单显示 EtherNet/IP Scanner 的状态(IDLE、 STOPPED、OPERATIONAL)和至多 64 个 EtherNet/IP 从站设备的健康位:

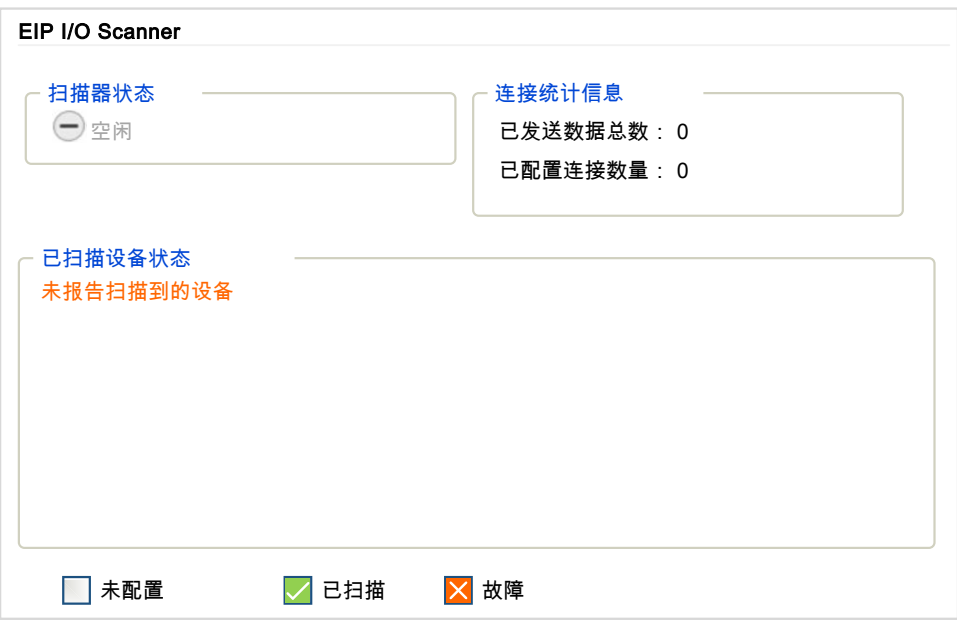

有关更多信息,请参阅 EcoStruxure Machine Expert EtherNet/IP 用户指南。

# **维护菜单**

**简介**

"维护"页面提供对控制器[非易失性存储器](#page-29-0), 28 页的 /usr 文件夹以及对用于设备维 护目的的信息的访问。

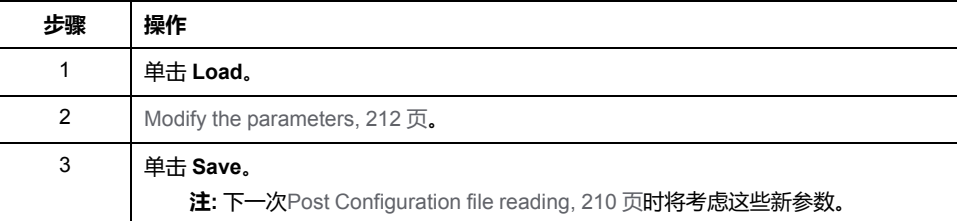

## <span id="page-133-1"></span>**维护**:**后配置子菜单**

通过 **Post Conf** 子菜单可以更新控制器上保存的[后配置文件](#page-211-0), 210 页:

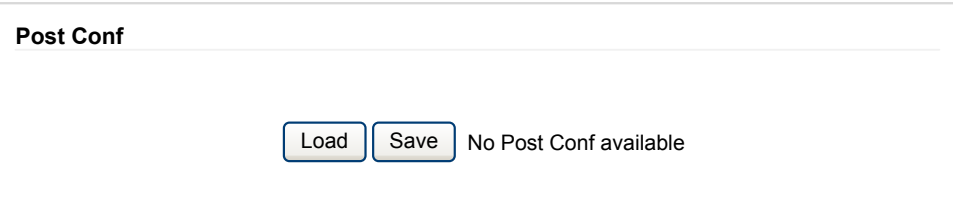

#### <span id="page-133-2"></span>**维护**:**用户管理子菜单**

**User Management** 子菜单显示的屏幕让您能够访问四个不同的操作,在使用安全 协议 (HTTPS) 时,这些操作是受限操作:

• **Change password (of current user)**:

让您能够更改密码。

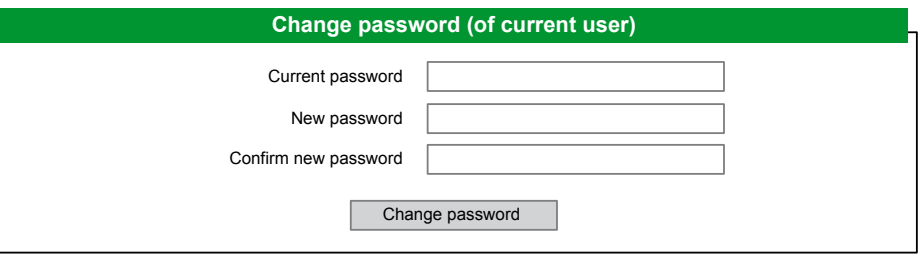

#### • **User accounts management**:

让您能够管理用户帐户管理、删除密码、以及将控制器上的用户帐户恢复至缺省设 置。

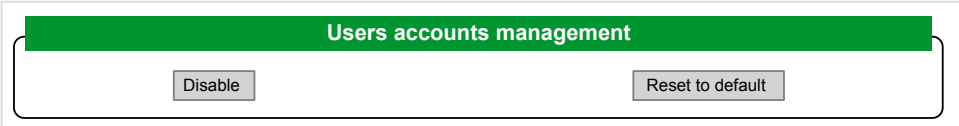

单击 **Disable**,禁用控制器上的用户权限。(如果单击 **Enable**,将保存和恢复密 码。)

在所显示的窗口上单击**OK**以进行确认。结果:

- 用户在连接到控制器时,不再需要设置和输入密码。
- FTP、HTTP 和 OPC UA 服务器连接接受匿名用户连接。请参[阅登录名和密码](#page-72-1) 表[, 71](#page-72-1) 页。

**注:** 仅当用户具有管理员权限时,**Disable** 按钮才被激活。

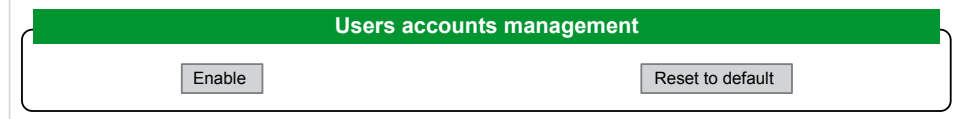

单击 Enable,恢复控制器上保存的先前用户权限。

在所显示的窗口上单击**OK**以进行确认。因此,用户必须输入先前设置的密码才能 连接到控制器。请参阅[登录名和密码表](#page-72-1), 71 页

**注:** 仅当禁用了用户权限且用户权限备份文件在控制器上可用时,才显示 **Enable** 按钮。

单击 **Reset to default**,将控制器上的用户帐户恢复至缺省设置状态。

在所显示的窗口上单击**OK**以进行确认。

**注:** 在设置新密码之前,无法连接到 FTP、HTTP 和 OPC UA 服务器。

• **Clone management**:

让您能够控制在使用 SD 卡[, 230](#page-231-0) 页克隆控制器时是否将用户权限复制并应用到目 标控制器。

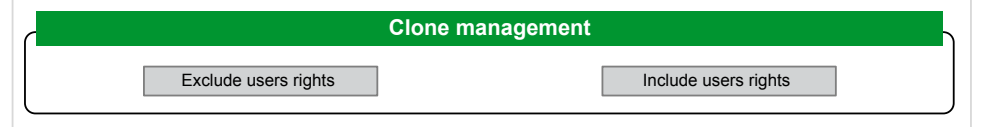

单击 Exclude users rights, 在克隆控制器时, 就不会将用户权限复制到目标控制 器。

**注:** 缺省不包括用户权限。

单击 Include users rights,在克隆控制器时,就会将用户权限复制到目标控制 器。这时会有弹窗提示您确认复制用户权限。单击**OK**以继续。

- **注:** 只有在用户已使用安全协议连接到控制器的情况下,**Exclude users rights** 和 **Include users rights** 按钮才处于活动状态。
- **System use notification**:

让您能够自定义登录时显示的消息。

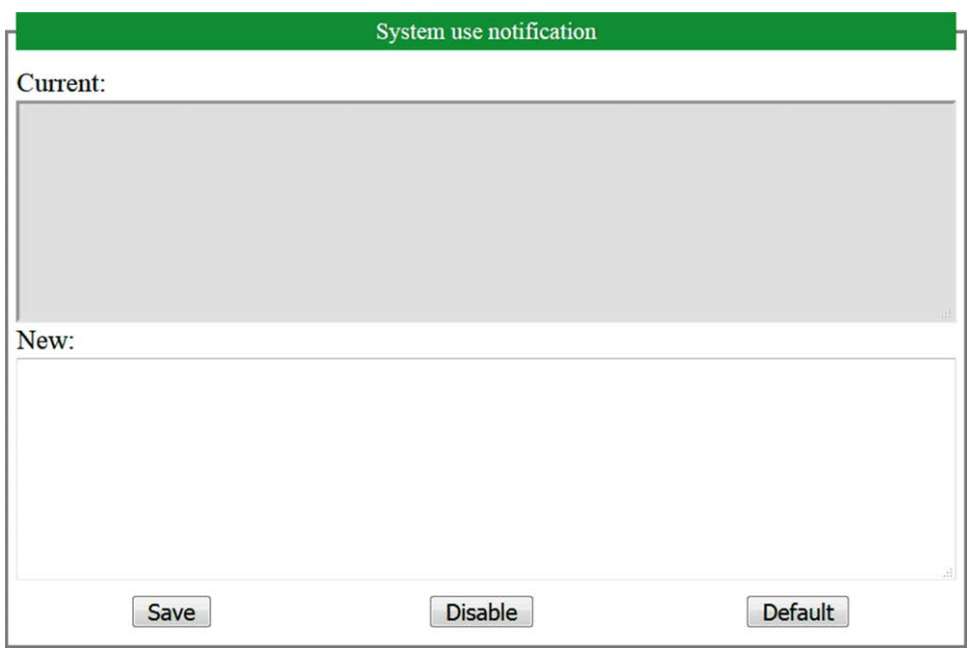

# <span id="page-135-0"></span>**维护**:**防火墙子菜单**

通过**Firewall**子菜单,可以修[改防火墙配置文件](#page-141-0), 140 页:

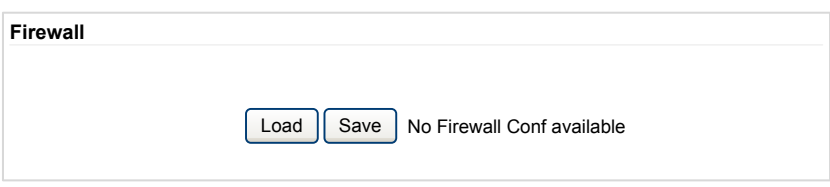

## <span id="page-136-0"></span>**维护**:**系统日志文件子菜单**

通过**System Log Files**子菜单,可访问控制器生成的日志文件:

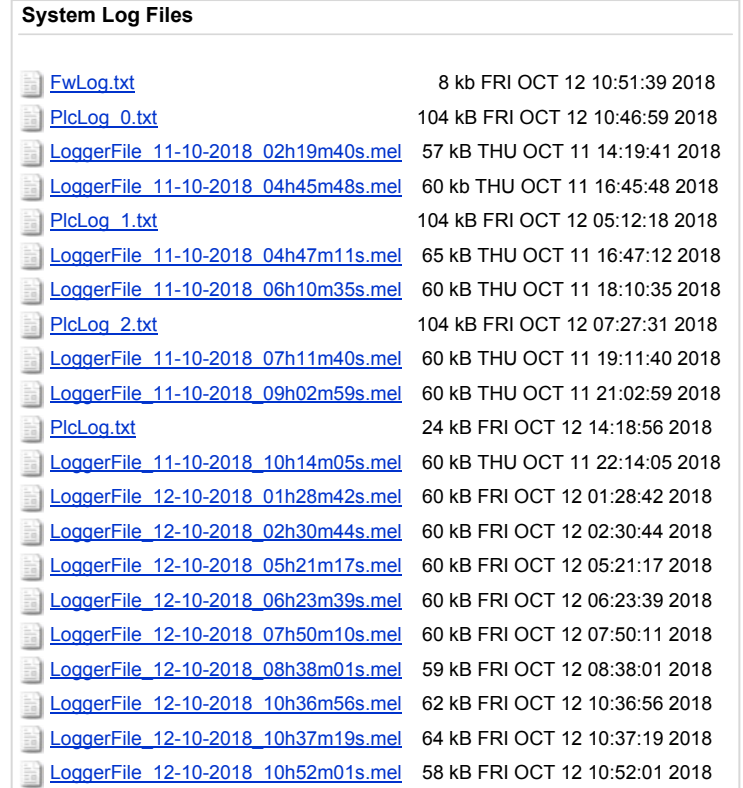

**注: Message Logger**中最多可以存储 300 个日志文件。当达到日志文件的大 小上限时,必须删除先前的日志,才能继续保存新的诊断信息。

### <span id="page-136-1"></span>**维护**:**消息记录器子菜单**

**Message Logger**子菜单显示最新控制器日志消息:

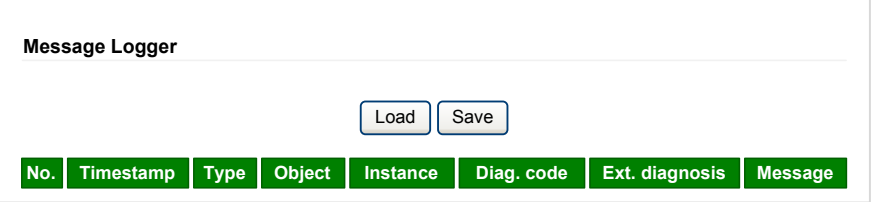

## <span id="page-136-2"></span>**维护**:**运行/停止控制器子菜单**

通过**Run/Stop Controller**子菜单,可手动停止和重启控制器:

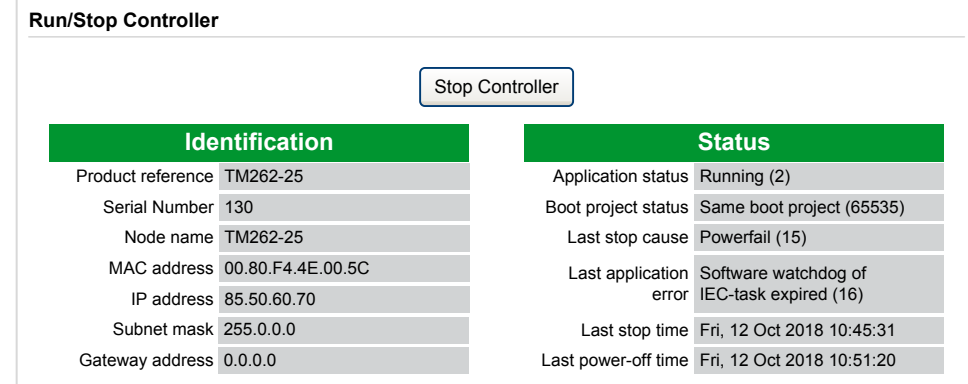

## <span id="page-137-0"></span>**维护**:**自检子菜单**

通过**SelfAwareness**子菜单,可访问温度、内存占用、处理器负载和设备信息:

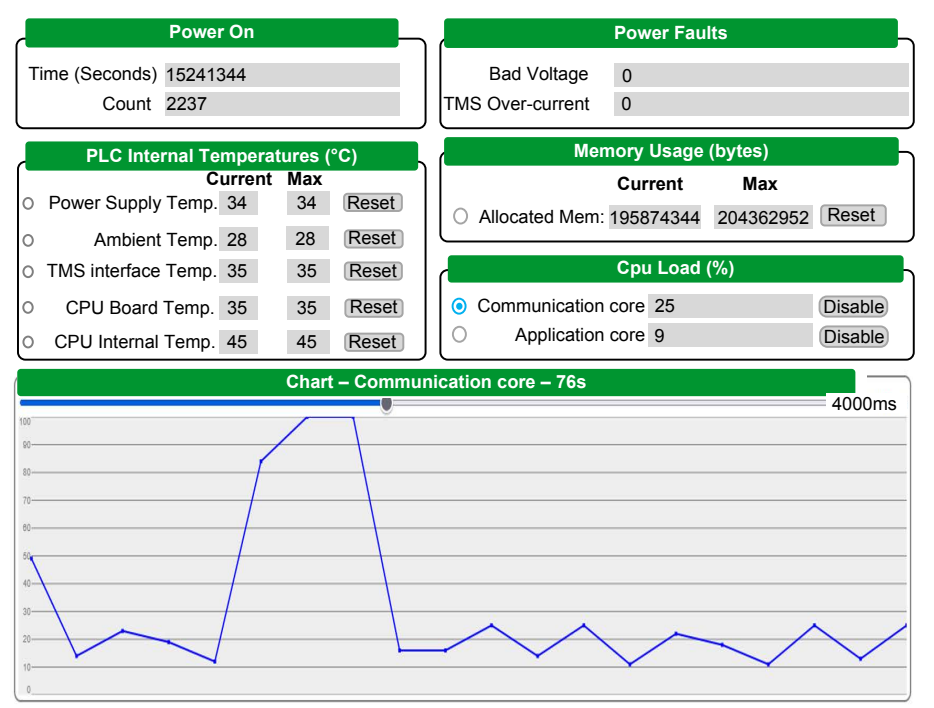

**注:** 采样速率设置为 4 秒。若设置为 4 秒以下,则会增大**Communication core**和 **CPU Load**。

控制器内部环境的最高温度为 100 °C (212 °F)。外部环境的最高温度请参见控制 器的硬件指南。

<span id="page-138-0"></span>**维护**:**证书子菜单**

#### 下图显示**Certificates**子菜单:

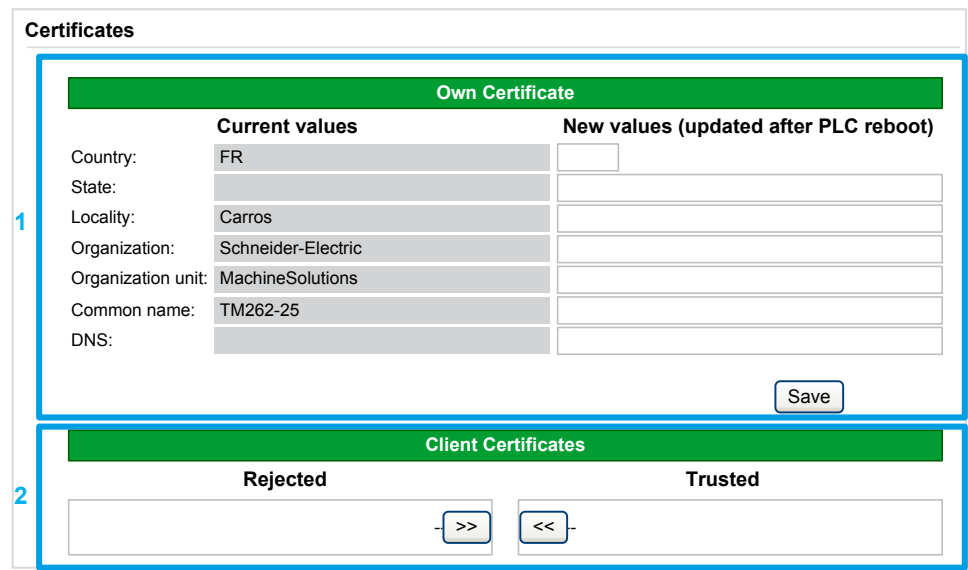

**1**:**Own Certificate**可让您修改 M262 Logic/Motion Controller 所拥有的证书。可 选的 **DNS** 值指示证书所适用的域名 (OPC UA 或 HTTP/FTP)。

**注:** 任何修改都会影响到 OPC UA 和 HTTP/FTP 证书。请参阅 [证书管理](#page-96-0), 95 [页。](#page-96-0)

**注:** 任何修改都会覆盖 SCEP 证书,并且需要重新注册 SCEP。请参阅 [维护](#page-139-0): [简单证书注册协议](#page-139-0) (SCEP) 子菜单, 138 页。

**2**:**Client Certificates**可让您确定 M262 Logic/Motion Controller 信任哪些证书。

#### <span id="page-138-1"></span>**维护**:**日期/时间子菜单**

**Date / Time** 子菜单显示日期、时间、时区和可选的夏令时,并让您能够手动更改 这些设置:

PLC Time Fri Dec 03 2021 11:10:09 GMT+0100 (CET) **Read** Local Time Fri Dec 03 2021 11:10:07 GMT+0100 (Romance Standard Time)

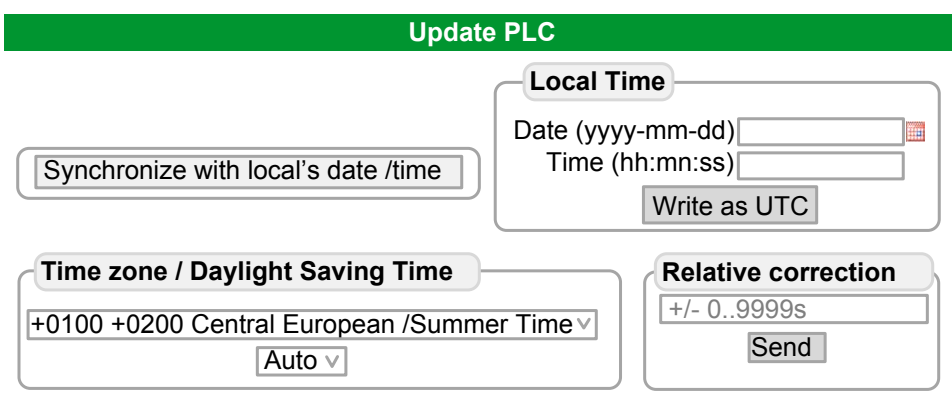

# <span id="page-139-0"></span>**维护**:**简单证书注册协议 (SCEP) 子菜单**

SCEP 子菜单让您能够与 SCEP 服务器通讯。本节介绍如何指定相应的设置, 以允许设备使用简单证书注册协议 (SCEP) 从 Certificate Authority (CA) 获取证书。

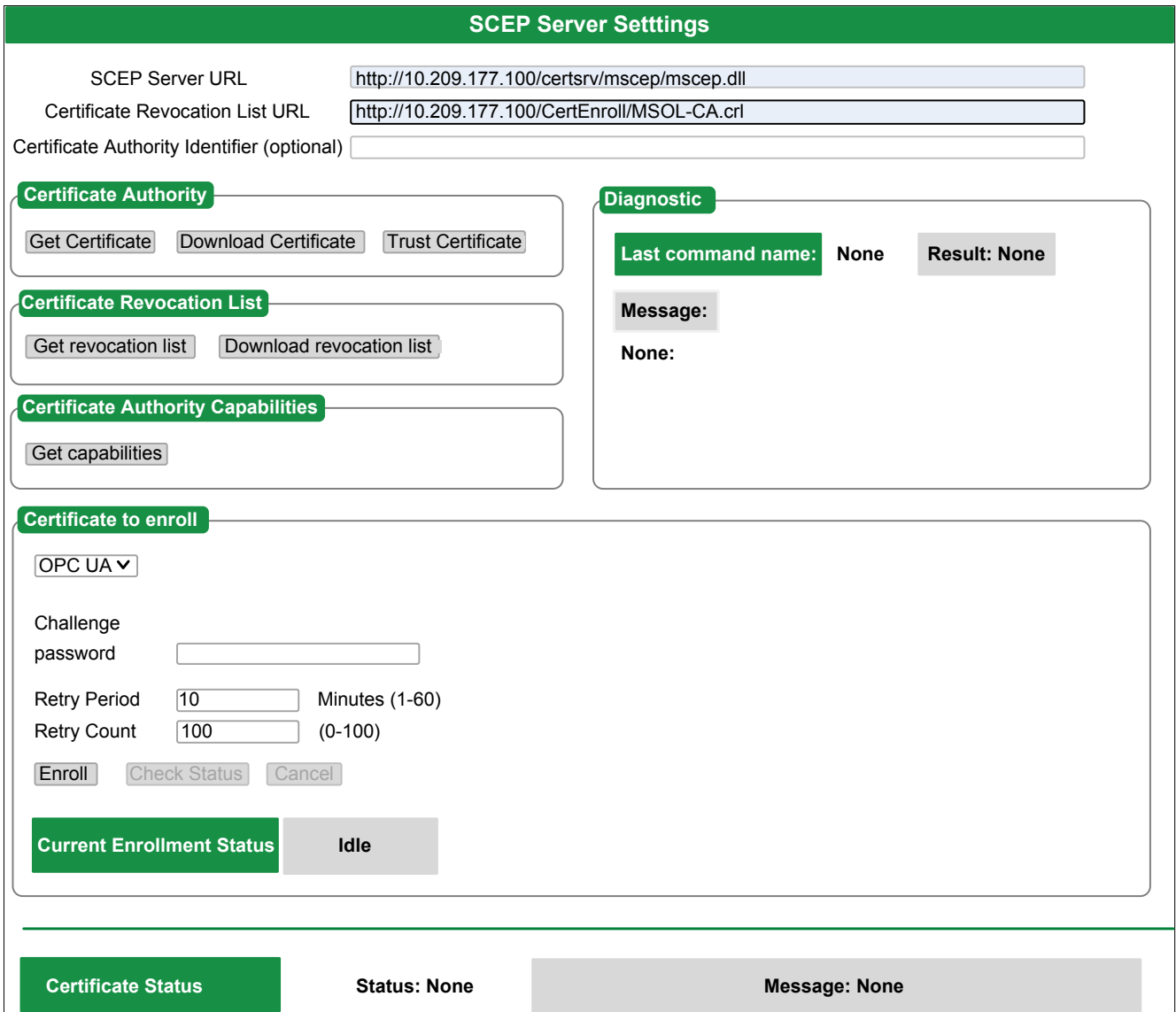

#### 下表介绍了 **SCEP** 子菜单:

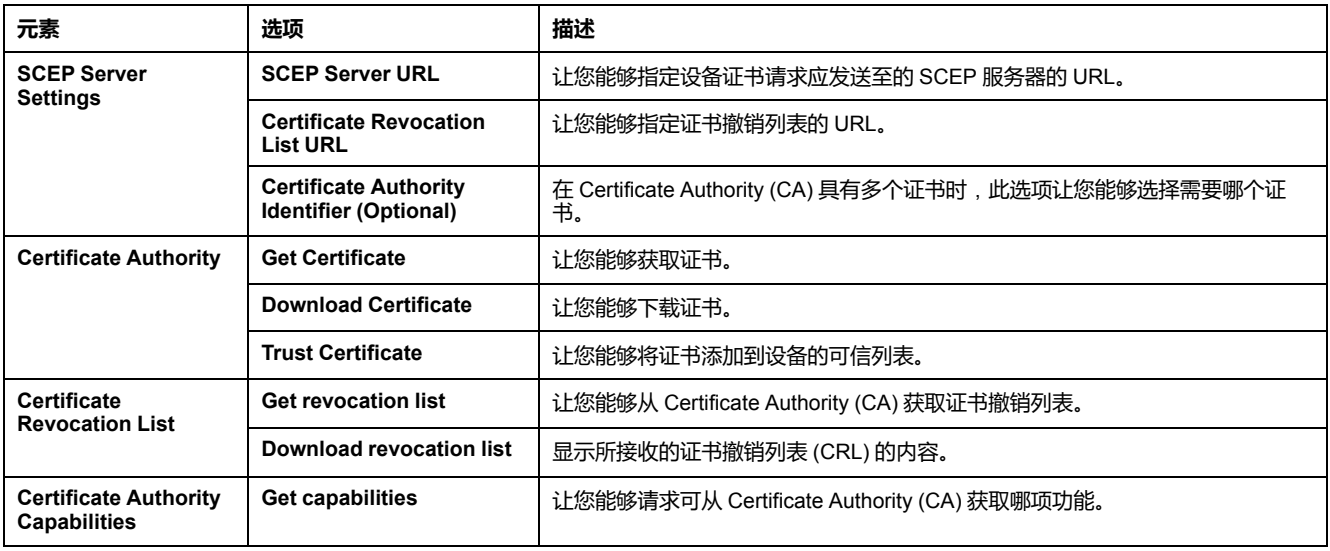

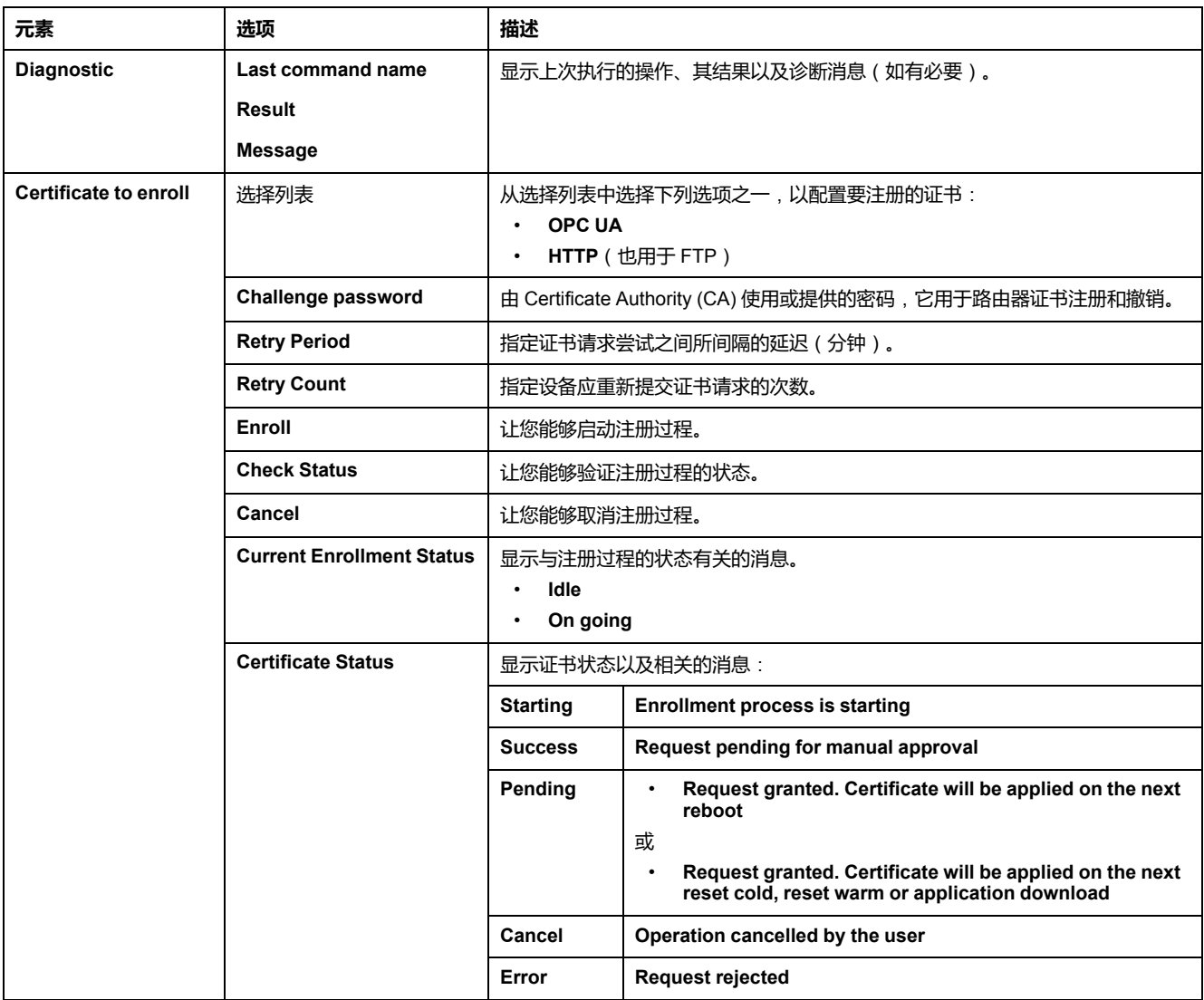

下表介绍了在 M262 Logic/Motion Controller 与 SCEP 服务器之间共享的公钥基础 设施 (PKI)。它提供文件夹列表及其用途:

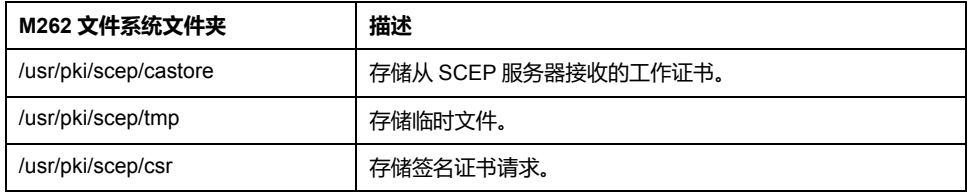

# **Machine Assistant 菜单**

通过 **Machine Assistant** 子菜单,可以配置控制器:

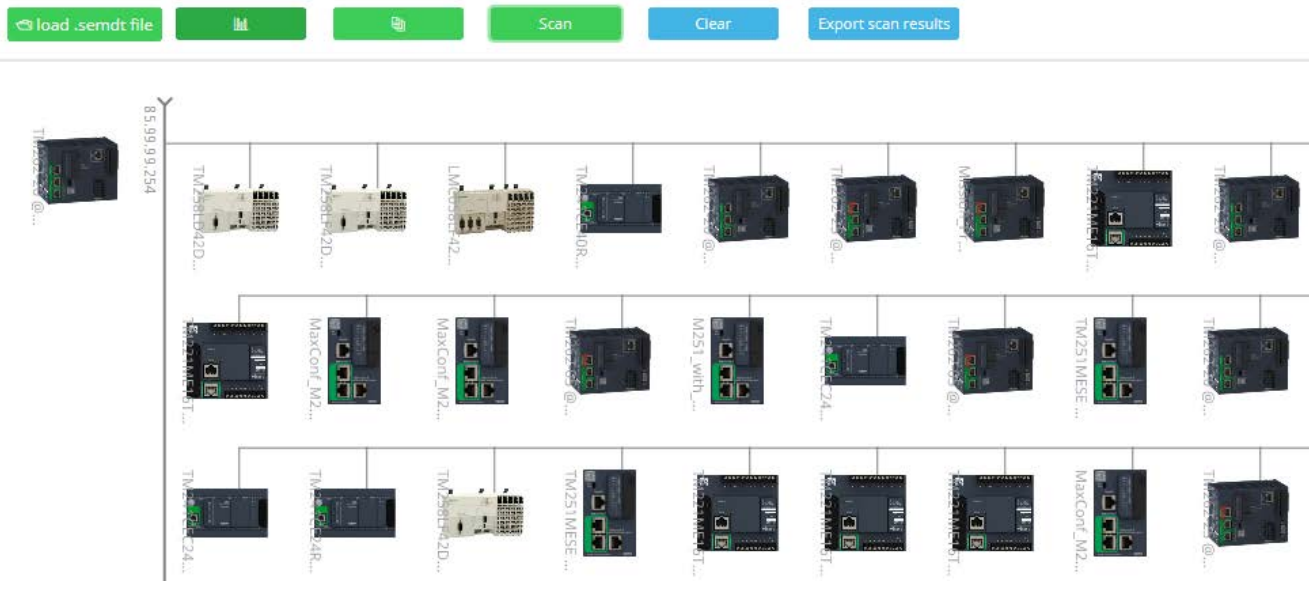

有关按钮的更多信息,请参阅 [Industrial Plug and Work, 251](#page-252-0) 页

# <span id="page-141-0"></span>**防火墙配置**

**简介**

本节介绍如何配置 Modicon M262 Logic/Motion Controller 的防火墙。

# **简介**

## **防火墙介绍**

-般情况下,防火墙通过拦截未授权的访问和允许授权的访问帮助来保护网络安全<br>〖周围。防火墙指的是一台设备或一套设备,基于一套规则和其他标准将其配置为 区周围。防火墙指的是一台设备或一套设备,基于 允许、拒绝、加密或代理不同安全区之间的流量。

流程控制设备和高速生产机器要求快速的数据吞吐量,并且经常不能容忍控制网络 中进攻性安全策略所引入的延迟。因此,通过在网络周围提供保护,防火墙在安全 策略中扮演了重要的角色。防火墙是整个系统级别策略的重要组成部分。

**注:** Schneider Electric 在控制系统的开发和实施过程中严格遵循行业最佳实 践。这其中包括一种"深度防御"方法,旨在保护工业控制系统的安全。此方法 将控制器置于一个或多个防火墙之后,将访问范围限制为仅经过授权的人员和 协议。

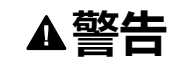

#### **未经授权访问及其导致的未经授权的机器操作**

- 评估环境或机器是否已连接到关键基础结构,如果已连接,请在将自动化系 统连接到任何网络之前,基于深度防护采取适当的预防措施。
- 将连接到网络的设备数限制为所需的最小数量。
- 将工业网络与公司内部的其他网络隔离。
- 使用防火墙、VPN 或其他经证实的安全措施,防止意外访问任何网络。
- 监控系统内的活动。
- 防止未经授权方或未经身份验证的操作直接访问或直接链接主体设备。
- 准备恢复计划,包括系统和过程信息的备份。

**未按说明操作可能导致人身伤亡或设备损坏等严重后果。**

### **防火墙配置**

可通过以下三种方式管理控制器防火墙配置:

- 静态配置
- 动态更改
- 应用程序设置

在静态配置中使用脚本文件,以及使用它进行动态更改。

**静态配置**

在控制器启动时加载静态配置。

可通过管理位于控制器中的缺省脚本文件来静态配置控制器防火墙。此文件的路径 是 */usr/Cfg/FirewallDefault.cmd*。

**注:** 文件名区分大小写。

#### **动态更改**

在控制器启动后,可通过使用脚本文件来更改控制器防火墙配置。

可通过以下两种方法来加载这些动态更改:

- 物理 SD 卡[, 142](#page-143-0) 页。
- 应用程序中的[功能块](#page-143-1), 142 页。

#### **应用程序设置**

请参阅[以太网配置](#page-117-1), 116 页。

# **动态更改过程**

## <span id="page-143-0"></span>**使用 SD 卡**

#### 下表介绍从 SD 卡执行防火墙脚本的方法:

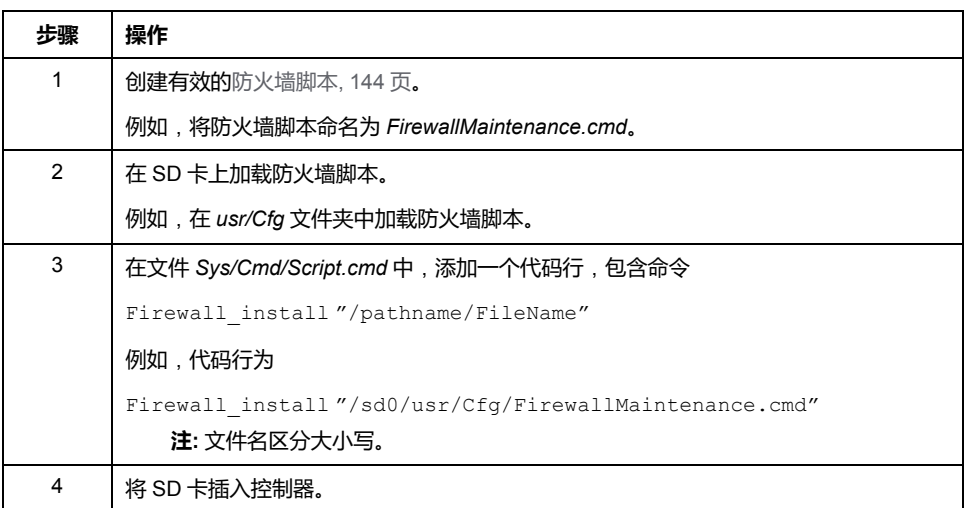

## <span id="page-143-1"></span>**使用应用程序中的功能块**

#### 下表介绍从应用程序执行防火墙脚本的方法:

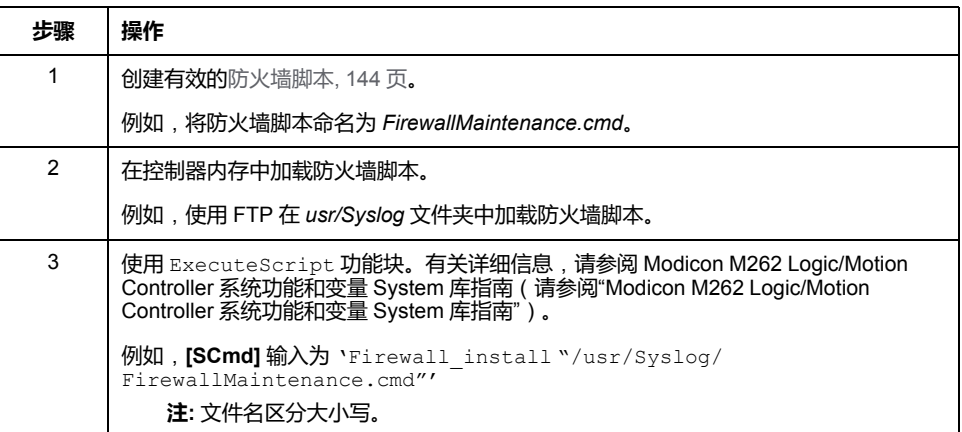

# **防火墙行为**

**简介**

防火墙配置取决于在控制器上执行的操作和初始配置状态。有五种可能的初始状 态:

- 在控制器中没有缺省脚本文件。
- 存在正确脚本文件。
- 存在不正确的脚本文件。
- 不存在缺省脚本文件,并且应用程序已配置防火墙。
- 已执行动态脚本文件配置。
### **无缺省脚本文件**

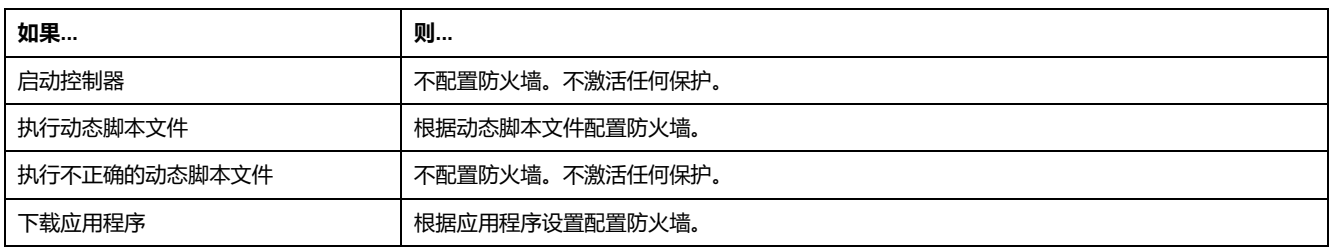

### **存在缺省脚本文件**

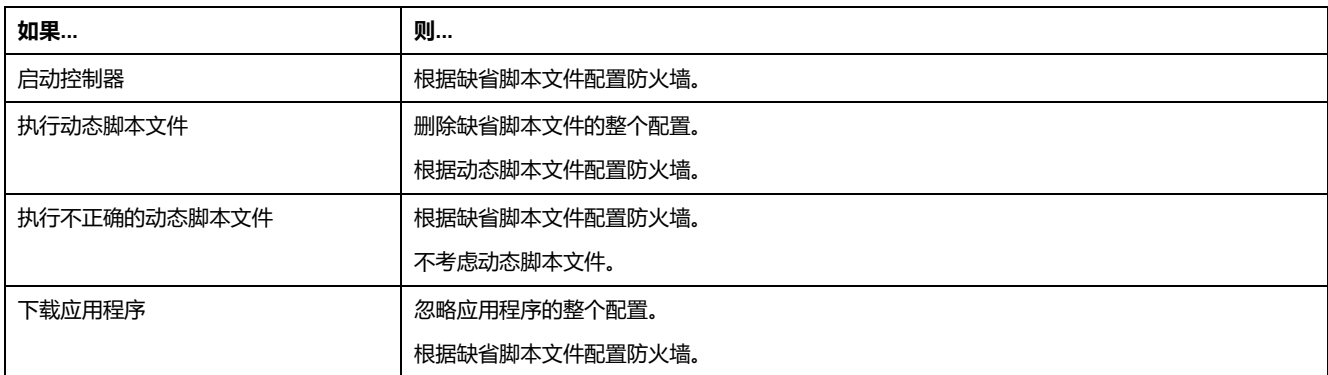

## **存在不正确的缺省脚本文件**

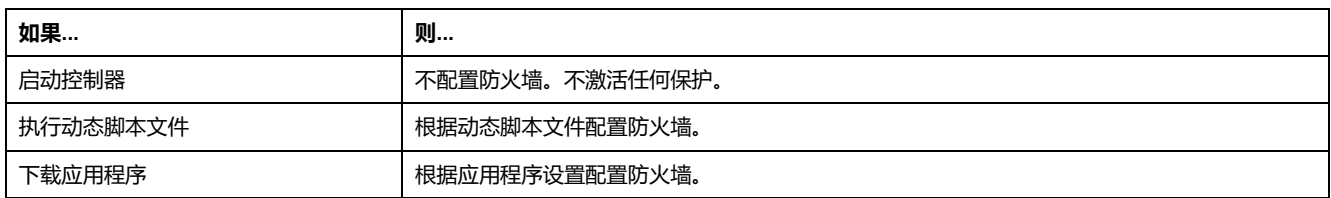

## **无缺省脚本文件的应用程序设置**

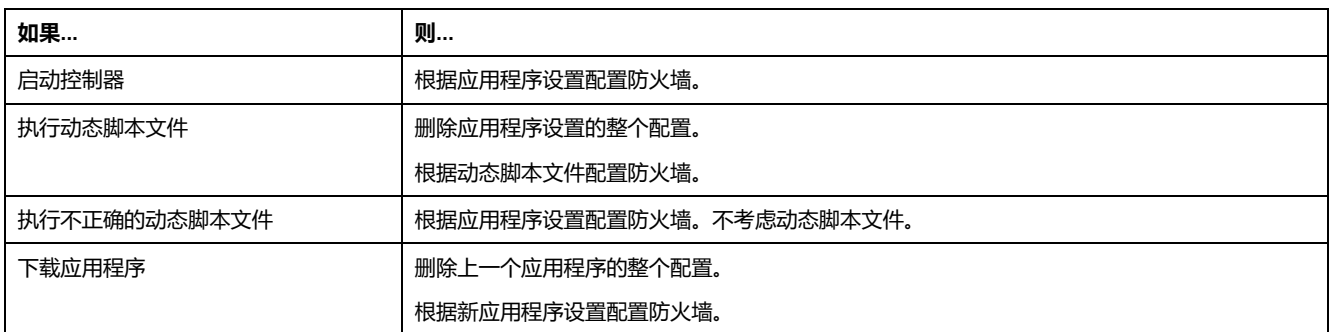

## **执行已执行的动态脚本文件**

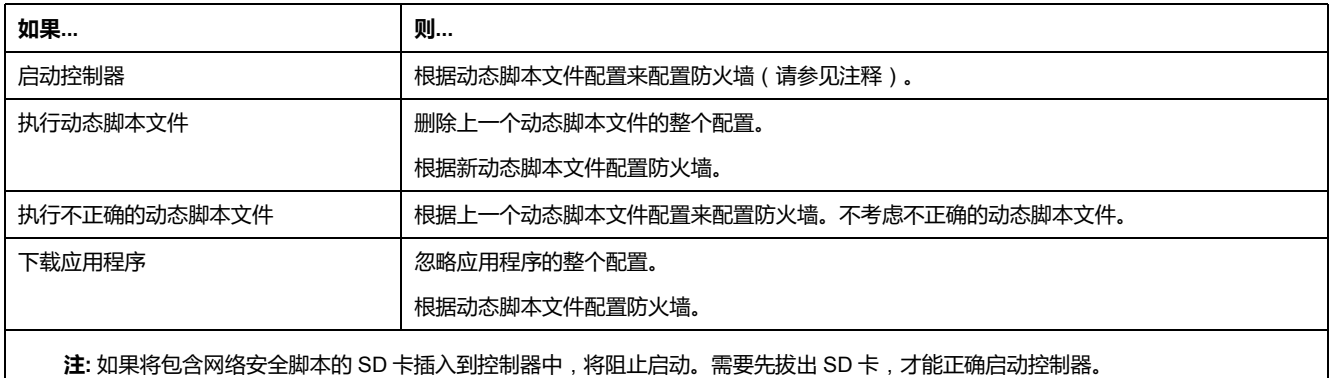

## <span id="page-145-0"></span>**防火墙脚本命令**

#### **概述**

本节介绍如何编写脚本文件(缺省脚本文件或动态脚本文件),以便在启动控制器 期间或触发的特定命令期间执行脚本文件。 **注:** MAC 层规则被单独管理,其优先级高于其他包过滤规则。

#### **脚本文件语法**

脚本文件的语法说明[见创建脚本](#page-225-0), 224 页。

### **一般防火墙命令**

提供下列命令以管理 M262 Logic/Motion Controller 以太网防火墙:

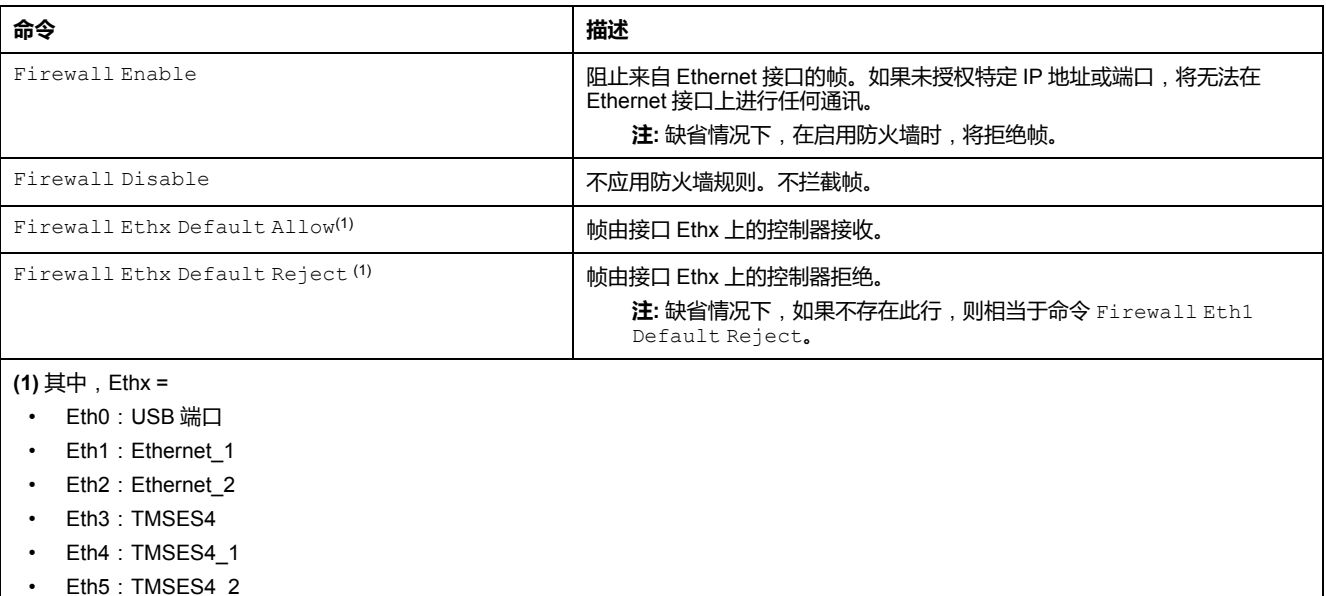

### **特定防火墙命令**

提供下列命令以配置特定端口和地址的防火墙规则:

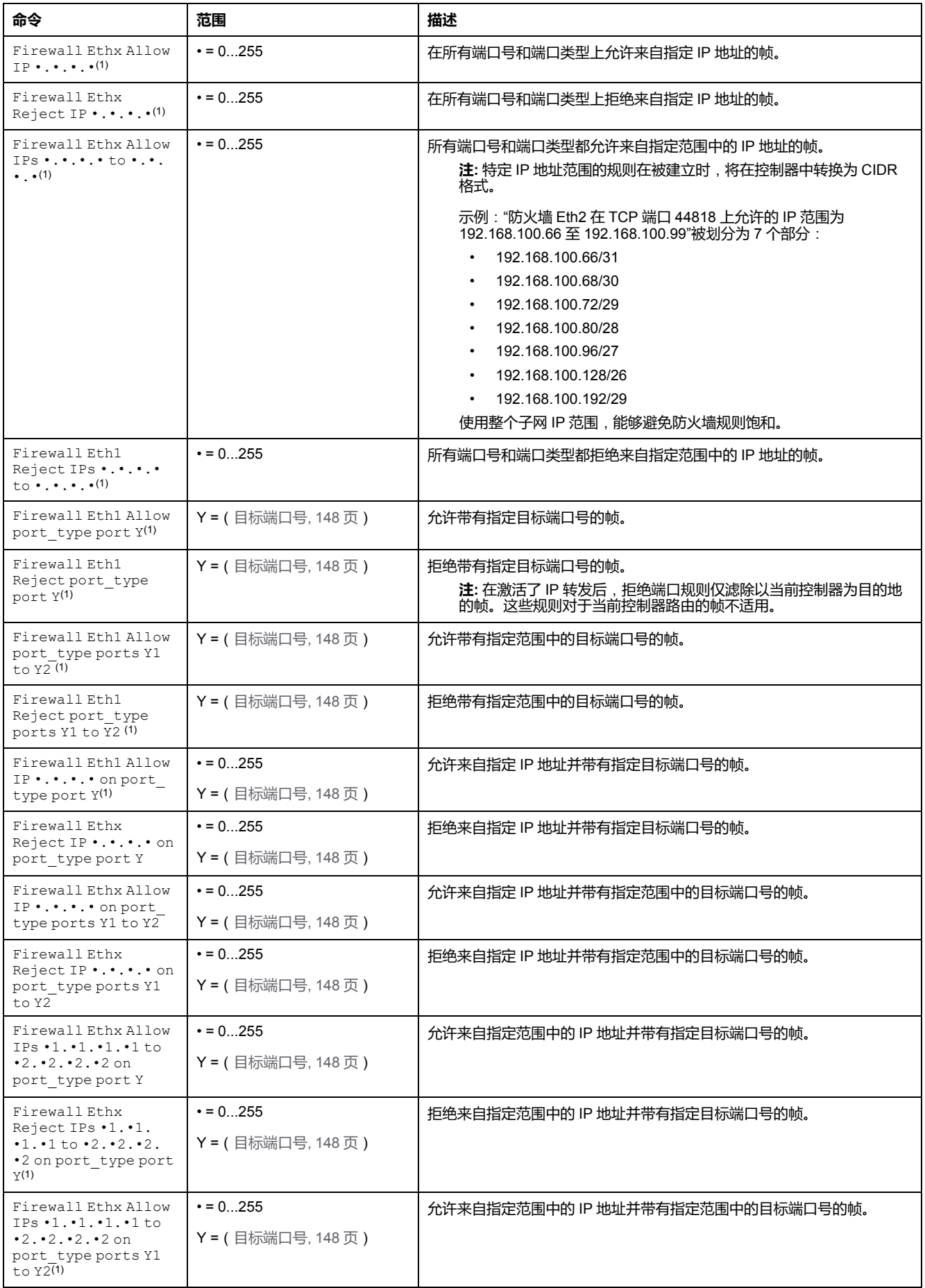

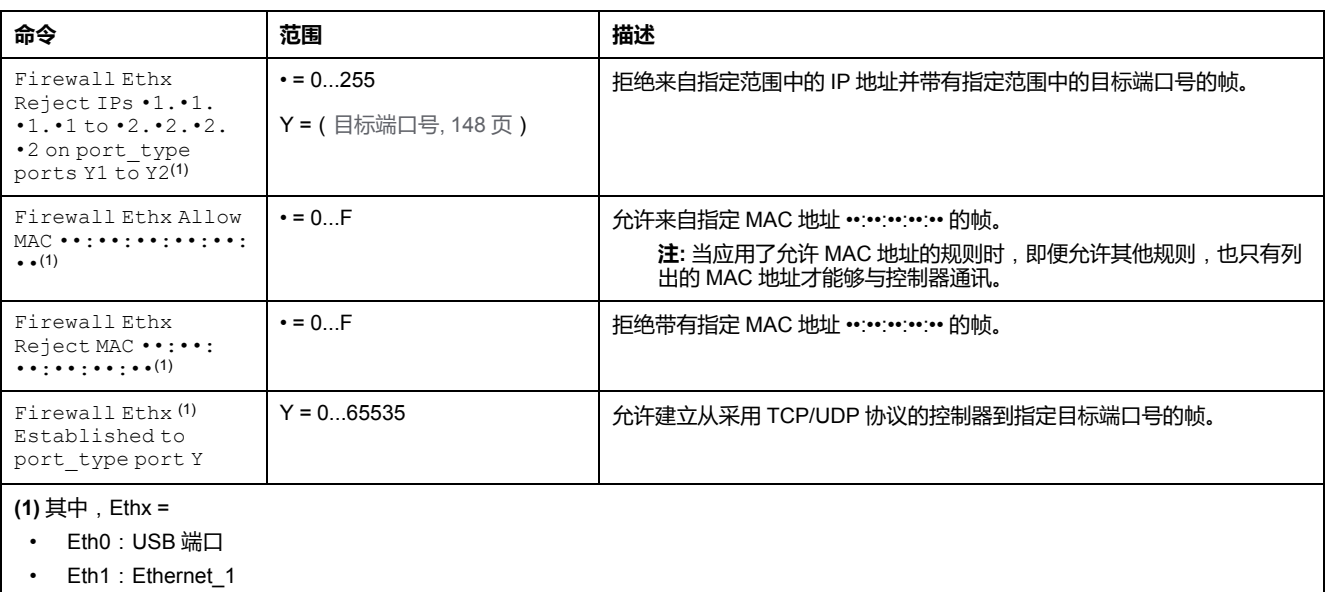

- Eth2: Ethernet\_2
- Eth3: TMSES4
- Eth4: TMSES4\_1
- Eth5: TMSES4\_2

#### **注:** 在激活了 IP 转发后,**拒绝端口**规则仅滤除以当前控制器为目的地的帧。这 些规则对于当前控制器路由的帧不适用。

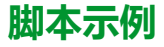

; Enable FireWall. All frames are rejected;

FireWall Enable;

; Allow frames on Eth1

FireWall Eth1 Default Allow;

; Block all Modbus Requests on all IP address

Firewall Eth1 Reject tcp port 502;

; Reject frames on Eth2

FireWall Eth2 Default Reject;

; Allow FTP active connection for IP address 85.16.0.17

FireWall Eth2 Allow IP 85.16.0.17 on tcp ports 20 to 21;

#### **注:** IP 地址被转换为 CIDR 格式。

例如:

"FireWall Eth2 Allow IPs 192.168.100.66 to 192.168.100.99 on tcp port 44818;",划分为以下 7 个部分:

- 192.168.100.66/31
- 192.168.100.68/30
- 192.168.100.72/29
- 192.168.100.80/28
- 192.168.100.96/27
- 192.168.100.128/26
- 192.168.100.192/29

如要防止防火墙错误,请使用完整的子网配置。

下面是防火墙的白名单模式示例。示例中缺省拦截所有通讯,仅允许必要的服务。 **注:** 此示例旨在显示防火墙可用的大多数命令。在具体实施前,应根据您的配 置对其加以调整和测试。

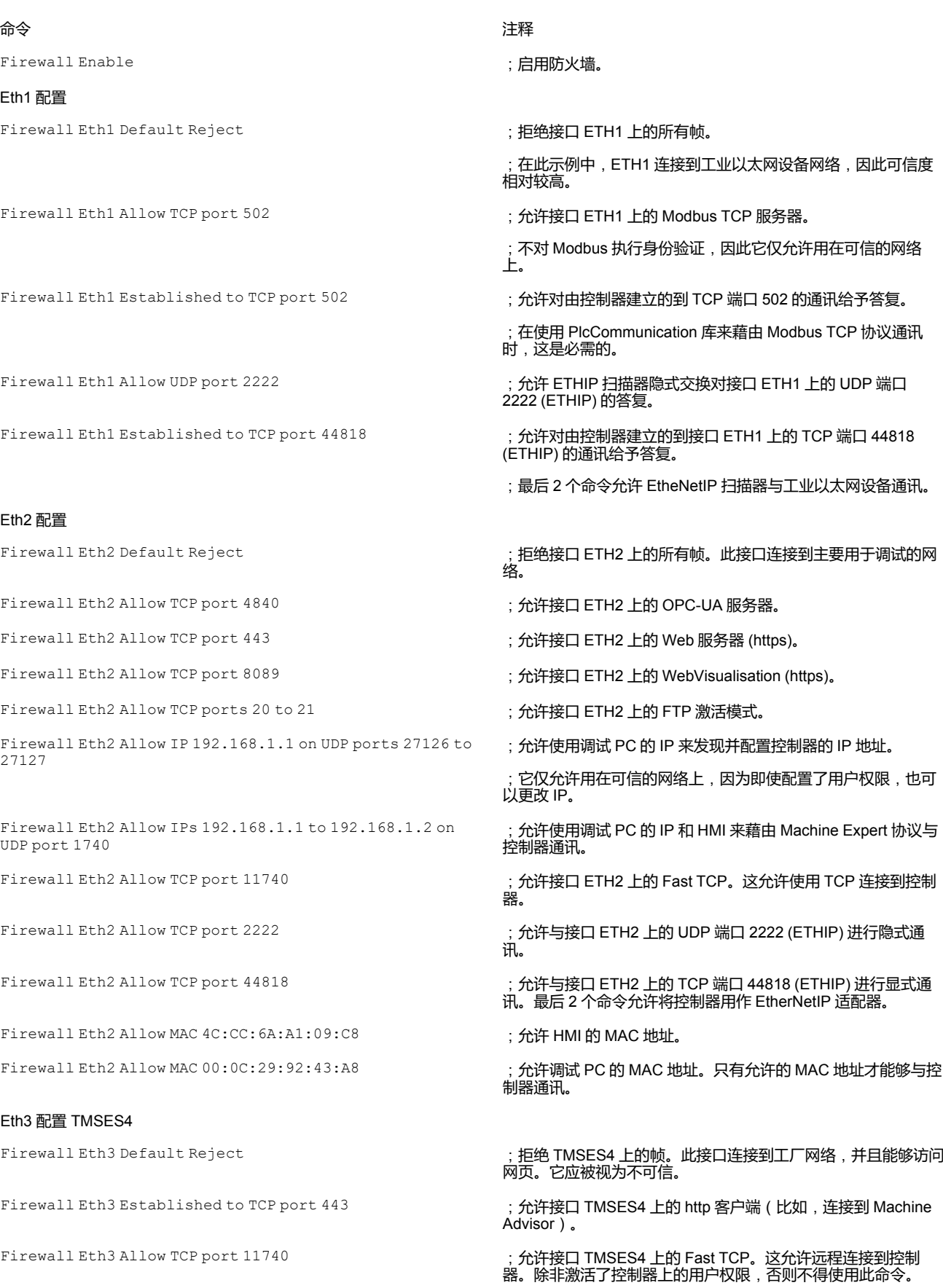

**注:** 每行字符数不超过 200 个(包括注释)。

## <span id="page-149-0"></span>**使用的端口**

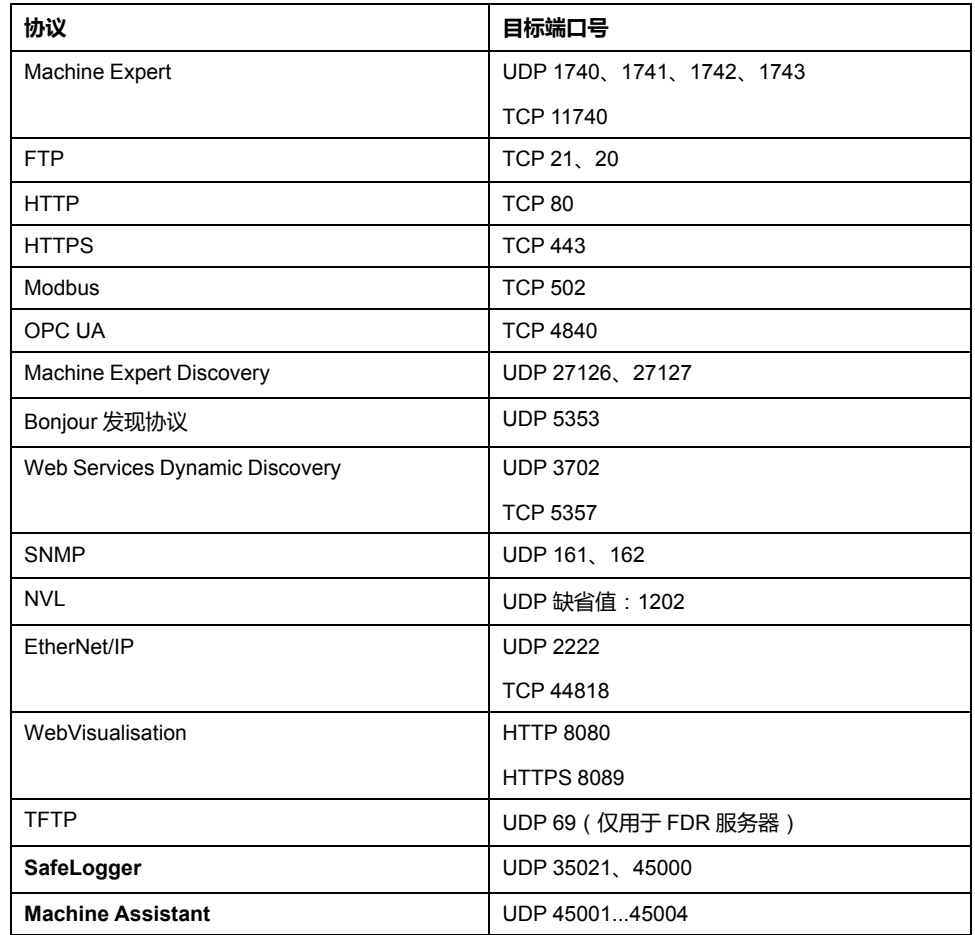

<span id="page-150-0"></span>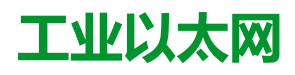

**简介**

本章描述如何添加和配置工业 Ethernet。

## **工业以太网简介**

#### **概述**

工业以太网一词用于表示使用标准以太网物理层和标准以太网协议的工业协议。

在工业以太网网络上,您可以连接:

- 工业设备 (工业协议)
- 非工业设备(其他以太网协议)

有关更多信息,请参阅工业以太网概述用户指南(请参阅"EcoStruxure Machine Expert 工业 Ethernet 概述用户指南")。

## **工业以太网架构**

此图显示典型的工业以太网架构:

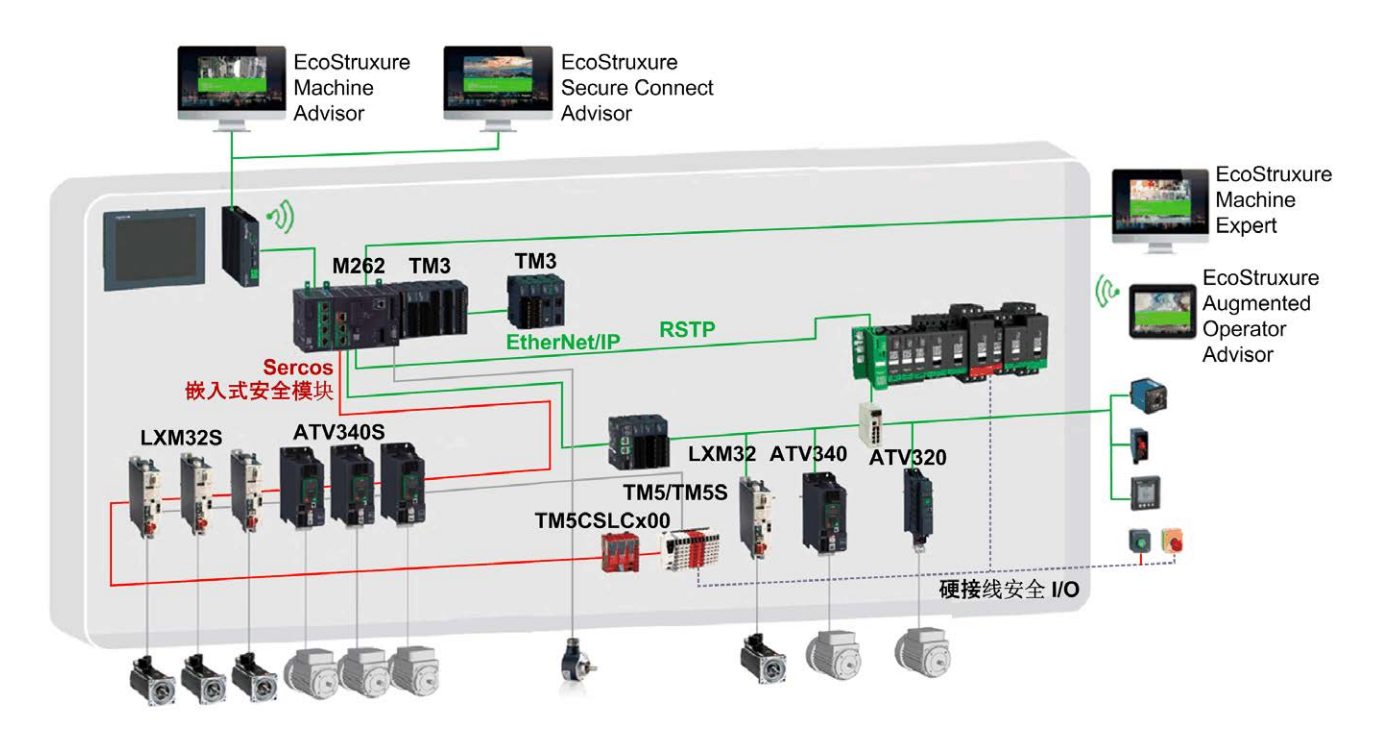

此架构可以使用 EcoStruxure Machine Expert 进行配置。

## **工业以太网描述**

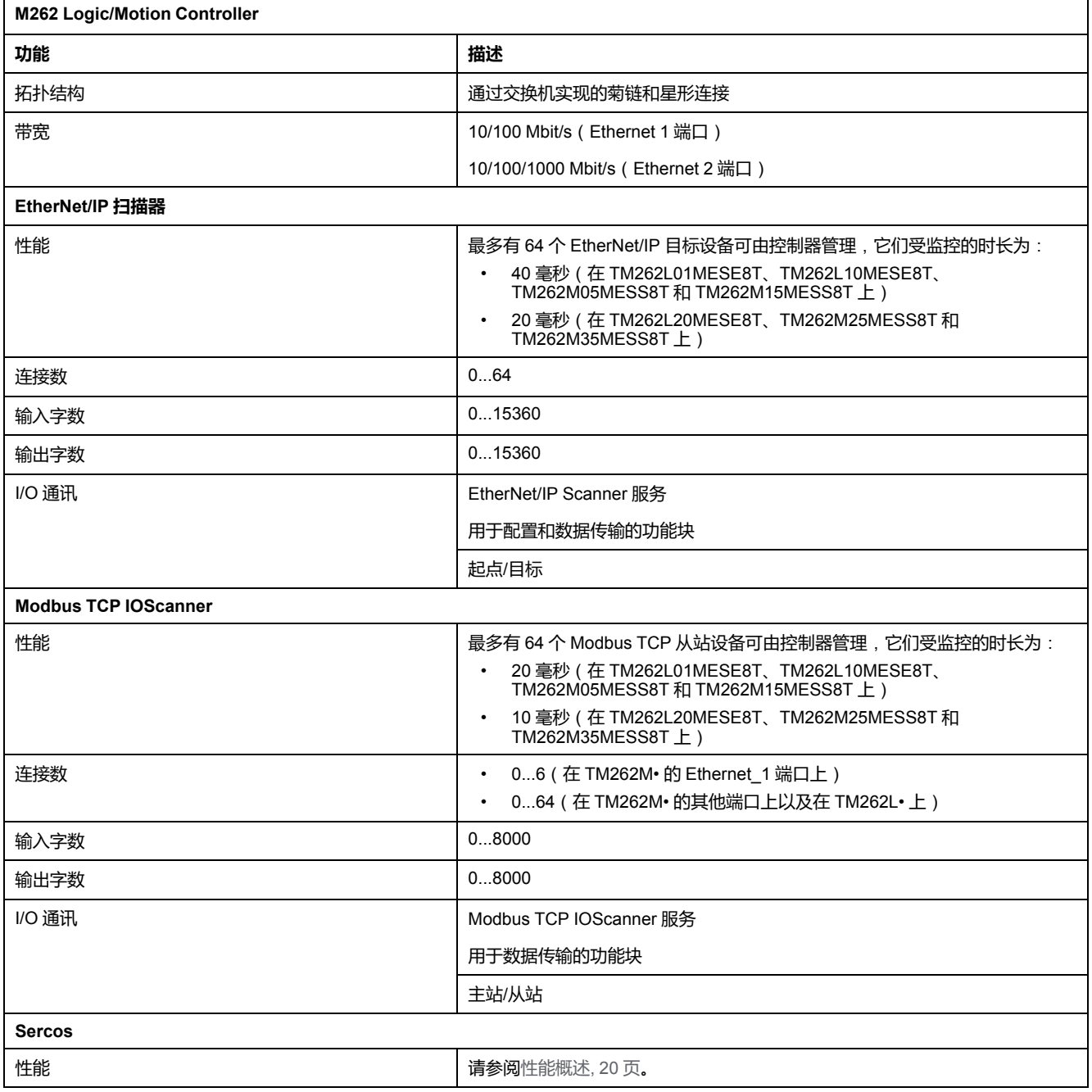

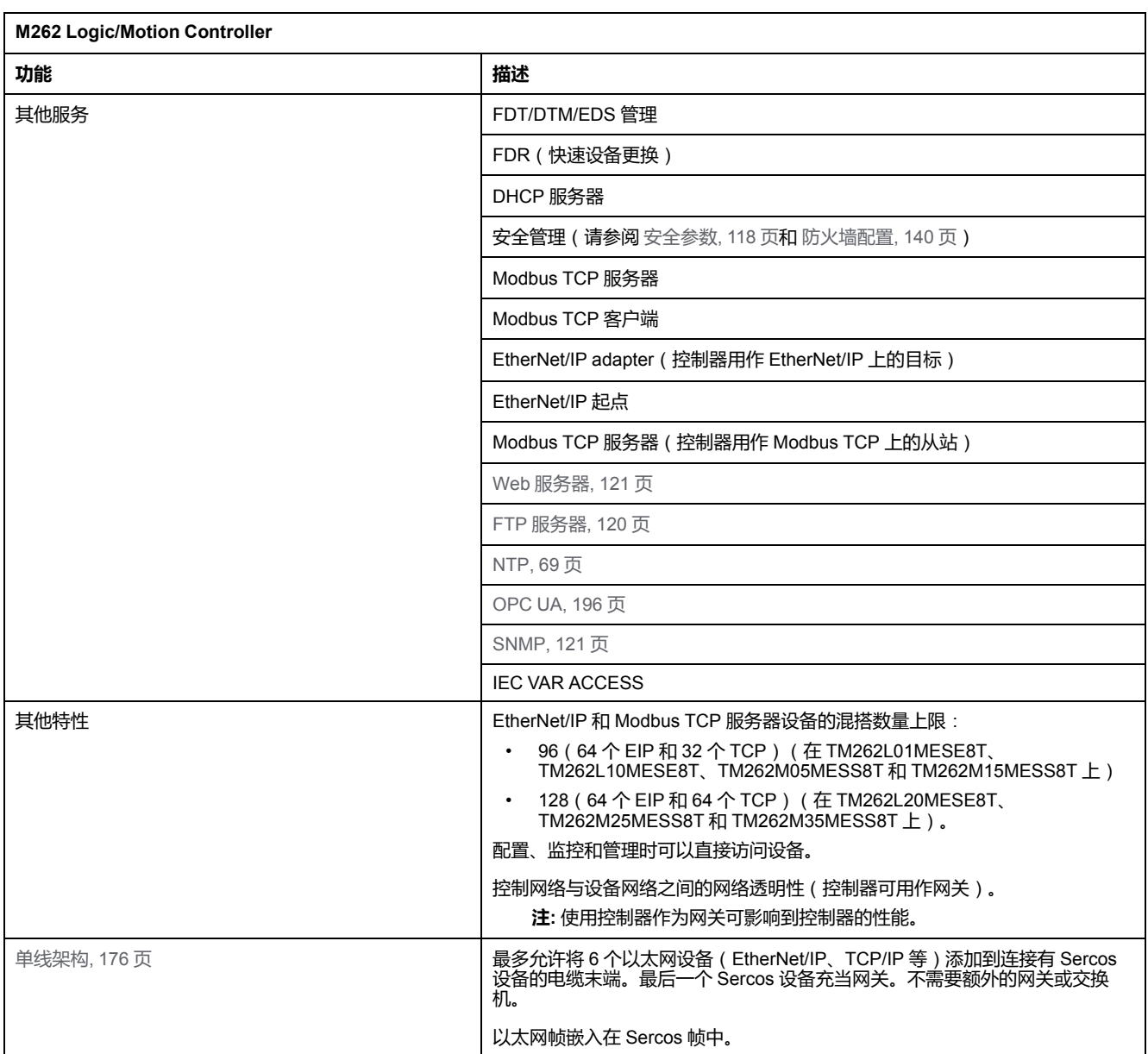

### **EtherNet/IP 概述**

EtherNet/IP 是 CIP 协议在标准以太网上的实现。

EtherNet/IP 协议采用"起点/目标"架构进行数据交换。

**起点**是网络中发起与目标设备进行数据交换的设备。这适用于 I/O 通讯和服务消息 传递。它相当于 Modbus 网络中客户端的角色。

**目标**是对起点生成的数据请求进行响应的设备。这适用于 I/O 通讯和服务消息传 递。这相当于 Modbus 网络中服务器的角色。

**以太网/IP 适配器**是以太网/IP 网络中的终端设备。I/O 功能块和驱动器可以是以太 网/IP 适配器设备。

EtherNet/IP 起点与目标之间的通讯通过 EtherNet/IP 连接完成。

#### **Modbus TCP 概述**

Modbus TCP 协议使用客户端/服务器架构进行数据交换。 Modbus TCP 显式(非周期性)数据交换由应用程序管理。 Modbus TCP 隐式(周期性)数据交换由 Modbus TCP IOScanner 管理。Modbus TCP IOScanner 是一项基于 Ethernet 的服务,用于轮询不断交换数据、状态和诊 断信息的从站设备。此过程可监控从站设备的输入并控制其输出。

**客户端是发起与网络上其他设备进行数据交换的设备。**这适用于 I/O 通讯和服务消 息传递。

**服务器**是解决由客户端所生成的任何数据请求的设备。这适用于 I/O 通讯和服务消 息传递。

Modbus TCP IOScanner 和从站设备之间的通讯通过 Modbus TCP 通道完成。

#### **Sercos 概述**

有关 Sercos 标准和配置的更多信息,请参阅 Sercos [标准概述](#page-176-0), 175 页。

#### **添加协议管理器**

**设备树**的 **Ethernet\_1 (ETH1)** 和 **Ethernet\_2 (ETH2)** 节点上必须存在协议管理 器,才能激活这些功能和服务:

- EtherNet/IP 扫描器
- Generic TCP/UDP Manager
- Modbus TCP IO 扫描仪

当在接口上定义了协议管理器时,此接口的地址必须**固定**。不应用为此接口定义的 后配置(如有)。

协议管理器缺省位于 **Ethernet\_1 (ETH1)** 和 **Ethernet\_2 (ETH2)** 节点下。当从站 设备添加到 **Ethernet\_1 (ETH1)** 或 **Ethernet\_2 (ETH2)** 节点上时,将会自动添 加。

如要将功能或服务手动添加到 **Ethernet\_1 (ETH1)** 或 **Ethernet\_2 (ETH2)**,请在**硬 件目录**中选择协议管理器,并将其拖放到其中一个突出显示的节点上。

有关将设备添加到项目的更多信息,请参阅:

- 使用硬件目录(请参阅"EcoStruxure Machine Expert 编程指南")
- 使用上下文菜单或加号按钮 (参见 EcoStruxure Machine Expert, Programming Guide)

#### **添加 Sercos 主站**

在 **Ethernet\_1 (ETH1)** 上必须存在 Sercos 现场总线,才能激活 Sercos 主站。当 从站设备添加到 **Ethernet\_1 (ETH1)**节点上时,将会自动添加。

如要将 **Sercos 主站**手动添加到 **Ethernet\_1 (ETH1)**,请在**硬件目录**中选择 **Sercos 主站**,并将其拖放到其中一个突出显示的节点上。

有关将设备添加到项目的更多信息,请参阅:

• 使用硬件目录(请参阅"EcoStruxure Machine Expert 编程指南")

• 使用上下文菜单或加号按钮 (参见 EcoStruxure Machine Expert, Programming Guide)

## **DHCP 服务器**

## **概述**

DHCP 服务器提供 Ethernet 网络上连接的设备的地址。DHCP 服务器仅提供静态 地址。识别的唯一从站拥有唯一的地址。DHCP 从站设备通过它们的 MAC 地址或 DHCP 设备名称进行识别。DHCP 服务器配置表定义地址和被识别从站设备之间 的关系。

DHCP 服务器地址具有无限租赁时间。从站设备不需要刷新租赁的 IP 地址。

DHCP 服务器配置的综合信息显示在**以太网服务**[选项卡](#page-67-0), 66 页上。

有关更多信息,请参阅 IP 寻址方法 (参见 EcoStruxure Machine Expert Modbus TCP, 用户指南)。

## **快速设备更换**

**概述**

快速设备更换 (FDR) 功能有助于为更换和重新配置网络设备提供便利。可在 M262 Logic/Motion Controller 的 Ethernet 1 和 Ethernet 2 端口上使用此功能。

有关更多信息,请参阅使用 FDR 更换从站设备 (参见 EcoStruxure Machine Expert Modbus TCP, 用户指南)。

## **控制器用作 EtherNet/IP 上的目标设备**

<span id="page-154-0"></span>**简介**

本节介绍用作 EtherNet/IP 目标设备的 M262 Logic/Motion Controller 的设置。 有关 EtherNet/IP 的详细信息,请访问 [www.odva.org](http://www.odva.org) 网站。

### **EtherNet/IP 目标配置**

若要将 M262 Logic/Motion Controller 配置为 EtherNet/IP 目标设备,您必须:

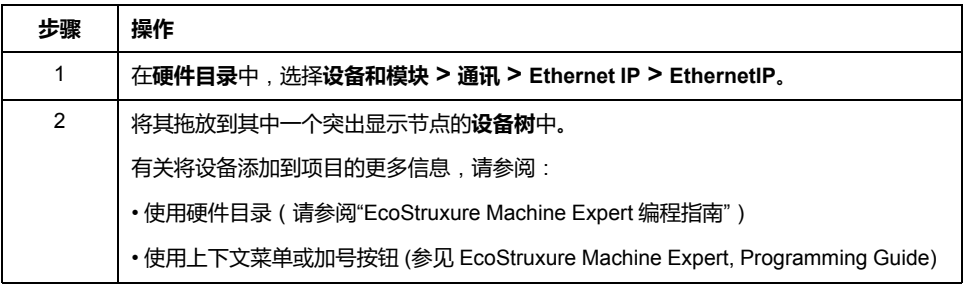

### **EtherNet/IP 参数配置**

要配置 EtherNet/IP 参数,请双击**设备树**中的 Ethernet 端口 **> EthernetIP**。

随后便会显示以下对话框:

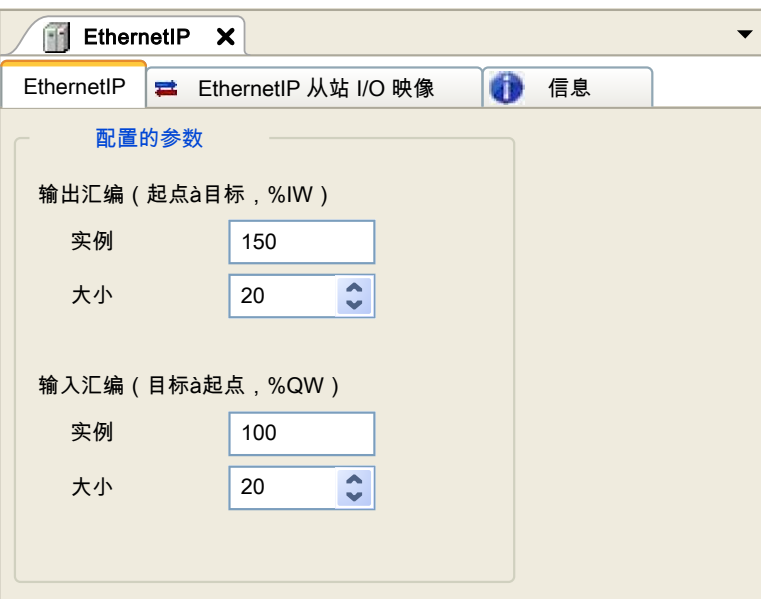

EtherNet/IP 配置参数被定义为:

• **实例**:

引用输入或输出汇编的编号。

• **大小**:

输入或输出汇编通道的数量:

每个通道的内存大小为 2 个字节, 用于存储 %IWx 或 %QWx 对象的值, 其中 x 是通道号。

例如, 如果**输出区**的大小为 20, 这表示有 20 个输入通道 (IW0...IW19) 用于寻 址 %IWy...%IW(y+20-1),其中 y 是该输出区的第一个可用通道。

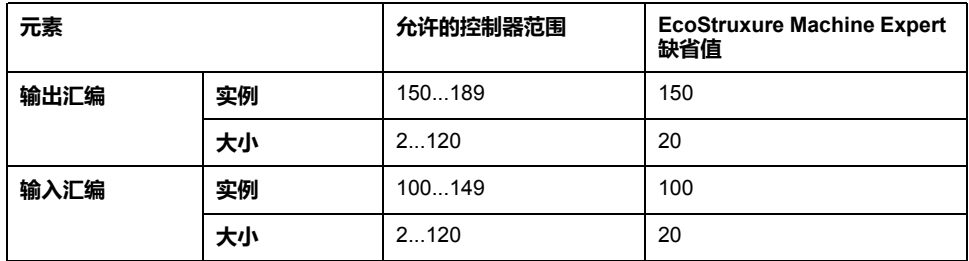

### **EDS 文件生成**

您可以生成 EDS 文件来配置 EtherNet/IP 循环数据交换。

要生成 EDS 文件:

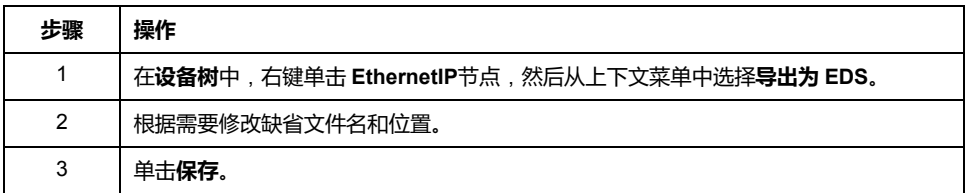

**注:** EDS 文件中定义的**主修订号**和**次修订号**对象用于确保 EDS 文件的唯一 性。这些对象的值不反映控制器的实际修订情况。

M262 Logic/Motion Controller 的通用 EDS 文件可从 Schneider Electric 网站获 得。您必须编辑此文件并定义所需的汇编实例和大小,使其适合您的应用程序。

## **EthernetIP 从站 I/O 映射 选项卡**

可以在 **EthernetIP 从站 I/O 映射** 选项卡中定义和命名变量。此选项卡还提供其他 信息,例如拓扑寻址。

| 缺省值<br>单位<br>描述<br>变量<br>映射<br>通道<br>地址<br>类型<br>输入<br>8<br>×<br>0<br>46<br>IW <sub>0</sub><br>$%$ IW1<br><b>WORD</b><br>iwEthernetIP IW0<br>$+$<br>×'e<br>0<br>¥9<br>IW <sub>1</sub><br>%IW2<br>iwEthernetIP IW1<br><b>WORD</b><br>$\blacksquare$<br>×'e<br>$\blacktriangledown$<br>iwEthernetIP IW2<br>IW <sub>2</sub><br>$%$ IW3<br>0<br>$\mathbf{F}$<br><b>WORD</b><br>ó<br>0<br>IW <sub>3</sub><br>%IW4<br>$\Box$<br><b>WORD</b><br>iwEthernetIP IW3<br>×'e<br>IW4<br>0<br>%IW5<br><b>WORD</b><br>传<br>iwEthernetIP IW4<br>$\blacksquare$<br>×'e<br>×,<br>IW <sub>5</sub><br>0<br>iwEthernetIP IW5<br>%IW6<br><b>WORD</b><br>$\mathbf{H}$<br>×.<br>0<br>$\Box$ $\rightarrow$<br>IW <sub>6</sub><br>%IW7<br>iwEthernetIP IW6<br><b>WORD</b><br>31<br>$\rightarrow$<br>0<br>iwEthernetIP IW7<br>IW7<br>%IW8<br>$\blacksquare$<br><b>WORD</b><br>×'e<br>物<br>iwEthernetIP_IW8<br>IW8<br>%IW9<br>0<br>$+$<br><b>WORD</b><br>×®<br>0<br>×,<br>IW9<br>%IW10<br>iwEthernetIP IW9<br><b>WORD</b><br>$\boxplus$<br>×.<br>0<br>×,<br>iwEthernetIP IW10<br><b>IW10</b><br>%IW11<br><b>WORD</b><br>$\blacksquare$<br>×®<br>$\mathsf 0$<br>40<br>iwEthernetIP IW11<br><b>IW11</b><br>%IW12<br><b>WORD</b><br>$+$<br>×'e<br>物<br>iwEthernetIP IW12<br><b>IW12</b><br>0<br>%IW13<br><b>WORD</b><br>$\blacksquare$<br>×.<br>0<br>×,<br><b>IW13</b><br>%IW14<br>iwEthernetIP IW13<br><b>WORD</b><br>$\Box$<br><b>RAND</b><br>$\mathbf 0$<br>₩<br>iwEthernetIP IW14<br><b>IW14</b><br>$\bigoplus$<br>%IW15<br><b>WORD</b><br>×®<br>$\bullet$<br>iwEthernetIP IW15<br>0<br>$+$<br><b>IW15</b><br>%IW16<br><b>WORD</b><br>×®<br>$\rightarrow$<br>iwEthernetIP IW16<br>$\mathbf 0$<br><b>IW16</b><br>$\blacksquare$<br>%IW17<br><b>WORD</b><br>×®<br>₩<br>iwEthernetIP_IW17<br>0<br><b>IW17</b><br>$\leftarrow$<br>%IW18<br><b>WORD</b><br>×.<br>₩<br>iwEthernetIP IW18<br>0<br><b>IW18</b><br>$\blacksquare$<br>%IW19<br><b>WORD</b><br>×<br>田 1<br>iwEthernetIP IW19<br>0<br><b>IW19</b><br>%IW20<br><b>WORD</b><br>×®<br>$\Box \cdot \Box$<br>输出<br><b>KO</b><br>wethernetIP_QW0<br>$\Box$<br>$\mathbf 0$<br>QW <sub>0</sub><br><b>WORD</b><br>%QW1<br>×®<br>gwEthernetIP QW1<br>0<br>$\blacksquare$<br>QW1<br>%QW2<br><b>WORD</b><br>×.<br>Fig. 5 qwEthernetIP_QW2<br>$\bf 0$<br>QW <sub>2</sub><br>%QW3<br><b>WORD</b><br>×.<br>+ qwEthernetIP QW3<br>$\mathbf 0$<br>QW3<br>%QW4<br><b>WORD</b> | 查找 | ●信息<br>过滤 | 显示所有 |  | $\checkmark$ |  |
|----------------------------------------------------------------------------------------------------|----|-----------|------|--|--------------|--|
|                                                                                                    |    |           |      |  |              |  |
|                                                                                                    |    |           |      |  |              |  |
|                                                                                                    |    |           |      |  |              |  |
|                                                                                                    |    |           |      |  |              |  |
|                                                                                                    |    |           |      |  |              |  |
|                                                                                                    |    |           |      |  |              |  |
|                                                                                                    |    |           |      |  |              |  |
|                                                                                                    |    |           |      |  |              |  |
|                                                                                                    |    |           |      |  |              |  |
|                                                                                                    |    |           |      |  |              |  |
|                                                                                                    |    |           |      |  |              |  |
|                                                                                                    |    |           |      |  |              |  |
|                                                                                                    |    |           |      |  |              |  |
|                                                                                                    |    |           |      |  |              |  |
|                                                                                                    |    |           |      |  |              |  |
|                                                                                                    |    |           |      |  |              |  |
|                                                                                                    |    |           |      |  |              |  |
|                                                                                                    |    |           |      |  |              |  |
|                                                                                                    |    |           |      |  |              |  |
|                                                                                                    |    |           |      |  |              |  |
|                                                                                                    |    |           |      |  |              |  |
|                                                                                                    |    |           |      |  |              |  |
|                                                                                                    |    |           |      |  |              |  |
|                                                                                                    |    |           |      |  |              |  |
|                                                                                                    |    |           |      |  |              |  |
|                                                                                                    |    |           |      |  |              |  |
|                                                                                                    |    |           |      |  |              |  |

下表描述了 **EthernetIP 从站 I/O 映射**配置:

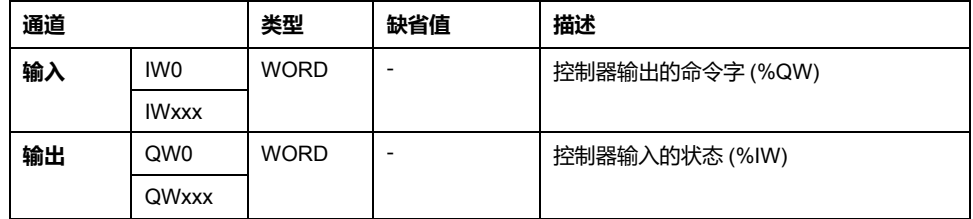

字数取决于 [EtherNet/IP](#page-154-0) 目标配置, 153 页中配置的大小参数。 输出表示来自起点控制器的 OUTPUT (= 控制器的 %IW)。 输入表示来自起点控制器的 INPUT(= 控制器的 %QW)。

## **EtherNet/IP 上的连接**

若要访问目标设备,起点会打开连接,这个连接可包含若干发送请求的会话。

一个显式连接使用一个会话(会话是一个 TCP 或 UDP 连接)。

一个 I/O 连接使用两个会话。

下表显示了 EtherNet/IP 连接限制:

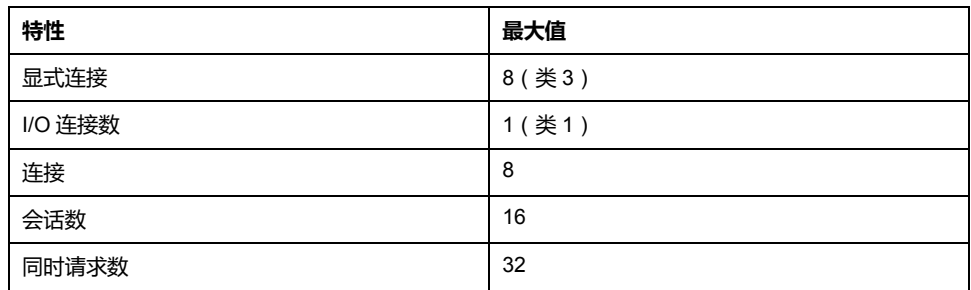

**注:** M262 Logic/Motion Controller 仅支持循环连接。如果起点利用状态变化作 为触发信号来打开连接,则数据包将按 RPI 速率发送。

## **配置文件**

控制器支持以下对象:

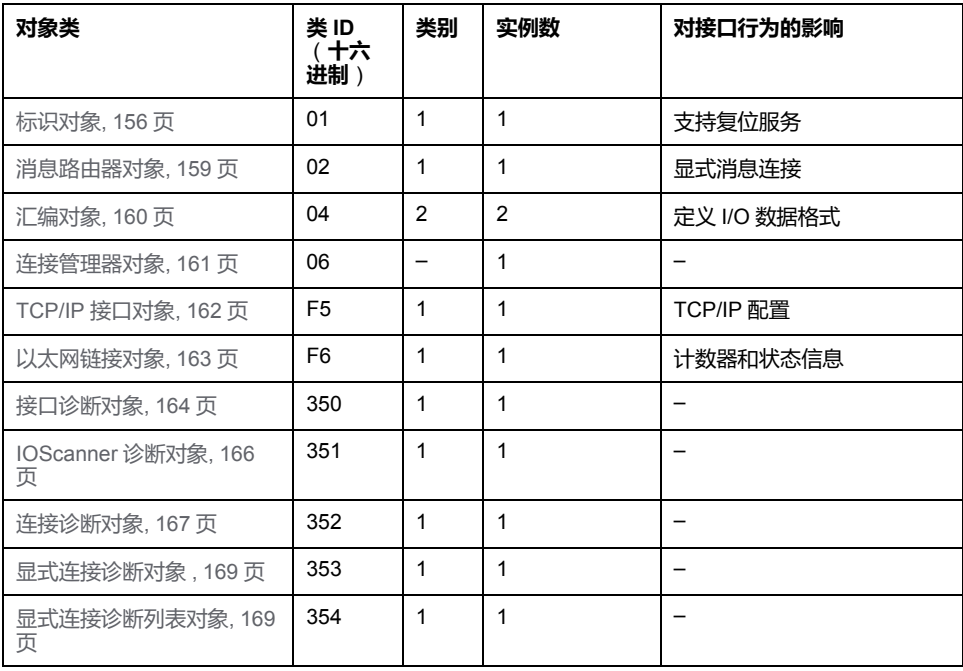

## <span id="page-157-0"></span>**标识对象**(**类 ID = 01**(**十六进制**))

下表描述了标识对象的类属性:

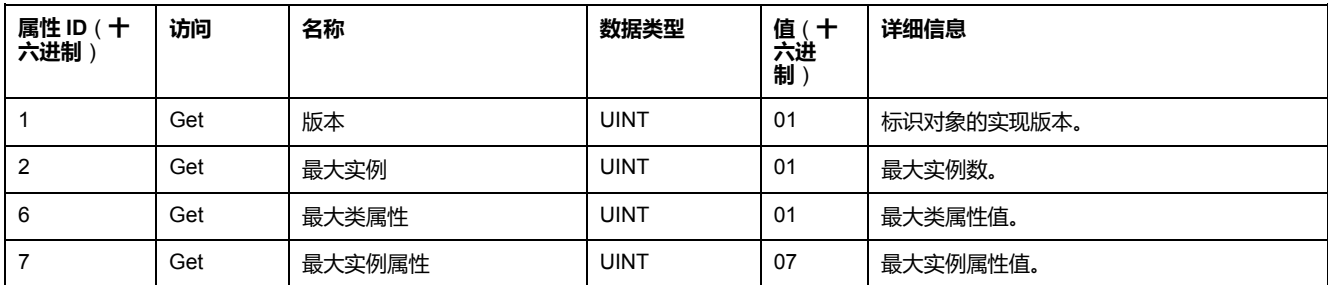

下表对类服务进行了描述:

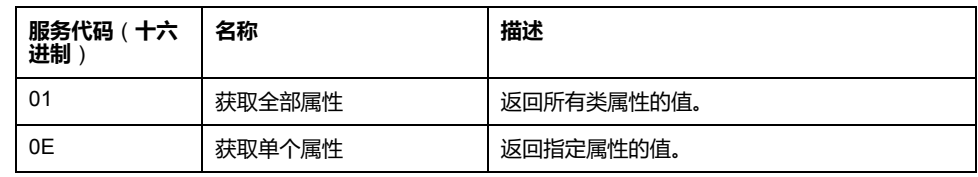

下表对实例服务进行了描述:

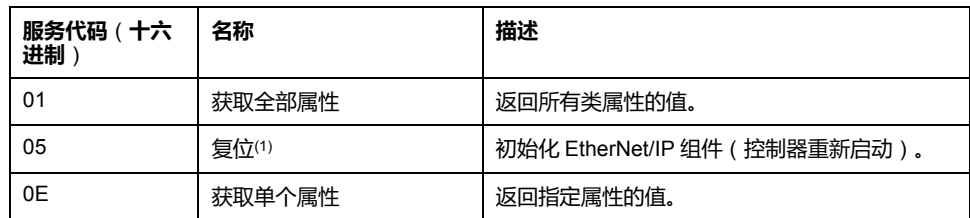

**(1)** 复位服务描述:

当标识对象收到复位请求时,它将执行以下操作:

- 判断自己是否可以提供所请求的复位类型
- 对请求做出响应
- 尝试执行请求的复位类型 **注:** 只有在后配置文件中激活了相应的参数后,"复位服务"才适用。请参阅 [后](#page-214-0) [配置文件示例](#page-214-0), 213 页。

#### 复位公共服务有一个特定参数:复位类型 (USINT),它具有以下值:

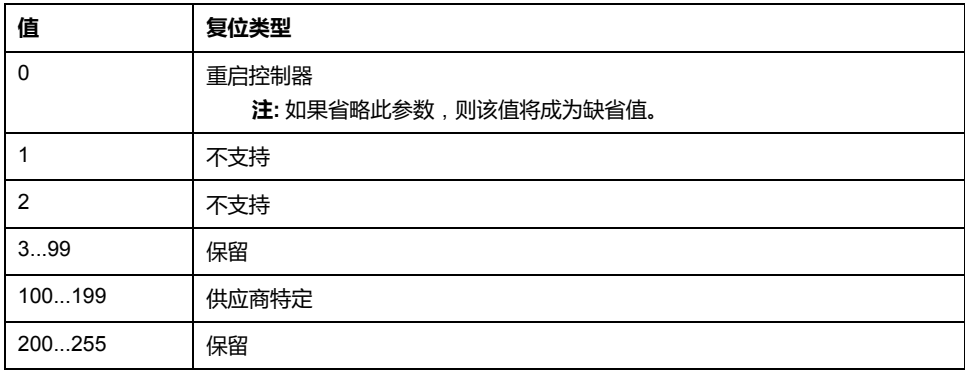

下表对实例属性进行了描述:

| 属性ID(十<br>六进制) | 访问  | 名称     | 数据类型                       | 值 (十六进<br>匍)             | 详细信息                    |
|----------------|-----|--------|----------------------------|--------------------------|-------------------------|
|                | Get | 供应商 ID | <b>UINT</b>                | F <sub>3</sub>           | Schneider Automation ID |
| $\overline{2}$ | Get | 设备类型   | <b>UINT</b>                | 0E                       | 控制器                     |
| 3              | Get | 产品代码   | <b>UINT</b>                | 4102                     | 控制器产品代码                 |
| $\overline{4}$ | Get | 版本     | <b>USINT、USINT 的结</b><br>构 | $\overline{\phantom{m}}$ | 控制器的产品修订号(1)。           |
|                |     |        |                            |                          | 相当于控制器版本的 2 个低字节。       |
| 5              | Get | 状态     | <b>WORD</b>                |                          | 状态字(2)                  |
| 6              | Get | 序列号    | <b>UDINT</b>               |                          | 控制器的序列号:                |
|                |     |        |                            |                          | $XX + MAC$ 地址 上的 3 LSB. |
| 7              | Get | 产品名称   | <b>USINT、STRING的</b><br>结构 | $\qquad \qquad$          |                         |

(1)WORD 中的映射:

• MSB:次要版本(第二个 USINT)

• LSB:主要版本(第一个 USINT)

示例:0205(十六进制)表示版本 V5.2。

(2) 状态字(属性 5):

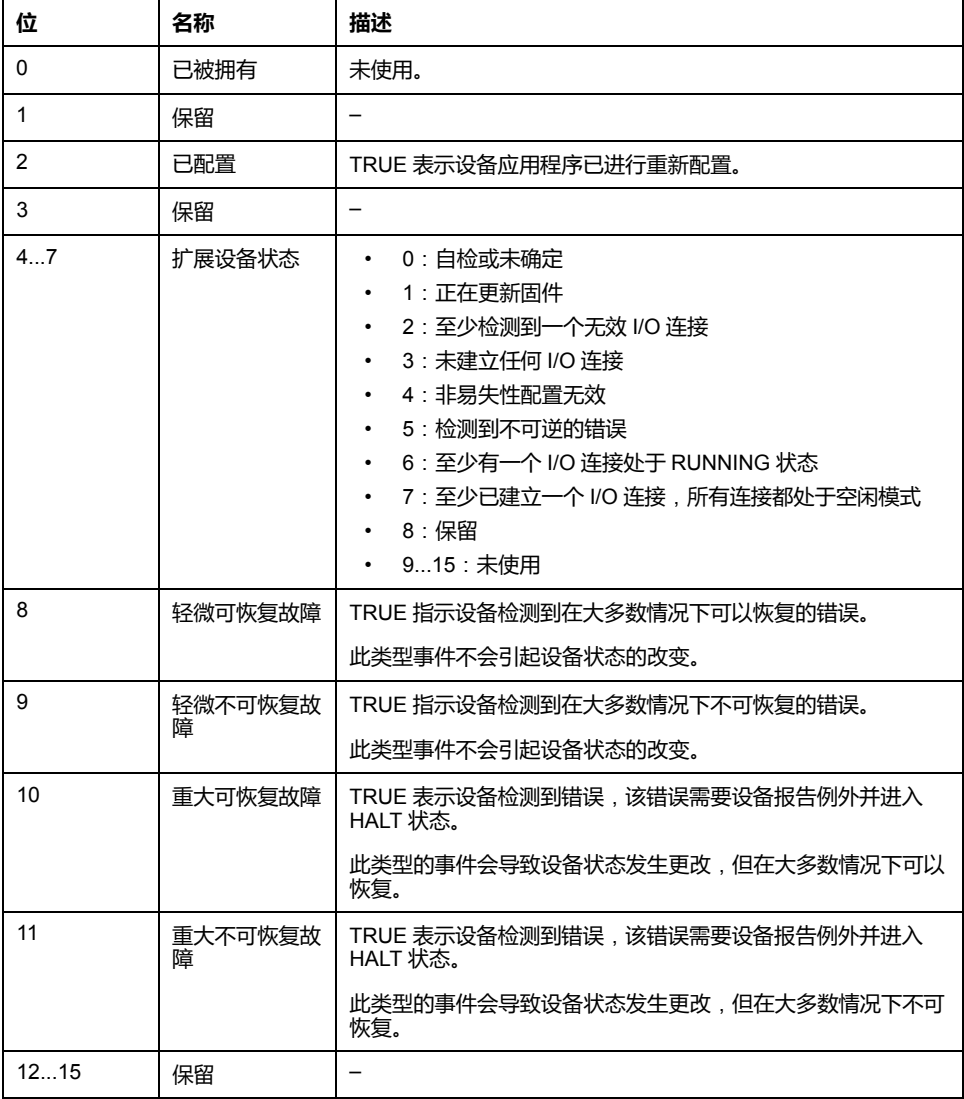

## <span id="page-160-0"></span>**消息路由器对象**(**类 ID = 02**(**十六进制**))

下表描述了消息路由器对象的类属性:

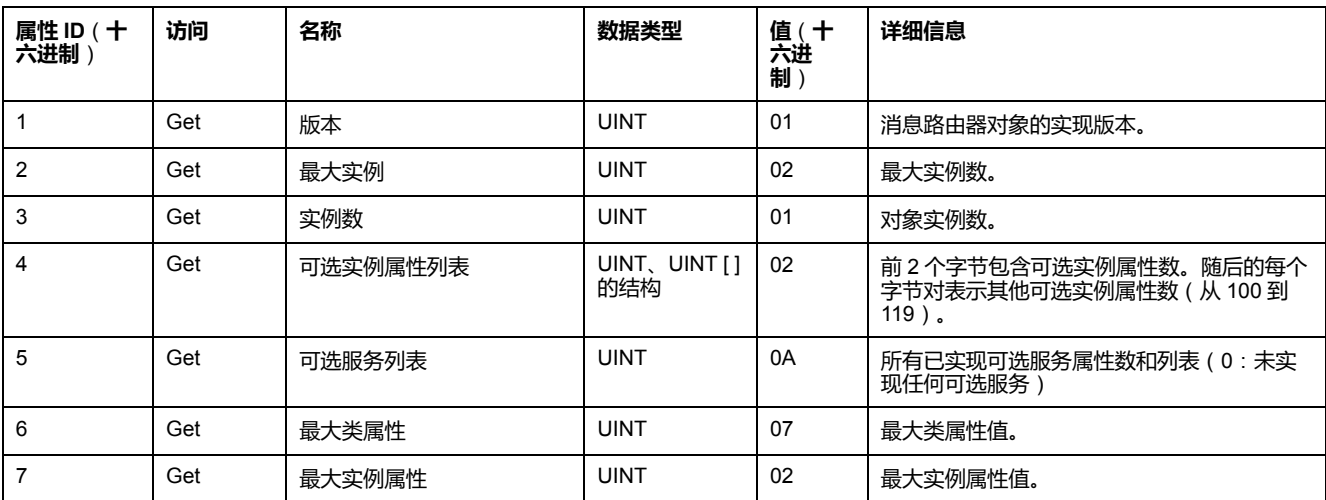

下表对类服务进行了描述:

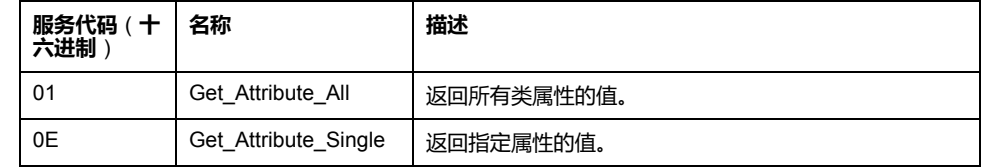

下表对实例服务进行了描述:

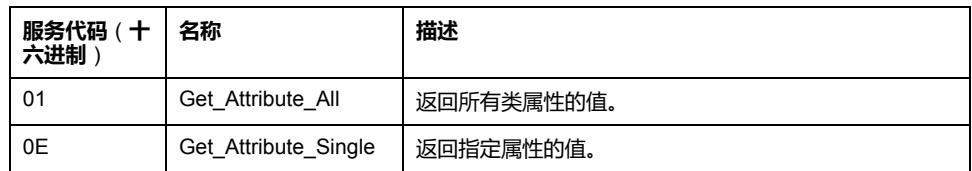

#### 下表对实例属性进行了描述:

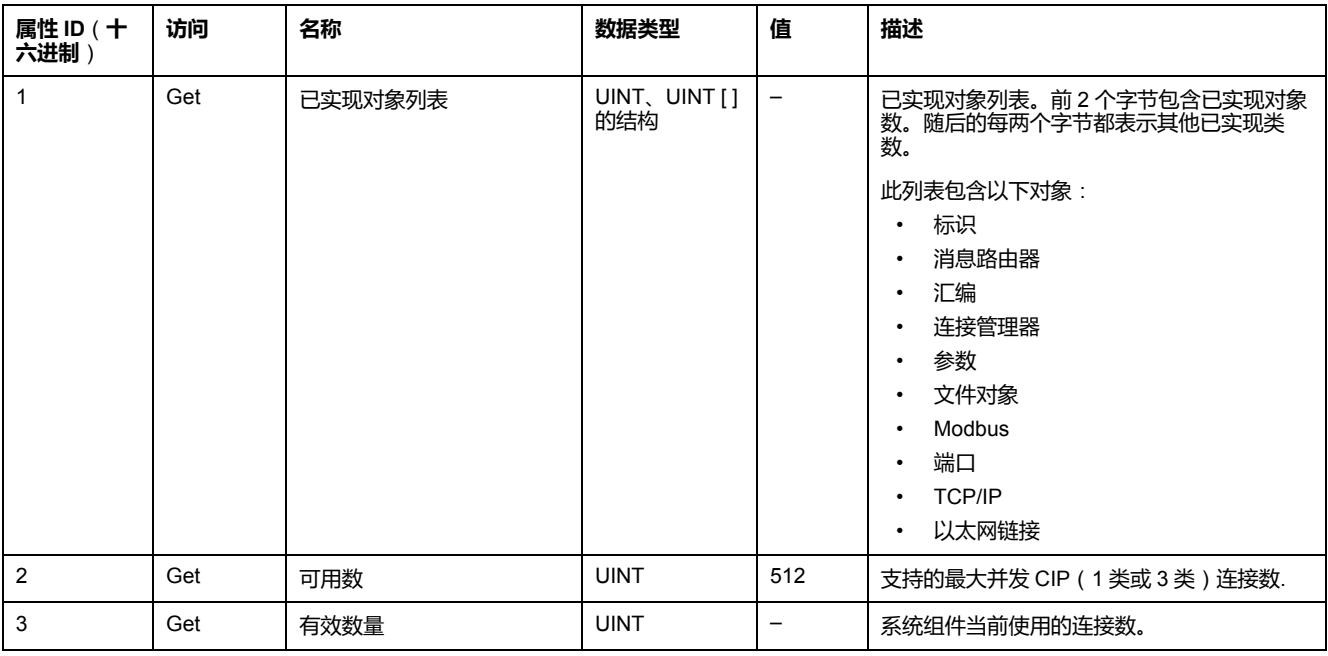

## <span id="page-161-0"></span>**汇编对象**(**类 ID = 04**(**十六进制**))

下表描述了汇编对象的类属性:

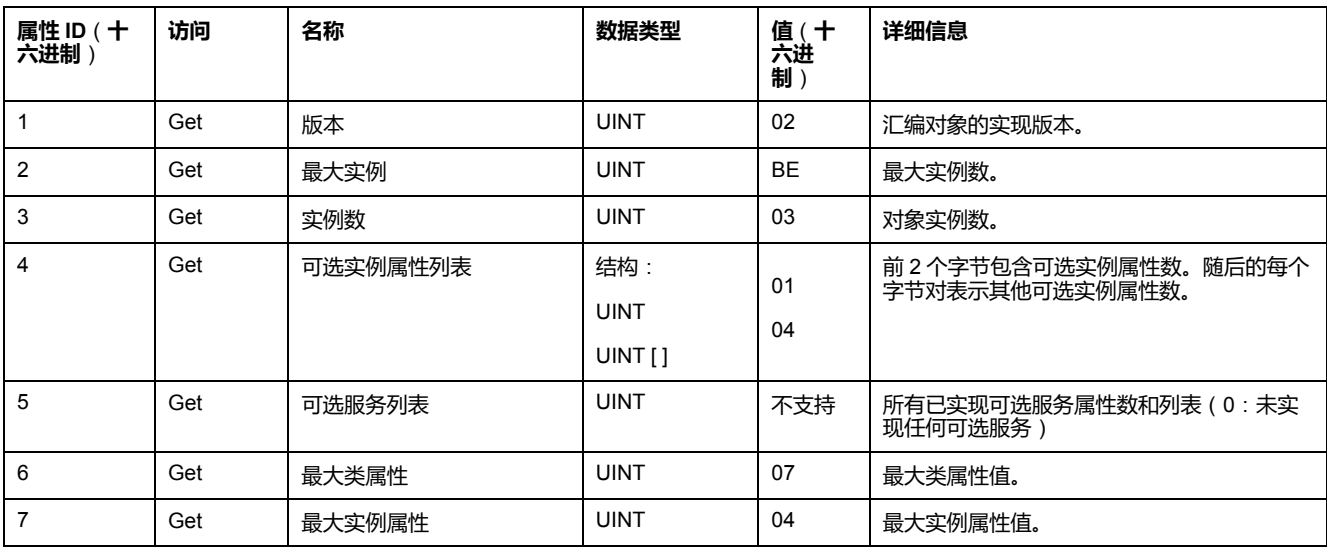

下表对类服务进行了描述:

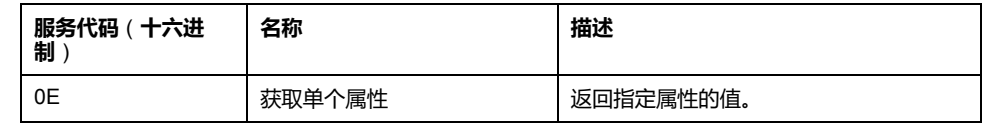

下表对实例服务进行了描述:

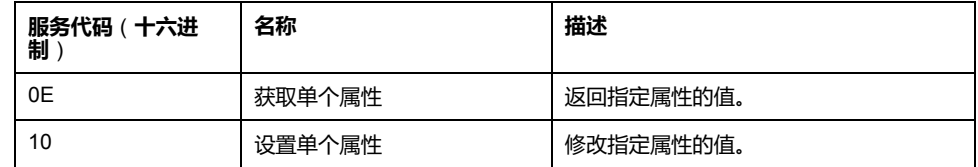

#### **支持的实例**

输出表示来自起点控制器的 OUTPUT (= 控制器的 %IW)。

输入表示来自起点控制器的 INPUT(= 控制器的 %QW)。

该控制器支持 2 个汇编:

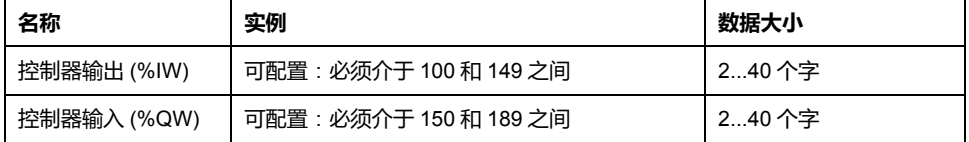

**注:** 汇编对象将多个对象的属性绑定在一起,因此通过单个连接即可在各对象 之间进行信息交换。汇编对象是静态对象。

使用中的集合可通过访问网络配置工具 (RSNetWorx) 中的参数进行修改。控 制器需要重启才能注册新的集合分配。

下表对实例属性进行了描述:

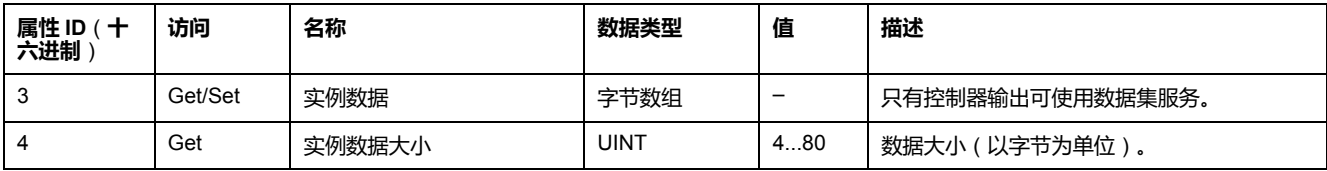

#### **从 EtherNet/IP Scanner 访问**

当 EtherNet/IP Scanner 需要与 M262 Logic/Motion Controller 交换集合时,它使 用以下访问参数 (*Connection path*):

- 类 4
- 实例 xx,其中 xx 是实例值(示例:2464(十六进制)= 实例 100)。
- 属性 3

此外,必须在起点中定义配置集合。

例如:类 4、实例 3、属性 3,由此获得的 *Connection Path* 是:

- 2004(十六进制)
- 2403(十六进制)
- 2c<xx>(十六进制)

## <span id="page-162-0"></span>**连接管理器对象**(**类 ID = 06**(**十六进制**))

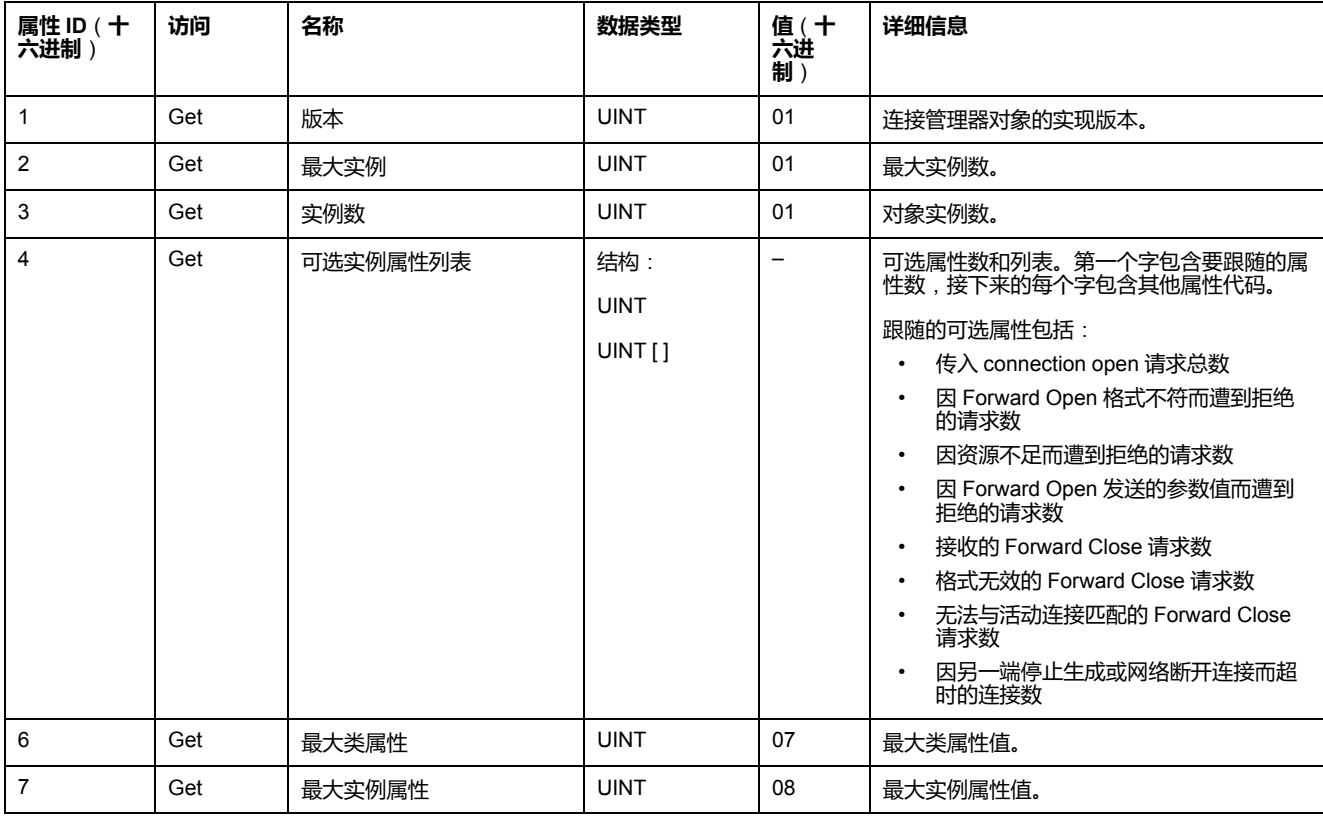

下表描述了汇编对象的类属性:

下表对类服务进行了描述:

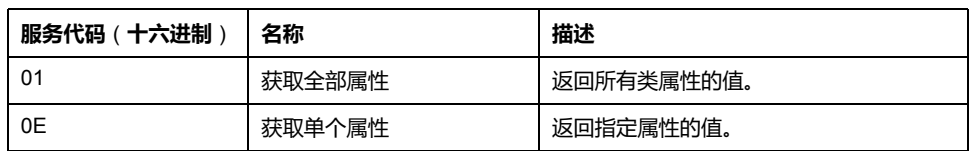

下表对实例服务进行了描述:

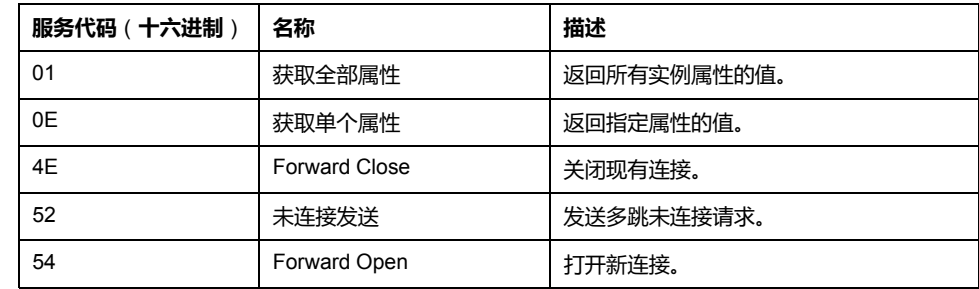

下表对实例属性进行了描述:

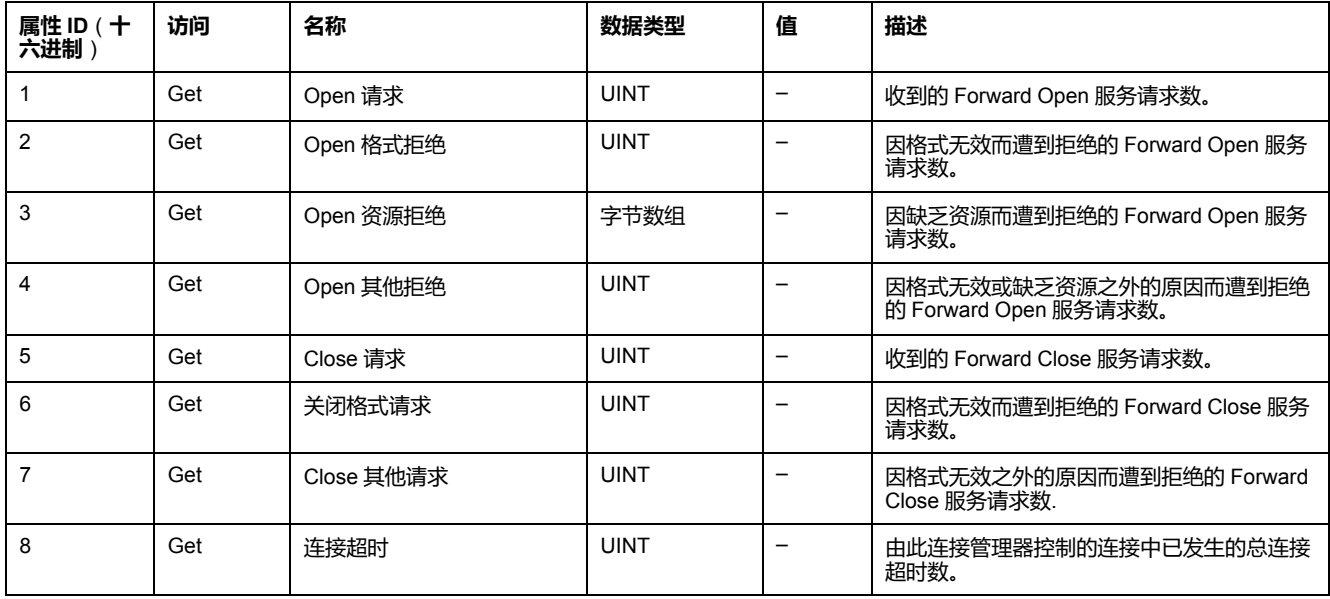

## <span id="page-163-0"></span>**TCP/IP 接口对象**(**类 ID = F5**(**十六进制**))

此对象维护以太网 802.3 通讯接口的特定与链路的计数器和状态信息。 下表描述了 TCP/IP 接口对象的类属性:

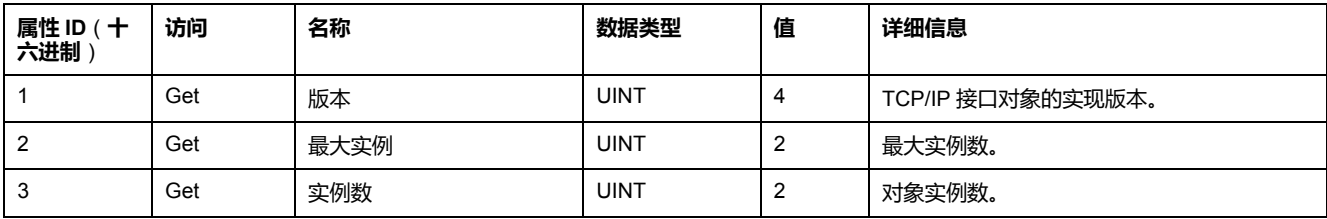

下表对类服务进行了描述:

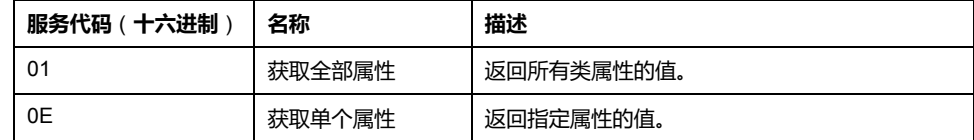

**实例代码**

仅支持实例 1。

下表对实例服务进行了描述:

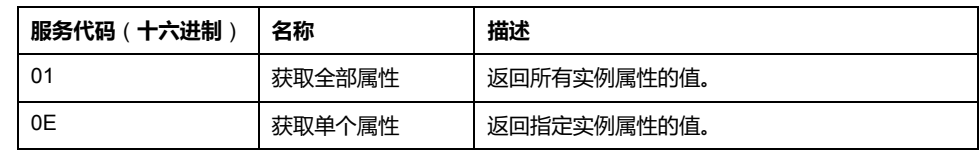

下表对实例属性进行了描述:

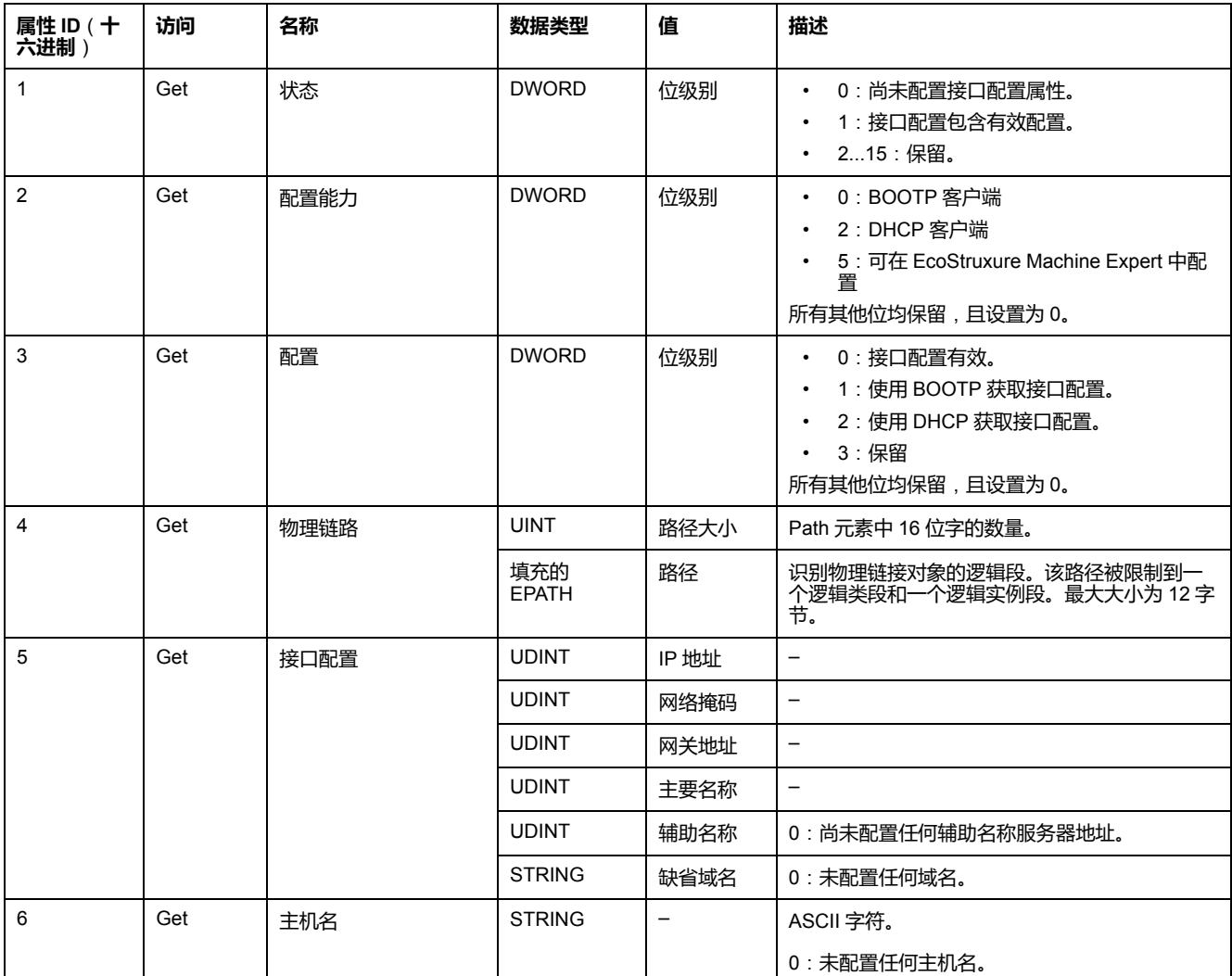

## <span id="page-164-0"></span>**以太网链接对象**(**类 ID = F6**(**十六进制**))

此对象提供配置 TCP/IP 网络接口设置的机制。

下表描述了以太网链接对象的类属性:

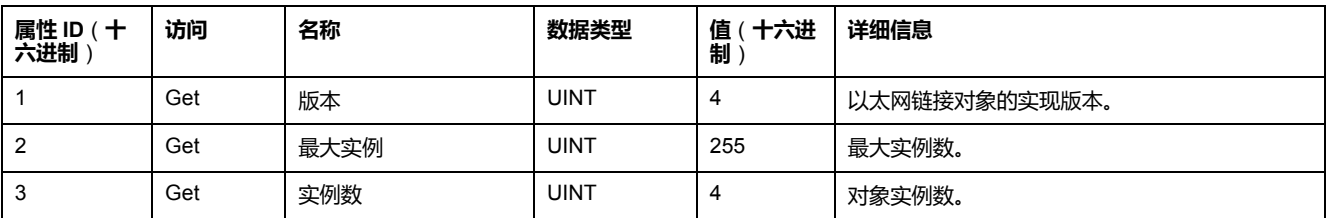

下表对类服务进行了描述:

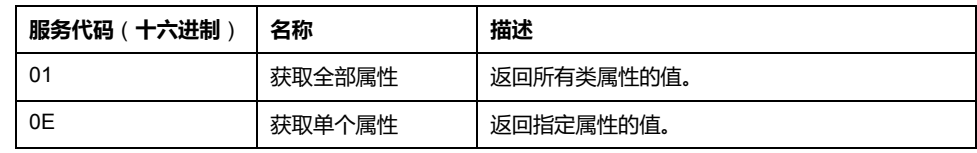

#### **实例代码**

仅支持实例 1。

下表对实例服务进行了描述:

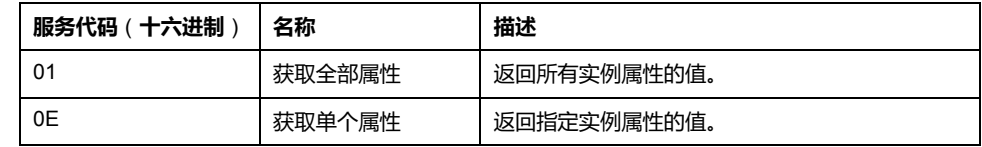

下表对实例属性进行了描述:

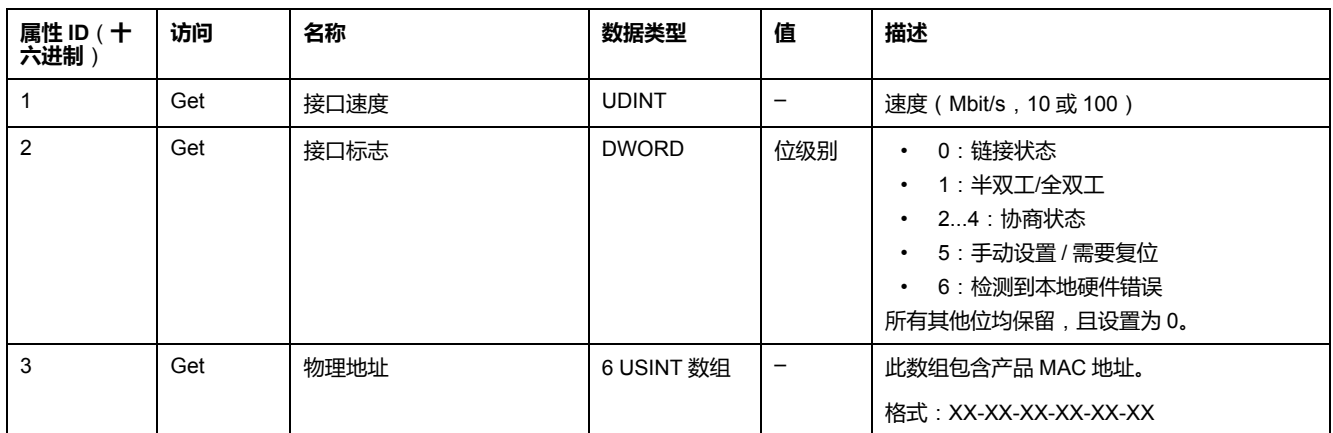

## <span id="page-165-0"></span>**EtherNet/IP 接口诊断对象**(**类 ID = 350**(**十六进制**))

下表描述了 EtherNet/IP 接口诊断对象的类属性:

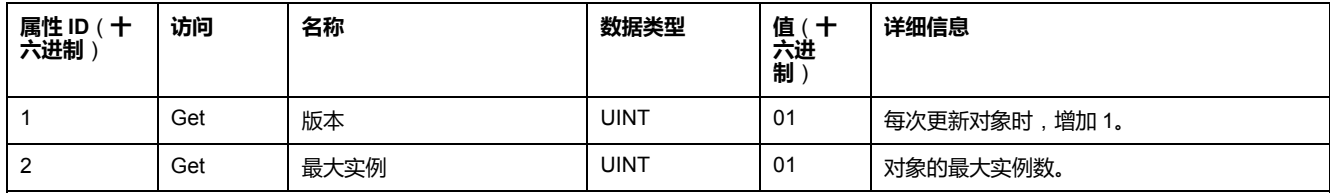

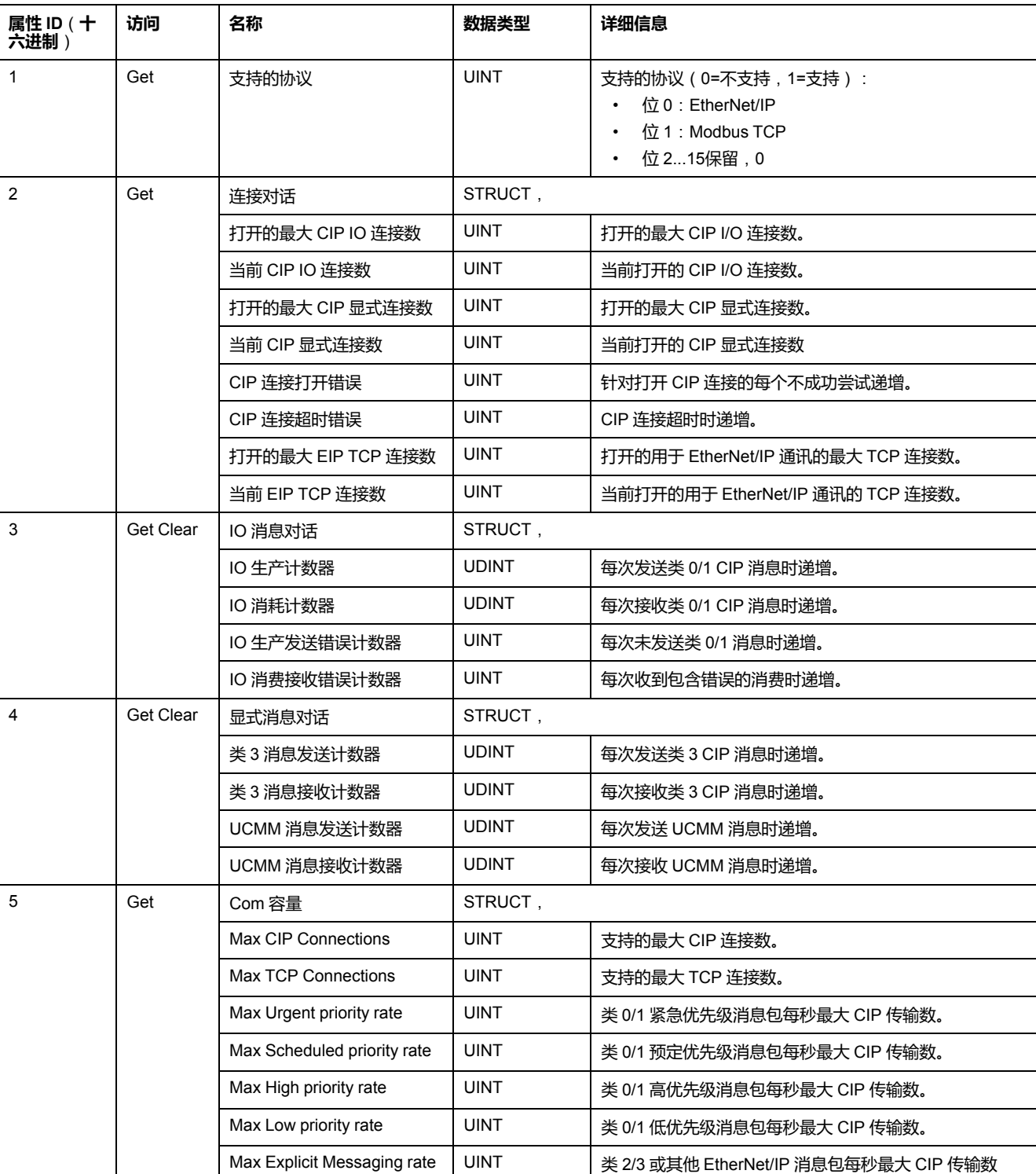

#### 下表描述了 EtherNet/IP 接口诊断对象的实例属性:

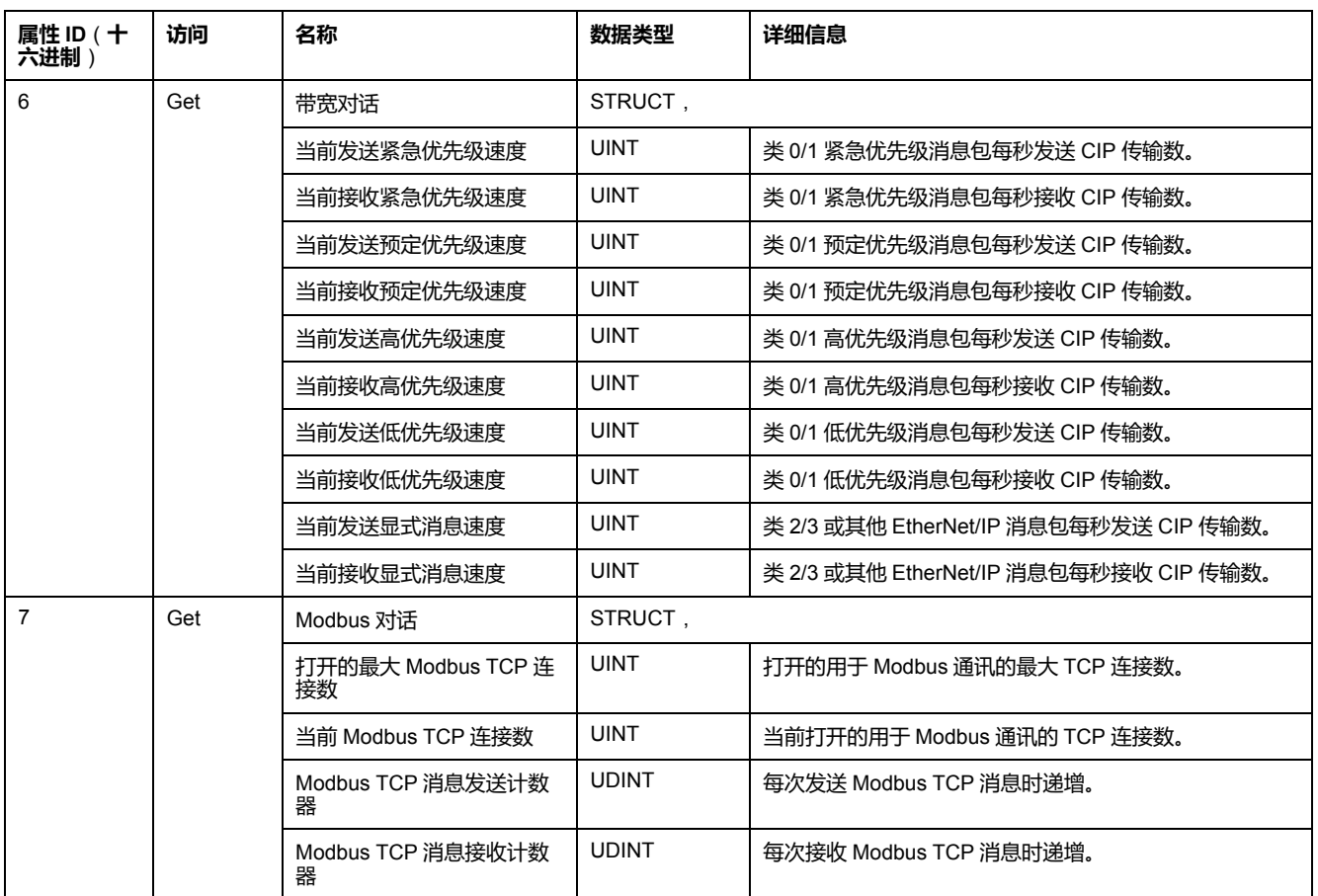

#### 下表对类服务进行了描述:

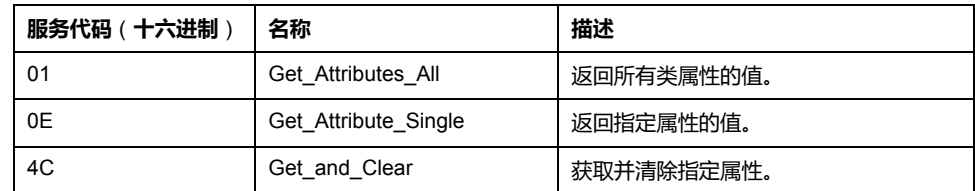

## <span id="page-167-0"></span>**IOScanner 诊断对象**(**类 ID = 351**(**十六进制**))

下表描述了 IOScanner 诊断对象的类属性:

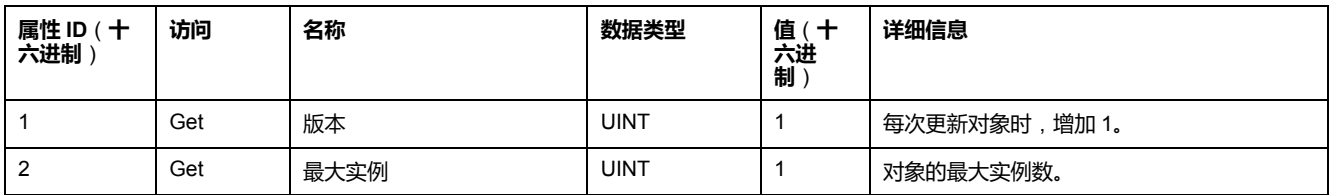

#### 下表描述了 IOScanner 诊断对象的实例属性:

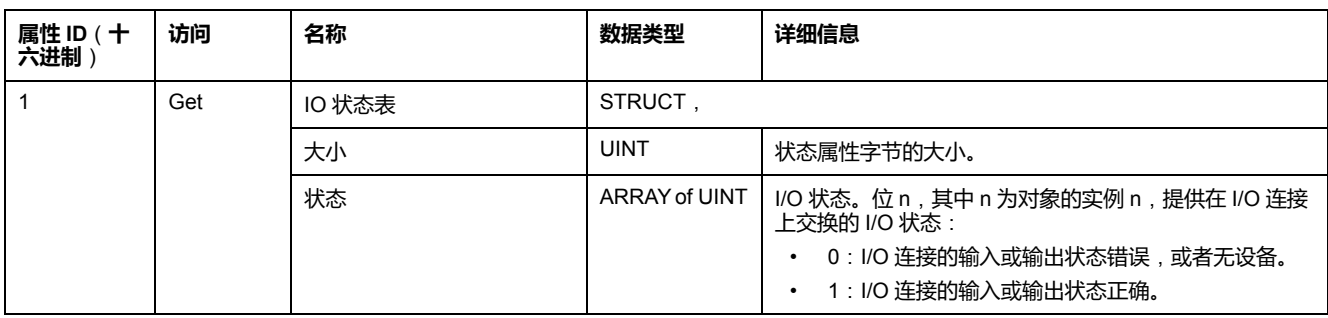

下表对类服务进行了描述:

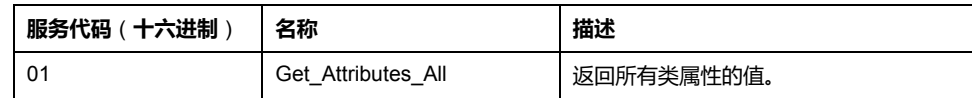

## <span id="page-168-0"></span>**IO 连接诊断对象**(**类 ID = 352**(**十六进制**))

下表描述了 IO 连接诊断对象的类属性:

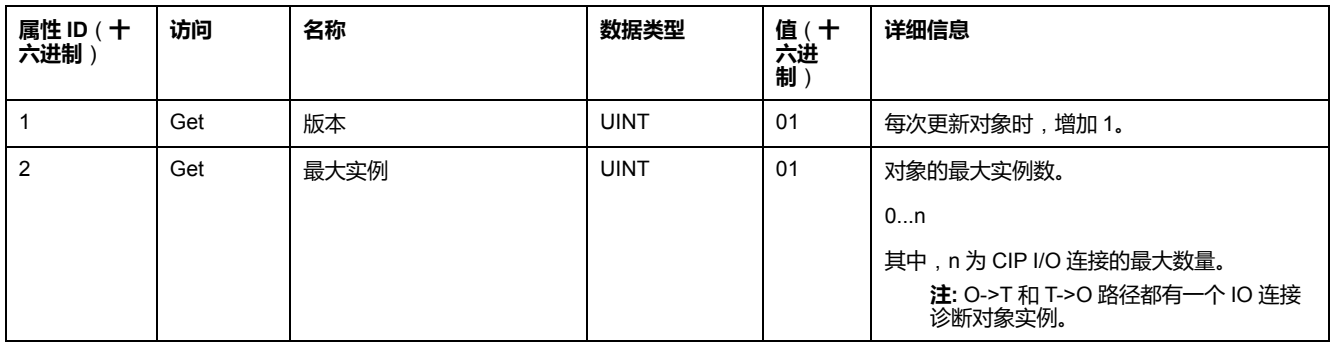

下表描述了 I/O 连接诊断对象的实例属性:

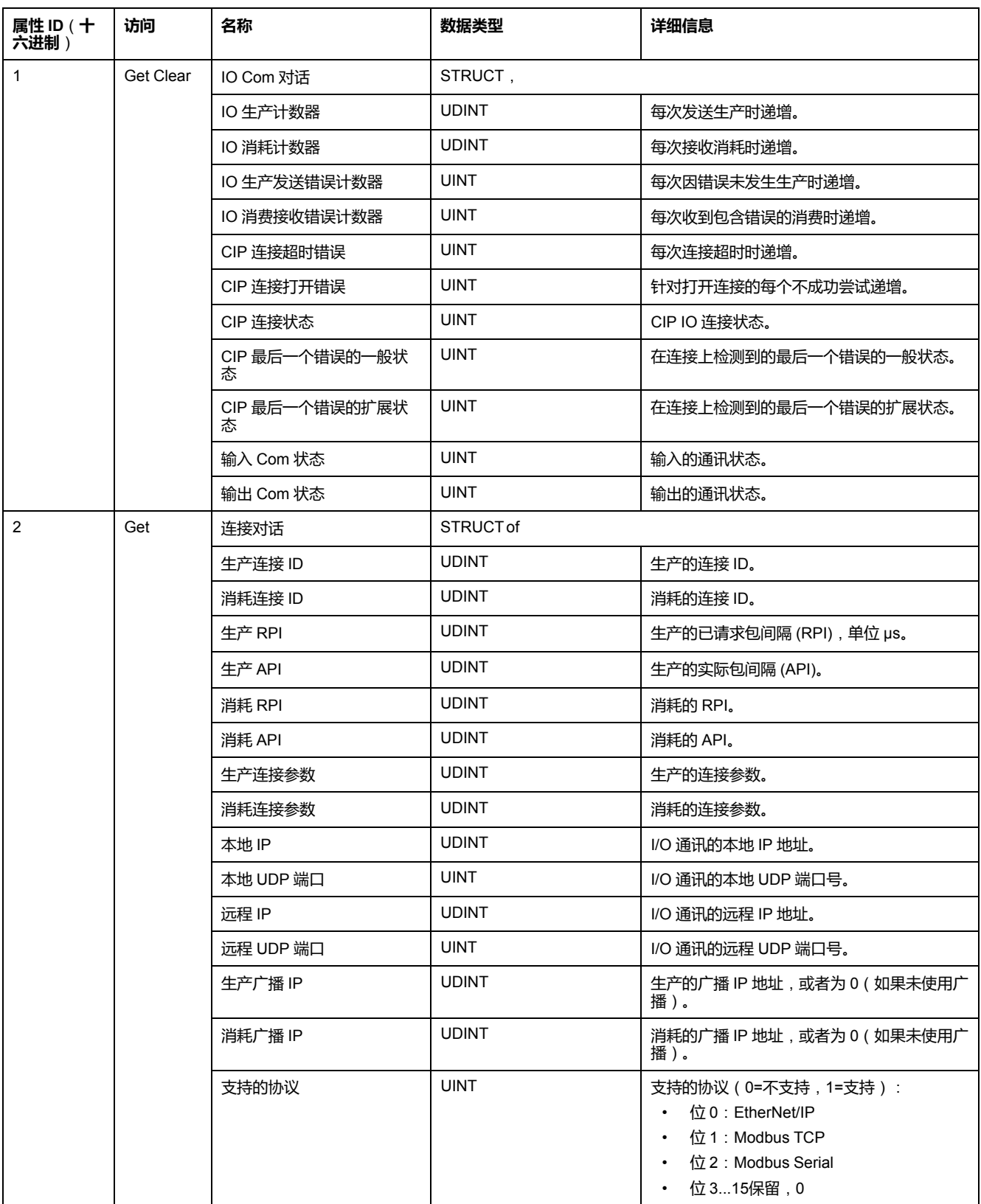

## **实例属性**

下表对类服务进行了描述:

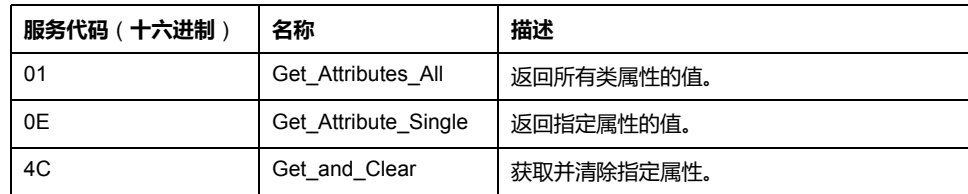

## <span id="page-170-0"></span>**显式连接诊断对象**(**类 ID = 353**(**十六进制**))

下表描述了显式连接诊断对象的类属性:

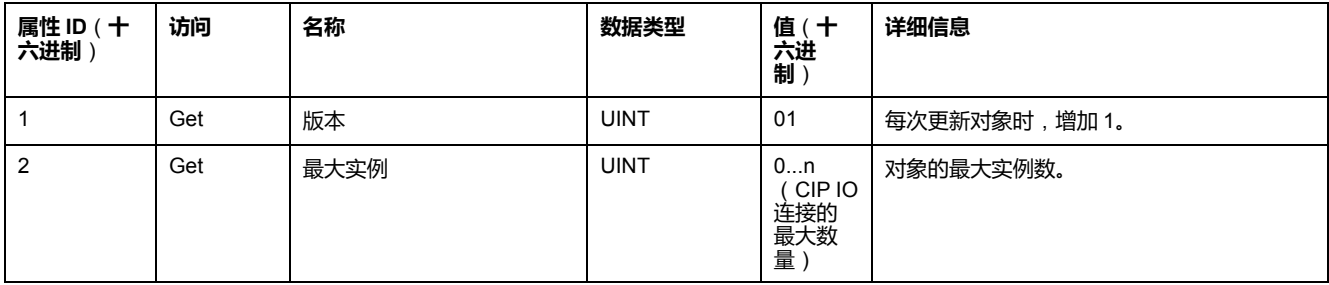

下表描述了显式连接诊断对象的实例属性:

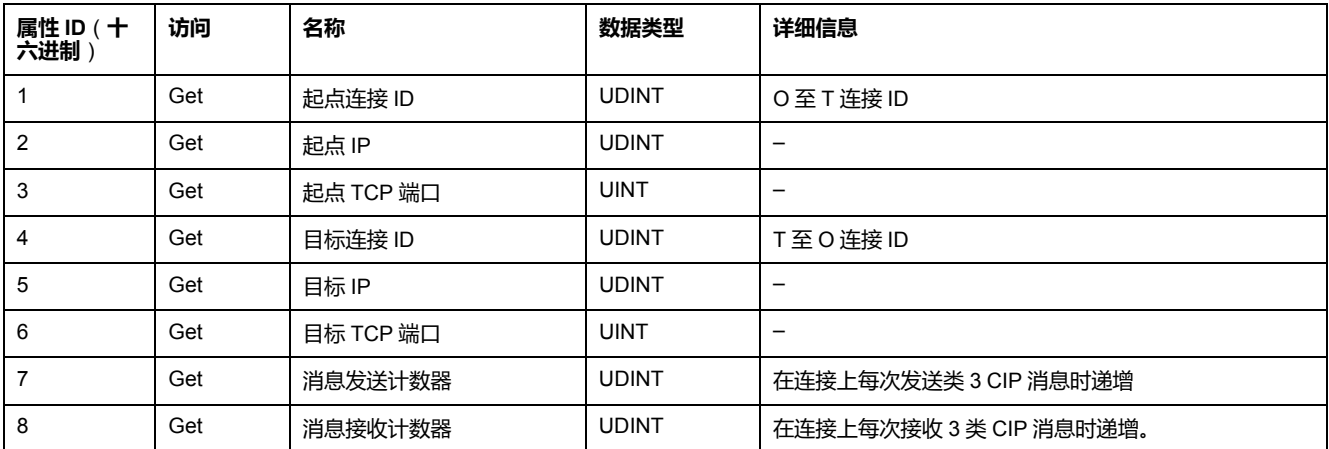

## <span id="page-170-1"></span>**显式连接诊断列表对象**(**类 ID = 354**(**十六进制**))

下表描述了显式连接诊断列表对象的类属性:

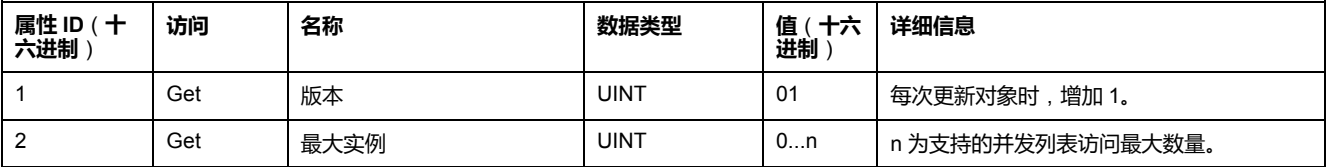

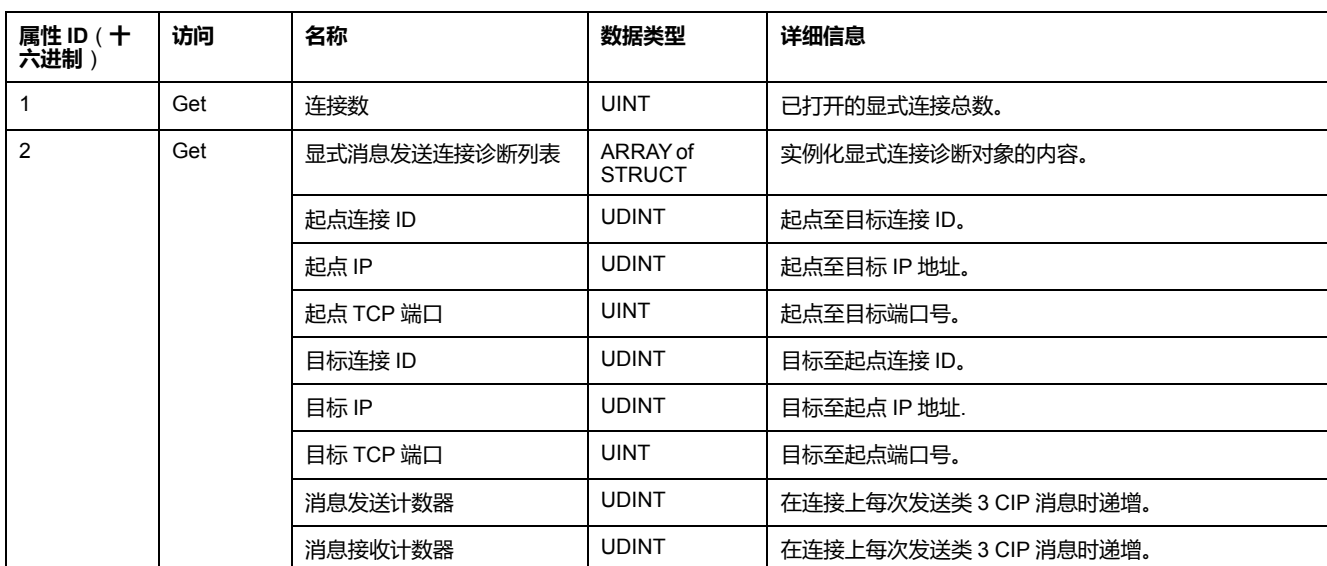

下表描述了显式连接诊断列表对象的实例属性:

下表对类服务进行了描述:

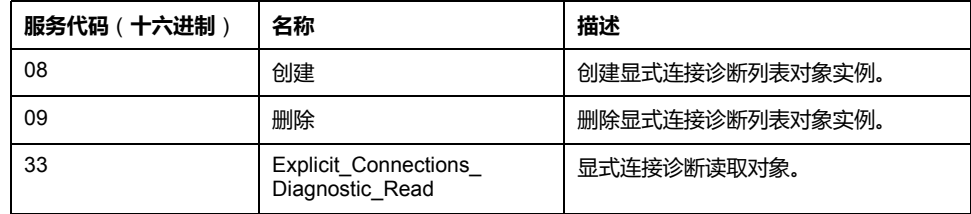

## <span id="page-171-0"></span>**控制器用作 Modbus TCP 上的从站设备**

**概述**

本节介绍用作 **Modbus TCP 从站设备**的 M262 Logic/Motion Controller 的配置。

每个 M262 Logic/Motion Controller 使用 Modbus 服务器,此服务器不需要配置。 **Modbus 从站设备**向控制器添加另一个 Modbus 服务器功能。此服务器由 Modbus 客户端应用程序通过指定 1...247 范围内的已配置单元 ID(Modbus 地址)来寻 址。从站控制器的嵌入式 Modbus 服务器无需配置,可通过指定单元 ID 等于 255 来寻址。请参见 [Modbus TCP](#page-172-0) 配置, 171 页。

要将 M262 Logic/Motion Controller 配置为 **Modbus TCP 从站设备**,必须向控制器 添加 **Modbus TCP 从站设备**功能(参见后面的"添加 Modbus TCP 从站设备"部 分)。此功能会在控制器上创建一个可通过 Modbus TCP 协议进行访问的特定 I/O 区域。每当外部主站需要访问控制器的 *%IW* 和 *%QW* 对象时,会用到这个 I/O 区 域。这个 **Modbus TCP 从站设备**功能让您能够为这个区域提供控制器 I/O 对象, 而这些对象能够随后藉由单个 Modbus 读/写寄存器请求来访问。

可以从从站控制器看到输入/输出:输入由主站写入,输出由主站读取。

**Modbus TCP 从站设备**能够定义特权 Modbus 客户端应用程序,该应用程序的连 接不会被强制关闭(嵌入式 Modbus 连接可能会在需要 8 个以上的连接时被关 闭)。

与特权连接关联的警戒时钟可让您验证控制器是否正在受到特权主站的轮询。如果 在超时持续时间内未收到任何 Modbus 请求,则诊断信息 *i\_byMasterIpLost* 设为 1 (TRUE)。有关详细信息,请参阅以太网端口只读系统变量(请参阅"Modicon M262 Logic/Motion Controller 系统功能和变量 System 库指南")。

有关 Modbus TCP 的详细信息,请参阅 [www.odva.org](http://www.odva.org) 网站。

## **添加 Modbus TCP 从站设备**

如要添加 Modbus TCP 从站设备,请在**硬件目录**中选择 **Modbus TCP 从站设备**。

将其拖放到其中一个突出显示节点的**设备树**中。

有关将设备添加到项目的更多信息,请参阅:

• 使用硬件目录(请参阅"EcoStruxure Machine Expert 编程指南")

• 使用上下文菜单或加号按钮 (参见 EcoStruxure Machine Expert, Programming Guide)

#### <span id="page-172-0"></span>**Modbus TCP 配置**

若要配置 Modbus TCP 从站设备,请双击**设备树**中的 **Ethernet\_2 > ModbusTCP\_Slave\_Device**。

将出现以下对话框:

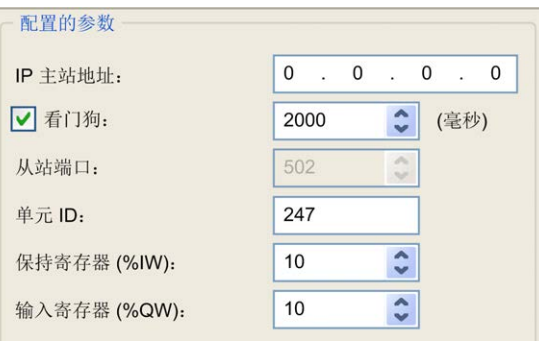

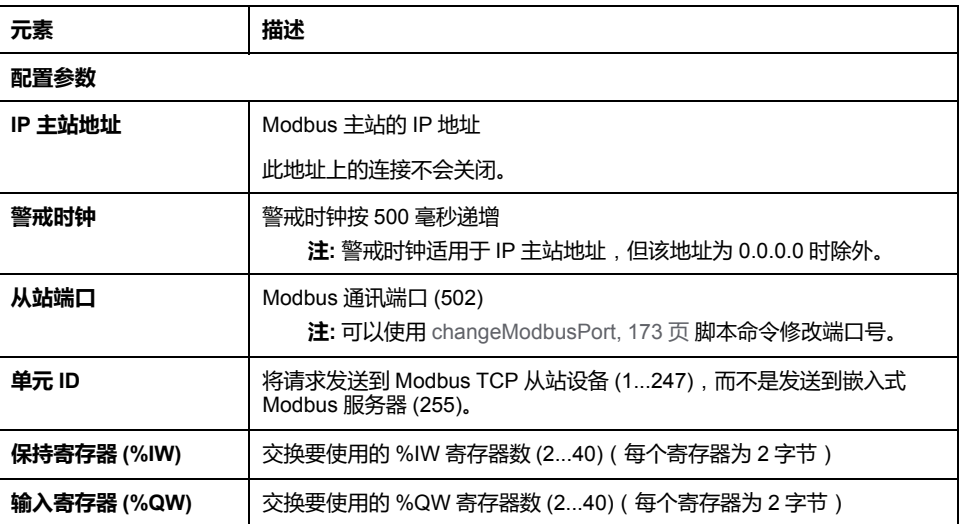

### **Modbus TCP Slave Device I/O Mapping 选项卡**

I/O 从主站视角映射到 Modbus 寄存器,如下所示:

- %IW 从寄存器 0 映射到 n-1, 且可读/写 ( n = 保持寄存器数量, 每个 %IW 寄 存器的大小为 2 个字节)。
- %QW 从寄存器 n 映射到 n+m-1,且为只读(m = 输入寄存器数量,每个 % QW 寄存器的大小为 2 个字节)。

在配置 **Modbus TCP 从站设备**后,发送到其单元 ID(Modbus 地址)的 Modbus 命令便会访问控制器的 *%IW* 和 *%QW* 对象,而不是当单元 ID 为 255 时被访问的 常规 Modbus 字。这有利于 Modbus TCP IOScanner 应用程序进行读/写操作。

**Modbus TCP 从站设备**响应 Modbus 命令 的子集,但响应方式与 Modbus 标准不 同,并且 目的是与外部 I/O 扫描器交换数据。以下 Modbus 命令受 Modbus TCP 从站设备支持:

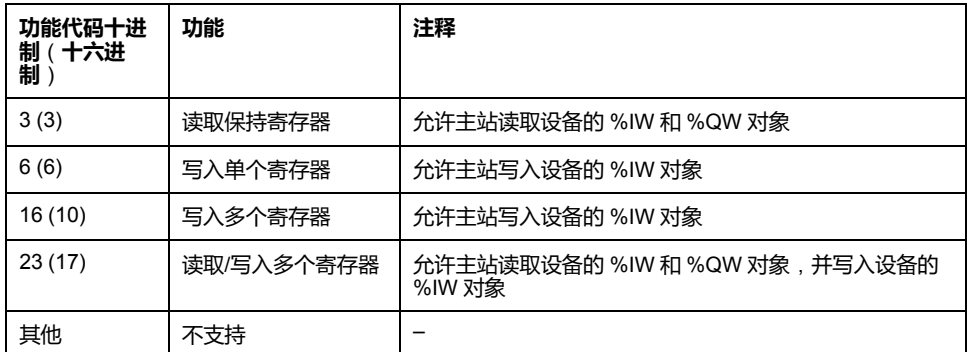

**注:** 尝试访问 n+m-1 以上的寄存器的 Modbus 请求通过"02 - 非法数据地址"例 外代码进行应答。

#### 要将 I/O 对象链接到变量,请选择 **Modbus TCP 从站设备 I/O 映射**选项卡:

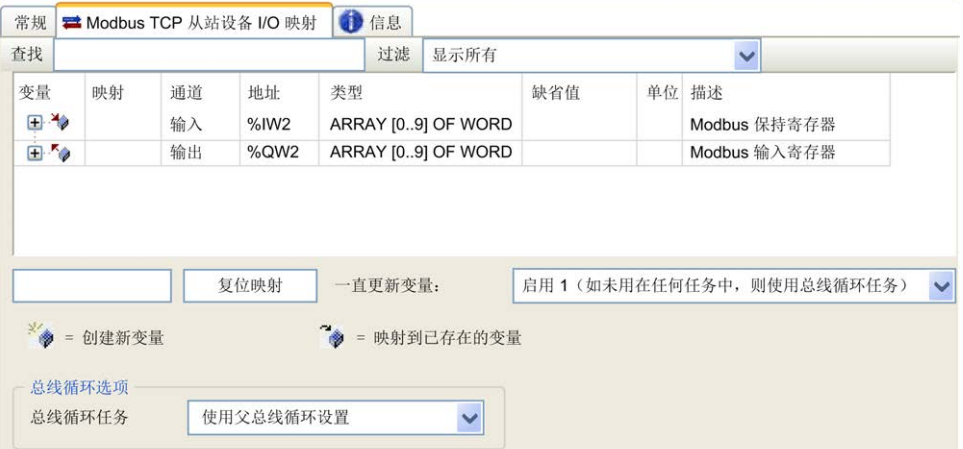

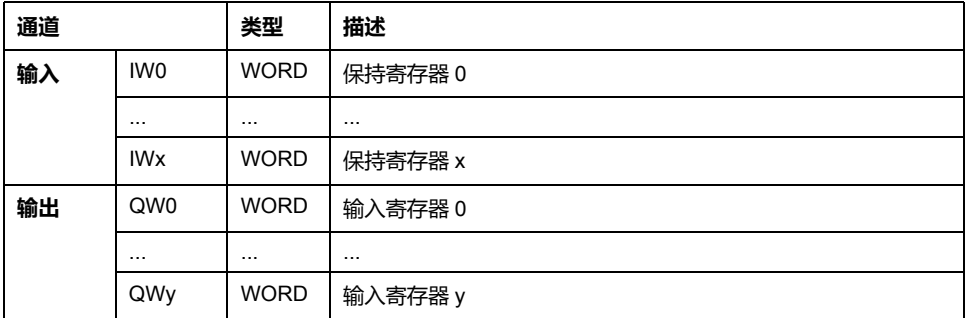

字数取决于 **Modbus TCP** 选项卡的**保持寄存器 (%IW)** 和**输入寄存器 (%QW)** 参 数。

**注:** 输出表示来自客户端/主站控制器的 OUTPUT(= 服务器/从站控制器的 % IW)。输入表示来自客户端/主站控制器的 INPUT(= 服务器/从站控制器的 % QW)。

#### **总线循环选项**

在 **Modbus TCP 从站设备 I/O 映射**选项卡中,选择**总线循环任务**以使用:

- **使用父总线循环设置**(缺省),
- **MAST**
- **项目的现有任务**:您可以选择某一已有任务,并将其与扫描器进行关联。有关 应用程序任务的详细信息,请参阅 EcoStruxure Machine Expert 编程指南 (请参阅"EcoStruxure Machine Expert 编程指南")。

## <span id="page-174-0"></span>**更改 Modbus TCP 端口**

### **changeModbusPort 命令**

*changeModbusPort* 命令可用来更改用于与 Modbus TCP 主机进行数据交换的端 口。

Modbus **从站端口**在 [Modbus TCP](#page-171-0) 配置窗口, 170 页中显示。

缺省 Modbus 端口号为 502。

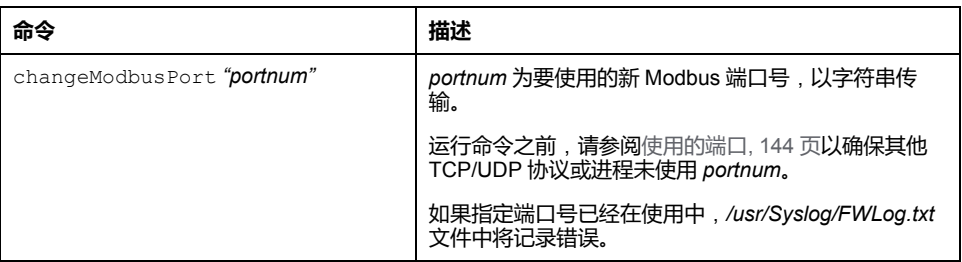

逻辑控制器电源重置可将 Modbus 端口号返回至缺省值 (502)。因此,必须在每次 电源重置之后执行 *changeModbusPort* 命令。

**注:** 更改端口号后,[在以太网配置](#page-115-0), 114 页窗口的**安全参数**组中为 Modbus 服务 器选择的协议活动选项将不再有效。

### **从 SD 卡脚本运行命令**

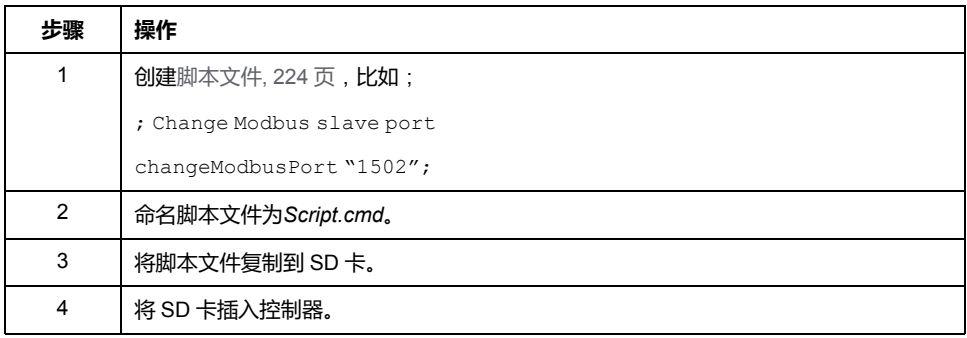

## **使用 ExecuteScript 功能块运行命令**

可使用 ExecuteScript 功能块(请参阅"Modicon M262 Logic Controller 系统功能和 变量系统库指南")从应用程序中运行 *changeModbusPort* 命令。

```
下列示例代码将 Modbus TCP 从站端口从缺省值 (502) 更改为 1502。
IF (myBExe = FALSE AND (PortNum <> 502)) THEN
   myExecSc( // falling edge for a second change
   xExecute:=FALSE ,
   sCmd:=myCmd ,
   xDone=>myBDone ,
   xBusy=> myBBusy,
   xError=> myBErr,
   eError=> myIerr);
   string1 := 'changeModbusPort "';
   string2 := WORD TO STRING(PortNum);
   myCmd := concat(string1,string2);
   myCmd := concat(myCmd,'"');
  myBExe := TRUE;END_IF
myExecSc(
xExecute:=myBExe ,
sCmd:=myCmd ,
xDone=>myBDone ,
xBusy=> myBBusy,
xError=> myBErr,
eError=> myIerr);
```
## <span id="page-176-1"></span>**Sercos 配置**

#### **简介**

本章介绍如何配置 Modicon M262 Motion Controller 的 Sercos 接口。

## <span id="page-176-0"></span>**Sercos 标准概述**

### **简介**

Sercos 接口是用于在控制器、驱动器、伺服驱动器、I/O 设备、编码器和其他需要 实时服务的设备之间进行实时通讯的标准化接口 (IEC 61491)。

对于运动控制,Sercos 标准描述用于在控制单元与相关伺服驱动器之间进行通讯 的内部标准化数字接口。此外,还从扭矩、速度或位置接口操作模式方面定义机器 可以与多个驱动器操作的运行数据、参数和比例调整的标准化。

Sercos 接口的主要功能如下:

- 环型拓扑结构(冗余)
- 主站/从站系统
- 波特率 100 MBaud
- 最少同步时间 1 毫秒 ( 4 轴或 8 轴 )、2 毫秒 ( 16 轴 ) 或 4 毫秒 ( 24 轴 )
- 同步(抖动 < 1 微秒)

### **数据交换**

与 Sercos 接口的通讯分成两种类型:

• 循环通讯:

循环通讯用于交换实时数据(如位置),并在每个通讯循环中执行一次 (*CycleTime*)。在每个循环中,将某些指定的数据从控制器传输到所有驱动 器,然后从所有驱动器传输到控制器。

可以通过消息结构(称为报文)实现在 Motion Controller (Sercos 主站)和 伺服驱动器(从站)之间交换信息。已通过 IEC 61491 定义三种报文:

- ◎ MST(主站同步报文):主站在各传输循环开始时广播 MST 报文,以同 步循环的计时。
- MDT(主站数据报文):主站在各传输循环中发送一次 MDT 报文,以将 数据(命令值)传输到伺服驱动器(从站)。
- AT(确认报文):从站将 AT 报文(反馈值)发送到主站。
- 与功能块的非循环通讯。

非循环通讯用于交换数据(如用于配置通讯的参数、驱动器参数、状态等) 其中时间不是关键因素。控制器可以控制非循环通讯。可以使用此通道联系系 统中的所有参数,甚至已经循环配置这些参数。

**注:** 可以同时使用两种类型的通讯。

#### **IDN 描述**

IEC 61491 将标识号 (IDN) 分配给 Sercos 驱动器中的所有操作数据。操作数据包 括参数、接口程序命令、命令和反馈值。

可以使用两种类别的 IDN:

• 标准 IDN (S):通过 Sercos 标准 IEC 61491 定义。如果 Sercos 驱动器支持, 则标准 IDN 的行为相同,而不考虑驱动器制造商:

• 专有 IDN (P):它们可被保留以供控制单元和伺服驱动器的制造商所定义的产 品特定数据之用。

# **Modicon M262 Logic/Motion Controller Sercos 配置**

### **简介**

有关 Modicon M262 Logic/Motion Controller Sercos 配置的详细信息,请参阅用于 Modicon M262 Motion Controller 的 M262 Sercos - 用户指南(请参阅"Modicon M262 Motion Controller 用户指南")。

## **采用 Sercos 的 Modicon M262 Motion Controller 和 Safety Controller**

### **简介**

Sercos 现场总线允许连接 Safety Controller。有关详细信息,请参阅 M262 Embedded Safety - 集成指南(请参阅"M262 Embedded Safety - 集成指南")。

## <span id="page-177-0"></span>**单线架构**

#### **概述**

除实时和安全关键数据之外,Sercos 标准还允许通过公共网络基础设施传输以太 网数据。

**注:** TM262M05MESS8T Motion Controller 不支持单线架构。 EtherNet/IP 或 TCP/IP 帧嵌入在 Sercos 帧中:

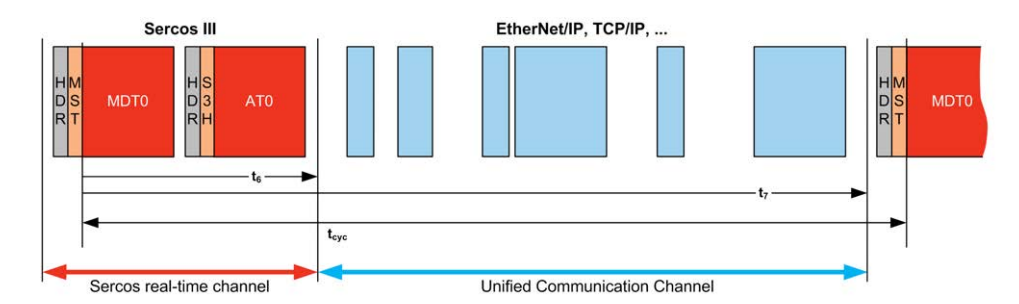

这种单线架构可以使用连接到控制器的单条网络电缆来实现。以太网设备添加到电 缆末端,位于 Sercos 设备之后。

不需要额外的电缆或网络部件(网关或交换机)。

电缆上的最后一个 Sercos 设备充当网关。此设备必须有两个 Sercos 接口;一个 连接到上游 Sercos 设备,另一个连接到下游以太网设备:

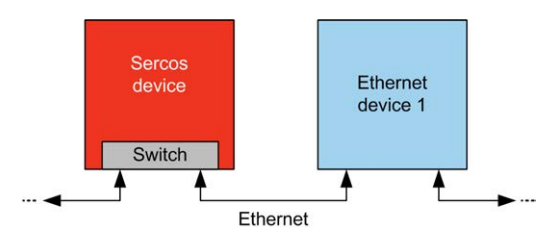

最多可将 6 个以太网设备添加到电缆。

下图显示了示例单线架构:

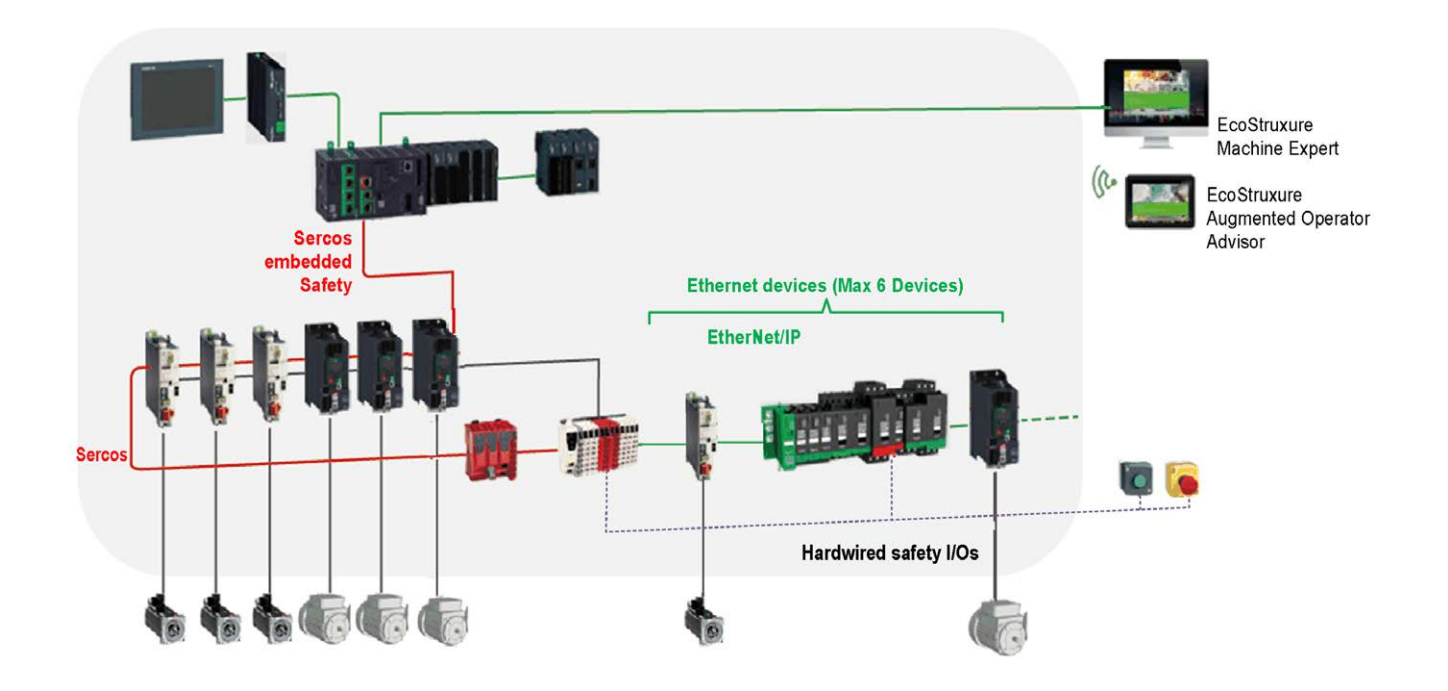

### **EcoStruxure Machine Expert 中的单线架构**

下图显示了EcoStruxure Machine Expert 中示例单线架构的实现:

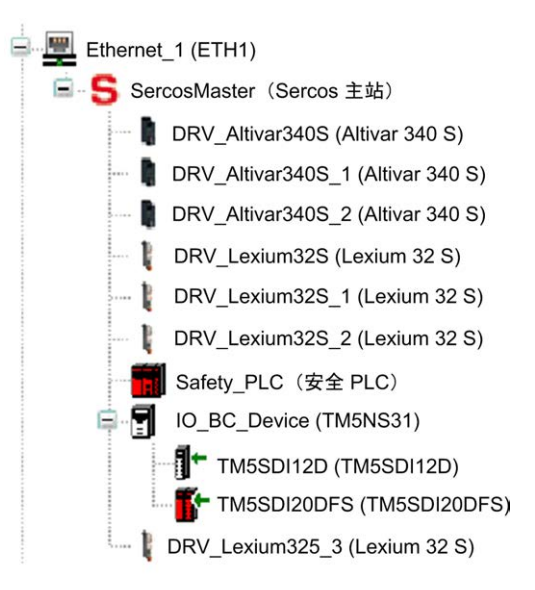

#### 如要构建这种配置:

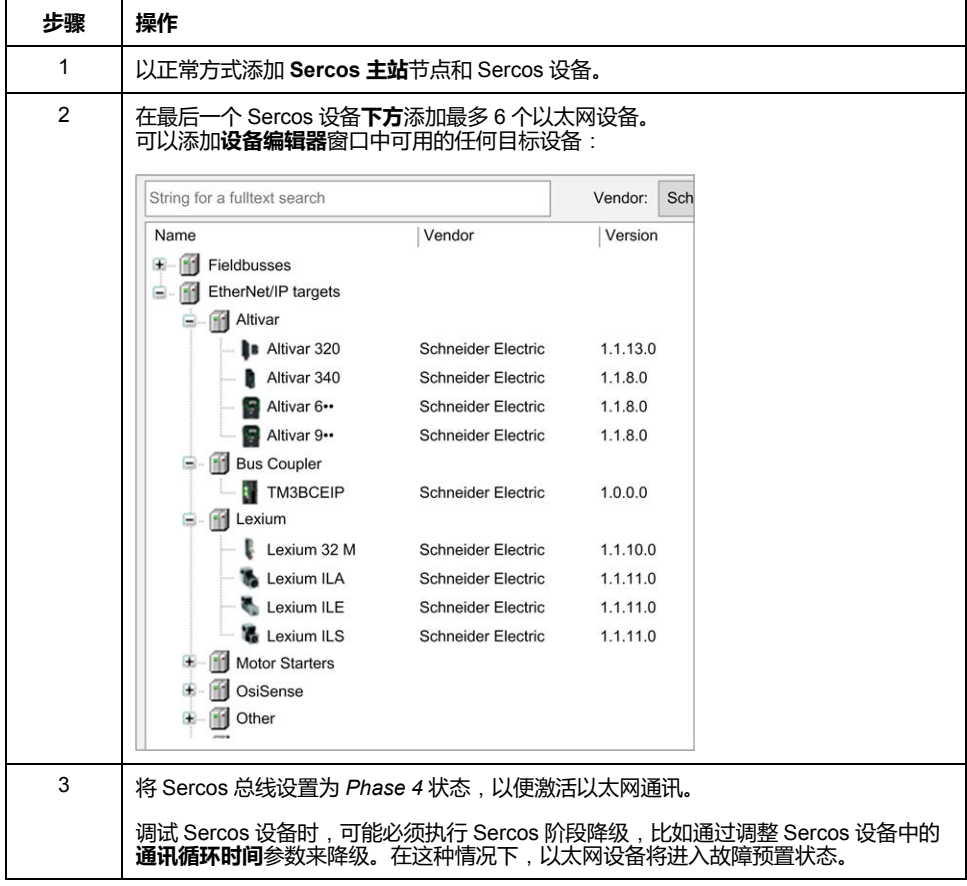
# <span id="page-180-0"></span>**串行线路配置**

**简介**

本章介绍如何配置 Modicon M262 Logic/Motion Controller 的串行线路通讯。

# **串行线路配置**

# **简介**

通过串行线路配置窗口可以配置串行线路的物理参数(波特率、奇偶校验等)。

## <span id="page-180-1"></span>**串行线路配置**

#### 要配置串行线路,请双击**设备树**中的**串行线路**。

对于连接到端口的每个串行设备,以下参数必须相同。

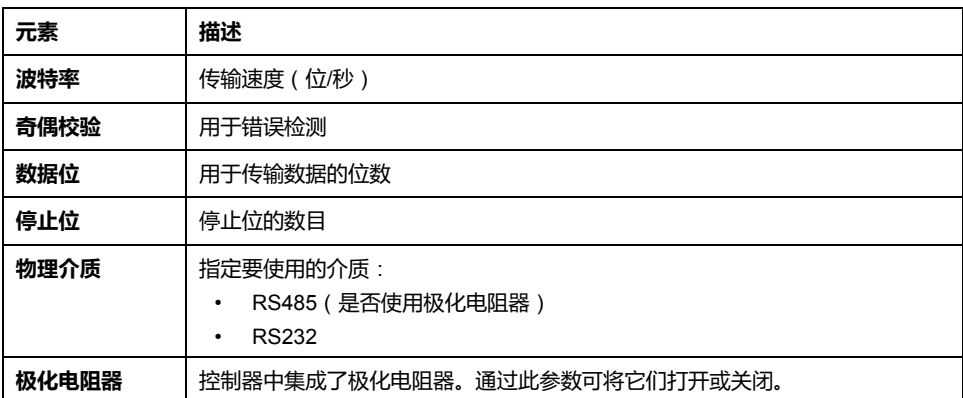

当使用新控制器或更新控制器固件时,控制器的串行通讯端口在缺省情况下会针对 Machine Expert 协议进行配置。Machine Expert 协议与其他协议(如 Modbus 串 行线路)不兼容。如果将新控制器连接到某个已配置 Modbus 的活动串行线路,或 更新连接到该串行线路的控制器的固件,则可能会导致该串行线路上的其他设备停 止通讯。在首次下载针对预期协议正确配置了相关端口的有效应用程序之前,请确 保控制器未连接到活动 Modbus 串行线路网络。

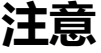

#### **串行线路中断**

在将控制器物理连接到正常运行的 Modbus 串行线路网络之前,请确保应用程序 针对 Modbus 正确配置了串行通讯端口。

#### **不遵循上述说明可能导致设备损坏。**

下表指出了管理器的最大波特率值:

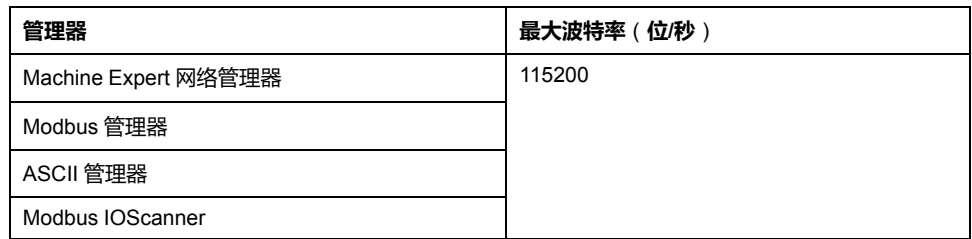

# **串行线路诊断表**

如要访问**串行线路诊断表**,请双击**工具树**选项卡中的**串行线路**节点。诊断信息可以 使用结构 **SERDIAG\_W\_STRUCT** 来访问。有关详细信息,请参阅 Modicon M262 Logic/Motion Controller 系统功能和变量 System 库指南(请参阅"Modicon M262 Logic/Motion Controller 系统功能和变量 System 库指南")。

# **Machine Expert 网络管理器**

## **简介**

使用 Machine Expert 网络管理器,可通过 Machine Expert 软件协议与 Magelis 高 级面板交换变量,或者使用串行线路进行 EcoStruxure Machine Expert 编程。

# **添加管理器**

要将 Machine Expert 网络管理器添加到控制器,请在**硬件目录**中选择 **Machine Expert - 网络管理器**,将其拖到**设备树**,然后将其放到一个突出显示的节点上。

有关将设备添加到项目的更多信息,请参阅:

• 使用硬件目录(请参阅"EcoStruxure Machine Expert 编程指南")

• 使用上下文菜单或加号按钮 (参见 EcoStruxure Machine Expert, Programming Guide)

### **配置管理器**

Machine Expert 网络管理器不需要进行配置。

## **添加调制解调器**

要向 Machine Expert 网络管理器添加调制解调器,请参阅[将调制解调器添加到管](#page-194-0) 理器[, 193](#page-194-0) 页。

# **Modbus 管理器**

## **简介**

Modbus 管理器用于主站或从站模式下的 Modbus RTU 或 ASCII 协议。

# **添加管理器**

要将 Modbus 管理器添加到控制器,请在**硬件目录**中选择 **Modbus 管理器**,将其 拖到**设备树**,然后将其放到一个突出显示的节点上。

有关将设备添加到项目的更多信息,请参阅:

• 使用硬件目录(请参阅"EcoStruxure Machine Expert 编程指南")

• 使用上下文菜单或加号按钮 (参见 EcoStruxure Machine Expert, Programming Guide)

# **Modbus 管理器配置**

#### 要配置控制器的 Modbus 管理器,请双击**设备树**中的 **Modbus 管理器**。

Modbus 管理器配置窗口随即显示,如下所示:

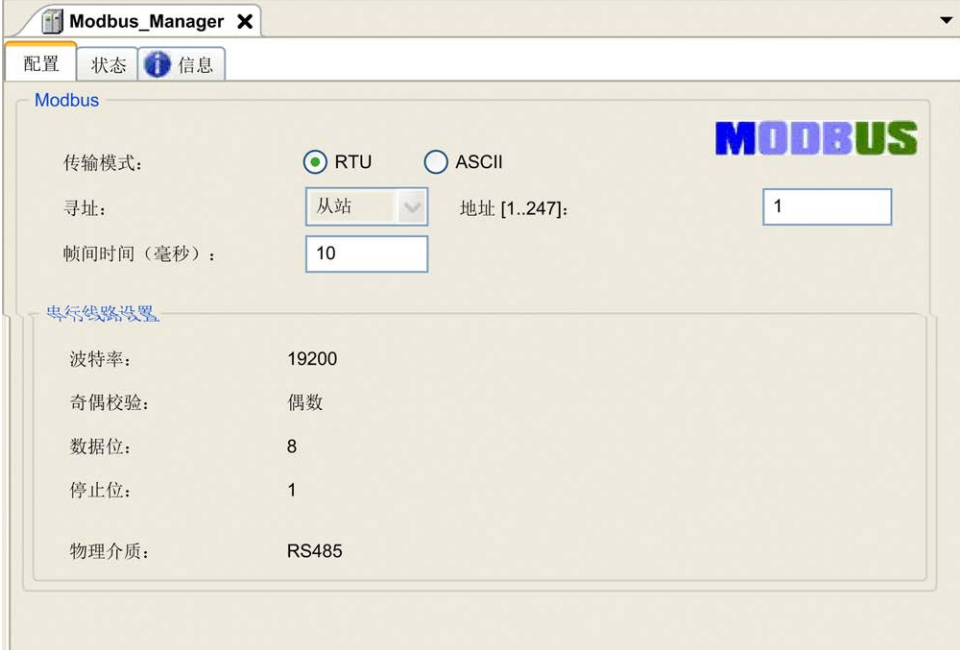

#### 如下表所述设置参数:

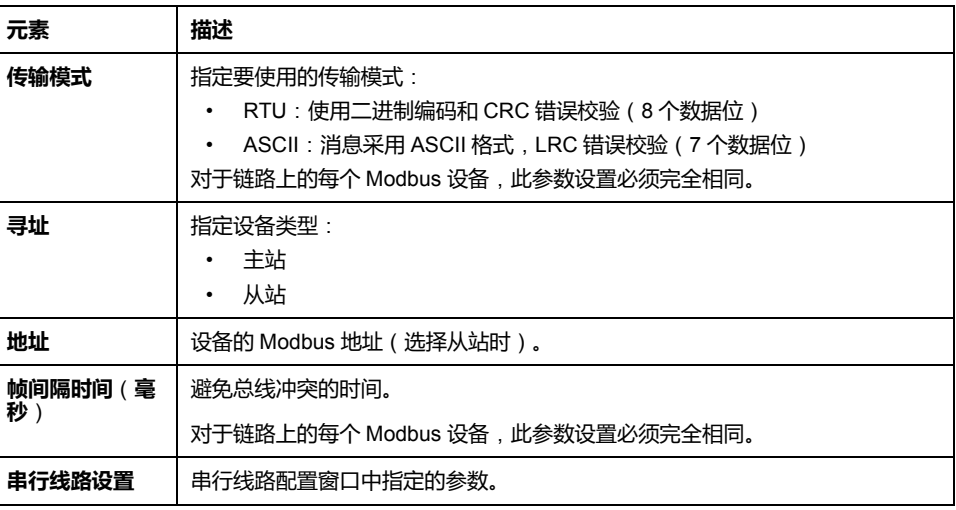

# **Modbus 主站**

当将控制器配置为 Modbus 主站时,PLCCommunication 库支持以下功能块:

- ADDM
- READ\_VAR
- SEND\_RECV\_MSG
- SINGLE\_WRITE
- WRITE\_READ\_VAR
- WRITE\_VAR

有关详细信息,请参阅 PLCCommunication 库的功能块描述(请参阅 "EcoStruxure Machine Expert Modbus 和 ASCII 读/写功能 PLCCommunication 库 指南")。

# **Modbus 从站**

当控制器配置为 Modbus 从站时,支持以下 Modbus 请求:

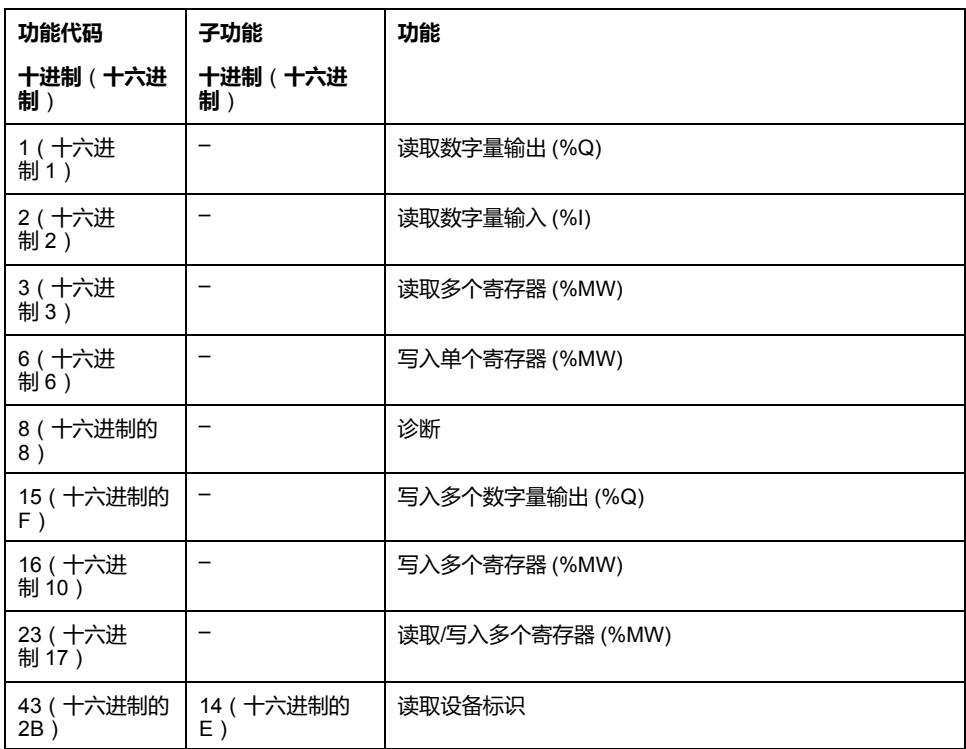

下表包含诊断 Modbus 请求 08 支持的子功能代码:

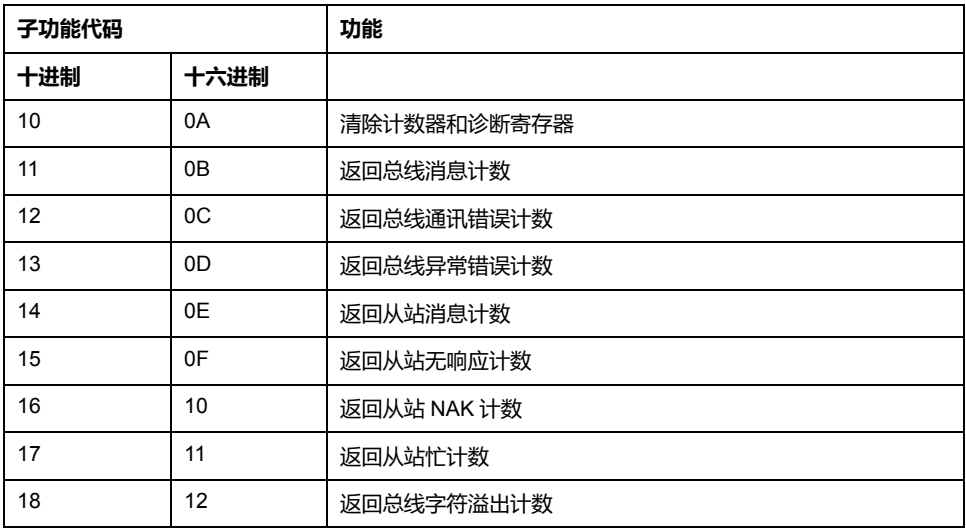

下表列出了可以使用读取设备标识请求(基本标识级别)读取的对象:

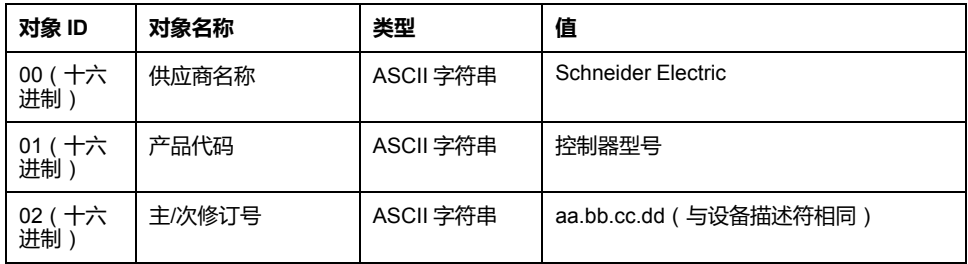

下节描述控制器 Modbus 存储器映射与 HMI Modbus 映射之间的差异。如果不对 应用程序进行编程以识别映射中的这些差异,则控制器和 HMI 将不会正确通讯。 因此,可能会将不正确的值写入到负责输出操作的存储器区域。

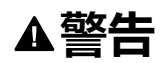

#### **意外的设备操作**

请将应用程序编程为可在控制器使用的 Modbus 存储器映射与任意附加 HMI 设 备使用的 Modbus 存储器映射之间进行转换。

**未按说明操作可能导致人身伤亡或设备损坏等严重后果。**

当控制器和 Magelis HMI 通过 Modbus 进行连接时(HMI 是 Modbus 请求的主 站),数据交换使用简单字请求。

使用双字时,HMI 存储器的简单字上存在重叠,但是控制器存储器中不存在这种重 叠(请参见下图)。为了使 HMI 存储器区域与控制器存储器区域相匹配,HMI 存 储器的双字与控制器存储器的双字之比必须为 2。

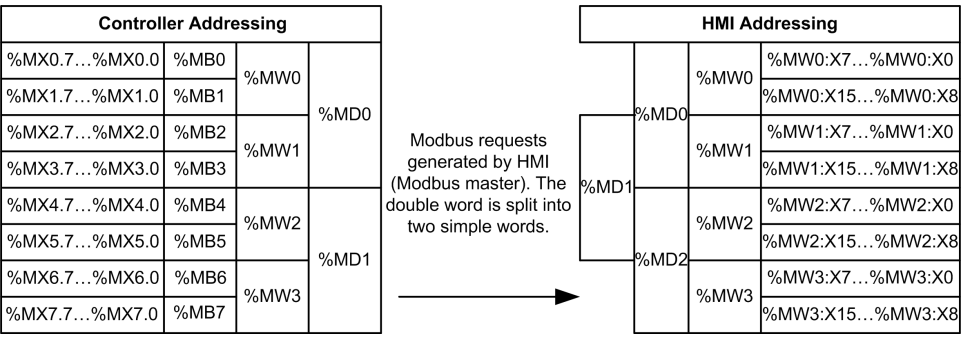

下面提供了存储器双字匹配的示例:

- HMI 的 %MD2 存储器区域对应于控制器的 %MD1 存储器区域,因为 Modbus 请求使用相同的简单字。
- HMI 的 %MD20 存储器区域对应于控制器的 %MD10 存储器区域, 因为 Modbus 请求使用相同的简单字。

下面提供了存储器位匹配的示例:

HMI 的 %MW0:X9 存储器区域对应于控制器的 %MX1.1 存储器区域, 因为控 制器存储器中的简单字分为 2 个不同的字节。

### **添加调制解调器**

要向 Modbus 管理器添加调制解调器,请参阅[将调制解调器添加到管理器](#page-194-0), 193 [页。](#page-194-0)

# **ASCII 管理器**

**简介**

ASCII 管理器用在串行线路上, 用于通过简单设备传输和/或接收数据。

### **添加管理器**

要将 ASCII 管理器添加到控制器,请在**硬件目录**中选择 **ASCII 管理器**,将其拖到 **设备树**,然后将其放到一个突出显示的节点上。

有关将设备添加到项目的更多信息,请参阅:

• 使用硬件目录(请参阅"EcoStruxure Machine Expert 编程指南")

• 使用上下文菜单或加号按钮 (参见 EcoStruxure Machine Expert, Programming Guide)

# **ASCII 管理器配置**

#### 要配置控制器的 ASCII 管理器,请双击**设备树**中的 **ASCII 管理器**。 ASCII 管理器配置窗口随即显示, 如下所示:

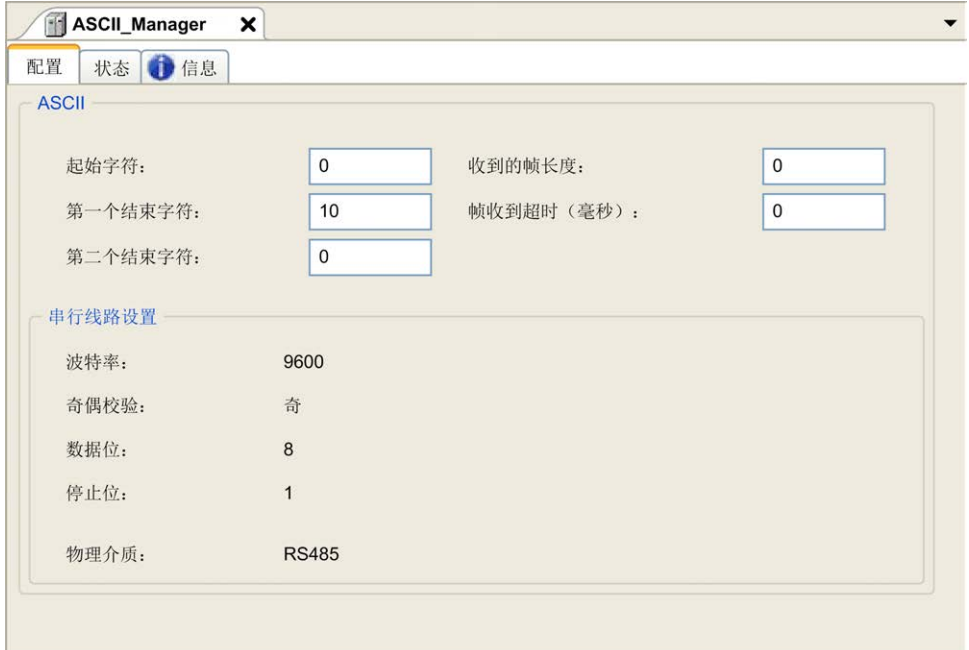

#### 如下表所述设置参数:

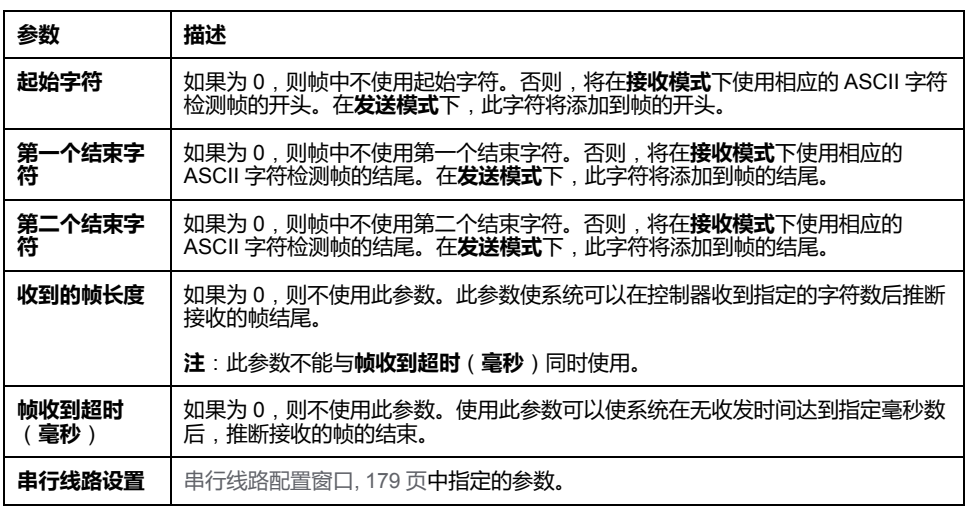

**注:** 如果使用多个帧终止条件,则第一个为 TRUE 的条件会终止交换。

# **添加调制解调器**

要向 ASCII 管理器添加调制解调器,请参阅[将调制解调器添加到管理器](#page-194-0), 193 页。

# **Modbus Serial IOScanner**

# **简介**

Modbus IOScanner 用于简化与 Modbus 从站设备的交换。

## **添加 Modbus IOScanner**

要将 Modbus IOScanner 添加到串行线路,在**硬件目录**中选择 **Modbus IOScanner**,然后将其拖动到**设备树**,并将其放到其中一个突出显示的节点上。

有关将设备添加到项目的更多信息,请参阅:

• 使用硬件目录(请参阅"EcoStruxure Machine Expert 编程指南")

• 使用上下文菜单或加号按钮 (参见 EcoStruxure Machine Expert, Programming Guide)

## **Modbus IOScanner 配置**

要在串行线路上配置 Modbus IOScanner,请双击**设备树**中的 **Modbus IOScanner**。

配置窗口随即显示,如下所示:

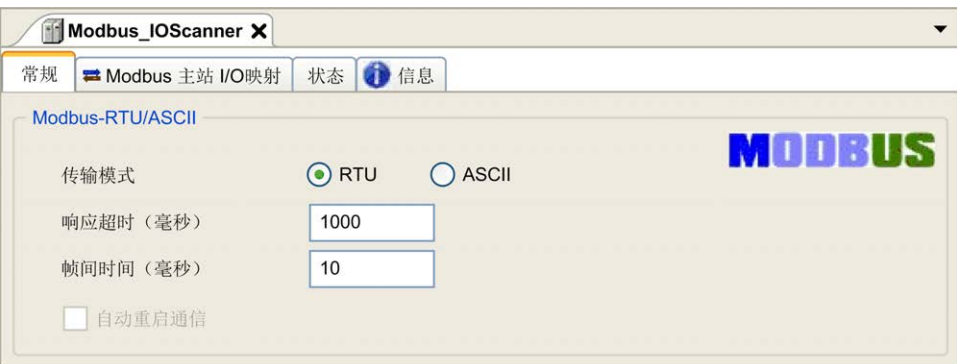

如下表所述设置参数:

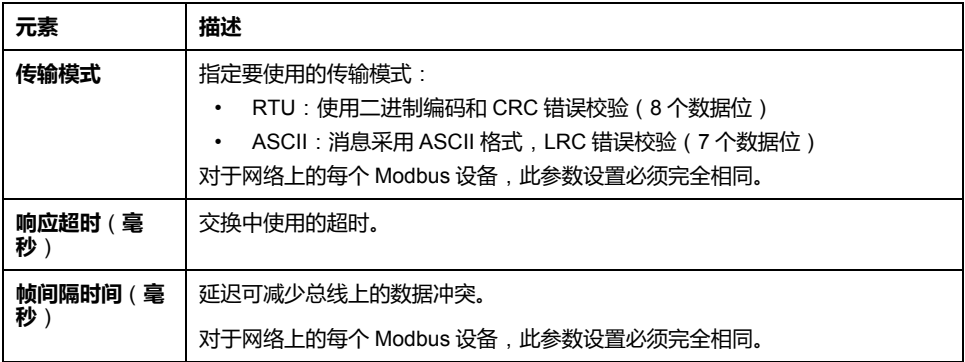

**注:** 请勿在配置有 Modbus IOScanner 的串行线路上使用 PLCCommunication 库的功能块。这样会中断 Modbus IOScanner 交换。

## **总线循环任务选择**

Modbus IOScanner 和设备在所选应用程序任务的每个循环时交换数据。

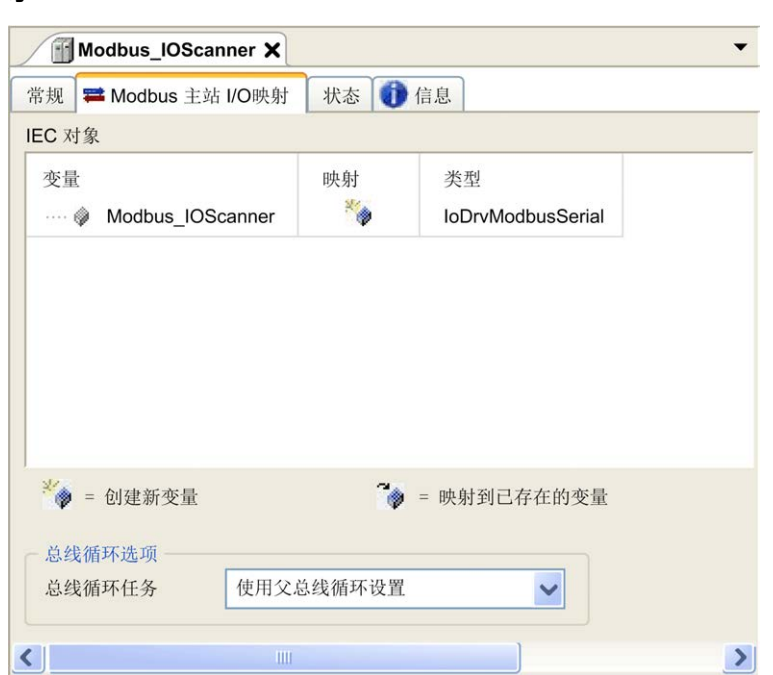

要选择此任务,请选择 **Modbus 主站 IO 映射**选项卡。配置窗口随即显示,如下所 示:

**总线循环任务**参数可让您选择用于管理扫描器的应用程序任务:

- 使用父总线循环设置: 将扫描器与管理控制器的应用程序任务进行关联。
- **MAST**:将扫描器与 MAST 任务进行关联。
- 其他已有任务:您可以选择某一已有任务,并将其与扫描器进行关联。有关应 用程序任务的详细信息,请参阅 EcoStruxure Machine Expert 编程指南(请 参阅"EcoStruxure Machine Expert 编程指南")。

与扫描器相关的任务的循环时间必须小于 500 毫秒。

# **在 Modbus Serial IOScanner 上添加设备**

**简介**

本节介绍如何在 Modbus IOScanner 上添加设备。

## **在 Modbus IOScanner 上添加设备**

要在 Modbus IOScanner 上添加设备,请在**硬件目录**中选择**一般 Modbus 从站**, 将其拖动到**设备树**,然后将其放到**设备树**的 **Modbus\_IOScanner** 节点上。

有关将设备添加到项目的更多信息,请参阅:

• 使用硬件目录(请参阅"EcoStruxure Machine Expert 编程指南")

• 使用上下文菜单或加号按钮 (参见 EcoStruxure Machine Expert, Programming Guide)

**注:** 在 **Modbus 串行主站 I/O 映射** 选项卡的 %IWx 和 %QWx 中会自动创建用于 交换的变量。

# **配置在 Modbus IOScanner 上添加的设备**

要配置在 Modbus IOScanner 上添加的设备,请按照以下步骤操作:

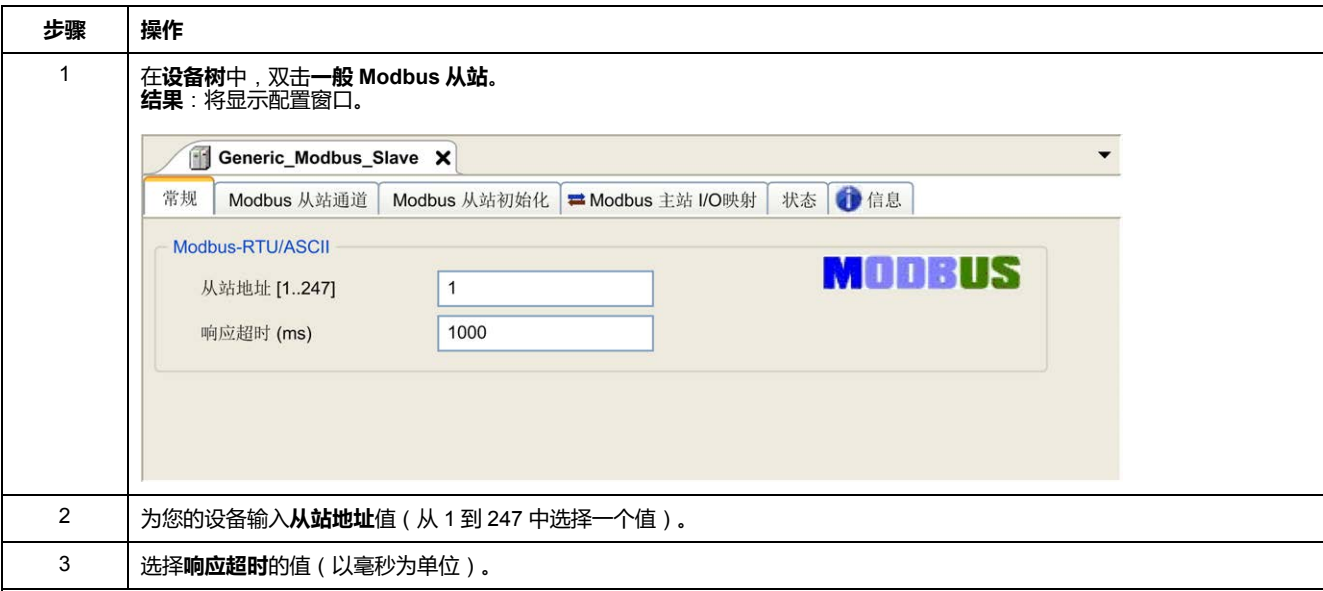

要配置 **Modbus 通道**,请按照以下步骤操作:

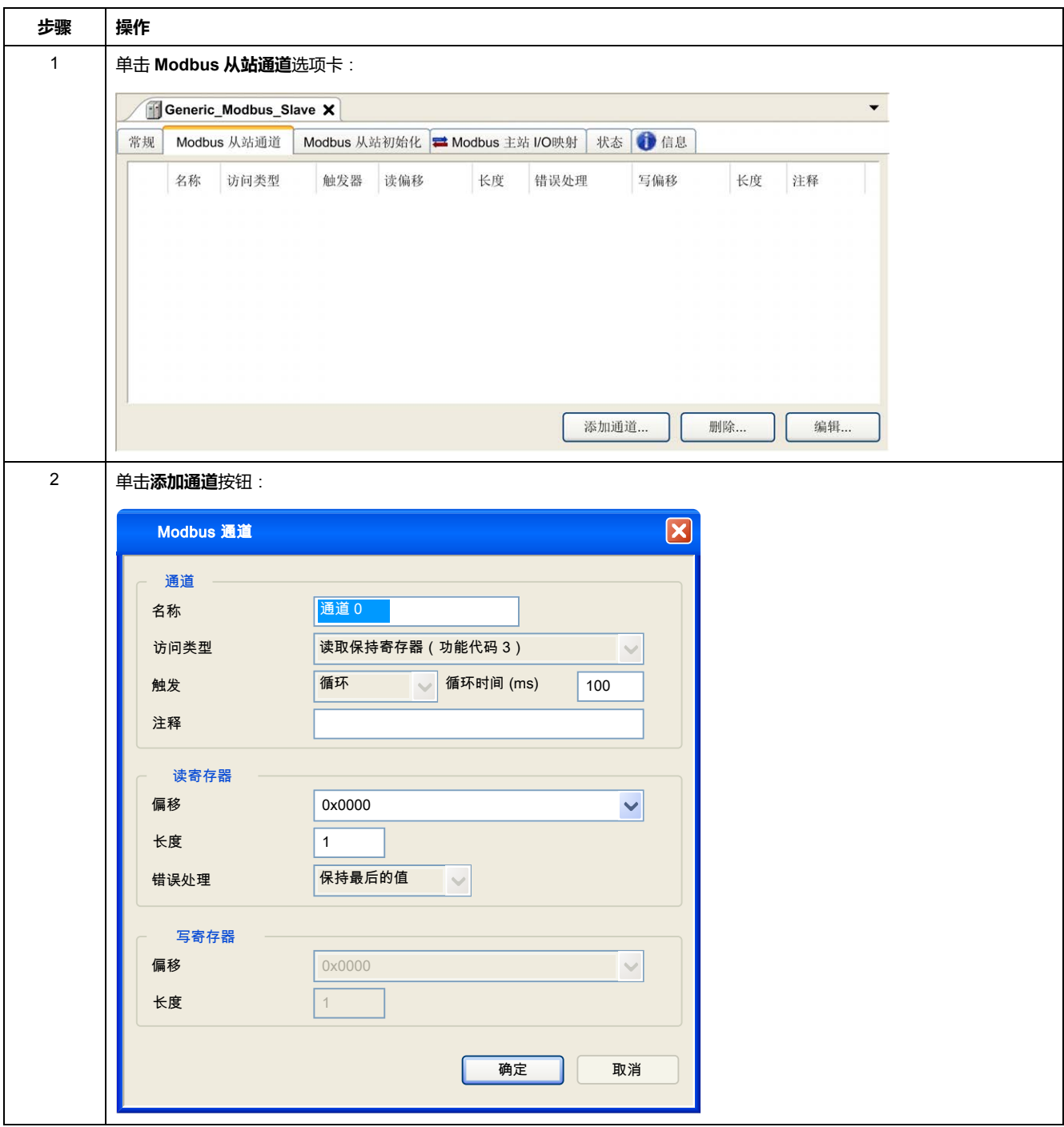

#### [串行线路配置](#page-180-0)

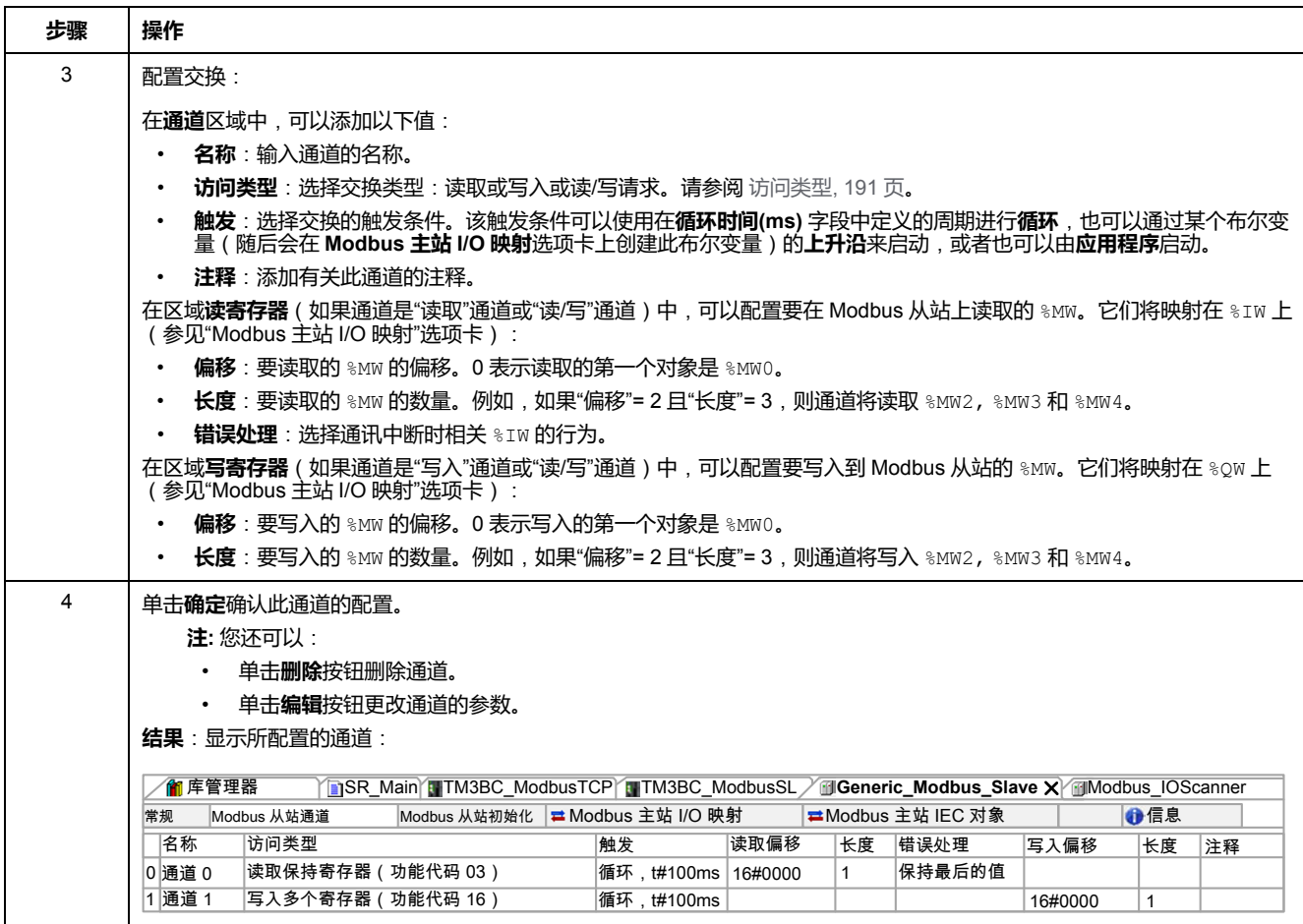

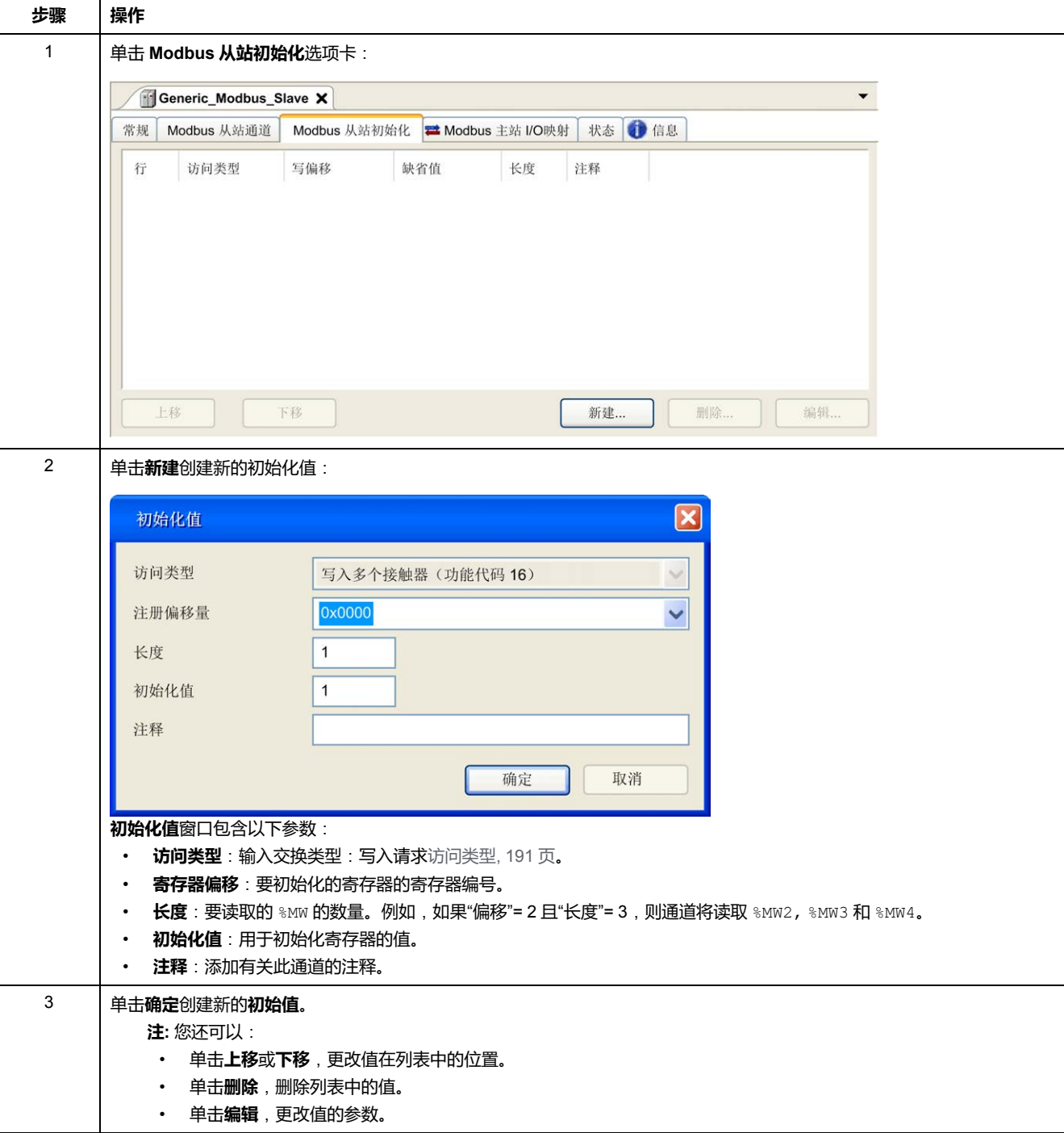

#### 要配置 **Modbus 初始值**,请按照以下步骤操作:

要配置 **Modbus 主站 I/O 映射**,请按照以下步骤操作:

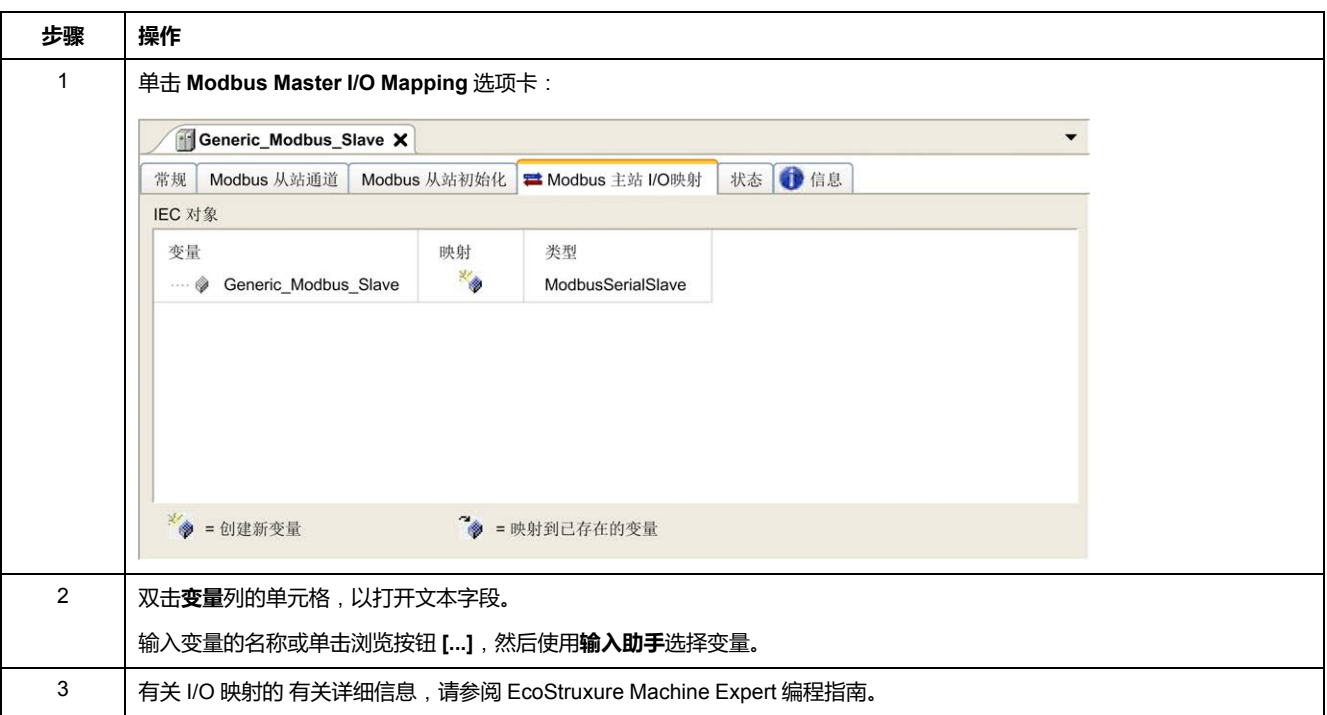

# <span id="page-192-0"></span>**访问类型**

#### 下表描述了可用的各种访问类型:

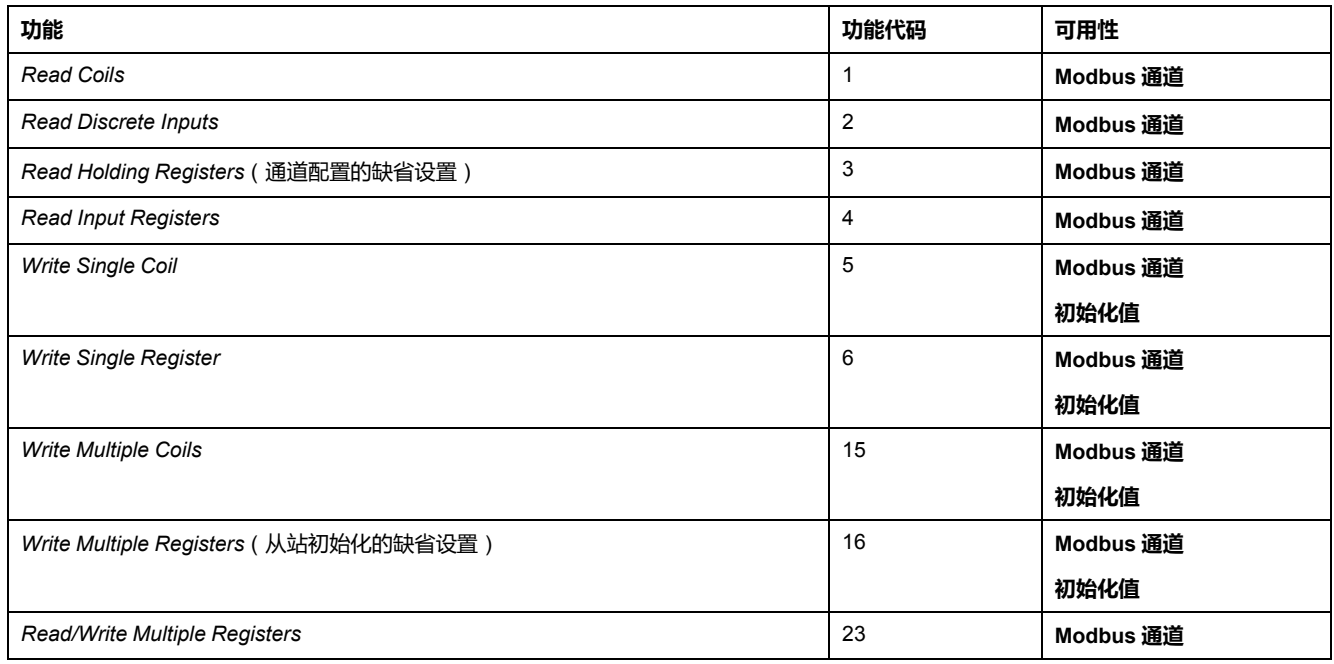

# **ControlChannel**:**启用或禁用通讯通道**

# **功能描述**

此功能让您能够启用或禁用通讯通道。

在(冷/热)复位之后,此函数所管理的通道重新初始化为缺省值。

执行了停止或启动之后,如果先前已禁用此通道,则此通道保持禁用状态。

相反,执行了复位之后,如果先前已禁用此通道,则会启用此通道。

如果是 TM3BCSL Modbus Serial Line 总线耦合器,则存在多个分离且独立的通讯 通道。

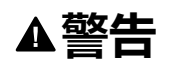

#### **意外的设备操作**

确保 TM3BCSL 总线耦合器的 Modbus serial line 通讯通道设置为相同的状态, 即,要么都启用,要么都禁用。

**未按说明操作可能导致人身伤亡或设备损坏等严重后果。**

**注:** 使用 *ChannelID* 值 -1,将 *ControlChannel* 应用到在 TM3BCSL Modbus Serial Line 总线耦合器上配置的所有通道。

# **图形表示形式**

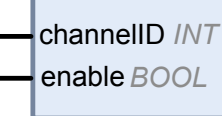

#### **ControlChannel**

*INT* ControlChannel

# **I/O 变量描述**

下表介绍输入变量:

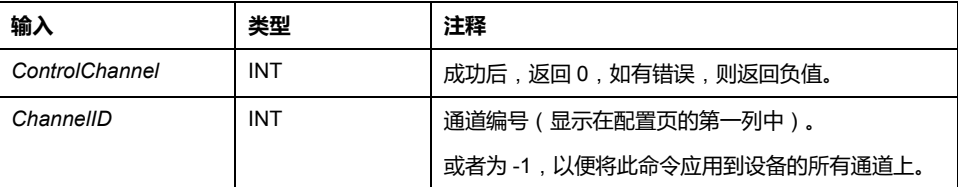

#### 下表描述了输出变量:

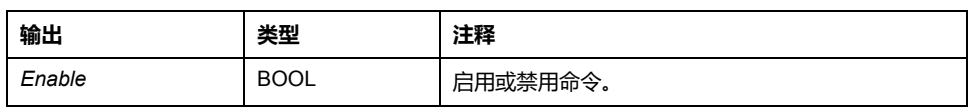

# <span id="page-194-0"></span>**将调制解调器添加到管理器**

# **简介**

调制解调器可添加到以下管理器中:

- ASCII 管理器
- Modbus 管理器
- Machine Expert 网络管理器

**注:** 如果需要使用调制解调器来连接 Machine Expert 网络管理器,则请使用实 现 Hayes 命令的调制解调器。

### **将调制解调器添加到管理器**

要将调制解调器添加到控制器,请在**硬件目录**中选择所需的调制解调器,将其拖到 **设备树**,然后将其放到管理器节点上。

有关将设备添加到项目的更多信息,请参阅:

• 使用硬件目录(请参阅"EcoStruxure Machine Expert 编程指南")

• 使用上下文菜单或加号按钮 (参见 EcoStruxure Machine Expert, Programming Guide)

有关详细信息,请参阅 Ecostruxure Machine Expert 调制解调器功能 Modem 库指 南(请参阅"Ecostruxure Machine Expert 调制解调器功能 Modem 库指南")。

# <span id="page-195-0"></span>**SysLog 代理**

## **系统概述**

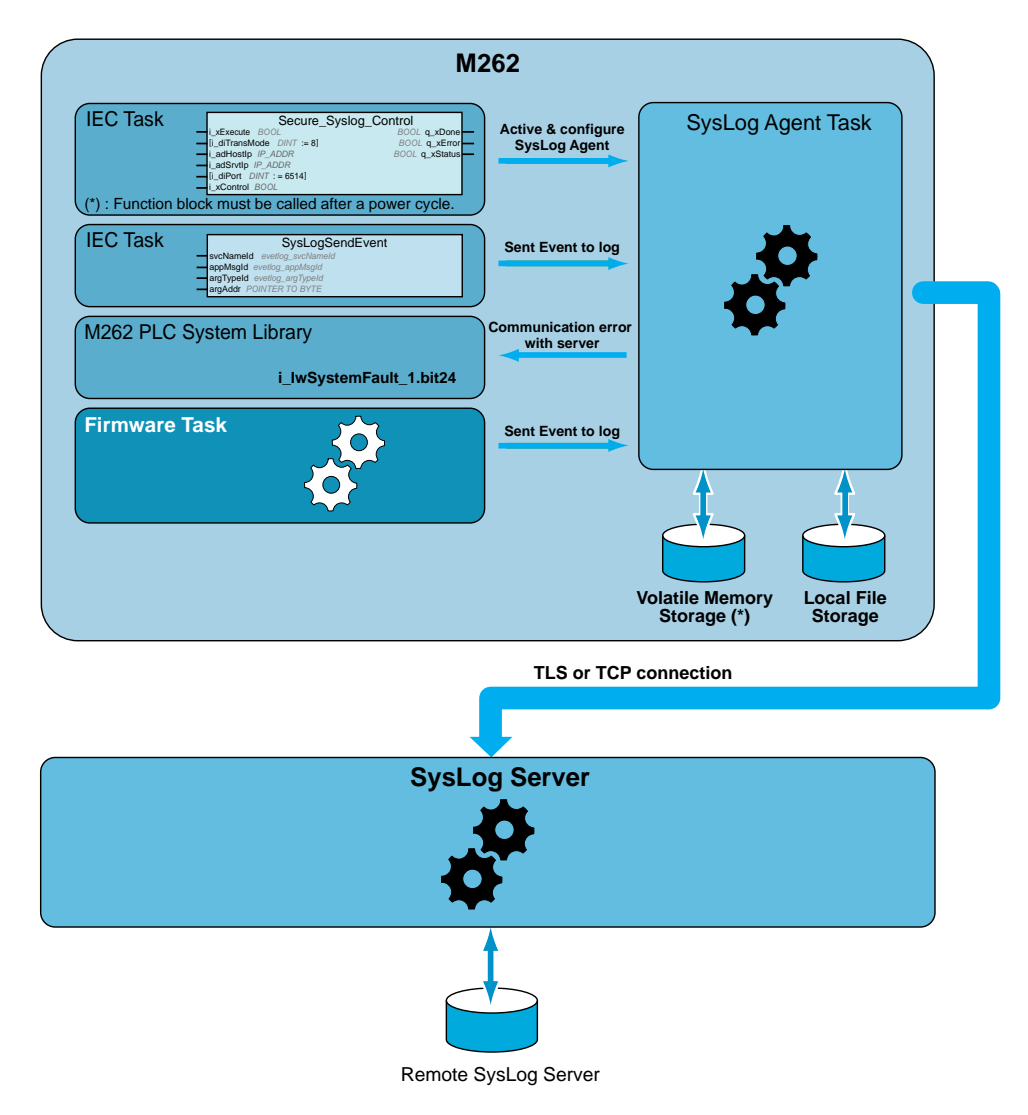

如要激活 SysLog 代理,必须在应用中实例化功能块。此功能块可启动和配置 SysLog 代理,即便在执行用于下载应用程序或者停止、运行或暂停控制器的命令 时,此代理也可工作。

**注:** 执行了电源重置后,必须重新启动 SysLog 代理。

可以使用 *SysLogSendEvent* 函数发送待记录事件。请参阅 EcoStruxure Machine Expert – Syslog 库指南。

SysLog 代理存储相关配置,以便与 Volatile Memory Storage 中的 SysLog 服务器 通讯。SysLog 代理将某些目录作为公钥基础设施 (PKI) 用在 Local File Storage 中,以管理所允许的服务器的证书(请参阅"EcoStruxure Machine Expert – Syslog 库指南")。

SysLog 代理将与待记录事件相关的历史信息存储在 SysLog 服务器上。这些文件 可用于在断开连接期间恢复待记录事件。Modicon M262 Logic/Motion Controller 可以将至少 2048 个事件存储在这些文件中。

文件访问受到控制器上用户权限配置的限制。

### **诊断 SysLog 代理**

检测到错误时,系统位(请参阅"Modicon M262 Logic/Motion Controller - System 库指南")设置为 0。这个位被标识为 **PLC\_GVL.PLC\_R.i\_lwSystemFault\_1**。

**TLS 和控制器兼容性**

SysLog 代理兼容:

- TLS1.2 和 TLS1.3
- TM262 firmware version 5.1.6.1 或更高版本

# <span id="page-197-0"></span>**OPC UA**

### **概述**

本章介绍如何配置 M262 Logic/Motion Controller 的 OPC UA 服务器和客户端服 务。

# **OPC UA 概述**

# **简介**

OPC 统一架构 (OPC UA) 是一种独立于供应商的通讯协议, 用于工业自动化应 用。

M262 Logic/Motion Controller 同时嵌入了客户端服务和服务器服务:

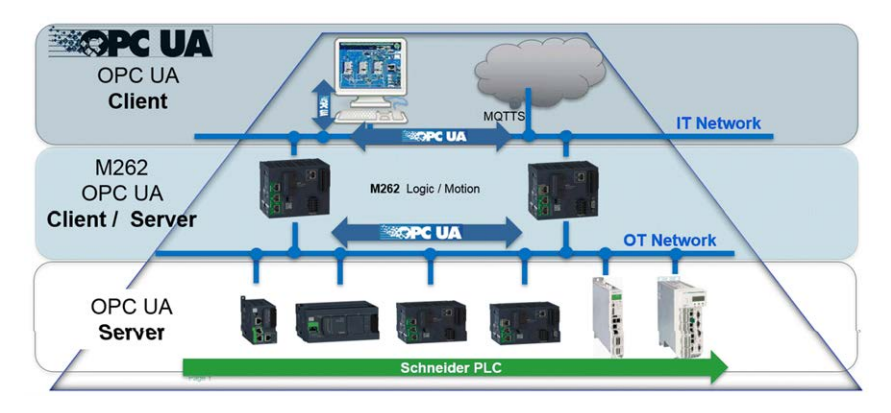

# **OPC UA 服务器配置**

## **OPC UA 服务器概述**

#### **概述**

OPC Unified Architecture 服务器(OPC UA 服务器)用于 M262 Logic/Motion Controller 与 OPC UA 客户端交换数据。服务器与客户端通过会话通讯。

OPC UA 服务器要共享的数据项(也称作符号)从应用程序中使用的 IEC 变量列 表中手动选择。

OPC UA 服务器支持读取和写入访问以及订阅模型。使用订阅模型时,OPC UA 服 务器从设备以固定采样速率读取符号的值,将数据加入队列,然后将其以通知形式 按照定期发布间隔发送到客户端。采样间隔可短于发布间隔,在这种情况下,通知 可加入队列,直至发布间隔过去。

不重新发布从上一个样本开始未改变值的符号。相反,OPC UA 服务器定期发送 KeepAlive 消息, 向客户端指示连接仍然处于活动状态。

### **用户和组访问权限**

对 OPC UA 服务器的访问受到用户权限控制。请参阅[用户权限](#page-72-0), 71 页。

### **OPC UA 服务**

实现的 OPC Foundation 配置文件和 Facet 如下:

- OPC UA Micro Embedded Profile 2017
	- Core 2017 Server Facet
	- UA-TCP UA-SC UA-Binary
	- Embedded DataChange Subscription
- Security Category
	- SecurityPolicy Basic256Sha256
	- SecurityPolicy Basic256

支持以下功能:

- 地址空间模型
- 属性服务
- 基本信息
- 发现服务
- 监控项服务
- 协议和编码 ( TCP UA (二进制) )
- 安全
- 会话服务
- 订阅服务
- 视图服务

# **OPC UA 服务器配置**

**简介**

"OPC UA 服务器配置"窗口用于配置 OPC UA 服务器。OPC UA 服务器缺省使用加 密通讯,并缺省设置了最大安全设置。

#### **访问"OPC UA 服务器配置"选项卡**

配置 OPC UA 服务器:

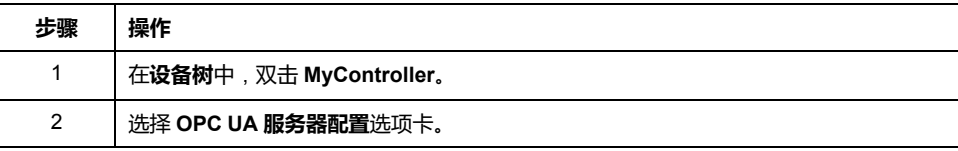

## <span id="page-199-0"></span>**"OPC UA 服务器配置"选项卡**

下图显示"OPC UA 服务器配置"窗口:

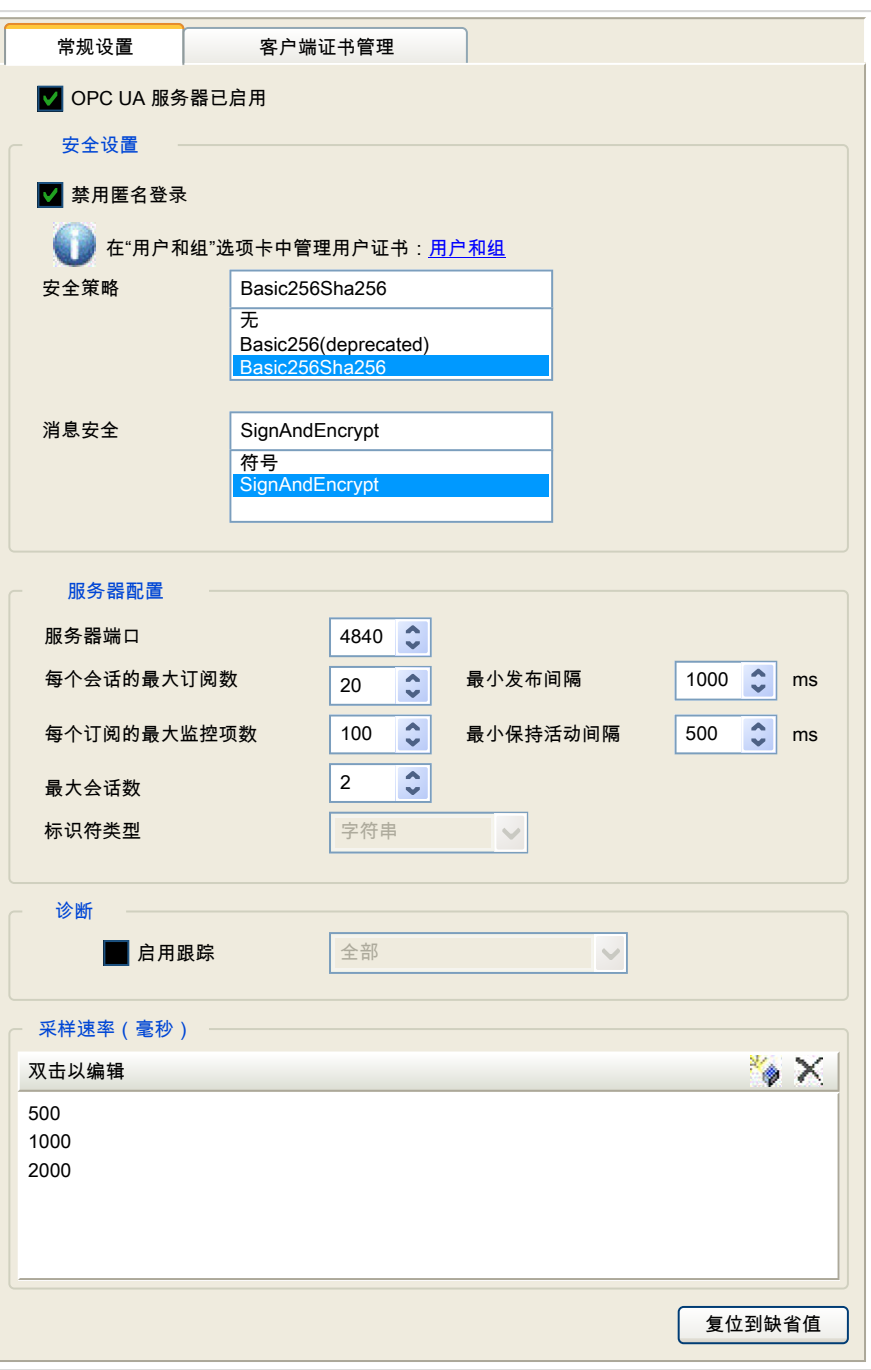

## **"OPC UA 服务器配置"描述**

下表描述 "OPC UA 服务器配置"参数:

#### **常规设置**

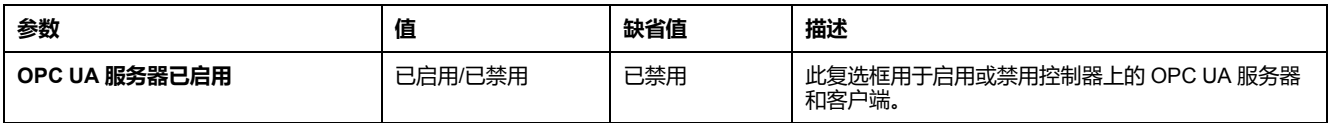

#### **安全设置**

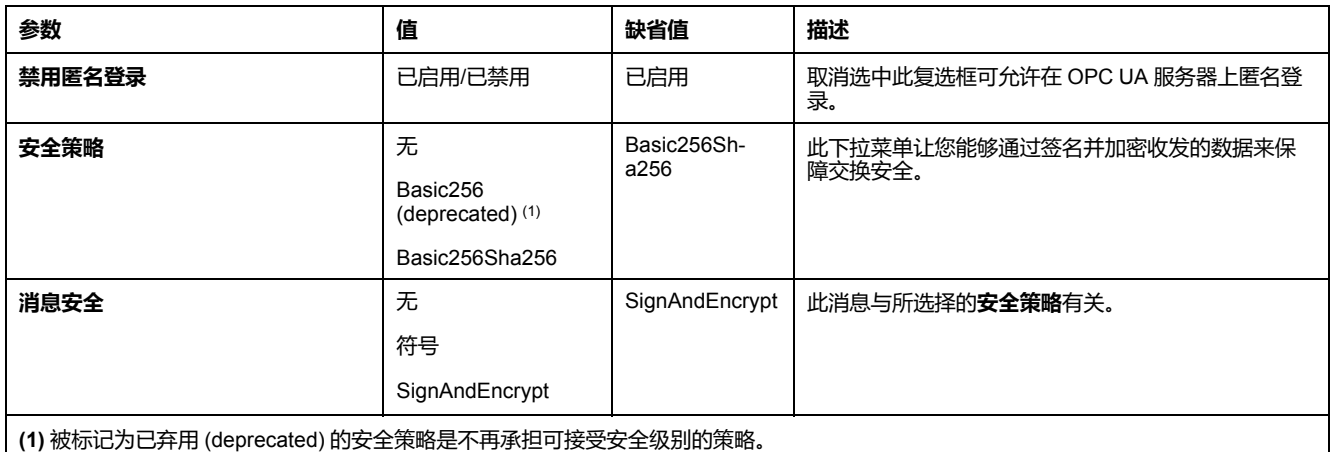

#### **服务器配置**

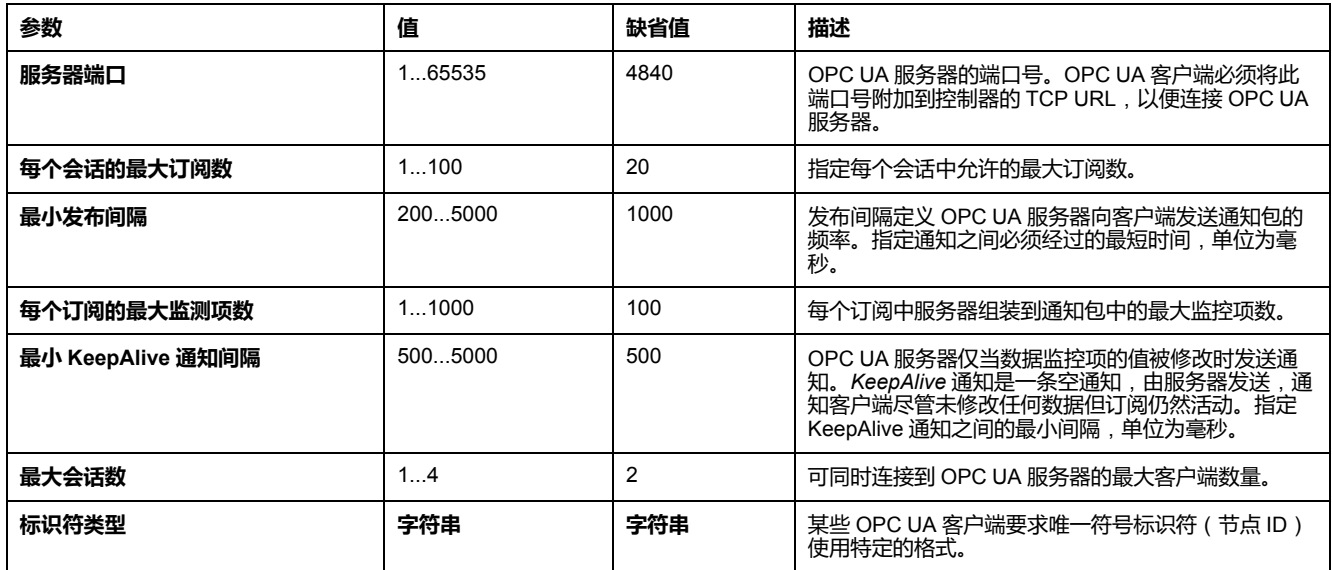

#### **诊断**

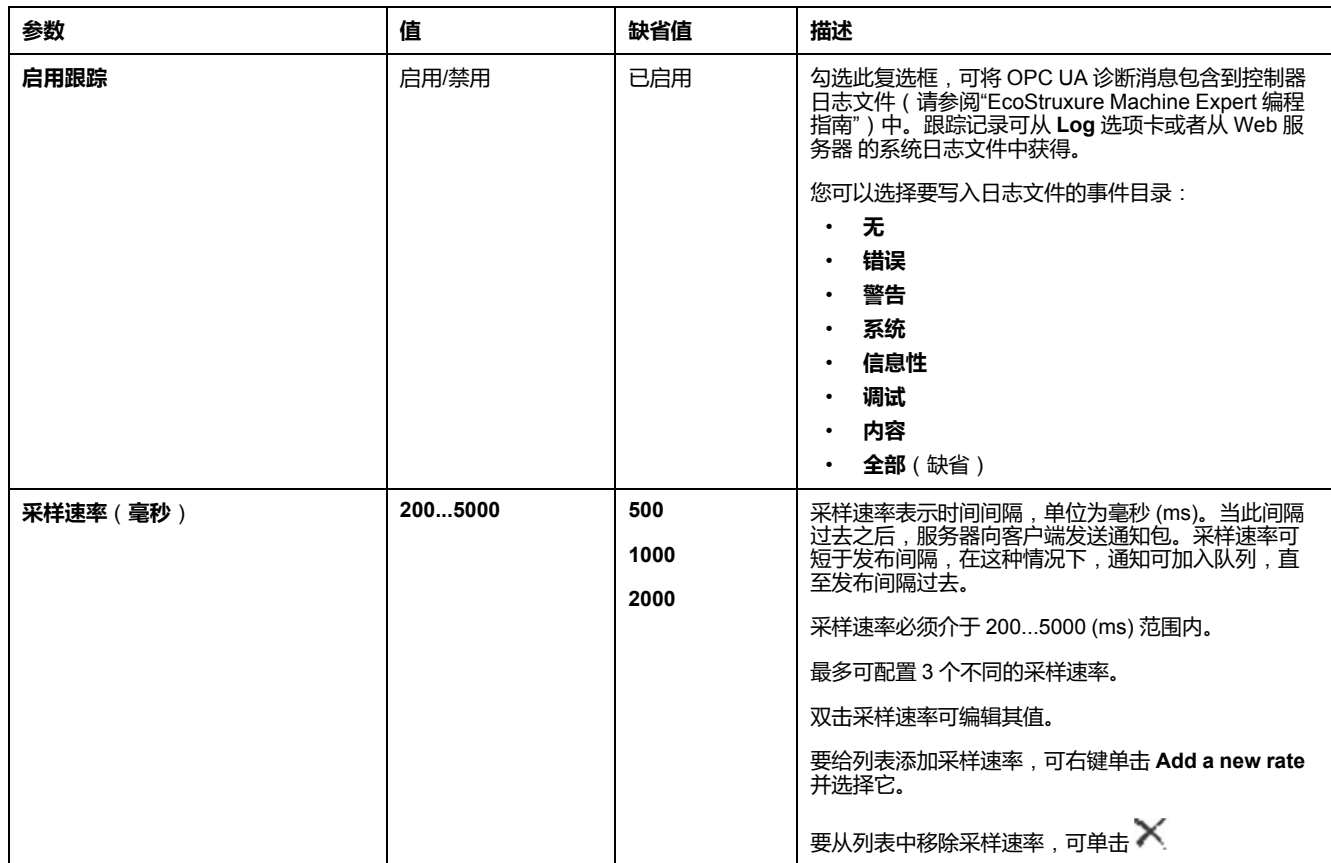

单击 **Reset to default** 可将此窗口中的配置参数返回到其缺省值。

## **"客户端证书管理"选项卡**

此选项卡可让您确定 M262 Logic/Motion Controller OPC UA 服务器信任哪些 OPC UA 客户端证书。

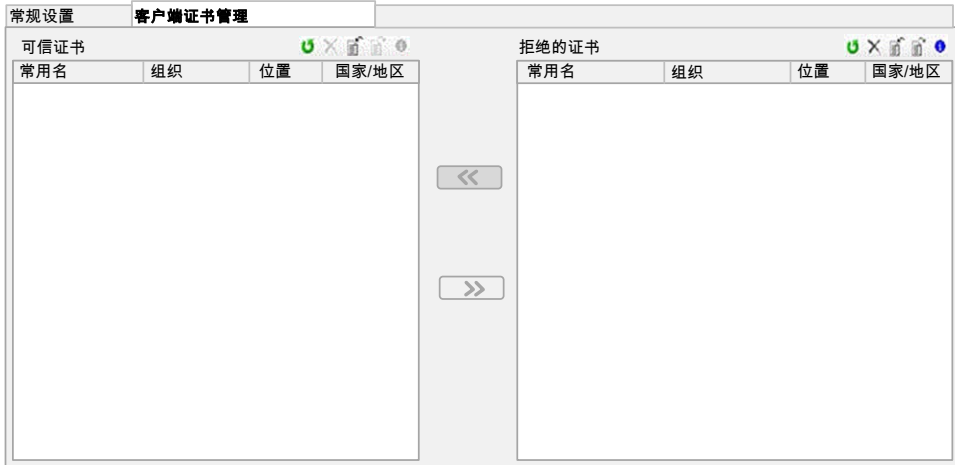

# **"客户端证书管理"选项卡**,**工具栏**

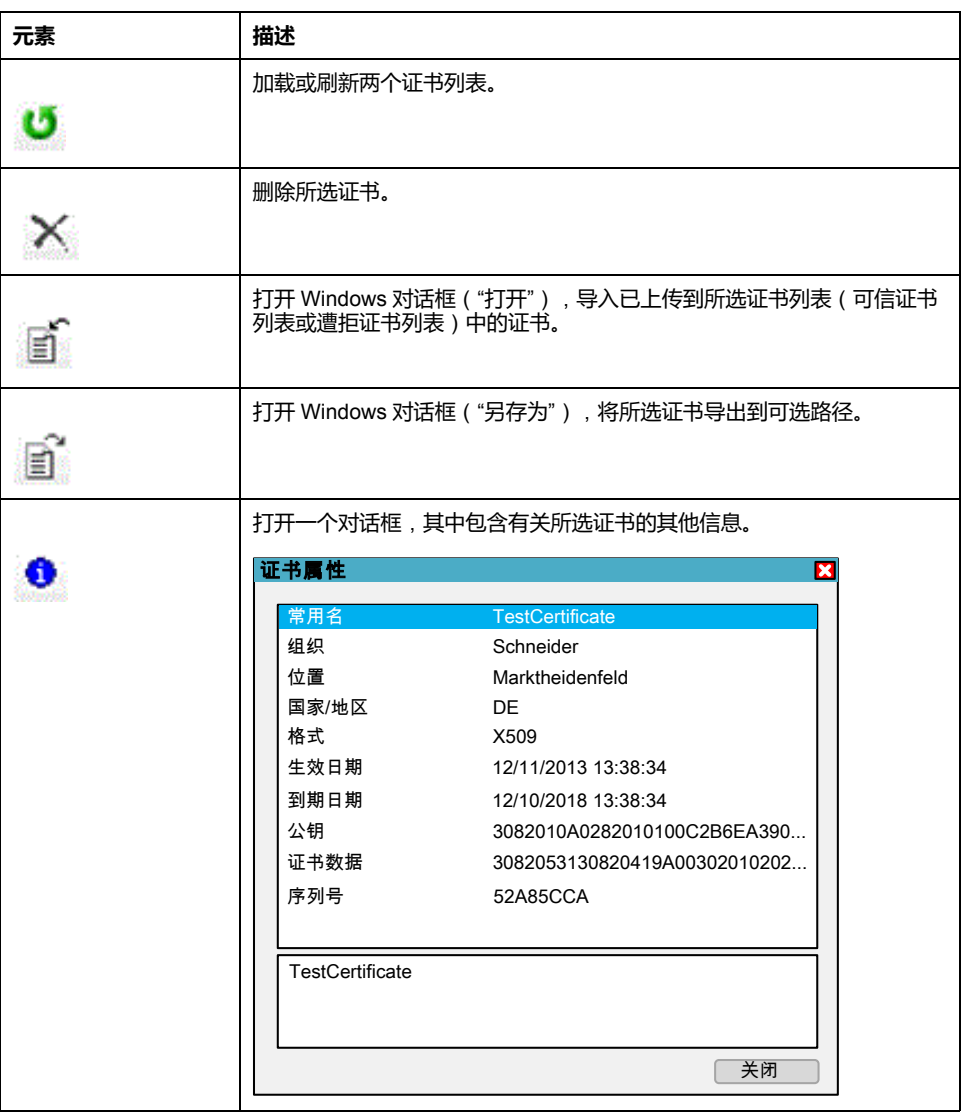

### **可信证书列表和遭拒证书列表**

证书包含与拥有此证书的公司、证书有效期等有关的常规信息。证书管理提供两个 列表视图:

- 可信证书
- 拒绝的证书。

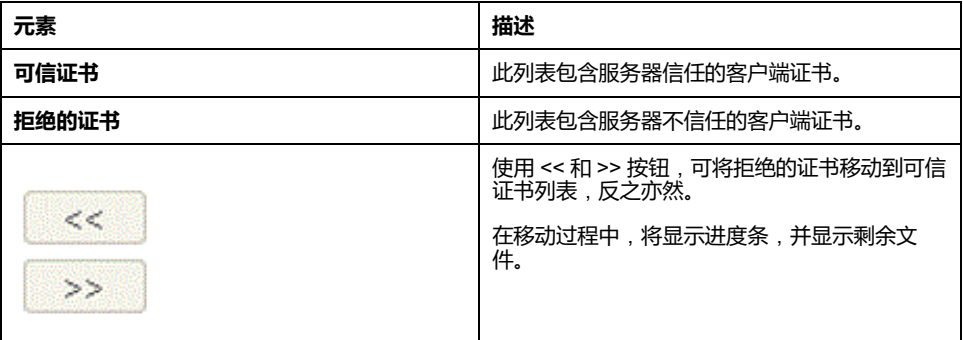

**注:** OPC UA 客户端和服务器共享相同的缺省 PKI 文件夹结构,包括可信和不 可信(已拒绝)文件夹,这意味着无论是信任还是不信任(拒绝)证书,都对 客户端和服务器具有相同的影响。

**注:** 当 OPC UA 通讯所用的网络接口正使用动态 IP 地址 (DHCP) 时,OPC UA 自签名证书存在一定限制。如果对这样的接口配置 DHCP,应确保 OPC UA 对 等设备在不执行验证的情况下接受 M262 Logic/Motion Controller OPC UA 自 签名证书。

### **OPC UA 证书管理操作**

#### 此表介绍了与 OPC UA 证书管理及其实现方式相关的每项操作。

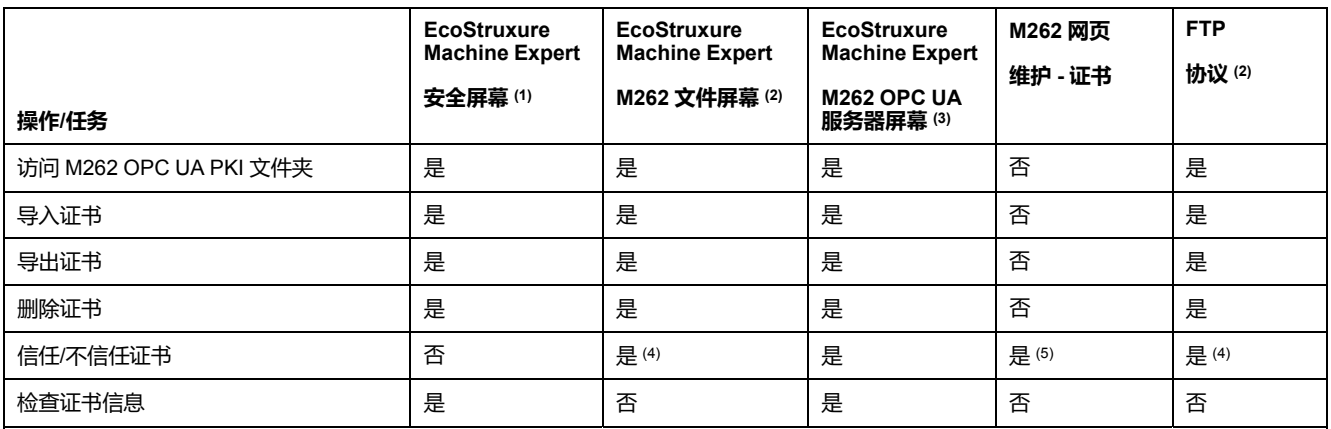

**PKI**:公钥基础设施。

**(1)** 仅适用于 M262 自有证书文件夹。

**(2)** M262 自有证书文件夹除外。

**(3)** 仅限可信和不可信(已拒绝)证书文件夹。

**(4)** 需要将证书从可信文件夹手动移动到不可信(已拒绝)文件夹(反之亦然)。

**(5)** 需要管理员访问权限。

### **OPC UA PKI文件夹列表及用途**

下表介绍了 M262 Logic/Motion Controller OPC UA 服务器和 OPC UA 客户端之间 共享的公钥基础设施 (PKI)。它提供文件夹列表及其用途。

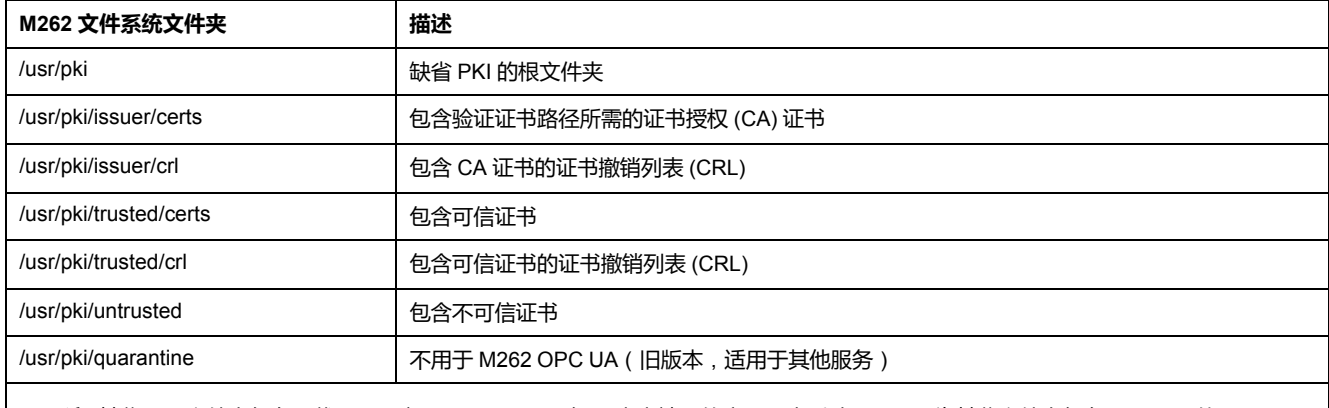

**注:** 某些 PKI 文件夹仅在下载了用于启用 OPC Ua(服务器/客户端)的应用程序后才可用,因为某些文件夹仅在 OPC UA 的 Runtime 初始化期间创建。

# **OPC UA 服务器符号配置**

# **简介**

符号是与 OPC UA 客户端共享的数据项目。符号通过应用程序中所使用的所有 IEC 变量的列表选择。之后,作为应用程序下载的一部分,选择的符号将发送到控 制器。

每个符号分配有唯一标识符。标识符为字符串格式。

下表对比了 IEC 变量基本类型与 OPC UA 数据类型:

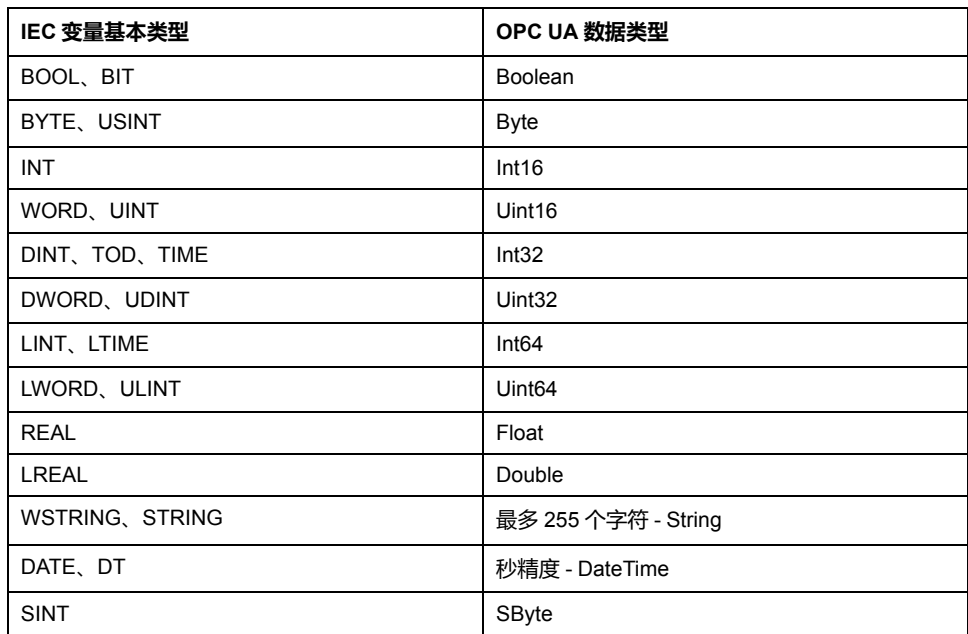

位存储器变量 (%MX) 不可选择。除 IEC 基本数据类型之外,OPC UA 服务器还可 以显示来自 IEC 符号的 OPC UA 变量,这些变量包含以下复数类型:

- 数组和多维数组。其中的维数不超过 3 维。
- 结构化数据类型和嵌套式结构化数据类型。前提是,它们不包含 UNION 字 段。

### **显示变量列表**

显示变量列表:

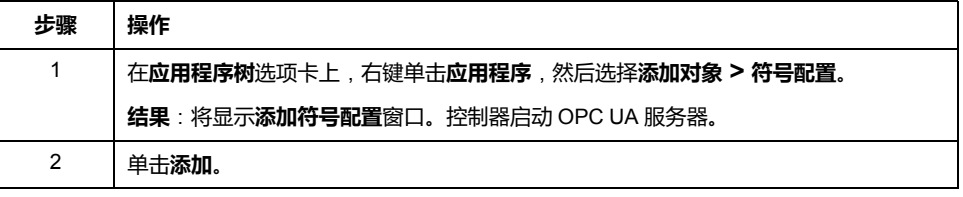

**注:** 无法直接访问 IEC 对象 %MX、%IX、%QX。要访问 IEC 对象,您必须先将 它们的内容分组到已定位的寄存器中(请参[阅重新定位表](#page-34-0), 33 页)。

### **选择 OPC UA 服务器符号**

**符号配置**窗口显示用于作为符号选择的变量:

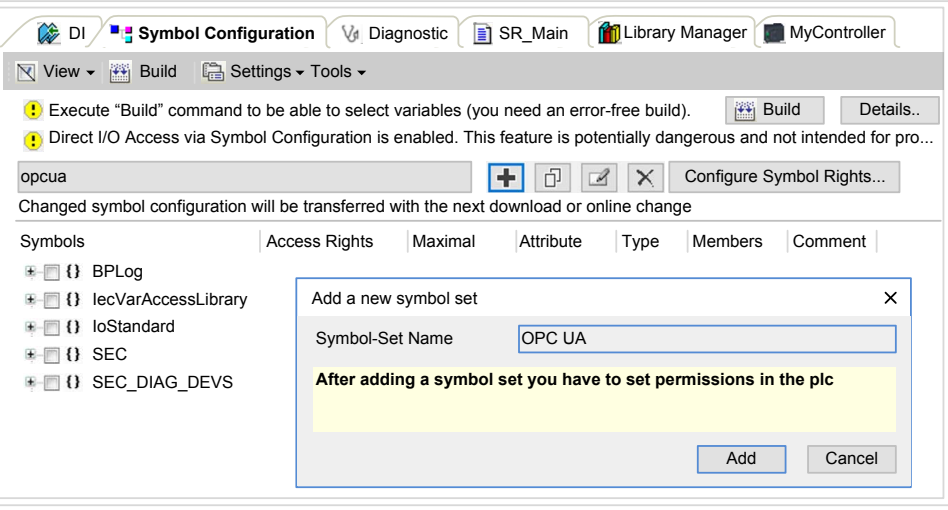

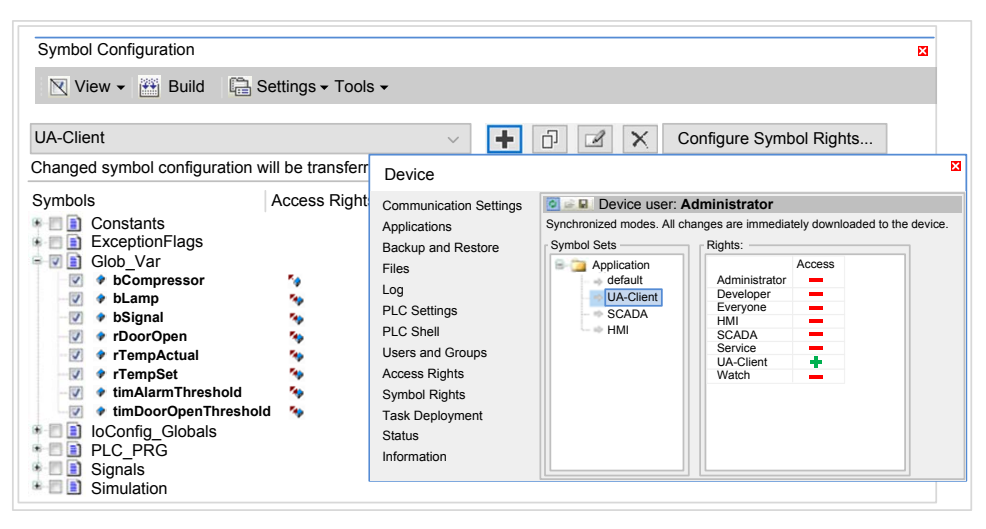

选择 **IoConfig\_Globals\_Mapping** 以选择所有可用变量。否则,选择要与 OPC UA 客户端共享的单个符号。

每个符号具有下列属性:

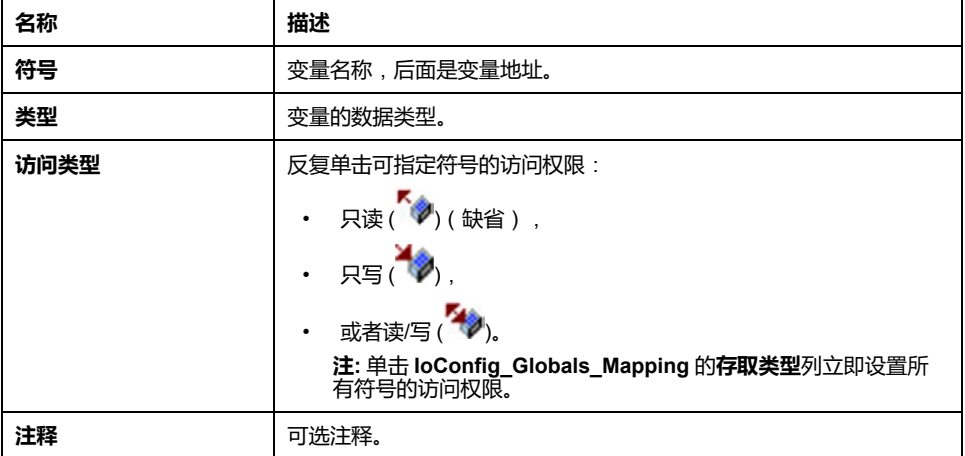

单击**刷新**更新可用变量列表。

# **OPC UA 服务器性能**

**概述**

下面举例提供了 M262 Logic Controller 的 OPC UA 服务器容量与性能信息。同时 还提供了设计注意事项,以便帮助您考虑 OPC UA 服务器的理想性能条件。当 然,应用程序实现的性能取决于许多变量和条件,并且可能与本示例不同。 **注:** 只有在未使用 OPC UA 客户端功能的情况下,这些值才有效。

### **用于评估性能的系统配置**

OPC UA 服务器性能由系统配置、所发布的符号数以及符号刷新百分比决定。

下表显示用于评估 OPC UA 服务器性能的小型和中型配置中的元件数量:

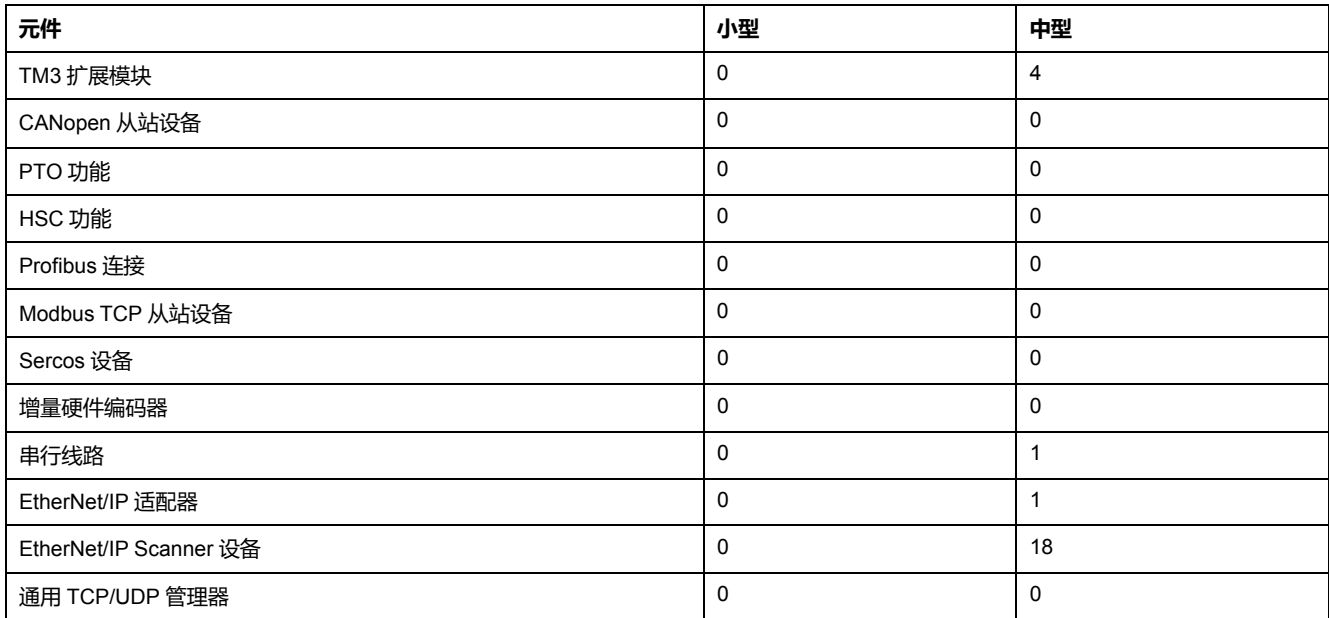

下表显示针对采样配置和不同符号数量的平均读取/写入请求时间:

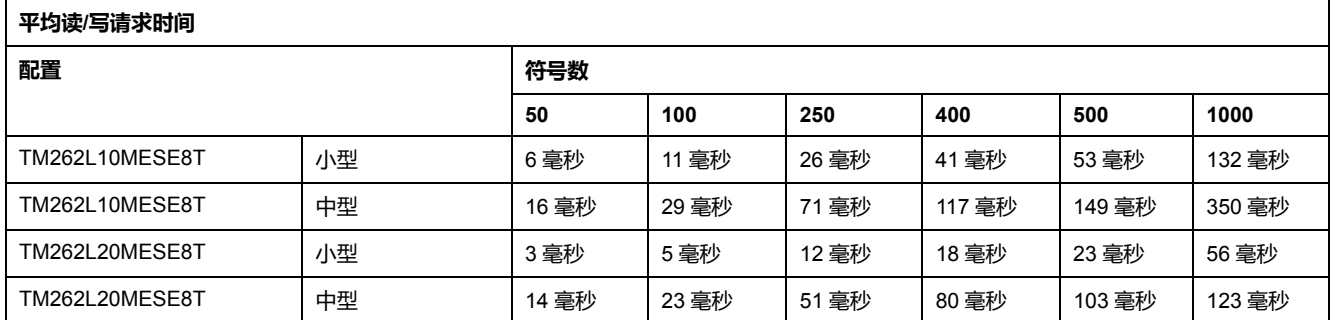

下表显示使用采样速率 200 毫秒和发布间隔 200 毫秒刷新监视符号集需要的平均 时间。

#### 下表显示每个采样配置刷新 100% 的符号需要的平均时间:

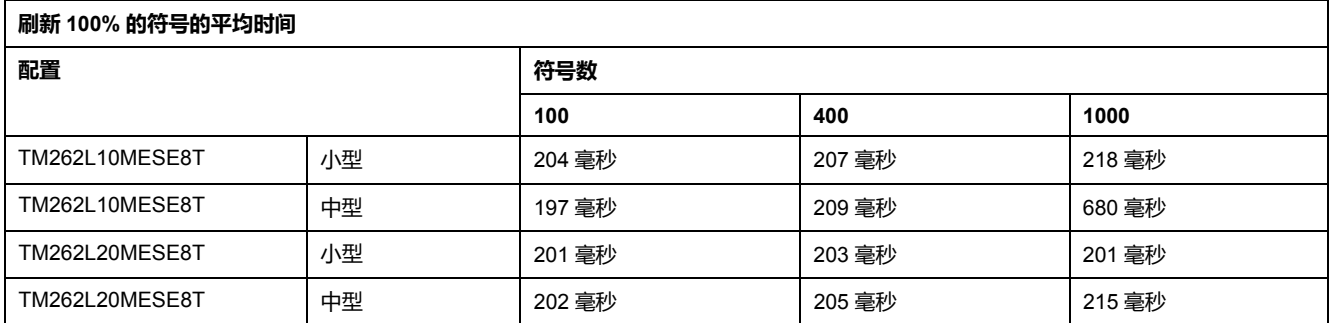

下表显示每个采样配置刷新 50% 的符号需要的平均时间:

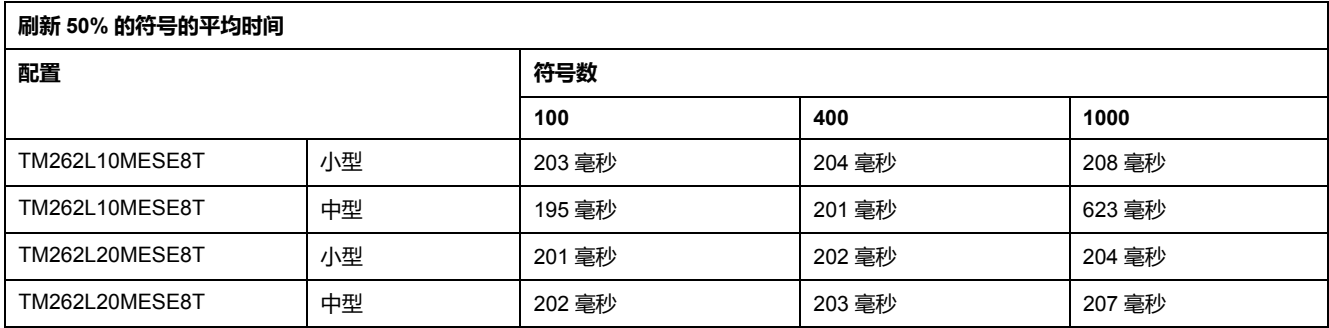

下表显示每个采样配置刷新 1% 的符号需要的平均时间:

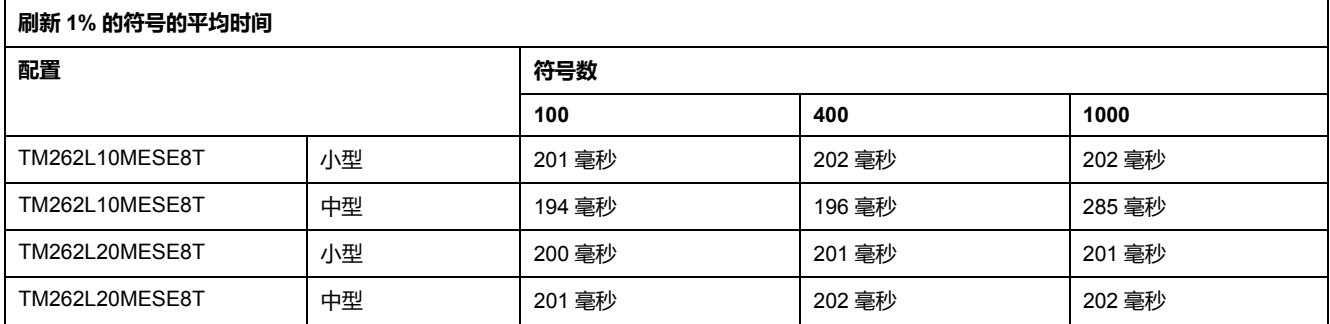

## **优化 OPC UA 服务器性能**

OPC UA 服务器功能取决于外部通讯网络、外部设备性能以及其他外部参数。数据 传输可能存在延迟,或者可能出现其他影响机器控制实践限制的通讯错误。不得将 OPC UA 服务器功能用于安全相关数据或者其他依赖于时间的应用。

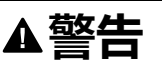

#### **意外的设备操作**

- 在 OPC UA 服务器数据交换中不得使用安全相关数据。
- 不得将 OPC UA 服务器数据交换用于任何关键或依赖于时间的应用。
- 在未经风险分析以及未采取适当安全相关措施的情况下,不得将 OPC UA 服 务器数据交换用于改变设备状态。

**未按说明操作可能导致人身伤亡或设备损坏等严重后果。**

上面的表格非常适合用来确定 OPC UA 服务器性能是否在可接受限值之内。但 是,请注意,其他外部因素会影响整个系统性能,如以太网流量大小。

要优化 OPC UA 服务器性能,可考虑下列因素:

• 通过将**最小值发布间隔**设置到产生可接受响应时间的最低值,来最大程度降低 以太网通讯量。

- 为控制器配置[的任务循环时间](#page-36-0), 35 页必须小于配置的**最小发布间隔**值。
- 配置大于 1 的**最大会话数量**(可同时连接到 OPC UA 服务器的 OPC UA 客户 端数量)值,会降低所有会话的性能。
- 采样速率决定数据交换的频率。调整**采样速率**(**毫秒**)值,可得到不影响控制 器整体性能的最低响应时间。

# **OPC UA 客户端配置**

## **OPC UA 客户端概述**

**简介**

OPC 统一架构客户端(OPC UA 客户端)允许 TM262L20MESE8T、 TM262M25MESS8T 和 TM262M35MESS8T 与远程 OPC UA 服务器交换数据。

**注:** 控制器上必须有至少一个以太网接口(**Ethernet\_1** 或 **Ethernet\_2**)可用, 且以太网通讯不受[防火墙](#page-141-0), 140 页拦截。

OPC UA 客户端最多可以同时连接 5 个服务器。每个服务器能够交换 5000 个数据 项,所有服务器最多能够交换 15000 个数据项。

## **安全模型的范围**

OPC UA 客户端提供:

- 对二进制消息编码的支持
- 对消息加密和完整性的支持:
	- **无**、**Basic256** 和 **Basic256Sha256** 安全策略。
	- **无**、**签名**以及**签名并加密**消息安全模式。
- 对用户身份验证的支持:
	- **无**(**Anonymous**)或用户名和密码。
- 对用户授权的支持:
	- 读取和写入节点的值。
	- 基于信息模型、用户或用户角色的访问权限,访问信息模型。

#### **用户和组访问权限**

对 OPC UA 连接和数据的访问受用户权限控制。请参阅 [用户权限](#page-72-0), 71 页。

#### **OPC UA 服务**

实现的 OPC Foundation 配置文件和 Facet 如下:

- OPC UA Minimum Client Profile
	- SecurityPolicy None
	- User Token Anonymous Facet
	- UA-TCP UA-SC UA-Binary
	- User Token User Name Password
- Security Category
	- SecurityPolicy **Basic256Sha256**
	- SecurityPolicy **Basic256**
- Data Access Facet
	- Attribute Read Client Facet
	- Attribute Write Client Facet
	- DataChange Subscriber Client Facet
- 支持以下功能:
	- 属性服务(仅用于值属性)
	- 发现服务(仅限配置端点)
	- 监控项服务
	- 协议和编码(TCP UA(二进制))
	- 安全
	- 会话服务
	- 订阅服务
	- 视图服务

## **对 OPC UA 客户端编程**

### **概述**

OPC UA 客户端功能在 *OpcUaHandling* 库中提供。 此库包含要包含到您的应用程序中的 IEC 61131-3 标准功能块:

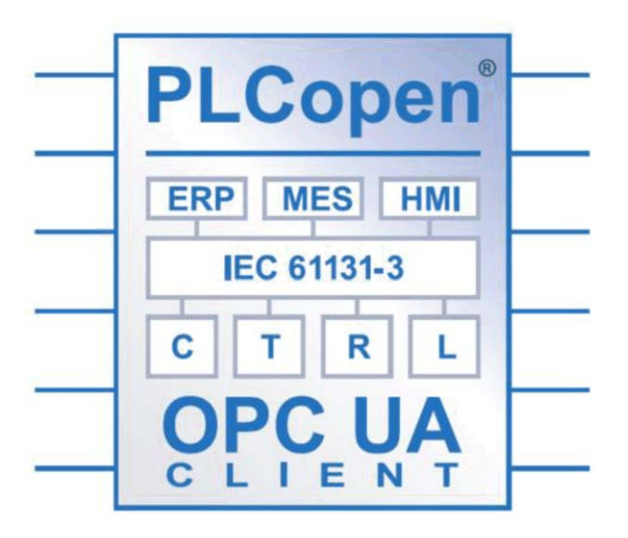

这些功能块让您能够:

- 读取/写入多个数据项
- 执行诊断

支持以下功能块:

- UA\_Connect
- UA\_ConnectionGetStatus
- UA\_Disconnect
- UA\_NamespaceGetIndexList
- UA\_NodeGetHandleList
- UA\_NodeGetInformation
- UA\_NodeReleaseHandleList
- UA\_ReadList
- UA\_WriteList
- UA\_Browse
- UA SubscriptionCreate
- UA\_SubscriptionDelete
- UA\_SubscriptionProceed
- UA\_MonitoredItemAddList
- UA MonitoredItemOperateList
- UA\_MonitoredItemRemoveList
- UA\_TranslatePathList
- FB\_TimeStamper

有关详细信息,请参阅 OpcUaHandling 库指南(请参阅"EcoStruxure Machine Expert OpcUaHandling 库指南")。

#### **示例**:**管理读/写列表**

下图显示了用于读写由远程 OPC UA 服务器管理的数据项的功能块:

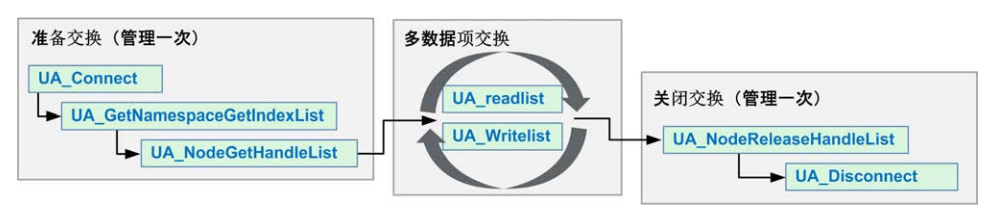

**注:** 如要使用 OPC UA 客户端,务必先激活 **OPC UA 服务器已启用**。请参阅 "OPC UA [服务器配置](#page-199-0)"选项卡, 198 页。

<span id="page-211-0"></span>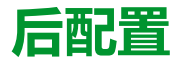

### **简介**

本章介绍如何生成和配置 Modicon M262 Logic/Motion Controller 的后配置文件。

# **后配置简介**

## **简介**

使用后配置选项可以在不更改应用程序的情况下修改应用程序的某些参数。后配置 参数在一个存储在控制器中的名为 **Machine.cfg** 的文件中定义。

应用程序中缺省设置了所有参数。后配置文件中定义的参数可用于代替应用程序中 定义的相应参数。

### **参数**

使用后配置文件可以更改网络参数。

以太网参数:

- IP 地址
- 子网掩码
- 网关地址
- IP 配置模式
- 设备名称

串行线路参数, 对于应用程序中的各个串行线路 ( 嵌入式端口或 PCI 模块 ):

- 波特率
- 奇偶校验
- 数据位
- 停止位

FTP 服务器加密:

• FTP 服务器加密设置参数

WebVisualisation:

- WebVisualisation 连接类型(加密执行参数)
- CAE 启用:
	- Cybersecurity Admin Expert 参数
- ODVA 启用:
- ODVA 参数

超时过期功能:

• 超时过期激活

超时过期值:

• 超时过期值(天)

OPC UA Server CRL 检查:

- CRL 检查停用
- OPC UA Server Uri:
	- 自定义控制器 OPC UA 服务器应用程序 Uri 名称

**注:** 如果 Machine.cfg 中提供了自定义命名空间,则 "urn:Schneider:M262: Application" 将被替换为 "urn:Schneider:M262:{\$param}"。

**注:** 如果配置值对于控制器无效,则应用缺省 Server Uri。有关故障排除,请参 阅消息记录器日志。

如果后配置文件会影响其他设备通过通讯端口使用的参数,则参数更新不会在其他 设备中进行。

例如,如果 HMI 使用的 IP 地址在带后配置文件的配置中更新,则该 HMI 会使用以 前的地址。您必须更新 HMI 单独使用的地址。

如果替换了 OPC UA Server Uri,则会重新生成证书,并且客户端设备需要再次对 此证书执行信任。

### **操作模式**

在以下情况中,将读取后配置文件:

- 在执行了[热复位命令](#page-53-0), 52 页后
- 在执行了[冷复位命令](#page-54-0), 53 页后
- 执行了[重新启动](#page-57-0), 56 页后
- 在执行了[应用程序下载](#page-58-0), 57 页后

有关控制器状态和转换的详细信息,请参[阅控制器状态和行为](#page-44-0), 43 页。

**注:** 对于配置了扫描器的应用程序,会忽略后配置文件。

# **后配置文件管理**

**简介**

**Machine.cfg** 文件位于目录 */usr/cfg* 下。

每个参数都通过变量类型、变量 ID 和值进行指定。格式为:

id[moduleType].pos[param1Id].id[param2Id].param[param3Id]. paramField=value

后配置文件中,每个参数都使用三行来进行定义:

- 第一行描述此参数的内部"路径"。
- 第二行是描述参数的注释。
- 第三行是参数(如上所述)的定义及其值。

## **后配置文件的生成**

后配置文件 (**Machine.cfg**) 由 EcoStruxure Machine Expert 生成。

要生成此文件,请执行以下步骤:

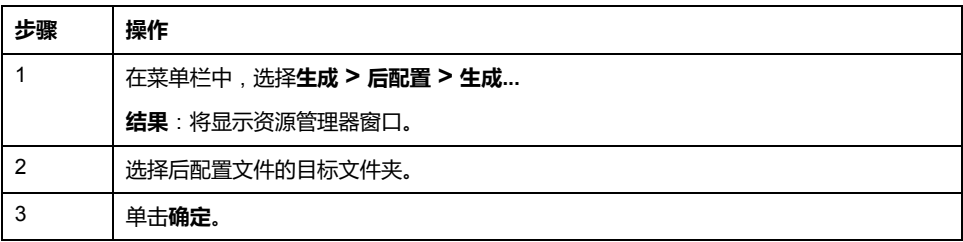

在使用 EcoStruxure Machine Expert 来创建后配置文件(**生成**)时,它读取应用 程序中分配的每个参数的值,然后将这些值写入到 **Machine.cfg** 后配置文件。生 成后配置文件后,请查看该文件并删除您希望仍由应用程序控制的所有参数赋值。 仅保留希望通过后配置功能来更改且为保持应用程序可移植性而必需的那些参数赋 值,然后再相应地修改这些值。

## **后配置文件的传输**

创建和修改后配置文件后,请将该文件传输到控制器的 */usr/cfg* 目录。除非 **Machine.cfg** 文件位于此目录中,否则控制器不会读取该文件。

可通过下列方法传输后配置文件:

- SD 卡[, 228](#page-229-0) 页(带有正确脚本)
- 通过 FTP [服务器](#page-121-0), 120 页下载
- 使用 EcoStruxure Machine Expert [控制器设备编辑器](#page-62-0), 61 页下载

## **修改后配置文件**

如果后配置文件位于 PC 中,请使用文本编辑器对其进行修改。

**注:** 请勿更改文本文件编码。缺省编码为 ANSI。

要直接在控制器中修改后配置文件,请使用 Web [服务器](#page-122-0), 121 页 的**设置**菜单。

如要在 EcoStruxure Machine Expert 处于在线模式的情况下修改控制器中的后配 置文件:

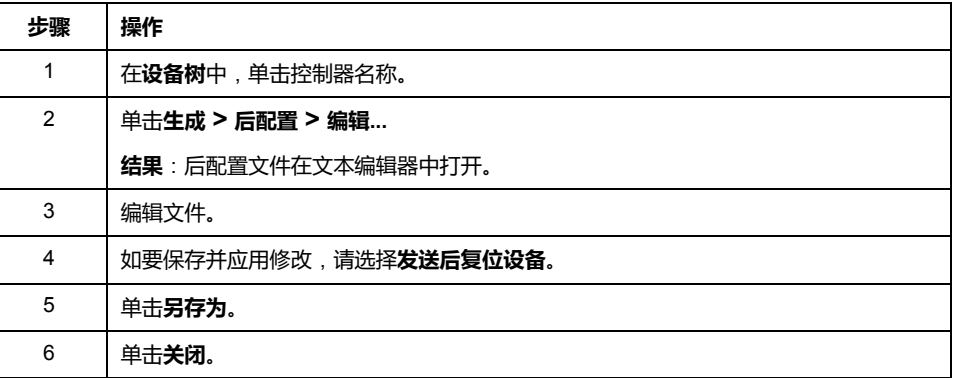

**注:** 如果参数无效,则会被忽略。

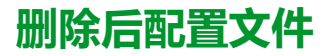

可通过下列方法删除后配置文件:

- SD 卡(带有删除脚本)
- 通过 FTP [服务器](#page-121-0), 120 页
- 在线使用 [EcoStruxure Machine Expert](#page-62-0) 控制器设备编辑器, 61 页的**文件**选项卡

有关设备编辑器的**文件**选项卡的 有关详细信息,请参阅 EcoStruxure Machine Expert 编程指南。

**注:** 在以下情况下,将使用在应用程序中定义的参数而不是在后配置文件中定 义的相应参数:

- 在执行[了热复位命令](#page-53-0), 52 页后
- 在执行[了冷复位命令](#page-54-0), 53 页后
- 执行[了重新启动](#page-57-0), 56 页后
- 在执行[了应用程序下载](#page-58-0), 57 页后

# **后配置示例**

### **后配置文件示例**

```
# TM262M25MESS8T / RNDIS USB address
# RNDIS USB address
.param[1104] = [192, 168, 200, 1]
# TM262M25MESS8T / RNDIS USB mask
# RNDIS USB mask
.param[1105] = [255, 255, 255, 0]
# TM262M25MESS8T / FTP Server Encryption
# 1=encryption enforced, 0=otherwise
.param[1106] = 1# TM262M25MESS8T / WebVisu Connection Type
# 0=Only HTTP connections are supported, 1 = Only HTTPS
connections are supported, 2 = HTTP and HTTPS connections are
supported, 3 = HTTP connections are redirected to HTTPS
.param[1107] = 3# TM262M25MESS8T / CAE Enable
# 1=Enabled, 0=Disabled
.param[1108] = 1# TM262M25MESS8T / Advanced ODVA features Enable
# 1=Enabled, 0=Disabled
.param[1109] = 0# TM262M25MESS8T / Ethernet_1 / IPAddress
# Ethernet IP address
id[45000].pos[5].id[111].param[0] = [192, 168, 1, 3]]
# TM262M25MESS8T / Ethernet_1 / SubnetMask
# Ethernet IP mask
id[45000].pos[5].id[111].param[1] = [255, 255, 255, 0]]
# TM262M25MESS8T / Ethernet_1 / GatewayAddress
# Ethernet IP gateway address
id[45000].pos[5].id[111].param[2] = [0, 0, 0, 0]]
# TM262M25MESS8T / Ethernet_1 / IPConfigMode
# IP configuration mode: 0:FIXED 1:BOOTP 2:DHCP
id[45000].pos[5].id[111].param[4] = 0# TM262M25MESS8T / Ethernet_1 / DeviceName
# Name of the device on the Ethernet network
id[45000].pos[5].id[111].param[5] = 'my Device'
# TM262M25MESS8T / Ethernet_2 / IPAddress
# Ethernet IP address
```

```
id[45000].pos[6].id[45111].param[0] = [192, 168, 102, 2]
# TM262M25MESS8T / Ethernet_2 / SubnetMask
# Ethernet IP mask
id[45000].pos[6].id[45111].param[1] = [255, 255, 255, 0]
# TM262M25MESS8T / Ethernet_2 / GatewayAddress
# Ethernet IP gateway address
id[45000].pos[6].id[45111].param[2] = [0, 0, 0, 0]# TM262M25MESS8T / Ethernet_2 / IPConfigMode
# IP configuration mode: 0:FIXED 1:BOOTP 2:DHCP
id[45000].pos[6].id[45111].param[4] = 0
# TM262M25MESS8T / Ethernet_2 / DeviceName
# Name of the device on the Ethernet network
id[45000].pos[6].id[45111].param[5] = 'my_Device'
# TM262M25MESS8T / Serial_Line / Serial Line Configuration /
Baudrate
# Serial Line Baud Rate in bit/s
id[45000].pos[7].id[40101].param[10000].Bauds = 19200
# TM262M25MESS8T / Serial_Line / Serial Line Configuration /
Parity
# Serial Line Parity (0=None, 1=Odd, 2=Even)
id[45000].pos[7].id[40101].param[10000].Parity = 2
# TM262M25MESS8T / Serial_Line / Serial Line Configuration /
DataBits
# Serial Line Data bits (7 or 8)
id[45000].pos[7].id[40101].param[10000].DataFormat = 8
# TM262M25MESS8T / Serial_Line / Serial Line Configuration /
StopBits
# Serial Line Stop bits (1 or 2)
id[45000].pos[7].id[40101].param[10000].StopBit = 1
# [PLC_REF] / OPCUA ServerUri
# Customize OPCUA ServerUri, only ASCII letters, digits, '-' and
 ', 29 char max. Default value is applied if empty or invalid
.param[1204] =''
# TM262M35MESS8T / Enable timeout expiration feature
# 1=Timeout expiration enabled, 0=Timeout expiration disabled
.param[1010] = 0# TM262M35MESS8T / Timeout expiration value (in days)
# Timeout expiration value (in days, from 0 to 1000)
.param[1011] = 365# TM262M35MESS8T / OPCUA server CRL check
# 1=CRL check disabled, 0=CRL check enabled
.param[1205] = 0
```
# <span id="page-216-0"></span>**将 Modicon M262 Logic/Motion Controller 连接到 PC**

### **简介**

本章介绍如何将 Modicon M262 Logic/Motion Controller 连接到 PC。

## **将控制器连接到 PC**

### **概述**

要传输、运行和监视应用程序,可以使用 USB 电缆或以太网接口将控制器连接到 已安装 EcoStruxure Machine Expert 的计算机。

### **注意**

#### **设备无法操作**

务必先将通讯电缆连接到 PC 之后再连接到控制器。

**不遵循上述说明可能导致设备损坏。**

### **USB Mini-B 端口连接**

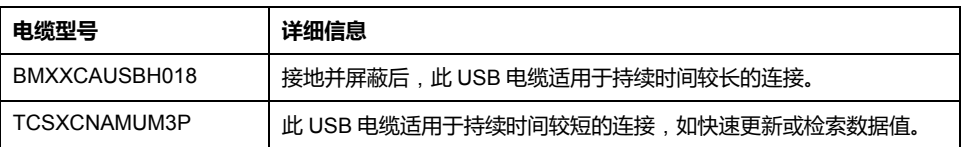

**注:** 您一次尽可连接 1 个控制器,或与 EcoStruxure Machine Expert 关联的任 何其他设备及其组件连接到 PC。

USB Mini-B 端口是编程端口,可以通过EcoStruxure Machine Expert软件连接到带 USB 主机端口的 PC。使用典型的 USB 电缆时, 此连接适合用于程序的快速更新 或持续时间较短的连接,以执行维护和检查数据值。如果不使用帮助把电磁干扰的 影响降到最低的专门电缆,则此连接不适合长时间连接(如调试或监控)。

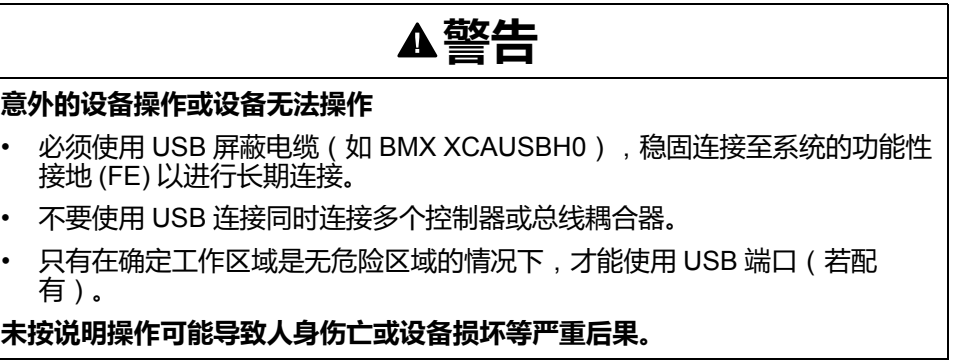

首先应将通讯电缆连接到 PC,以最大程度减少影响控制器的静电释放可能性。

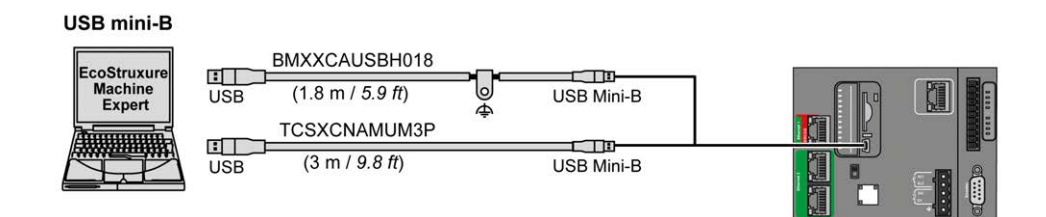

#### 要将 USB 电缆连接到控制器,请执行以下操作:

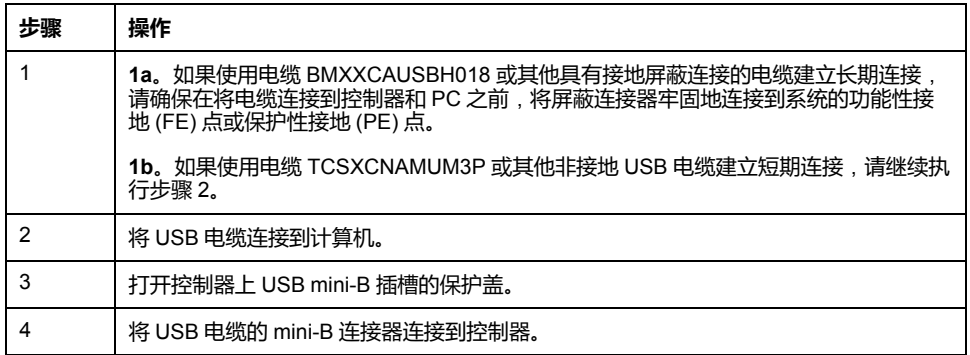

## **以太网端口连接**

#### 也可以使用以太网电缆将控制器连接到 PC。

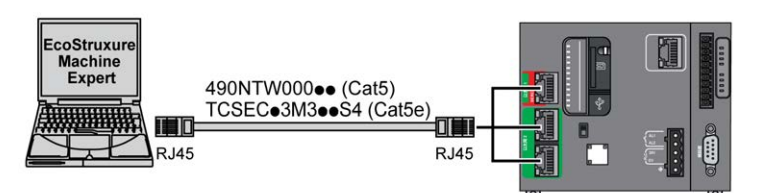

#### 要将控制器连接到 PC,请执行下列操作:

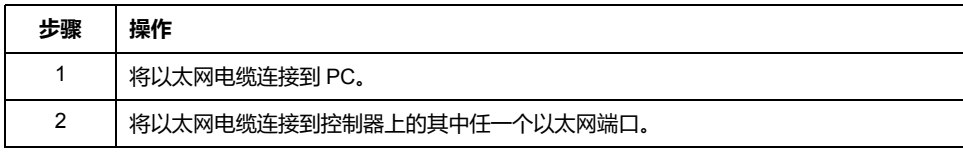

# <span id="page-218-0"></span>**更新固件**

### **简介**

可以使用以下方式来更新控制器固件:

- 包含兼容脚本文件的 SD 卡。
- Controller Assistant。

可以使用包含兼容脚本文件的 SD 卡来更新 TM3 和 TMS 固件。

执行固件更新会删除设备中的应用程序,包括非易失性存储器中的配置文件、用户 管理、用户权限、证书和启动应用程序。

关于固件更新以及使用固件创建新闪存盘的更多信息,请参阅"项目设置 - 固件更 新"[和非易失性存储器结构](#page-29-0), 28 页。

# **通过 SD 卡更新控制器固件**

## **更新固件之前**

Modicon M262 Logic/Motion Controller 只接受格式化为 FAT 或 FAT32 的 SD 卡。

SD 卡必须设有标签。如要添加标签:

- 1. 将 SD 卡插入 PC。
- 2. 右键单击 Windows 资源管理器上的驱动盘。
- 3. 选择**属性**。

### **警告**

#### **意外的设备操作**

- 在将此设备连接到控制器之前,您必须具有机器或过程的操作知识。
- 确保防护措施已到位,以便任何可能的意外设备操作不会导致人身伤害或设 备损坏。

**未按说明操作可能导致人身伤亡或设备损坏等严重后果。**

将 SD 卡插入到控制器的 SD 卡插槽时, 固件将搜索并执行包含在 SD 卡中的脚本 (/sys/cmd/Script.cmd)。

执行固件更新会删除设备中的应用程序,包括非易失性存储器中的配置文件、用户 管理、用户权限、证书和启动应用程序。

### **注意**

#### **应用程序数据丢失**

- 在尝试固件更新之前需备份应用程序,将其备份到 PC 的硬盘。
- 固件更新成功后,恢复设备的应用程序。

**不遵循上述说明可能导致设备损坏。**

如果移除设备电源,或者在应用程序的数据传输期间出现断电或通讯中断,则设备 可能无法正常工作。如果出现断电或通讯中断,请再次尝试传输。如果在固件更新 过程中出现断电或通讯中断,或者如果使用了无效固件,则设备可能无法正常工 作。在这种情况下,使用有效的固件并重新尝试固件更新。

### **注意**

#### **设备无法操作**

- 传输一旦开始,不要中断应用程序的传输或固件更改。
- 如传输因任何原因中断,则重新开始传输。
- 在文件传输成功完成之前不要试图将设备投入使用。

#### **不遵循上述说明可能导致设备损坏。**

当使用新控制器或更新控制器固件时,控制器的串行通讯端口在缺省情况下会针对 Machine Expert 协议进行配置。Machine Expert 协议与其他协议(如 Modbus 串 行线路)不兼容。如果将新控制器连接到某个已配置 Modbus 的活动串行线路,或 更新连接到该串行线路的控制器的固件,则可能会导致该串行线路上的其他设备停 止通讯。在首次下载针对预期协议正确配置了相关端口的有效应用程序之前,请确 保控制器未连接到活动 Modbus 串行线路网络。

# **注意**

#### **串行线路中断**

在将控制器物理连接到正常运行的 Modbus 串行线路网络之前,请确保应用程序 针对 Modbus 正确配置了串行通讯端口。

**不遵循上述说明可能导致设备损坏。**

### **更新固件**

遵循以下步骤以通过 SD 卡更新固件:

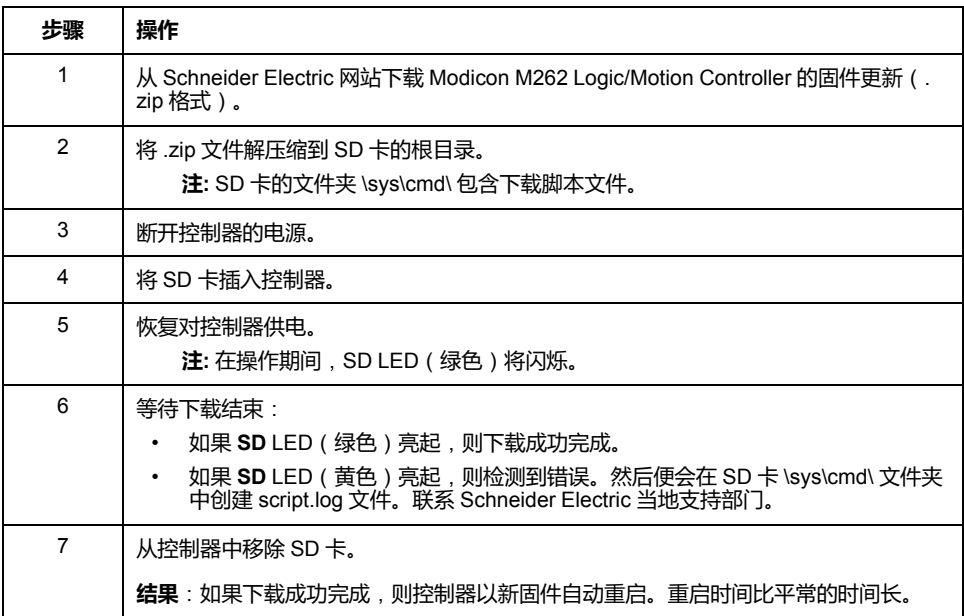

# **通过 Controller Assistant 更新控制器固件**

### **更新固件之前**

执行固件更新会删除设备中的应用程序,包括非易失性存储器中的配置文件、用户 管理、用户权限、证书和启动应用程序。

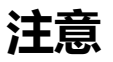

#### **应用程序数据丢失**

- 在尝试固件更新之前需备份应用程序,将其备份到 PC 的硬盘。
- 固件更新成功后,恢复设备的应用程序。

**不遵循上述说明可能导致设备损坏。**

如果移除设备电源,或者在应用程序的数据传输期间出现断电或通讯中断,则设备 可能无法正常工作。如果出现断电或通讯中断,请再次尝试传输。如果在固件更新 过程中出现断电或通讯中断,或者如果使用了无效固件,则设备可能无法正常工 作。在这种情况下,使用有效的固件并重新尝试固件更新。

### **注意**

#### **设备无法操作**

- 传输一旦开始,不要中断应用程序的传输或固件更改。
- 如传输因任何原因中断,则重新开始传输。
- 在文件传输成功完成之前不要试图将设备投入使用。

#### **不遵循上述说明可能导致设备损坏。**

当使用新控制器或更新控制器固件时,控制器的串行通讯端口在缺省情况下会针对 Machine Expert 协议进行配置。Machine Expert 协议与其他协议(如 Modbus 串 行线路)不兼容。如果将新控制器连接到某个已配置 Modbus 的活动串行线路,或 更新连接到该串行线路的控制器的固件,则可能会导致该串行线路上的其他设备停 止通讯。在首次下载针对预期协议正确配置了相关端口的有效应用程序之前,请确 保控制器未连接到活动 Modbus 串行线路网络。

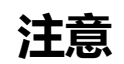

#### **串行线路中断**

在将控制器物理连接到正常运行的 Modbus 串行线路网络之前,请确保应用程序 针对 Modbus 正确配置了串行通讯端口。

#### **不遵循上述说明可能导致设备损坏。**

### **更新固件**

有两种方法可以通过 Controller Assistant 更新固件:

- 使用 SD 卡
- 在控制器上写入

如要通过使用 SD 卡以及更换启动应用程序和数据来在离线模式下执行控制器的完 整固件更新,请执行以下步骤:

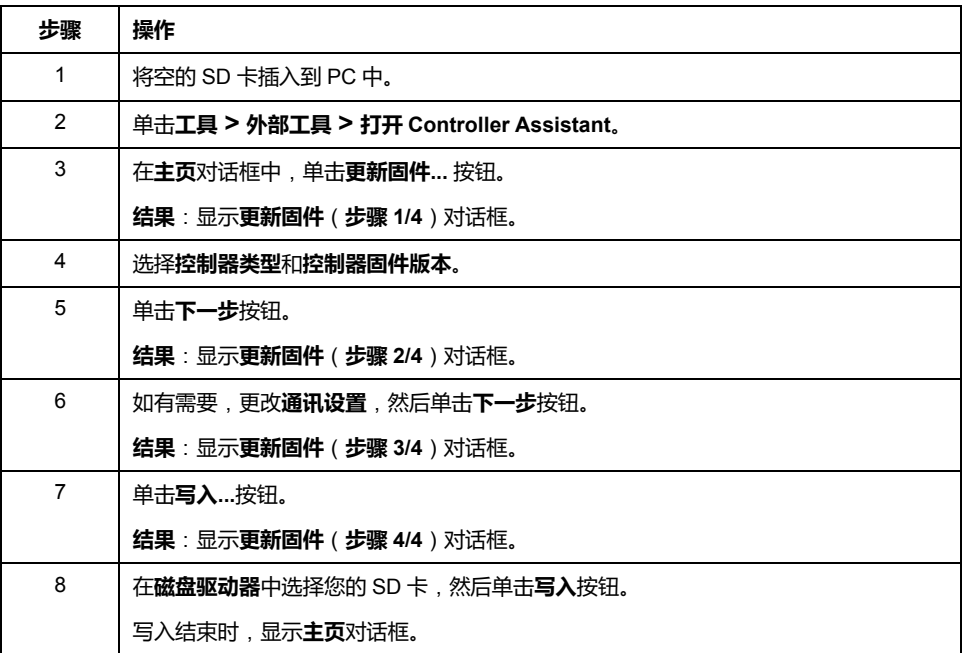

如要执行控制器的完整固件更新、更换启动应用程序和数据、在在线模式下写入控 制器,请执行以下步骤:

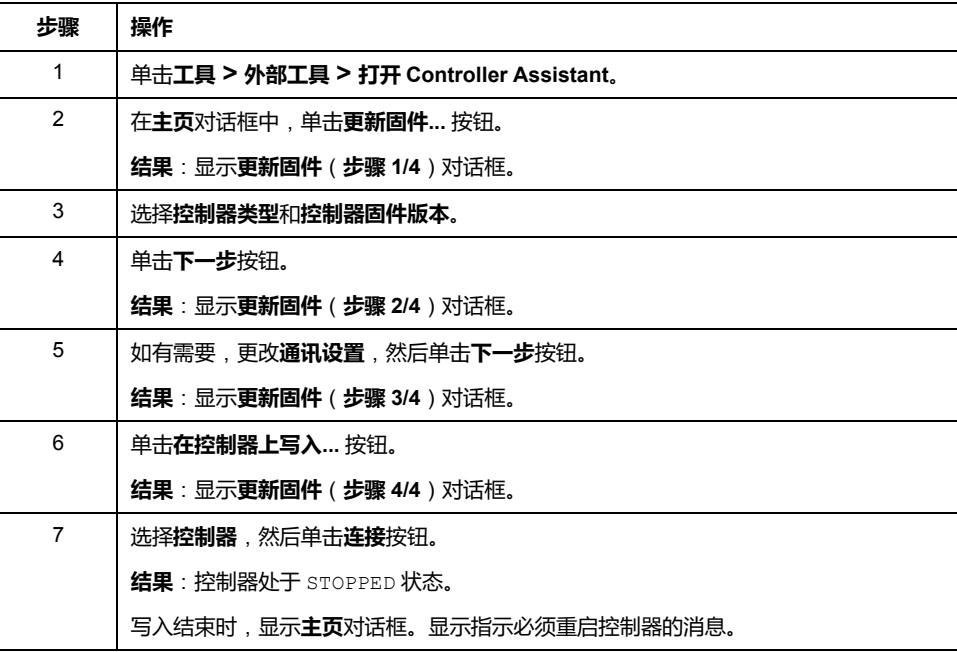

# **更新 TM3 扩展模块固件**

**概述**

控制器和扩展模块的固件更新可从 [Schneider Electric](https://www.se.com/en/download) 网站上获取 (.zip 格式)。

### **将固件下载到 TM3 扩展模块**

固件可以在以下模块中更新:

- TM3X·HSC·
- 固件版本不低于 28(软件版本不低于 2.0)的 TM3D• 和 TM3XTYS4, TM3DM16R 和 TM3DM32R 除外
- 固件版本不低于 26(软件版本不低于 1.4)的 TM3A• 和 TM3T•

**注:** 软件版本 (SV) 见包装和产品标签。

如果在通电期间,控制器的 /usr/TM3fwupdate/ 目录中存在至少一个固件文 件,则执行固件更新。您可以使用 SD 卡、FTP 文件传输或者通过 EcoStruxure Machine Expert 来将文件下载到控制器。

控制器更新 I/O 总线上 TM3 扩展模块的固件, 包括:

- 远程连接的那些,使用 TM3 发射器/接收器模块来更新。
- 在混合了 TM3 和 TM2 扩展模块的配置中。

下表介绍了如何用 SD 卡将固件下载到一个或多个 TM3 扩展模块:

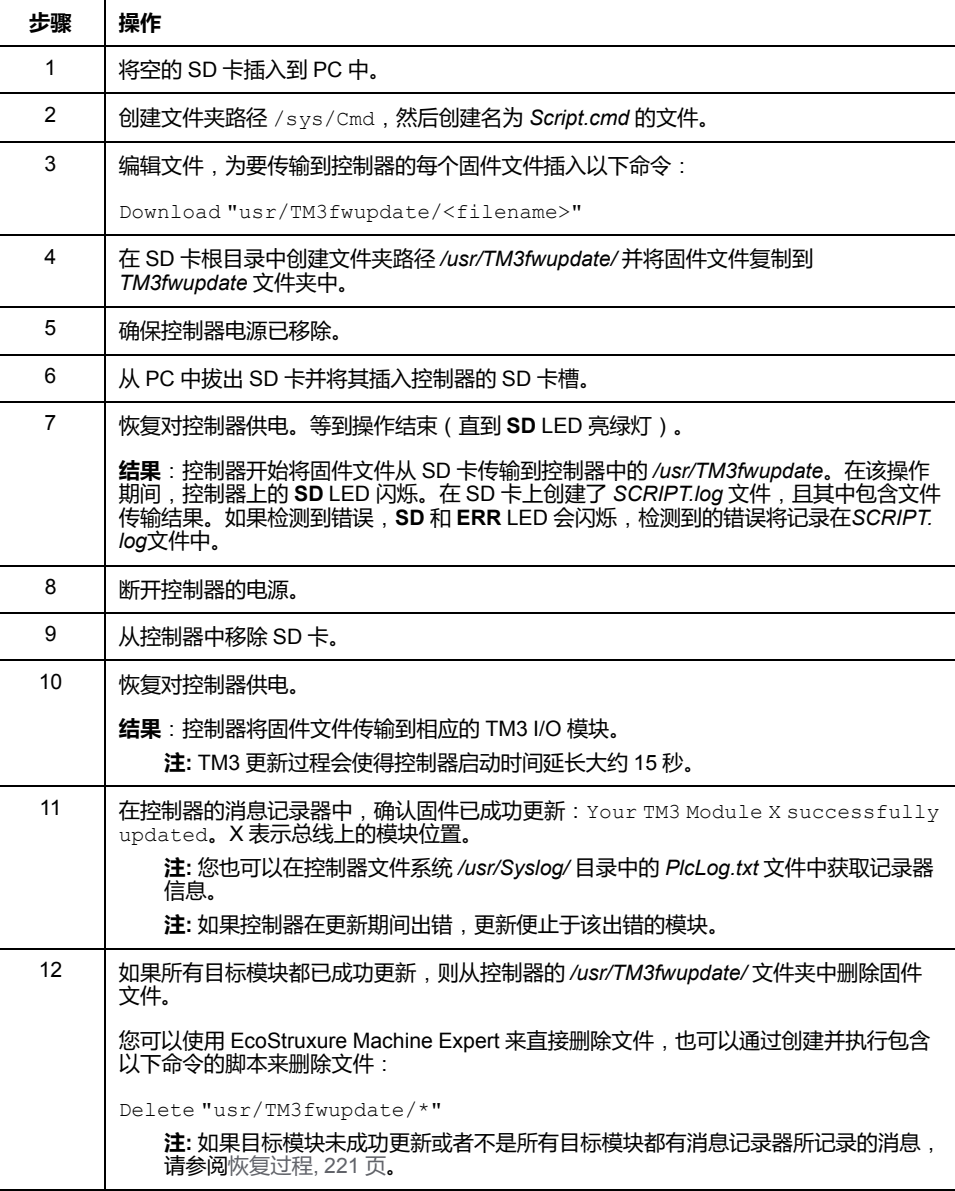

### <span id="page-222-0"></span>**恢复过程**

如果移除设备电源,或者在应用程序的数据传输期间出现断电或通讯中断,则设备 可能无法正常工作。如果出现断电或通讯中断,请再次尝试传输。如果在固件更新 过程中出现断电或通讯中断,或者如果使用了无效固件,则设备可能无法正常工 作。在这种情况下,使用有效的固件并重新尝试固件更新。

### **注意**

#### **设备无法操作**

- 传输一旦开始,不要中断应用程序的传输或固件更改。
- 如传输因任何原因中断,则重新开始传输。
- 在文件传输成功完成之前不要试图将设备投入使用。

**不遵循上述说明可能导致设备损坏。**

如果在重新尝试固件更新期间,更新提前止于错误,则意味着,通讯中断或断电已 损坏配置中的其中一个模块的固件,且必须对该模块执行重新初始化。

**注:** 一旦固件更新时检测到目标模块固件错误,更新过程便会终止。在执行了 恢复过程并对受损模块执行了重新初始化之后,受损模块后的所有模块都保持 不变,并且需要更新固件。

下表介绍如何重新初始化 TM3 扩展模块的固件:

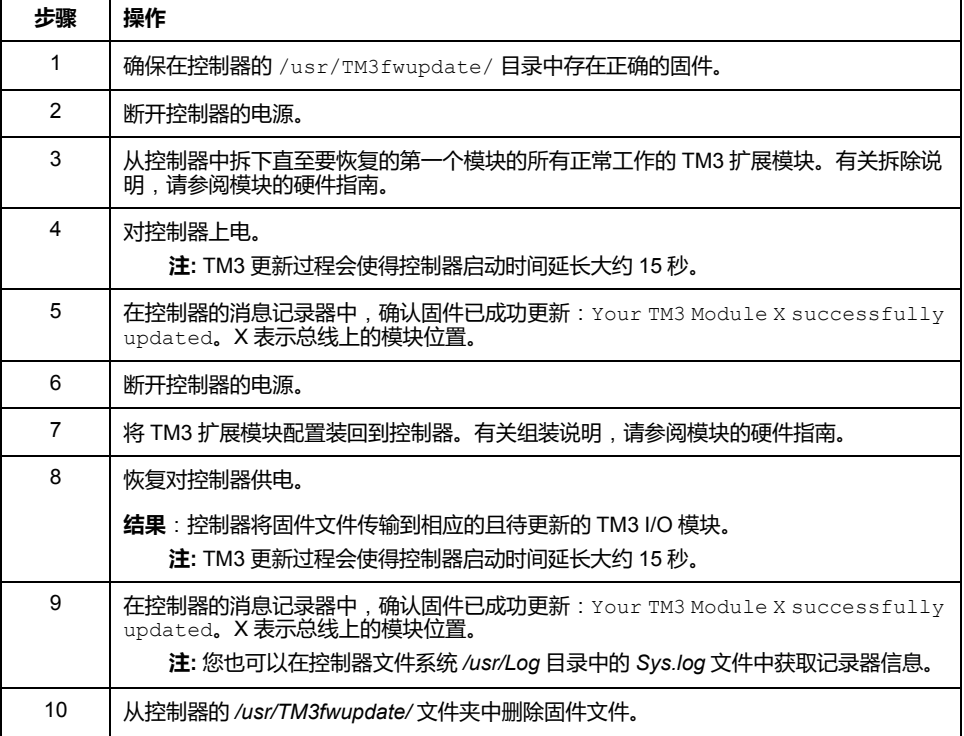

# **更新 TMSES4 扩展模块固件**

### **概述**

M262 Logic/Motion Controller 的固件更新可从 [Schneider Electric](https://www.se.com/en/download) 网站上获取(... zip 格式)。

### **更新 TMSES4 模块固件**

固件可以在 TMSES4 模块中更新。

使用 SD 卡上的脚本文件来执行固件更新。

在 SD 卡已插入控制器的 SD 卡插槽的情况下,控制器更新 I/O 总线上的 TMSES4 扩展模块的固件。

#### 遵循以下步骤以通过 SD 卡更新固件:

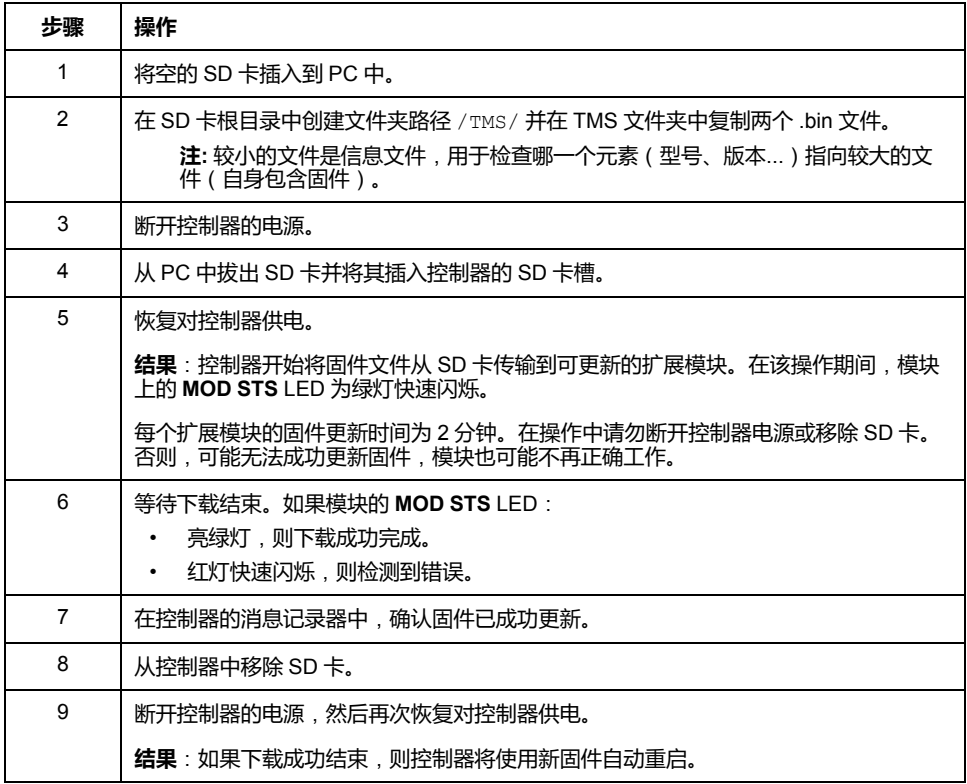

如果移除设备电源,或者在应用程序的数据传输期间出现断电或通讯中断,则设备 可能无法正常工作。如果出现断电或通讯中断,请再次尝试传输。如果在固件更新 过程中出现断电或通讯中断,或者如果使用了无效固件,则设备可能无法正常工 作。在这种情况下,使用有效的固件并重新尝试固件更新。

**注意**

# **设备无法操作**

- 传输一旦开始,不要中断应用程序的传输或固件更改。
- 如传输因任何原因中断,则重新开始传输。
- 在文件传输成功完成之前不要试图将设备投入使用。

**不遵循上述说明可能导致设备损坏。**

# <span id="page-225-0"></span>**管理脚本文件**

### **简介**

下面介绍如何使用 ExecuteScript 功能块(请参阅"Modicon M262 Logic/Motion Controller 系统功能和变量 System 库指南")写入要从 SD 卡执行或由应用程序执 行的脚本文件(缺省脚本文件或动态脚本文件)。

**注:** 如果脚本文件没有被执行,则会生成一个日志文件。该日志文件在控制器 中的位置是 */usr/Syslog/FWLog.txt*。

**注:** 当控制器上激活了用户权限且组 **ExternalMedia** 对于对象 **ExternalCmd** 的访问权限遭到拒绝时,会通过 SD 卡脚本禁用用于**上传**/**下载**/**删除**文件的脚 本(ExecuteScript 功能块的使用不受用户权限影响)。有关用户权限的详细信 息,请参阅 EcoStruxure Machine Expert 编程指南。

# <span id="page-225-1"></span>**创建脚本**

## **简介**

EcoStruxure Machine Expert 脚本语言提供了一个用于实现序列自动化的强有力工 具。您可以从 EcoStruxure Machine Expert 程序环境直接启动单个命令或者复杂 的命令序列。有关脚本的详细信息,请参阅"EcoStruxure Machine Expert 编程指 南"。

# **使用 SD 卡创建脚本之前**

Modicon M262 Logic/Motion Controller 只接受格式化为 FAT 或 FAT32 的 SD 卡。

SD 卡必须设有标签。如要添加标签:

- 1. 将 SD 卡插入 PC。
- 2. 右键单击 Windows 资源管理器上的驱动盘。
- 3. 选择**属性**。

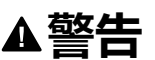

#### **意外的设备操作**

- 在将此设备连接到控制器之前,您必须具有机器或过程的操作知识。
- 确保防护措施已到位,以便任何可能的意外设备操作不会导致人身伤害或设 备损坏。

**未按说明操作可能导致人身伤亡或设备损坏等严重后果。**

将 SD 卡插入到控制器的 SD 卡插槽时,固件将搜索并执行包含在 SD 卡中的脚本 (/sys/cmd/Script.cmd)。

如果移除设备电源,或者在应用程序的数据传输期间出现断电或通讯中断,则设备 可能无法正常工作。如果出现断电或通讯中断,请再次尝试传输。如果在固件更新 过程中出现断电或通讯中断,或者如果使用了无效固件,则设备可能无法正常工 作。在这种情况下,使用有效的固件并重新尝试固件更新。

**注意**

#### **设备无法操作**

- 传输一旦开始,不要中断应用程序的传输或固件更改。
- 如传输因任何原因中断,则重新开始传输。
- 在文件传输成功完成之前不要试图将设备投入使用。

**不遵循上述说明可能导致设备损坏。**

### **创建脚本**

下面列出了脚本语法的规则:

- 如果某行以 ";" 为开头,则表明该行是注释行。
- 脚本文件中的最大行数为 50。
- 如果在脚本文件中不遵守该语法,则不会执行该脚本文件。例如,这表示防火 墙配置将保持上一个状态。

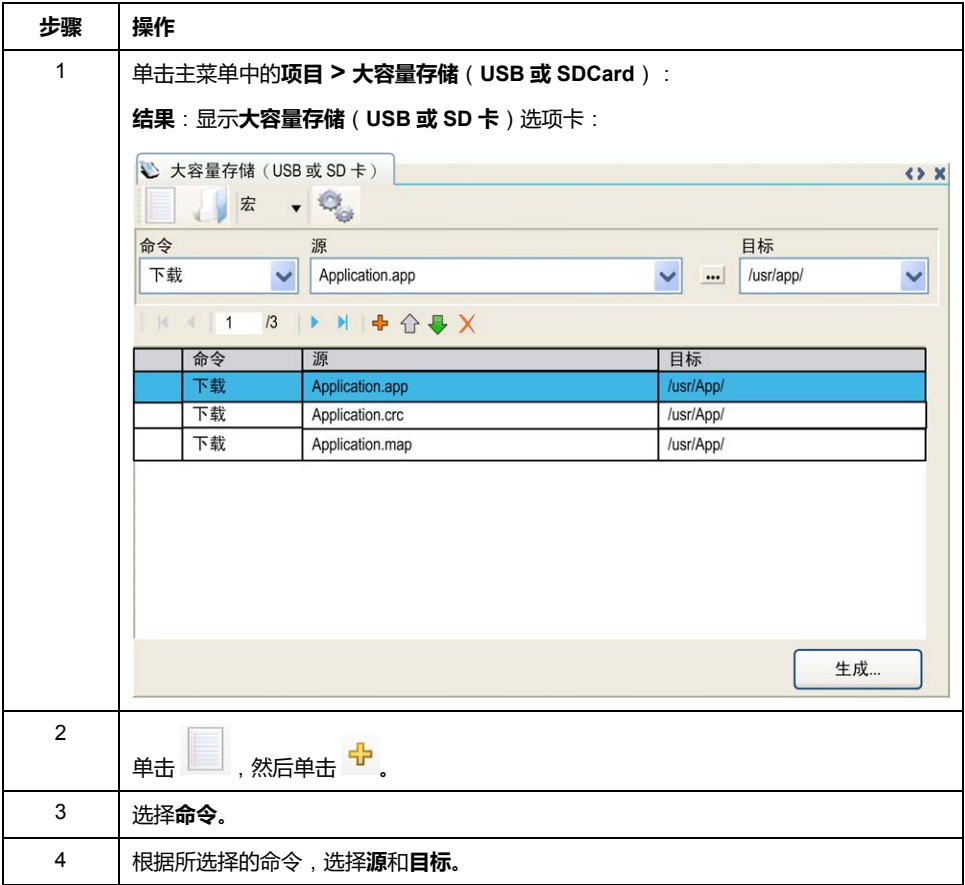

# **大容量存储**(**USB 或 SD 卡**)**选项卡描述**

下表介绍**大容量存储**(**USB 或 SD 卡**)选项卡:

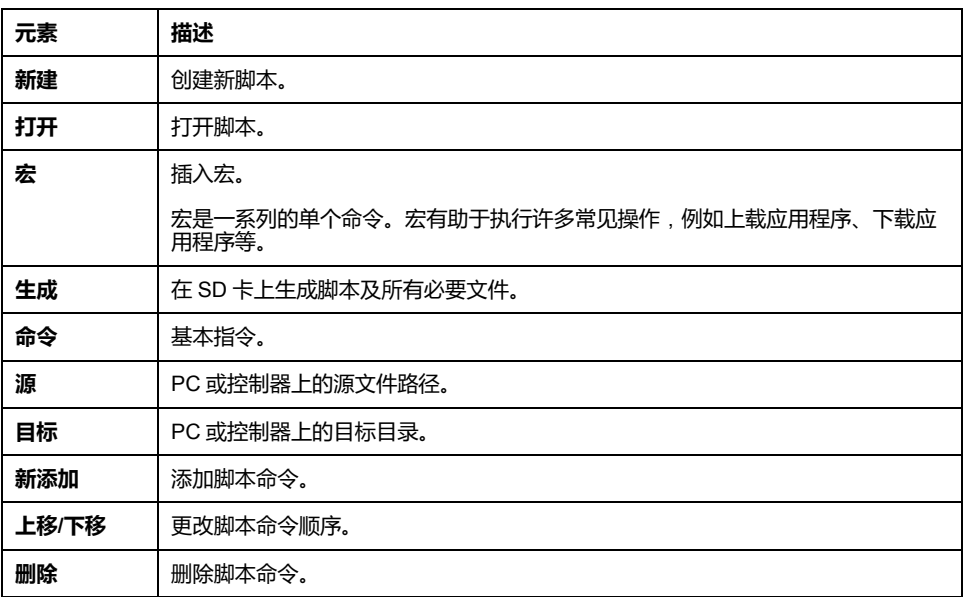

#### 下表介绍了命令:

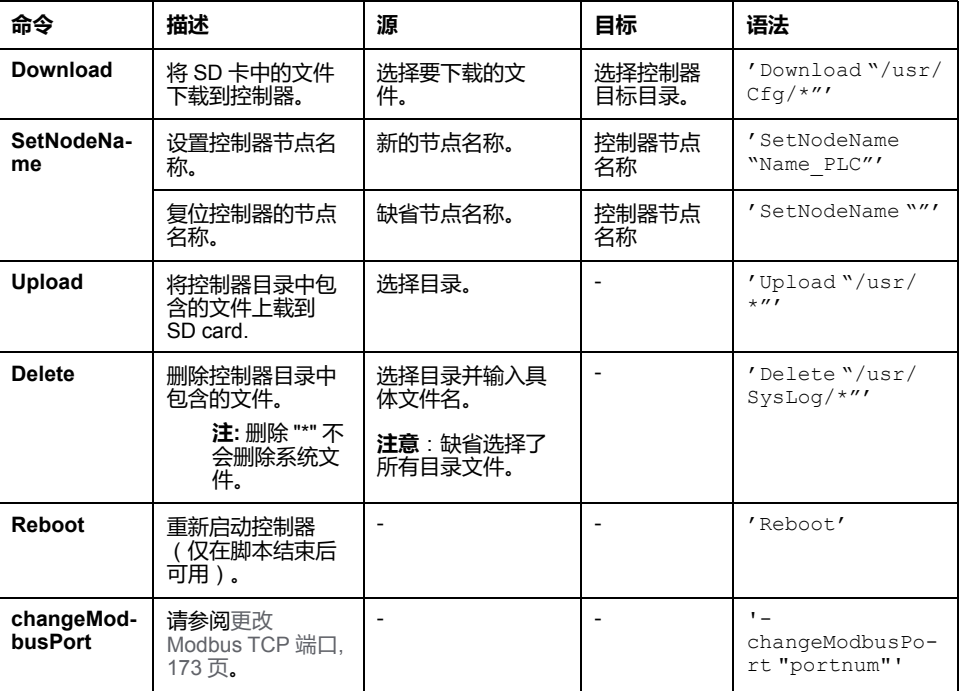

#### 下表对宏进行了描述:

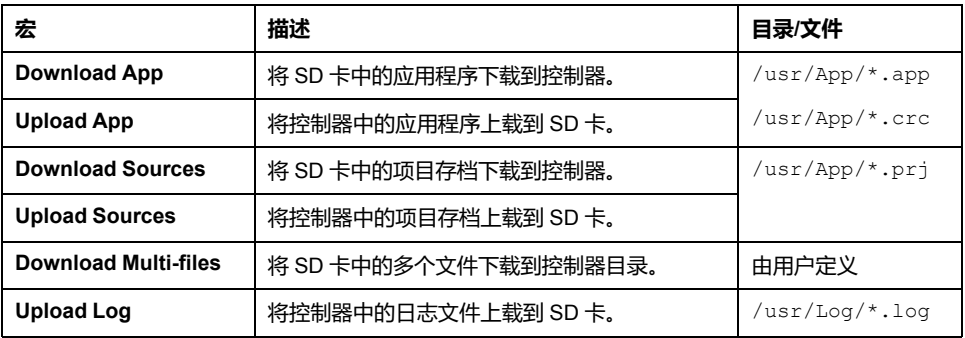

# **复位用户权限至缺省设置**

您可以手动创建脚本,以用于将用户权限连同应用程序一起从控制器删除。此脚本 必须包含以下命令:

Format "/usr"

Reboot

**注:** 此命令还能够删除用户应用程序和数据。

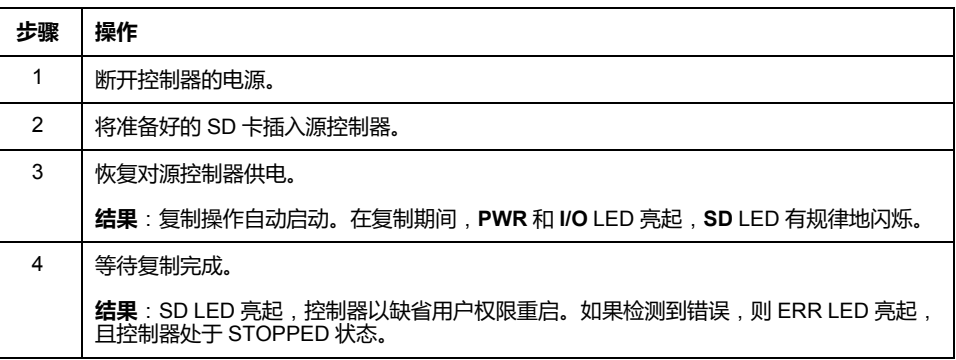

# **生成脚本和文件**

### **生成现有脚本和文件**

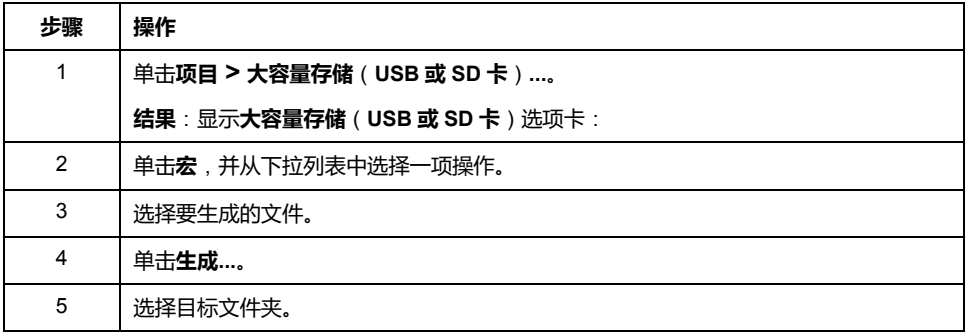

### **生成新脚本和文件**

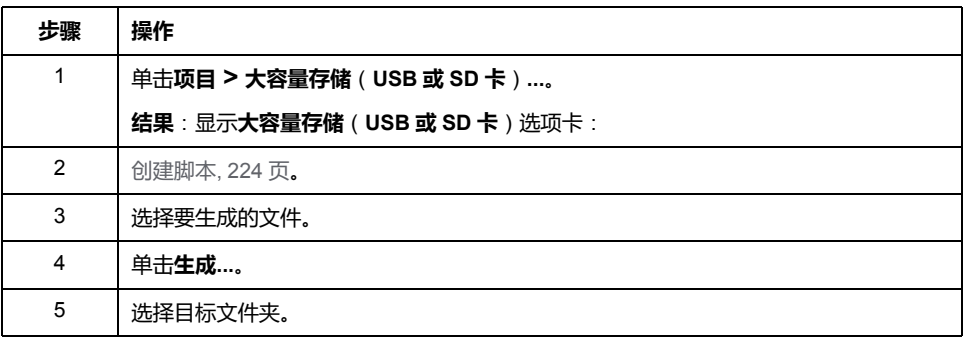

# **传输脚本和文件**

## **传输脚本和文件之前**

#### 您可以使用 SD 卡对控制器执行脚本和文件的传入和传出。

Modicon M262 Logic/Motion Controller 只接受格式化为 FAT 或 FAT32 的 SD 卡。

SD 卡必须设有标签。如要添加标签:

- 1. 将 SD 卡插入 PC。
- 2. 右键单击 Windows 资源管理器上的驱动盘。
- 3. 选择**属性**。

# **警告**

#### **意外的设备操作**

- 在将此设备连接到控制器之前,您必须具有机器或过程的操作知识。
- 确保防护措施已到位,以便任何可能的意外设备操作不会导致人身伤害或设 备损坏。

**未按说明操作可能导致人身伤亡或设备损坏等严重后果。**

将 SD 卡插入到控制器的 SD 卡插槽时,固件将搜索并执行包含在 SD 卡中的脚本 (/sys/cmd/Script.cmd)。

**注:** 控制器操作在文件传输期间不会被修改。

执行固件更新会删除设备中的应用程序,包括非易失性存储器中的配置文件、用户 管理、用户权限、证书和启动应用程序。

# **注意**

#### **应用程序数据丢失**

- 在尝试固件更新之前需备份应用程序,将其备份到 PC 的硬盘。
- 固件更新成功后,恢复设备的应用程序。

**不遵循上述说明可能导致设备损坏。**

如果移除设备电源,或者在应用程序的数据传输期间出现断电或通讯中断,则设备 可能无法正常工作。如果出现断电或通讯中断,请再次尝试传输。如果在固件更新 过程中出现断电或通讯中断,或者如果使用了无效固件,则设备可能无法正常工 作。在这种情况下,使用有效的固件并重新尝试固件更新。

### **注意**

#### **设备无法操作**

- 传输一旦开始,不要中断应用程序的传输或固件更改。
- 如传输因任何原因中断,则重新开始传输。
- 在文件传输成功完成之前不要试图将设备投入使用。

**不遵循上述说明可能导致设备损坏。**

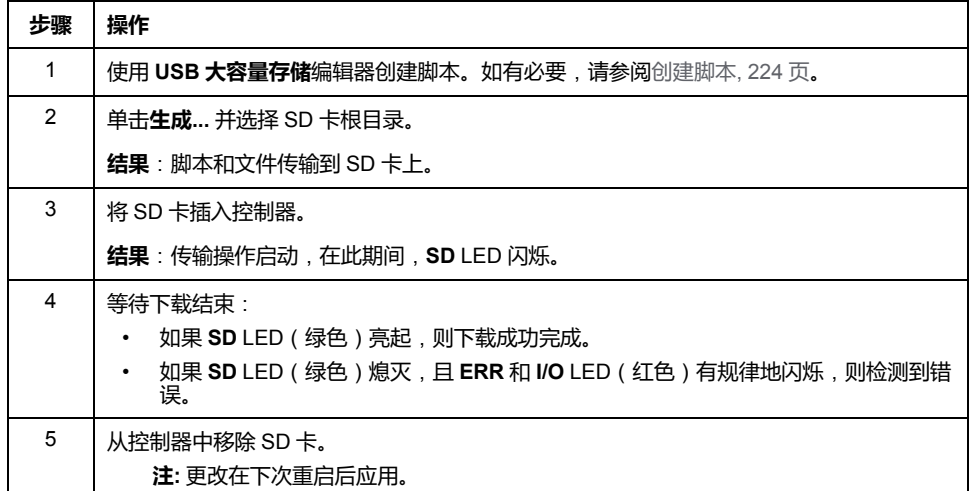

控制器执行脚本后,会将结果记录到 SD 卡上(文件 /sys/cmd/script. log)。

# <span id="page-231-0"></span>**克隆控制器**

### **简介**

通过克隆功能,可以从一个控制器上载应用程序,以及将其下载到相同的参考控制 器。

该功能将克隆该控制器的所有参数(例如应用程序、固件、数据文件、后配置、剩 余变量)。请参[阅存储器映射](#page-27-0), 26 页。

可以通过以下方式克隆控制器:

- 使用包含兼容脚本文件的 SD 卡
- 使用 **FB\_ControlClone**
- 使用 **Controller Assistant**

使用 SD 卡时,还可以将控制器固件和用户权限复制到目标控制器。

**注:** 如果先前在 Web [服务器](#page-133-0), 132 页 的 **Maintenance > User Management > Clone Management**子页上单击了 **Include User Rights** 按钮,则只能使用 SD 卡复制用户访问权限。

## **克隆控制器之前**

### **安全说明**

如果移除设备电源,或者在应用程序的数据传输期间出现断电或通讯中断,则设备 可能无法正常工作。如果出现断电或通讯中断,请再次尝试传输。如果在固件更新 过程中出现断电或通讯中断,或者如果使用了无效固件,则设备可能无法正常工 作。在这种情况下,使用有效的固件并重新尝试固件更新。

### **注意**

#### **设备无法操作**

- 传输一旦开始,不要中断应用程序的传输或固件更改。
- 如传输因任何原因中断,则重新开始传输。
- 在文件传输成功完成之前不要试图将设备投入使用。

**不遵循上述说明可能导致设备损坏。**

### **警告**

#### **意外的设备操作**

请参阅本文档中的控制器状态和行为图以了解在重置电源后控制器将处于的状 态。

**未按说明操作可能导致人身伤亡或设备损坏等严重后果。**

### **访问权限**

缺省允许在不使用功能块 **FB\_ControlClone** 的情况下执行克隆。如果要限制对克 隆功能的访问,可以删除**ExternalMedia** 组[, 72](#page-73-0) 页对 FrmUpdate 对象的访问权 限。这样,就不允许在不使用 **FB\_ControlClone** 的情况下执行克隆。有关此功能 块的详细信息,请参阅Modicon M262 Logic/Motion Controller 系统功能和变量 System 库指南(请参阅"Modicon M262 Logic/Motion Controller 系统功能和变量 System 库指南")。有关"访问权限"的更多详细信息,请参阅 EcoStruxure Machine Expert - 编程指南。

如要控制对目标控制器中已克隆应用程序的访问,在执行克隆操作之前,必须先使 用源控制器的 **Include users rights** 按钮(位于 Web [服务器](#page-133-0), 132 页 的 **Clone Management** 子页上)。有关"访问权限"的更多详细信息,请参阅 EcoStruxure Machine Expert 编程指南。

## **SD 卡规则**

Modicon M262 Logic/Motion Controller 只接受格式化为 FAT 或 FAT32 的 SD 卡。

将 SD 卡插入到控制器的 SD 卡插槽时, 固件将搜索并执行包含在 SD 卡中的脚本 (/sys/cmd/Script.cmd)。

- SD 卡必须设有标签。如要添加标签:
	- 1. 将 SD 卡插入 PC。
- 2. 右键单击 Windows 资源管理器上的驱动盘。
- 3. 选择**属性**。

#### ▲警告

#### **意外的设备操作**

- 在将此设备连接到控制器之前,您必须具有机器或过程的操作知识。
- 确保防护措施已到位,以便任何可能的意外设备操作不会导致人身伤害或设 备损坏。

**未按说明操作可能导致人身伤亡或设备损坏等严重后果。**

# **克隆控制器**

# **克隆程序**

如果正将用户访问权限复制到目标控制器并在其中予以启用,那么在克隆控制器 时,首先会从控制器存储器中删除现有的应用程序。请参[阅克隆管理](#page-133-0), 132 页[Web](#page-133-0) [服务器](#page-133-0), 132 页。

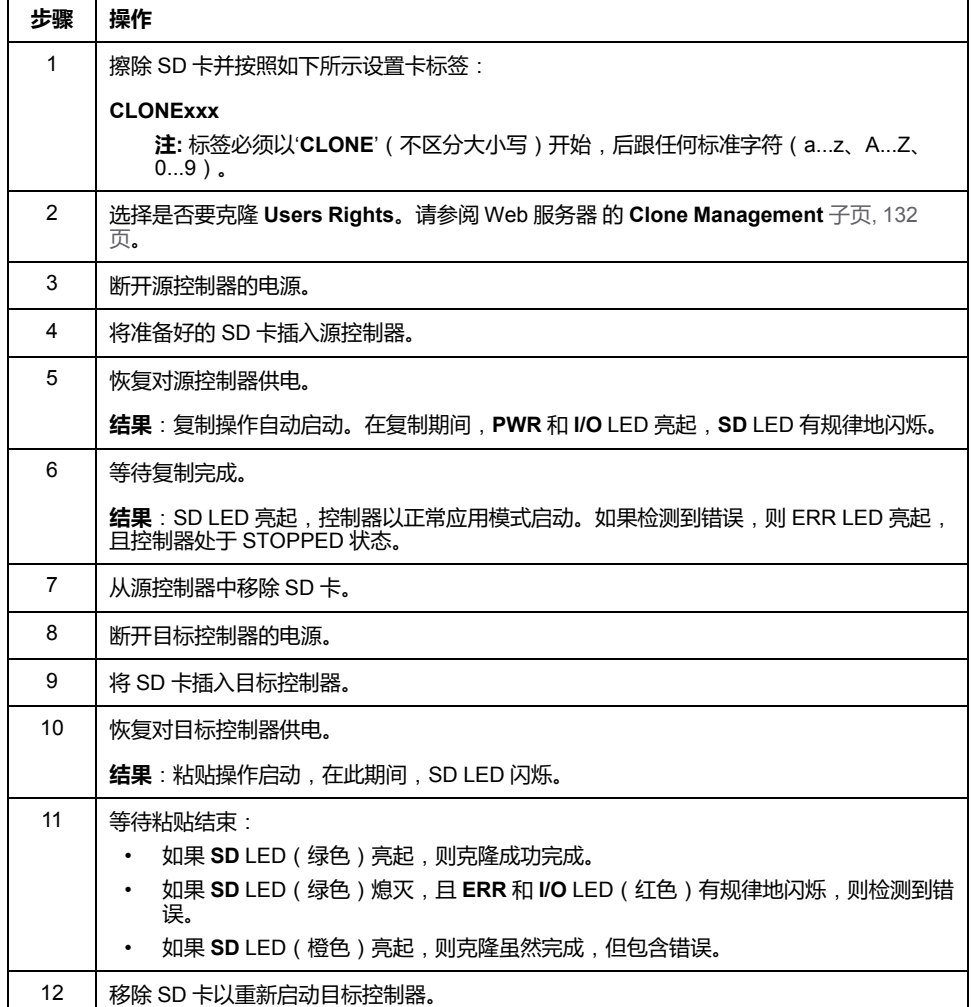

**注:** 在被复制后,访问权限只有在控制器重启后才能运行。

# **克隆目录和非克隆目录**

处于安全原因,并非 /usr 文件的所有目录都被克隆。

下表显示了 /usr 文件的克隆目录和非克隆目录:

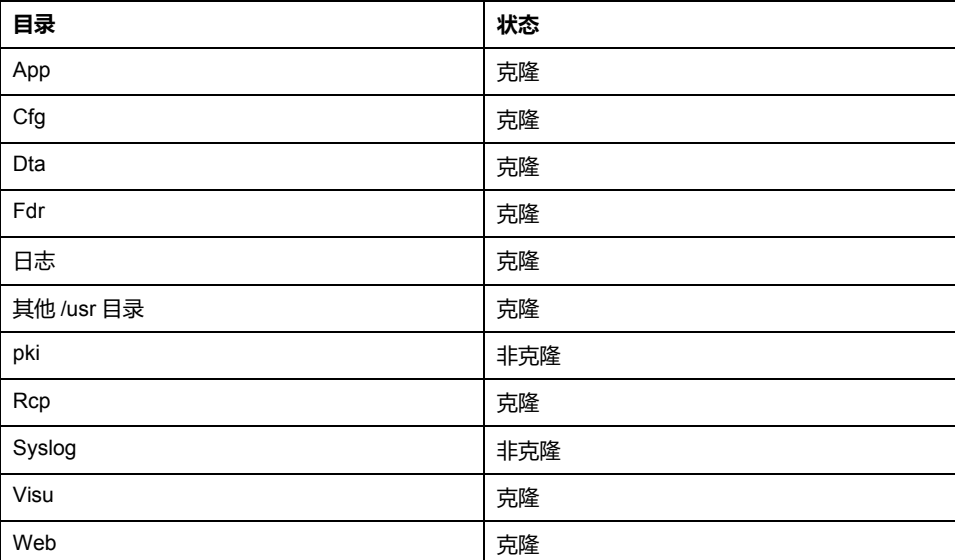

# <span id="page-235-0"></span>**兼容性**

# **软件和固件兼容性**

## **EcoStruxure Machine Expert 兼容性和迁移**

软件和固件兼容性在 EcoStruxure Machine Expert 兼容性和迁移用户指南中进行 介绍。

# <span id="page-236-0"></span>**诊断**

# **系统诊断**

**简介**

**诊断**功能将已配置元素和服务的诊断详细信息显示为消息。

## **系统诊断视图**

#### 要打开诊断视图,请双击**设备树**中的**诊断**:

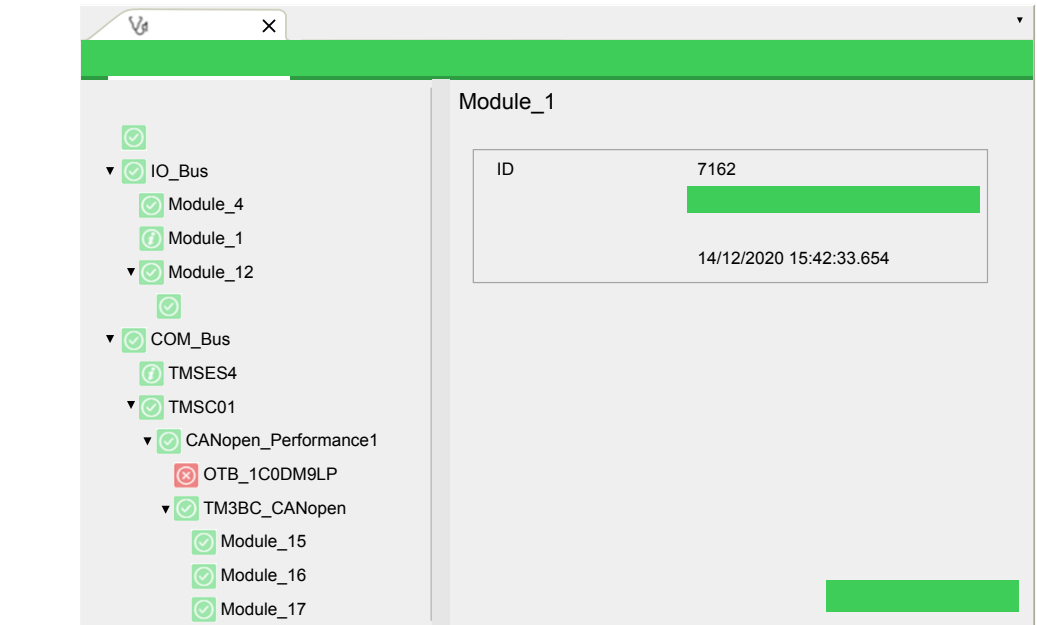

# **诊断消息**

E

# **诊断消息对象**

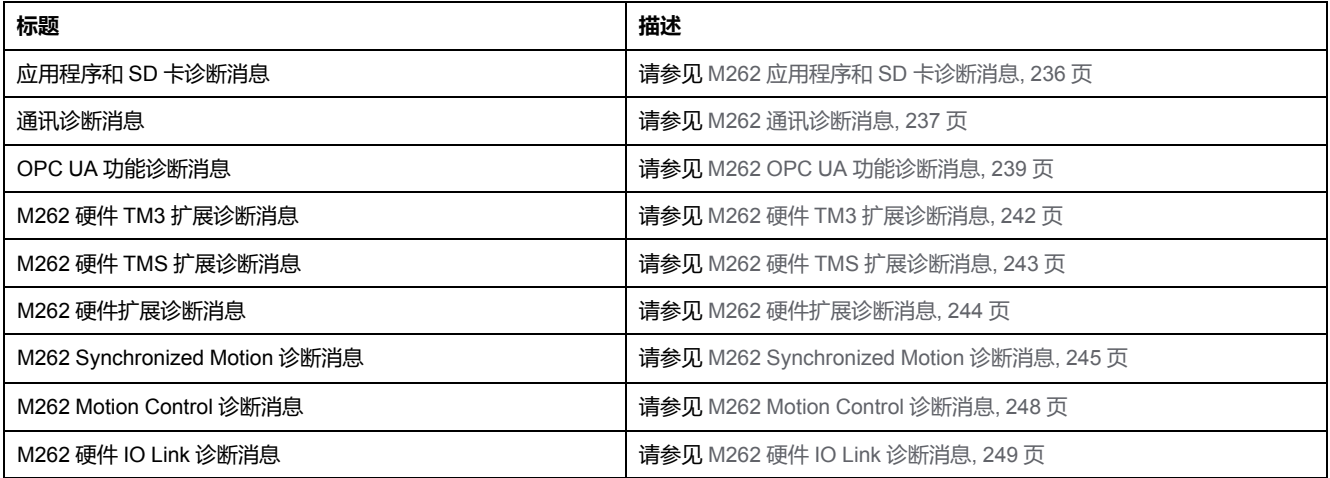

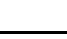

[诊断](#page-236-0)

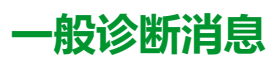

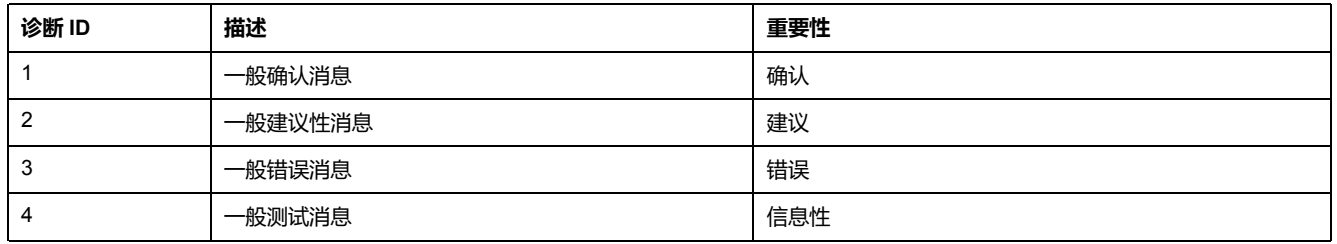

# <span id="page-237-0"></span>**M262 应用程序和 SD 卡诊断消息**

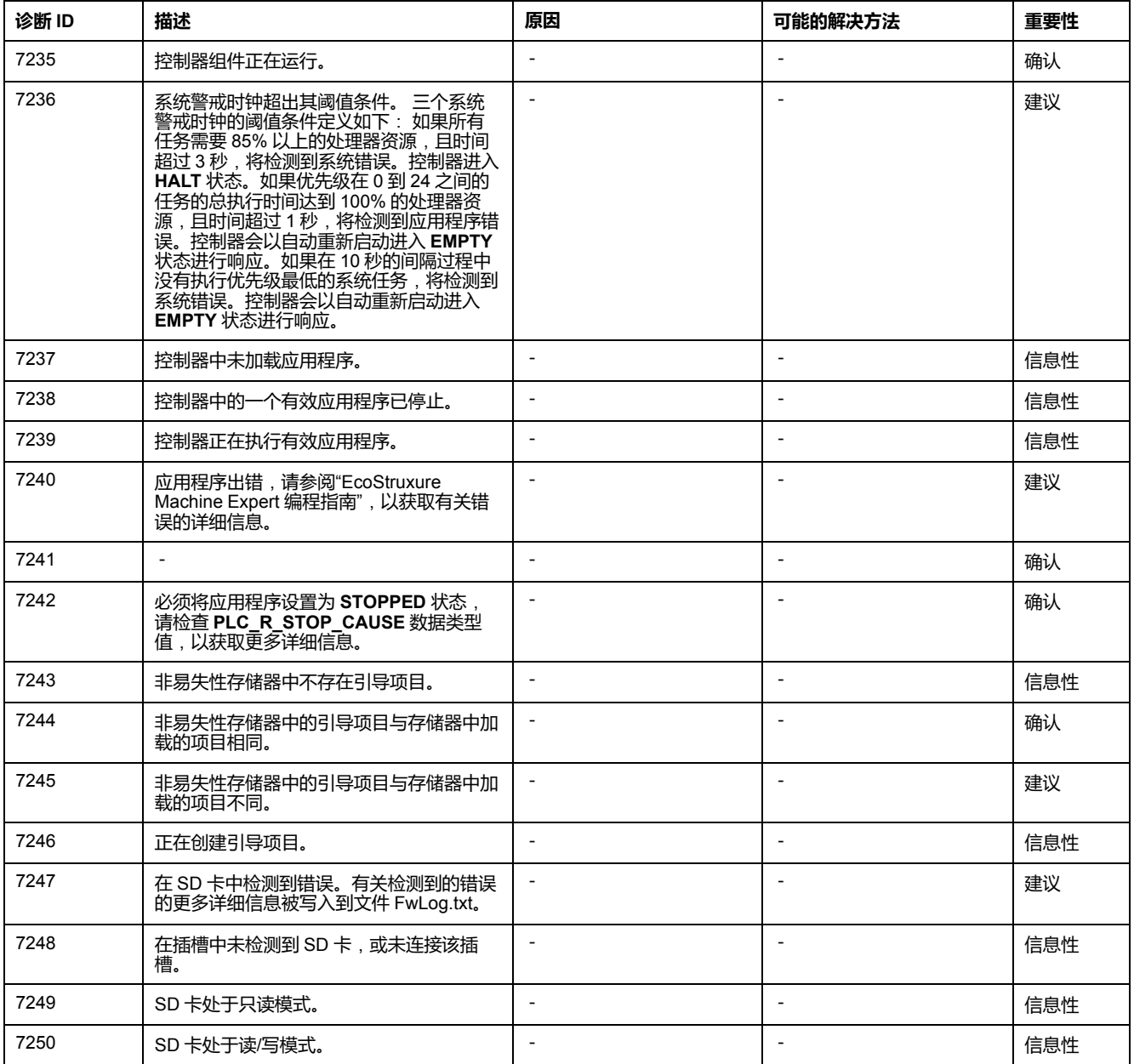

# <span id="page-238-0"></span>**M262 通讯诊断消息**

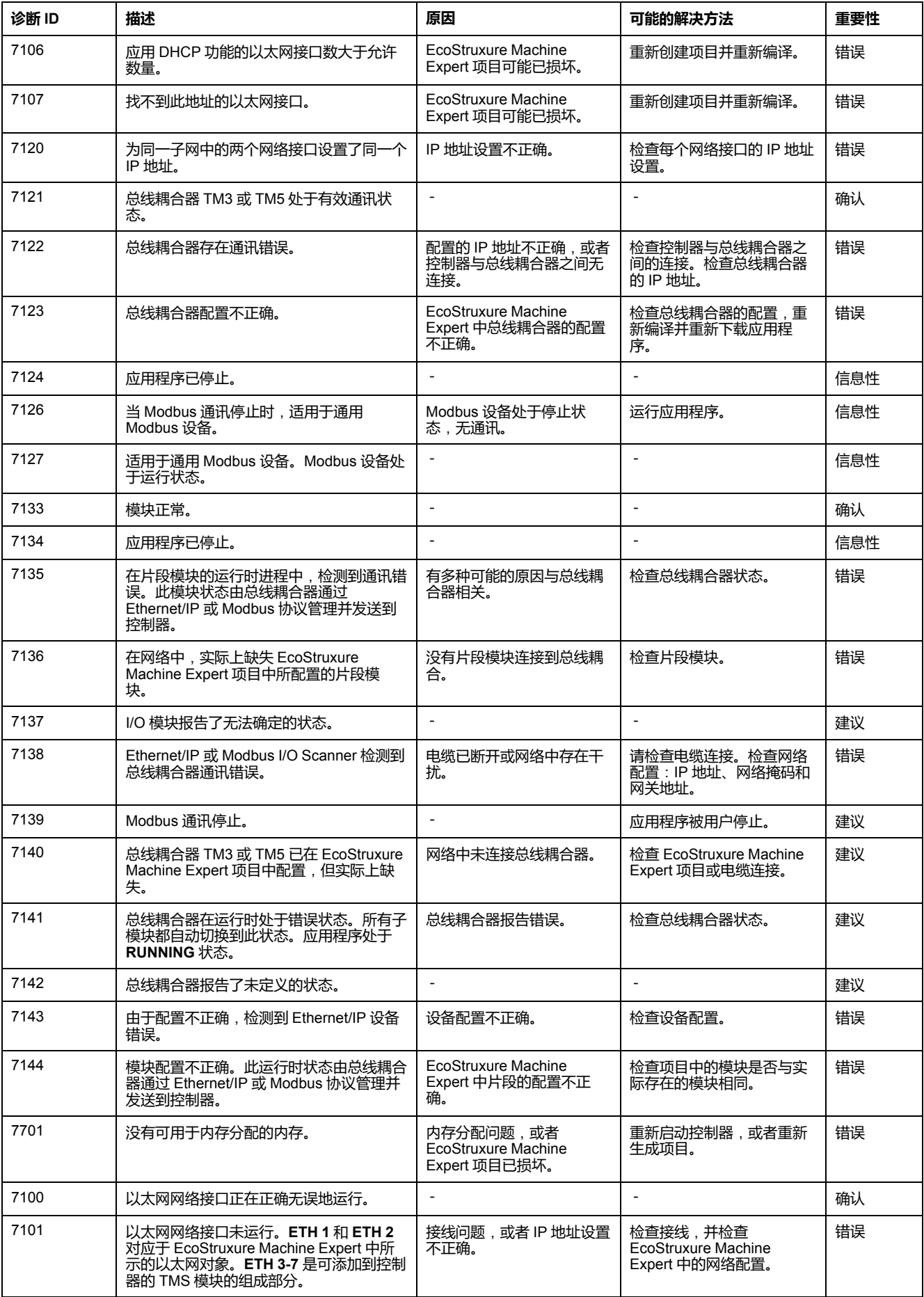

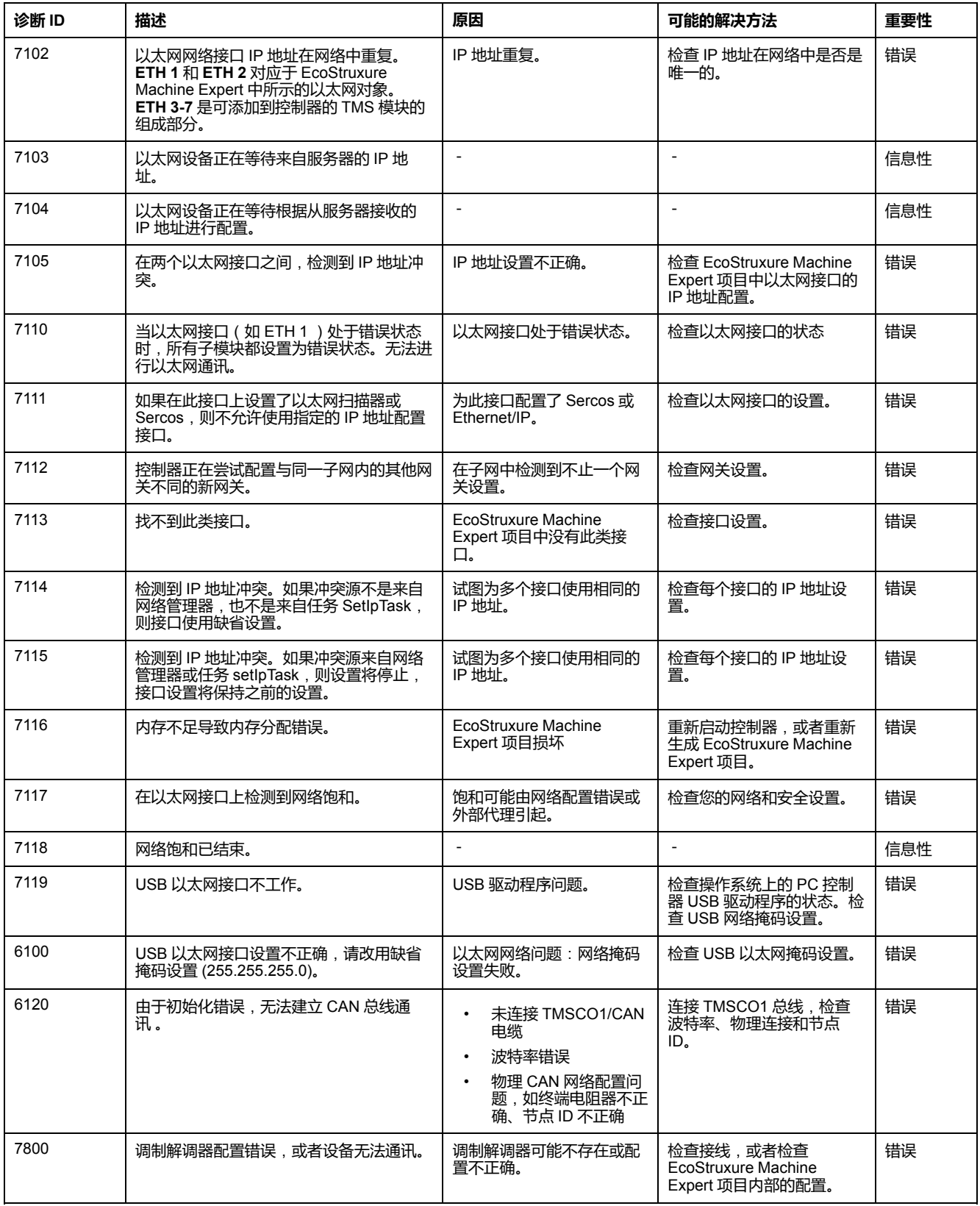

# <span id="page-240-0"></span>**M262 OPC UA 功能诊断消息**

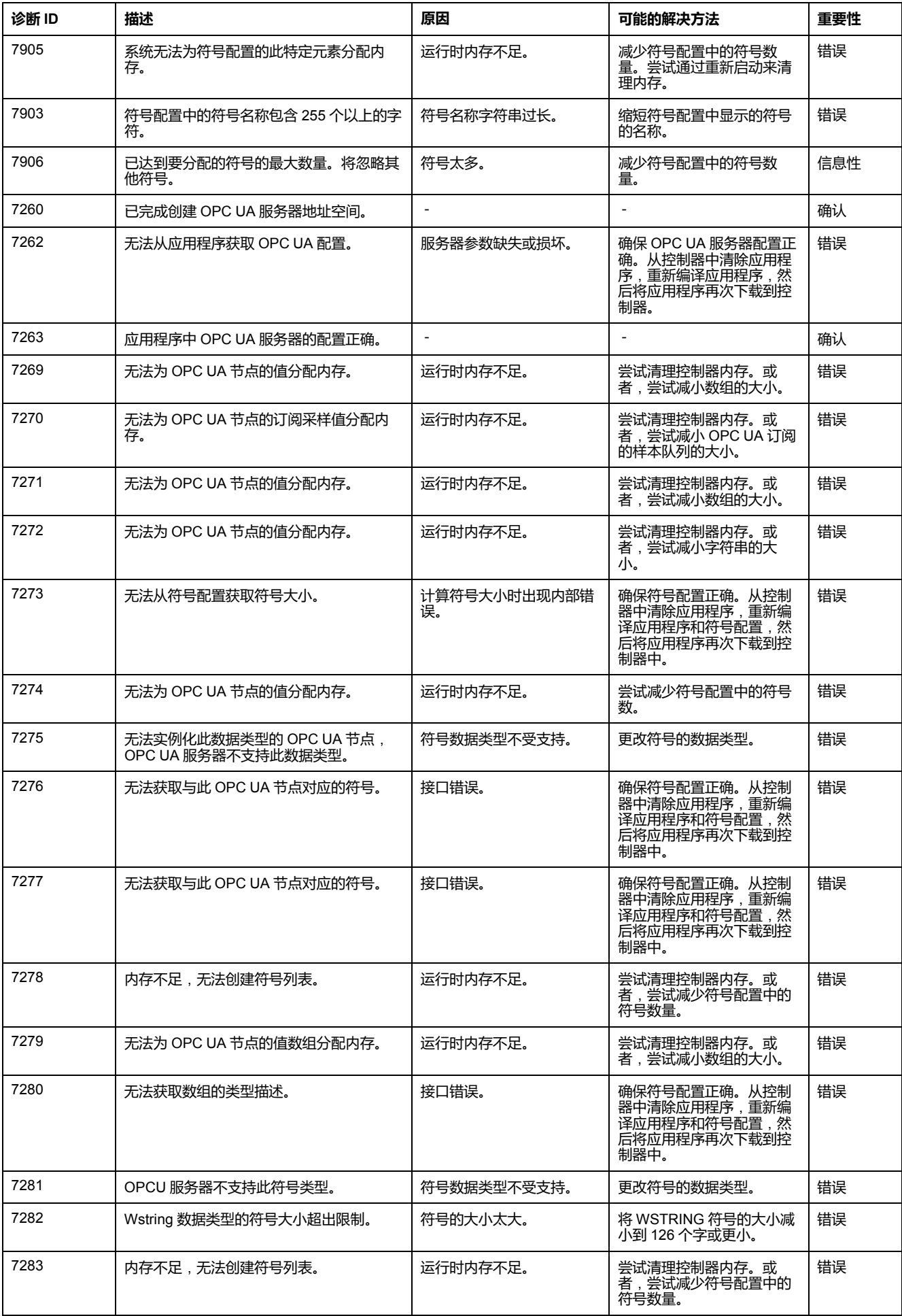

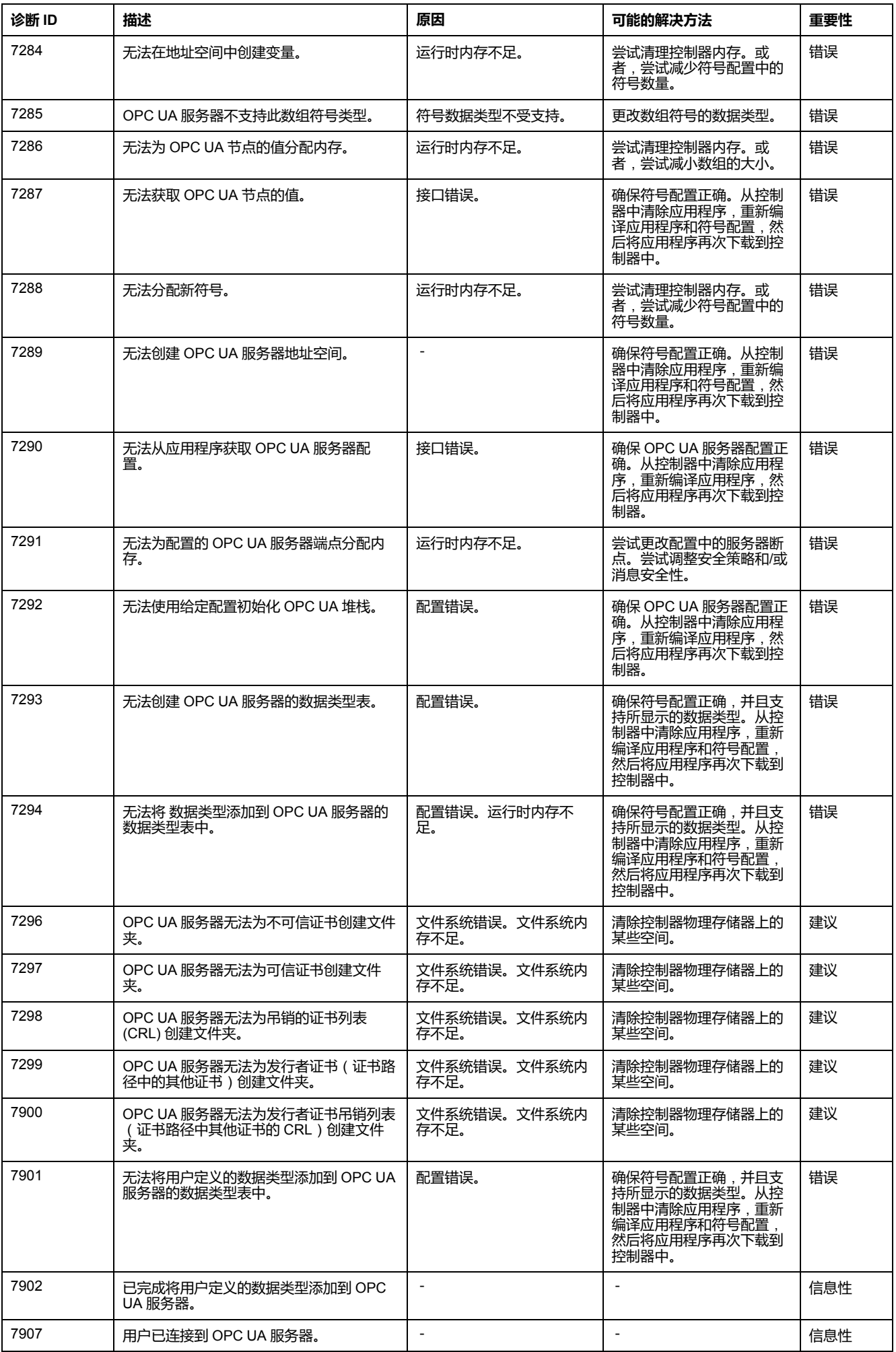

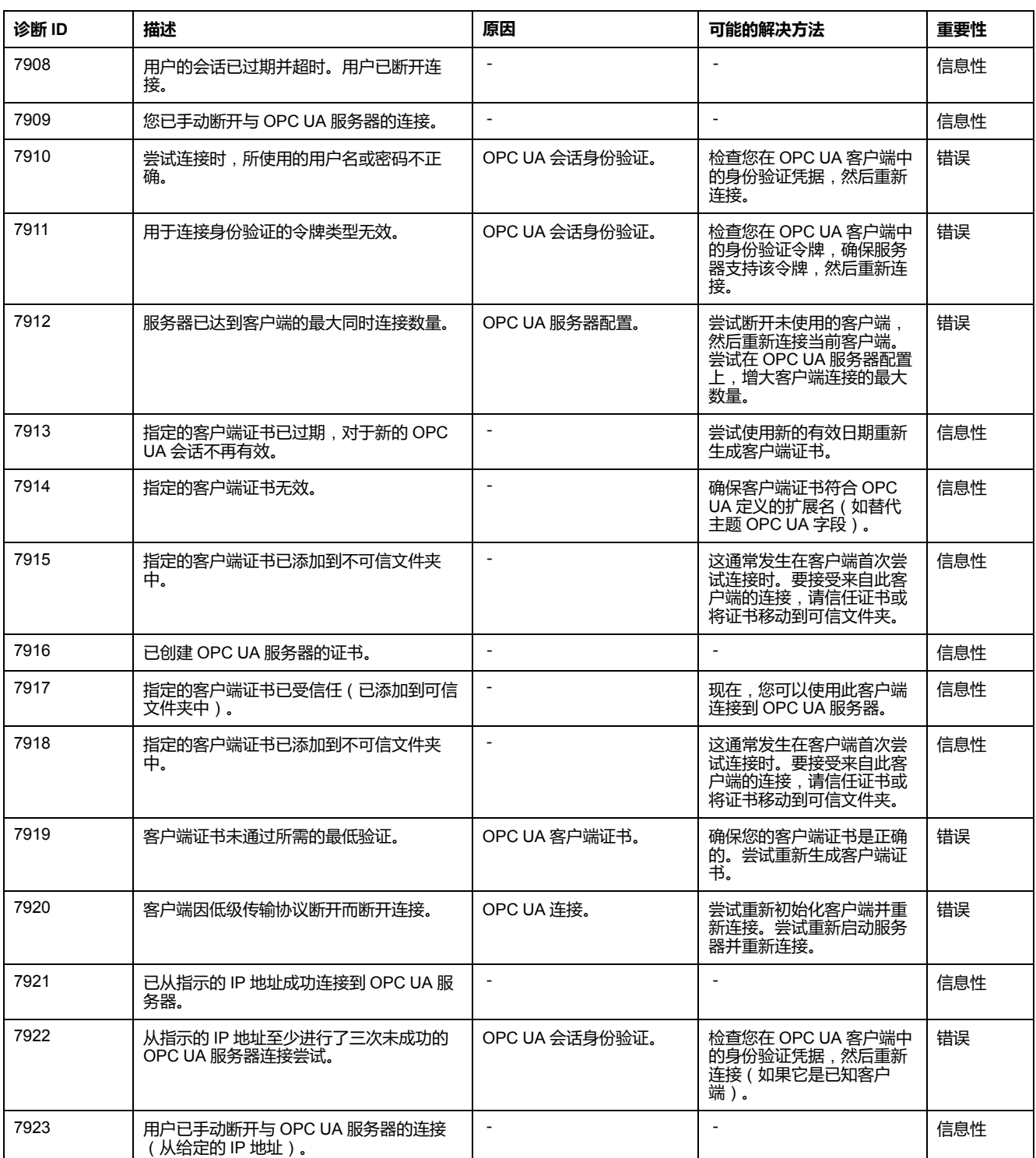

# <span id="page-243-0"></span>**M262 硬件 TM3 扩展诊断消息**

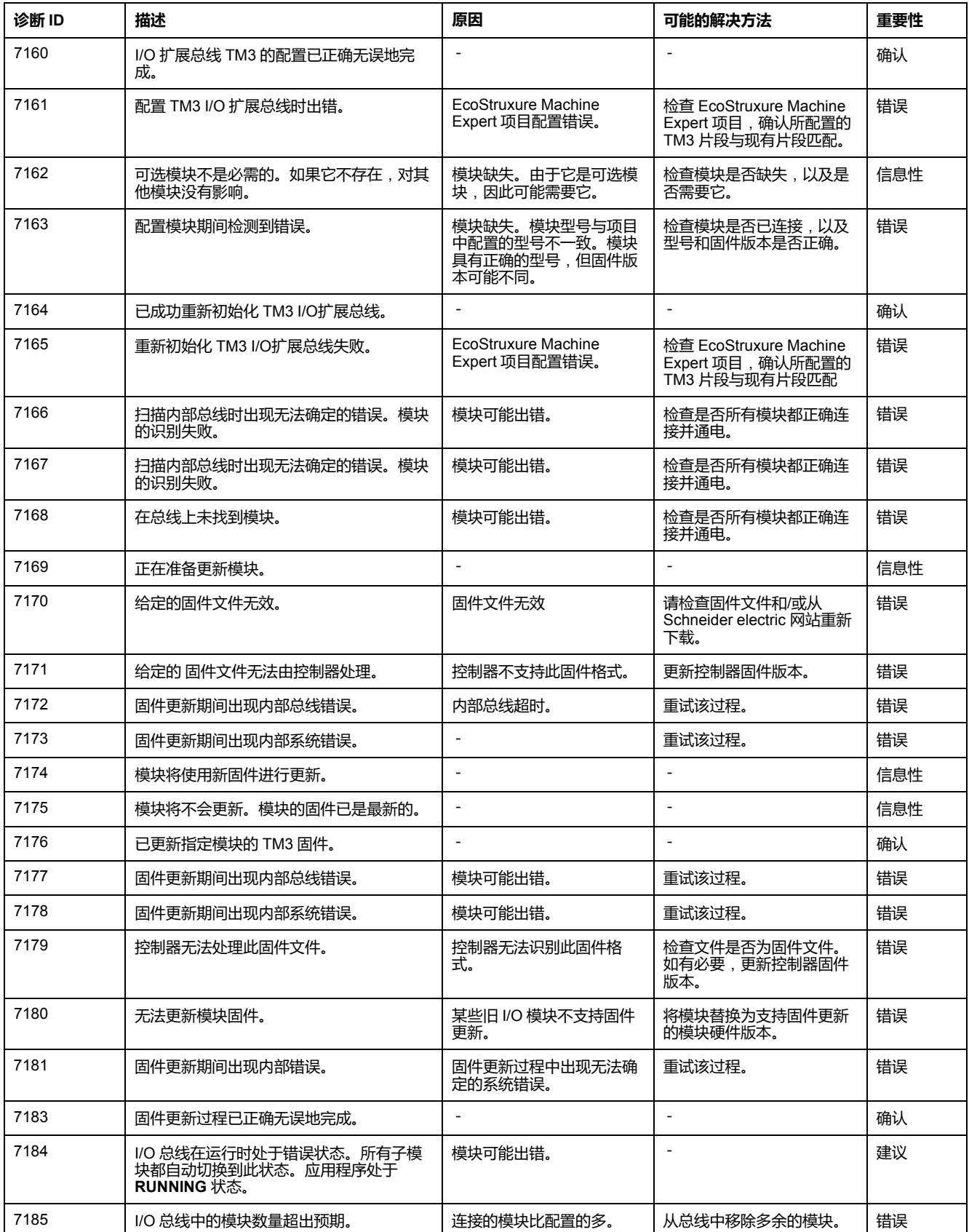

# <span id="page-244-0"></span>**M262 硬件 TMS 扩展诊断消息**

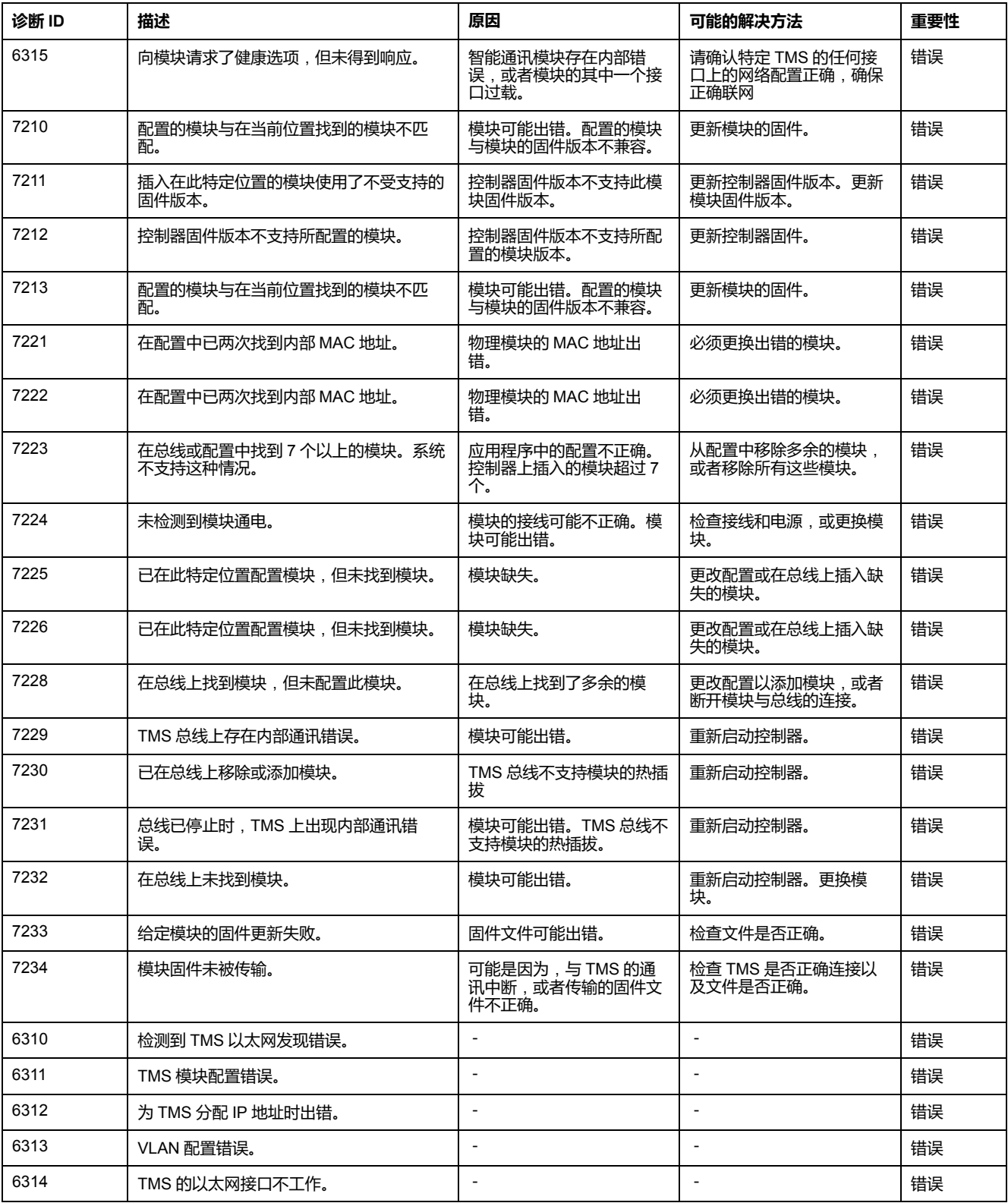

# <span id="page-245-0"></span>**M262 硬件扩展诊断消息**

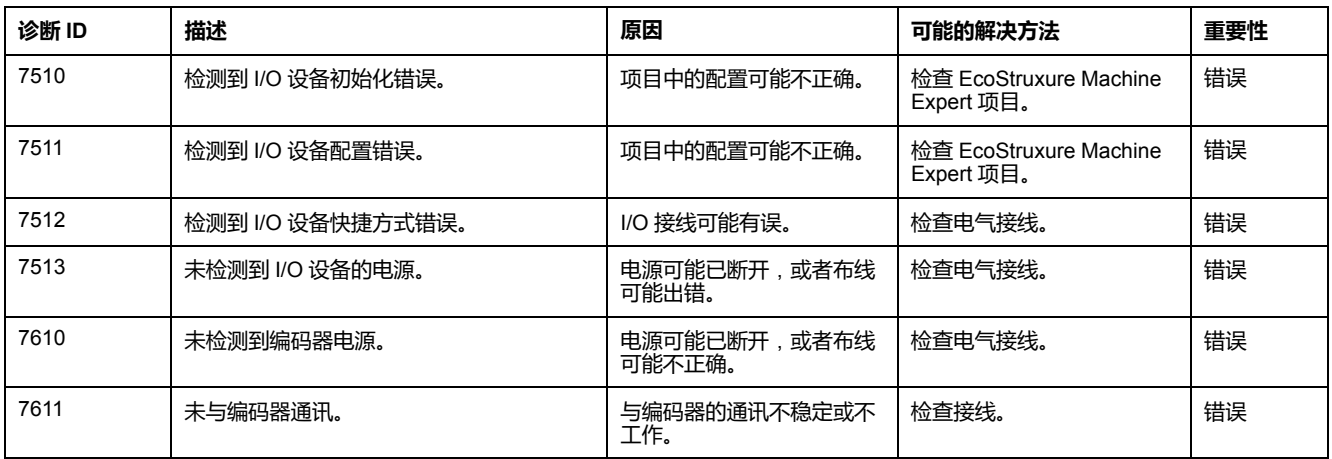

# <span id="page-246-0"></span>**M262 Synchronized Motion 诊断消息**

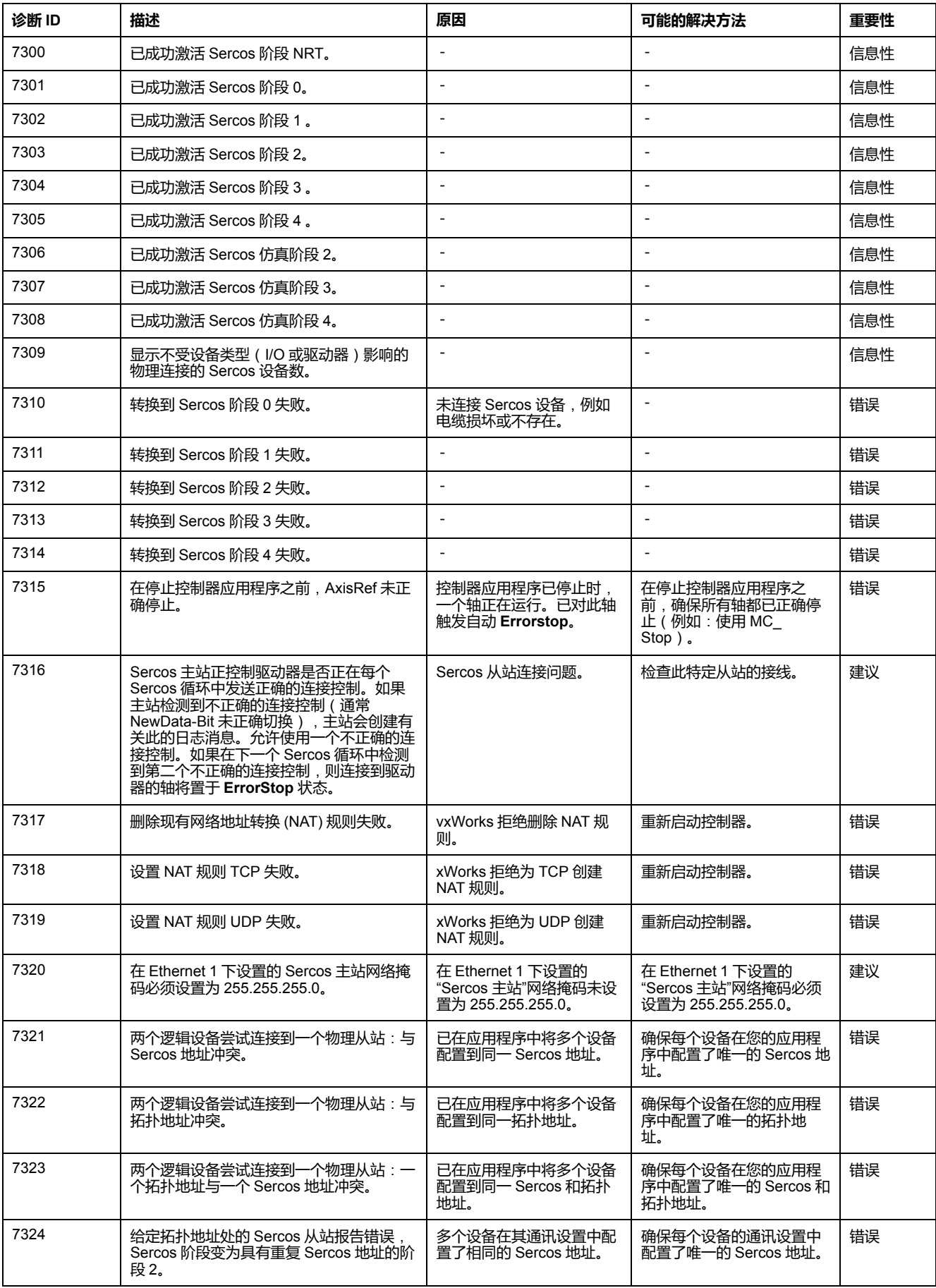

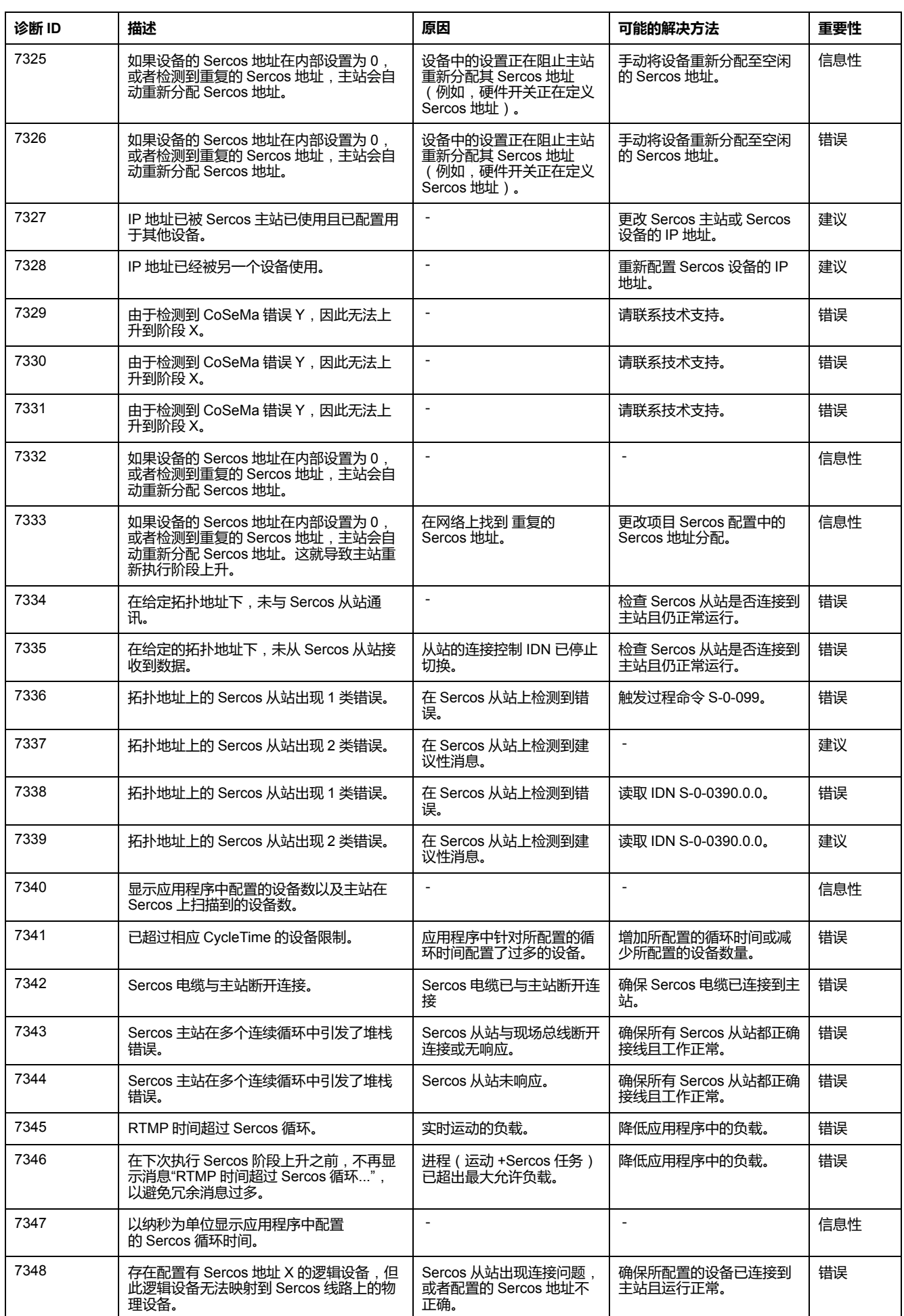

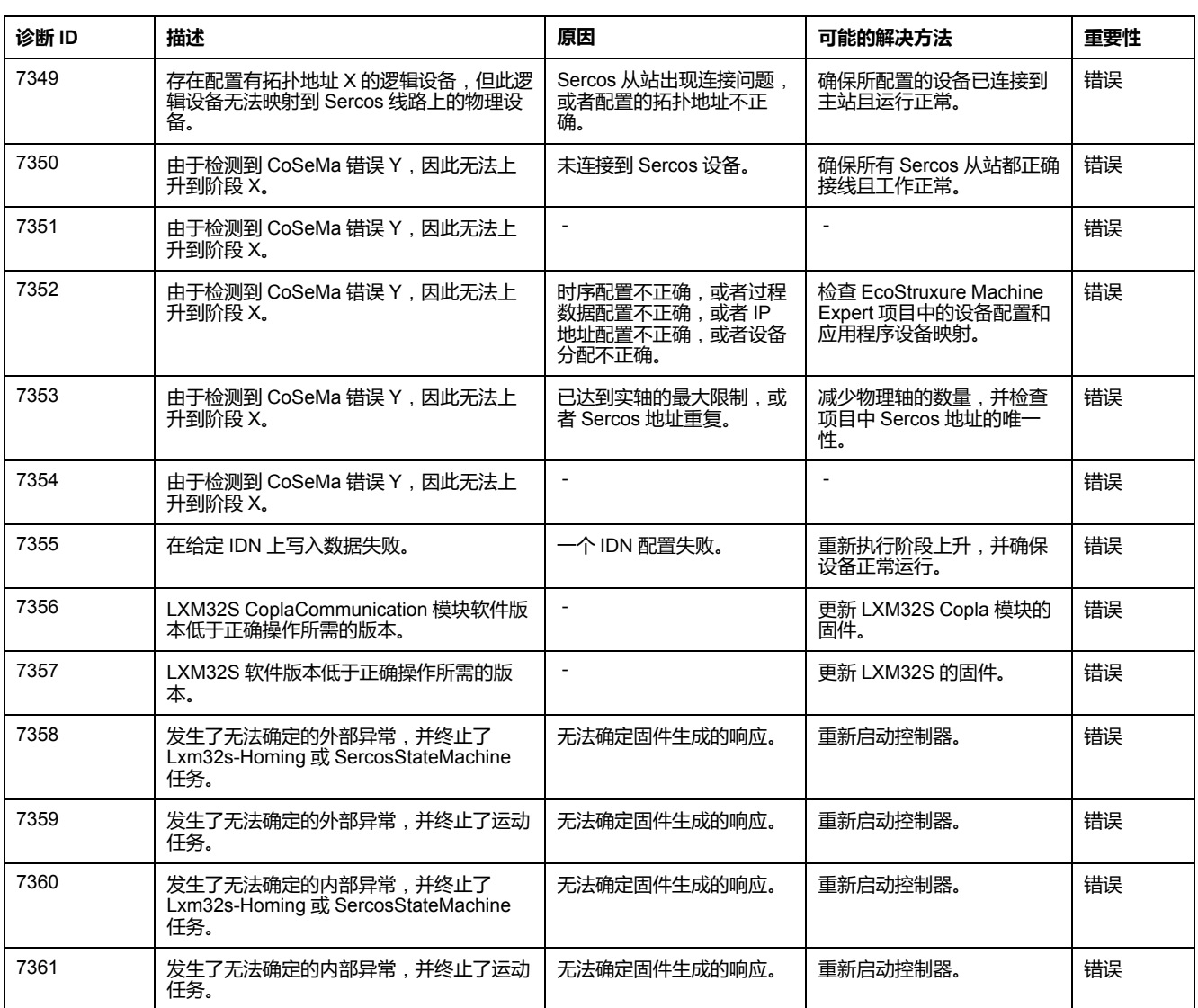

# <span id="page-249-0"></span>**M262 Motion Control 诊断消息**

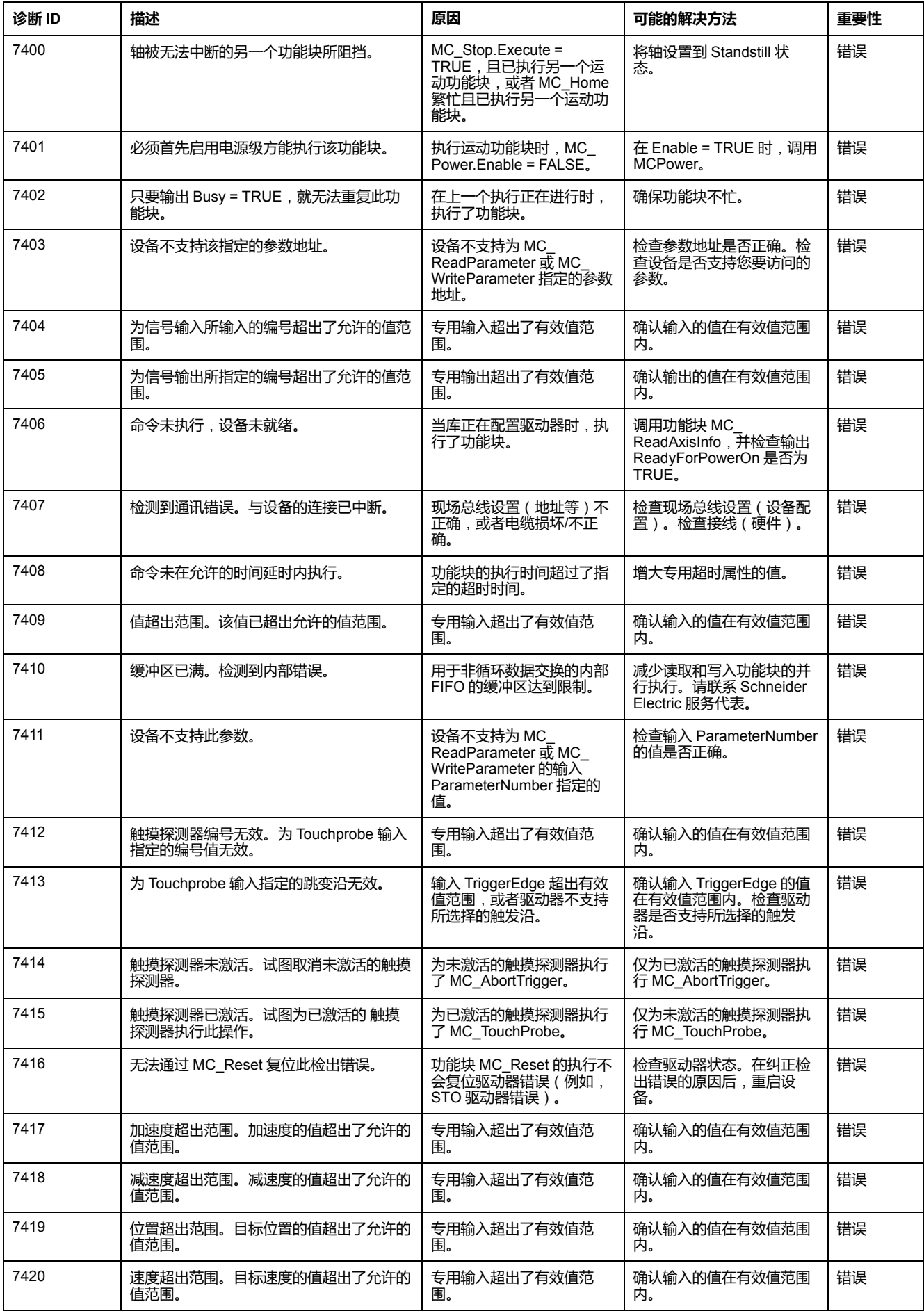

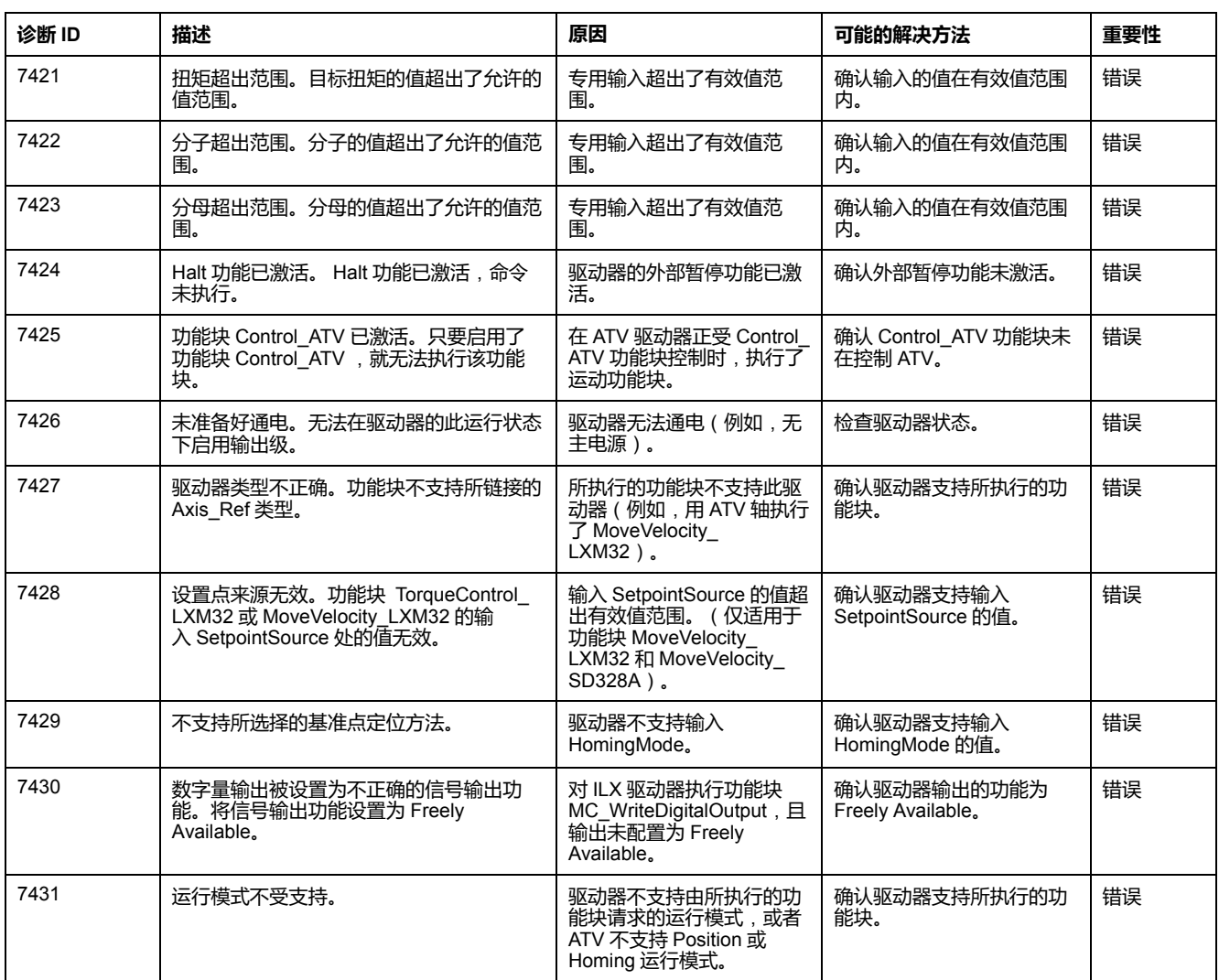

# <span id="page-250-0"></span>**M262 硬件 IO Link 诊断消息**

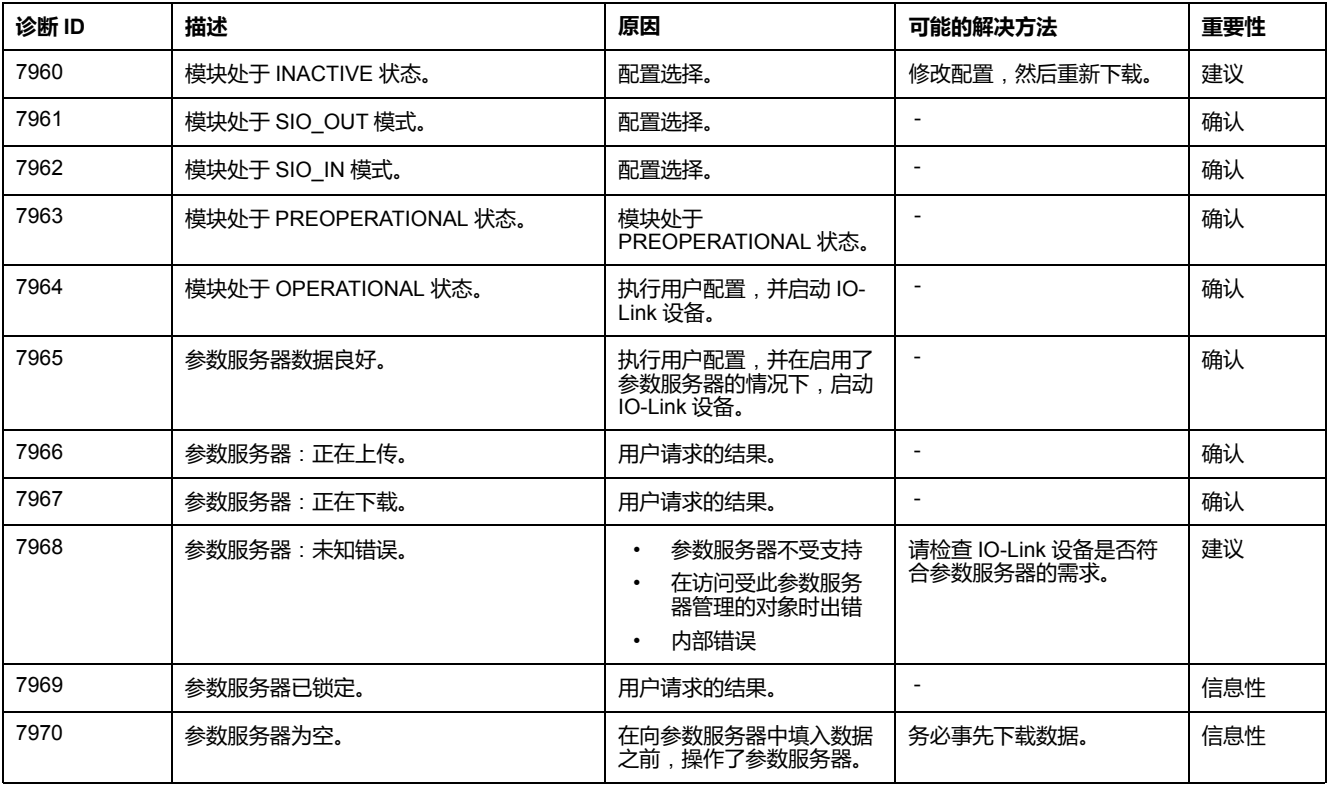

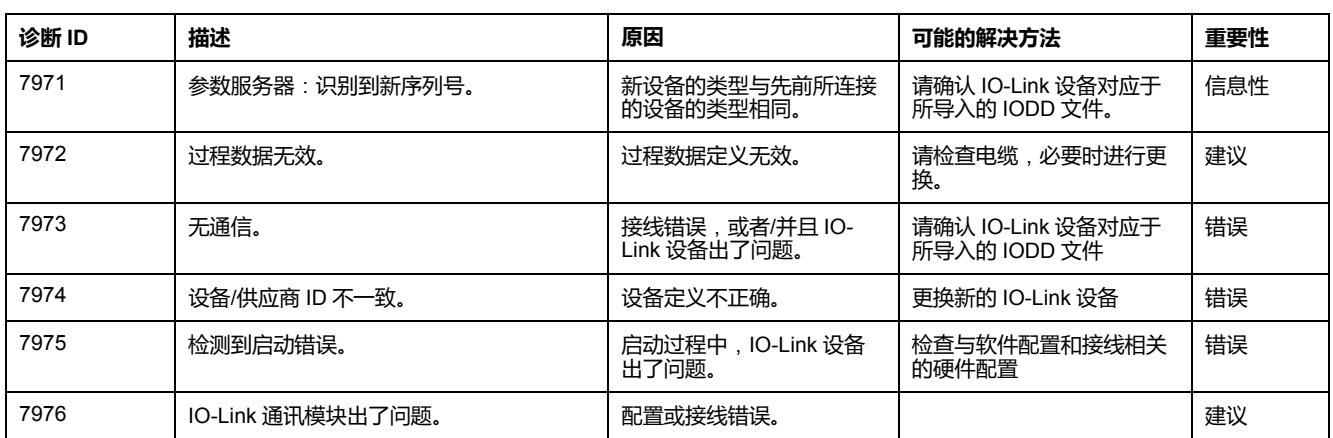
# <span id="page-252-2"></span><span id="page-252-0"></span>**Machine Assistant**

### **简介**

Industrial Plug and Work 技术支持 Machine Assistant。它有助于通过 Ethernet 网 络的机器配置。

# **通过 Industrial Plug and Work 访问 Web 服务器**

### **启动 Web 服务器**

### <span id="page-252-1"></span>**如何启动 Web 服务器**

下表介绍了如何启动 Web 服务器:

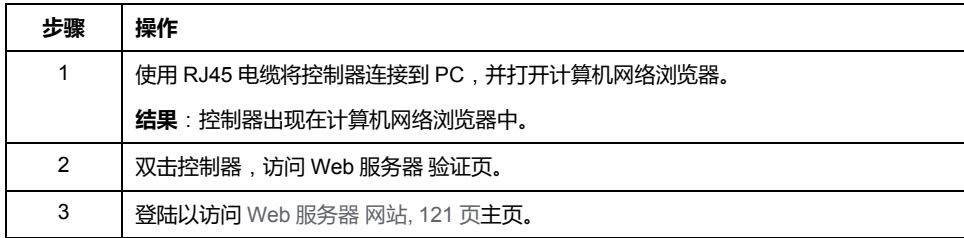

# <span id="page-252-3"></span>**使用 Machine Assistant**

### **启动 Machine Assistant**

**概述**

Machine Assistant 的显示方式与 EcoStruxure Machine Expert 中和控制器 Web 服 务器上的相似。利用此选项卡,可以监视控制器及其所连接的设备。

### **在 Web 服务器 中启动 Machine Assistant**

启动 Web [服务器](#page-252-1), 251 页 并登陆, 以访问 Web [服务器 网站](#page-122-0), 121 页主页。单击 **Machine Assistant** 选项卡。然后便会显示 **Machine Assistant** 窗口。

### **在 EcoStruxure Machine Expert 中启动 Machine Assistant**

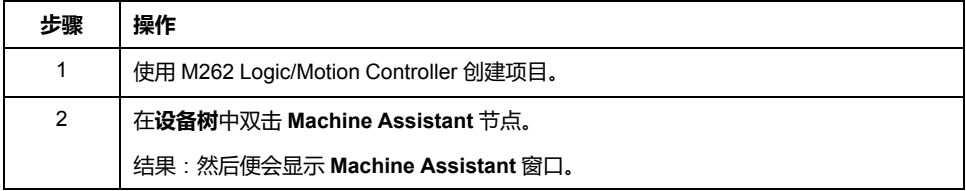

### **管理网络扫描**

### **概述**

网络扫描让您能够检测您的控制器以及所连接的所有从站设备。 注: EtherNet/IP 设备如果位于与控制器相同的子网中, 也会被检测到。

### **在 Web 服务器 中扫描网络**

#### 单击**扫描**按钮。

**结果**:扫描启动且连续运行。连接到网络的所有设备都会被检测到。

在单击了**停止扫描**或关闭了 **Machine Assistant** 时,扫描停止。

**注:** 通过运行扫描检测到设备之后,控制菜单上会显示一些按钮。根据具体的 设备,会显示不同的按钮。

### **在 EcoStruxure Machine Expert 中扫描网络**

连接到控制器,然后单击**启动扫描**。

**结果**:扫描启动且连续运行。连接到网络的所有设备都会被检测到。

在关闭了 **Machine Assistant** 时,扫描自动停止。

### **扫描状态**

必须将设备添加到项目。

下表介绍了扫描状态:

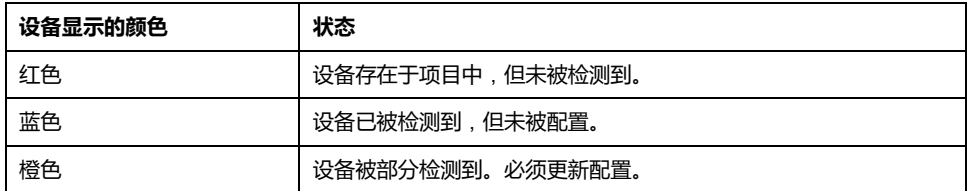

### **更新设备配置**

单击 EcoStruxure Machine Expert 中的 **在项目中添加/更新所选择的设备**,以添加 或更新设备。如果连接到控制器的设备未被检测到,则检查设备是否位于相同的子 网中。

### **定位设备**

此功能让您能够识别目标设备。在启动了扫描且已开始检测设备时,在 Web 服务 器 中会显示**定位**按钮。通过扫描检测到设备后,单击**定位**按钮,可使目标设备的 LED 闪烁。

**注:** 您的设备必须支持定位服务。请参阅相关设备文档。

### **删除网络扫描结果**

单击**清除**按钮,可删除扫描结果。

### **管理设备网络设置**

### **设置 IP 地址配置**

您可以使用**设置 IP 地址**命令来修改从站设备的 IPv4 地址和子网掩码。

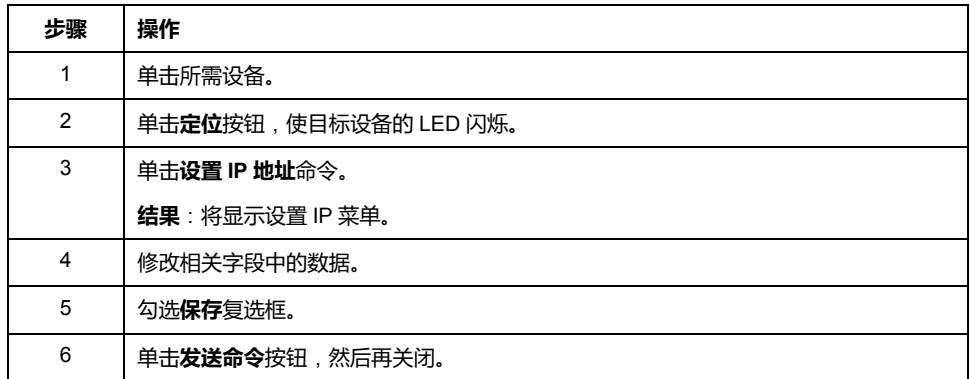

### **设置 DHCP**

#### 您可以藉由**设置 DHCP** 命令来使用 DHCP 并修改从站设备的 DHCP 名称:

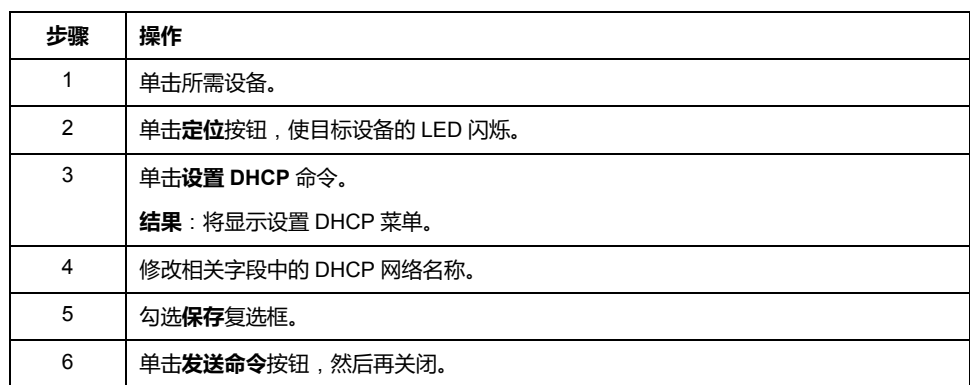

**注:** 下次重置电源时,将应用网络名称修改。

### **设置 BOOTP**

#### 您可以藉由**设置 BOOTP** 命令来使用 BOOTP。

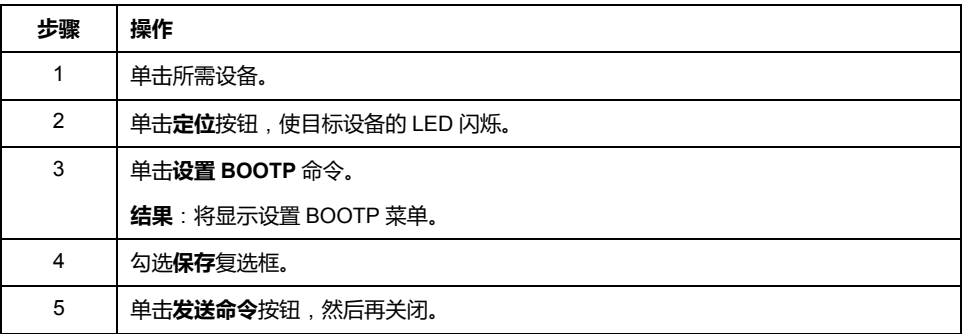

### **创建链接/删除链接**

您可以使用**创建链接**命令,来创建设备的网络链接。此时会显示设备链接,让用户 能够通过 Web 服务器 连接到设备。通过单击**删除 http 链接**,可以删除链接。这 些命令可通过使用 Web 服务器 中的 Machine Assistant 来获得。

**注:** 必须选择**安全**选项,才能创建可正确运行的安全链接 (HTTPS)。

### **备份/恢复配置**

**简介**

您可以保存和恢复所扫描的设备的应用程序和固件。 **注:** 如果执行了扫描,则会显示**备份**按钮和**恢复**按钮。

### **备份配置**

下表介绍了如何备份配置:

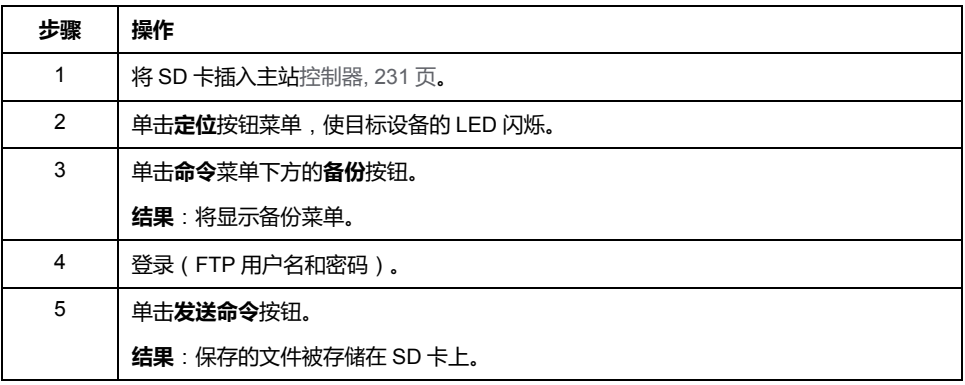

### **恢复配置**

如果执行了备份,则会显示**恢复**按钮。

下表介绍了如何恢复配置:

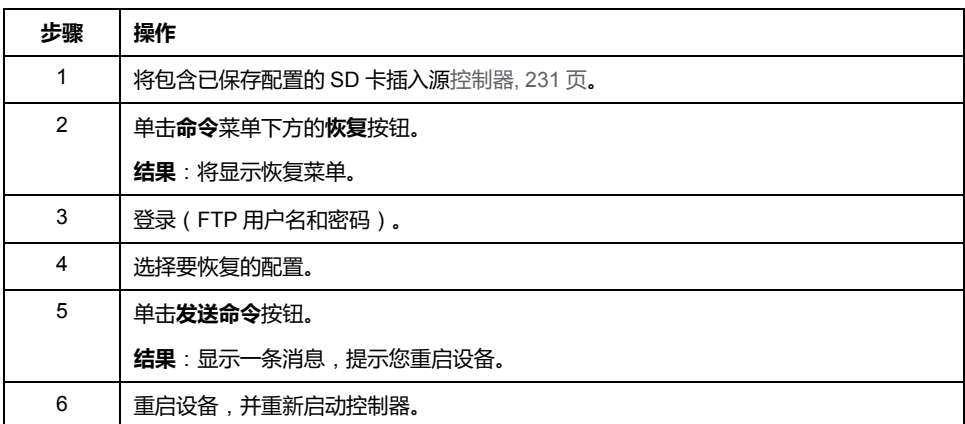

# **导出/导入 .semdt 文件**

**简介**

Machine Assistant 让您能够在使用 EcoStruxure Machine Expert 时导出项目,或 者在使用 Web 服务器 时导出扫描结果。您可以将扫描结果从 Web 服务器 导入到 EcoStruxure Machine Expert 中的空项目中。您还可以将项目从 EcoStruxure Machine Expert 导入到 Web 服务器。您可以将配置的设备与扫描的设备进行比 较。

### **导出 .semdt 文件**

下表介绍了如何从 Web 服务器 导出 .semdt 文件:

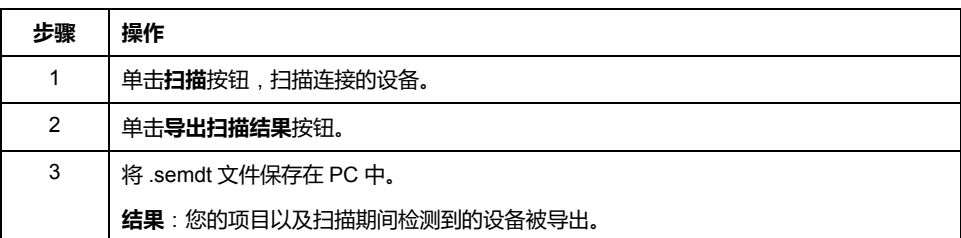

下表介绍了如何 EcoStruxure Machine Expert 导出 .semdt 文件:

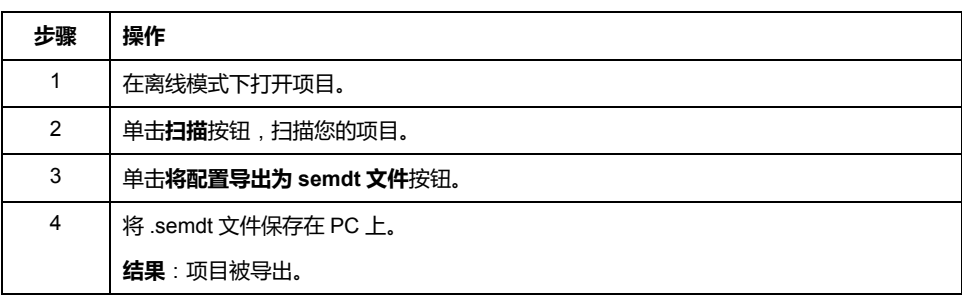

### **导入 .semdt 文件**

**加载 .semdt 文件**按钮让您能够将项目上传到 EcoStruxure Machine Expert 中,或 者将扫描的设备上传到 Web 服务器 中。

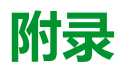

### **此部分内容**

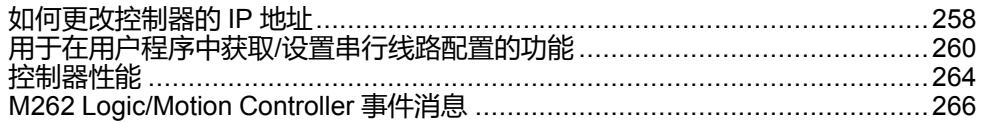

### **概述**

本附录列出了在技术上理解 Modicon M262 Logic/Motion Controller - 编程指南所必 需的文档。

# <span id="page-259-0"></span>**如何更改控制器的 IP 地址**

#### **此章节内容**

changeIPAddress:更改控制器的 IP 地址。[..................................................258](#page-259-1)

# <span id="page-259-1"></span>**changeIPAddress**:**更改控制器的 IP 地址。**

# <span id="page-259-2"></span>**功能块描述**

*changeIPAddress* 功能块提供动态更改控制器 IP 地址及其子网掩码和网关地址的 功能。该功能块还能保存 IP 地址,以便用于控制器的后续重启。

**注:** 只有将 IP 模式配置为**固定 IP 地址**,才能更改 IP 地址。有关更多详细信 息,请参阅 IP [地址配置](#page-115-0), 114 页。

**注:** 有关此功能块的详细信息,请使用 EcoStruxure Machine Expert 库管理器 编辑器的**文档**选项卡。有关此编辑器的用法,请参阅 EcoStruxure Machine Expert 功能和库用户指南(请参阅"EcoStruxure Machine Expert 功能和库用户 指南")。

### **图形表示形式**

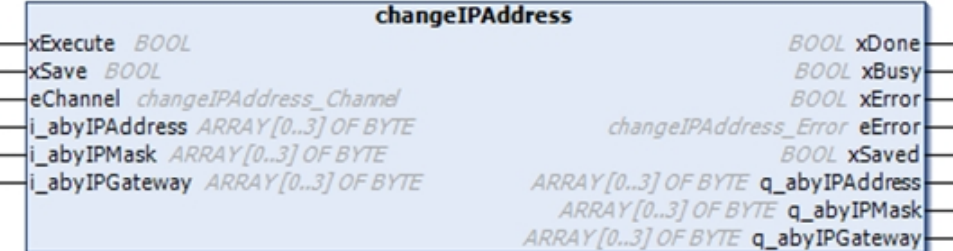

### **参数描述**

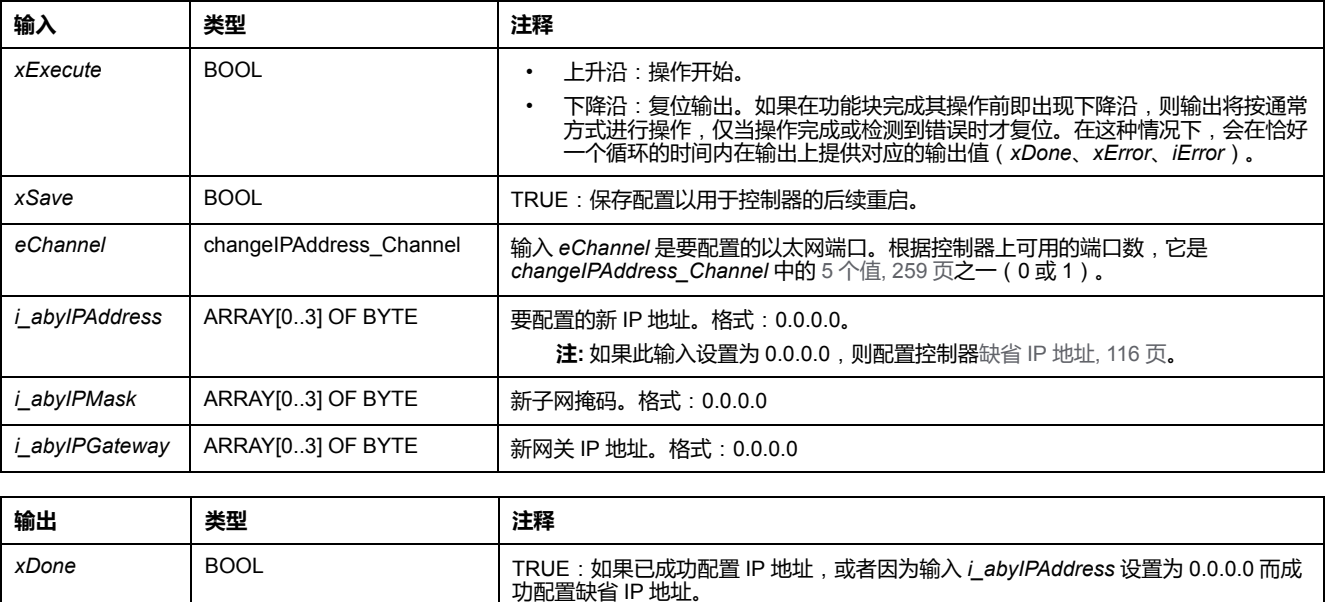

xBusy BOOL BOOL **busy** because by the basic of the basic of the basic of the basic because by the basic of the b

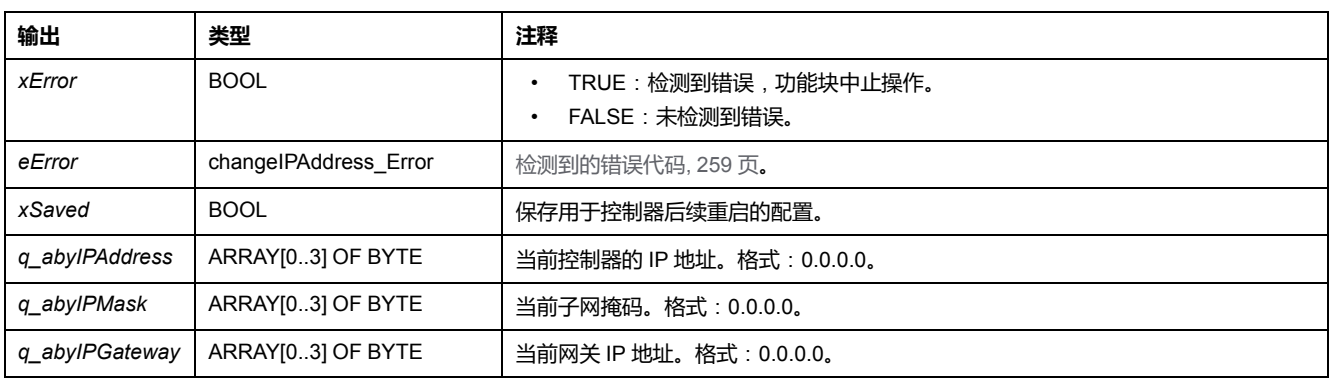

# <span id="page-260-0"></span>*changeIPAddress\_Channel*:**要配置的以太网端口**

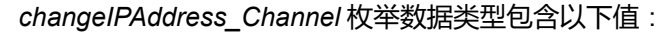

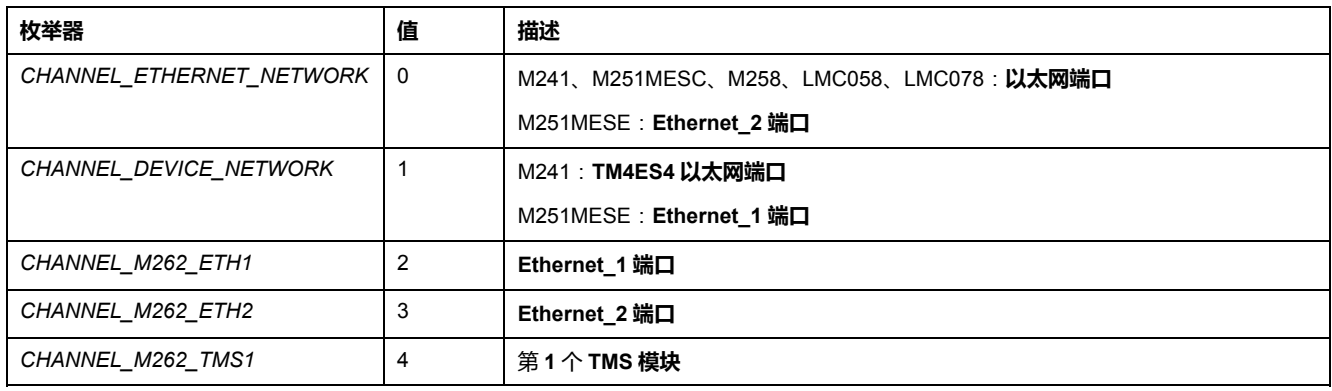

# <span id="page-260-1"></span>*changeIPAddress\_Error*:**错误代码**

#### *changeIPAddress\_Error* 枚举数据类型包含以下值:

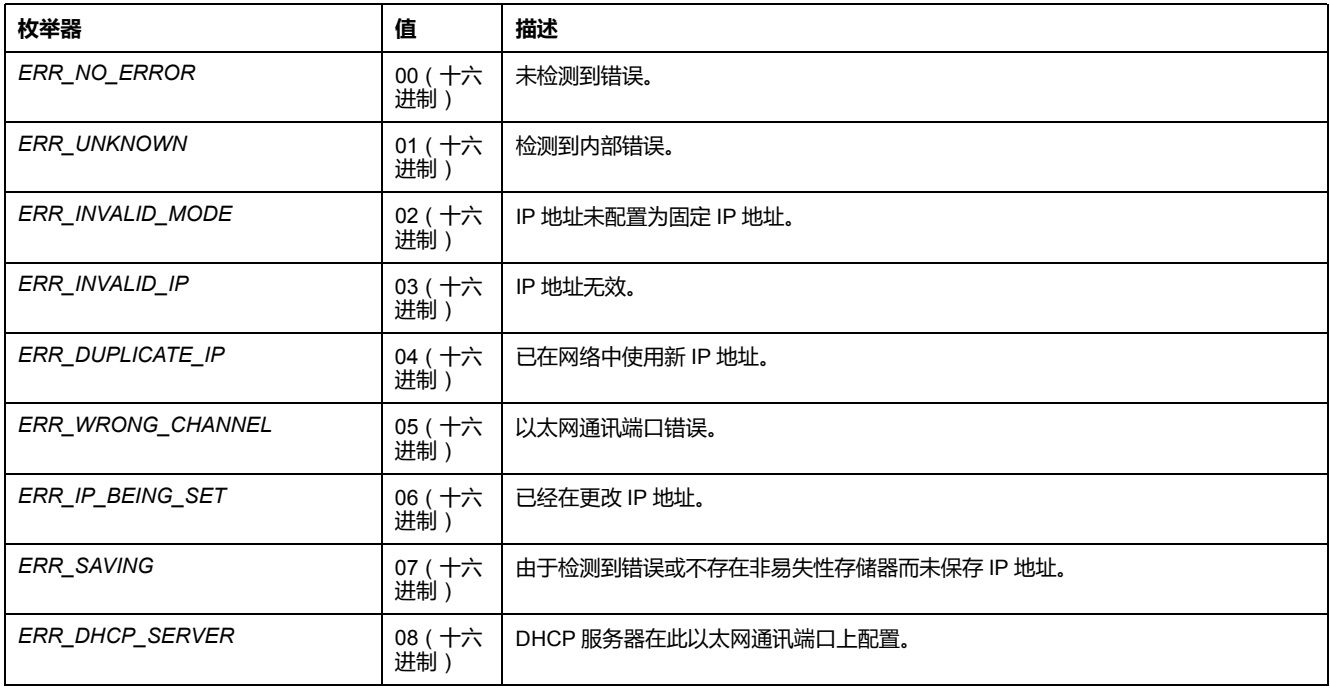

# <span id="page-261-0"></span>**用于在用户程序中获取/设置串行线路配置的功能**

### **此章节内容**

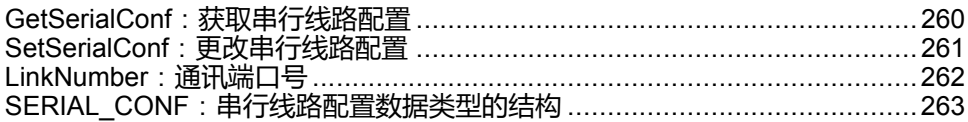

**概述**

本节介绍用于在程序中获取/设置串行线路配置的功能。 要使用这些功能,请添加 **M2xx 通讯**库。 有关添加库的详细信息,请参阅 EcoStruxure Machine Expert - 编程指南。

# <span id="page-261-2"></span><span id="page-261-1"></span>**GetSerialConf**:**获取串行线路配置**

**函数描述**

*GetSerialConf* 为特定串行线路的通讯端口返回配置参数。

### **图形表示形式**

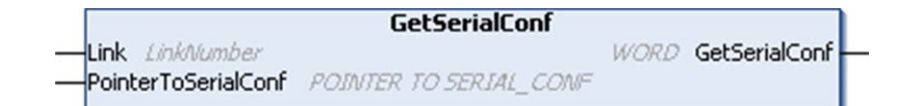

# **参数描述**

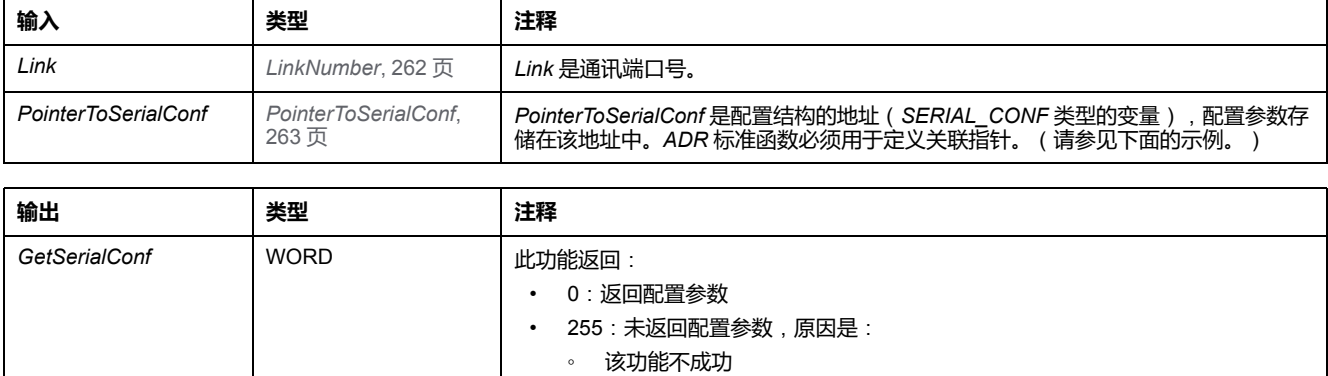

该功能正在使用中

**示例**

请参阅 *[SetSerialConf](#page-263-1)*, 262 页 示例。

# <span id="page-262-0"></span>**SetSerialConf**:**更改串行线路配置**

# <span id="page-262-1"></span>**功能描述**

*SetSerialConf* 用于更改串行线路配置。

# **图形表示形式**

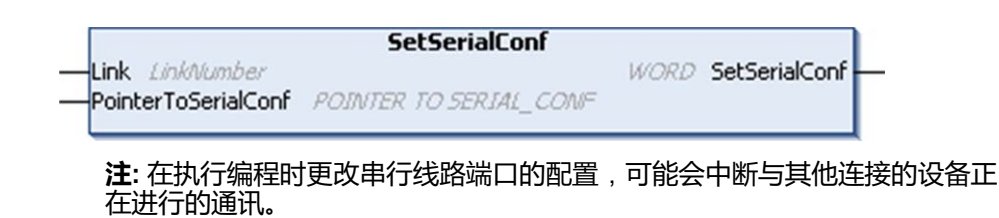

**警告**

#### **因配置更改导致失去控制**

将程序投入使用前,请验证并测试 *SetSerialConf* 函数的所有参数。

**未按说明操作可能导致人身伤亡或设备损坏等严重后果。**

# **参数描述**

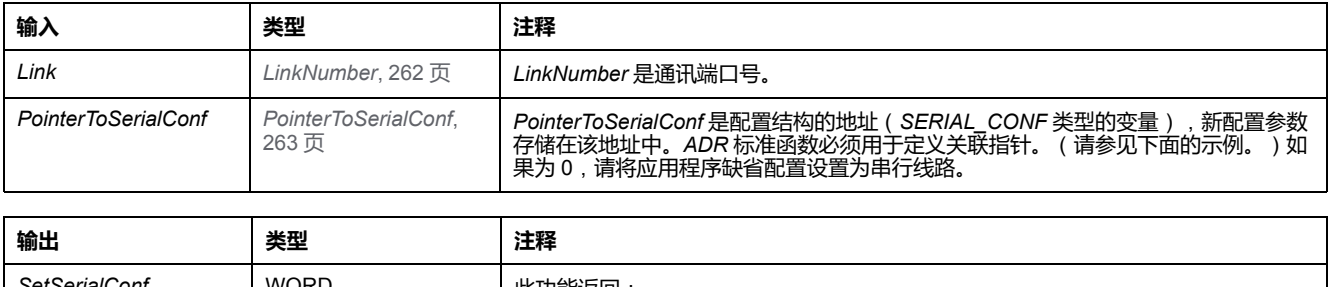

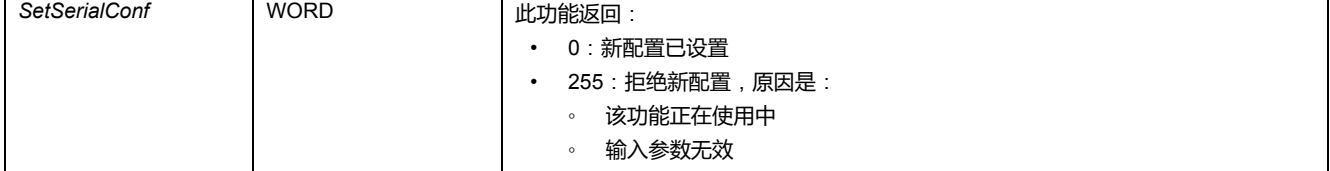

### <span id="page-263-1"></span>**示例**

```
VAR
 MySerialConf: SERIAL_CONF
 result: WORD;
END_VAR
(*Get current configuration of serial line 1*)
GetSerialConf(1, ADR(MySerialConf));
(*Change to modbus RTU slave address 9*)
MySerialConf.Protocol := 0; (*Modbus RTU/Machine
Expert protocol (in this case CodesysCompliant selects the
protocol)*)
MySerialConf.CodesysCompliant := 0; (*Modbus RTU*)
MySerialConf.address := 9; (*Set modbus address to
9^{+}(*Reconfigure the serial line 1*)
result := SetSerialConf(1, ADR(MySerialConf));
```
# <span id="page-263-0"></span>**LinkNumber**:**通讯端口号**

# <span id="page-263-2"></span>**枚举类型介绍**

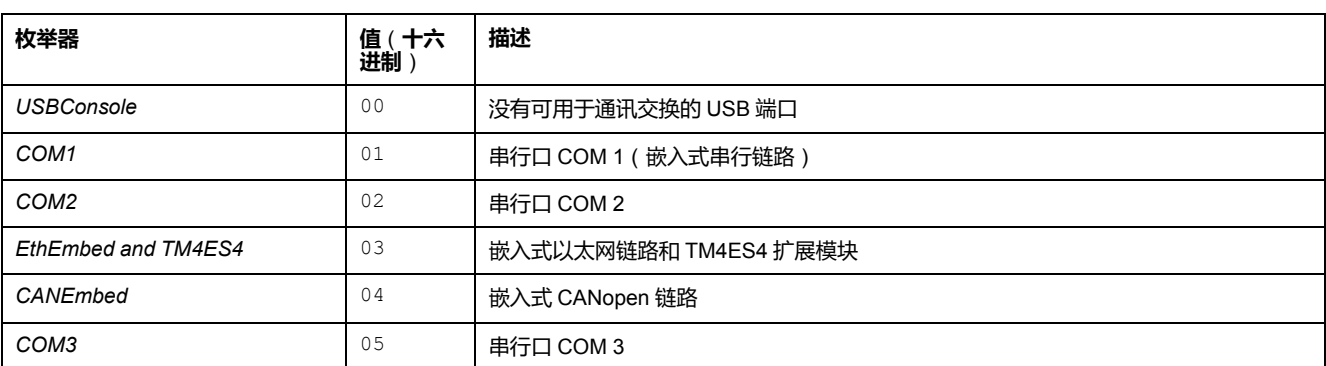

*LinkNumber* 枚举数据类型是一组可用通讯端口。它包含以下这些值:

如果安装一个串行 PCI 模块, 则无论使用哪个物理 PCI 插槽, 串行 PCI 模块链路 都是 COM2。

如果安装了两个串行 PCI 模块,则插在左侧 PCI 插槽上的串行 PCI 模块是 COM2,插在右侧 PCI 插槽上的串行 PCI 模块是 COM3。

# <span id="page-264-0"></span>**SERIAL\_CONF**:**串行线路配置数据类型的结构**

# <span id="page-264-1"></span>**结构描述**

*SERIAL\_CONF* 结构体包含与串行线路端口有关的配置信息。它包含以下变量:

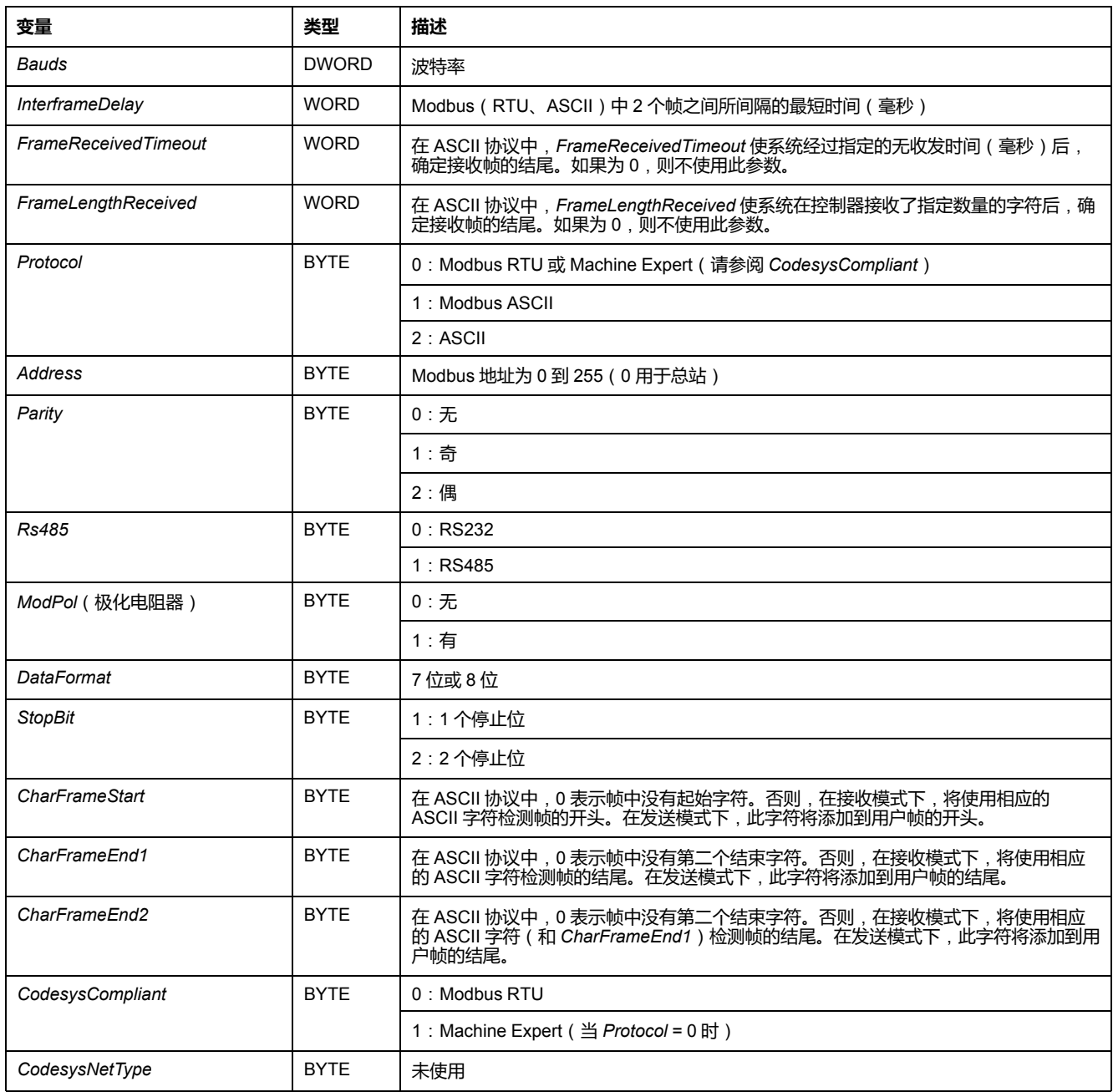

# <span id="page-265-0"></span>**控制器性能**

### **此章节内容**

处理性能[.....................................................................................................264](#page-265-1)

本章提供有关 Modicon M262 Logic/Motion Controller 处理性能的信息。

# <span id="page-265-1"></span>**处理性能**

### **简介**

本章提供有关 Modicon M262 Logic/Motion Controller 处理性能的信息。

### **逻辑处理**

下表显示了各个逻辑指令的逻辑处理性能:

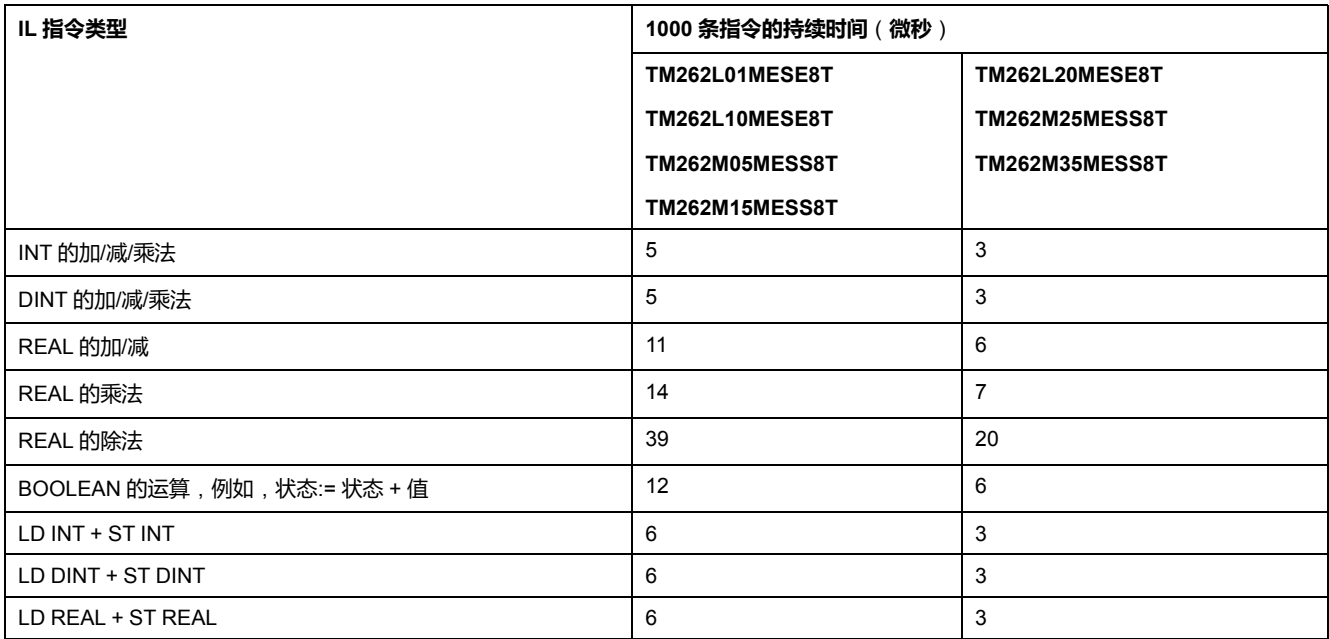

# **保留和保留持久性能**

保留变量和保留持久变量保存在专用存储器中,请参阅 NVRAM [存储器结构](#page-33-0), 32 [页](#page-33-0)。每次对这些变量执行读/写操作时,都会影响循环时间。

下表介绍了保留变量和保留持久变量在 POU 执行期间对循环时间的性能影响:

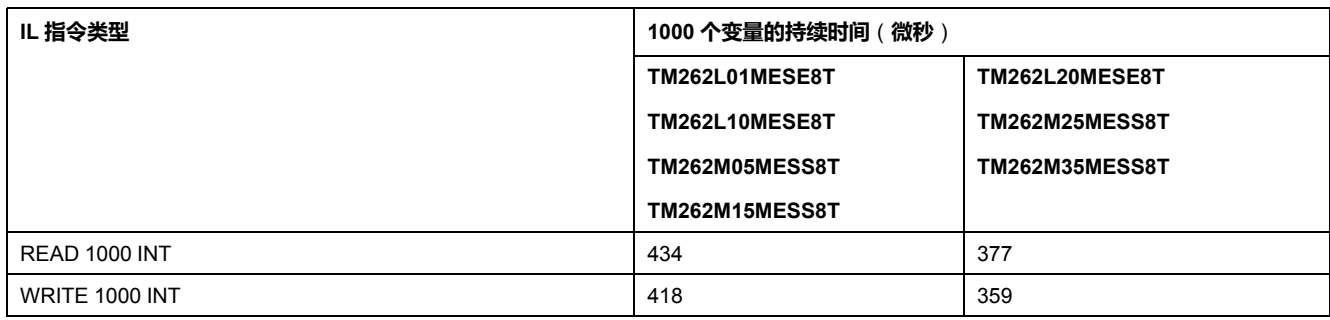

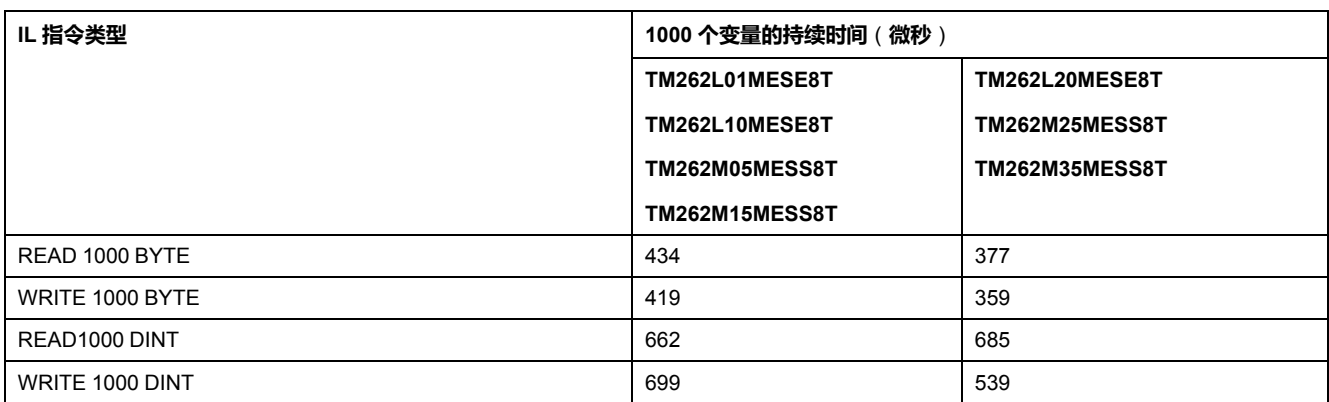

### **通讯和系统处理时间**

通讯处理时间因发送和接收的请求数而异。

# **嵌入式输入的事件响应时间**

下表中显示的响应时间是指从触发外部任务的输入的信号上升沿到此任务设置的输 出跳变沿的时间:

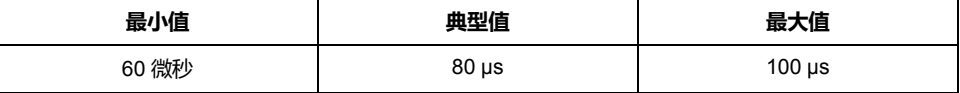

# <span id="page-267-0"></span>**M262 Logic/Motion Controller 事件消息**

### **此章节内容**

来自 M262 Logic/Motion Controller 的 SysLog 消息[........................................266](#page-267-1)

# <span id="page-267-1"></span>**来自 M262 Logic/Motion Controller 的 SysLog 消息**

# **消息 ID 列表**

下表列出了 M262 Logic/Motion Controller 生成的 SysLog 事件消息:

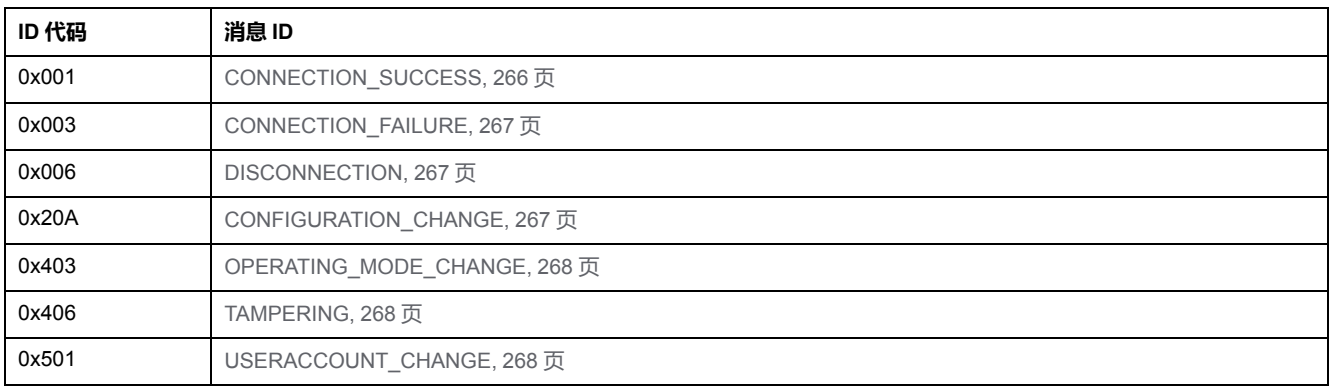

# <span id="page-267-2"></span>**CONNECTION\_SUCCESS (0x001)**

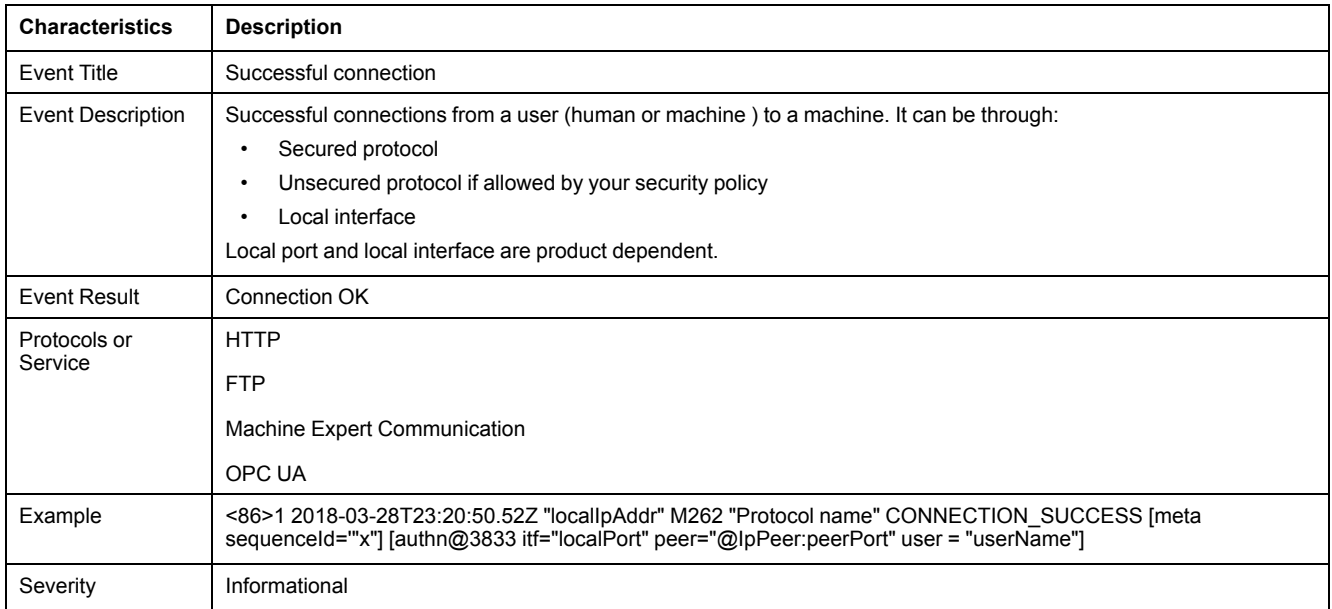

# <span id="page-268-0"></span>**CONNECTION\_FAILURE (0x003)**

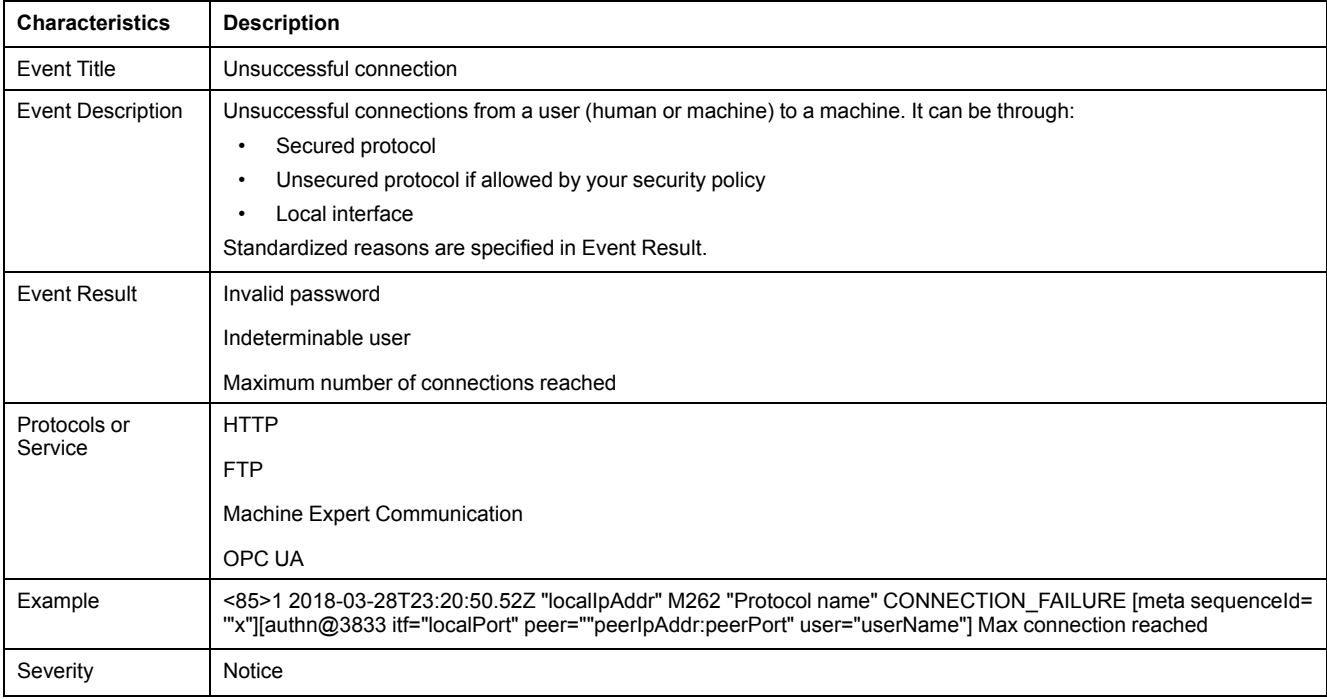

# <span id="page-268-1"></span>**DISCONNECTION (0x006)**

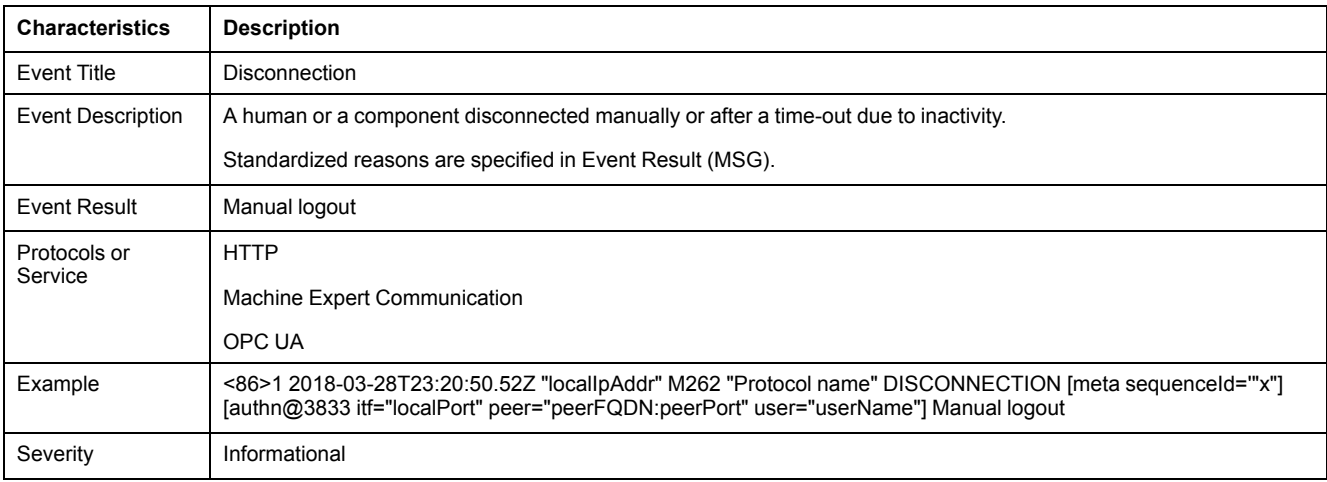

# <span id="page-268-2"></span>**CONFIGURATION\_CHANGE (0x20A)**

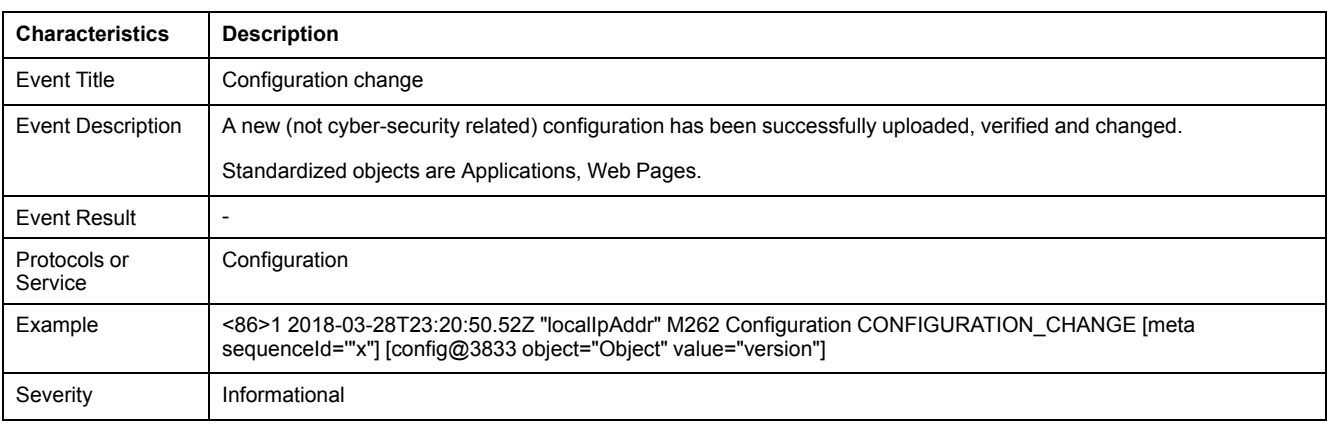

# <span id="page-269-0"></span>**OPERATING\_MODE\_CHANGE (0x403)**

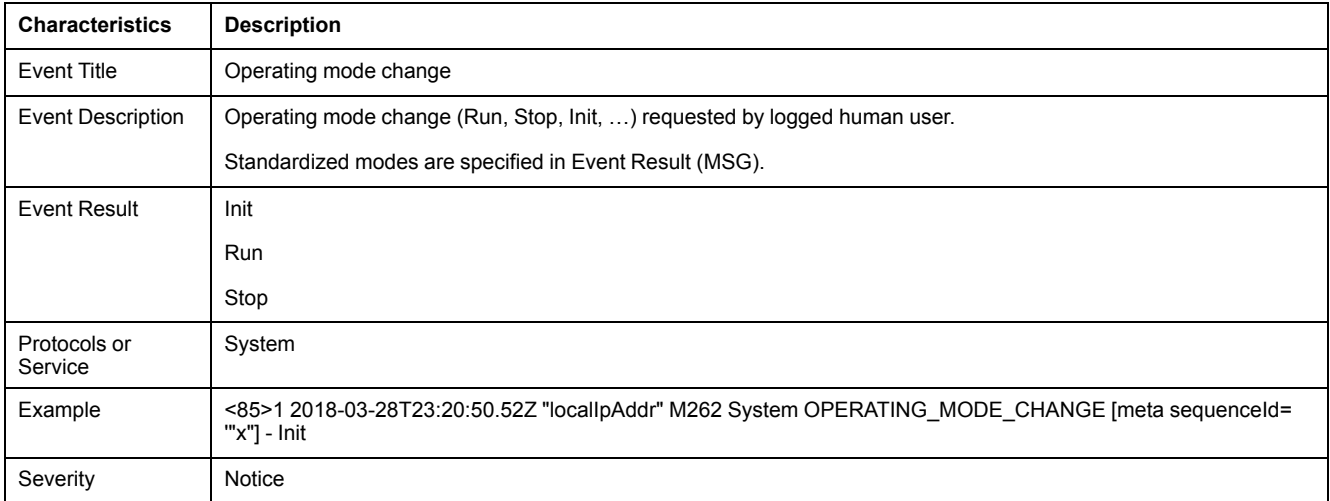

# <span id="page-269-1"></span>**TAMPERING (0x406)**

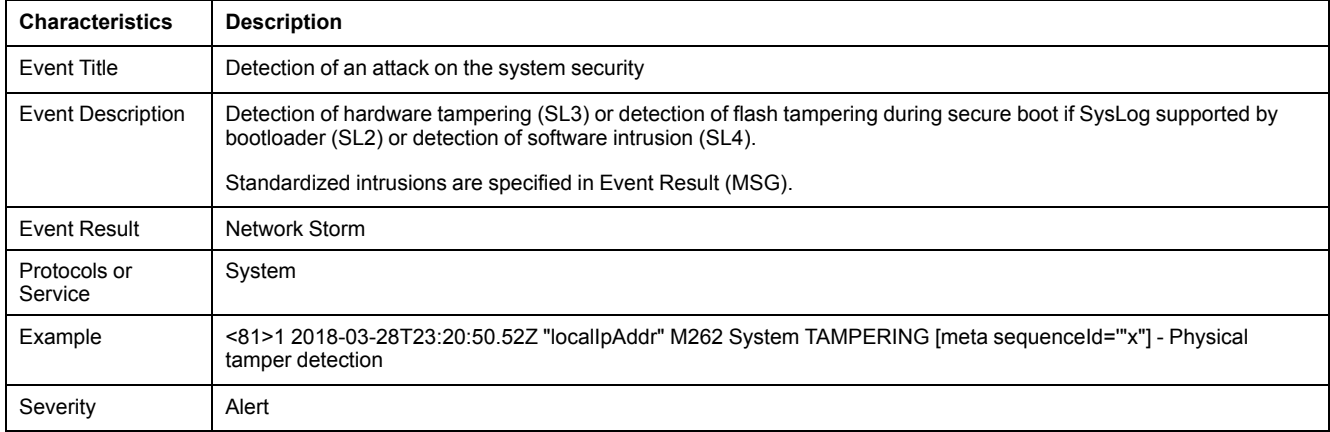

# <span id="page-269-2"></span>**USERACCOUNT\_CHANGE (0x501)**

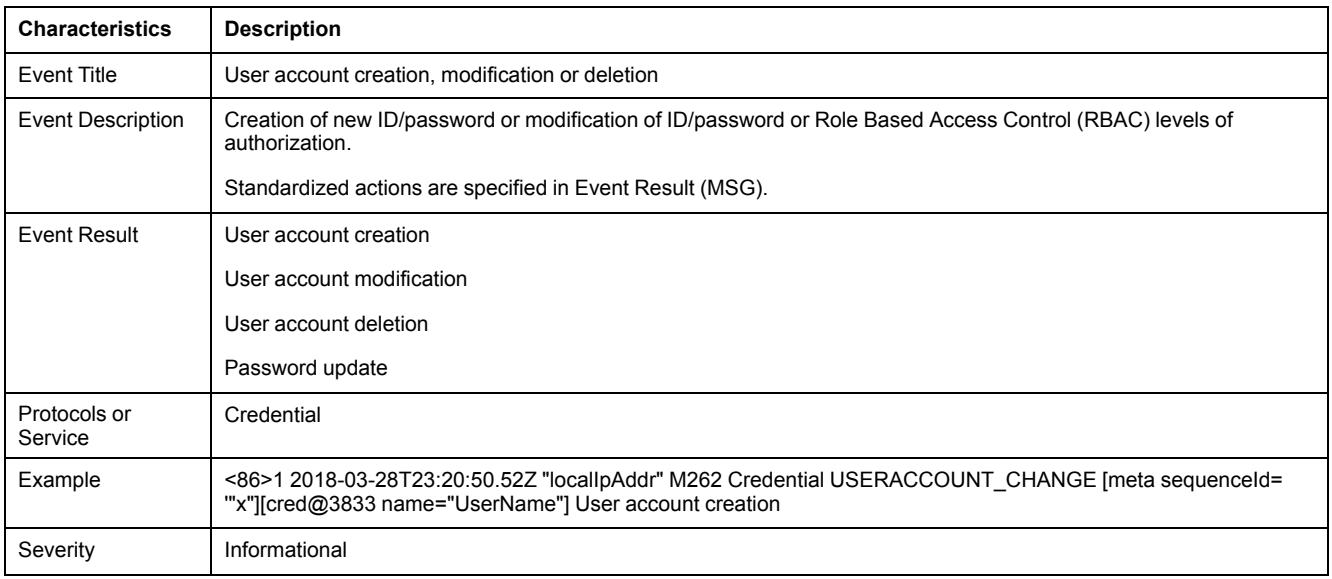

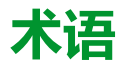

#### **任务:**

一组段和子程序,MAST 任务为循环或周期性执行,FAST 任务为周期性执行。 任务具有优先级,并且链接到控制器的输入和输出。可以根据任务来刷新这些 I/ O。

一个控制器可以有多个任务。

#### **协议:**

一种用于控制和启用两个计算端点和设备之间的连接、通讯和数据传输的惯例或 标准。

#### **变量:**

由程序寻址和修改的存储器单元。

#### **后配置:**

(后配置)使用该选项可以在不更改应用程序的情况下修改应用程序的某些参 数。后配置参数由存储在控制器上的某个文件定义。它们可能会使应用程序的配 置参数过载。

#### **启动应用程序:**

(引导应用程序)包含应用程序的二进制文件。通常它存储在控制器中,使控制 器启动用户生成的应用程序。

#### **固件:**

表示构成控制器上操作系统的 BIOS、数据参数和编程指令。固件存储在控制器内 的非易失性存储器上。

#### **字符串:**

一系列 ASCII 字符的变量。

#### **字节:**

采用 8 位格式编辑的类型,范围从十六进制 00 到十六进制 FF。

#### **应用程序:**

包括配置数据、符号和文档的程序。

#### **应用程序源:**

用户可读控制器指令、配置数据、HMI 指令、符号和其他程序文件的集合。可以 将应用程序源保存在 PC 上, 也可以将应用程序源文件下载到大多数可编程控制 器。应用程序源文件用来生成可在可编程控制器上运行的可执行程序。

#### **扩展总线:**

扩展 I/O 模块和控制器或总线耦合器之间的电子通讯总线。

#### **扫描:**

该功能包括:

- 读取输入并将这些值放入存储器中
- 每次执行一个应用程序指令,并将结果存储在存储器中
- 使用这些结果来更新输出

#### **指令列表语言:**

以指令列表语言编写的程序,包括由控制器按顺序执行的一系列基于文本的指 令。每个指令均包括一个行号、一个指令代码和一个操作数(请参阅 IEC 61131- 3)。

#### **控制器:**

自动化工业流程(也称为可编程可编程控制器或可编程控制器)。

#### **控制网络:**

此网络中包含可编程控制器、SCADA 系统、PC、HMI、交换机…… 支持以下两种拓扑:

- 扁平:此网络中的所有模块和设备都属于同一个子网。
- 2 层:网络分为操作网络和控制器间网络。

这两个网络可以在物理上独立,但通常通过路由设备链接。

#### **数据日志:**

控制器在数据日志中记录与用户应用程序相关的事件。

#### **梯形图语言:**

控制器程序指令的图形表示,其中包括控制器按顺序执行的一系列梯级中的触 点、线圈和块符号(请参阅 IEC 61131-3)。

#### **模拟量输入:**

用于将收到的电压或电流电平转换为数值。可以在可编程控制器中存储和处理这 些值。

#### **模拟量输出:**

在可编程控制器内转换数值,并按比例发送电压或电流电平。

#### **监控项:**

在 OPC UA 中,客户订阅的 OPC UA 可以使用的数据项(样例)。

#### **看门狗:**

看门狗是一种特殊的定时器,用于确保程序不会超过为它们所分配的扫描时间。 通常将看门狗定时器设置为比扫描时间较高的值,并在每个扫描周期结束后重置 为零。如果警戒时钟定时器达到预设值(例如,因为程序陷入了死循环),则表 明出现了错误目程序将会停止。

#### **程序:**

应用程序的组成部分,其中包括可以在可编程控制器的存储器中安装的经过编译 的源代码。

#### **端子排:**

(端子排)安装在电子模块中的组件,用于在控制器和现场设备之间提供电气连 接。

#### **网络:**

共享一个公用数据路径和通讯协议的各种互联设备系统。

#### **节点:**

通讯网络上的可寻址设备。

#### **设备网络:**

此网络中包含连接至可编程控制器特定通讯端口的设备。此控制器被视为设备的 主站。

#### **设备:**

包括子组件(如传送带和转盘等)的机器的一部分。

#### **连续功能图语言:**

一种基于功能块图语言的图形编程语言(IEC61131-3 标准的扩展),工作原理与 流程图类似。但是,不可以使用网络并对图形元素进行任意定位,允许反馈回 路。每个功能块的输入位于左侧,输出位于右侧。可以将功能块输出链接到其他 功能块的输入以创建复合表达式。

#### **通知:**

在 OPC UA 中, 由OPC UA 服务器发送的消息, 用于向客户端通知有新数据项可 用。

#### **配置:**

一个系统内硬件组件的布局和互连以及硬件和软件的参数,可决定系统的运行特 性。

#### **采样速率:**

在 OPC UA 中,OPC UA 服务器从相连设备读取数据项的频率。

#### **A**

#### **ARP:**

(地址解析协议)用于将 IP 地址映射到 Ethernet(硬件)地址的以太网(MAC) IP 网络层协议。

#### **ASIC:**

(专用集成电路)特别针对某种应用而自定义设计的硅处理器(芯片)。

#### **AT:**

(确认电报)在 Sercos 总线上,通过 AT 电报将数据从从站发送到主站 (反馈 值)。

#### **B**

#### **BCD:**

二进制编码的十进制)利用一个 4 位组 ( nybble/nibble , 也称为半字节 ) 表示 0 到 9 之间的十进制数的格式。在此格式中,用于编码十进制数字的四个位具有部 分未使用的组合。

例如,数字 2,450 编码为 0010 0100 0101 0000。

#### **BOOL:**

(布尔)用于计算的基本数据类型。BOOL 变量可以是以下两个值之一:0 (FALSE) 或 1 (TRUE)。从 WORD 中抽取的位为 BOOL 类型,例如:%MW10.4 是 编号为 10 的存储器 WORD 的五分之一位。

#### **BOOTP:**

(引导程序协议)可由网络客户端用于从服务器自动获取 IP 地址(可能还包括其 他数据)的 UDP 网络协议。客户端使用客户端 MAC 地址向服务器标识自己。服 务器会维护预先配置的客户端设备 MAC 地址及关联 IP 地址表,从而向客户端发 送其预先配置的 IP 地址。BOOTP 最初用于使无盘主机能够通过网络远程启动。 BOOTP 进程分配一个无限租期的 IP 地址。BOOTP 服务利用 UDP 端口 67 和 68。

#### **C**

#### **CA:**

(*Certificate Authority*) 颁布数字证书的实体,这些数字证书用于按照证书所标示的 主体,证明公钥的所有权。

#### **CAE:**

(*Cybersecurity Admin Expert*) Schneider Electric 软件,供安全管理员用来管理子 站安全。

#### **CFC:**

(连续功能图)一种基于功能块图语言的图形编程语言(IEC 61131-3 标准的扩 展),工作原理与流程图类似。但是,不可以使用网络并对图形元素进行任意定 位,允许反馈回路。每个功能块的输入位于左侧,输出位于右侧。可以将功能块 输出链接到其他功能块的输入以创建复合表达式。

#### **CRC:**

(循环冗余检验)用来确定通讯传输的有效性的方法。传输包含构成校验和的位 域。发射器根据消息的内容来计算所使用消息的检验和。接收节点后,按照相同 的方式再次计算该字段。如果两次 CRC 计算的值存在任何差异,则说明传输的消 息与收到的消息不同。

#### **CRL:**

(证书撤销列表)数字证书的列表,这些数字证书在计划的到期日期之前已被颁 布它们的 Certificate Authority (CA) 撤销。

#### **D**

#### **DHCP:**

(动态主机配置协议)BOOTP 的高级扩展。DHCP 虽然较为高级,但是 DHCP 和 BOOTP 可以通用。(DHCP 可以处理 BOOTP 客户端请求。)

#### **DINT:**

(双精度整数类型)以 32 位格式进行编码的整数。

#### **DNS:**

(域名系统)为连接至 LAN 或Internet的计算机和设备进行命名的系统。

#### **DWORD:**

(双字)以 32 位格式进行编码的类型。

#### **E**

#### **EDS:**

(电子数据表)例如,包含设备的属性(如参数和设置)的现场总线设备描述文 件。

#### **Ethernet:**

用于 LANs 的物理和数据链路层技术, 也称为 IEEE 802.3。

#### **F**

#### **FBD:**

(功能块图)控制系统的 IEC 61131-3 标准所支持的五种逻辑或控制语言中的其 中一种语言。功能块图是面向图形的编程语言。它可以与一系列网络搭配使用 其中每个网络包含一个框和连接线路的图形结构,该图形结构表示逻辑或算术表 达式、功能块的调用、跳转或返回指令。

#### **FE:**

(功能性接地)用于增强或以其他方式允许正常操作电敏感设备的公共接地连接 (在北美地区也称为功能性接地)。

与保护性接地(保护性接地)相比,功能性接地连接可用于除防震保护以外的任 何其他目的,并且通常可以承载电流。使用功能性接地连接的设备示例包括浪涌 抑制器和电磁干扰滤波器、某些天线和测量仪器。

#### **freewheeling:**

当可编程控制器处于自由运行模式时,新的任务扫描都在上次扫描完成后开始。 周期扫描模式对比度。

#### **FreqGen:**

(频率发生器)使用可编程频率生成方波信号的功能。

#### **FTP:**

(文件传输协议)一种以客户端-服务器架构为构建基础的标准网络协议,用于通 过基于 TCP/IP 的网络交换和操作文件,不考虑其大小。

#### **G**

#### **GRAFCET:**

以结构和图形格式表示顺序操作的运行。

这是一种将任何顺序控制系统划分为一系列步骤的分析方法,操作、转换和条件 均与这些步骤关联。

#### **GVL:**

(全局变量列表)管理 EcoStruxure Machine Expert 项目中的全局变量。

#### **H**

#### **HE10:**

用于频率低于 3 MHz 的电子信号的矩形连接器,符合 IEC 60807-2。

#### **HSC:**

(高速计数器)一种对控制器或扩展模块输入上的脉冲进行计数的功能。

#### **I**

**I/O:**

(输入*/*输出)

#### **ICMP:**

(因特网控制消息协议)报告检测到的错误,并提供与数据报处理有关的信息。

#### **IEC 61131-3:**

工业自动化设备的 3 部分标准的第 3 部分。IEC 61131-3 针对控制器编程语言,并 定义了两个图形编程语言和两个文本编程语言标准。图形编程语言既是梯形图语 言又是功能块图语言。文本编程语言包括结构化文本和指令列表。

#### **IEC:**

(国际电工委员会)负责为所有电器、电子和相关技术制定和发布国际标准的非 盈利性和非政府性的国际标准组织。

#### **IL:**

(指令列表)以某种语言编写的程序,包括由控制器按顺序执行的一系列基于文 本的指令。每个指令均包括一个行号、一个指令代码和一个操作数(请参阅 IEC 61131-3)。

#### **INT:**

(整数)以 16 位格式进行编码的整数。

**IP:**

因特网协议)TCP/IP 协议系列的一部分, 用于跟踪设备的因特网地址、对传出 消息进行路由并识别传入消息。

### **K**

#### **KeepAlive:**

OPC UA 服务器发送的消息,用于使订阅保持活动状态。如果自前一次发布之后 没有更新任何受监控的数据项,则该消息是非常有必要的。

### **L**

#### **LD:**

(梯形图)控制器程序指令的图形表示,其中包括控制器按顺序执行的一系列梯 级中的触点、线圈和块符号(请参阅 IEC 61131-3)。

#### **LED:**

(发光二极管)在低电平电荷时亮起的指示灯。

#### **LINT:**

(长整数)以 64 位格式进行编码的整数(INT 的 4 倍或 DINT 的 2 倍)。

#### **LRC:**

(纵向冗余校验)用来确定所传输和存储的数据正确性的错误检测方法。

#### **LREAL:**

(长实型)以 64 位格式进行编码的浮点数。

#### **LWORD:**

(长字)以 64 位格式进行编码的数据类型。

#### **M**

#### **MAC 地址:**

(介质访问控制地址)与特定硬件设备关联的唯一 48 位编号。在生产网卡或设备 过程中,需要为每个网卡或设备编入一个 MAC 地址。

#### **MAST:**

通过其编程软件运行的处理器任务。MAST 任务有两个段:

- **IN**:在 MAST 任务执行之前,将输入复制到 IN 段。
- **OUT**:在 MAST 任务执行完后,将输出复制到 OUT 段。 **注:**

#### **MDT:**

(主站数据电报)在 Sercos 总线上,主站会在各传输周期中发送一次 MDT 电 报,以将数据(命令值)传输到伺服驱动器(从站)。

#### **MIB:**

(管理信息库)通过类似 SNMP 的网络管理系统所监控的对象数据库。SNMP 用 于监控通过其 MIBs 定义的设备。Schneider Electric 已获得一个专用 MIB: groupeschneider (3833)。

#### **MSB:**

(最高有效位/字节)在传统的十六进制或二进制表示法中,是数字、地址或字段 的一部分,作为最左侧的单值写入。

**ms:**

(毫秒)

#### **MST:**

(主站同步电报)在 Sercos 总线上,主站会在各传输周期开始时广播 MST 电 报,以同步周期计时。

### **N**

#### **NTP:**

网络时间协议)是一种协议,用于在世界协调时间 (UTC) 的数毫秒内, 对通过 非确定性数据网络连接的异步计算机系统进行时钟同步。

#### **NVM:**

(非易失性存储器)可覆盖的非易失性存储器。它存储在一个特殊的可擦除和可 重编程的 EEPROM 上。

#### **O**

#### **OPC UA:**

(*OPC* 统一架构)OPC UA 是工业自动化领域安全可靠数据交换的互操作性标 准。它是一种平台中立的通讯协议,采用客户端/服务器模型。客户端与服务器之 间的连接普遍基于可靠的传输层协议(TCP,传输控制协议)。

有关 OPC (尤其是 OPC UA)的更多信息,请参阅 OPC Foundation 官网 [https://](https://opcfoundation.org) [opcfoundation.org](https://opcfoundation.org)。

#### **OS:**

(操作系统)用于管理计算机硬件资源并为计算机程序提供公共服务的软件集 合。

#### **P**

**PCI:**

(外设组件互连)用于连接外设的行业标准总线。

#### **PE:**

(保护性接地)通过以接地电位保持设备的任何暴露的导电表面以帮助避免触电 危险的公共接地连接。为了避免可能出现电压降,在该导体上不允许电流流过 (在北美地区也称为保护性接地,或在美国国家电气规范中称为设备接地导 体。)

#### **PKI:**

(公钥基础设施)一套用于创建、存储和分配数字证书的系统,这些数字证书用 于验证特定公钥是否属于某个实体。PKI 创建的数字证书可将公钥映射到实体,将 这些证书安全存储在中央存储库中,并在必要时撤销这些证书。

#### **POU:**

(程序组织单元)源代码的变量声明和相应的指令集。POUs 有助于简化软件程 序、功能和功能块的模块化重用。经过声明后,POUs 便可相互使用。

#### **PTO:**

(脉冲串输出)采用 50-50 的固定占空比在开启和关闭之间振荡以产生方波形式 的快速输出。PTO 特别适用于如步进电机、频率转换器和伺服电机控制等应用。

#### **publishing interval:**

在 OPC UA 中,OPC\_UA 服务器向客户端发送通知(以告知有数据更新可用)的 频率。

#### **PWM:**

(脉冲宽度调制)以可调占空比在关闭和开启之间振荡以产生矩形波形式的快速 输出(尽管可以调整它来产生方形波)。

#### **R**

**REAL:**

一种数据类型,可以将它定义为以 32 位格式进行编码的浮点数。

#### **RJ45:**

用于为Ethernet定义的网络电缆的 8 针连接器的标准类型。

#### **RPDO:**

(接收过程数据对象)未确认的广播消息,或在基于 CAN 的网络中从生产者设备 发送到消费者设备。来自生产者设备的传输 PDO 具有特定标识符,该标识符与消 费者设备的接收 PDO 对应。

#### **RPI:**

(请求的数据包时间间隔)扫描器请求的循环数据交换之间的时间周期 EtherNet/IP 设备以扫描器分配给它们的 RPI 指定的速率发布数据, 并以等于 RPI 的周期从扫描器接收消息请求。

#### **RSTP:**

(快速生成树协议)为以太网网络建立无回路逻辑拓扑的高速网络协议。

#### **RTC:**

(实时时钟)由电池供电可连续运转以显示当天时间和日历的时钟,即使在为延 长电池使用寿命而未对控制器通电时也一样。

#### **run:**

使控制器根据程序的逻辑解决方案扫描应用程序、读取物理输入并写入物理输出 的命令。

#### **S**

#### **SCEP:**

(简单证书注册协议)一种证书管理协议,允许 IT 管理员通过使与 CA 的交换标 准化,来自动颁布证书。这些证书可以在设备上大规模注册。

#### **SDO:**

(服务数据对象)在基于 CAN 的网络中, 现场总线主站用于访问 (读/写) 网络节 点的对象目录的消息。SDO 类型包括服务 SDOs (SSDOs) 和客户端 SDOs (CSDOs)。

#### **Sercos:**

(串行实时通讯系统)用于与以下对象互连的数字控制总线:运动控制、驱动 器、I/O、传感器和执行器(用于数字控制机器和系统)。这是标准化且开放的控 制器到智能数字设备接口,旨在用于标准化闭合回路实时数据的高速串行通讯。

#### **SFC:**

(顺序功能图)一种包括具有关联操作的步骤、具有相关联逻辑条件的转换,以 及步骤和转换之间的定向链接的语言。(SFC 标准已在 IEC 848 中定义。符合 IEC 61131-3。)

#### **SINT:**

(有符号整数)15 位值带加号。

#### **SNMP:**

(简单网络管理协议)可以通过轮询设备状态和查看与数据传输相关的信息来远 程控制网络的协议。它还可用于远程管理软件和数据库。该协议还允许执行活动 的管理任务,如修改和应用新配置。

#### **STOP:**

使控制器停止运行应用程序的命令。

#### **ST:**

(结构化文本)一种包括复杂的语句和嵌套指令(如迭代循环、条件执行或功 能)的语言。ST 符合 IEC 61131-3

### **T**

**TCP:**

(传输控制协议)基于连接的传输层协议,可提供同步双向数据传输。TCP 是 TCP/IP 协议套件的一部分。

**TLS:**

(传输层安全)是一种用于保护计算机网络上的信息的安全协议技术。

#### **U**

**UDINT:**

(无符号双粗度整数)以 32 位格式进行编码的整数。

**UDP:**

(用户数据报协议)用于将数据报(数据电报)中的消息传递到 IP 网络上的目标 计算机的无连接模式协议(由 IETF RFC 768 定义)。UDP 协议通常与因特网协 议捆绑在一起。UDP/IP 消息不要求获得响应,因此非常适合那些对于丢弃的数据 包不需要重新传输(如流视频和需要实时性能的网络)的应用。

#### **UINT:**

(无符号整数)以 16 位格式进行编码的整数。

#### **W**

**WORD:**

一种以 16 位格式进行编码的类型。

# 索引

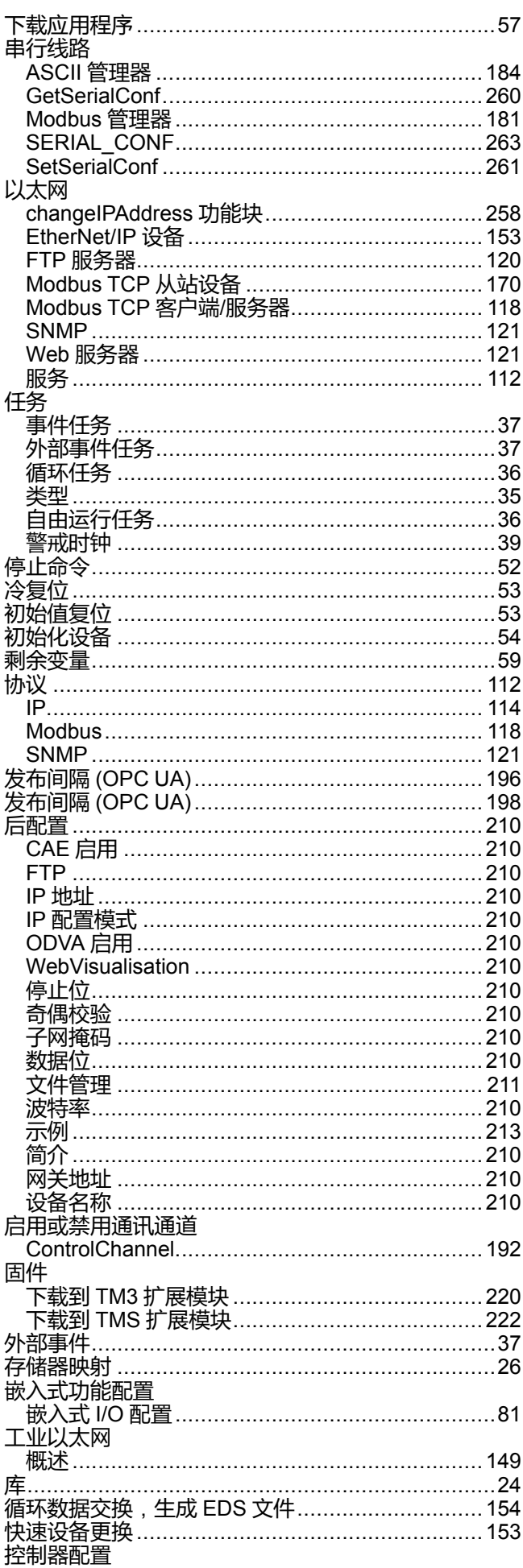

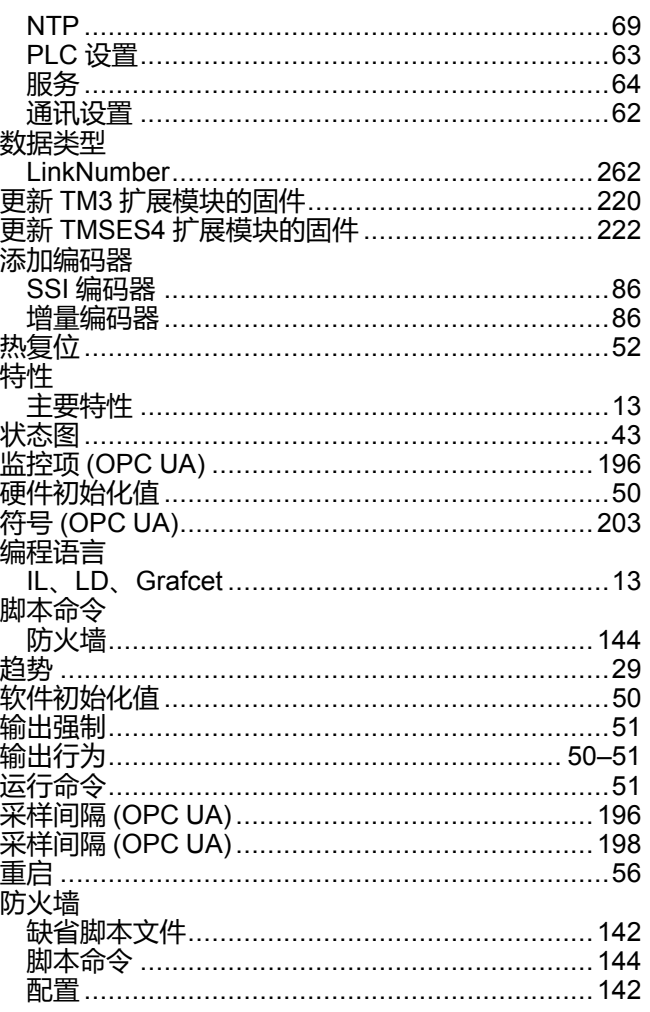

# $\mathbf{A}$

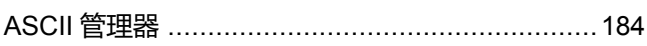

### $\mathbf c$

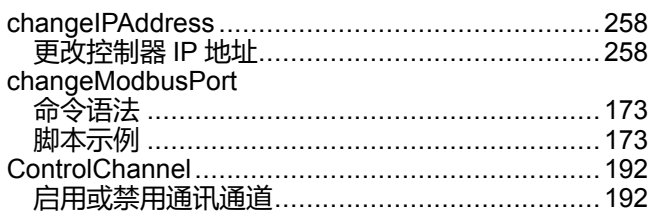

### $\overline{\mathbf{D}}$

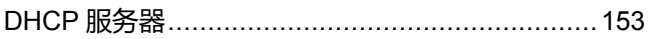

### E

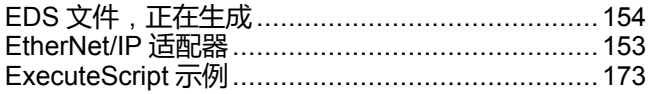

### F

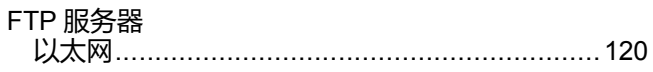

# G

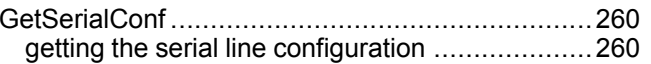

### $\mathbf{I}$

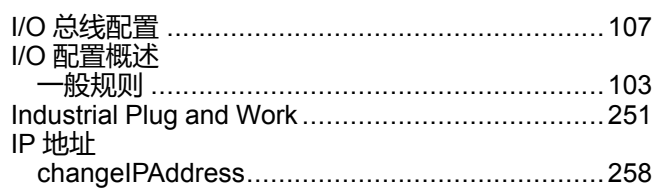

### K

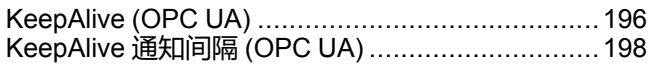

### $\mathsf L$

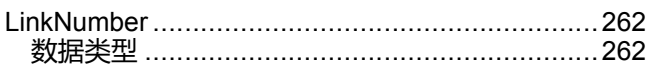

### M

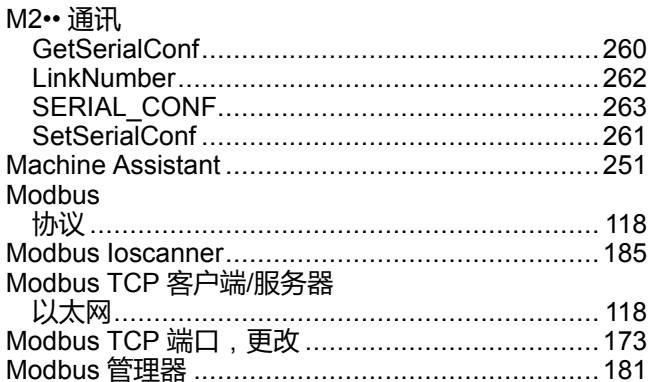

### $\overline{O}$

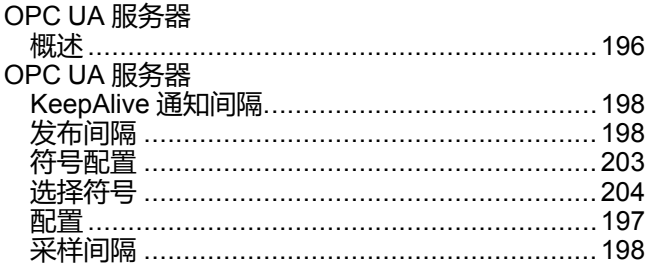

### S

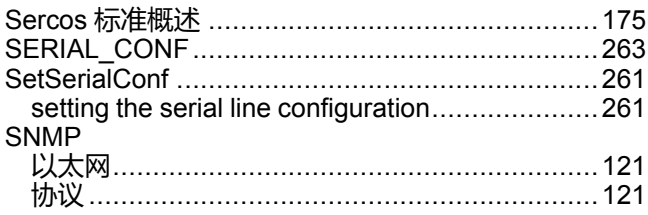

# $\bar{\mathbf{T}}$

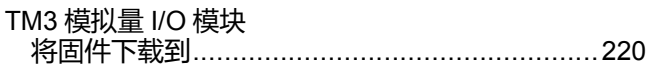

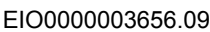

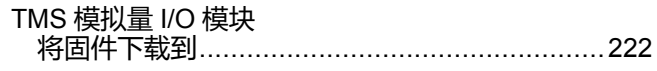

### W

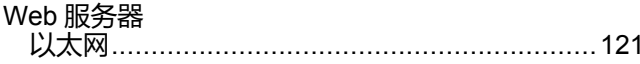

Schneider Electric 35 rue Joseph Monier 92500 Rueil Malmaison France

+ 33 (0) 1 41 29 70 00

www.se.com

由于各种标准、规范和设计不时变更,请索取对本出版物中给出的信息 的确认。

© 2022 Schneider Electric. 版权所有 EIO0000003656.09

# **Modicon M262**

# **Logic/Motion Controller**

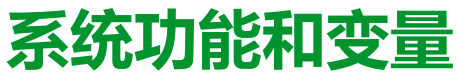

**System 库指南**

**EIO0000003672.05 11/2022**

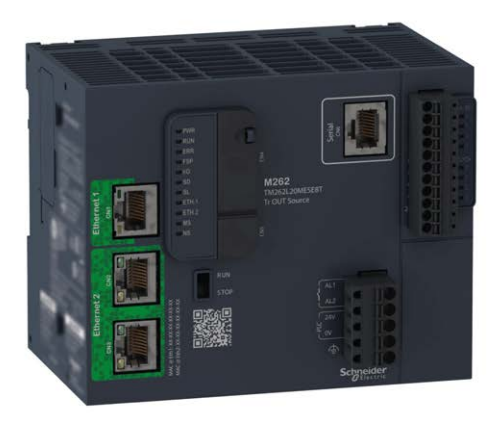

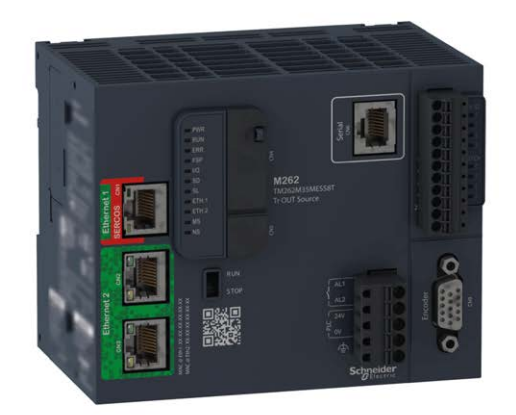

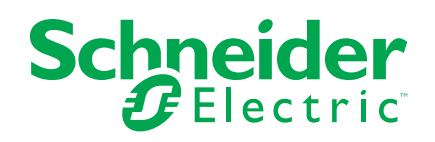

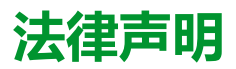

施耐德电气品牌以及本指南中涉及的施耐德电气及其附属公司的任何商标均是施耐德 电气或其附属公司的财产。所有其他品牌均为其各自所有者的商标。本指南及其内容 受适用版权法保护,并且仅供参考使用。未经施耐德电气事先书面许可,不得出于任 何目的,以任何形式或方式(电子、机械、影印、录制或其他方式)复制或传播本指 南的任何部分。

对于将本指南或其内容用作商业用途的行为,施耐德电气未授予任何权利或许可,但 以"原样"为基础进行咨询的非独占个人许可除外。

施耐德电气的产品和设备应由合格人员进行安装、操作、保养和维护。

由于标准、规格和设计会不时更改,因此本指南中包含的信息可能会随时更改,恕不 另行通知。

在适用法律允许的范围内,对于本资料信息内容中的任何错误或遗漏,或因使用此处 包含的信息而导致或产生的后果,施耐德电气及其附属公司不会承担任何责任或义 务。

作为负责任、具有包容性的企业中的一员,我们将更新包含非包容性术语的内容。然 而,在我们完成更新流程之前,我们的内容可能仍然包含客户认为不恰当的标准化行 业术语。

© 2022 – Schneider Electric.保留所有权利。

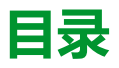

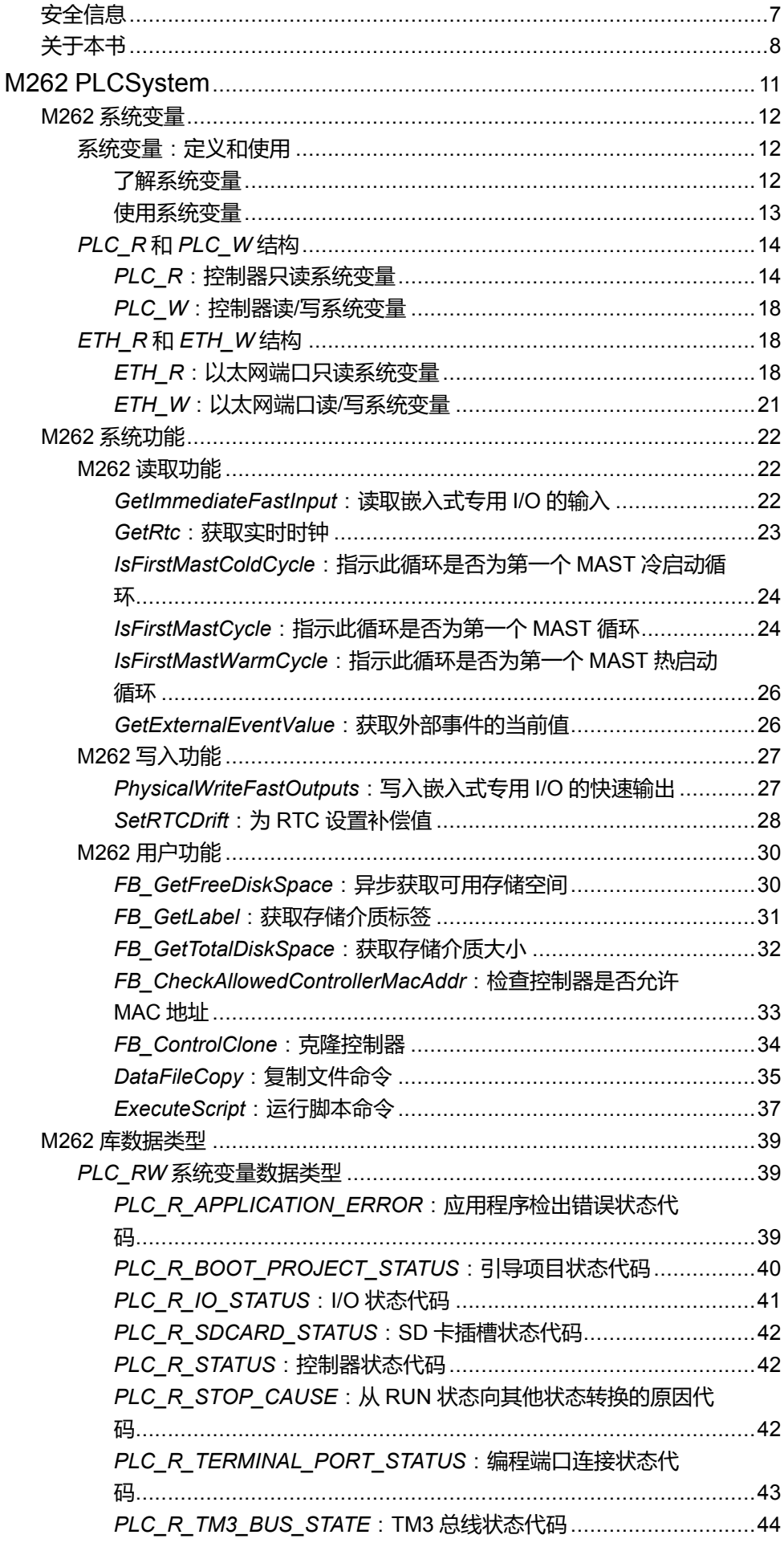

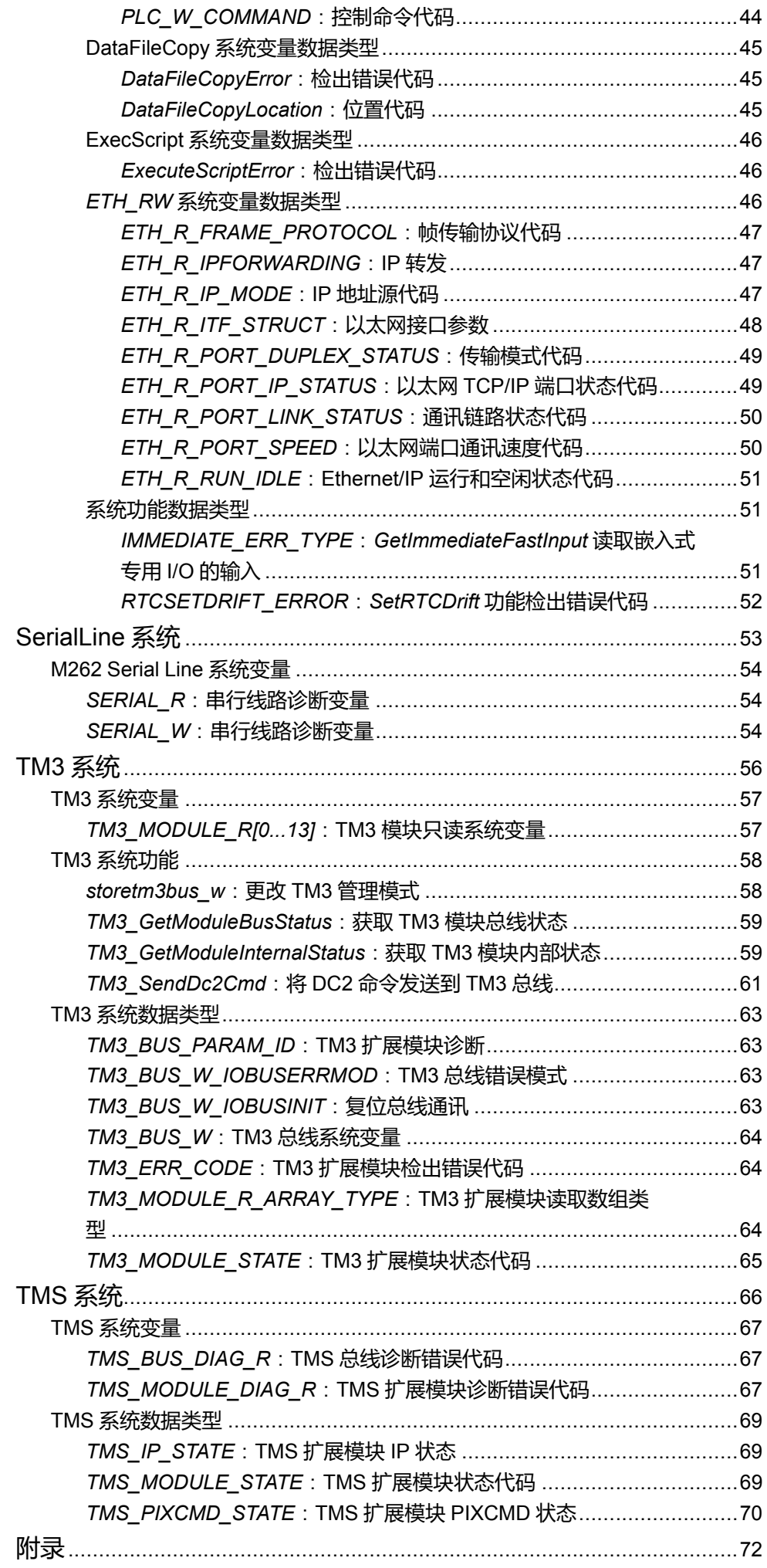

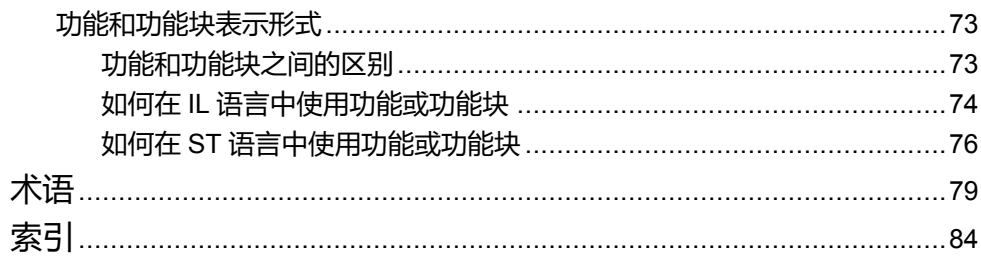
<span id="page-288-0"></span>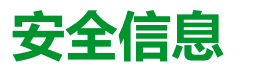

### **重要信息**

在试图安装、操作、维修或维护设备之前,请仔细阅读下述说明并通过查看来熟悉 设备。下述特定信息可能会在本文其他地方或设备上出现,提示用户潜在的危险, 或者提醒注意有关阐明或简化某一过程的信息。

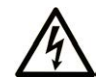

在"危险"或"警告"标签上添加此符号表示存在触电危险,如果不遵守使用说明, 会导致人身伤害。

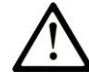

这是提醒注意安全的符号。提醒用户可能存在人身伤害的危险。请遵守所有带此符号 的安全注意事项,以避免可能的人身伤害甚至死亡。

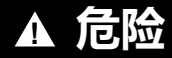

**危险**表示若不加以避免,将**会导致**严重人身伤害甚至死亡的危险情况。

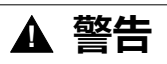

**警告**表示若不加以避免,可能**会导致**严重人身伤害甚至死亡的危险情况。

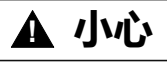

**小心**表示若不加以避免,可能**会导致**轻微或中度人身伤害的危险情况。

**注意**

**注意**用于表示与人身伤害无关的危害。

### **请注意**

电气设备的安装、操作、维修和维护工作仅限于有资质的人员执行。施耐德电气不 承担由于使用本资料所引起的任何后果。

有资质的人员是指掌握与电气设备的制造和操作及其安装相关的技能和知识的人 员,他们经过安全培训能够发现和避免相关的危险。

# <span id="page-289-0"></span>**关于本书**

### **文档范围**

本文档将向您介绍 Modicon M262 Logic/Motion Controller 中提供的系统功能和变 量。M262 System 库包含的函数和变量可用于从控制器系统获取信息及向控制器 系统发送命令。

本文档描述 M262 系统库的数据类型功能和变量。

- M262 PLCSystem
- 串行线路系统
- TM3 系统
- TMS 系统

需要了解以下知识:

- 有关 M262 Logic/Motion Controller 的功能、结构和配置的基本信息。
- FBD、LD、ST、IL 或 CFC 语言的编程。
- 系统变量(全局变量)。

### **有效性说明**

本文档已随 EcoStruxureTM Machine Expert V2.1 的发布进行了更新。

在本文档中以及在下面的"相关的文件"一节所提及的文档中介绍的特性可在线访 问。如要在线访问此信息,请访问 Schneider Electric 主页 [www.se.com/ww/en/](https://www.se.com/ww/en/download/) [download/](https://www.se.com/ww/en/download/)。

本文档中介绍的特性应该与网上显示的那些特性相同。依据我们的持续改进政策 我们将不断修订内容,使其更加清楚明了,更加准确。如果您发现本文档和在线信 息之间存在差异,请以在线信息为准。

### **相关的文件**

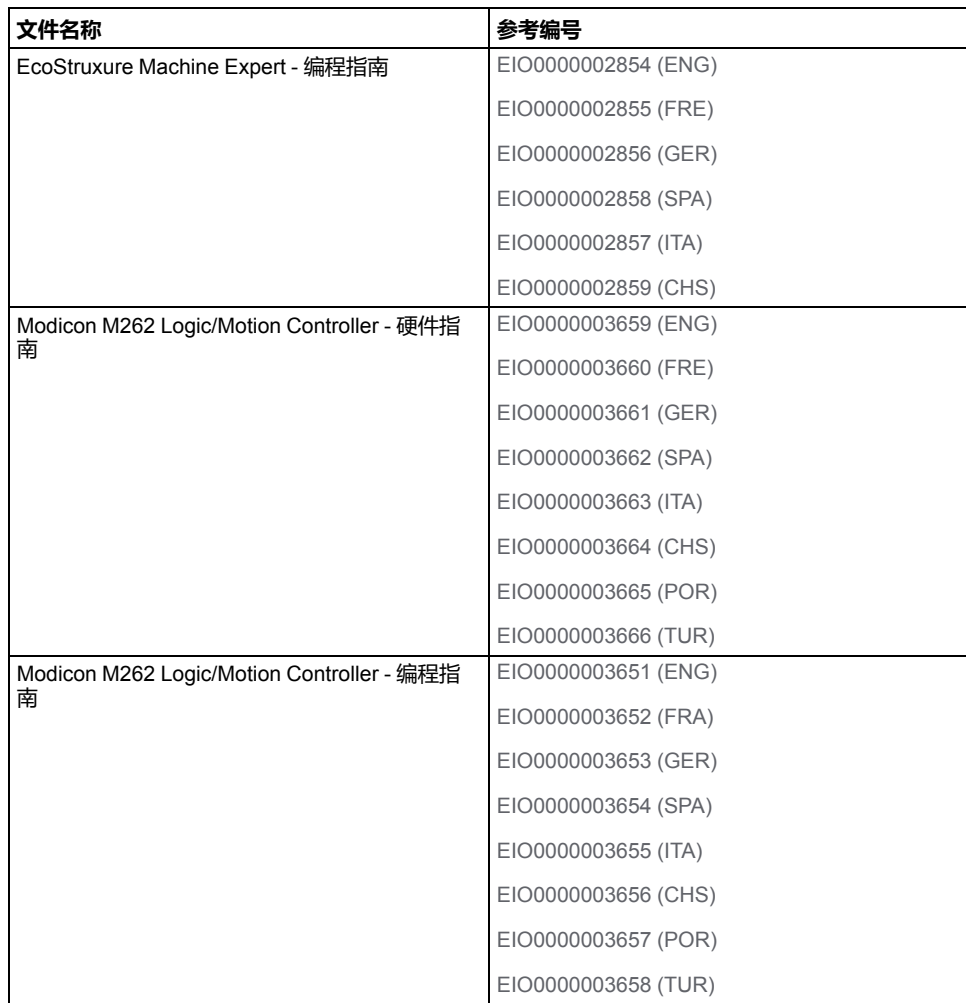

### **产品相关信息**

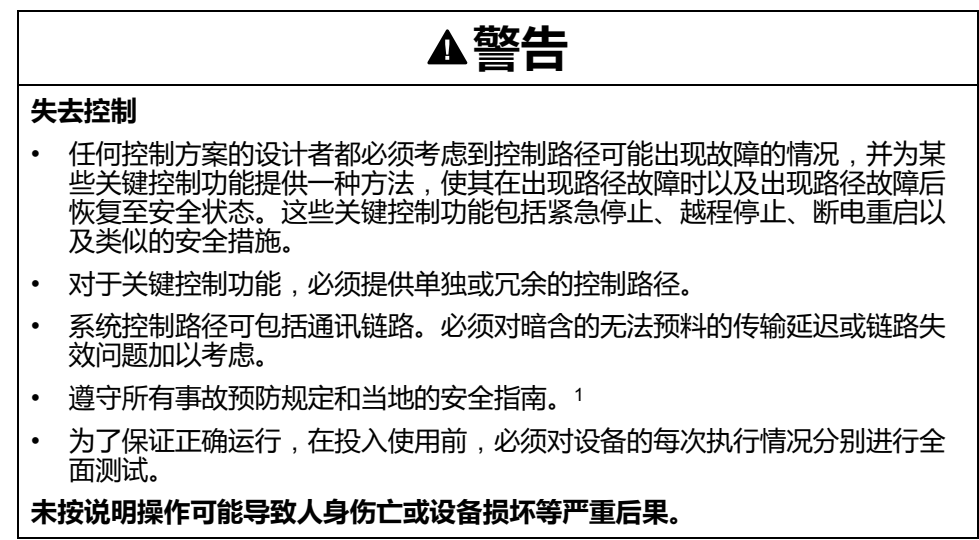

1 有关详细信息,请参阅 NEMA ICS 1.1 ( 最新版 ) 中的"安全指导原则 - 固态控制 器的应用、安装和维护"以及 NEMA ICS 7.1(最新版)中的"结构安全标准及可调 速驱动系统的选择、安装与操作指南"或您特定地区的类似规定。

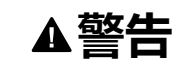

#### **意外的设备操作**

- 仅使用 Schneider Electric 认可的可与本设备配合使用的软件。
- 每次更改物理硬件配置后,请更新应用程序。

**未按说明操作可能导致人身伤亡或设备损坏等严重后果。**

### **摘自标准的术语**

本手册中的或者出现在产品自身中/上的技术术语、术语、符号和相应描述基本上 均源自国际标准的条款或定义。

在功能安全系统、驱动器和一般自动化领域,这可能包括但不限于安全、安全功 能、安全状态、故障、故障复位、失灵、失效、错误、错误消息、危险等词语。

这些标准包括:

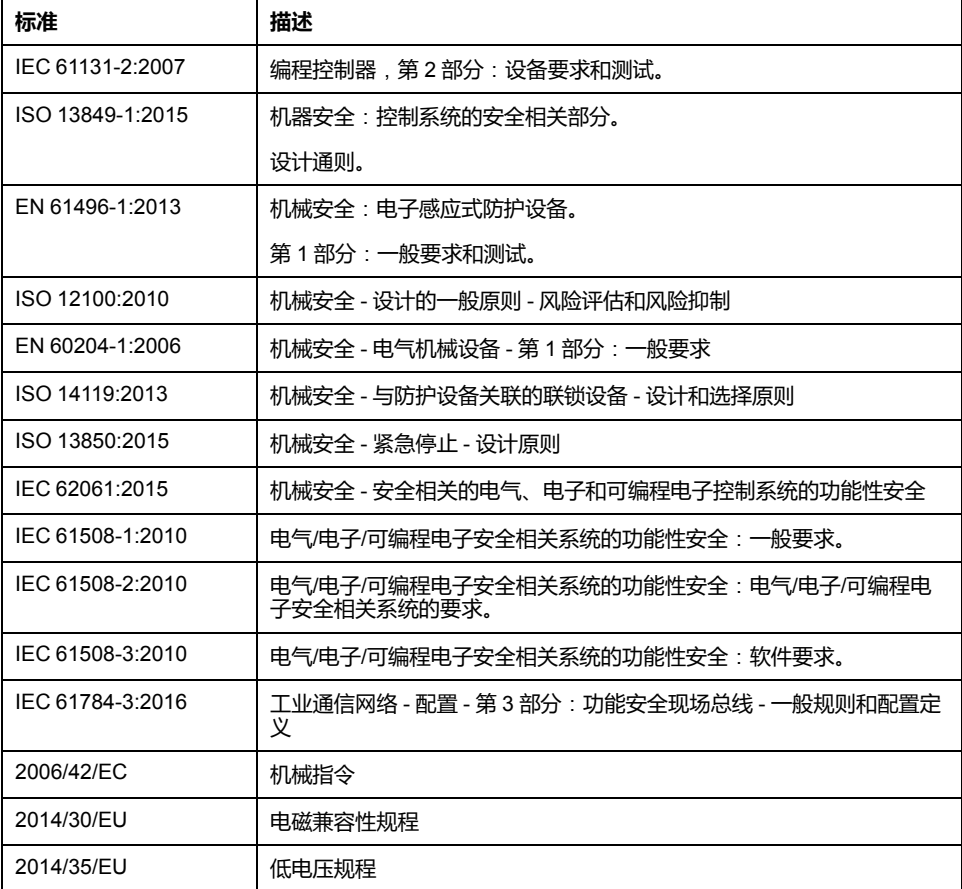

此外,本文中所用的名词可能是被无意中使用,因为它们是从其他标准中衍生出来 的,如:

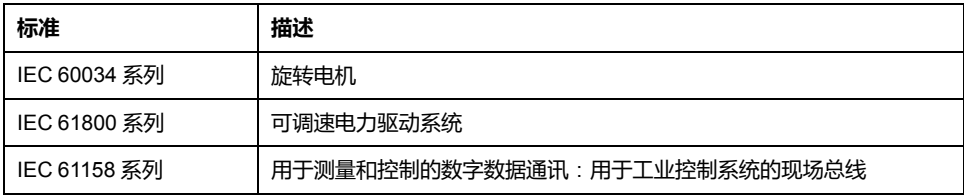

最后,操作区一词可结合特定危险的描述一起使用,其定义相当于机器指令 (*2006/ 42/EC*) 和 *ISO 12100:2010* 中的风险区或危险区。

**注:** 对于当前文档中引用的特定产品,上述标准可能适用,也可能不适用。若 要了解与适用于此处所述产品的各项标准有关的更多信息,请参阅这些产品参 考的特性表。

# M262 PLCSystem

### 此部分内容

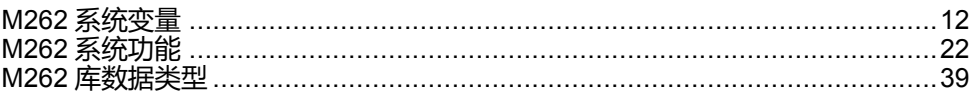

简介

本部分介绍 M262 PLCSystem 库。

<span id="page-293-0"></span>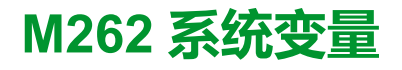

#### **此章节内容**

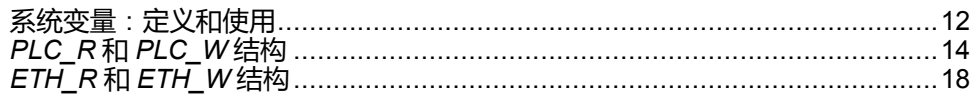

#### **概述**

本章内容:

- 提[供系统变量的简介](#page-293-1), 12 页
- [描述](#page-295-1) , 14 页M262 PLC 系统库中包含的系统变量

## <span id="page-293-1"></span>**系统变量**:**定义和使用**

**概述**

本节定义系统变量以及如何在 Modicon M262 Logic/Motion Controller 中实现这些 变量。

### **了解系统变量**

**简介**

本节介绍实现系统变量的方式。系统变量:

- 使您可以访问一般系统信息、执行系统诊断以及通过命令进行简单操作。
- 是符合 IEC 61131-3 定义和命名约定的结构化变量。您可以通过 IEC 符号名 称 *PLC\_GVL* 访问系统变量。其中一些 *PLC\_GVL* 变量是只读变量(例如 *PLC\_R*),另有一些变量是读/写变量(例如 *PLC\_W*)。
- 会自动声明为全局变量。这些变量的作用范围是整个系统,它们可以在任何任 务中通过任何程序组织单元 (POU) 进行访问。

### **命名约定**

系统变量的标识方法如下:

- 表示系统变量类别的结构名称。例如,*PLC\_R* 表示用于控制器诊断的只读变 量的结构名称。
- 一组标识变量用途的组件名称。例如,*i\_wVendorID* 表示控制器的供应商 ID。

访问系统变量时,您可以键入变量的结构名称,然后再输入组件名称。

下面是一个实现系统变量的示例: VAR myCtr\_Serial : DWORD; myCtr\_ID : DWORD; myCtr\_FramesRx : UDINT; END\_VAR  $myC<sup>tr</sup>$  Serial := PLC GVL.PLC R.i dwSerialNumber; myCtr\_ID := PLC\_GVL.PLC.R.i\_wVendorID; myCtr\_FramesRx := SERIAL\_R[0].i\_udiFramesReceivedOK **注:** 上面示例中系统变量的完全限定名称为 *PLC\_GVL.PLC\_R*。在使用**输入助 手**声明变量时,*PLC\_GVL* 是隐式的,但是也可以通过输入其前缀的方式来输 入。优秀编程实践通常规定在声明中使用完全限定的变量名称。

#### **系统变量位置**

在对控制器进行编程时,可定义两种要使用的系统变量:

- 定位变量
- 非定位变量

定位变量:

- 可在 RUNNING 和 STOPPED 状态下,通过 Modbus TCP、Modbus 串行和 EtherNet/IP 请求访问这些变量。
- 根据前面介绍的 *structure\_name.component\_name* 约定在 EcoStruxure Machine Expert 程序中使用。可以直接访问从 0 到 59999 的 %MW 地址。大 于此地址的地址将被 EcoStruxure Machine Expert 视为超出范围,只能通过 *structure\_name.component\_name* 约定进行访问。

非定位变量:

- 在 %MW 区域中没有实际位置.
- 不能通过任何现场总线或网络请求访问这些变量,除非在重定位表中找到它 们,也只有这样才能在 RUNNING 和 STOPPED 状态中访问它们。重新定位 表使用以下动态 %MW 区域:
	- %MW60200 到 %MW61999,用于只读变量
	- %MW62200 到 %MW63999,用于读/写变量
- 根据前面介绍的 *structure\_name.component\_name* 约定在 EcoStruxure Machine Expert 程序中使用。

### **使用系统变量**

**简介**

本节介绍在 EcoStruxure Machine Expert 中编程和使用系统变量所需的步骤。

系统变量是全局范围的,您可以在应用程序的所有程序组织单元 (POU) 中使用它 们。

系统变量无需在全局变量列表 (GVL) 中声明。它们会自动从控制器系统库声明。

### **在 POU 中使用系统变量**

EcoStruxure Machine Expert 具有自动完成功能。在 **POU** 中,首先输入系统变量 的结构名称(*PLC\_R*、*PLC\_W* 等),然后在其后添加一个句点。系统变量显示在 **输入助手**中。您可以选择所需的变量或手动输入完整名称。

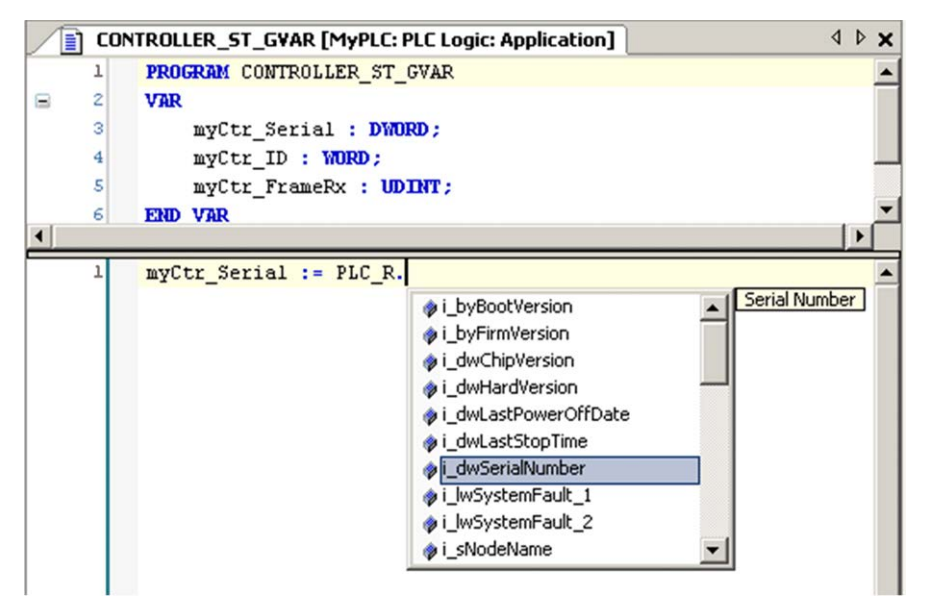

**注:** 在上面的示例中,键入结构名称 *PLC\_R* 后,EcoStruxure Machine Expert 会提供一个包含可能组件名称/变量的弹出菜单。

**示例**

```
下面的示例介绍某些系统变量的使用方法:
VAR
myCtr Serial : DWORD;
myCtr ID : WORD;
myCtr<sup>-</sup>FramesRx : UDINT;
END_VAR
myC<sup>tr</sup> Serial := PLC R.i dwSerialNumber;
myCtr<sup>-</sup>ID := PLC R.i<sup>-</sup>wVendorID;myctr FramesRx := SERIAL R[0].i_udiFramesReceivedOK;
```
## <span id="page-295-0"></span>*PLC\_R* **和** *PLC\_W* **结构**

### **概述**

本节列出并介绍了使用命名空间 SEC 的 SE\_PLCSystem 库的不同系统变量 *SEC. PLC\_GVL.PLC\_R* 和 *SEC.PLC\_GVL.PLC\_W*。

变量的结构在 PLCSystemBase 库中定义。

### <span id="page-295-1"></span>*PLC\_R*:**控制器只读系统变量**

#### **库和命名空间**

库名称:**SE\_PLCSystem** 命名空间:**SEC**

### <span id="page-296-0"></span>**变量结构**

下表介绍了 *PLC\_R* 系统变量(*PLC\_R\_STRUCT* 类型)的参数:

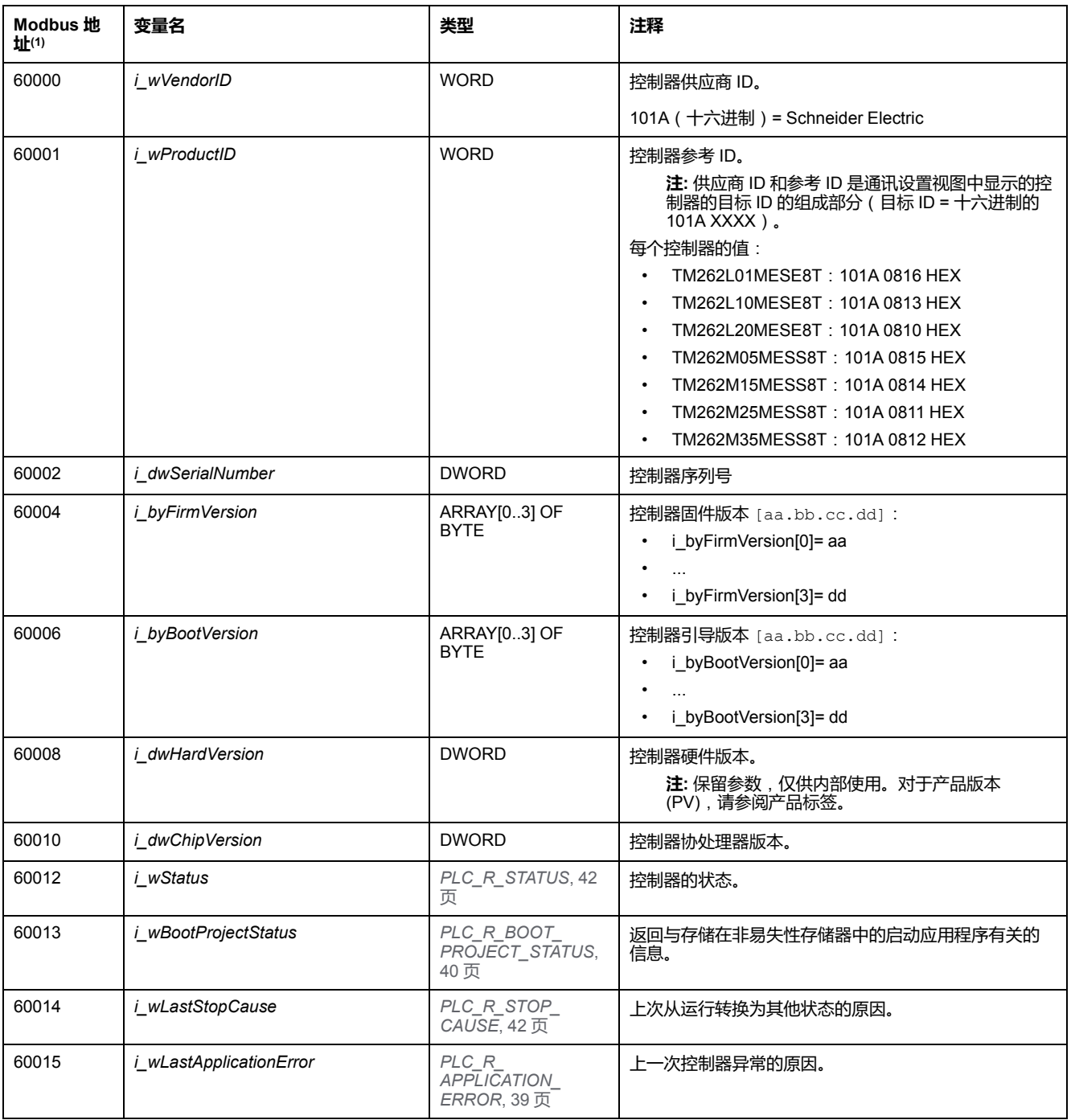

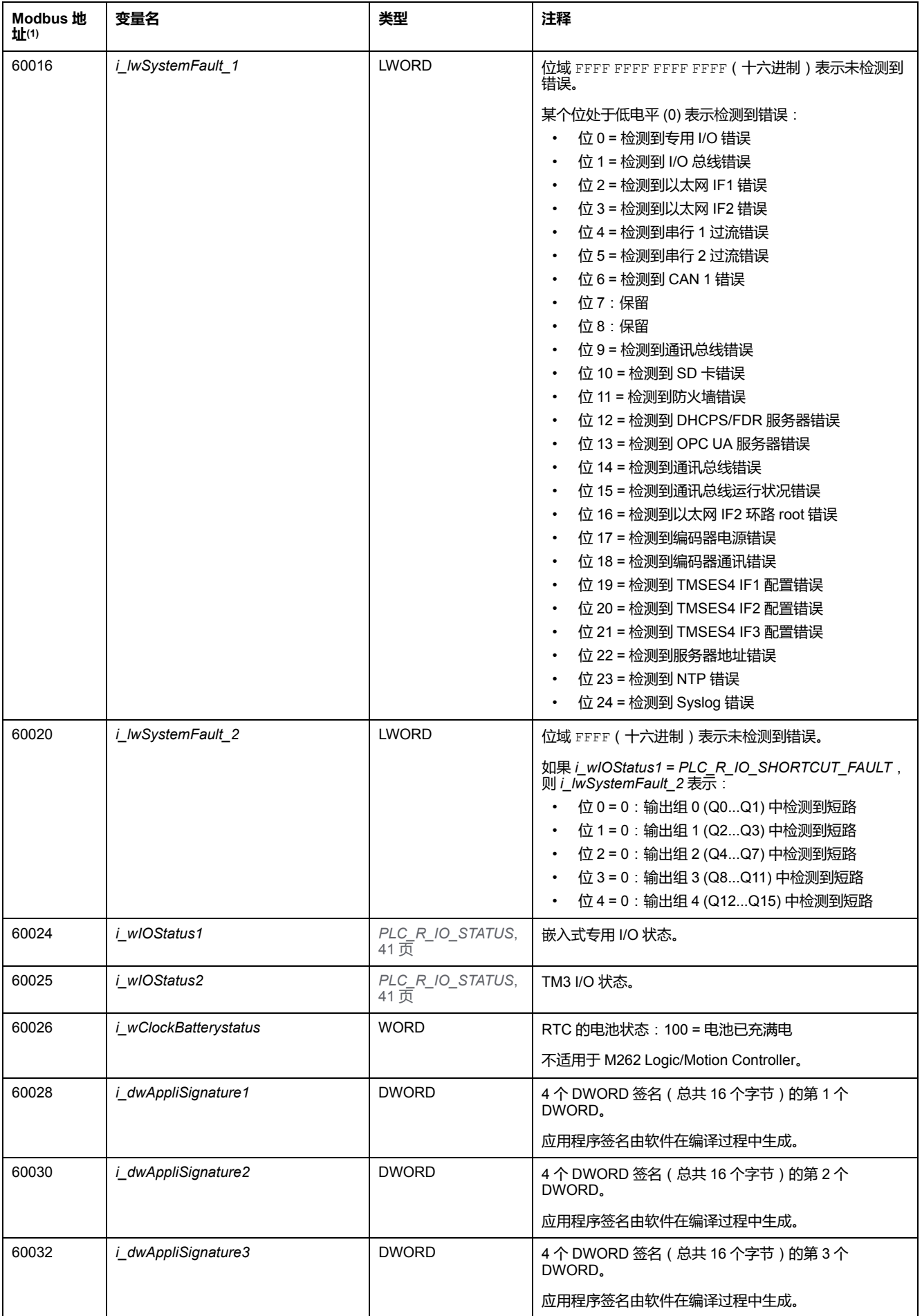

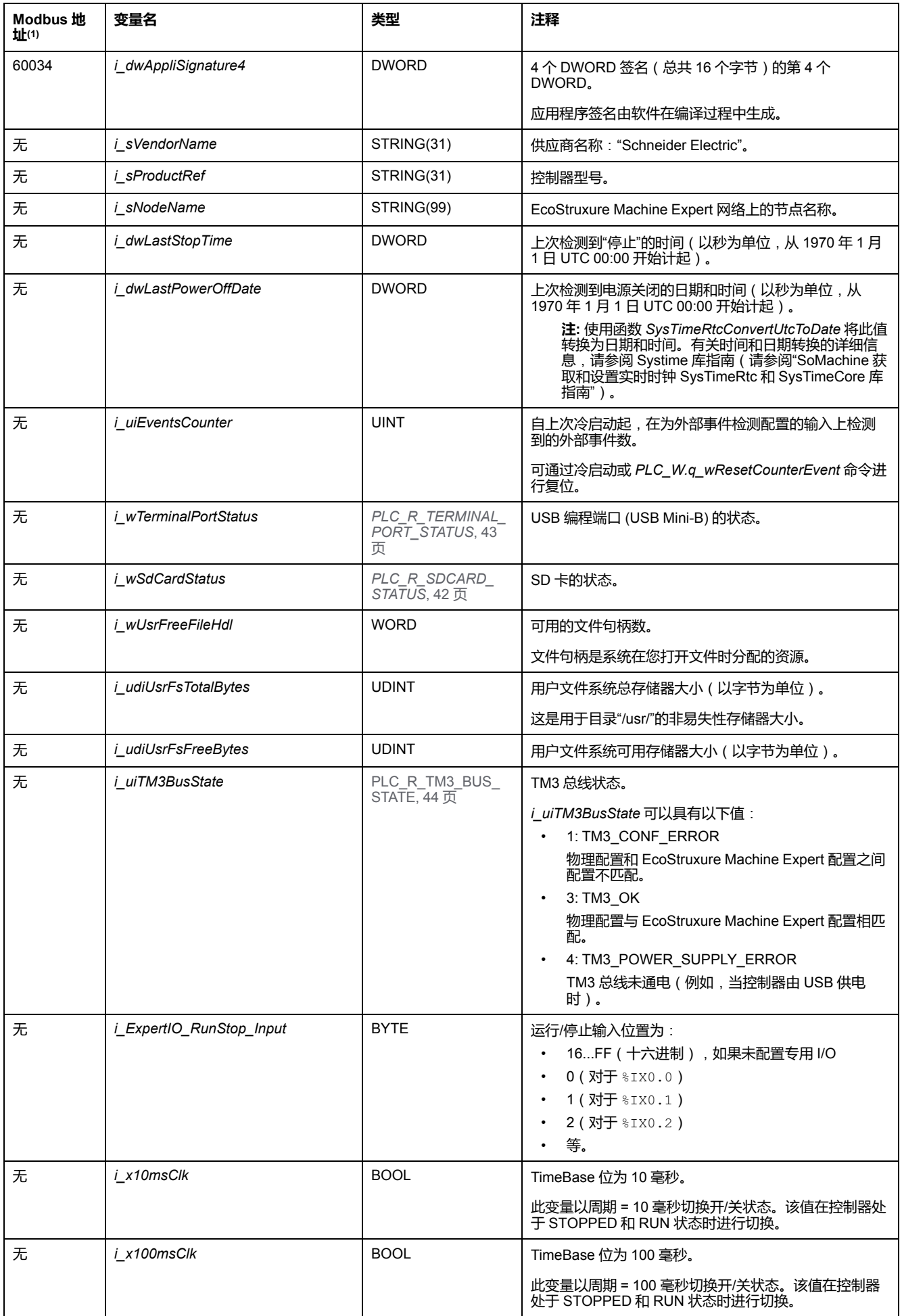

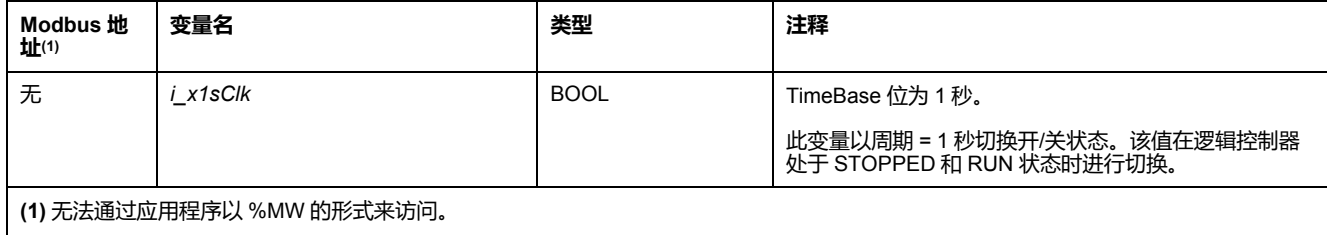

**无**表示没有用于此系统变量的预定义 Modbus 地址映射。

## *PLC\_W*:**控制器读/写系统变量**

### **库和命名空间**

库名称:**SE\_PLCSystem** 命名空间:**SEC**

### **变量结构**

下表介绍了 *PLC\_W* 系统变量(*PLC\_W\_STRUCT* 类型)的参数:

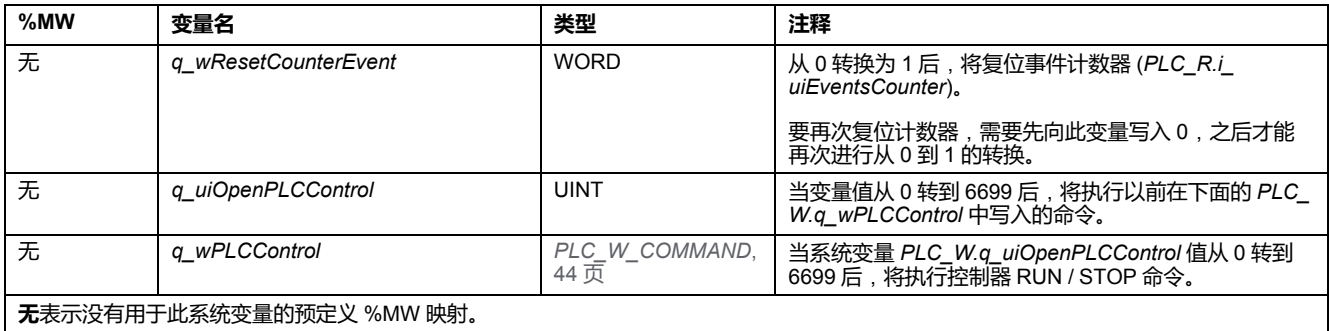

# <span id="page-299-0"></span>*ETH\_R* **和** *ETH\_W* **结构**

### **概述**

本节列出并介绍了使用命名空间 SEC 的 SE\_PLCSystem 库的不同系统变量 *SEC. PLC\_GVL.ETH\_R* 和 *SEC.PLC\_GVL.ETH\_W*。

变量的结构在 PLCSystemBase 库中定义。

### *ETH\_R*:**以太网端口只读系统变量**

### **库和命名空间**

库名称:**SE\_PLCSystem** 命名空间:**SEC**

### **变量结构**

下表对 *ETH\_R* 系统变量(*ETH\_R\_STRUCT* 类型)的参数进行了描述。每个以太 网端口都对应有一个结构:

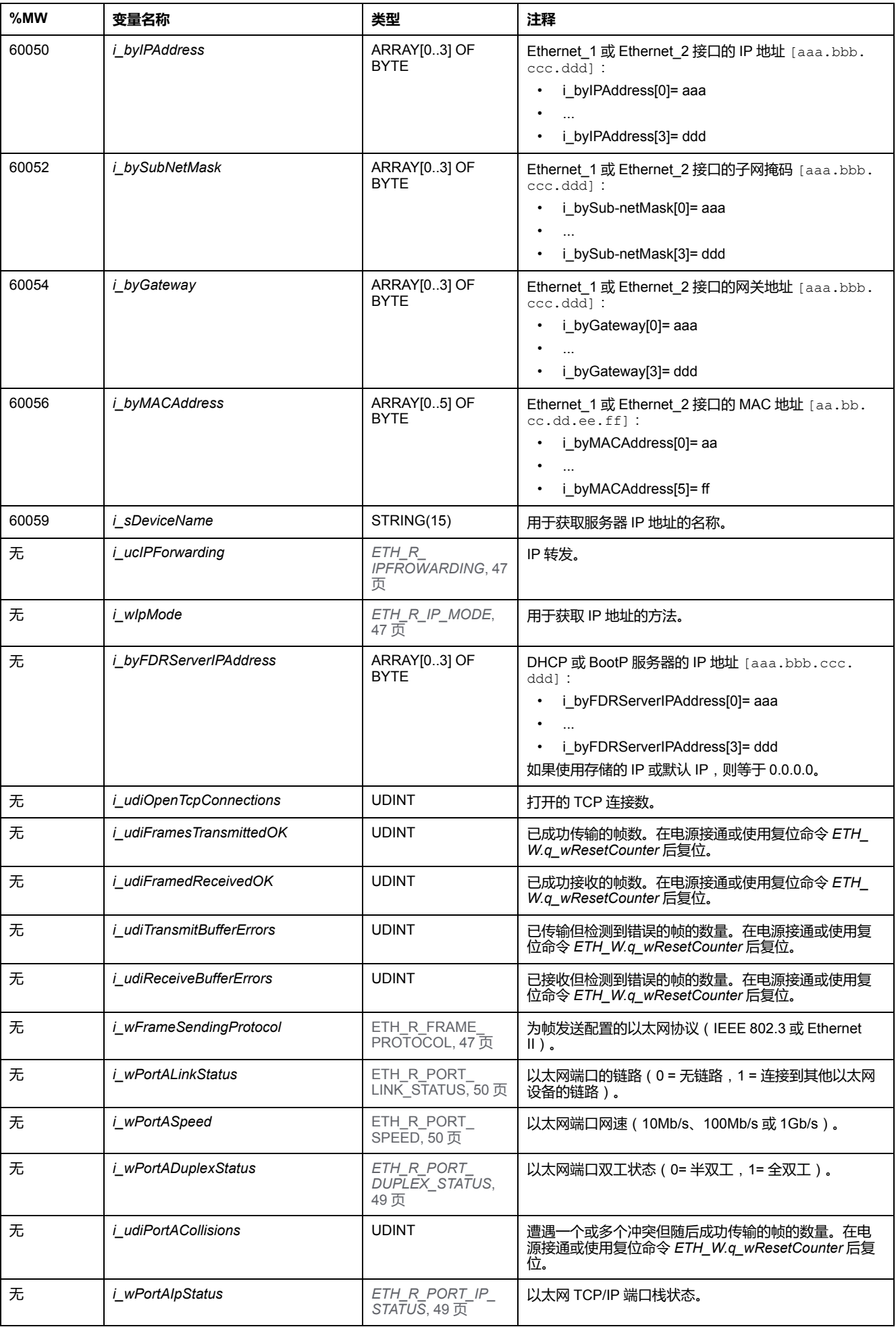

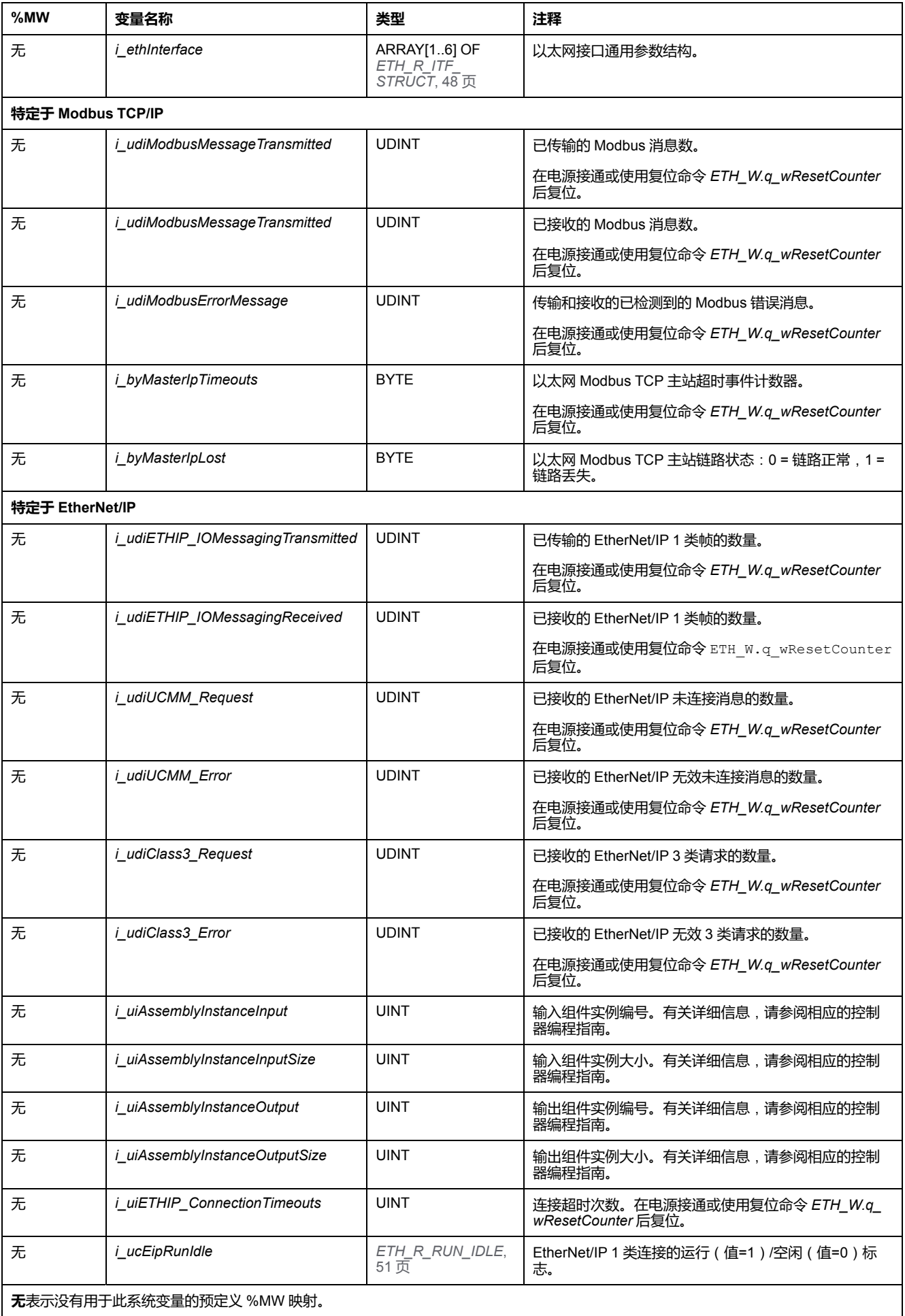

## *ETH\_W*:**以太网端口读/写系统变量**

### **库和命名空间**

库名称:**SE\_PLCSystem** 命名空间:**SEC**

### **变量结构**

下表介绍了 *ETH\_W* 系统变量(*ETH\_W\_STRUCT* 类型)的参数:

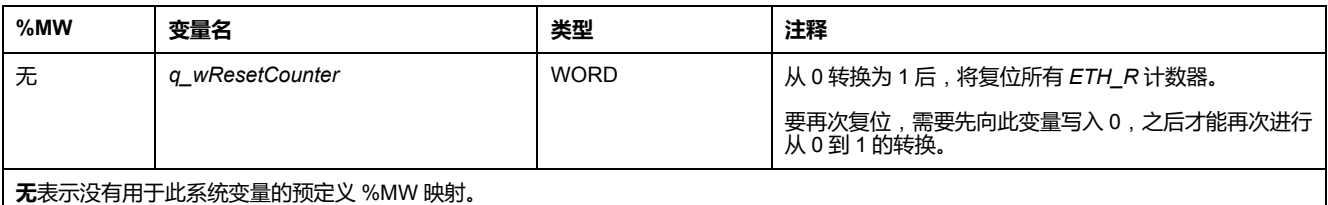

# <span id="page-303-0"></span>**M262 系统功能**

#### **此章节内容**

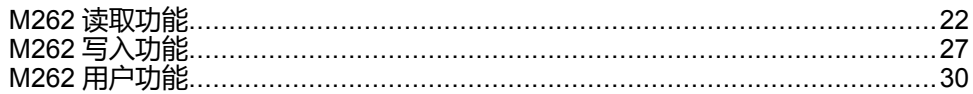

**概述**

本章介绍 M262 PLCSystem 库中包含的系统功能。

## <span id="page-303-1"></span>**M262 读取功能**

**概述**

本节描述 M262 PLCSystem 库中包含的读取功能。

### *GetImmediateFastInput*:**读取嵌入式专用 I/O 的输入**

### **功能描述**

此功能返回输入值,这个值可能与该输入的逻辑值不同。在功能调用时直接从硬件 中读取此值。通过此功能只能访问 I0 到 I3。

### **库和命名空间**

库名称:**SE\_PLCSystem** 命名空间:**SEC**

### **图形表示形式**

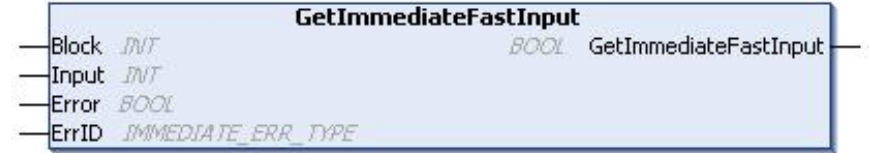

### **IL 和 ST 表示形式**

若要查看 IL 或 ST 语言的一般表示形式,请参阅[功能和功能块表示形式](#page-354-0), 73 页一 章。

### **I/O 变量描述**

下表描述了输入变量:

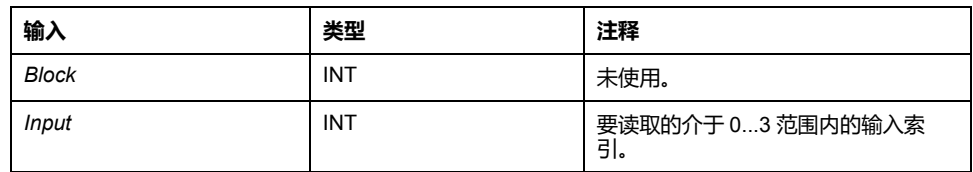

下表介绍了输出变量:

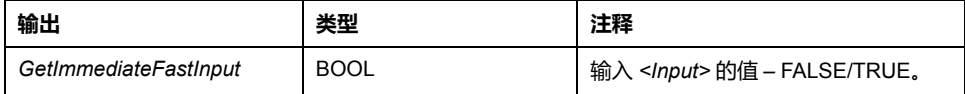

下表介绍输入/输出变量:

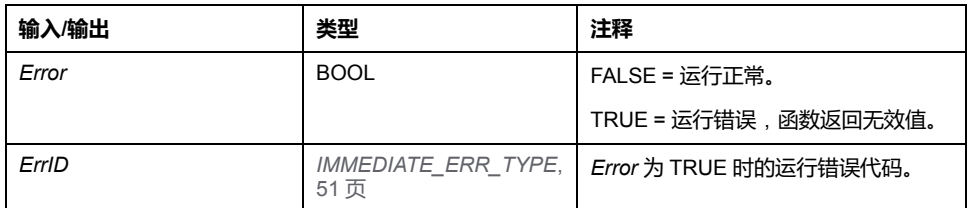

### *GetRtc*:**获取实时时钟**

#### **功能描述**

此功能返回 UNIX 格式的 RTC 时间(自 1970 年 1 月 1 日 UTC 00:00 以来的秒 数)。

### **库和命名空间**

库名称:**PLCSystemBase** 命名空间: **PLCSystemBase**

### **图形表示形式**

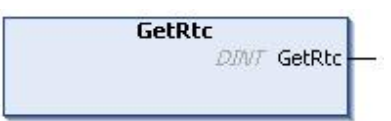

### **IL 和 ST 表示形式**

若要查看 IL 或 ST 语言的一般表示形式,请参[阅功能和功能块表示形式](#page-354-0), 73 页— 章。

### **I/O 变量描述**

下表描述了 I/O 变量:

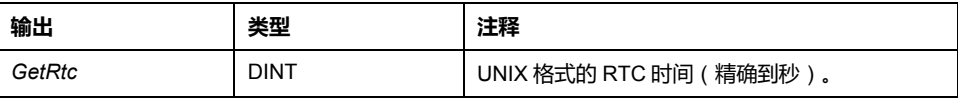

### **示例**

以下示例介绍如何获取 RTC 值: VAR  $MyRTC : DINT := 0;$ END\_VAR  $MyRTC := GetRtc()$ ;

### *IsFirstMastColdCycle*:**指示此循环是否为第一个 MAST 冷启动循环**

### **功能描述**

此功能在冷启动之后的第一个 MAST 循环 ( 下载或冷复位后的第一个循环 ) 期间 返回 TRUE。

### **库和命名空间**

库名称:**PLCSystemBase**

命名空间: **PLCSystemBase**

### **图形表示形式**

**IsFirstMastColdCycle** 

**BOOL IsFirstMastColdCycle** 

### **IL 和 ST 表示形式**

若要查看 IL 或 ST 语言的一般表示形式,请参阅[功能和功能块表示形式](#page-354-0), 73 页一 章。

### **I/O 变量描述**

下表描述了输出变量:

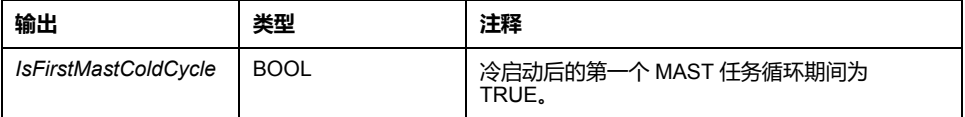

### **示例**

请参阅 *[IsFirstMastCycle](#page-305-0)*, 24 页 功能。

### <span id="page-305-0"></span>*IsFirstMastCycle*:**指示此循环是否为第一个 MAST 循环**

### **功能描述**

此功能在启动后的第一个 MAST 循环期间返回 TRUE。

### **库和命名空间**

库名称:**PLCSystemBase**

命名空间: **PLCSystemBase**

#### **图形表示形式**

IsFirstMastCycle **BOOL IsFirstMastCycle** 

### **IL 和 ST 表示形式**

若要查看 IL 或 ST 语言的一般表示形式,请参[阅功能和功能块表示形式](#page-354-0), 73 页一 章。

### **I/O 变量描述**

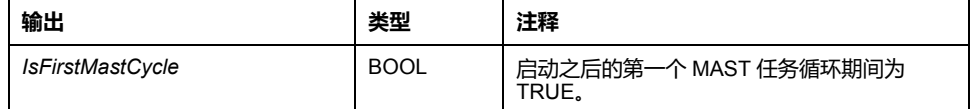

### **示例**

此示例介绍三个一起使用的功能 *IsFirstMastCycle*、*IsFirstMastColdCycle* 和 *IsFirstMastWarmCycle*。

请在 MAST 任务中使用此示例。否则,可能会运行多次或一次也不运行(在第一 个 MAST 任务循环期间可能会多次调用或不调用某个附加任务): VAR

```
MyIsFirstMastCycle : BOOL;
MyIsFirstMastWarmCycle : BOOL;
MyIsFirstMastColdCycle : BOOL;
END_VAR
MyIsFirstMastWarmCycle := IsFirstMastWarmCycle();
MyIsFirstMastColdCycle := IsFirstMastColdCycle();
MyIsFirstMastCycle := IsFirstMastCycle();
IF (MyIsFirstMastWarmCycle) THEN
(*This is the first Mast Cycle after a Warm Start: all
variables are set to their initialization values except the
Retain variables*)
(*=> initialize the needed variables so that your
application runs as expected in this case*)
END_IF;
IF (MyIsFirstMastColdCycle) THEN
(*This is the first Mast Cycle after a Cold Start: all
variables are set to their initialization values including
the Retain Variables*)
(*=> initialize the needed variables so that your
application runs as expected in this case*)
END_IF;
IF (MyIsFirstMastCycle) THEN
(*This is the first Mast Cycle after a Start, i.e. after a
Warm or Cold Start as well as STOP/RUN commands*)
(*=> initialize the needed variables so that your
application runs as expected in this case*)
END_IF;
```
## *IsFirstMastWarmCycle*:**指示此循环是否为第一个 MAST 热启动循环**

### **功能描述**

此功能在热启动后的第一个 MAST 循环期间返回 TRUE。

### **库和命名空间**

库名称:**PLCSystemBase** 命名空间: **PLCSystemBase**

### **图形表示形式**

**IsFirstMastWarmCycle BOOL** IsFirstMastWarmCycle

### **IL 和 ST 表示形式**

若要查看 IL 或 ST 语言的一般表示形式,请参阅[功能和功能块表示形式](#page-354-0), 73 页一 章。

### **I/O 变量描述**

下表描述了输出变量:

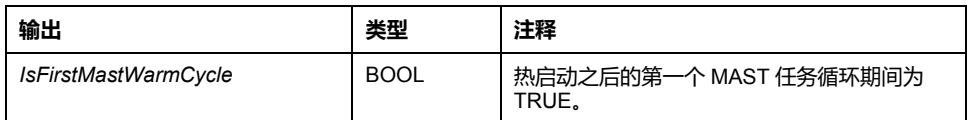

### **示例**

请参阅 *[IsFirstMastCycle](#page-305-0)*, 24 页 功能。

### *GetExternalEventValue*:**获取外部事件的当前值**

### **功能描述**

使用此功能,可获取与外部事件任务相关联的值。 **注:** 此功能必须从外部事件任务中调用。

### **图形表示形式**

pValue POINTER TO DINT

**GetExternalEventValue** 

### **IL 和 ST 表示形式**

若要查看 IL 或 ST 语言的一般表示形式,请参[阅功能和功能块表示形式](#page-354-0), 73 页一 章。

#### **I/O 变量描述**

下表介绍输入变量:

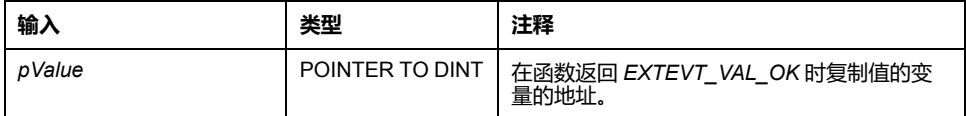

下表介绍输出变量:

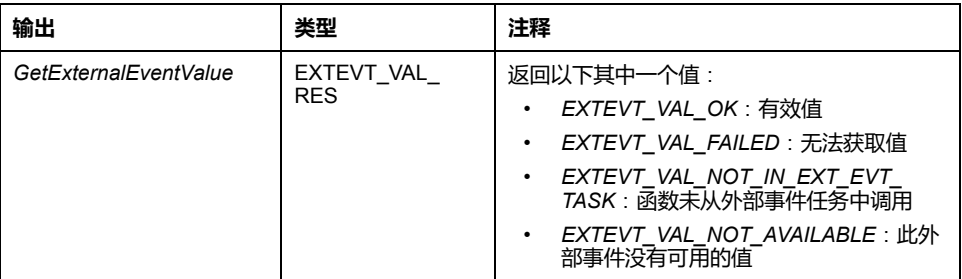

## <span id="page-308-0"></span>**M262 写入功能**

### **概述**

本节描述 M262 PLCSystem 库中包含的写入功能。

### *PhysicalWriteFastOutputs*:**写入嵌入式专用 I/O 的快速输出**

### **功能描述**

此功能在功能调用时将状态写入到 Q0 到 Q3 输出。

### **库和命名空间**

库名称:**SE\_PLCSystem** 命名空间:**SEC**

### **图形表示形式**

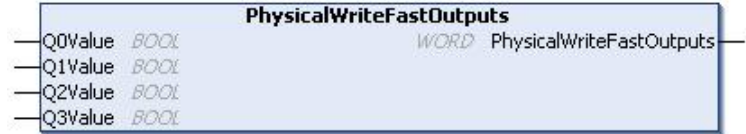

### **IL 和 ST 表示形式**

若要查看 IL 或 ST 语言的一般表示形式,请参阅[功能和功能块表示形式](#page-354-0), 73 页一 章。

#### **I/O 变量描述**

下表描述了输入变量:

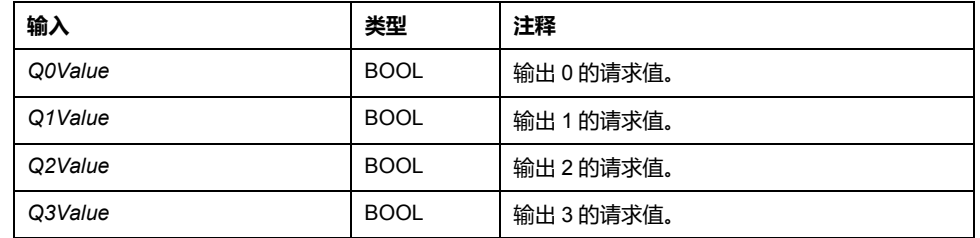

下表介绍了输出变量:

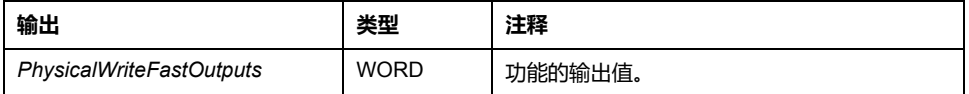

**注:** 只有输出值的前 4 位有效且用作位字段指示是否写入输出。

如果对应于输出的位是 1,则成功写入该输出。

如果对应于输出的位是 0,则不写入该输出,因为它已由专用功能使用。

如果对应于输出的位是 1111 (二进制),则正确写入了所有 4 个输出。

如果对应于输出的位是 1110 bin, 则不写入 Q0, 因为它已被报警输出使用。

**注:** 在处理循环开始和结束时应用值。函数在循环内应用值。

**注:** 如果变量映射到多个嵌入式输出,则在功能块执行结束时,其中最后一个 输出(从 Q0 到 Q3 排序)将值设置为该变量。

### *SetRTCDrift*:**为 RTC 设置补偿值**

#### **功能描述**

此功能可加快或减慢 RTC 的频率,以控制 RTC 补偿的应用,具体取决于操作环境 (温度等)。每周以秒为单位提供补偿值。它可以是正值(加快)或负值(减 慢)。

**注:** *SetRTCDrift* 功能只能调用一次。每次调用时,都会将补偿值替换为新值。 使用主电源或电池对 RTC 供电时,值保留在控制器硬件中。如果电池和电源 都被移除,则 RTC 补偿值不可用。

### **图形表示形式**

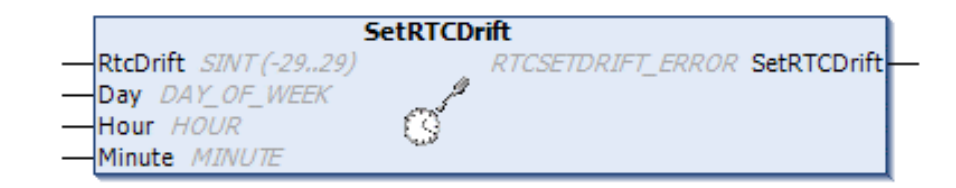

### **IL 和 ST 表示形式**

若要查看 IL 或 ST 语言的一般表示形式,请参[阅功能和功能块表示形式](#page-354-0), 73 页一 章。

#### **I/O 变量描述**

下表介绍输入参数:

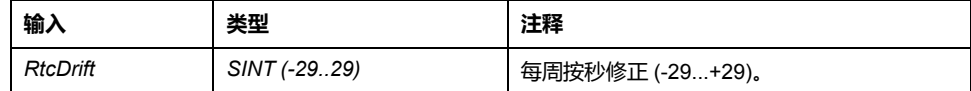

**注:** 参数 *Day*、*Hour* 和 *Minute* 仅用于确保向后兼容。

**注:** 如果为 *RtcDrift* 输入的值超过限制值,则控制器固件将该值设置为其最大 值。

下表描述了输出变量:

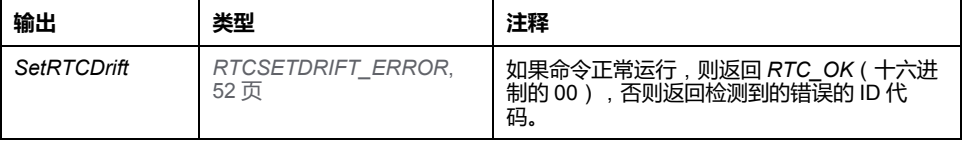

**示例**

```
在此示例中,仅在第一个 MAST 任务循环期间调用此功能一次。它每周加快 RTC
4 秒(一个月 18 秒)。
VAR
MyRTCDrift : SINT (-29..+29) := 0;
MyDay : sec.DAY_OF_WEEK;
MyHour : sec.HOUR;
MyMinute : sec.MINUTE;
END_VAR
IF IsFirstMastCycle() THEN
MyRTCDrift := 4;
MyDay := 0;MyHour := 0;
MyMinute := 0;
SetRTCDrift(MyRTCDrift, MyDay, MyHour, MyMinute);
END_IF
```
## <span id="page-311-0"></span>**M262 用户功能**

**概述**

本节介绍以下用户功能:

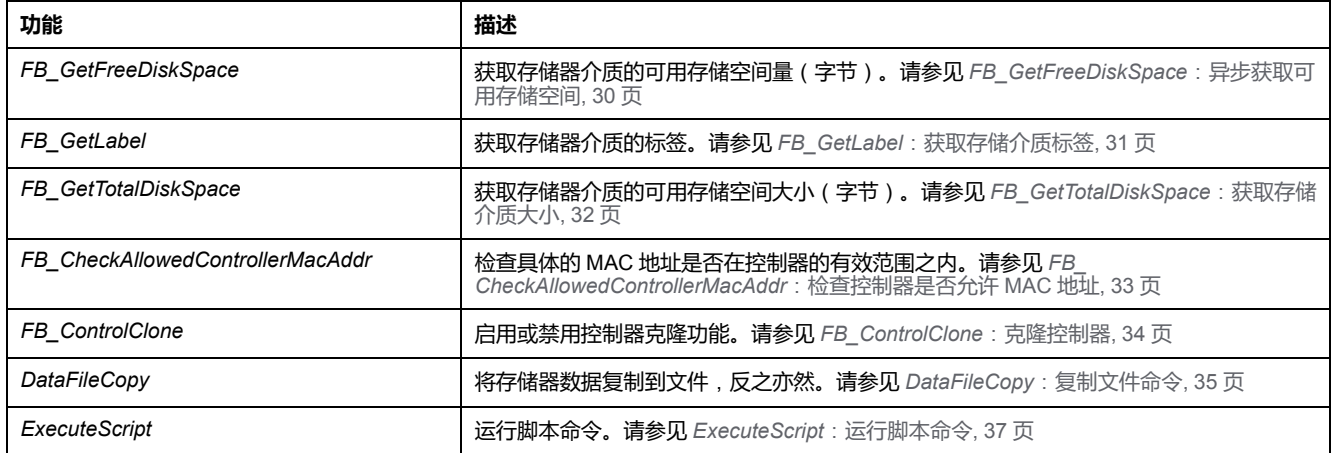

### <span id="page-311-1"></span>*FB\_GetFreeDiskSpace*:**异步获取可用存储空间**

### **功能块描述**

此功能块获取存储器介质(闪存盘、RAM 盘、SD 卡)的可用存储空间量(字 节)。可传输的存储器介质的名称为:

无法获取远程设备的可用存储器空间。如果将远程设备指定为参数,则此功能返回 "-1"。

### **库和命名空间**

库名称:**PLCSystemBase**

命名空间: **PLCSystemBase**

### **图形表示形式**

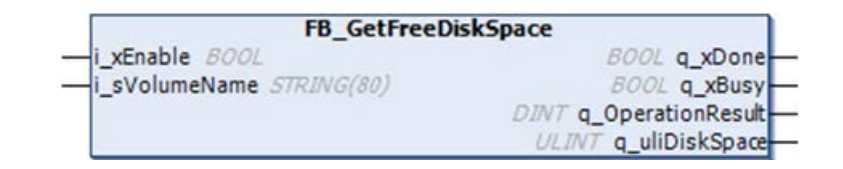

### **IL 和 ST 表示形式**

若要查看 IL 或 ST 语言的一般表示形式,请参阅[功能和功能块表示形式](#page-354-0), 73 页— 章。

### **I/O 变量描述**

下表介绍输入变量:

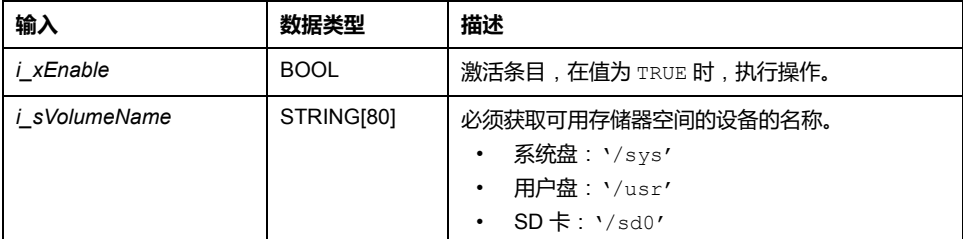

#### 下表介绍输出变量:

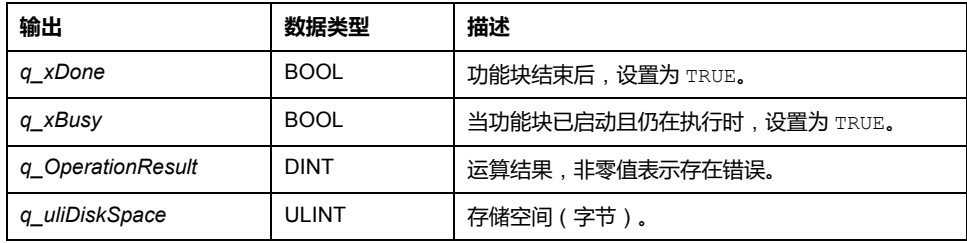

## <span id="page-312-0"></span>*FB\_GetLabel*:**获取存储介质标签**

### **功能块描述**

此功能块获取存储器介质的标签。如果设备无标签,则返回空字符串。

### **库和命名空间**

库名称:**PLCSystemBase** 命名空间: **PLCSystemBase**

### **图形表示形式**

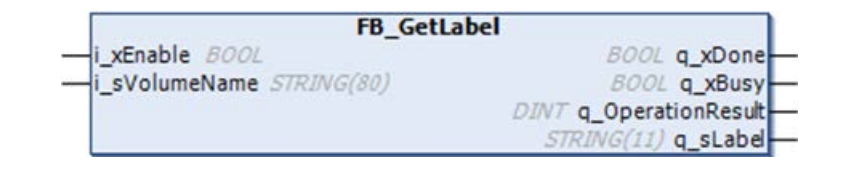

### **IL 和 ST 表示形式**

若要查看 IL 或 ST 语言的一般表示形式,请参[阅功能和功能块表示形式](#page-354-0), 73 页— 章。

### **I/O 变量描述**

#### 下表介绍输入变量:

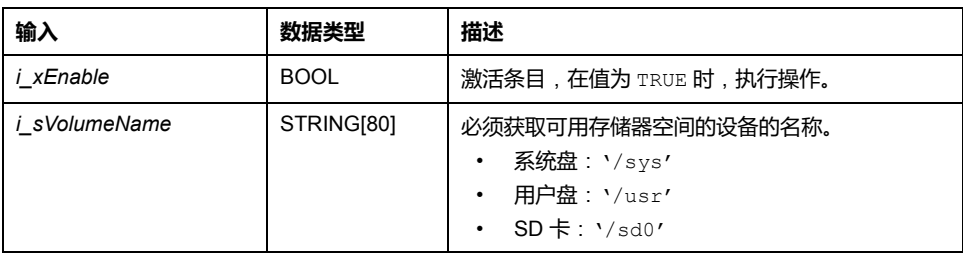

下表介绍输出变量:

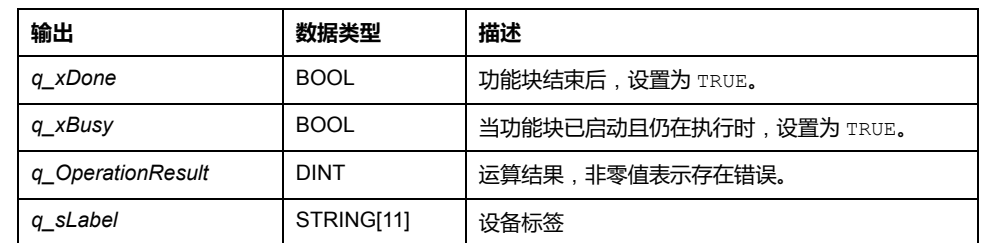

## <span id="page-313-0"></span>*FB\_GetTotalDiskSpace*:**获取存储介质大小**

### **功能块描述**

此功能块获取存储器介质(闪存盘、RAM 盘、SD 卡)的可用存储空间量(字 节)。

无法获取远程设备的大小。如果将远程设备指定为参数,则此功能返回"-1"。

### **库和命名空间**

库名称:**PLCSystemBase** 命名空间: **PLCSystemBase**

### **图形表示形式**

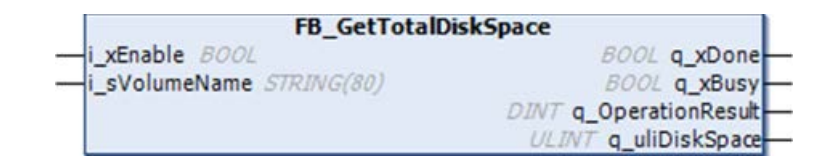

### **IL 和 ST 表示形式**

若要查看 IL 或 ST 语言的一般表示形式,请参阅[功能和功能块表示形式](#page-354-0), 73 页一 章。

### **I/O 变量描述**

下表介绍输入变量:

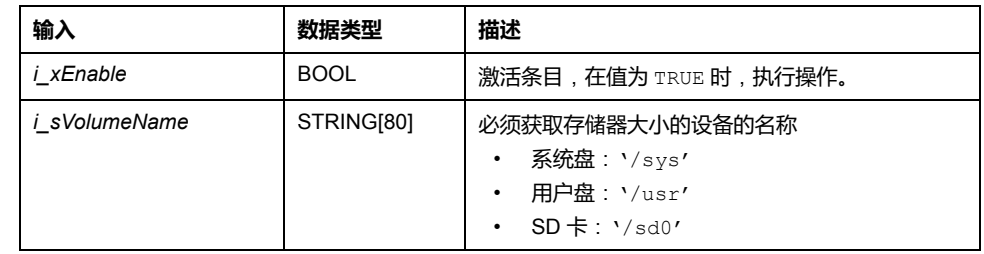

下表介绍输出变量:

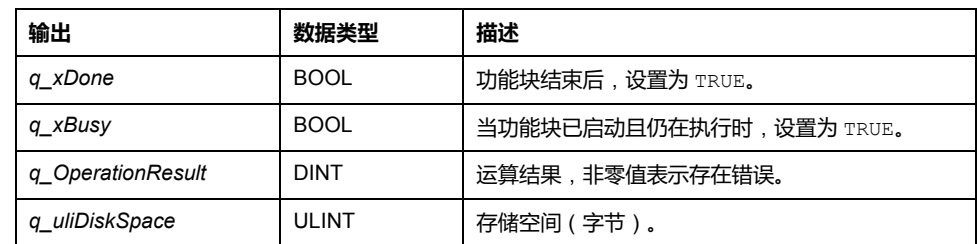

### <span id="page-314-0"></span>*FB\_CheckAllowedControllerMacAddr*:**检查控制器是否允许 MAC 地址**

### **功能块描述**

此功能块检查指定的 MAC 地址是否在控制器所允许的 MAC 地址范围内。只有在 MAC 地址相符的情况下, 应用程序才会继续执行。否则, 应用程序会停止, 控制 器进入 HALT 状态,系统变量 *[i\\_wLastApplicationError](#page-296-0)*, 15 页 被相应地更新。

### **库和命名空间**

库名称:**PLCSystemBase**

命名空间: **PLCSystemBase**

### **图形表示形式**

FB CheckAllowedControllerMacAddr byAllowedMACAddress ARRAY[0..5] OF BYTE **BOOL** xControllerMacAddressOk

### **IL 和 ST 表示形式**

若要查看 IL 或 ST 语言的一般表示形式,请参[阅功能和功能块表示形式](#page-354-0), 73 页一 章。

### **I/O 变量描述**

#### 下表描述了输入变量:

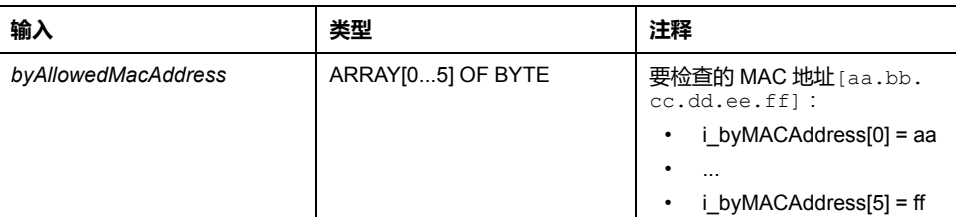

#### 下表介绍输出变量:

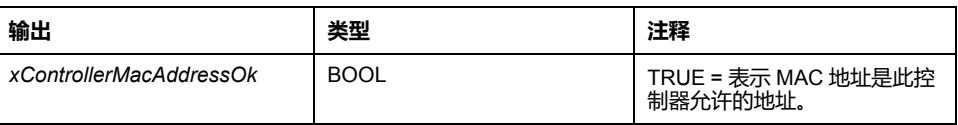

### <span id="page-315-0"></span>*FB\_ControlClone*:**克隆控制器**

### **功能块描述**

克隆可以通过 SD 卡或 **Controller Assistant** 来执行。当启用了用户权限且 **ExternalMedia** 组的查看权限 **FrmUpdate** 被拒绝时,不允许执行克隆功能。在这 种情况下,功能块会在控制器下次通电时启用一次克隆功能。

**注:** 您可以在 Web 服务器(请参阅"Modicon M262 Logic/Motion Controller 编 程指南"的 **Clone Management** 页上,选择是否在克隆中包含用户权限。

下表显示了如何设置功能块和用户权限:

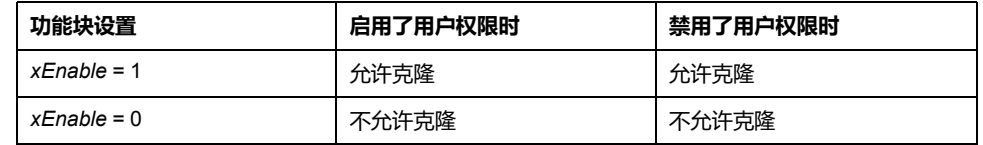

### **库和命名空间**

库名称:**PLCSystemBase**

命名空间: **PLCSystemBase**

### **图形表示形式**

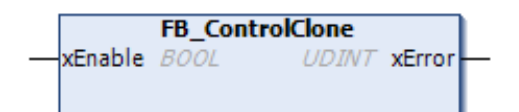

### **IL 和 ST 表示形式**

若要查看 IL 或 ST 语言的一般表示形式,请参阅[功能和功能块表示形式](#page-354-0), 73 页一 章。

### **I/O 变量描述**

下表描述了输入变量:

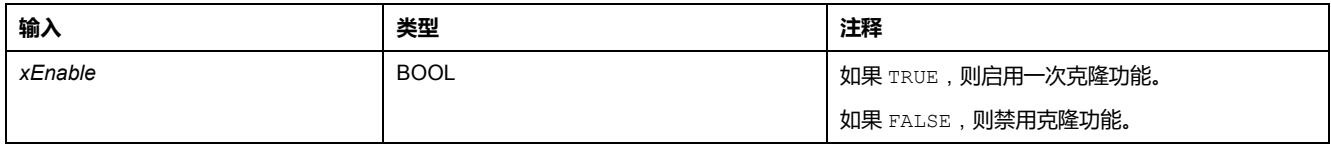

#### 下表介绍输出变量:

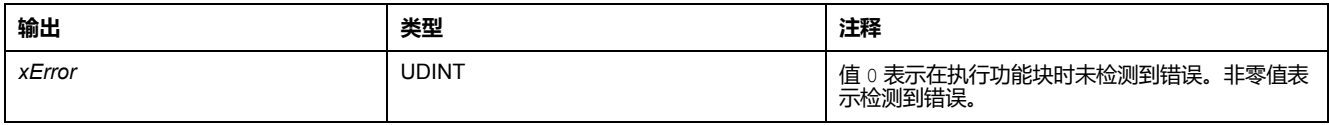

## <span id="page-316-0"></span>*DataFileCopy*:**复制文件命令**

### **功能块描述**

此功能块可将存储器数据复制到文件,或将文件复制到存储器。该文件位于内部文 件系统或外部文件系统(SD 卡)。

*DataFileCopy* 功能块可以:

- 从格式化文件中读取数据,或者
- 将数据从存储器复制到一定格式的文件中。有关详细信息,请参阅 Non-Volatile Memory Organization (see Modicon M262 Logic/Motion Controller, Programming Guide)。

### **库和命名空间**

库名称:**PLCSystemBase**

命名空间: **PLCSystemBase**

### **图形表示形式**

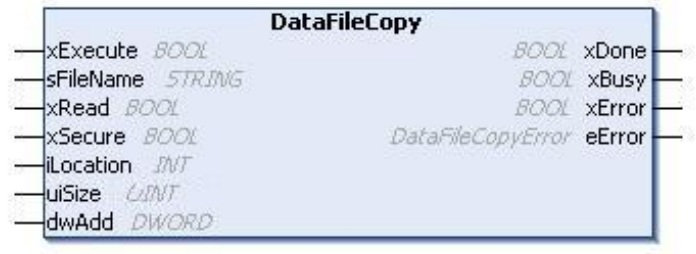

**IL 和 ST 表示形式**

若要查看 IL 或 ST 语言的一般表示形式,请参[阅功能和功能块表示形式](#page-354-0), 73 页— 章。

### **I/O 变量描述**

#### 下表介绍输入变量:

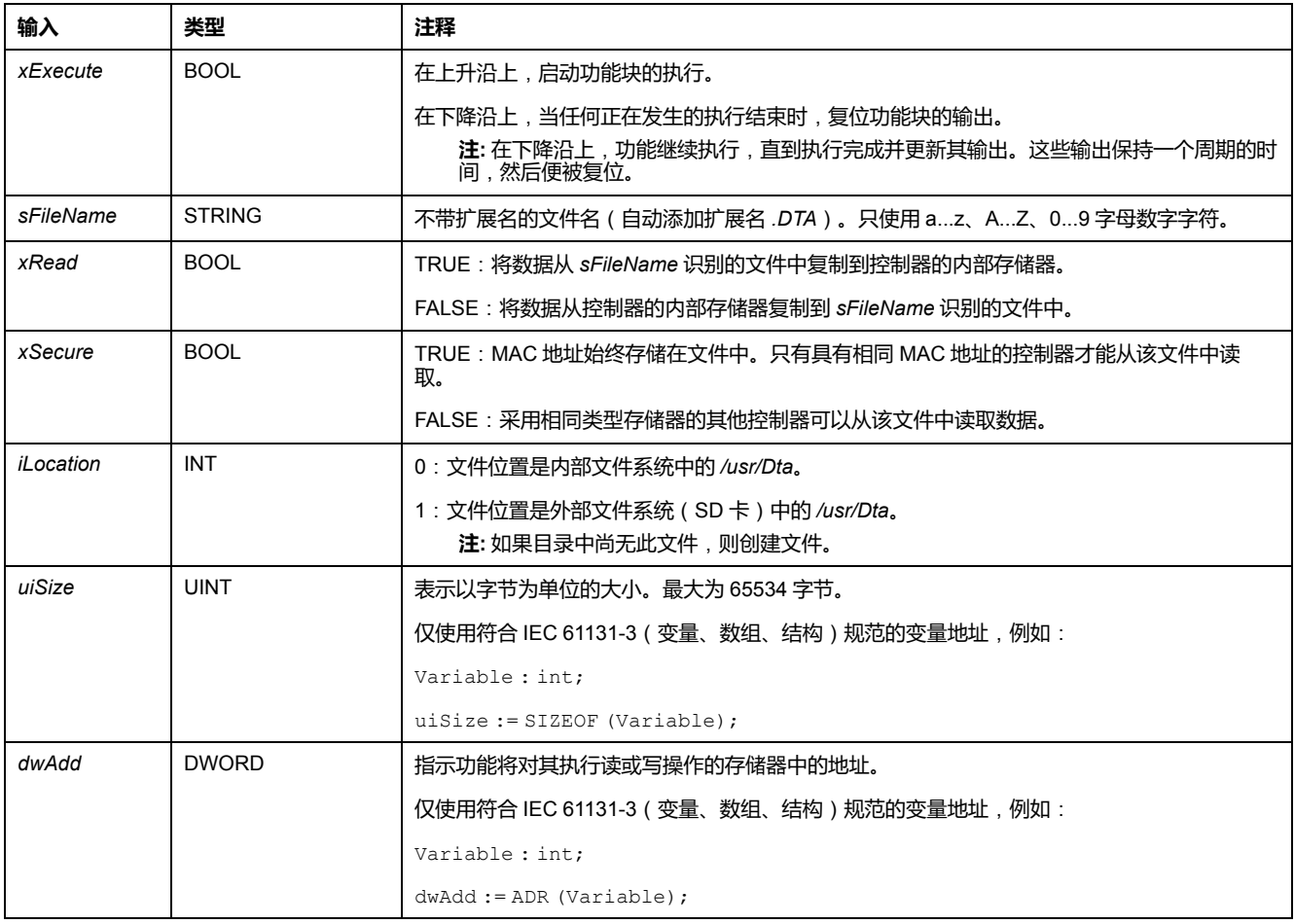

## **警告**

### **意外的设备操作** 在将文件复制到存储器之前,确认存储器位置的大小正确,文件的类型正确。 **未按说明操作可能导致人身伤亡或设备损坏等严重后果。**

下表介绍输出变量:

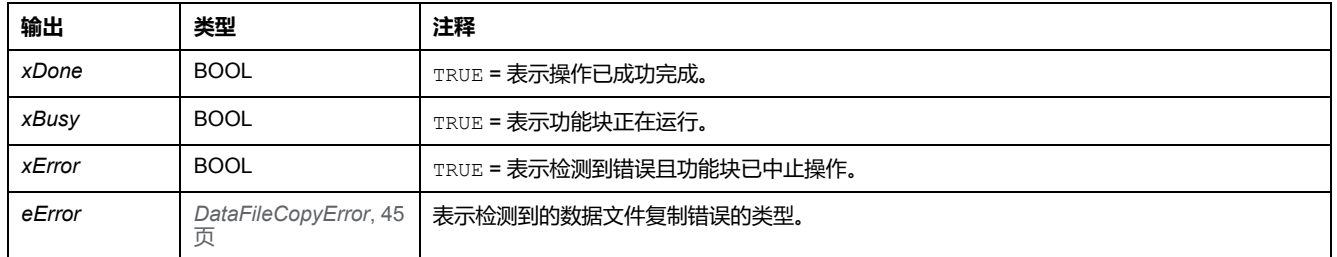

**注:** 如果修改内存中的用于写入文件的数据(变量、数组、结构),则会导致 CRC 完整性错误。

**示例**

#### 此示例介绍如何复制文件命令:

VAR LocalArray : ARRAY [0..29] OF BYTE; myFileName: STRING := 'exportfile'; EXEC\_FLAG: BOOL; DataFileCopy: DataFileCopy; END\_VAR DataFileCopy(  $xE$ xecute:= EXEC FLAG,  $sFileName:=myFileName,$ xRead:= FALSE, xSecure:= FALSE, iLocation:= DFCL\_INTERNAL, uiSize:= SIZEOF(LocalArray), dwAdd:= ADR(LocalArray), xDone=> , xBusy=> , xError=> , eError=> );

## <span id="page-318-0"></span>*ExecuteScript*:**运行脚本命令**

### **功能块描述**

此功能块可以运行以下 SD 卡脚本命令:

- *Download*
- *Upload*
- *SetNodeName*
- *Delete*
- *Reboot*

有关所需脚本文件格式的信息,请参阅创建脚本文件(请参阅"Modicon M262 Logic/Motion Controller 编程指南"。

### **库和命名空间**

库名称:**PLCSystemBase**

命名空间: **PLCSystemBase**

### **图形表示形式**

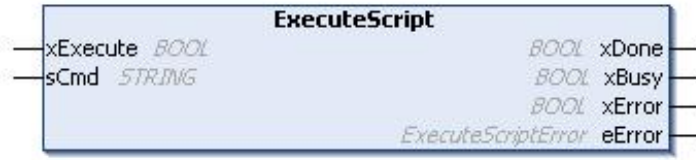

### **IL 和 ST 表示形式**

若要查看 IL 或 ST 语言的一般表示形式,请参[阅功能和功能块表示形式](#page-354-0), 73 页一 章。

## **I/O 变量描述**

#### 下表介绍输入变量:

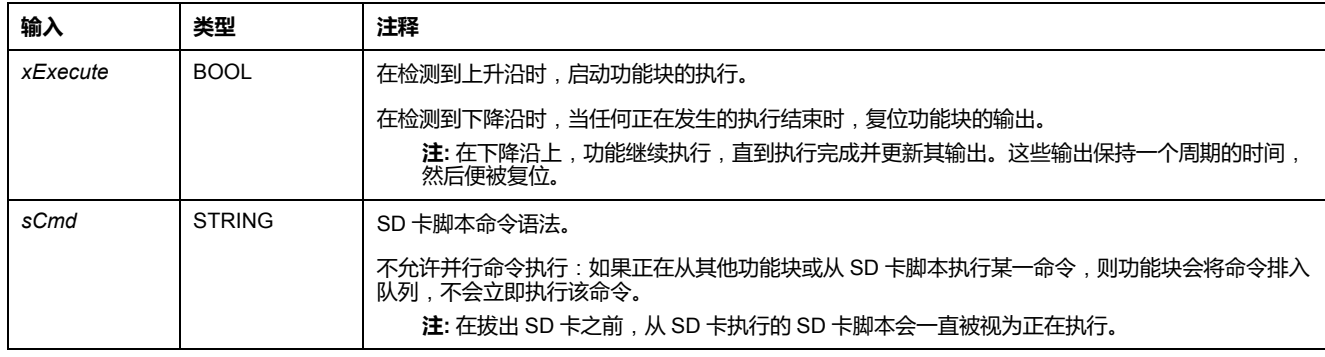

#### 下表介绍输出变量:

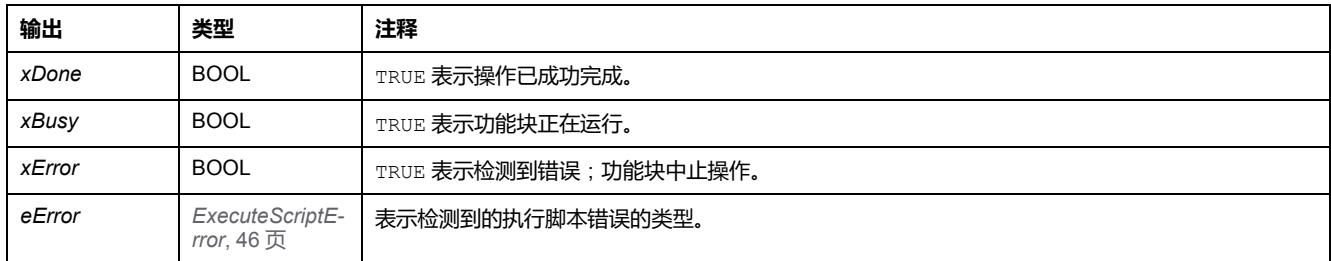

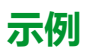

#### 此示例介绍了如何执行 *Upload* 脚本命令:

```
VAR
EXEC_FLAG: BOOL;
ExecuteScript: ExecuteScript;
END_VAR
ExecuteScript(
xExecute:= EXEC_FLAG,
sCmd:= 'Upload "/usr/Syslog/*"',
xDone=> ,
xBusy>>,
xError=> ,
eError=> );
```
## <span id="page-320-0"></span>**M262 库数据类型**

#### **此章节内容**

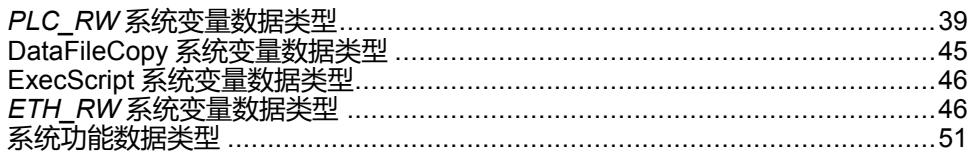

#### **概述**

本章介绍 M262 PLCSystem 库的数据类型。

可用的数据类型有 2 种:

- 系统变量数据类型,由 M262 PLCSystem 库[的系统变量](#page-293-0), 12 页(PLC\_R、 PLC\_W 等)使用。
- [系统功能](#page-303-0)数据类型,由 M262 PLCSystem 库的读/写 系统功能, 22 页使用。

### <span id="page-320-2"></span>*PLC\_RW* **系统变量数据类型**

**概述**

本节列出 *PLC\_R* 和 *PLC\_W* 结构中包括的系统变量数据类型并加以说明。

### <span id="page-320-1"></span>*PLC\_R\_APPLICATION\_ERROR*:**应用程序检出错误状态代码**

### **库和命名空间**

库名称:**PLCSystemBase** 命名空间: **PLCSystemBase**

### **枚举类型介绍**

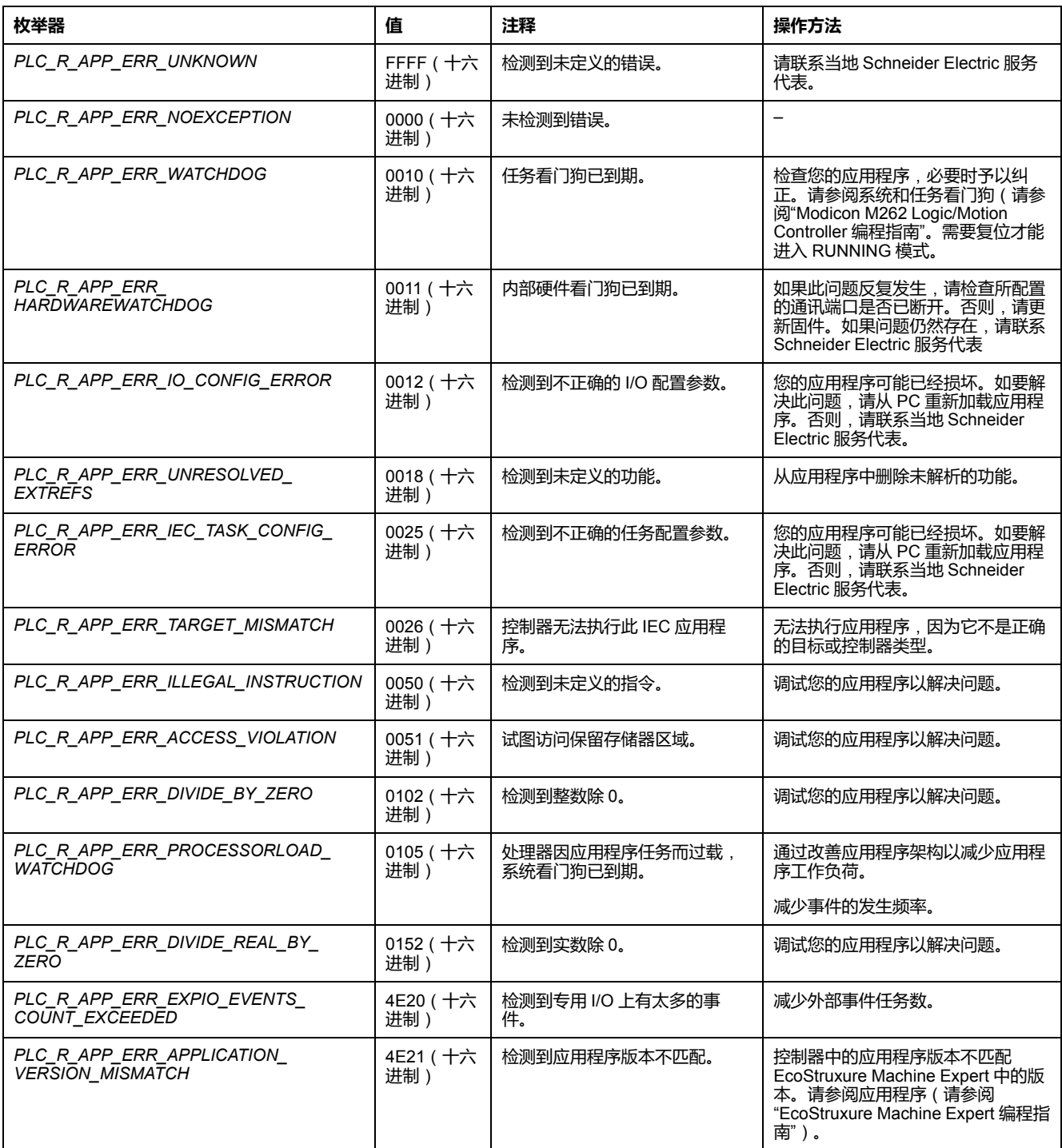

#### *PLC\_R\_APPLICATION\_ERROR* 枚举数据类型包含以下值:

## <span id="page-321-0"></span>*PLC\_R\_BOOT\_PROJECT\_STATUS*:**引导项目状态代码**

### **库和命名空间**

库名称:**PLCSystemBase** 命名空间: **PLCSystemBase**

### **枚举类型介绍**

*PLC\_R\_BOOT\_PROJECT\_STATUS* 枚举数据类型包含以下值:

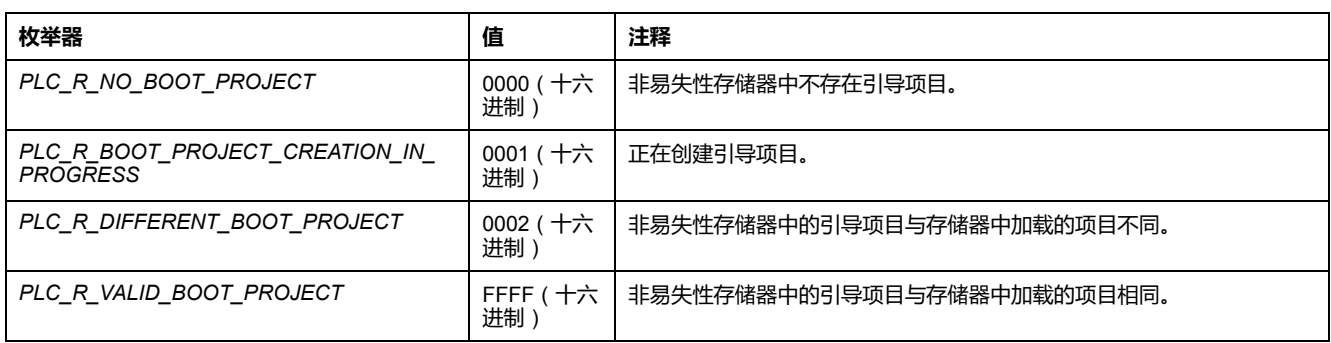

### **枚举类型介绍**

*PLC\_R\_BOOT\_PROJECT\_STATUS* 枚举数据类型包含以下值:

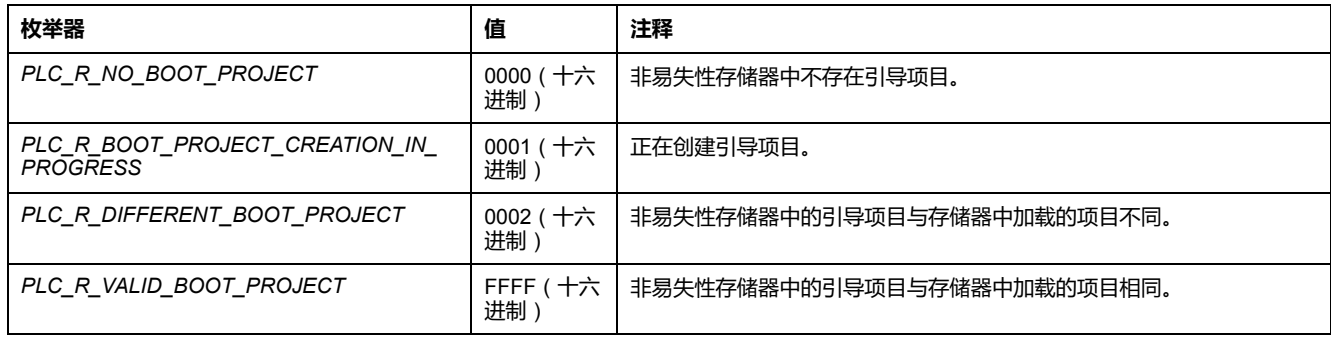

## <span id="page-322-0"></span>*PLC\_R\_IO\_STATUS*:**I/O 状态代码**

### **库和命名空间**

库名称:**PLCSystemBase** 命名空间: **PLCSystemBase**

### **枚举类型介绍**

*PLC\_R\_IO\_STATUS* 枚举数据类型包含以下值:

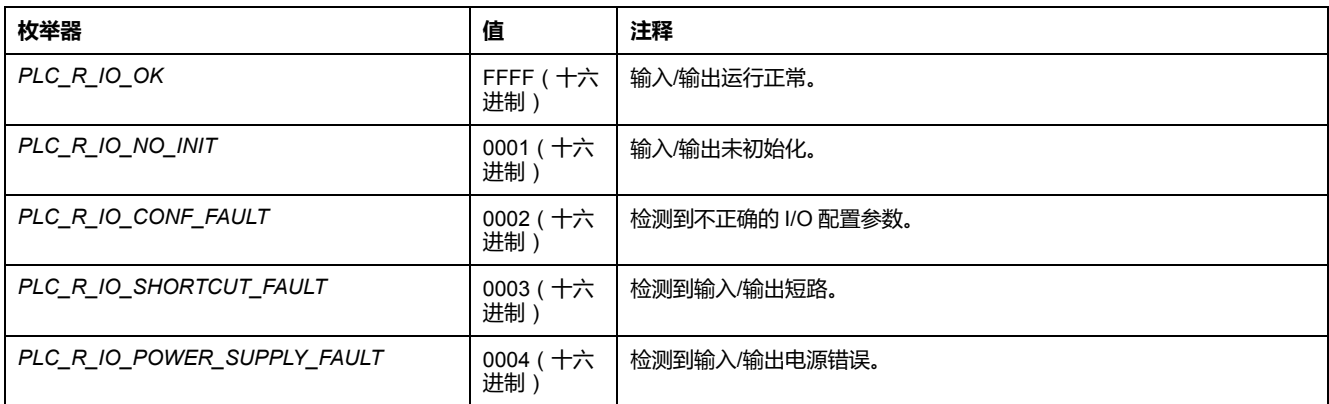

### <span id="page-323-2"></span>*PLC\_R\_SDCARD\_STATUS*:**SD 卡插槽状态代码**

### **库和命名空间**

库名称:**PLCSystemBase** 命名空间: **PLCSystemBase**

### **枚举类型介绍**

*PLC\_R\_SDCARD\_STATUS* 枚举数据类型包含以下值:

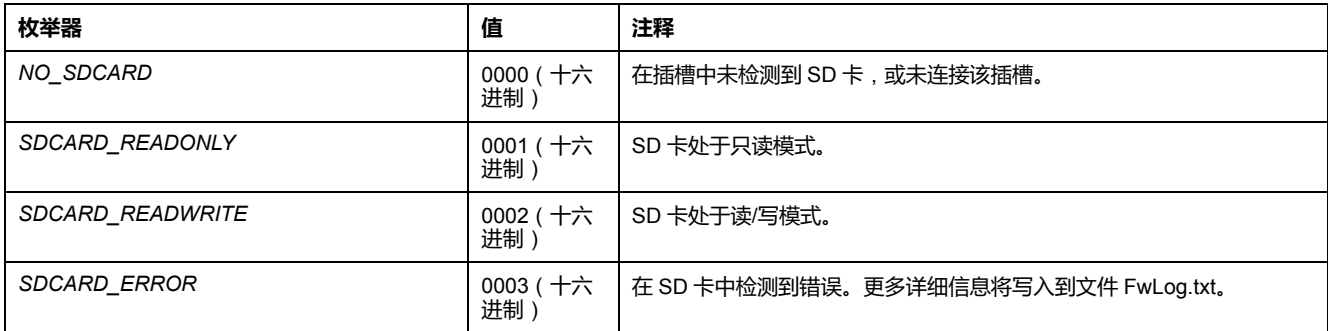

## <span id="page-323-0"></span>*PLC\_R\_STATUS*:**控制器状态代码**

### **库和命名空间**

库名称:**PLCSystemBase** 命名空间: **PLCSystemBase**

### **枚举类型介绍**

*PLC\_R\_STATUS* 枚举数据类型包含以下值:

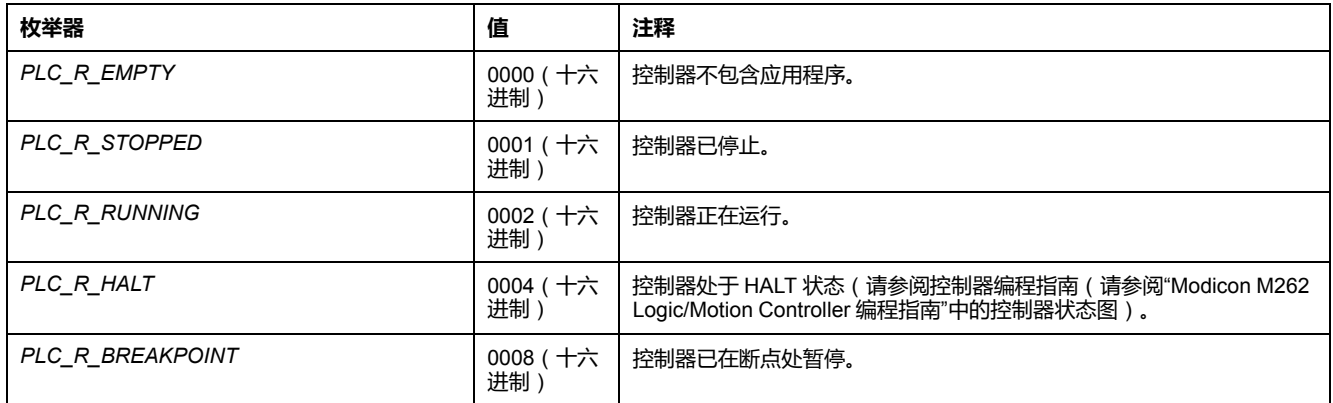

## <span id="page-323-1"></span>*PLC\_R\_STOP\_CAUSE*:**从 RUN 状态向其他状态转换的原因代码**

### **库和命名空间**

库名称:**PLCSystemBase** 命名空间: **PLCSystemBase**
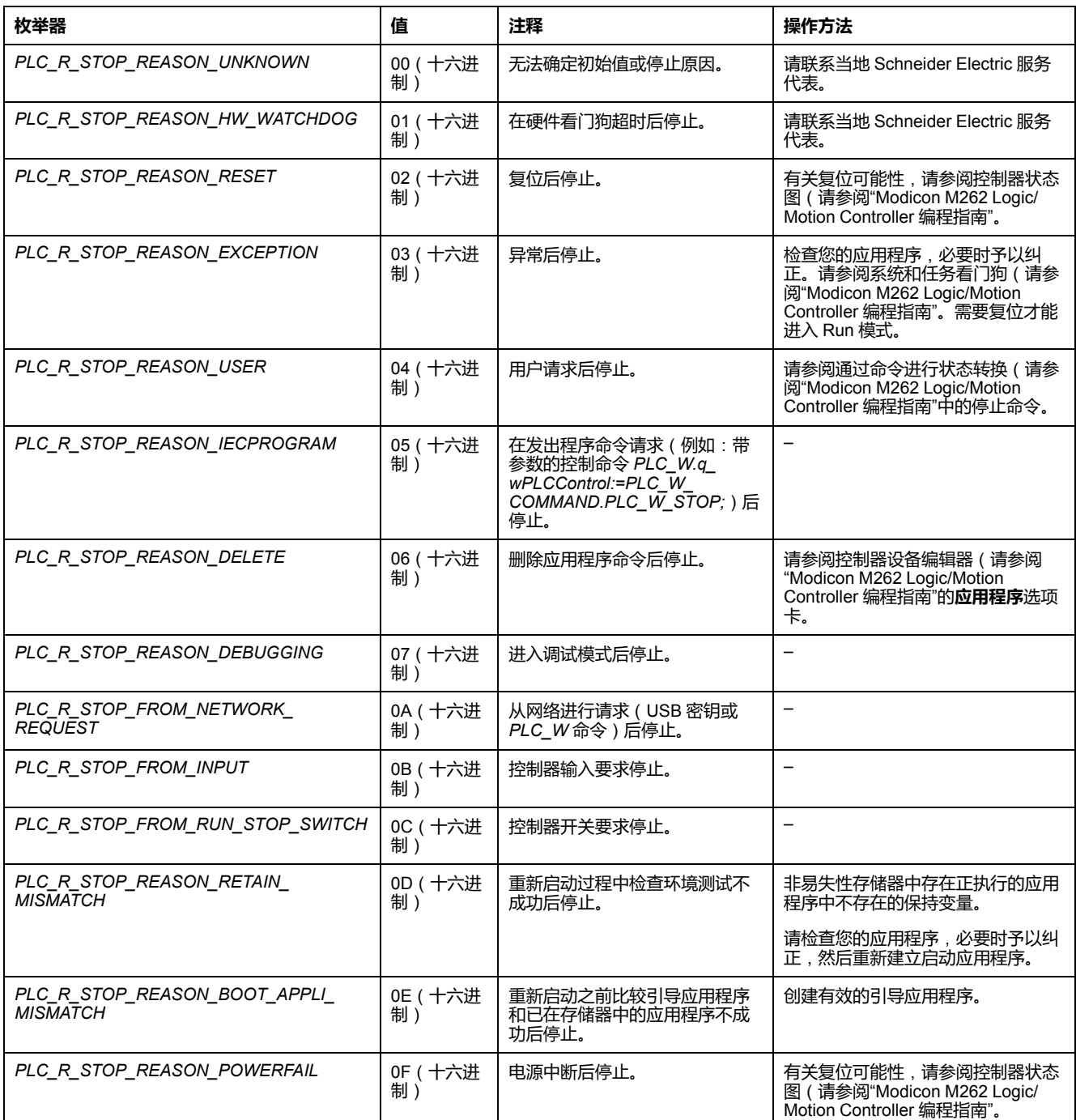

#### *PLC\_R\_STOP\_CAUSE* 枚举数据类型包含以下值:

有关控制器停止原因的详细信息,请参阅控制器状态描述(请参阅"Modicon M262 Logic/Motion Controller 编程指南"。

## *PLC\_R\_TERMINAL\_PORT\_STATUS*:**编程端口连接状态代码**

#### **库和命名空间**

库名称:**PLCSystemBase**

命名空间: **PLCSystemBase**

*PLC\_R\_TERMINAL\_PORT\_STATUS* 枚举数据类型包含以下值:

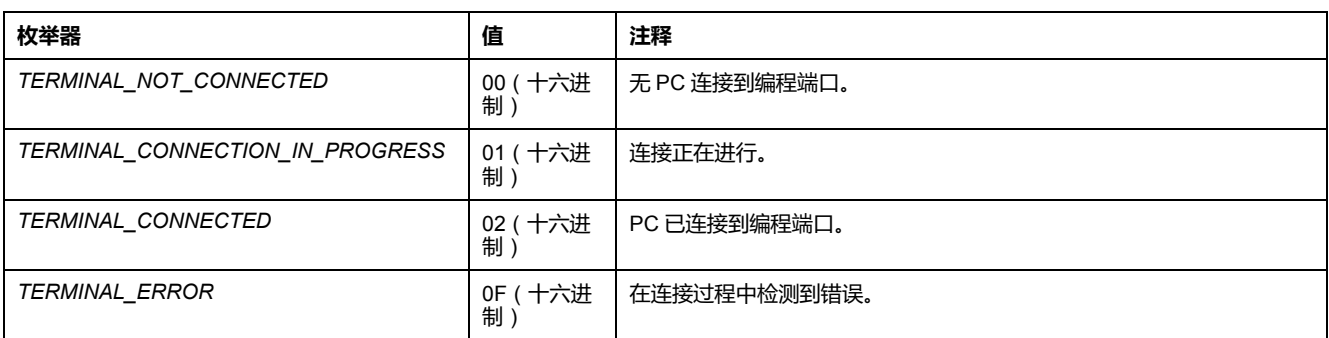

## *PLC\_R\_TM3\_BUS\_STATE*:**TM3 总线状态代码**

#### **库和命名空间**

库名称:**PLCSystemBase** 命名空间: **PLCSystemBase**

### **枚举类型介绍**

*PLC\_R\_TM3\_BUS\_STATE* 枚举数据类型包含以下值:

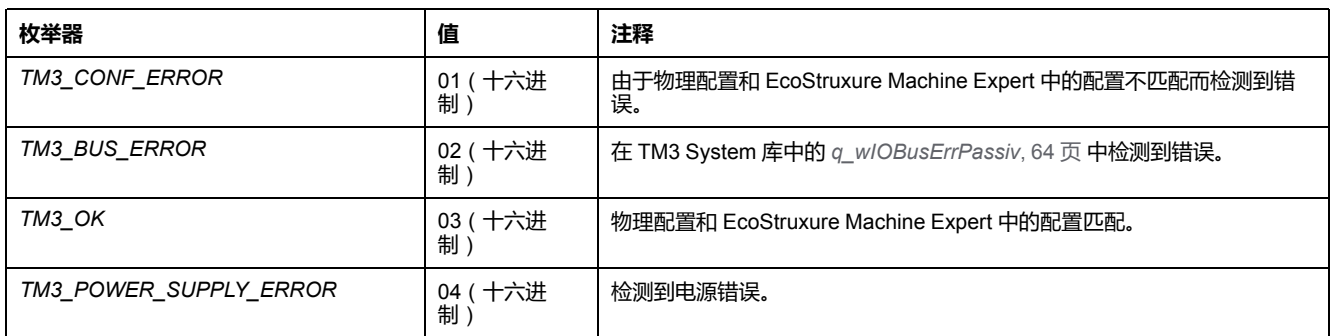

# *PLC\_W\_COMMAND*:**控制命令代码**

### **库和命名空间**

库名称:**PLCSystemBase** 命名空间: **PLCSystemBase**

#### *PLC\_W\_COMMAND* 枚举数据类型包含以下值:

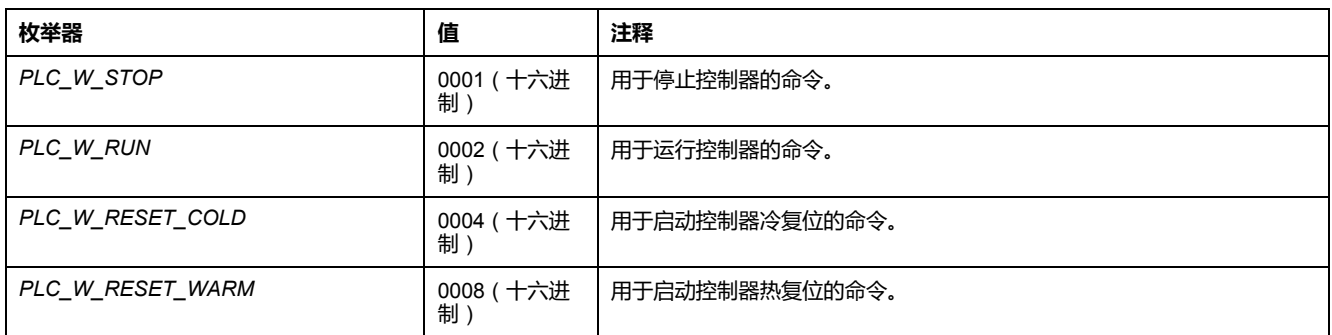

# **DataFileCopy 系统变量数据类型**

### **概述**

本节列出 *DataFileCopy* 结构中包含的系统变量数据类型并加以说明。

# *DataFileCopyError*:**检出错误代码**

#### **库和命名空间**

库名称:**PLCSystemBase** 命名空间: **PLCSystemBase**

### **枚举类型介绍**

*DataFileCopyError* 枚举数据类型包含以下值:

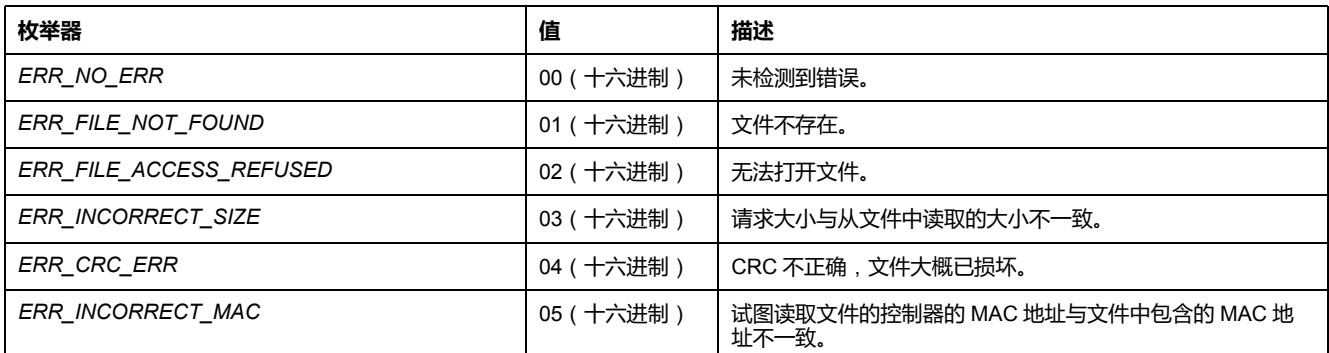

# *DataFileCopyLocation*:**位置代码**

### **库和命名空间**

库名称:**PLCSystemBase** 命名空间: **PLCSystemBase**

*DataFileCopyLocation* 枚举数据类型包含以下值:

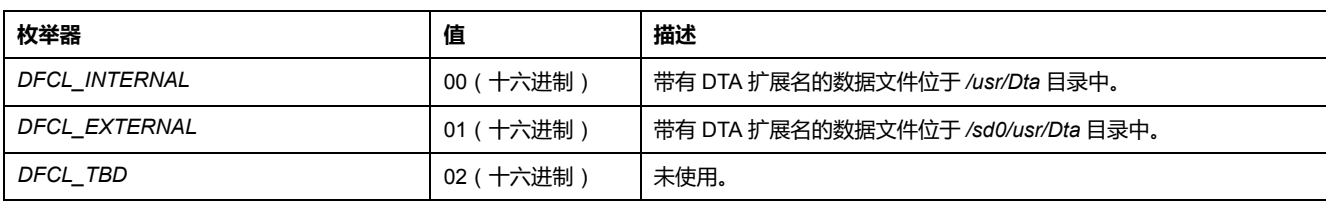

# **ExecScript 系统变量数据类型**

## **概述**

本节列出 *ExecScript* 结构中包含的系统变量数据类型并加以说明。

# *ExecuteScriptError*:**检出错误代码**

#### **库和命名空间**

库名称:**PLCSystemBase** 命名空间: **PLCSystemBase**

### **枚举类型介绍**

#### *ExecuteScriptError* 枚举数据类型包含以下值:

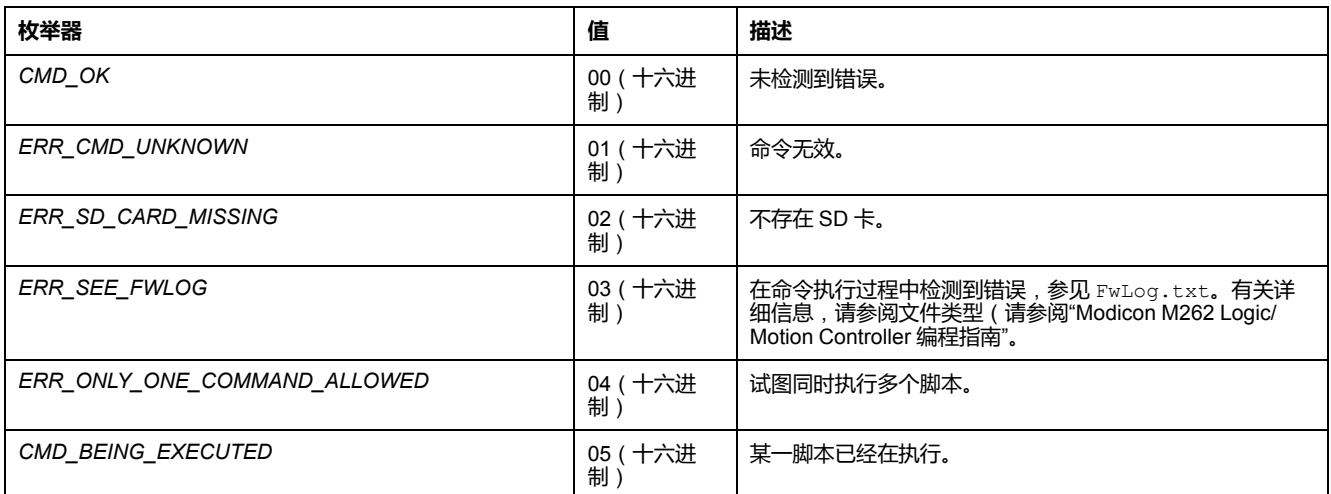

# *ETH\_RW* **系统变量数据类型**

### **概述**

本节列出 *ETH\_R* 和 *ETH\_W* 结构中包括的系统变量数据类型并加以说明。

# *ETH\_R\_FRAME\_PROTOCOL*:**帧传输协议代码**

#### **库和命名空间**

库名称:**PLCSystemBase** 命名空间: **PLCSystemBase**

#### **枚举类型介绍**

*ETH\_R\_FRAME\_PROTOCOL* 枚举数据类型包含以下值:

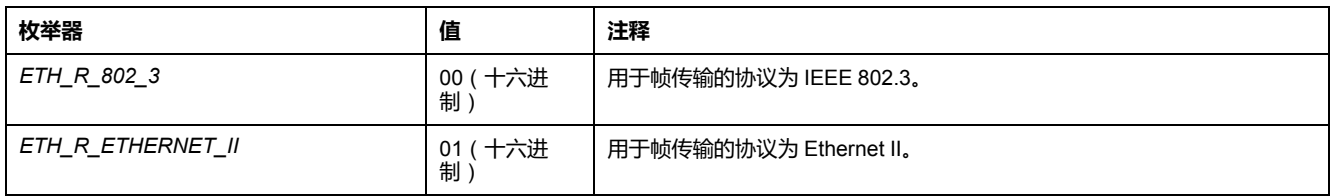

# *ETH\_R\_IPFORWARDING*:**IP 转发**

#### **库和命名空间**

库名称:**PLCSystemBase** 命名空间: **PLCSystemBase**

#### **枚举类型介绍**

*ETH\_R\_IPFORWARDING* 枚举数据类型包含以下值:

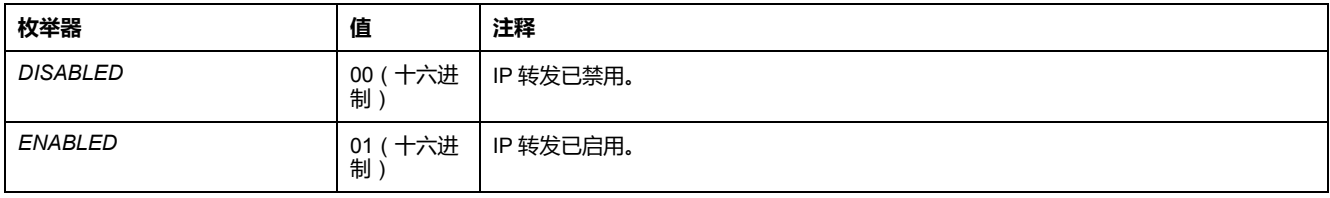

# <span id="page-328-0"></span>*ETH\_R\_IP\_MODE*:**IP 地址源代码**

### **库和命名空间**

库名称:**PLCSystemBase** 命名空间: **PLCSystemBase**

#### *ETH\_R\_IP\_MODE* 枚举数据类型包含以下值:

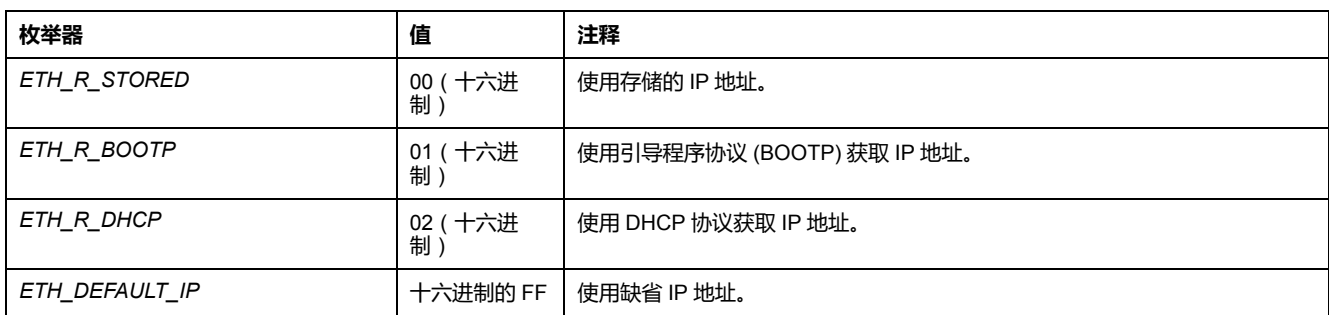

# *ETH\_R\_ITF\_STRUCT*:**以太网接口参数**

#### **库和命名空间**

库名称:**PLCSystemBase** 命名空间: **PLCSystemBase**

### **枚举类型介绍**

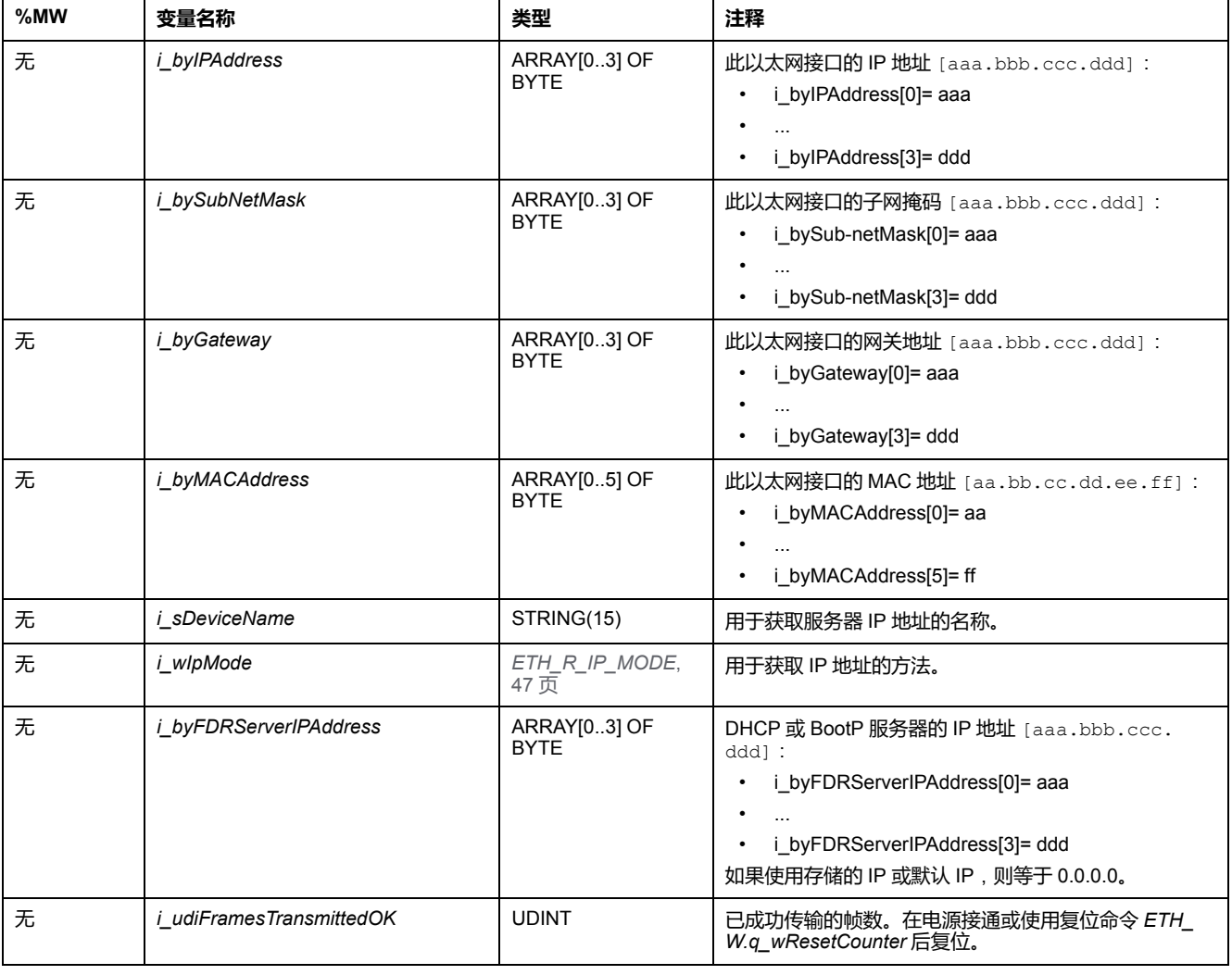

#### *ETH\_R\_ITF\_STRUCT* 枚举数据类型包含以下值:

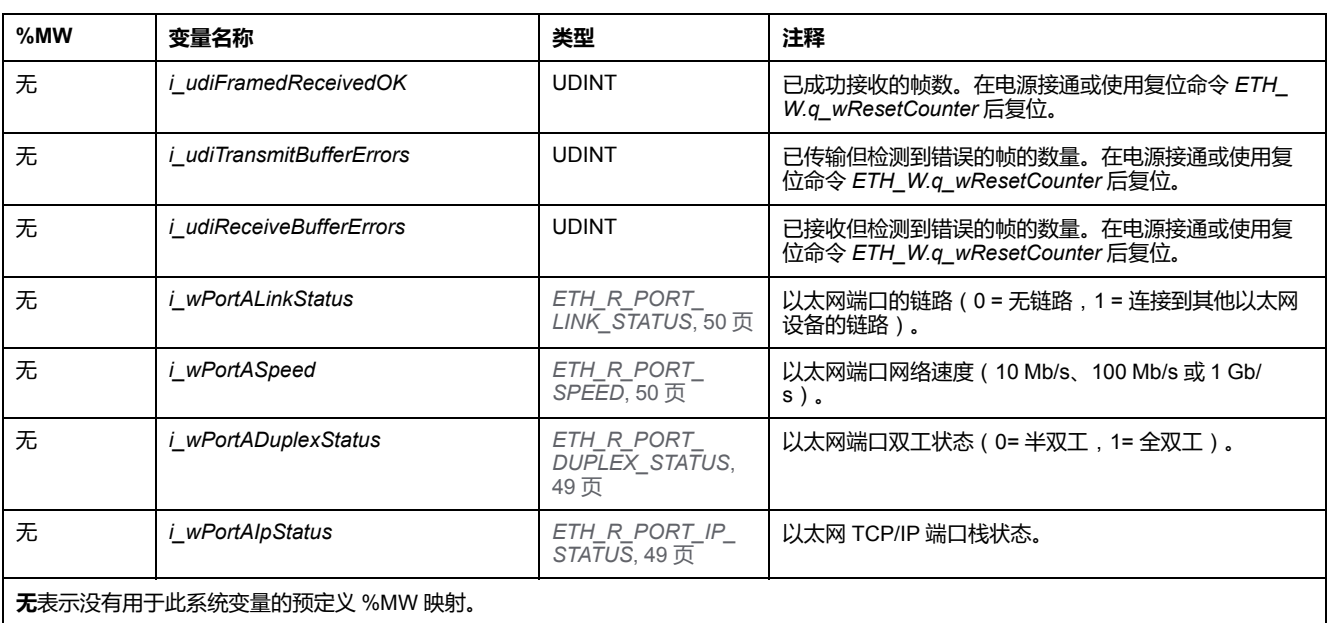

# <span id="page-330-0"></span>*ETH\_R\_PORT\_DUPLEX\_STATUS*:**传输模式代码**

#### **库和命名空间**

库名称:**PLCSystemBase**

命名空间: **PLCSystemBase**

#### **枚举类型介绍**

*ETH\_R\_PORT\_DUPLEX\_STATUS* 枚举数据类型包含以下值:

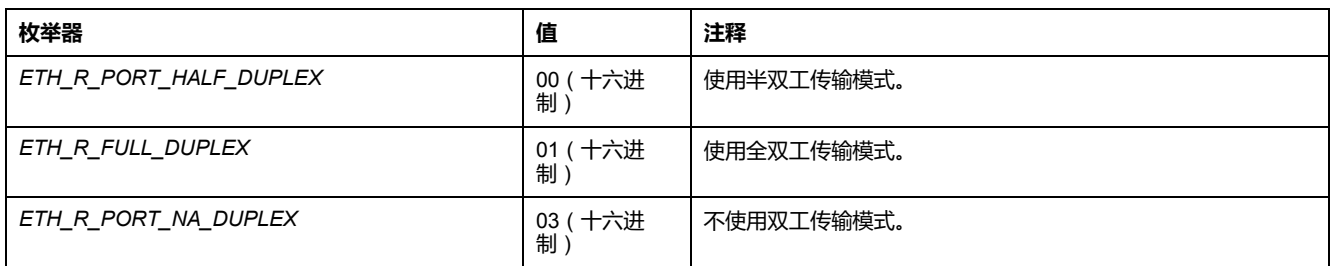

## <span id="page-330-1"></span>*ETH\_R\_PORT\_IP\_STATUS*:**以太网 TCP/IP 端口状态代码**

**库和命名空间**

库名称:**PLCSystemBase** 命名空间: **PLCSystemBase**

*ETH\_R\_PORT\_IP\_STATUS* 枚举数据类型包含以下值:

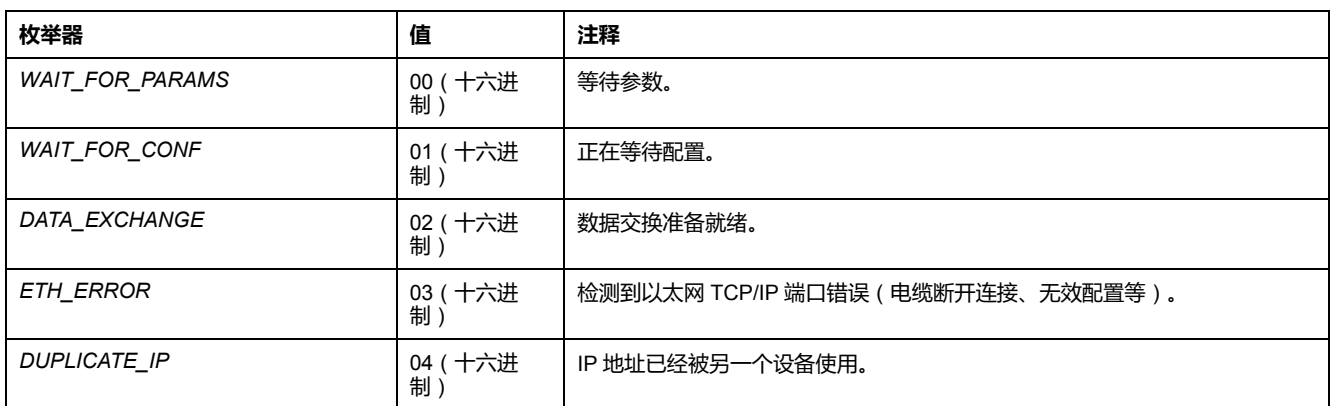

# <span id="page-331-0"></span>*ETH\_R\_PORT\_LINK\_STATUS*:**通讯链路状态代码**

#### **库和命名空间**

库名称:**PLCSystemBase** 命名空间: **PLCSystemBase**

#### **枚举类型介绍**

*ETH\_R\_PORT\_LINK\_STATUS* 枚举数据类型包含以下值:

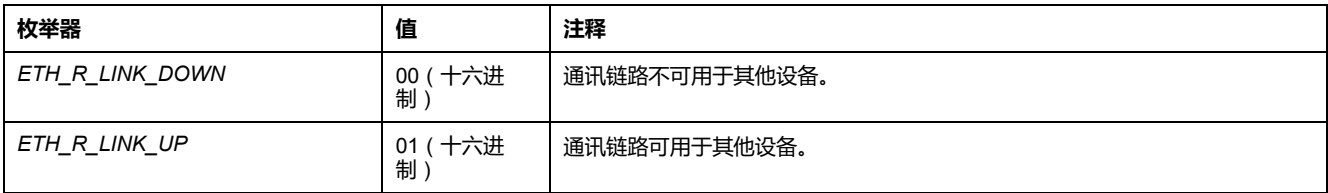

# <span id="page-331-1"></span>*ETH\_R\_PORT\_SPEED*:**以太网端口通讯速度代码**

#### **库和命名空间**

库名称:**PLCSystemBase**

命名空间: **PLCSystemBase**

### **枚举类型介绍**

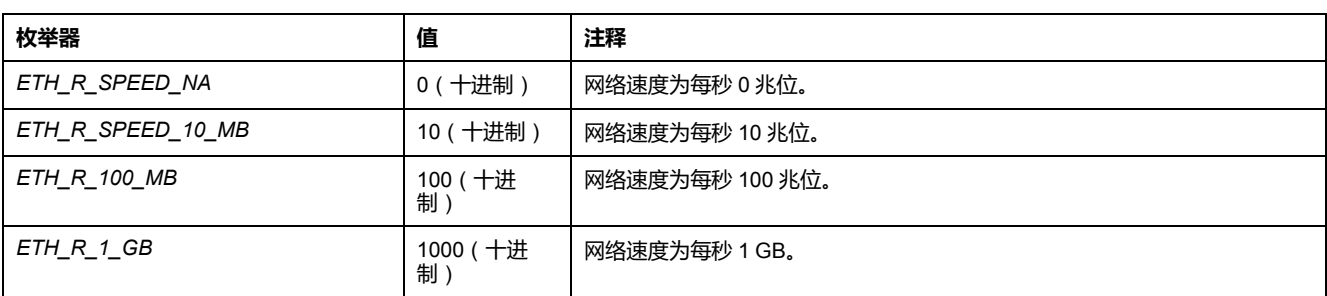

#### *ETH\_R\_PORT\_SPEED* 枚举数据类型包含以下值:

# *ETH\_R\_RUN\_IDLE*:**Ethernet/IP 运行和空闲状态代码**

#### **库和命名空间**

库名称:**PLCSystemBase** 命名空间: **PLCSystemBase**

#### **枚举类型介绍**

*ETH\_R\_RUN\_IDLE* 枚举数据类型包含以下值:

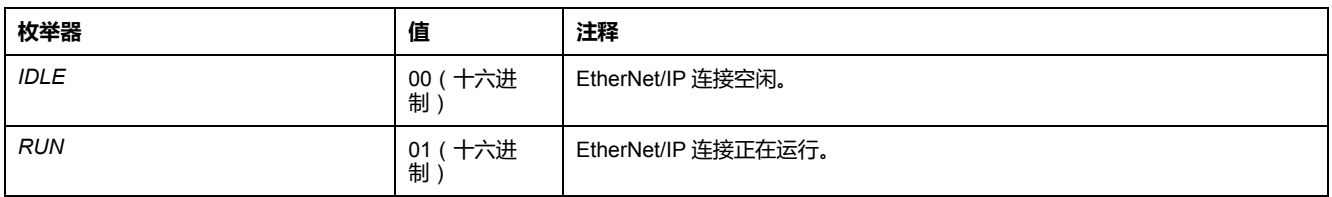

# **系统功能数据类型**

**概述**

本节介绍 M262 PLCSystem 库的不同系统功能数据类型。

## *IMMEDIATE\_ERR\_TYPE*:*GetImmediateFastInput* **读取嵌入式专用 I/O 的输入**

#### **库和命名空间**

库名称:**PLCSystemBase** 命名空间: **PLCSystemBase**

### **枚举类型介绍**

枚举数据类型包含下列值:

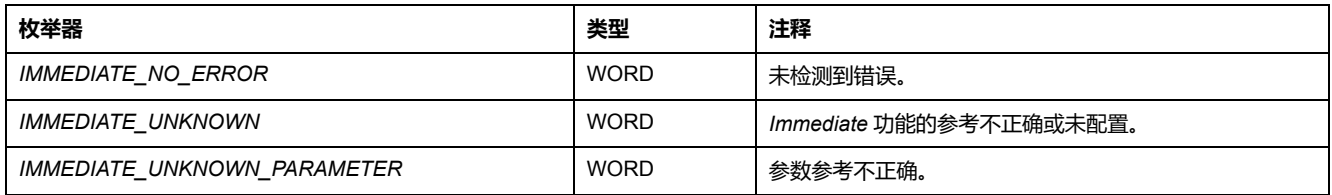

# *RTCSETDRIFT\_ERROR*:*SetRTCDrift* **功能检出错误代码**

## **枚举类型介绍**

#### *RTCSETDRIFT\_ERROR* 枚举数据类型包含以下值:

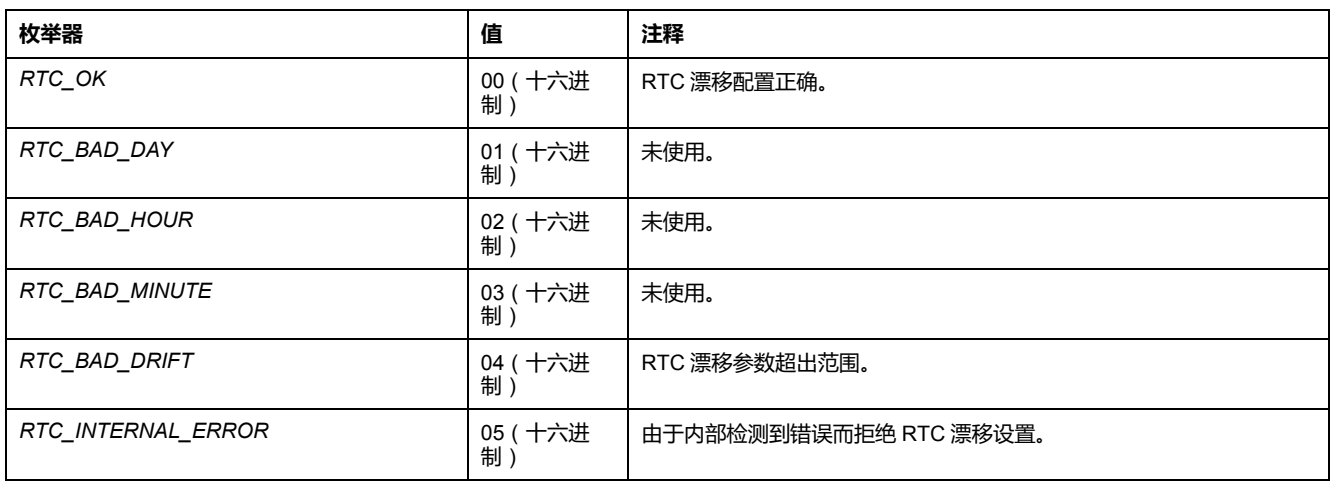

# **SerialLine 系统**

#### **此部分内容**

M262 Serial Line 系统变量[..............................................................................54](#page-335-0)

**简介**

本部分介绍 M262 SerialLine 库。

# <span id="page-335-0"></span>**M262 Serial Line 系统变量**

#### **此章节内容**

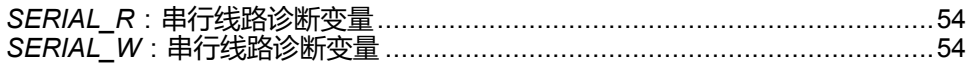

#### **概述**

本章介绍 M262 PLCSystem 库的 Serial Line 系统变量。

# <span id="page-335-1"></span>*SERIAL\_R*:**串行线路诊断变量**

## **库和命名空间**

库名称:**SerialLineSystem** 命名空间:**SEC\_SLSYS**

## **简介**

*SERIAL\_R* 系统变量(*SERIAL\_R\_ARRAY\_TYPE* 类型)是 *SERIAL\_R\_STRUCT* 的数组。

### **变量结构**

下表介绍了 *SERIAL\_R\_STRUCT* 的参数:

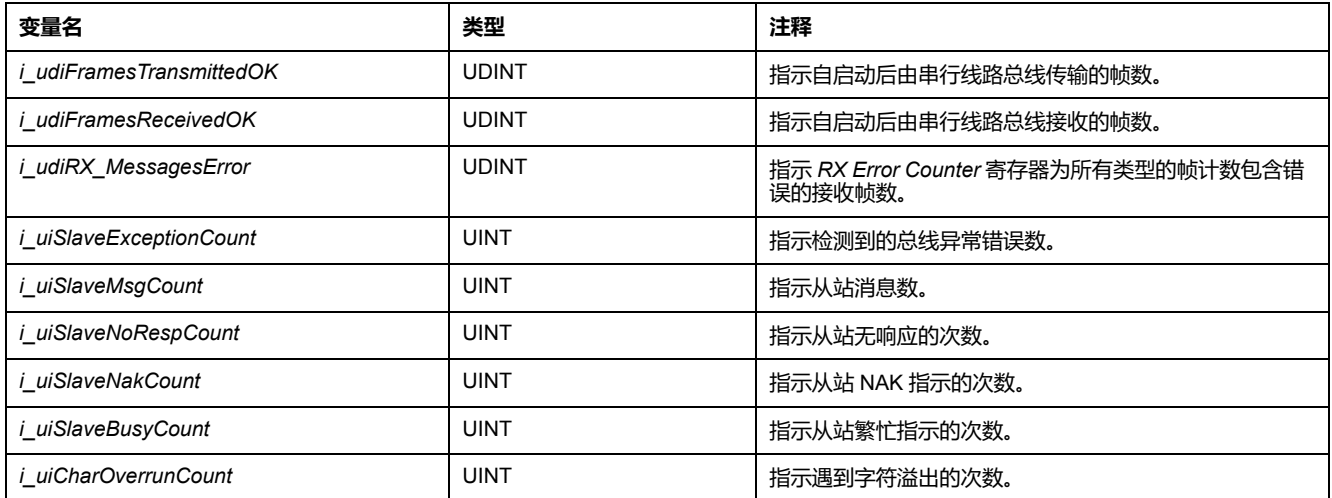

# <span id="page-335-2"></span>*SERIAL\_W*:**串行线路诊断变量**

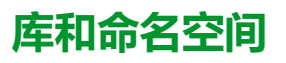

库名称:**SerialLineSystem** 命名空间:**SEC\_SLSYS**

## **简介**

*SERIAL\_W* 系统变量(*SERIAL\_W\_ARRAY\_TYPE* 类型)是 *SERIAL\_W\_ STRUCT* 的数组。

# **变量结构**

#### 下表介绍了 *SERIAL\_W\_STRUCT* 的参数:

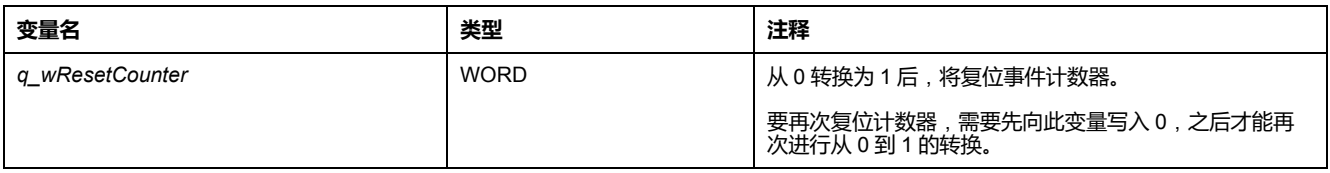

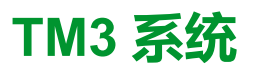

#### 此部分内容

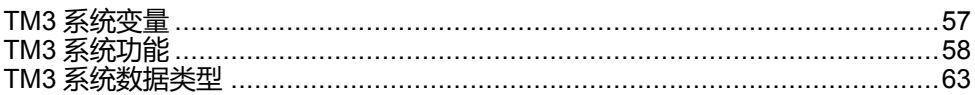

简介

本部分介绍 TM3 System 库。

<span id="page-338-0"></span>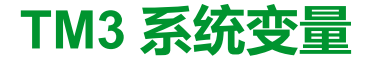

#### **此章节内容**

*TM3\_MODULE\_R[0...13]*:TM3 模块只读系统变量 [.........................................57](#page-338-1)

# <span id="page-338-1"></span>*TM3\_MODULE\_R[0...13]*:**TM3 模块只读系统变量**

## **库和命名空间**

库名称:**TM3System**

命名空间:**SEC\_TM3Sys**

## **简介**

*TM3\_MODULE\_R* 是一个包含 14 个 *TM3\_MODULE\_R\_STRUCT* 类型的数组。 该数组的每个元素都返回对应 TM3 扩展模块的诊断系统变量。

对于 Modicon M262 Logic/Motion Controller:

• *TM3\_MODULE\_R[0]* 指 TM3 扩展模块 0

• ...

• *TM3\_MODULE\_R[13]* 指 TM3 扩展模块 13

### **变量结构**

下表描述了 *TM3\_MODULE\_R[13]* 系统变量的参数:

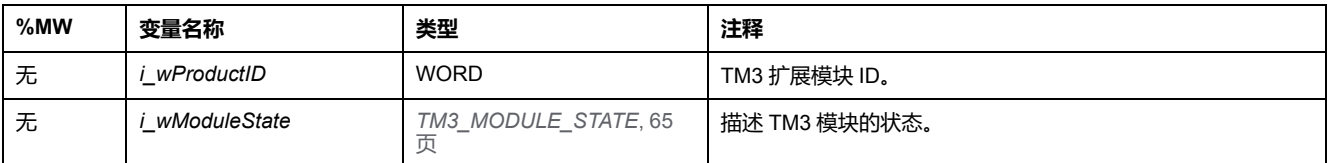

**注: 无**表示没有用于此系统变量的预定义 %MW 映射。

# <span id="page-339-0"></span>**TM3 系统功能**

#### **此章节内容**

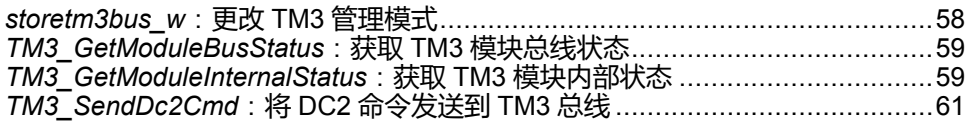

# <span id="page-339-1"></span>*storetm3bus\_w*:**更改 TM3 管理模式**

## **功能描述**

此功能让控制器应用程序能够更改 TM3 错误管理模式 ( 被动/主动) 以及能够手动 重启 TM3 总线。

## **库和命名空间**

库名称:**TM3System** 命名空间:**SEC\_TM3Sys**

### **图形表示形式**

storetm3bus w pTm3Bus\_W POINTER TO TM3\_BUS\_W\_STRUCT

BOOL storetm3bus\_w

## **IL 和 ST 表示形式**

若要查看 IL 或 ST 语言的一般表示形式,请参阅[功能和功能块表示形式](#page-354-0), 73 页一 章。

### **I/O 变量描述**

下表介绍输入变量:

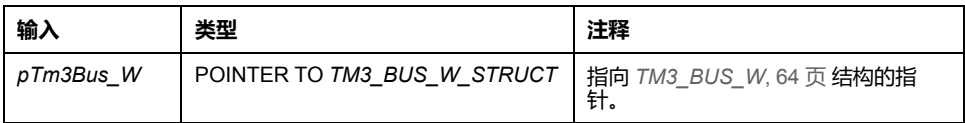

下表介绍了输出变量:

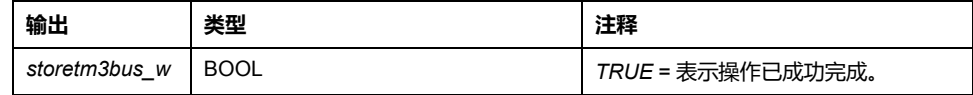

# <span id="page-340-0"></span>*TM3\_GetModuleBusStatus*:**获取 TM3 模块总线状态**

# **功能描述**

此功能返回模块的总线状态。以输入参数的形式提供模块的索引。

## **库和命名空间**

库名称:**TM3System** 命名空间:**SEC\_TM3Sys**

## **图形表示形式**

ModuleIndex BYTE

**TM3 GetModuleBusStatus** TM3\_ERR\_CODE TM3\_GetModuleBusStatus

## **IL 和 ST 表示形式**

若要查看 IL 或 ST 语言的一般表示形式,请参[阅功能和功能块表示形式](#page-354-0), 73 页一 章。

## **I/O 变量描述**

下表介绍输入变量:

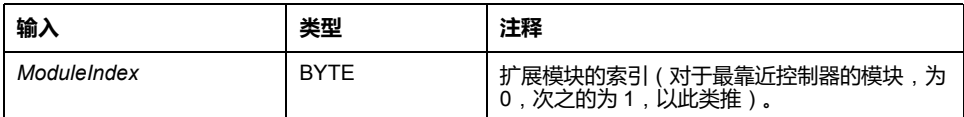

下表介绍了输出变量:

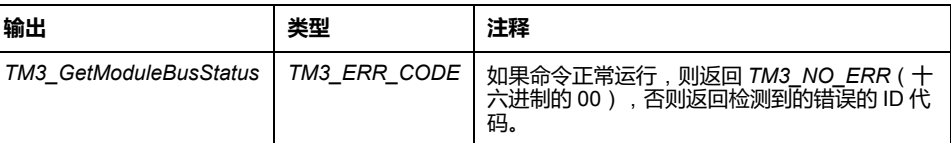

# <span id="page-340-1"></span>*TM3\_GetModuleInternalStatus*:**获取 TM3 模块内部状态**

## **功能描述**

此功能使用模块 *pStatusBuffer* 的状态表填充 *ModuleIndex*。

此功能有选择地读取 TM3 模拟量或温度模块的 I/O 通道状态,并由 *ModuleIndex* 予以指示。此功能块从 *pStatusBuffer* 所指向的内存位置处开始写入每个被请求通 道的状态。

**注:** 此功能块用于模拟量和温度 I/O 模块。如要获取数字量 I/O 模块的状态信 息,请参见 *[TM3\\_GetModuleBusStatus](#page-340-0)*, 59 页。

**注:** 仅当停用 **I/O 配置**选项卡上的**启用状态**参数时,才可以通过调用 *TM3\_ GetModuleInternalStatus* 功能来更新诊断字节的值。

### **库和命名空间**

库名称:**TM3System** 命名空间:**SEC\_TM3Sys**

## **图形表示形式**

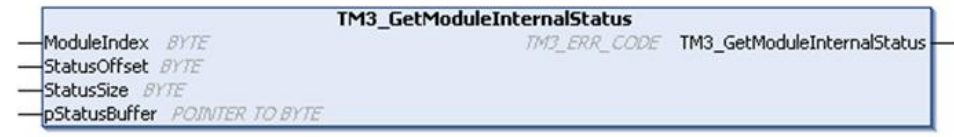

## **IL 和 ST 表示形式**

若要查看 IL 或 ST 语言的一般表示形式,请参阅[功能和功能块表示形式](#page-354-0), 73 页一 章。

## **I/O 变量描述**

被请求模块的每个模拟量/温度 I/O 通道都需要一个字节的内存。如果为所请求的 I/ O 模块通道状态数分配的缓冲区内存不足,则该功能可能会覆盖为其他目的分配的 内存,或者可能会尝试覆盖限制内存区。

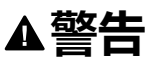

#### **意外的设备操作**

确保 *pStatusBuffer* 指向已针对要读取的通道数充足分配的内存区。

**未按说明操作可能导致人身伤亡或设备损坏等严重后果。**

下表描述了输入变量:

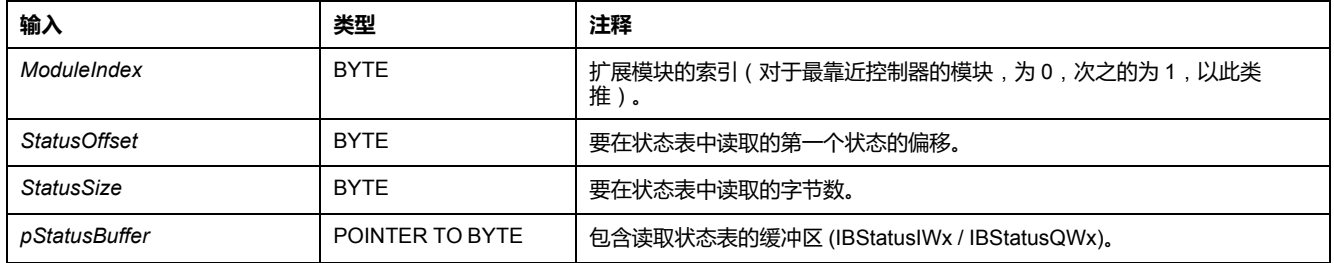

#### 下表介绍了输出变量:

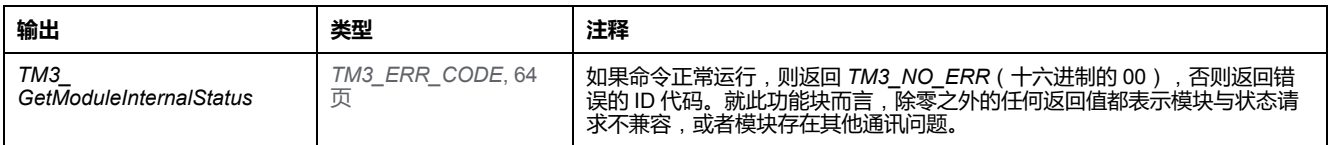

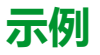

#### 以下示例介绍如何获取模块内部状态: VAR

```
TM3AQ2 Channel 0 Output Status: BYTE;
END_VAR
TM3AQ2 is on position 1
Status of channel 0 is at offset 0
We read 1 channel
TM3 GetModuleInternalStatus(1, 0, 1, ADR(TM3AQ2 Channel 0
Output_Status));
status of channel 0 is in TM3AQ2 Channel 0 Output Status
```
#### TM3AQ2 模块(2 路输出)

#### 获取第一个输出 QW0 的状态

- StatusOffset =  $0(0 \nleftrightarrow \lambda x^2)$
- *StatusSize* = 1(要读取 1 个状态)
- *pStatusBuffer* 需要至少 1 个字节

```
VAR
TM3AM6 Channels 1 2 Input Status: ARRAY[1..2] OF BYTE;
END VAR
TM3AM6 is on position 1
Status of channel 1 is at offset 1
We read 2 consecutive channels
TM3 GetModuleInternalStatus(1, 1, 2, ADR(TM3AM6 Channels 1
2 Input Status));
status of channel 1 is in TM3AM6 Channels 1 2 Input Status
[1]status of channel 2 is in TM3AM6_Channels_1_2_Input_Status
[2]
```
#### TM3AM6 模块(4 路输入,2 路输出)

获取输入 IW1 和 IW2 的状态 (IW0 是第一个输入)

- *StatusOffset* = 1(1 个要跳过的 IW0 状态)
- *StatusSize* = 2(要读取 2 个状态)
- *pStatusBuffer* 需要至少 2 个字节

## <span id="page-342-0"></span>*TM3\_SendDc2Cmd*:**将 DC2 命令发送到 TM3 总线**

### **功能描述**

此功能将模块配置命令发送到 TM3 总线。

### **库和命名空间**

库名称:**TM3System** 命名空间:**SEC\_TM3Sys**

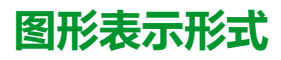

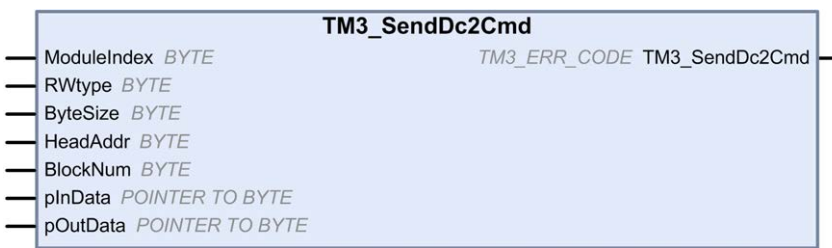

## **IL 和 ST 表示形式**

若要查看 IL 或 ST 语言的一般表示形式,请参阅[功能和功能块表示形式](#page-354-0), 73 页一 章。

## **I/O 变量描述**

下表描述了输入变量:

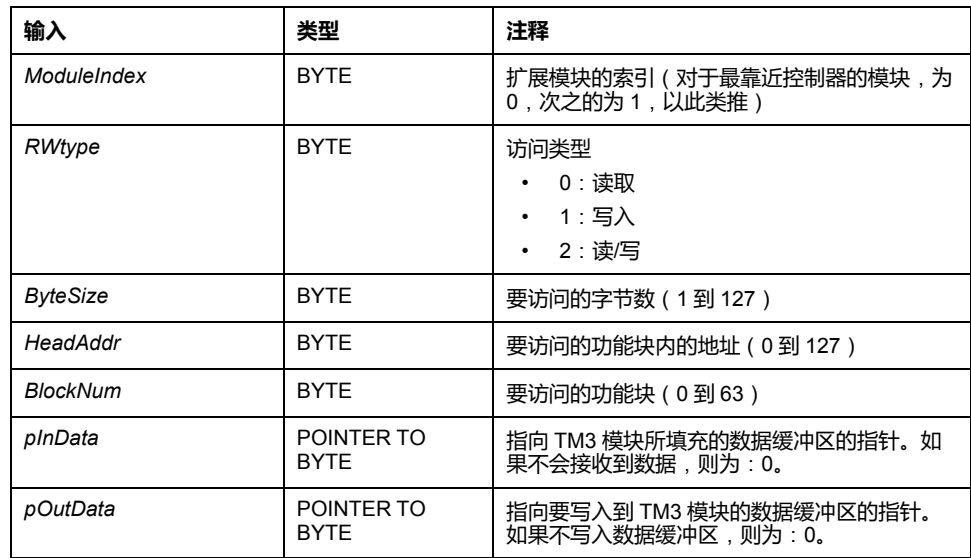

下表介绍了输出变量:

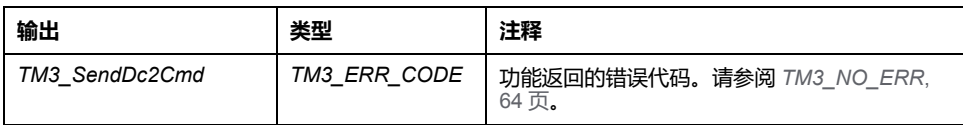

# <span id="page-344-0"></span>**TM3 系统数据类型**

#### **此章节内容**

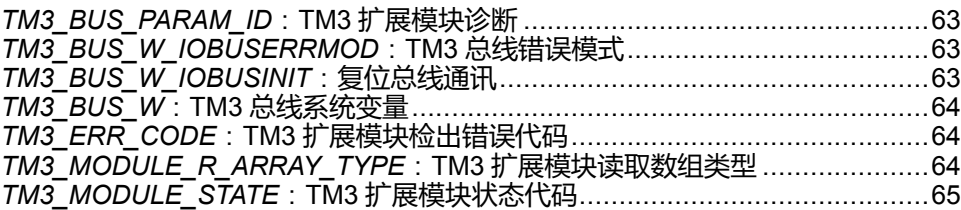

# <span id="page-344-1"></span>*TM3\_BUS\_PARAM\_ID*:**TM3 扩展模块诊断**

## **枚举类型介绍**

*TM3\_BUS\_PARAM\_ID* 枚举数据类型包含以下值:

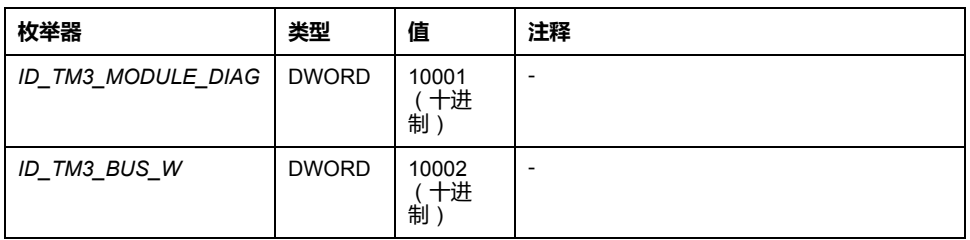

# <span id="page-344-2"></span>*TM3\_BUS\_W\_IOBUSERRMOD*:**TM3 总线错误模式**

## **枚举类型介绍**

*TM3\_BUS\_W\_IOBUSERRMOD* 枚举数据类型包含以下值:

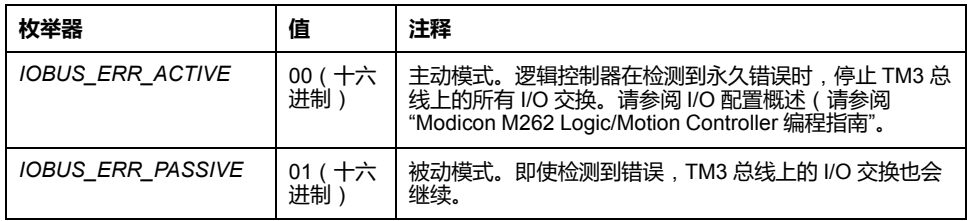

# <span id="page-344-3"></span>*TM3\_BUS\_W\_IOBUSINIT*:**复位总线通讯**

## **枚举类型介绍**

*TM3\_BUS\_W\_IOBUSINIT* 枚举数据类型包含以下值:

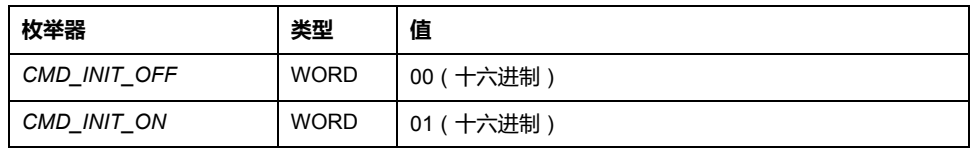

# <span id="page-345-0"></span>*TM3\_BUS\_W*:**TM3 总线系统变量**

## **变量结构**

下表介绍了 *TM3\_BUS\_W* 系统变量(*TM3\_BUS\_W\_STRUCT* 类型)的参数:

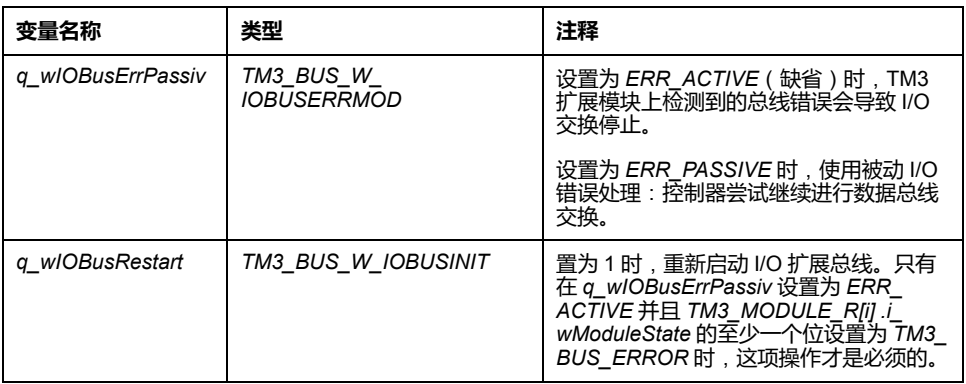

有关详细信息,请参阅 I/O 配置概述(请参阅"Modicon M262 Logic/Motion Controller 编程指南"。

# <span id="page-345-1"></span>*TM3\_ERR\_CODE*:**TM3 扩展模块检出错误代码**

## **库和命名空间**

库名称:**TM3System** 命名空间:**SEC\_TM3Sys**

# **枚举类型介绍**

*TM3\_ERR\_CODE* 枚举数据类型包含以下值:

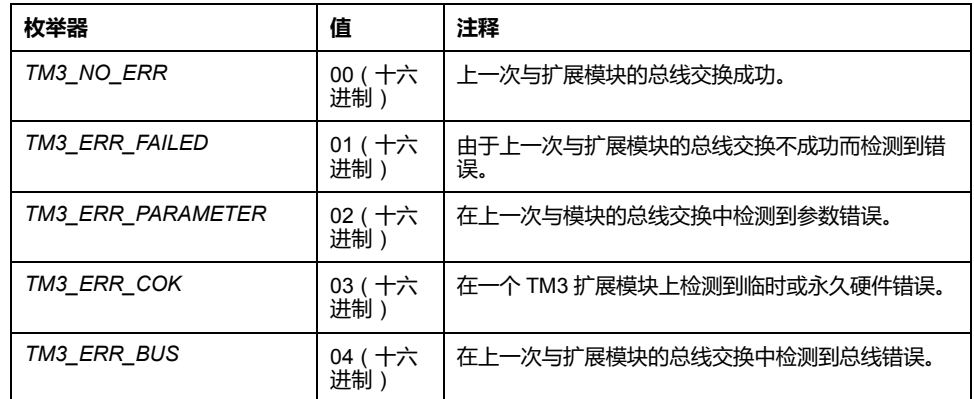

<span id="page-345-2"></span>*TM3\_MODULE\_R\_ARRAY\_TYPE*:**TM3 扩展模块读取数组类 型**

### **库和命名空间**

库名称:**TM3System**

命名空间:**SEC\_TM3Sys**

## **描述**

*TM3\_MODULE\_R\_ARRAY\_TYPE* 是包含 0...13 个 *TM3\_MODULE\_R\_STRUCT* 的数组。

# <span id="page-346-0"></span>*TM3\_MODULE\_STATE*:**TM3 扩展模块状态代码**

## **库和命名空间**

库名称:**TM3System** 命名空间:**SEC\_TM3Sys**

## **枚举类型介绍**

*TM3\_MODULE\_STATE* 枚举数据类型包含以下值:

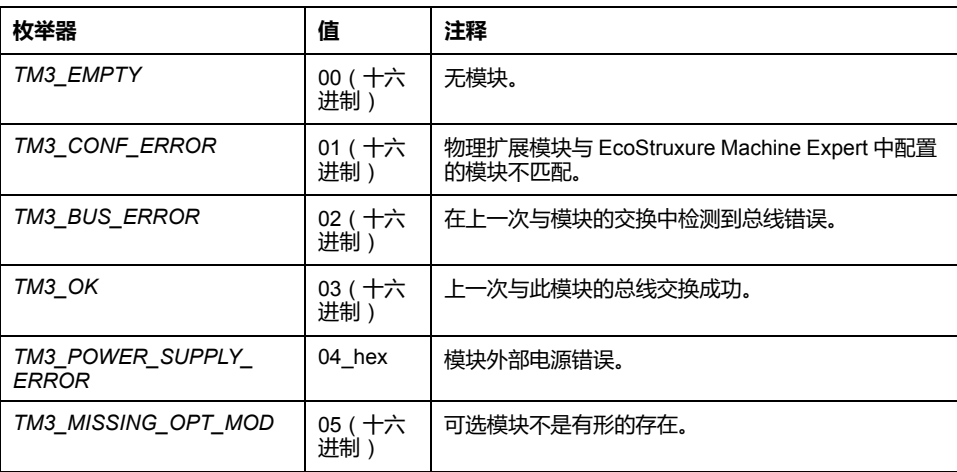

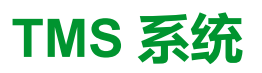

#### 此部分内容

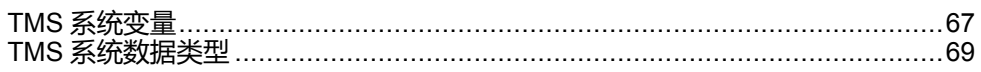

简介

本部分介绍 TMS System 库。

<span id="page-348-0"></span>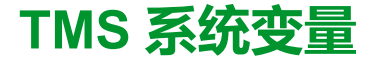

#### **此章节内容**

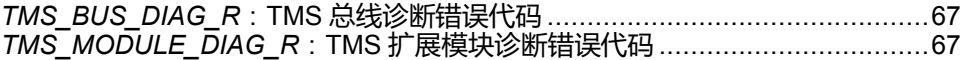

**概述**

本章介绍 TMS System [库中包含的系统变量](#page-293-0), 12 页。

## <span id="page-348-1"></span>*TMS\_BUS\_DIAG\_R*:**TMS 总线诊断错误代码**

#### **库和命名空间**

库名称:**TMSSystem**

命名空间:**TMS**

## **变量结构**

下表介绍了 *TMS\_BUS\_DIAG\_R* 系统变量(*STRUCT\_TMS\_BUS\_DIAG* 类型)的 参数:

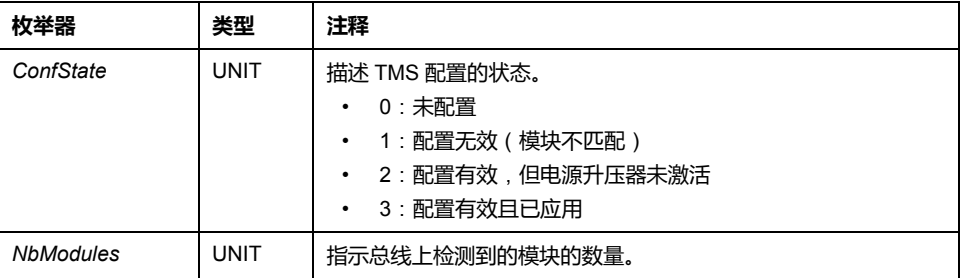

# <span id="page-348-2"></span>*TMS\_MODULE\_DIAG\_R*:**TMS 扩展模块诊断错误代码**

### **库和命名空间**

库名称:**TMSSystem** 命名空间:**TMS**

### **简介**

*TMS\_MODULE\_DIAG\_R* 系统变量(*TMS\_MODULE\_R\_ARRAY\_TYPE* 类型)是 *STRUCT\_TMS\_MODULE\_DIAG* 的数组。

### **变量结构**

下表介绍了 *STRUCT\_TMS\_MODULE\_DIAG* 的参数:

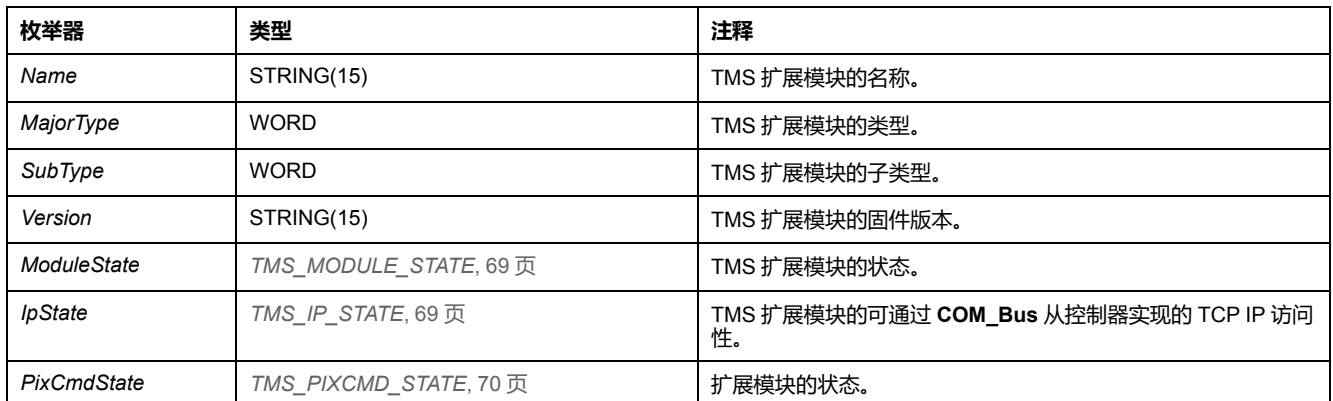

# <span id="page-350-0"></span>**TMS 系统数据类型**

#### **此章节内容**

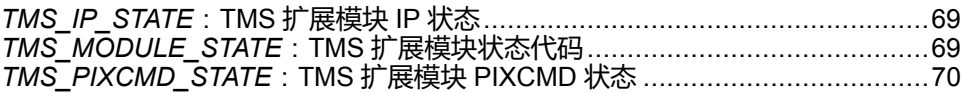

# <span id="page-350-2"></span>*TMS\_IP\_STATE*:**TMS 扩展模块 IP 状态**

# **库和命名空间**

库名称:**TMSSystem** 命名空间:**TMS**

## **描述**

*TMS\_IP\_STATE* 枚举数据类型包含以下值:

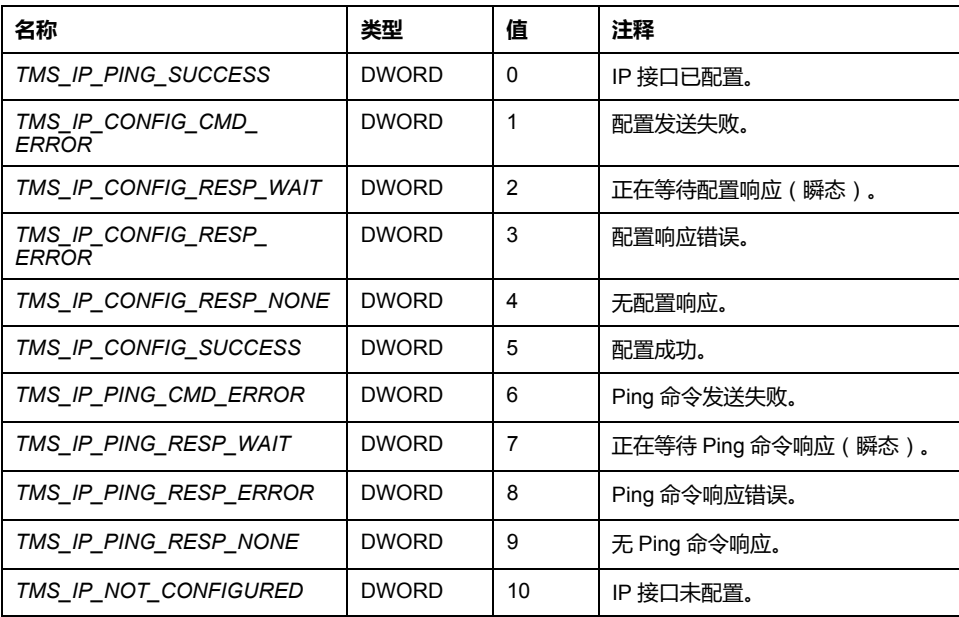

# <span id="page-350-1"></span>*TMS\_MODULE\_STATE*:**TMS 扩展模块状态代码**

# **库和命名空间**

库名称:**TMSSystem** 命名空间:**TMS**

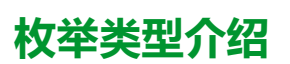

*TMS\_MODULE\_STATE* 枚举数据类型包含以下值:

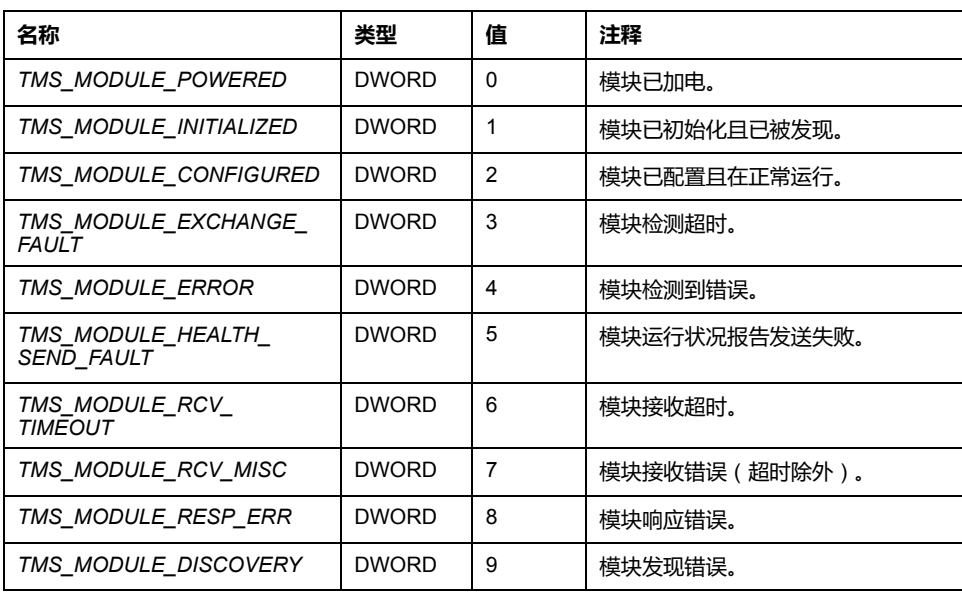

# <span id="page-351-0"></span>*TMS\_PIXCMD\_STATE*:**TMS 扩展模块 PIXCMD 状态**

## **库和命名空间**

库名称:**TMSSystem** 命名空间:**TMS**

## **描述**

#### *TMS\_PIXCMD\_STATE* 枚举数据类型包含以下值:

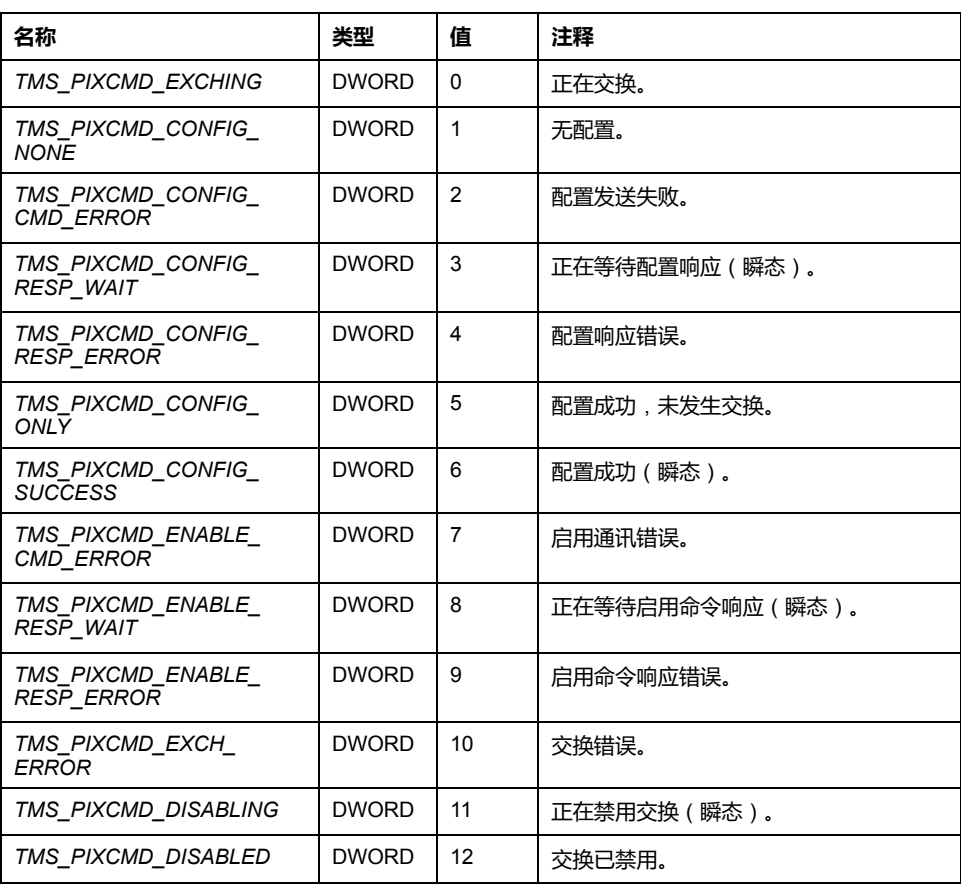

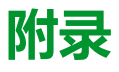

#### **此部分内容**

功能和功能块表示形式[....................................................................................73](#page-354-0)

**概述**

本附录摘录了部分编程指南,以方便用户获得对库文档的技术理解。

# <span id="page-354-0"></span>**功能和功能块表示形式**

#### **此章节内容**

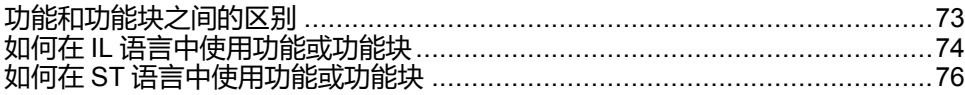

#### **概述**

每个功能可以使用以下语言表示:

- IL:指令列表
- ST:结构化文本
- LD:梯形图
- FBD:功能块图
- CFC:连续功能图

本章提供功能和功能块表现形式示例,并解释如何将它们用于 IL 和 ST 语言。

# <span id="page-354-1"></span>**功能和功能块之间的区别**

## **功能**

功能:

- 是返回一个直接结果的 POU(程序组织单元).
- 通过其名称(而不是通过实例)直接调用。
- 从一个调用到另一个调用不会保持原有状态.
- 可以用作其他表达式中的操作数.

**示例**:布尔操作符 (AND)、计算、转换 (BYTE\_TO\_INT)

### **功能块**

功能块:

- 是返回一个或多个输出的 POU(程序组织单元)。
- 需要由实例(具有专门名称和变量的功能块副本)来调用。
- 从功能块或程序的一次调用到另一次调用,每个实例都具有持续状态(输出和 内部变量)。
- 示例:定时器、计数器

在该示例中,Timer\_ON 是功能块 TON 的实例。

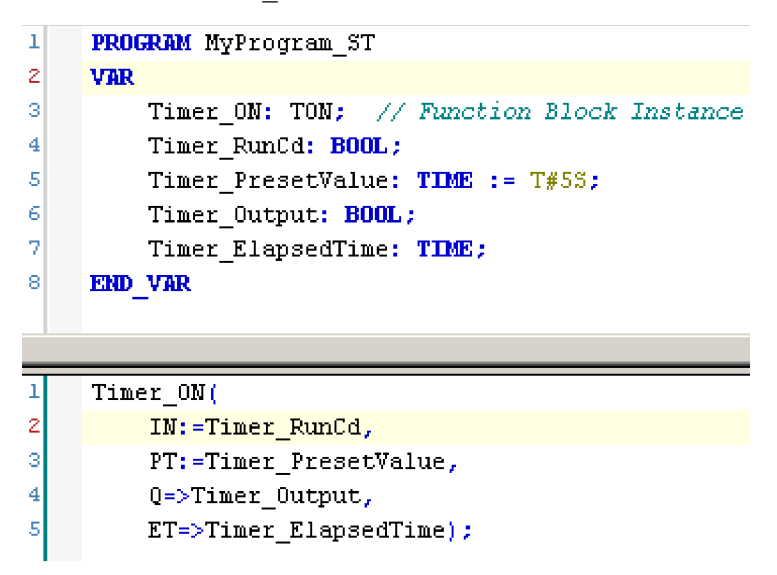

# <span id="page-355-0"></span>**如何在 IL 语言中使用功能或功能块**

**概述**

本部分介绍如何使用 IL 语言实现功能和功能块。

我们以功能 IsFirstMastCycle、功能 SetRTCDrift 和功能块 TON 为例来演 示实现的过程。

## **通过 IL 语言使用功能**

以下过程描述如何用 IL 语言插入一个功能:

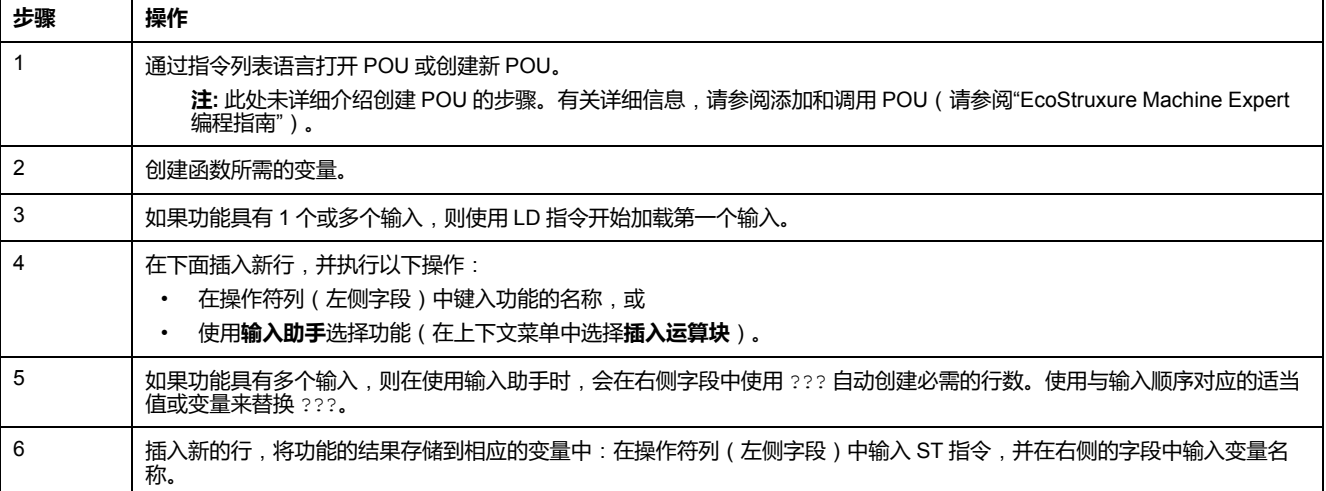

要阐释该过程,请考虑下面以图形方式表示的功能 IsFirstMastCycle(不带输 入参数)和功能 SetRTCDrift ( 带输入参数 ) :

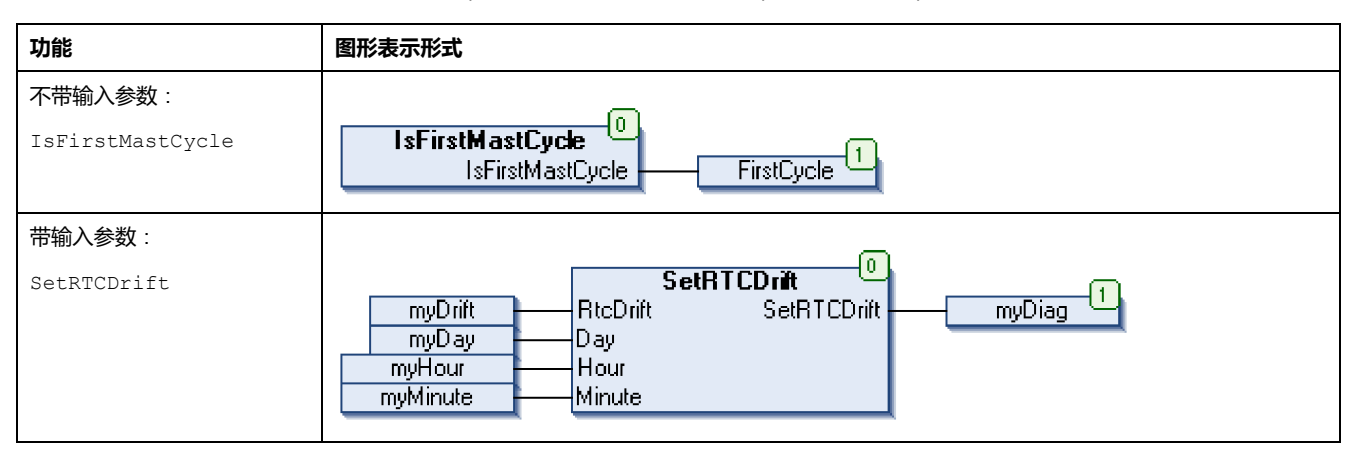

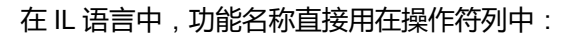

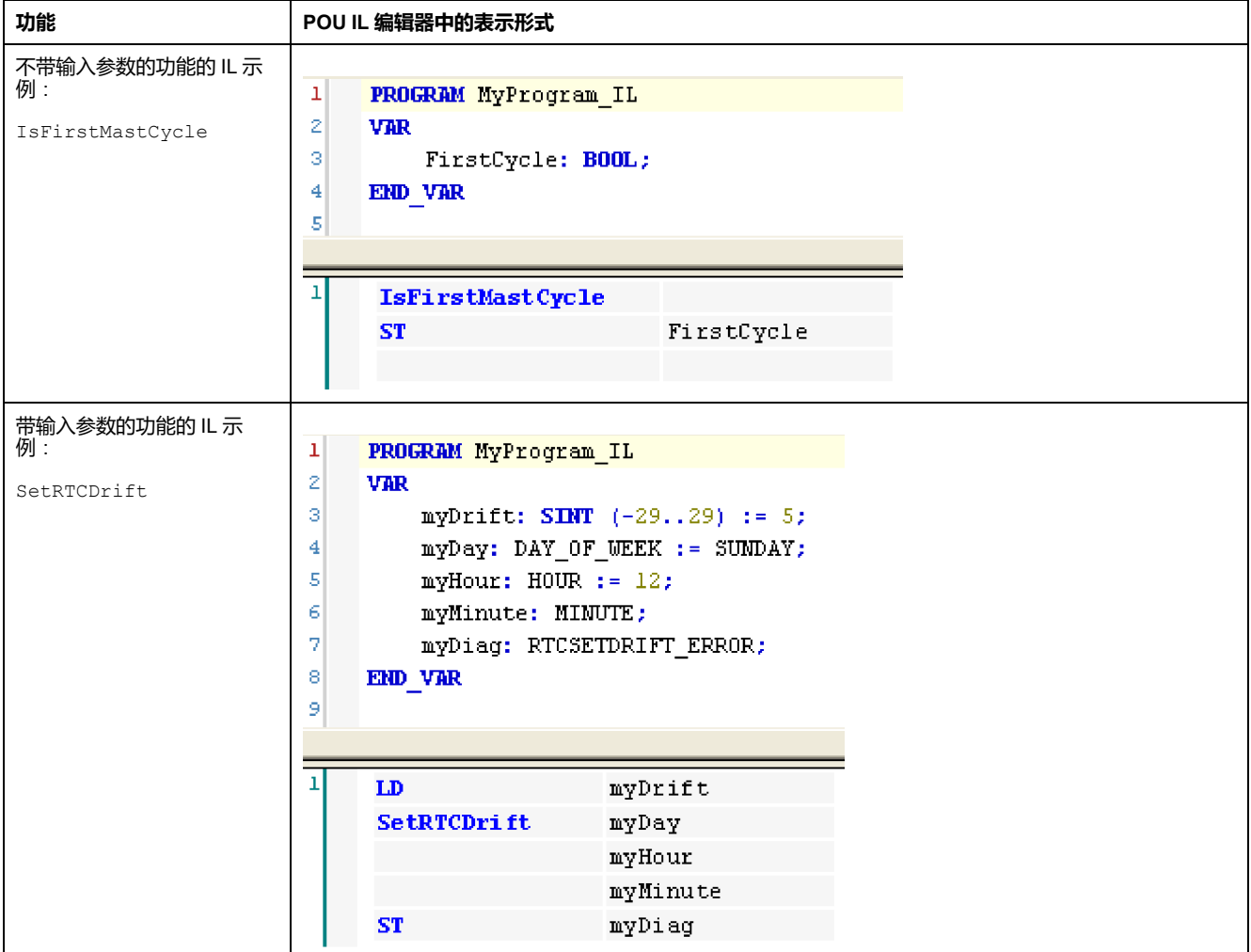

# **通过 IL 语言使用功能块**

以下过程描述如何用 IL 语言插入一个功能块:

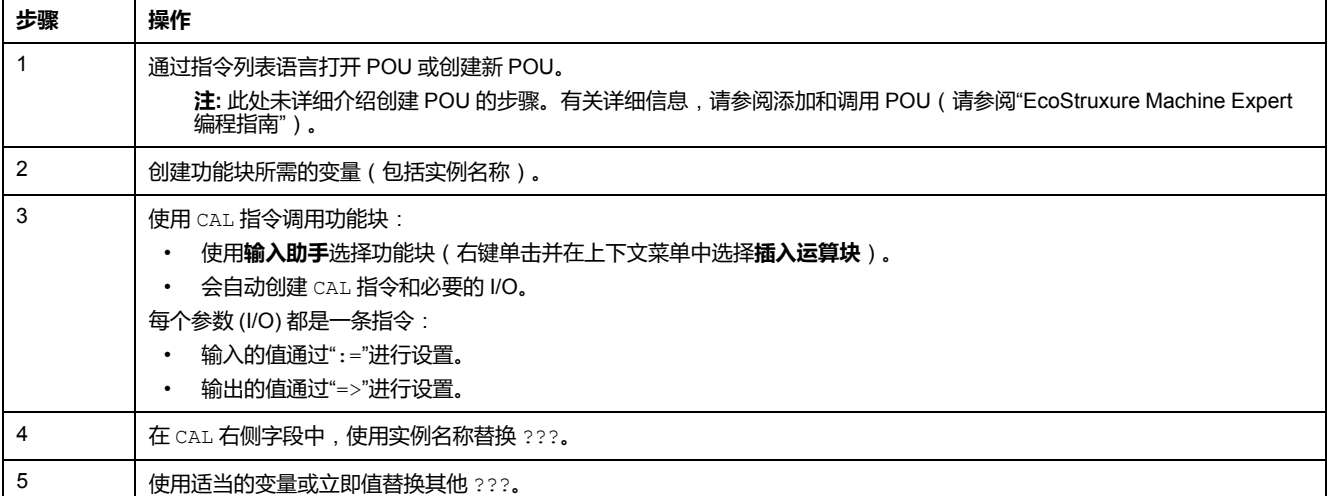

#### 要阐释该过程,请考虑下面以图形方式表示的 TON 功能块示例:

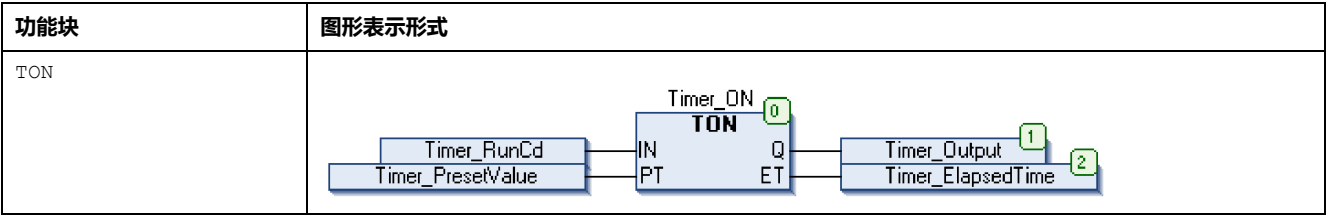

在 IL 语言中,功能块名称直接用在操作符列中:

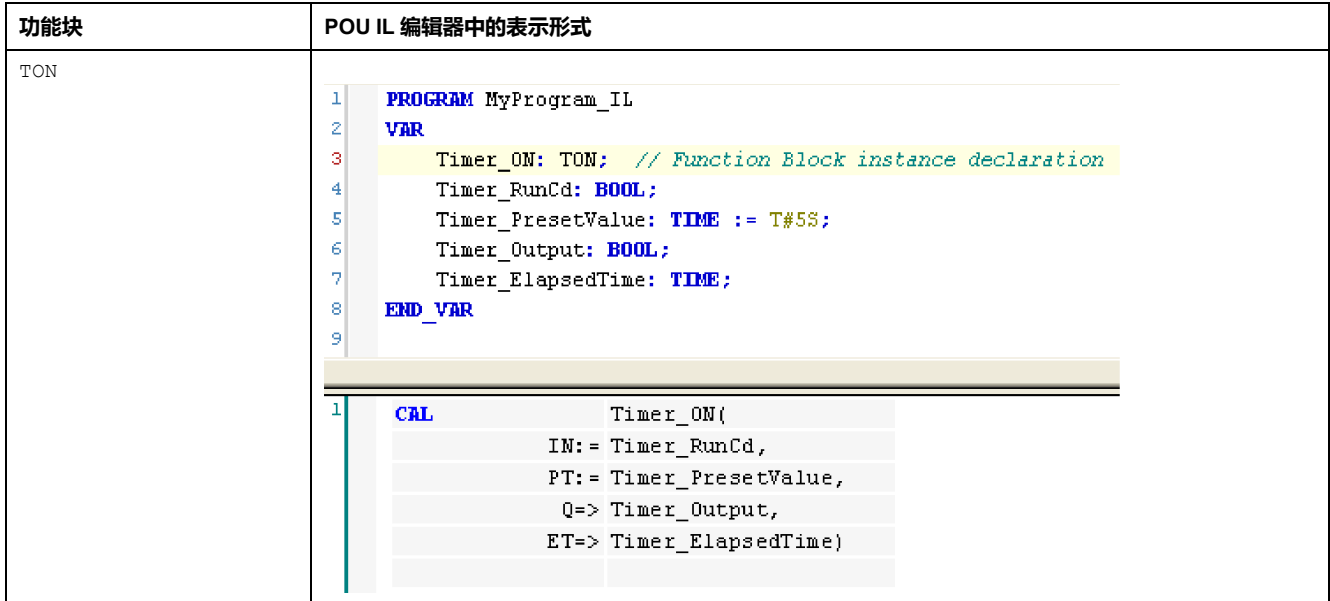

# <span id="page-357-0"></span>**如何在 ST 语言中使用功能或功能块**

### **概述**

本部分介绍如何使用 ST 语言实现功能和功能块。 我们以函数 SetRTCDrift 和功能块 TON 为例演示实现的过程。

# **通过 ST 语言使用函数**

#### 以下过程描述如何用 ST 语言插入一个功能:

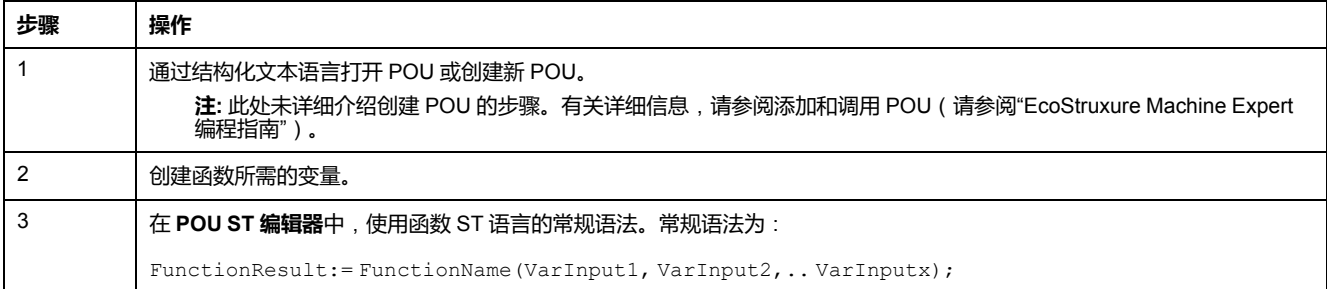

#### 要阐释该过程,请考虑下面以图形方式表示的 SetRTCDrift 函数:

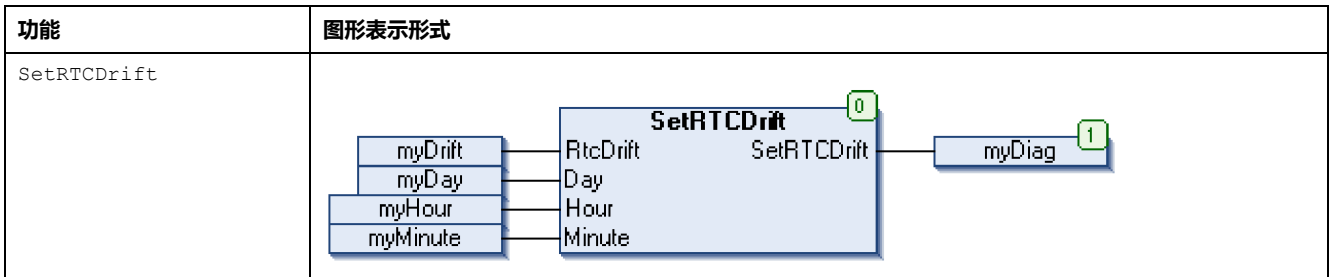

#### 此函数的 ST 语言如下所示:

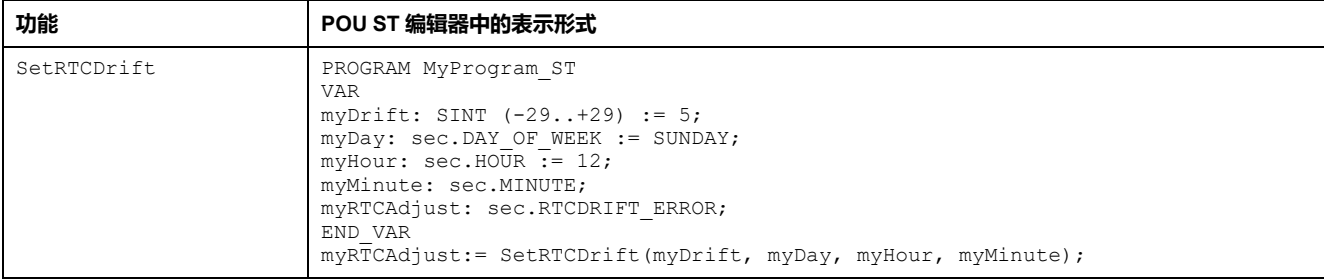

# **通过 ST 语言使用功能块**

#### 以下过程描述如何用 ST 语言插入一个功能块:

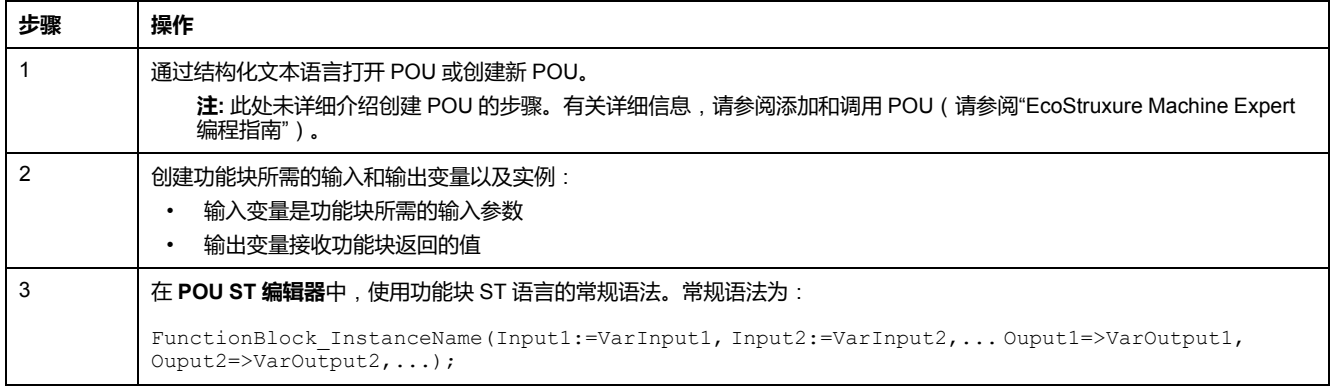

要阐释该过程,请考虑下面以图形方式表示的 TON 功能块示例:

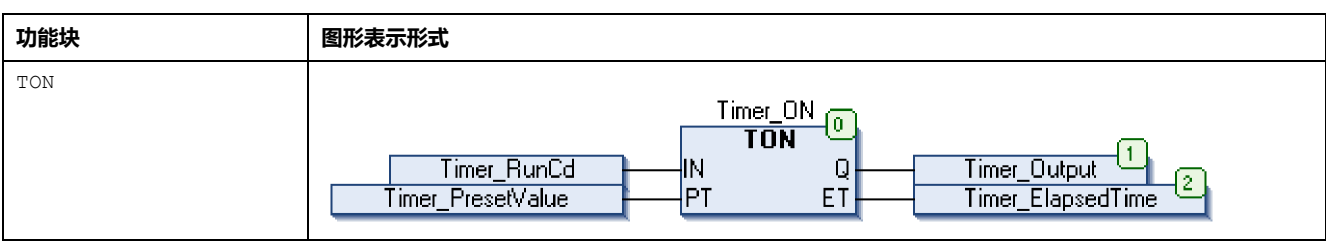

下表显示了采用 ST 语言的功能块调用的示例:

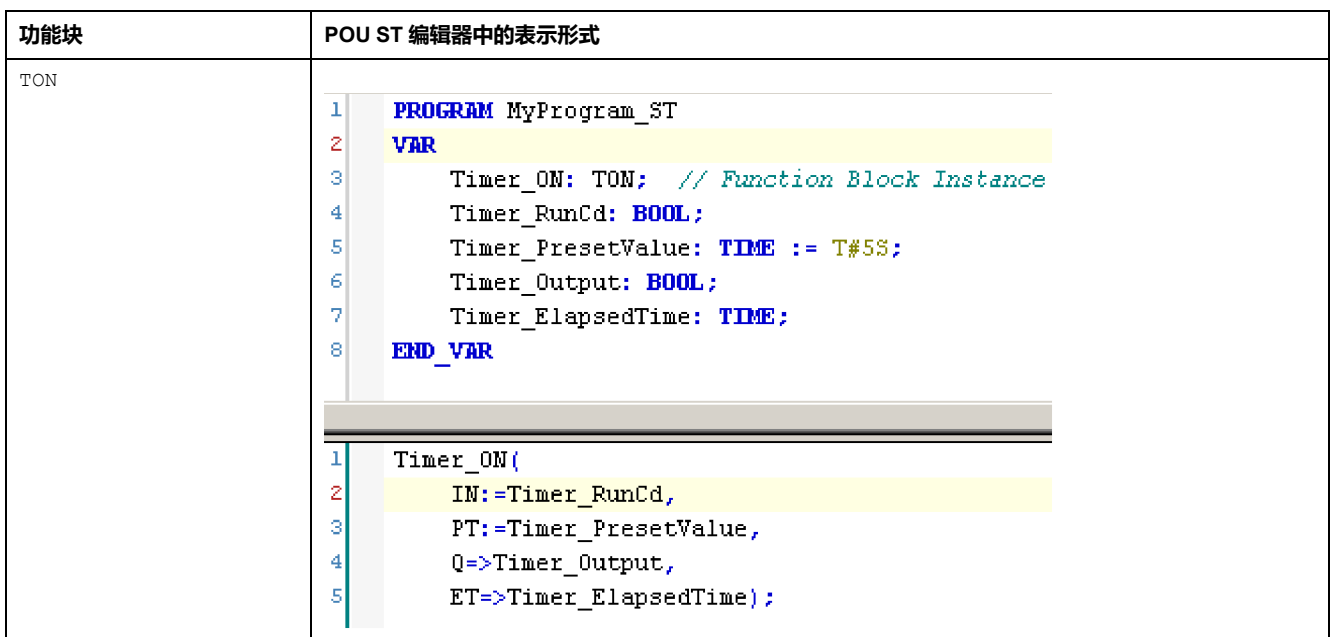
# **术语**

### **任务:**

一组段和子程序,MAST 任务为循环或周期性执行,FAST 任务为周期性执行。

任务具有优先级,并且链接到控制器的输入和输出。可以根据任务来刷新这些 I/ O。

一个控制器可以有多个任务。

#### **功能:**

拥有一个输入和返回一个直接结果的编程单元。但是,与 FBs 不同, 它通过其名 称(而不是通过实例)直接调用、不具备从一个调用到下一个调用的持久状态且 可以用作其他编程表达式中的操作数。

示例:布尔 (AND) 操作符、计算、转换 (BYTE\_TO\_INT)

#### **功能块:**

拥有一个或多个输入并返回一个或多个输出的编程单元。FBs 通过实例(具有专 用名称和变量的功能块副本)进行调用,且每个实例在从一个调用到另一个调用 会保持原有状态(输出和内部变量)。

示例:定时器、计数器

### **功能块图:**

控制系统的标准 IEC 61131-3 所支持的五种逻辑或控制语言中的其中一种语言。 功能块图是面向图形的编程语言。它可以与一系列网络搭配使用,其中每个网络 均包含框和连接线路的图形结构,该图形结构表示逻辑或算术表达式、功能块的 调用、跳转或返回指令。

**十六进制:**

(十六进制)

#### **协议:**

一种用于控制和启用两个计算端点和设备之间的连接、通讯和数据传输的惯例或 标准。

#### **变量:**

由程序寻址和修改的存储器单元。

#### **启动应用程序:**

(引导应用程序)包含应用程序的二进制文件。通常它存储在控制器中,使控制 器启动用户生成的应用程序。

### **固件:**

表示构成控制器上操作系统的 BIOS、数据参数和编程指令。固件存储在控制器内 的非易失性存储器上。

### **字符串:**

一系列 ASCII 字符的变量。

### **字节:**

采用 8 位格式编辑的类型,范围从十六进制 00 到十六进制 FF。

#### **应用程序:**

包括配置数据、符号和文档的程序。

### **控制网络:**

此网络中包含可编程控制器、SCADA 系统、PC、HMI、交换机……

支持以下两种拓扑:

- 扁平:此网络中的所有模块和设备都属于同一个子网。
- 2 层:网络分为操作网络和控制器间网络。

这两个网络可以在物理上独立,但通常通过路由设备链接。

#### **旧有项目:**

使用 SoMachine、SoMachine Motion 或早先版本的 EcoStruxure Machine Expert 创建的应用项目。

**%:**

根据 IEC 标准,% 是标识可编程控制器中用于存储程序变量、常量和 I/O 等值的 内部存储器地址的前缀。

#### **看门狗:**

看门狗是一种特殊的定时器,用于确保程序不会超过为它们所分配的扫描时间。 通常将看门狗定时器设置为比扫描时间较高的值,并在每个扫描周期结束后重置 为零。如果警戒时钟定时器达到预设值(例如,因为程序陷入了死循环),则表 明出现了错误且程序将会停止。

#### **程序:**

应用程序的组成部分,其中包括可以在可编程控制器的存储器中安装的经过编译 的源代码。

#### **系统变量:**

用于提供控制器数据和诊断信息,并用来向控制器发送命令的变量。

#### **网络:**

共享一个公用数据路径和通讯协议的各种互联设备系统。

#### **配置:**

一个系统内硬件组件的布局和互连以及硬件和软件的参数,可决定系统的运行特 性。

#### **非定位变量:**

没有地址的变量(请参阅定位变量)。

### **A**

#### **ARRAY:**

在可编程控制器存储器中以表格形式定义的单一类型数据对象的系统排列。语法 如下:ARRAY [<dimension>] OF <Type>

示例 1: ARRAY [1..2] OF BOOL 是由两个 BOOL 类型的元素组成的一维表。

示例 2:ARRAY [1..10, 1..20] OF INT 是由 10 x 20 个 INT 类型的元素组成的 二维表。

### **B**

#### **BOOL:**

(布尔)用于计算的基本数据类型。BOOL 变量可以是以下两个值之一:0 (FALSE) 或 1 (TRUE)。从 WORD 中抽取的位为 BOOL 类型,例如:%MW10.4 是 编号为 10 的存储器 WORD 的五分之一位。

#### **BOOTP:**

(引导程序协议)可由网络客户端用于从服务器自动获取 IP 地址(可能还包括其 他数据)的 UDP 网络协议。客户端使用客户端 MAC 地址向服务器标识自己。服 务器会维护预先配置的客户端设备 MAC 地址及关联 IP 地址表,从而向客户端发 送其预先配置的 IP 地址。BOOTP 最初用于使无盘主机能够通过网络远程启动。 BOOTP 进程分配一个无限租期的 IP 地址。BOOTP 服务利用 UDP 端口 67 和 68。

#### **C**

### **CAN:**

(控制器局域网络)用于串行总线网络旨在实现智能系统中智能设备(来自多家 制造商)之间互连,以及用于处理实时工业应用的协议 (ISO 11898)。CAN 最初 为汽车行业而开发,现在已应用于多种工业自动控制环境中。

#### **CFC:**

(连续功能图)一种基于功能块图语言的图形编程语言(IEC 61131-3 标准的扩 展),工作原理与流程图类似。但是,不可以使用网络并对图形元素进行任意定 位,允许反馈回路。每个功能块的输入位于左侧,输出位于右侧。可以将功能块 输出链接到其他功能块的输入以创建复合表达式。

#### **CRC:**

(循环冗余检验)用来确定通讯传输的有效性的方法。传输包含构成校验和的位 域。发射器根据消息的内容来计算所使用消息的检验和。接收节点后,按照相同 的方式再次计算该字段。如果两次 CRC 计算的值存在任何差异,则说明传输的消 息与收到的消息不同。

### **D**

#### **DHCP:**

(动态主机配置协议)BOOTP 的高级扩展。DHCP 虽然较为高级,但是 DHCP 和 BOOTP 可以通用。(DHCP 可以处理 BOOTP 客户端请求。)

#### **DWORD:**

(双字)以 32 位格式进行编码的类型。

### **E**

#### **EtherNet/IP:**

(*Ethernet*工业协议)用于工业系统中自动化解决方案制造的开放式通讯协议。 EtherNet/IP 是在其上层执行公共工业协议的网络家庭成员。支持组织 (ODVA) 规 定 EtherNet/IP 是为了实现全球适应性和介质独立性。

#### **Ethernet:**

用于 LANs 的物理和数据链路层技术,也称为 IEEE 802.3。

### **F**

#### **FB:**

(功能块)用于整合一组编程指令以执行特定和规范化操作(如速度控制、间隔 控制或计数)的实用编程机制。功能块可以包含配置数据和一组内部或外部操作 参数,通常是一个或多个数据输入和输出。

### **G**

**GVL:**

(全局变量列表)管理 EcoStruxure Machine Expert 项目中的全局变量。

**I/O:**

**I**

(输入*/*输出)

**ID:**

(标识符*/*标识)

**IEC 61131-3:**

工业自动化设备的 3 部分标准的第 3 部分。IEC 61131-3 针对控制器编程语言,并 定义了两个图形编程语言和两个文本编程语言标准。图形编程语言既是梯形图语 言又是功能块图语言。文本编程语言包括结构化文本和指令列表。

**IEC:**

(国际电工委员会)负责为所有电器、电子和相关技术制定和发布国际标准的非 盈利性和非政府性的国际标准组织。

**IEEE 802.3:**

定义了有线IEEE的物理层以及数据链路层的介质访问控制子层的 Ethernet 标准集 合。

**IL:**

(指令列表)以某种语言编写的程序,包括由控制器按顺序执行的一系列基于文 本的指令。每个指令均包括一个行号、一个指令代码和一个操作数(请参阅 IEC 61131-3)。

**INT:**

(整数)以 16 位格式进行编码的整数。

**IP:**

( 因特网协议) TCP/IP 协议系列的一部分,用于跟踪设备的因特网地址、对传出 消息进行路由并识别传入消息。

### **L**

**LD:**

(梯形图)控制器程序指令的图形表示,其中包括控制器按顺序执行的一系列梯 级中的触点、线圈和块符号(请参阅 IEC 61131-3)。

**LWORD:**

(长字)以 64 位格式进行编码的数据类型。

### **M**

**MAC 地址:**

(介质访问控制地址)与特定硬件设备关联的唯一 48 位编号。在生产网卡或设备 过程中,需要为每个网卡或设备编入一个 MAC 地址。

**MAST:**

通过其编程软件运行的处理器任务。MAST 任务有两个段:

- **IN**:在 MAST 任务执行之前,将输入复制到 IN 段。
- **OUT**:在 MAST 任务执行完后,将输出复制到 OUT 段。

#### **Modbus:**

允许在连接到同一网络的多个设备之间进行通讯的协议。

**%MW:**

根据 IEC 标准,%MW 表示存储器字寄存器(例如,存储器字类型的语言对 象)。

### **N**

**NVM:**

(非易失性存储器)可覆盖的非易失性存储器。它存储在一个特殊的可擦除和可 重编程的 EEPROM 上。

### **P**

**PLC:**

(可编程可编程控制器)用于自动化制造、工业和其他机电进程的工业计算机。 此外,PLCs 与普通计算机不同,因为这些计算机拥有多个输入和输出数组,并且 符合冲击、振动、温度和电气干扰的更强大的规范。

#### **POU:**

(程序组织单元)源代码的变量声明和相应的指令集。POUs 有助于简化软件程 序、功能和功能块的模块化重用。经过声明后,POUs 便可相互使用。

### **R**

**run:**

使控制器根据程序的逻辑解决方案扫描应用程序、读取物理输入并写入物理输出 的命令。

### **S**

**STOP:**

使控制器停止运行应用程序的命令。

#### **ST:**

(结构化文本)一种包括复杂的语句和嵌套指令(如迭代循环、条件执行或功 能)的语言。ST 符合 IEC 61131-3

### **T**

**TCP:**

(传输控制协议)基于连接的传输层协议,可提供同步双向数据传输。TCP 是 TCP/IP 协议套件的一部分。

### **U**

### **UDINT:**

(无符号双粗度整数)以 32 位格式进行编码的整数。

#### **UINT:**

(无符号整数)以 16 位格式进行编码的整数。

### **W**

### **WORD:**

一种以 16 位格式进行编码的类型。

# 索引

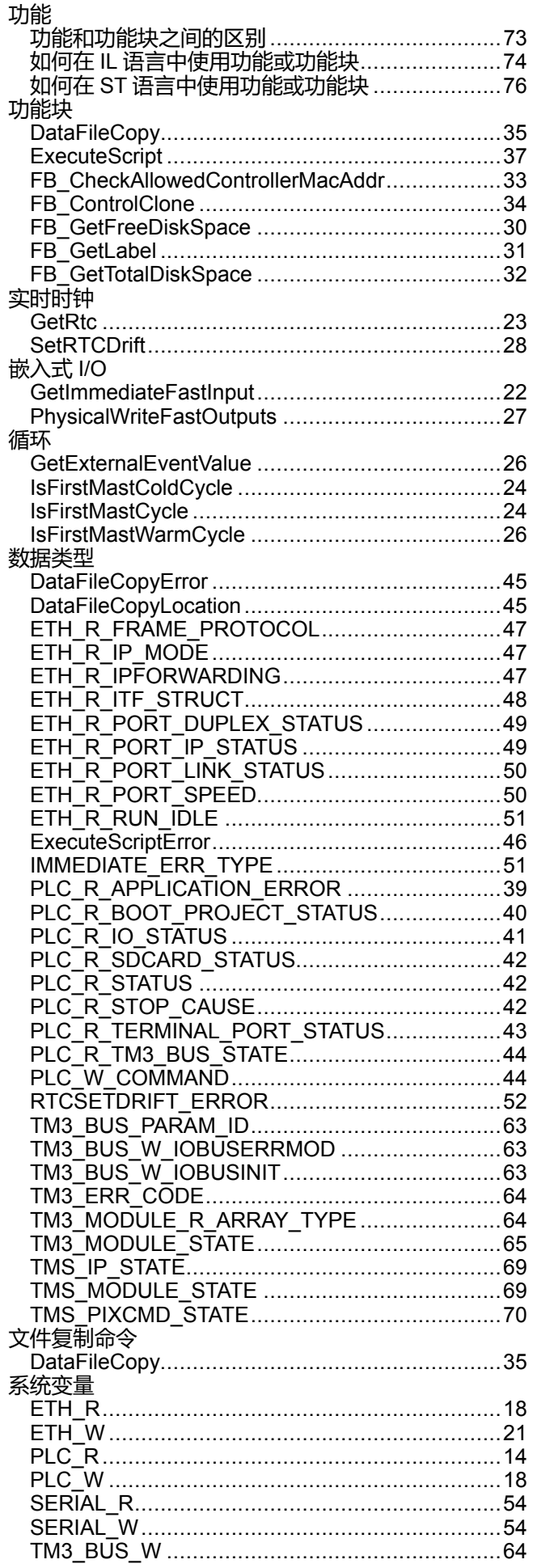

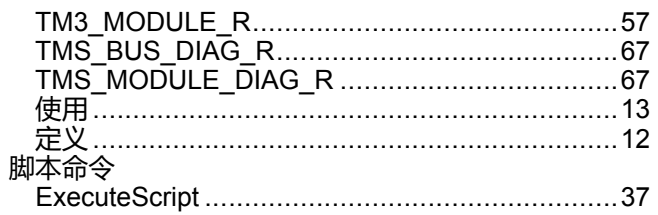

### $\mathbf D$

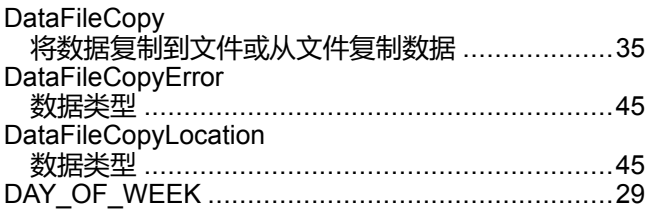

# E

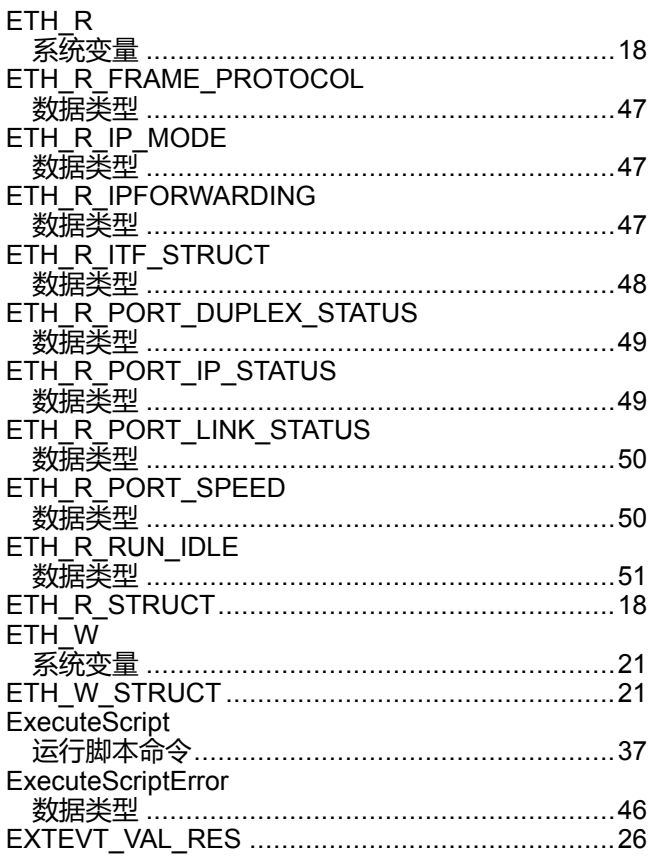

### F

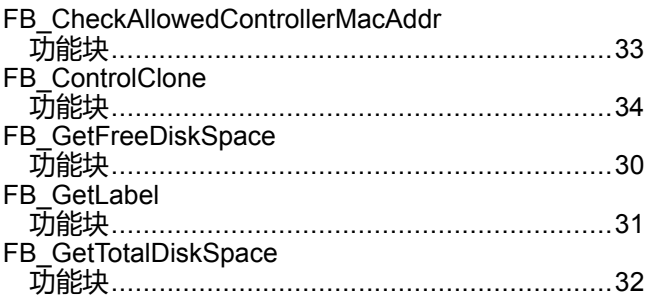

### G

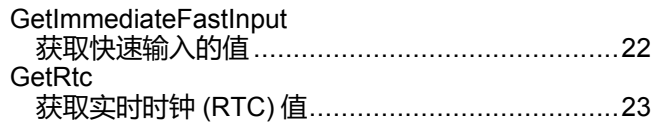

### $\overline{\mathbf{H}}$

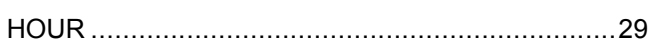

## $\mathbf{I}$

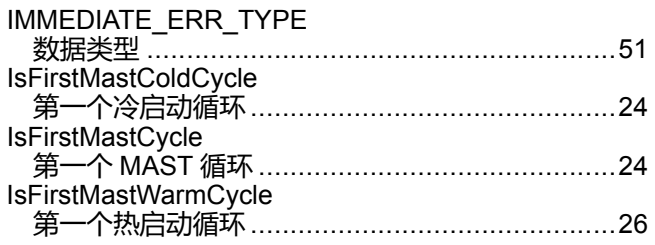

### M

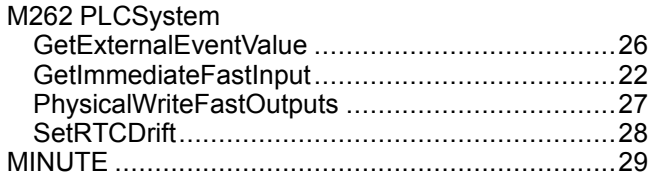

### P

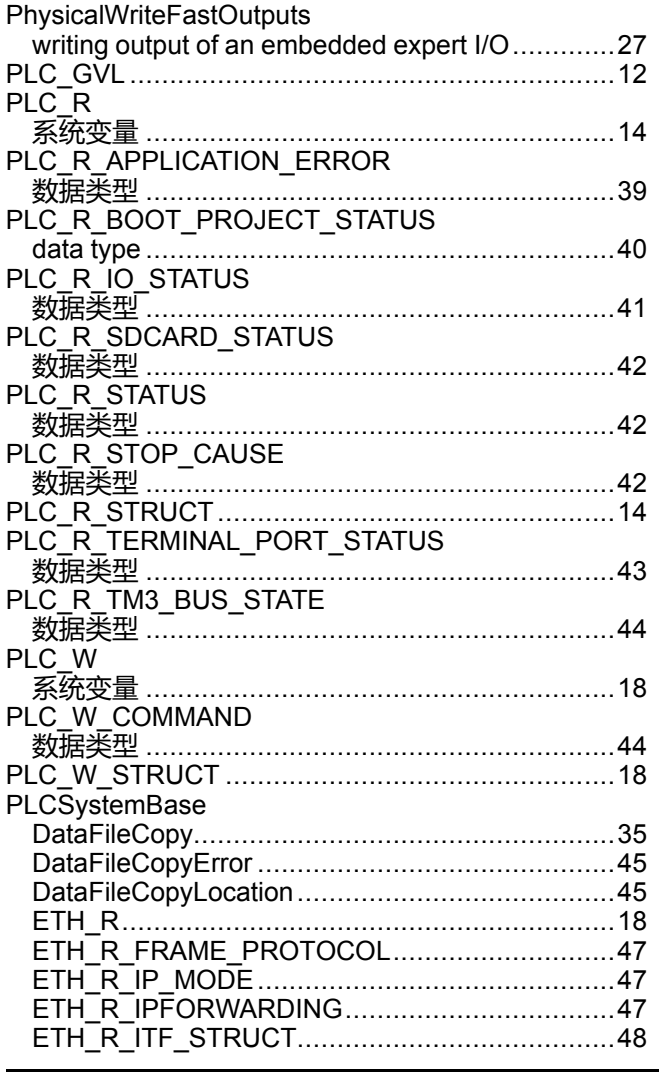

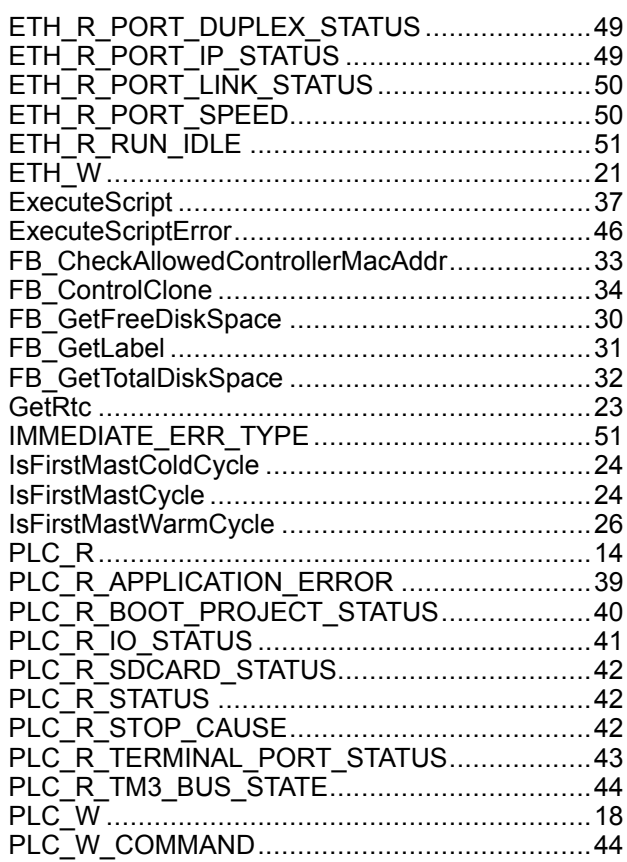

### R

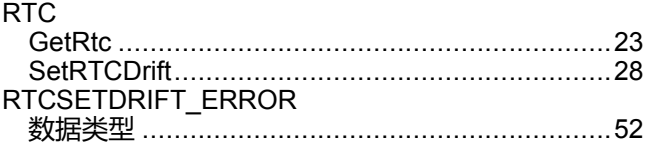

### S

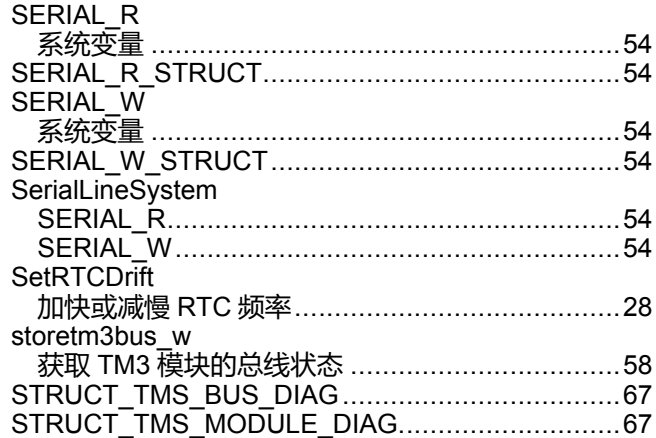

### $\mathbf T$

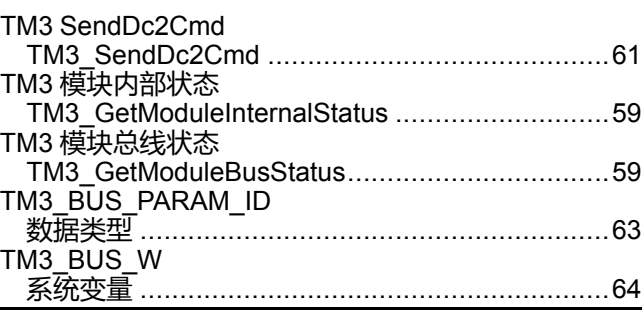

### 系统功能和变量

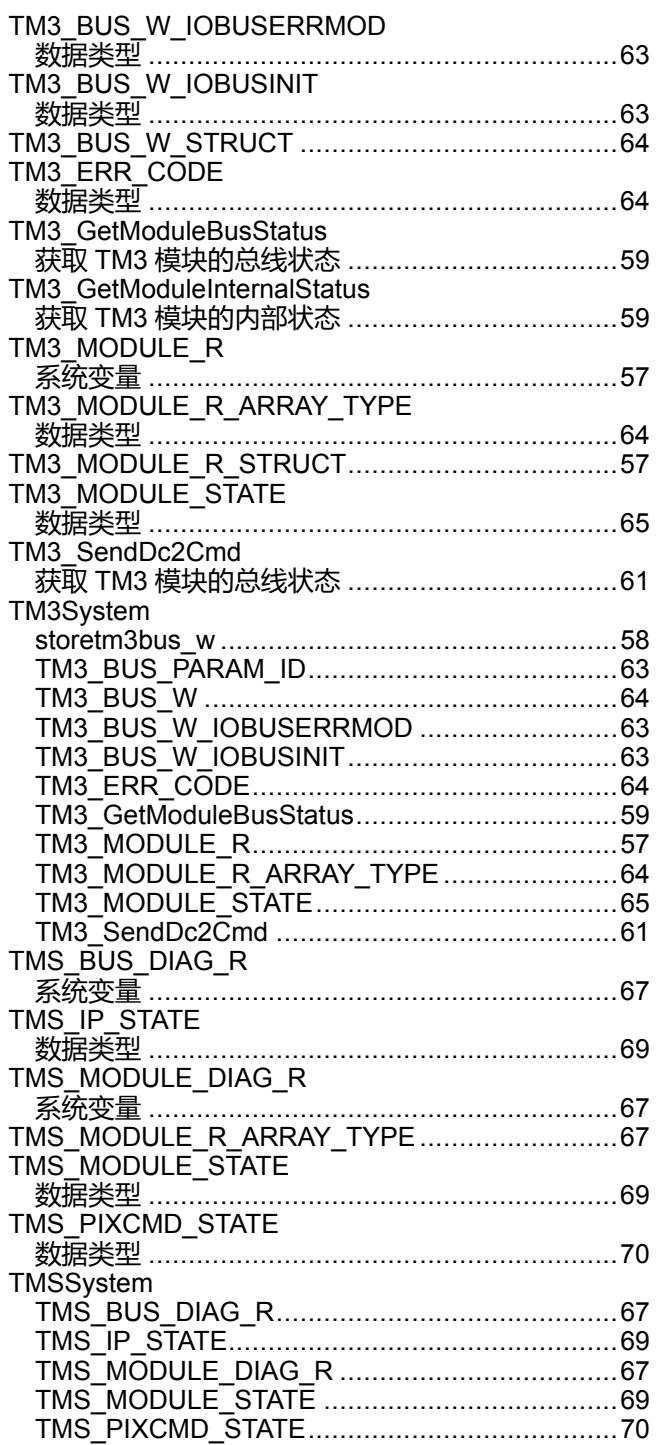

Schneider Electric 35 rue Joseph Monier 92500 Rueil Malmaison France

+ 33 (0) 1 41 29 70 00

www.se.com

由于各种标准、规范和设计不时变更,请索取对本出版物中给出的信息 的确认。

© 2022 Schneider Electric. 版权所有 EIO0000003672.05

# **Modicon M262**

# **CommonMotionPcrt**

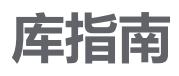

**EIO0000004675.01 12/2022**

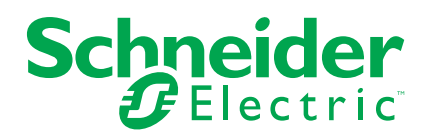

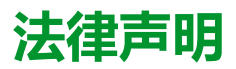

施耐德电气品牌以及本指南中涉及的施耐德电气及其附属公司的任何商标均是施耐德 电气或其附属公司的财产。所有其他品牌均为其各自所有者的商标。本指南及其内容 受适用版权法保护,并且仅供参考使用。未经施耐德电气事先书面许可,不得出于任 何目的,以任何形式或方式(电子、机械、影印、录制或其他方式)复制或传播本指 南的任何部分。

对于将本指南或其内容用作商业用途的行为,施耐德电气未授予任何权利或许可,但 以"原样"为基础进行咨询的非独占个人许可除外。

施耐德电气的产品和设备应由合格人员进行安装、操作、保养和维护。

由于标准、规格和设计会不时更改,因此本指南中包含的信息可能会随时更改,恕不 另行通知。

在适用法律允许的范围内,对于本资料信息内容中的任何错误或遗漏,或因使用此处 包含的信息而导致或产生的后果,施耐德电气及其附属公司不会承担任何责任或义 务。

作为负责任、具有包容性的企业中的一员,我们将更新包含非包容性术语的内容。然 而,在我们完成更新流程之前,我们的内容可能仍然包含客户认为不恰当的标准化行 业术语。

© 2022 Schneider Electric。保留所有权利。

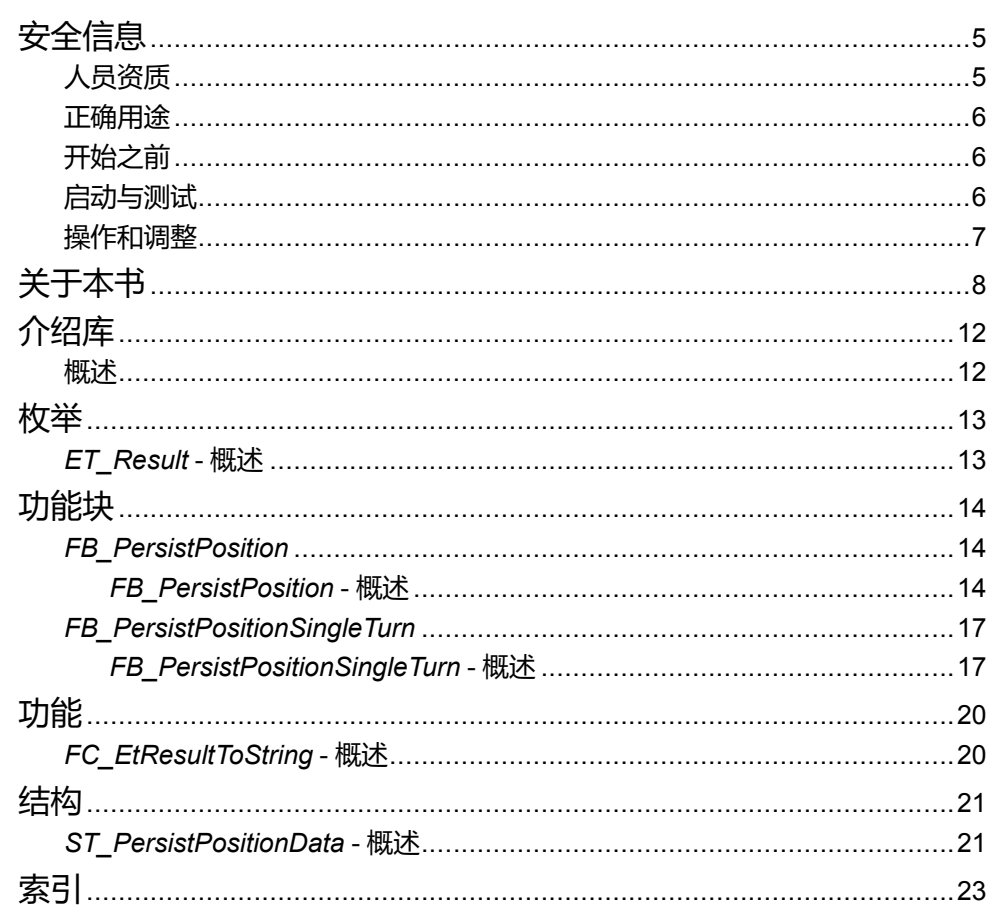

<span id="page-374-0"></span>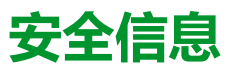

### **重要信息**

在试图安装、操作、维修或维护设备之前,请仔细阅读下述说明并通过查看来熟悉 设备。下述特定信息可能会在本文其他地方或设备上出现,提示用户潜在的危险, 或者提醒注意有关阐明或简化某一过程的信息。

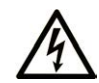

在"危险"或"警告"标签上添加此符号表示存在触电危险,如果不遵守使用说明, 会导致人身伤害。

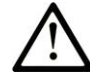

这是提醒注意安全的符号。提醒用户可能存在人身伤害的危险。请遵守所有带此符号 的安全注意事项,以避免可能的人身伤害甚至死亡。

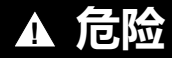

**危险**表示若不加以避免,将**会导致**严重人身伤害甚至死亡的危险情况。

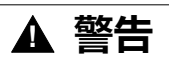

**警告**表示若不加以避免,可能**会导致**严重人身伤害甚至死亡的危险情况。

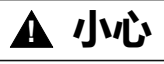

**小心**表示若不加以避免,可能**会导致**轻微或中度人身伤害的危险情况。

**注意**

**注意**用于表示与人身伤害无关的危害。

### **请注意**

电气设备的安装、操作、维修和维护工作仅限于有资质的人员执行。施耐德电气不 承担由于使用本资料所引起的任何后果。

有资质的人员是指掌握与电气设备的制造和操作及其安装相关的技能和知识的人 员,他们经过安全培训能够发现和避免相关的危险。

# <span id="page-374-1"></span>**人员资质**

具备资质的人员是指具有以下资质的人员:

- 拥有与电气设备和系统的构造和操作相关的技能和知识。
- 工业控制编程方面的知识和经验。
- 接受过安全相关培训,能够识别并避免相关风险。

具备资质的人员必须能够发现因设置参数和修改参数值所引起的、通常来自机械 电气或电子设备的可能危险。具备资质的人员必须熟悉旨在预防工业事故的各种标 准、条例和规定,并且在设计和建造系统时必须加以遵守。

<span id="page-375-0"></span>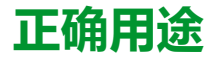

此产品是结合控制系统和伺服放大器使用的库,仅用于本文档中描述的工业领域用 途。

总是遵守适用的安全相关说明、指定条件和技术数据。

在使用本产品前,针对具体的用途执行风险评估。根据评估结果采取保护措施。

本产品是整个系统的组成部分,因此必须按照整个系统的设计(比如,机器设计) 确保工作人员的安全。

不可用于任何其他用途,否则可能有危险。

# <span id="page-375-1"></span>**开始之前**

不得将本产品在缺少有效作业点防护的机器上使用。如果机器上缺少有效的作业点 防护,则有可能导致机器的操作人员严重受伤。

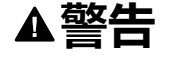

#### **未加以防护的设备**

- 不得将此软件及相关自动化设备用在不具有作业点防护的设备上。
- 在操作期间,不得将手放入机器。

**未按说明操作可能导致人身伤亡或设备损坏等严重后果。**

此自动化设备及相关软件用于控制多种工业过程。根据所需控制功能、所需防护级 别、生产方法、异常情况、政府法规等因素的不同,适用于各种应用的自动化设备 的类型或型号会有所差异。在某些应用情况下,如果需要后备冗余,则可能需要一 个以上的处理器。

只有用户、机器制造商或系统集成商才能清楚知道机器在安装、运行及维护过程中 可能出现的各种情况和因素,因此,也只有他们才能确定可以正确使用的自动化设 备和相关安全装置及互锁设备。在为特定应用选择自动化和控制设备以及相关软件 时,您应参考适用的当地和国家标准及法规。National Safety Council's Accident Prevention Manual (美国全国公认)同样提供有非常有用的信息。

对于包装机等一些应用而言,必须提供作业点防护等额外的操作人员防护。如果操 作人员的手部及其他身体部位能够自由进入夹点或其他危险区域内,并且可导致人 员严重受伤,则必须提供这种防护。仅凭软件产品自身无法防止操作人员受伤。因 此,软件无法被取代,也无法取代作业点防护。

在使用设备之前,确保与作业点防护相关的适当安全设备与机械/电气联锁装置已 经安装并且运行。与作业点防护相关的所有联锁装置与安全设备必须与相关自动化 设备及软件程序配合使用。

**注:** 关于协调用于作业点防护的安全设备与机械/电气联锁装置的内容不在本文 档中功能块库、系统用户指南或者其他实施的范围之内。

## <span id="page-375-2"></span>**启动与测试**

安装之后,在使用电气控制与自动化设备进行常规操作之前,应当由合格的工作人 员对系统进行一次启动测试,以验证设备正确运行。安排这种检测非常重要,而且 应该提供足够长的时间来执行彻底并且令人满意的测试。

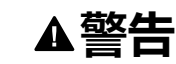

### **设备操作危险**

- 验证已经完成所有安装与设置步骤。
- 在执行运行测试之前,将所有元器件上用于运送的挡块或其他临时性支撑物 拆下。
- 从设备上拆下工具、仪表以及去除碎片。

**未按说明操作可能导致人身伤亡或设备损坏等严重后果。**

执行设备文档中所建议的所有启动测试。保存所有设备文档以供日后参考使用。

### **必须同时在仿真与真实的网络境中进行软件测试。**

按照地方法规(例如:依照美国 National Electrical Code)验证所完成的系统无任 何短路且未安装任何临时接地线。如果必须进行高电位电压测试,请遵循设备文档 中的建议,防止设备意外损坏。

在对设备通电之前:

- 从设备上拆下工具、仪表以及去除碎片。
- 关闭设备柜门。
- 从输入电源线中拆除所有的临时接地线。
- 执行制造商建议的所有启动测试。

# <span id="page-376-0"></span>**操作和调整**

以下预防措施摘自 NEMA Standards Publication ICS 7.1-1995:

(如果任何译文与英文原文存在分歧或矛盾,以英文原文为准。)

- 无论在设计与制造设备或者在选择与评估部件时有多谨慎,如果对此类设备造 作不当,将会导致危险出现。
- 有时会因为对设备调节不当而导致设备运行不令人满意或不安全。在进行功能 调节时,始终以制造商的说明书为向导。进行此类调节的工作人员应当熟悉设 备制造商的说明书以及与电气设备一同使用的机器。
- 操作人员应当只能进行操作人员所需的运行调整。应当限制访问其他控件,以 免对运行特性进行擅自更改。

<span id="page-377-0"></span>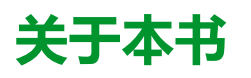

### **文档范围**

本文档介绍了 CommonMotionPcrt 库中包含的功能。

### **有效性说明**

本文档已随 EcoStruxureTM Machine Expert V2.1 的发布进行了更新。

在本文档中以及在下面的"相关的文件"一节所提及的文档中介绍的特性可在线访 问。如要在线访问此信息,请访问 Schneider Electric 主页 [www.se.com/ww/en/](https://www.se.com/ww/en/download/) [download/](https://www.se.com/ww/en/download/)。

本文档中介绍的特性应该与网上显示的那些特性相同。依据我们的持续改进政策, 我们将不断修订内容,使其更加清楚明了,更加准确。如果您发现本文档和在线信 息之间存在差异,请以在线信息为准。

### **产品相关信息**

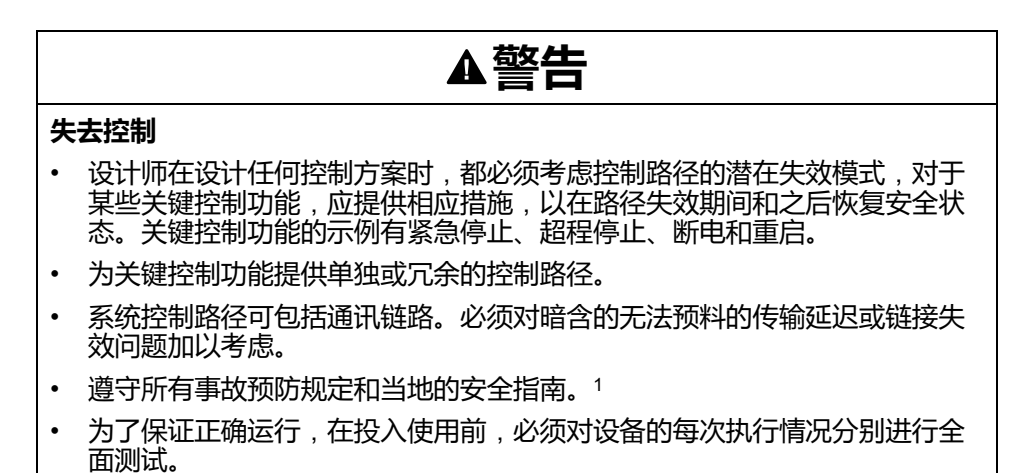

**未按说明操作可能导致人身伤亡或设备损坏等严重后果。**

1 有关详细信息, 请参阅 NEMA ICS 1.1 (最新版) 中的"安全指导原则 - 固态控制 器的应用、安装和维护"以及 NEMA ICS 7.1(最新版)中的"结构安全标准及可调 速驱动系统的选择、安装与操作指南"或您特定地区的类似规定。

在试图使用库中常见的 POU 为特定应用提供解决方案(机器或工艺)前,必须考 虑、执行和完成最佳行为准则。这些行为准则包括但不限于与此库相关的风险分 析、功能安全、组件兼容性、测试和系统验证。

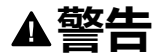

#### **程序组织单元使用不当**

- 针对用途和安装的设备执行安全相关分析。
- 确保程序组织单元 (POU) 兼容系统中的设备,不会对系统的正常功能产生意 外影响。
- 在使用绝对运动或者使用采用了绝对运动的 POU 之前,请确保轴已执行基准 点定位,并且基准点定位有效。
- 使用正确的参数特别是限值,并遵守机器磨损和停止行为。
- 验证传感器和执行器与选定的 POU 兼容。
- 在验证和试运行期间,充分测试所有功能在所有操作模式下的工作情况。
- 根据安全相关分析、相关规则以及法律法规为关键控制功能(急停、值超限 条件等)提供独立方法。

**未按说明操作可能导致人身伤亡或设备损坏等严重后果。**

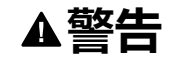

### **意外的设备操作**

在使用库的 POU 时,务必评估返回值。

**未按说明操作可能导致人身伤亡或设备损坏等严重后果。**

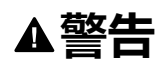

### **意外的设备操作**

- 本设备只能搭配经 Schneider Electric 认可的软件。
- 每次更改物理硬件配置时,应更新应用程序。

**未按说明操作可能导致人身伤亡或设备损坏等严重后果。**

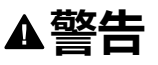

#### **意外的设备操作**

根据情况需要更新应用程序,在修改硬件配置时特别注意调整 I/O 地址。

### **未按说明操作可能导致人身伤亡或设备损坏等严重后果。**

数据文件、应用程序文件和/或固件文件等的不完全传输可对机器或控制器造成严 重后果。如果在传输文件过程中断开电源,或者出现断电或通讯中断,则机器可能 无法正常工作,或应用程序可能尝试运行数据损坏的文件。如果出现通讯中断,请 再次尝试传输。一定要在您的风险分析中包括数据损坏文件的影响。

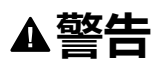

### **意外的设备操作、数据损失或文件损坏**

- 切勿中断正在进行的数据传输。
- 如传输因任何原因中断,则重新初始化传输。
- 除非您已在风险分析中考虑了文件损坏并且已采取相应措施来防止出现因文 件传输不成功造成的任何潜在严重后果,否则,切勿在文件传输成功完成之 前将机器投入运行。

### **未按说明操作可能导致人身伤亡或设备损坏等严重后果。**

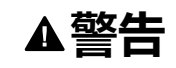

### **意外的轴移动**

- 在调试前,确保功能安全设备正确工作。
- 确保在调试之前和期间,在任何时候都能够使用功能安全设备(限位开关、 急停按钮)停止轴的移动。

### **未按说明操作可能导致人身伤亡或设备损坏等严重后果。**

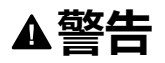

### **意外的从轴移动**

如果从轴在不受主站控制的情况下停止,则禁用对从站发出指令的 POU,或者 断开与主站的连接。

**未按说明操作可能导致人身伤亡或设备损坏等严重后果。**

只有在建立了机械位置参考之后,才能激活运动功能块(除基准点定位功能块之 外)。这在 Sercos运动总线启动后是尤其重要的。

### ▲警告

### **机械系统的基准点定位参考不正确**

通过对所有操作模式执行调试测试,来确保存在有效的机械位置参考。

**未按说明操作可能导致人身伤亡或设备损坏等严重后果。**

### **摘自标准的术语**

本手册中的或者出现在产品自身中/上的技术术语、术语、符号和相应描述基本上 均源自国际标准的条款或定义。

在功能安全系统、驱动器和一般自动化领域,这可能包括但不限于安全、安全功 能、安全状态、故障、故障复位、失灵、失效、错误、错误消息、危险等词语。

这些标准包括:

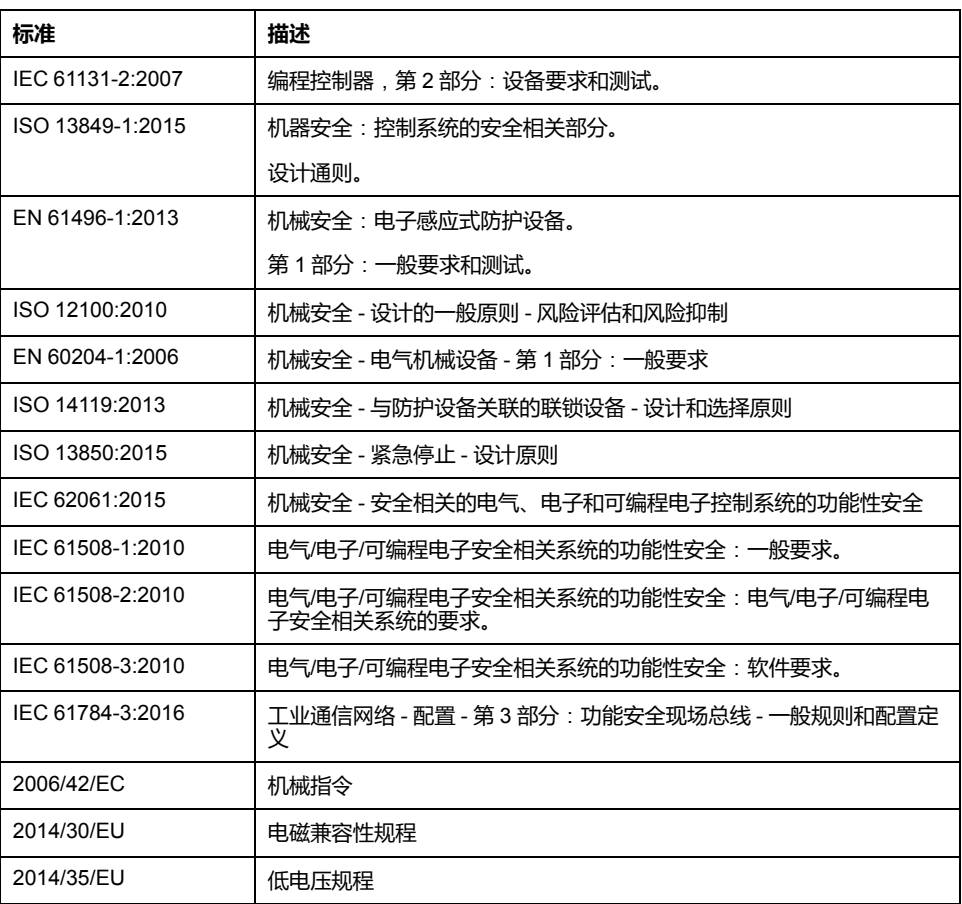

此外,本文中所用的名词可能是被无意中使用,因为它们是从其他标准中衍生出来 的,如:

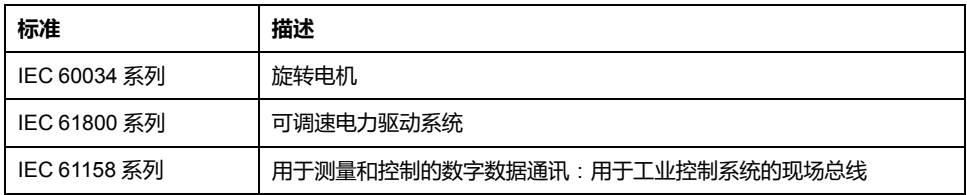

最后,操作区一词可结合特定危险的描述一起使用,其定义相当于机器指令 (*2006/ 42/EC*) 和 *ISO 12100:2010* 中的风险区或危险区。

**注:** 对于当前文档中引用的特定产品,上述标准可能适用,也可能不适用。若 要了解与适用于此处所述产品的各项标准有关的更多信息,请参阅这些产品参 考的特性表。

# <span id="page-381-0"></span>**介绍库**

# <span id="page-381-1"></span>**概述**

## **描述**

库 CommonMotionPcrt 提供了一系列枚举、结构体和函数,让您能够在 Sercos 的 阶段上升期间恢复轴的基准点位置,而不必执行基准点定位。

# **此库的特性**

下表说明库的特性:

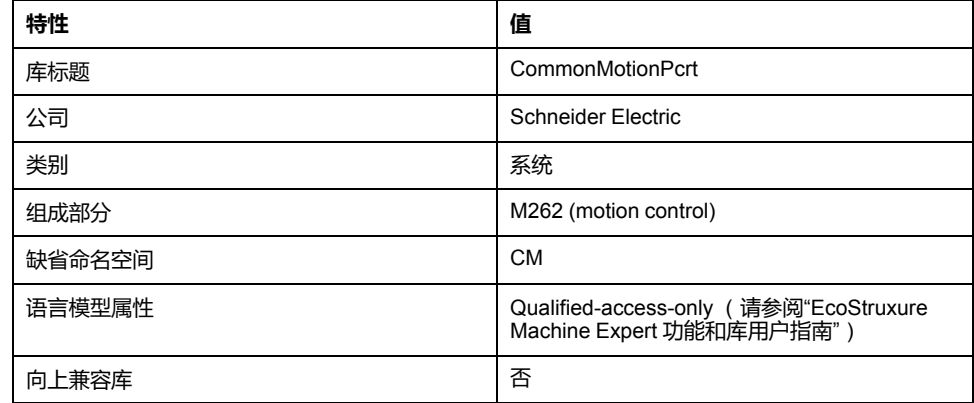

**注:** 对于此库,设置"仅限定访问"。因此,POU、数据结构、枚举和常量必须通 过使用库的命名空间进行访问。此库的缺省命名空间是 CM。

# <span id="page-382-0"></span>**枚举**

# <span id="page-382-1"></span>*ET\_Result* **- 概述**

## <span id="page-382-2"></span>**概述**

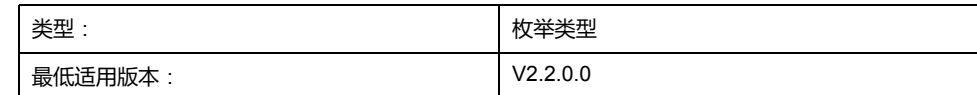

# **描述**

此枚举包含与功能块 *[FB\\_PersistPosition](#page-383-2)*, 14 页 执行状态有关的返回值。

# **枚举元素**

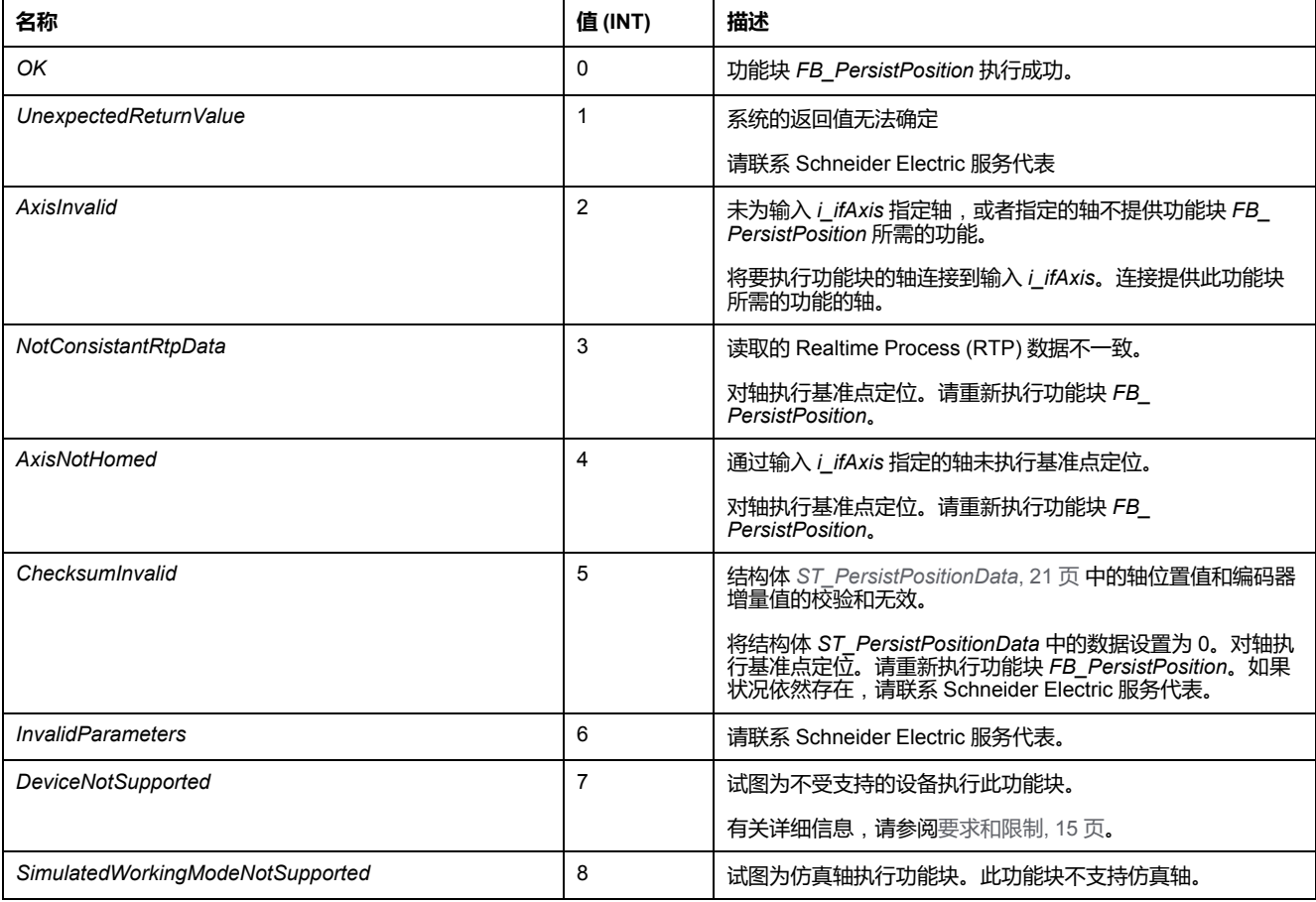

# <span id="page-383-0"></span>**功能块**

# <span id="page-383-1"></span>*FB\_PersistPosition*

## <span id="page-383-2"></span>*FB\_PersistPosition* **- 概述**

### <span id="page-383-3"></span>**概述**

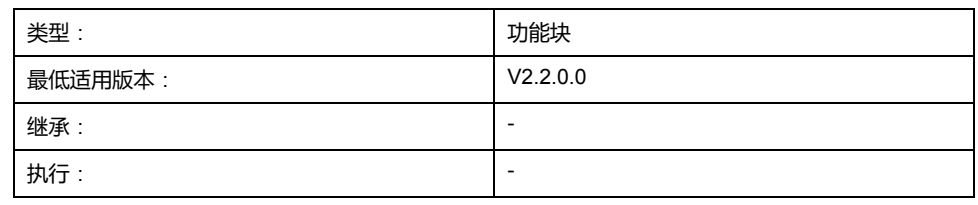

### **任务**

此功能块让您能够在 Sercos 的阶段上升期间恢复轴的基准点位置,而不必执行基 准点定位。此功能块支持 LXM32S 驱动器控制经认可的电机,该电机包含工作范 围为 4096 圈且每圈 131072 个增量的多圈电机编码器。

**注:** 有关经批准的电机的更多信息,请联系当地 Schneider Electric 服务代表。

### **描述**

此功能块让您能够根据轴位置值以及先前存储在永久内存中的相应编码器增量值, 来恢复轴的基准点位置。此恢复在 Sercos 的阶段上升期间执行,这样就不需要再 次对轴执行基准点定位。

如果已知轴位置 X (*LXM32.Axis.lrPosition*) 与其机械位置 Y(通过其电机编码器的 增量来确定)之间的关系,则说明轴已执行基准点定位。这种关系通过基准点定位 来建立。

如果轴已经完成了基准点定位,则可以基于已知的轴位置值和编码器增量值(如果 33本地DSEXISS SEREMANELE , 33 SOCIETY 循环 ), 计算给定轴位置值的关系。 只要值 X 和 Y 不超过相应的位置范围限值 ( 对于 X , 限值为模数轴 , 对于 Y , 限 值为编码器溢出或下溢值),这种关系就会保持固定。在断电之后,以及在断电期 间未(例如,通过外力)移动轴的情况下重启控制器之后,也可以保持这种固定关 系。这就意味着,已执行基准点定位的轴的位置值 X\_1 与编码器增量值 Y\_1 之间 的基准点定位关系可用于确定所读取的编码器增量值 Y\_2 与相应的轴位置值 X\_2 之间的关系。

此功能块基于轴位置值以及持久变量中的编码器增量值,存储轴的基准点定位关 系。在执行了 Sercos 的阶段上升之后,可以在不执行基准点定位的情况下,根据 所存储的关系、所读取的编码器增量值以及所计算的轴位置值,设置轴的基准点位 置。

使用功能块:

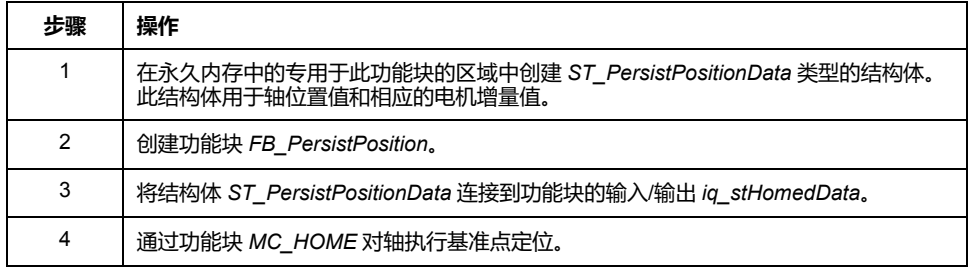

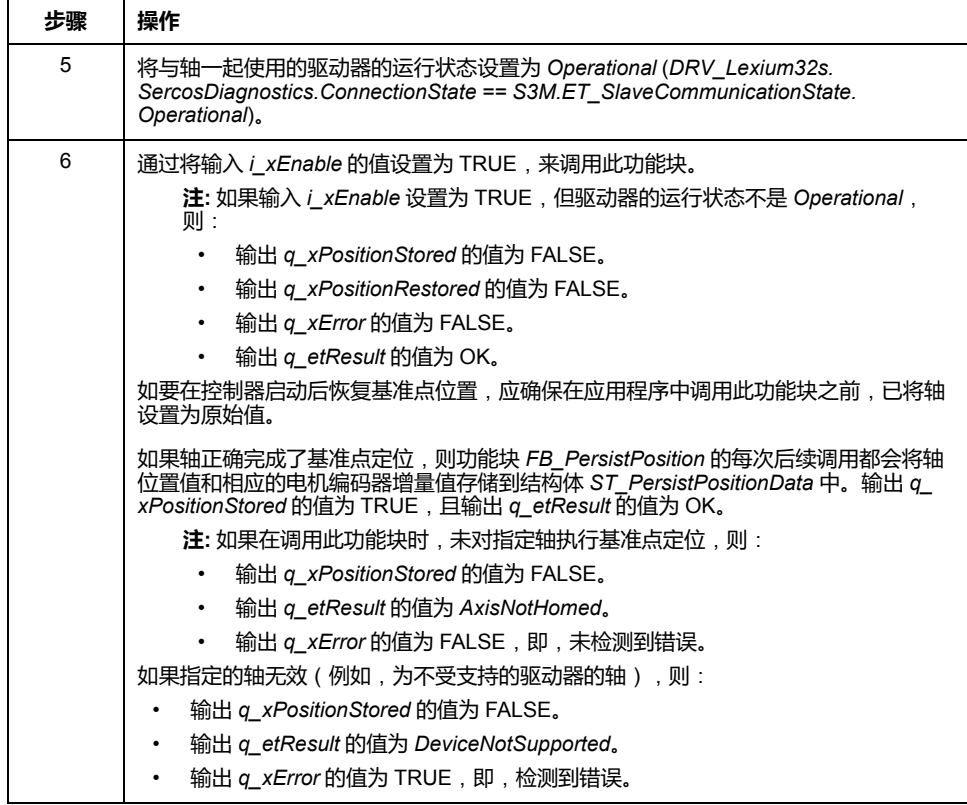

一旦功能块 *FB\_PersistPosition* 将数据保存到了 *ST\_PersistPositionData* 中,且 Sercos 再次执行了阶段上升(例如,在控制器重启之后),那么,在调用已启用 的功能块 *FB\_PersistPosition* 时,就会读取编码器增量值。所存储的基准点定位关 系用于计算与所读取的编码器增量值相对应的轴基准点位置。然后便会为轴设置这 个基准点位置,且输出 *q\_xPositionRestored* 的值设置为 TRUE。不需要执行基准 点定位。

除轴位置值和编码器增量值之外,此功能块还可针对每个循环存储这两个值的校验 和。当在 Sercos 的阶段上升期间恢复了基准点位置时,此功能块便会基于该校验 和验证这两个值的一致性。如果在基准点位置恢复期间检测到校验和错误( *q\_ xError* 为 TRUE),则输出 *q\_etResult* 设置为 *ChecksumInvalid*。在这种情况下, 不会存储或恢复任何值。将结构体 *ST\_PersistPositionData* 中的数据设置为 0。对 轴执行基准点定位。请重新执行功能块 *FB\_PersistPosition*。如果状况依然存在, 请联系 Schneider Electric 服务代表。

如果结构体 *ST\_PersistPositionData* 中的值为 0,则表示未执行校验和验证。

您可以在后台循环调用功能块。

### <span id="page-384-0"></span>**要求和限制**

以下要求和限制适用于功能块 *FB\_PersistPosition* 的使用:

- 此功能块支持 LXM32S 驱动器控制经认可的电机,该电机包含工作范围为 4096 圈且每圈 131072 个增量的多圈电机编码器(有关详细信息,请参阅驱 动器的用户指南)。
- 此功能块不支持机器编码器。
- 在执行此功能块时,不得修改轴参数值。
- 需要对 LXM32S 驱动器的以下参数进行如下设置:
	- *SimAbsolutePos*:OFF(值 0,无仿真)
	- ShiftEncWorkRang: OFF (值 0, 无编码器工作范围偏移)
	- *InvertDirOfMove*:OFF (值 0,不反转运动方向)
- 如果更换了电机,或者如果电机与机械系统之间发生了任何其他形式的断连 (比如,在维护期间),则必须重新对轴执行基准点定位,然后才能再次使用 此功能块。
- 用于持久性数据的内存区只能用于此功能块。

### **接口**

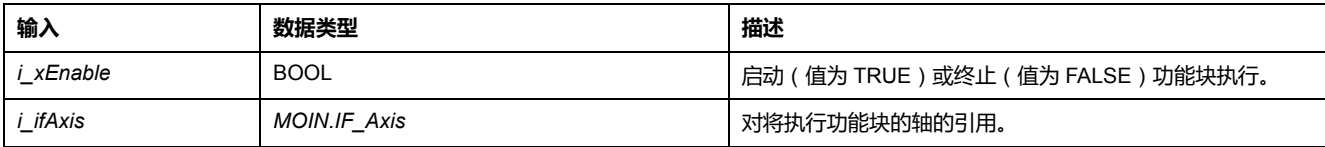

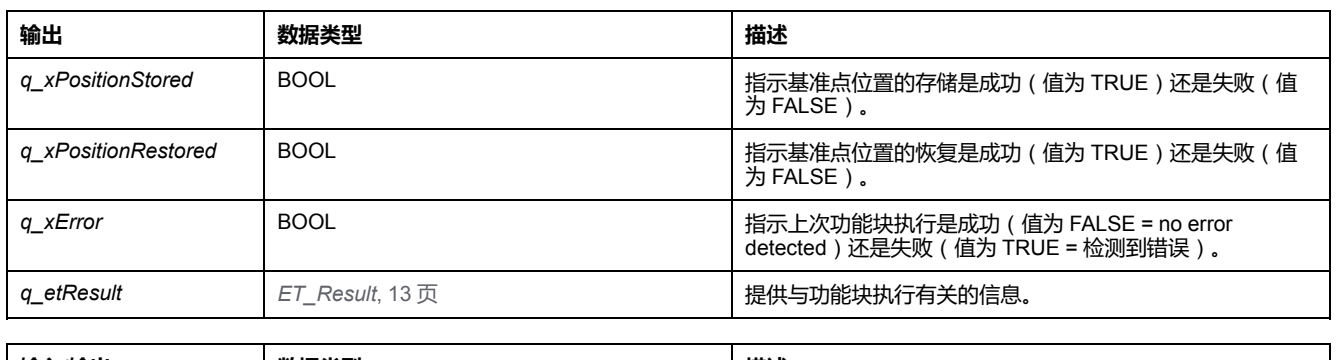

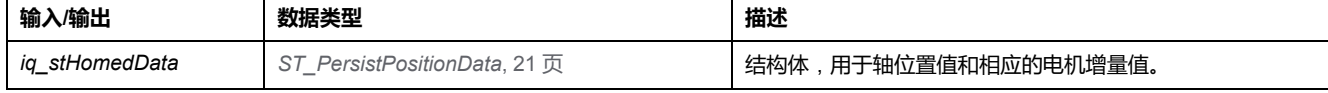

# <span id="page-386-0"></span>*FB\_PersistPositionSingleTurn*

## <span id="page-386-1"></span>*FB\_PersistPositionSingleTurn* **- 概述**

### <span id="page-386-2"></span>**概述**

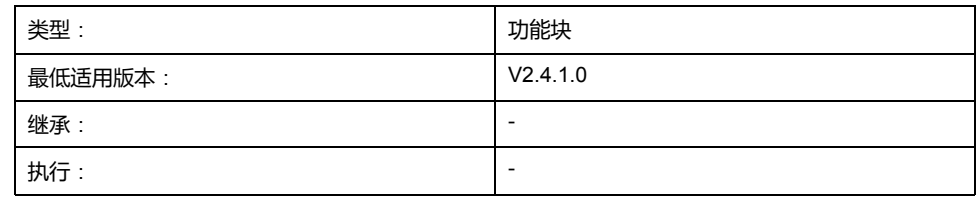

### **任务**

此功能块让您能够在 Sercos 的阶段上升期间恢复轴的基准点位置,而不必执行基 准点定位。此功能块支持驱动器控制经认可的电机,该电机包含分辨率为 8 到 32 位的单圈编码器。

**注:** 有关经批准的电机的更多信息,请联系当地 Schneider Electric 服务代表。

### **描述**

此功能块让您能够根据轴位置值以及先前存储在永久内存中的相应编码器增量值 来恢复轴的基准点位置。此恢复在 Sercos 的阶段上升期间执行,这样就不需要再 次对轴执行基准点定位。

如果已知轴位置 X (*LXM32.Axis.lrPosition*) 与其机械位置 Y(通过其电机编码器的 增量来确定)之间的关系,则说明轴已执行基准点定位。这种关系通过基准点定位 来建立。

如果轴已经完成了基准点定位,则可以基于已知的轴位置值和编码器增量值(如果 这两个值源自同一 Realtime Process (RTP) 循环),计算给定轴位置值的关系。 只要值 X 和 Y 不超过相应的位置范围限值(对于 X,限值为模数轴,对于 Y,限 值为编码器溢出或下溢值),这种关系就会保持固定。在断电之后,以及在断电期 间未(例如,通过外力)移动轴的情况下重启控制器之后,也可以保持这种固定关 系。这就意味着,已执行基准点定位的轴的位置值 X\_1 与编码器增量值 Y\_1 之间 的基准点定位关系可用于确定所读取的编码器增量值 Y\_2 与相应的轴位置值 X\_2 之间的关系。

此功能块基于轴位置值以及持久变量中的编码器增量值,存储轴的基准点定位关 系。在执行了 Sercos 的阶段上升之后,可以在不执行基准点定位的情况下,根据 所存储的关系、所读取的编码器增量值以及所计算的轴位置值,设置轴的基准点位 置。

## **警告**

### **意外的设备操作**

使用输入 *i\_uiNumberOfAbsoluteBits*,检查编码器分辨率的配置是否正确。

### **未按说明操作可能导致人身伤亡或设备损坏等严重后果。**

使用功能块:

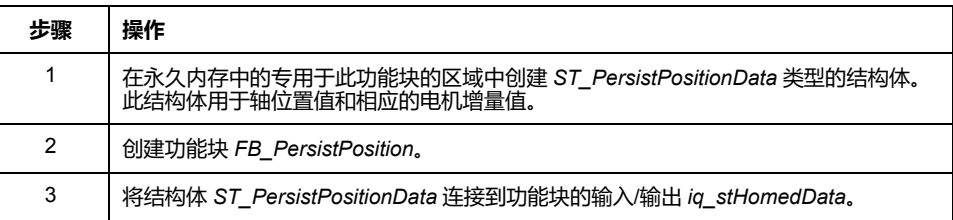

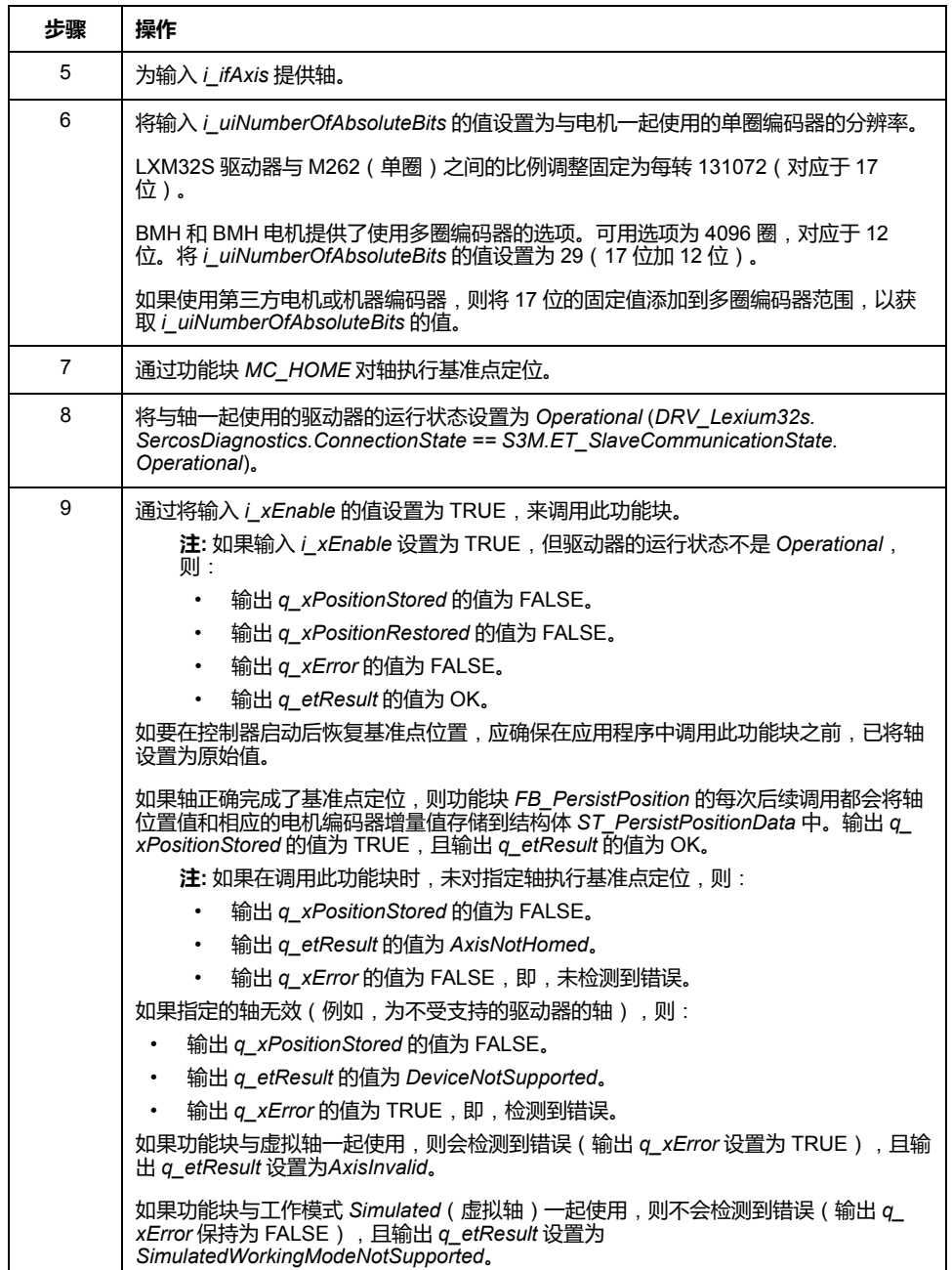

一旦功能块 *FB\_PersistPosition* 将数据保存到了 *ST\_PersistPositionData* 中,且 Sercos 再次执行了阶段上升(例如, 在控制器重启之后), 那么, 在调用已启用 的功能块 *FB\_PersistPosition* 时,就会读取编码器增量值。所存储的基准点定位关 系用于计算与所读取的编码器增量值相对应的轴基准点位置。然后便会为轴设置这 个基准点位置,且输出 *q\_xPositionRestored* 的值设置为 TRUE。不需要执行基准 点定位。

除轴位置值和编码器增量值之外,此功能块还可针对每个循环存储这两个值的校验 和。当在 Sercos 的阶段上升期间恢复了基准点位置时,此功能块便会基于该校验 和验证这两个值的一致性。如果在基准点位置恢复期间检测到校验和错误( *q\_ xError* 为 TRUE),则输出 q\_etResult 设置为 *ChecksumInvalid*。在这种情况下, 不会存储或恢复任何值。将结构体 *ST\_PersistPositionData* 中的数据设置为 0。对 轴执行基准点定位。请重新执行功能块 *FB\_PersistPosition*。如果状况依然存在, 请联系 Schneider Electric 服务代表。

如果结构体 *ST\_PersistPositionData* 中的值为 0,则表示未执行校验和验证。

您可以在后台循环调用功能块。

### **要求和限制**

以下要求和限制适用于功能块 *FB\_PersistPositionSingleturn* 的使用:

- 此功能块支持单圈编码器。
- 此功能块不支持机器编码器。
- 在执行此功能块时,不得修改轴参数值。
- 如果更换了电机,或者如果电机与机械系统之间发生了任何其他形式的断连 ( 比如, 在维护期间 ) ,则必须重新对轴执行基准点定位,然后才能再次使用 此功能块。
- 用于持久性数据的内存区只能用于此功能块。

### **接口**

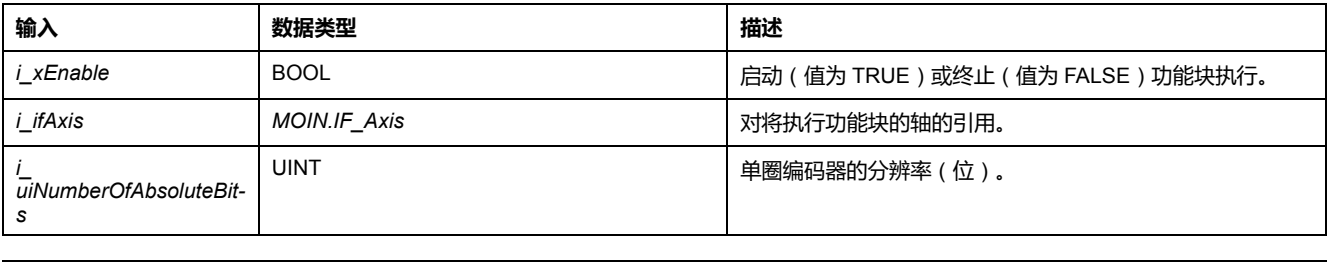

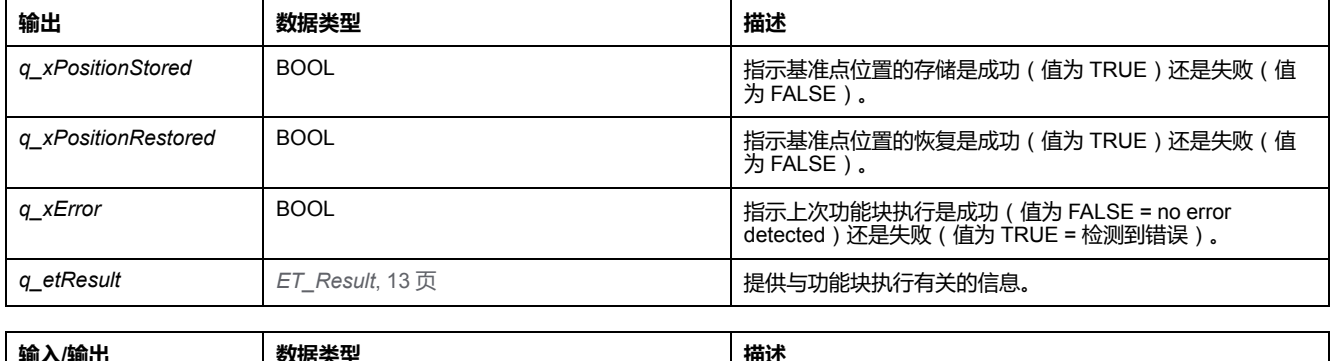

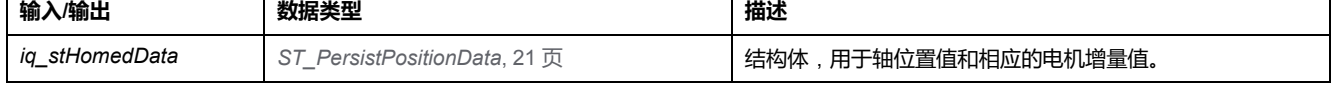

## **方法**

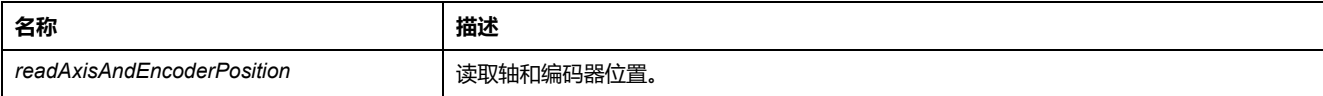

# <span id="page-389-0"></span>**功能**

# <span id="page-389-1"></span>*FC\_EtResultToString* **- 概述**

### <span id="page-389-2"></span>**概述**

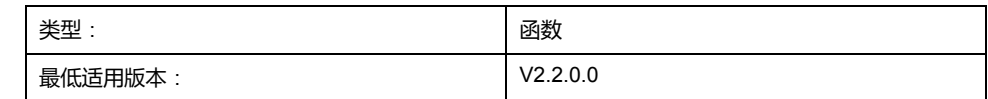

# **任务**

将类型为 ET\_Result 的枚举元素转换为类型为 STRING 的变量。

## **描述**

使用函数 *FC\_EtResultToString* 可以将类型为 ET\_Result 的枚举元素转换为类型为 STRING 的变量。

## **接口**

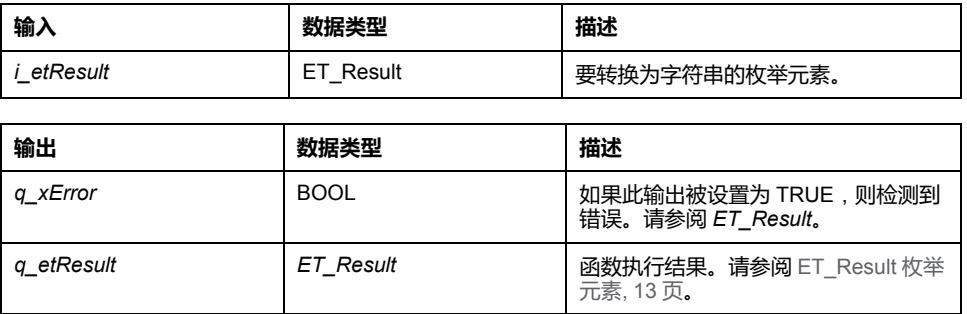

## **返回值**

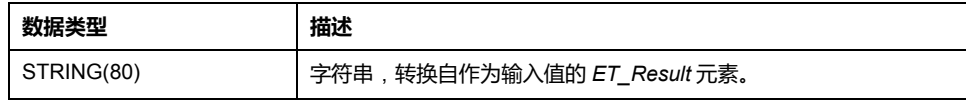

# <span id="page-390-0"></span>**结构**

# <span id="page-390-1"></span>*ST\_PersistPositionData* **- 概述**

## <span id="page-390-2"></span>**概述**

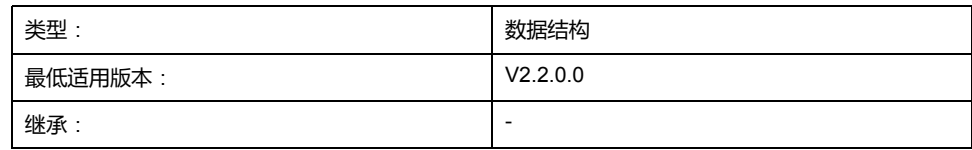

# **描述**

此结构体包含功能块 *[FB\\_PersistPosition](#page-383-2)*, 14 页 在恢复轴的基准点位置时所使用的 轴位置值和相应的编码器增量值。

# **结构元素**

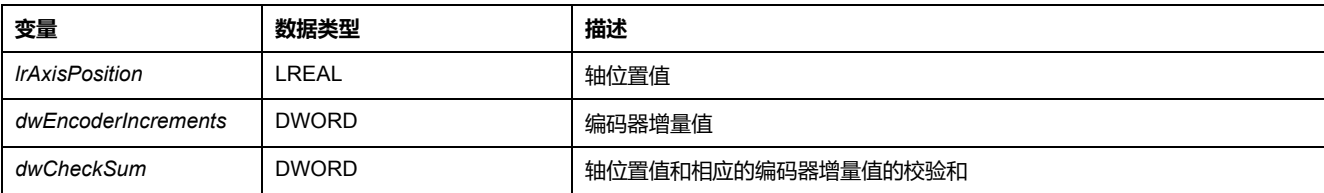

<span id="page-392-0"></span>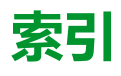

### **C**

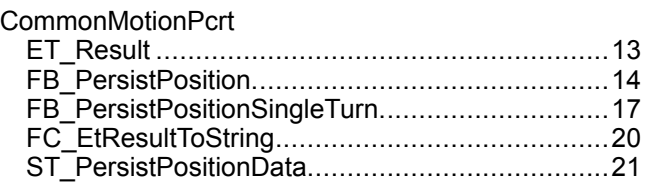

### **E**

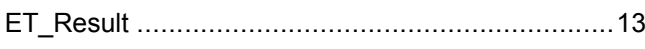

### **F**

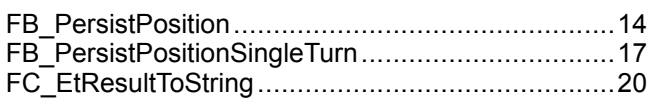

### **S**

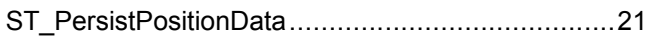

Schneider Electric 35 rue Joseph Monier 92500 Rueil Malmaison France

+ 33 (0) 1 41 29 70 00

www.se.com

由于各种标准、规范和设计不时变更,请索取对本出版物中给出的信息 的确认。

© 2022 Schneider Electric. 版权所有 EIO0000004675.01

# Modicon M262

# Logic/Motion Controller Encoder 库指南

**12/2019**

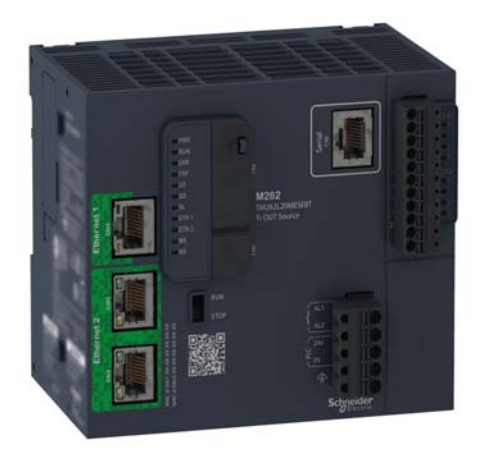

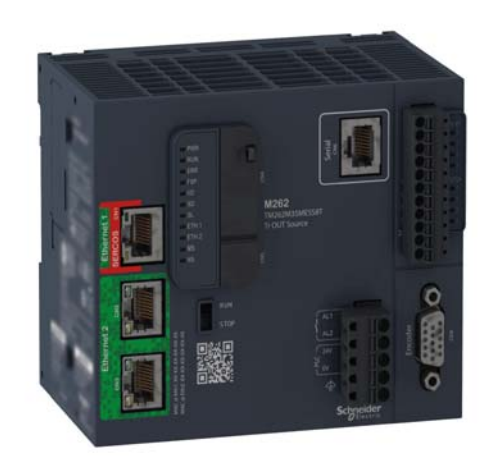

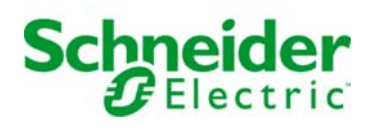

本文档中提供的信息包含有关此处所涉及产品之性能的一般说明和/或技术特性。本文档并非用于 (也不代替) 确定这些产品对于特定用户应用场合的适用性或可靠性。任何此类用户或设备集成商 都有责任就相关特定应用场合或使用方面对产品执行适当且完整的风险分析、评估和测试。 Schneider Electric 或其任何附属机构或子公司对于误用此处包含的信息而产生的后果概不负责。 如果您有关于改进或更正此出版物的任何建议、或者从中发现错误、请通知我们。

本手册可用于法律所界定的个人以及非商业用途。 在未获得施耐德电气书面授权的情况下,不得 翻印传播本手册全部或部分相关内容、亦不可建立任何有关本手册或其内容的超文本链接。施耐 德电气不对个人和非商业机构进行非独占许可以外的授权或许可。 请遵照本手册或其内容原义并 自负风险。与此有关的所有其他权利均由施耐德电气保留。

在安装和使用本产品时,必须遵守国家、地区和当地的所有相关的安全法规。出于安全方面的考 虑和为了帮助确保符合归档的系统数据,只允许制造商对各个组件进行维修。

当设备用于具有技术安全要求的应用场合时,必须遵守有关的使用说明。

未能使用施耐德电气软件或认可的软件配合我们的硬件,则可能导致人身伤害、设备损坏或不正 确的运行结果。

不遵守此信息可能导致人身伤害或设备损坏。

© 2019 Schneider Electric。 保留所有权利。
# 目录

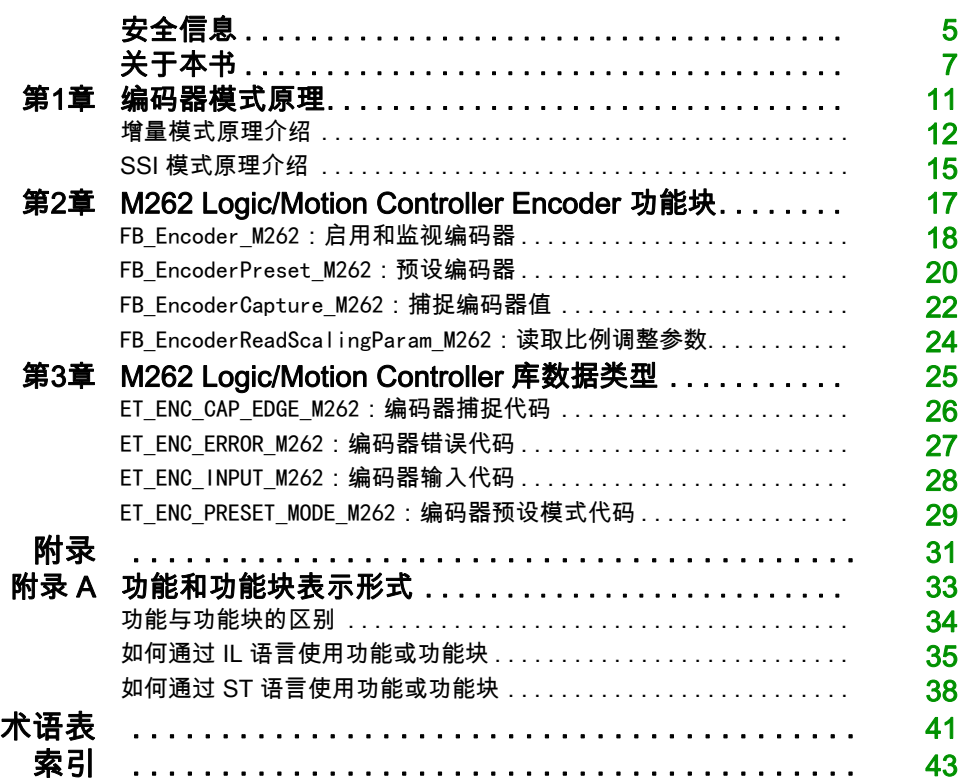

<span id="page-398-0"></span>安全信息

# 重要信息

#### 声明

在试图安装、操作、维修或维护设备之前,请仔细阅读下述说明并通过查看来熟悉设备。下述特 定信息可能会在本文其他地方或设备上出现,提示用户潜在的危险,或者提醒注意有关阐明或简 化某一过程的信息。

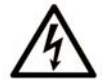

在"危险"或"警告"标签上添加此符号表示存在触电危险,如果不遵守使用说明, 会导致人身伤害。

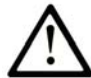

这是提醒注意安全的符号。提醒用户可能存在人身伤害的危险。请遵守所有带此符号 的安全注意事项, 以避免可能的人身伤害甚至死亡。

危险表示若不加以避免, 将会导致严重人身伤害甚至死亡的危险情况。

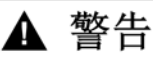

警告表示若不加以避免,可能会导致严重人身伤害甚至死亡的危险情况。

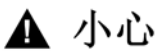

小心表示若不加以避免,可能会导致轻微或中度人身伤害的危险情况。

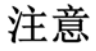

注意用于表示与人身伤害无关的危害。

## 请注意

电气设备的安装、操作、维修和维护工作仅限于有资质的人员执行。施耐德电气不承担由于使用 本资料所引起的任何后果。

有资质的人员是指掌握与电气设备的制造和操作及其安装相关的技能和知识的人员,他们经过安 全培训能够发现和避免相关的危险。

# <span id="page-400-0"></span>关于本书

# 概览

## 文档范围

本文档将向您介绍 M262 Logic/Motion Controller 中提供的编码器功能和变量。M262 Logic/Motion Controller Encoder 库包含的功能和变量可用于从编码器系统获取信息及向编码器系统发送命令。

本文档描述 M262 Logic/Motion Controller Encoder 库的数据类型功能和变量。

需要了解以下知识:

- 有关 M262 Logic/Motion Controller 的功能、结构和配置的基本信息。
- FBD、LD、ST、IL 或 CFC 语言的编程。
- 系统变量(全局变量)。

#### 有效性说明

本文档已随 EcoStruxureTM Machine Expert V1.2 的发布进行了更新。

## 相关的文件

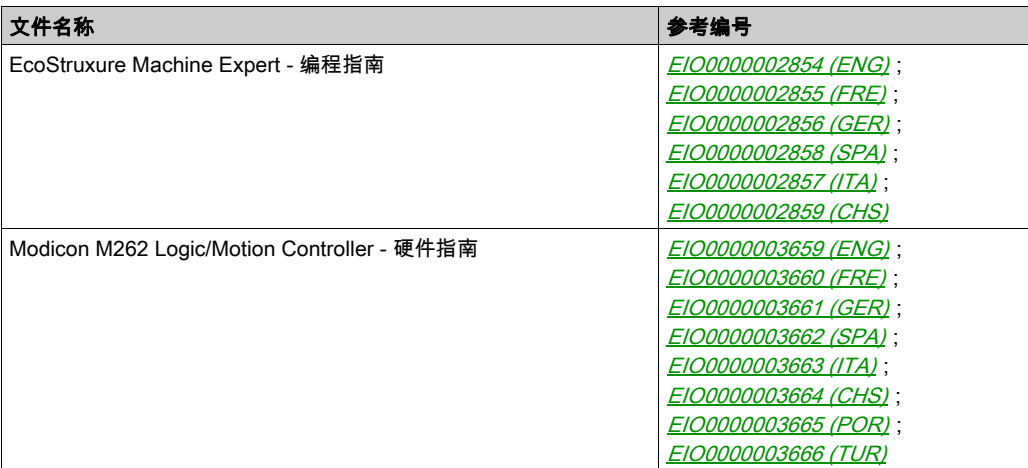

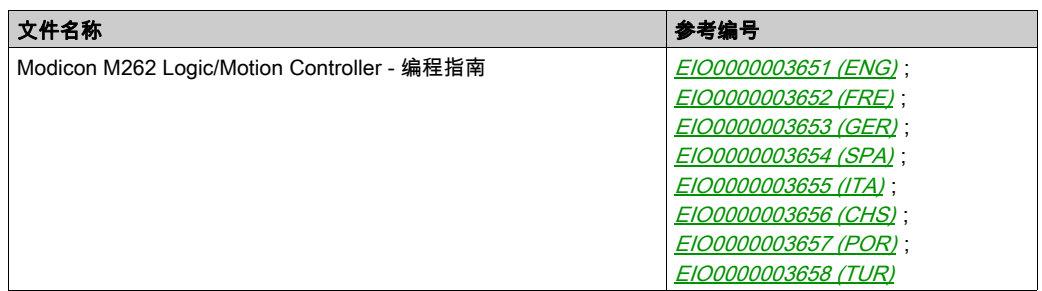

您可以从我们的网站下载这些技术出版物和其它技术信息,网址是: https://www.se.com/ww/en/download/ .

## 关于产品的资讯

警告

#### 失去控制

- 任何控制方案的设计者都必须考虑到控制路径可能出现故障的情况,并为某些关键控制功能 提供一种方法,使其在出现路径故障时以及出现路径故障后恢复至安全状态。这些关键控制 功能包括紧急停止、越程停止、断电重启以及类似的安全措施。
- 对于关键控制功能,必须提供单独或冗余的控制路径。
- 系统控制路径可包括通讯链路。必须对暗含的无法预料的传输延迟或链路失效问题加以考虑。
- 遵守所有事故预防规定和当地的安全指南。1
- 为了保证正确运行,在投入使用前,必须对设备的每次执行情况分别进行全面测试。

#### 不遵循上述说明可能导致人员伤亡或设备损坏。

 $^1$  有关详细信息,请参阅 NEMA ICS 1.1(最新版)中的"安全指导原则 - 固态控制器的应用、安 装和维护"以及 NEMA ICS 7.1(最新版)中的"结构安全标准及可调速驱动系统的选择、安装与 操作指南"或您特定地区的类似规定。

# ▲ 警告

## 意外的设备操作

- 仅使用 Schneider Electric 认可的可与本设备配合使用的软件。
- 每次更改物理硬件配置后,请更新应用程序。

#### 不遵循上述说明可能导致人员伤亡或设备损坏。

#### 摘自标准的术语

本手册中的或者出现在产品自身中/上的技术术语、术语、符号和相应描述基本上均源自国际标准 的条款或定义。

在功能安全系统、驱动器和一般自动化领域,这可能包括但不限于*安全、安全功能、安全状态*、 故障、故障复位、失灵、失效、错误、错误消息、危险等词语。

这些标准包括:

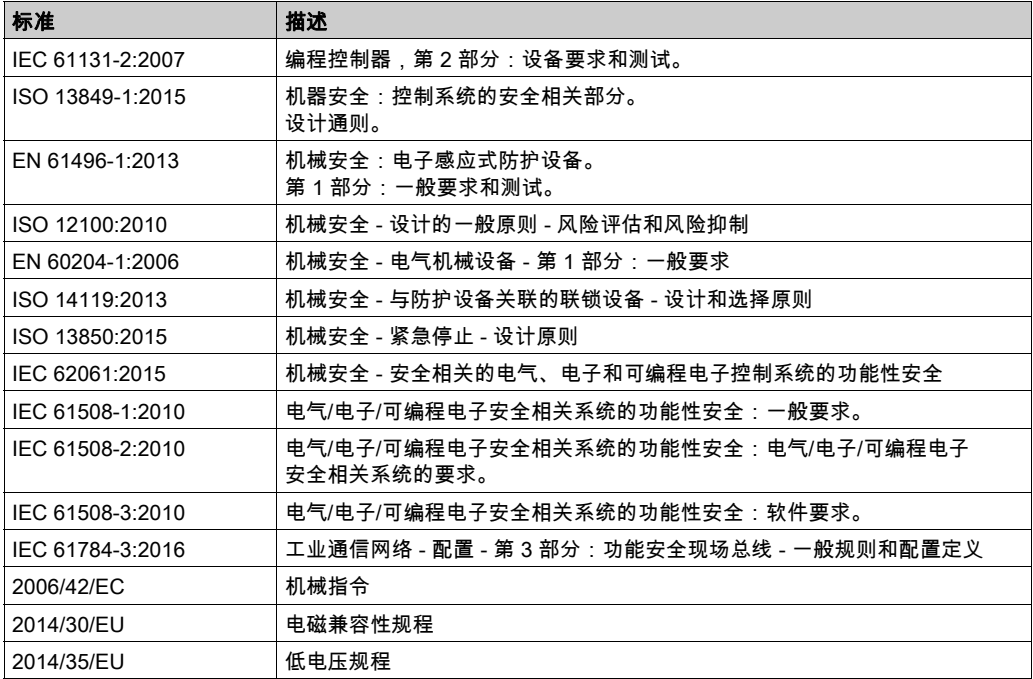

此外,本文中所用的名词可能是被无意中使用,因为它们是从其他标准中衍生出来的,如:

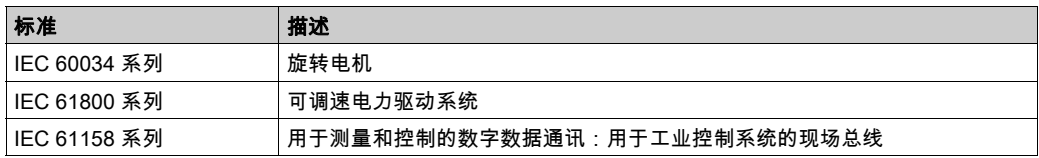

最后,*操作区*一词可结合特定危险的描述一起使用,其定义相当于 *机器指令 () 和 :2010* 中的 2006/42/EC风险区ISO 12100或危险区。

注意: 对于当前文档中引用的特定产品,上述标准可能适用,也可能不适用。若要了解与适用于 此处所述产品的各项标准有关的更多信息,请参阅这些产品参考的特性表。

# <span id="page-404-0"></span>第1章 编码器模式原理

## 概述

本章介绍如何在增量模式或 SSI (Synchronous Serial Interface) 模式中使用编码器。

## 本章包含了哪些内容?

本章包含了以下主题:

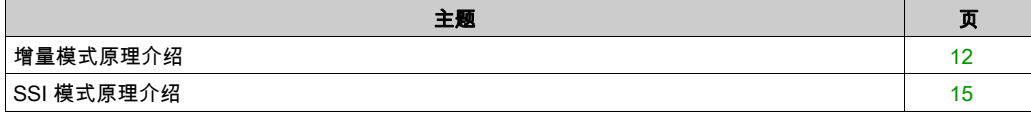

## <span id="page-405-1"></span><span id="page-405-0"></span>增量模式原理介绍

### 概述

本节介绍使用增量模式来连接增量编码器。

#### 原理

增量模式的操作与标准加/减计数器的操作相似,它使用脉冲并计数这些脉冲。 必须预设位置,并且必须执行计数初始化,然后才能实施和管理增量模式。 可以通过配置外部事件来将计数器值存储在捕捉寄存器中。

#### 原理图

#### 下图简要介绍增量模式下的编码器:

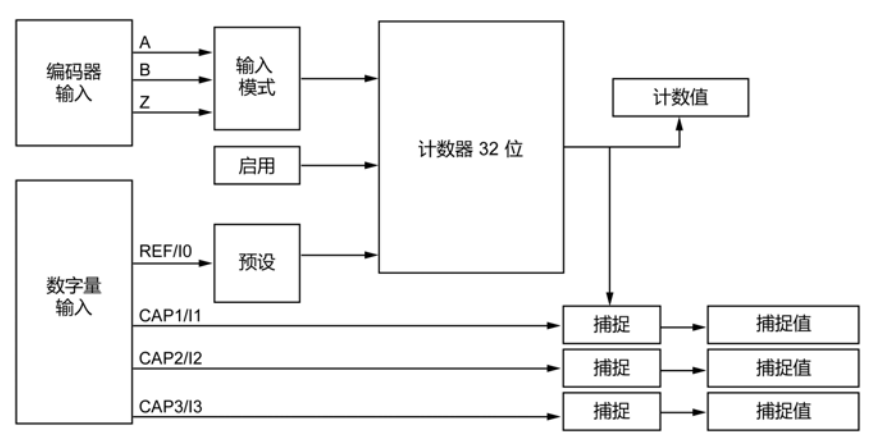

### 轴类型

下表介绍了两种可用的轴类型以及对应的计数模式:

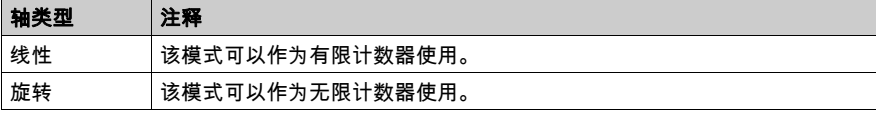

### 原理图

增量模式中的输入模式始终是积分模式:

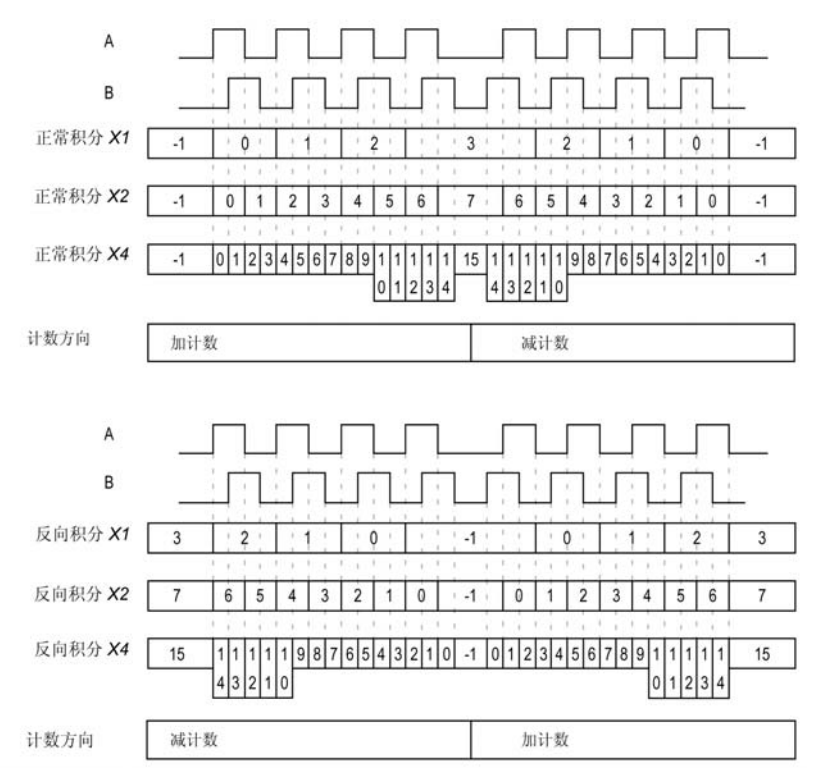

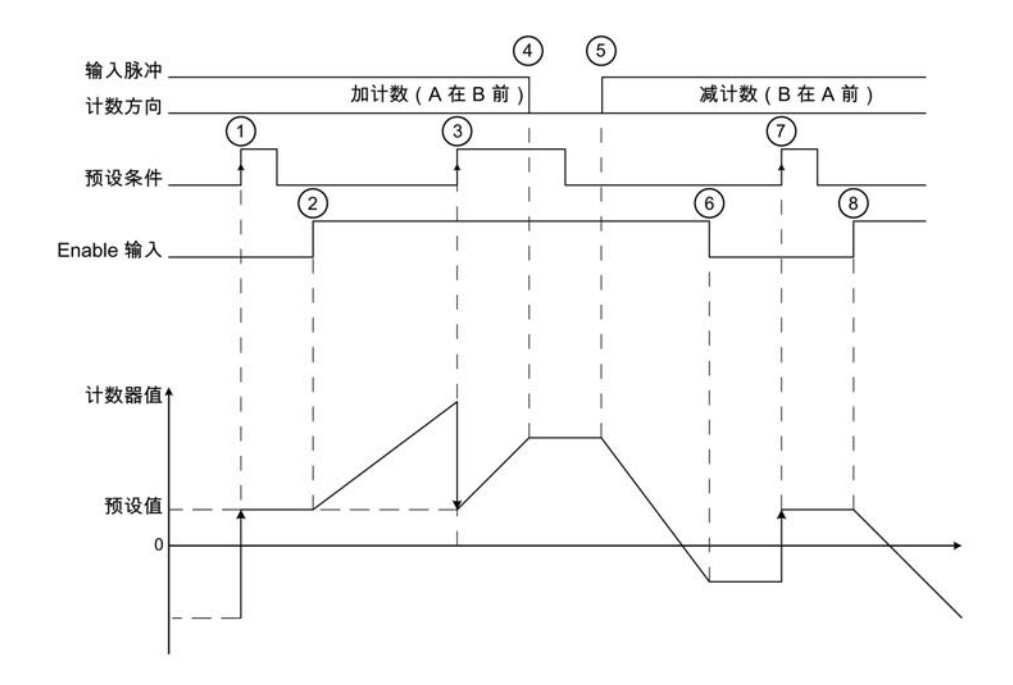

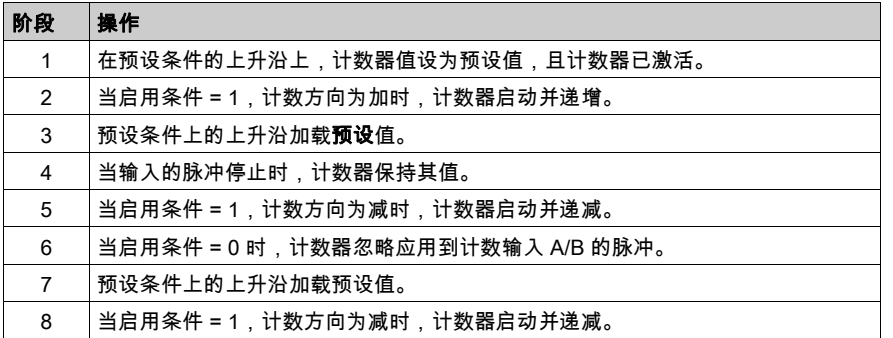

注意: 启用和预设条件取决于配置。这些在 Enable (参见第 [18](#page-411-0)页) 和 Preset (参见第 [20](#page-413-0)页) 功 能中另有介绍。

# <span id="page-408-1"></span><span id="page-408-0"></span>SSI 模式原理介绍

## 概述

SSI (Synchronous Serial Interface) 模式可实现对绝对编码器的连接。 绝对编码器的位置由 SSI 链路读取。

## 原理图

下图简要介绍 SSI 模式下的编码器:

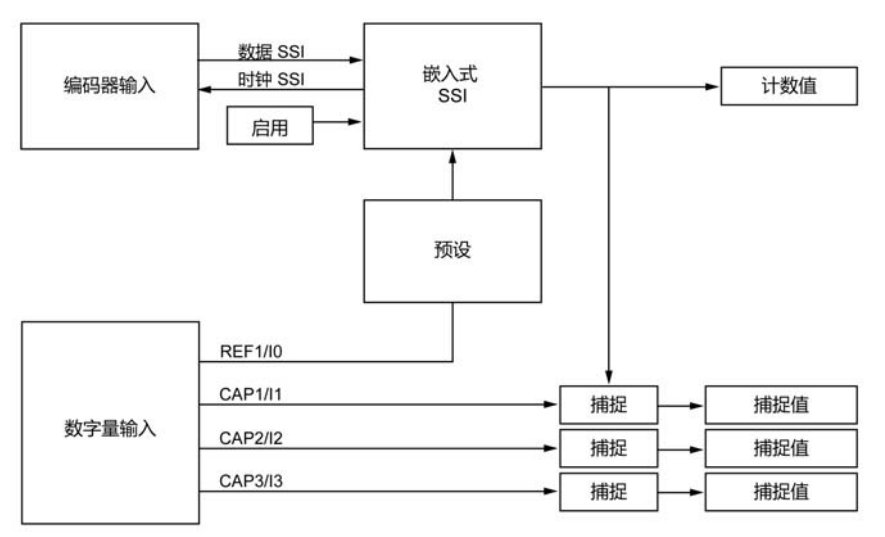

## 原理图

下图显示的是一个 SSI 帧:

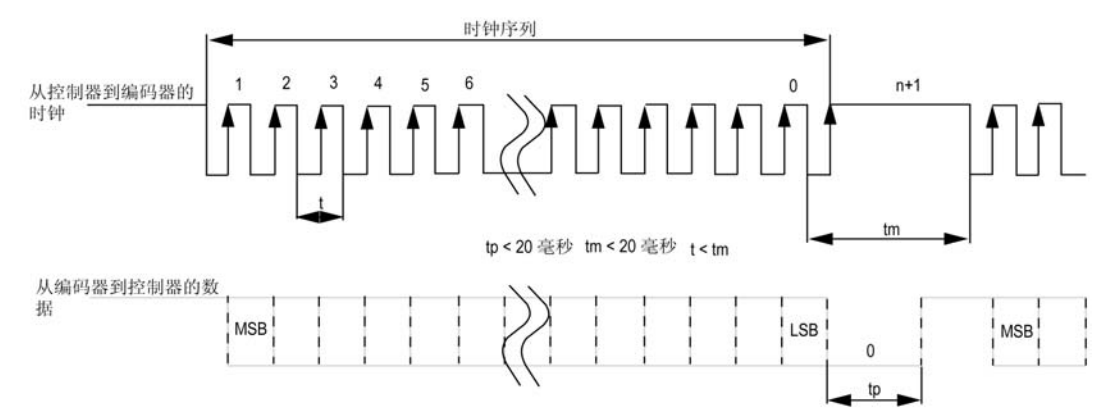

## 数据信息

可以配置数据内容以调整绝对编码器的信息:

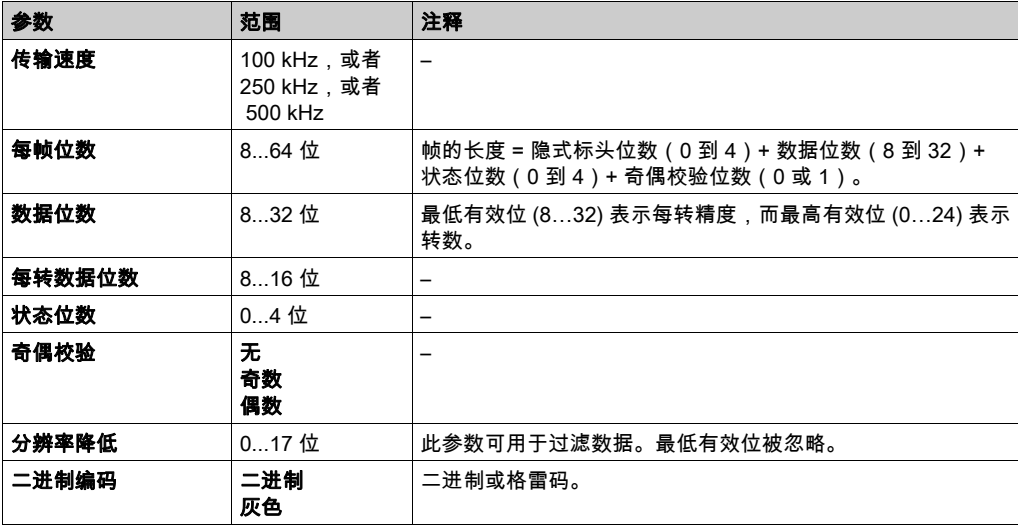

# <span id="page-410-0"></span>第2章 M262 Logic/Motion Controller Encoder 功能块

## 概述

本章介绍 M262 Encoder 库中包括的功能块。添加编码器时,会自动将 Encoder 库添加到控制器。

## 本章包含了哪些内容?

本章包含了以下主题:

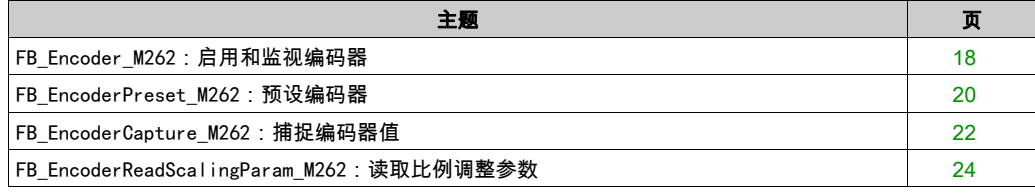

# <span id="page-411-1"></span><span id="page-411-0"></span>FB\_Encoder\_M262:启用和监视编码器

### 功能块描述

此功能块用于在增量或 SSI 模式下启用和监视编码器。 若此功能块被调用一次,则您只能使用此功能块的一个实例。 循环调用会刷新值。

### 图形表示形式

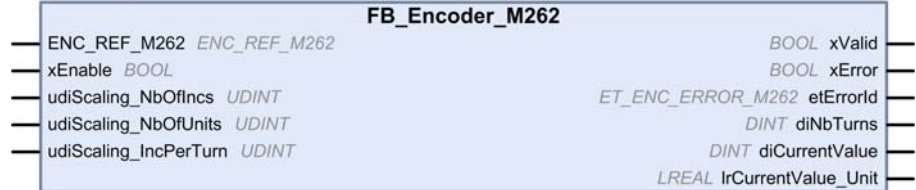

#### IL 和 ST 表示形式

若要查看 IL 或 ST 语言的一般表示形式,请参阅*功能和功能块表示形式* (参见第 [33](#page-426-0)页)一章。

#### I/O 变量描述

下表介绍输入变量:

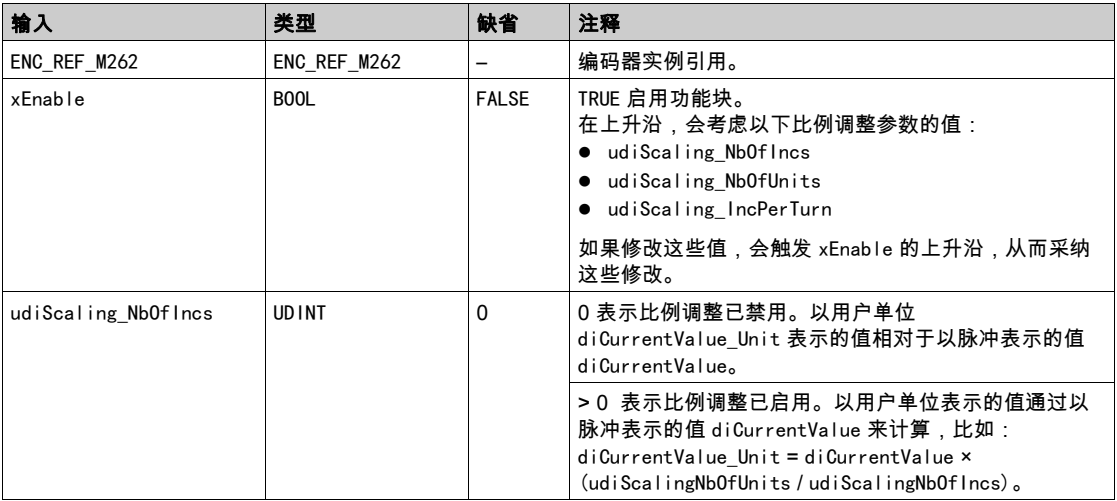

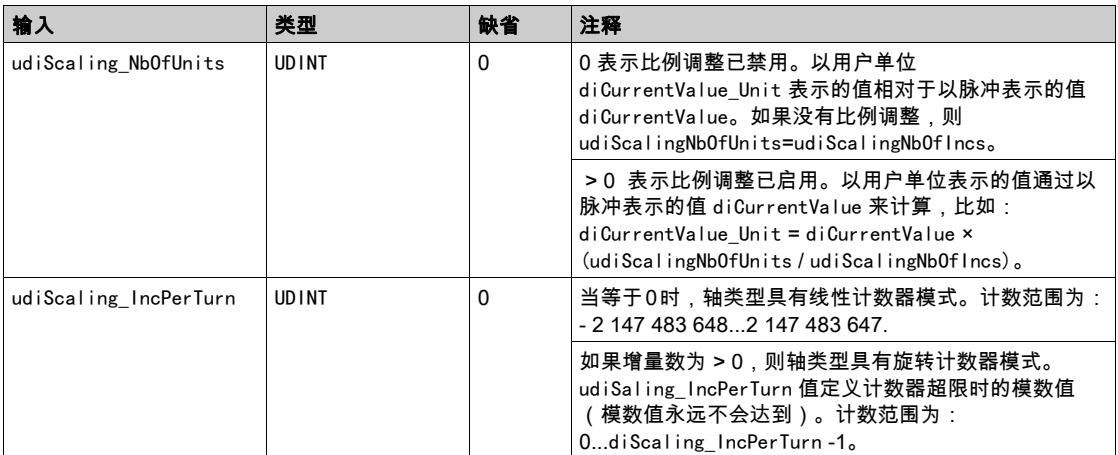

# 下表介绍输出变量:

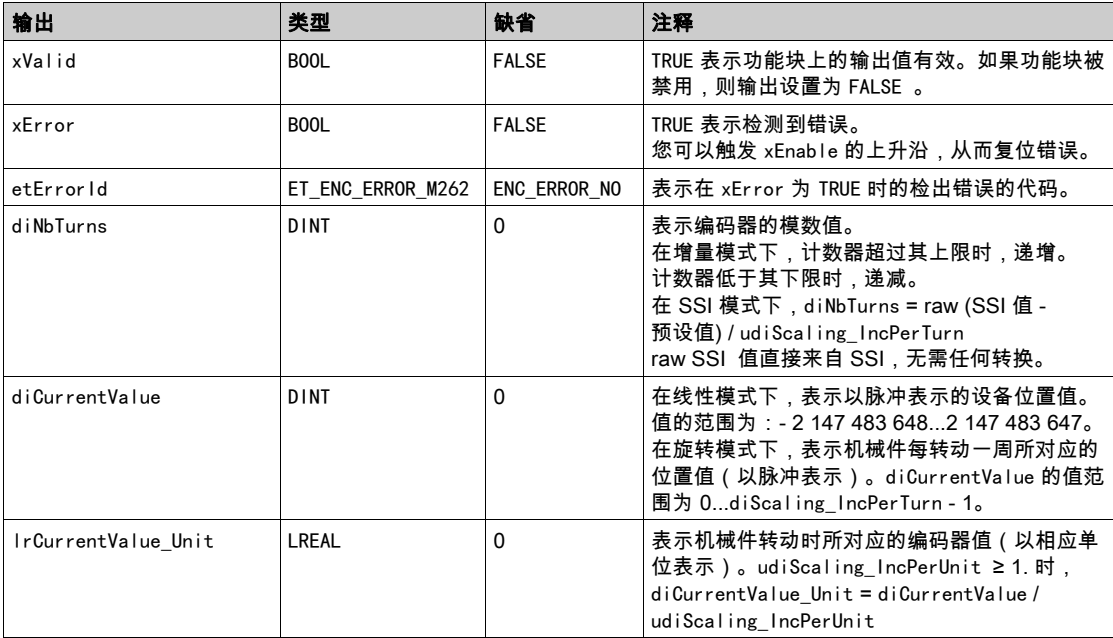

# <span id="page-413-1"></span><span id="page-413-0"></span>FB\_EncoderPreset\_M262:预设编码器

## 功能块描述

此功能块用于在增量或 SSI 模式下预设编码器。

## 图形表示形式

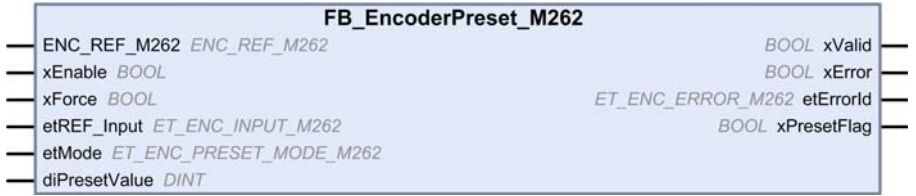

## IL 和 ST 表示形式

若要查看 IL 或 ST 语言的一般表示形式,请参阅*功能和功能块表示形式* (参见第 [33](#page-426-0)页)一章。

## I/O 变量描述

下表介绍输入变量:

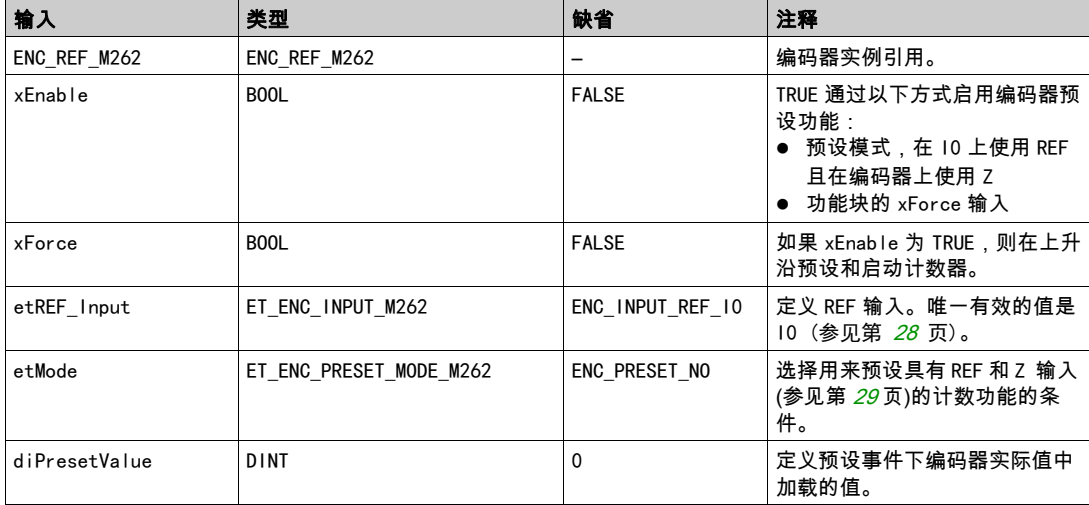

# 下表介绍输出变量:

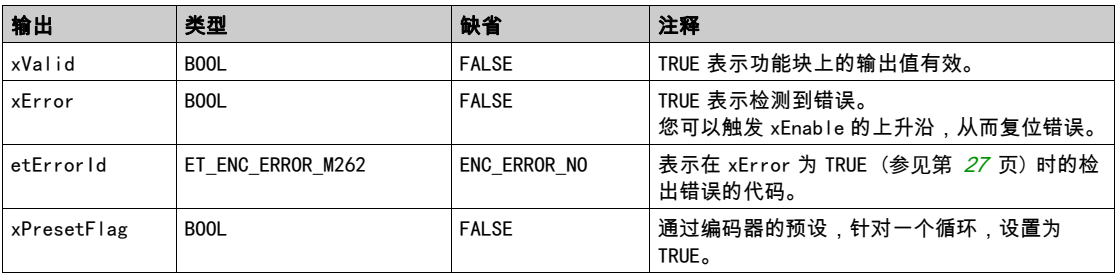

# <span id="page-415-1"></span><span id="page-415-0"></span>FB\_EncoderCapture\_M262:捕捉编码器值

### 功能块描述

此功能块用于在增量或 SSI 模式下捕捉编码器值。

如要配置此功能块的多个实例,请定义不同的 etCAP\_Input。

#### 图形表示形式

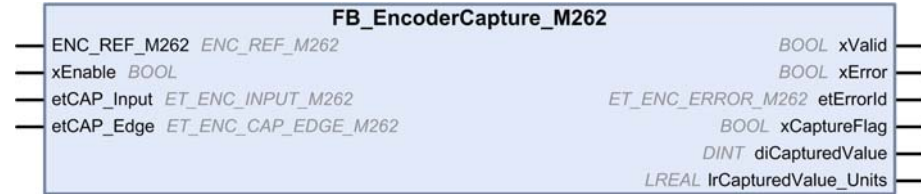

## IL 和 ST 表示形式

若要查看 IL 或 ST 语言的一般表示形式,请参阅*功能和功能块表示形式* (参见第 [33](#page-426-0)页)一章。

### I/O 变量描述

下表介绍输入变量:

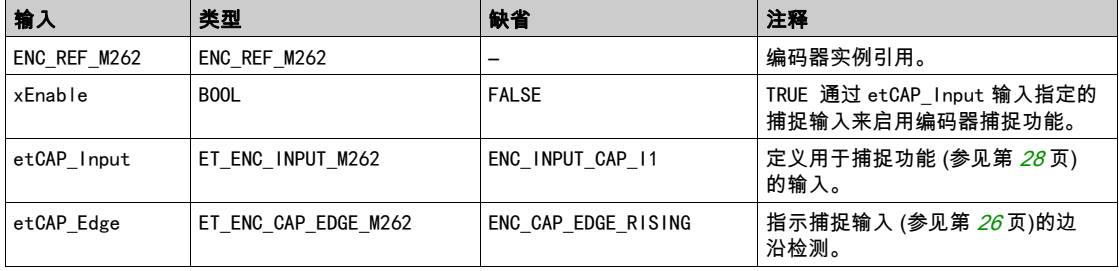

# 下表介绍输出变量:

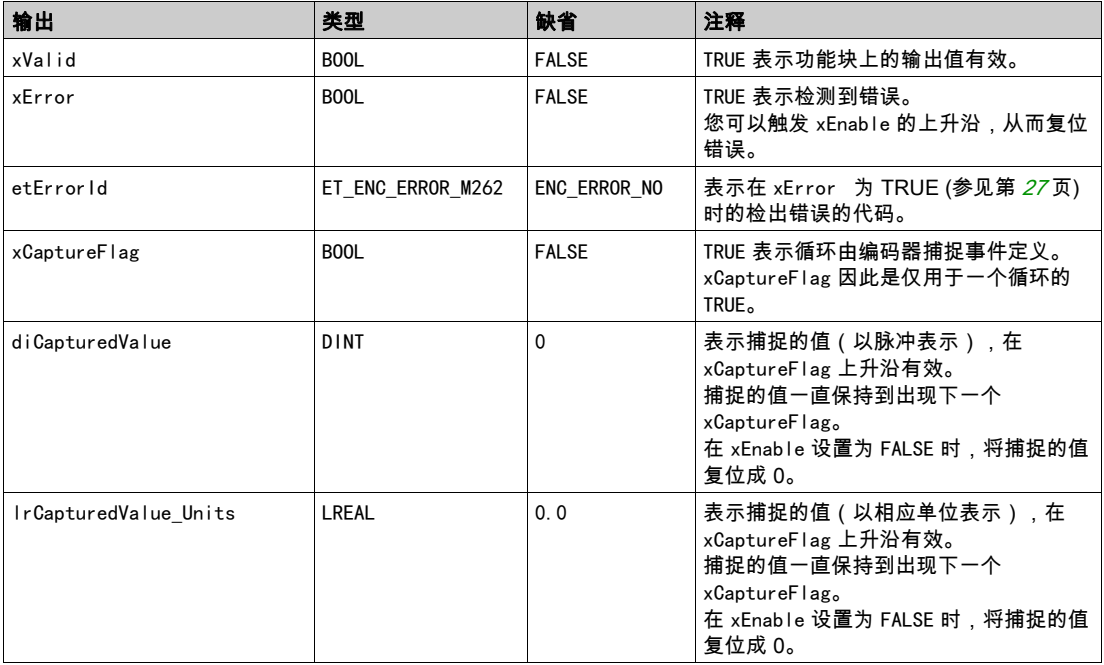

# <span id="page-417-1"></span><span id="page-417-0"></span>FB\_EncoderReadScalingParam\_M262:读取比例调整参数

## 功能块描述

此功能块用于在增量或 SSI 模式下读取用来计算单位值的比例调整参数的激活值。

## 图形表示形式

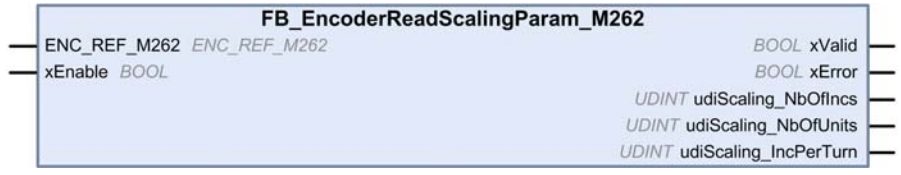

## IL 和 ST 表示形式

若要查看 IL 或 ST 语言的一般表示形式,请参阅*功能和功能块表示形式* (参见第 [33](#page-426-0)页)一章。

## I/O 变量描述

下表介绍输入变量:

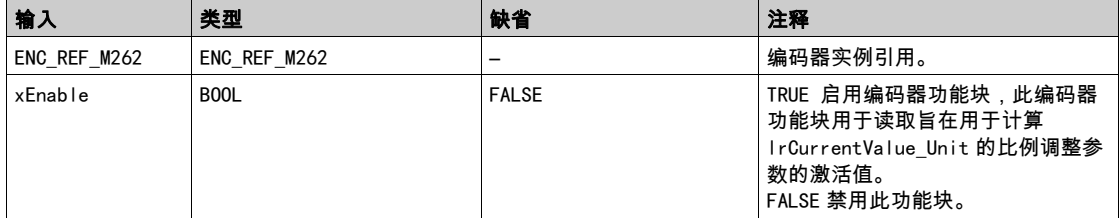

下表介绍输出变量:

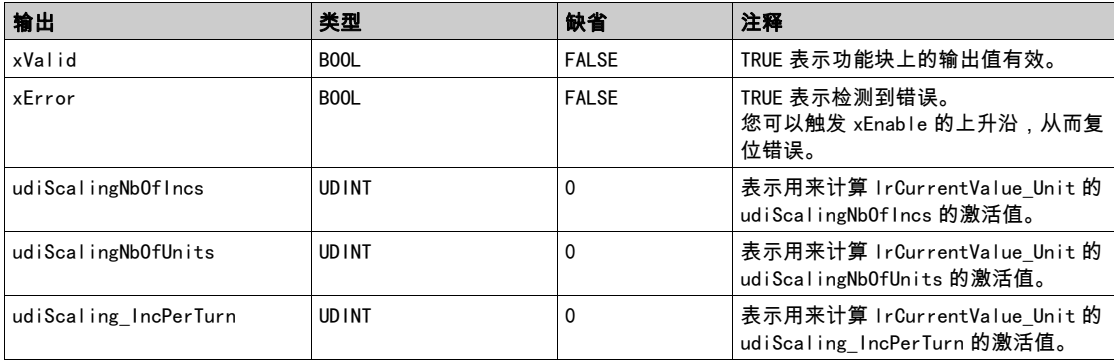

# <span id="page-418-0"></span>第3章 M262 Logic/Motion Controller 库数据类型

## 概述

本章介绍 M262 Encoder 库的数据类型。

## 本章包含了哪些内容?

本章包含了以下主题:

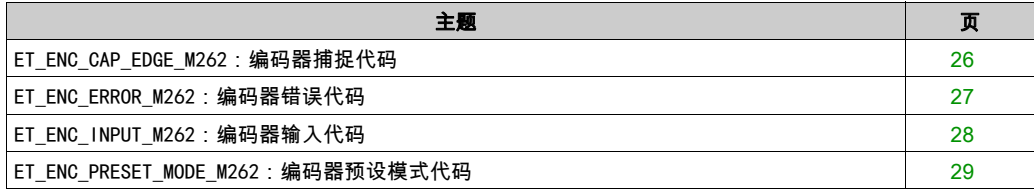

# <span id="page-419-1"></span><span id="page-419-0"></span>ET\_ENC\_CAP\_EDGE\_M262:编码器捕捉代码

## 枚举类型介绍

此枚举描述可用于编码器功能块参考和捕捉的跳变沿的类型。

ET\_ENC\_CAP\_EDGE\_M262 枚举数据类型包含以下值:

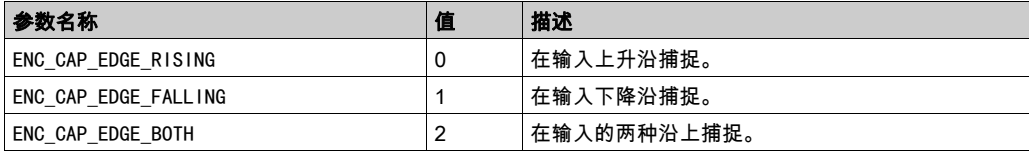

# <span id="page-420-1"></span><span id="page-420-0"></span>ET\_ENC\_ERROR\_M262:编码器错误代码

## 枚举类型介绍

此枚举描述编码器功能块上可能出现的错误的类型。

ET\_ENC\_ERROR\_M262 枚举数据类型包含以下值:

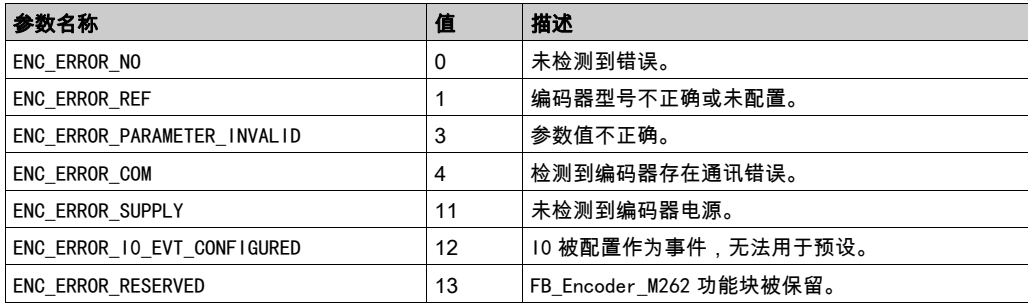

# <span id="page-421-1"></span><span id="page-421-0"></span>ET\_ENC\_INPUT\_M262:编码器输入代码

## 枚举类型介绍

此枚举描述可用于编码器功能块参考和捕捉的输入的类型。

ET\_ENC\_INPUT\_M262 枚举数据类型包含以下值:

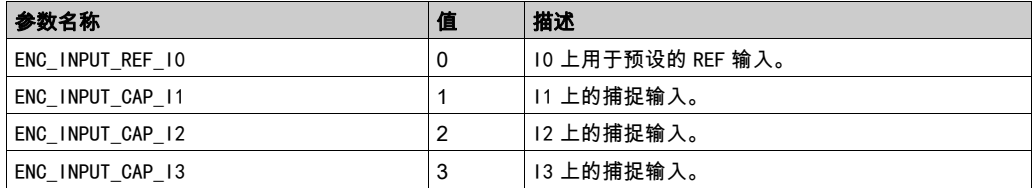

# <span id="page-422-1"></span><span id="page-422-0"></span>ET\_ENC\_PRESET\_MODE\_M262:编码器预设模式代码

## 枚举类型介绍

此枚举描述可用于编码器功能块的预设模式的不同类型。

ET\_ENC\_PRESET\_MODE\_M262 枚举数据类型包含以下值:

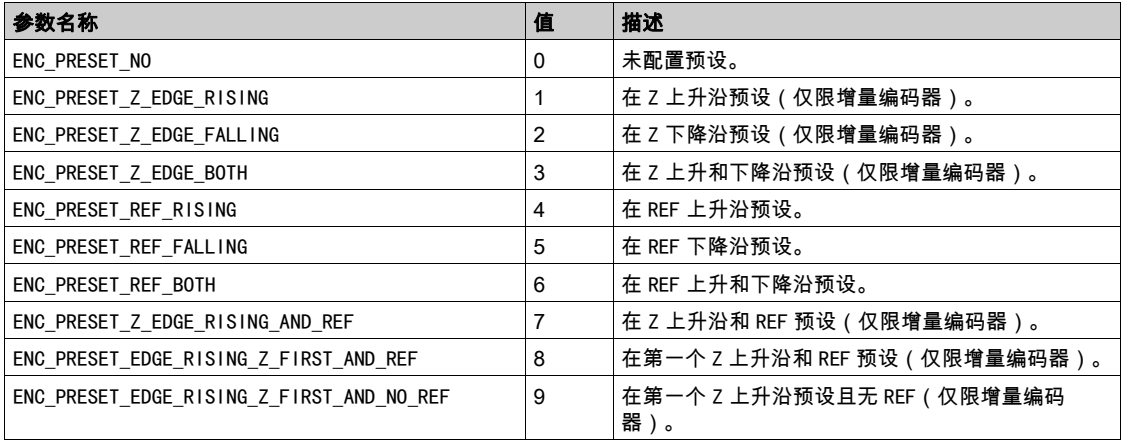

<span id="page-424-0"></span>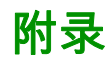

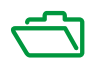

# <span id="page-426-0"></span>附录 A 功能和功能块表示形式

## 概述

每个功能可以使用以下语言表示:

- IL: 指令列表
- ST:结构化文本
- **LD:梯形图**
- FBD: 功能块图
- CFC: 连续功能图

本章提供功能和功能块表现形式示例,并解释如何将它们用于 IL 和 ST 语言。

## 本章包含了哪些内容?

本章包含了以下主题:

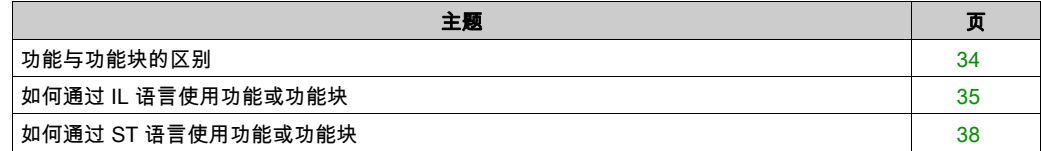

# <span id="page-427-1"></span><span id="page-427-0"></span>功能与功能块的区别

### 功能

功能:

- 是返回一个直接结果的 POU(程序组织单元)。
- 通过其名称(而不是通过实例)直接调用。
- 从一次调用到另一次调用不会保持原有状态。
- 可以用作其他表达式中的操作数。

示例: 布尔操作符 (AND)、计算、转换 (BYTE\_TO\_INT)

#### 功能块

功能块:

- 是返回一个或多个输出的 POU(程序组织单元)。
- 需要通过实例(具有专用名称和变量的功能块副本)进行调用。
- 从功能块或程序的一次调用到另一次调用,每个实例都具有持续状态(输出和内部变量)。

示例:定时器、计数器

在下面的示例中,Timer\_ON 是功能块 TON 的一个实例:

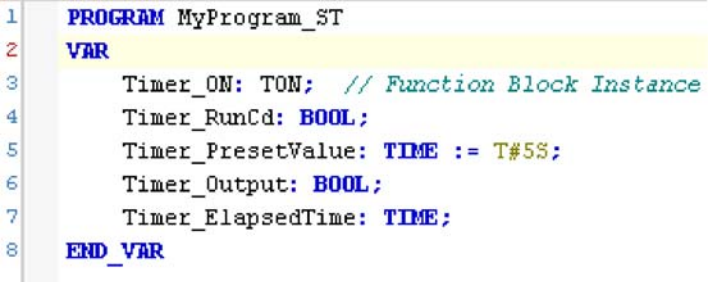

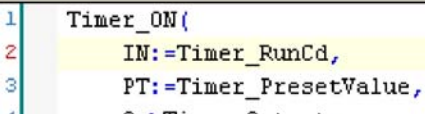

- Q=>Timer\_Output,
- ET=>Timer\_ElapsedTime);

5

# <span id="page-428-1"></span><span id="page-428-0"></span>如何通过 IL 语言使用功能或功能块

## 一般信息

本部分介绍如何使用 IL 语言实现功能和功能块。

我们以功能 IsFirstMastCycle、功能 SetRTCDrift 和功能块 TON 为例来演示实现的过程。

#### 通过 IL 语言使用功能

以下过程描述如何用 IL 语言插入一个功能:

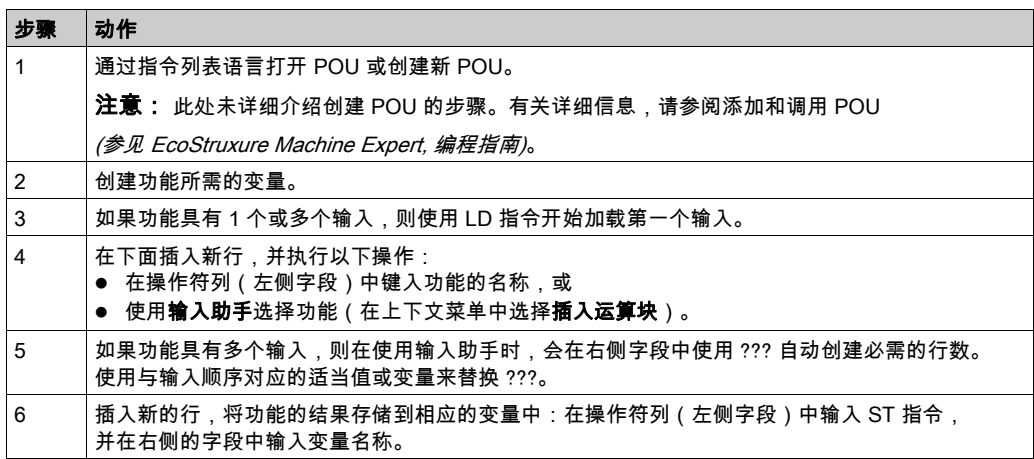

要阐释该过程,请考虑下面以图形方式表示的功能 IsFirstMastCycle(不带输入参数)和功能 SetRTCDrift(带输入参数):

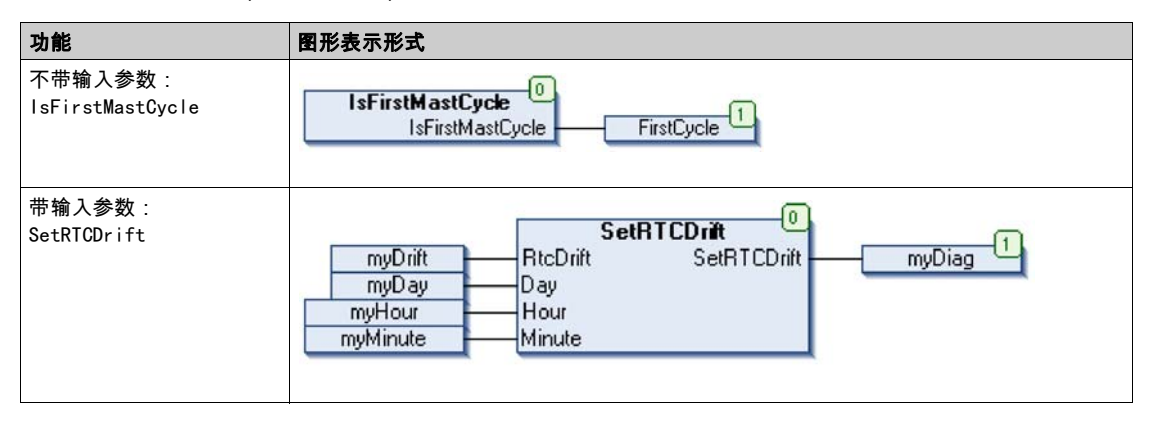

在 IL 语言中,功能名称直接用在操作符列中:

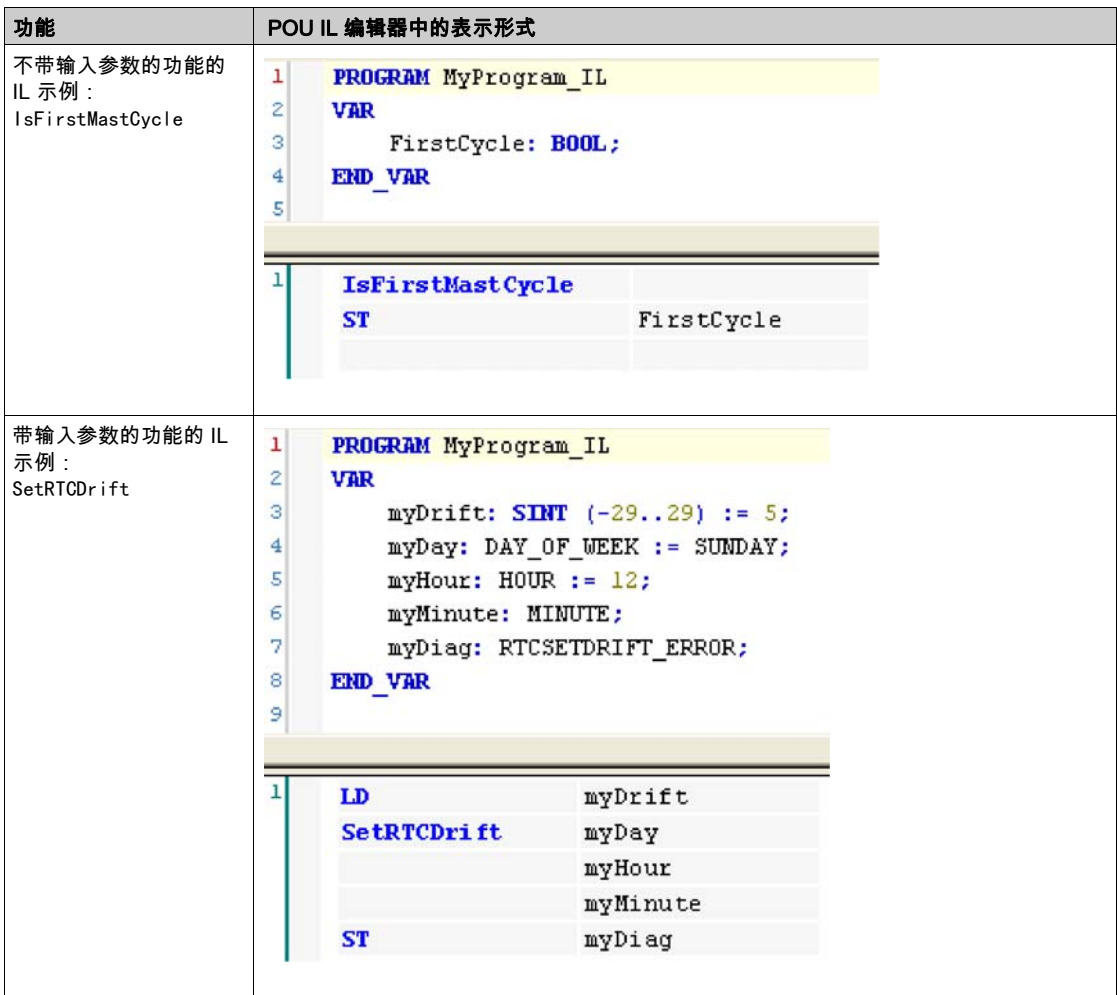

## 通过 IL 语言使用功能块

以下过程描述如何用 IL 语言插入一个功能块:

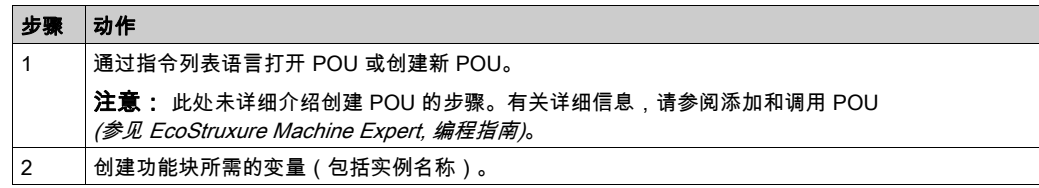

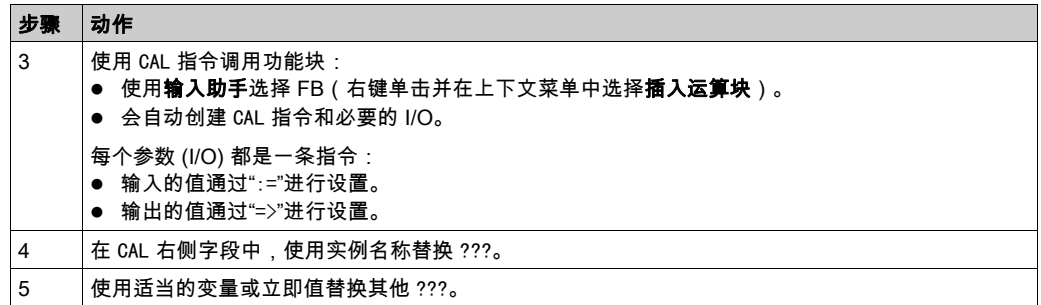

## 要阐释该过程,请考虑下面以图形方式表示的 TON 功能块示例:

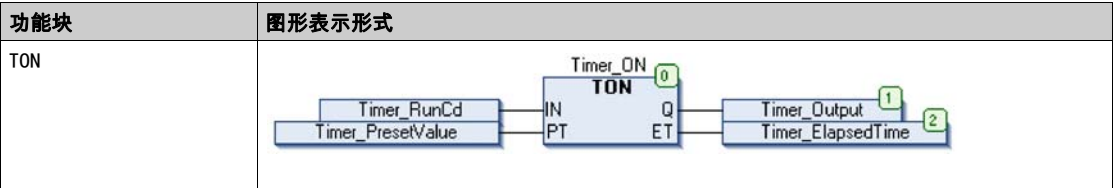

## 在 IL 语言中,功能块名称直接用在操作符列中:

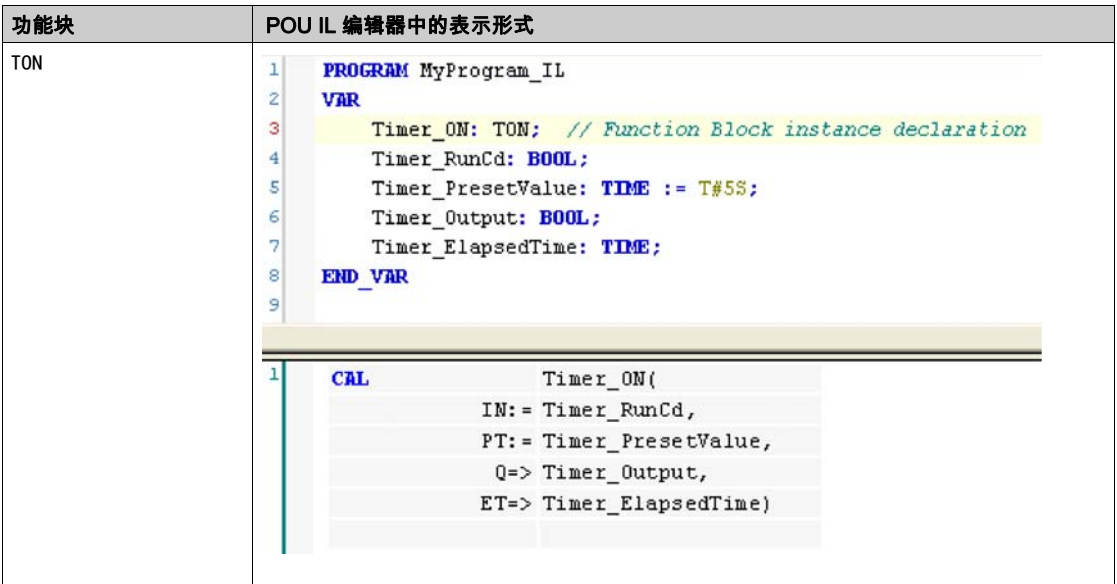

# <span id="page-431-1"></span><span id="page-431-0"></span>如何通过 ST 语言使用功能或功能块

### 一般信息

本部分介绍如何使用 ST 语言实现功能和功能块。

我们以功能 SetRTCDrift 和功能块 TON 为例演示实现的过程。

## 通过 ST 语言使用功能

以下过程描述如何用 ST 语言插入一个功能:

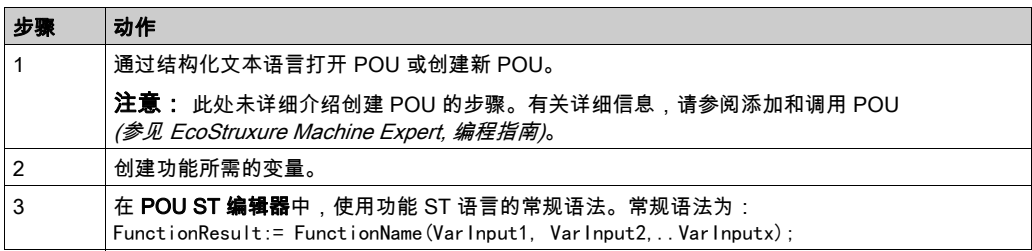

要阐释该过程,请考虑下面以图形方式表示的 SetRTCDrift 功能:

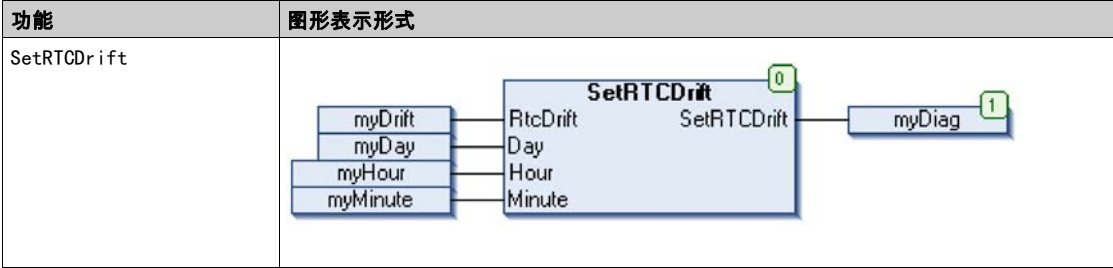

## 此功能的 ST 语言如下所示:

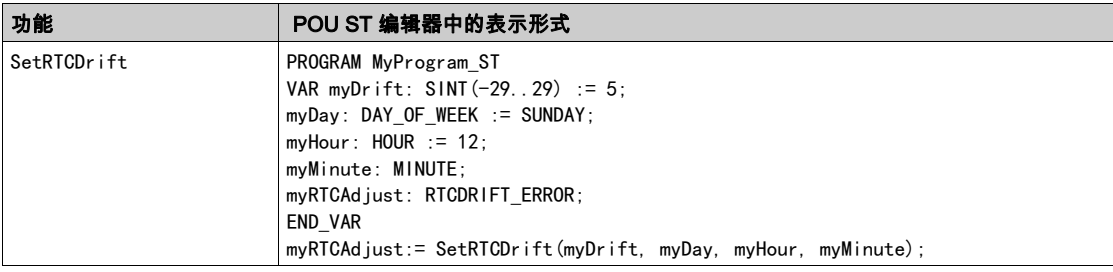
#### 通过 ST 语言使用功能块

以下过程描述如何用 ST 语言插入一个功能块:

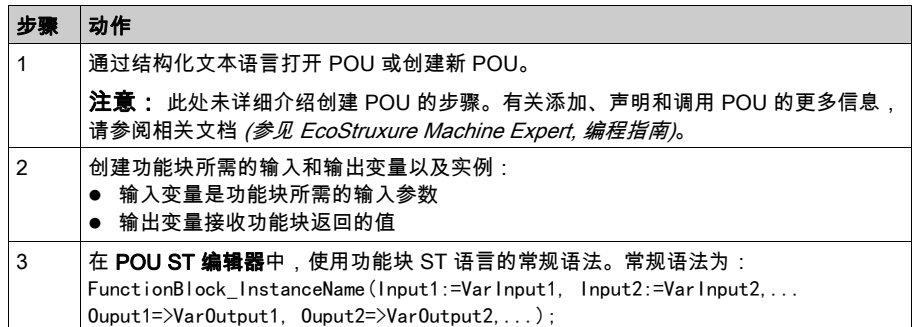

要阐释该过程,请考虑下面以图形方式表示的 TON 功能块示例:

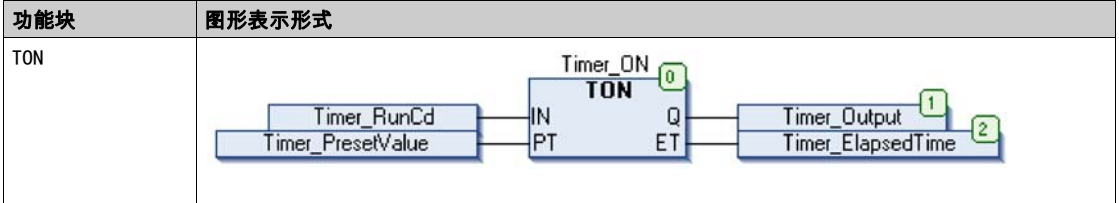

下表显示了采用 ST 语言的功能块调用的示例:

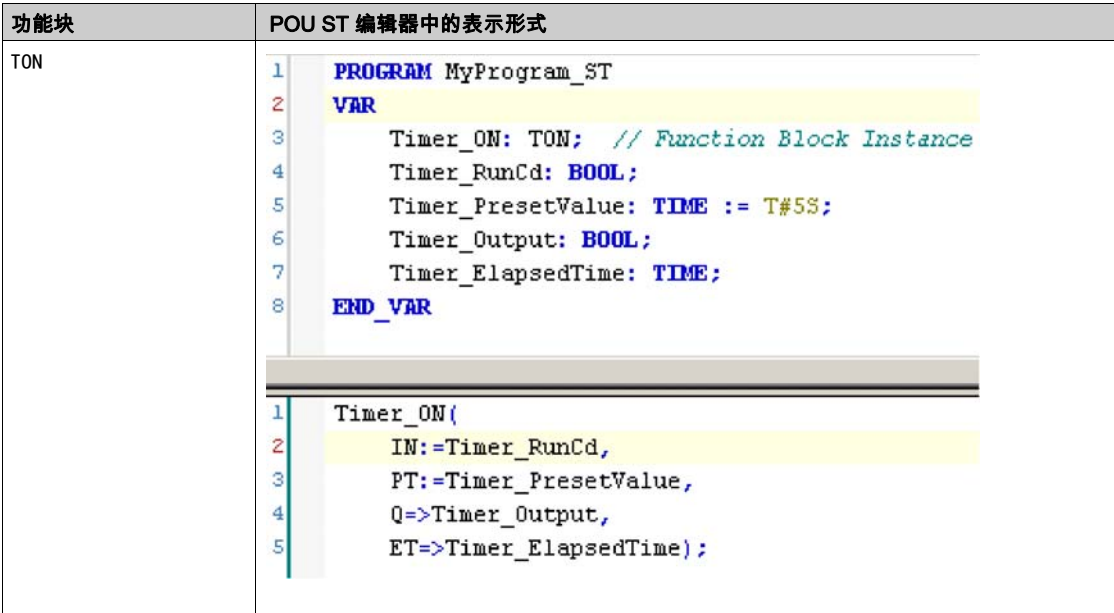

术语

#### 功能块图

控制系统的标准 IEC 61131-3 所支持的五种逻辑或控制语言中的其中一种语言。功能块图是面向 图形的编程语言。它可以与一系列网络搭配使用,其中每个网络均包含框和连接线路的图形结构, 该图形结构表示逻辑或算术表达式、功能块的调用、跳转或返回指令。

#### 变量

由程序寻址和修改的存储器单元。

#### 字节

采用 8 位格式编辑的类型,范围从十六进制 00 到十六进制 FF。

#### CFC

(*连续功能图*)一种基于功能块图语言的图形编程语言(IEC 61131-3 标准的扩展),工作原理与 流程图类似。但是,不可以使用网络并对图形元素进行任意定位,允许反馈回路。每个功能块的 输入位于左侧,输出位于右侧。可以将功能块输出链接到其他功能块的输入以创建复合表达式。

#### FB

(*功能块*)用于整合一组编程指令以执行特定和规范化操作(如速度控制、间隔控制或计数)的 实用编程机制。功能块可以包含配置数据和一组内部或外部操作参数,通常是一个或多个数据输 入和输出。

#### IL

(*指令列表*)以某种语言编写的程序,包括由控制器按顺序执行的一系列基于文本的指令。每个指 令均包括一个行号、一个指令代码和一个操作数(请参阅 IEC 61131-3)。

#### INT

( 整数)以 16 位格式进行编码的整数。

#### LD

(*梯形图*)控制器程序指令的图形表示,其中包括控制器按顺序执行的一系列梯级中的触点、线圈 和块符号(请参阅 IEC 61131-3)。

#### POU

(*程序组织单元*)源代码的变量声明和相应的指令集。POUs 有助于简化软件程序、功能和功能块 的模块化重用。经过声明后,POUs 便可相互使用。

#### **ST**

(*结构化文本*)一种包括复杂的语句和嵌套指令(如迭代循环、条件执行或功能)的语言。ST 符 合 IEC 61131-3

## 索引

ET\_ENC\_CAP\_EDGE\_M262 数据类型, [26](#page-419-0) ET\_ENC\_ERROR\_M262 数据类型, [27](#page-420-0) ET\_ENC\_INPUT\_M262 数据类型, *[28](#page-421-0)* ET\_ENC\_PRESET\_MODE\_M262 数据类型, [29](#page-422-0) FB\_Encoder\_M262 功能块, [18](#page-411-0) FB\_EncoderCapture\_M262 功能块, [22](#page-415-0) FB\_EncoderPreset\_M262 功能块, [20](#page-413-0) FB\_EncoderReadScalingParam\_M262 功能块, [24](#page-417-0) 功能 功能与功能块的区别, [34](#page-427-0) 如何通过 IL 语言使用功能或功能块, [35](#page-428-0) 如何通过 ST 语言使用功能或功能块, [38](#page-431-0) 功能块 FB\_Encoder\_M262, [18](#page-411-0) FB\_EncoderCapture\_M262, [22](#page-415-0) FB\_EncoderPreset\_M262, [20](#page-413-0) FB\_EncoderReadScalingParam\_M262, [24](#page-417-0) 增量 编码器模式, [12](#page-405-0) 数据类型 ET\_ENC\_CAP\_EDGE\_M[26](#page-419-0)2, 26 ET\_ENC\_ERROR\_M262, [27](#page-420-0) ET\_ENC\_INPUT\_M262, [28](#page-421-0) ET\_ENC\_PRESET\_MODE\_M262, [29](#page-422-0) 绝对 SSI 编码器模式, [15](#page-408-0) 编码器模式 增量, [12](#page-405-0) 绝对 SSI, [15](#page-408-0)

# **Modicon M262**

# **MotionInterface**

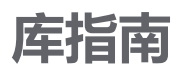

**EIO0000004358.03 12/2022**

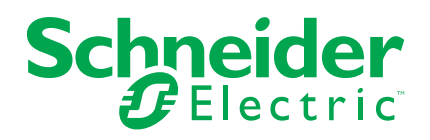

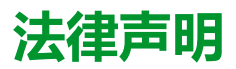

施耐德电气品牌以及本指南中涉及的施耐德电气及其附属公司的任何商标均是施耐德 电气或其附属公司的财产。所有其他品牌均为其各自所有者的商标。本指南及其内容 受适用版权法保护,并且仅供参考使用。未经施耐德电气事先书面许可,不得出于任 何目的,以任何形式或方式(电子、机械、影印、录制或其他方式)复制或传播本指 南的任何部分。

对于将本指南或其内容用作商业用途的行为,施耐德电气未授予任何权利或许可,但 以"原样"为基础进行咨询的非独占个人许可除外。

施耐德电气的产品和设备应由合格人员进行安装、操作、保养和维护。

由于标准、规格和设计会不时更改,因此本指南中包含的信息可能会随时更改,恕不 另行通知。

在适用法律允许的范围内,对于本资料信息内容中的任何错误或遗漏,或因使用此处 包含的信息而导致或产生的后果,施耐德电气及其附属公司不会承担任何责任或义 务。

作为负责任、具有包容性的企业中的一员,我们将更新包含非包容性术语的内容。然 而,在我们完成更新流程之前,我们的内容可能仍然包含客户认为不恰当的标准化行 业术语。

© 2022 Schneider Electric。保留所有权利。

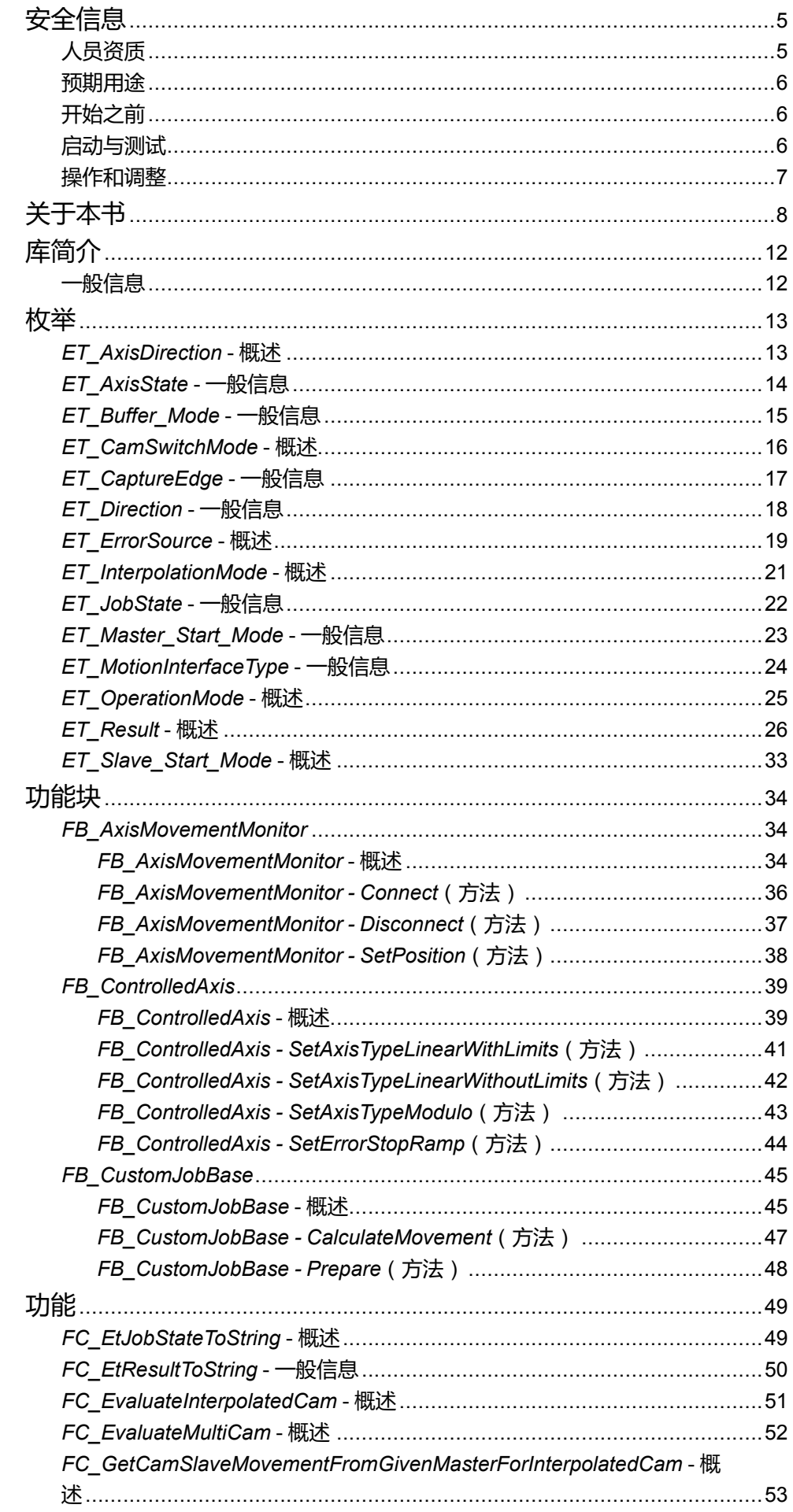

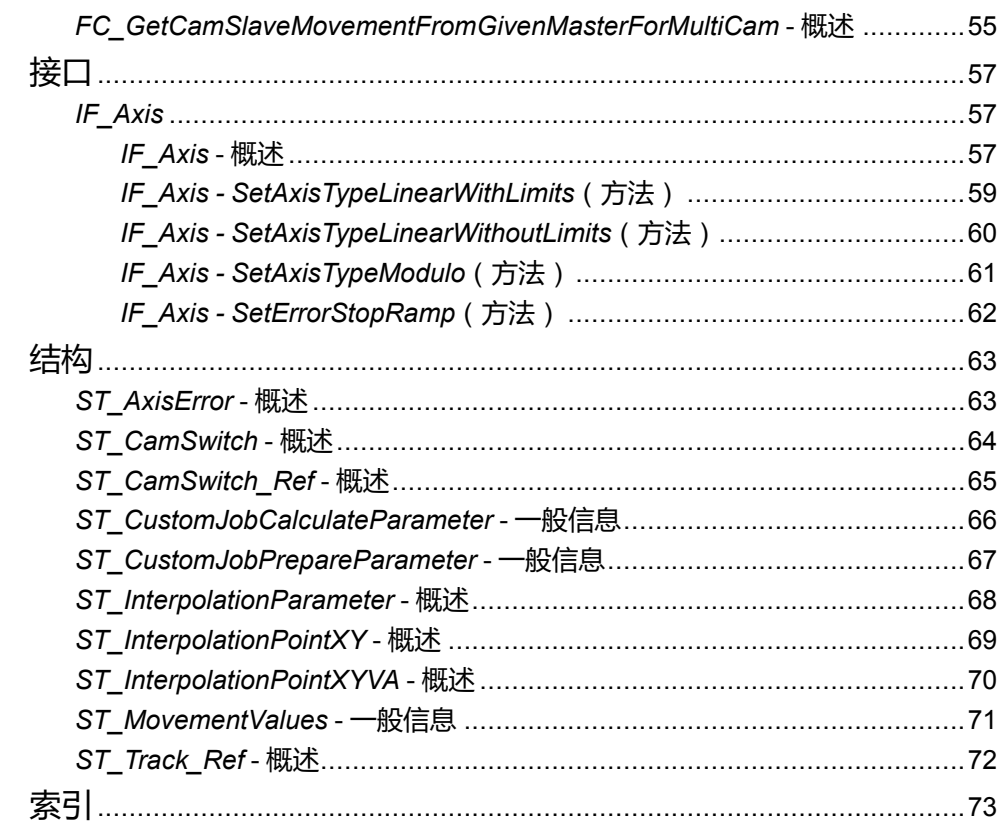

<span id="page-442-0"></span>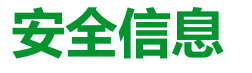

### **重要信息**

在试图安装、操作、维修或维护设备之前,请仔细阅读下述说明并通过查看来熟悉 设备。下述特定信息可能会在本文其他地方或设备上出现,提示用户潜在的危险, 或者提醒注意有关阐明或简化某一过程的信息。

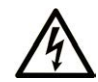

在"危险"或"警告"标签上添加此符号表示存在触电危险,如果不遵守使用说明, 会导致人身伤害。

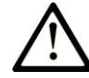

这是提醒注意安全的符号。提醒用户可能存在人身伤害的危险。请遵守所有带此符号 的安全注意事项,以避免可能的人身伤害甚至死亡。

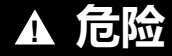

**危险**表示若不加以避免,将**会导致**严重人身伤害甚至死亡的危险情况。

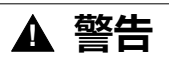

**警告**表示若不加以避免,可能**会导致**严重人身伤害甚至死亡的危险情况。

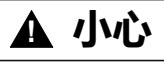

**小心**表示若不加以避免,可能**会导致**轻微或中度人身伤害的危险情况。

**注意**

**注意**用于表示与人身伤害无关的危害。

### **请注意**

电气设备的安装、操作、维修和维护工作仅限于有资质的人员执行。施耐德电气不 承担由于使用本资料所引起的任何后果。

有资质的人员是指掌握与电气设备的制造和操作及其安装相关的技能和知识的人 员,他们经过安全培训能够发现和避免相关的危险。

## <span id="page-442-1"></span>**人员资质**

具备资质的人员是指具有以下资质的人员:

- 拥有与电气设备和系统的构造和操作相关的技能和知识。
- 工业控制编程方面的知识和经验。
- 接受过安全相关培训,能够识别并避免相关风险。

专业人员必须能预知并识别通过参数化,更改相关设置以及进行机械、电气和电子 装备而可能产生的危险。具备资质的人员必须熟悉旨在预防工业事故的各种标准、 条例和规定,并且在设计和建造系统时必须加以遵守。

<span id="page-443-0"></span>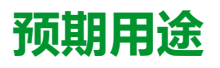

此产品是结合控制系统和伺服放大器使用的库,仅用于本文档中描述的工业领域用 途。

总是遵守适用的安全相关说明、指定条件和技术数据。

在使用本产品前,针对具体的用途执行风险评估。根据评估结果采取保护措施。

本产品是整个系统的组成部分,因此必须按照整个系统的设计(比如,机器设计) 确保工作人员的安全。

不可用于任何其他用途,否则可能有危险。

## <span id="page-443-1"></span>**开始之前**

不得将本产品在缺少有效作业点防护的机器上使用。如果机器上缺少有效的作业点 防护,则有可能导致机器的操作人员严重受伤。

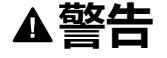

#### **未加以防护的设备**

- 不得将此软件及相关自动化设备用在不具有作业点防护的设备上。
- 在操作期间,不得将手放入机器。

**未按说明操作可能导致人身伤亡或设备损坏等严重后果。**

此自动化设备及相关软件用于控制多种工业过程。根据所需控制功能、所需防护级 别、生产方法、异常情况、政府法规等因素的不同,适用于各种应用的自动化设备 的类型或型号会有所差异。在某些应用情况下,如果需要后备冗余,则可能需要一 个以上的处理器。

只有用户、机器制造商或系统集成商才能清楚知道机器在安装、运行及维护过程中 可能出现的各种情况和因素,因此,也只有他们才能确定可以正确使用的自动化设 备和相关安全装置及互锁设备。在为特定应用选择自动化和控制设备以及相关软件 时,您应参考适用的当地和国家标准及法规。National Safety Council's Accident Prevention Manual (美国全国公认)同样提供有非常有用的信息。

对于包装机等一些应用而言,必须提供作业点防护等额外的操作人员防护。如果操 作人员的手部及其他身体部位能够自由进入夹点或其他危险区域内,并且可导致人 员严重受伤,则必须提供这种防护。仅凭软件产品自身无法防止操作人员受伤。因 此,软件无法被取代,也无法取代作业点防护。

在使用设备之前,确保与作业点防护相关的适当安全设备与机械/电气联锁装置已 经安装并且运行。与作业点防护相关的所有联锁装置与安全设备必须与相关自动化 设备及软件程序配合使用。

**注:** 关于协调用于作业点防护的安全设备与机械/电气联锁装置的内容不在本文 档中功能块库、系统用户指南或者其他实施的范围之内。

## <span id="page-443-2"></span>**启动与测试**

安装之后,在使用电气控制与自动化设备进行常规操作之前,应当由合格的工作人 员对系统进行一次启动测试,以验证设备正确运行。安排这种检测非常重要,而且 应该提供足够长的时间来执行彻底并且令人满意的测试。

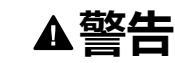

#### **设备操作危险**

- 验证已经完成所有安装与设置步骤。
- 在执行运行测试之前,将所有元器件上用于运送的挡块或其他临时性支撑物 拆下。
- 从设备上拆下工具、仪表以及去除碎片。

**未按说明操作可能导致人身伤亡或设备损坏等严重后果。**

执行设备文档中所建议的所有启动测试。保存所有设备文档以供日后参考使用。

#### **必须同时在仿真与真实的网络境中进行软件测试。**

按照地方法规(例如:依照美国 National Electrical Code)验证所完成的系统无任 何短路且未安装任何临时接地线。如果必须进行高电位电压测试,请遵循设备文档 中的建议,防止设备意外损坏。

在对设备通电之前:

- 从设备上拆下工具、仪表以及去除碎片。
- 关闭设备柜门。
- 从输入电源线中拆除所有的临时接地线。
- 执行制造商建议的所有启动测试。

## <span id="page-444-0"></span>**操作和调整**

以下预防措施摘自 NEMA Standards Publication ICS 7.1-1995:

(如果任何译文与英文原文存在分歧或矛盾,以英文原文为准。)

- 无论在设计与制造设备或者在选择与评估部件时有多谨慎,如果对此类设备造 作不当,将会导致危险出现。
- 有时会因为对设备调节不当而导致设备运行不令人满意或不安全。在进行功能 调节时,始终以制造商的说明书为向导。进行此类调节的工作人员应当熟悉设 备制造商的说明书以及与电气设备一同使用的机器。
- 操作人员应当只能进行操作人员所需的运行调整。应当限制访问其他控件,以 免对运行特性进行擅自更改。

<span id="page-445-0"></span>**关于本书**

### **文档范围**

本文档介绍了 MotionInterface 库中包含的功能。

### **有效性说明**

本文档已随 EcoStruxureTM Machine Expert V2.1 的发布进行了更新。

在本文档中以及在下面的"相关的文件"一节所提及的文档中介绍的特性可在线访 问。如要在线访问此信息,请访问 Schneider Electric 主页 [www.se.com/ww/en/](https://www.se.com/ww/en/download/) [download/](https://www.se.com/ww/en/download/)。

本文档中介绍的特性应该与网上显示的那些特性相同。依据我们的持续改进政策 我们将不断修订内容,使其更加清楚明了,更加准确。如果您发现本文档和在线信 息之间存在差异,请以在线信息为准。

### **相关的文件**

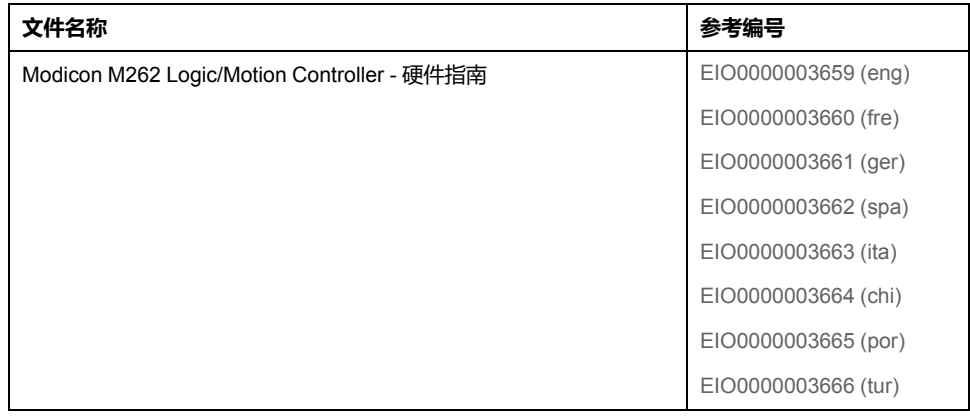

### **产品相关信息**

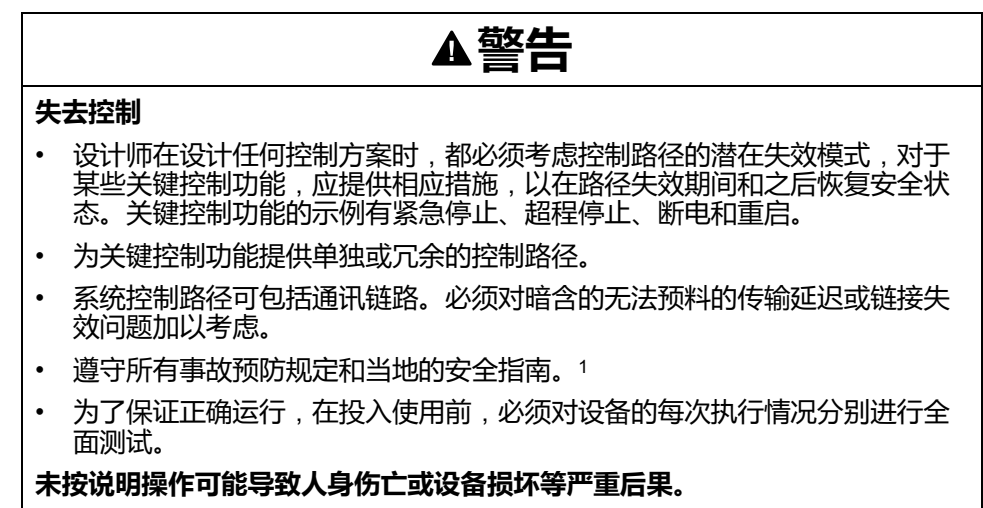

1 有关详细信息,请参阅 NEMA ICS 1.1 ( 最新版 ) 中的"安全指导原则 - 固态控制 器的应用、安装和维护"以及 NEMA ICS 7.1(最新版)中的"结构安全标准及可调 速驱动系统的选择、安装与操作指南"或您特定地区的类似规定。

在试图使用库中常见的 POU 为特定应用提供解决方案(机器或工艺)前,必须考 虑、执行和完成最佳行为准则。这些行为准则包括但不限于与此库相关的风险分 析、功能安全、组件兼容性、测试和系统验证。

### **警告**

#### **程序组织单元使用不当**

- 针对用途和安装的设备执行安全相关分析。
- 确保程序组织单元 (POU) 兼容系统中的设备,不会对系统的正常功能产生意 外影响。
- 在使用绝对运动或者使用采用了绝对运动的 POU 之前,请确保轴已执行基准 点定位,并且基准点定位有效。
- 使用正确的参数特别是限值,并遵守机器磨损和停止行为。
- 验证传感器和执行器与选定的 POU 兼容。
- 在验证和试运行期间,充分测试所有功能在所有操作模式下的工作情况。
- 根据安全相关分析、相关规则以及法律法规为关键控制功能(急停、值超限 条件等)提供独立方法。

**未按说明操作可能导致人身伤亡或设备损坏等严重后果。**

### **警告**

#### **意外的设备操作**

在使用库的 POU 时,务必评估返回值。

**未按说明操作可能导致人身伤亡或设备损坏等严重后果。**

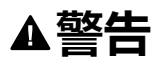

#### **意外的设备操作**

- 本设备只能搭配经 Schneider Electric 认可的软件。
- 每次更改物理硬件配置时,应更新应用程序。

**未按说明操作可能导致人身伤亡或设备损坏等严重后果。**

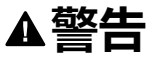

#### **意外的设备操作**

根据情况需要更新应用程序,在修改硬件配置时特别注意调整 I/O 地址。

#### **未按说明操作可能导致人身伤亡或设备损坏等严重后果。**

数据文件、应用程序文件和/或固件文件等的不完全传输可对机器或控制器造成严 重后果。如果在传输文件过程中断开电源,或者出现断电或通讯中断,则机器可能 无法正常工作,或应用程序可能尝试运行数据损坏的文件。如果出现通讯中断,请 再次尝试传输。一定要在您的风险分析中包括数据损坏文件的影响。

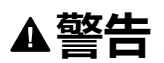

#### **意外的设备操作、数据损失或文件损坏**

- 切勿中断正在进行的数据传输。
- 如传输因任何原因中断,则重新初始化传输。
- 除非您已在风险分析中考虑了文件损坏并且已采取相应措施来防止出现因文 件传输不成功造成的任何潜在严重后果,否则,切勿在文件传输成功完成之 前将机器投入运行。

#### **未按说明操作可能导致人身伤亡或设备损坏等严重后果。**

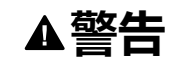

#### **意外的轴移动**

- 在调试前,确保功能安全设备正确工作。
- 确保在调试之前和期间,在任何时候都能够使用功能安全设备(限位开关、 急停按钮)停止轴的移动。

#### **未按说明操作可能导致人身伤亡或设备损坏等严重后果。**

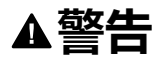

#### **意外的从轴移动**

如果从轴在不受主站控制的情况下停止,则禁用对从站发出指令的 POU, 或者 断开与主站的连接。

**未按说明操作可能导致人身伤亡或设备损坏等严重后果。**

只有在建立了机械位置参考之后,才能激活运动功能块(除基准点定位功能块之 外)。这在 Sercos运动总线启动后是尤其重要的。

### ▲警告

#### **机械系统的基准点定位参考不正确**

通过对所有操作模式执行调试测试,来确保存在有效的机械位置参考。

**未按说明操作可能导致人身伤亡或设备损坏等严重后果。**

### **摘自标准的术语**

本手册中的或者出现在产品自身中/上的技术术语、术语、符号和相应描述基本上 均源自国际标准的条款或定义。

在功能安全系统、驱动器和一般自动化领域,这可能包括但不限于安全、安全功 能、安全状态、故障、故障复位、失灵、失效、错误、错误消息、危险等词语。

这些标准包括:

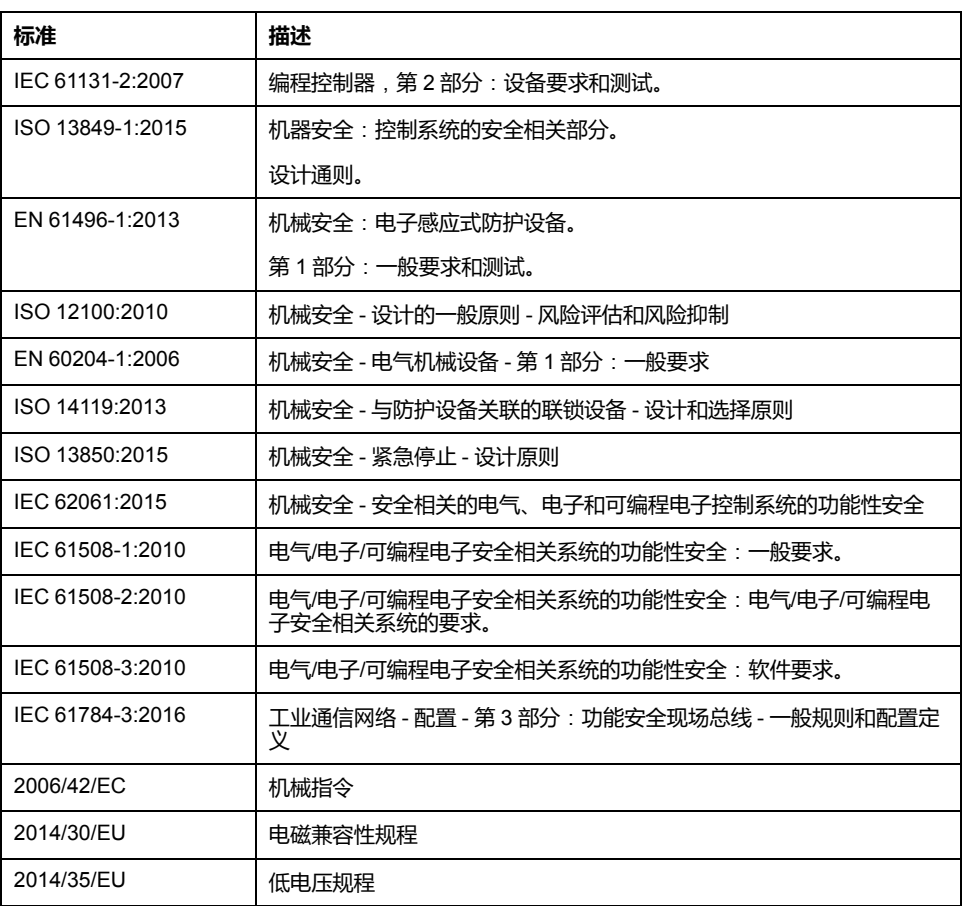

此外,本文中所用的名词可能是被无意中使用,因为它们是从其他标准中衍生出来 的,如:

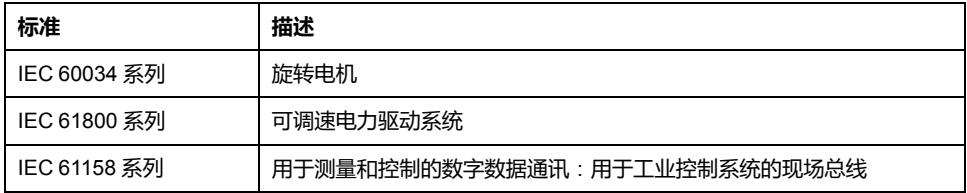

最后,操作区一词可结合特定危险的描述一起使用,其定义相当于机器指令 (*2006/ 42/EC*) 和 *ISO 12100:2010* 中的风险区或危险区。

**注:** 对于当前文档中引用的特定产品,上述标准可能适用,也可能不适用。若 要了解与适用于此处所述产品的各项标准有关的更多信息,请参阅这些产品参 考的特性表。

<span id="page-449-0"></span>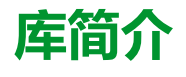

<span id="page-449-1"></span>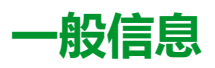

### **描述**

MotionInterface 库包含用作 PLCopen 功能块的输入的 *IF\_Axis* 类型。它包括用于 轴函数和状态的枚举和记录(数据结构)。

此库包含可用作应用的虚拟轴的功能块 *FB\_ControlledAxis*。

此库包含为了实现自定义作业算法而必须从其中导出用户代码的功能块 *FB\_ CustomJobBase*。

## **此库的特性**

下表总结了库的特性:

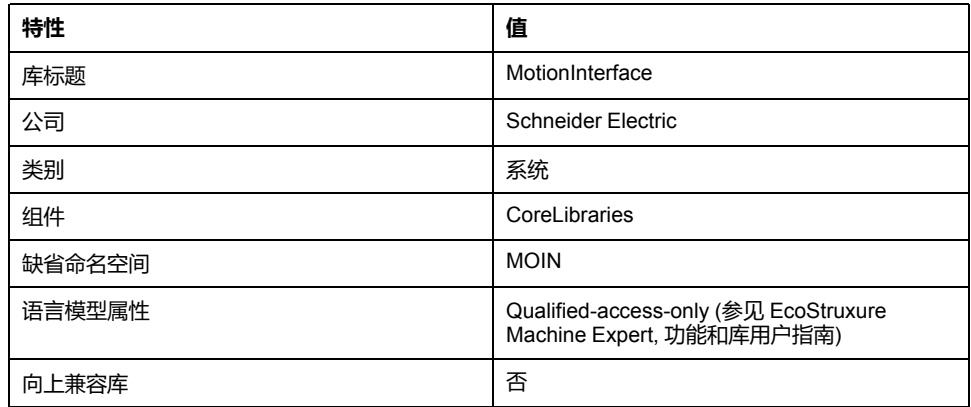

**注:** 对于此库,设置 qualified-access-only。因此,POU、数据结构、枚举和常 量必须使用库的命名空间进行访问。此库的缺省命名空间是 MOIN。

# <span id="page-450-0"></span>**枚举**

## <span id="page-450-1"></span>*ET\_AxisDirection* **- 概述**

### **概述**

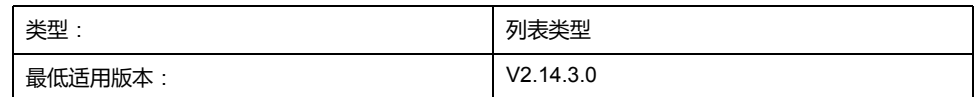

## **描述**

此枚举指定与功能块 *MC\_DigitalCamSwitch* 共用的切换事件触发后的运动方向。 关于功能块 *MC\_DigitalCamSwitch* 的详细信息,请参阅 *M262 Synchronized Motion Control* 库指南。

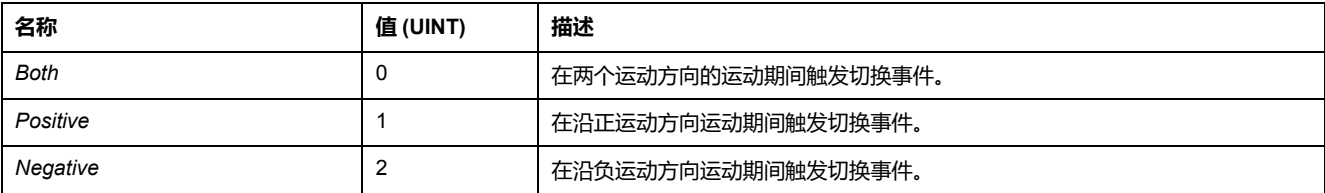

# <span id="page-451-0"></span>*ET\_AxisState* **- 一般信息**

# **概述**

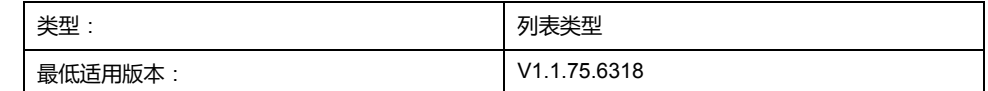

## **描述**

### 此枚举描述取决于 PLCopen 状态机的轴状态。

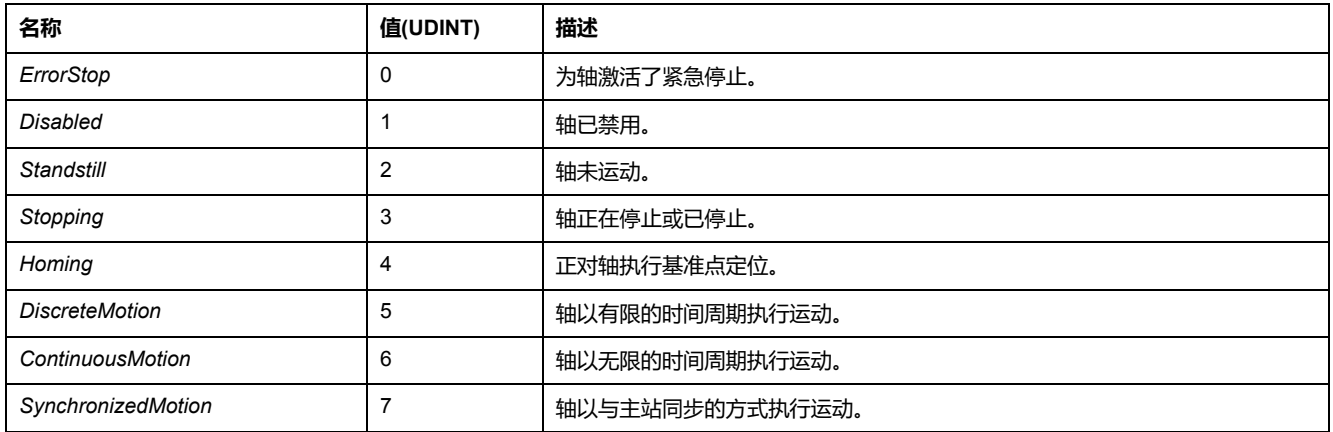

# <span id="page-452-0"></span>*ET\_Buffer\_Mode* **- 一般信息**

## **概述**

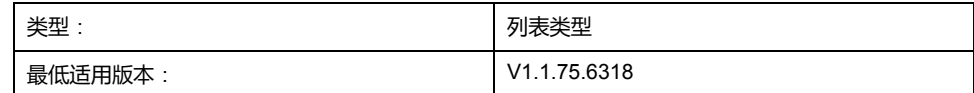

### **描述**

此枚举用作运动功能块的输入选项。它定义新/缓存的运动相对于正在进行的运动 的启动方法。

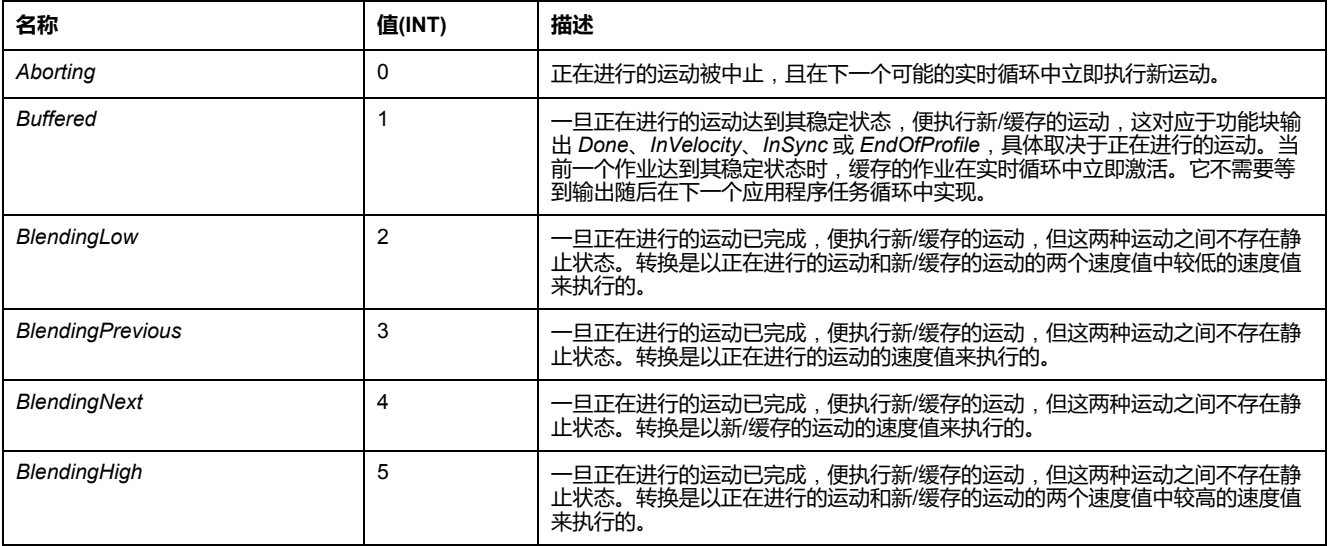

## <span id="page-453-0"></span>*ET\_CamSwitchMode* **- 概述**

## **概述**

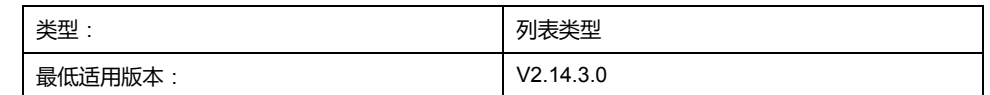

### **描述**

此枚举指定与功能块 *MC\_DigitalCamSwitch* 共用的切换事件的切换类型。关于功 能块 *MC\_DigitalCamSwitch* 的详细信息,请参阅 *M262 Synchronized Motion Control* 库指南。

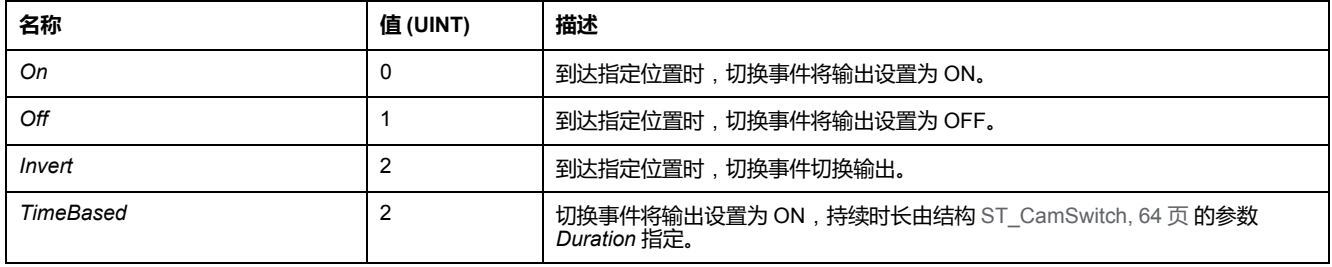

# <span id="page-454-0"></span>*ET\_CaptureEdge* **- 一般信息**

## **概述**

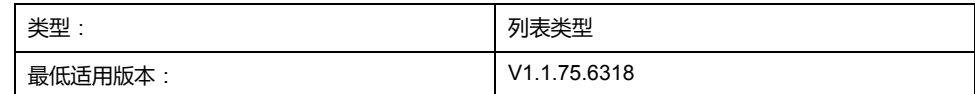

### **描述**

此枚举是 *MC\_TouchProbe* 的 *IF\_Trigger* 的选项,用于选择在位置捕捉时要使用的 输入沿。

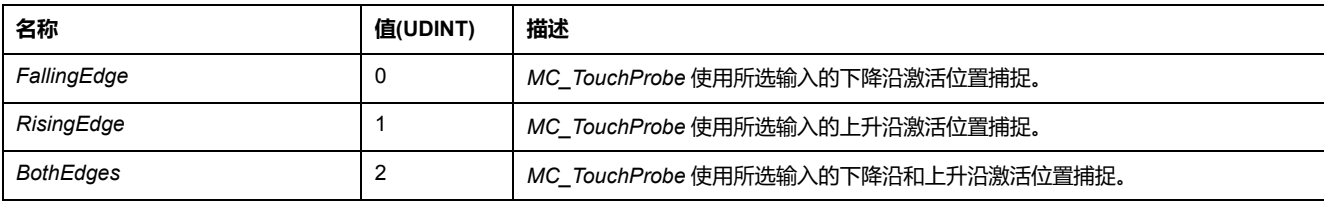

## <span id="page-455-0"></span>*ET\_Direction* **- 一般信息**

## **概述**

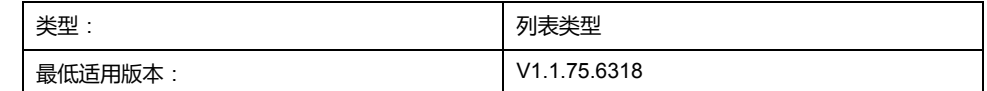

## **描述**

此枚举描述使用模数轴的 *MC\_MoveAbsolute* 的运动方向。

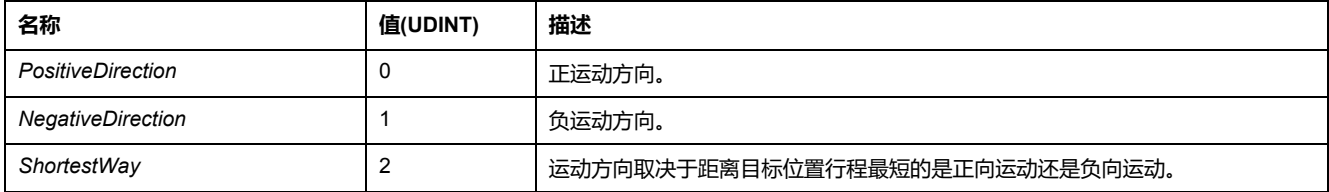

# <span id="page-456-0"></span>*ET\_ErrorSource* **- 概述**

## **概述**

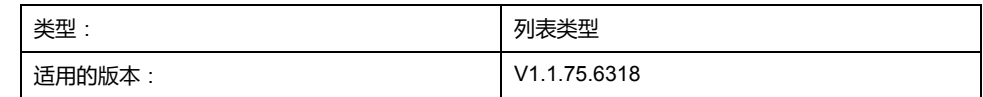

### **描述**

此枚举用作轴的输出,用于描述检出错误的来源(功能块或系统组件)。

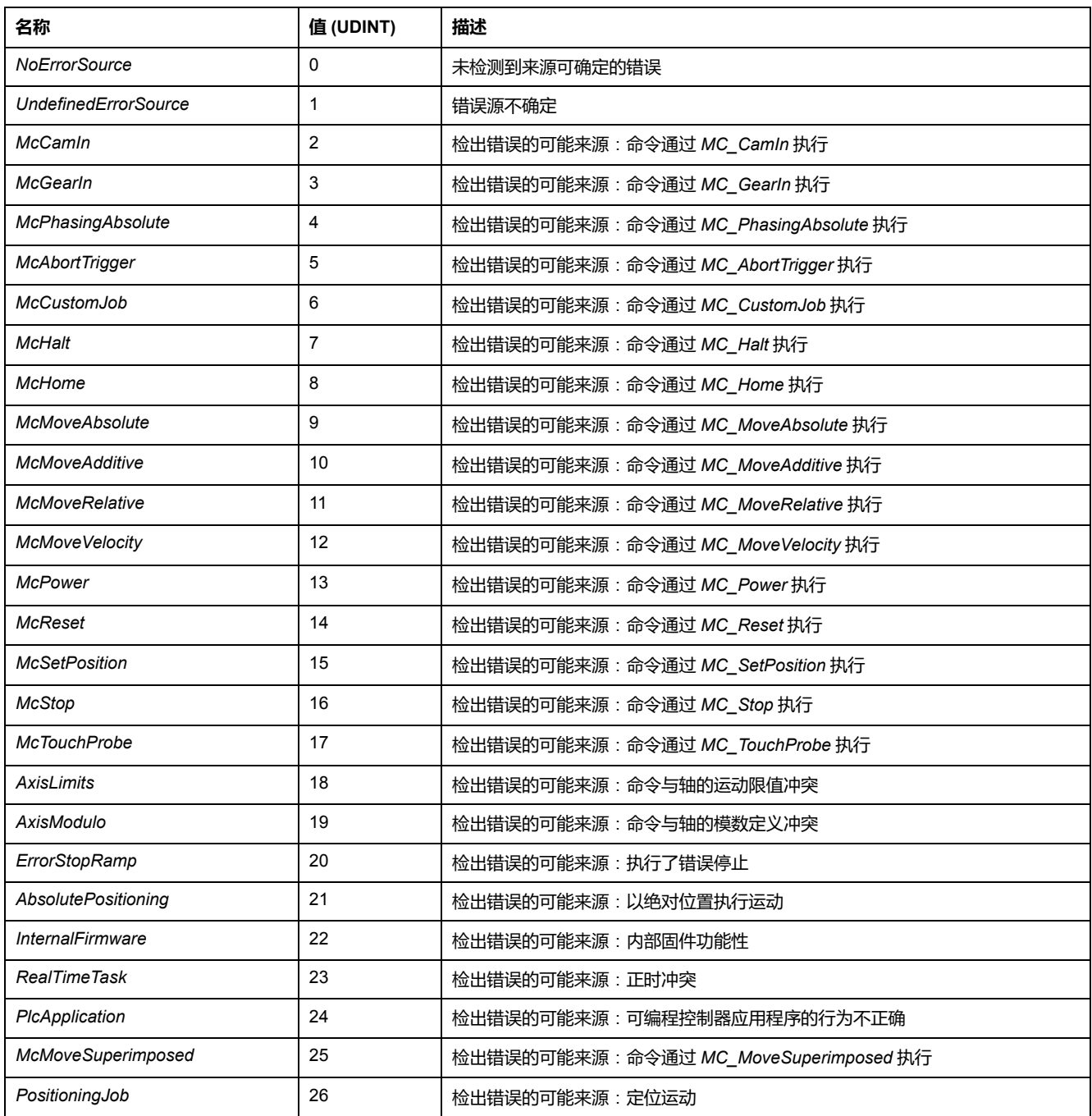

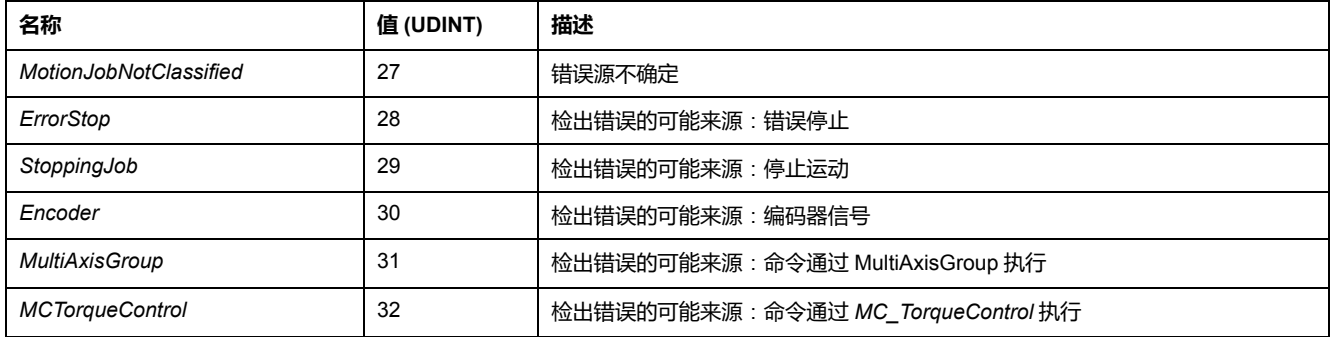

## <span id="page-458-0"></span>*ET\_InterpolationMode* **- 概述**

## **概述**

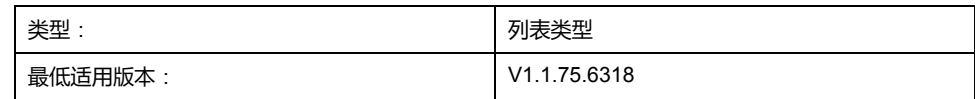

### **描述**

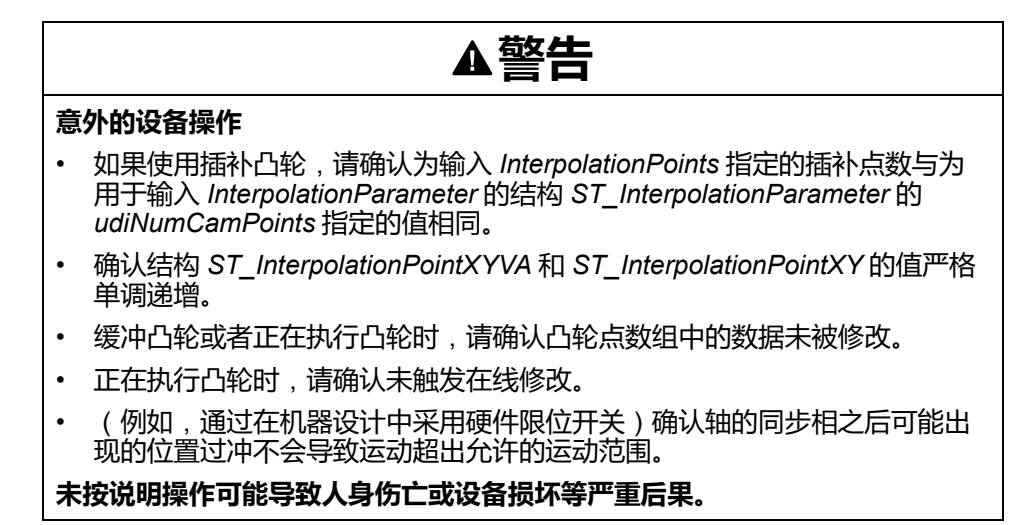

此枚举用作 *MC\_CamIn* 的参数,用以在输入 *InterpolationPoints* 处通过插补点的 数组定义了凸轮的情况下,定义给定凸轮点之间的插补类型。有关插补凸轮的详细 信息,请参阅 M262 Synchronized Motion 库指南中的 *MC\_CamIn* 说明。

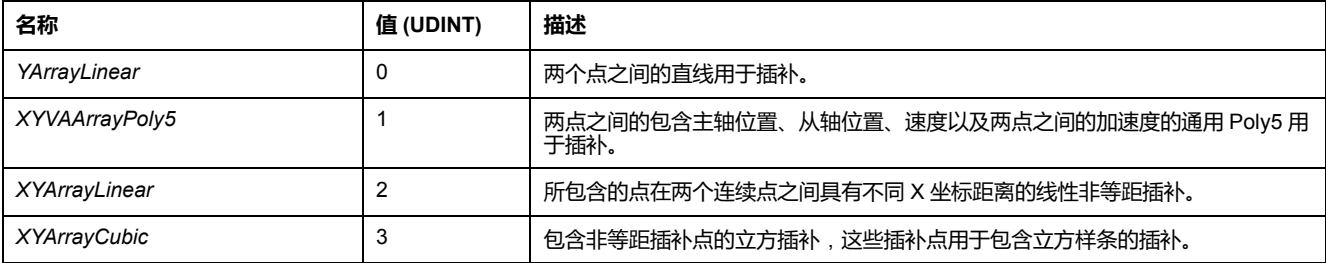

## <span id="page-459-0"></span>*ET\_JobState* **- 一般信息**

# **概述**

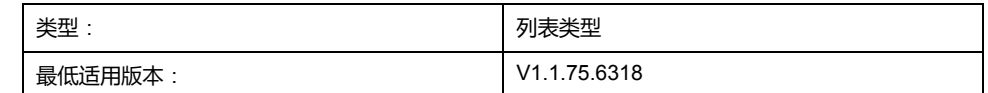

### **描述**

此枚举用作 *FB\_CustomJobBase*(自定义作业的算法)的输出,用以描述其状 态。

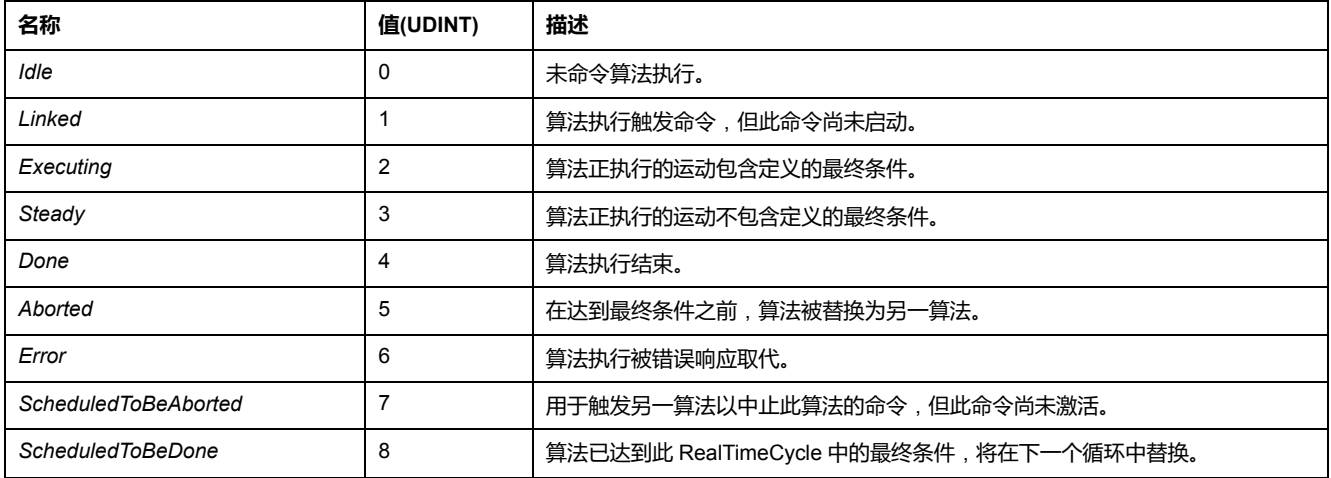

## <span id="page-460-0"></span>*ET\_Master\_Start\_Mode* **- 一般信息**

## **概述**

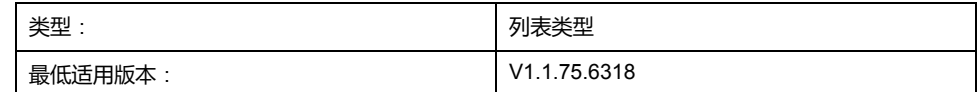

### **描述**

此枚举用作 *MC\_CamIn* 的输入选项。它选择是否获取绝对主站位置以进行凸轮计 算,或者是否忽略此位置并假设其为凸轮启动时的所述主站位置。

此枚举用作 *MC\_CamIn* 的输入。在凸轮启动的第一个循环中,它基于主站轴的当 前位置指定如何确定凸轮从站所见的主站的值(当前 X 值)。

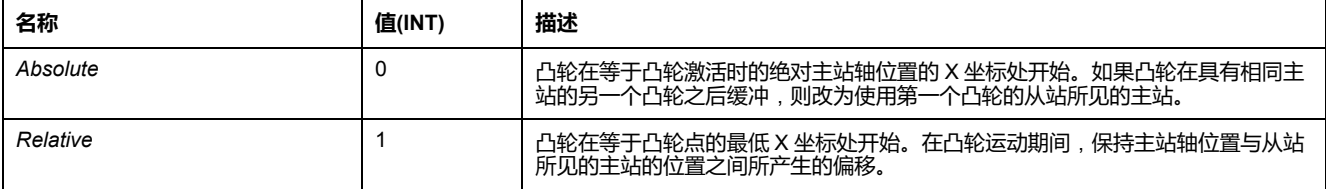

## <span id="page-461-0"></span>**概述**

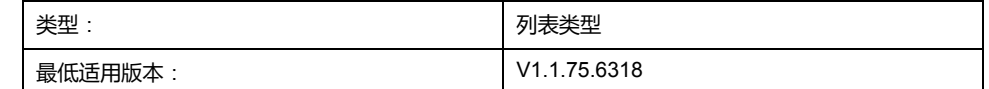

## **描述**

此枚举指定轴的类型。它用作每个轴的 *etInterfaceType* 属性的类型。

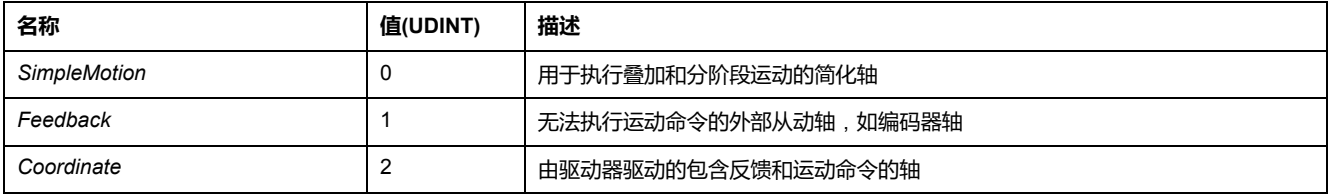

## <span id="page-462-0"></span>*ET\_OperationMode* **- 概述**

## **概述**

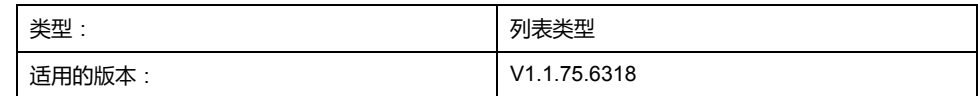

### **描述**

此枚举通过输入 *OperationMode* 指定功能块的运行模式。有关 Cyclic Synchronous Position、Cyclic Synchronous Torque 和 Cyclic Synchronous Velocity 运行模式的详细信息,请参阅 *M262 Synchronized Motion Control* 库指 南。

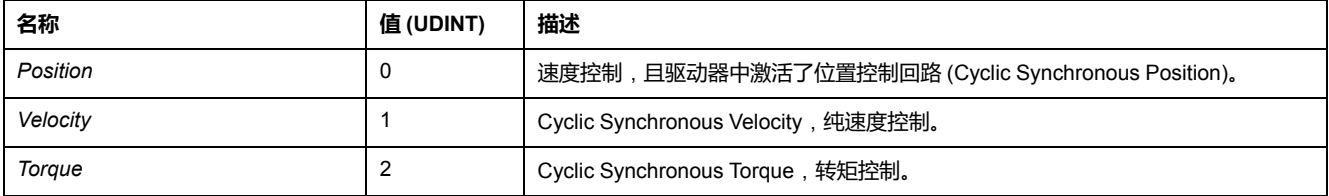

# <span id="page-463-0"></span>*ET\_Result* **- 概述**

## **概述**

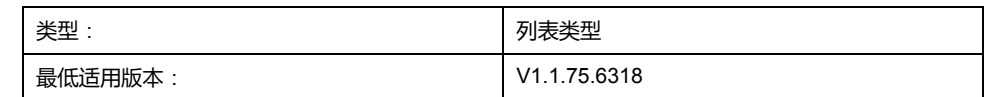

## **描述**

### 此枚举用于返回功能和功能块的检出错误的标识符。

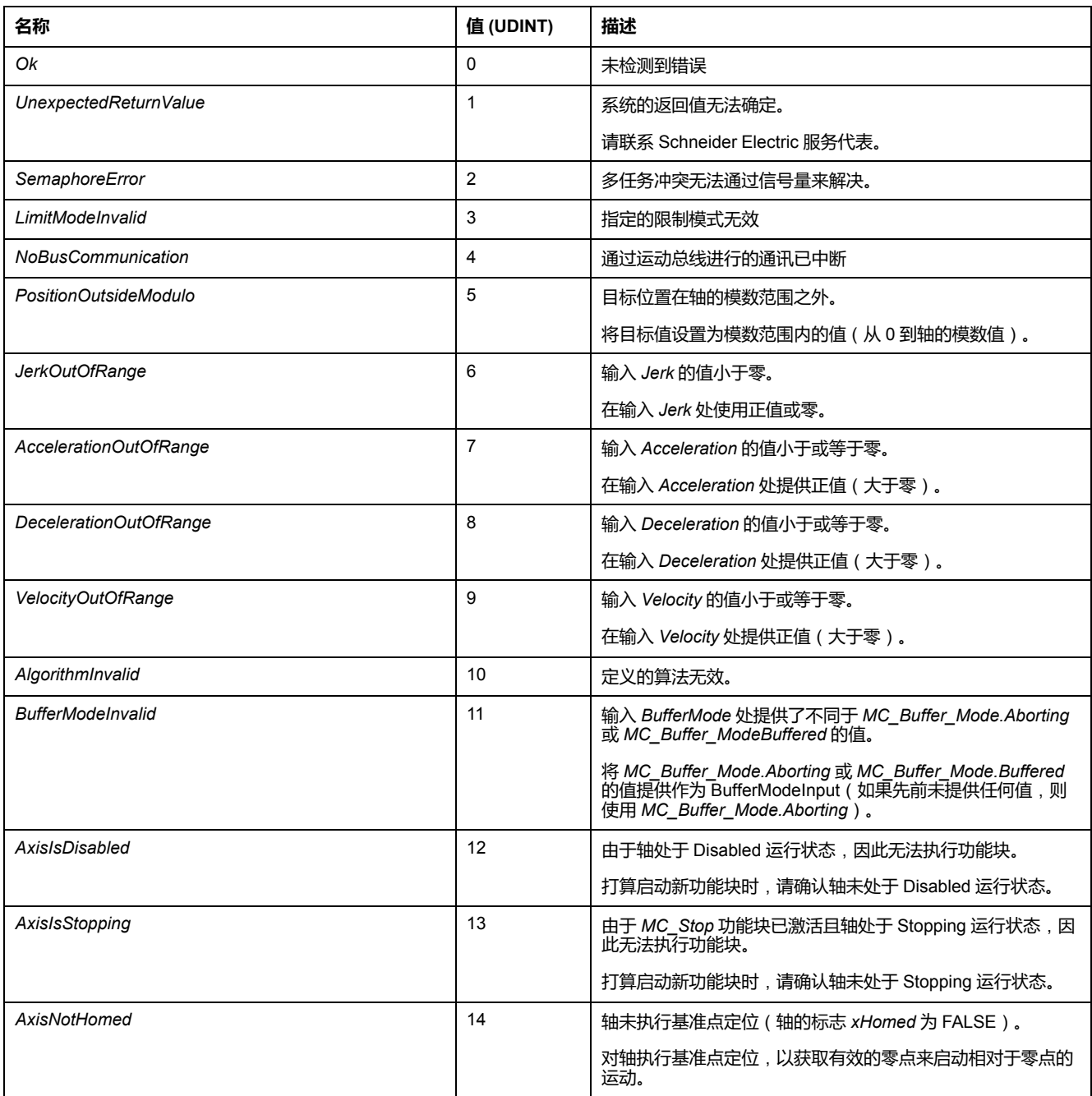

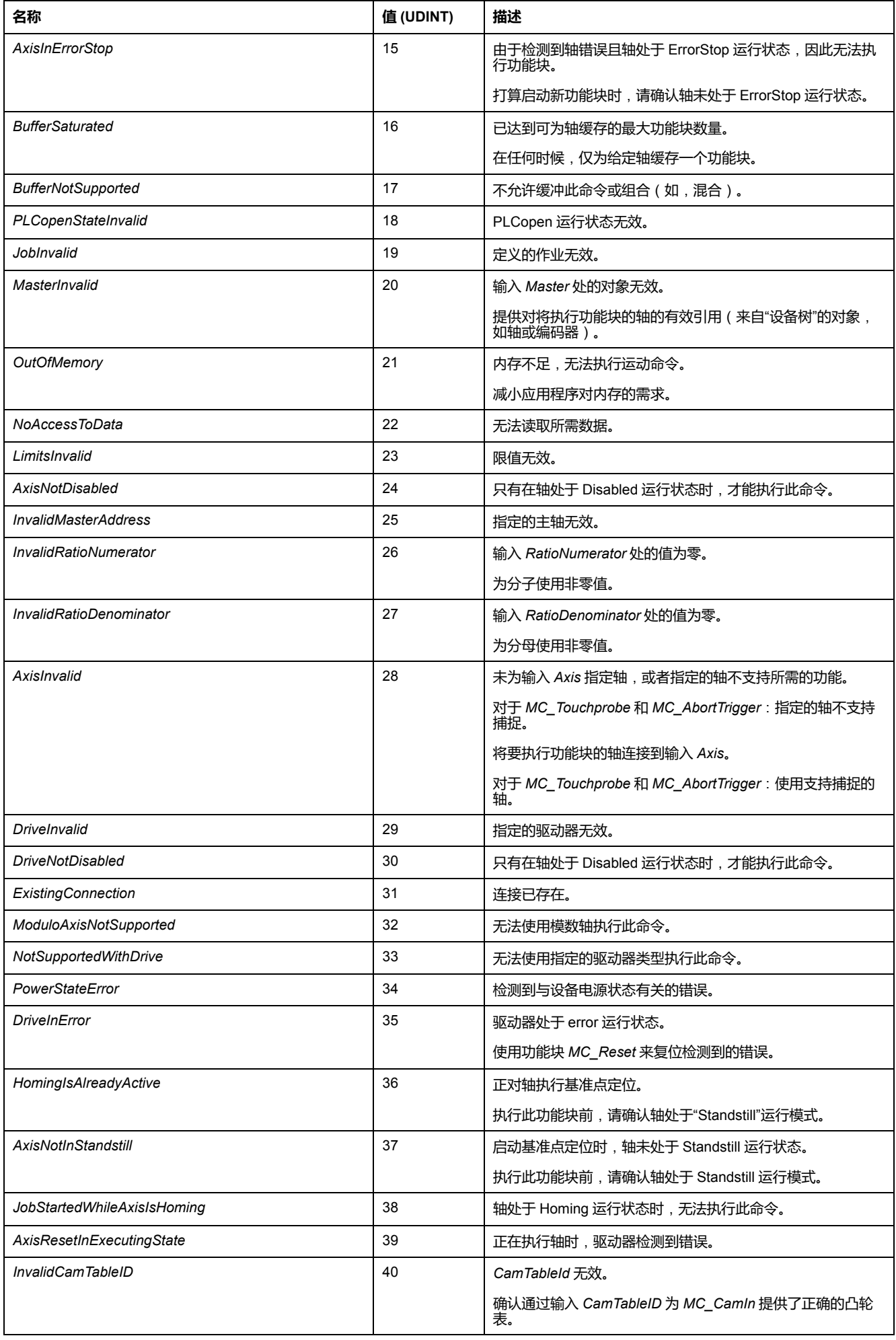

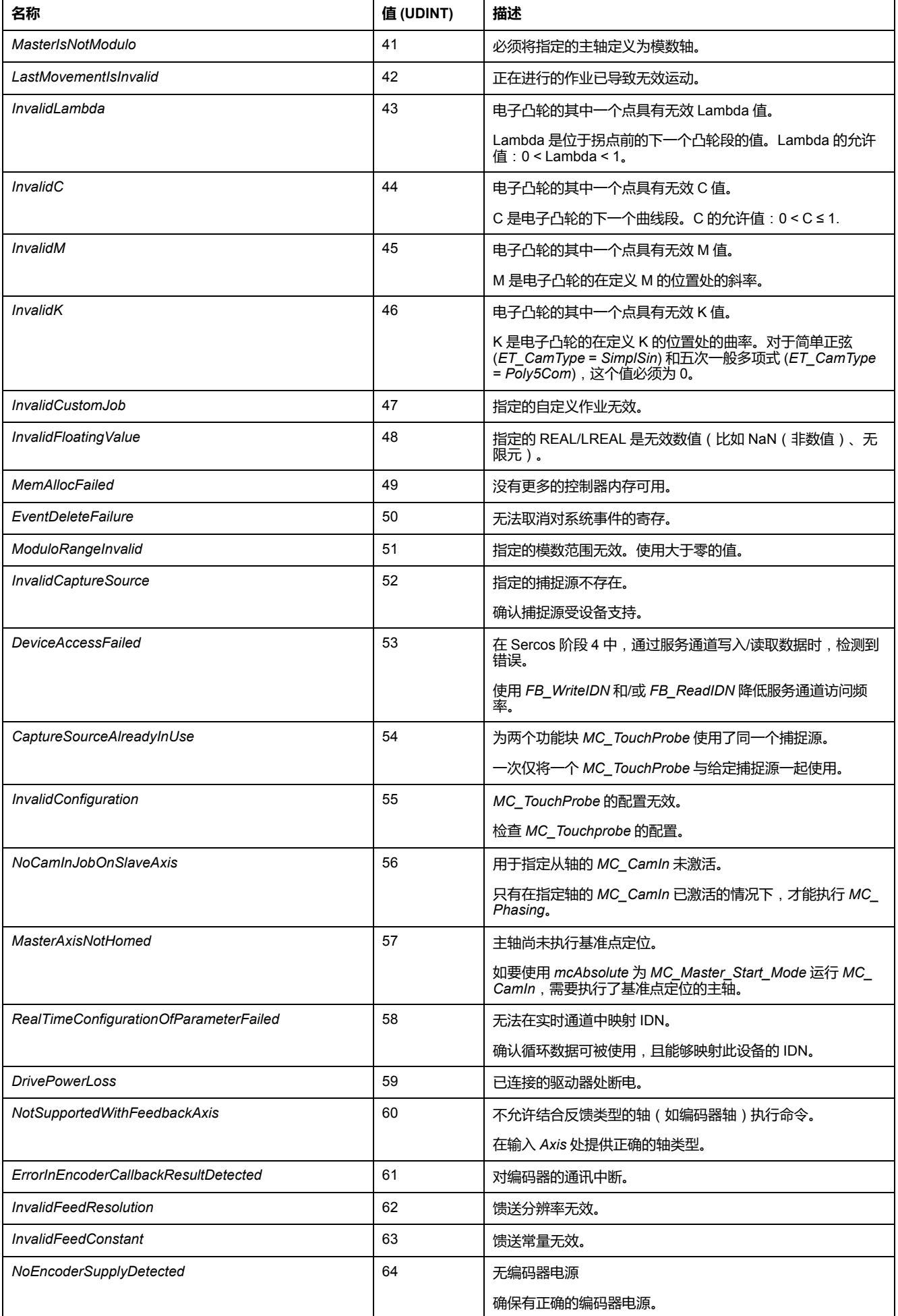

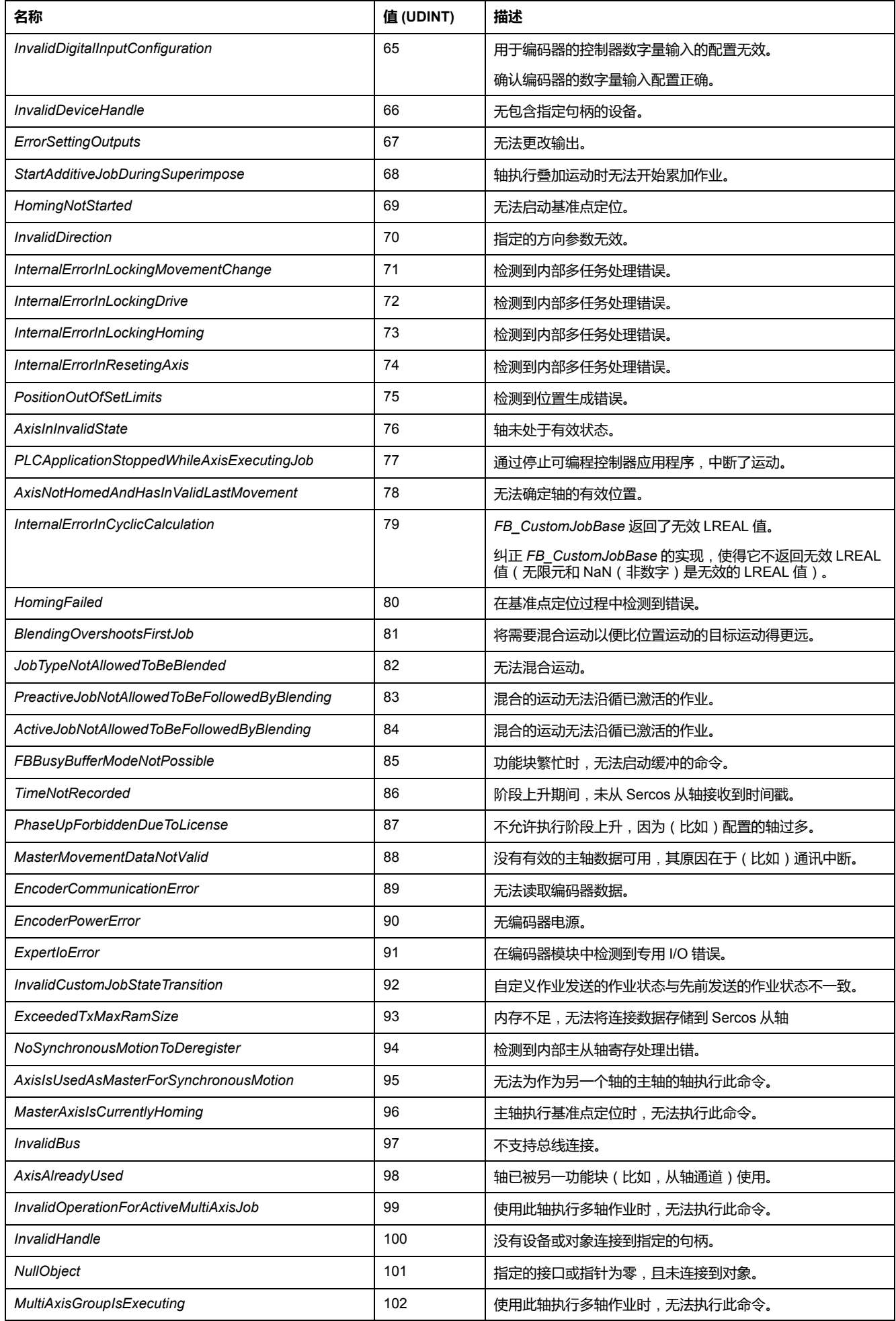

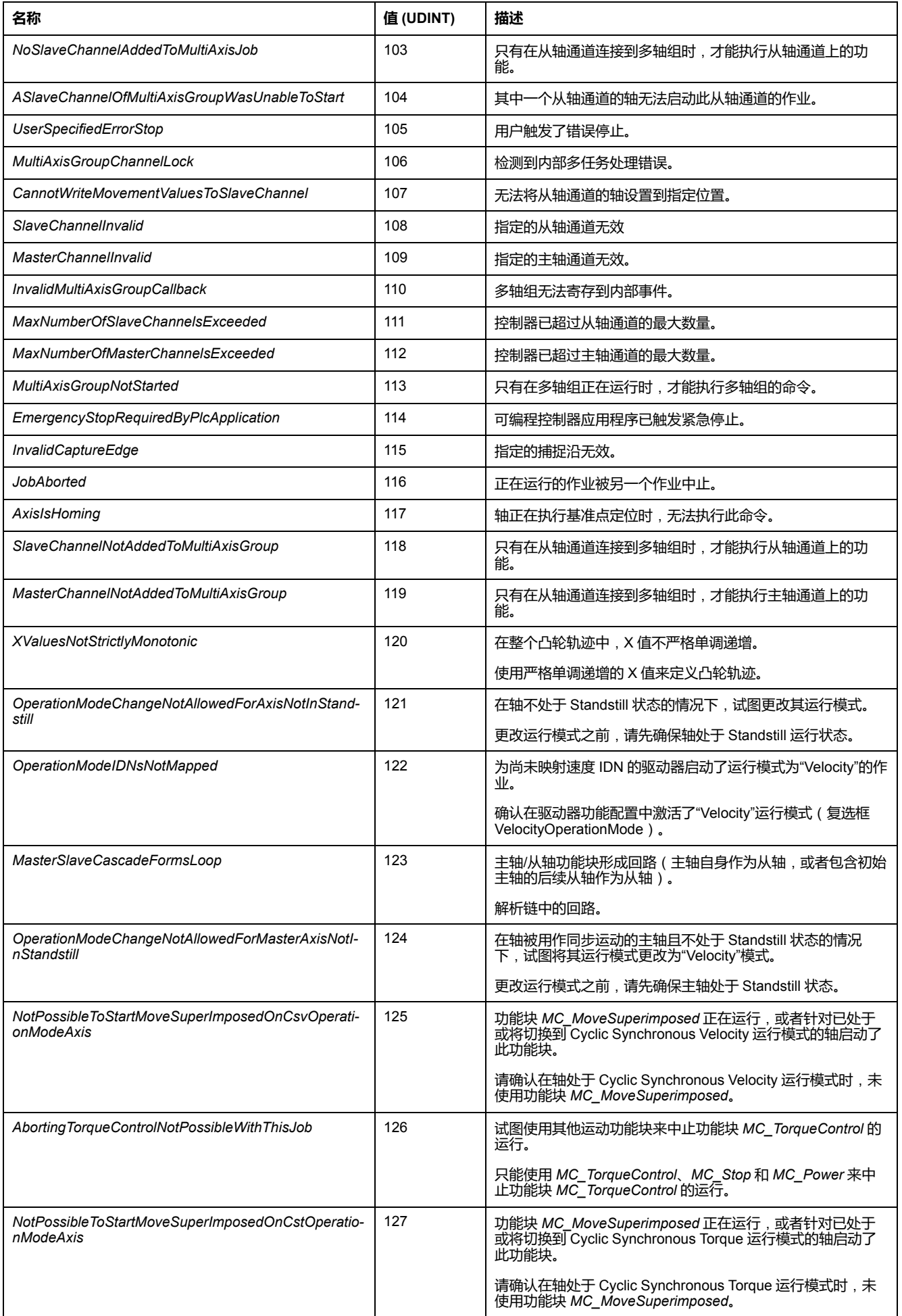
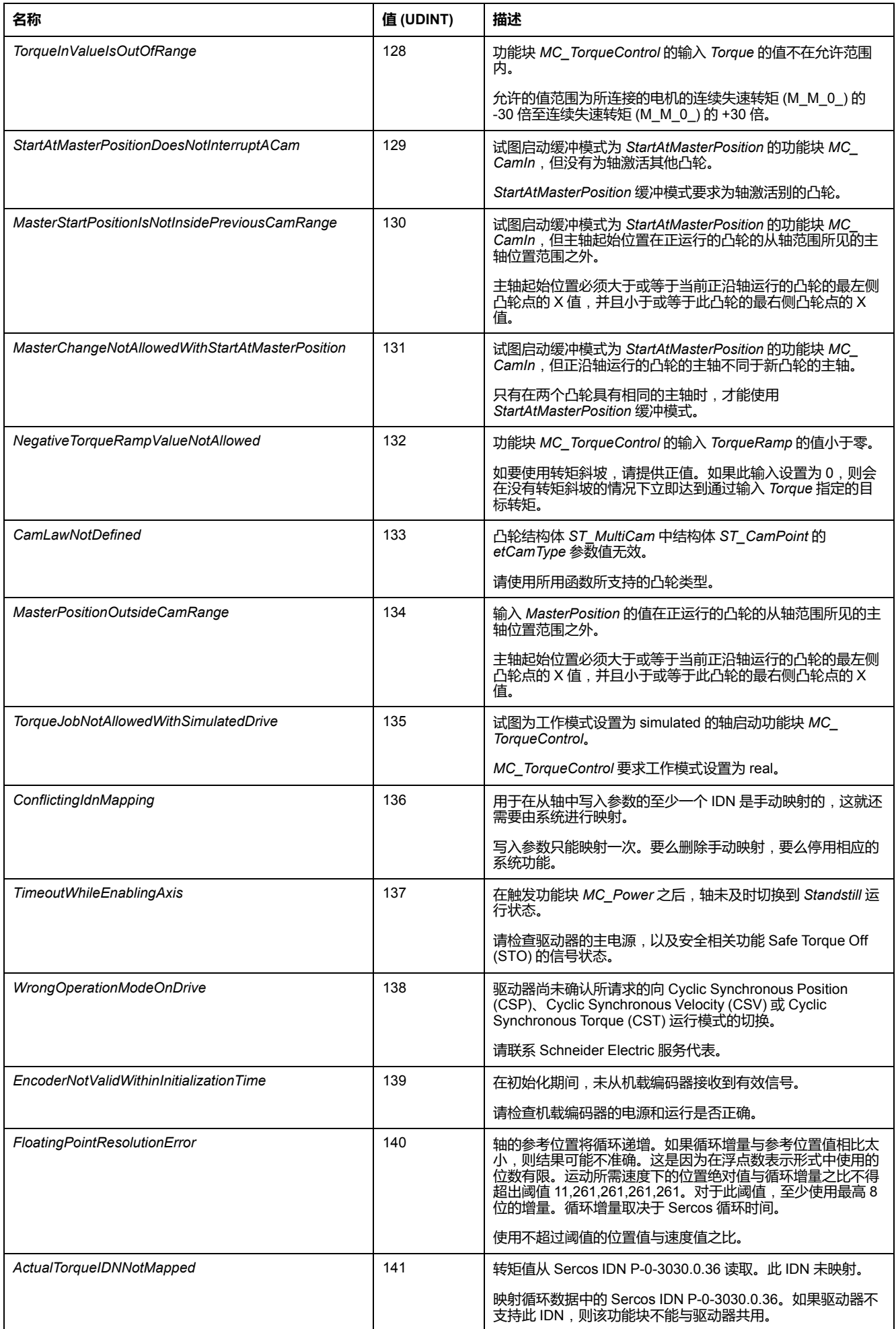

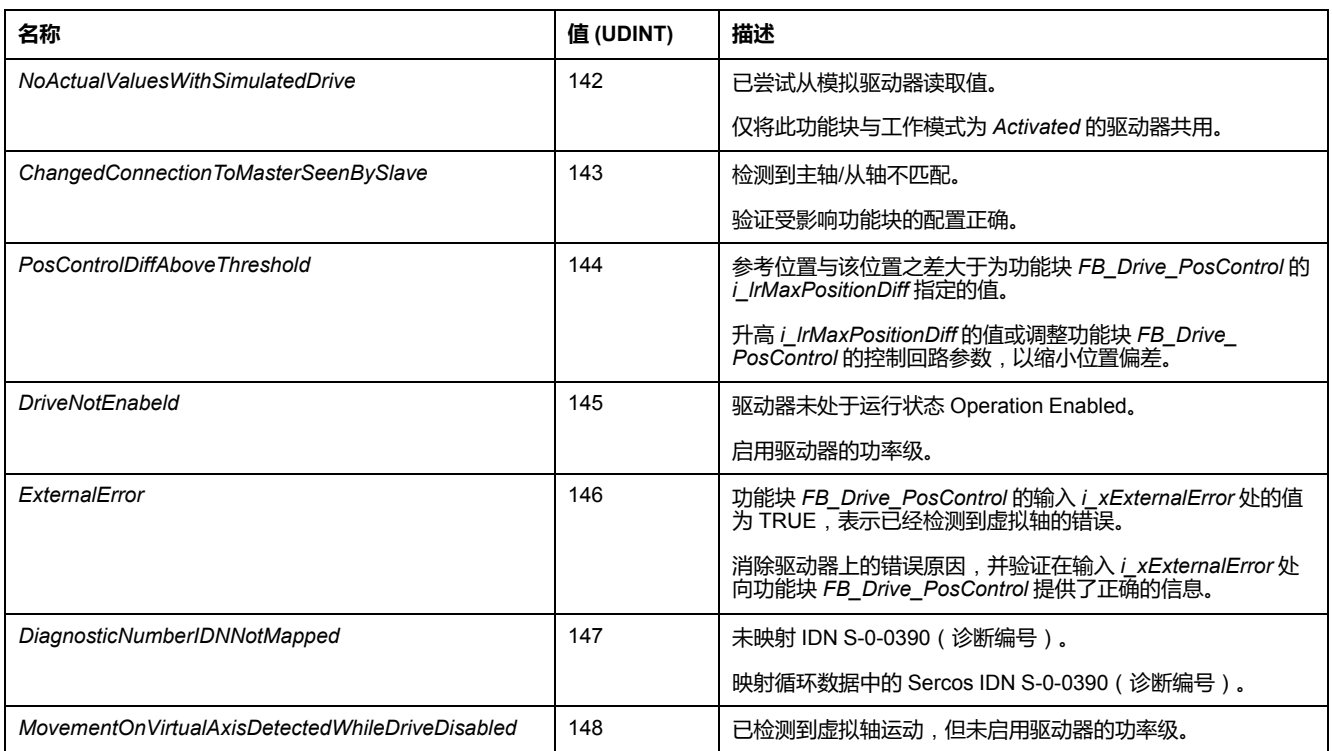

### *ET\_Slave\_Start\_Mode* **- 概述**

### **概述**

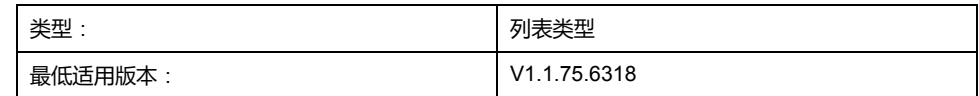

#### **描述**

此枚举用作 *MC\_CamIn* 的输入选项。它选择是否在启动时将凸轮输出位置用作从 轴位置,或者从轴位置是否不改变。

当凸轮在 *MC\_CamIn* 的输入 *Execute* 的上升沿之后激活时,此枚举定义如何处理 凸轮定律的第一个计算位置与从轴在凸轮激活时所到达的位置之间的位置差。

**注:** 如果使用从轴启动模式 *Absolute*,则凸轮的物理位置与凸轮定义中的位置 之间的偏差可能触发位置跳跃。如果从轴的位置与其计算起始位置之间存在位 置差,并且尽管存在所述位置差,也能够到达此起始位置,那么可能以突发位 置跳跃的形式执行此运动。

**警告**

#### **意外的设备操作**

检查凸轮启动时从轴的物理位置,并确认其与凸轮定义中的位置匹配。

**未按说明操作可能导致人身伤亡或设备损坏等严重后果。**

### **枚举元素**

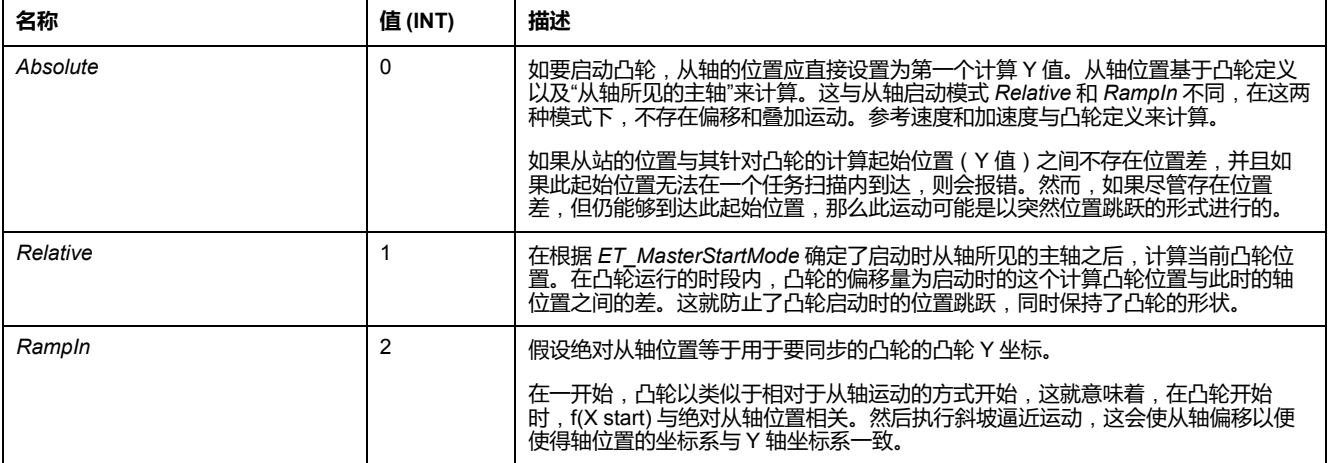

## <span id="page-471-0"></span>**功能块**

### *FB\_AxisMovementMonitor*

### *FB\_AxisMovementMonitor* **- 概述**

#### **概述**

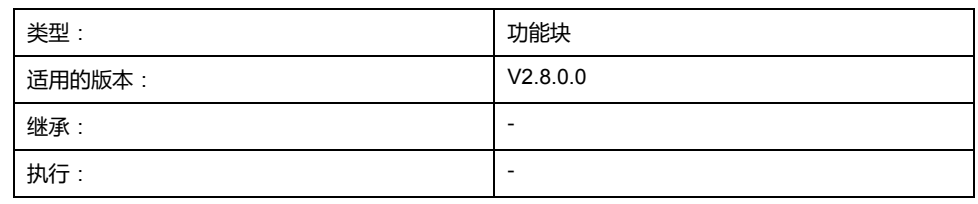

#### **任务**

监控所连接的轴的运动。

#### **描述**

此功能块监控所连接的轴的运动。它提供与物理位置相关的信息。其中不考虑通过 功能块 *MC\_SetPosition* 和轴的模数配置得到的值。

此功能块通过相应的方法来控制,通过其属性提供相应的值。

通过方法 *Connect* 将轴连接到此功能块后,会以轴的值对功能块执行初始化。

在主轴正执行基准点定位时,会保持与轴的连接。然而,在基准点定位开始后,此 功能块不再跟踪这些轴值。位置值将被冻结。速度和加速度值设置为 0。只要正在 执行基准点定位,*ET\_Result* 的值就会设置为 AxisIsHoming。一旦完成了基准点 定位,此功能块便会恢复对主轴的值跟踪。

方法 *Connect* 让您能够执行相对或绝对运动以到达指定位置。

### **方法**

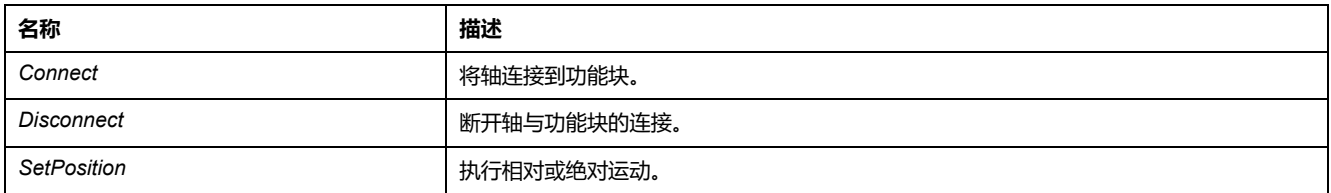

### **属性**

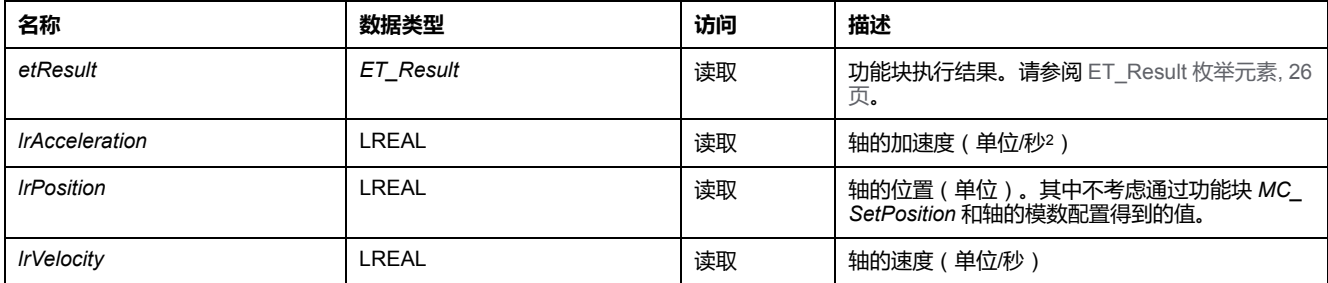

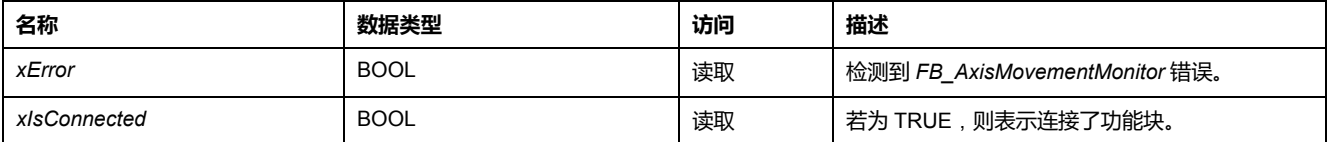

### *FB\_AxisMovementMonitor - Connect*(**方法**)

#### **概述**

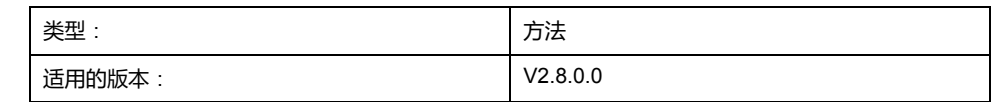

#### **任务**

将轴连接到功能块 *FB\_AxisMovementMonitor*。

#### **描述**

#### 此方法将指定轴连接到功能块 *FB\_AxisMovementMonitor*。

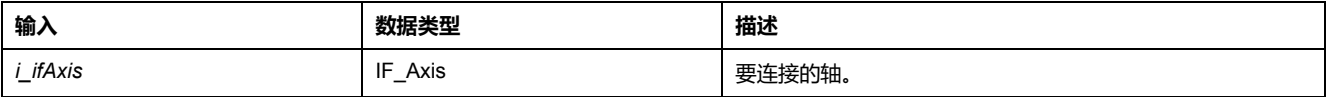

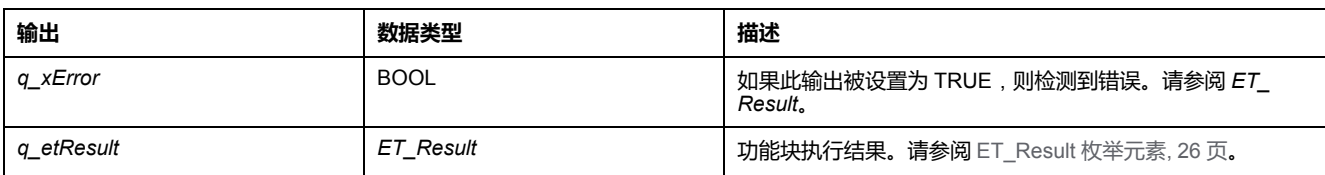

### *FB\_AxisMovementMonitor - Disconnect*(**方法**)

#### **概述**

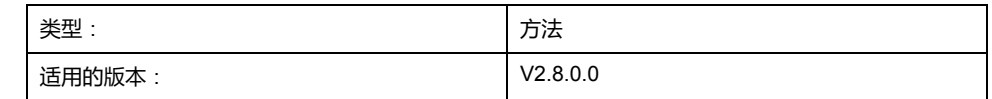

#### **任务**

断开轴与功能块 *FB\_AxisMovementMonitor* 的连接。

#### **描述**

此方法断开已连接的轴与功能块 *FB\_AxisMovementMonitor* 之间的连接。

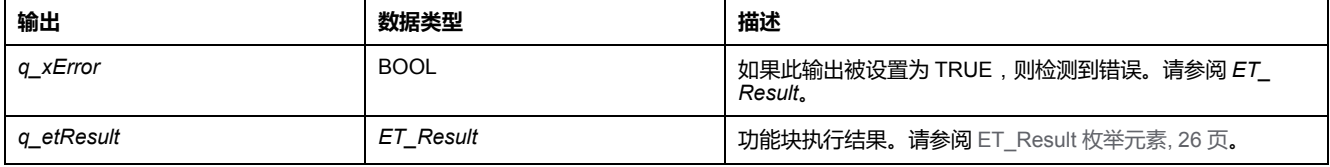

### *FB\_AxisMovementMonitor - SetPosition*(**方法**)

#### **概述**

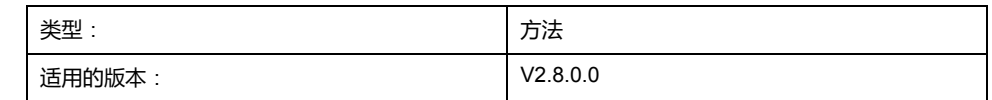

#### **任务**

通过功能块 *FB\_AxisMovementMonitor* 执行相对或绝对运动。

#### **描述**

此方法通过功能块 *FB\_AxisMovementMonitor* 执行相对或绝对运动以到达指定位 置。

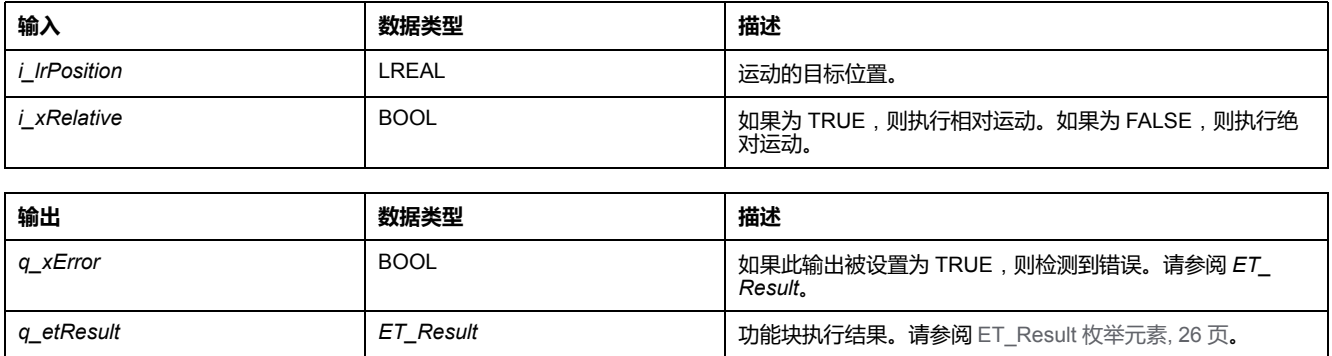

### *FB\_ControlledAxis*

### *FB\_ControlledAxis* **- 概述**

#### **概述**

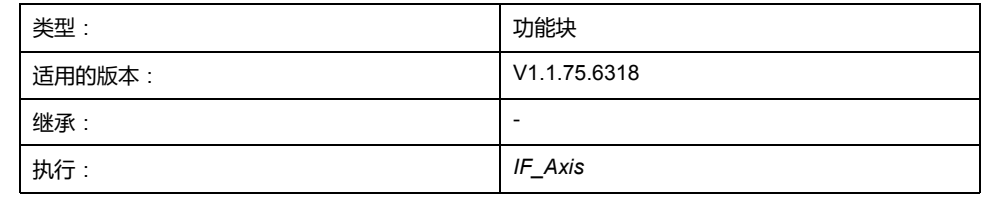

#### **任务**

#### 此功能块表示能够执行运动的轴。

#### **描述**

通过定义 *FB\_ControlledAxis* 类型的变量,可以创建虚拟轴。这种类型的变量可以 用作 *MC\_MoveRelative* 或其他运动功能块的输入。运动通过 *lrPosition* 属性的值 变化来表示。

### **方法**

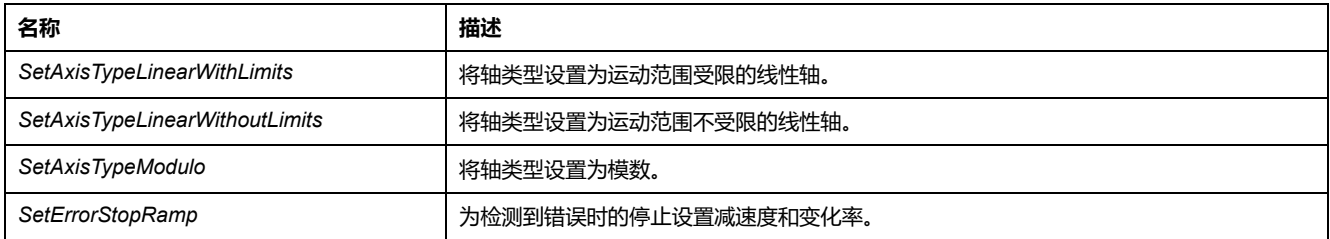

### **属性**

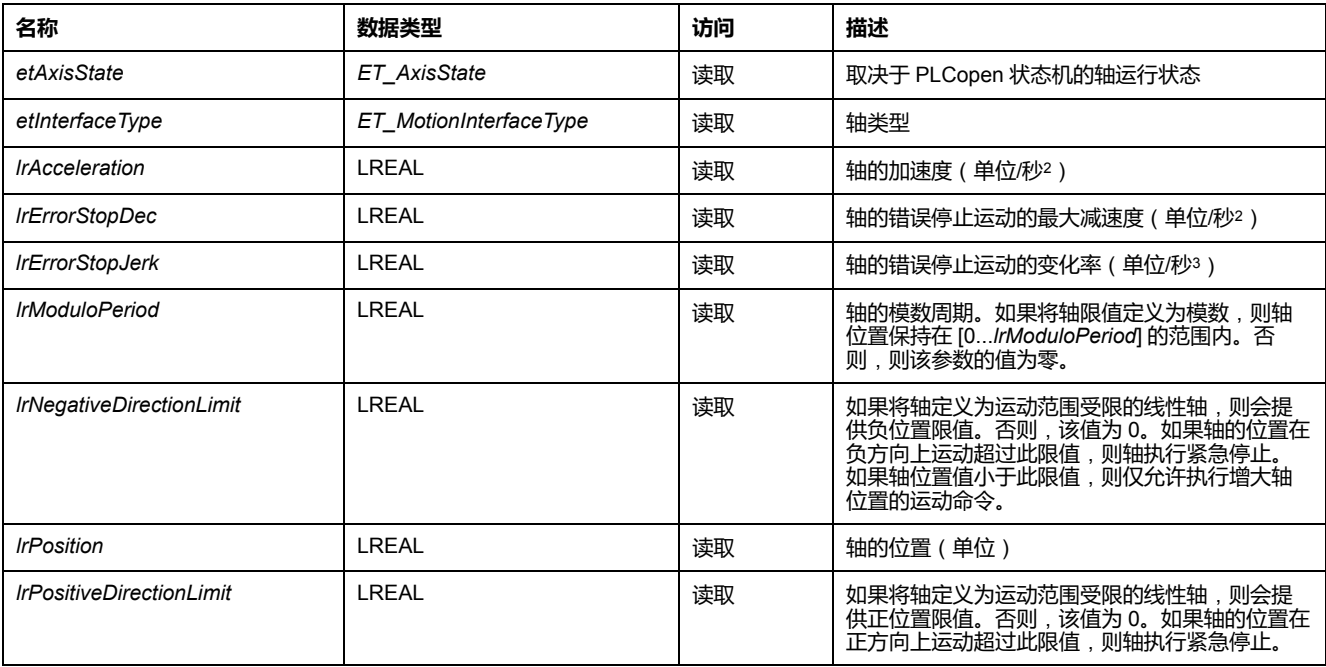

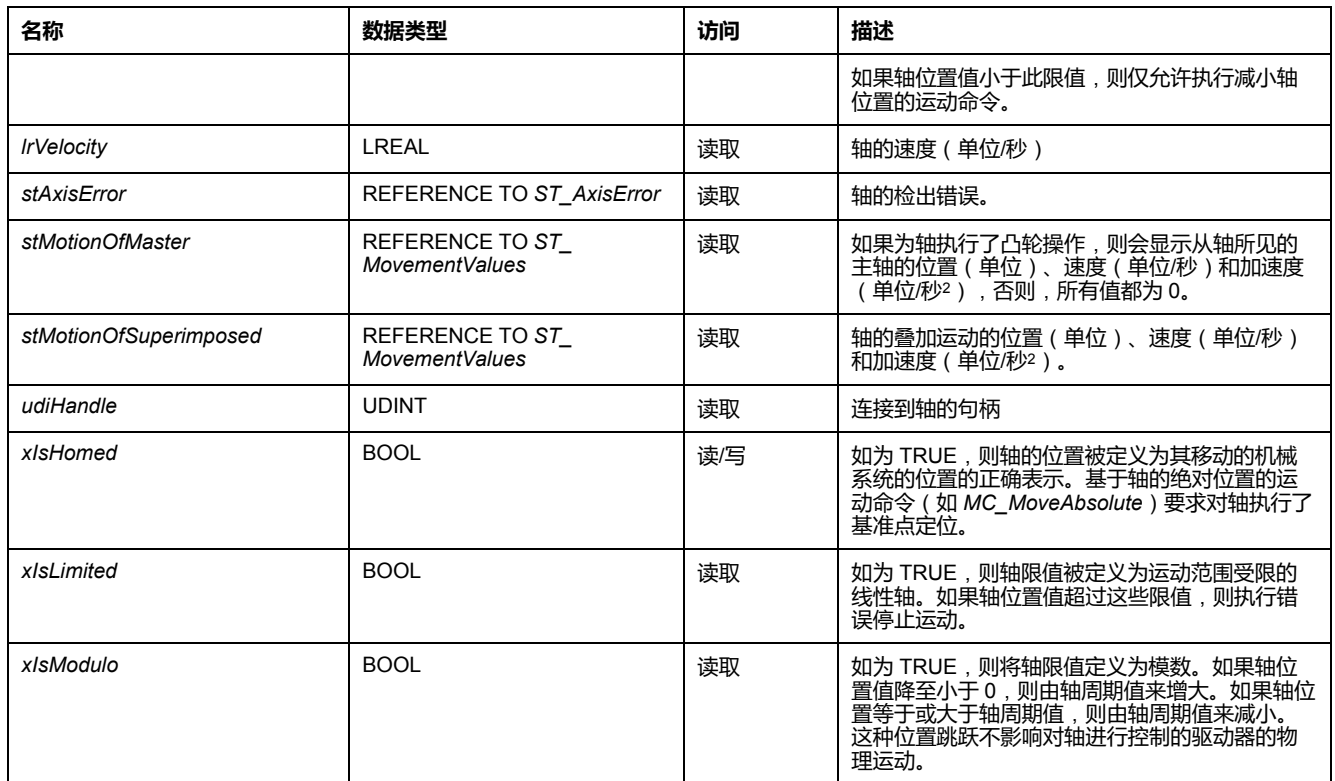

### *FB\_ControlledAxis - SetAxisTypeLinearWithLimits*(**方法**)

#### **概述**

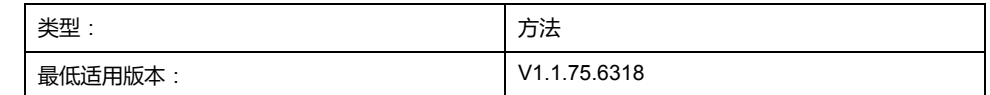

#### **任务**

将轴设置为运动范围受限的线性轴类型。

#### **描述**

此方法将轴设置为在正运动方向和负运动方向上运动范围受限的线性轴类型。如果 轴位置值超过位置限值,则触发错误停止。如果轴运动到超过其中一个限值的位 置,则只能启动相对方向上(朝向有效运动范围的方向上)的运动。

只有在禁用了轴时,才能够修改轴类型。

只有在轴执行了基准点定位(*xHomed* = True)的情况下,才会激活运动范围限 制.

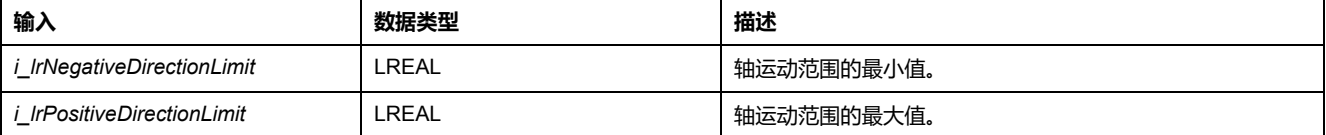

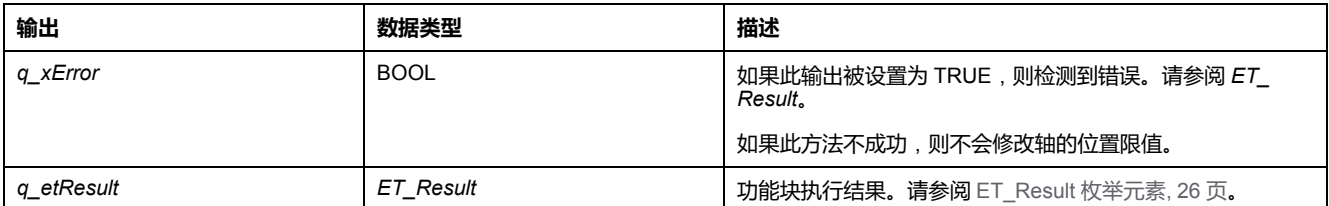

### *FB\_ControlledAxis - SetAxisTypeLinearWithoutLimits*(**方法**)

#### **概述**

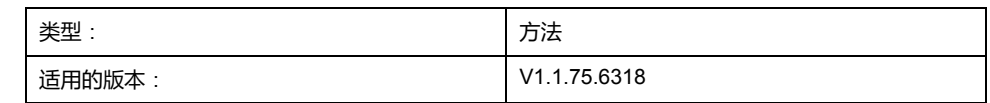

#### **任务**

将轴设置为运动范围不受限的线性轴类型。

#### **描述**

此方法将轴设置为运动范围不受限的线性轴类型。运动范围方面没有限制。 只有在禁用了轴时,才能够修改轴类型。

#### **意外的设备操作**

• 采取一切必要措施,将运动局限于机器设计和风险评估中允许的运动范围。

**警告**

- 实现应用程序功能,以免轴的绝对位置超过您机器的适用值。
- 在实际应用中,考虑数据类型 LREAL 和浮点数的精确限制。

**未按说明操作可能导致人身伤亡或设备损坏等严重后果。**

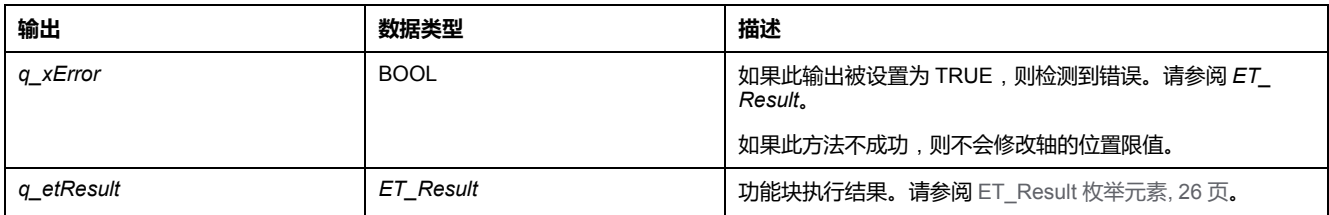

### *FB\_ControlledAxis - SetAxisTypeModulo*(**方法**)

#### **概述**

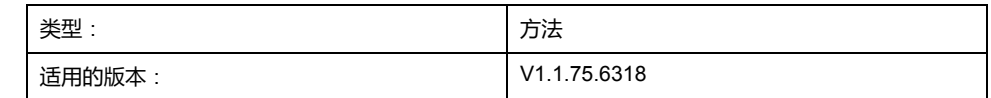

**任务**

将轴设置为模数轴类型。

#### **描述**

此方法将轴设置为模数轴类型。轴位置保持在 [0...*i\_lrPeriod*] 的范围内。如果轴位 置值降至小于 0,则由轴周期值来增大。如果轴位置等于或大于轴周期值,则由轴 周期值来减小。这种位置跳跃不影响对轴进行控制的驱动器的物理运动。它不影响 轴的速度或加速度。

只有在禁用了轴时,才能够修改轴类型。

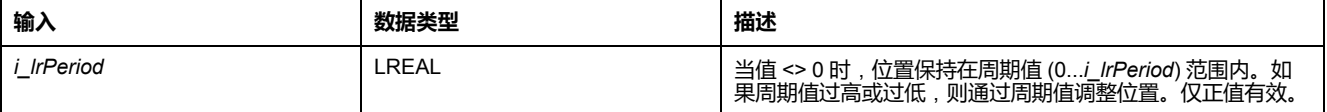

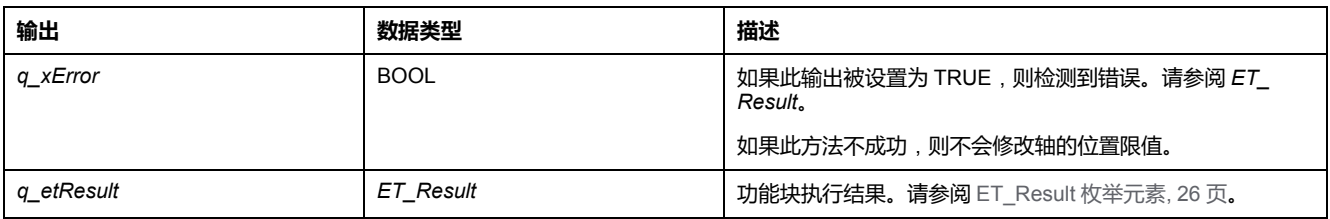

### *FB\_ControlledAxis - SetErrorStopRamp*(**方法**)

#### **概述**

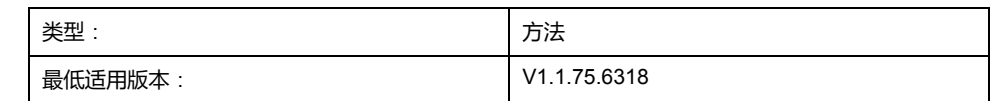

#### **任务**

为检测到错误时的停止设置减速度和变化率。

#### **描述**

此方法为检测到错误时的停止设置减速度和变化率。 只有在禁用了轴时,才能够修改设置。

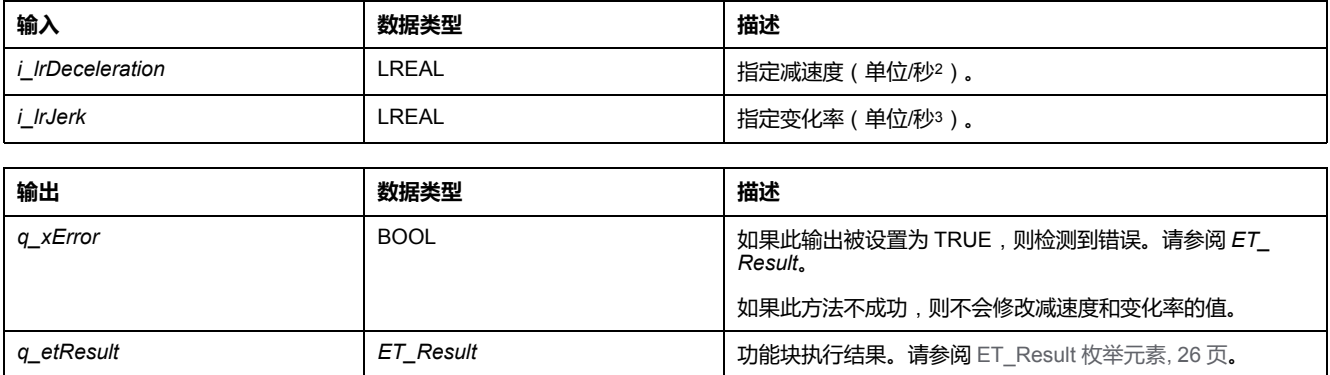

### *FB\_CustomJobBase*

### *FB\_CustomJobBase* **- 概述**

#### **概述**

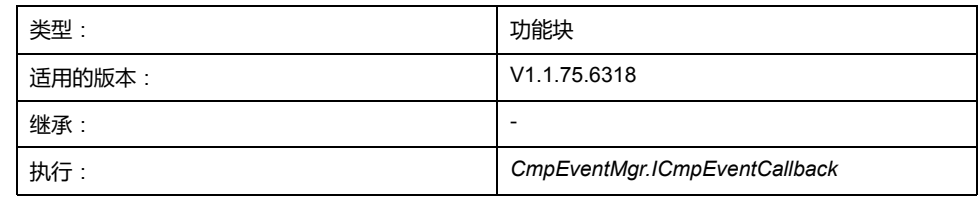

#### **任务**

此功能块让您能够实现无法通过可用功能执行的用户定义运动。

#### **描述**

如要为不由任何可用功能块提供的特定运动定义算法,需要实现自己的用户定义功 能块。此用户定义功能块继承自 *FB\_CustomJobBase*(使用 EXTENDS 关键 字)。仅允许覆盖或调用方法 *Prepare* 和 *Calculate*。

在以用户定义功能块为参数通过 MC\_MoveCustomJob 启动运动时, 运动在第-实时循环中激活,且系统调用用户定义功能块的 *Prepare* 方法。在这种调用中,系 统提供与轴和可选主轴的当前状态有关的信息。此信息可用于初始化用户定义算 法,并且,比如,使其能够在轴运动期间启动。如果用户定义算法不需要,则不必 使用它来执行 *Prepare* 中的任务。

在调用 *Prepare* 的同一循环中,系统会首次调用 *CalculateMovement* 方法。然 后,在每个实时循环中调用 *CalculateMovement*。在这个方法中,必须为此循环提 供轴的位置、速度和加速度。此外,必须设置合适的作业状态:

- *ET\_JobState.Executing* 只要正在执行离散运动
- *ET\_JobState.Steady* 只要正在执行连续运动
- *ET\_JobState.Done* 运动结束时

### **方法**

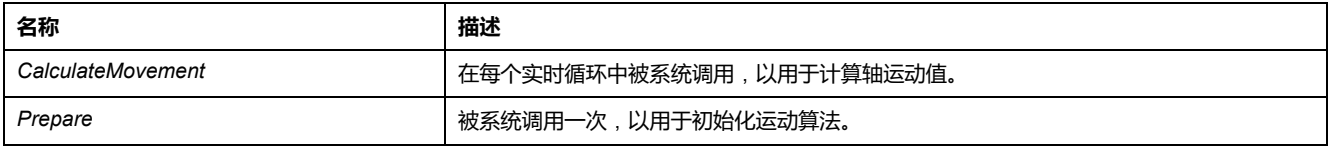

#### **属性**

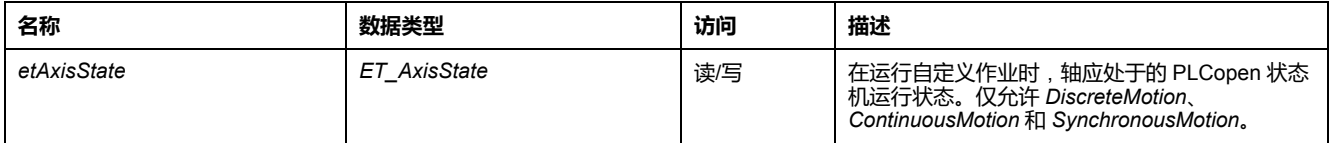

#### **示例**

PROGRAM SR\_Main VAR

fbCustomIncrementPosition : FB\_CustomIncrementPosition; fbCustomJob : PLCO.MC\_CustomJob; fbPower : PLCO.MC Power; fbReset : PLCO.MC\_Reset; END\_VAR fbReset(Axis := DRV\_Lexium32S.Axis); fbPower(Axis := DRV\_Lexium32S.Axis); fbCustomJob(Axis := DRV\_Lexium32S.Axis, CustomJob := fbCustomIncrementPosition); FUNCTION BLOCK FB CustomIncrementPosition EXTENDS MOIN.FB CustomJobBase VAR udiPrepared : UDINT; udiCalculated : UDINT; lrPosition : LREAL; uiInc : UINT; END\_VAR 除计算运动的位置、加速度和变化率之外,此功能块还可以设置状态。如果将其设 置为 *ET\_JobState.Steady*,则会激活 *PLCO.MC\_CustomJob* 的输出 **InSteadyState**,如以下示例所示: METHOD CalculateMovement VAR\_IN\_OUT iq stParameter : MOIN.ST CustomJobCalculateParameter; END\_VAR VAR\_OUTPUT q\_lrPosition : LREAL; q\_lrVelocity : LREAL; q\_lrAcceleration : LREAL; q\_<br>q etJobState : MOIN.ET JobState; END\_VAR uiInc  $:=$  uiInc  $+1$ ; IF uiInc  $> 4096$  THEN uiInc  $:= 0;$ END\_IF udiCalculated := udiCalculated + 1; IF iq\_stParameter.xMasterDefined THEN lrPosition := iq\_stParameter.lrMasterPositon; ELSE lrPosition := lrPosition + 1.0; END\_IF q etJobState := MOIN.ET JobState.Steady; q\_lrPosition := lrPosition; METHOD Prepare VAR\_IN\_OUT iq stParameter : MOIN.ST CustomJobPrepareParameter; END VAR lrPosition := iq\_stParameter.lrSlavePositionLastCycle; udiPrepared :=  $\overline{u}$ diPrepared + 1;

### *FB\_CustomJobBase - CalculateMovement*(**方法**)

#### **概述**

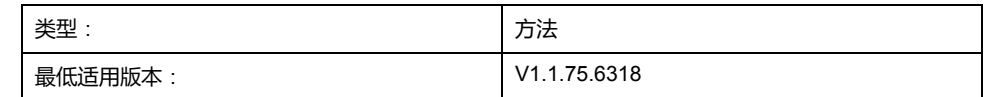

**任务**

提供轴的运动值。

#### **描述**

此方法必须由用户定义功能块 *FB\_CustomJob* 覆盖。执行 *FB\_CustomJob* 时,系 统在每个实时循环中调用此方法,以获取轴的位置值、速度值和加速度值。这些值 提取自此方法的输出变量。

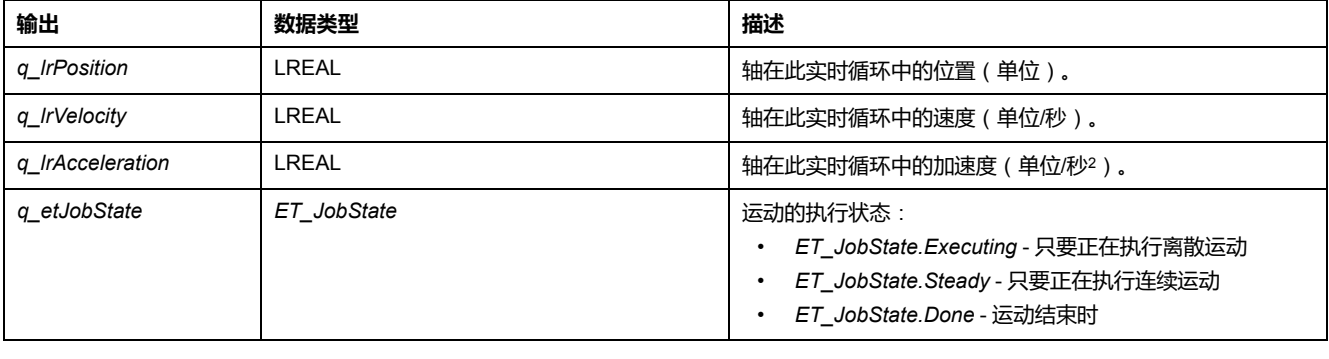

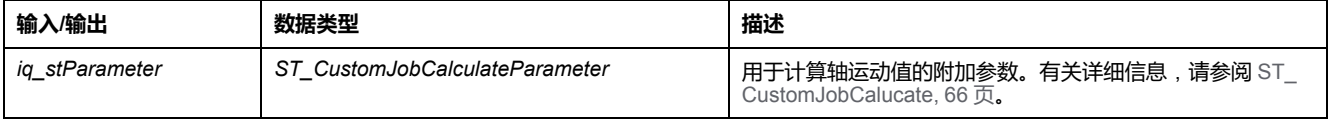

### *FB\_CustomJobBase - Prepare*(**方法**)

#### **概述**

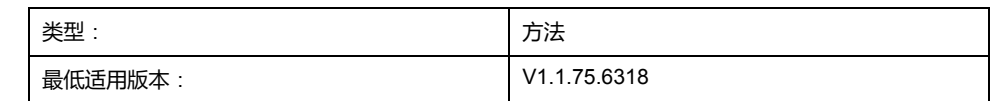

#### **任务**

初始化用户定义算法。

#### **描述**

此方法可由用户定义功能块覆盖。执行 *FB\_CustomJob* 时,系统调用第一个实时 循环中的 prepare 方法,然后再调用 *CalculateMovement* 方法。在 *Prepare* 中不 必执行操作,但会提供与轴的起始条件有关的信息,并且可以使用此方法来初始化 用户定义算法。

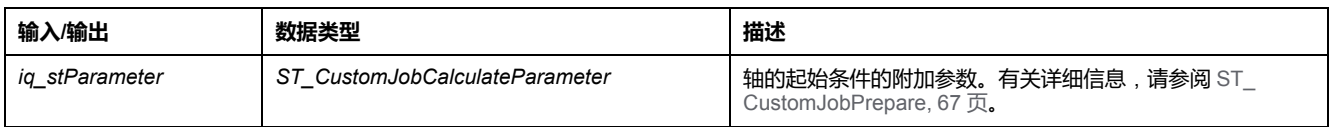

# <span id="page-486-0"></span>**功能**

## *FC\_EtJobStateToString* **- 概述**

### **概述**

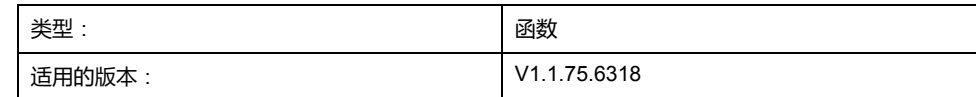

### **任务**

将类型为 ET\_JobState 的枚举元素转换为类型为 STRING 的变量。

### **描述**

使用函数 *FC\_EtJobStateToString* 可以将类型为 ET\_JobState 的枚举元素转换为 类型为 STRING 的变量。

### **接口**

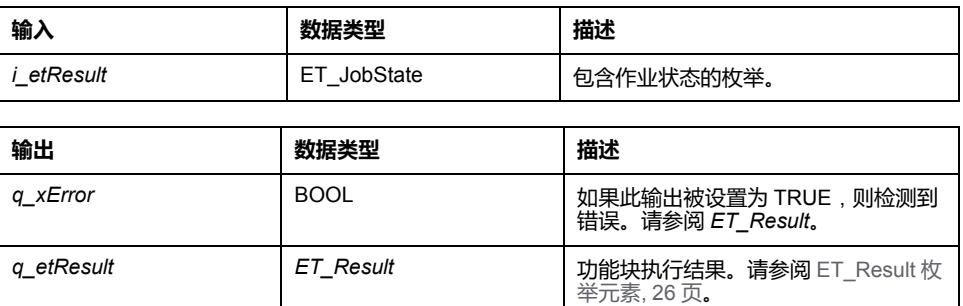

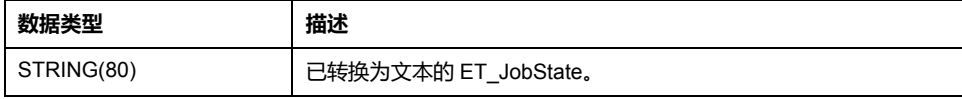

### **概述**

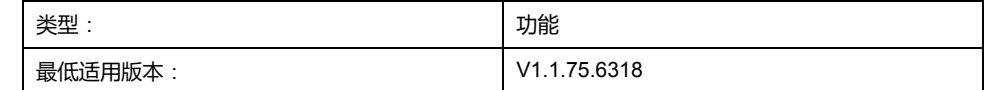

### **任务**

将类型为 ET\_Result 的枚举元素转换为类型为 STRING 的变量。

### **描述**

使用功能 *FC\_EtResultToString*可以将类型为 ET\_Result 的枚举元素转换为类型为 STRING 的变量。

**接口**

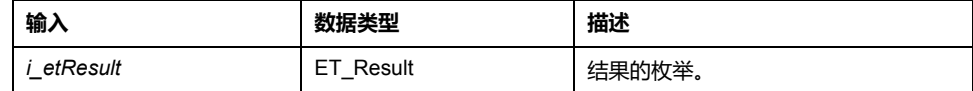

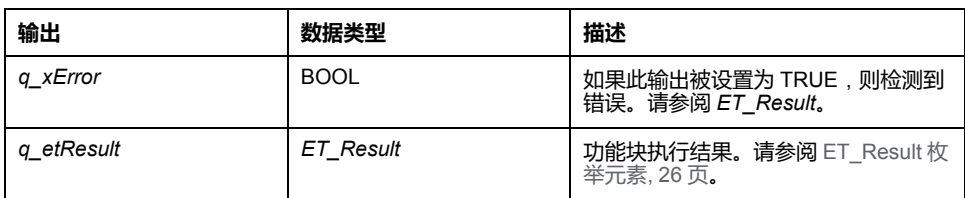

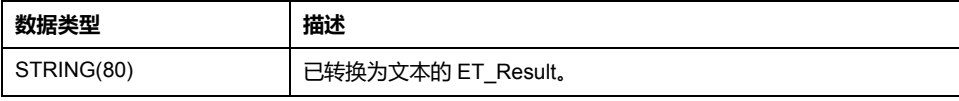

### *FC\_EvaluateInterpolatedCam* **- 概述**

### **概述**

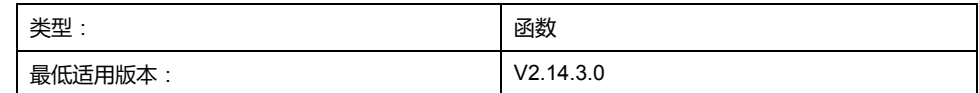

#### **任务**

提供凸轮处在特定主轴位置时的位置、斜率和曲率。

### **描述**

使用函数 *FC\_EvaluateInterpolatedCam*,可以确定凸轮处在特定主轴位置时的位 置、斜率和曲率。此函数与插补数据中定义并由功能块 *MC\_CamIn* 执行的插补凸 轮协同工作。关于功能块 *MC\_CamIn* 的详细信息,请参阅 *M262 Synchronized Motion Control* 库指南。

**注:** 斜率和曲率与速度和加速度不一致,因为这还需要关于主轴速度和加速度 的信息。

### **接口**

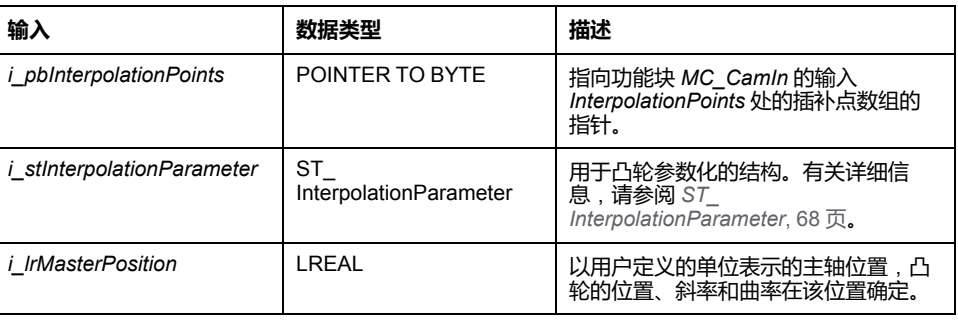

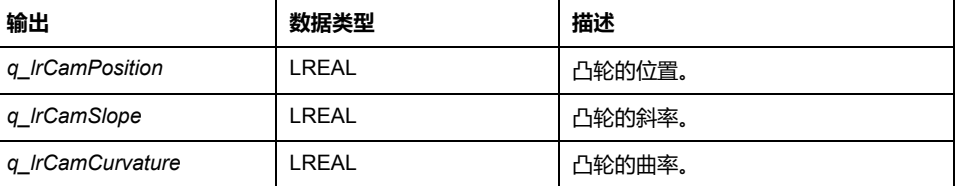

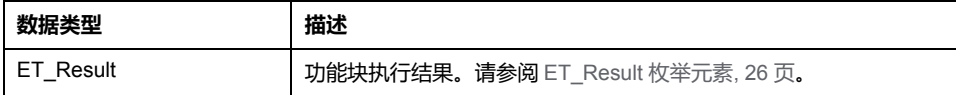

### **概述**

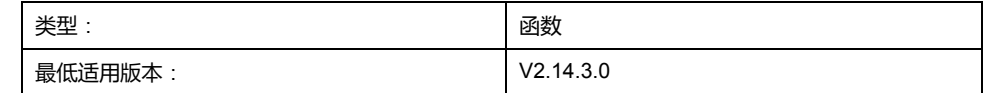

### **任务**

#### 提供凸轮处在特定主轴位置时的位置、斜率和曲率。

### **描述**

使用函数 *FC\_EvaluateMultiCam*,可以确定凸轮处在特定主轴位置时的位置、斜 率和曲率。此函数与结构 *ST\_MultiCam* 定义并由功能块 *MC\_CamIn* 执行的插补凸 轮协同工作。关于结构 *ST\_MultiCam* 的详细信息,请参阅 *CommonMotionTypes* 库指南。关于功能块 *MC\_CamIn* 的详细信息,请参阅 *M262 Synchronized Motion Control* 库指南。

**注:** 斜率和曲率与速度和加速度不一致,因为这还需要关于主轴速度和加速度 的信息。

### **接口**

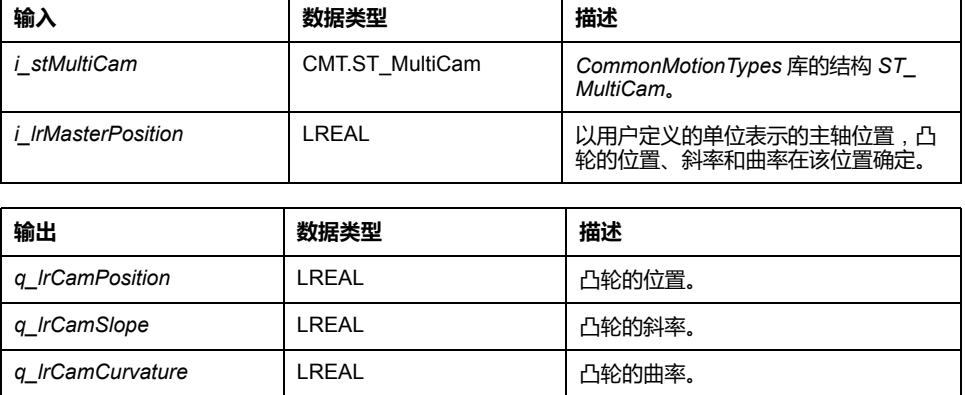

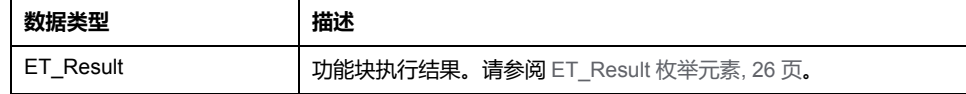

### *FC\_ GetCamSlaveMovementFromGivenMasterForInterpolated-Cam* **- 概述**

#### **概述**

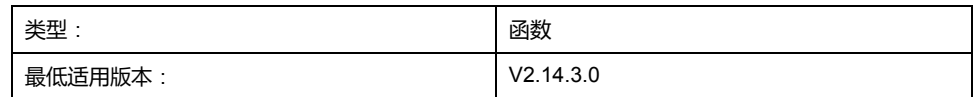

### **任务**

在执行凸轮时,根据主轴的位置确定从轴的位置。

#### **描述**

使用函数 *FC\_GetCamSlaveMovementFromGivenMasterForInterpolatedCam*,可 以根据主轴的位置确定从轴的位置。此函数与插补数据中定义并由功能块 *MC\_ CamIn* 执行的插补凸轮协同工作。关于功能块 *MC\_CamIn* 的详细信息,请参阅 *M262 Synchronized Motion Control* 库指南。

此函数可帮助您在因检测到错误而中断或停止运动后恢复轴位置。此函数计算如果 从轴通过凸轮与主轴运动关联,在执行此函数时此从轴的目标位置、速度和加速 度。从轴不运动或受其他影响。此函数只能调用一次,用于确定从轴的启动条件, 以使其不会斜入。此函数无法循环使用以持续读取从轴值。

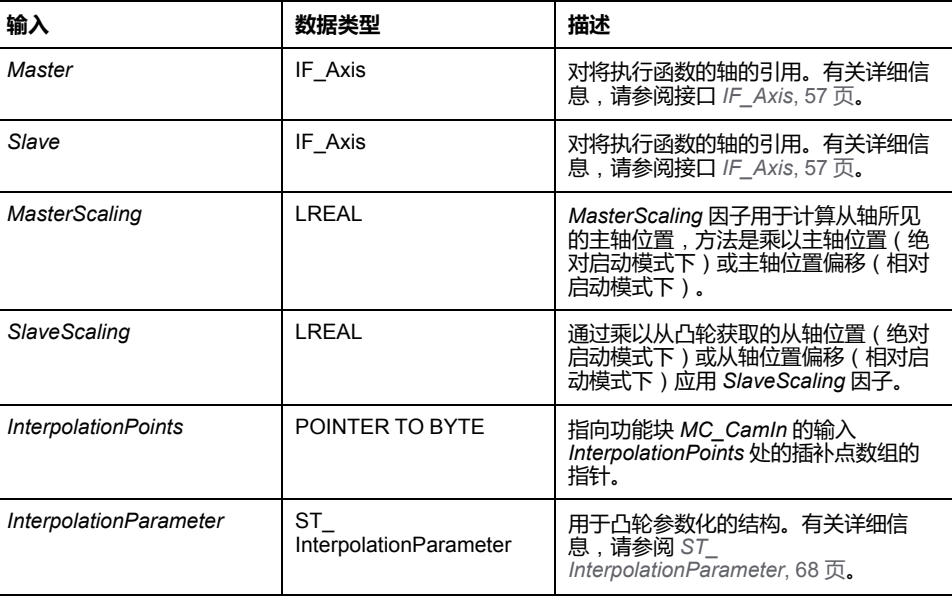

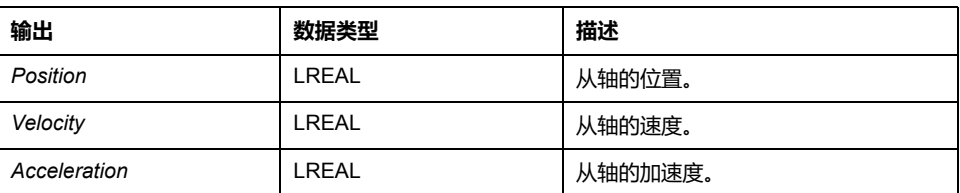

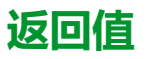

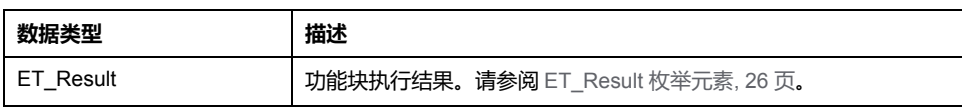

### *FC\_ GetCamSlaveMovementFromGivenMasterForMultiCam* **- 概述**

#### **概述**

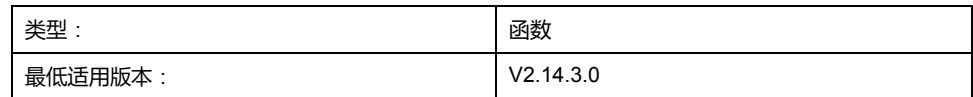

### **任务**

在执行凸轮时,根据主轴的位置确定从轴的位置。

#### **描述**

使用函数 *FC\_GetCamSlaveMovementFromGivenMasterForMultiCam*,可以根据 主轴的位置确定从轴的位置。此函数与结构 *ST\_MultiCam* 定义并由功能块 *MC\_ CamIn* 执行的插补凸轮协同工作。关于结构 *ST\_MultiCam* 的详细信息,请参阅 *CommonMotionTypes* 库指南。关于功能块 *MC\_CamIn* 的详细信息,请参阅 *M262 Synchronized Motion Control* 库指南。

此函数可帮助您在因检测到错误而中断或停止运动后恢复轴位置。此函数计算如果 从轴通过凸轮与主轴运动关联,在执行此函数时此从轴的目标位置、速度和加速 度。从轴不运动或受其他影响。此函数只能调用一次,用于确定从轴的启动条件, 以使其不会斜入。此函数无法循环使用以持续读取从轴值。

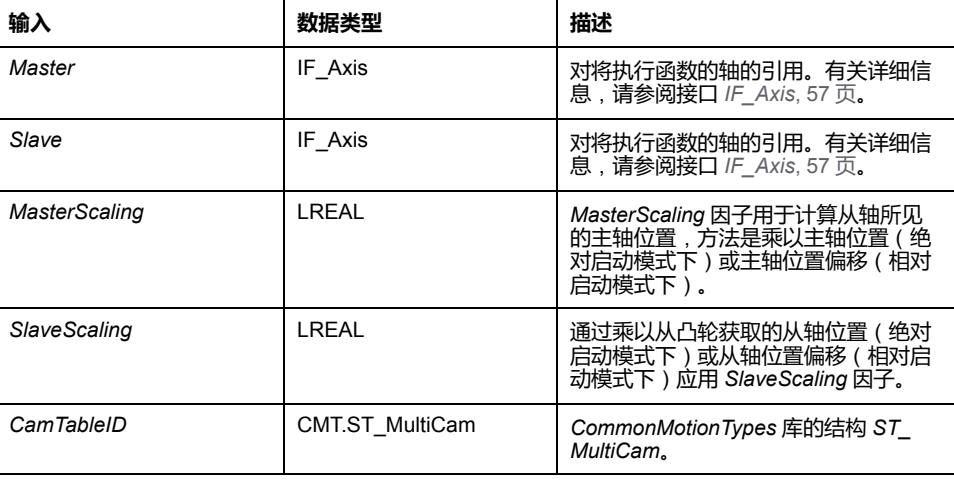

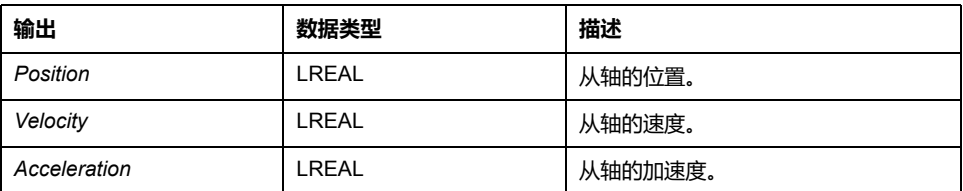

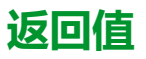

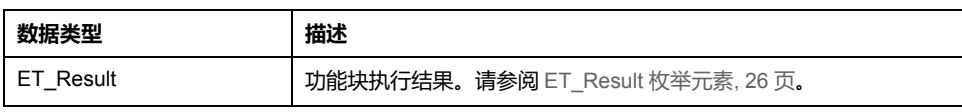

## <span id="page-494-1"></span>**接口**

### *IF\_Axis*

### <span id="page-494-0"></span>*IF\_Axis* **- 概述**

#### **概述**

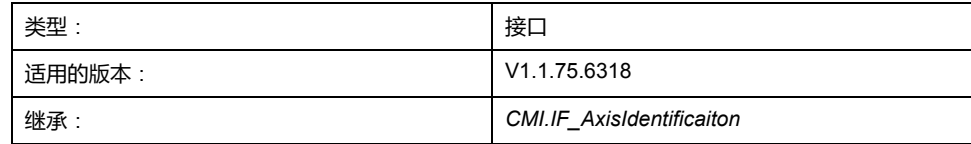

#### **任务**

此接口是任何轴的基本表示。轴的状态和行为可以通过此接口监控。它用作任何运 动功能块的输入。

#### **描述**

此接口描述任何轴类型应提供的通用属性和方法。它还用作适合用作功能块输入类 型的任何轴的通用类型。

### **方法**

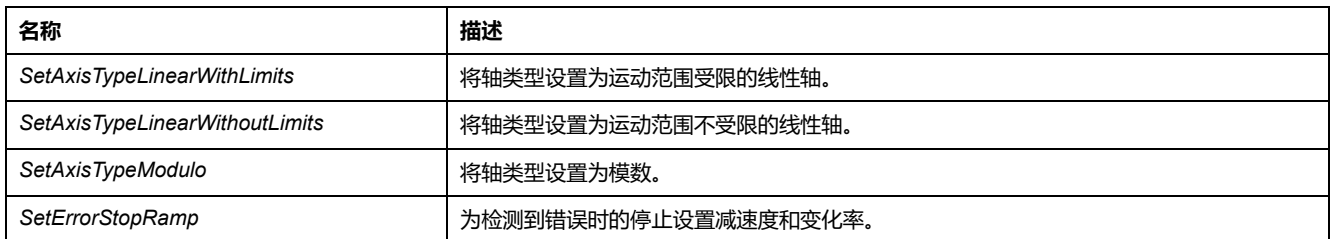

### **属性**

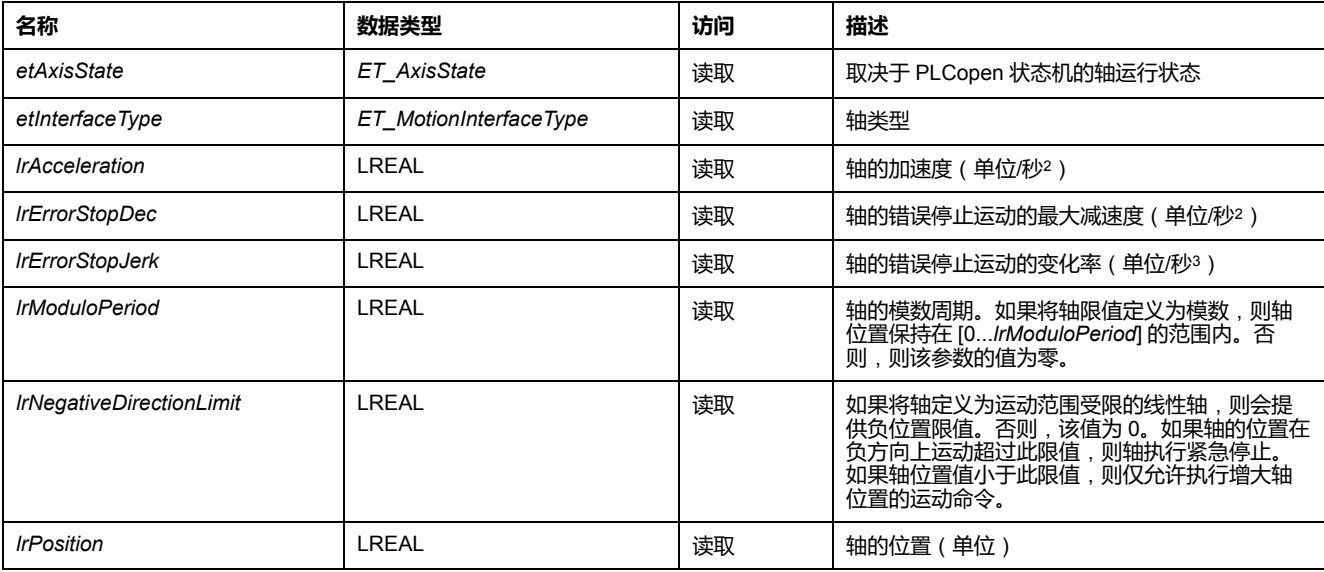

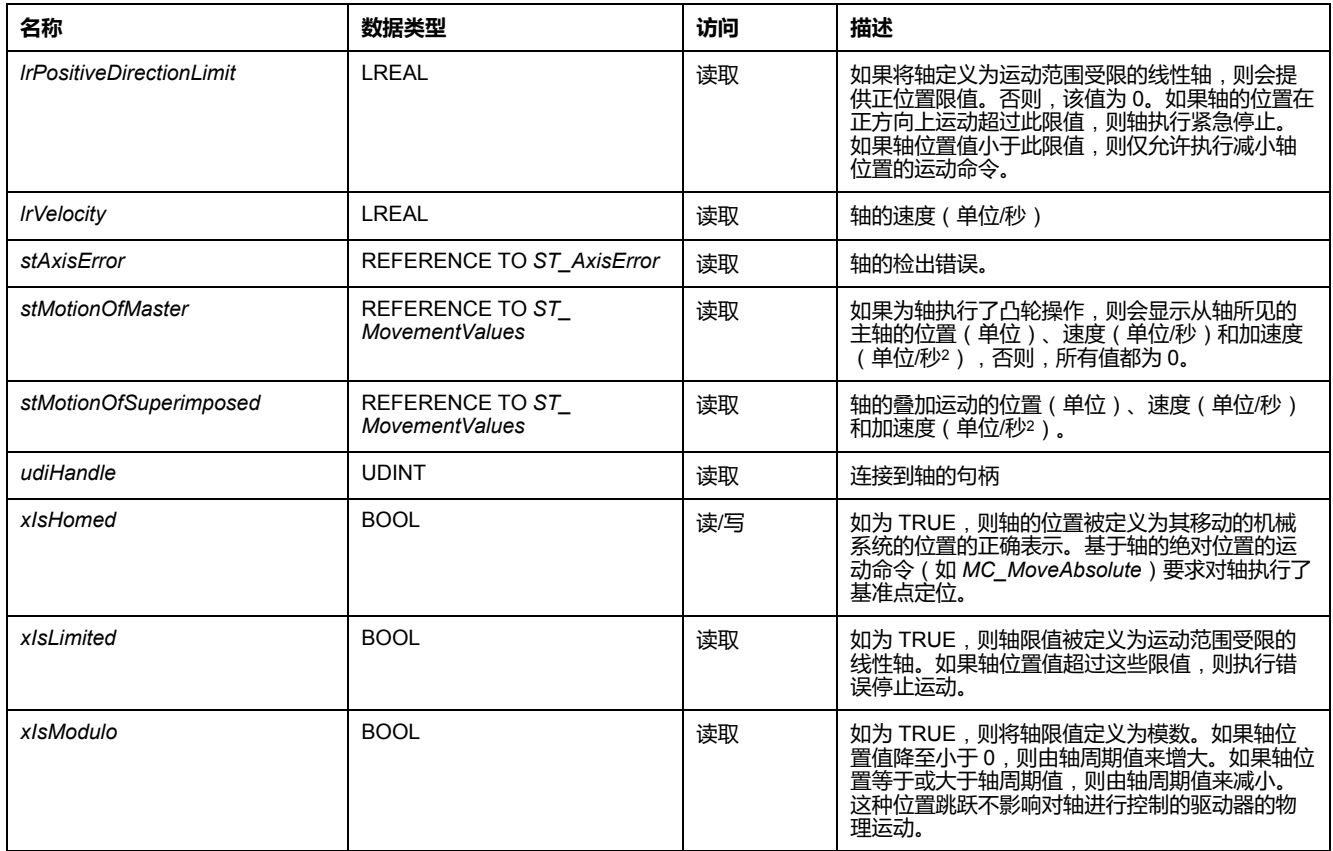

### *IF\_Axis - SetAxisTypeLinearWithLimits*(**方法**)

#### **概述**

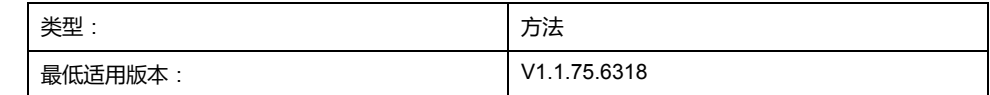

**任务**

将轴设置为运动范围受限的线性轴类型。

**描述**

此方法将轴设置为在正运动方向和负运动方向上运动范围受限的线性轴类型。如果 轴位置值超过位置限值,则触发错误停止。如果轴运动到超过其中一个限值的位 置,则只能启动相对方向上(朝向有效运动范围的方向上)的运动。

只有在禁用了轴时,才能够修改轴类型。

只有在轴执行了基准点定位(*xHomed* = True)的情况下,才会激活运动范围限 制.

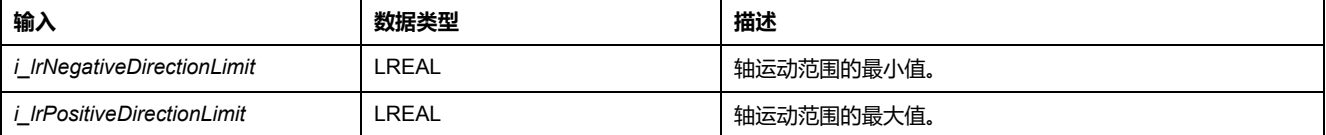

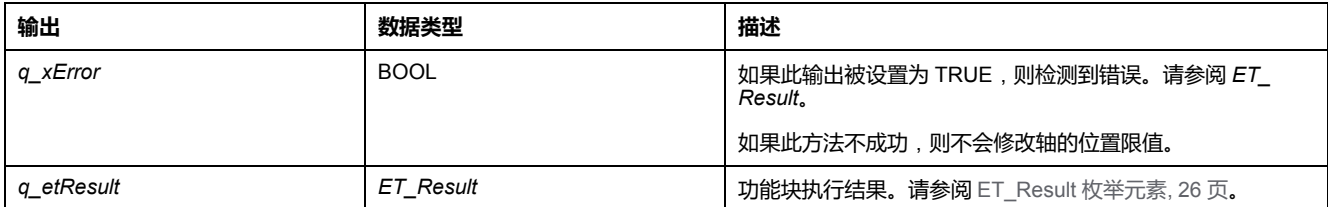

### *IF\_Axis - SetAxisTypeLinearWithoutLimits*(**方法**)

#### **概述**

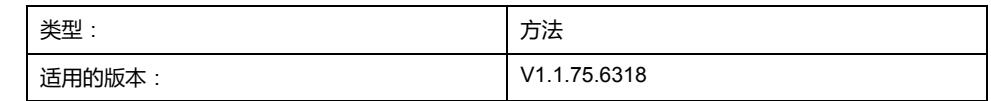

#### **任务**

将轴设置为运动范围不受限的线性轴类型。

#### **描述**

此方法将轴设置为运动范围不受限的线性轴类型。运动范围方面没有限制。 只有在禁用了轴时,才能够修改轴类型。

## **警告**

#### **意外的设备操作**

- 采取一切必要措施,将运动局限于机器设计和风险评估中允许的运动范围。
- 实现应用程序功能,以免轴的绝对位置超过您机器的适用值。
- 在实际应用中,考虑数据类型 LREAL 和浮点数的精确限制。

**未按说明操作可能导致人身伤亡或设备损坏等严重后果。**

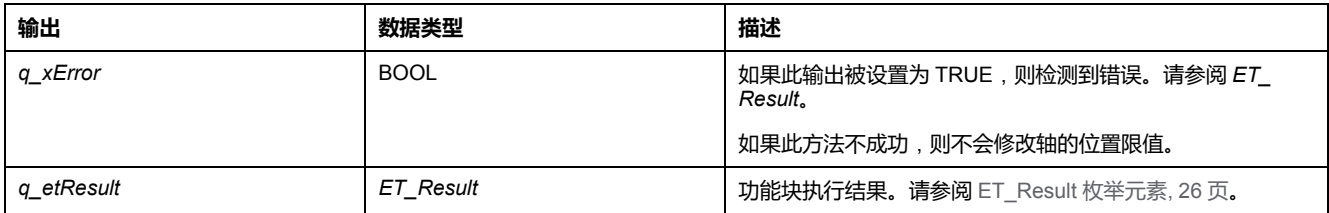

### *IF\_Axis - SetAxisTypeModulo*(**方法**)

#### **概述**

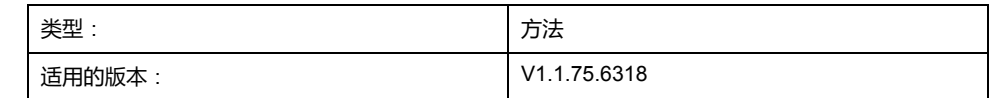

#### **任务**

将轴设置为模数轴类型。

#### **描述**

此方法将轴设置为模数轴类型。轴位置保持在 [0...*i\_lrPeriod*] 的范围内。如果轴位 置值降至小于 0,则由轴周期值来增大。如果轴位置等于或大于轴周期值,则由轴 周期值来减小。这种位置跳跃不影响对轴进行控制的驱动器的物理运动。它不影响 轴的速度或加速度。

只有在禁用了轴时,才能够修改轴类型。

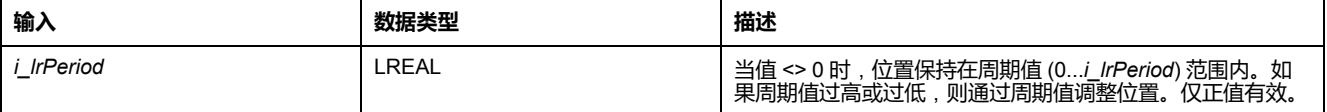

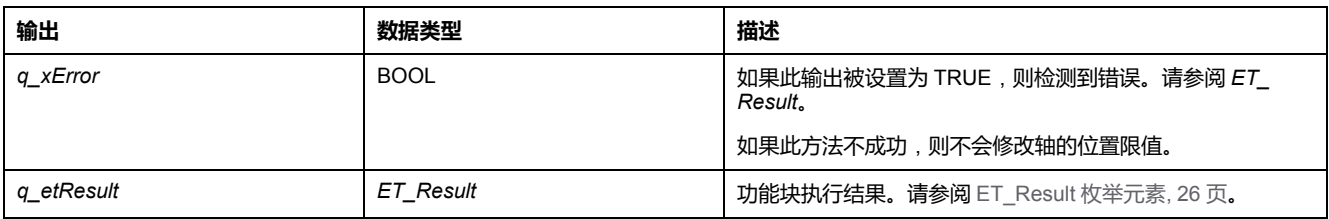

#### **概述**

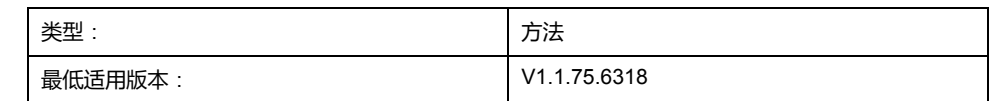

#### **任务**

为检测到错误时的停止设置减速度和变化率。

#### **描述**

此方法为检测到错误时的停止设置减速度和变化率。 只有在禁用了轴时,才能够修改设置。

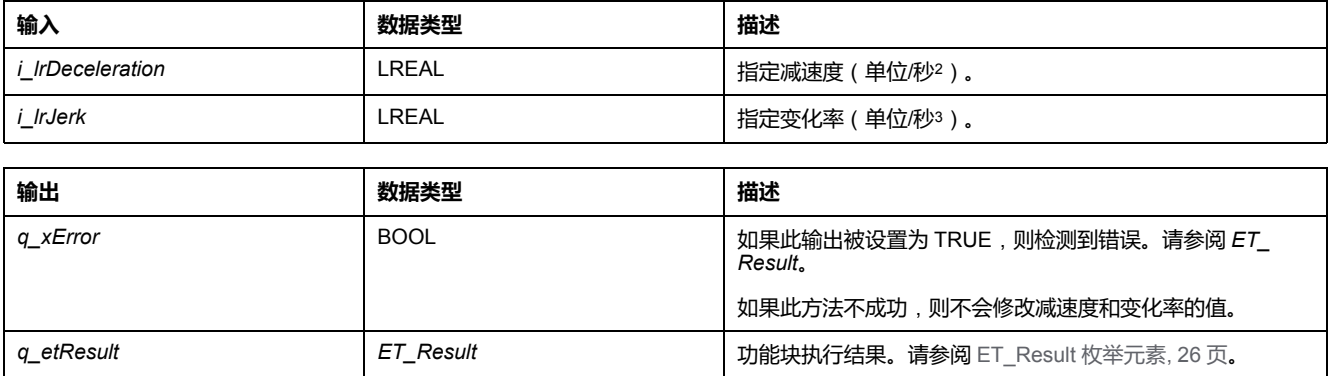

## <span id="page-500-0"></span>**结构**

## *ST\_AxisError* **- 概述**

### **概述**

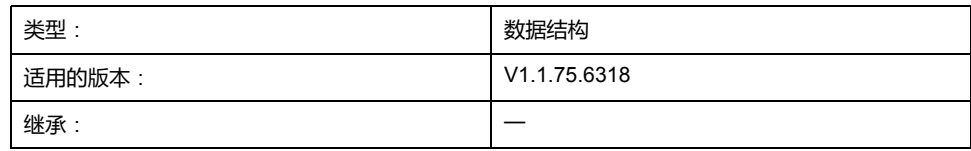

### **描述**

此结构定义轴的错误。*IF\_Axis* 和 *FB\_ControlledAxis* 具有此类型的属性 *stAxisError*。

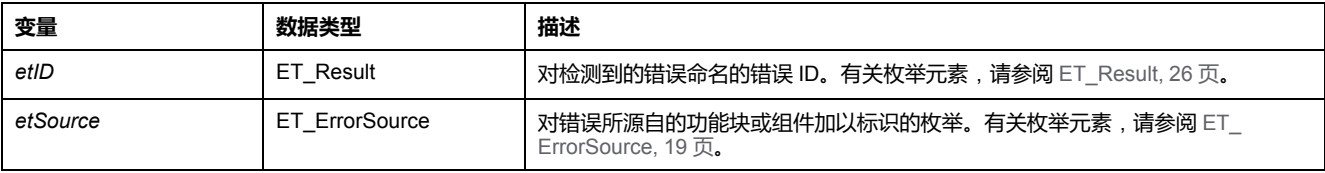

## <span id="page-501-0"></span>*ST\_CamSwitch* **- 概述**

## **概述**

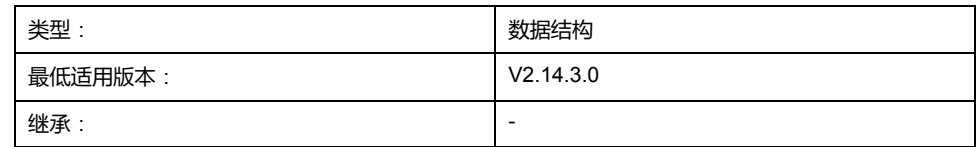

### **描述**

此结构表示与功能块 *MC\_DigitalCamSwitch* 共用的切换事件。关于功能块 *MC\_ DigitalCamSwitch* 的详细信息,请参阅 *M262 Synchronized Motion Control* 库指 南。

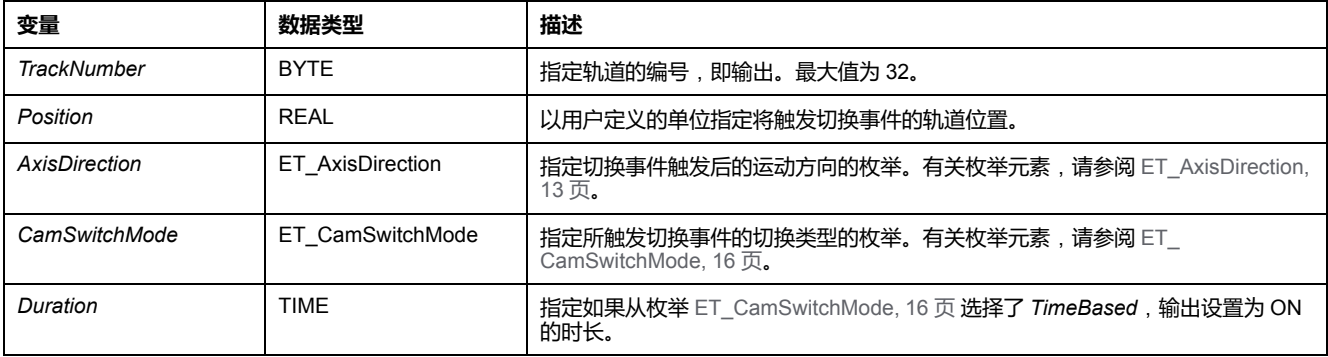

### *ST\_CamSwitch\_Ref* **- 概述**

### **概述**

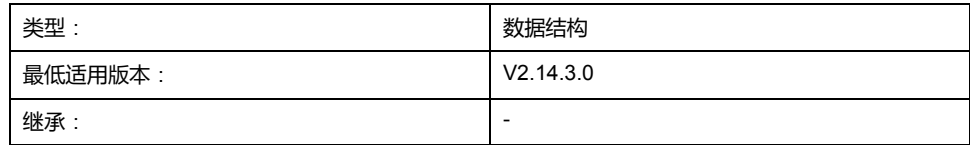

### **描述**

通过此结构,可以设置切换事件的数量以及指向与功能块 *MC\_DigitalCamSwitch* 共用的一批切换事件的指针。关于功能块 *MC\_DigitalCamSwitch* 的详细信息,请 参阅 *M262 Synchronized Motion Control* 库指南。

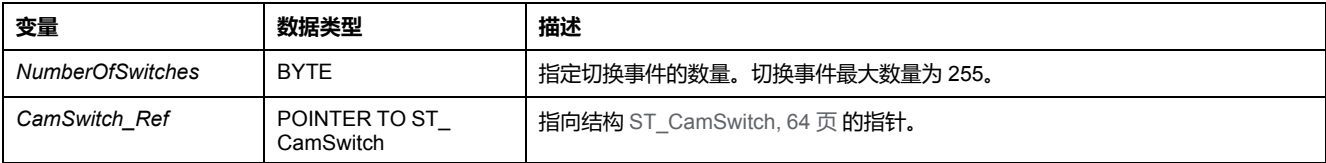

## <span id="page-503-0"></span>**概述**

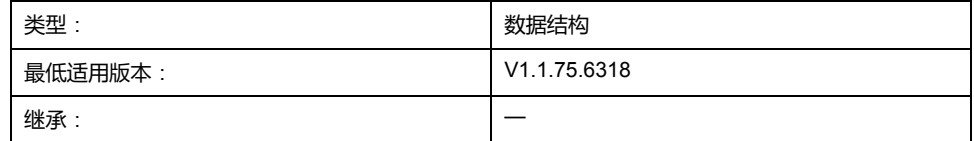

### **描述**

此结构用作 *MC\_CustomJobBase* 的 *Calculate* 方法的输入。您可以基于不同轴 (主站轴)的值计算轴运动,从而使用此结构创建同步运动。为此,必须将主站轴 提供到 *MC\_CustomJob* 的实例。

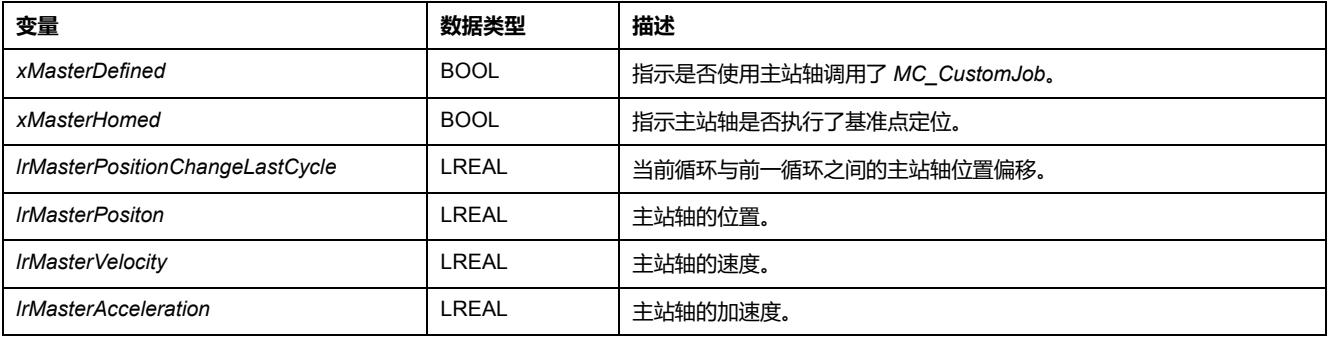
## *ST\_CustomJobPrepareParameter* **- 一般信息**

# <span id="page-504-0"></span>**概述**

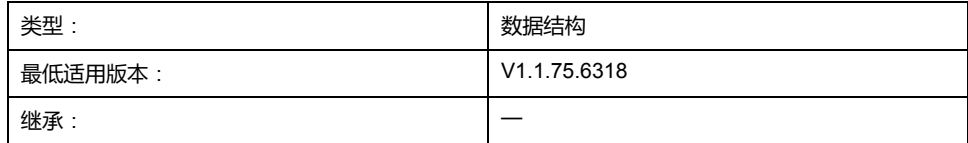

#### **描述**

此结构用作 *MC\_CustomJobBase* 的 *Prepare* 方法的输入。此结构利用其轴在启动 前的轴运动值初始化要通过 *MC\_CustomJobBase* 执行的运动。

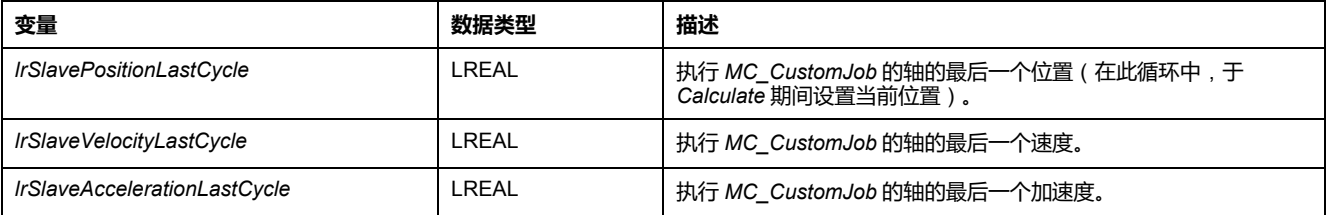

## <span id="page-505-0"></span>**概述**

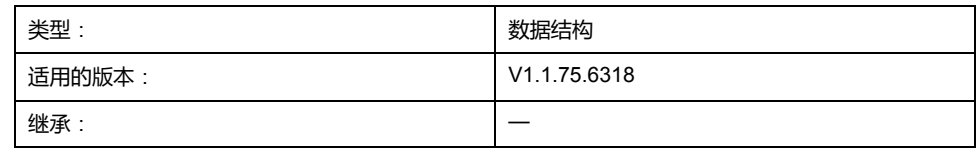

### **描述**

此结构用于设置插补凸轮的参数。

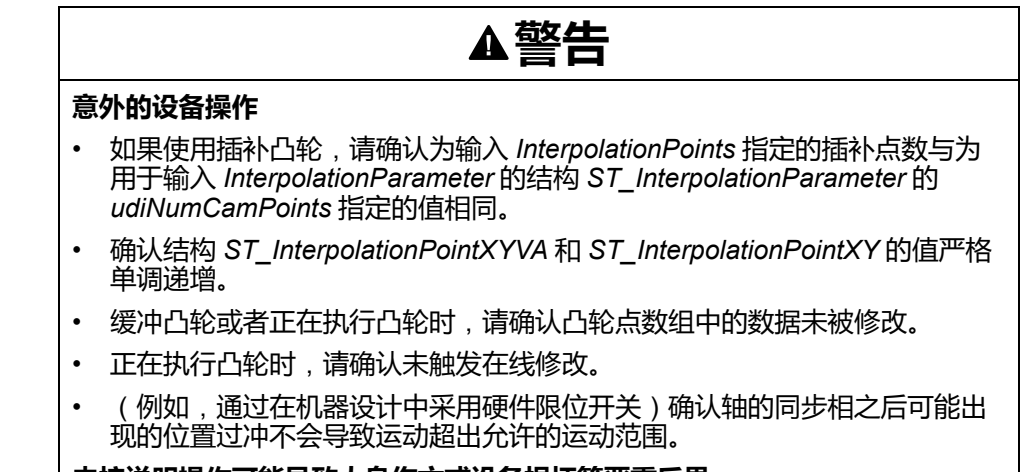

**未按说明操作可能导致人身伤亡或设备损坏等严重后果。**

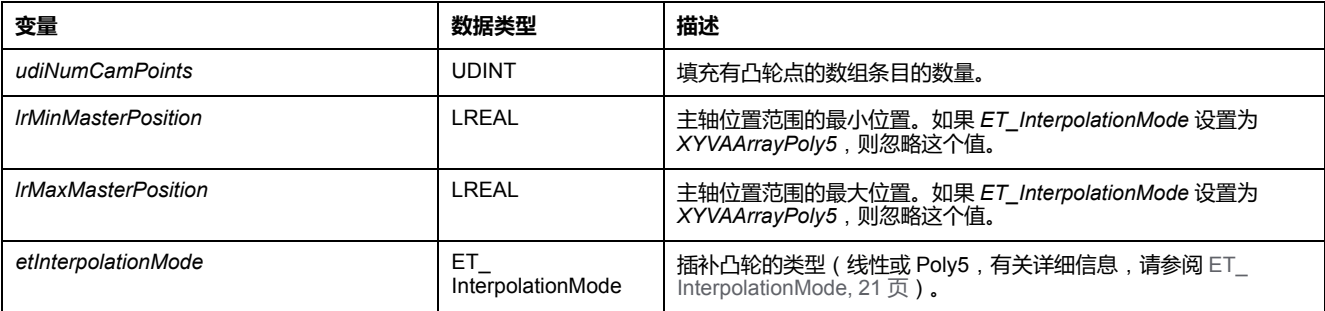

### *ST\_InterpolationPointXY* **- 概述**

# <span id="page-506-0"></span>**概述**

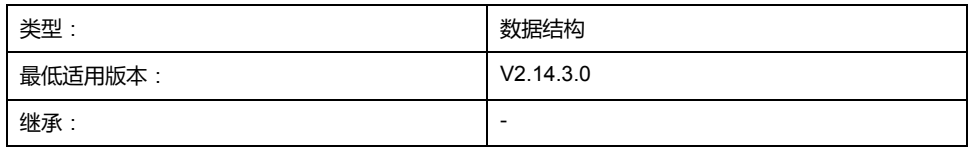

#### **描述**

此结构用于为使用线性非等距插补的插补凸轮(凸轮的点在两个连续点之间具有不 同 X 坐标距离)指定插补数据。关于功能块 *MC\_CamIn* 的详细信息,请参阅 *M262 Synchronized Motion Control* 库指南。

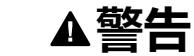

#### **意外的设备操作**

- 如果使用插补凸轮,请确认为输入 *InterpolationPoints* 指定的插补点数与为 用于输入 *InterpolationParameter* 的结构 *ST\_InterpolationParameter* 的 *udiNumCamPoints* 指定的值相同。
- 确认结构 *ST\_InterpolationPointXYVA* 和 *ST\_InterpolationPointXY* 的值严格 单调递增。
- 缓冲凸轮或者正在执行凸轮时,请确认凸轮点数组中的数据未被修改。
- 正在执行凸轮时,请确认未触发在线修改。
- (例如,通过在机器设计中采用硬件限位开关)确认轴的同步相之后可能出 现的位置过冲不会导致运动超出允许的运动范围。

**未按说明操作可能导致人身伤亡或设备损坏等严重后果。**

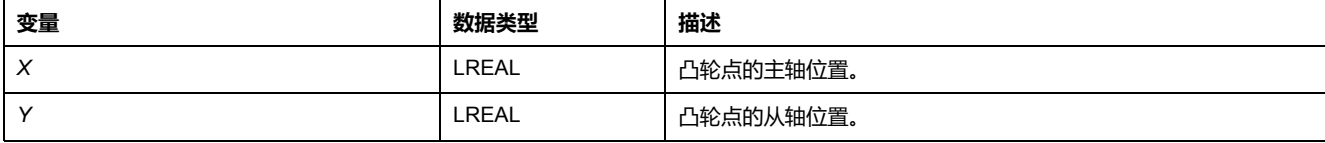

## <span id="page-507-0"></span>**概述**

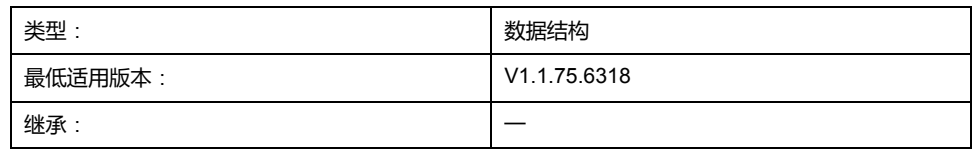

### **描述**

此结构用于指定使用凸轮定律 Poly5 的插补凸轮的插补数据。关于功能块 *MC\_ CamIn* 的详细信息,请参阅 *M262 Synchronized Motion Control* 库指南。

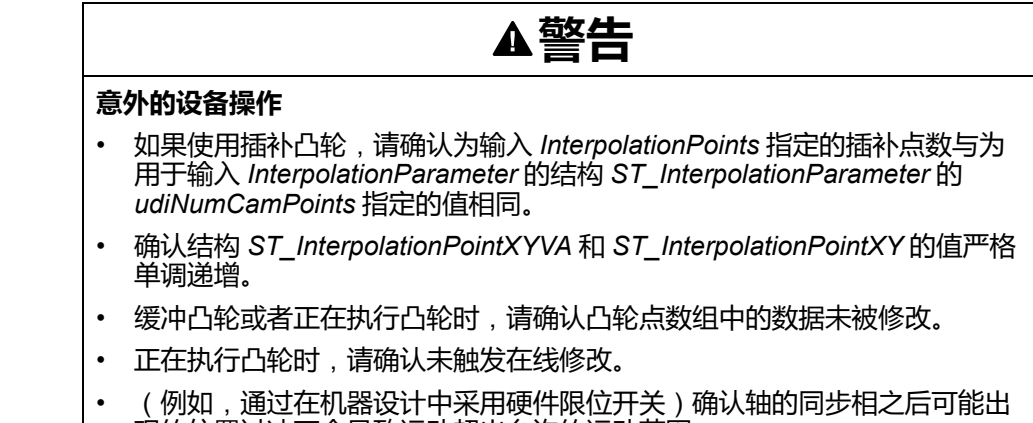

现的位置过冲不会导致运动超出允许的运动范围。

**未按说明操作可能导致人身伤亡或设备损坏等严重后果。**

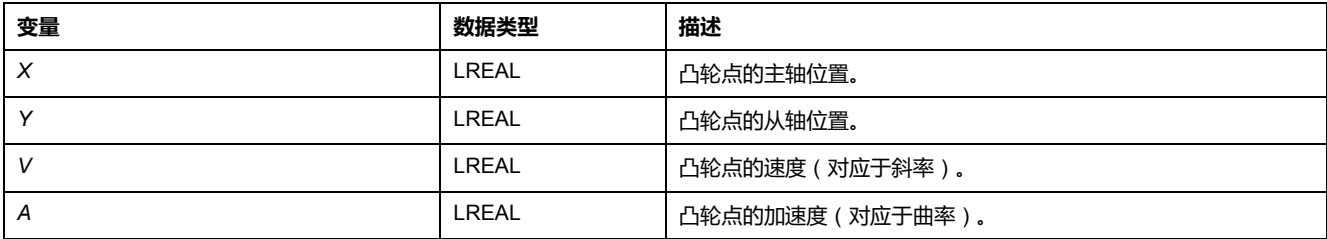

## *ST\_MovementValues* **- 一般信息**

## <span id="page-508-0"></span>**概述**

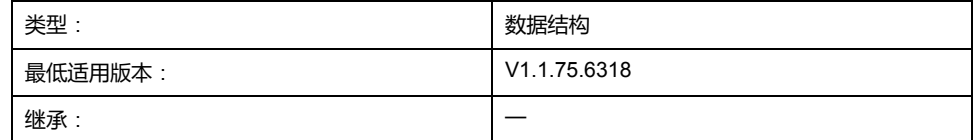

### **描述**

对给定时间点的运动状态予以定义的运动矢量/元组(位置、速度和加速度)。

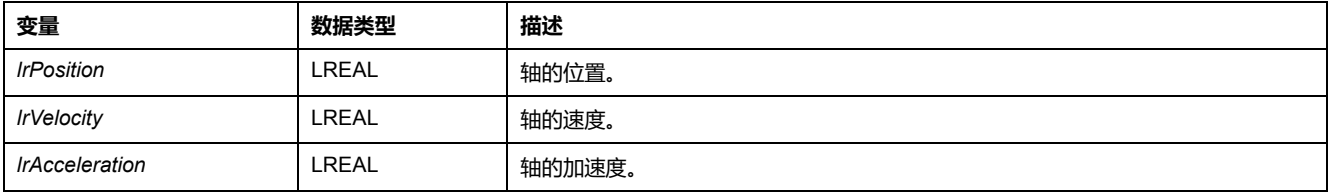

# *ST\_Track\_Ref* **- 概述**

### <span id="page-509-0"></span>**概述**

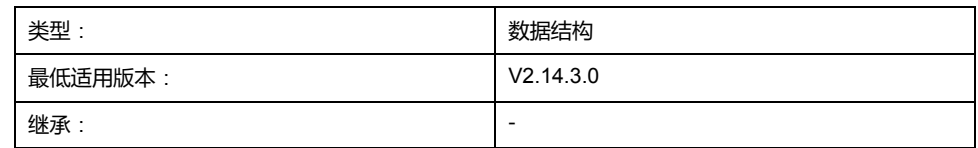

### **描述**

通过此结构,可以指定触发与功能块 *MC\_DigitalCamSwitch* 共用的凸轮切换动作 的补偿时间。结构 *ST\_Track\_Ref* 的数组中的每个元素指定相应轨道的补偿时间。 关于功能块 *MC\_DigitalCamSwitch* 的详细信息,请参阅 *M262 Synchronized Motion Control* 库指南。

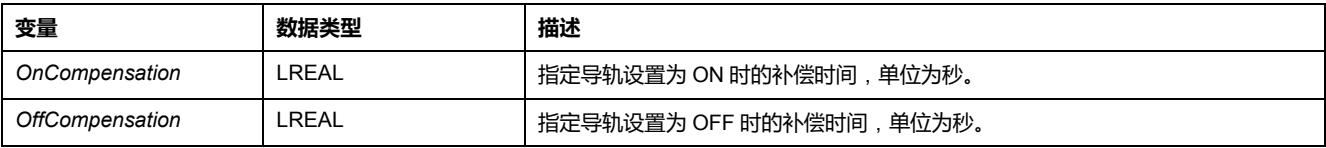

# **索引**

#### **C**

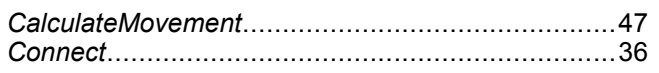

#### **D**

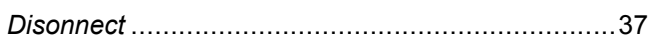

#### **E**

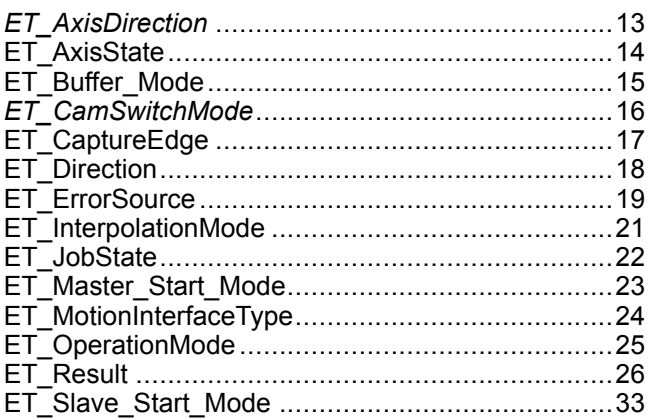

#### **F**

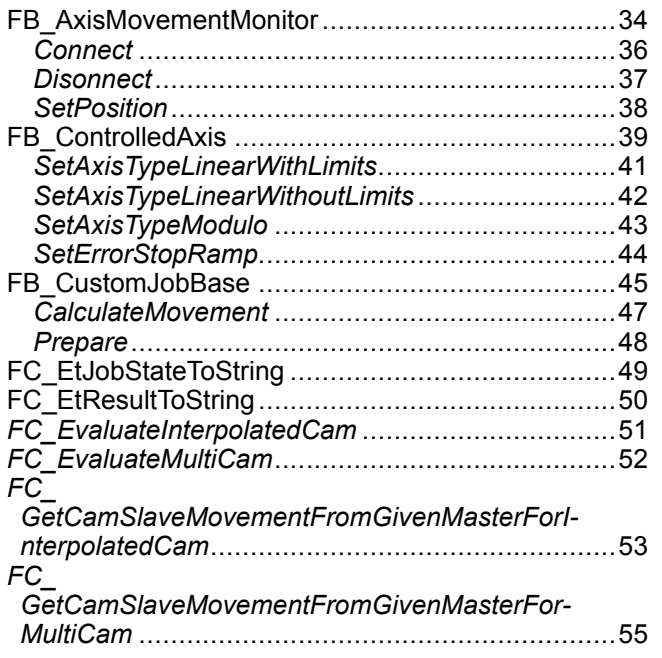

#### **I**

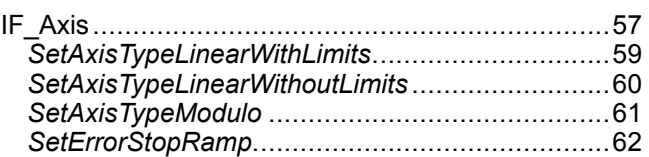

#### **M**

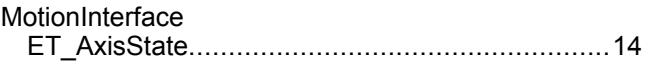

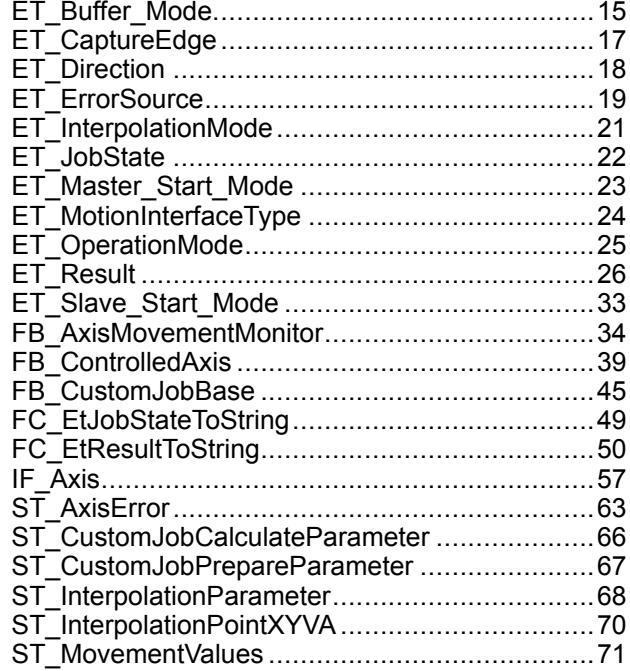

#### **P**

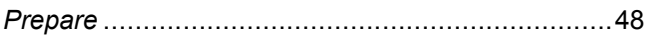

#### **S**

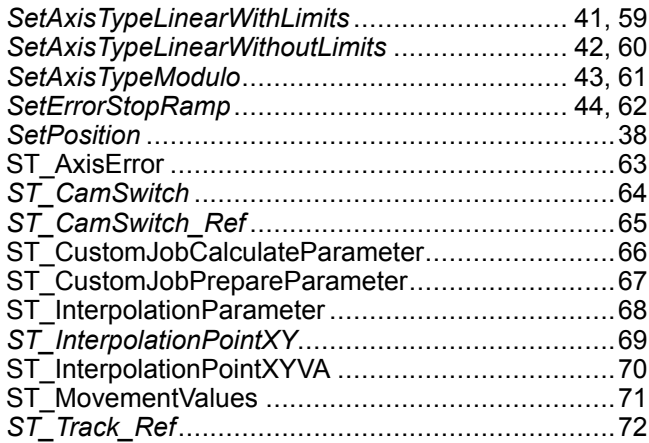

Schneider Electric 35 rue Joseph Monier 92500 Rueil Malmaison France

+ 33 (0) 1 41 29 70 00

www.se.com

由于各种标准、规范和设计不时变更,请索取对本出版物中给出的信息 的确认。

© 2022 Schneider Electric. 版权所有 EIO0000004358.03

# **Modicon M262**

# **SercosMaster**

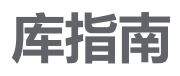

**EIO0000004628.00 11/2021**

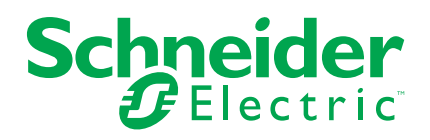

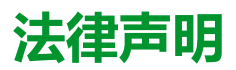

施耐德电气品牌以及本指南中涉及的施耐德电气及其附属公司的任何商标均是施耐德 电气或其附属公司的财产。所有其他品牌均为其各自所有者的商标。本指南及其内容 受适用版权法保护,并且仅供参考使用。未经施耐德电气事先书面许可,不得出于任 何目的,以任何形式或方式(电子、机械、影印、录制或其他方式)复制或传播本指 南的任何部分。

对于将本指南或其内容用作商业用途的行为,施耐德电气未授予任何权利或许可,但 以"原样"为基础进行咨询的非独占个人许可除外。

施耐德电气的产品和设备应由合格人员进行安装、操作、保养和维护。

由于标准、规格和设计会不时更改,因此本指南中包含的信息可能会随时更改,恕不 另行通知。

在适用法律允许的范围内,对于本资料信息内容中的任何错误或遗漏,或因使用此处 包含的信息而导致或产生的后果,施耐德电气及其附属公司不会承担任何责任或义 务。

As part of a group of responsible, inclusive companies, we are updating our communications that contain non-inclusive terminology. Until we complete this process, however, our content may still contain standardized industry terms that may be deemed inappropriate by our customers.

© 2021 Schneider Electric。保留所有权利。

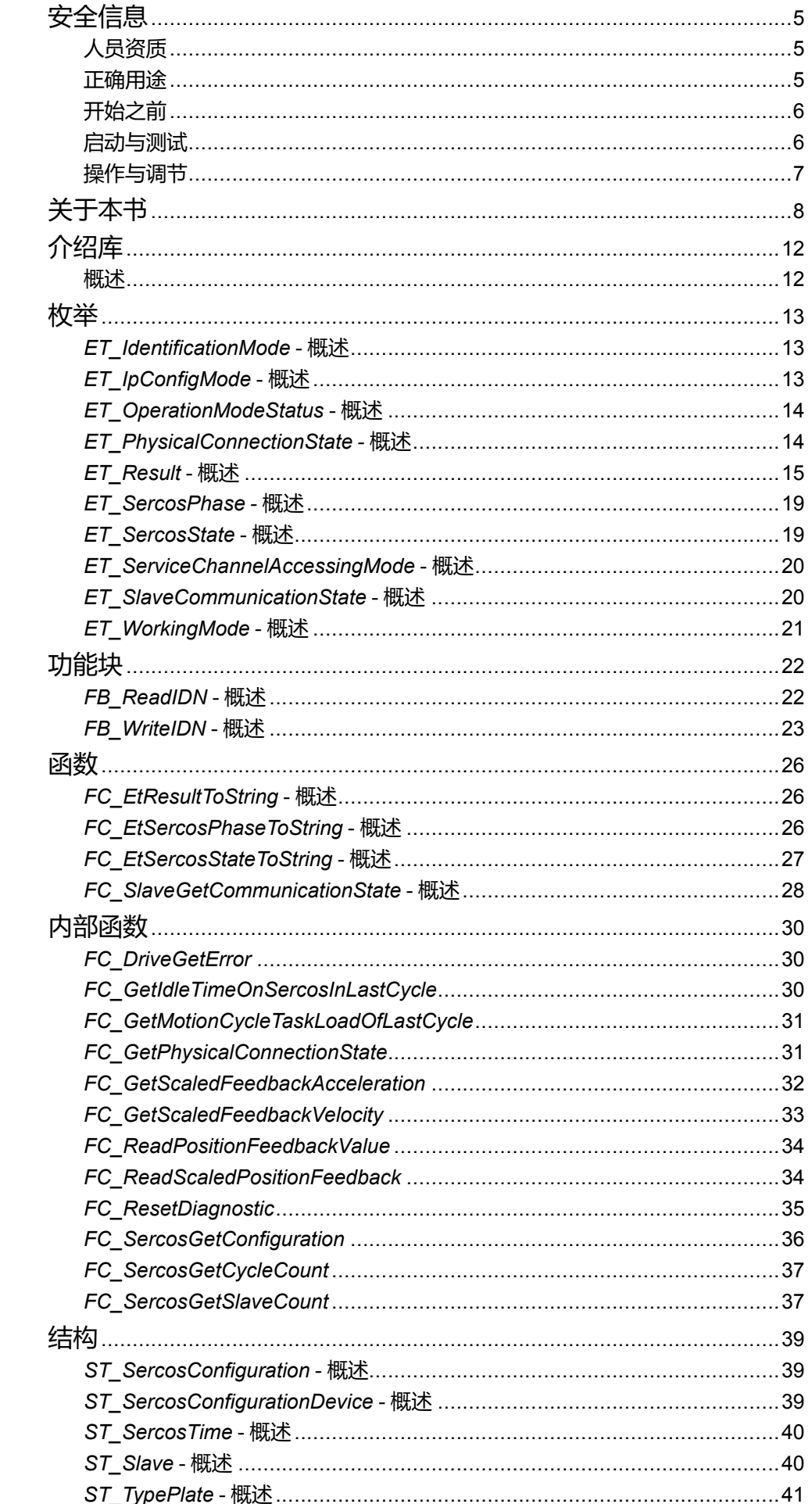

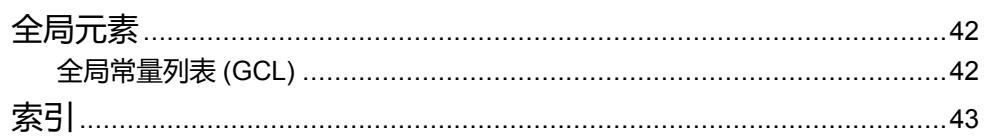

<span id="page-516-0"></span>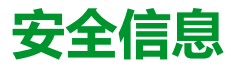

#### **重要信息**

在试图安装、操作、维修或维护设备之前,请仔细阅读下述说明并通过查看来熟悉 设备。下述特定信息可能会在本文其他地方或设备上出现,提示用户潜在的危险, 或者提醒注意有关阐明或简化某一过程的信息。

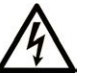

在"危险"或"警告"标签上添加此符号表示存在触电危险,如果不遵守使用说明, 会导致人身伤害。

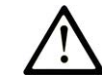

这是提醒注意安全的符号。提醒用户可能存在人身伤害的危险。请遵守所有带此符号 的安全注意事项,以避免可能的人身伤害甚至死亡。

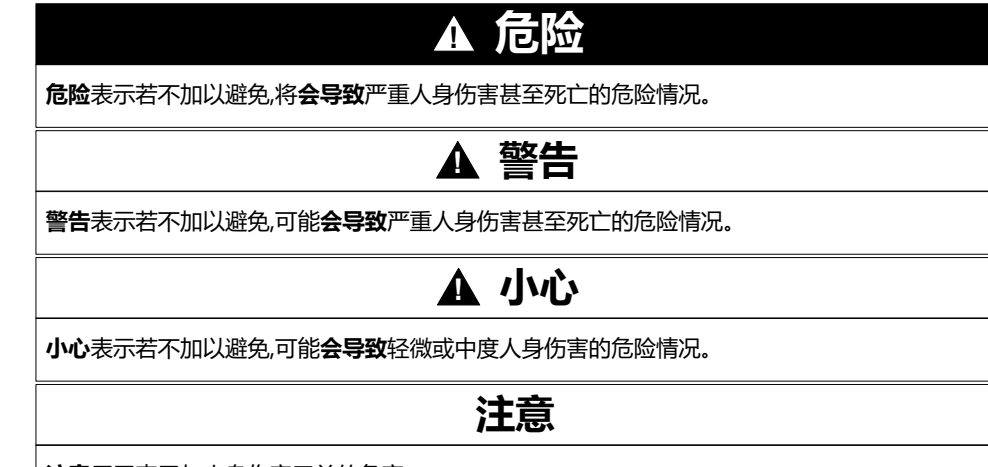

**注意**用于表示与人身伤害无关的危害。

#### **请注意**

电气设备的安装、操作、维修和维护工作仅限于有资质的人员执行。施耐德电气不 承担由于使用本资料所引起的任何后果。

有资质的人员是指掌握与电气设备的制造和操作及其安装相关的技能和知识的人 员,他们经过安全培训能够发现和避免相关的危险。

### <span id="page-516-1"></span>**人员资质**

具备资质的人员是指具有以下资质的人员:

- 拥有与电气设备和系统的构造和操作相关的技能和知识。
- 工业控制编程方面的知识和经验。
- 接受过安全相关培训,能够识别并避免相关风险。

具备资质的人员必须能够发现因设置参数和修改参数值所引起的、通常来自机械 电气或电子设备的可能危险。具备资质的人员必须熟悉旨在预防工业事故的各种标 准、条例和规定,并且在设计和建造系统时必须加以遵守。

#### <span id="page-516-2"></span>**正确用途**

此产品是结合控制系统和伺服放大器使用的库,仅用于本文档中描述的工业领域用 途。

总是遵守适用的安全相关说明、指定条件和技术数据。

在使用本产品前,针对具体的用途执行风险评估。根据评估结果采取保护措施。

本产品是整个系统的组成部分,因此必须按照整个系统的设计(比如,机器设计) 确保工作人员的安全。

不可用于任何其他用途,否则可能有危险。

### <span id="page-517-0"></span>**开始之前**

不得将本产品在缺少有效作业点防护的机器上使用。如果机器上缺少有效的作业点 防护,则有可能导致机器的操作人员严重受伤。

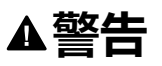

#### **未加以防护的设备**

- 不得将此软件及相关自动化设备用在不具有作业点防护的设备上。
- 在操作期间,不得将手放入机器。

**未按说明操作可能导致人身伤亡或设备损坏等严重后果。**

此自动化设备及相关软件用于控制多种工业过程。根据所需控制功能、所需防护级 别、生产方法、异常情况、政府法规等因素的不同,适用于各种应用的自动化设备 的类型或型号会有所差异。在某些应用情况下,如果需要后备冗余,则可能需要一 个以上的处理器。

只有用户、机器制造商或系统集成商才能清楚知道机器在安装、运行及维护过程中 可能出现的各种情况和因素,因此,也只有他们才能确定可以正确使用的自动化设 备和相关安全装置及互锁设备。在为特定应用选择自动化和控制设备以及相关软件 时,您应参考适用的当地和国家标准及法规。National Safety Council's Accident Prevention Manual (美国全国公认)同样提供有非常有用的信息。

对于包装机等一些应用而言,必须提供作业点防护等额外的操作人员防护。如果操 作人员的手部及其他身体部位能够自由进入夹点或其他危险区域内,并且可导致人 员严重受伤,则必须提供这种防护。仅凭软件产品自身无法防止操作人员受伤。因 此,软件无法被取代,也无法取代作业点防护。

在使用设备之前,确保与作业点防护相关的适当安全设备与机械/电气联锁装置已 经安装并且运行。与作业点防护相关的所有联锁装置与安全设备必须与相关自动化 设备及软件程序配合使用。

**注:** 关于协调用于作业点防护的安全设备与机械/电气联锁装置的内容不在本文 档中功能块库、系统用户指南或者其他实施的范围之内。

### <span id="page-517-1"></span>**启动与测试**

安装之后,在使用电气控制与自动化设备进行常规操作之前,应当由合格的工作人 员对系统进行一次启动测试,以验证设备正确运行。安排这种检测非常重要,而且 应该提供足够长的时间来执行彻底并且令人满意的测试。

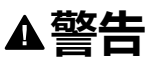

#### **设备操作危险**

- 验证已经完成所有安装与设置步骤。
- 在执行运行测试之前,将所有元器件上用于运送的挡块或其他临时性支撑物 拆下。
- 从设备上拆下工具、仪表以及去除碎片。

**未按说明操作可能导致人身伤亡或设备损坏等严重后果。**

执行设备文档中所建议的所有启动测试。保存所有设备文档以供日后参考使用。

#### **必须同时在仿真与真实的网络境中进行软件测试。**

按照地方法规(例如:依照美国 National Electrical Code)验证所完成的系统无任 何短路且未安装任何临时接地线。如果必须进行高电位电压测试,请遵循设备文档 中的建议,防止设备意外损坏。

在对设备通电之前:

- 从设备上拆下工具、仪表以及去除碎片。
- 关闭设备柜门。
- 从输入电源线中拆除所有的临时接地线。
- 执行制造商建议的所有启动测试。

### <span id="page-518-0"></span>**操作与调节**

下列预防措施来自于 NEMA Standards Publication ICS 7.1-1995 (以英文版本为 准):

- 无论在设计与制造设备或者在选择与评估部件时有多谨慎,如果对此类设备造 作不当,将会导致危险出现。
- 有时会因为对设备调节不当而导致设备运行不令人满意或不安全。在进行功能 调节时,始终以制造商的说明书为向导。进行此类调节的工作人员应当熟悉设 备制造商的说明书以及与电气设备一同使用的机器。
- 操作人员应当只能进行操作人员实际所需的运行调整。应当限制访问其他控 件,以免对运行特性进行擅自更改。

<span id="page-519-0"></span>**关于本书**

#### **文档范围**

本文档介绍 SercosMaster 库提供的函数。

#### **有效性说明**

本文档已随 EcoStruxureTM Machine Expert V2.0.2 的发布进行了更新。

在本文档中以及在下面的"相关的文件"一节所提及的文档中介绍的特性可在线访 问。如要在线访问此信息,请访问 Schneider Electric 主页 [www.se.com/ww/en/](https://www.se.com/ww/en/download/) [download/](https://www.se.com/ww/en/download/)。

本文档中介绍的特性应该与网上显示的那些特性相同。依据我们的持续改进政策 我们将不断修订内容,使其更加清楚明了,更加准确。如果您发现本文档和在线信 息之间存在差异,请以在线信息为准。

#### **产品相关信息**

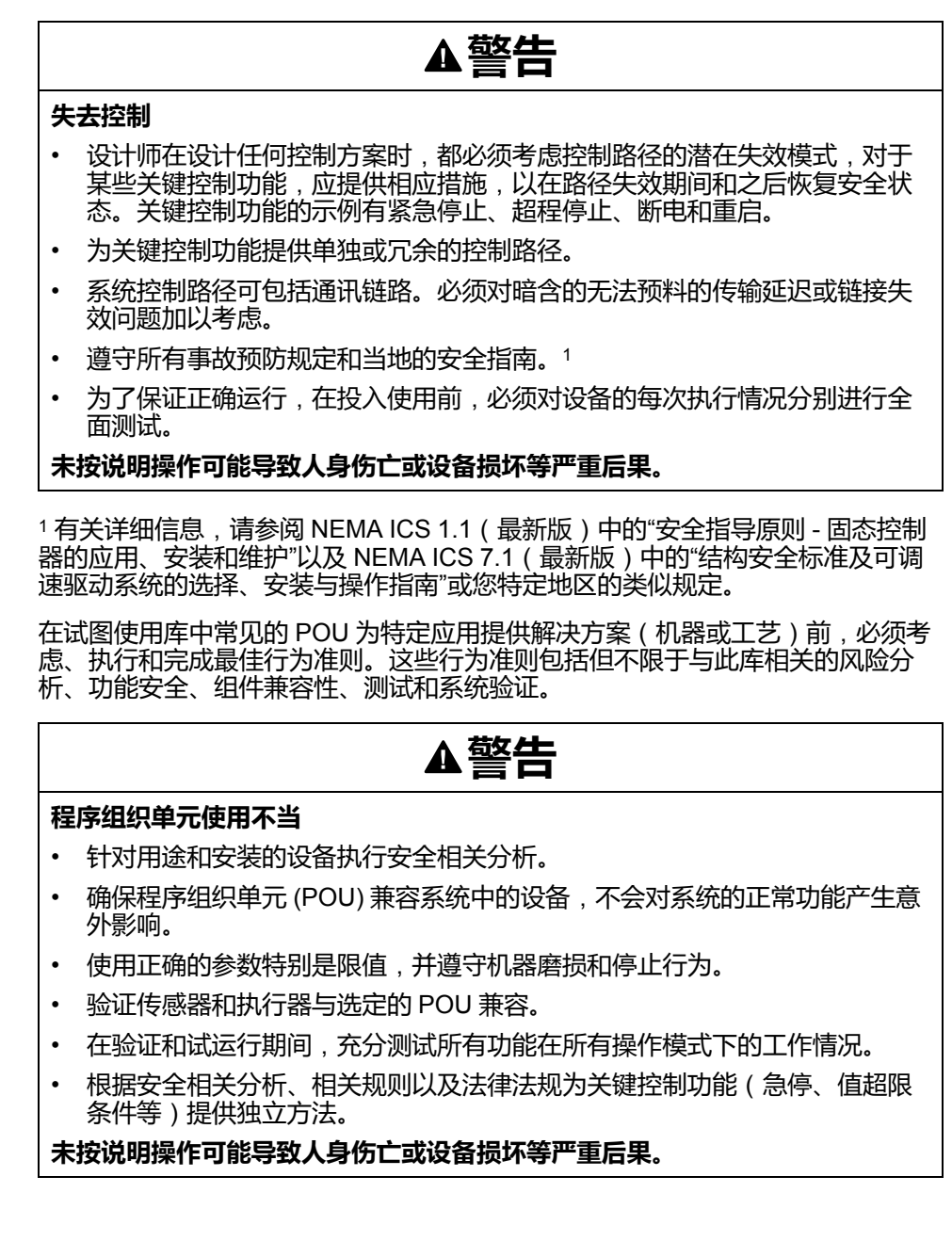

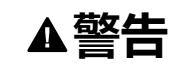

#### **意外的设备操作**

在使用库的 POU 时,务必评估返回值。

**未按说明操作可能导致人身伤亡或设备损坏等严重后果。**

# **警告**

#### **意外的设备操作**

- 本设备只能搭配经 Schneider Electric 认可的软件。
- 每次更改物理硬件配置时,应更新应用程序。

**未按说明操作可能导致人身伤亡或设备损坏等严重后果。**

#### ▲警告

#### **意外的设备操作**

根据情况需要更新应用程序,在修改硬件配置时特别注意调整 I/O 地址。

**未按说明操作可能导致人身伤亡或设备损坏等严重后果。**

数据文件、应用程序文件和/或固件文件等的不完全传输可对机器或控制器造成严 重后果。如果在传输文件过程中断开电源,或者出现断电或通讯中断,则机器可能 无法正常工作,或应用程序可能尝试运行数据损坏的文件。如果出现通讯中断,请 再次尝试传输。一定要在您的风险分析中包括数据损坏文件的影响。

### ▲警告

**意外的设备操作、数据损失或文件损坏**

- 切勿中断正在进行的数据传输。
- 如传输因任何原因中断,则重新初始化传输。
- 除非您已在风险分析中考虑了文件损坏并且已采取相应措施来防止出现因文 件传输不成功造成的任何潜在严重后果,否则,切勿在文件传输成功完成之 前将机器投入运行。

**未按说明操作可能导致人身伤亡或设备损坏等严重后果。**

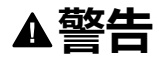

#### **意外的轴移动**

- 在调试前,确保功能安全设备正确工作。
- 确保在调试之前和期间,在任何时候都能够使用功能安全设备(限位开关、 急停按钮)停止轴的移动。

**未按说明操作可能导致人身伤亡或设备损坏等严重后果。**

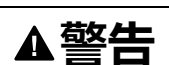

#### **意外的从轴移动**

如果从轴在不受主站控制的情况下停止,则禁用对从站发出指令的 POU, 或者 断开与主站的连接。

**未按说明操作可能导致人身伤亡或设备损坏等严重后果。**

只有在建立了机械位置参考之后,才能激活运动功能块(除基准点定位功能块之 外)。这在 Sercos运动总线启动后是尤其重要的。

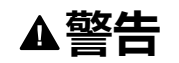

#### **机械系统的基准点定位参考不正确**

通过对所有操作模式执行调试测试,来确保存在有效的机械位置参考。

**未按说明操作可能导致人身伤亡或设备损坏等严重后果。**

#### **摘自标准的术语**

本手册中的或者出现在产品自身中/上的技术术语、术语、符号和相应描述基本上 均源自国际标准的条款或定义。

在功能安全系统、驱动器和一般自动化领域,这可能包括但不限于安全、安全功 能、安全状态、故障、故障复位、失灵、失效、错误、错误消息、危险等词语。 这些标准包括:

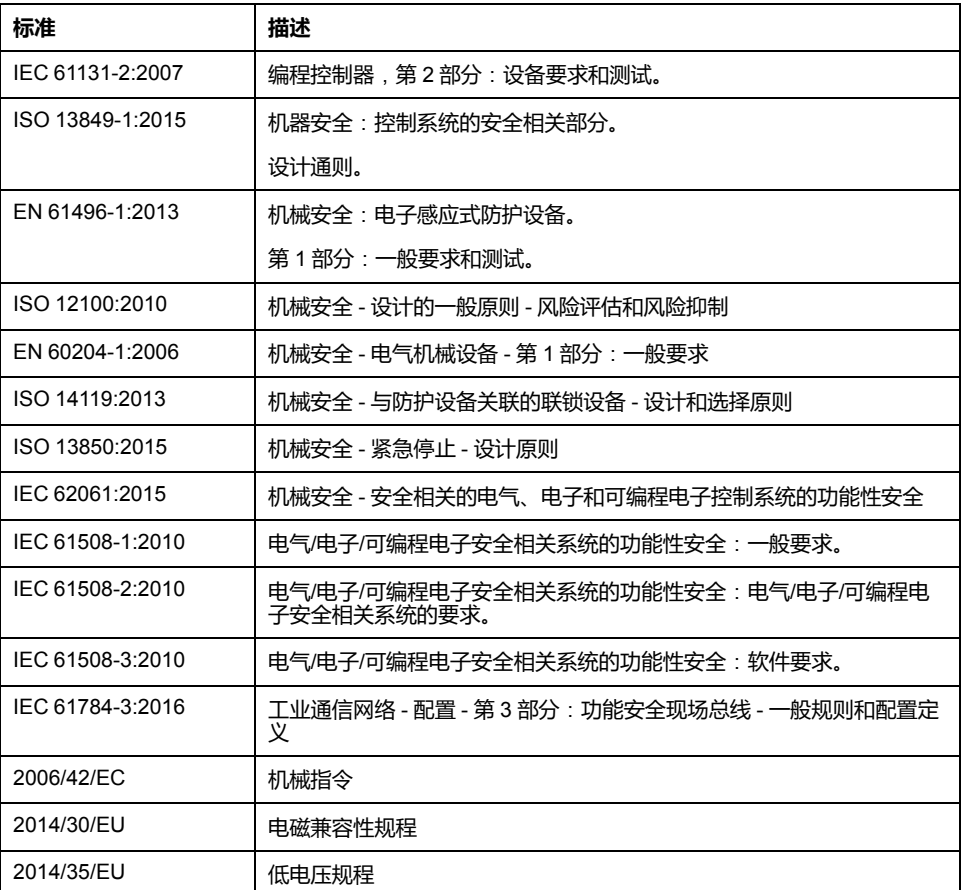

此外,本文中所用的名词可能是被无意中使用,因为它们是从其他标准中衍生出来 的,如:

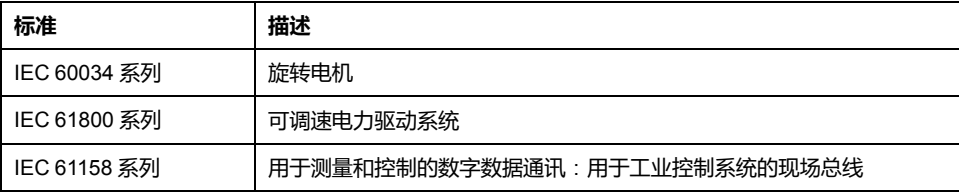

最后,操作区一词可结合特定危险的描述一起使用,其定义相当于机器指令 (*2006/ 42/EC*) 和 *ISO 12100:2010* 中的风险区或危险区。

**注:** 对于当前文档中引用的特定产品,上述标准可能适用,也可能不适用。若 要了解与适用于此处所述产品的各项标准有关的更多信息,请参阅这些产品参 考的特性表。

# <span id="page-523-0"></span>**介绍库**

### <span id="page-523-1"></span>**概述**

#### **描述**

SercosMaster 库提供了用于对 Modicon M262 Motion Controller 上的 Sercos 进行 控制和监视的枚举、结构体和函数。这个库让您能够执行 Sercos 操作,如读取、 写入、复位错误和执行过程命令。此外,您还可以获取与 Sercos 总线配置以及 Sercos 总线上的设备有关的信息。

### **此库的特性**

下表说明库的特性:

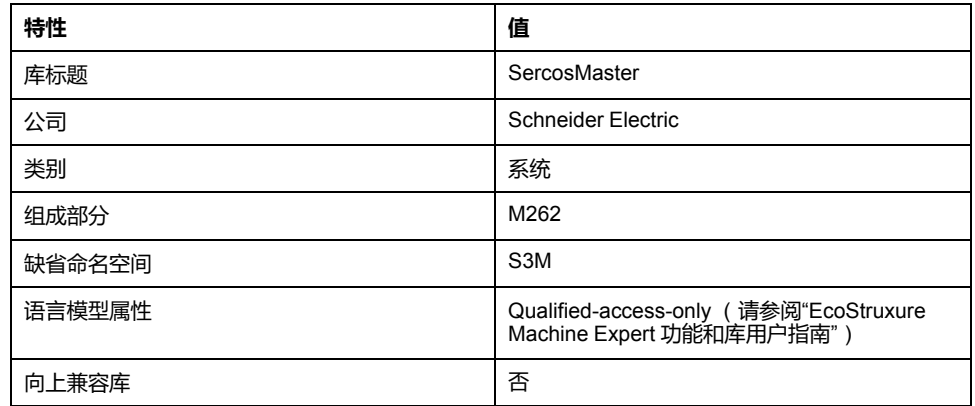

**注:** 对于此库,设置"仅限定访问"。因此,POU、数据结构、枚举和常量必须通 过使用库的命名空间进行访问。此库的缺省命名空间是 S3M。

### <span id="page-524-0"></span>**枚举**

## <span id="page-524-1"></span>*ET\_IdentificationMode* **- 概述**

#### **概述**

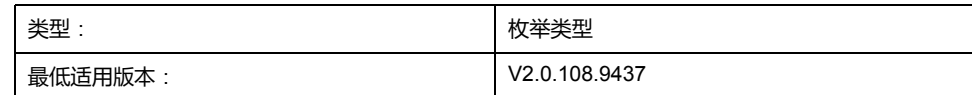

### **描述**

此枚举包含 Sercos 总线上的寻址类型。

### **枚举元素**

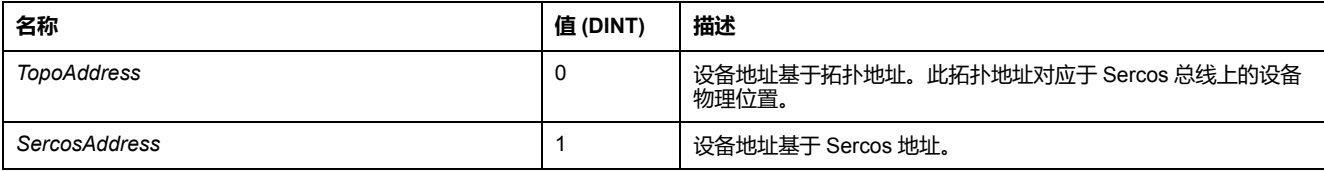

## <span id="page-524-2"></span>*ET\_IpConfigMode* **- 概述**

**概述**

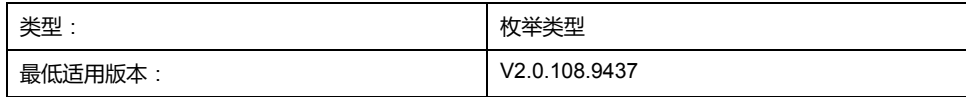

#### **描述**

此枚举包含 Sercos 设备 IP 地址的设置选项。此 IP 地址可以手动配置,也可以通 过固件自动配置。

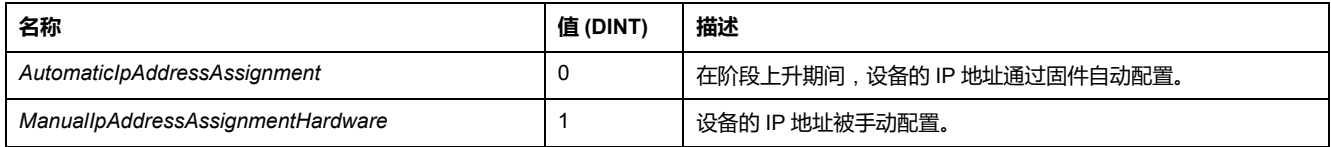

### <span id="page-525-0"></span>**概述**

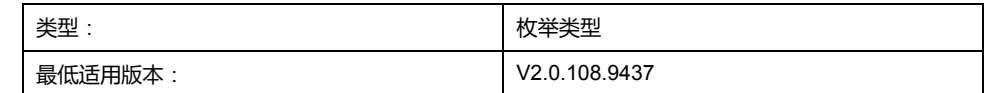

#### **描述**

此枚举包含已激活的驱动器运行模式。

### **枚举元素**

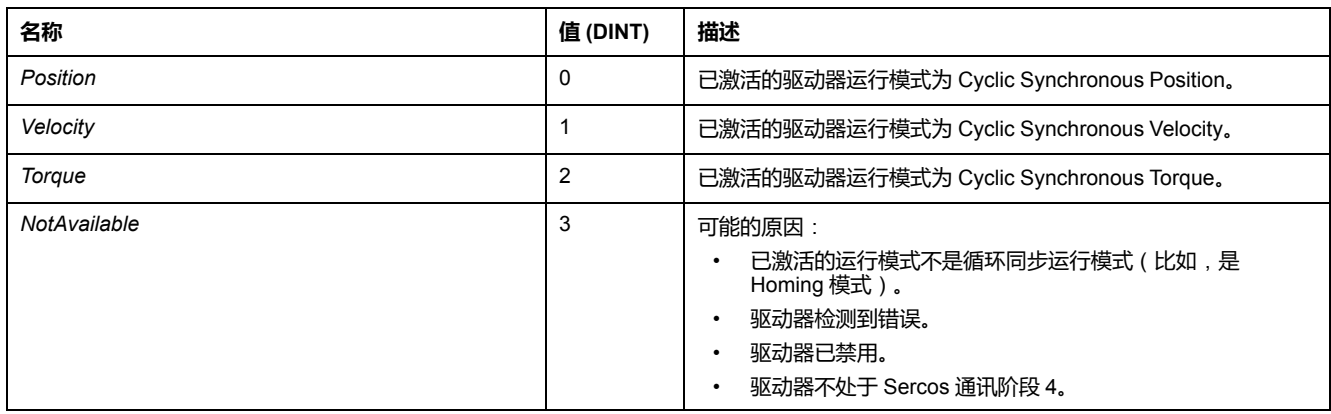

# <span id="page-525-1"></span>*ET\_PhysicalConnectionState* **- 概述**

#### **概述**

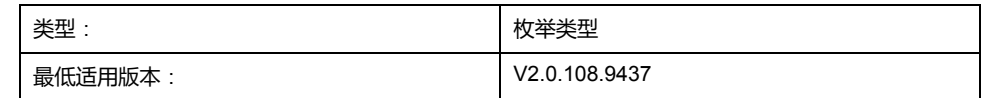

#### **描述**

此枚举包含物理 Sercos 设备的连接状态。这些值指示固件是否能够将已配置的设 备匹配至连接到 Sercos 总线的设备。

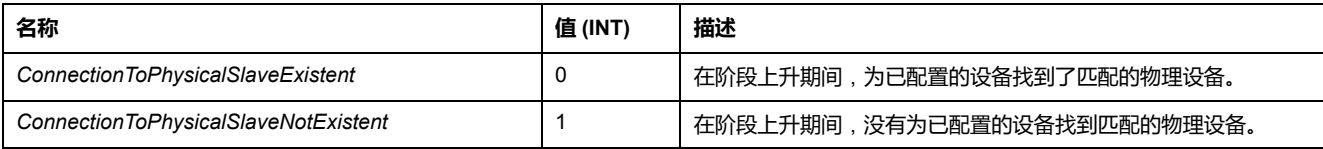

## <span id="page-526-0"></span>*ET\_Result* **- 概述**

### **概述**

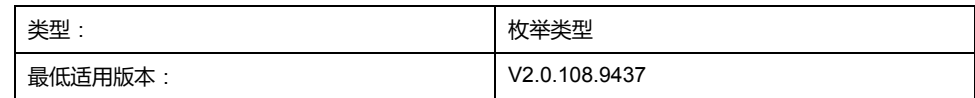

### **描述**

此枚举包含由 Sercos 主站触发的 Sercos 函数调用的返回值。

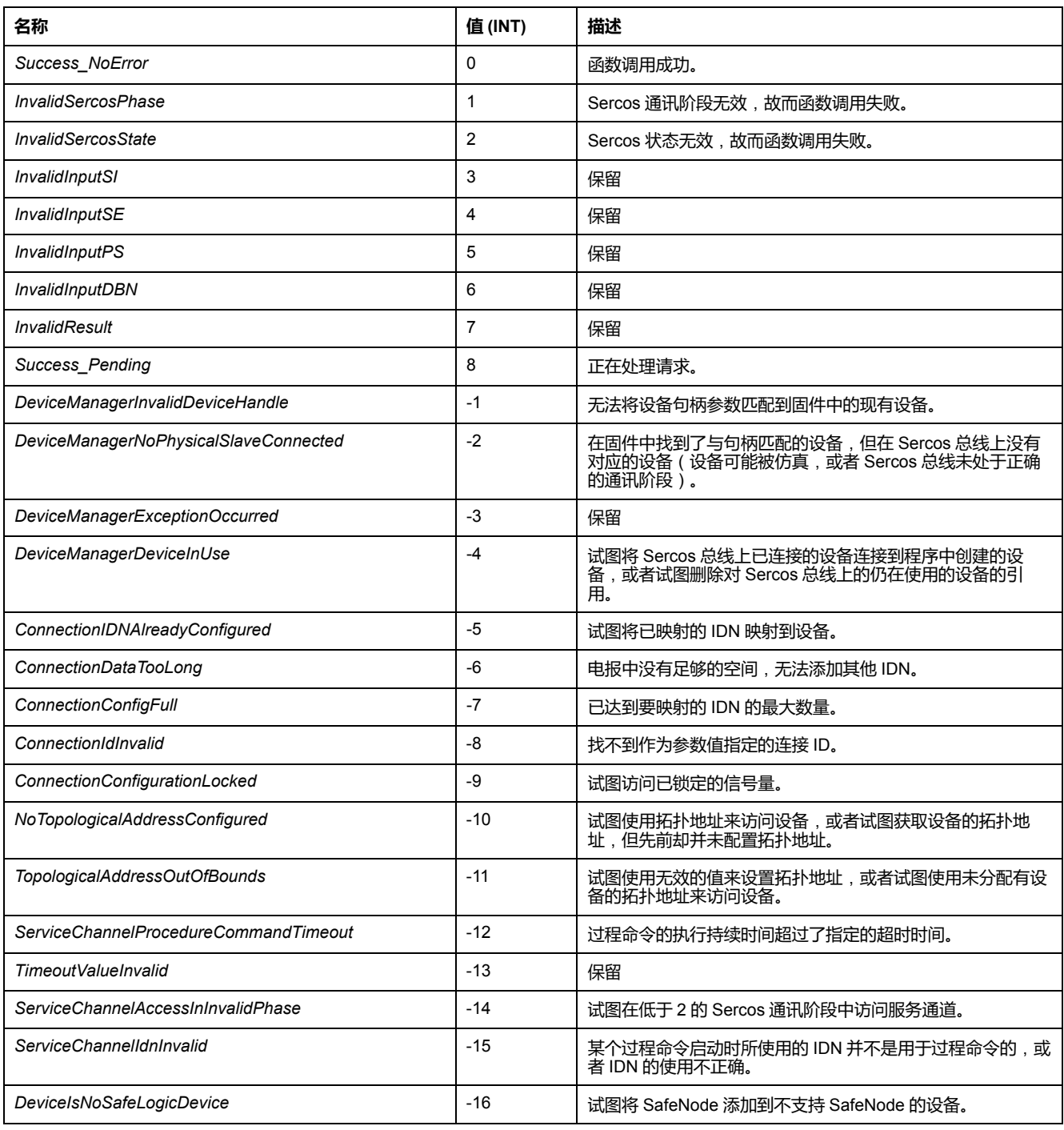

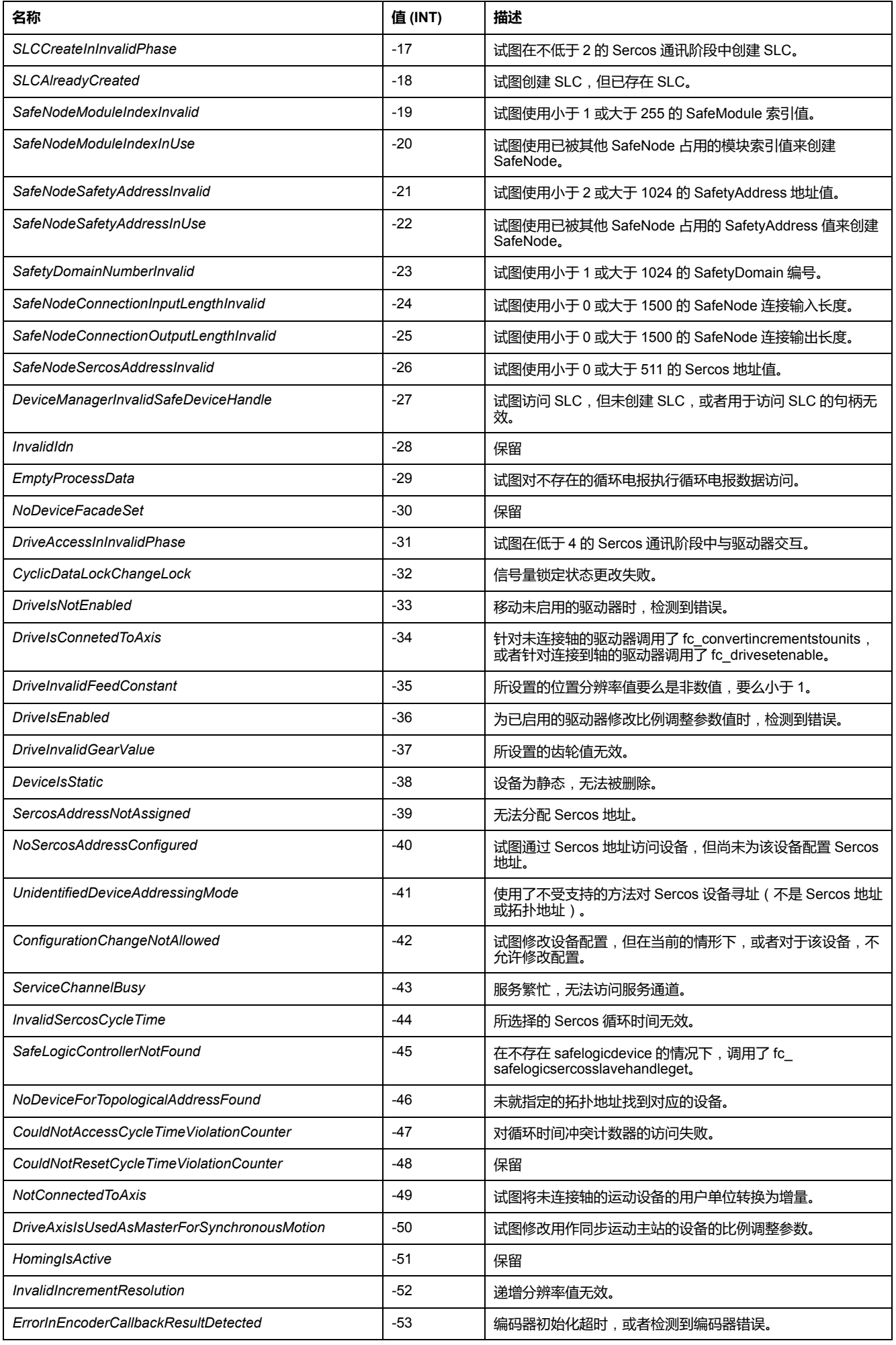

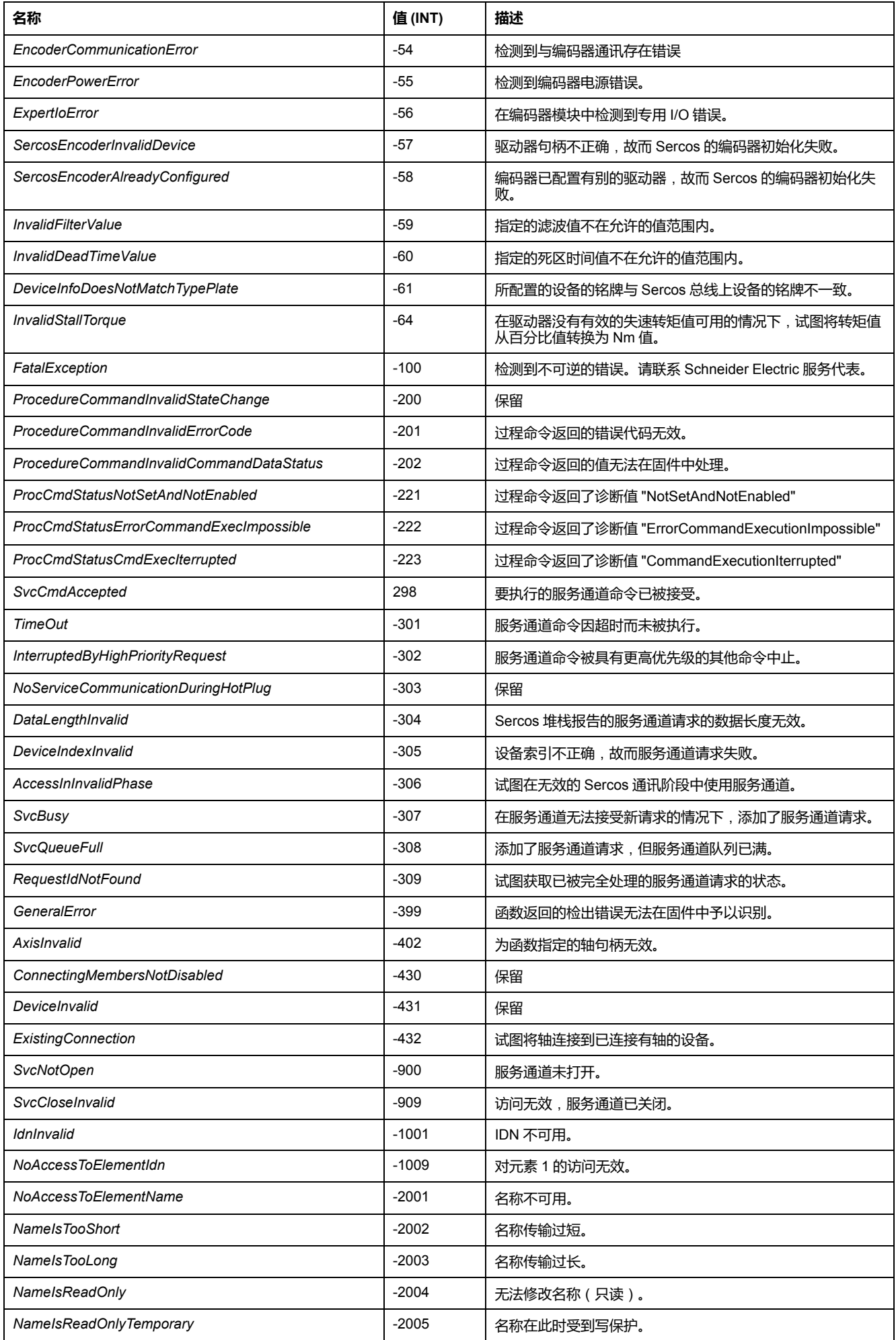

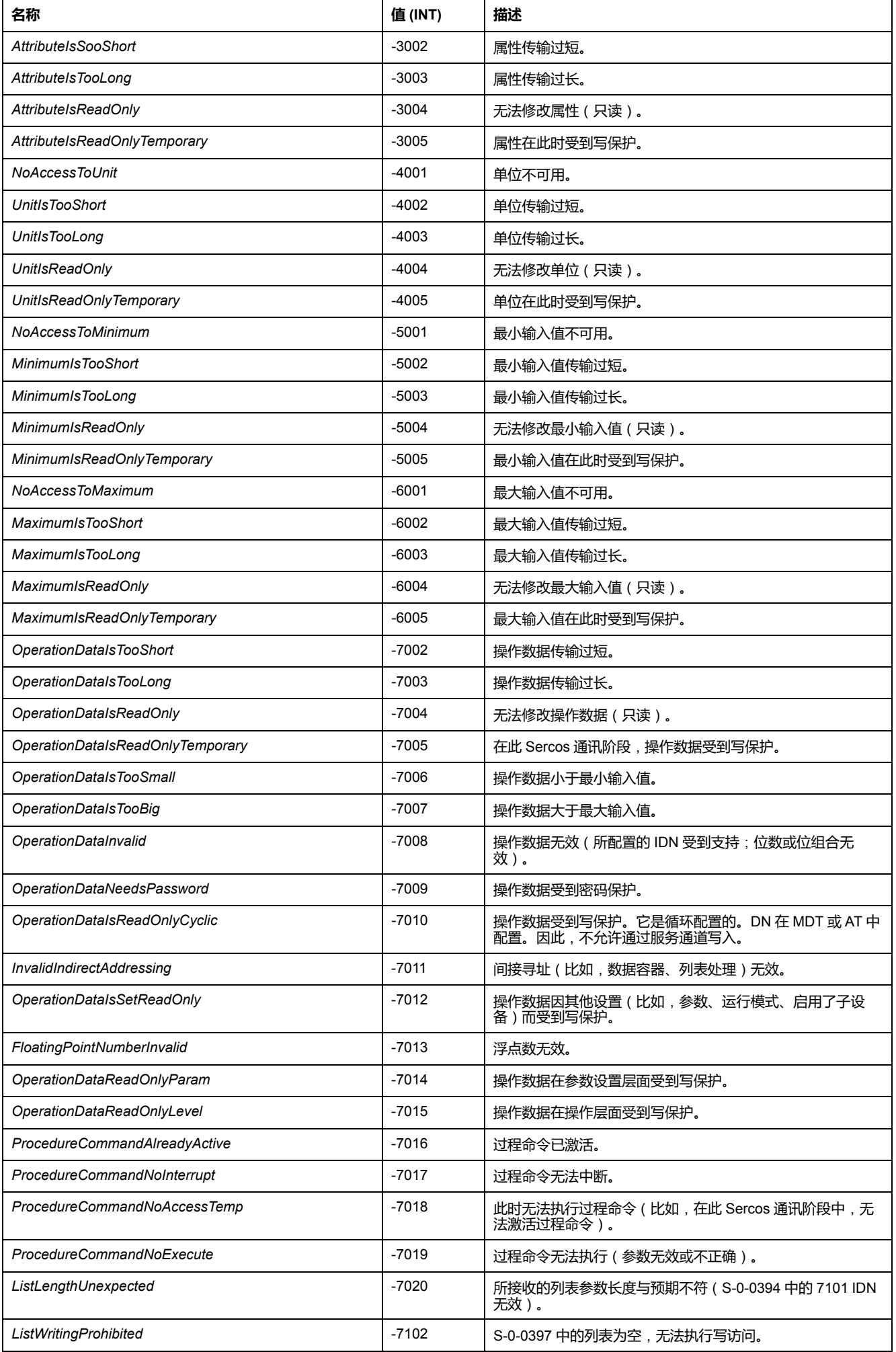

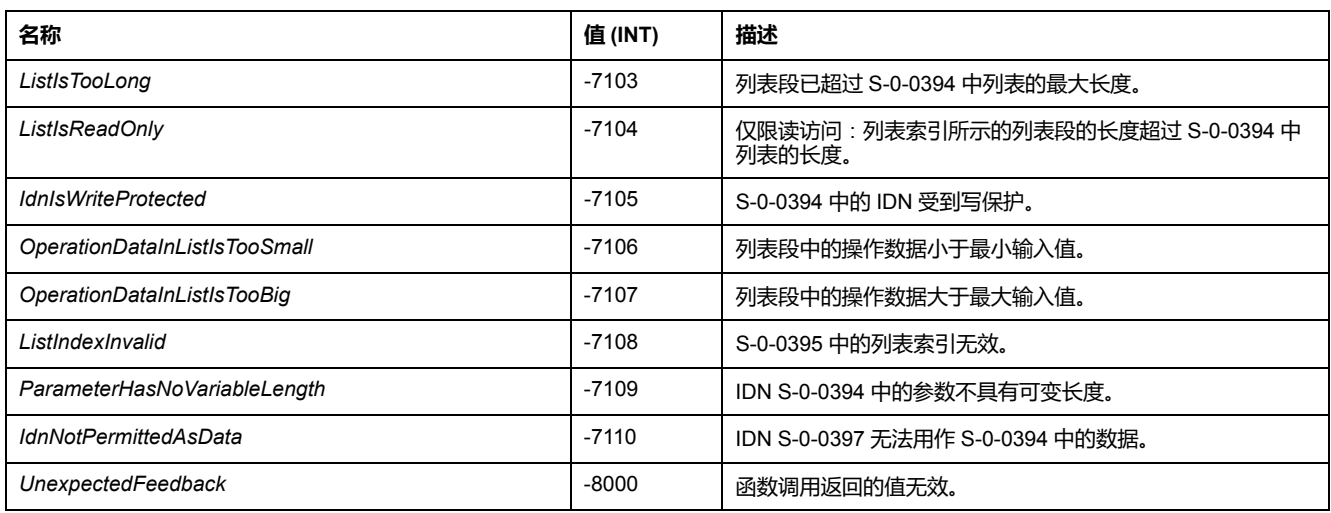

# <span id="page-530-0"></span>*ET\_SercosPhase* **- 概述**

**概述**

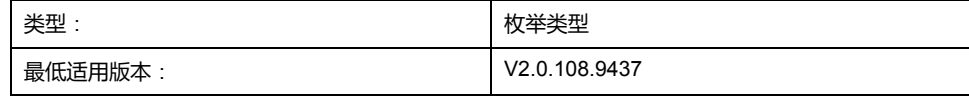

### **描述**

此枚举包含 Sercos 主站的可能的 Sercos 通讯阶段。

### **枚举元素**

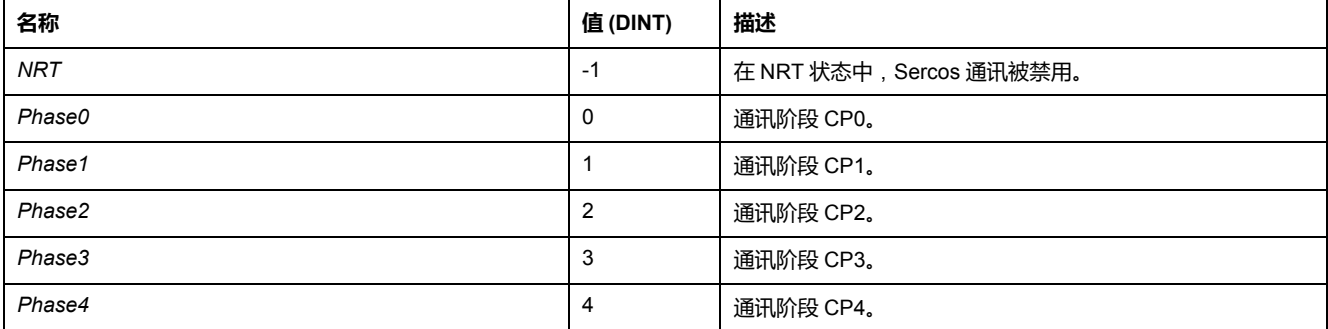

## <span id="page-530-1"></span>*ET\_SercosState* **- 概述**

#### **概述**

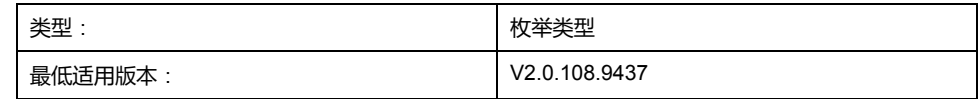

### **描述**

此枚举包含 Sercos 主站的 Sercos 通讯阶段以及 Sercos Master 库的内部状态。

### **枚举元素**

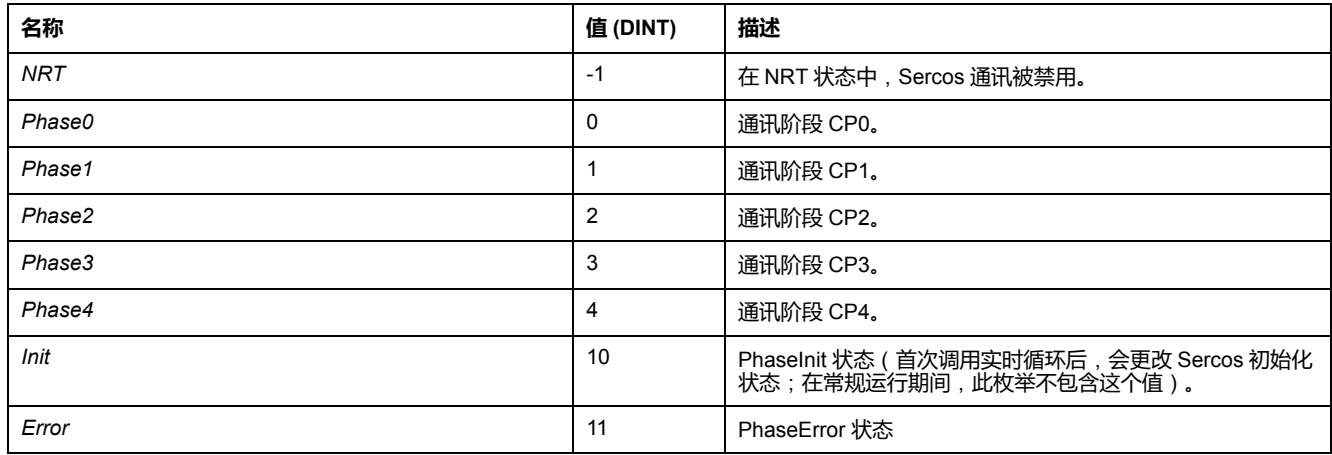

## <span id="page-531-0"></span>*ET\_ServiceChannelAccessingMode* **- 概述**

### **概述**

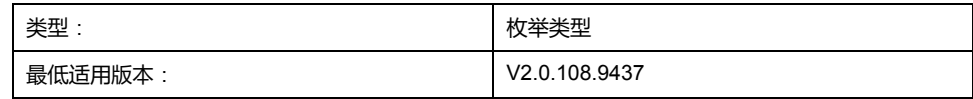

### **描述**

此枚举包含通过服务通道执行的函数调用的访问类型。

## **枚举元素**

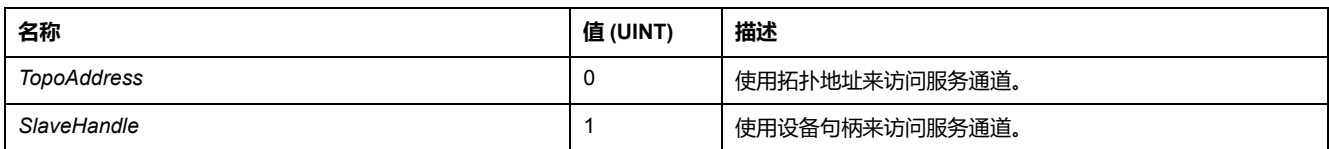

# <span id="page-531-1"></span>*ET\_SlaveCommunicationState* **- 概述**

### **概述**

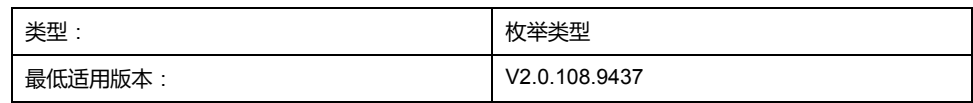

### **描述**

此枚举包含 Sercos 设备的通讯状态,具体取决于 Sercos 状态。

### **枚举元素**

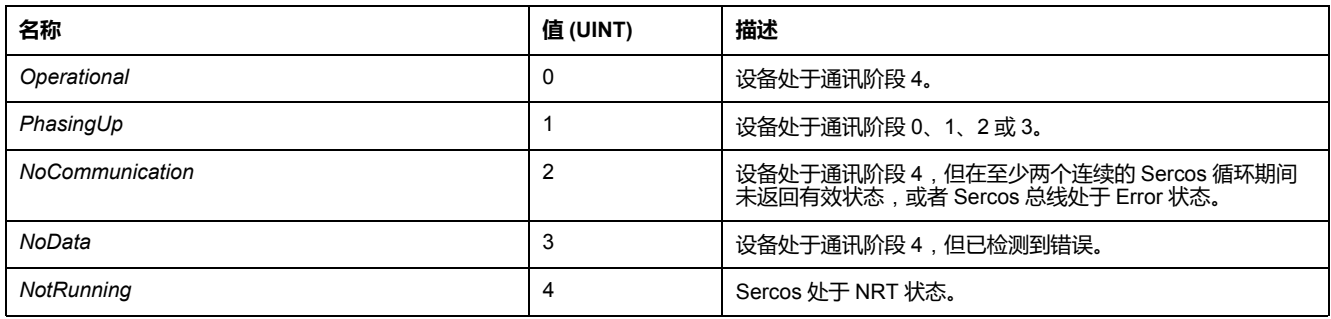

# <span id="page-532-0"></span>*ET\_WorkingMode* **- 概述**

### **概述**

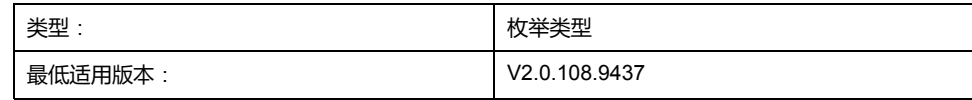

### **描述**

此枚举包含 Sercos 设备工作模式的相关设置。

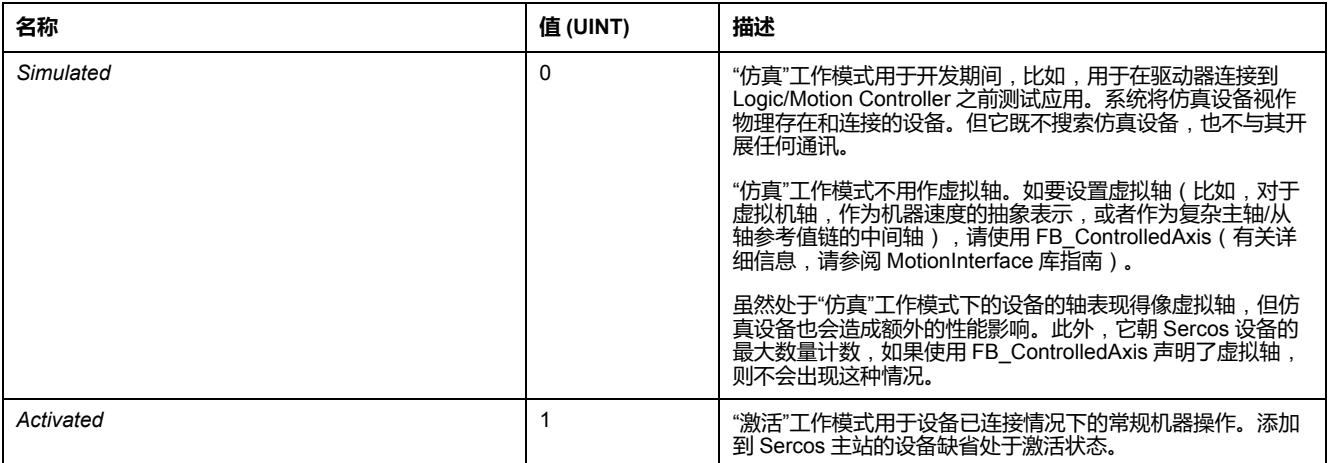

# <span id="page-533-0"></span>**功能块**

### <span id="page-533-1"></span>*FB\_ReadIDN* **- 概述**

#### **概述**

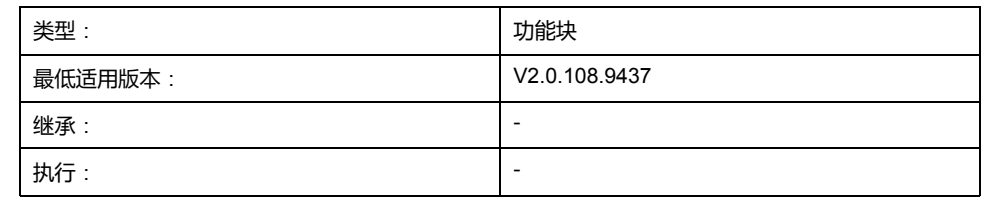

### **任务**

异步读取 IDN,以确保控制器任务不受妨碍。

#### **描述**

此功能块以异步方式读取设备上的 IDN,这样就不会妨碍控制器任务。为了能够连 续处理多个请求,使用了服务通道请求队列。队列中的最大元素数量为 20。在队 列已满的情况下,若试图添加新的读取请求,便会触发错误代码 "Failure\_ ServiceChannelBusy"。新请求以先进先出顺序进行处理。如果请求在处理完成前 发生了超时,则会将此请求从队列中移除,并且如果此请求处于激活状态,则还会 将其中止。

首先,将访问模式设置为拓扑或设备句柄。一旦输入 *i\_xExecute* 的值为 TRUE, 便会启动异步调用。

数据上下文通过四个输入 *i\_dwParameterIdn*、*i\_usParameterElement*、*i\_ pbDataPointer* 和 *i\_uiDataLength* 指定。如果在指定了输入 *i\_timTimeOut* 的情况 下,请求发生超时(即,未完成),则输出 *q\_xError* 的值会被设置为 TRUE。这 不会影响输入 *i\_pbDataPointer* 的值。如果请求被接受,则输出 *q\_xActive* 的值设 置为 TRUE。

### **接口**

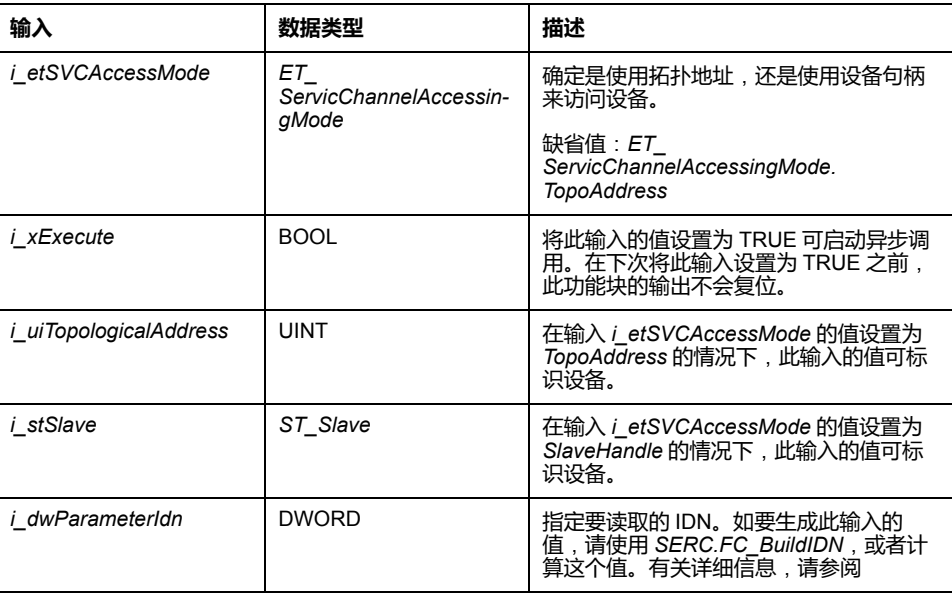

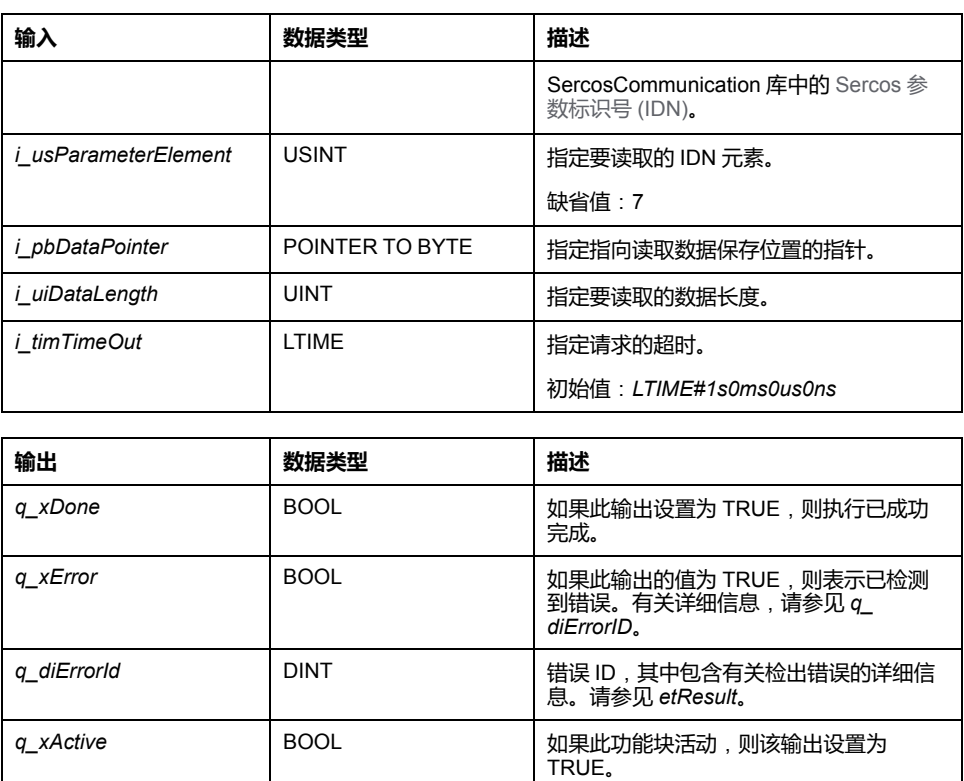

### **POINTER TO ... 或 REFERENCE TO ... 类型的变量的使用**

此功能块提供类型为 *POINTER TO…* 或 *REFENCE TO…* 的输入和/或输入/输出。 在使用这种指针或引用的情况下,功能块访问被寻址的存储区。如果是在线更改事 件,存储区可能转移到新地址,从而导致指针或引用无效。为了避免与无效指针相 关的错误,必须循环更新或者至少在其使用循环开始时更新 *POINTER TO…* 或 *REFERENCE TO…* 类型的变量。

**小心**

#### **指针无效**

只要正在运行的应用程序中此库的一个功能块指示 Active,就不要使用"在线 修改"命令或使用"在线修改后登录"选项。

**不遵循上述说明可能导致人身伤害或设备损坏。**

### <span id="page-534-0"></span>*FB\_WriteIDN* **- 概述**

**概述**

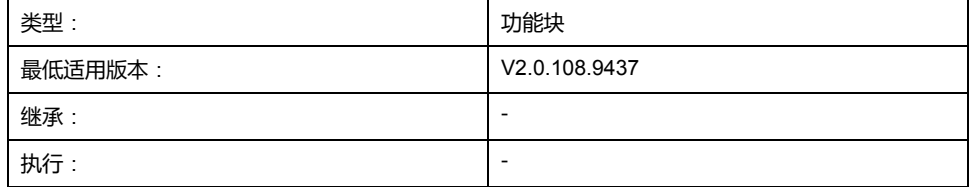

#### **任务**

异步写入 IDN,以确保控制器任务不受妨碍。

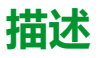

此功能块以异步方式将 IDN 写入到设备,这样就不会妨碍控制器任务。为了能够 连续处理多个请求,使用了服务通道请求队列。队列中的最大元素数量为 20。在 队列已满的情况下,若试图添加新的写入请求,便会触发错误代码 "Failure\_ ServiceChannelBusy"。新请求以先进先出顺序进行处理。如果请求在处理完成前 发生了超时,则会将此请求从队列中移除,并且如果此请求处于激活状态,则还会 将其中止。

首先,将访问模式设置为拓扑或设备句柄。一旦输入 *i\_xExecute* 的值为 TRUE, 便会启动异步调用。

数据上下文通过四个输入 *i\_dwParameterIdn*、*i\_usParameterElement*、*i\_ pbDataPointer* 和 *i\_uiDataLength* 指定。如果在指定了输入 *i\_timTimeOut* 的情况 下,请求发生超时(即,未完成),则输出 *q\_xError* 的值会被设置为 TRUE。这 不会影响输入 *i\_pbDataPointer* 的值。如果请求被接受,则输出 *q\_xActive* 的值设 置为 TRUE。

### **接口**

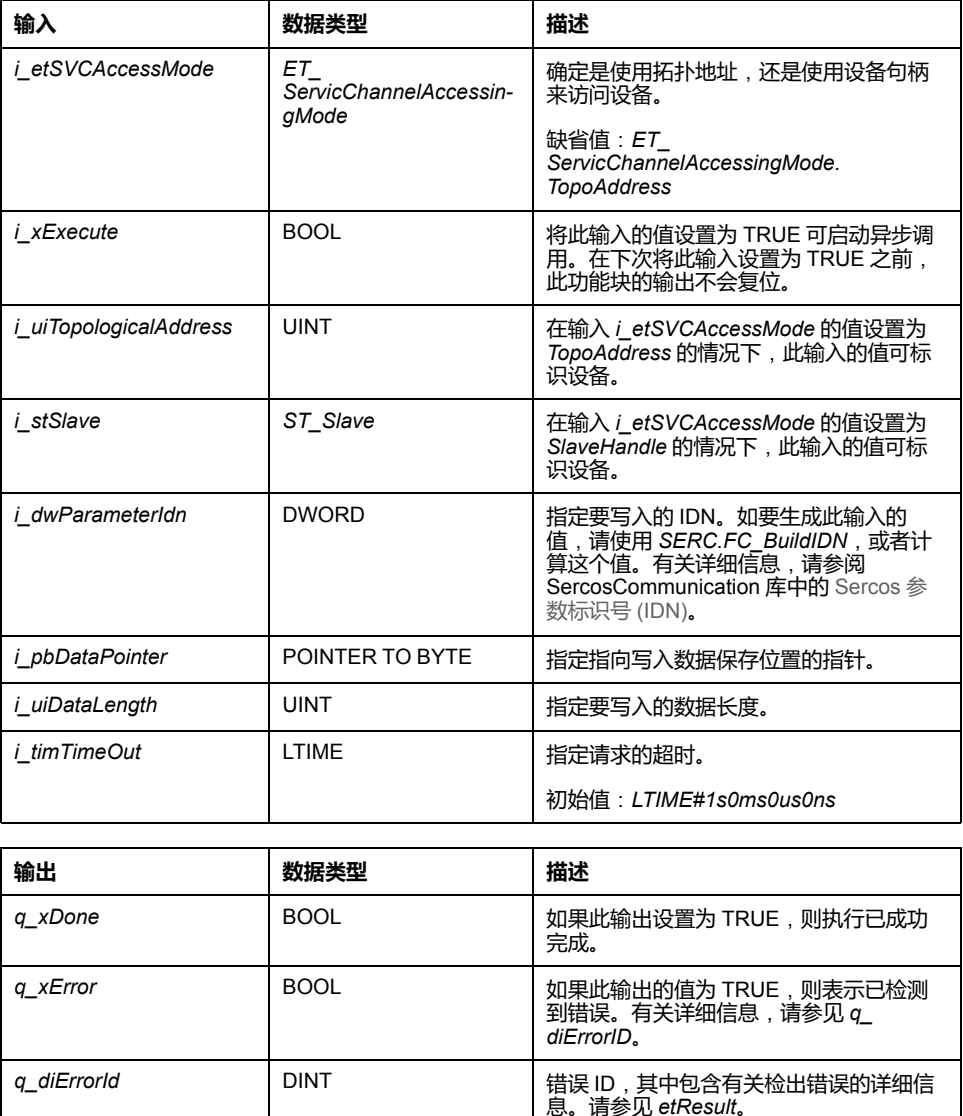

q\_xActive **business and all BOOL** business and all wall was applying to a publishing publishing and a publishing publishing and a publishing publishing and a publishing publishing and a publishing publishing publishing pu

TRUE。

#### **POINTER TO ... 或 REFERENCE TO ... 类型的变量的使用**

此功能块提供类型为 *POINTER TO…* 或 *REFENCE TO…* 的输入和/或输入/输出。 在使用这种指针或引用的情况下,功能块访问被寻址的存储区。如果是在线更改事 件,存储区可能转移到新地址,从而导致指针或引用无效。为了避免与无效指针相 关的错误,必须循环更新或者至少在其使用循环开始时更新 *POINTER TO…* 或 *REFERENCE TO…* 类型的变量。

### **小心**

#### **指针无效**

只要正在运行的应用程序中此库的一个功能块指示 Active,就不要使用"在线 修改"命令或使用"在线修改后登录"选项。

**不遵循上述说明可能导致人身伤害或设备损坏。**

<span id="page-537-0"></span>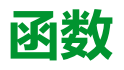

## <span id="page-537-1"></span>*FC\_EtResultToString* **- 概述**

#### **概述**

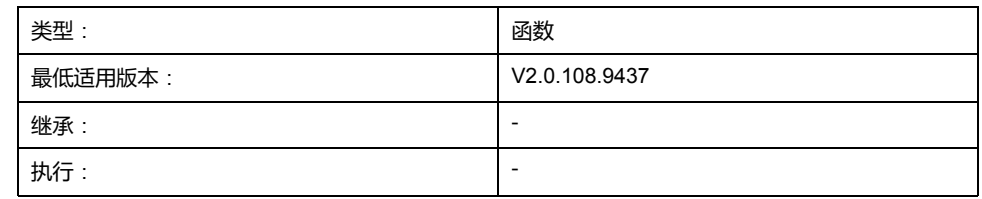

### **任务**

将类型为 *ET\_Result* 的枚举元素转换为类型为 STRING 的变量。

#### **功能描述**

使用功能 *FC\_EtResultToString* 可以将类型为 *ET\_Result* 的枚举元素转换为类型为 STRING 的变量。

#### **接口**

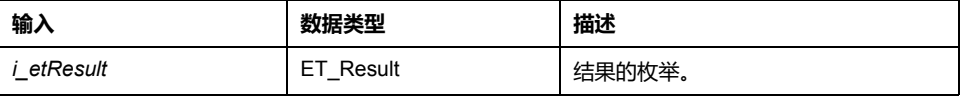

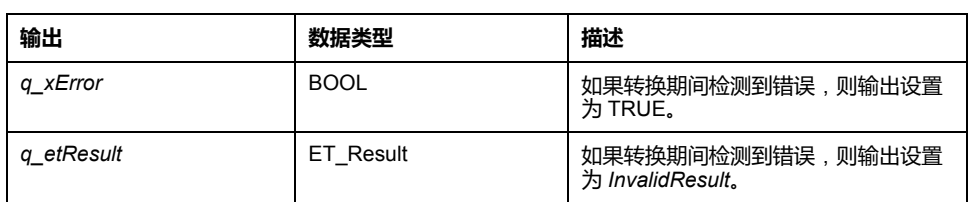

#### **返回值**

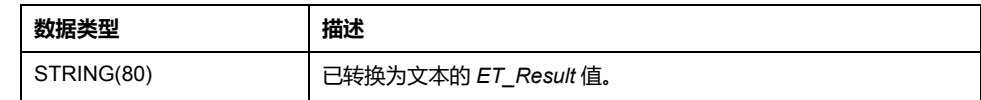

## <span id="page-537-2"></span>*FC\_EtSercosPhaseToString* **- 概述**

#### **概述**

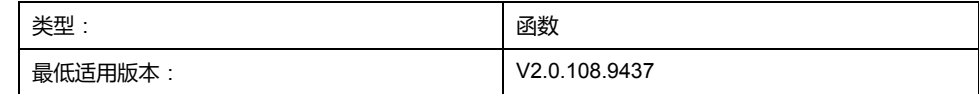

### **任务**

将类型为 *ET\_SercosPhase* 的枚举元素转换为类型为 STRING 的变量。

### **功能描述**

使用函数 *FC\_EtSercosPhaseToString* 可以将类型为 *ET\_SercosPhase* 的枚举元 素转换为类型为 STRING 的变量。

#### **接口**

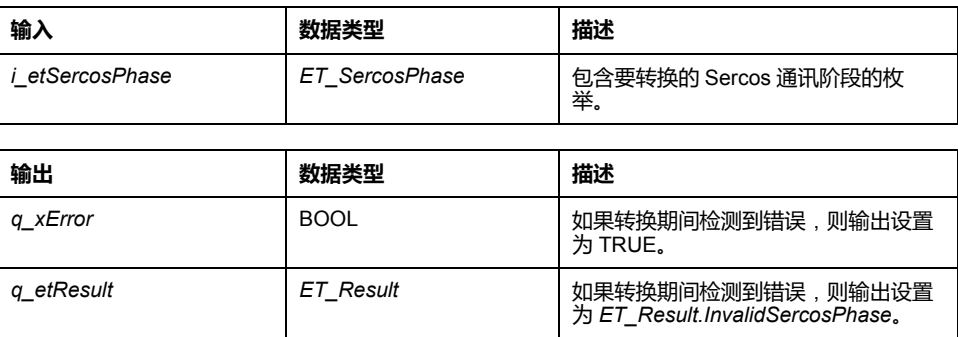

#### **返回值**

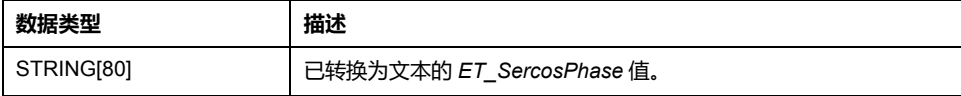

# <span id="page-538-0"></span>*FC\_EtSercosStateToString* **- 概述**

### **概述**

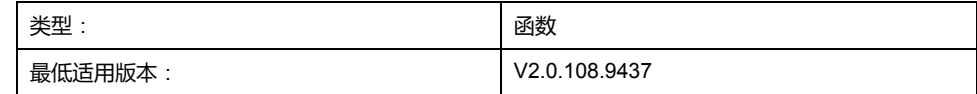

### **任务**

将类型为 *ET\_SercosState* 的枚举元素转换为类型为 STRING 的变量。

### **功能描述**

使用函数 *FC\_EtSercosStateToString* 可以将类型为 *ET\_SercosState* 的枚举元素 转换为类型为 STRING 的变量。

### **接口**

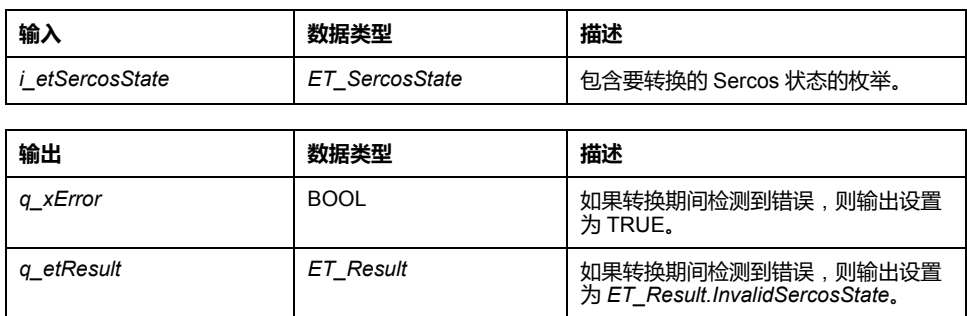

### **返回值**

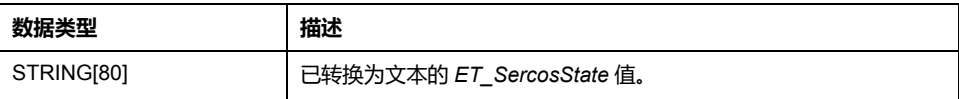

### <span id="page-539-0"></span>*FC\_SlaveGetCommunicationState* **- 概述**

### **概述**

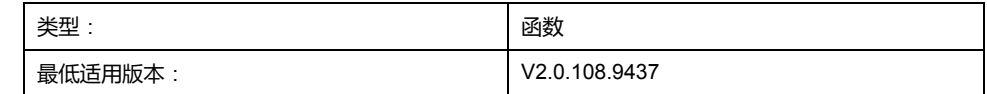

### **任务**

返回 Sercos 设备 (从站)的通讯状态。

### **功能描述**

使用函数 *FC\_SlaveGetCommunicationState*,可以根据当前的 Sercos 通讯阶段 和设备的状态,获取 Sercos 设备的通讯状态。

### **接口**

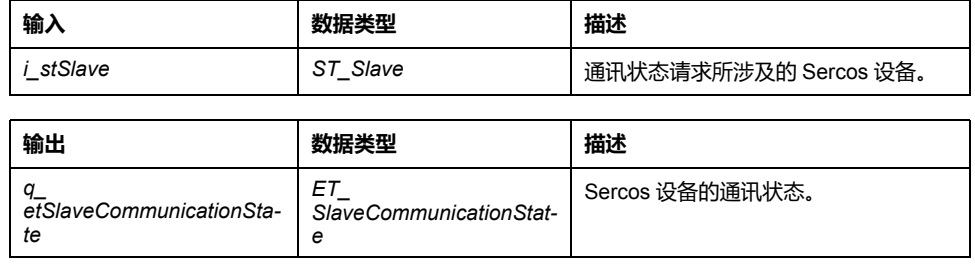
# **返回值**

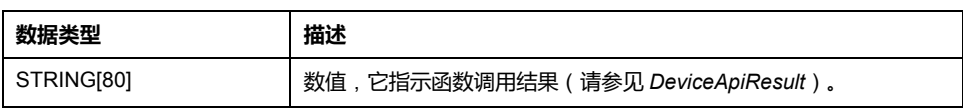

# <span id="page-541-0"></span>**内部函数**

# *FC\_DriveGetError*

#### <span id="page-541-1"></span>**概述**

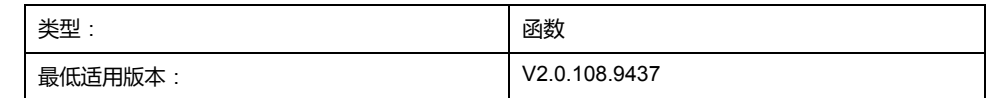

### **任务**

如果检测到驱动器错误,则返回 TRUE。

### **功能描述**

如果检测到驱动器错误,则此函数返回 TRUE(连接控制错误,或者驱动器的状态 字指示检出错误)。如未检测到错误,则函数返回 FALSE。此函数可用于 Sercos 通讯阶段 4。

## **接口**

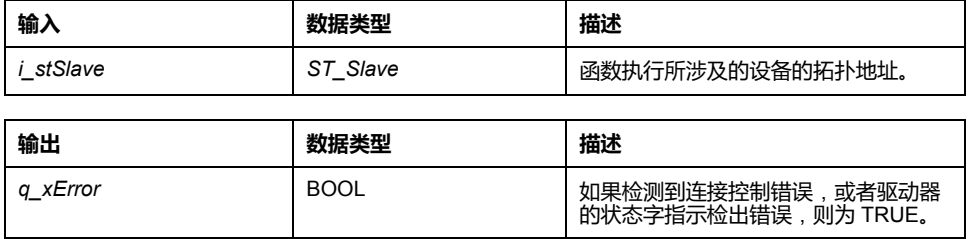

## **返回值**

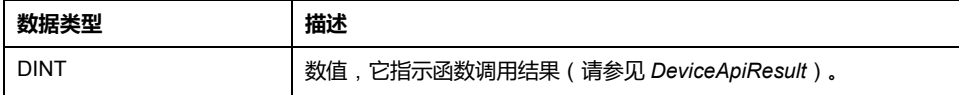

# *FC\_GetIdleTimeOnSercosInLastCycle*

### <span id="page-541-2"></span>**概述**

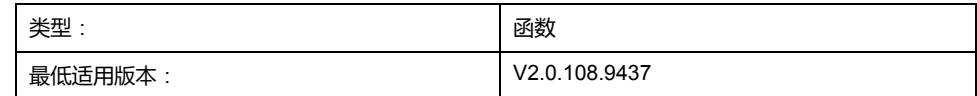

### **任务**

返回上个循环中的 Sercos 空闲时间(毫秒)

### **功能描述**

返回上个已完成的 Sercos 循环的空闲时间(毫秒)。例如,如果 Sercos 循环时 间为 2 ms,循环中的运动任务的完成时间为 0.5 ms,则此函数返回 1500 (2000 ms - 500 ms = 1500 ms)。

### **返回值**

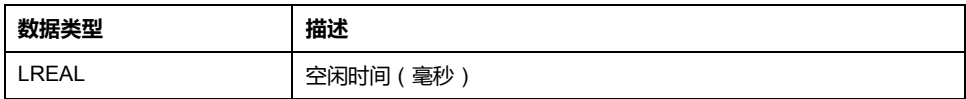

# *FC\_GetMotionCycleTaskLoadOfLastCycle*

#### <span id="page-542-0"></span>**概述**

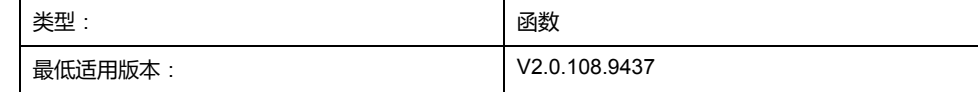

### **任务**

以百分比形式返回上个循环的运动循环任务负载。

## **功能描述**

以百分比形式返回运动任务处理时间在 Sercos 循环时间中所占的比例。例如, 如 果 Sercos 循环时间为 2 ms, 运动任务的执行时间为 0.5 ms, 则此函数返回 25  $(0.5 \text{ ms} / 2 \text{ ms} = 0.25 = 25 \text{ %})$ .

### **返回值**

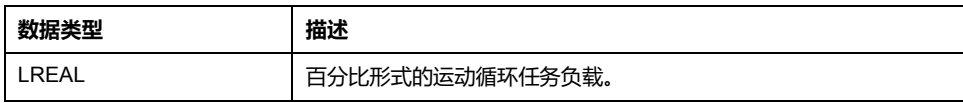

# *FC\_GetPhysicalConnectionState*

#### <span id="page-542-1"></span>**概述**

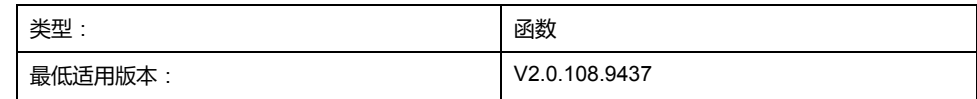

## **任务**

#### 返回设备的物理连接状态

## **功能描述**

此函数提供 Sercos 设备 (从站)的物理连接状态。此状态指示固件是否能够将已 配置的设备匹配至连接到 Sercos 总线的设备。

### **接口**

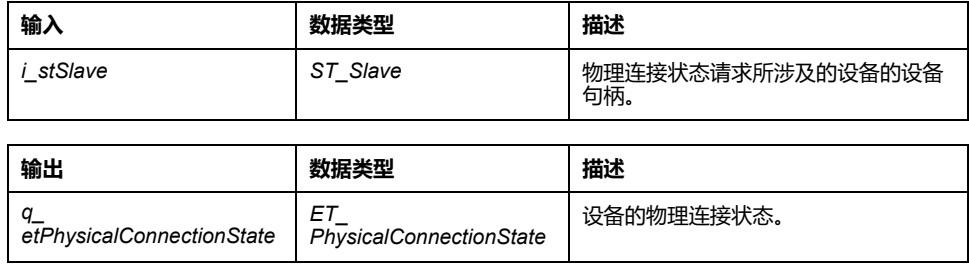

### **返回值**

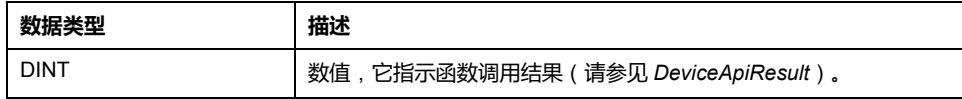

# *FC\_GetScaledFeedbackAcceleration*

## <span id="page-543-0"></span>**概述**

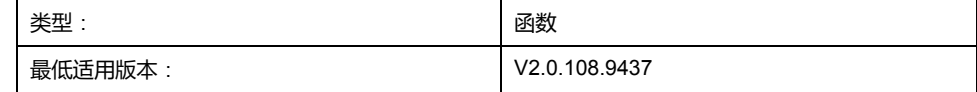

### **任务**

返回驱动器的经换算的加速度。

## **功能描述**

此函数返回驱动器的加速度,这个加速度值根据具体的用户单位进行换算。这个值 不通过 *setPos* 进行修改。

**接口**

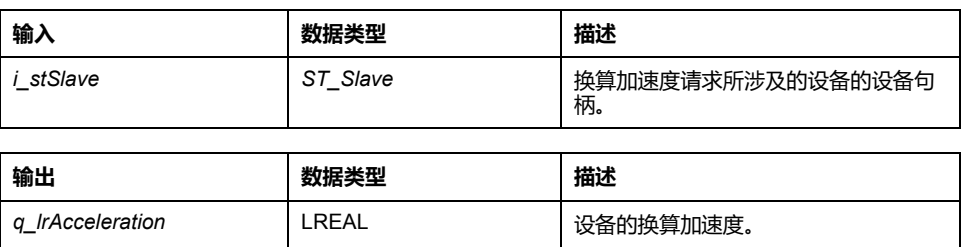

### **返回值**

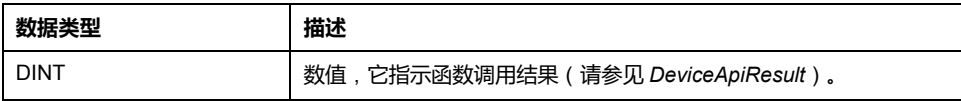

# *FC\_GetScaledFeedbackVelocity*

## <span id="page-544-0"></span>**概述**

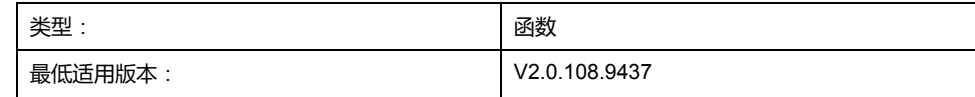

## **任务**

返回驱动器的经换算的速度。

# **功能描述**

此函数返回驱动器的速度,这个速度值根据具体的用户单位进行换算。这个值不通 过 *setPos* 进行修改。

# **接口**

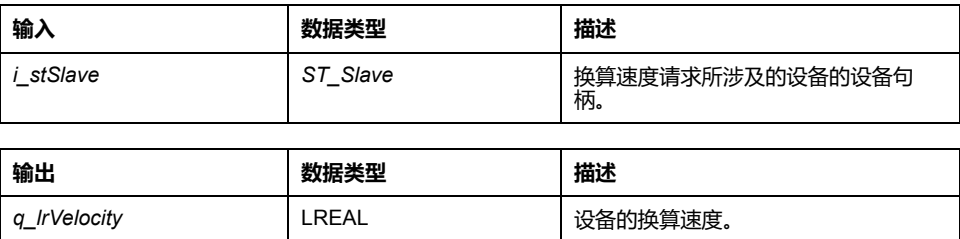

### **返回值**

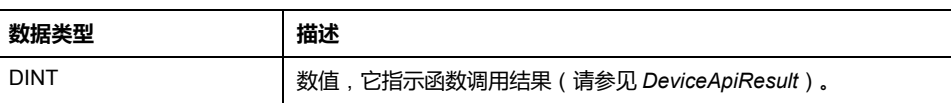

# *FC\_ReadPositionFeedbackValue*

# <span id="page-545-0"></span>**概述**

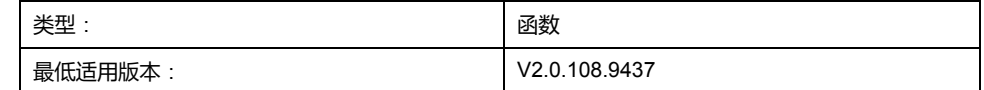

## **任务**

返回来自设备的最后一个位置反馈值。

## **功能描述**

此函数返回设备所报告的最后一个位置(获取自相应的 IDN)。

### **接口**

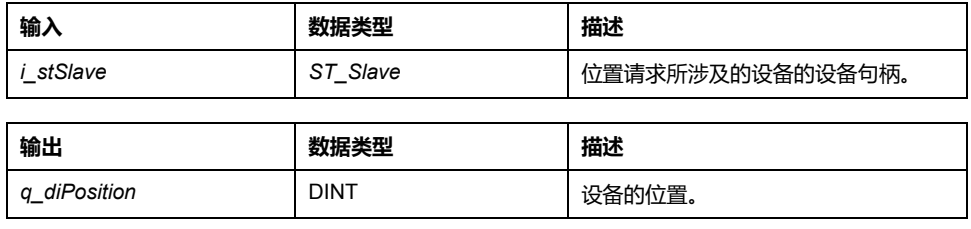

# **返回值**

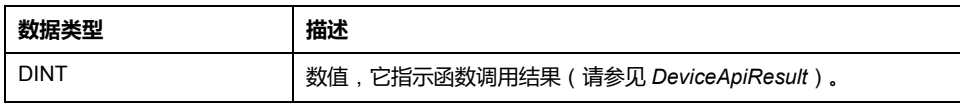

# *FC\_ReadScaledPositionFeedback*

#### <span id="page-545-1"></span>**概述**

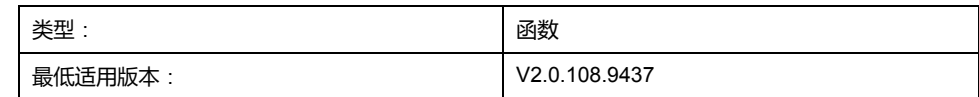

## **任务**

返回设备的反馈位置,这个位置值根据具体的用户单位进行换算。

## **功能描述**

此函数返回驱动器的反馈位置,这个位置值根据具体的用户单位进行换算。如果轴 为模数轴,则在参考位置达到其模数溢出时,所换算的位置会发生改变。反馈位置 受基准点定位和位置设定(*home*、*setPos*)影响。

**接口**

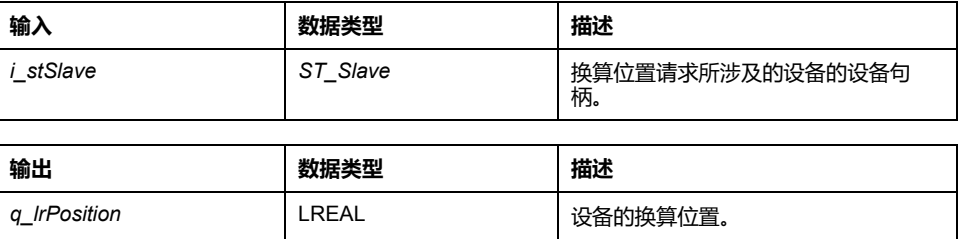

### **返回值**

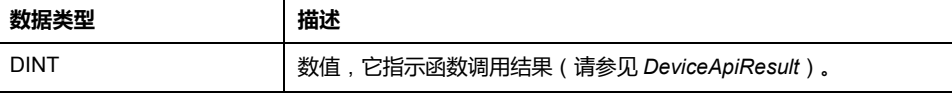

# *FC\_ResetDiagnostic*

#### <span id="page-546-0"></span>**概述**

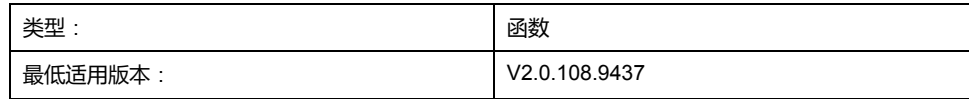

#### **任务**

复位检测到的设备错误或者检测到的连接控制错误。

### **功能描述**

如果检测到连接控制,那么通过调用 *FC\_ResetDiagnostic*,可使连接控制重新同 步。如果检测到设备错误,那么通过调用 *FC\_ResetDiagnostic*,可启动过程命令 S-0-99。

### **接口**

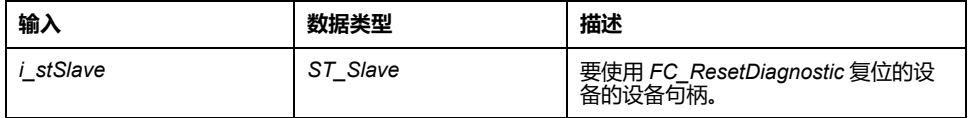

### **返回值**

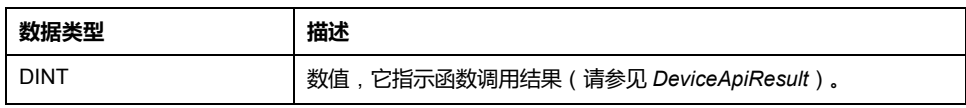

# *FC\_SercosGetConfiguration*

# <span id="page-547-0"></span>**概述**

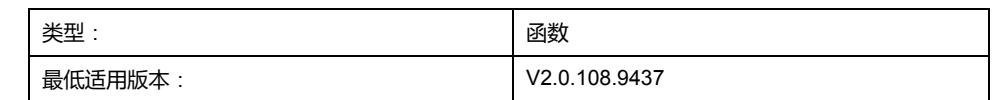

### **任务**

以结构体形式返回 Sercos 配置。

# **功能描述**

#### 以结构体形式返回以下信息:

- *uiNumberOfEntries*:设备(从站)总数
- *uiNumberOfPhysicalDevices*:物理设备(从站)的数量
- *uiPhaseRunUpCount*:0(保留)
- *iCurrentPhase*:Sercos 通讯阶段
- *astDevices*:*ARRAY [0..254] OF ST\_SercosConfigurationDevice*:铭牌数据 和拓扑地址

## **接口**

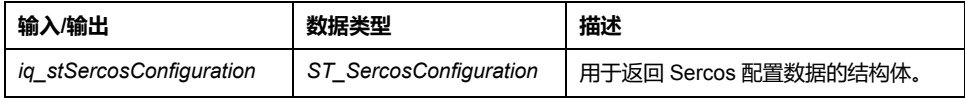

## **返回值**

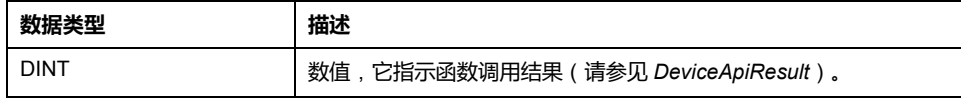

# *FC\_SercosGetCycleCount*

# <span id="page-548-0"></span>**概述**

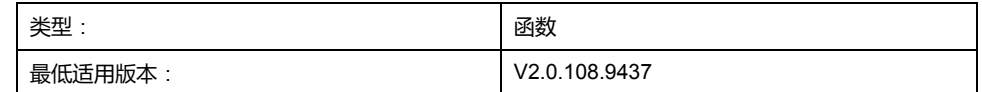

#### **任务**

返回自首次启动设备(及其板卡)后所经历的计算循环数。

### **功能描述**

每个计算循环都会使计数器增加 1(从 0 开始)。由于这种循环与 Sercos 循环相 关联,因此,可以获取自首次启动设备后所经历的 Sercos 循环数。

#### **接口**

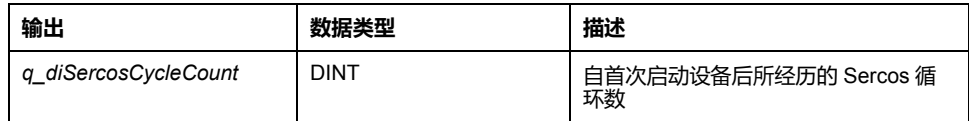

## **返回值**

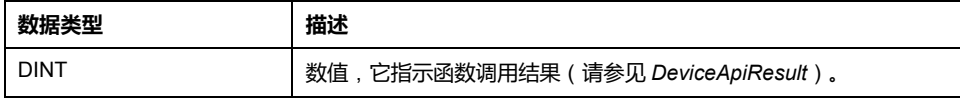

# *FC\_SercosGetSlaveCount*

#### <span id="page-548-1"></span>**概述**

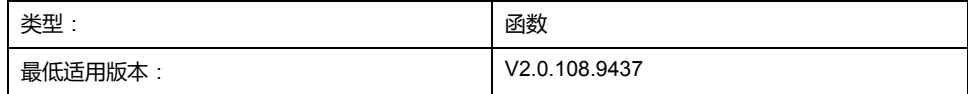

#### **任务**

返回 Sercos 总线上的物理 Sercos 设备(从站)的数量。

### **功能描述**

在阶段上升期间,对连接到 Sercos 总线的 Sercos 设备(从站)计数。此函数返 回已连接的物理 Sercos 设备(从站)的数量。

# **接口**

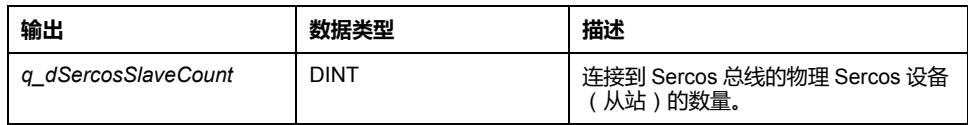

# **返回值**

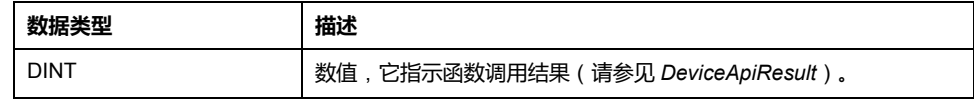

# <span id="page-550-0"></span>**结构**

# *ST\_SercosConfiguration* **- 概述**

### <span id="page-550-1"></span>**概述**

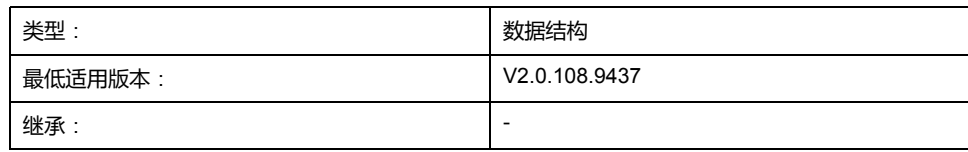

# **描述**

用于指示基本 Sercos 配置信息的结构体。

# **结构元素**

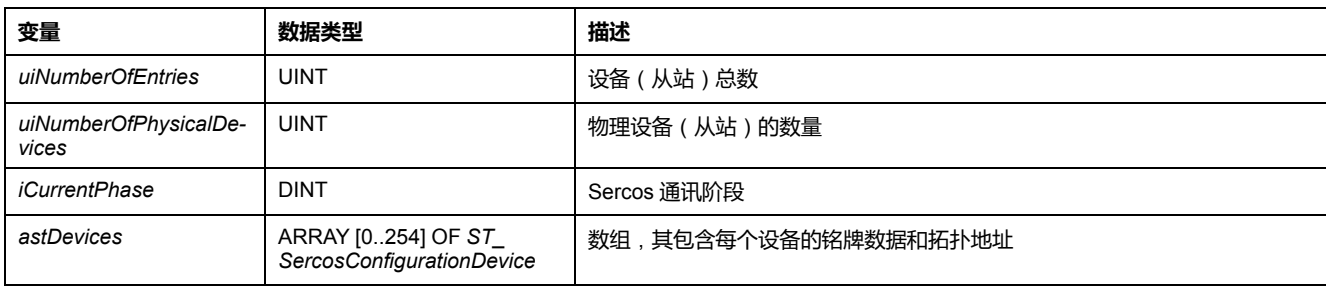

# *ST\_SercosConfigurationDevice* **- 概述**

# <span id="page-550-2"></span>**概述**

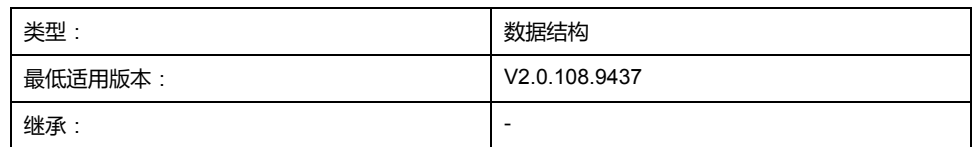

## **描述**

用于指示具体设备的 Sercos 配置数据的结构体。

# **结构元素**

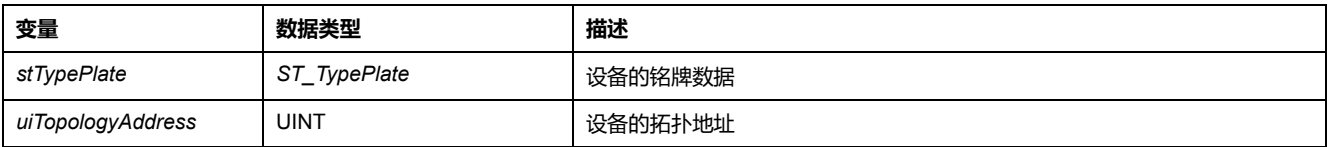

# *ST\_SercosTime* **- 概述**

# <span id="page-551-0"></span>**概述**

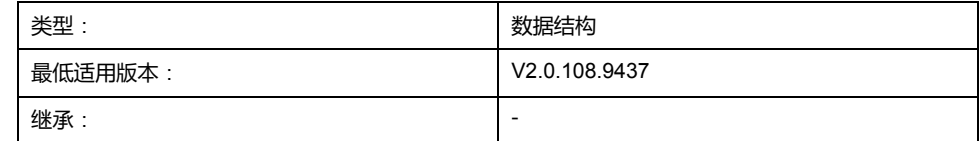

# **描述**

#### 用于指示特定 Sercos 时间的秒数和纳秒数的结构体。

# **结构元素**

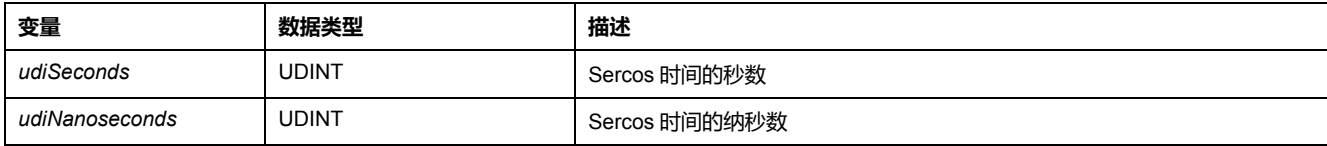

# *ST\_Slave* **- 概述**

### <span id="page-551-1"></span>**概述**

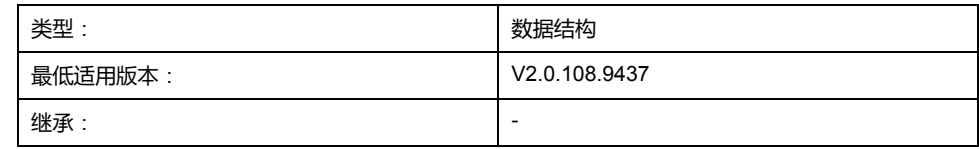

# **描述**

包含 Sercos 设备(从站)的句柄的结构体。

# **结构元素**

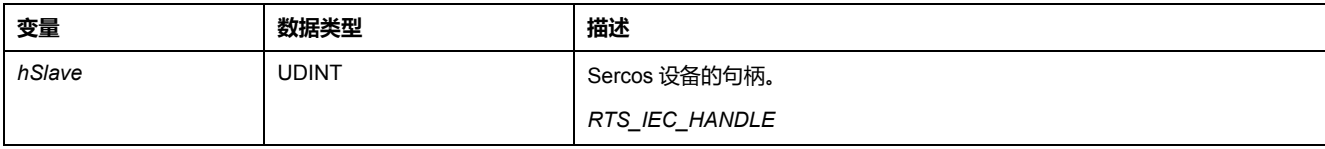

# *ST\_TypePlate* **- 概述**

# <span id="page-552-0"></span>**概述**

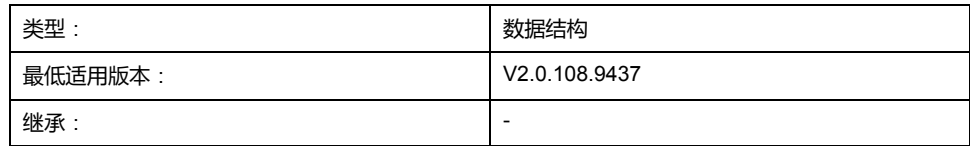

## **描述**

用于指示 Sercos 设备铭牌数据的结构体。

# **结构元素**

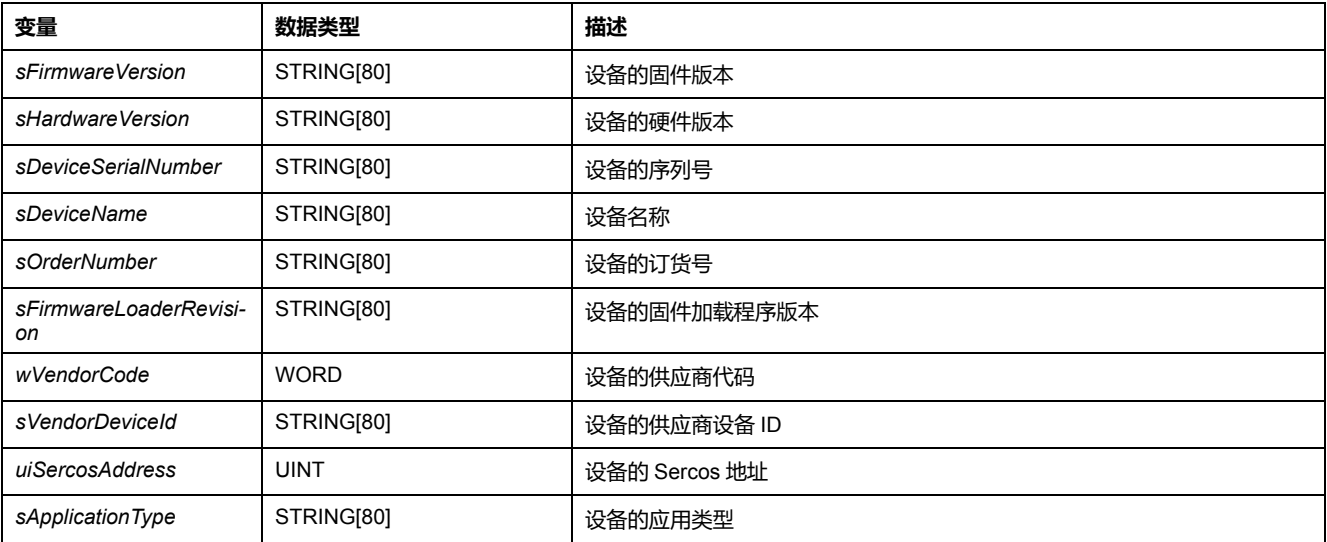

# <span id="page-553-0"></span>**全局元素**

# **全局常量列表 (GCL)**

### **概述**

<span id="page-553-1"></span>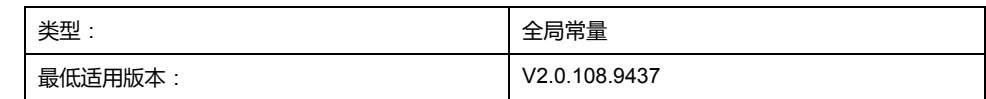

# **描述**

#### 全局常量列表包含 SercosMaster 库的全局常量。

# **全局常量**

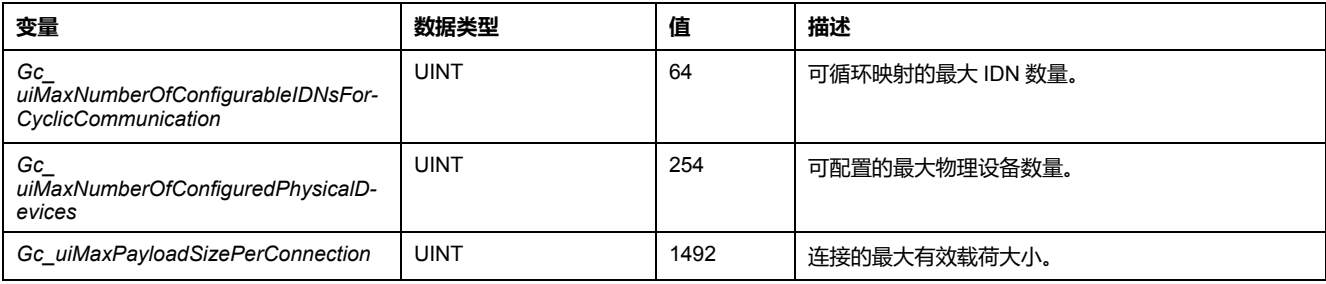

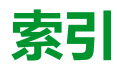

#### **E**

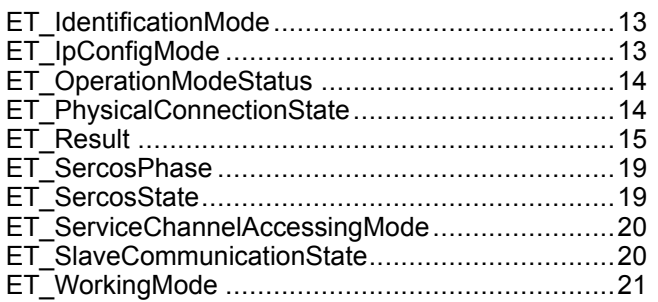

#### **F**

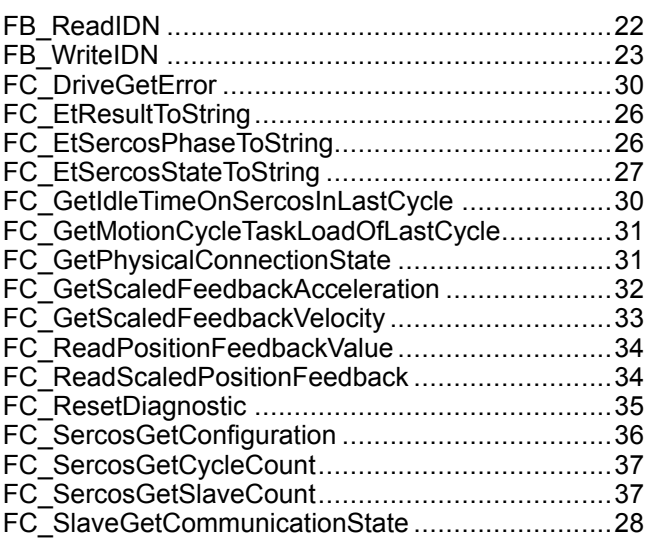

#### **G**

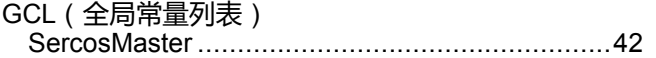

#### **S**

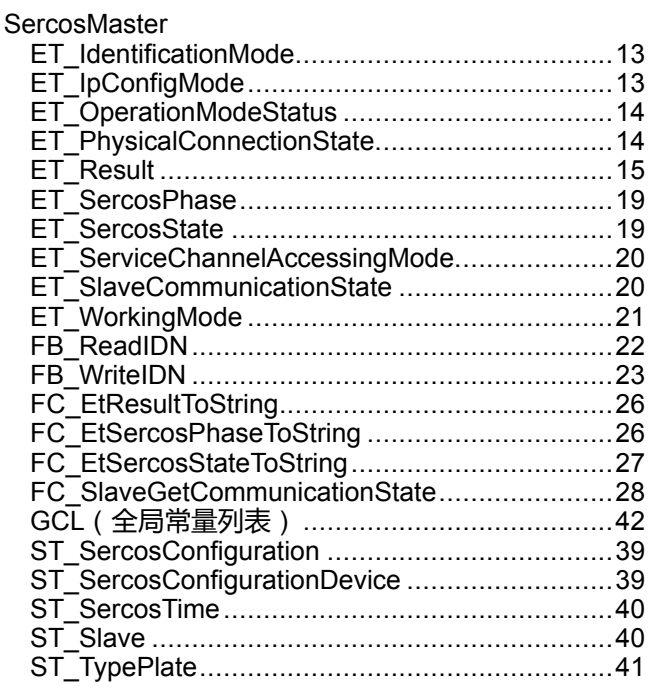

Schneider Electric 35 rue Joseph Monier 92500 Rueil Malmaison France

+ 33 (0) 1 41 29 70 00

www.se.com

由于各种标准、规范和设计不时变更,请索取对本出版物中给出的信息 的确认。

© 2021 Schneider Electric. 版权所有 EIO0000004628.00

# **Modicon M262**

# **Synchronized Motion Control**

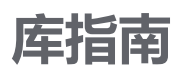

**EIO0000003875.04 12/2022**

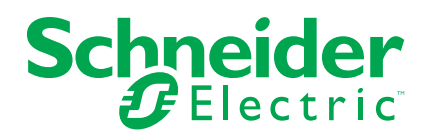

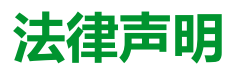

施耐德电气品牌以及本指南中涉及的施耐德电气及其附属公司的任何商标均是施耐德 电气或其附属公司的财产。所有其他品牌均为其各自所有者的商标。本指南及其内容 受适用版权法保护,并且仅供参考使用。未经施耐德电气事先书面许可,不得出于任 何目的,以任何形式或方式(电子、机械、影印、录制或其他方式)复制或传播本指 南的任何部分。

对于将本指南或其内容用作商业用途的行为,施耐德电气未授予任何权利或许可,但 以"原样"为基础进行咨询的非独占个人许可除外。

施耐德电气的产品和设备应由合格人员进行安装、操作、保养和维护。

由于标准、规格和设计会不时更改,因此本指南中包含的信息可能会随时更改,恕不 另行通知。

在适用法律允许的范围内,对于本资料信息内容中的任何错误或遗漏,或因使用此处 包含的信息而导致或产生的后果,施耐德电气及其附属公司不会承担任何责任或义 务。

作为负责任、具有包容性的企业中的一员,我们将更新包含非包容性术语的内容。然 而,在我们完成更新流程之前,我们的内容可能仍然包含客户认为不恰当的标准化行 业术语。

© 2022 Schneider Electric。保留所有权利。

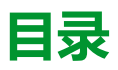

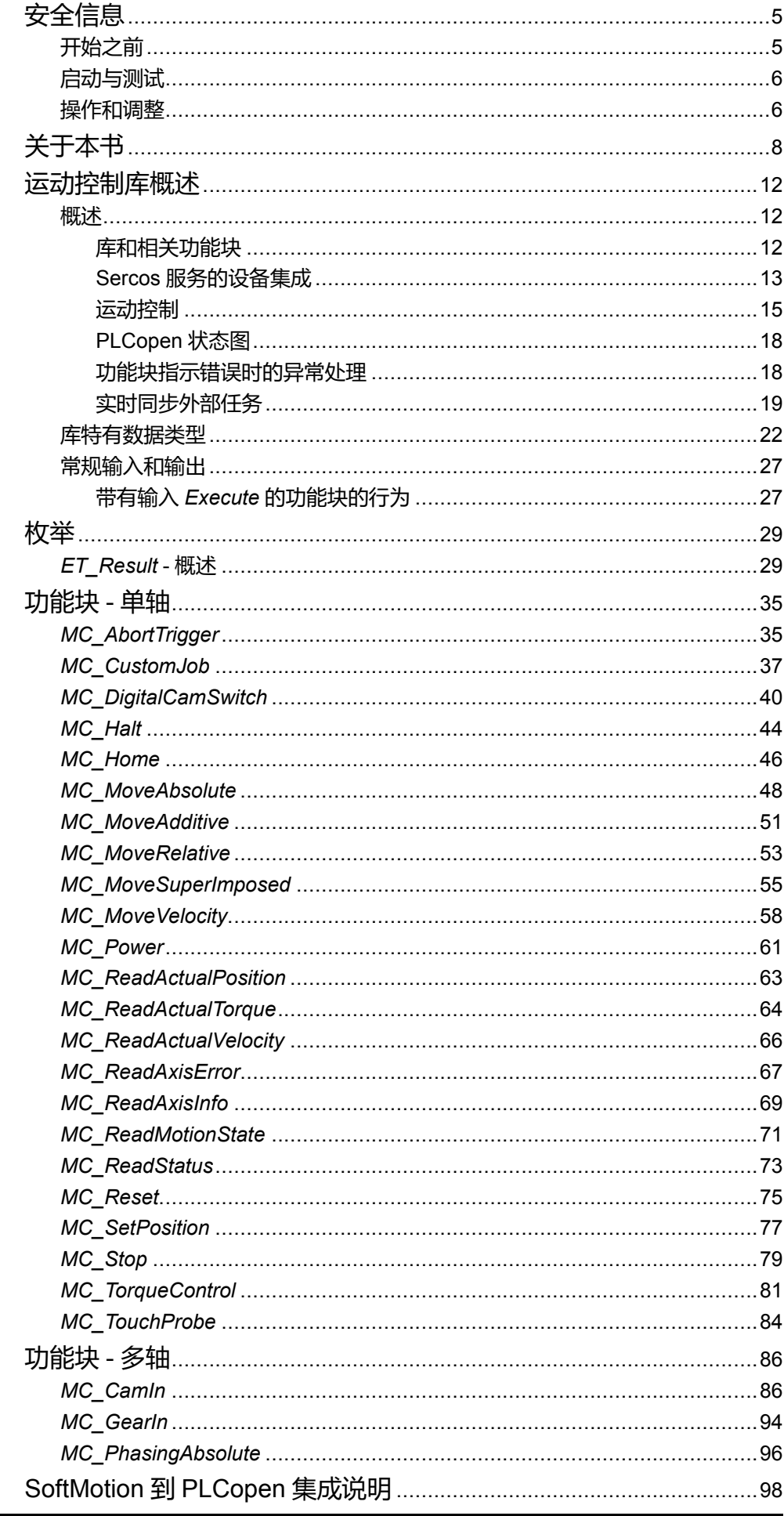

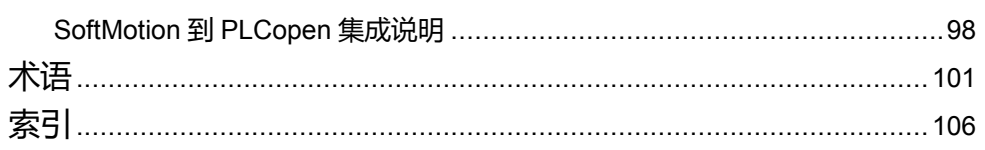

<span id="page-560-0"></span>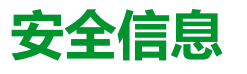

#### **重要信息**

在试图安装、操作、维修或维护设备之前,请仔细阅读下述说明并通过查看来熟悉 设备。下述特定信息可能会在本文其他地方或设备上出现,提示用户潜在的危险, 或者提醒注意有关阐明或简化某一过程的信息。

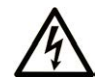

在"危险"或"警告"标签上添加此符号表示存在触电危险,如果不遵守使用说明, 会导致人身伤害。

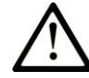

这是提醒注意安全的符号。提醒用户可能存在人身伤害的危险。请遵守所有带此符号 的安全注意事项,以避免可能的人身伤害甚至死亡。

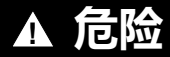

**危险**表示若不加以避免,将**会导致**严重人身伤害甚至死亡的危险情况。

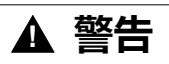

**警告**表示若不加以避免,可能**会导致**严重人身伤害甚至死亡的危险情况。

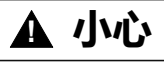

**小心**表示若不加以避免,可能**会导致**轻微或中度人身伤害的危险情况。

**注意**

**注意**用于表示与人身伤害无关的危害。

#### **请注意**

电气设备的安装、操作、维修和维护工作仅限于有资质的人员执行。施耐德电气不 承担由于使用本资料所引起的任何后果。

有资质的人员是指掌握与电气设备的制造和操作及其安装相关的技能和知识的人 员,他们经过安全培训能够发现和避免相关的危险。

# <span id="page-560-1"></span>**开始之前**

不得将本产品在缺少有效作业点防护的机器上使用。如果机器上缺少有效的作业点 防护,则有可能导致机器的操作人员严重受伤。

**警告**

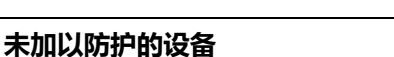

• 不得将此软件及相关自动化设备用在不具有作业点防护的设备上。

• 在操作期间,不得将手放入机器。

**未按说明操作可能导致人身伤亡或设备损坏等严重后果。**

此自动化设备及相关软件用于控制多种工业过程。根据所需控制功能、所需防护级 别、生产方法、异常情况、政府法规等因素的不同,适用于各种应用的自动化设备 的类型或型号会有所差异。在某些应用情况下,如果需要后备冗余,则可能需要一 个以上的处理器。

只有用户、机器制造商或系统集成商才能清楚知道机器在安装、运行及维护过程中 可能出现的各种情况和因素,因此,也只有他们才能确定可以正确使用的自动化设 备和相关安全装置及互锁设备。在为特定应用选择自动化和控制设备以及相关软件 时,您应参考适用的当地和国家标准及法规。National Safety Council's Accident Prevention Manual (美国全国公认)同样提供有非常有用的信息。

对于包装机等一些应用而言,必须提供作业点防护等额外的操作人员防护。如果操 作人员的手部及其他身体部位能够自由进入夹点或其他危险区域内,并且可导致人 员严重受伤,则必须提供这种防护。仅凭软件产品自身无法防止操作人员受伤。因 (比), 较件无法被取代, 也无法取代作业点防护。

在使用设备之前,确保与作业点防护相关的适当安全设备与机械/电气联锁装置已 经安装并且运行。与作业点防护相关的所有联锁装置与安全设备必须与相关自动化 设备及软件程序配合使用。

**注:** 关于协调用于作业点防护的安全设备与机械/电气联锁装置的内容不在本文 档中功能块库、系统用户指南或者其他实施的范围之内。

# <span id="page-561-0"></span>**启动与测试**

安装之后,在使用电气控制与自动化设备进行常规操作之前,应当由合格的工作人 员对系统进行一次启动测试,以验证设备正确运行。安排这种检测非常重要,而且 应该提供足够长的时间来执行彻底并且令人满意的测试。

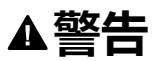

#### **设备操作危险**

- 验证已经完成所有安装与设置步骤。
- 在执行运行测试之前,将所有元器件上用于运送的挡块或其他临时性支撑物 拆下。
- 从设备上拆下工具、仪表以及去除碎片。

**未按说明操作可能导致人身伤亡或设备损坏等严重后果。**

执行设备文档中所建议的所有启动测试。保存所有设备文档以供日后参考使用。

#### **必须同时在仿真与真实的网络境中进行软件测试。**

按照地方法规(例如:依照美国 National Electrical Code)验证所完成的系统无任 何短路且未安装任何临时接地线。如果必须进行高电位电压测试,请遵循设备文档 中的建议,防止设备意外损坏。

在对设备通电之前:

- 从设备上拆下工具、仪表以及去除碎片。
- 关闭设备柜门。
- 从输入电源线中拆除所有的临时接地线。
- 执行制造商建议的所有启动测试。

#### <span id="page-561-1"></span>**操作和调整**

以下预防措施摘自 NEMA Standards Publication ICS 7.1-1995:

(如果任何译文与英文原文存在分歧或矛盾,以英文原文为准。)

无论在设计与制造设备或者在选择与评估部件时有多谨慎,如果对此类设备造 作不当,将会导致危险出现。

- 有时会因为对设备调节不当而导致设备运行不令人满意或不安全。在进行功能 调节时,始终以制造商的说明书为向导。进行此类调节的工作人员应当熟悉设 备制造商的说明书以及与电气设备一同使用的机器。
- 操作人员应当只能进行操作人员所需的运行调整。应当限制访问其他控件,以 免对运行特性进行擅自更改。

# <span id="page-563-0"></span>**关于本书**

#### **文档范围**

本库指南中所述的库的功能块在 EcoStruxure Machine Expert 软件环境下使用, 旨在控制带 M262 的驱动器。

库中包含并由库启用的功能块符合 IEC 61131-3 标准。

#### **有效性说明**

本文档已随 EcoStruxureTM Machine Expert V2.1 的发布进行了更新。

在本文档中以及在下面的"相关的文件"一节所提及的文档中介绍的特性可在线访 问。如要在线访问此信息,请访问 Schneider Electric 主页 [www.se.com/ww/en/](https://www.se.com/ww/en/download/) [download/](https://www.se.com/ww/en/download/)。

本文档中介绍的特性应该与网上显示的那些特性相同。依据我们的持续改进政策 我们将不断修订内容,使其更加清楚明了,更加准确。如果您发现本文档和在线信 息之间存在差异,请以在线信息为准。

#### **相关的文件**

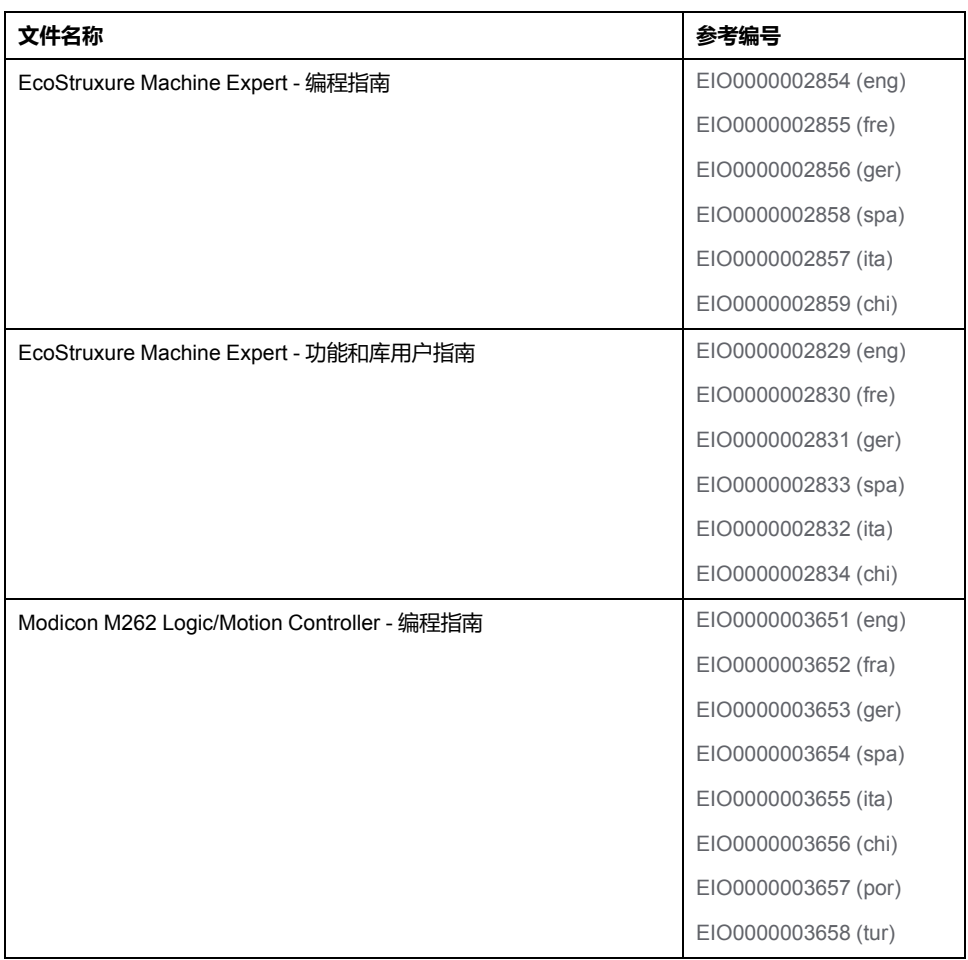

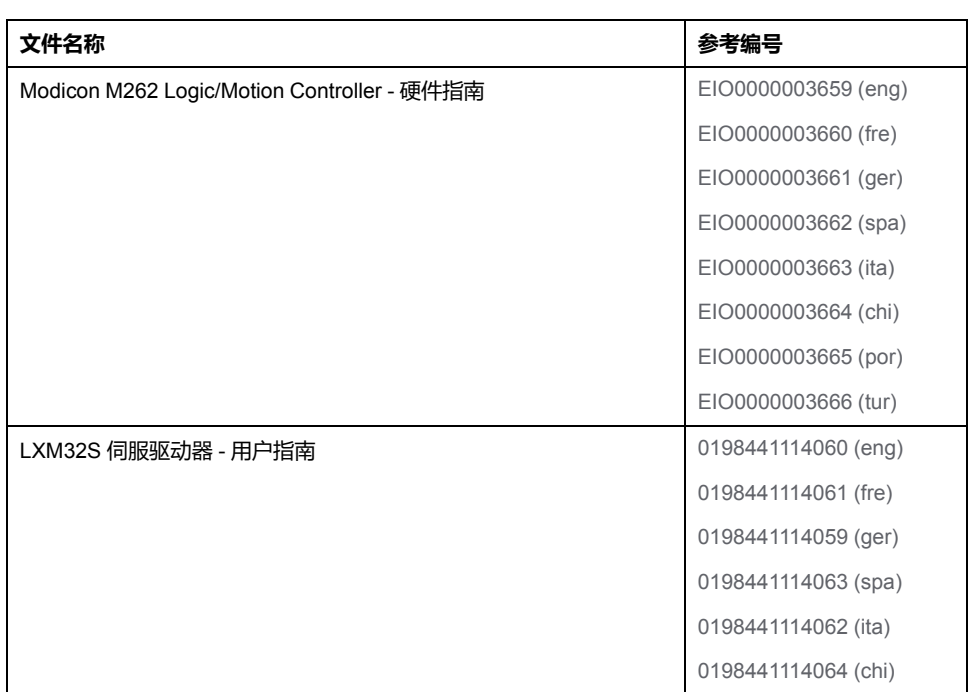

### **产品相关信息**

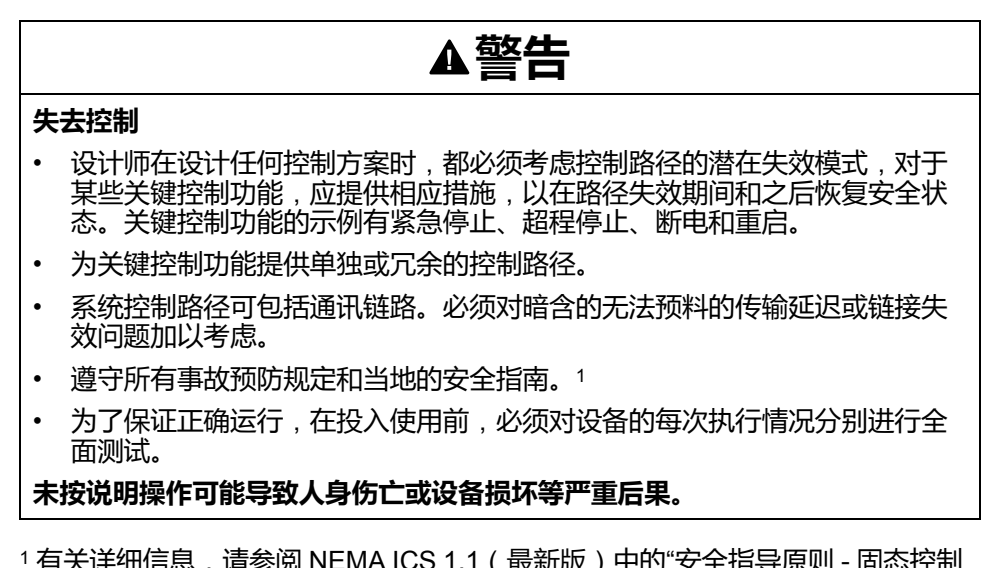

1 有关详细信息,请参阅 NEMA ICS 1.1 ( 最新版 ) 中的"安全指导原则 - 固态控制 器的应用、安装和维护"以及 NEMA ICS 7.1(最新版)中的"结构安全标准及可调 速驱动系统的选择、安装与操作指南"或您特定地区的类似规定。

在试图使用库中常见的 POU 为特定应用提供解决方案(机器或工艺)前,必须考 虑、执行和完成最佳行为准则。这些行为准则包括但不限于与此库相关的风险分 析、功能安全、组件兼容性、测试和系统验证。

**警告**

#### **程序组织单元使用不当**

- 针对用途和安装的设备执行安全相关分析。
- 确保程序组织单元 (POU) 兼容系统中的设备,不会对系统的正常功能产生意 外影响。
- 在使用绝对运动或者使用采用了绝对运动的 POU 之前,请确保轴已执行基准 点定位,并且基准点定位有效。
- 使用正确的参数特别是限值,并遵守机器磨损和停止行为。
- 验证传感器和执行器与选定的 POU 兼容。
- 在验证和试运行期间,充分测试所有功能在所有操作模式下的工作情况。
- 根据安全相关分析、相关规则以及法律法规为关键控制功能(急停、值超限 条件等)提供独立方法。

**未按说明操作可能导致人身伤亡或设备损坏等严重后果。**

# **警告**

#### **意外的设备操作**

- 本设备只能搭配经 Schneider Electric 认可的软件。
- 每次更改物理硬件配置时,应更新应用程序。

**未按说明操作可能导致人身伤亡或设备损坏等严重后果。**

#### **摘自标准的术语**

本手册中的或者出现在产品自身中/上的技术术语、术语、符号和相应描述基本上 均源自国际标准的条款或定义。

在功能安全系统、驱动器和一般自动化领域,这可能包括但不限于安全、安全功 能、安全状态、故障、故障复位、失灵、失效、错误、错误消息、危险等词语。 这些标准包括:

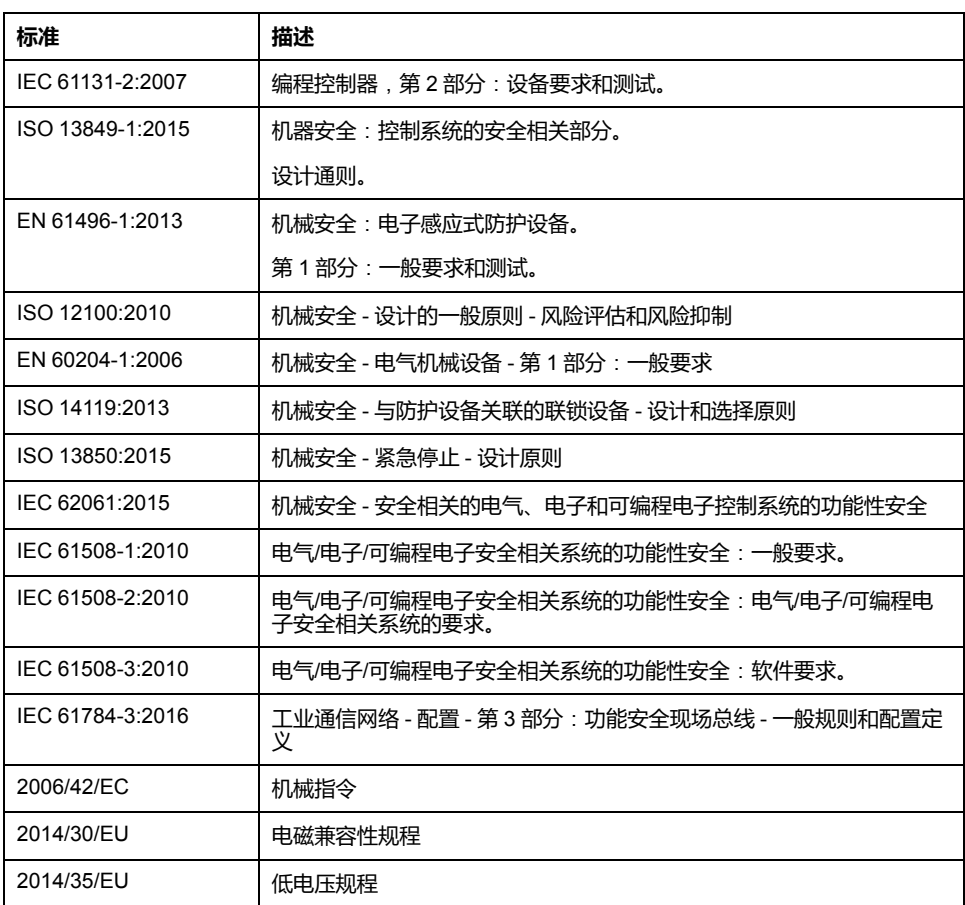

此外,本文中所用的名词可能是被无意中使用,因为它们是从其他标准中衍生出来 的,如:

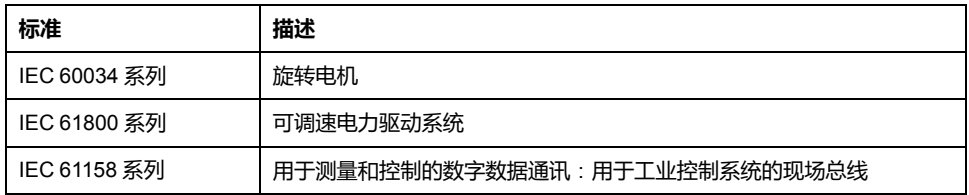

最后,操作区一词可结合特定危险的描述一起使用,其定义相当于机器指令 (*2006/ 42/EC*) 和 *ISO 12100:2010* 中的风险区或危险区。

**注:** 对于当前文档中引用的特定产品,上述标准可能适用,也可能不适用。若 要了解与适用于此处所述产品的各项标准有关的更多信息,请参阅这些产品参 考的特性表。

# <span id="page-567-0"></span>**运动控制库概述**

<span id="page-567-1"></span>**概述**

# <span id="page-567-2"></span>**库和相关功能块**

**库概述**

- 库:
	- 库名称:**PLCopen MC part 1**
	- 命名空间:**PLCO**

库 PLCopen MC part 1 主要以 PLCopen Motion Control Part 1, Version 2.0 规范来 编译。本文档中介绍了与这些规范的偏差或增添。

#### **支持的控制器**

库支持以下设备:

- M262M05
- M262M15
- M262M25
- M262M35
- 已连接的 Sercos 设备 (请参阅您设备的用户指南)

### **功能块**

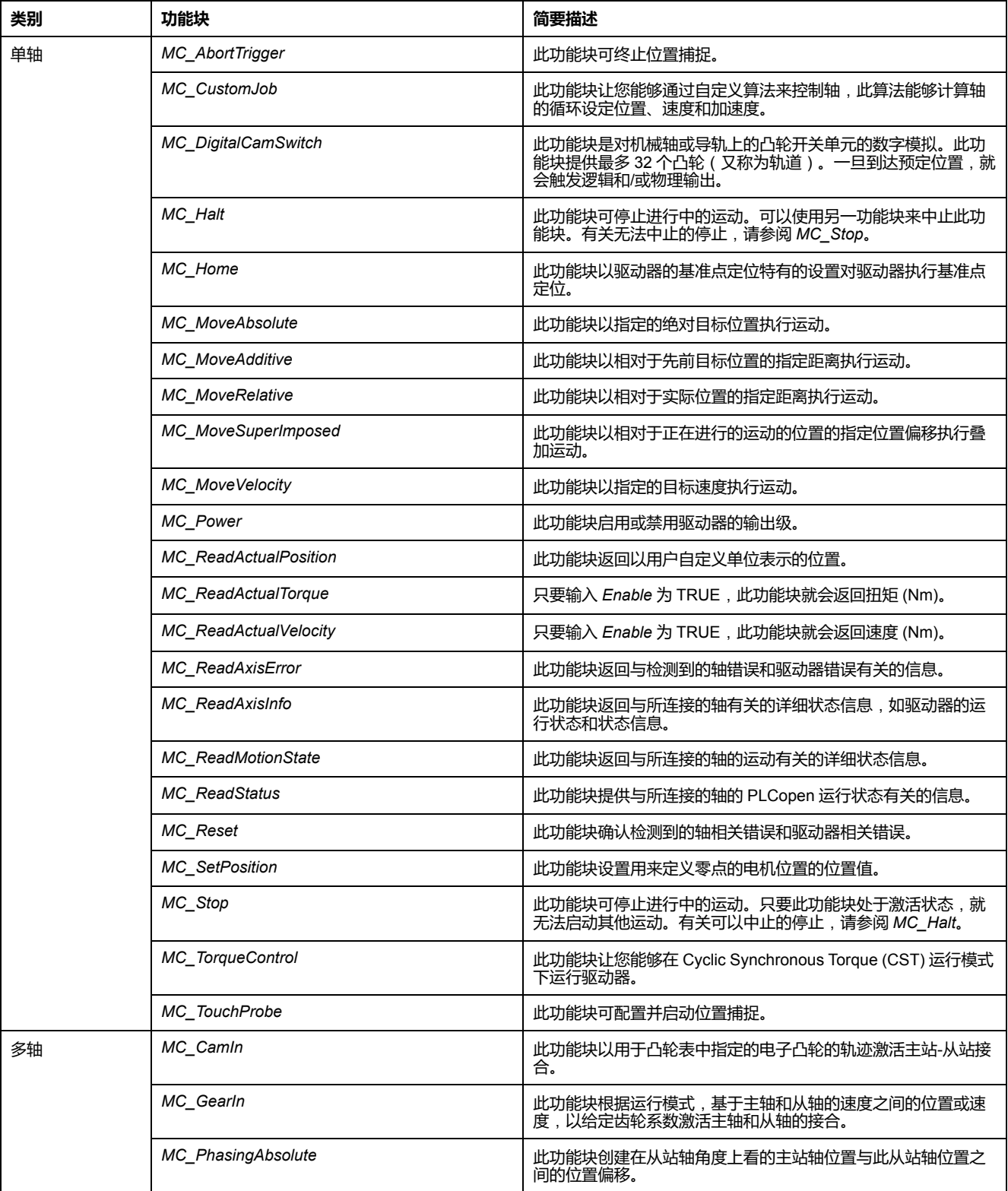

# <span id="page-568-0"></span>**Sercos 服务的设备集成**

#### **概述**

利用 EcoStruxure Machine Expert 中的 Modicon M262 Motion Controller,在不同 设备之间,对设备功能块进行分组和标准化。比如,Sercos 从站设备具有识别功 能,此功能由功能块表示且对于任何设备对象都实现相同的接口且具有相同的参数 和属性。

此外,可以禁用其中一些分组功能。比如,如果应用程序不需要,可以不勾选 Lexium 32S 的接触式探测器捕捉功能。这能够将此功能从 PLC 应用程序中删除, 从而有利于编程(Intellisense 甚至不会显示未使用的功能)。此外,在生成(编 译代码较少)和运行(应用程序较小)期间,它还能够稍微提升性能。

#### **访问控制器应用程序中的设备对象**

访问设备对象的较高效的方式是,通过接口访问。POU 类型的设备对象(具有前 缀 *FB\_DI\_*)不应被应用程序直接使用。

此操作不影响对设备属性的访问。比如,调用 *DRV\_X.Identification. ConfiguredSercosAddress* 会得到预期的结果。

然而,如果您希望生成可重复使用的模块(其将设备对象作为输入),那么这个新 的设备集成概念便会提供更大的灵活性,但同样也需要以结构化的有序方式决定和 遵守若干规则。

不要声明任何实体设备对象类型(前缀为 *FB\_DI\_* 的类型)的任何 *VAR* 或 *VAR\_ INPUT* 或 *VAR\_IN\_OUT*。编译器会自动防止通过这些类型的值来意外进行赋值。

下面列出了有关设备对象的若干通用规则和注意事项:

• 不得使用实体设备类型。

在控制器应用程序中,可以取消选择未使用的设备功能。这一决定因设备实例 而异,这就意味着,如果应用项目中有两个 Lexium 32S 设备,则它们的功能 可能不同,因此它们可能不通过相同的 POU 类型来表示。

在声明保有设备对象引用的变量时,请创建适用于任何设备对象或任何驱动器 对象等的可重复使用的模块。因此,无论有哪些可选功能,请使用可表示任何 设备或任何驱动器的类型。

• 使用 *IF\_DeviceAccess* 引用设备。

通过声明 *IF\_DeviceAccess* 类型的 *VAR* 或 *VAR\_IN*,来引用设备。可将任何 设备对象分配到此变量(事实上是任何设备对象:它可以保有驱动器设备对 象、Safety Logic Controller (SLC) 设备对象或者甚至 Sercos 主站设备对 象)。赋值是通过引用执行的自动赋值,因为 *IDeviceObject* 是接口。

使用 Codesys 运算符 \_\_ QUERYINTERFACE 来获取有关设备功能的信息, 因 为 *IF\_DeviceAccess* 不提供有关设备功能的信息。

*IF\_DeviceAccess* 不显示设备的任何功能。*IF\_DeviceAccess* 在本质上是空接 口。由于 *IF\_DeviceAccess* 可以表示任何设备,因此编译器不知道此设备对 象的功能。您可能希望写入能够在任何 Sercos 从站设备上运行的可重复使用 的模块(并且因此仅使用该设备对象的标识),或者您可能希望写入能够在任 何驱动器上工作的可重复使用的模块(并且使用该设备对象的轴),或者您可 能希望创建一条代码,此代码能够根据所给出的具体设备,在不同设备上执行 不同的操作(比如,您的模块可提供额外的信息:SLC 设备对象的安全相关 项目信息、以及 LXM32S 驱动器设备对象的 Copla 固件版本)。如要实现这 样的自由度,您需要在访问功能之前,显式地测试功能的可用性。此测试通过 调用 *\_\_QUERYINTERFACE* 来执行,旨在测试某个具体的功能接口是否可 用。比如,如果某个设备对象实现了 *IF\_Trigger1Access*,则此设备对象提供 可通过属性 *triggerCap1*(它是 *IF\_Trigger1Access* 的属性)访问的触发捕捉 1。

• 如果不使用设备,则使用逻辑功能

示例:您希望为接触式探测器捕捉输入创建可重复使用的模块:您可以声明 *IF\_DeviceAccess* 类型的变量,然后仅针对 *IF\_Trigger1Access* 来(通过 *\_\_QUERYINTERFACE*)测试此变量,以便访问 *MC\_TriggerRef*。

LXM32S 为三个单独的接口提供三个触发条件(*IF\_Trigger1Access*、*IF\_ Trigger2Access*、*IF\_Trigger3Access*)。您可能希望在应用程序中指定正创 建的模块要使用这三个捕捉输入中的哪一个。您可以执行硬编码,使得您的模 块始终使用触发条件 1,但这会丧失灵活性。您还可以添加单独的输入来指定 要使用哪个触发条件。

然而,最高效也最简单的解决方案是,为模块提供 *MC\_TriggerRef* 类型的输 入(此输入已经在一个特定的设备实例上引用了一个特定的触发输入)。在从 应用程序调用模块时,为此输入分配 *DRV\_X.triggerCap1*。这样就根本不必使 用 *IF\_DeviceAccess* 或 *\_\_QUERYINTERFACE*。

#### **设备对象的工作模式**

从站设备对象可具有以下"工作模式":

- **激活**
- **仿真**

工作模式**激活**用于设备已连接情况下的常规机器操作。添加到 Sercos 主站的从站 缺省处于激活状态。

工作模式**仿真**用于开发期间,比如,用于在驱动器连接到 Motion Controller 之前测 试应用。系统将仿真设备视作物理存在和连接的设备。但它既不搜索仿真设备,也 不与其开展任何通讯。

工作模式**仿真**不用作虚拟轴。如要设置"纯"虚拟轴(比如,对于虚拟机轴,作为机 器速度的抽象表示,或者作为复杂主轴/从轴参考值链的中间轴),请使用 *FB\_ ControlledAxis*(有关详细信息,请参阅 MotionInterface 库指南)。

虽然处于**仿真**工作模式下的设备的轴表现得像虚拟轴,但仿真设备也会造成不必要 的性能影响。此外,它朝 Sercos 设备的最大数量计数,如果使用 *FB\_ ControlledAxis* 声明了"纯"虚拟轴,则不会出现这种情况。

#### <span id="page-570-0"></span>**运动控制**

#### **任务概念**

控制器在与计算运动轨迹且发生 Sercos 通讯的实时运动任务分开的任务中运行调 用运动控制功能块的用户应用程序。这两种任务的循环时间可能不同。用户应用程 序任务的循环时间通常为 10 毫秒,但也可能是短至 1 毫秒的循环时间。实时任务 的循环时间有 1 毫秒、2 毫秒或 4 毫秒,具体取决于 Sercos 循环时间和机器配置 (控制器类型、轴的数量等)。

这种分离非常有助于提升性能。用户应用程序可以根据需要缓慢运行,以便(比 如)兼顾文件系统操作或网络通讯。(通常较不注重时间的)应用程序的事件处 理、决策制定和命令处理可以在这些能够慢速运行的任务中执行。但也可以通过提 前执行并缓存功能块,来以最大速度执行运动轨迹修改。

这个可靠的方法也被 Schneider Electric PacDrive 系统所使用。

熟悉诸如 SoftMotion(其在实时进程中执行用户应用程序)等系统以及标准 PLCopen 编程的编程人员需要反复考虑多种常用做法以便发挥这种方法的最大潜 力。一种典型的 PLCopen 编程方法是,等待功能块"完成"(比如,输出 *Done*、 *inVelocity*、*EndOfProfile*、*InGear*)并使用相应的信号来执行下一个功能块。

如要在不突然跳转的情况下实现预期的运动(尤其是在一个运动作业结束时速度 和/或加速度值不等于零的情况下),必须在 MC\_Buffer\_Mode 设置为 *Buffered* 的 情况下提前执行功能块。这样就能够在前一个功能块完成的同一实时循环中激活功 能块的运动轨迹。

如果通过(比如)前一个功能块的 *EndOfProfile* 信号而不是通过缓存此信号来触 发下一个功能块的启动 (*Execute*),则会导致一个或多个延迟循环,在此延迟循环 期间,没有功能块被激活,且轴保持在静止状态,直到下一个应用程序任务循环启 动下一个功能块。

#### **Axis\_Ref**

如 PLCopen 中定义的那样,*Axis\_Ref* 用作运动功能块的输入,用于指定要用作此 功能块的主轴或从轴的轴。

Modicon M262 Motion Controller 提供 *Axis\_Ref* 的三种实现类型:

• 驱动器轴

驱动器轴由(比如)LXM32S 驱动器或通用 Sercos 驱动器设备对象提供。它 可以通过(比如)*DRV\_X.Axis* 来访问。在使用相应输入的情况下,驱动器轴 可以用作任何功能块的主轴或从轴。驱动器轴的位置、速度和/或加速度值通 常是目标值。唯一的例外是 Modicon M262 Motion Controller 不控制轴的运动 (比如,在执行基准点定位期间、在驱动器自发执行的停止期间、或者在禁用 了驱动器输出级时)。在这些情况下,轴的位置是反馈位置,速度/加速度则 基于反馈位置来计算。即使在主轴当前不受 Modicon M262 Motion Controller 控制时,从轴仍能够沿循主轴。

• 虚拟轴

虚拟轴表示(比如)虚拟机轴,或者用于主轴与从轴之间的复杂关系的任何其 他中间轴。虚拟轴可以通过在应用程序中的任何地方声明 *FB\_ControlledAxis* 类型的 **VAR** 来创建。在使用相应输入的情况下,虚拟轴可以用作任何功能块 的主轴或从轴。

Modicon M262 Motion Controller 不限制虚拟轴的数量。但是,应注意,虚拟 轴对 Modicon M262 Motion Controller 的性能影响不亚于驱动器轴的影响。

• 编码器输入轴

编码器输入轴由 Modicon M262 Motion Controller 的机载编码器输入提供。编 码器输入只能用作主轴,不能用作从轴。编码器提供的反馈值被用作主轴位 置。

在主轴不可用(比如,编码器断开连接或者无法工作)的情况下,沿循此主站的任 何从轴都会转换至 PLCopen 运行状态 ErrorStop。在这种情况下,如要同步停止 从站,需在轴之间实施中间虚拟轴。

如果主轴不可用,中间虚拟轴会转换至 PLCopen 运行状态 ErrorStop。沿循中间 轴的轴保持在 PLCopen 运行状态 SynchronizedMotion,并在其减速度斜坡期间继 续沿循此中间虚拟轴。

#### **轴配置**

Modicon M262 Motion Controller 支持 PLCopen 定义的两种轴类型:

- 模数轴
- 线性/有限轴(有或无运动限制)

轴通过调用 *Axis\_Ref* 的相应方法来配置。

无论是什么作业或轴状态(比如,即便在禁用了轴的情况下),也会保持被定义为 模数轴的轴的模数。

即使在绝对模式下启动凸轮,轴模数与凸轮应用周期之间 (无论是在 X 方向, 还 是在 Y 方向) 都不一定要存在关系。有关详细信息, 请参[阅功能块](#page-641-1), 86 页描述。

参考位置和实际位置在模数跳转的同一侧。因此,比如在轴以模数 360 向前运动 的情况下,当参考位置为 1 时,实际位置的值可能为 -2(而不是 358)。

#### **绝对位置、基准点定位和绝对运动**

在执行了电源重置之后,驱动器轴或编码器轴通常会通过存储的编码器位置来恢复 其绝对位置。其具体方式是,将编码器位置乘以驱动器的比例调整系数,并将所得 值与模数位置相关(如果使用了模数轴)。但控制器无法检验这个存储的绝对位置 是否正确。如果(比如)机械位置已更改(例如,已更换电机、编码器和/或变速 箱,或者在断电期间已手动执行运动),那么这个位置可能不正确。此外,必须以 机械方式将轴的运动范围限制在小于一个编码器溢出的范围内。另外,机械变速箱 的齿轮比和/或驱动器的比例调整系数的选择必须使得编码器周期的编码器位置可 以被解析为应用周期的整数倍。

为了有助于避免绝对位置不正确的情况, Modicon M262 Motion Controller 会恢复 绝对位置,但不会自动将轴视为已执行基准点定位。只有在成功执行了功能块 *MC\_Home* 或功能块 *MC\_SetPosition*(其中 *Relative* = FALSE)或者标志 *isHomed* 已被控制器应用程序设置为 TRUE 之后,才会将轴视为已执行基准点定 位。

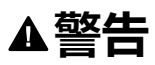

#### **意外的设备操作**

- 每次执行电源重置之后,以及每次执行人工干预之后,应确认轴已正确执行 基准点定位,然后才能执行任何其他运动。
- 在执行任何类型的绝对运动之前,确认轴已正确执行基准点定位。
- 除非通过适当的方式肯定且确认所恢复的绝对位置是正确的,否则不要在控 制器应用程序中将标志 *isHomed* 设置为 TRUE。
- 充分阅读并理解应用/过程中使用的所有软件和设备的所有相关文档资料。

**未按说明操作可能导致人身伤亡或设备损坏等严重后果。**

#### **使用浮点数的运动范围和位置计算**

Modicon M262 Motion Controller 为绝对轴位置使用浮点数。浮点数的固有特性 是,分辨率(就绝对量而言)随数值与零的绝对差值增大而减小。另一方面,驱动 器的位置由整数(编码器增量)来表示,这样,无论数值与零的绝对差值有多大, 分辨率也始终相同。在一段时间后,这会导致控制准确度降低,最终导致轴因检测 到的错误而停止(即便浮点分辨率仍然足够)。

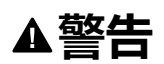

#### **意外的设备操作**

- 为仅沿一个方向运动且持续增加其位置的轴(如输送机轴)使用模数轴类 型。
- 仅为运动范围(比如藉由限位开关)受到物理限制的轴使用线性/有限轴类 型。

**未按说明操作可能导致人身伤亡或设备损坏等严重后果。**

#### <span id="page-573-0"></span>**PLCopen 状态图**

下图提供了 PLCOpen 状态机的概览:图中所示的一些功能块不由 PLCopen Motion Control Part 1, Version 2.0 库实现。在任何一个给定的时间点,轴都只处于 一种状态。如果已执行功能块或已检测出错误,则这种情况可能会引起状态转换。 可通过每个 *Axis\_Ref.* 的属性 *etAxisState* 获得轴状态

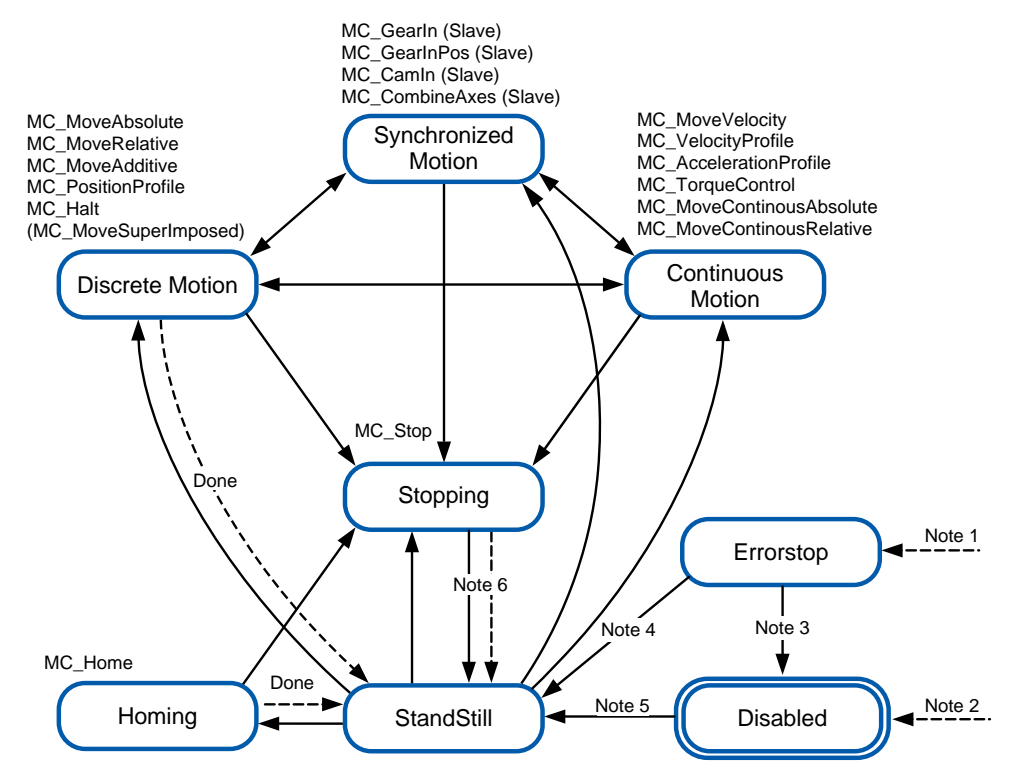

**注 1** 已检测到错误(从任何状态转换)。

**注 2** 功能块 *MC\_Power* 的输入 *Enable* 设置为 FALSE,且未检测到错误(从任何 状态进行过渡)。

**注 3** *MC\_Reset* 和 *MC\_Power.Status* = FALSE。

**注 4** *MC\_Reset* 和 *MC\_Power.Status* = TRUE 且 *MC\_Power.Enable* = TRUE。

**注 5** *MC\_Power.Enable* = TRUE 且 *MC\_Power.Status* = TRUE.

**注 6** *MC\_Stop.Done* = TRUE 且 *MC\_Stop.Execute* = FALSE.

#### <span id="page-573-1"></span>**功能块指示错误时的异常处理**

#### **简介**

如果功能块无法正常启动(比如,由于其参数设置不正确或者不允许在当前状态下 对其加以执行),那么功能块会指示检测到的错误(输出 *Error* = TRUE)。这通 常不表示受影响的轴会转换到 ErrorStop 状态,也不表示受影响的轴会自动停止。

相反,轴通常会保持在这之前的状态(无论是何种状态),并继续执行其当前的作 业,就像尚未下有关检出错误的命令那样。控制器应用程序必须以相应的方式对这 个检测到的错误做出响应。

根据无法启动的功能块的具体用途(比如,启动与其他轴的同步运动,或者运动到 别的目标位置,或者以不同的目标速度运动),系统行为可能为过程带来严重的后 果。因此,必须视具体的应用程序和功能块实施适当的错误响应,比如,异步停止 (通过对受影响的轴调用 *MC\_Stop*)、或者同步停止(通过对主站轴调用 *MC\_ Stop*)、或者适用于具体情况的任何其他响应。

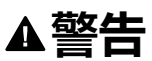

#### **意外的设备操作**

- 针对所有潜在的错误状况,实施适当的错误响应。
- 通过针对所有运行状态和所有潜在的错误状况执行综合测试(包括调试测 试),来确认所有错误响应的正确操作和有效性。

**未按说明操作可能导致人身伤亡或设备损坏等严重后果。**

#### **运行状态切换**

以下情况会导致功能块在不影响受影响轴的状态或作业的前提下指示检测到的错误 (输出 *Error* = TRUE):

- 加速度、减速度、变化率的值无效
- 主轴或从轴无效
- 不允许中断正在运行的功能块(比如在 *MC\_Stop* 运行期间)
- 试图在无效 Sercos 阶段中执行
- 主轴或从轴未执行基准点定位(对于需要绝对位置的功能块)

如果在运动功能块已激活的情况下禁用 *MC\_Power*,则轴进入 *Disabled* 状态,且 激活的运动功能块指示 *Aborted*。

在某些特殊情况下,功能块会指示检测到的错误(输出 *Error* - TRUE)且受影响的 轴会转换到 ErrorStop 并同时执行 ErrorStop 运动。当在作业已激活的情形下出现 导致错误发生并被检测到的情况时,通常会发生上述情况。这些情况有:

- 与主轴(*MC\_CamIn*、*MC\_GearIn*、*MC\_CustomJob*)的通讯中断
- 基准点定位未成功完成 (*MC\_Home*)
- 如果在运动功能块已激活的情况下驱动器报告检出错误,则 *MC\_Power* 会指 示检测到的错误,轴会转换到 ErrorStop,且已激活的运动功能块会指示检测 到的错误。
- 如果已经处于以不良加速度斜坡执行减速的阶段,则会启动混合运动,此混合 运动可能因混用而导致位置过冲。
- 由自定义作业 (*MC\_CustomJob*) 中运行的用户代码生成的 LREAL 值或状态无 效
- 如果在运动功能块已激活的情况下执行 Sercos 阶段下降,则 *MC\_Power* 会指 示检测到的错误,轴会转换到 ErrorStop,且已激活的运动功能块会指示检测 到的错误。

#### <span id="page-574-0"></span>**实时同步外部任务**

**概述**

实时同步外部任务是与 Sercos RTP(实时进程)同步的外部任务。实时同步外部 任务在 RTP 中触发并在 RTP 结束后执行。

实时任务的典型用例是在不使用接触式探测器的情况下在毫秒范围内执行的位置捕 捉。

#### **描述**

处理 Sercos 通讯和轴计算的控制器内部实时任务会在每个循环中触发 *AFTER\_ RTP* 事件。此事件可用于触发 External triggered as an external event 类型的 Motion Controller 代码任务。

利用此参数设置,在实时任务结束后,会尽快触发实时同步外部任务。

期间会遵循 Motion Controller 代码任务的优先级。因此,即使 RTP 已经触发此事 件触发型任务,但如果也触发了较高优先级的其他任务,则会延迟此任务。

此任务可以被 RTP 中断。

#### **配置**

过程:

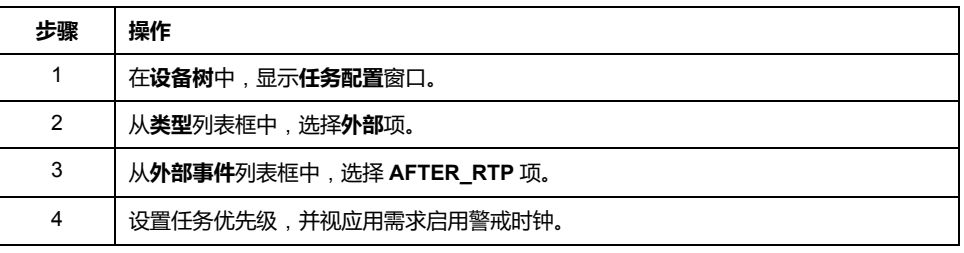

**注:** 有关任务配置屏幕(请参阅"Modicon M262 Logic/Motion Controller 编程指 南")和任务优先级(请参阅"Modicon M262 Logic/Motion Controller 编程指 南")的其他信息,请参阅M262 编程指南(请参阅"Modicon M262 Logic/ **Motion Controller 编程指南")。** 

#### **循环时间注意事项**

RTP 的循环时间仅适用于 Sercos 通讯阶段 4。

Sercos 通讯阶段的实时同步外部任务的循环时间:

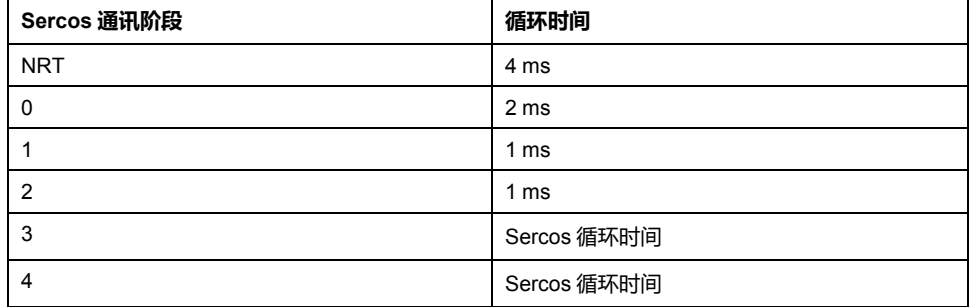

如果 RTP、实时同步外部任务以及具有较高优先级的其他任务的执行时间超过 Sercos 循环时间,RTP 便会中断实时同步外部任务。在这种情况下,实时同步外 部任务不再与 RTP 同步。

如要保持实时同步外部任务与 RTP 同步,请确保实时同步外部任务的执行时间加 RTP 的执行时间不超过所配置的 Sercos 循环时间。代码示例:

```
hTask : RTS IEC HANDLE;
pstTaskInfo: POINTER TO CmpIecTask.Task Info2;
udiResult : RTS IEC RESULT;
dwCycleTimeInUs : DWORD;
bLossOfSynchronicity : BOOL;
lrRtpCycleTimeInUs : LREAL;
lrPercentageOfRtpCycle : LREAL;
hTask := CmpIecTask.IecTaskGetCurrent(ADR(udiResult));
IF udiResult = 0 THEN
   pstTaskInfo := CmpIecTask.IecTaskGetInfo3(hTask, ADR
(udiResult));
   IF udiResult = 0 THEN
        dwCycleTimeInUs := pstTaskInfo^.dwCycleTime;
   END_IF
```
END\_IF

lrPercentageOfRtpCycle := S3M.FC\_ GetMotionCycleTaskLoadOfLastCycle();
```
lrRtpCycleTimeInUs := lrPercentageOfRtpCycle * (UDINT_TO_
LREAL(SercosMaster.SercosCycletimeConfig.Cycletime) / 1E5);
IF (udiResult = 0) AND ( (lrRtpCycleTimeInUs + DWORD_TO_
LREAL(dwCycleTimeInUs)) > UDINT TO LREAL(SercosMaster.
SercosCycletimeConfig.Cycletime / 1000) ) THEN
    // loss of synchronicity
    bLossOfSynchronicity := TRUE;
    // TODO stop machine
END IF
```
# **库特有数据类型**

### **数据类型 Axis\_Ref**

数据类型 Axis\_Ref 是 MotionInterface 库的接口 *IF\_Axis* 的别名。有关详细信息, 请参阅 MotionInterface 库指南。

### **数据类型 MC\_AxisDirection**

数据类型 MC\_AxisDirection 是 MotionInterface 库的枚举 *ET\_AxisDirection* 的别 名。有关详细信息,请参阅 MotionInterface 库指南。

### <span id="page-577-0"></span>**数据类型 MC\_Buffer\_Mode**

此数据类型定义新/缓存的运动相对于正在进行的运动的启动方法。

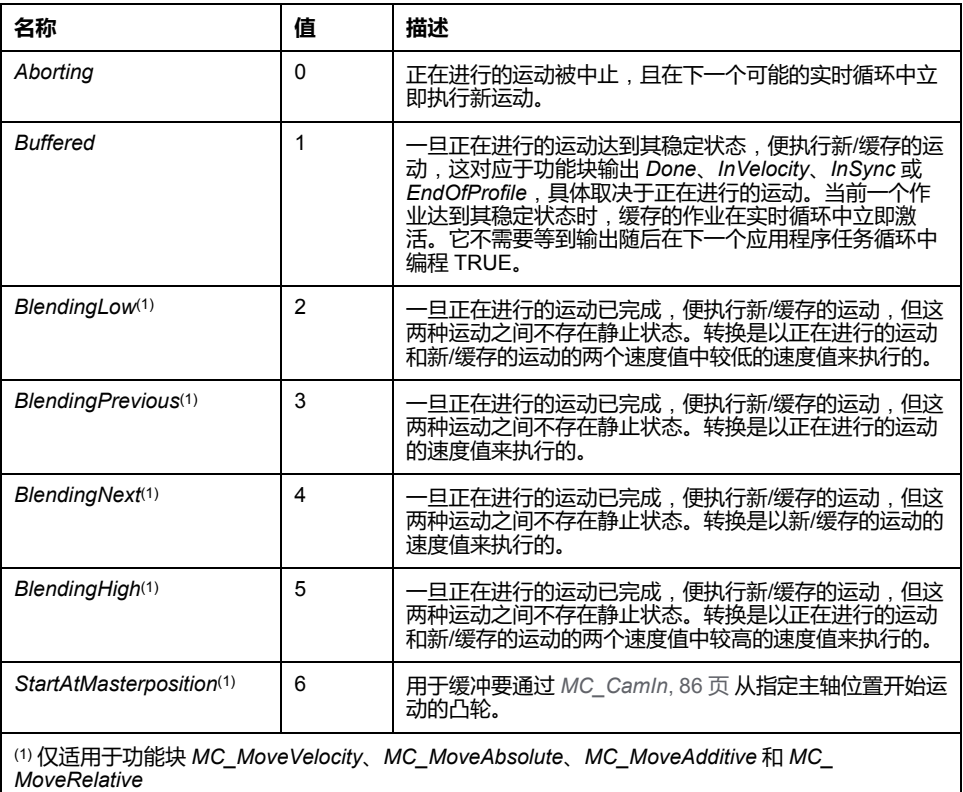

下表详细介绍了不同功能块的缓存 (*MC\_BufferMode.Buffered*) 是如何工作的:

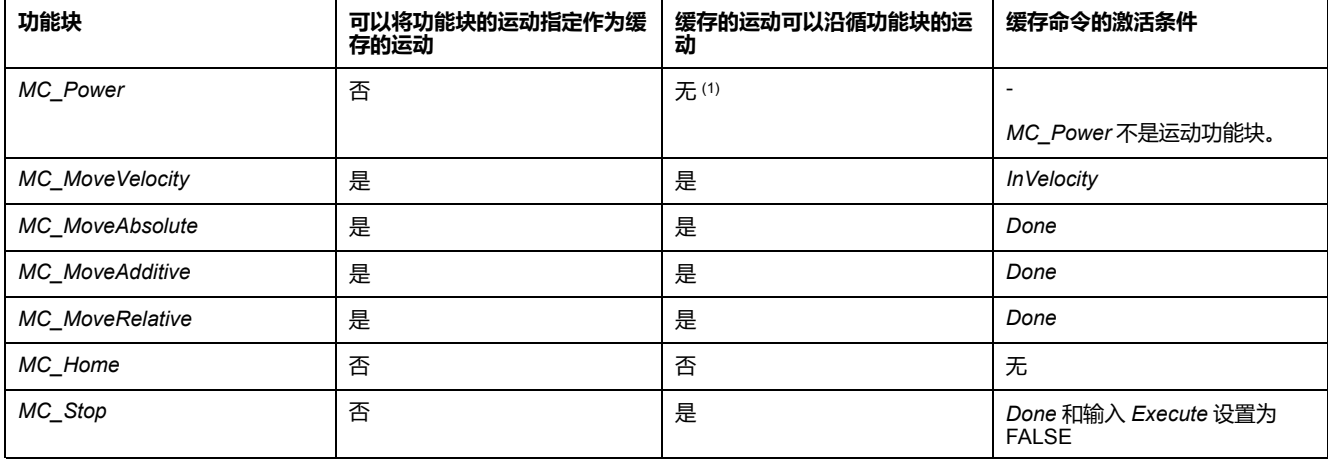

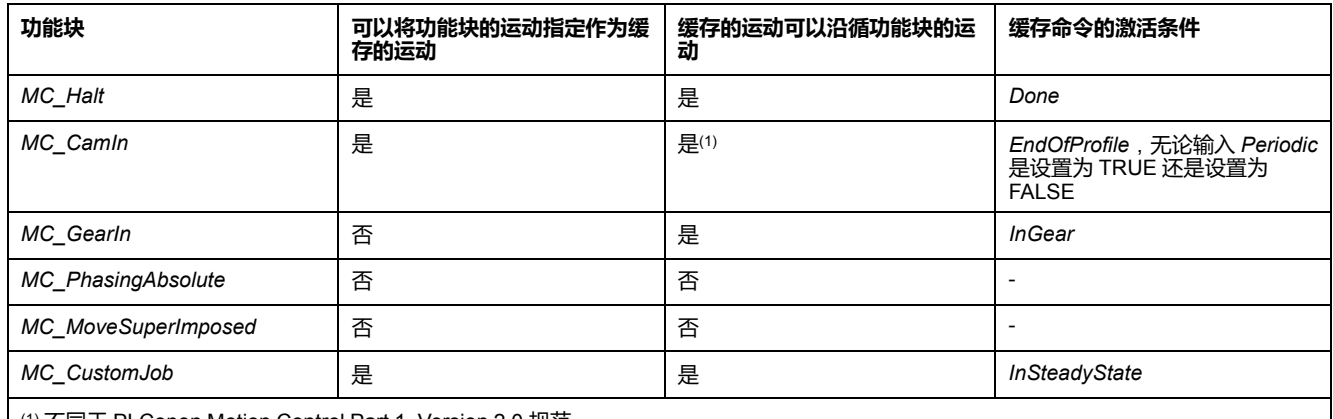

(1) 不同于 PLCopen Motion Control Part 1, Version 2.0 规范。

控制器在与(比如计算循环参考和目标值的)实时运动任务分开的任务中执行(调 用运动控制功能块的)用户应用程序任务。如要在已激活的功能块达到其稳定状态 (*Done*、*inVelocity*、*EndOfProfile*、*InGear*)的同一 Sercos 循环中启动功能块, 则需要提前缓存此功能块。如果通过(比如)前一个功能块的 *EndOfProfile* 信号 而不是通过缓存此信号来触发下一个功能块的启动 (*Execute*),则会导致一个或多 个延迟循环、在此延迟循环期间,没有功能块被激活,且轴保持在静止状态。有关 详细信息,请参阅[任务概念](#page-570-0), 15 页。

#### **数据类型 MC\_CamSwitch**

数据类型 MC\_CamSwitch 是 MotionInterface 库的结构 *ST\_CamSwitch* 的别名。 有关详细信息,请参阅 MotionInterface 库指南。

#### **数据类型 MC\_CamSwitchMode**

数据类型 MC\_CamSwitchMode 是 MotionInterface 库的枚举 *ET\_ CamSwitchMode* 的别名。有关详细信息,请参阅 MotionInterface 库指南。

<span id="page-578-0"></span>**数据类型 MC\_CamSwitch\_Ref**

数据类型 MC\_CamSwitch\_Ref 是 MotionInterface 库的结构 *ST\_CamSwitch\_Ref* 的别名。有关详细信息,请参阅 MotionInterface 库指南。

#### **数据类型 MC\_CAM\_ID**

数据类型 MC\_CAM\_ID 是 CommonMotionTypes 库的结构 *ST\_MultiCam* 的别 名。有关详细信息,请参阅 CommonMotionTypes 库指南。

#### <span id="page-578-1"></span>**数据类型 MC\_Direction**

此数据类型定义运动方向。

对于 *MC\_MoveVelocity* 和 *MC\_MoveRelative*,此方向能够(通过反转速度或距离 的正负符号来)使运动方向反转。这一操作不受轴类型(模式或线性)影响。

对于 *MC\_MoveAbsolute* 以及 *MC\_CamIn* 的斜坡逼近功能,方向输入指定的是逼 近绝对目标位置时所沿循的方向。对于这些功能块,仅为模数轴考虑此方向。对于 线性轴,则会忽略此方向(因为线性轴上的绝对位置逼近发生在仅算术上可能的方 向)。

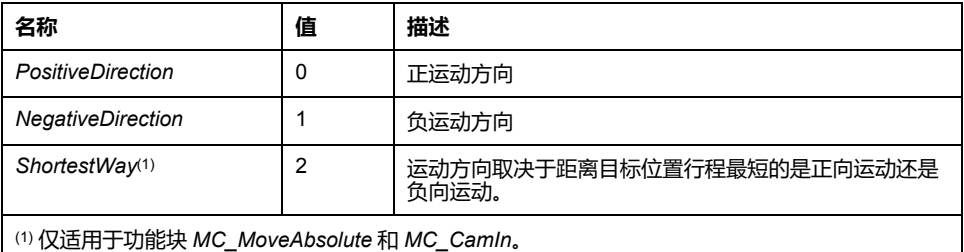

### **数据类型 MC\_Interpolation\_Mode**

数据类型 MC\_Interpolation\_Mode 是 MotionInterface 库的枚举 *ET\_ InterpolationMode* 的别名。有关详细信息,请参阅 MotionInterface 库指南。

### **数据类型 MC\_Interpolation\_Parameter**

数据类型 MC\_Interpolation\_Parameter 是 MotionInterface 库的结构 *ST\_ Interpolation\_Parameter* 的别名。有关详细信息,请参阅 MotionInterface 库指 南。

#### **数据类型 MC\_Master\_Start\_Mode**

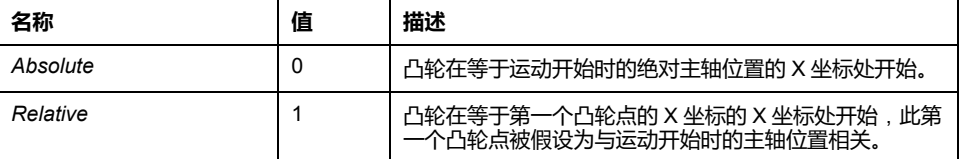

**注:** 在 PLCopen Motion Control Part 1, Version 2.0 中,存在数据类型 MC\_ Start\_Mode,以及两个布尔标志 MasterAbsolute 和 SlaveAbsolute。为了更加 简明, 此库改为实现两种数据类型 MC\_Master\_Start\_Mode ( MC\_Start\_Mode 和 MasterAbsolute 的组合)和 MC\_Slave\_Start\_Mode(MC\_Start\_Mode 和 SlaveAbsolute 的组合)。后一种类型还包含 RampIn 模式。

### <span id="page-579-0"></span>**数据类型 MC\_OperationMode**

数据类型 *MC\_OperationMode* 通过输入 *OperationMode* 指定 *MC\_MoveVelocity* 的运行模式。

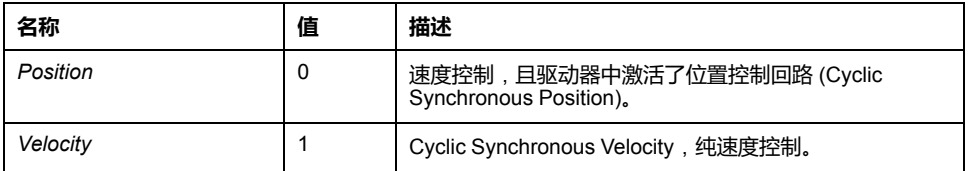

Position 值以功能块 *MC\_MoveVelocity* 的输入 *Velocity* 处设置的速度执行运动。 在这个运行模式下,驱动器的位置控制回路保持激活 (Cyclic Synchronous Position)。这是功能块 *MC\_MoveVelocity* 的缺省运行模式。

Velocity 值激活 Cyclic Synchronous Velocity 运行模式。在这个运行模式下,驱动 器的位置控制回路不激活(纯速度控制)。

当功能块 *MC\_MoveVelocity* 的输入 *OperationMode* 的值为 Velocity 且输入 *Execute* 的值从 FALSE 改为 TRUE 时,启动 Cyclic Synchronous Velocity 运行模 式。

必须勾选"功能配置"选项卡上的复选框 **VelocityOperationMode**,才能启用 Cyclic Synchronous Velocity 运行模式。

如果轴的驱动器不支持 Cyclic Synchronous Velocity 运行模式,或者如果尚未为轴 启用此运行模式,那么在此运行模式下为这个轴执行 *MC\_MoveVelocity* 时,会导 致 *MC\_MoveVelocity* 检测到错误,但轴行为不受影响。

如果已激活的运行模式是 Cyclic Synchronous Velocity 且执行了功能块 *MC\_Stop* 或 *MC\_Halt*,或者如果检测到错误并导致转换到 ErrorStop 运行状态,那么 Cyclic Synchronous Velocity 运行模式会保持激活状态。

如果正在 Cyclic Synchronous Velocity 运行模式下执行 *MC\_MoveVelocity* 时,试 图启动运动功能块(比如, MC\_MoveAbsolute), 那么便不会执行该运动功能 块,且其输出 *Error* 设置为 TRUE。*MC\_MoveVelocity* 继续在 Cyclic Synchronous Velocity 运行模式下运行。

如要从 Cyclic Synchronous Velocity 运行模式切换到别的运行模式,请使用功能块 *MC\_Stop* 或 *MC\_Halt* 停止轴。若执行除 *MC\_MoveVelocity* 之外的任何运动功能 块,则运行模式会从 Cyclic Synchronous Velocity 切换到该功能块所使用的运行模 式。例如,如要在不启动运动的情况下从 Cyclic Synchronous Velocity 运行模式切 换到 Cyclic Synchronous Position 运行模式,可以使用值为 0 的距离执行功能块 *MC\_MoveRelative*。如要在不执行运动功能块的情况下离开 Cyclic Synchronous Velocity 运行模式,请通过功能块 *MC\_Power* 禁用、然后再重新启用驱动器的输 出级。

如果驱动器未在 30 个 Sercos 循环内确认所请求的运行模式,则会检测到错误 (发出请求的功能块的暑促 *Error* 设置为 TRUE)。

### **数据类型 MC\_Slave\_Start\_Mode**

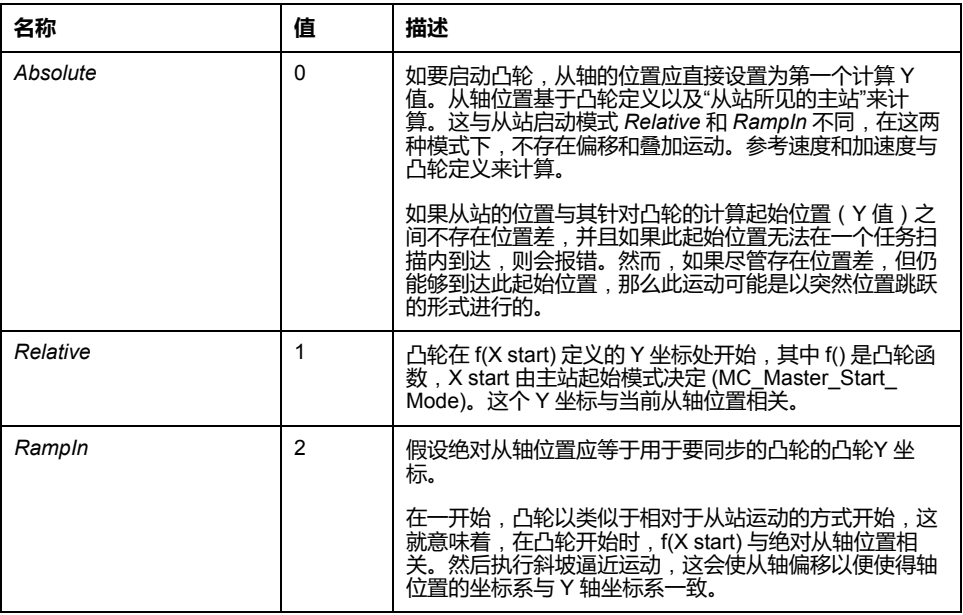

**警告**

#### **意外的设备操作**

检查凸轮启动时从轴的物理位置,并确认其与凸轮定义中的位置匹配。

#### **未按说明操作可能导致人身伤亡或设备损坏等严重后果。**

**注:** 在 PLCopen Motion Control Part 1, Version 2.0 中,存在数据类型 MC\_ Start\_Mode,以及两个布尔标志 MasterAbsolute 和 SlaveAbsolute。为了更加 简明, 此库改为实现两种数据类型 MC\_Master\_Start\_Mode (MC\_Start\_Mode 和 MasterAbsolute 的组合)和 MC\_Slave\_Start\_Mode(MC\_Start\_Mode 和 SlaveAbsolute 的组合)。后一种类型还包含 RampIn 模式。

### <span id="page-581-0"></span>**数据类型 MC\_Track\_Ref**

数据类型 MC\_Track\_Ref 是 MotionInterface 库的结构 *ST\_Track\_Ref* 的别名。有 关详细信息,请参阅 MotionInterface 库指南。

### **数据类型 MC\_Trigger\_Ref**

MC\_Trigger\_Ref 是 DAL.IF\_Trigger 的别名。这是一种用于 *MC\_TouchProbe* 和 *MC\_AbortTrigger* 的输入类型,旨在将功能块连接到相应的 *TouchProbe*,类似于 *Axis\_Ref*。

接口 MC\_Trigger\_Ref/DAL.IF\_Trigger 提供 UINT 类型的属性 *CaptureEdge*,此属 性的值可以在 0 至 2 的范围内。

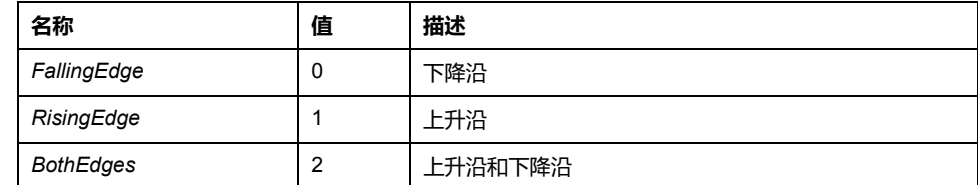

VAR

```
fb MC TriggerRef: PLCO.MC Trigger Ref;
fb MC Touchprobe : PLCO.MC TouchProbe;
END_VAR
```

```
fb_MC_TriggerRef := DRV_Lexium32S.triggerCap1;
fb_MC_TriggerRef.CaptureEdge := MOIN.ET_CaptureEdge.
RisingEdge;
fb MC Touchprobe(Axis := DRV Lexium32S.Axis, ifTrigger :=
fb MC TriggerRef);
```
# **常规输入和输出**

# **带有输入** *Execute* **的功能块的行为**

#### **示例 1**

#### 无检出错误时执行终止。

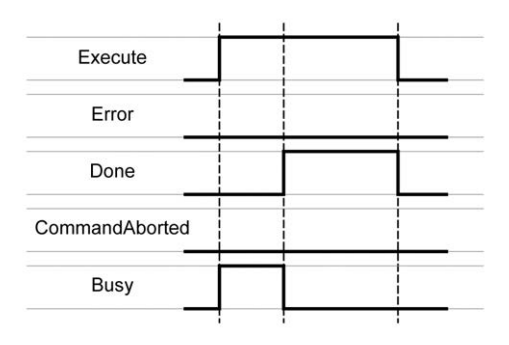

### **示例 2**

#### 有检出错误时执行终止。

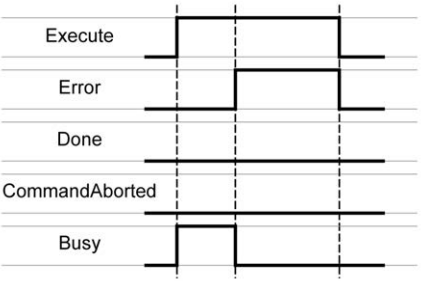

#### **示例 3**

#### 执行已中止,因为另一运动功能块已启动。

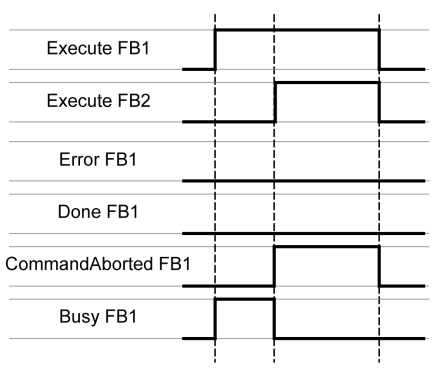

### **示例 4**

如果输入 *Execute* 在一次 cycle 期间被设置为 FALSE,功能块执行将不会被终 止;输出 *Done* 将被设置为 TRUE,且仅持续一次 cycle。

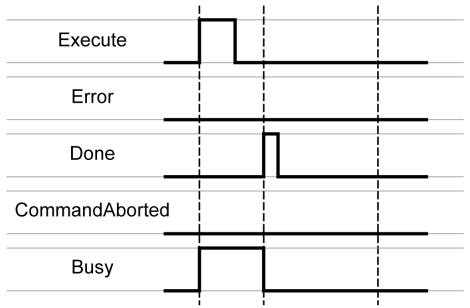

# <span id="page-584-0"></span>**枚举**

# <span id="page-584-1"></span>*ET\_Result* **- 概述**

# **描述**

#### 此枚举用于返回功能和功能块的检出错误的标识符。

# **枚举元素**

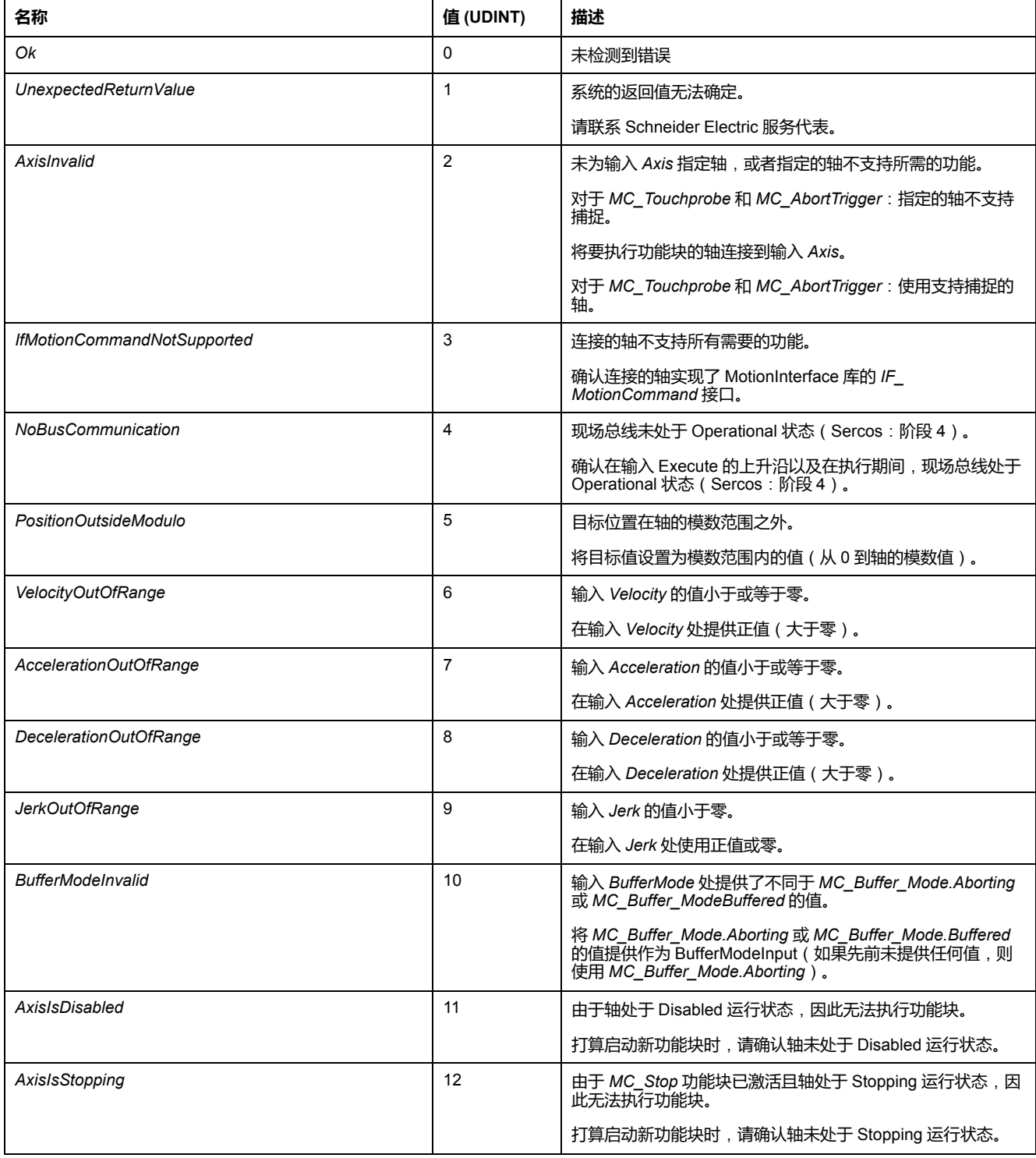

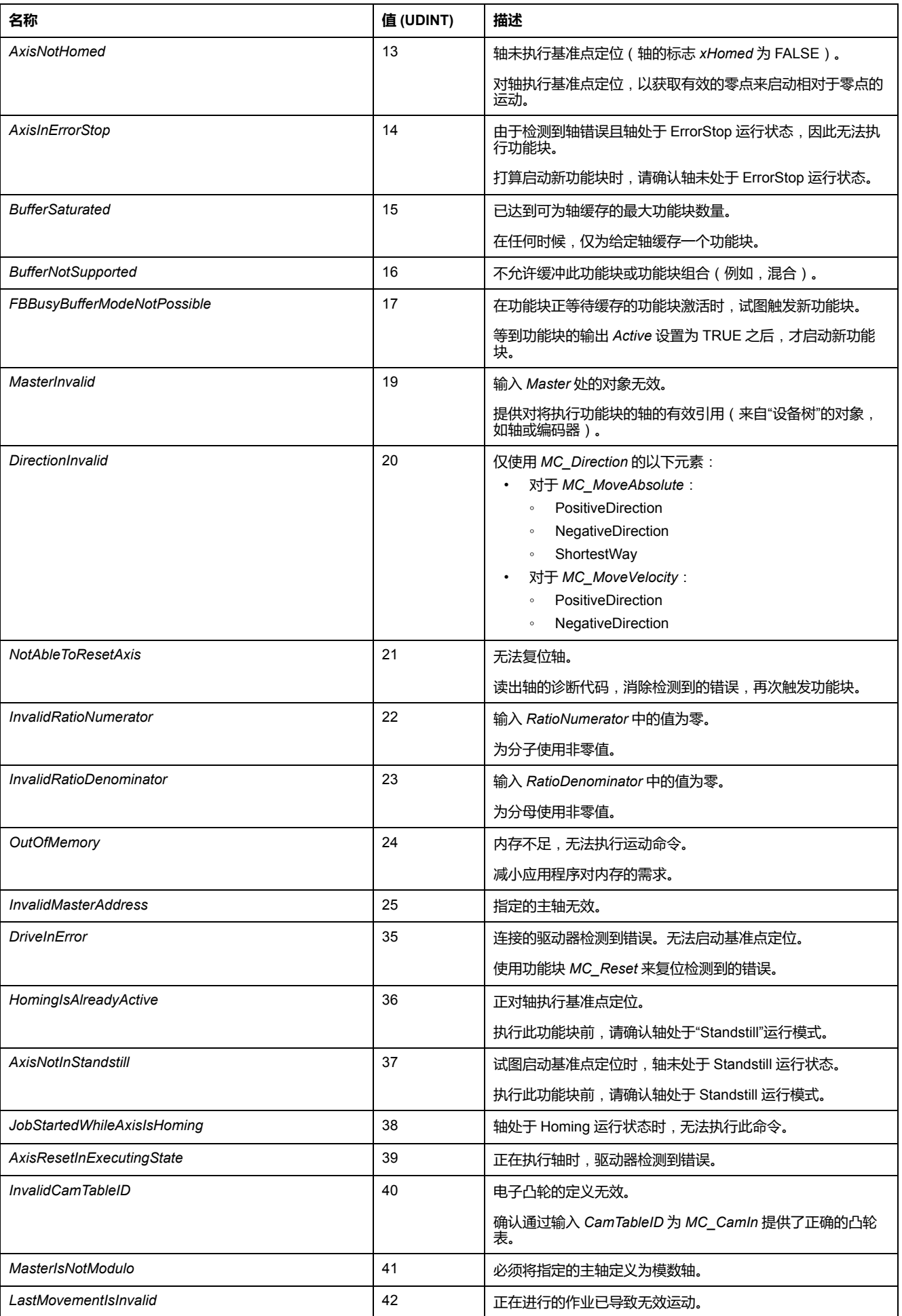

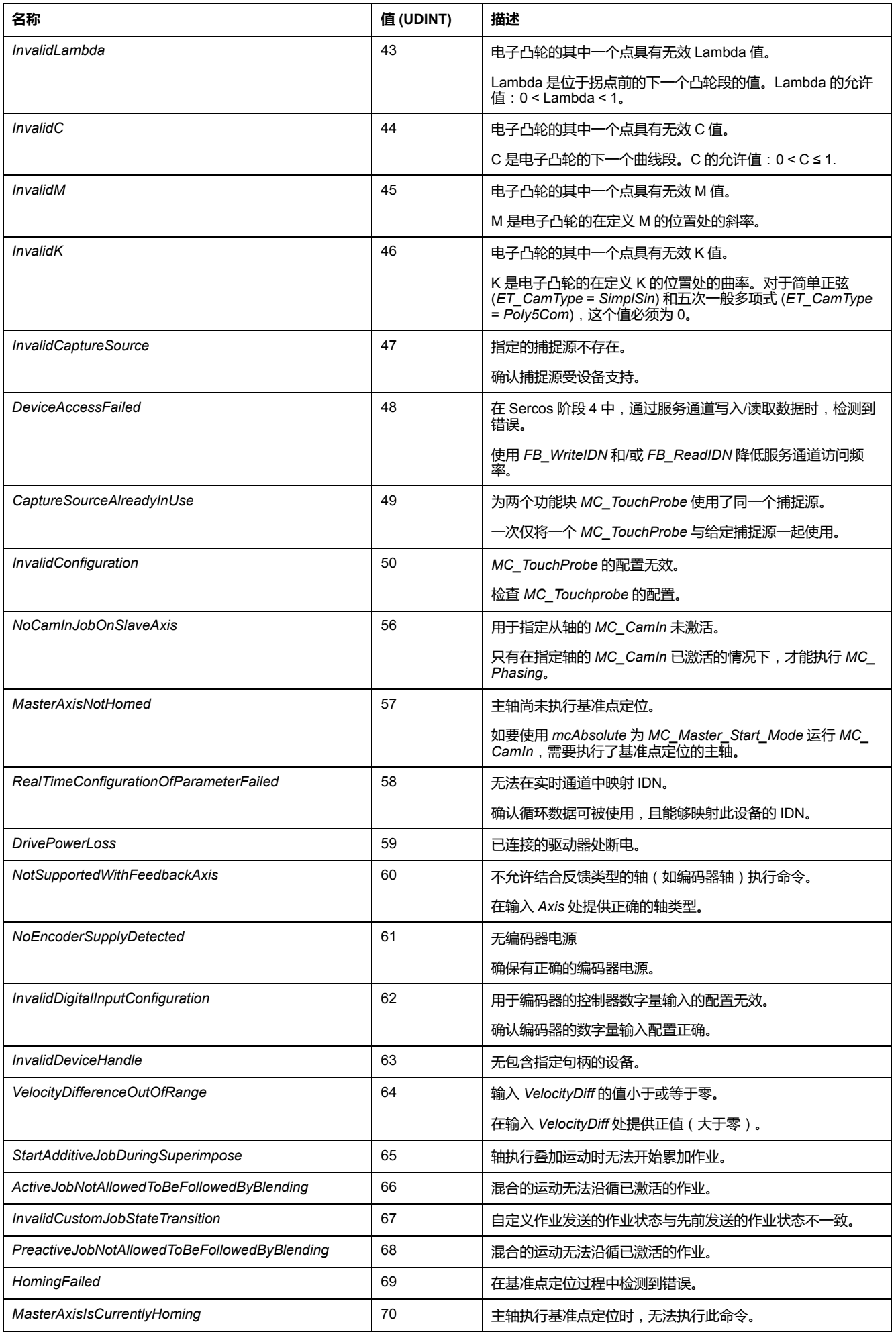

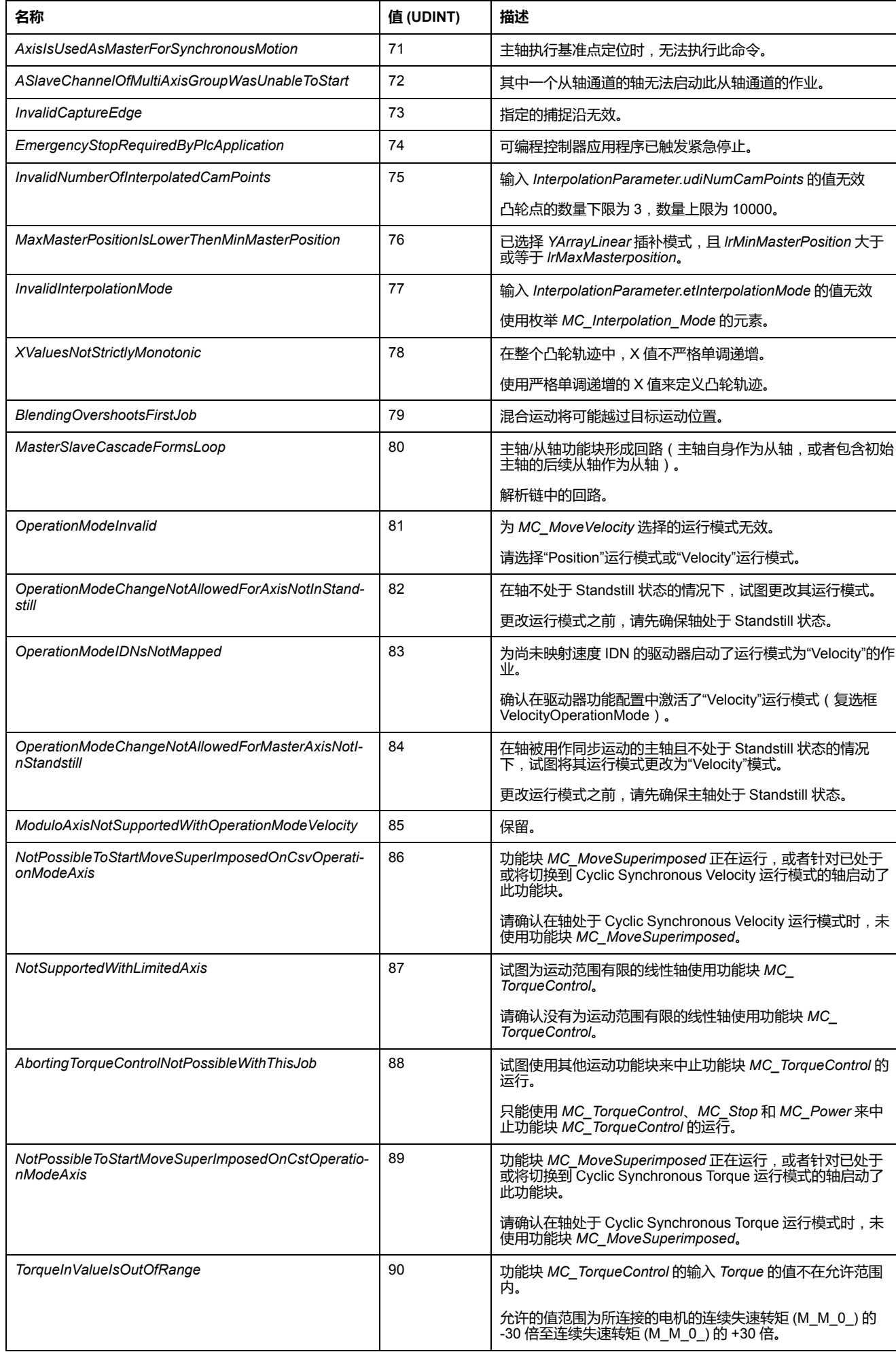

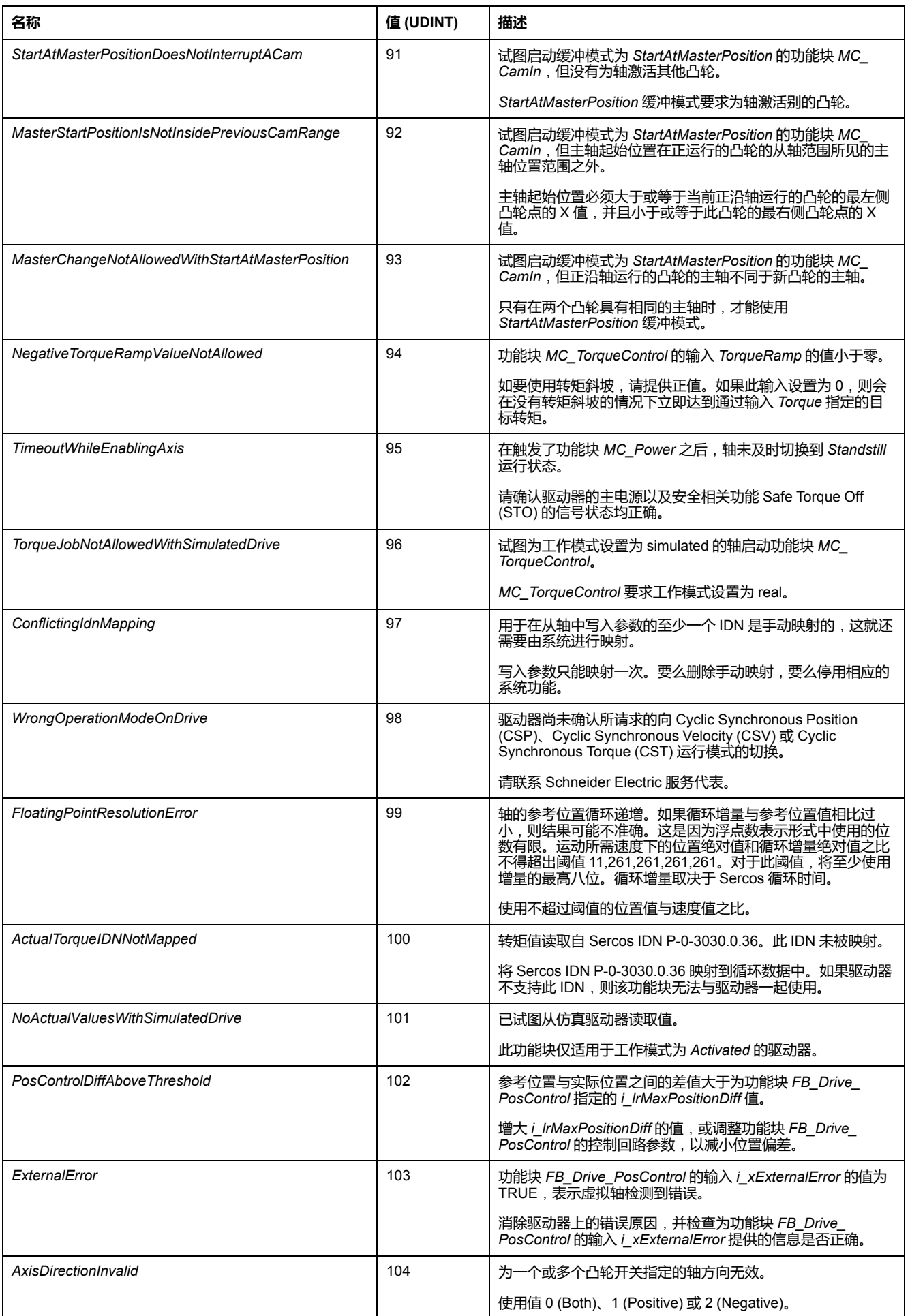

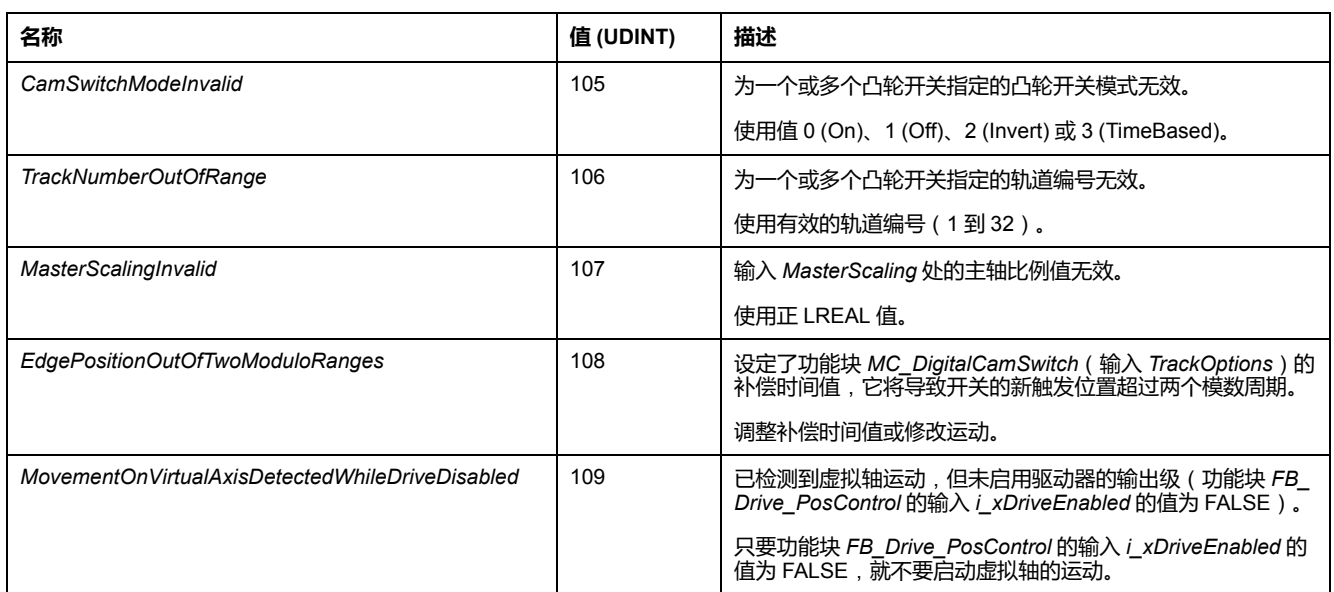

# <span id="page-590-0"></span>**功能块 - 单轴**

# *MC\_AbortTrigger*

### **功能描述**

此功能块可终止位置捕捉。

# **图形表示形式**

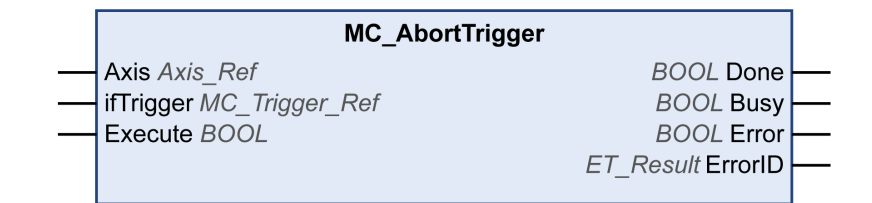

**输入**

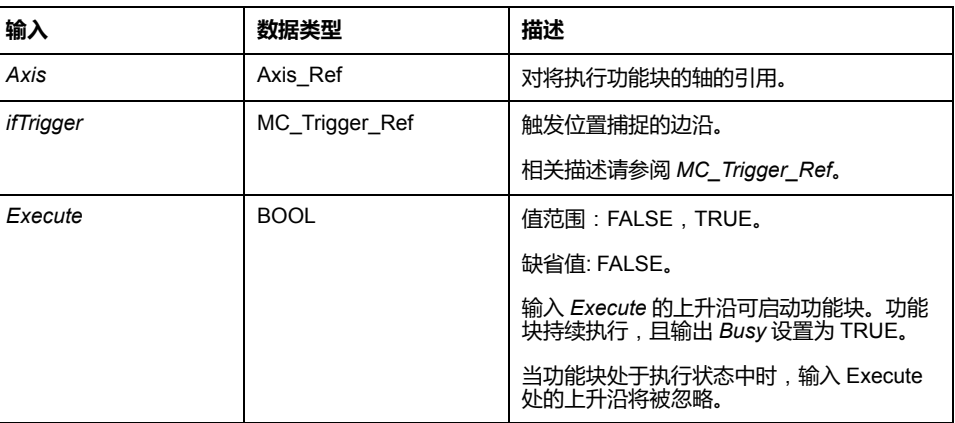

### **输出**

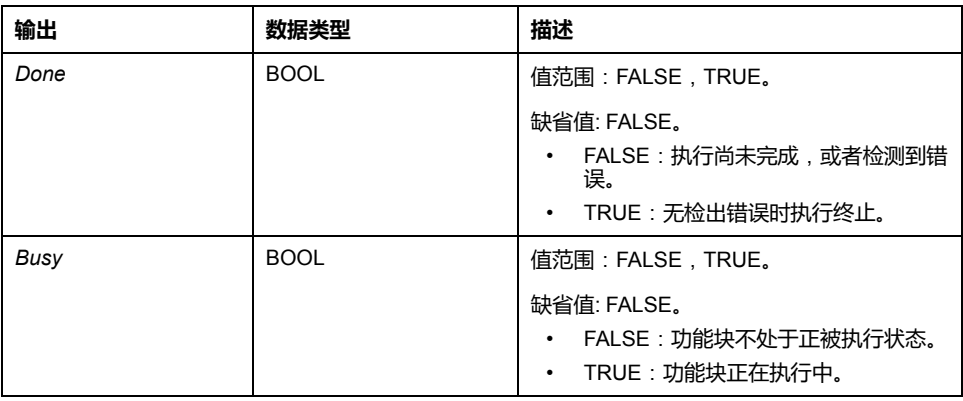

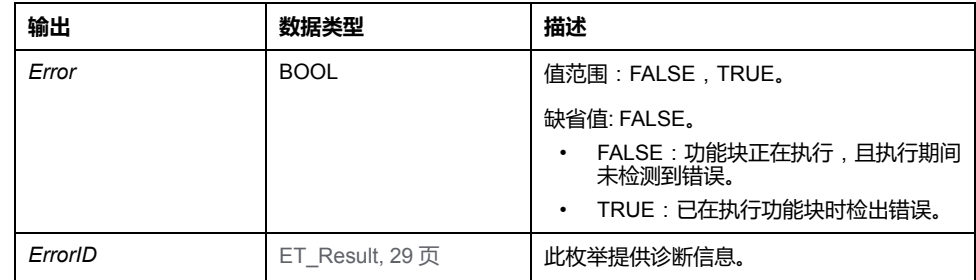

# *MC\_CustomJob*

# **功能描述**

#### 此功能块让您能够通过自定义算法来控制轴,此算法能够计算轴的循环设定位置、 速度和加速度。

为了对运动轨迹编程而创建的功能块必须扩展 MotionInterface 库的 *FB\_ CustomJobBase*。然后,此功能块在输入 *CustomJob* 处提供。

# **图形表示形式**

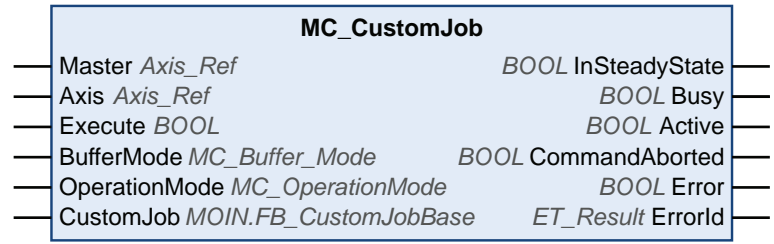

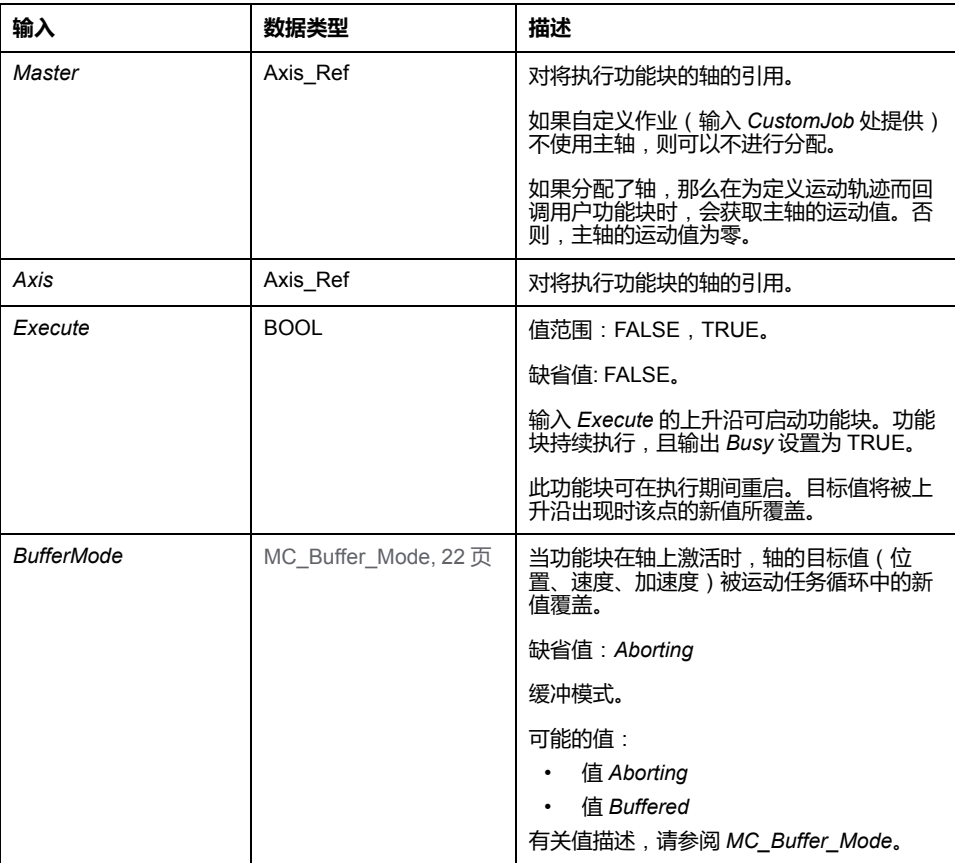

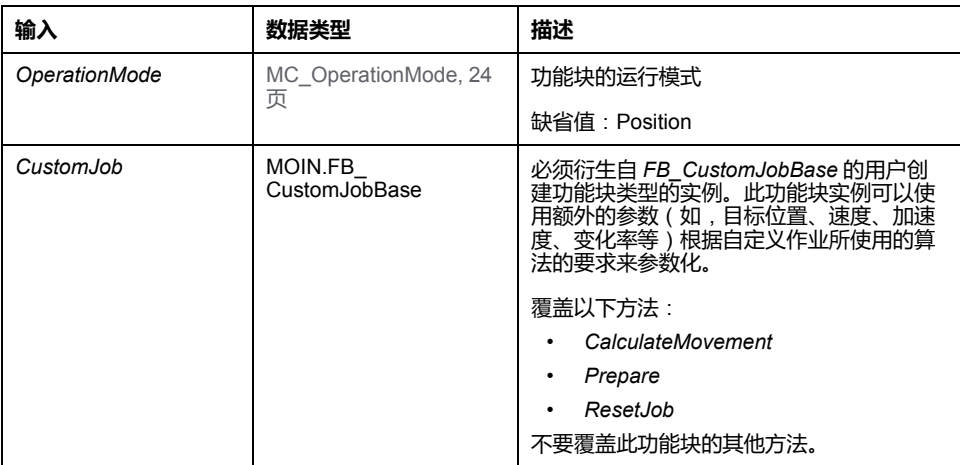

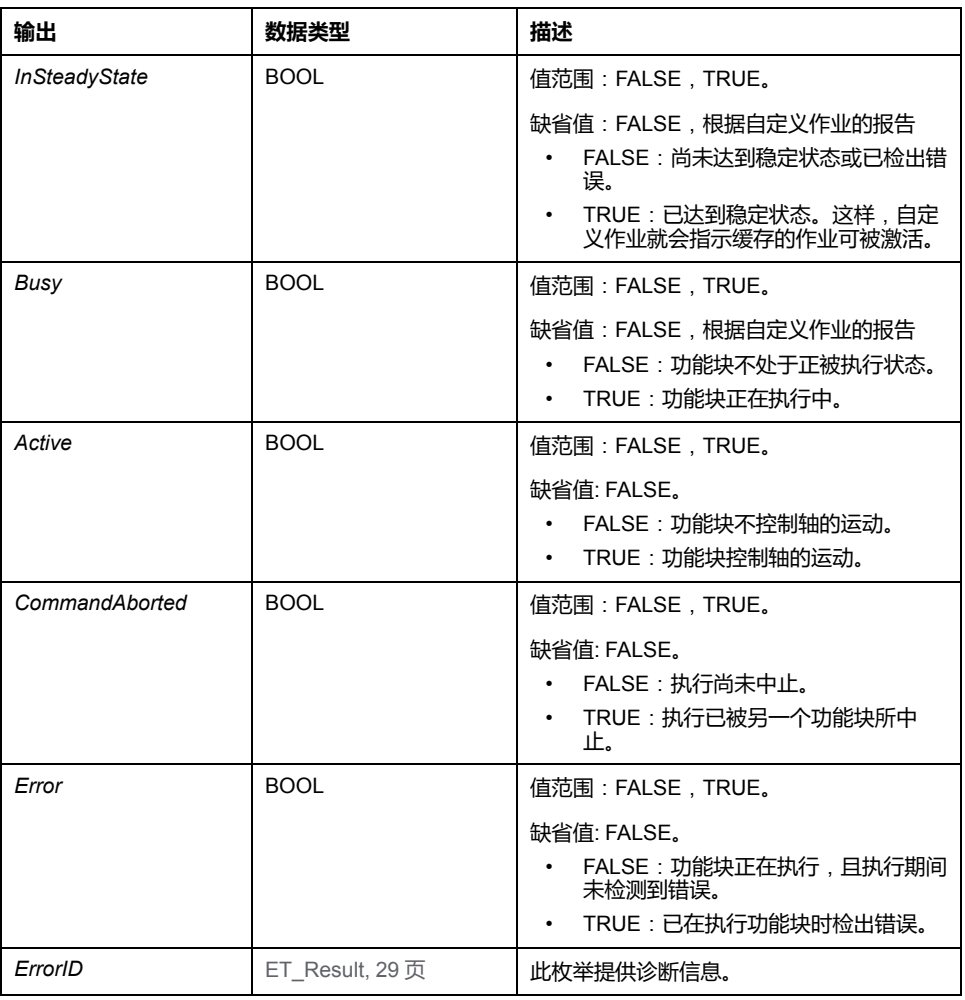

如果将功能块 *MC\_SetPosition* 与功能块 *MC\_CustomJob* 一起使用,那么在位置 计算中不考虑偏移位置的情况下,则可能导致位置跳转。

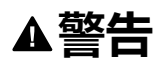

#### **意外的设备操作**

在不调整偏移位置的情况下,不得将功能块 *MC\_SetPosition* 与功能块 *MC\_ CustomJob* 一起使用。

#### **未按说明操作可能导致人身伤亡或设备损坏等严重后果。**

为避免任何可能的位置跳转,应以轴的最后一个物理位置为基础(根据 *Axis. lrPosition*)计算下一个循环的轴位置,或者以其他方式检查位置计算中是否正确考 虑了偏移位置。

如果将功能块 *MC\_CustomJob* 用于模数轴,那么在发生模数溢出时,会对通过方 法 *CalculateMovement* 生成的位置进行模数校正。此校正基于将模数偏移保存在 *MC\_CustomJob* 中。这意味着,如果计算基于最后一个参考位置(根据 *Axis. lrPosition*),则下一个循环的位置将漂移模数跳转量。

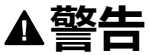

#### **意外的设备操作**

如果将功能块 *MC\_CustomJob* 用于模数轴,请确认在位置计算中正确考虑了模 数跳转的所有影响。

**未按说明操作可能导致人身伤亡或设备损坏等严重后果。**

如果轴用于输入 *Master*,则会在触发 *MC\_CustomJob* 之前,计算主轴的用于正在 运行的实时循环的新目标值或参考值。因此,当被调用来计算从轴的相应值时,自 定义作业的实现会从主轴获取最新(从实时循环中新计算得到的)值。

如果通过输入 *OperationMode* 将运行模式设置为 Velocity,并且如果驱动器无法在 Cyclic Synchronous Velocity 运行模式下运行,则功能块 *MC\_CustomJob* 会检测 到错误。轴不受影响。

# *MC\_DigitalCamSwitch*

# **功能描述**

此功能块是对机械轴或导轨上的凸轮开关单元的数字模拟。此功能块提供最多 32 个轨道。一旦到达预定位置,就会触发逻辑和/或物理输出。

轨道表示为 32 个布尔值的数组。在这些导轨上总共可以布置 255 个切换事件。

在 *MC\_CamSwitch\_Ref*(其为 MotionInterface 库的结构 *ST\_CamSwitch\_Ref* 的 别名)中,可设置切换事件数 (*NumberOfSwitches*) 以及指向切换事件数组 (*ST\_ CamSwitch*) 的指针。参数 *NumberOfSwitches* 的值必须等于数组中的 *ST\_ CamSwitch* 条目数。

切换事件由 MotionInterface 库的结构 *ST\_CamSwitch* 表示。

功能块 *MC\_DigitalCamSwitch* 无法验证参数 *NumberOfSwitches* 的正确性,也无 法验证使用结构 *ST\_CamSwitch* 的条目定义的切换事件数组中各个切换事件的正 确性。

### **警告**

#### **意外的设备操作**

- 确认参数 *NumberOfSwitches* 的值等于包含由 *ST\_CamSwitch* 定义的切换事 件的数组条目数。
- 确认使用 *ST\_CamSwitch* 定义的每个切换事件的参数设置是否正确。

**未按说明操作可能导致人身伤亡或设备损坏等严重后果。**

结构 *ST\_CamSwitch* 的参数 *TrackNumber* 指定轨道的编号;即输出。最大值为 32。

结构 *ST\_CamSwitch* 的参数 *Position* 指定以用户自定义单位触发切换事件的轨道 位置。

结构 *ST\_CamSwitch* 的参数 *AxisDirection* 指定触发切换事件的运动方向。相应的 枚举 *ET\_AxisDirection* 提供了三个值:

- *Both* (0):在两个运动方向的运动期间触发切换事件。
- *Positive* (1):只有在正运动方向运动时才会触发切换事件。
- *Negative* (2):只有在负运动方向运动时才会触发切换事件。

结构 *ST\_CamSwitch* 的参数 *CamSwitchMode* 指定要触发的切换事件的切换类 型。相应的枚举 *ET\_CamSwitchMode* 提供了四个值:

- *On* (0):到达指定位置时,输出设置为 ON。
- *Off* (1):到达指定位置时,输出设置为 OFF。
- *Invert* (2):到达指定位置时,切换输出。
- *TimeBased* (3):在参数 *Duration* 指定的时段内,输出一直设置为 ON。

功能块的输入 *TrackOptions* 让您能够指定通过 *MC\_Track\_Ref*(其为 MotionInterface 库的结构 *ST\_Track\_Ref* 的别名)触发切换事件的补偿时间。结构 *ST\_Track\_Ref* 的数组的每个元素指定相应轨道的补偿时间。数组的元素有两个 值:

- *OnCompensation*:指定输出设置为 ON 时的补偿时间(秒)。
- *OffCompensation*:指定输出设置为 OFF 时的补偿时间(秒)。

您可以使用正值和负值作为补偿时间来允许进行正值或负值补偿。如果 *CamSwitchMode* 为 *Invert*,则仅使用 *OnCompensation* 的值,而不考虑输出的先 前状态。如果 *CamSwitchMode* 为 *TimeBased*,则仅使用 *OnCompensation* 值 (在使用参数 *Duration* 为切换事件指定的时段内,输出保持为 ON)。补偿(新触 发位置)取决于计算时的加速度和速度:((新触发位置 + 补偿时间) \* 速度) + (0.5 \* 加速度 \* 补偿时间2)。对于模数轴,切换事件的新触发位置可能位于下一个模数周 期中。如果切换事件的新触发位置大于两个模数周期,则会检测到错误 *EdgePositionOutOfTwoModuloRanges*。

功能块的输入 *EnableMask* 让您能够指定要由功能块控制的轨道。在使用缺省值 FFFFFFFF hex 的情况下,轨道由功能块控制。如果 *EnableMask* 的值在运行期间 修改,则 *EnableMask* 为 0 的轨道不会复位,但轨道不再由功能块控制。

示例:模数轴两个轨道上的七个切换事件(由结构 *ST\_CamSwitch\_Ref* 和 *ST\_ CamSwitch* 定义):

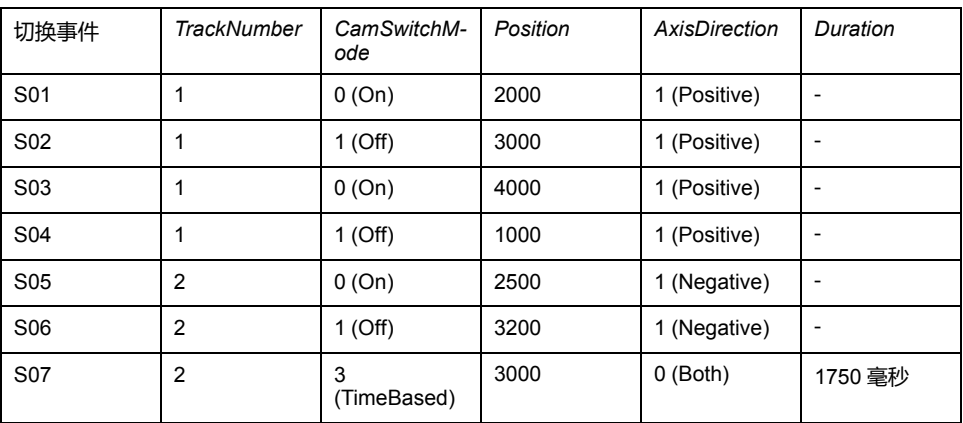

示例的图形表示形式:

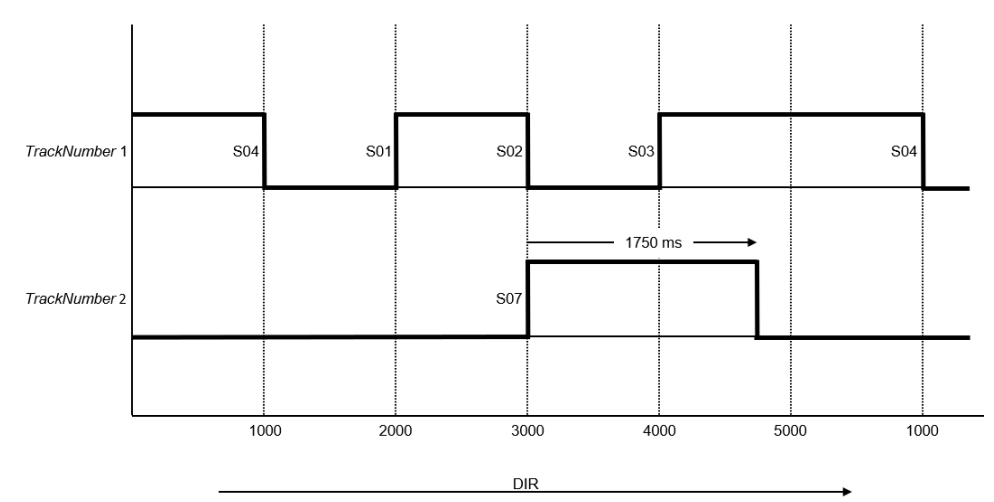

运动方向为正,如箭头所示。

切换事件 S01、S02、S03 和 S04 通过参数 *TrackNumber* 分配给轨道 1;也就是 说,它们通过输出 1 执行操作。切换事件 S05、S06 和 S07 通过参数 *TrackNumber* 分配给轨道 2;也就是说,它们通过输出 2 执行操作。

切换事件 S01 在位置 2000 触发 (*CamSwitchMode* = On)。切换事件 S02 在位置 3000 触发 (*CamSwitchMode* = Off)。

切换事件 S03 在位置 4000 触发 (*CamSwitchMode* = On)。模数跳转对输出没有影 响。输出 1 保持为 On,直到下一个切换事件,无论在此期间是否可能发生模数跳 转。切换事件 S04 在位置 1000 触发 (*CamSwitchMode* = Off)。

切换事件 S05 和 S06 的参数 *AxisDirection* 设置为 2 (Negative),因此不会使用示 例中的正运动方向来触发这些切换事件。

切换事件 S07 在位置 3000 触发 (*CamSwitchMode* = TimeBased),并按照参数 *Duration* 设置的持续时间,保持 1750 毫秒。

# **图形表示形式**

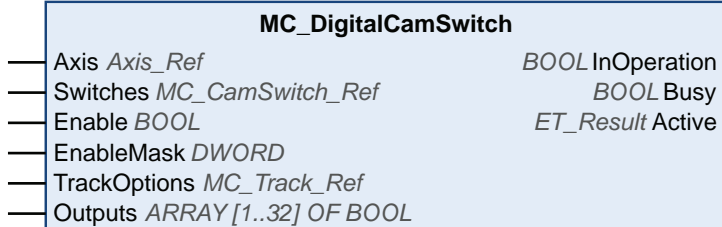

**输入**

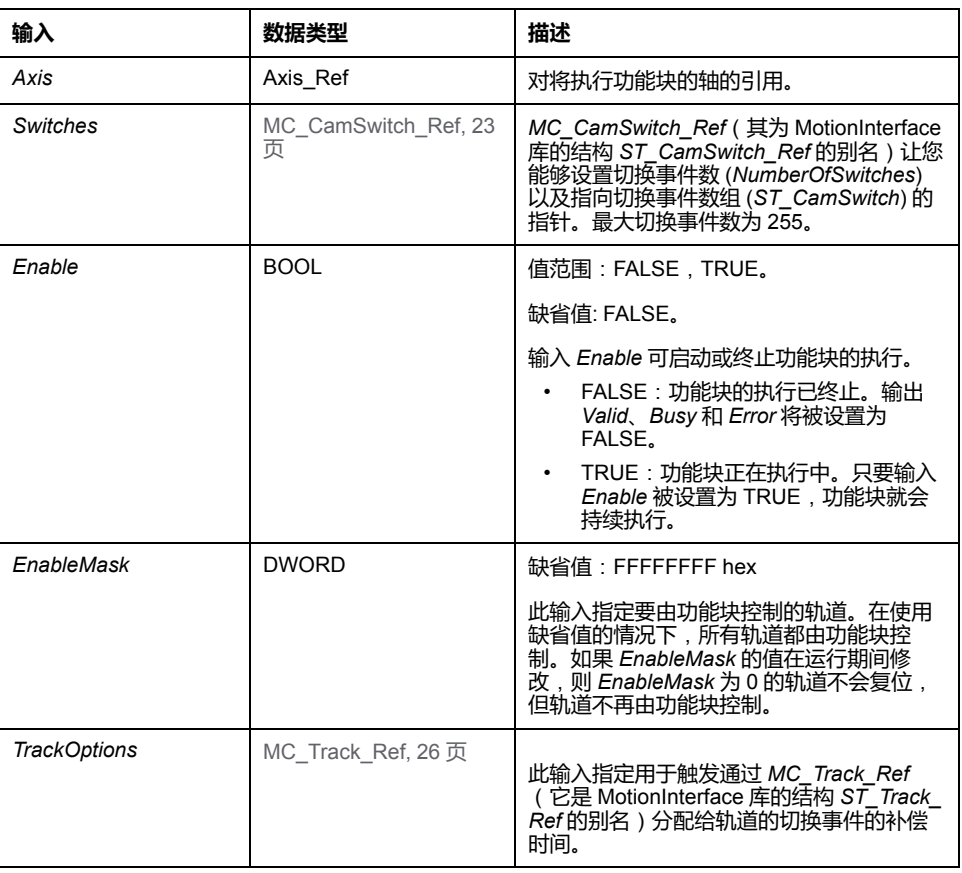

# **输出**

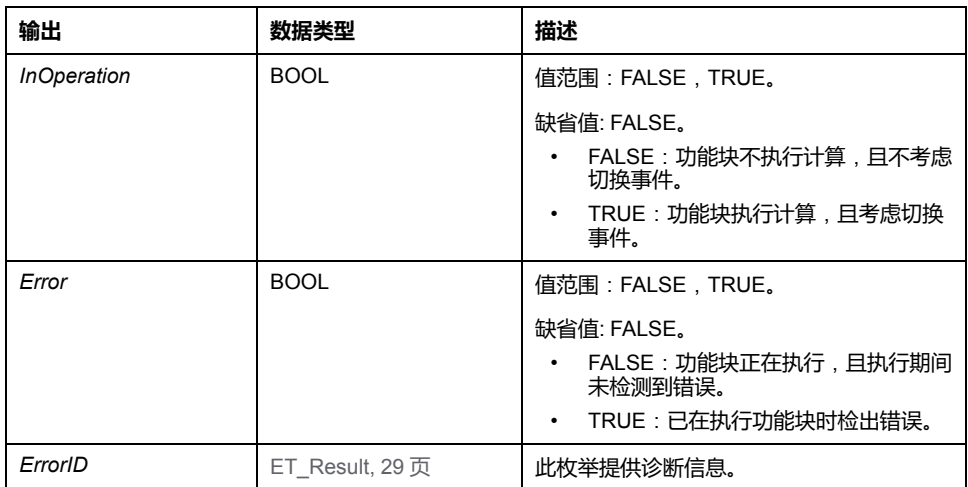

# **输入/输出**

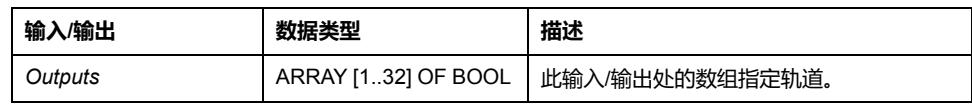

# *MC\_Halt*

# **功能描述**

此功能块可停止进行中的运动。可以使用另一功能块来中止此功能块。有关无法中 止的停止,请参阅 *MC\_Stop*。

在启动此功能块后,会中止对任何其他功能块的执行。

可以在未缓存的模式中使用另一功能块来中止功能块 *MC\_Halt* 的执行。

如果触发了功能块 *MC\_Halt*,则轴转换到 PLCopen 运行状态 Discrete Motion,并 且在电机达到静止状态或者启动另一个功能块之前,一直保持在此运行状态。一旦 电机达到静止状态,便设置输出 *Done*,且轴转换到运行状态 StandStill。

不同于主要用于紧急停止功能的功能块 *MC\_Stop*,功能块 *MC\_Halt* 用于轴的常规 操作。

# **图形表示形式**

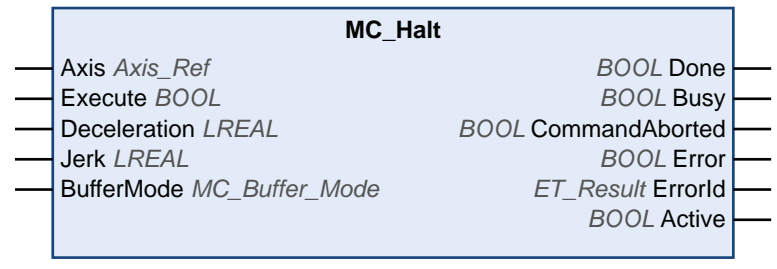

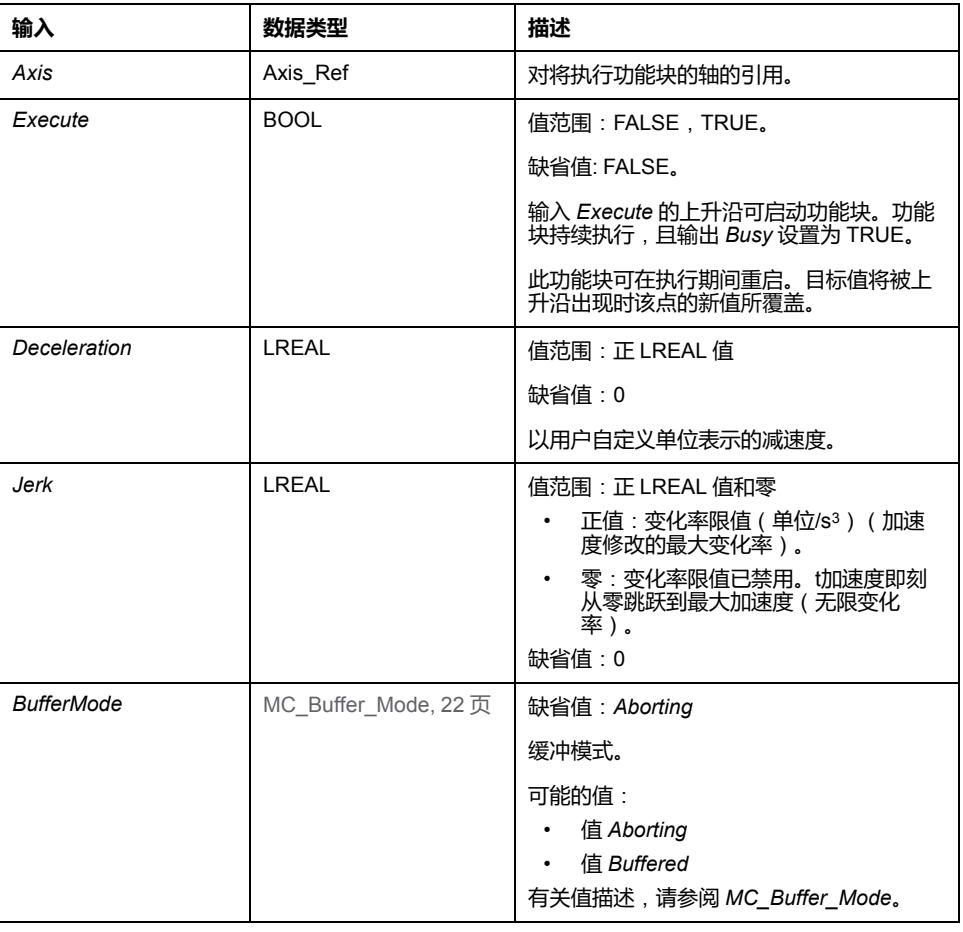

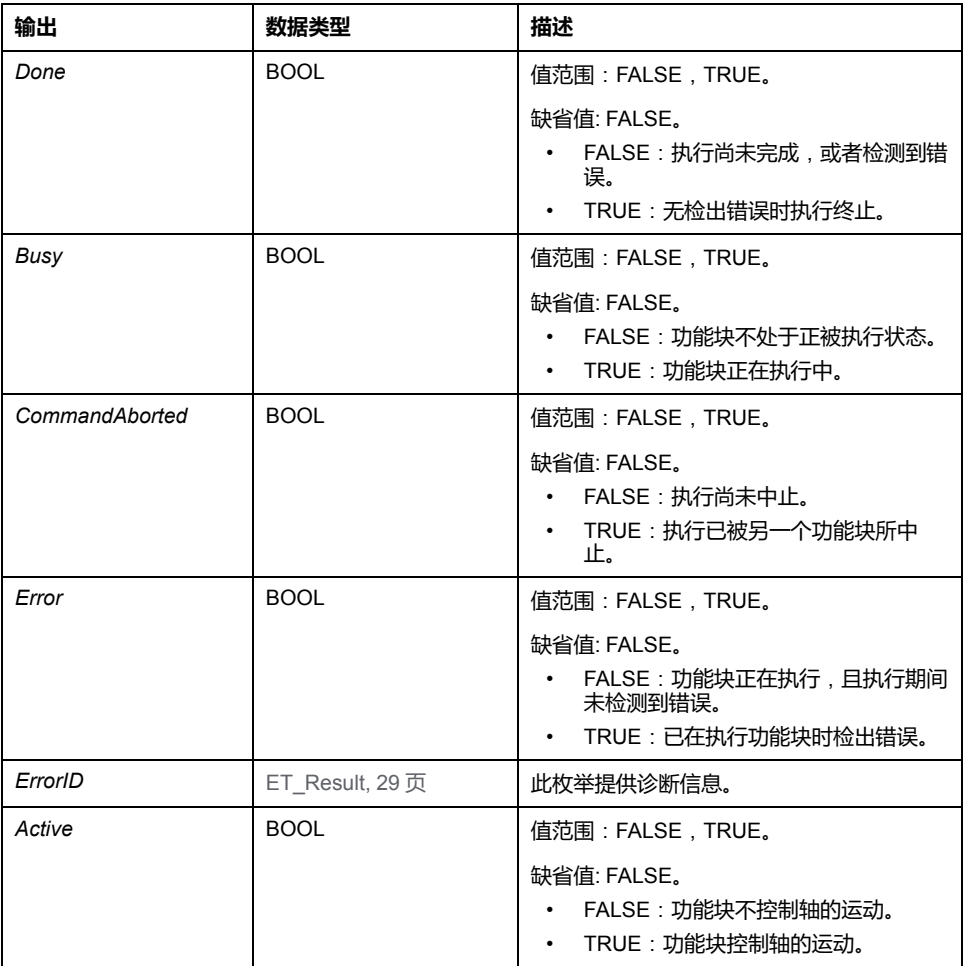

# **附加信息**

[PLCopen](#page-573-0) 状态图, 18 页

# *MC\_Home*

# **功能描述**

#### 此功能块以驱动器的基准点定位特有的设置对驱动器执行基准点定位。 有关基准点定位特有的参数设置,请参阅[驱动器的用户指南](#page-563-0), 8 页。

# **图形表示形式**

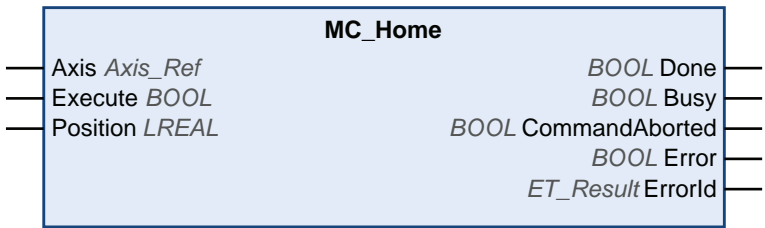

**输入**

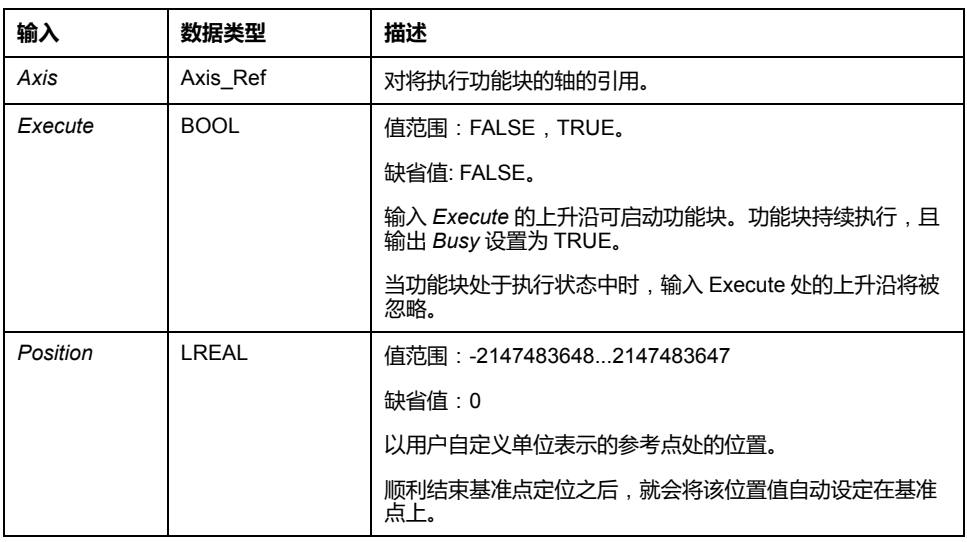

# **输出**

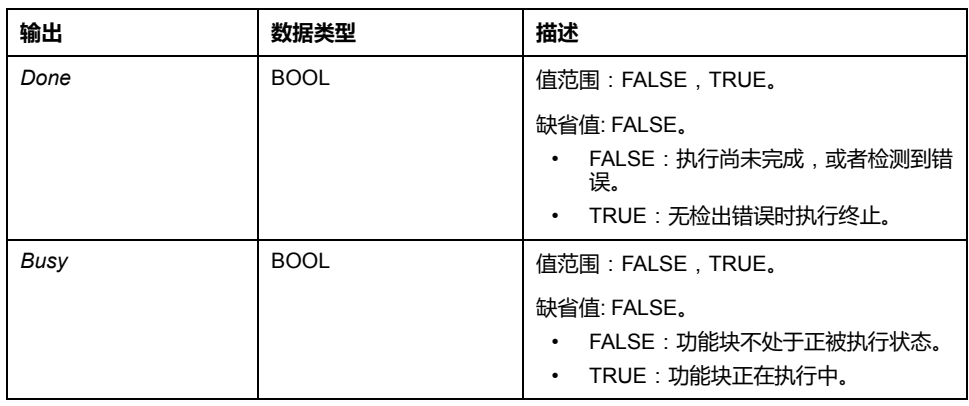

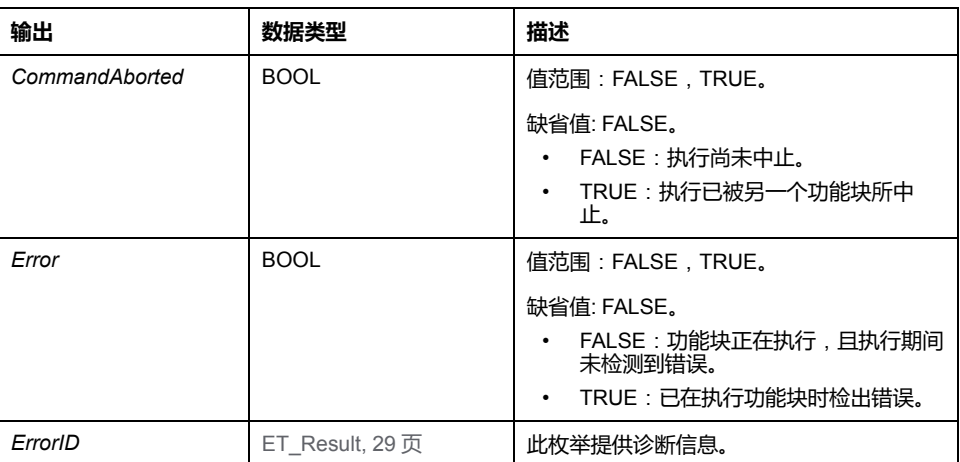

# *MC\_MoveAbsolute*

# **功能描述**

#### 此功能块以指定的绝对目标位置执行运动。

## **图形表示形式**

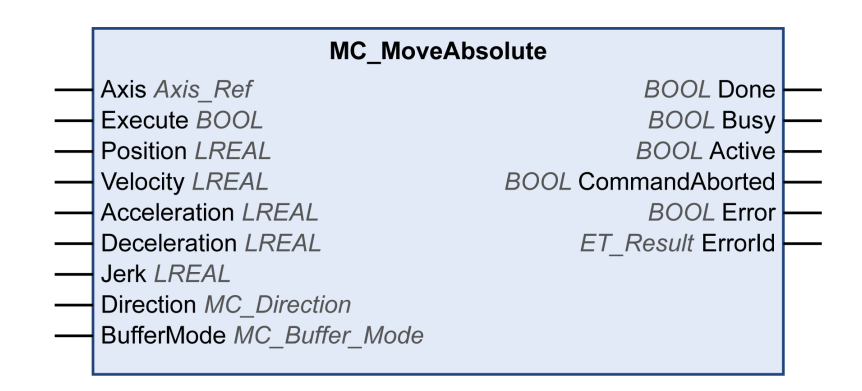

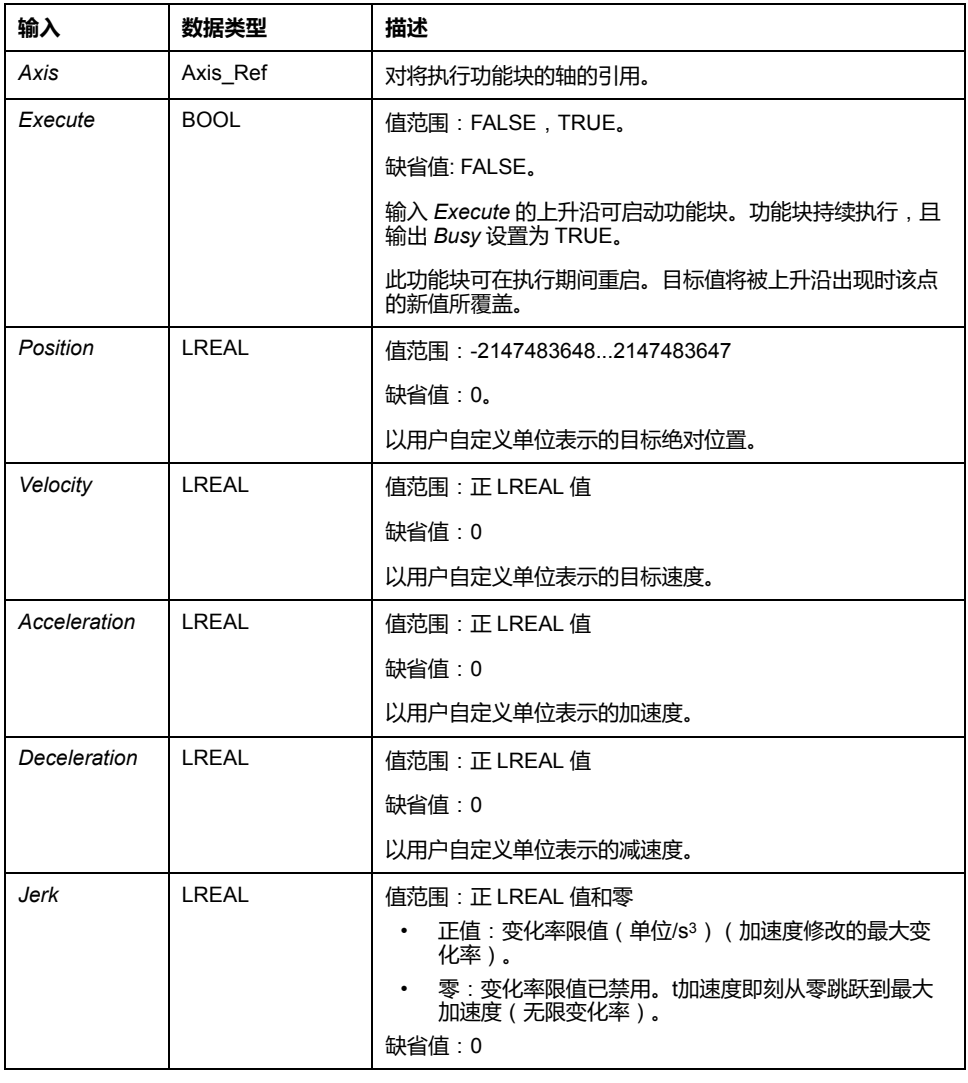

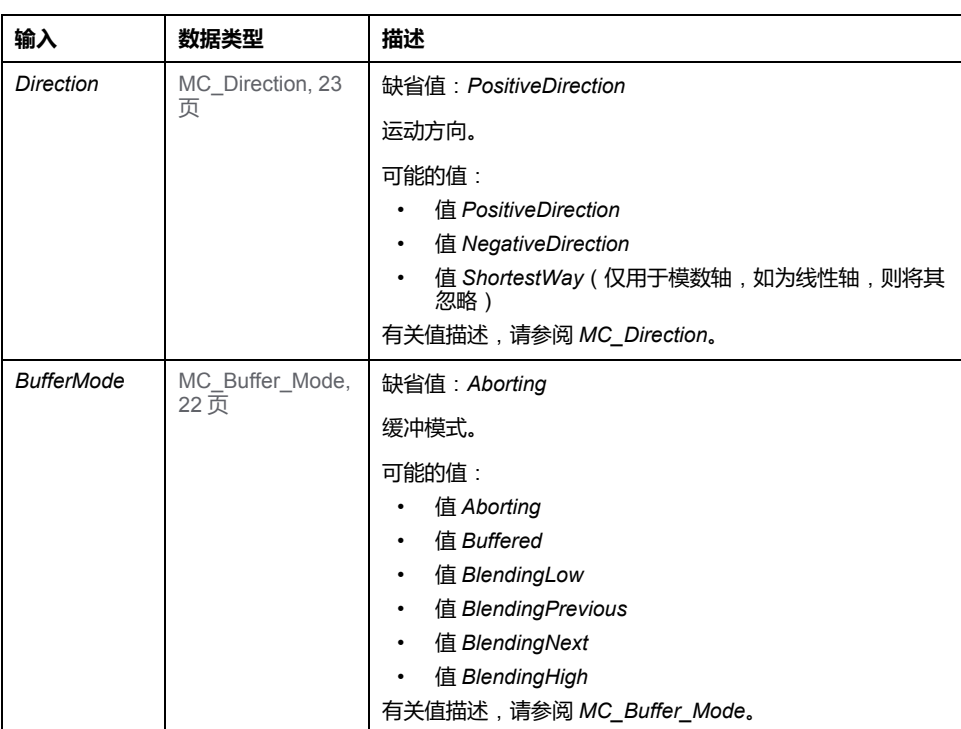

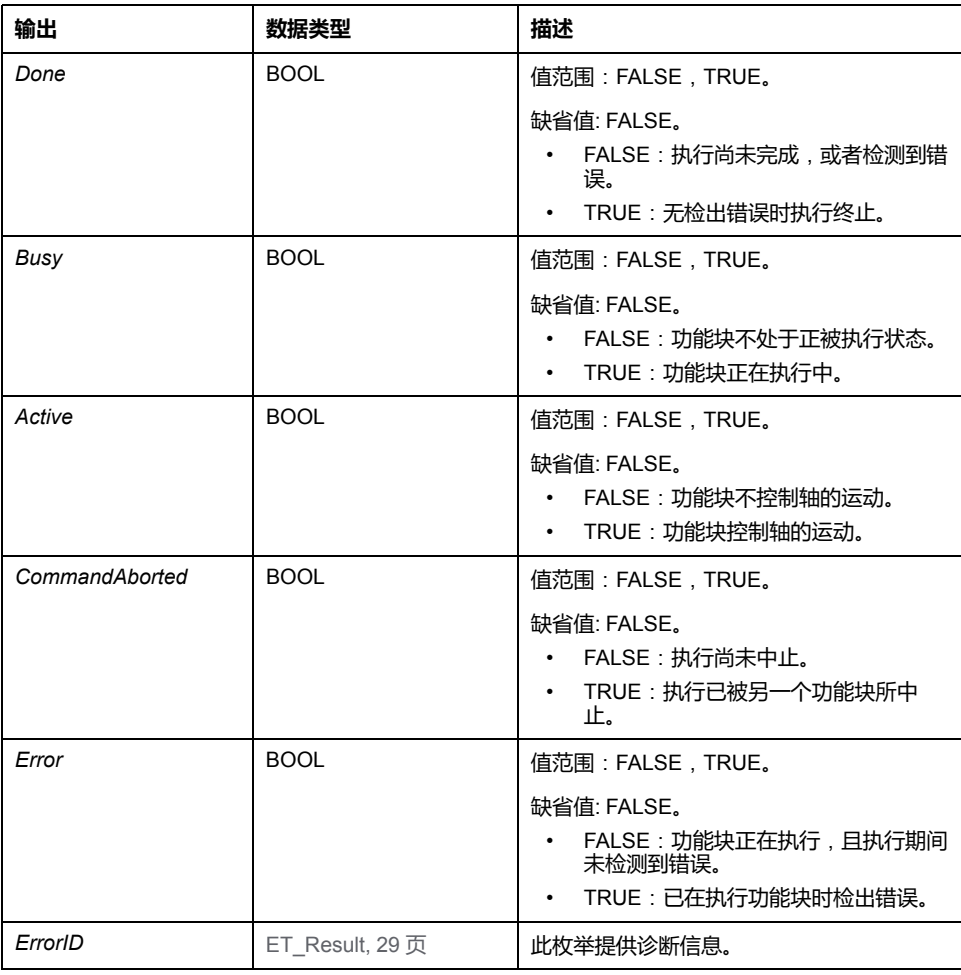

# **注**:

绝对定位要求有一个有效的零点。这就意味着,轴必须执行基准点定位(标志 *xHomed* 必须为 TRUE)。

# **附加信息**

[PLCopen](#page-573-0) 状态图, 18 页

# *MC\_MoveAdditive*

# **功能描述**

此功能块以相对于先前目标位置的指定距离执行运动。

功能块替换轴上当前处于激活状态的另一个定位功能块。它执行到新目标位置的运 动,此新目标位置的计算基于先前处于激活状态的定位功能块的目标位置以及 *MC\_MoveAdditive* 的 *Distance* 输入值。如果没有功能块被激活,则启动新运动, 这相当于 *MC\_MoveRelative* 的功能。

# **图形表示形式**

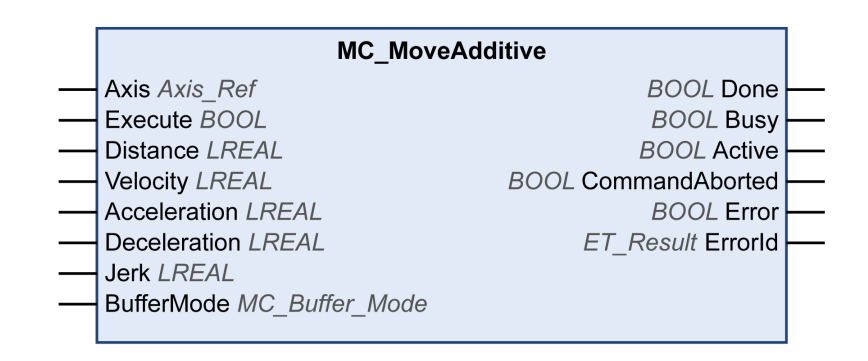

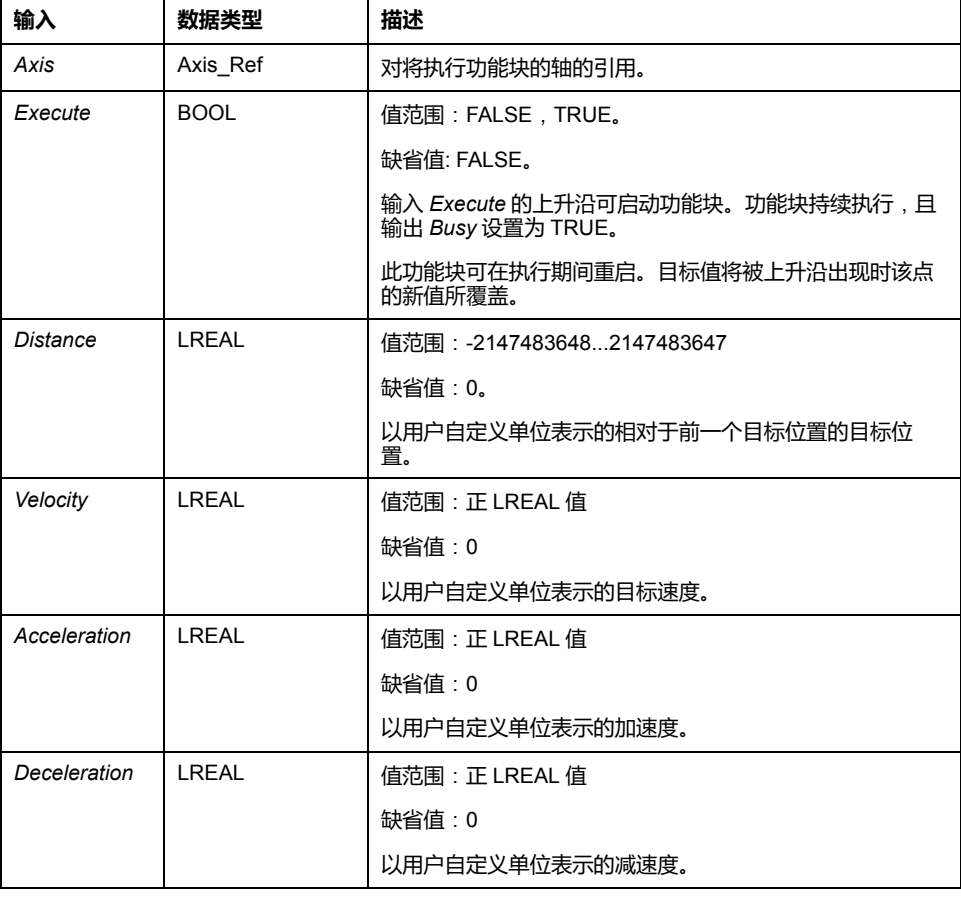

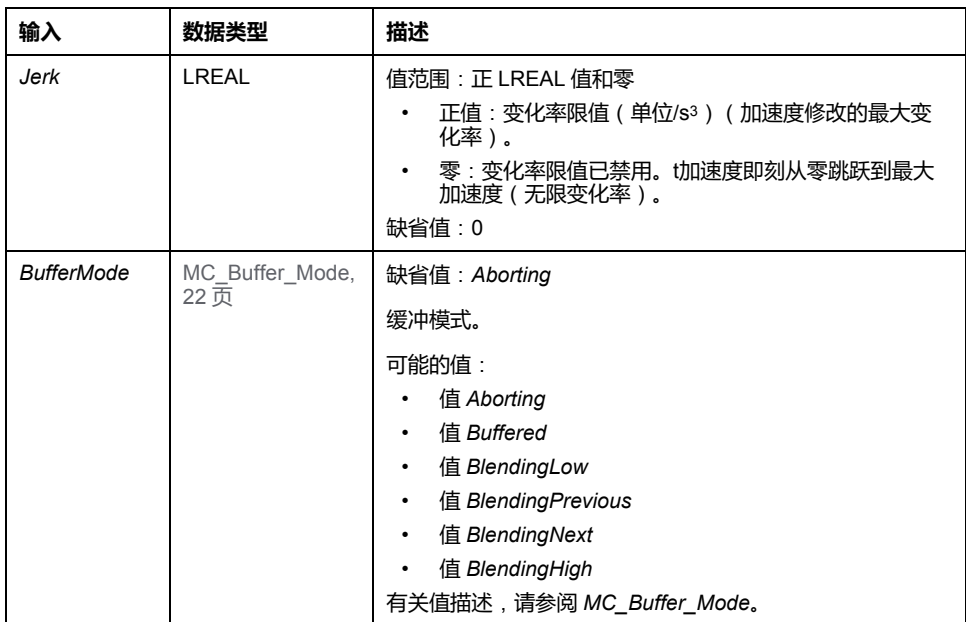

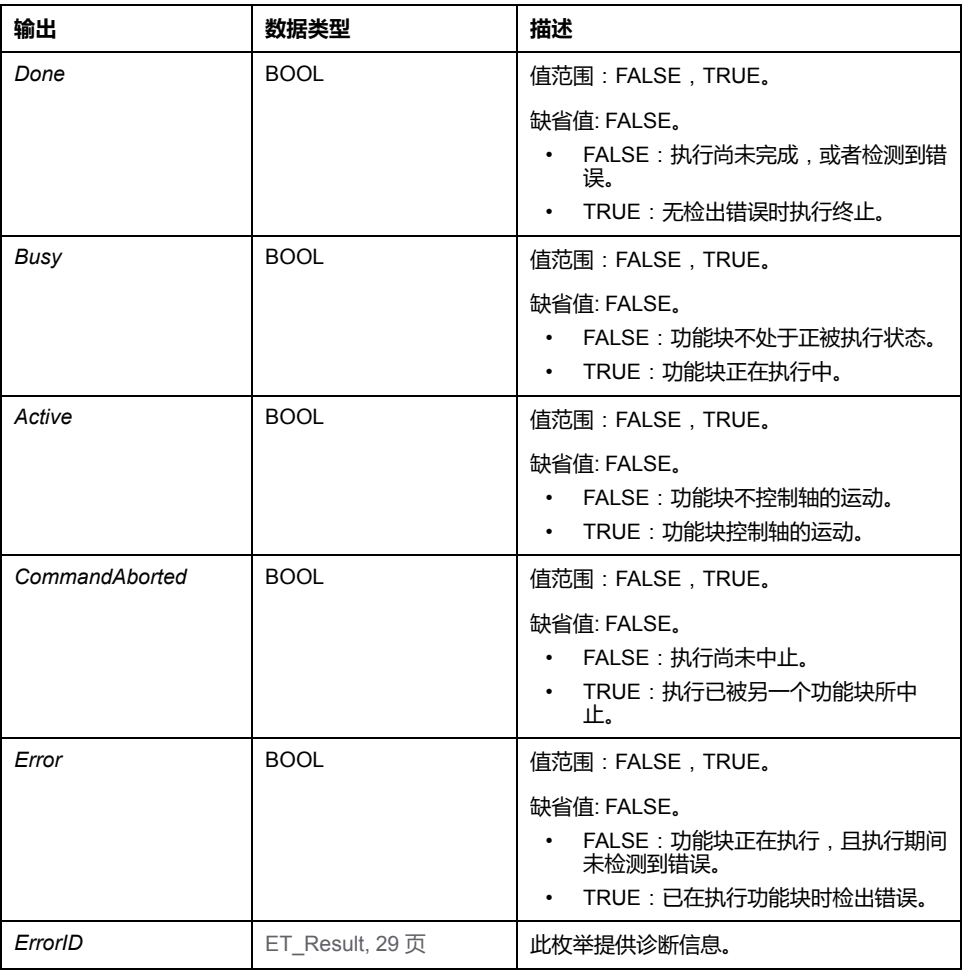

# **附加信息**

[PLCopen](#page-573-0) 状态图, 18 页

# *MC\_MoveRelative*

# **功能描述**

此功能块以相对于实际位置的指定距离执行运动。

# **图形表示形式**

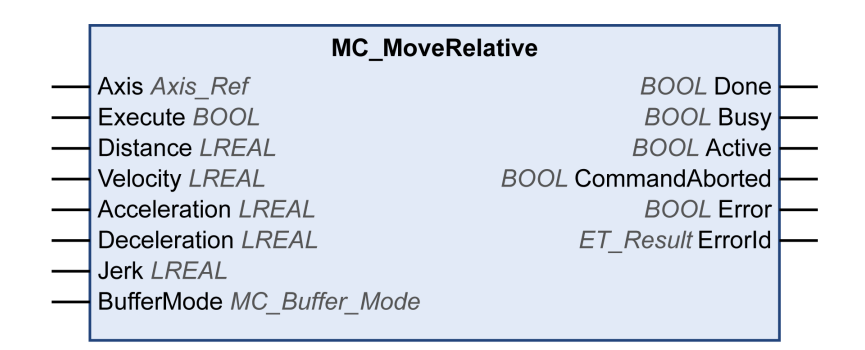

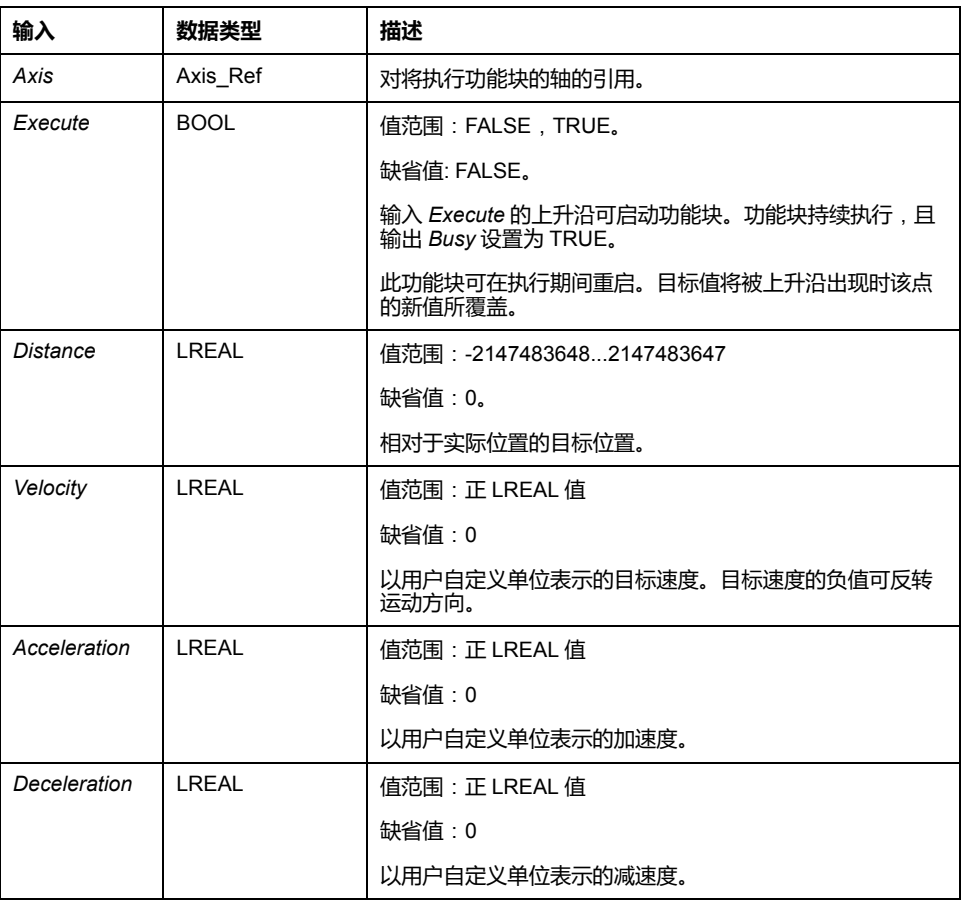

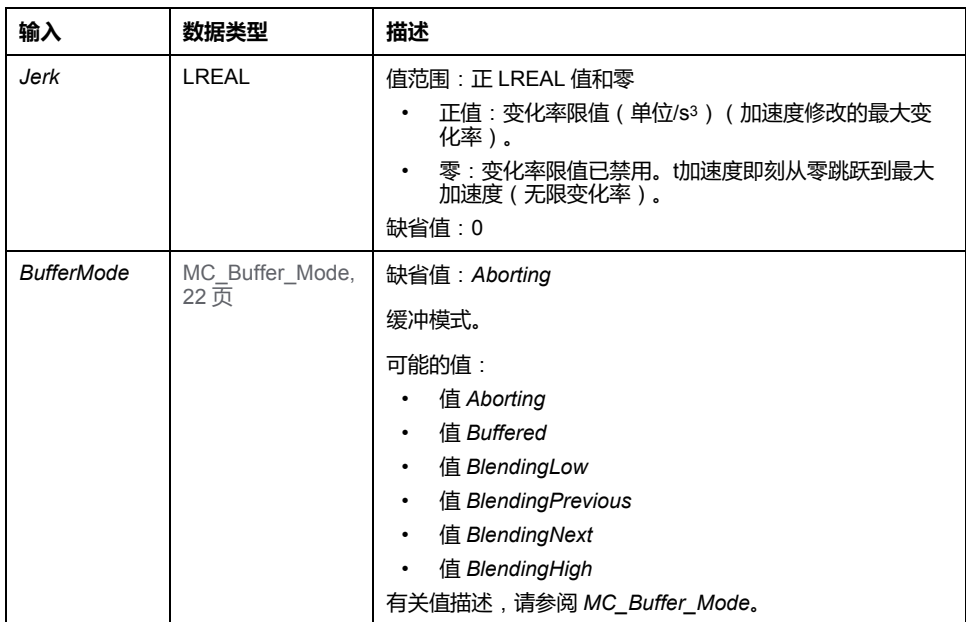

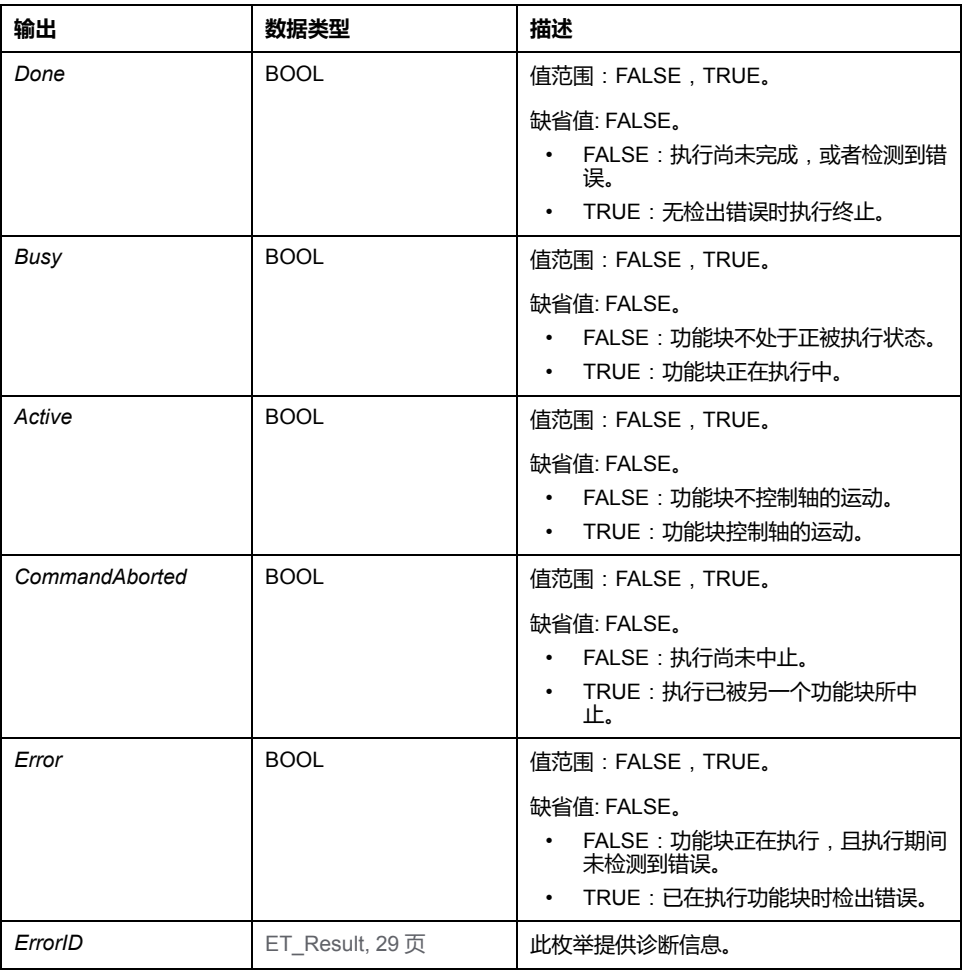

# **附加信息**

[PLCopen](#page-573-0) 状态图, 18 页

# *MC\_MoveSuperImposed*

# **功能描述**

此功能块以相对于正在进行的运动的位置的指定位置偏移执行叠加运动。

功能块可用于基于编码器或其他传感器的测量来添加偏移运动,以便(比如)补偿 传送带上形状不规则的物体的尺寸差异。

如果在另一个功能块 *MC\_MoveSuperImposed* 仍在运行时启动新功能块 *MC\_ MoveSuperImposed*,则会中止正在运行的功能块,并启动新功能块。下层运动命 令不会中止。

如果下层运动命令被另一个功能块(如 *MC\_Stop*)中止,则叠加运动也会中止。

输出 *CoveredDistance* 指示运动的距离。

# **图形表示形式**

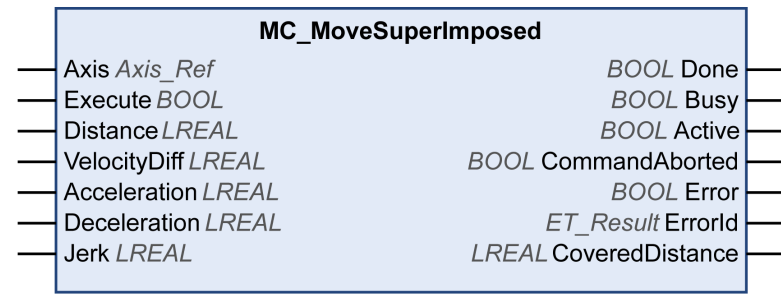

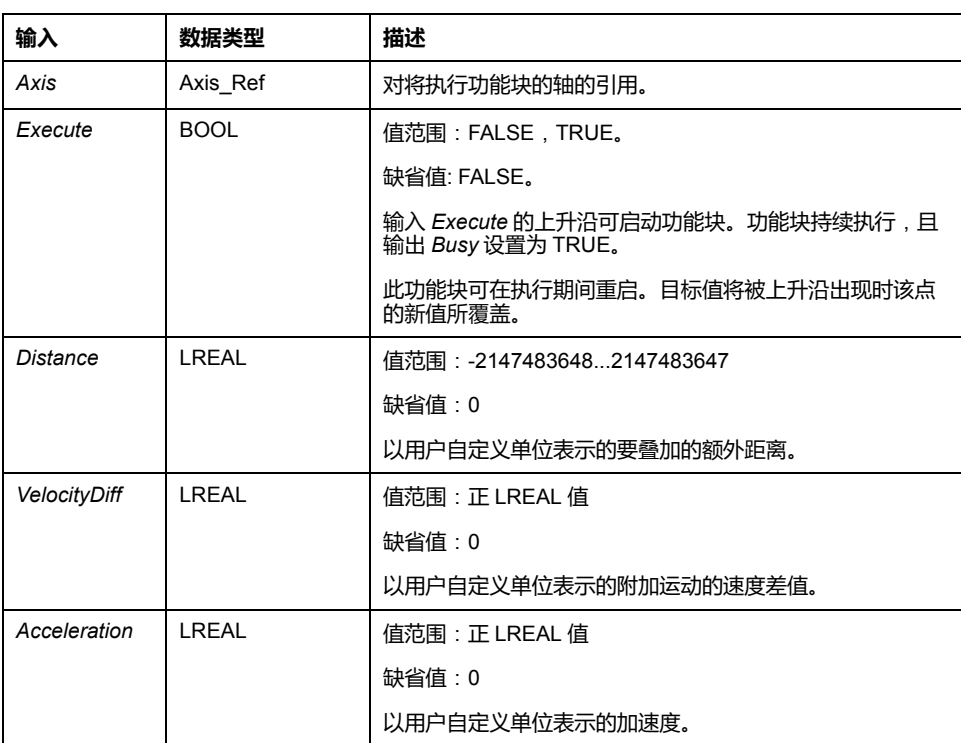

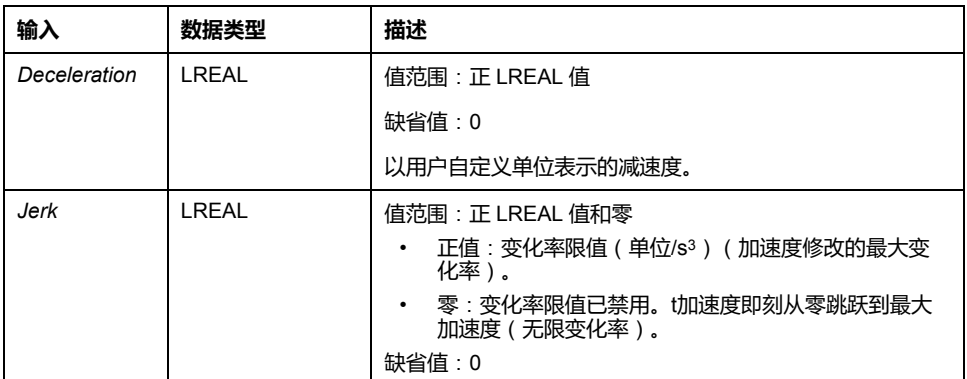

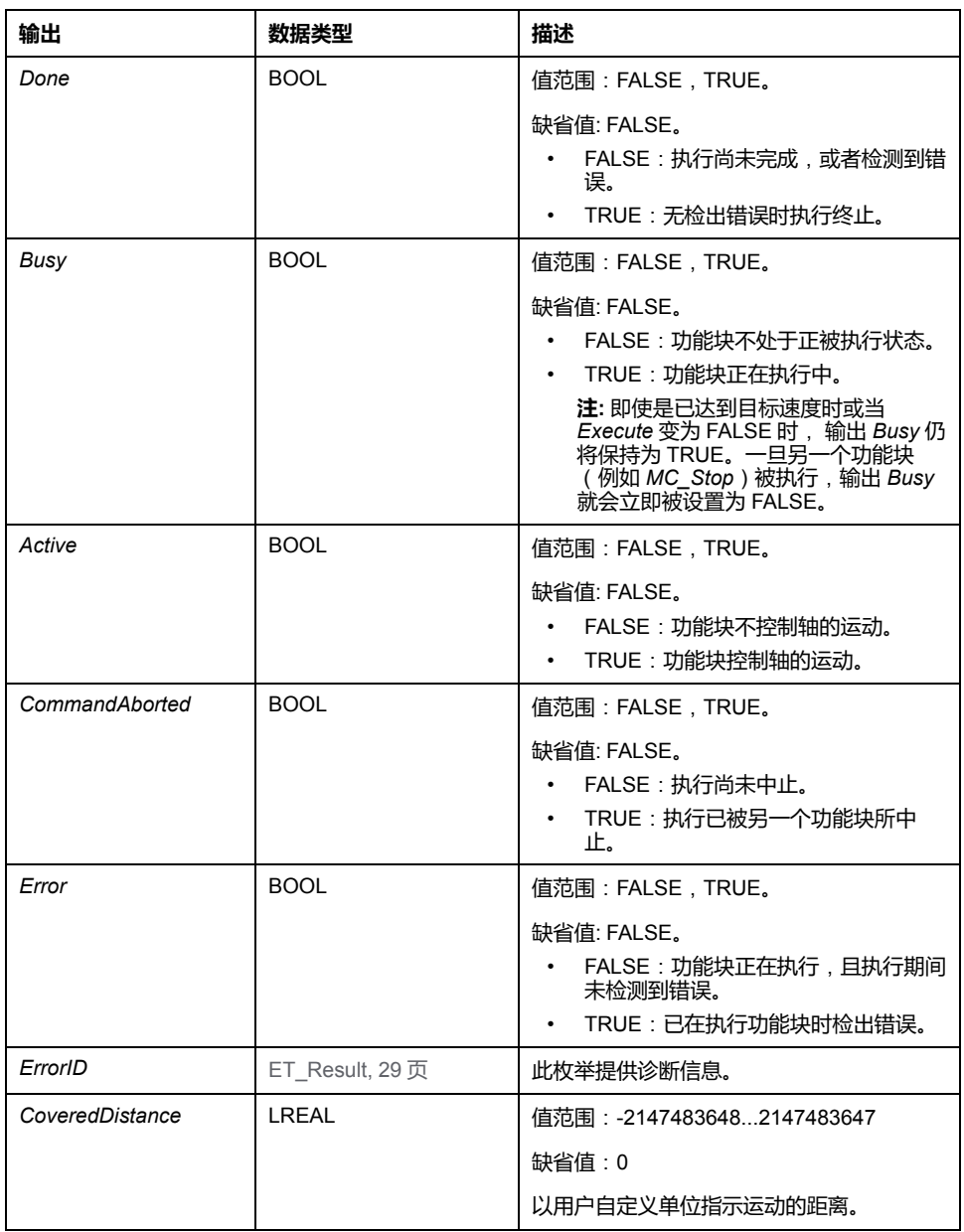

**注**:

将输入 *Distance* 设置为 0 时,会暂停叠加运动,而不会暂停下层运动(其作用类 似于在库中不单独执行的功能块 *MC\_HaltSuperimposed*)。
若在功能块 *MC\_MoveSuperImposed* 运行期间启动功能块 *MC\_MoveAdditive*,则 会导致检测到错误。

功能块 *MC\_MoveSuperimposed* 的实现使用 PLCopen Motion Control Part 1, Version 2.0 规范来编译。它不同于 SoftMotion SM3\_Basic 库(请参阅[有关各功能](#page-653-0) [块的具体信息](#page-653-0), 98 页)。

# *MC\_MoveVelocity*

# **功能描述**

#### 此功能块以指定的目标速度执行运动。

# **图形表示形式**

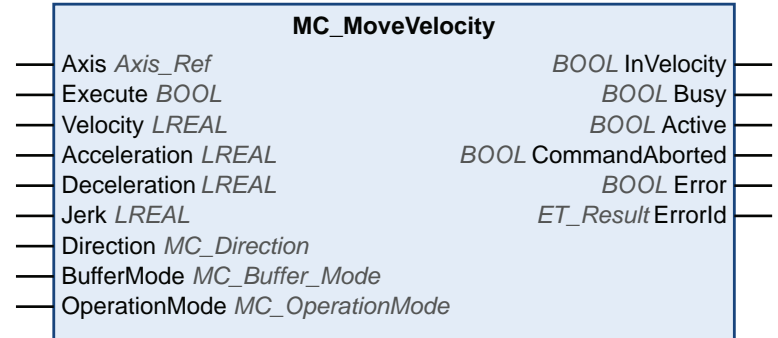

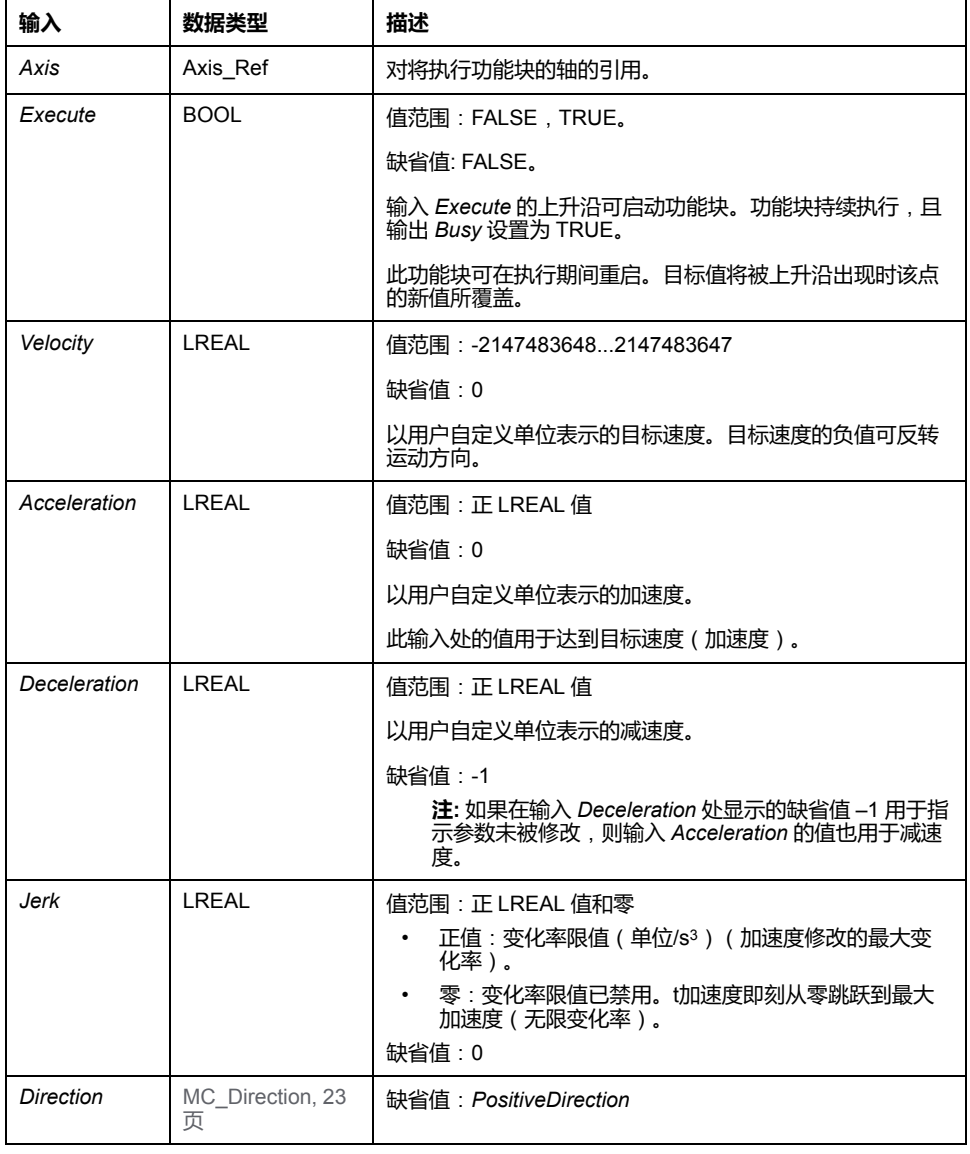

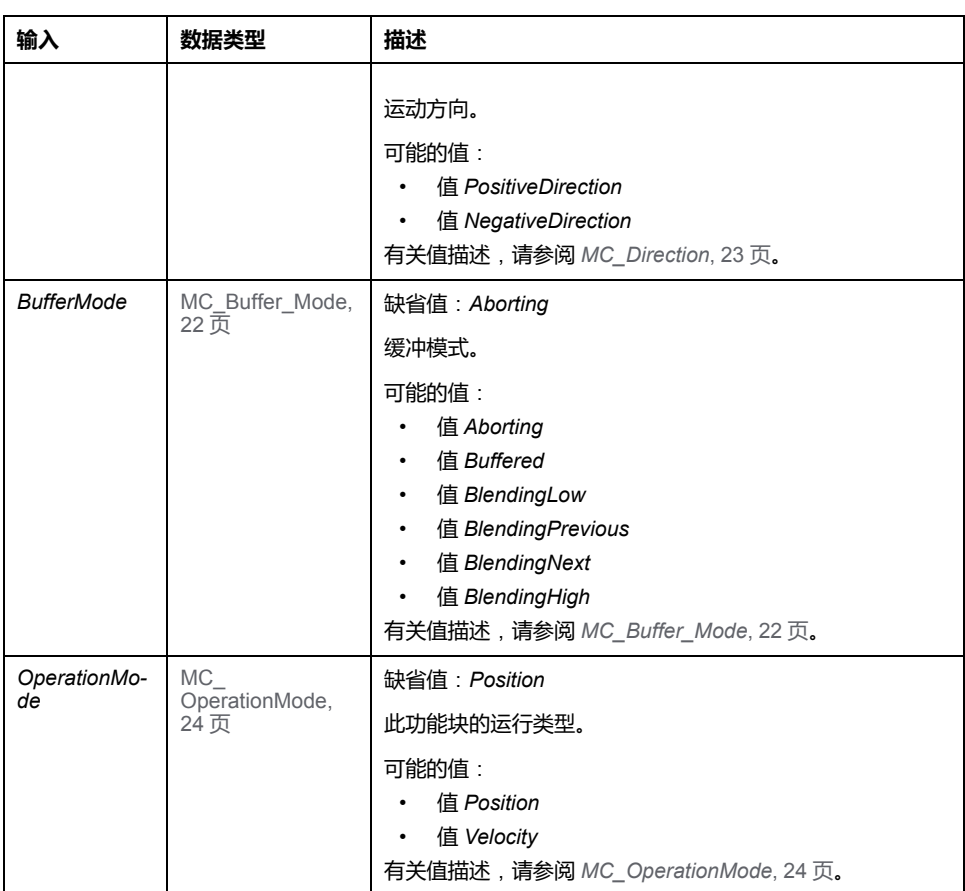

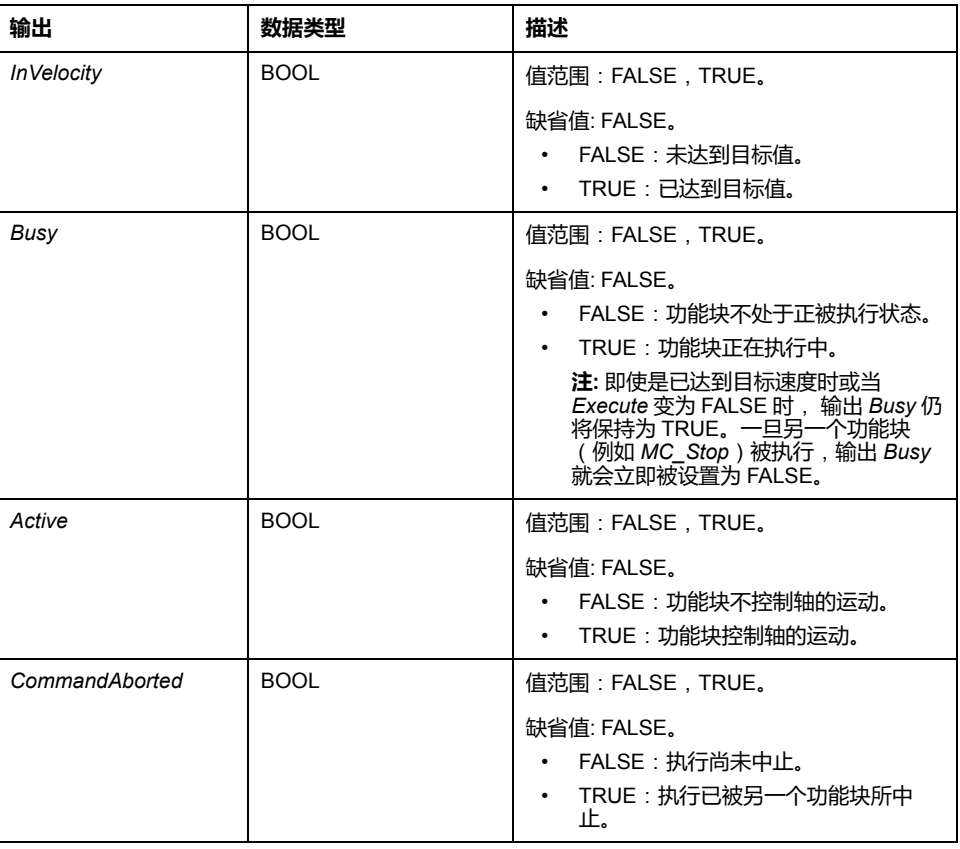

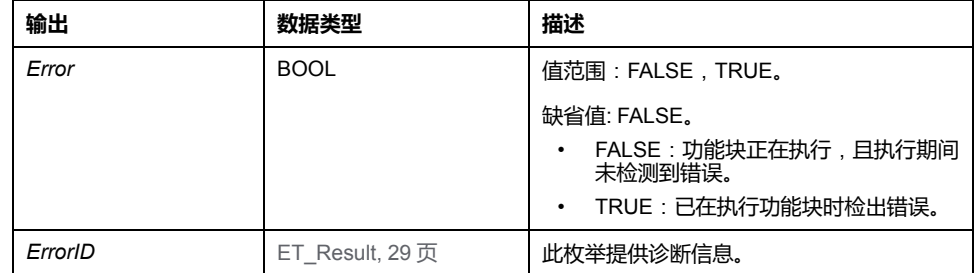

**注**:

即使是已达到目标速度时或当输入 *Execute* 被设置为 FALSE 时, 输出 *Busy* 仍将 保持为 TRUE。一旦另一个功能块(例如 *MC\_Stop*)被执行,输出 *Busy* 就会立即 被设置为 FALSE。

如果使用 *MC\_MoveVelocity* 来在同一方向上持续使轴运动,并且如果输入 *OperationMode* 设置为 Position,则将此轴定义为模数轴。有关更多信息,请参阅 [使用浮点数的运动范围和位置计算](#page-572-0), 17 页。

功能块有两种不同的运行模式。有关详细信息,请参阅数据类型 *[MC\\_](#page-579-0) [OperationMode](#page-579-0)*, 24 页。

#### **附加信息**

[PLCopen](#page-573-0) 状态图, 18 页

#### <span id="page-616-0"></span>*MC\_Power*

### **功能描述**

此功能块启用或禁用驱动器的输出级。

位于输入 *Enable* 处的 TRUE 可启用输出级。一旦启用了输出级,则输出 *Status* 将被设置。

位于输入 *Enable* 处的 FALSE 可禁用输出级。一旦禁用了输出级,则输出 *Status* 将被复位。

如果在执行期间检出错误,输出 *Error* 将被设置。

每当调用功能块时,便会将输入 *Enable* 与输出 *Status* 进行比较。如果这些值存在 差异,则会执行一条新命令以启用输出级(*Enable* = *TRUE* 且 *Status* = *FALSE*) 或禁用输出级(*Enable* = *FALSE* 且 *Status* = *TRUE*)。只要达到了输出级的所请 求的状态,或者在错误出现之前,就必须调用该功能。如果检测到功能块错误(比 如,超时),则会设置 *Error* 输出。如果已经消除并使用 *MC\_Reset* 确认了检出错 误的原因,则会在下次调用功能块时复位输出。

如果在 3000 毫秒的超时结束前,未启用输出级,则会检测到错误。在这种情况 下,请排除错误原因,然后出发 *MC\_Power*。可以使用 SercosMaster 库的函数 *FC\_SetPowerEnableTimeout* 和 *FC\_GetPowerEnableTimeout* 来修改 3000 毫秒 的缺省超时值以及读取该超时值。

> **BOOL Status BOOL** Error ET\_Result Errorld

循环调用此功能块,以便(比如)检测轴错误。

仅为每个轴使用此功能块的一个实例。

### **图形表示形式**

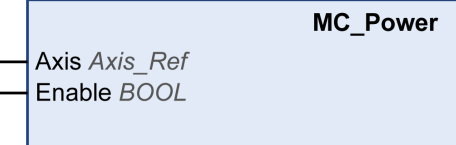

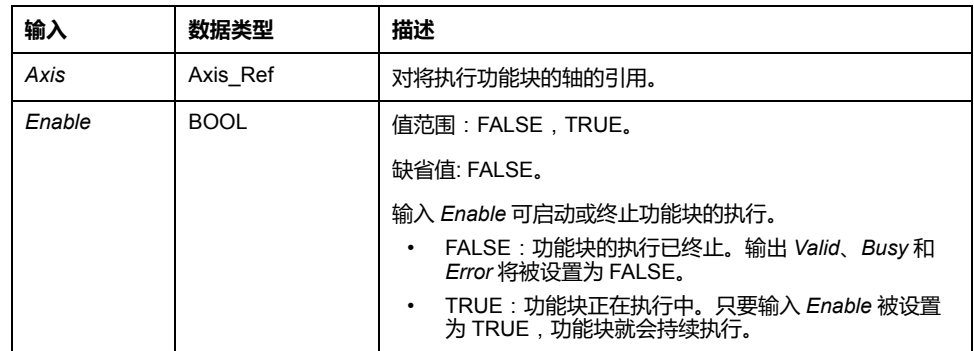

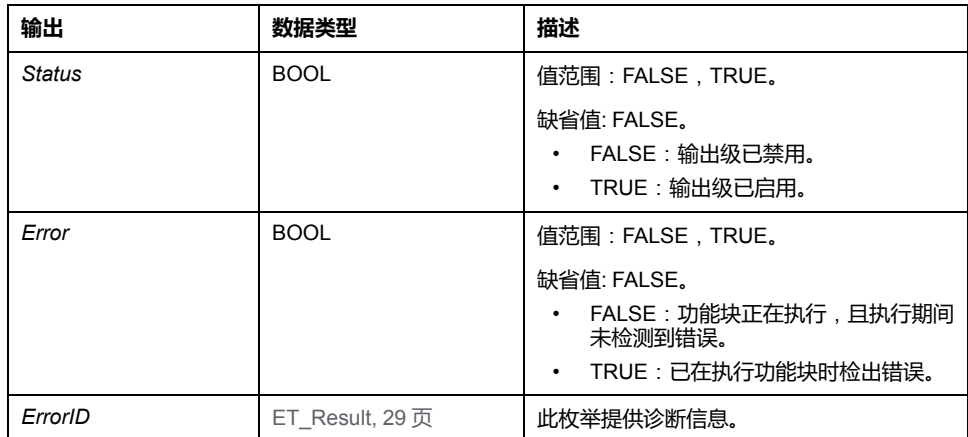

# **附加信息**

[PLCopen](#page-573-0) 状态图, 18 页

# *MC\_ReadActualPosition*

# **功能描述**

此功能块返回以用户自定义单位表示的位置。

对于被仿真的驱动器,输出 *ET\_Result* 设置为 *NoActualValuesWithSimulatedDrive*。

# **图形表示形式**

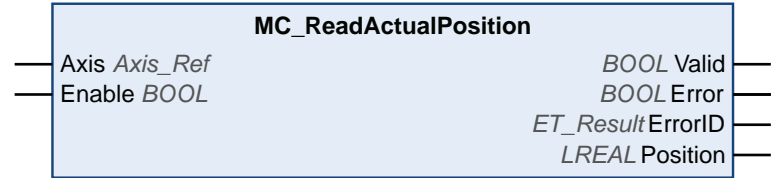

**输入**

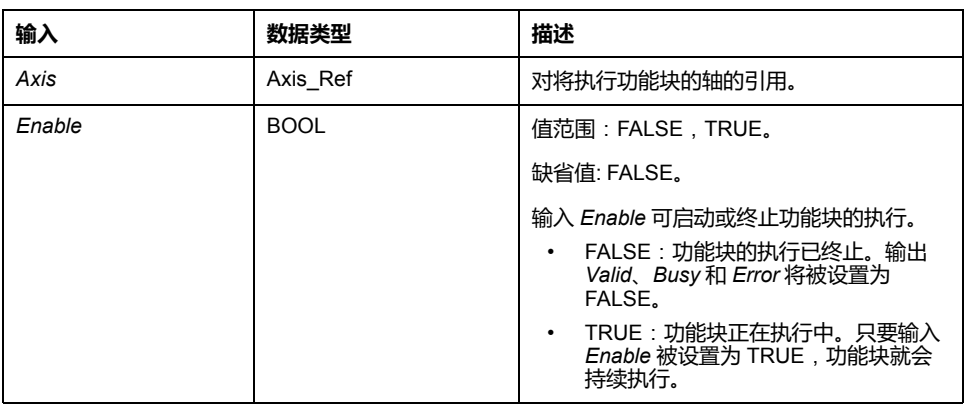

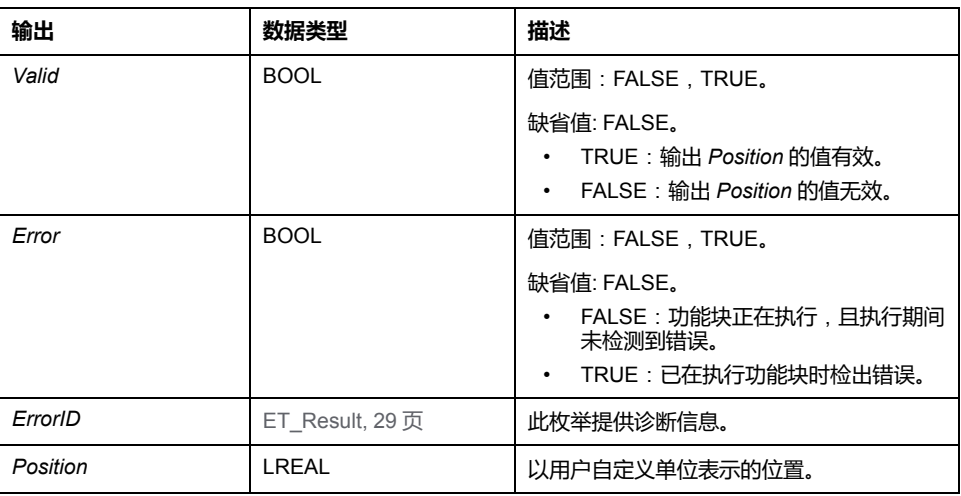

# *MC\_ReadActualTorque*

# **功能描述**

只要输入 *Enable* 为 TRUE, 此功能块就会返回扭矩 (Nm)。

如果输入 *Enable* 设置为 FALSE,则数据无效,且输出复位。

转矩值读取自 Sercos IDN P-0-3030.0.36。此 IDN 仅用于 LXM32S 驱动器。必须 先映射 IDN,然后才能使用功能块。否则,输出 *ET\_Result* 设置为 *ActualTorqueIDNNotMapped*。

对于被仿真的驱动器,输出 *ET\_Result* 设置为 *NoActualValuesWithSimulatedDrive*。

# **图形表示形式**

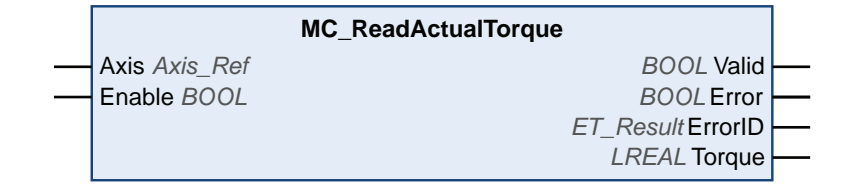

# **输入**

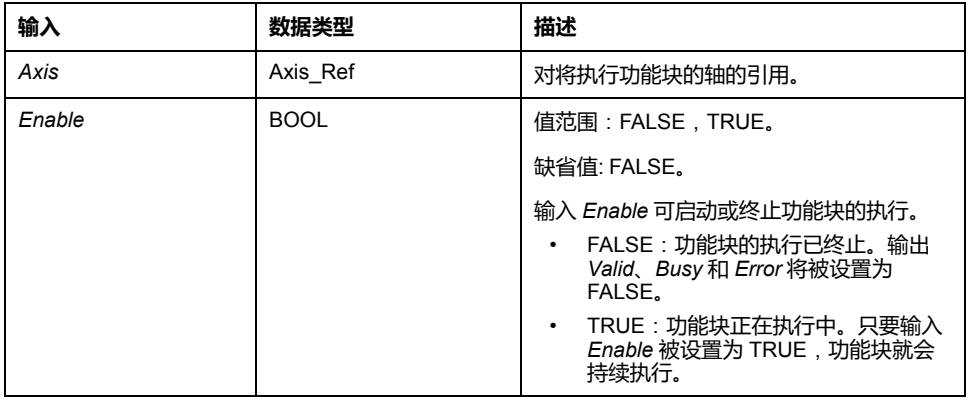

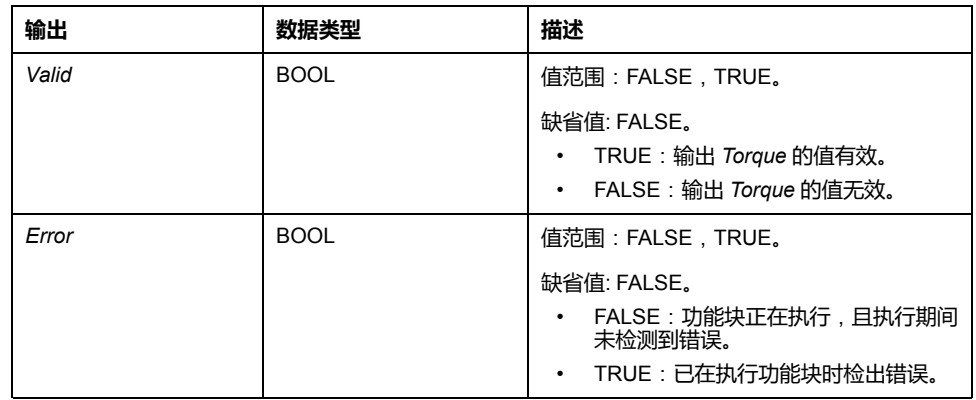

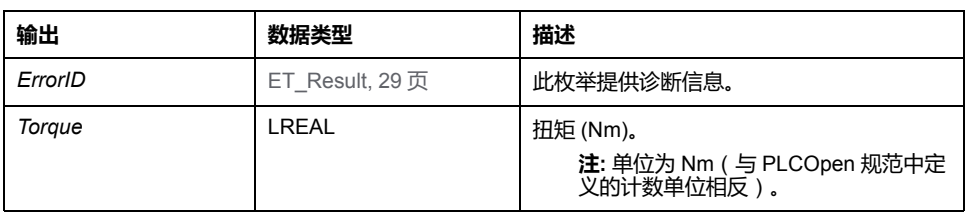

# *MC\_ReadActualVelocity*

# **功能描述**

只要输入 *Enable* 为 TRUE, 此功能块就会返回速度 ( 用户自定义单位 ) 。速度计 算基于此位置。

如果输入 *Enable* 设置为 FALSE,则数据无效,且输出复位。

对于被仿真的驱动器,输出 *ET\_Result* 设置为 *NoActualValuesWithSimulatedDrive*。

# **图形表示形式**

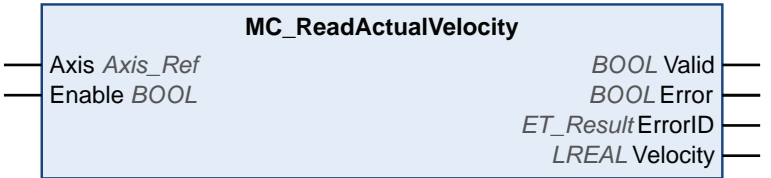

**输入**

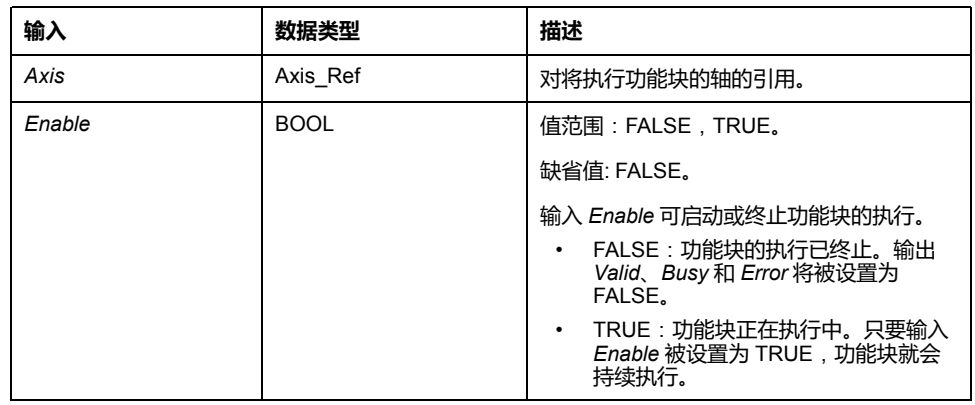

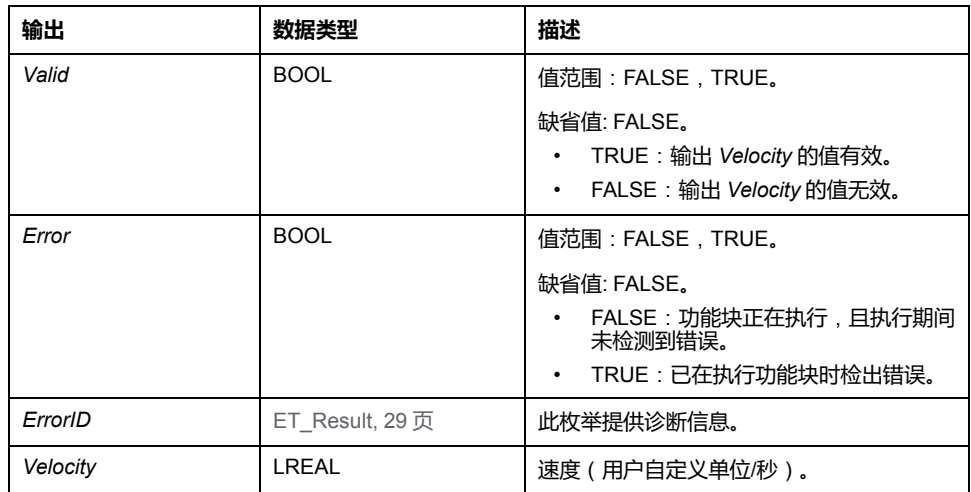

### *MC\_ReadAxisError*

# **功能描述**

此功能块返回与检测到的轴错误和驱动器错误有关的信息。

检测到的驱动器错误读取自 Sercos IDN S-0-0390(诊断编号)。使用的驱动器必 须支持此 IDN,以指示制造商特有的驱动器错误。如要指示检测到的驱动器错误, 则必须将此 IDN 映射到循环数据中。

如果不映射 IDN,且检测到驱动器错误,则功能块的输出 *AxisErrorID* 设置为 35 (这对应于枚举 *ET\_Result* 的值 *DriveInError*)。

诊断编号的位 0 至 15 表示制造商特有的驱动器错误。低于 4096 (1000 hex) 的值 表示检测到的轴错误,大于 4096 的值表示检测到的驱动器错误。

如果读取 IDN 时检测到错误,则功能块的输出*AxisErrorID* 设置为 65535 (FFFF hex)。

### **图形表示形式**

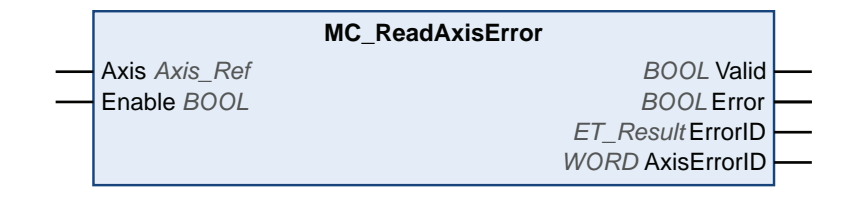

# **输入**

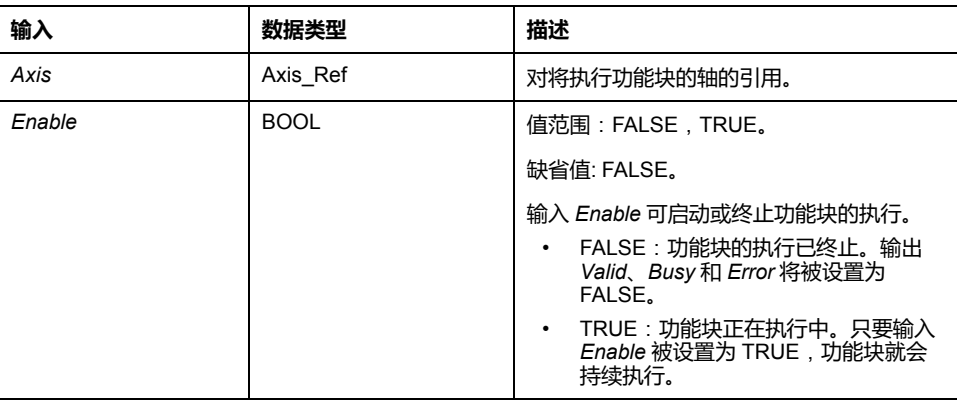

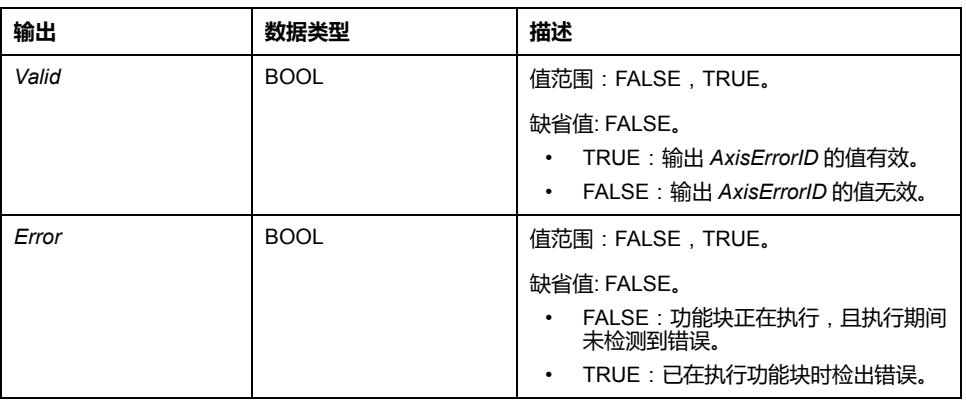

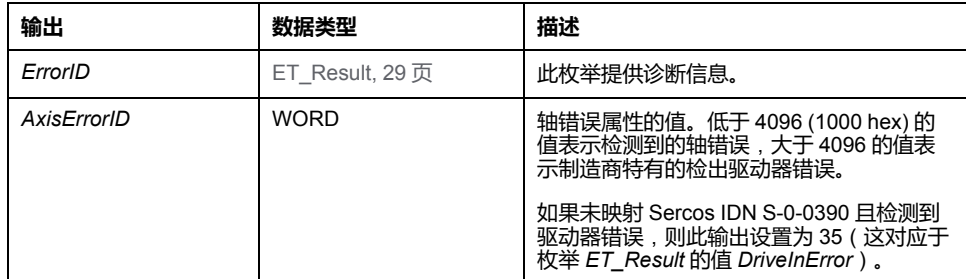

# *MC\_ReadAxisInfo*

# **功能描述**

此功能块返回与所连接的轴有关的详细状态信息,如驱动器的运行状态和状态信 息。

#### **图形表示形式**

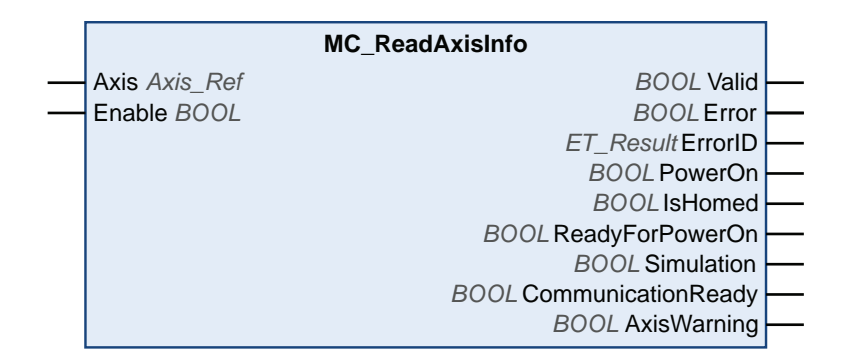

**输入**

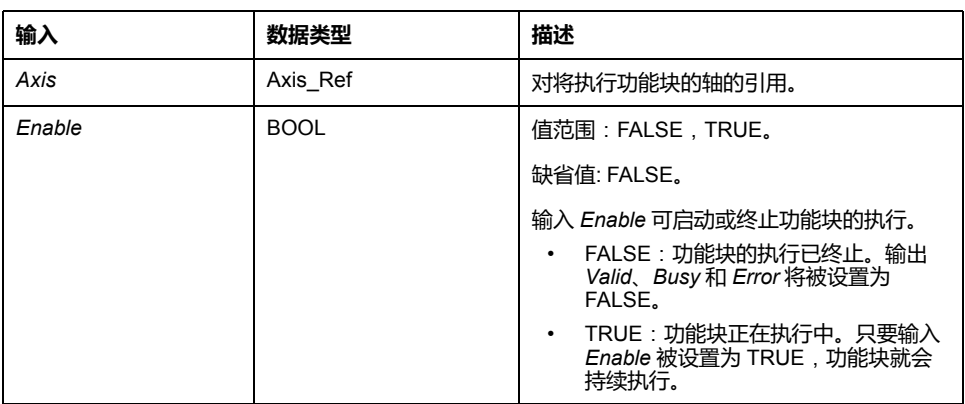

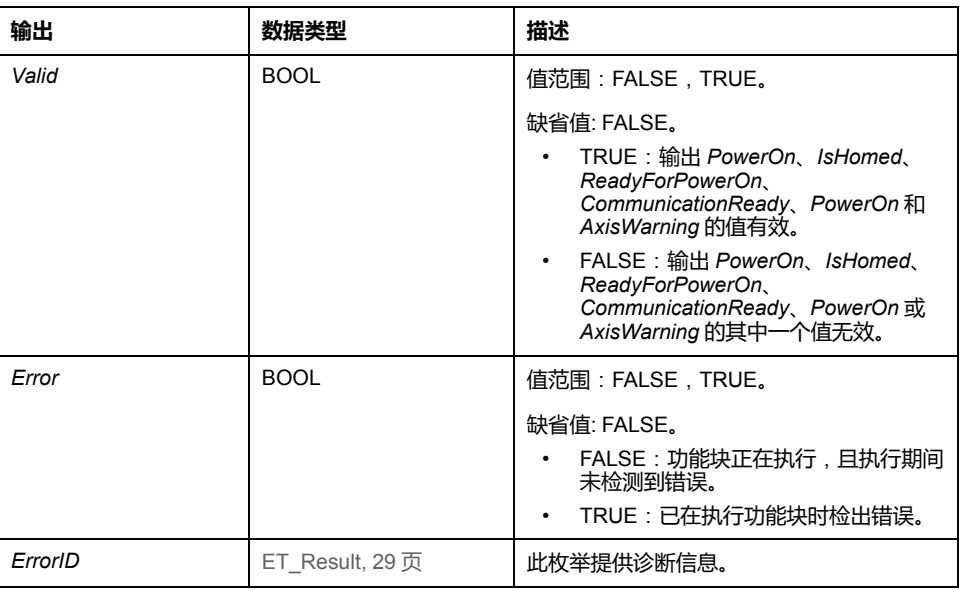

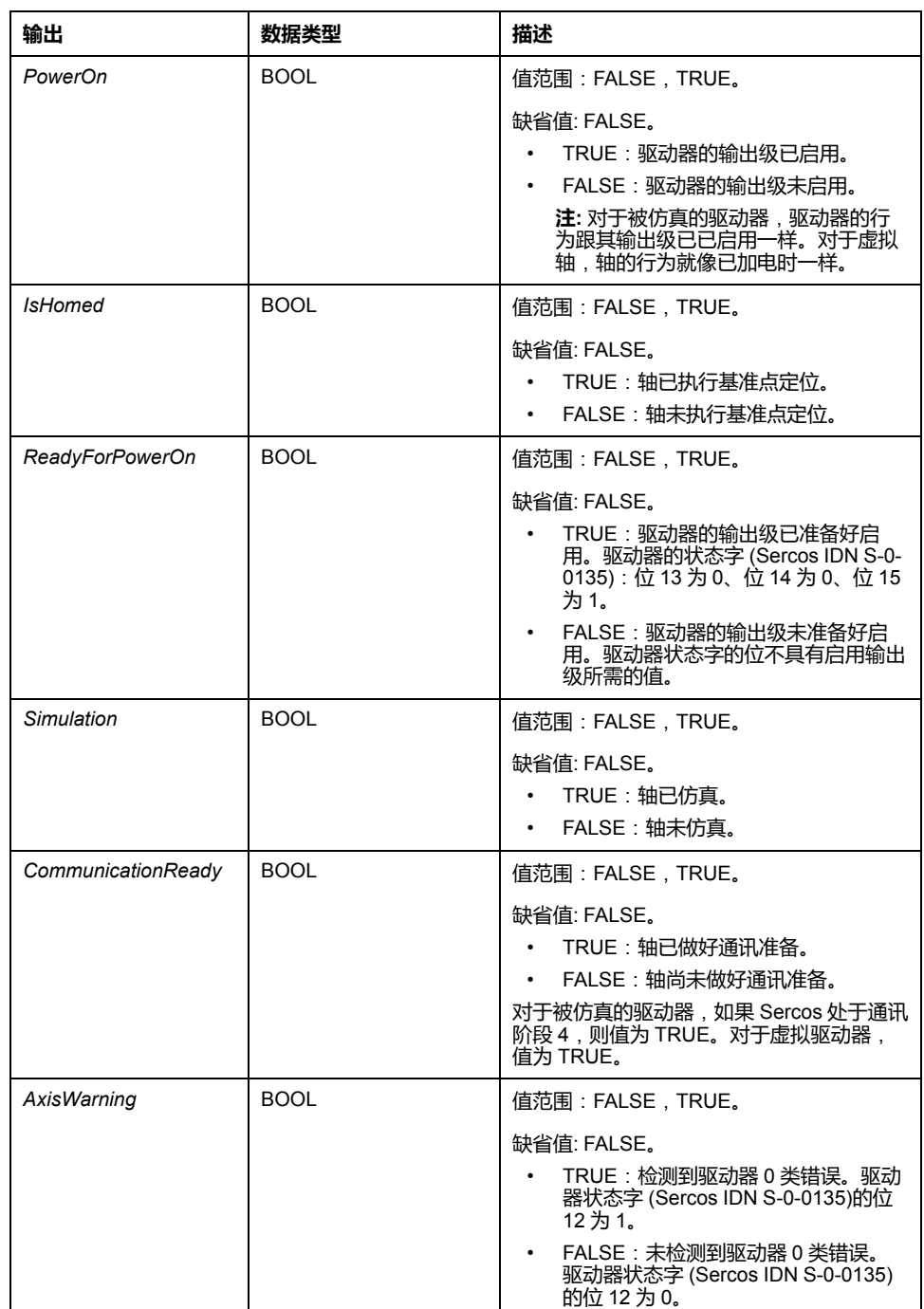

# *MC\_ReadMotionState*

# **功能描述**

此功能块返回与所连接的轴的运动有关的详细状态信息。

# **图形表示形式**

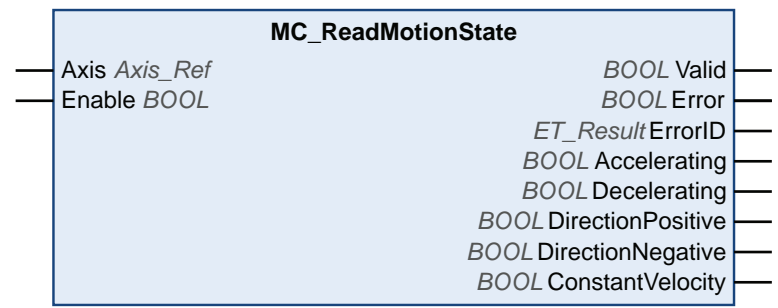

**输入**

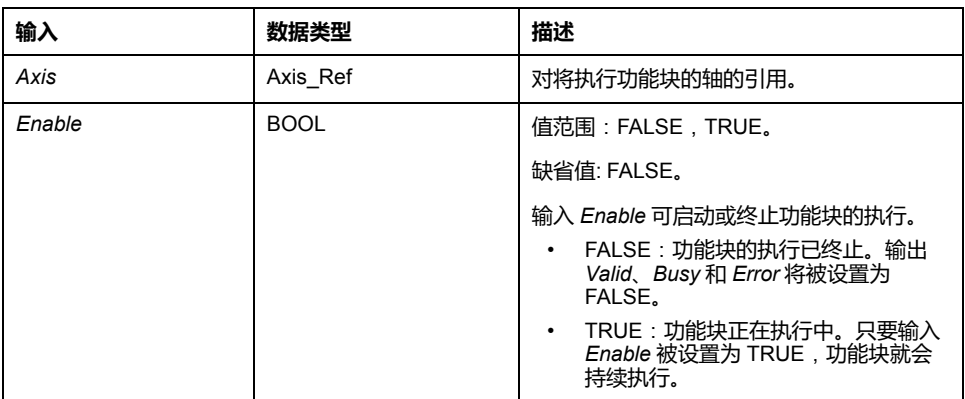

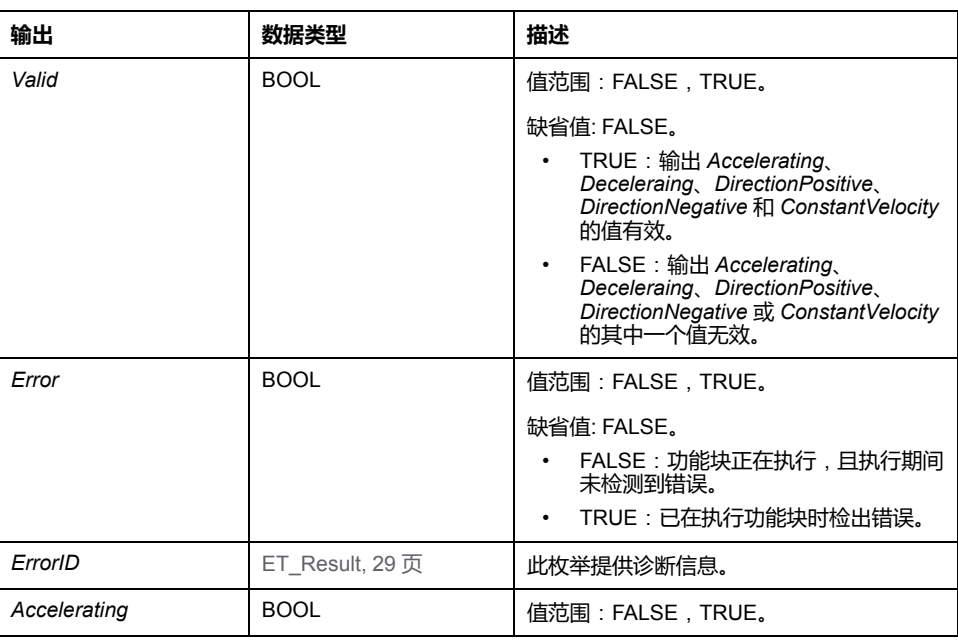

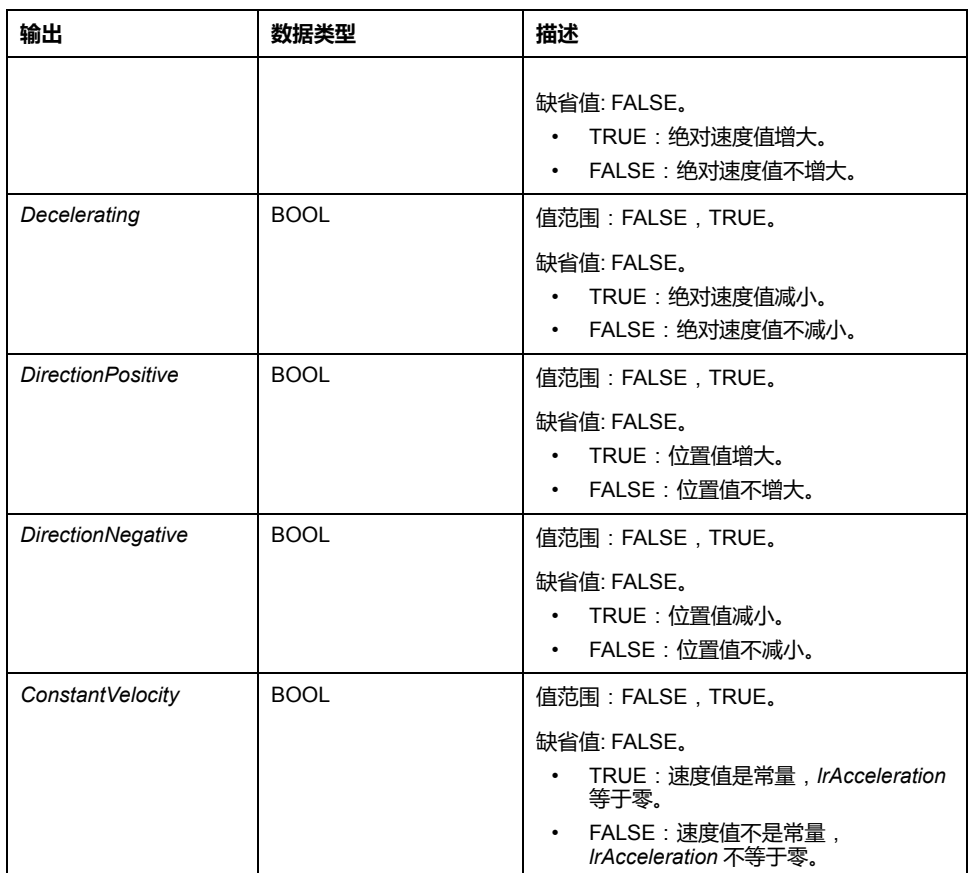

# *MC\_ReadStatus*

# **功能描述**

#### 此功能块提供与所连接的轴的 PLCopen 运行状态有关的信息。

## **图形表示形式**

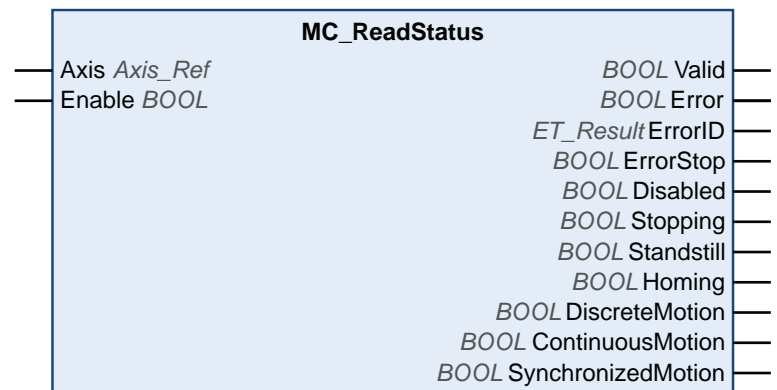

**输入**

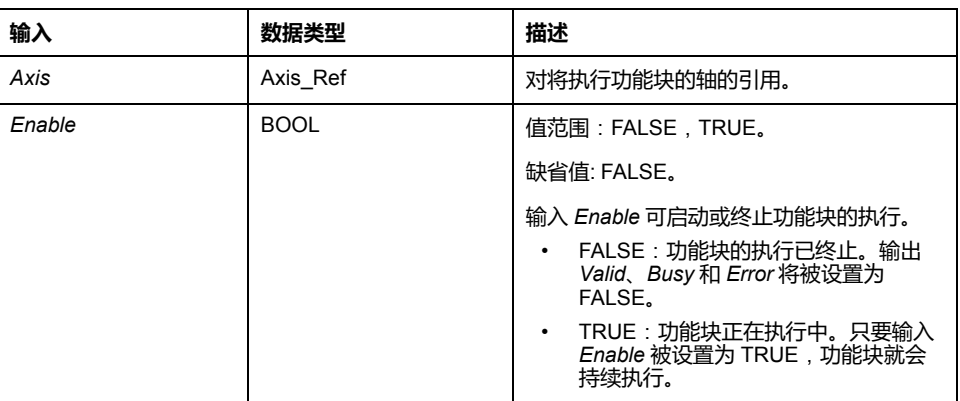

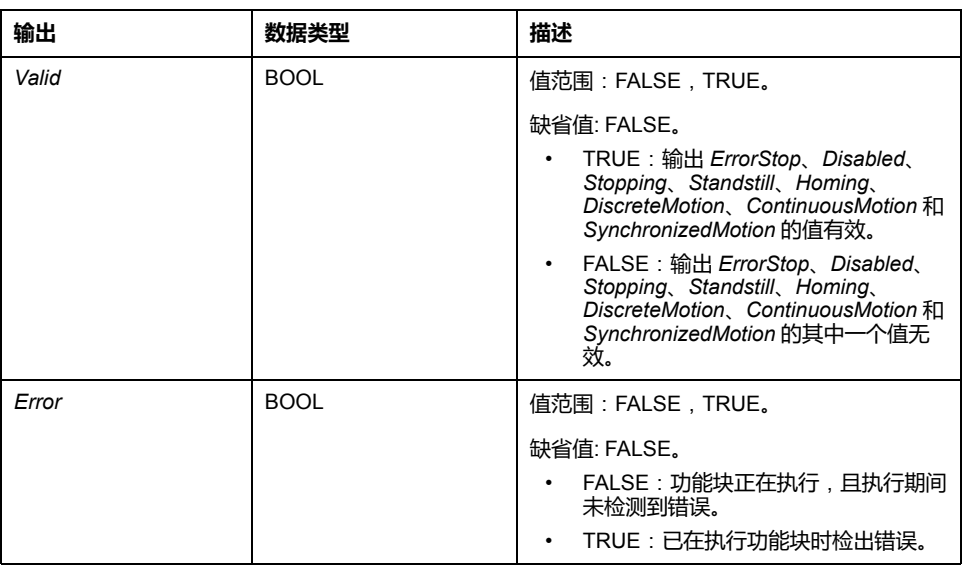

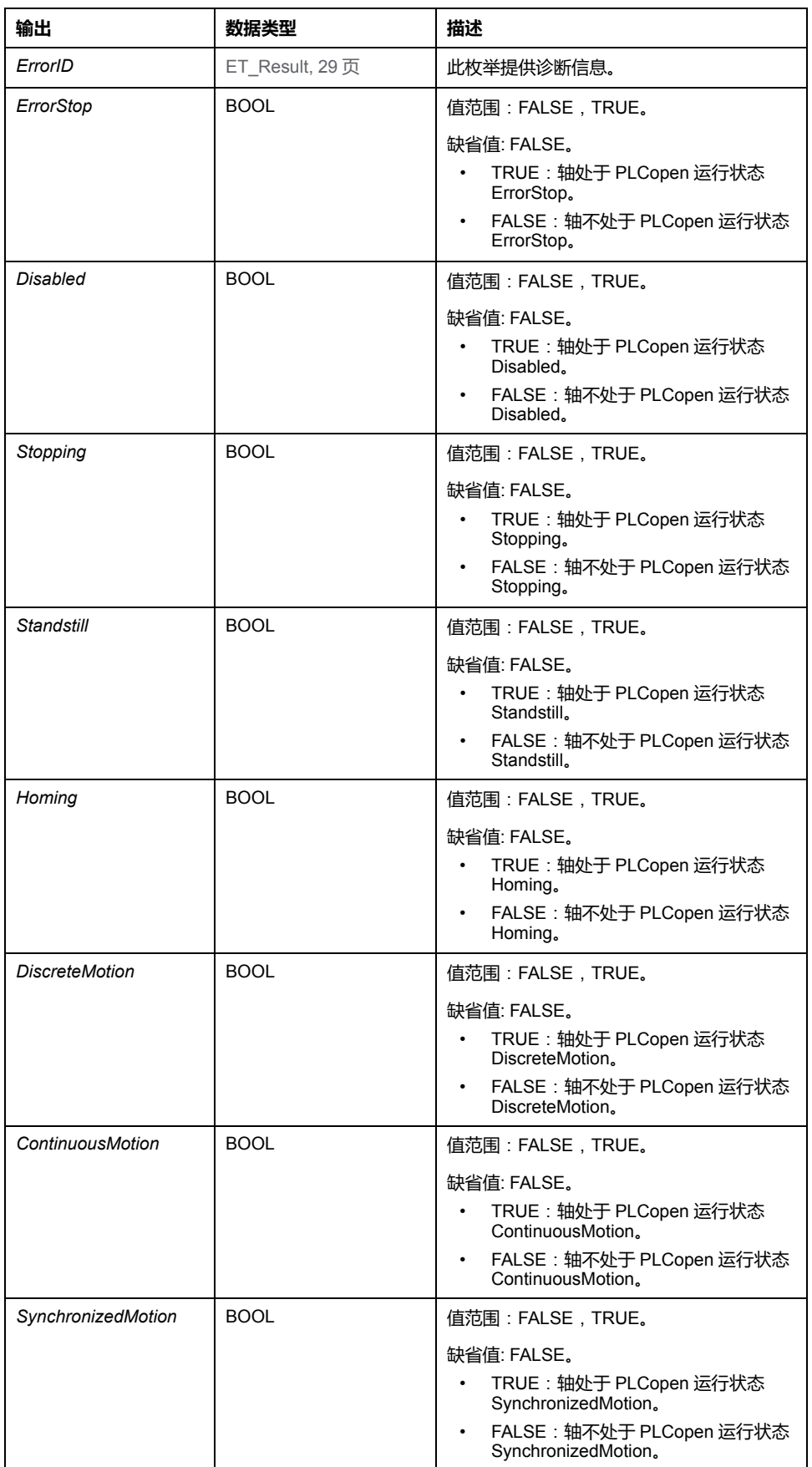

**注:** 有关更多信息,请参阅 [PLCopen](#page-573-0) 状态图, 18 页。

# *MC\_Reset*

## **功能描述**

此功能块确认检测到的轴相关错误和驱动器相关错误。

出错存储器会被清除,这样它便可以用于新的错误消息。如果驱动器的错误响应禁 用了输出级,只要在错误消息被确认时检出错误的原因已被纠正,则输出级可以被 再次启用。

# **图形表示形式**

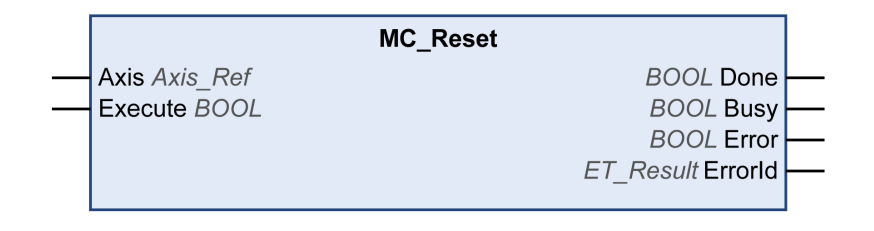

### **输入**

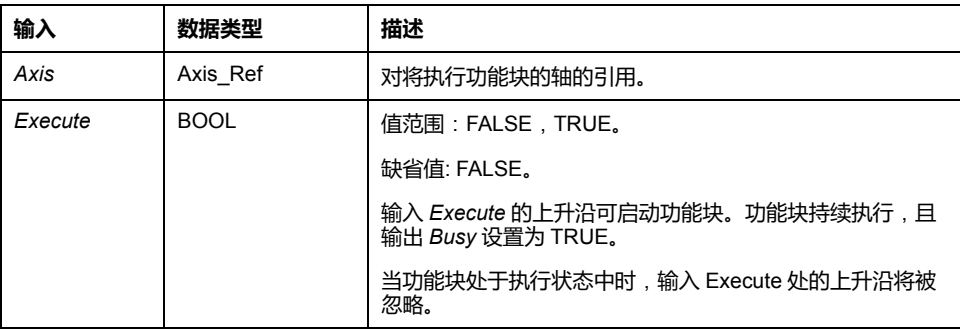

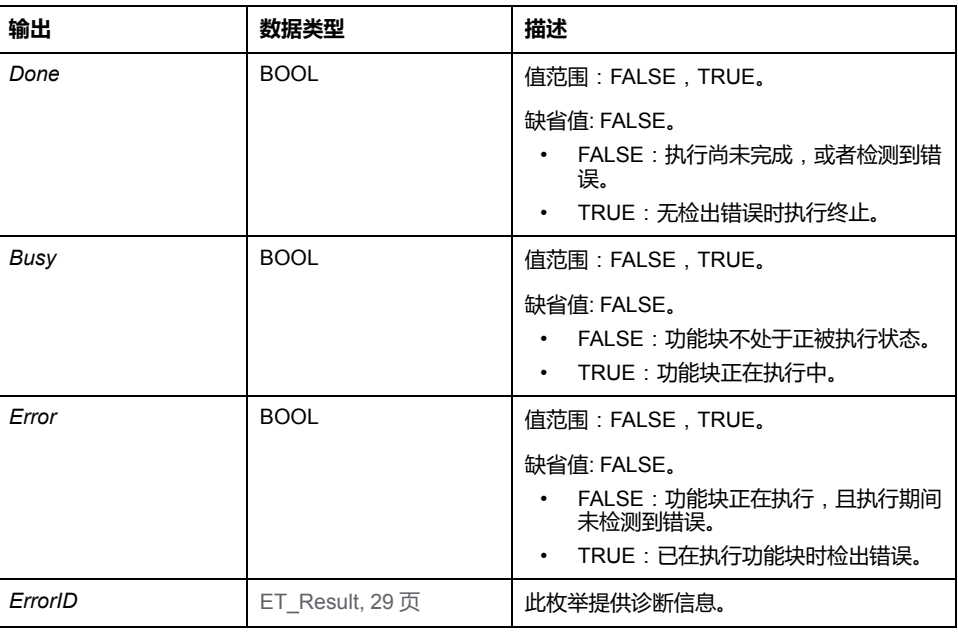

# *MC\_SetPosition*

# **功能描述**

此功能块设置用来定义零点的电机位置的位置值。 使用此功能块设置的位置值决定零点。 可以在任何时候调用功能块。

# **图形表示形式**

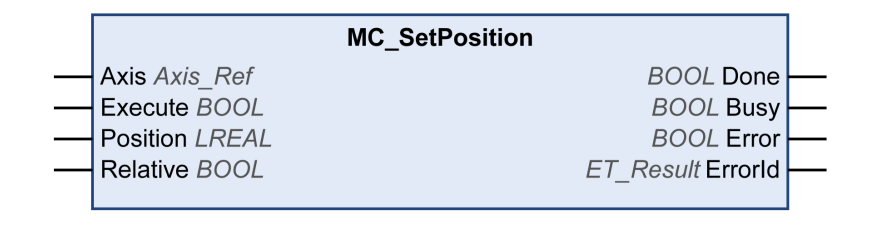

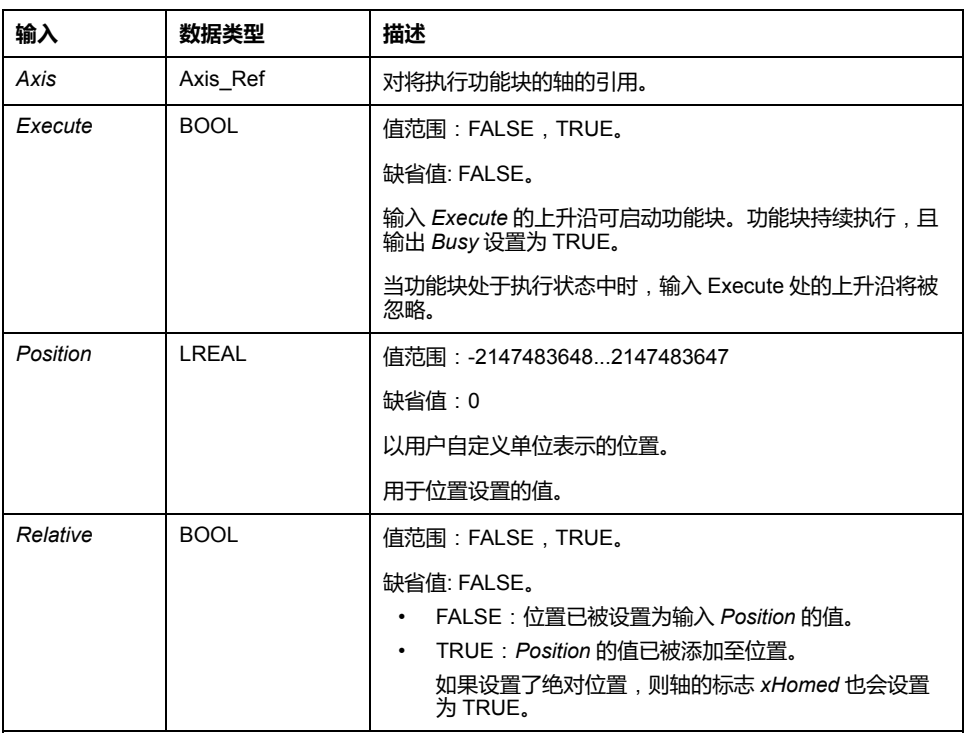

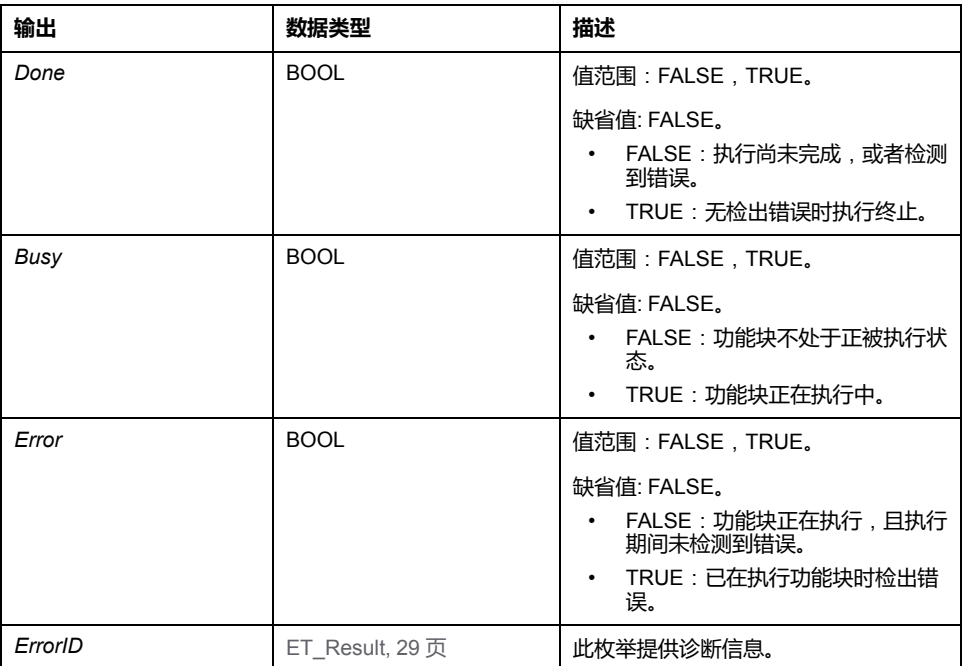

#### <span id="page-634-0"></span>*MC\_Stop*

### **功能描述**

此功能块可停止进行中的运动。只要此功能块处于激活状态,就无法启动其他运 动。有关可以中止的停止,请参阅 *MC\_Halt*。

功能块 *MC\_Stop* 触发驱动器停止。除 Cyclic Synchronous Torque 运行模式 (*MC\_ TorqueControl*) 之外,这种停止使用输入 *Deceleration* 和 *Jerk* 的值来执行。不使 用驱动器的参数。如果使用此功能块来中止功能块 *[MC\\_TorqueControl](#page-636-0)*, 81 页,则 会忽略输入 *Deceleration* 和 *Jerk* 的值,并会使用通过相应的驱动器参数指定的最 大电流值,来执行停止。

执行此功能块时,轴转换到 PLCopen 运行状态 Stopping,并且只要输入 *Execute* 为 TRUE,便一直保持在此运行状态。只要轴处于此运行状态,便无法执行其他功 能块。

在成功执行了功能块之后,轴转换到运行模式 StandStill。在 Cyclic Synchronous Torque 运行模式下停止后,运行模式便设置为 Position(有关详细信息,请参阅数 据类型 [MC\\_OperationMode, 24](#page-579-0) 页)。

### **图形表示形式**

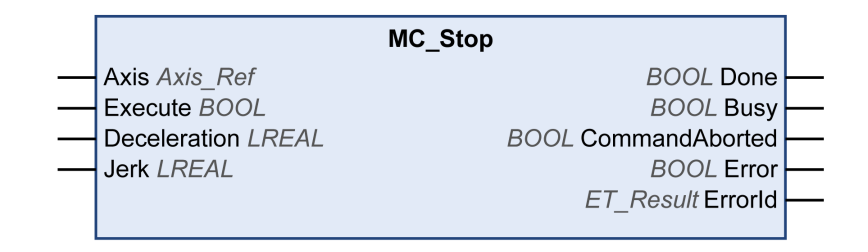

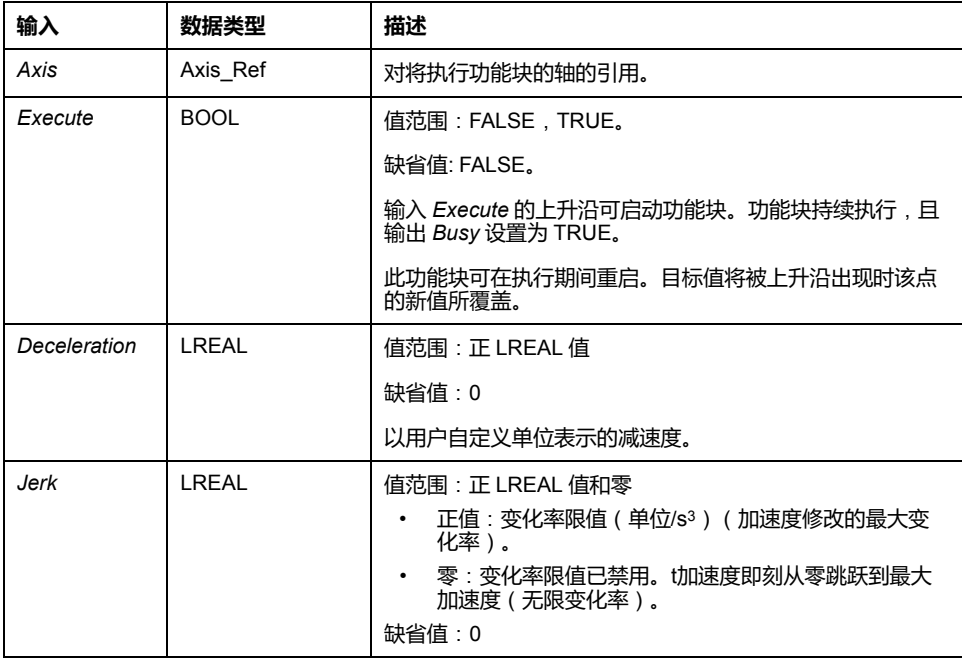

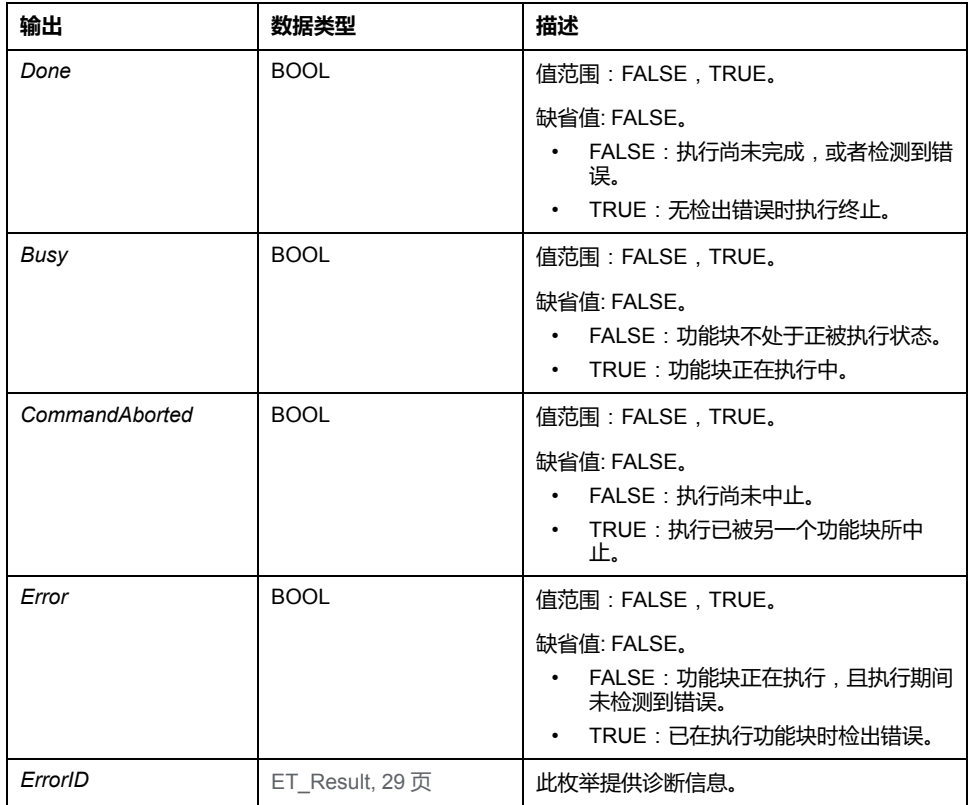

**注**:

只要输入 Execute 为 TRUE, 除 MC\_Power 之外的所有其他功能块就无法启动。

如果在另一个功能块 *MC\_Stop* 正在运行时尝试启动第二个功能块 *MC\_Stop*,则第 二个 *MC\_Stop* 的输出 *Error* 设置为 *TRUE*,且轴继续以第一个 *MC\_Stop* 的设置减 速。

### **附加信息**

[PLCopen](#page-573-0) 状态图, 18 页

# <span id="page-636-0"></span>*MC\_TorqueControl*

## **功能描述**

此功能块让您能够在 Cyclic Synchronous Torque (CST) 运行模式下运行驱动器。

在 Cyclic Synchronous Torque 运行模式中,将以指定的目标转矩来执行运动。目 标转矩 (Nm) 通过输入 *Torque* 提供。此输入处允许的值范围为连接到驱动器的电 机的连续失速转矩 (M\_M\_0\_) 的 -30 倍至连续失速转矩的 +30 倍。负值启动负方 向上的运动。

连续失速转矩是电机特有的值。在阶段上升(转换到通讯阶段 2)期间,系统通过 参数 *P-3013-0-22* 确定连续失速转矩值。在启动了功能块(输入 *Execute* 的值设 置为 TRUE)时,系统会验证输入 *Torque* 处的转矩值是否有效。

输入 *TorqueRamp* 让您能够以 Nm/s 为单位指定转矩斜坡。如果输入 *TorqueRamp* 的值设置为 0,则会在没有转矩斜坡的情况下立即达到通过输入 *Torque* 指定的转 矩。

一旦达到指定的目标转矩,输出 *InTorque* 便会设置为 TRUE。

在轴处于 StandStill 运行状态时,可以启动该功能块。

该功能块可通过以下三种方式中止:

- 通过别的功能块 *MC\_TorqueControl* 中止
- 通过功能块 MC\_Power 禁用驱动器的输出级,由此中止该功能块 *[MC\\_Power](#page-616-0)*, [61](#page-616-0) 页
- 通过功能块 MC\_Stop 中止 *[MC\\_Stop](#page-634-0)*, 79 页

如果驱动器未在 30 个 Sercos 循环内确认所请求的运行模式,则会检测到错误 (发出请求的功能块的暑促 *Error* 设置为 TRUE)。

## **图形表示形式**

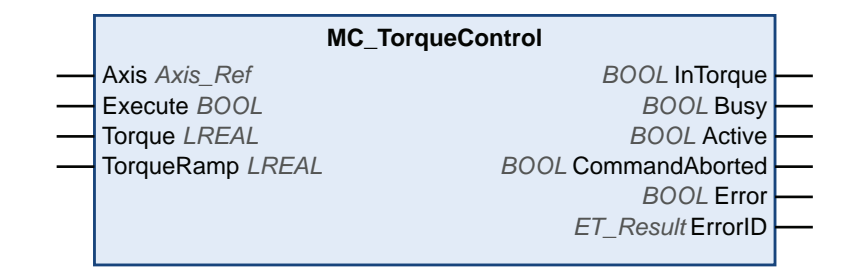

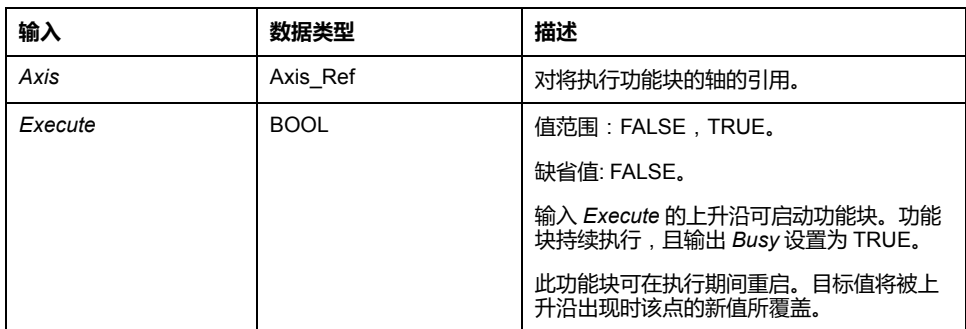

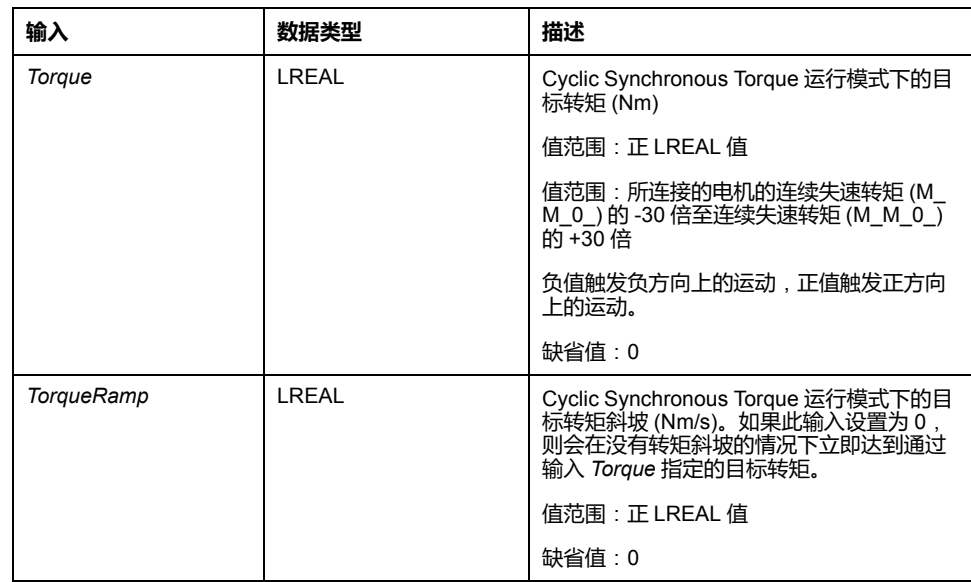

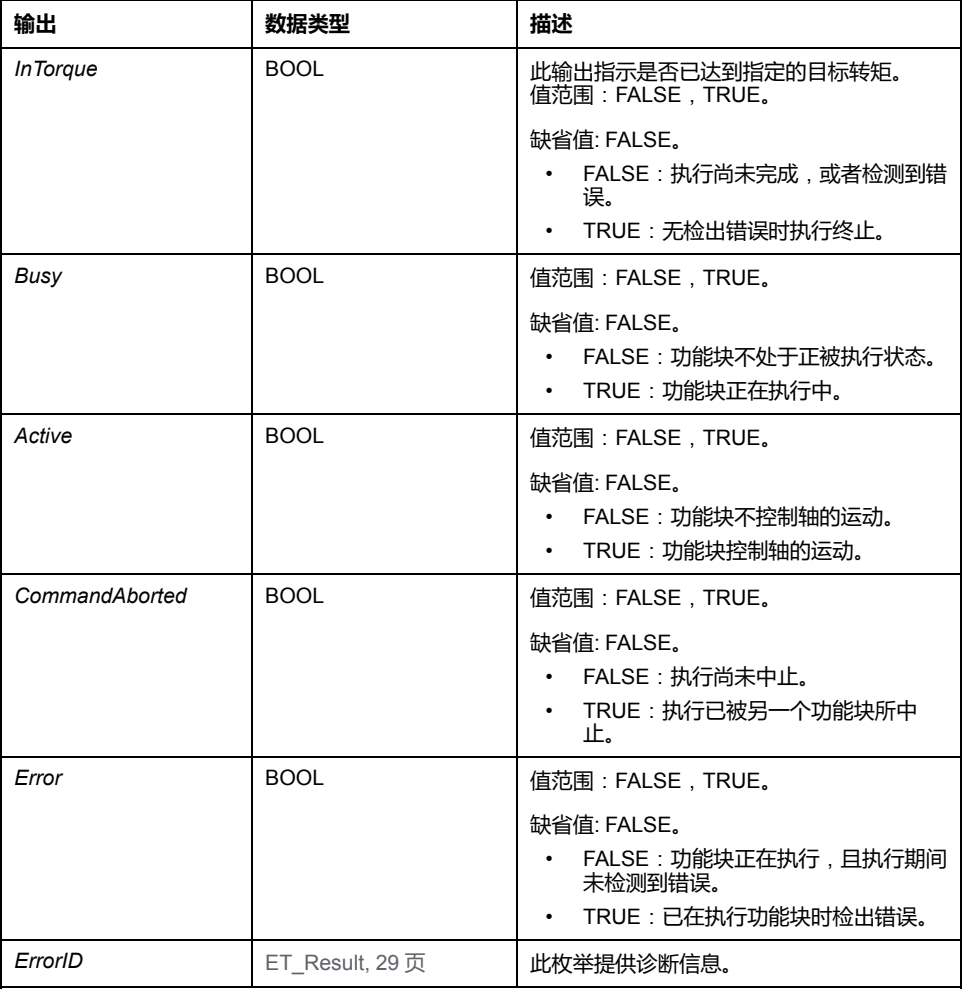

在 Cyclic Synchronous Torque 运行模式下,驱动器可以处于 Standstill PLCopen 运行状态。在这个运行状态下,目标转矩为 0 Nm。当转矩为 0 Nm 时,由于 ( 例 如)存在外力,因此可以执行运动。 这时不会监测电机的物理静止状态。

#### ▲警告

#### **意外的设备操作**

- 在风险评估中,应考虑在电机转矩为 0 Nm 时可能发生的所有后果。
- 应采取一切必要措施(比如,安装机械制动装置),确保静止时的 0 Nm 电 机转矩不会导致风险评估中所认定的那些危险运动。

**未按说明操作可能导致人身伤亡或设备损坏等严重后果。**

# **注**:

必须勾选"功能配置"选项卡上的复选框 **TorqueOperationMode**,才能启用 Cyclic Synchronous Torque 运行模式。

如果是 LMX28S 驱动器,可以使用 Cyclic Synchronous Torque 运行模式或 Cyclic Synchronous Velocity 运行模式(这两种运行模式不支持同时使用)。请仅勾选其 中一个复选框。

可以使用 SercosMaster 库的函数 *FC\_GetTorqueInNm* 来读取转矩值。

# *MC\_TouchProbe*

# **功能描述**

此功能块可配置并启动位置捕捉。

发生触发事件时,功能块返回轴位置。驱动器的触发参数提供设备实现来提供。

在 *MC\_TouchProbe* 处于繁忙状态时执行此功能块 *MC\_AbortTrigger* 会中止参考触 发输入的正常工作。

此功能块允许一次性位置捕捉;即,只有输入*Execute* 上升沿后的第一个事件才适 用于记录。任何后续事件将被忽略。

LXM32S 驱动器的接触式探测器的性能:

- 如未使用其他服务通道,位置捕捉的第一次执行或重新配置将需要 12 个 Sercos 循环。
- 第一次重新执行位置捕捉需要九个 Sercos 循环。

示例:对于具有 LXM32S 驱动器且循环时间为 2 毫秒的情况,首次执行 *MC\_ TouchProbe* 后,捕捉输入(CAP1、CAP2 或 CAP3)处两个捕捉沿之间的最短时 间为 18 毫秒(9 \* 2 毫秒)。

# **图形表示形式**

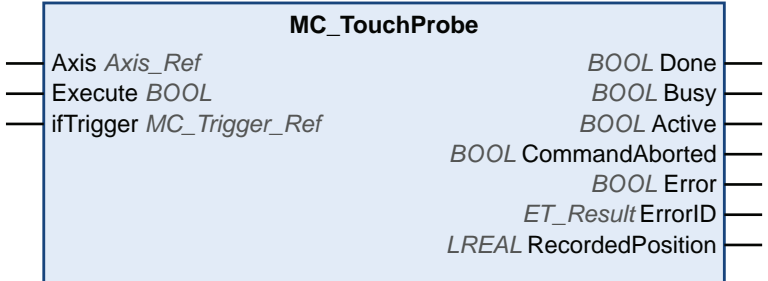

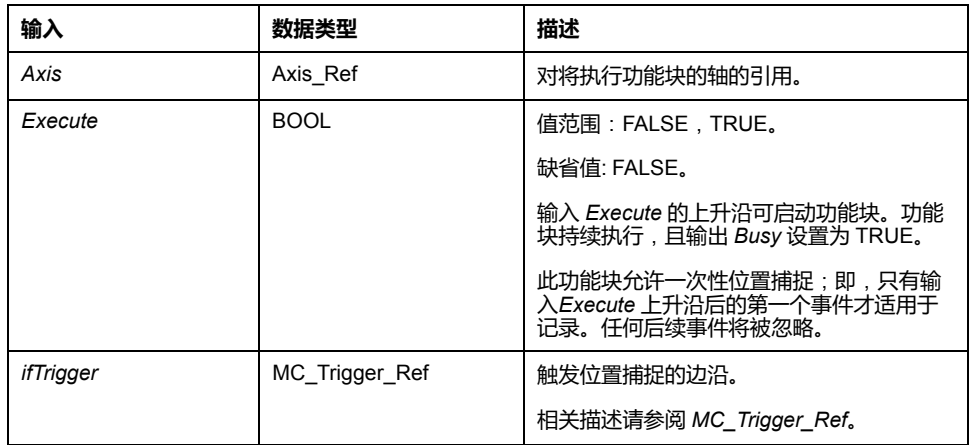

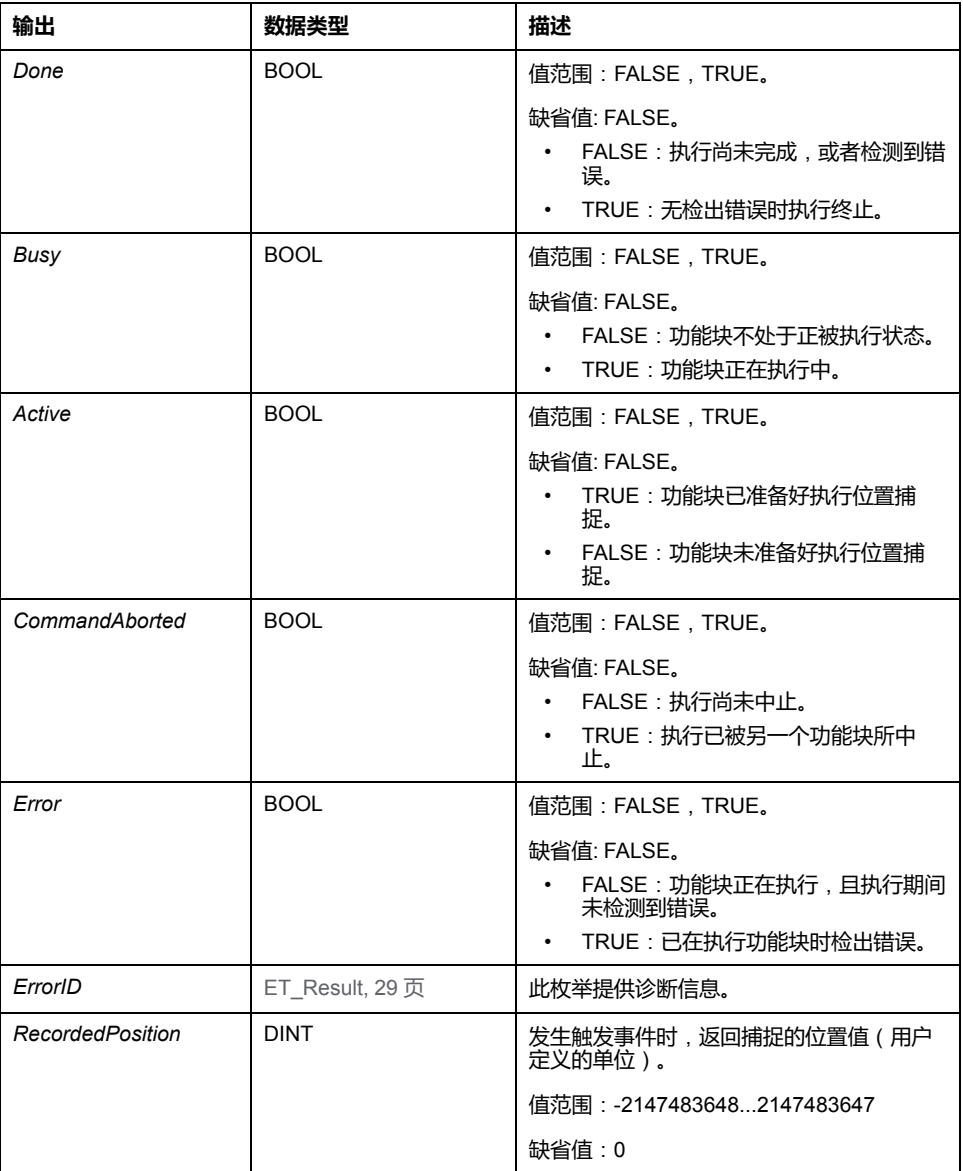

**注**:

使用功能块 *MC\_AbortTrigger* 来中止功能块 *MC\_TouchProbe* 的执行。

# <span id="page-641-0"></span>**功能块 - 多轴**

# *MC\_CamIn*

#### **功能描述**

此功能块以用于凸轮表中指定的电子凸轮的轨迹激活主站-从站接合。

此库通过 CommonMotionTypes 库支持以下凸轮类型(运动定律)(有关详细信 息,请参阅 CommonMotionTypes 库指南中的 *ST\_MultiCam* 和 *ET\_CamType*):

- 直线
- 简单正弦
- 五次一般多项式
- 五次标准多项式

*ST\_MultiCam* 是 PacDrive3 使用的相同数据结构,因此可以用相同凸轮编辑器来 创建。

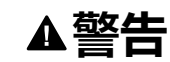

#### **意外的设备操作**

检查凸轮启动时从轴的物理位置,并确认其与凸轮定义中的位置匹配。

**未按说明操作可能导致人身伤亡或设备损坏等严重后果。**

在绝对从轴启动模式下,如果切换点未设置适当的从轴位置偏移,当两个凸轮之间 通过输入 *MasterScaling* 和 *SlaveScaling* 以一定的主轴和从轴比例组合进行切换 时,可能会导致从轴位置跳转。

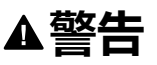

#### **意外的设备操作**

如果在绝对从轴启动模式下在两个凸轮之间切换,以及通过输入 *MasterScaling* 和 *SlaveScaling* 执行主轴和从轴比例调整时,请确认您已设置正确的从轴位置 偏移。

**未按说明操作可能导致人身伤亡或设备损坏等严重后果。**

#### **斜坡逼近机制**

功能块提供斜坡逼近机制。斜坡逼近机制通过将输入 *SlaveStartMode* 设置为 *RampIn* 来激活并通过输入 *VelocityOffsetRampIn*、*AccelerationOffsetRampIn*、 *DecelerationOffsetRampIn* 和 *JerkOffsetRampIn* 来配置。模数轴的斜坡逼近方向 可以通过输入 *RampInDirection* 来设置。

# **插补凸轮**

此功能块让您能够实现插补凸轮。有四种类型的插补凸轮可用:

- 线性插值
- 利用 Poly5 凸轮定律插补
- 线性非等距插补
- 三次插补

从凸轮点数组插补凸轮。如要使用插补凸轮,请在应用程序中创建一个最少包含 3 个点且最多包含 10000 个点的数组。

#### **线性插值**:

数组描述凸轮的函数 (Y = f(X))。为数组指定的值是凸轮点的 Y 坐标。这些 Y 值沿 X 轴等距分布(其意味着,由此功能块确定 X 轴)。数组值以升序从左向右地指定 到各点,从作为最低 X 值的最低数组索引开始。

#### **利用 Poly5 凸轮定律插补**:

数组描述凸轮在主站位置 (X)、从站位置 (Y)、凸轮点的速度 ( V,对应于斜率 ) 以 及凸轮点的加速度(A,对应于曲率)方面的函数。为 X 使用严格单调递增的值。

#### **线性非等距插补**:

线性非等距插补让您能够定义凸轮,此凸轮的点在两个连续点之间具有不同 X 坐 标距离。为 X 使用严格单调递增的值。

**三次插补**:

三次插补让您能够定义用于使用三次样条进行插补的非等距插补。等距插补点可通 过显式定义 X 和 Y 值来指定。为 X 使用严格单调递增的值。标准自然三次样条可 用于最多 100 个插补点(限制点处的曲率等于零)。此预先计算的算法提供连续 ……<br>曲率。当插补点数超过 100 个时,使用 Hermite 三次样条插补(无连续曲率)。 不需要预先计算。

如要启动插补凸轮,请将输入 *InterpolationPoints* 设置为存储凸轮点的数组的地 址。如果在输入 *Execute* 的上升沿上,输入 *InterpolationPoints* 不等于零,则功能 块 *MC\_CamIn* 按照通过输入 *InterpolationParameter* 设置的参数启动插补凸轮。 通过输入 *CamTableID* 通过的数据被忽略。如果在输入 *Execute* 的上升沿上,输 入 *InterpolationPoints* 等于零,则功能块启动凸轮并忽略通过输入 *InterpolationParameter* 设置提供的数据。

数据类型 *MC\_Interpolation\_Parameter* 用于设置插补凸轮的参数。它是 MotionInterface 库的结构 *ST\_Interpolation\_Parameter* 的别名。参数设定:

• *udiNumCamPoints*

填充有凸轮点的数组条目的数量。如果数组大于已填充的凸轮点的数量,则忽 略多余的数组元素。

• *lrMinMasterPosition* 和 *lrMaxMasterPosition*

对于用于线性插补的数组,主站的位置范围通过 *lrMinMasterPosition* 和 *lrMaxMasterPosition* 设置。最低数组索引处的凸轮点对应于 *lrMinMasterPosition*。通过 *udiNumCamPoints* 设置的数组索引处的凸轮点对 应于 *lrMaxMasterPosition*。其他凸轮点均匀分布在这些主站位置之间。执行 Poly5 插补时,忽略 *lrMinMasterPosition* 和 *lrMaxMasterPosition*。

• *etInterpolationMode*

此枚举指定插补类型。

- YArrayLinear ( 凸轮轨迹是位于各凸轮点之间的直线 )
- *XYVAArrayPoly5*(5 次多项式)
- *XYArrayLinear*(凸轮轨迹是位于各凸轮点之间的直线,X 值可为非等距 值)
- *XYArrayCubic*(三次插补)

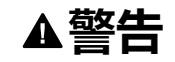

#### **意外的设备操作**

- 如果使用插补凸轮,请确认为输入 *InterpolationPoints* 指定的插补点数与为 用于输入 *InterpolationParameter* 的结构 *ST\_InterpolationParameter* 的 *udiNumCamPoints* 指定的值相同。
- 确认结构 *ST\_InterpolationPointXYVA* 和 *ST\_InterpolationPointXY* 的值严格 单调递增。
- 缓冲凸轮或者正在执行凸轮时,请确认凸轮点数组中的数据未被修改。
- 正在执行凸轮时,请确认未触发在线修改。
- (例如,通过在机器设计中采用硬件限位开关)确认轴的同步相之后可能出 现的位置过冲不会导致运动超出允许的运动范围。

**未按说明操作可能导致人身伤亡或设备损坏等严重后果。**

有关通过 *ST\_InterpolationParameter* 设置插补凸轮参数的详细信息,请参阅 MotionInterface 库指南。

#### **在指定的主轴位置处启动凸轮**

输入 *MasterStartPosition* 用于在指定的主轴位置处启动凸轮。除非通过 *[MC\\_](#page-577-0) [BufferMode](#page-577-0)*, 22 页 将缓冲模式设置为 *StartAtMasterPosition*,否则便会忽略此输 入。

如果启动缓冲模式为 *StartAtMasterPosition* 的 *MC\_CamIn*,则从轴上需要有别的 凸轮在执行运动。如若不然,*MC\_CamIn* 便会检测到错误,但这不会干扰从轴的 运动。通过输入 *MasterStartPosition* 提供的值必须在当前正运行的凸轮所定义的 *MasterAsSeenBySlave* 的范围之内。如若不然,*MC\_CamIn* 便会检测到错误,但 这不会干扰从轴的运动。

如果在启动缓冲模式为 *StartAtMasterPosition* 的 *MC\_CamIn*(输入 *Execute* 设置 为 TRUE)时,在当前正运行的凸轮之后已缓冲别的作业,那么被缓冲的作业会被 设置为 *CommandAborted*,就如同缓冲模式为 *StartAtMasterPosition* 的此功能块 以 *Aborting* 缓冲模式中断了正运行的凸轮。

与输出 *EndOfProfile* 相结合的行为:

- 如果在到达缓冲模式为 *StartAtMasterPosition* 的功能块的 *MasterStartPosition* 位置之前,正运行的凸轮完成了其最后一段行程(输出 *EndOfProfile* 设置为 TRUE),则正运行的凸轮的行为就如同未启动其他命令 时那样。
- 如果在正运行的凸轮完成其最后一段行程之前,已到达缓冲模式为 *StartAtMasterPosition* 的功能块的 *MasterStartPosition* 位置,则正运行的凸 轮的行为就如同因所缓冲的功能块而中止时那样(*CommandAborted* 设置为 TRUE,*EndOfProfile* 保持为 FALSE)。

周期凸轮正运行期间的 *StartAtMasterPosition* 行为

- 如果在正运行周期凸轮期间触发了缓冲模式为 *StartAtMasterPosition* 的功能 块 *MC\_CamIn*,并且如果在到达 *MasterStartPosition* 位置之前,正运行的凸 轮到达其 *EndOfProfile*,则正运行的凸轮会"转向",将其输出 *EndOfProfile* 设 置为 TRUE 并在一个循环内保持该设置。
- 在周期凸轮运行的下一个循环中,在正运行的周期凸轮到达其 *EndOfProfile* 之前,已到达 *MasterStartPosition* 位置。这时,就会启动缓冲模式为 *StartAtMasterPosition* 的新凸轮。

这种行为如下图所示:

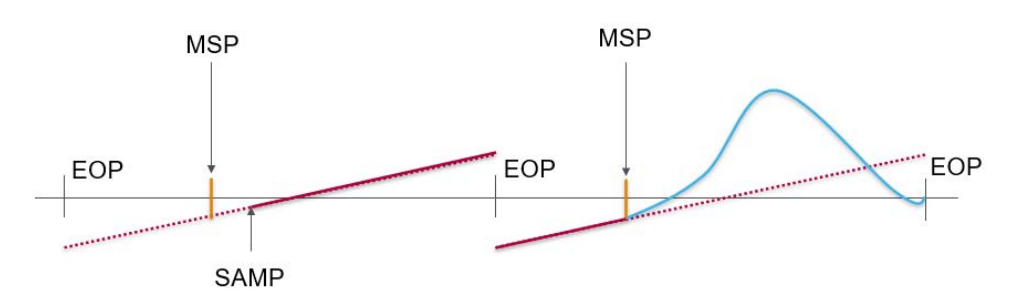

#### 图例:

- MSP = *MasterStartPosition* 位置
- SAMP = 触发缓冲模式为 *StartAtMasterPosition* 的 *MC\_CamIn*
- EOP = *EndOfProfile* 位置
- 一次性凸轮正运行期间的 *StartAtMasterPosition* 行为:
	- 如果在正运行一次性凸轮期间触发了缓冲模式为 *StartAtMasterPosition* 的功 能块 *MC\_CamIn*,并且如果在到达 *MasterStartPosition* 位置之前,正运行的 凸轮到达其 *EndOfProfile*,则正运行的凸轮会将其输出 *EndOfProfile* 设置为 TRUE 并保持在该位置处,就如同未触发其他凸轮那样。
- 在主轴"转向"且到达 *MasterStartPosition* 位置后,会启动缓冲模式为 *StartAtMasterPosition* 的功能块 *MC\_CamIn*。*CommandAborted* 设置为 TRUE,*EndOfProfile* 保持为 FALSE。

这种行为如下图所示:

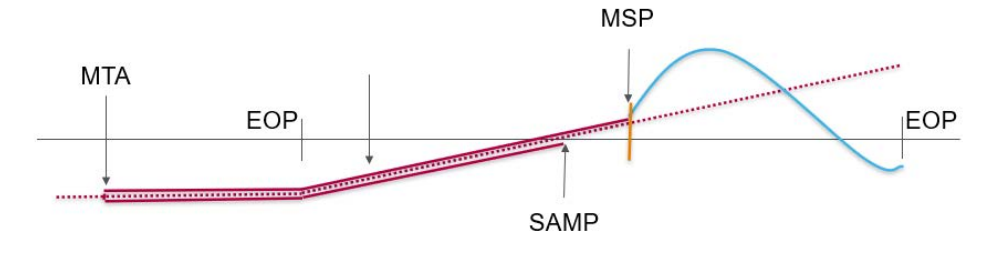

图例:

- MSP = *MasterStartPosition* 位置
- SAMP = 触发缓冲模式为 *StartAtMasterPosition* 的 *MC\_CamIn*
- EOP = *EndOfProfile* 位置
- MTA = 主轴"转向"

# **图形表示形式**

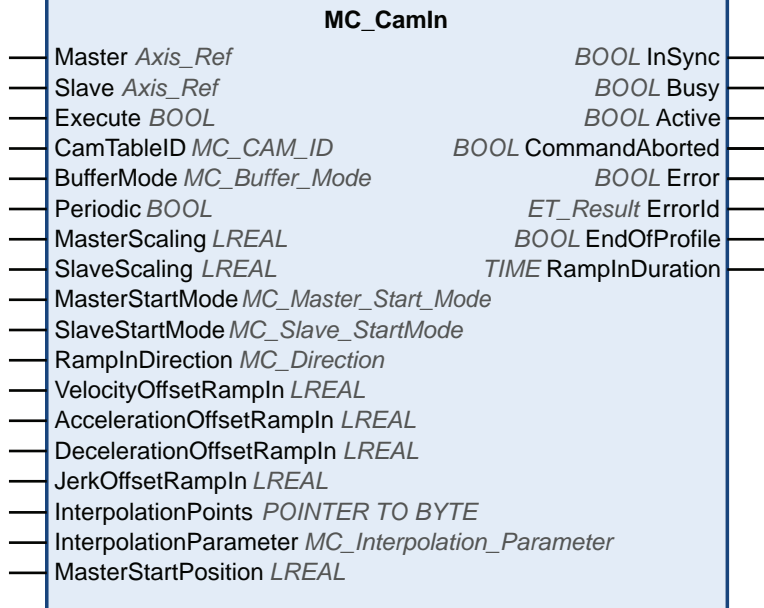

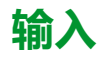

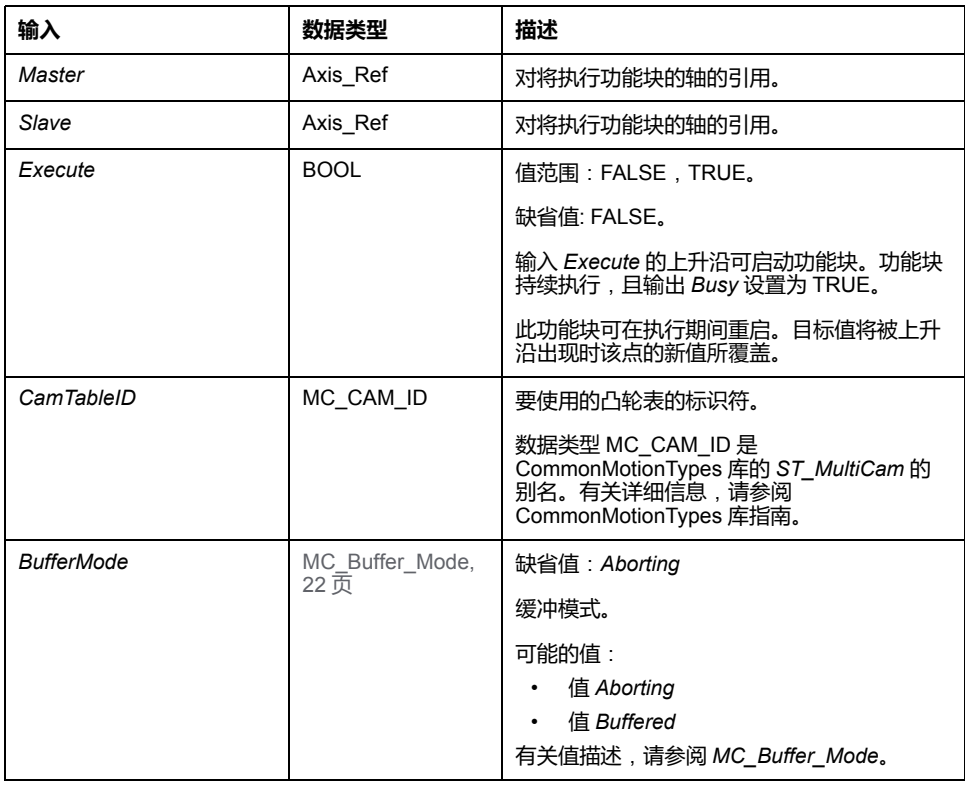

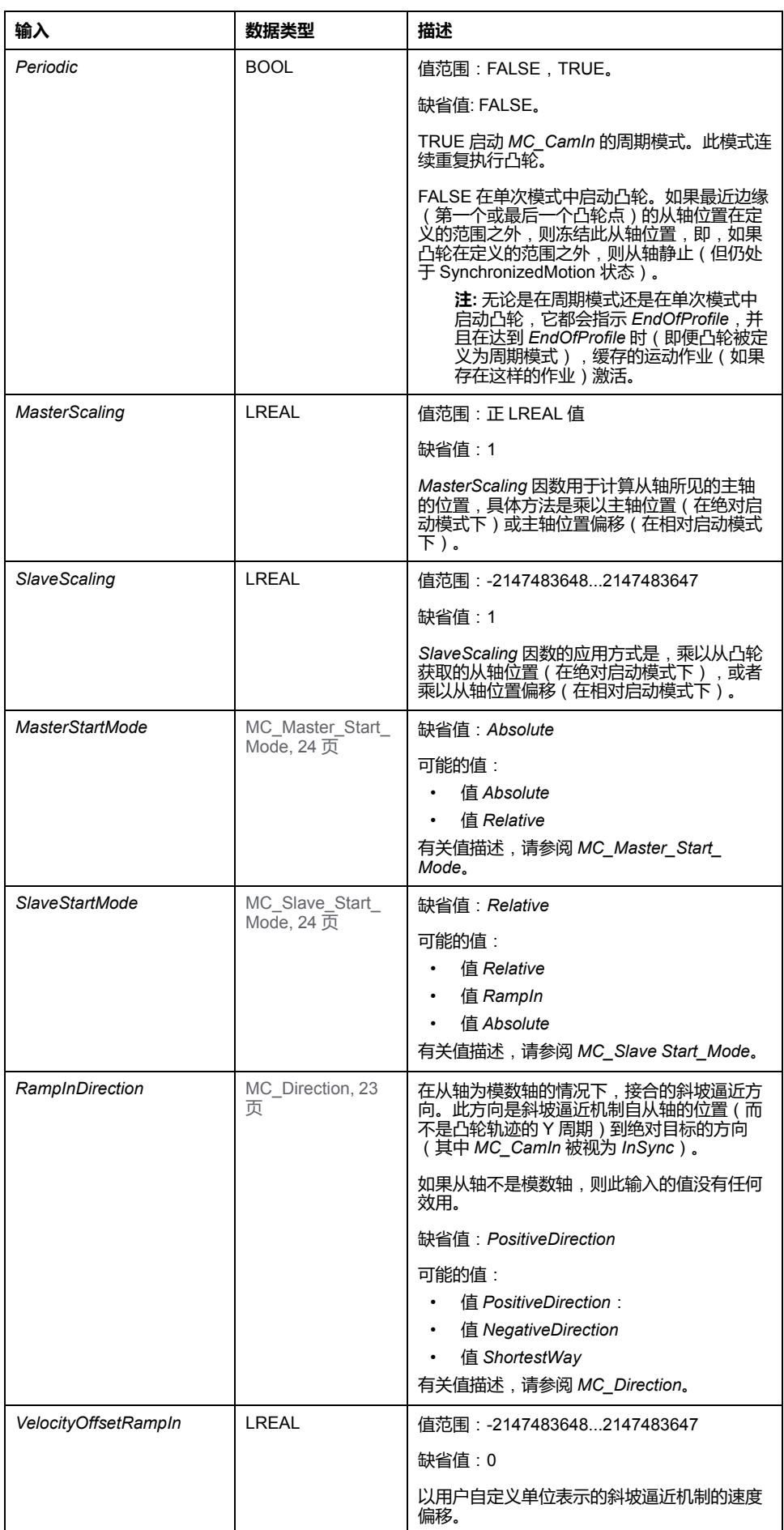

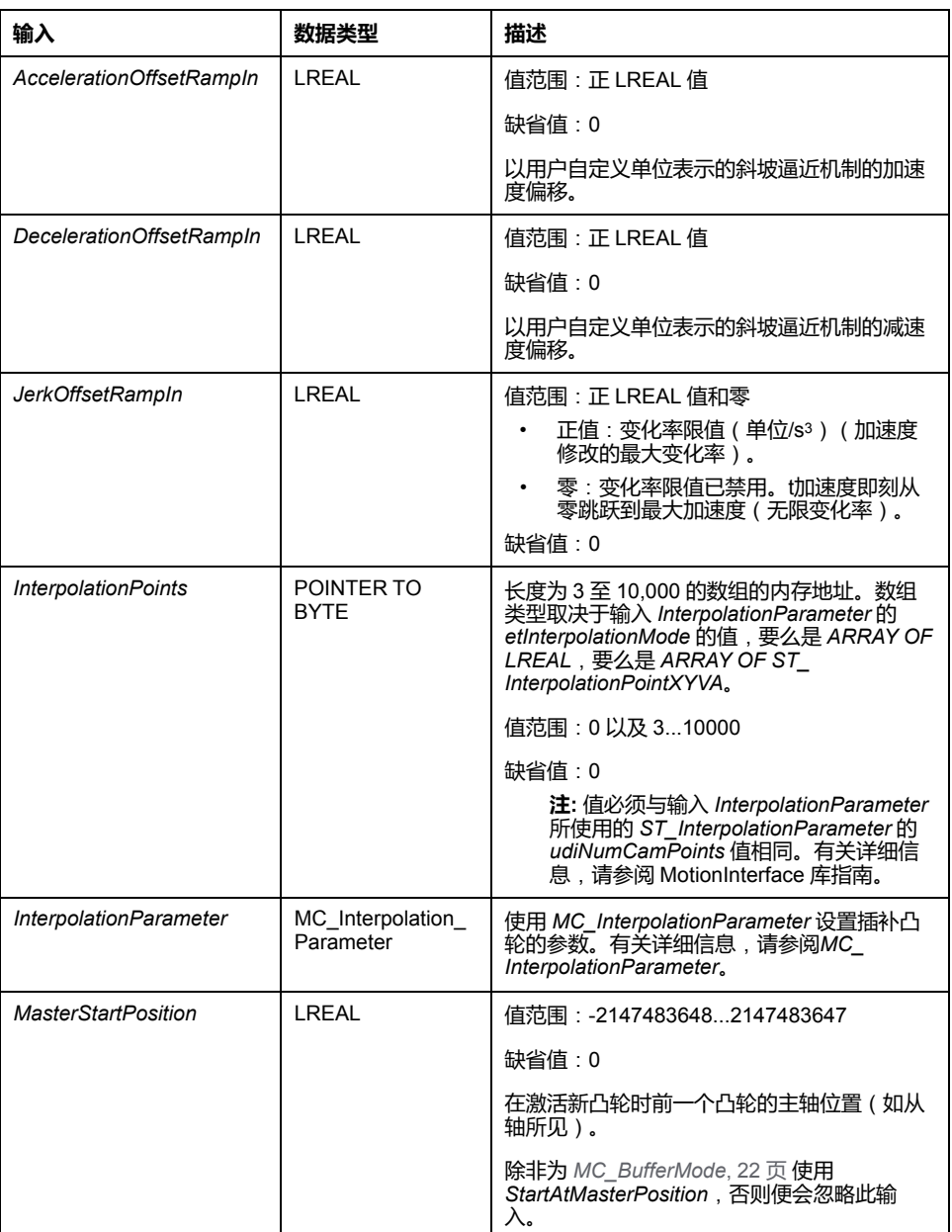

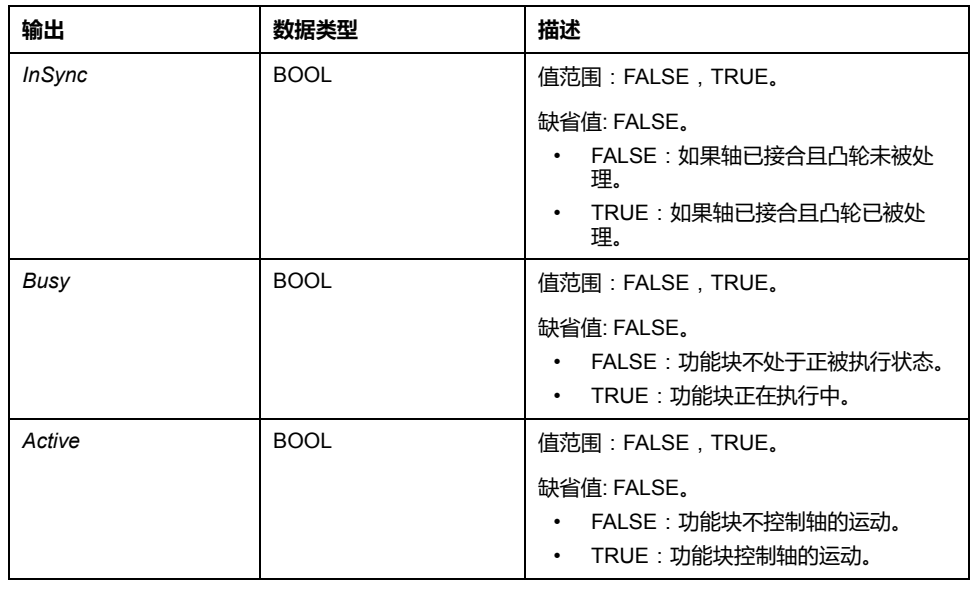
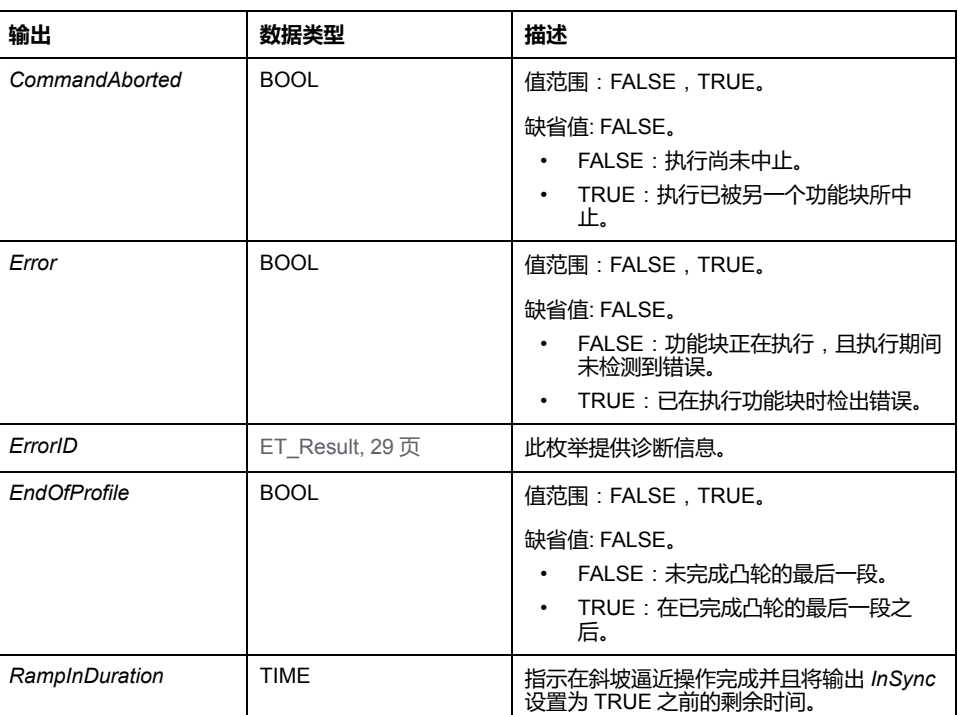

与 PLCopen Motion Control Part 1, Version 2.0 规范不同,此库不提供单独的功能 块 *MC\_CamTableSelect*。凸轮表被指定作为输入(不需要 *MC\_CamIn*)。

此库不提供单独的功能块 *MC\_CamOut*。可以使用另一功能块来替换正在运行的功 能块。

此功能块为绝对运动和相对运动都提供了较高的灵活性。比如,主站(或从站)轴 的模数与凸轮在 X(或 Y)方向上的应用周期之间不一定要有关系。因此,可以通 过稍微调整凸轮轨迹在 X 或 Y 方向上的应用周期,来动态地应用偏移校正。轴模 数无法执行此操作,在轴执行功能块时,无法修改轴模数。

MotionInterface 库的函数 *FC\_*

*GetCamSlaveMovementFromGivenMasterForInterpolatedCam* 和 *FC\_ GetCamSlaveMovementFromGivenMasterForMultiCam* 可帮助您在因检出错误而 导致运动中断或停止后还原轴位置。如果从轴通过凸轮与主轴运动结合,那么这些 函数可计算在执行该函数时该从轴的目标位置、速度和加速度。从轴不运动,或者 受到其他影响。这些函数只能调用一次,用于确定从轴的启动条件,使其不会斜坡 逼近。这些值不能循环用于持续读取从轴值。

# *MC\_GearIn*

# <span id="page-649-0"></span>**功能描述**

此功能块根据运行模式,基于主轴和从轴的速度之间的位置或速度,以给定齿轮系 数激活主轴和从轴的接合。

从轴同步沿循主轴的运动(位置或速度同步)。

输入 *RatioNumerator* 和 *RatioDenominator* 让您能够为从轴运动设置用户特有齿轮 比。

当输出 *InGear* 设置为 TRUE 时,通过输入 *OperationMode* 设置的运行模式会决 定接合类型:

- 在 Cyclic Synchronous Position 运行模式下,基于位置值执行接合。例如,在 齿轮比为 1:2 的情况下,从轴运动距离为主轴运动距离的一半。
- 在 Cyclic Synchronous Velocity 运行模式下,基于速度值执行接合。例如,在 齿轮比为 1:2 的情况下,从轴运动速度为主轴运动速度的一半。

# **图形表示形式**

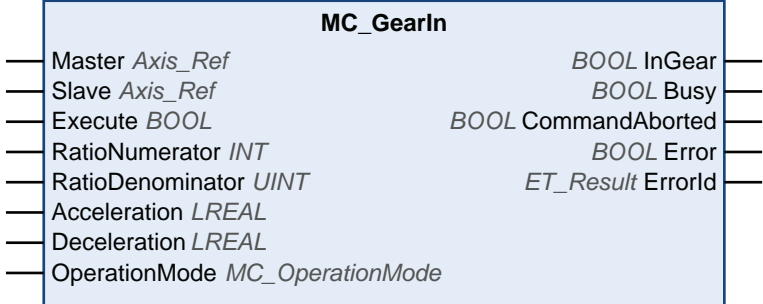

# **输入**

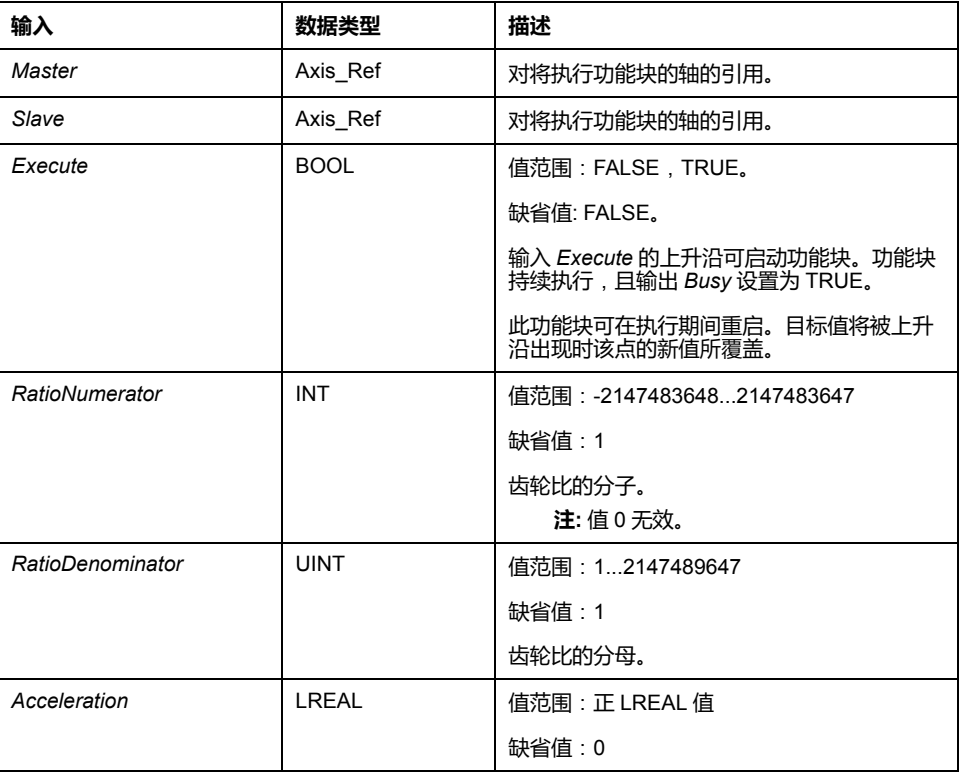

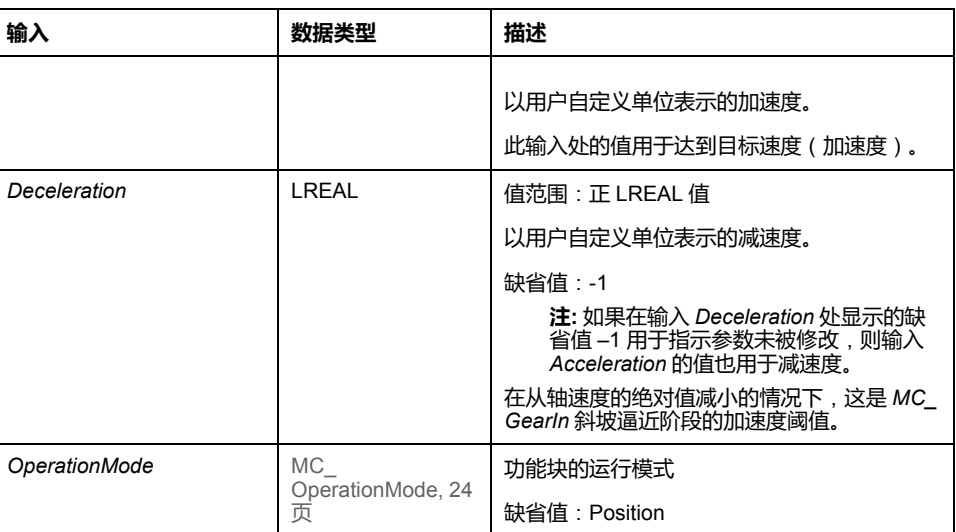

# **输出**

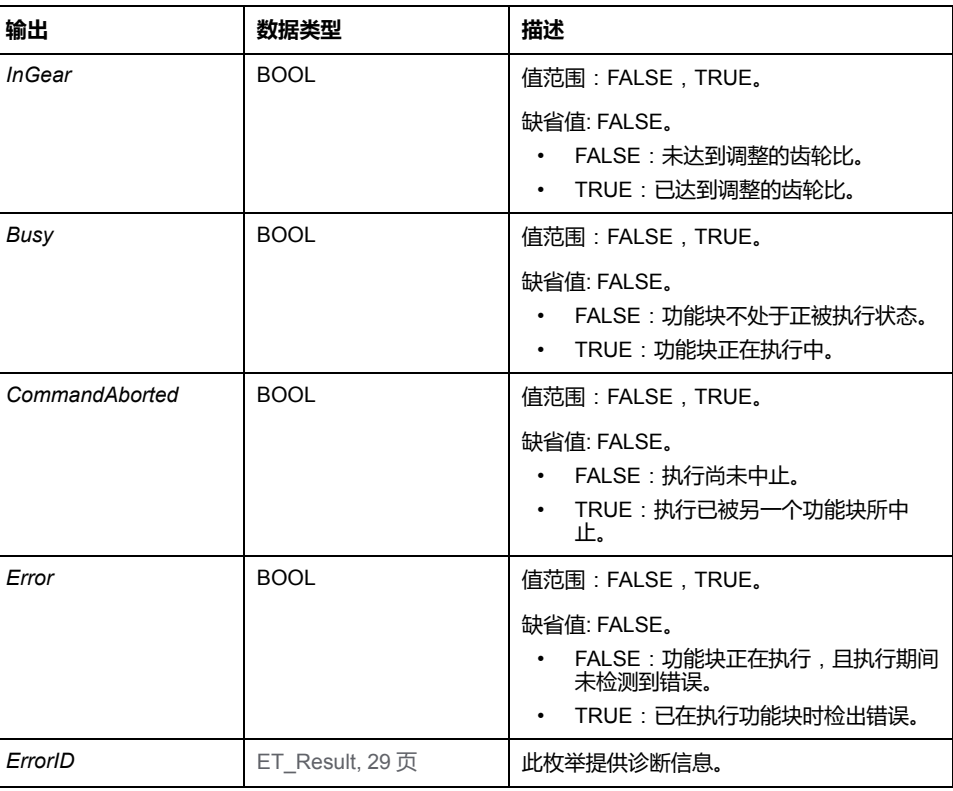

# **注**:

在执行功能块之前,需要将输入 *Acceleration* 设置成大于 0 的值。

运动期间,可以修改齿轮比。但新值仅在输入 *Execute* 的下一个上升沿才生效。

在第一个加速阶段期间,从轴仅使用 *Acceleration* 和 *Jerk* 的值。然后,从轴沿循 主轴。

如果通过输入 *OperationMode* 将运行模式设置为 Velocity,并且如果驱动器无法在 Cyclic Synchronous Velocity 运行模式下运行,则功能块 *MC\_CamIn* 会检测到错 误。轴不受影响。

此库不提供单独的功能块 *MC\_GearOut*。可以使用另一功能块来替换正在运行的 功能块。

# *MC\_PhasingAbsolute*

# <span id="page-651-0"></span>**功能描述**

此功能块创建在从站轴角度上看的主站轴位置与此从站轴位置之间的位置偏移。

功能块 *MC\_PhasingAbsolute* 要求为指定的从站轴激活功能块 *MC\_CamIn*。主站 轴必须与已激活的功能块 *MC\_CamIn* 的主站轴相同。

# **图形表示形式**

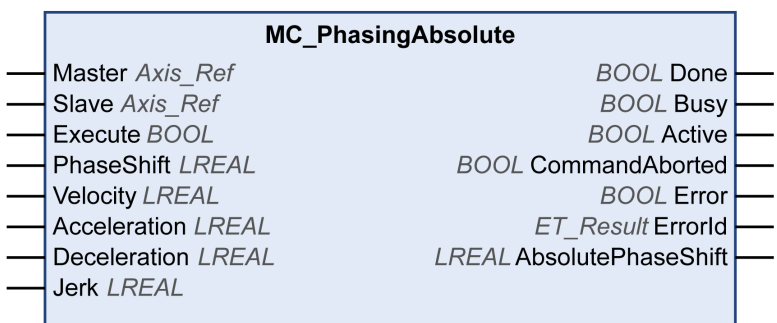

# **输入**

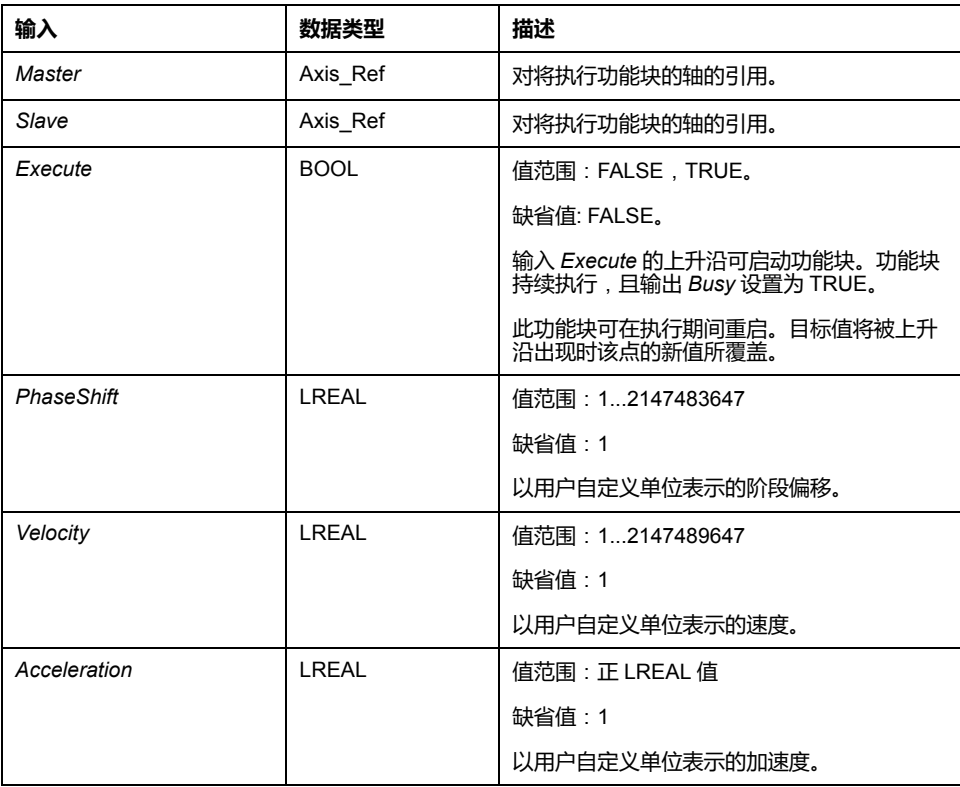

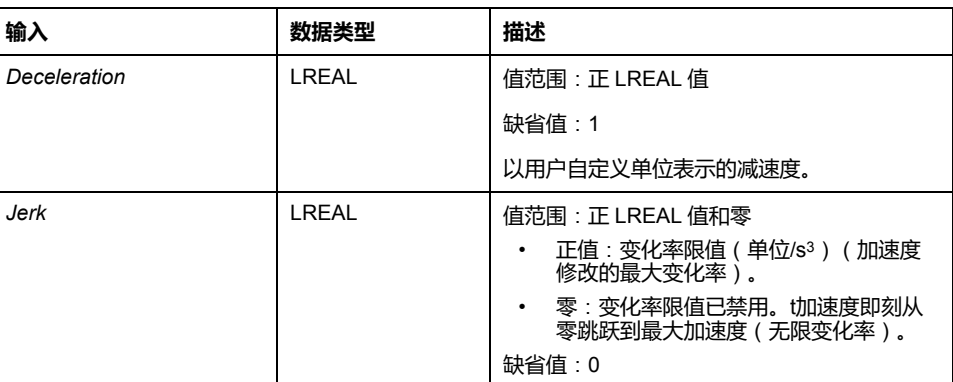

# **输出**

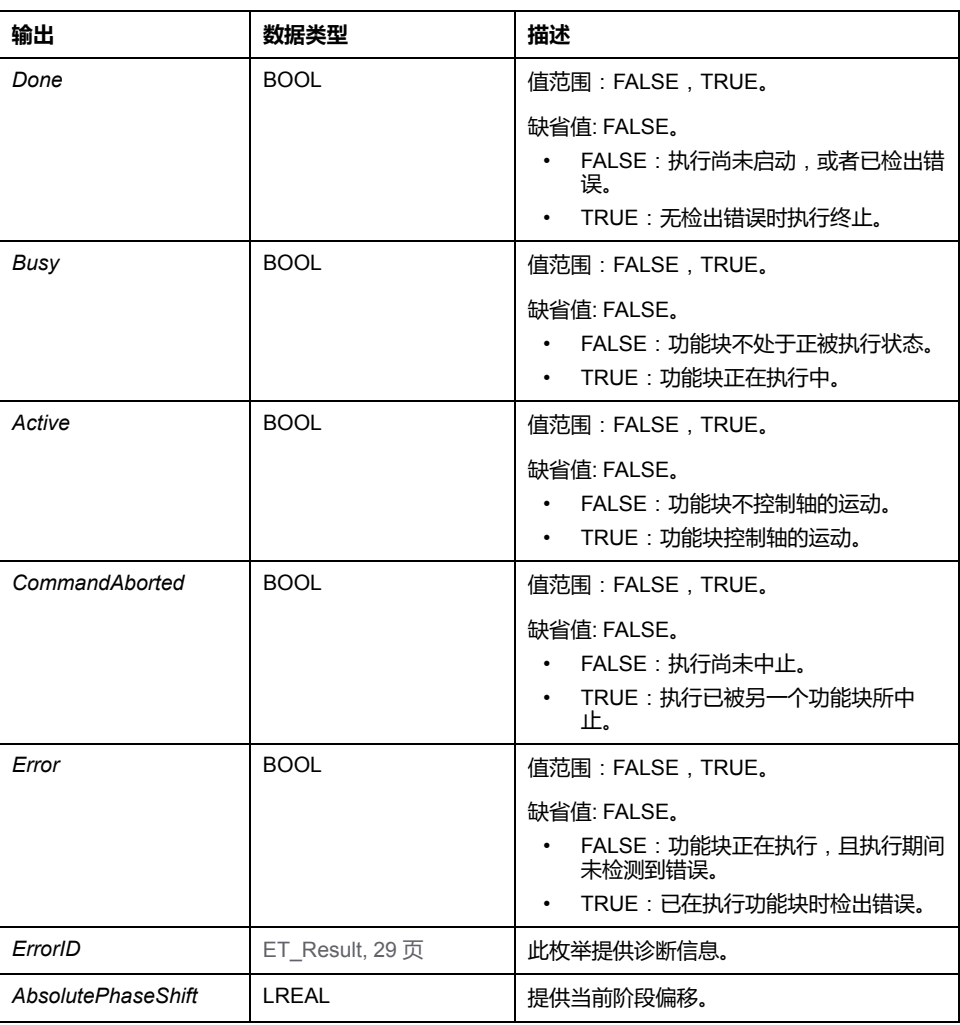

# <span id="page-653-0"></span>**SoftMotion 到 PLCopen 集成说明**

# **SoftMotion 到 PLCopen 集成说明**

# **概述**

本部分中的信息旨在有助于从 SoftMotion 库 (同样基于 PLCopen)迁移到 PLCopen MC part 1 和 MotionInterface 库。

# **注 1**:**缓冲模式**

除 Aborting 之外, Modicon M262 Motion Controller 还支持 Buffered 和 Blending 缓冲模式。有关详细信息,请参阅[数据类型](#page-577-0), 22 页描述。

# <span id="page-653-1"></span>**注 2**:**任务概念**

控制器在与计算运动轨迹且发生 Sercos 通讯的实时运动任务分开的任务中运行调 用运动控制功能块的用户应用程序。如要在先前的功能块达到其稳定状态的同 Sercos 循环中启动功能块,则需要提前缓存此功能块。有关详细信息,请参阅章 [节任务概念](#page-570-0), 15 页。

# **注 3**:**不可用的 POU**

来自 SoftMotion 的不由 PLCopen Motion Control Part 1, Version 2.0 定义的 POU 不可用于 M262(即,具有前缀 *SMC\_* 或 *SMC3\_* 的 POU 或者不具有前缀 *MC\_* 的大多数功能块)。通常,可以在新库中以替代的方法来实现最初由这些 POU 实 现的运动功能。

# <span id="page-653-2"></span>**注 4**:**读取设备和轴参数**

为了读取设备和轴参数,M262 较少地依赖功能块,较多地依赖设备对象和 Axis [Ref, 15](#page-570-1) 页 的参数、属性和方法。

# **注 5**:**基准点定位和绝对运动**

根据 PLCopen Motion Control Part 1, Version 2.0 的定义,只有在轴已执行基准点 定位的情况下,才能够执行绝对运动。其中包括如下这样的凸轮:只有在从轴已执 行基准点定位的情况下才允许其从轴启动模式 *Absolute*,且只有在主轴已执行基 准点定位的情况下才允许其主轴启动模式 *Absolute*。在为轴执行了 *MC\_Home* 或 绝对 *MC\_SetPosition* 之后,轴被视为已执行基准点定位。或者,控制器应用程序 可以通过代码将标志 *isHomed* 设置为 TRUE(以适当的方式确认轴的绝对位置是 正确的)。有关详细信息,请参阅[绝对位置、基准点定位和绝对运动](#page-571-0), 16 页。

# **注 6**:**有关各功能块的具体信息**

下表提供了与主轴和从轴的 SoftMotion SM3\_Basic 功能块以及其在 M262 中的等 同项有关的信息:

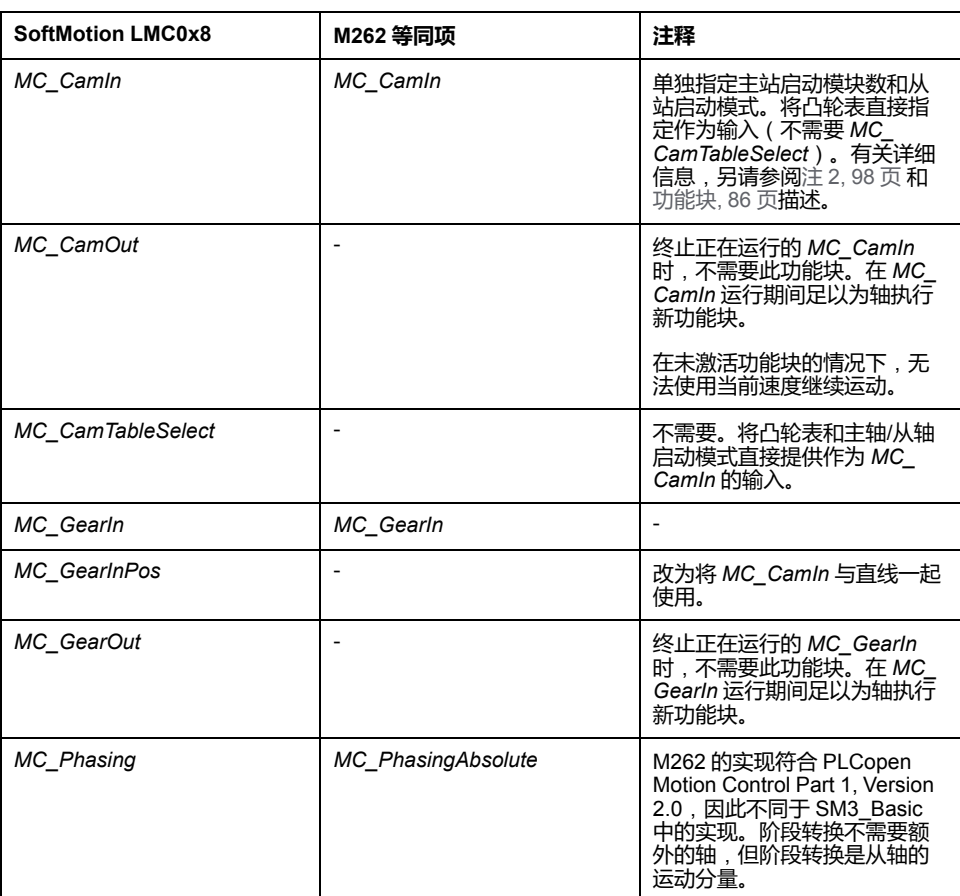

下表提供了与 SoftMotion SM3\_Basic 单轴功能块以及其在 M262 中的等同项有关 的信息:

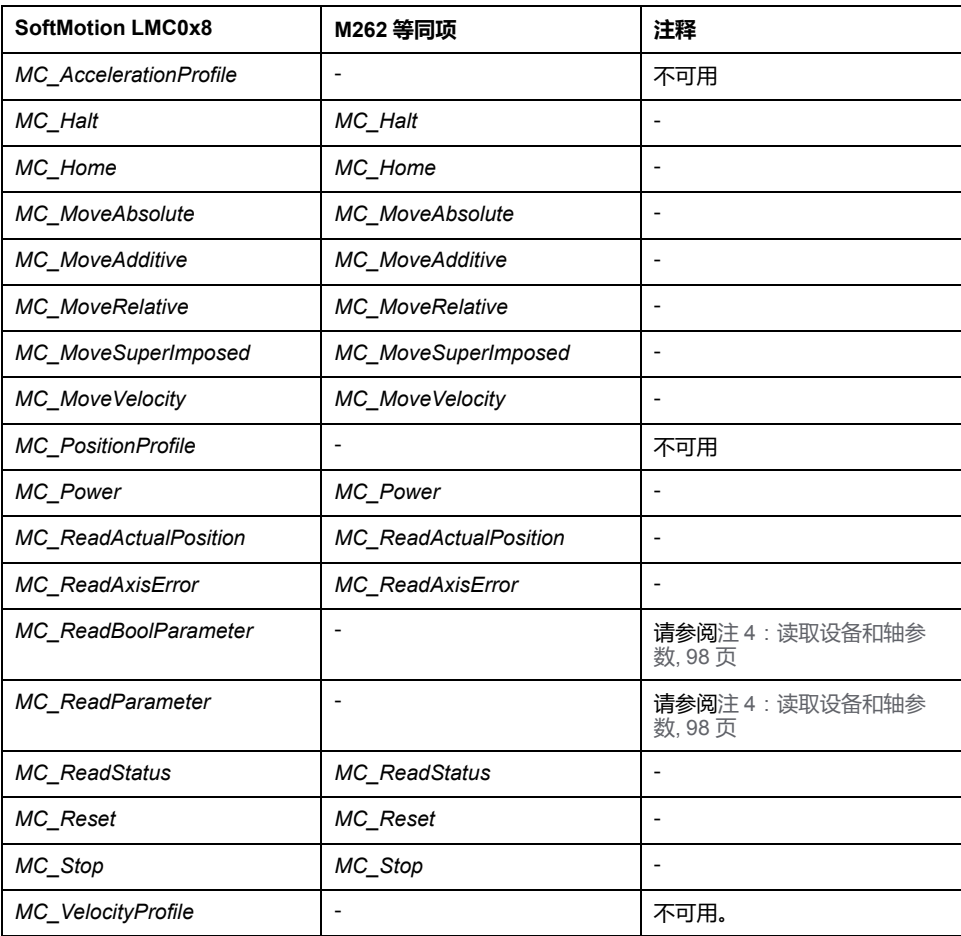

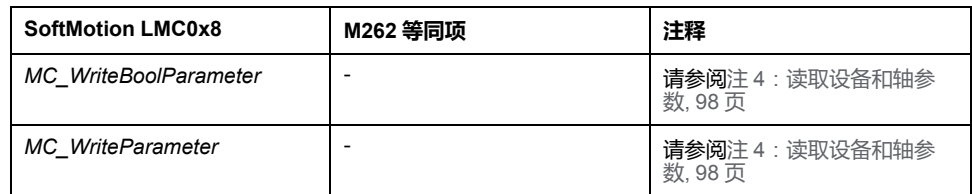

下表提供了与 SoftMotion SM3\_Basic 单轴功能块以及其在 M262 中的等同项有关 的信息:

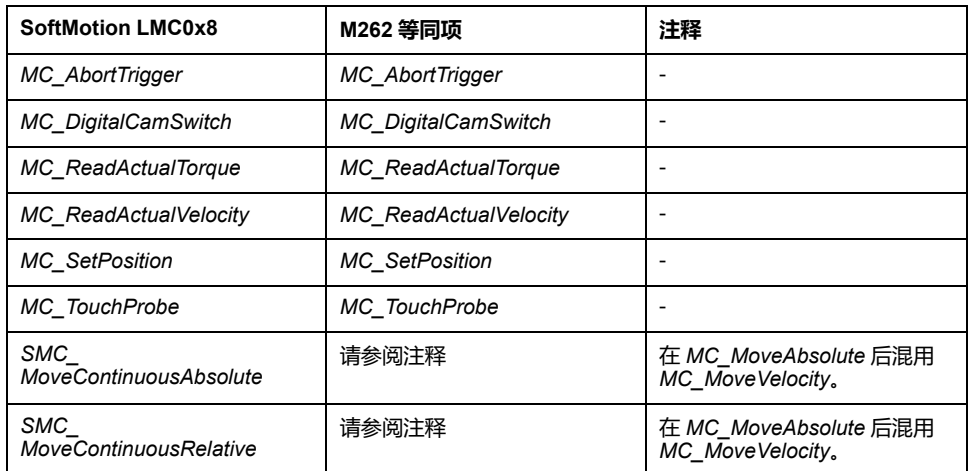

下表提供了与 SoftMotion SM3\_Basic 单轴功能块以及其在 M262 中的等同项有关 的信息:

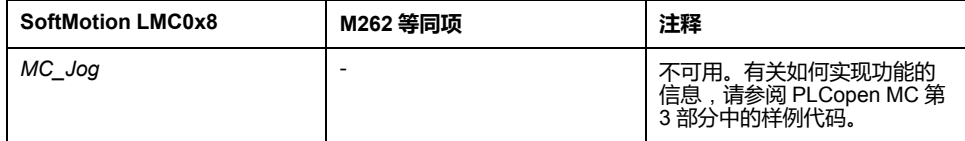

下表提供了与 SoftMotion SM3\_Basic 以及其在 M262 中的等同项的其他功能有关 的信息:

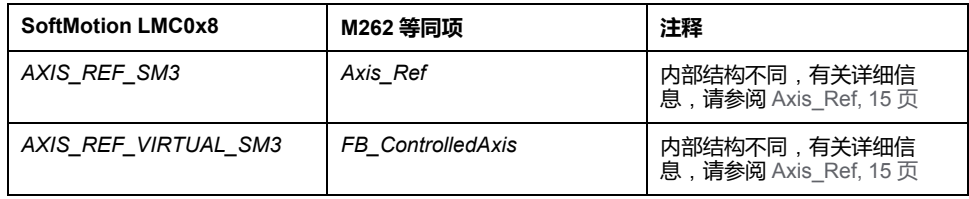

下表提供了与 SoftMotion SM3\_CNC 以及其在 M262 中的等同项的其他功能有关 的信息:

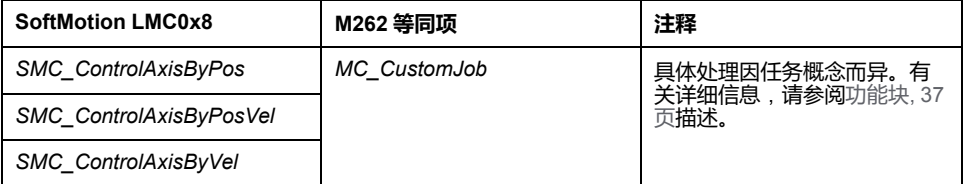

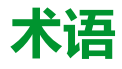

### **任务:**

一组段和子程序,MAST 任务为循环或周期性执行,FAST 任务为周期性执行。

任务具有优先级,并且链接到控制器的输入和输出。可以根据任务来刷新这些 I/ O。

一个控制器可以有多个任务。

#### **功能:**

拥有一个输入和返回一个直接结果的编程单元。但是,与 FBs 不同, 它通过其名 称(而不是通过实例)直接调用、不具备从一个调用到下一个调用的持久状态且 可以用作其他编程表达式中的操作数。

示例:布尔 (AND) 操作符、计算、转换 (BYTE\_TO\_INT)

### **功能块:**

拥有一个或多个输入并返回一个或多个输出的编程单元。FBs 通过实例(具有专 用名称和变量的功能块副本)进行调用,且每个实例在从一个调用到另一个调用 会保持原有状态(输出和内部变量)。

示例:定时器、计数器

### **功能块图:**

控制系统的标准 IEC 61131-3 所支持的五种逻辑或控制语言中的其中一种语言。 功能块图是面向图形的编程语言。它可以与一系列网络搭配使用,其中每个网络 均包含框和连接线路的图形结构,该图形结构表示逻辑或算术表达式、功能块的 调用、跳转或返回指令。

**十六进制:**

(十六进制)

### **协议:**

一种用于控制和启用两个计算端点和设备之间的连接、通讯和数据传输的惯例或 标准。

### **变量:**

由程序寻址和修改的存储器单元。

#### **启动应用程序:**

(引导应用程序)包含应用程序的二进制文件。通常它存储在控制器中,使控制 器启动用户生成的应用程序。

### **固件:**

表示构成控制器上操作系统的 BIOS、数据参数和编程指令。固件存储在控制器内 的非易失性存储器上。

### **字符串:**

一系列 ASCII 字符的变量。

### **字节:**

采用 8 位格式编辑的类型,范围从十六进制 00 到十六进制 FF。

#### **应用程序:**

包括配置数据、符号和文档的程序。

### **控制网络:**

此网络中包含可编程控制器、SCADA 系统、PC、HMI、交换机……

支持以下两种拓扑:

- 扁平:此网络中的所有模块和设备都属于同一个子网。
- 2 层:网络分为操作网络和控制器间网络。

这两个网络可以在物理上独立,但通常通过路由设备链接。

#### **旧有项目:**

使用 SoMachine、SoMachine Motion 或早先版本的 EcoStruxure Machine Expert 创建的应用项目。

**%:**

根据 IEC 标准,% 是标识可编程控制器中用于存储程序变量、常量和 I/O 等值的 内部存储器地址的前缀。

### **看门狗:**

看门狗是一种特殊的定时器,用于确保程序不会超过为它们所分配的扫描时间。 通常将看门狗定时器设置为比扫描时间较高的值,并在每个扫描周期结束后重置 为零。如果警戒时钟定时器达到预设值(例如,因为程序陷入了死循环),则表 明出现了错误且程序将会停止。

#### **程序:**

应用程序的组成部分,其中包括可以在可编程控制器的存储器中安装的经过编译 的源代码。

#### **系统变量:**

用于提供控制器数据和诊断信息,并用来向控制器发送命令的变量。

### **网络:**

共享一个公用数据路径和通讯协议的各种互联设备系统。

#### **配置:**

一个系统内硬件组件的布局和互连以及硬件和软件的参数,可决定系统的运行特 性。

#### **非定位变量:**

没有地址的变量(请参阅定位变量)。

## **A**

#### **ARRAY:**

在可编程控制器存储器中以表格形式定义的单一类型数据对象的系统排列。语法 如下:ARRAY [<dimension>] OF <Type>

示例 1: ARRAY [1..2] OF BOOL 是由两个 BOOL 类型的元素组成的一维表。

示例 2:ARRAY [1..10, 1..20] OF INT 是由 10 x 20 个 INT 类型的元素组成的 二维表。

### **B**

#### **BOOL:**

(布尔)用于计算的基本数据类型。BOOL 变量可以是以下两个值之一:0 (FALSE) 或 1 (TRUE)。从 WORD 中抽取的位为 BOOL 类型,例如:%MW10.4 是 编号为 10 的存储器 WORD 的五分之一位。

#### **BOOTP:**

(引导程序协议)可由网络客户端用于从服务器自动获取 IP 地址(可能还包括其 他数据)的 UDP 网络协议。客户端使用客户端 MAC 地址向服务器标识自己。服 务器会维护预先配置的客户端设备 MAC 地址及关联 IP 地址表,从而向客户端发 送其预先配置的 IP 地址。BOOTP 最初用于使无盘主机能够通过网络远程启动。 BOOTP 进程分配一个无限租期的 IP 地址。BOOTP 服务利用 UDP 端口 67 和 68。

### **C**

### **CAN:**

(控制器局域网络)用于串行总线网络旨在实现智能系统中智能设备(来自多家 制造商)之间互连,以及用于处理实时工业应用的协议 (ISO 11898)。CAN 最初 为汽车行业而开发,现在已应用于多种工业自动控制环境中。

### **CFC:**

(连续功能图)一种基于功能块图语言的图形编程语言(IEC 61131-3 标准的扩 展),工作原理与流程图类似。但是,不可以使用网络并对图形元素进行任意定 位,允许反馈回路。每个功能块的输入位于左侧,输出位于右侧。可以将功能块 输出链接到其他功能块的输入以创建复合表达式。

#### **CRC:**

(循环冗余检验)用来确定通讯传输的有效性的方法。传输包含构成校验和的位 域。发射器根据消息的内容来计算所使用消息的检验和。接收节点后,按照相同 的方式再次计算该字段。如果两次 CRC 计算的值存在任何差异,则说明传输的消 息与收到的消息不同。

### **D**

### **DHCP:**

(动态主机配置协议)BOOTP 的高级扩展。DHCP 虽然较为高级,但是 DHCP 和 BOOTP 可以通用。(DHCP 可以处理 BOOTP 客户端请求。)

#### **DWORD:**

(双字)以 32 位格式进行编码的类型。

### **E**

#### **EtherNet/IP:**

(*Ethernet*工业协议)用于工业系统中自动化解决方案制造的开放式通讯协议。 EtherNet/IP 是在其上层执行公共工业协议的网络家庭成员。支持组织 (ODVA) 规 定 EtherNet/IP 是为了实现全球适应性和介质独立性。

#### **Ethernet:**

用于 LANs 的物理和数据链路层技术,也称为 IEEE 802.3。

### **F**

#### **FB:**

(功能块)用于整合一组编程指令以执行特定和规范化操作(如速度控制、间隔 控制或计数)的实用编程机制。功能块可以包含配置数据和一组内部或外部操作 参数,通常是一个或多个数据输入和输出。

### **G**

**GVL:**

(全局变量列表)管理 EcoStruxure Machine Expert 项目中的全局变量。

# **I**

**I/O:**

(输入*/*输出)

**ID:**

(标识符*/*标识)

**IEC 61131-3:**

工业自动化设备的 3 部分标准的第 3 部分。IEC 61131-3 针对控制器编程语言,并 定义了两个图形编程语言和两个文本编程语言标准。图形编程语言既是梯形图语 言又是功能块图语言。文本编程语言包括结构化文本和指令列表。

**IEC:**

(国际电工委员会)负责为所有电器、电子和相关技术制定和发布国际标准的非 盈利性和非政府性的国际标准组织。

**IEEE 802.3:**

定义了有线IEEE的物理层以及数据链路层的介质访问控制子层的 Ethernet 标准集 合。

**IL:**

(指令列表)以某种语言编写的程序,包括由控制器按顺序执行的一系列基于文 本的指令。每个指令均包括一个行号、一个指令代码和一个操作数(请参阅 IEC 61131-3)。

**INT:**

(整数)以 16 位格式进行编码的整数。

**IP:**

(因特网协议)TCP/IP 协议系列的一部分, 用于跟踪设备的因特网地址、对传出 消息进行路由并识别传入消息。

## **L**

**LD:**

(梯形图)控制器程序指令的图形表示,其中包括控制器按顺序执行的一系列梯 级中的触点、线圈和块符号(请参阅 IEC 61131-3)。

**LWORD:**

(长字)以 64 位格式进行编码的数据类型。

### **M**

**MAC 地址:**

(介质访问控制地址)与特定硬件设备关联的唯一 48 位编号。在生产网卡或设备 过程中,需要为每个网卡或设备编入一个 MAC 地址。

**MAST:**

通过其编程软件运行的处理器任务。MAST 任务有两个段:

- **IN**:在 MAST 任务执行之前,将输入复制到 IN 段。
- **OUT**:在 MAST 任务执行完后,将输出复制到 OUT 段。

**Modbus:**

允许在连接到同一网络的多个设备之间进行通讯的协议。

**%MW:**

根据 IEC 标准,%MW 表示存储器字寄存器(例如,存储器字类型的语言对 象)。

## **N**

**NVM:**

(非易失性存储器)可覆盖的非易失性存储器。它存储在一个特殊的可擦除和可 重编程的 EEPROM 上。

## **P**

**PLC:**

(可编程可编程控制器)用于自动化制造、工业和其他机电进程的工业计算机。 此外,PLCs 与普通计算机不同,因为这些计算机拥有多个输入和输出数组,并且 符合冲击、振动、温度和电气干扰的更强大的规范。

#### **POU:**

(程序组织单元)源代码的变量声明和相应的指令集。POUs 有助于简化软件程 序、功能和功能块的模块化重用。经过声明后,POUs 便可相互使用。

### **R**

**run:**

使控制器根据程序的逻辑解决方案扫描应用程序、读取物理输入并写入物理输出 的命令。

## **S**

**STOP:**

使控制器停止运行应用程序的命令。

### **ST:**

(结构化文本)一种包括复杂的语句和嵌套指令(如迭代循环、条件执行或功 能)的语言。ST 符合 IEC 61131-3

## **T**

**TCP:**

(传输控制协议)基于连接的传输层协议,可提供同步双向数据传输。TCP 是 TCP/IP 协议套件的一部分。

## **U**

### **UDINT:**

(无符号双粗度整数)以 32 位格式进行编码的整数。

### **UINT:**

(无符号整数)以 16 位格式进行编码的整数。

## **W**

### **WORD:**

一种以 16 位格式进行编码的类型。

# 索引

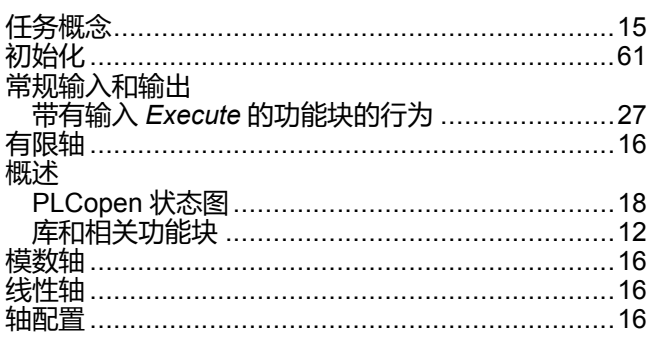

# $\overline{\mathbf{A}}$

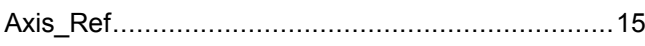

# E

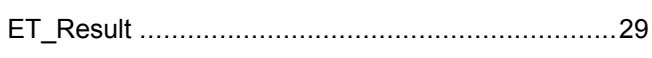

# F

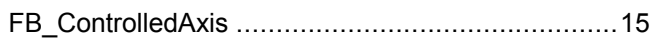

# M

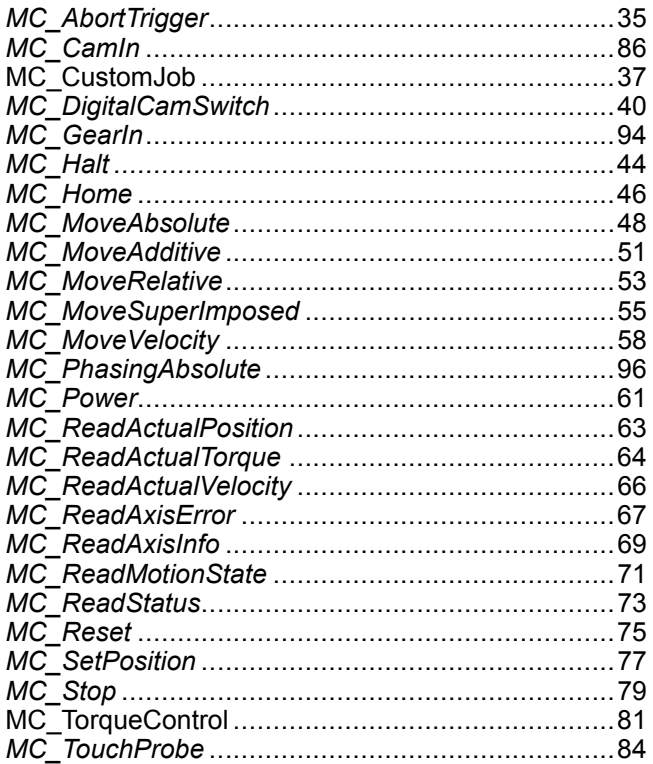

Schneider Electric 35 rue Joseph Monier 92500 Rueil Malmaison France

+ 33 (0) 1 41 29 70 00

www.se.com

由于各种标准、规范和设计不时变更,请索取对本出版物中给出的信息 的确认。

© 2022 Schneider Electric. 版权所有 EIO0000003875.04

# **Modicon M262**

# **Logic/Motion Controller**

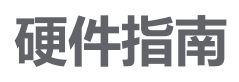

**EIO0000003664.09 11/2022**

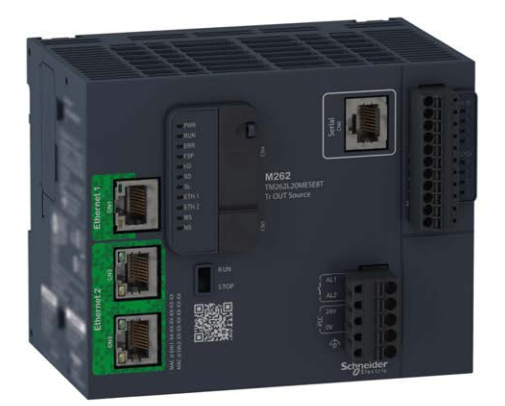

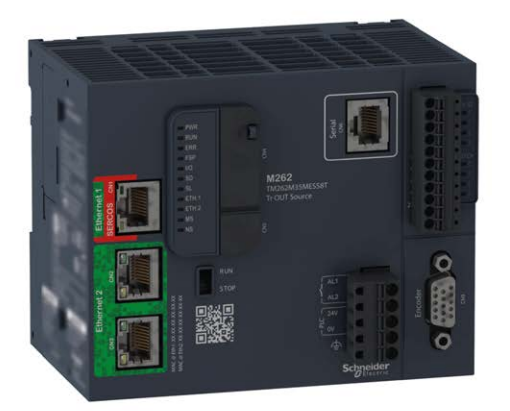

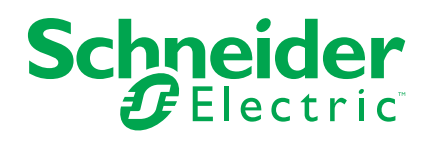

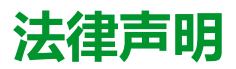

施耐德电气品牌以及本指南中涉及的施耐德电气及其附属公司的任何商标均是施耐德 电气或其附属公司的财产。所有其他品牌均为其各自所有者的商标。本指南及其内容 受适用版权法保护,并且仅供参考使用。未经施耐德电气事先书面许可,不得出于任 何目的,以任何形式或方式(电子、机械、影印、录制或其他方式)复制或传播本指 南的任何部分。

对于将本指南或其内容用作商业用途的行为,施耐德电气未授予任何权利或许可,但 以"原样"为基础进行咨询的非独占个人许可除外。

施耐德电气的产品和设备应由合格人员进行安装、操作、保养和维护。

由于标准、规格和设计会不时更改,因此本指南中包含的信息可能会随时更改,恕不 另行通知。

在适用法律允许的范围内,对于本资料信息内容中的任何错误或遗漏,或因使用此处 包含的信息而导致或产生的后果,施耐德电气及其附属公司不会承担任何责任或义 务。

作为负责任、具有包容性的企业中的一员,我们将更新包含非包容性术语的内容。然 而,在我们完成更新流程之前,我们的内容可能仍然包含客户认为不恰当的标准化行 业术语。

© 2022 – Schneider Electric.保留所有权利。

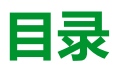

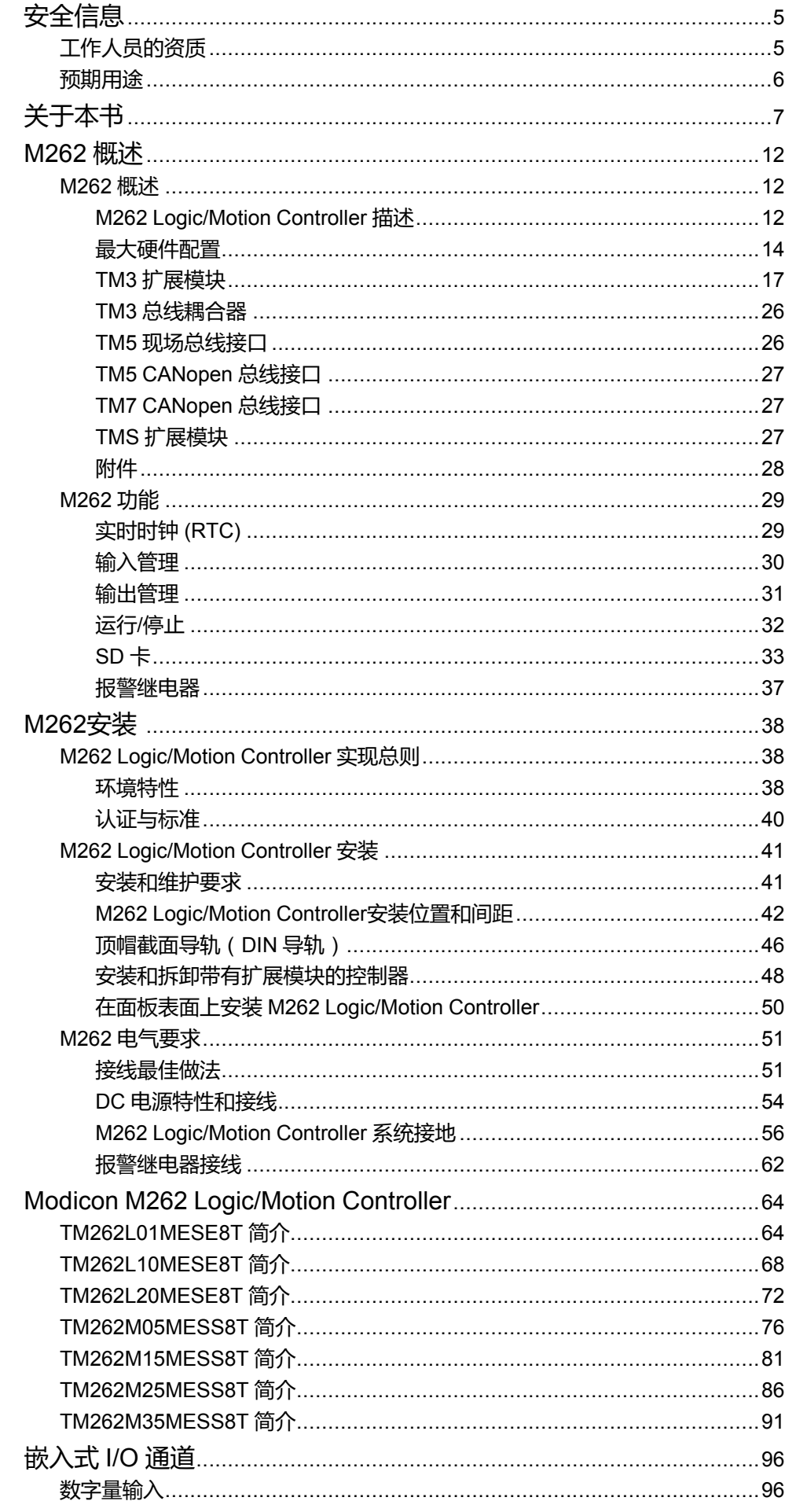

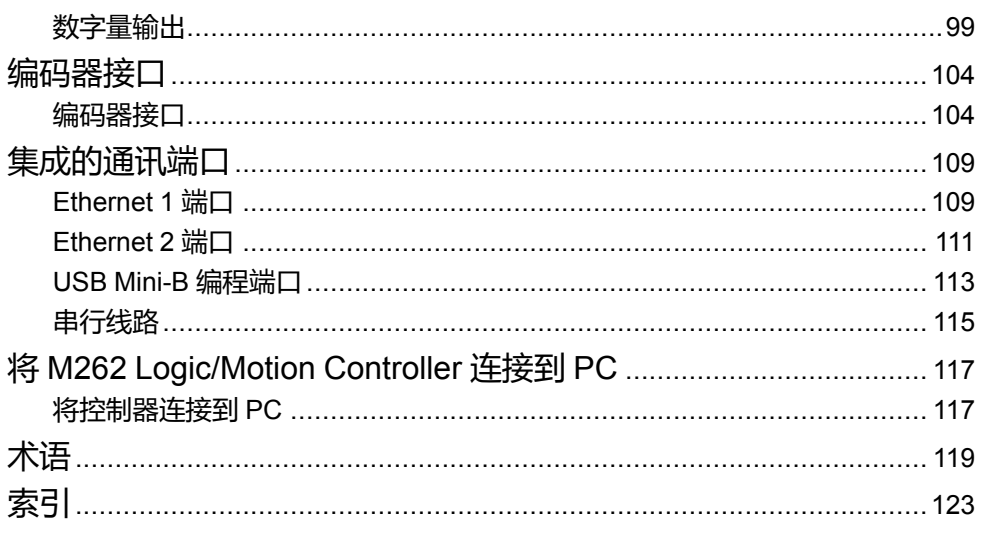

<span id="page-668-0"></span>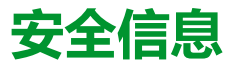

## **重要信息**

在试图安装、操作、维修或维护设备之前,请仔细阅读下述说明并通过查看来熟悉 设备。下述特定信息可能会在本文其他地方或设备上出现,提示用户潜在的危险, 或者提醒注意有关阐明或简化某一过程的信息。

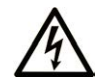

在"危险"或"警告"标签上添加此符号表示存在触电危险,如果不遵守使用说明, 会导致人身伤害。

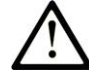

这是提醒注意安全的符号。提醒用户可能存在人身伤害的危险。请遵守所有带此符号 的安全注意事项,以避免可能的人身伤害甚至死亡。

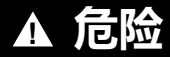

**危险**表示若不加以避免,将**会导致**严重人身伤害甚至死亡的危险情况。

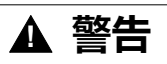

**警告**表示若不加以避免,可能**会导致**严重人身伤害甚至死亡的危险情况。

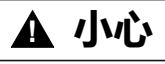

**小心**表示若不加以避免,可能**会导致**轻微或中度人身伤害的危险情况。

**注意**

**注意**用于表示与人身伤害无关的危害。

## **请注意**

电气设备的安装、操作、维修和维护工作仅限于有资质的人员执行。施耐德电气不 承担由于使用本资料所引起的任何后果。

有资质的人员是指掌握与电气设备的制造和操作及其安装相关的技能和知识的人 员,他们经过安全培训能够发现和避免相关的危险。

# <span id="page-668-1"></span>**工作人员的资质**

只有经过适当培训、熟悉并理解本手册内容及所有其他相关产品文档的人员才有权 使用本产品。

具备资质的人员必须能够发现因设置参数和修改参数值所引起的、通常来自机械、 电气或电子设备的可能危险。具备资质的人员必须熟悉旨在预防工业事故的各种标 准、条例和规定,并且在设计和建造系统时必须加以遵守。

# <span id="page-669-0"></span>**预期用途**

本文档所述或涉及的产品,连同其软件、附件和选配件,系可编程逻辑控制器(在 本文中称为"控制器"),设计用于工业用途,使用时应遵循本文档及其他辅助文档 中的相关说明、指导、示例和安全说明。

务必总是遵照所有适用的安全准则,规定的条件和技术参数。

鉴于计划好的应用程序,您必须在使用本产品之前进行风险评估。必须根据评估结 果采取相应的安全相关措施。

由于本产品应作为整个机器或过程的组成部分来使用,因此必须通过对整个系统的 设计来确保人员安全。

本产品必须与规定的电缆和附件一同使用。请您只使用原厂配件和原厂替换件。

禁止用于除明确允许的用途之外的任何其他用途,否则可能导致意料之外的危害。

# <span id="page-670-0"></span>**关于本书**

## **文档范围**

使用此文档可以:

- 熟悉 M262 Logic/Motion Controller 的功能。
- 安装和操作 M262 Logic/Motion Controller。
- 将 M262 Logic/Motion Controller 与 I/O 扩展模块和其他设备相连接。
- 将 M262 Logic/Motion Controller 连接到配有 EcoStruxure Machine Expert 软 件的编程设备。

**注:** 在安装、操作或维护控制器前,请阅读并了解本文档和所有[相关文档](#page-670-1), 7 [页。](#page-670-1)

## **有效性说明**

本文档已随 EcoStruxureTM Machine Expert V2.1 的发布进行了更新。

在本文档中以及在下面的"相关的文件"一节所提及的文档中介绍的特性可在线访 问。如要在线访问此信息,请访问 Schneider Electric 主页 [www.se.com/ww/en/](https://www.se.com/ww/en/download/) [download/](https://www.se.com/ww/en/download/)。

本文档中介绍的特性应该与网上显示的那些特性相同。依据我们的持续改进政策, 我们将不断修订内容,使其更加清楚明了,更加准确。如果您发现本文档和在线信 息之间存在差异,请以在线信息为准。

有关产品合规性和环境信息(RoHS、REACH、PEP、EOLI 等),请转 [www.se.](https://www.se.com/ww/en/work/support/green-premium/) [com/ww/en/work/support/green-premium/](https://www.se.com/ww/en/work/support/green-premium/)。

# <span id="page-670-1"></span>**相关的文件**

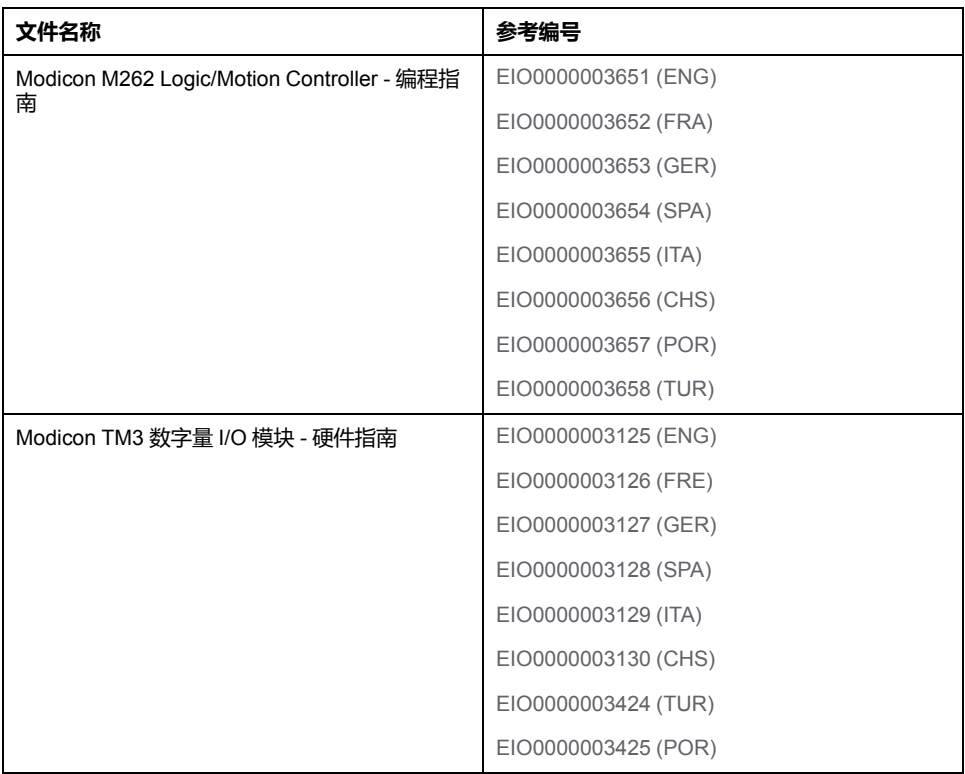

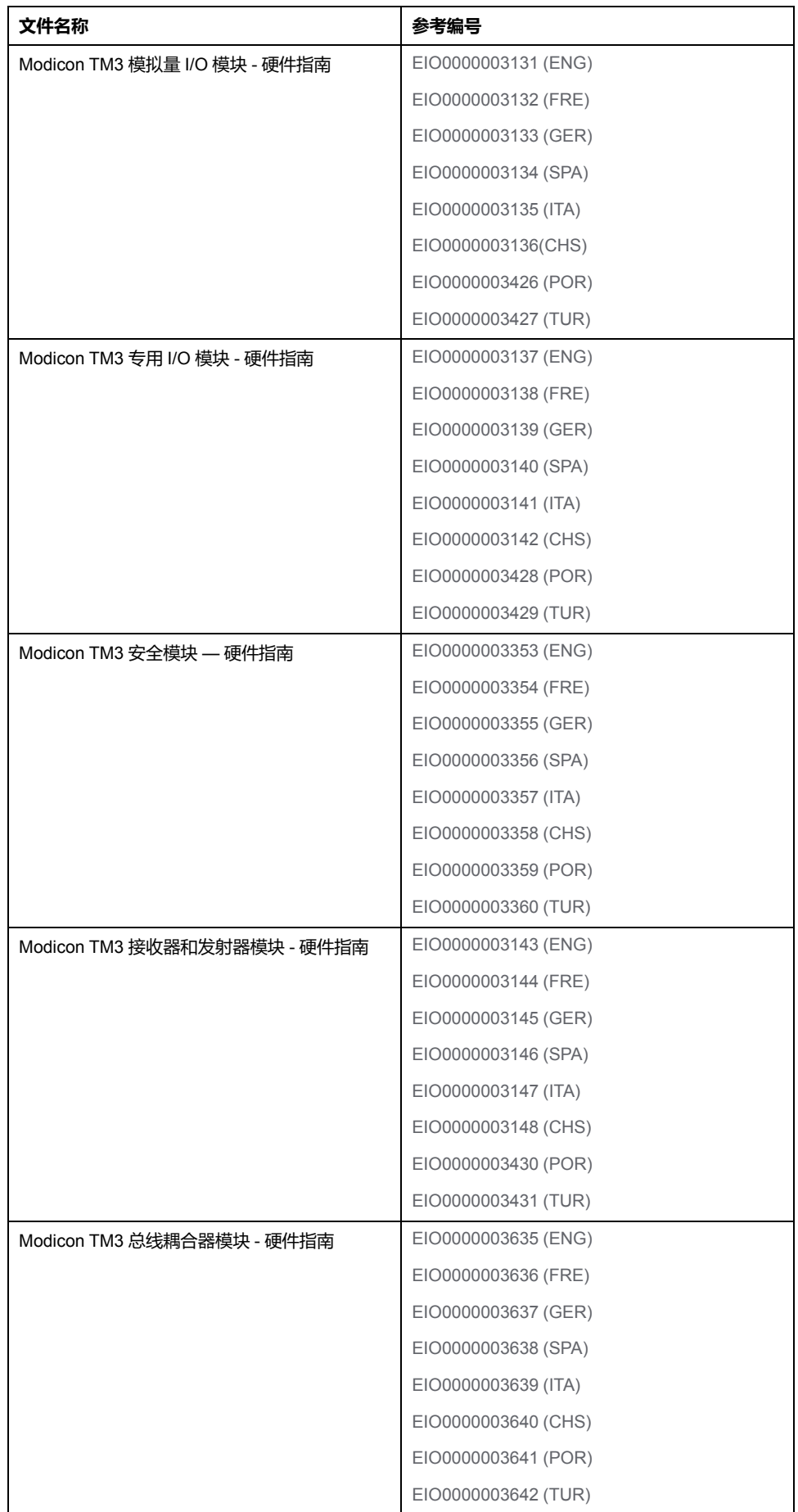

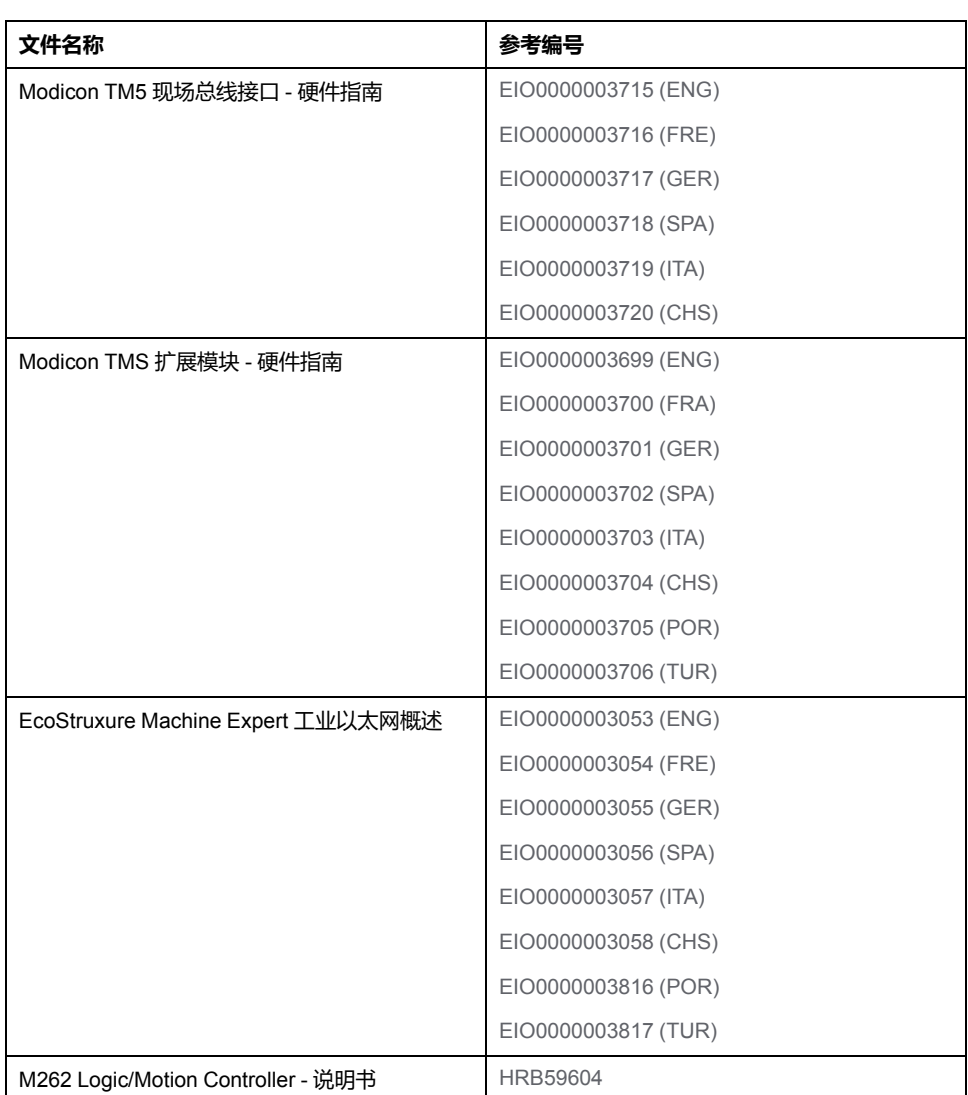

您可以在我们的网站 [www.se.com/ww/en/download/](https://www.se.com/ww/en/download/) 下载这些技术出版物和其他技 术信息。

# **产品相关信息**

# **危险**

### **存在电击、爆炸或电弧闪光危险**

- 在卸除任何护盖或门, 或安装或卸除任何附件、硬件、电缆或接线之前,先 断开所有设备(包括已连接设备)的电源连接,但设备的相应硬件指南中另 有指定的特定情况除外。
- 根据指示,在相应的地方和时间,务必使用具有合适额定值的电压感测设备 来检测是否断电。
- 更换并紧固所有护盖、附件、硬件、电缆与导线,并确认接地连接正确后再 对设备通电。
- 在操作本设备及相关产品时,必须使用指定电压。

### **未按说明操作将导致人身伤亡等严重后果。**

# **危险**

### **可能存在爆炸危险**

- 只能在安全地点或符合 I 类 2 分类 A、B、C 和 D 组的地点使用本设备。
- 请勿替换组件,这可能会违反 I 类 2 分类的相关规定。
- 除非已拔下电源或确定所在位置无危险,否则请勿连接设备或断开设备的连 接。

### **未按说明操作将导致人身伤亡等严重后果。**

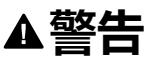

### **失去控制**

- 任何控制方案的设计者都必须考虑到控制路径可能出现故障的情况,并为某 些关键控制功能提供一种方法,使其在出现路径故障时以及出现路径故障后 恢复至安全状态。这些关键控制功能包括紧急停止、越程停止、断电重启以 及类似的安全措施。
- 对于关键控制功能,必须提供单独或冗余的控制路径。
- 系统控制路径可包括通讯链路。必须对暗含的无法预料的传输延迟或链路失 效问题加以考虑。
- 遵守所有事故预防规定和当地的安全指南。<sup>1</sup>
- 为了保证正确运行,在投入使用前,必须对设备的每次执行情况分别进行全 面测试。

### **未按说明操作可能导致人身伤亡或设备损坏等严重后果。**

1 有关详细信息, 请参阅 NEMA ICS 1.1 ( 最新版 ) 中的"安全指导原则 - 固态控制 器的应用、安装和维护"以及 NEMA ICS 7.1(最新版)中的"结构安全标准及可调 速驱动系统的选择、安装与操作指南"或您特定地区的类似规定。

# **警告**

### **意外的设备操作**

- 仅使用 Schneider Electric 认可的可与本设备配合使用的软件。
- 每次更改物理硬件配置后,请更新应用程序。

**未按说明操作可能导致人身伤亡或设备损坏等严重后果。**

## **摘自标准的术语**

本手册中的或者出现在产品自身中/上的技术术语、术语、符号和相应描述基本上 均源自国际标准的条款或定义。

在功能安全系统、驱动器和一般自动化领域,这可能包括但不限于安全、安全功 能、安全状态、故障、故障复位、失灵、失效、错误、错误消息、危险等词语。

这些标准包括:

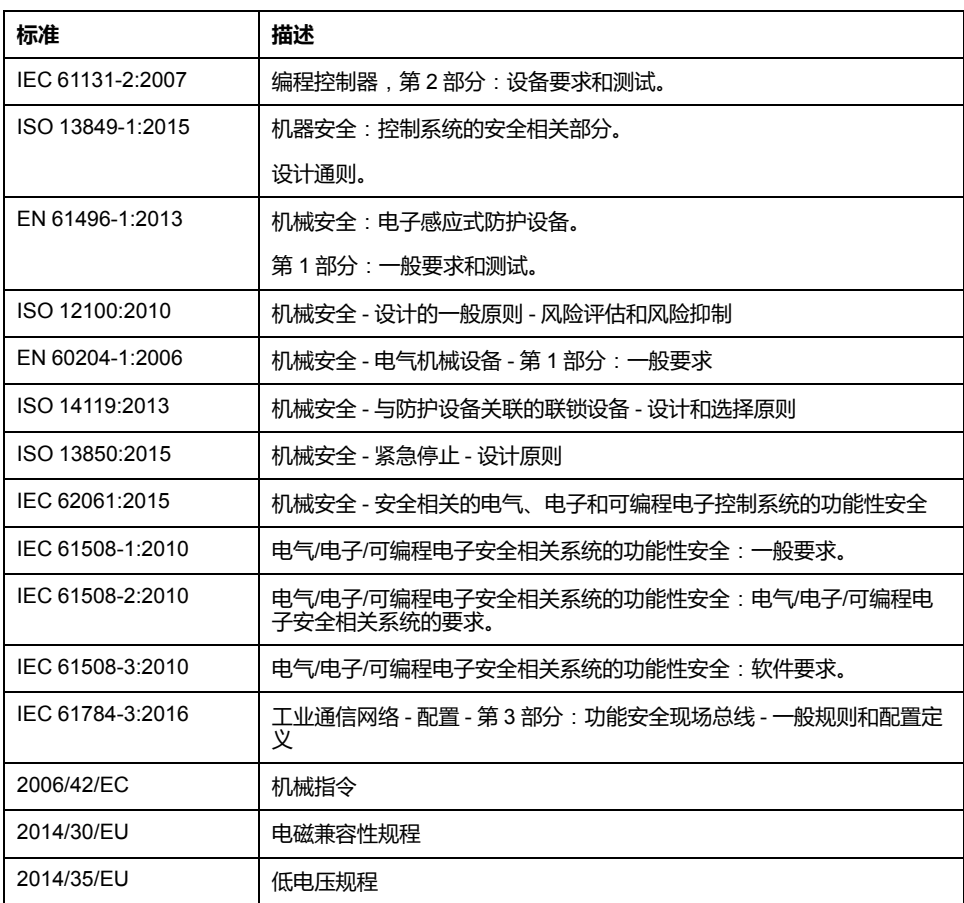

此外,本文中所用的名词可能是被无意中使用,因为它们是从其他标准中衍生出来 的,如:

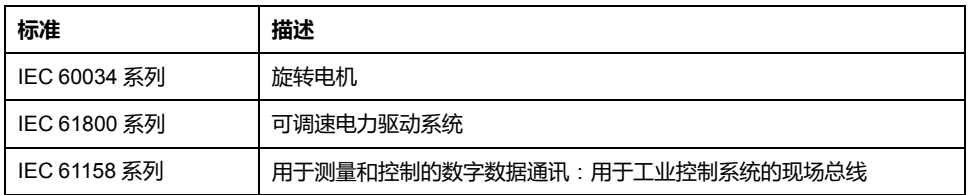

最后,操作区一词可结合特定危险的描述一起使用,其定义相当于 机器指令 (*)* 和 *:2010* 中的*2006/42/EC*风险区*ISO 12100*或危险区。

**注:** 对于当前文档中引用的特定产品,上述标准可能适用,也可能不适用。若 要了解与适用于此处所述产品的各项标准有关的更多信息,请参阅这些产品参 考的特性表。

# <span id="page-675-0"></span>**M262 概述**

## **概述**

本章提供有关 M262 Logic/Motion Controller 系统架构及其组件的一般信息。

# <span id="page-675-1"></span>**M262 概述**

# <span id="page-675-2"></span>**M262 Logic/Motion Controller 描述**

## **概述**

M262 Logic/Motion Controller 具有多种强大的功能,可在广泛的应用程序中使 用。

软件配置、编程和调试通过版本不低于 1.1 的 EcoStruxure Machine Expert 软件完 成,该软件在 EcoStruxure Machine Expert 编程指南和本文档中进行了详细介 绍。

## **编程语言**

M262 Logic/Motion Controller 由 EcoStruxure Machine Expert 软件进行配置和编 程 , 该软件支持以下 IEC 61131-3 编程语言 :

- IL:指令列表
- ST:结构化文本
- FBD:功能块图
- SFC:顺序功能图
- LD:梯形图

EcoStruxure Machine Expert 软件也可用于使用 CFC(连续功能图)语言对这些 控制器进行编程。

## **电源**

M262 Logic/Motion Controller 的电源为 [24 Vdc, 54](#page-717-0) 页。

## **实时时钟**

M262 Logic/Motion Controller 包括一[个实时时钟](#page-692-1) (RTC) 系统, 29 页。 断电时,系统时间通过电容器维持。控制器断电后,时间维持 1 000 小时。

## **运行/停止**

M262 Logic/Motion Controller 可以通过以下方式在外部进行操作:

- 硬件运行/[停止开关](#page-695-0), 32 页
- 通过软件配置中定义的专用数字量输入进行运行/[停止](#page-693-0), 30 页操作。有关详细 信息,请参阅 配置数字量输入(请参阅"Modicon M262 Logic/Motion Controller 编程指南")。
- EcoStruxure Machine Expert 软件命令。
- 重定位表中的系统变量 PLC\_W。
- Web 服务器。

## **存储器**

下表描述了不同类型的存储器:

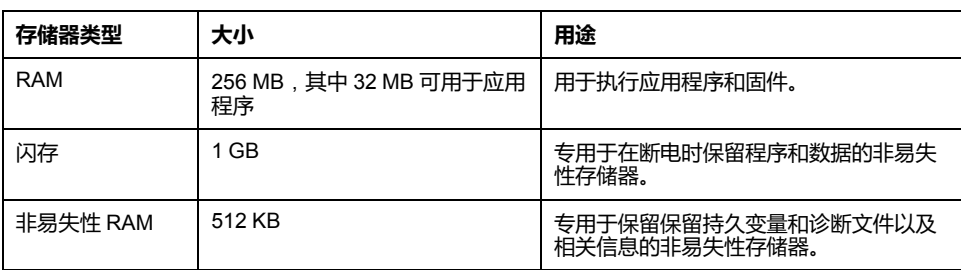

## **内置输入/输出**

可用的嵌入式 I/O 类型如下:

- 快速输入
- 快速源型输出

## **编码器**

可用的编码器模式如下:

- 增量模式
- SSI 模式

## **可移动存储**

M262 Logic/Motion Controller 包含集成式 SD [卡插槽](#page-696-0), 33 页。

SD 卡的主要用途是:

- 使用新的应用程序初始化控制器
- 更新控制器和扩展模块固件(请参阅"Modicon M262 Logic/Motion Controller 编程指南")
- 将后配置文件应用到控制器(请参阅"Modicon M262 Logic/Motion Controller 编程指南")
- 存储指令、文件
- 接收数据记录文件

## **内置式通讯功能**

### 可用的通讯端口类型如下:

- [以太网](#page-774-0), 111 页
- [USB Mini-B, 113](#page-776-0) 页
- [串行线路](#page-778-0), 115 页
- [Sercos \(Ethernet 1\), 110](#page-773-0) 页

## **扩展模块与总线耦合器兼容性**

请参阅"EcoStruxure Machine Expert - 兼容性和迁移用户指南"中的兼容表。

## **M262 Logic/Motion Controller**

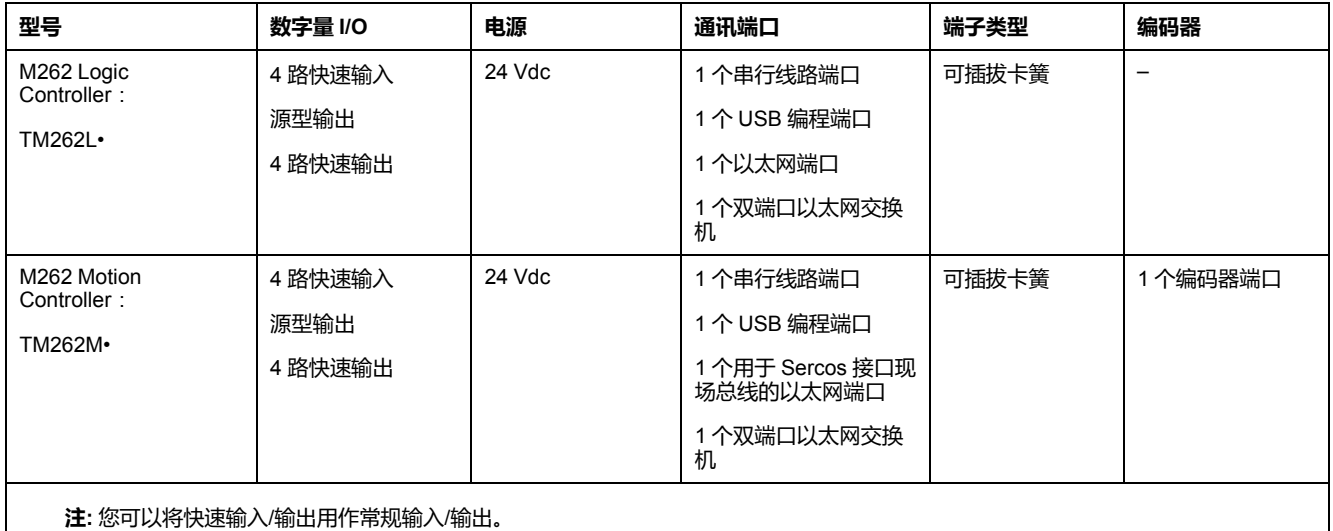

## **产品交付清单**

下图显示了 M262 Logic/Motion Controller 的交付内容:

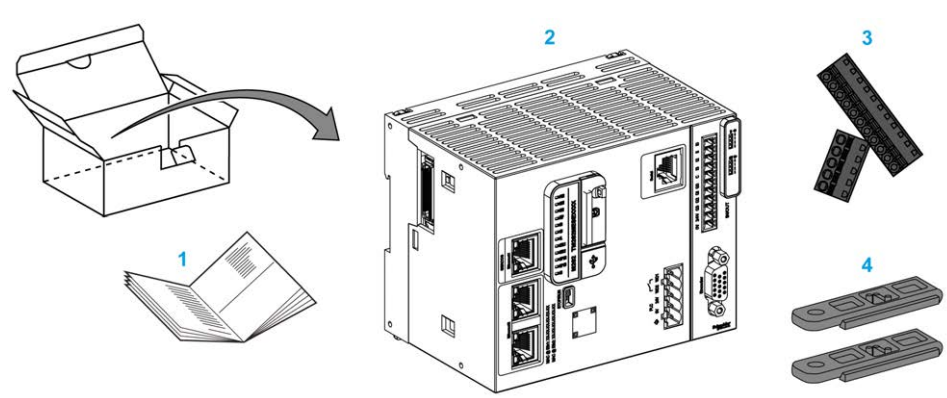

- **1**M262 Logic/Motion Controller 说明书
- **2** M262 Logic/Motion Controller
- **3** 可插拔卡簧端子块
- **4** 附件

# <span id="page-677-0"></span>**最大硬件配置**

**简介**

M262 Logic/Motion Controller 是一个控制系统,通过优化配置和开放性可扩展架 构为运动应用程序提供一体化解决方案,为逻辑应用程序提供可扩展解决方案。

## **本地配置和远程配置原理**

下图定义了本地配置和远程配置:

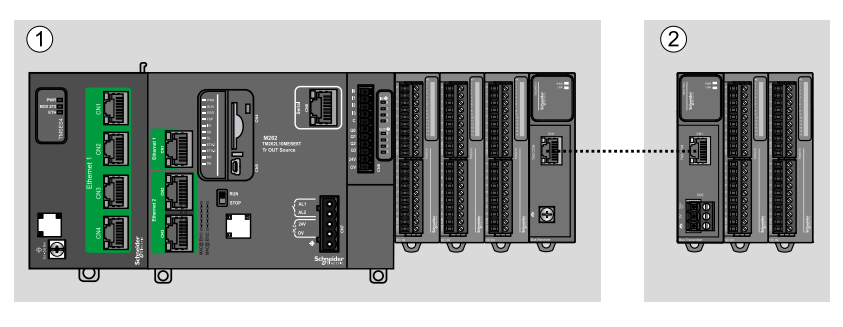

**(1)** 本地配置

**(2)** 远程配置

## **M262 Logic/Motion Controller 本地配置架构**

可通过以下各项的关联获得优化本地配置和灵活性:

- M262 Logic/Motion Controller
- TMS 扩展模块
- TM3 扩展模块

由应用程序要求确定 M262 Logic/Motion Controller 配置的架构。

下图显示了本地配置的组件:

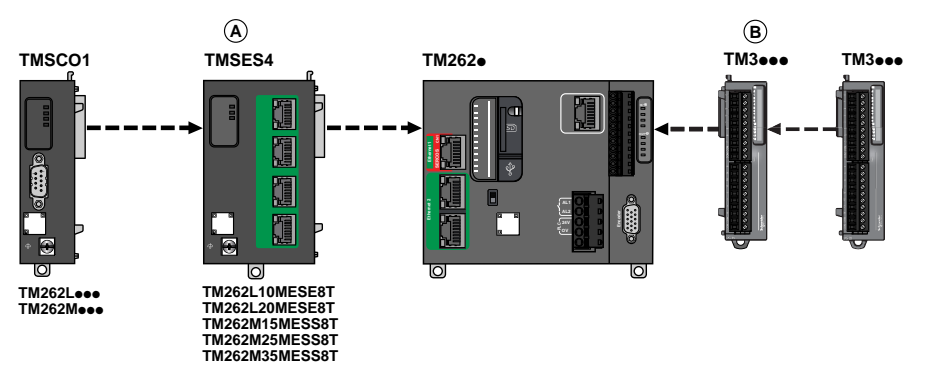

### **(A)**TMS 扩展模块。

- 1 TMSCO1 (对于 TM262L01MESE8T 和 TM262M05MESS8T)
- 3 个 TMSES4 或 2 个 TMSES4 以及 1 个 TMSCO1(对于其他型号) TMSCO1 必须是连接到控制器的最左侧模块。

**(B)**TM3 扩展模块(最多 7 个)。

## **M262 Logic/Motion Controller 远程配置架构**

可通过以下各项的关联获得优化远程配置和灵活性:

- M262 Logic/Motion Controller
- TMS 扩展模块
- TM3 扩展模块
- TM3 发射器和接收器模块

由应用程序要求确定 M262 Logic/Motion Controller 配置的架构。

下图显示了远程配置的组件:

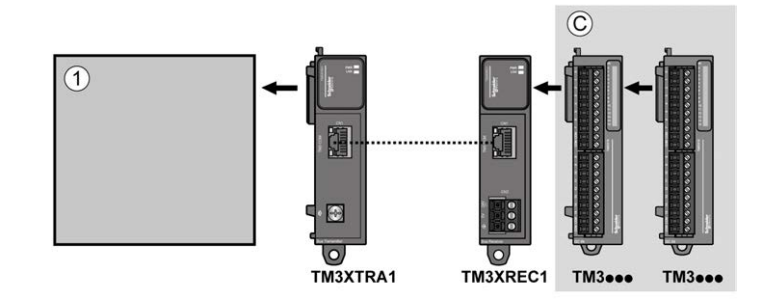

**(1)** Logic/Motion Controller 和模块

**(C)** TM3 扩展模块(最多 7 个)

# **M262 Logic/Motion Controller 分布式配置架构**

可通过以下各项的关联获得优化远程配置和灵活性:

- TM3 [总线耦合器](#page-689-0), 26 页
- TM5 [现场总线接口](#page-689-1), 26 页

此图显示分布式配置架构的组件:

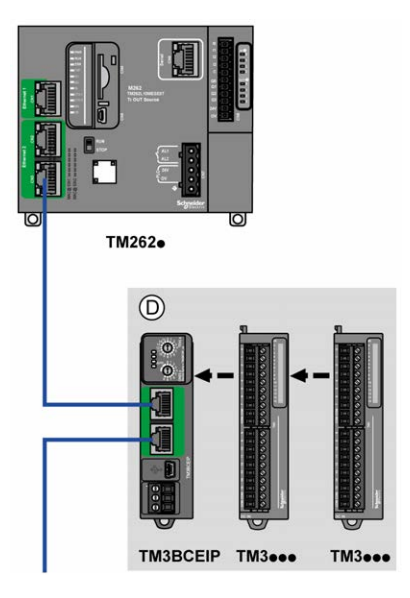

**(D)**TM3 分布式模块

# **模块的最大数目**

下表显示了支持的最大配置:

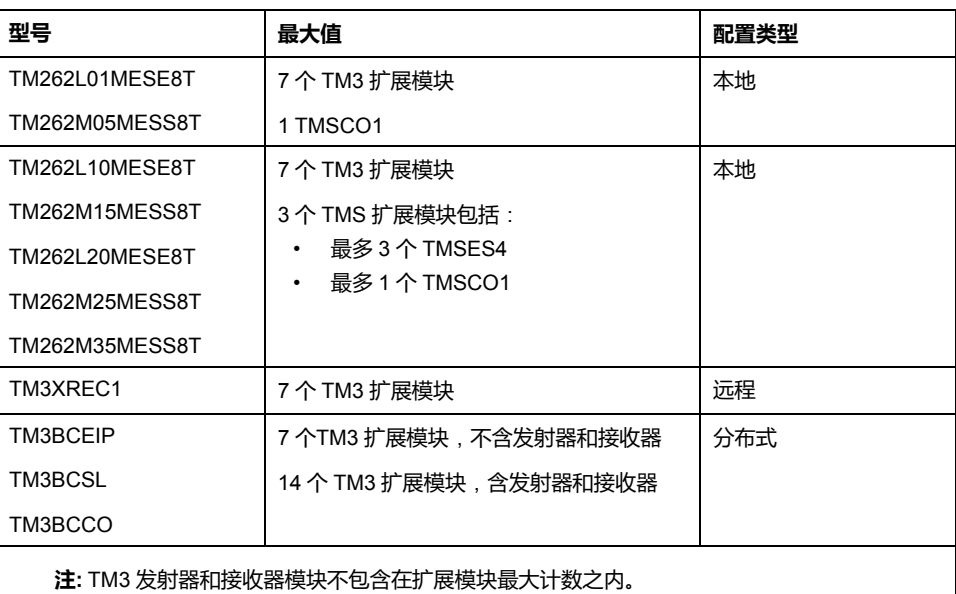

**注:** 对 TMS 和 TM3 扩展模块的配置由 EcoStruxure Machine Expert 软件在**配 置**窗口中验证。

**注:** 在某些环境下,高功耗模块填充的最大配置加上 TM3 发射器和接收器模块 之间允许的最大距离可能表示总线通讯问题,尽管允许 EcoStruxure Machine Expert 软件进行该配置。在此情况下,您将需要分析为您的配置选择的模块的 功耗以及您的应用所需要的最短电缆距离,并且尽可能优化您的选择。

# <span id="page-680-0"></span>**TM3 扩展模块**

**简介**

### TM3 扩展模块的范围包括:

- 数字量模块,分类如下:
	- [输入模块](#page-681-0), 18 页
	- [输出模块](#page-682-0), 19 页
	- 混合输入/[输出模块](#page-683-0), 20 页
- 模拟量模块,分类如下:
	- [输入模块](#page-684-0), 21 页
	- [输出模块](#page-685-0), 22 页
	- 混合输入/[输出模块](#page-686-0), 23 页
- [专用模块](#page-687-0), 24 页
- [安全模块](#page-688-0), 25 页
- [发射器和接收器模块](#page-689-2), 26 页

有关详细信息,请参阅以下文档:

- TM3 数字量 I/O 模块硬件指南
- TM3 模拟量 I/O 模块硬件指南
- TM3 Expert I/O 模块硬件指南
- TM3 安全模块硬件指南
- TM3 发射器和接收器模块硬件指南

# <span id="page-681-0"></span>**TM3 数字量输入模块**

下表显示了TM3 数字量输入扩展模块以及相应的通道类型、标称电压/电流和端子 类型:

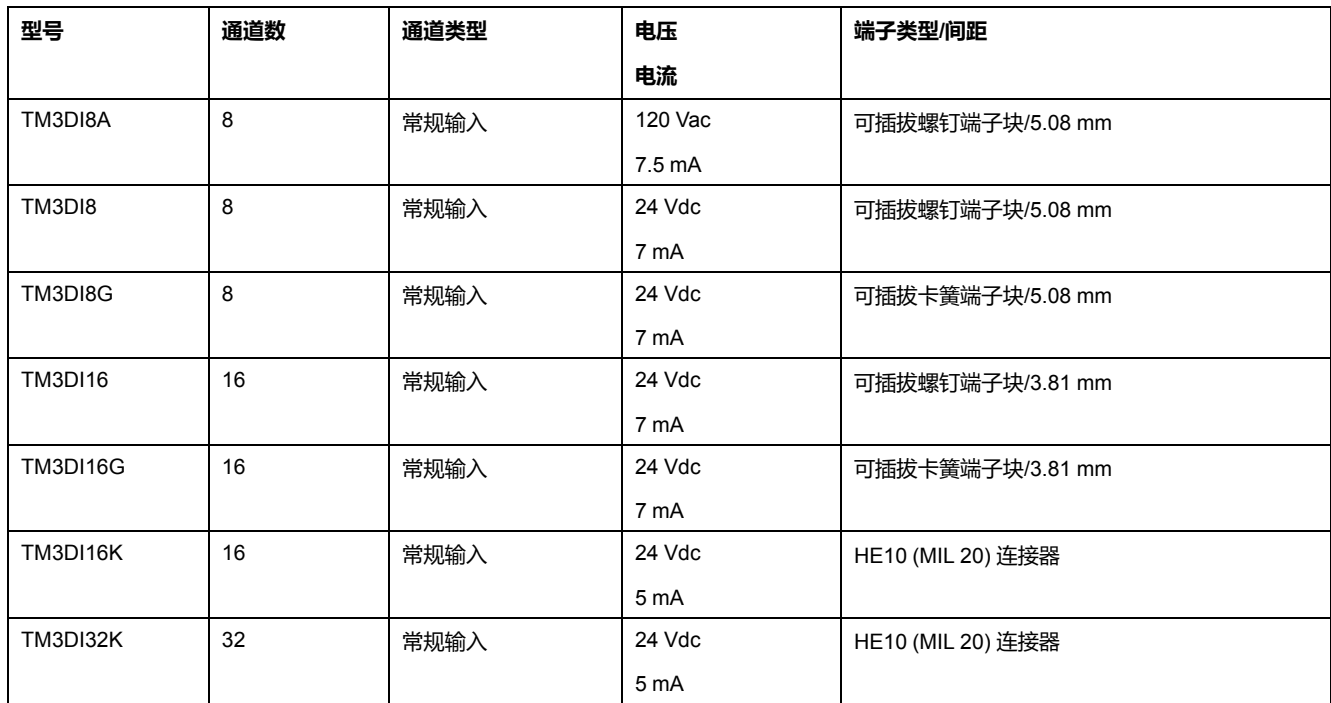

# <span id="page-682-0"></span>**TM3 数字量输出模块**

下表显示了 TM3 数字量输出扩展模块以及相应的通道类型、标称电压/电流和端子 类型:

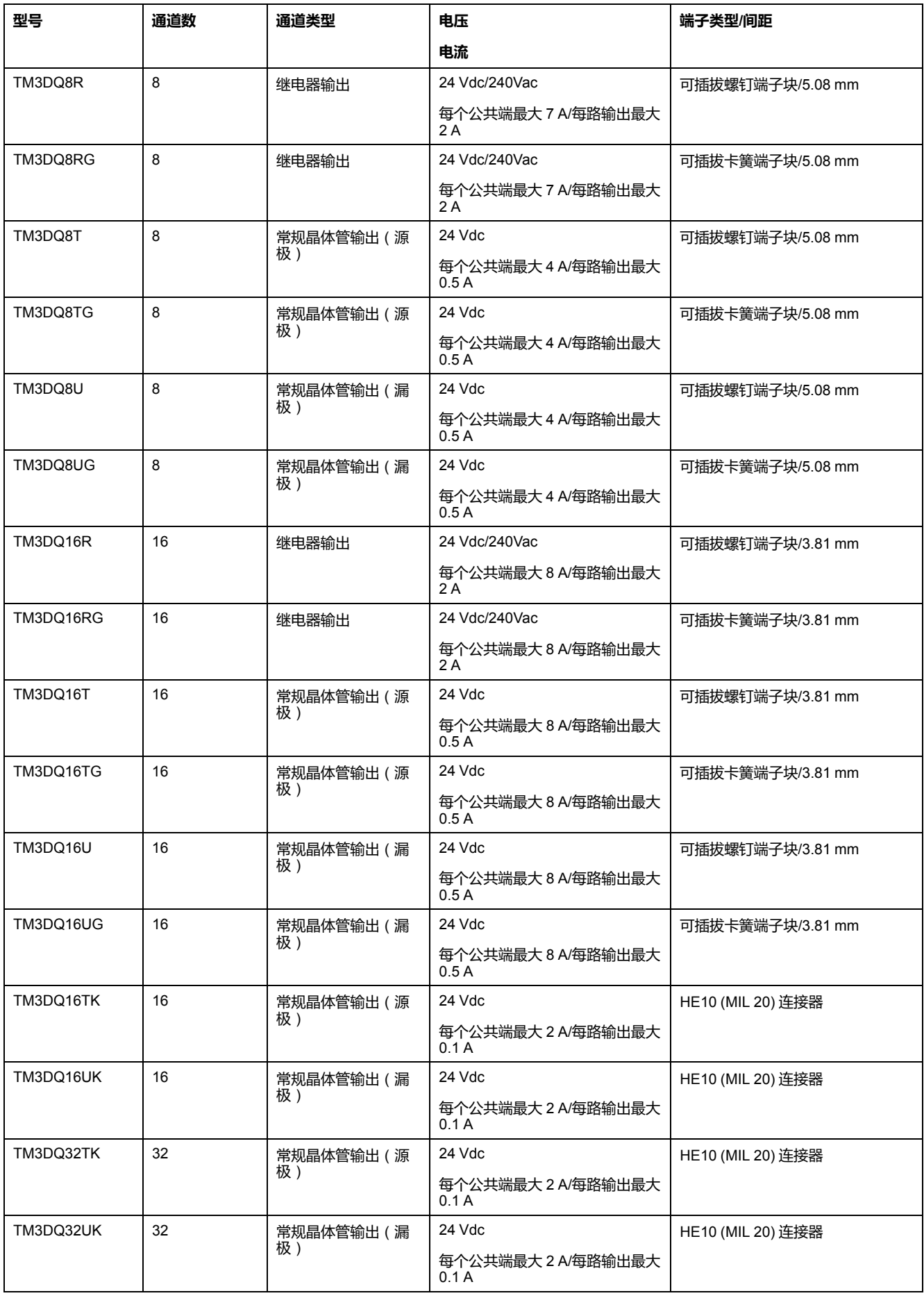

# <span id="page-683-0"></span>**TM3 数字量混合输入/输出模块**

下表显示了 TM3 混合 I/O 模块以及相应的通道类型、标称电压/电流和端子类型:

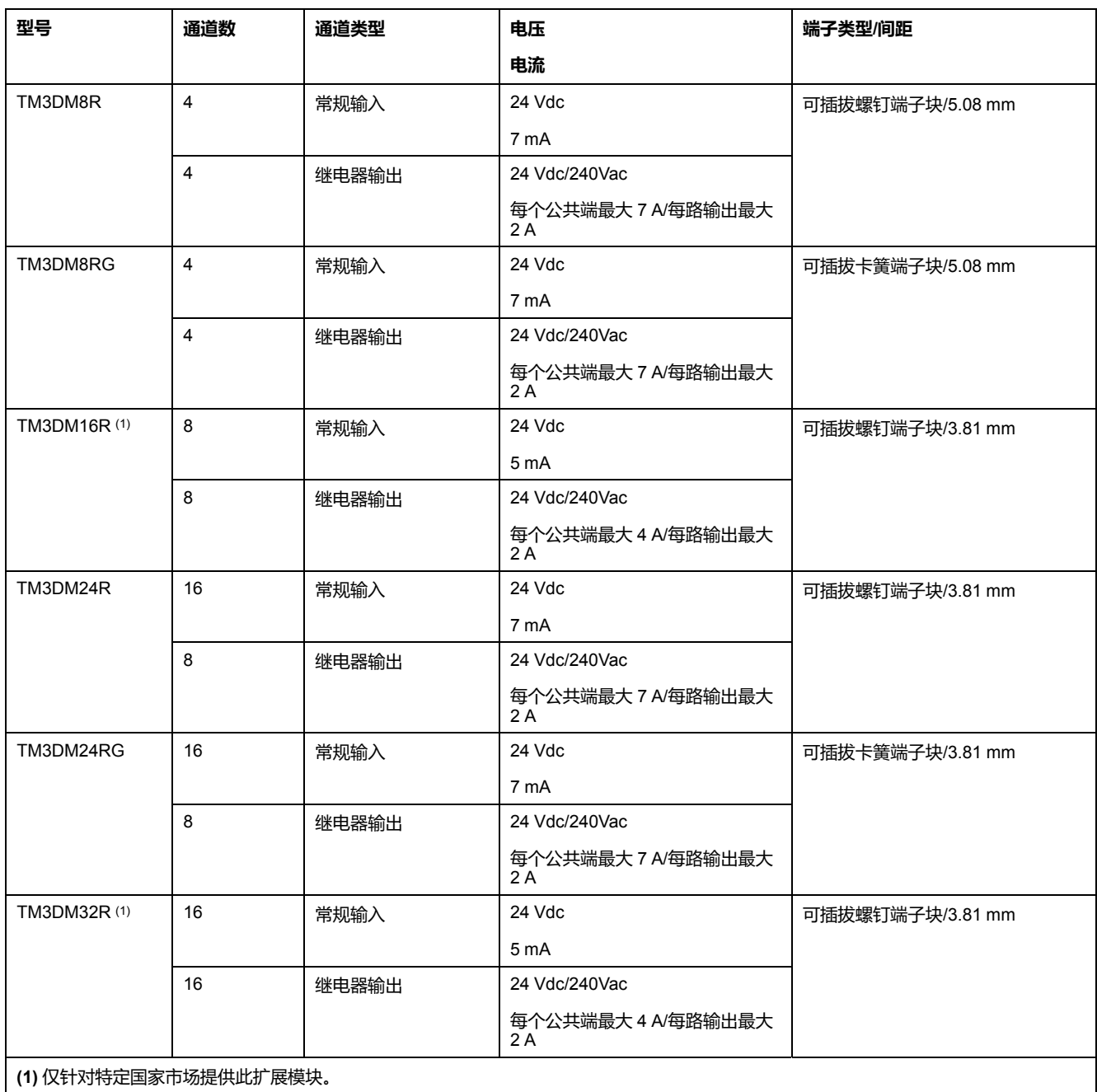
# **TM3 模拟量输入模块**

下表显示了TM3 模拟量输入扩展模块以及相应的分辨率、通道类型、标称电压/电 流和端子类型:

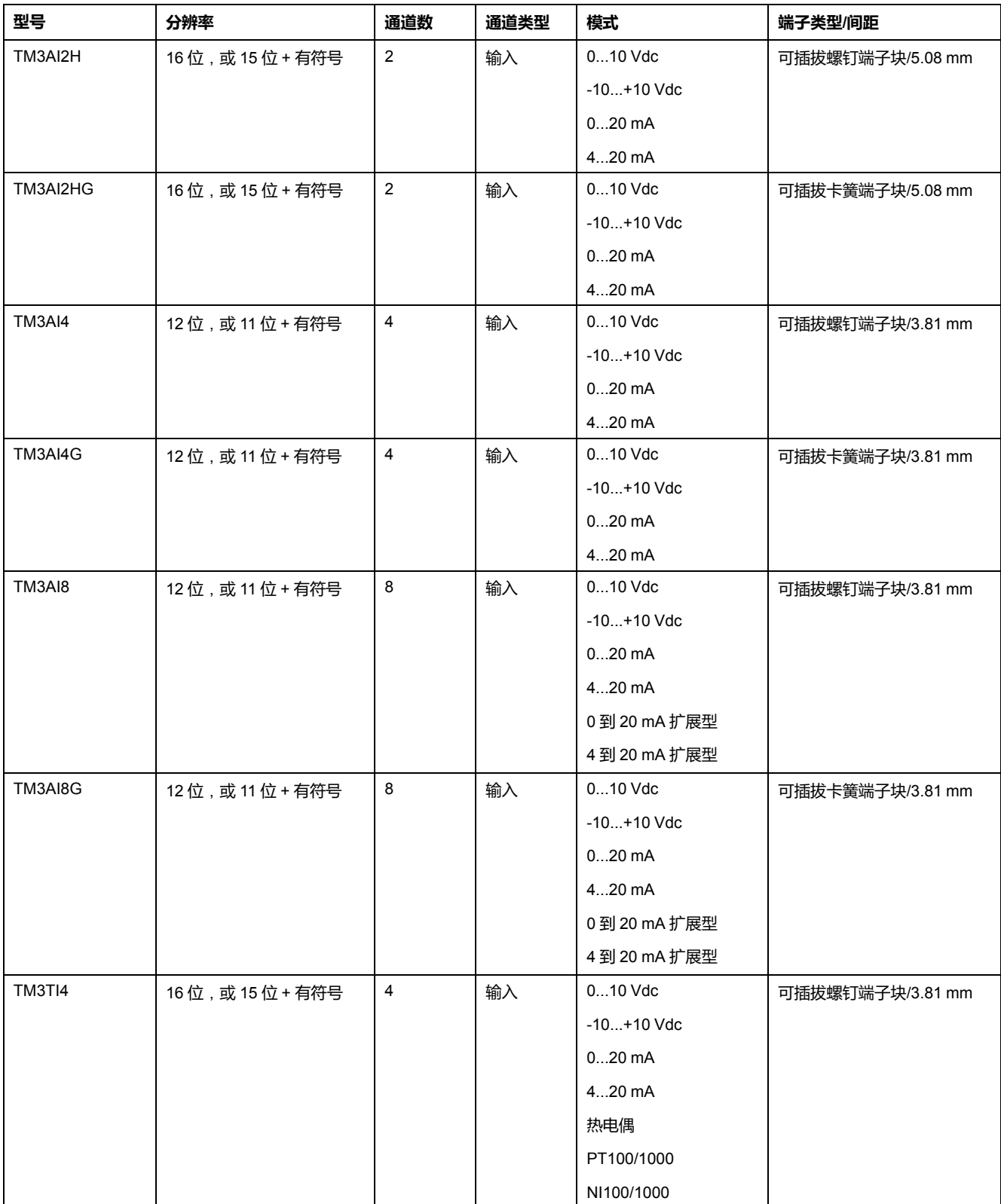

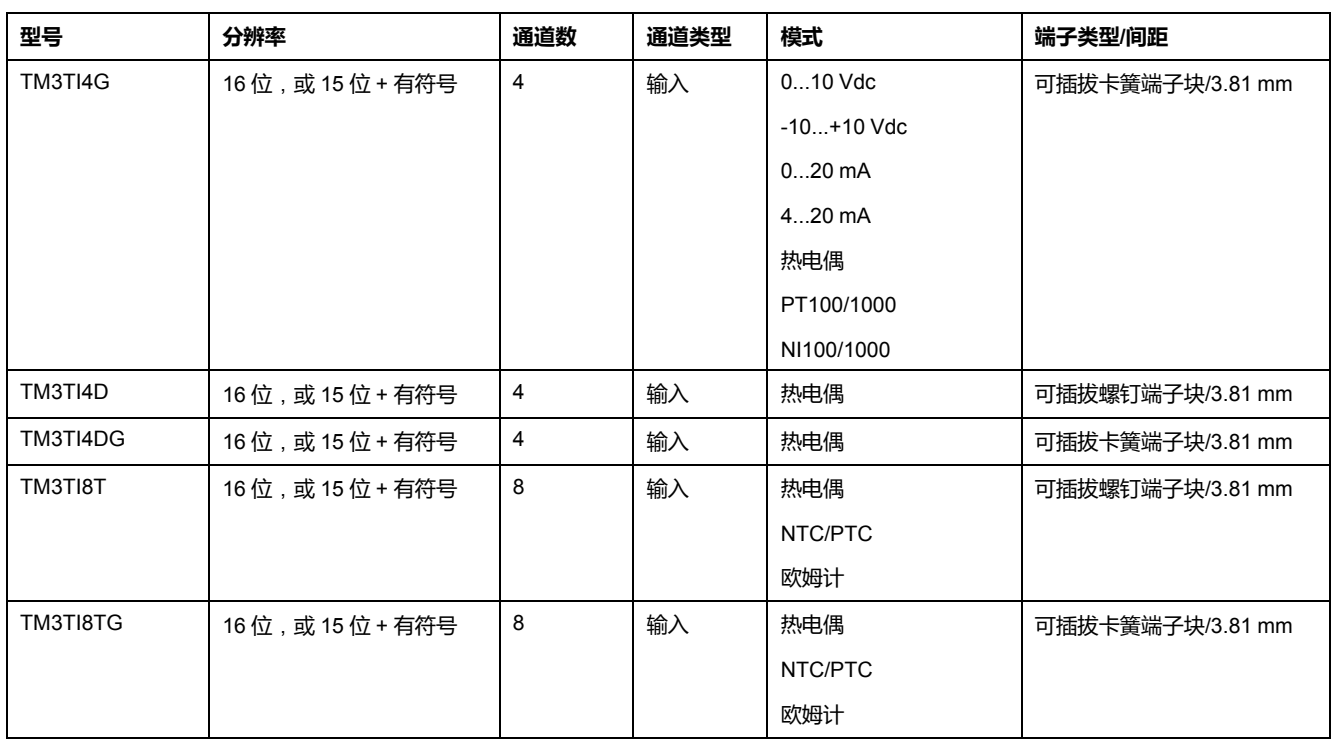

## **TM3 模拟量输出模块**

下表显示了 TM3 模拟量输出模块以及相应的分辨率、通道类型、标称电压/电流和 端子类型:

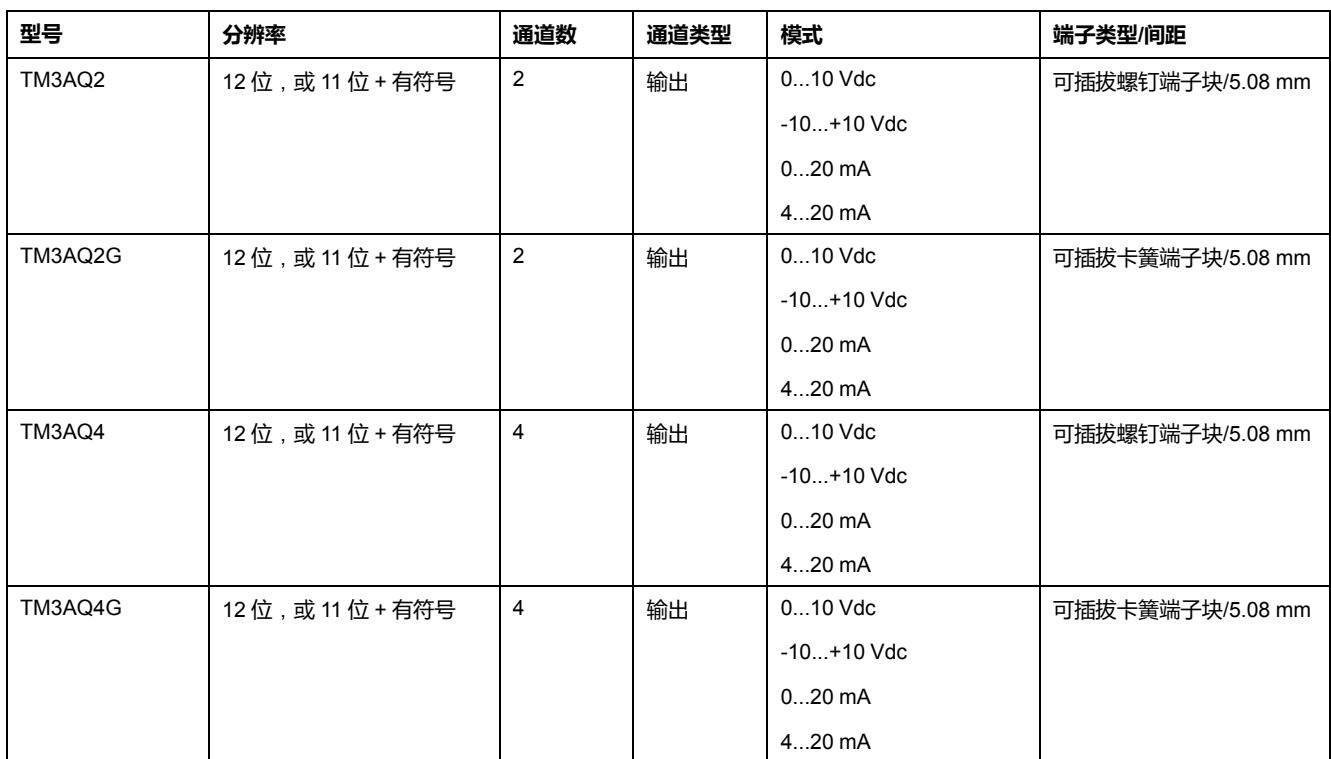

# **TM3 模拟量混合输入/输出模块**

下表显示了TM3 模拟量混合 I/O 模块以及相应的分辨率、通道类型、标称电压/电 流和端子类型:

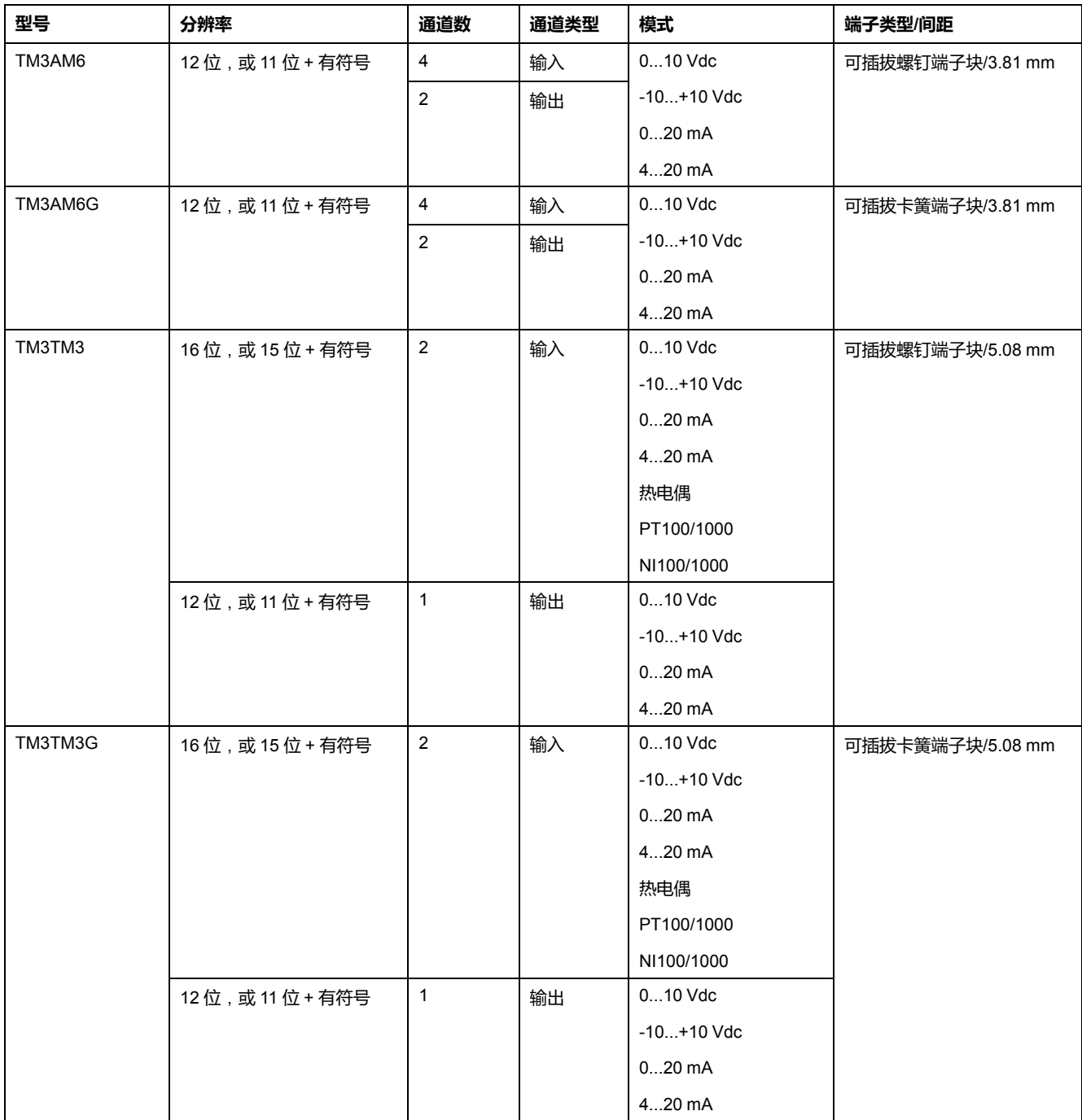

# **TM3 专用模块**

下表显示了 专用扩展模块,以及相应的端子类型:

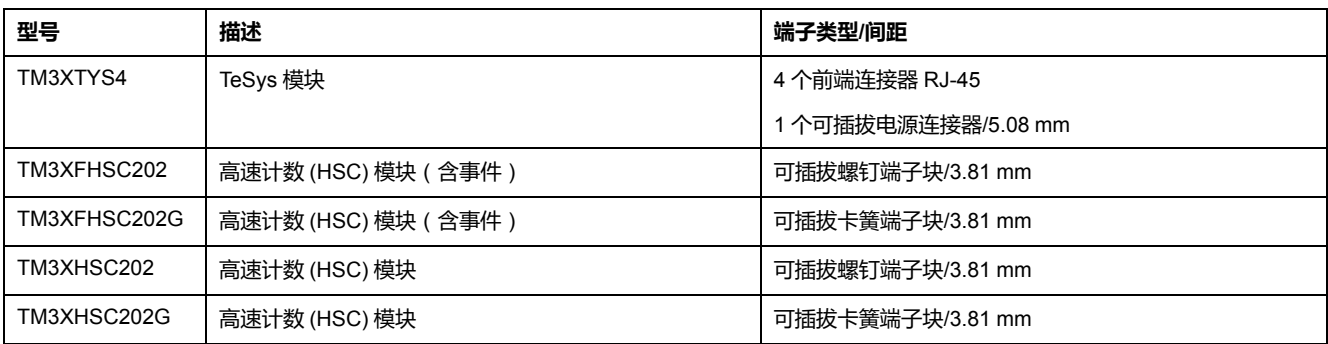

## **TM3 安全模块**

下表包含 TM3 安全 模块, 及相应的通道类型、标称电压/电流和端子类型:

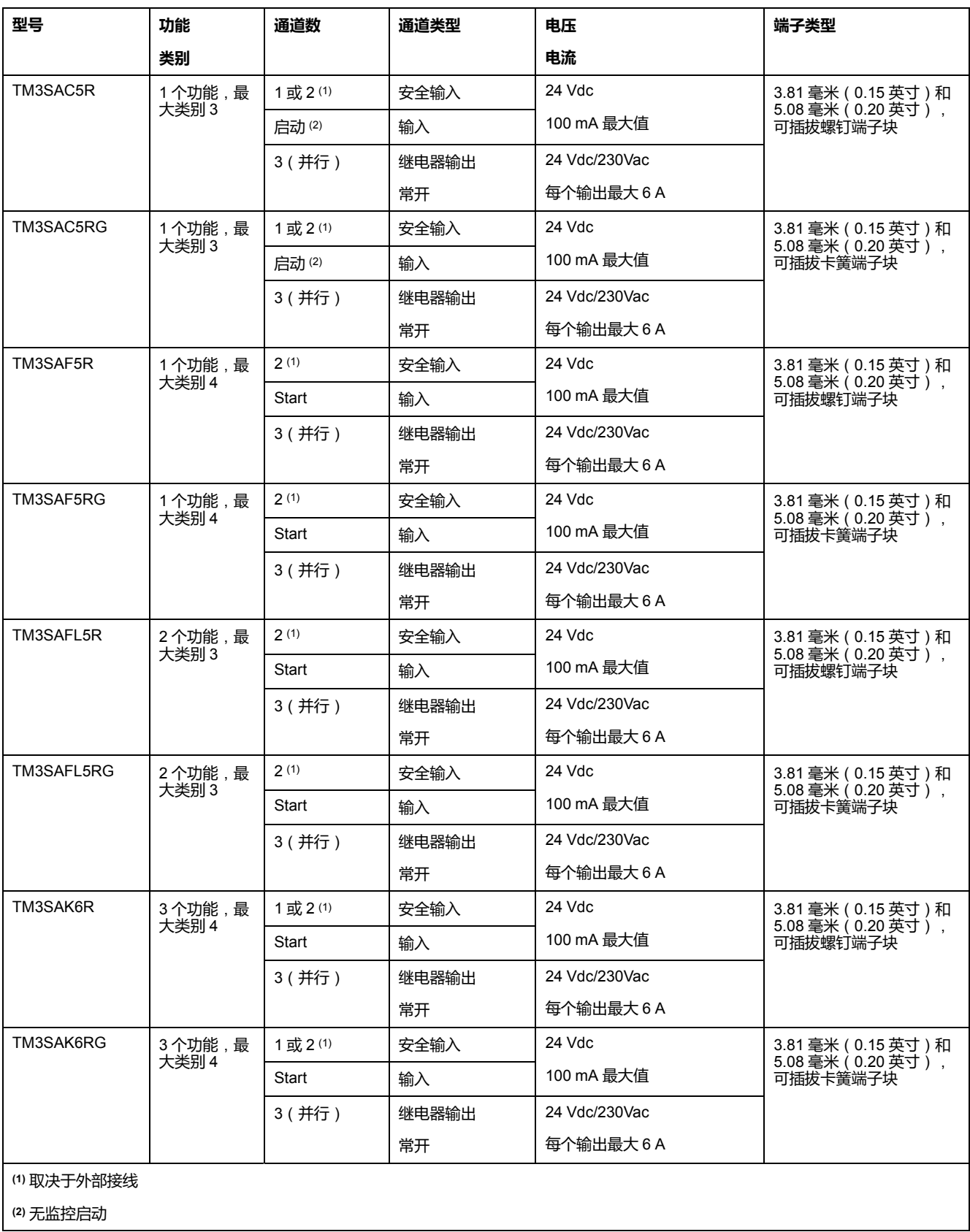

## **TM3 发射器和接收器模块**

下表显示了TM3 发射器和接收器扩展模块:

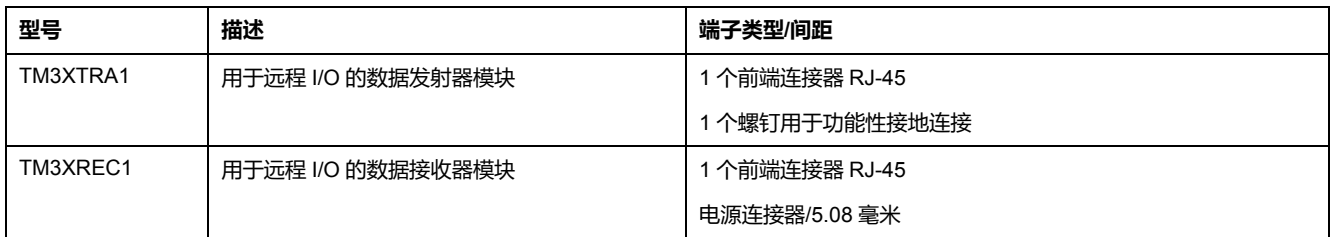

# **TM3 总线耦合器**

## **简介**

TM3 总线耦合器 是专门用于在分布式架构中使用 TM2 和 TM3 扩展模块时管理现 场总线通讯的设备。

有关详细信息,请参阅 Modicon TM3 总线耦合器 硬件指南。

## **Modicon TM3 总线耦合器**

下表显示了 TM3 总线耦合器 及其端口和端子类型:

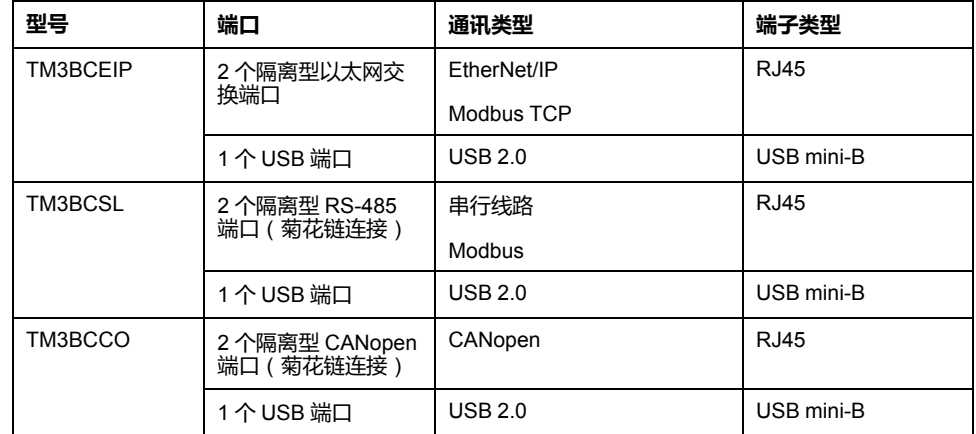

# **TM5 现场总线接口**

**简介**

TM5 现场总线接口是专门用于在分布式架构中使用 TM5 系统 和 TM7 扩展模块与 控制器时管理 EtherNet/IP 和 Sercos 通讯的设备。

有关详细信息,请参阅 Modicon TM5 系统 接口 - 硬件指南。

## **TM5 现场总线接口**

下表显示了 TM5 现场总线接口及其端口和端子类型:

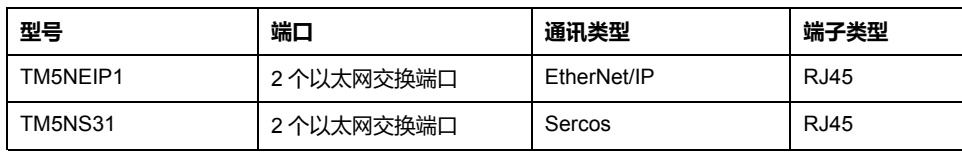

# **TM5 CANopen 总线接口**

# **简介**

TM5 总线模块是具有内置配电的 CANopen 接口,并且是第一个 TM5 分步式 I/O 岛。

有关更多信息,请参阅 Modicon TM5 CANopen 接口硬件指南。

## **Modicon TM5 CANopen 总线接口**

下表显示了 TM5 CANopen 总线接口:

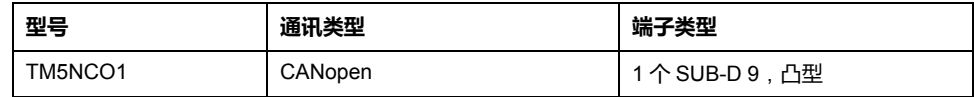

# **TM7 CANopen 总线接口**

**简介**

TM7 现场总线模块是具有 24 Vdc 数字量可配置输入或输出(在 8 个或 16 个通道 上)的 CANopen 接口。

有关更多信息,请参阅 Modicon TM7 CANopen 接口 I/O 模块硬件指南。

## **Modicon TM7 CANopen 总线接口**

下表显示了 TM7 CANopen 总线接口:

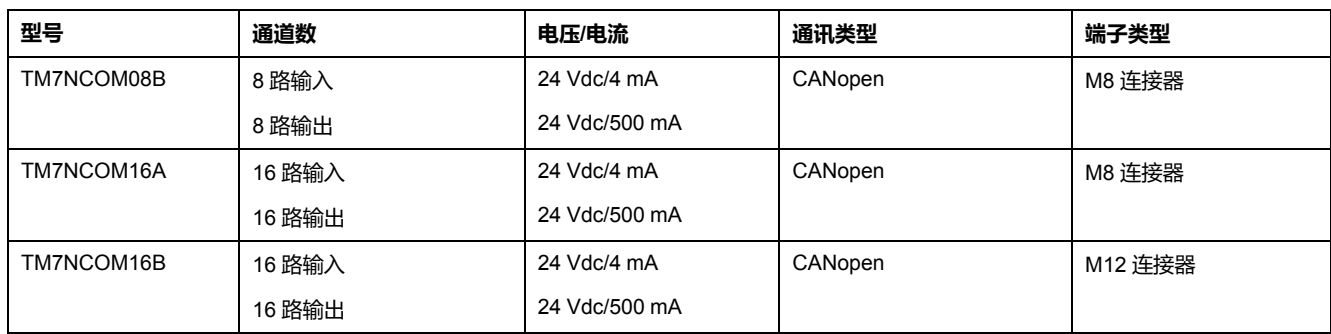

# **TMS 扩展模块**

**简介**

TMS 扩展模块连接到控制器的左侧,以进行其他通讯。这些模块专用于以太网和 CANopen 高速通讯。

有关详细信息,请参阅 TMS 扩展模块硬件指南。

# **TMS 扩展模块**

### 下表介绍了 TMS 扩展模块功能:

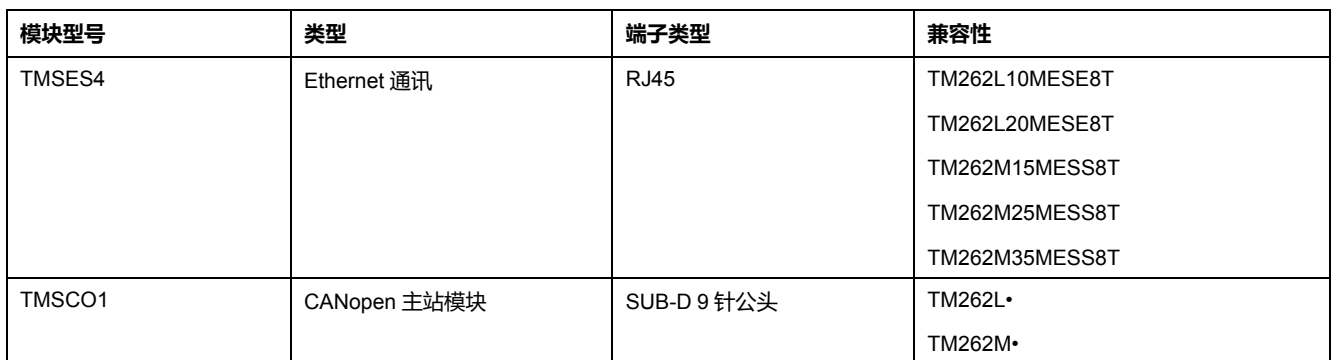

# **附件**

## **概述**

### 本节介绍附件和电缆。

## <span id="page-691-0"></span>**附件**

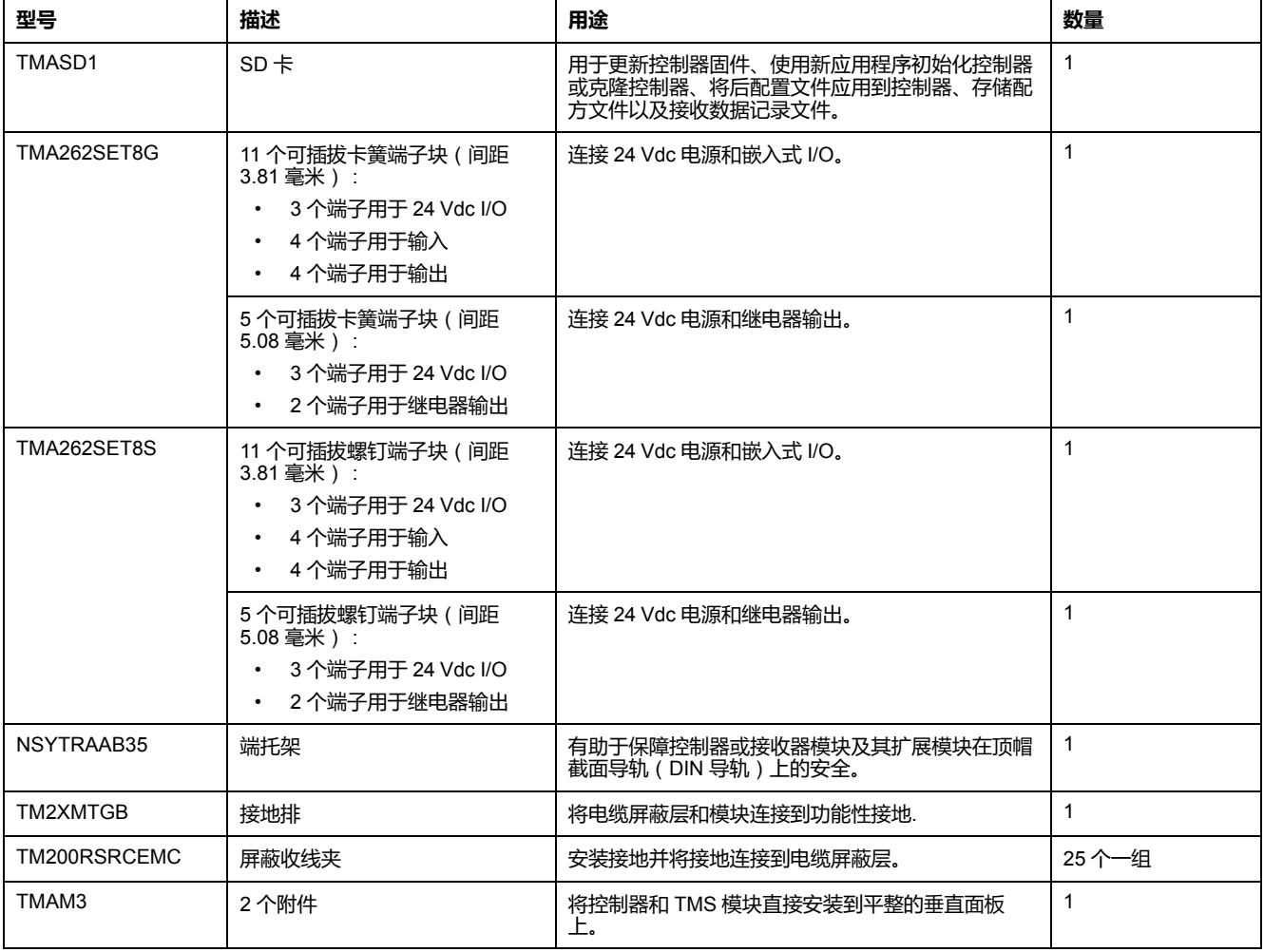

## **电缆**

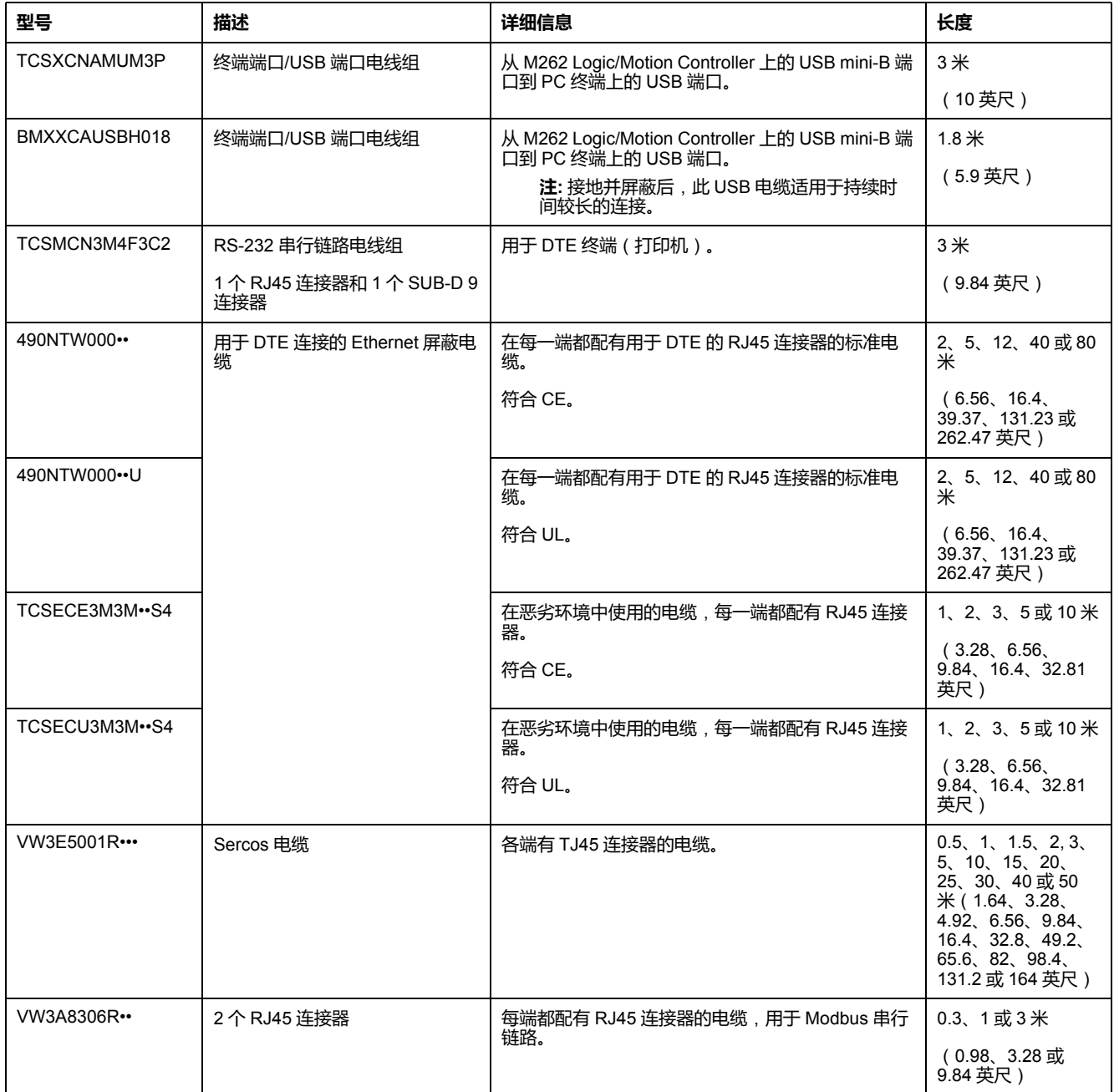

# **M262 功能**

# **实时时钟 (RTC)**

**概述**

M262 Logic/Motion Controller 包含实时时钟 (RTC), 不仅能提供系统日期和时间 信息,而且还支持需要实时时钟的相关功能。

RTC 还为安装在控制器左侧的任何 TMS 扩展模块(请参阅"Modicon TMS 扩展模 块硬件指南")提供系统日期和时间。

如果控制器至少通电 2 小时,则即便控制器断电,系统日期和时间也可保持 1000 小时(在 25 °C (77 °F) 温度下)。

下表演示如何管理 RTC 漂移:

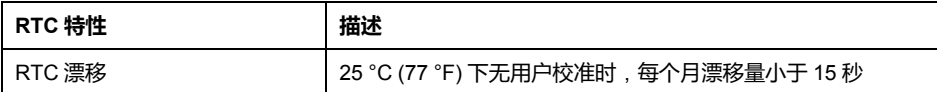

如要设置和校准 EcoStruxure Machine Expert 中的 RTC,可以使用以下任一方 式:

- **服务**选项卡(请参阅"M262 Logic/Motion Controller 编程指南")。
- The SysTimeRtcSet 功能块(请参阅"EcoStruxure Machine Expert 获取和 设置实时时钟 SysTimeRtc 和 SysTimeCore 库指南")。

## **输入管理**

**概述**

M262 Logic/Motion Controller 功能具有 4 个快速数字量输入。

可以配置下列功能:

- 滤波器(取决于与输入关联的功能)。
- 所有输入均用于运行/停止功能。
- 输入可被锁存或用于事件 ( 上升沿、下降沿或两者 ) ,因此可链接到外部任 务。

**注:** 所有输入均可作为常规输入使用。

### **输入管理功能的可用性**

嵌入式数字量输入可配置作为功能(运行/停止、事件)。 未配置为功能的输入可作为常规输入使用。

### **过滤原理**

此过滤器旨在降低输入上的跳动影响。通过设置过滤器值,控制器可以忽略电噪声 引起的输入电平的某些突变。过滤器仅适用于快速输入。

下面的时序图显示了跳动过滤器的效果:

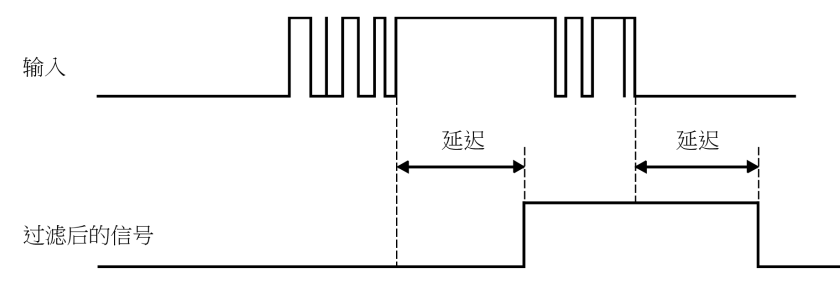

**锁定**

锁存是一种可以分配给 M262 Logic/Motion Controller 快速输入的功能。该功能用 于记忆(或锁存)持续时间短于 M262 Logic/Motion Controller 扫描时间的所有脉 冲。如果某个脉冲短于一次扫描,控制器将锁存该脉冲,而该脉冲将在下一次扫描 时更新。该锁存机制只能识别上升沿。下降沿不能锁存。可在 EcoStruxure Machine Expert 中的 **I/O 配置**选项卡上分配要锁存的输入。

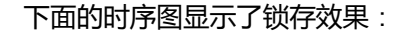

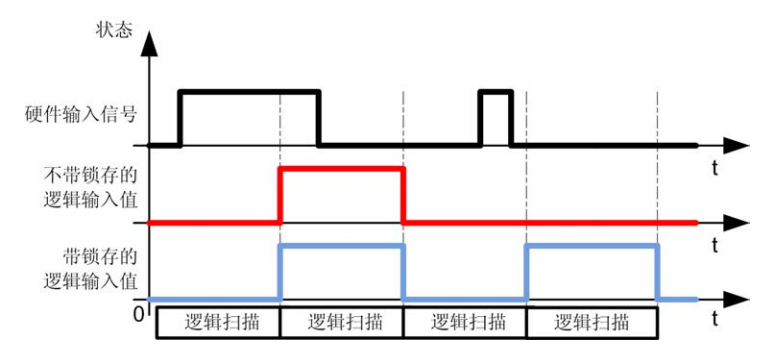

**事件**

为事件配置的输入可与外部任务(请参阅"Modicon M262 Logic/Motion Controller 编程指南"关联。

## **运行/停止**

运行/停止功能用于使用输入启动或停止应用程序。除嵌入式运行/停止开关外,还 允许配置一个(且只有一个)输入作为附加的运行/停止命令。

有关详细信息,请参阅运行/[停止](#page-695-0), 32 页。

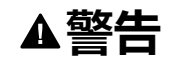

#### **机器或过程意外启动**

• 在对运行/停止输入加电之前,请检查机器或过程环境的安全状态。

• 使用运行/停止输入可帮助防止从远程位置意外启动。

**未按说明操作可能导致人身伤亡或设备损坏等严重后果。**

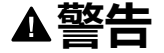

### **意外的设备操作**

仅将传感器和执行器电源用于为连接到模块的传感器或执行器供电。

**未按说明操作可能导致人身伤亡或设备损坏等严重后果。**

## **输出管理**

**简介**

M262 Logic/Motion Controller 功能具有快速数字量输出。

报警输出功能可在输出上配置。

**注:** 所有输出均可作为常规输出使用。

## **故障预置模式**(**停止时的输出行为**)

不论控制器出于何种原因进入"已停止"或其中一种例外状态,本地(内置和扩展) 输出都被设置为在应用程序中定义的**缺省值**。

## **输出短路或过流**

如果出现短路或电流过载,则所有输出会进入热保护或过流保护模式(所有输出都 设置为 0),随后会定期重置 ( 每 10 秒 ) ,以测试连接状态。但是,您必须了解 这种重置对所控制的机器或过程的影响。

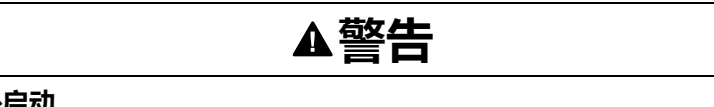

### **机器意外启动**

如果不想对机器或过程执行输出的自动重置,请禁用此功能。

**未按说明操作可能导致人身伤亡或设备损坏等严重后果。**

**注:** 自动重置功能可以禁用。有关详细信息,请参阅控制器的编程指南。

# <span id="page-695-0"></span>**运行/停止**

## **概述**

M262 Logic/Motion Controller 可以通过以下方式在外部进行操作:

- 硬件运行/停止开关
- EcoStruxure Machine Expert 软件命令。
- 由嵌入式数字量输入触发的运行/停止操作。此数字量输入在软件配置中定 义。有关详细信息,请参阅 M262 Logic/Motion Controller 编程指南。
- 重定位表 (请参阅"Modicon M262 Logic/Motion Controller 编程指南")中的系 统变量 PLC\_W。
- Web 服务器(请参阅"Modicon M262 Logic/Motion Controller 编程指南")。

M262 Logic/Motion Controller 具有硬件运行/停止开关,可将控制器状态置于 RUNNING 或 STOPPED 状态。

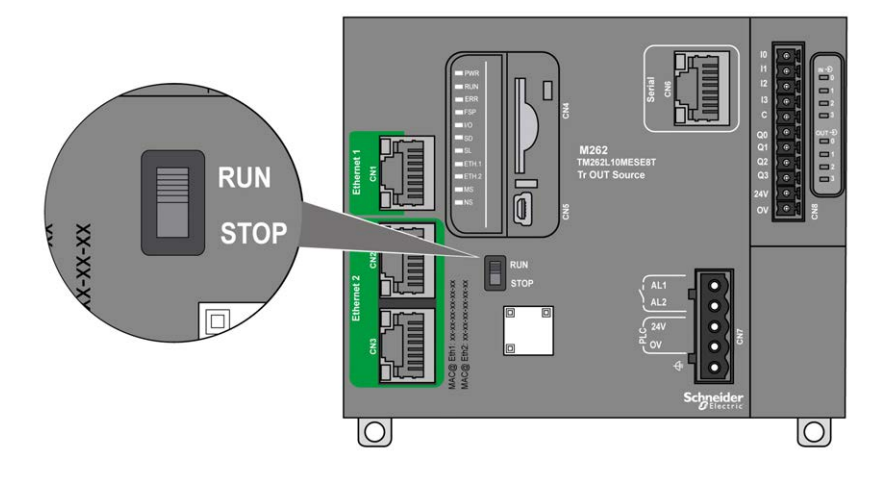

下表概述了控制器状态行为的 2 种外部操作符的交互:

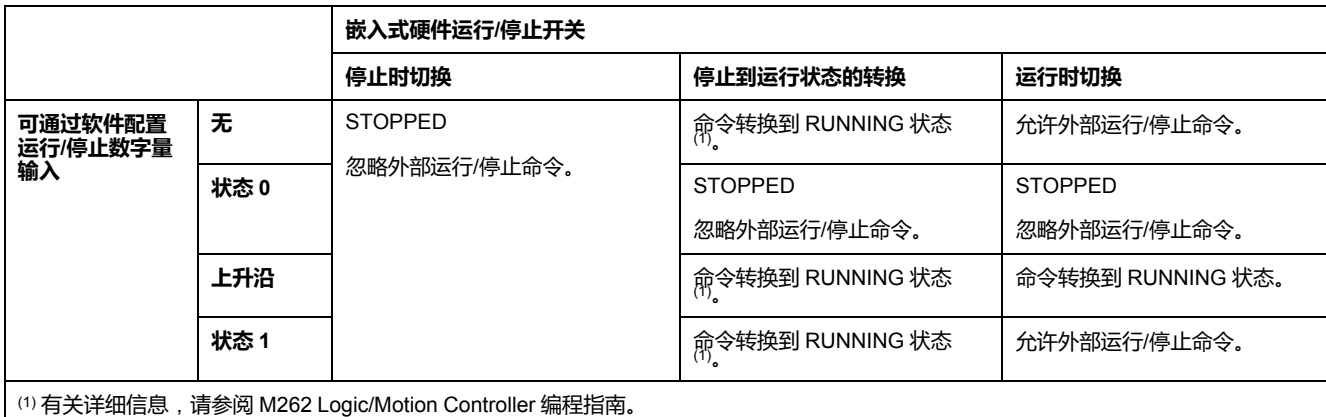

**警告**

#### **机器或过程意外启动**

- 在对"运行/停止"输入加电或啮合"运行/停止"开关之前,请确保机器或过程环 境的安全状态
- 使用"运行/停止"输入可帮助防止从远程位置意外启动或意外啮合"运行/停止" 开关。

**未按说明操作可能导致人身伤亡或设备损坏等严重后果。**

# **SD 卡**

**概述**

SD 卡的主要用途是:

- 在不使用 EcoStruxure Machine Expert 软件的情况下,将新应用程序下载到 控制器。
- 更新控制器固件
- 克隆控制器应用程序或固件
- 将后配置更改应用到控制器(比如,更改 IP 地址或串行线路配置)
- 应用配方文件
- 获取数据记录文件

SD 卡文件系统为 FAT32。因此,可以直接在计算机上使用 SD 卡文件。

在操作 SD 卡时,遵守下面说明,防止 SD 卡中的内部数据被损坏或丢失,或者发 生 SD 卡故障:

# **注意**

#### **应用程序数据丢失**

- 请勿将 SD 卡存放在有静电或可能有电磁场的地方。
- 请勿将 SD 卡存放在日光直射、靠近加热器或可能出现高温的其他地方。
- 请勿弯曲 SD 卡。
- 请勿使 SD 卡掉落或者用 SD 卡撞击其他物体。
- 请保持 SD 卡干燥。
- 请勿触摸 SD 卡接口。
- 请勿拆卸或修改 SD 卡。
- 只能使用以 FAT 或 FAT32 格式化的 SD 卡。

#### **不遵循上述说明可能导致设备损坏。**

M262 Logic/Motion Controller 无法识别 NTFS 格式的 SD 卡。在计算机上使用 FAT 或 FAT32 格式化 SD 卡。

使用 M262 Logic/Motion Controller 和 SD 卡时,请遵守以下说明以避免丢失有价 值的数据:

- 随时都可能出现数据意外丢失。数据一旦丢失,便无法恢复。
- 如果强行抽出 SD 卡,SD 卡上的数据可能会损坏。
- 移除正在访问的 SD 卡(**SD** LED 为黄灯闪烁)可能会损坏 SD 卡或其中的数 据。

**注意**

• 如果 SD 卡插入控制器时未正确放置,则可能损坏卡上的数据和控制器。

### **应用程序数据丢失**

- 定期备份 SD 卡数据。
- 请勿在正访问 SD 卡时断开电源或复位控制器,也不要插入或拔出 SD 卡。

### **不遵循上述说明可能导致设备损坏。**

下图显示了 SD 卡插槽:

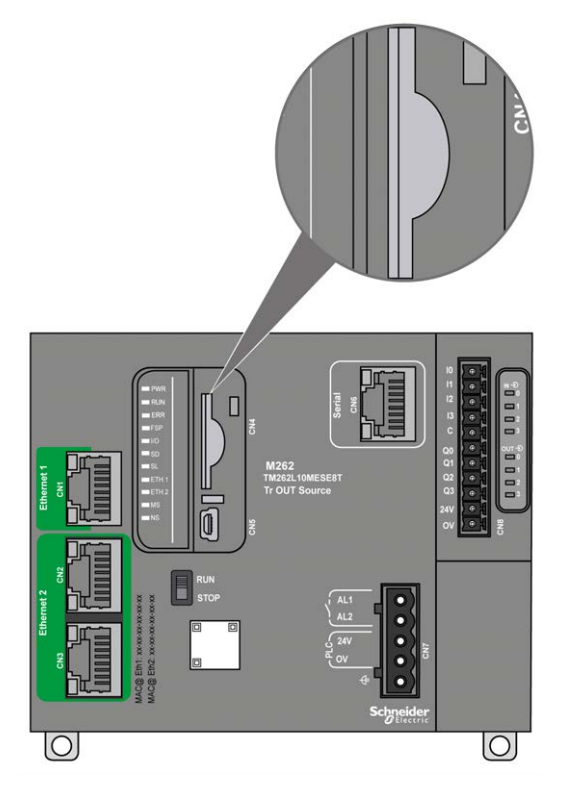

可以设置写入控制卡舌,以防止对 SD 卡进行写入操作。向上推卡舌(如右侧的示 例所示)可解锁并启用对 SD 卡的写入。在使用 SD 卡之前,请先阅读生产商的使 用说明。

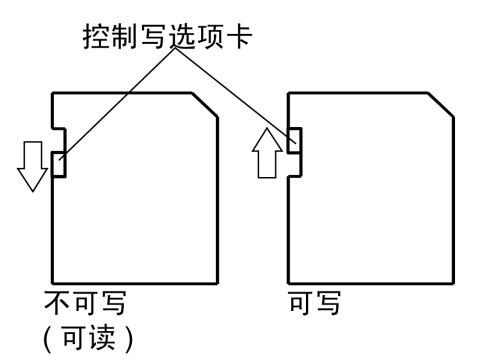

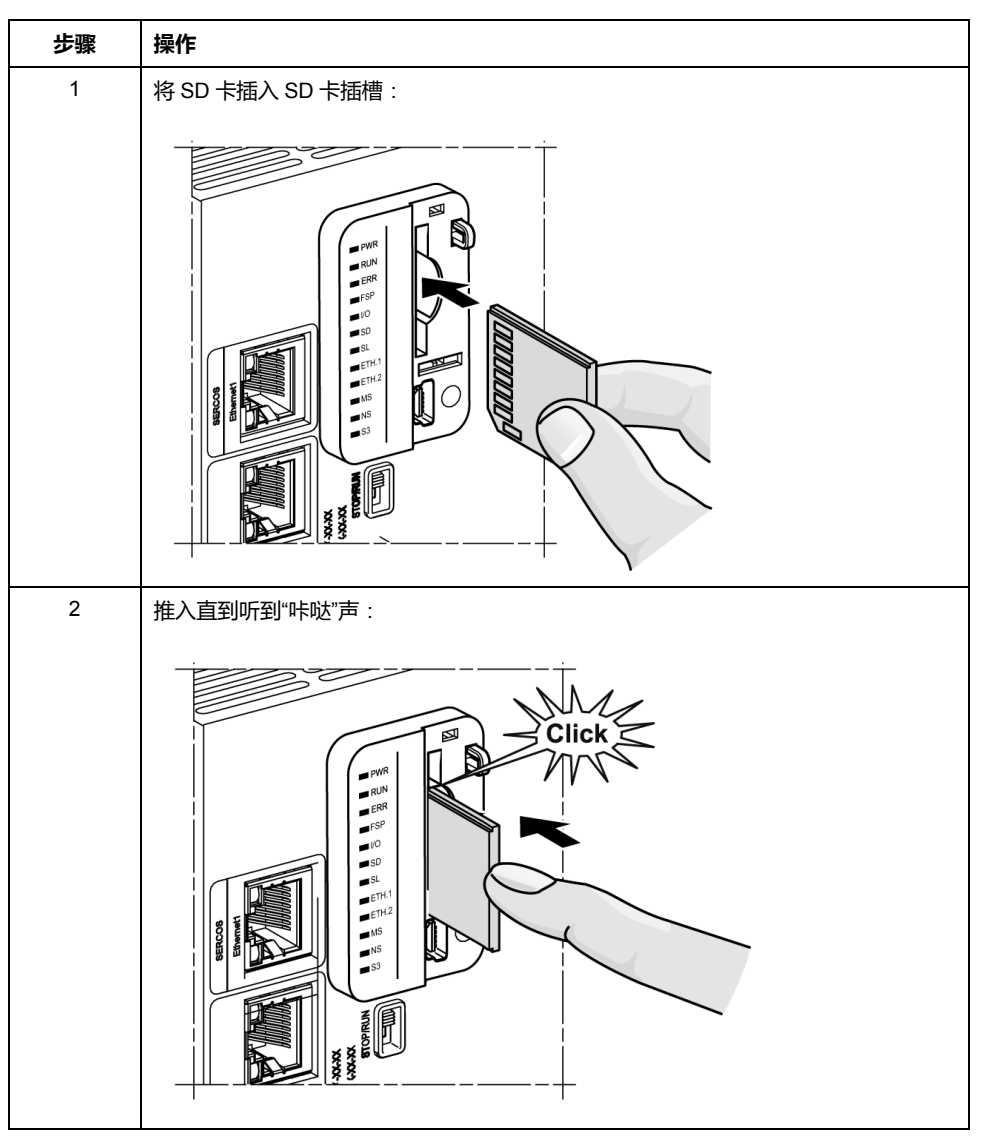

## **SD 卡插槽特性**

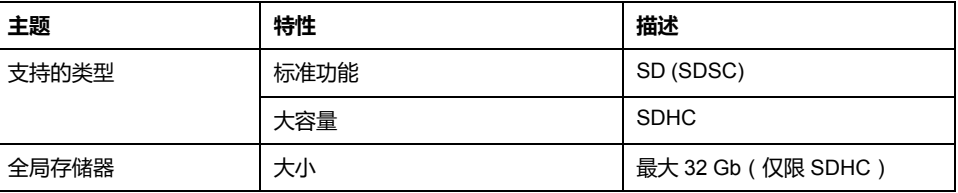

# **TMASD1 特性**

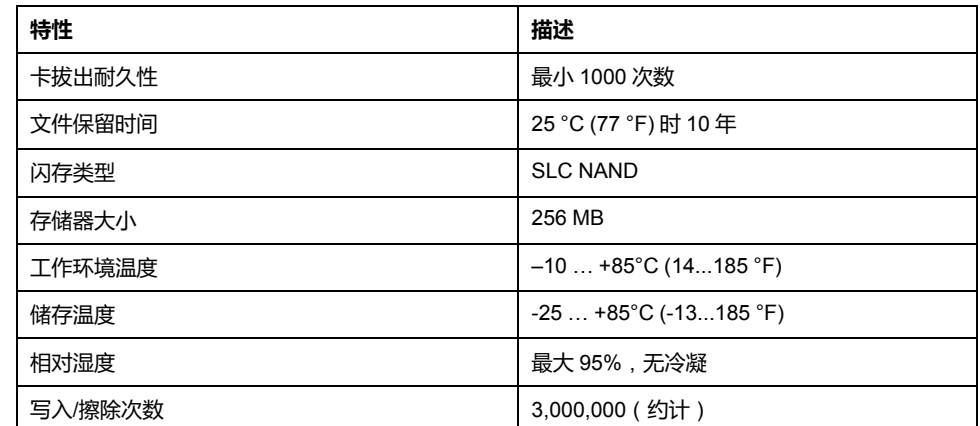

# **状态 LED**

下图显示了 **SD** 状态 LED:

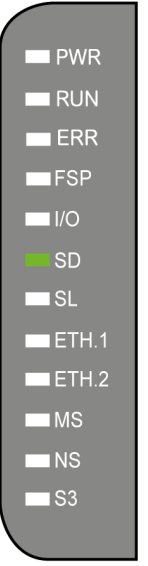

### 下表描述了 **SD** 状态 LED:

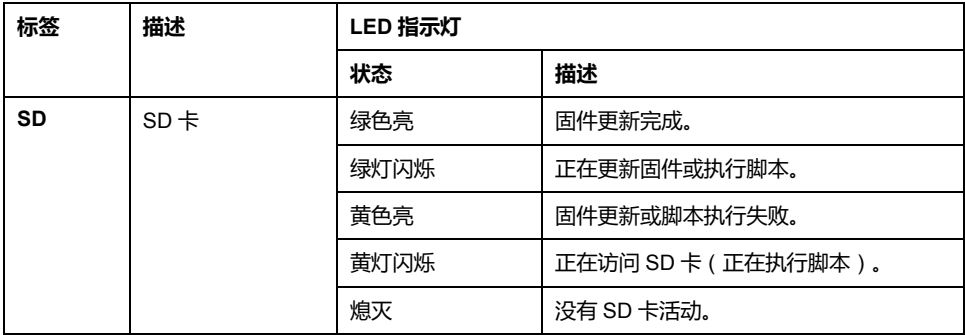

# **报警继电器**

## **简介**

M262 Logic/Motion Controller 具有可接线到外部报警的集成继电器接口:

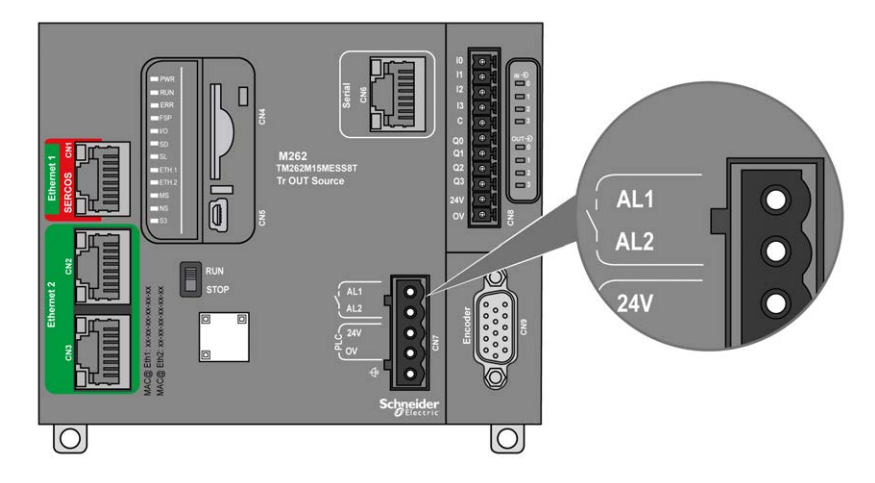

有关接线详细信息,请参[阅报警继电器接线](#page-725-0), 62 页。

## **特性**

下表显示了报警继电器的特性:

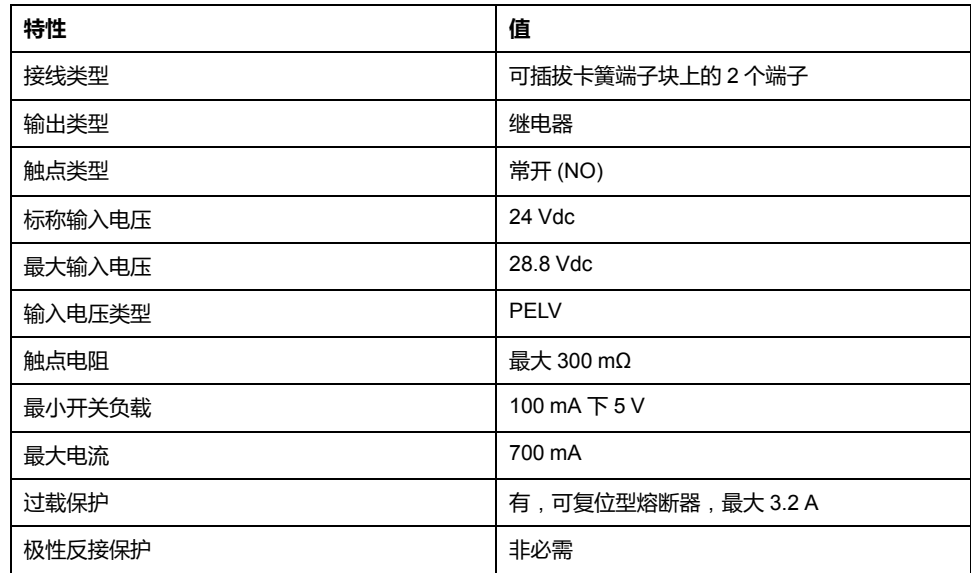

## **操作**

控制器通电后,报警继电器激活,其触点闭合。

继电器触点在以下其中一种情况下断开:

- 出现内部硬件错误。
- 控制器电源中断。

对控制器执行电源重置,以从硬件警戒时钟事件进行恢复,然后将继电器输出触点 复位到闭合状态。

控制器断电后,报警继电器停用,其触点断开。

<span id="page-701-0"></span>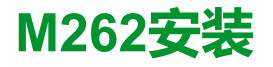

**概述**

本章提供安装安全指导原则、设备尺寸、安装说明和环境规格。

# **M262 Logic/Motion Controller 实现总则**

## <span id="page-701-1"></span>**环境特性**

**机箱要求**

M262 Logic/Motion Controller 系统组件是根据发布的 IEC/CISPR 11 标准设计的 B 区 A 类工业设备。如果在此标准中所述环境以外的其他环境中使用,或者在不符 合本手册规格的环境中使用,那么符合电磁兼容性要求的能力(如果存在传导干扰 和/或辐射干扰)可能会降低。

所有 M262 Logic/Motion Controller 系统组件均符合欧盟 (CE) 在 IEC/EN 61131-2 中为开放设备定义的要求。这些组件必须安装在专用于特定环境条件的机壳中,将 意外接触到危险电压的可能性降到最低。使用金属机箱可提高 M262 Logic/Motion Controller 系统的电磁抗干扰性。使用具有键控锁定机制的机箱可尽量减少未经授 权的访问。

## **环境特性**

所有 M262 Logic/Motion Controller 模块组件遵照这些环境特性所规定和描述的限 制,在内部电路与输入/输出通道之间进行电气隔离。有关电气隔离的详细信息, 请参阅本文档稍后将介绍的特定控制器的技术规范。本设备符合下表中列出的 CE 要求。本设备旨在用于污染等级为 2 的工业环境中。

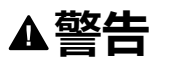

### **意外的设备操作**

请勿超过环境和电气特性表中指定的任何额定值。

**未按说明操作可能导致人身伤亡或设备损坏等严重后果。**

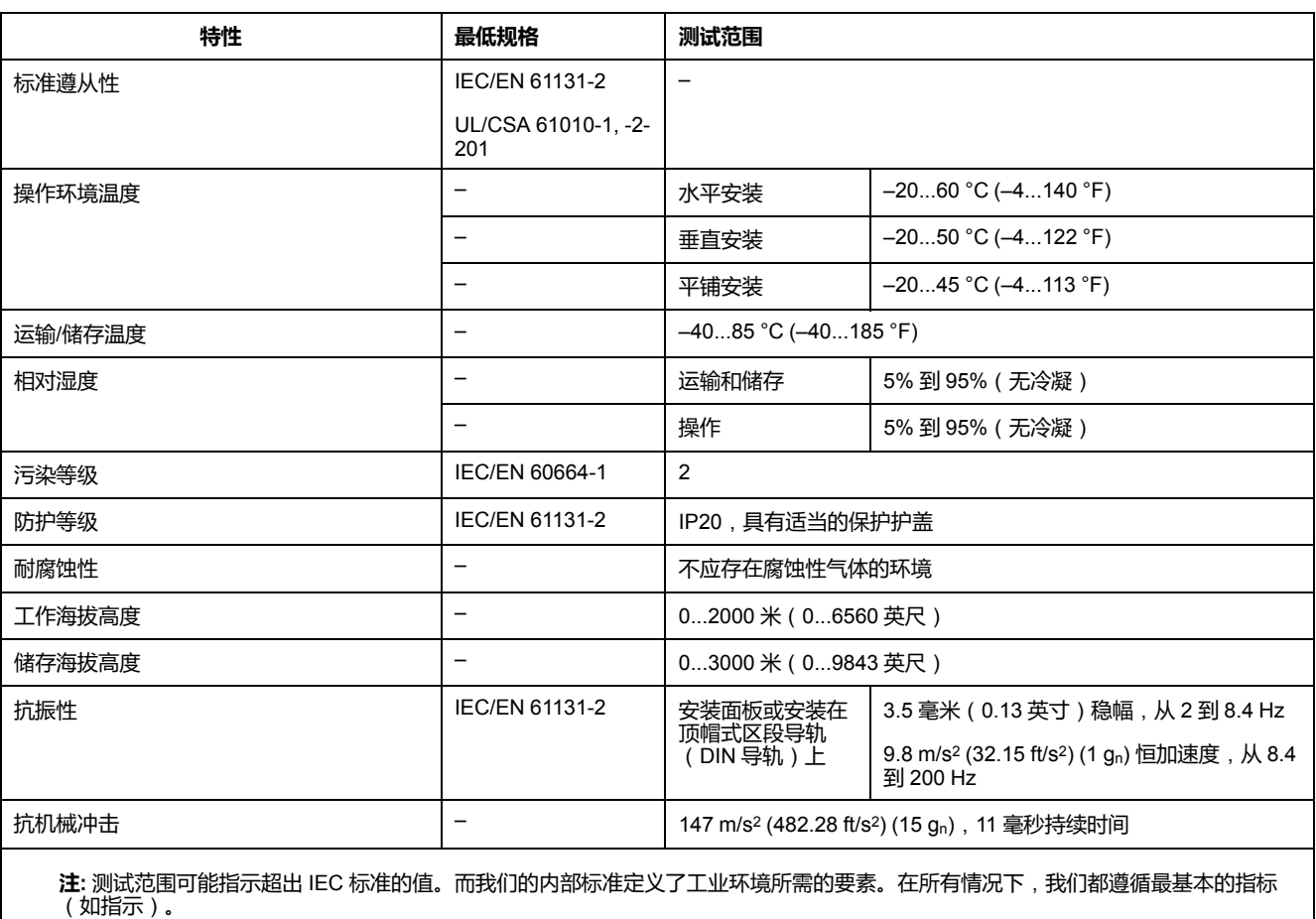

下表提供了一般环境特性:

## **电磁敏感性**

M262 Logic/Motion Controller 系统符合下表所述的电磁敏感性规格:

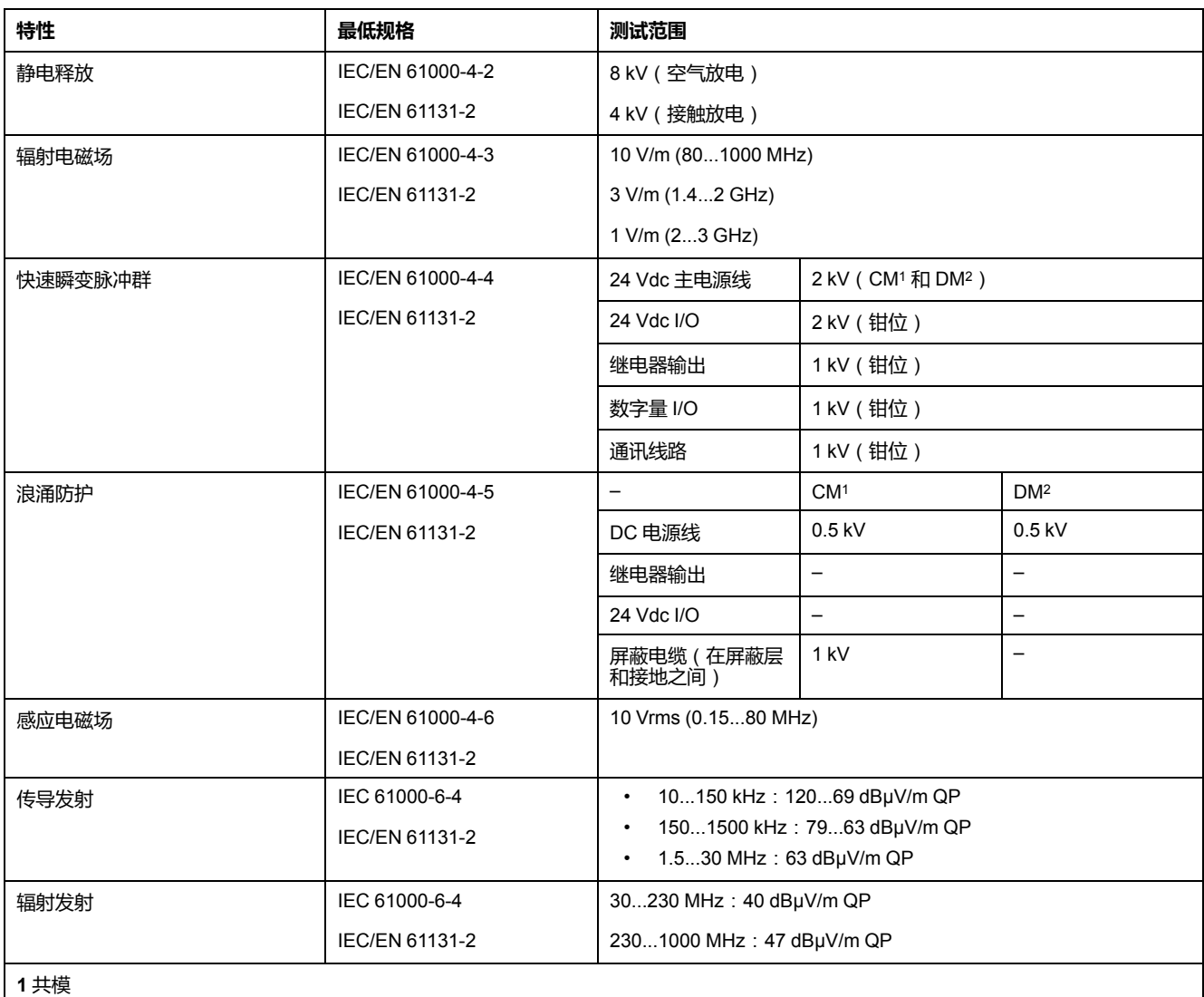

**2** 差模

**注:** 测试范围可能指示超出 IEC 标准的值。而我们的内部标准定义了工业环境所需的要素。在所有情况下,我们都遵循最基本的指标 (如指示)。

# **认证与标准**

**简介**

有关证书和符合标准的信息,请访问 [www.se-com](https://www.se.com)。

有关产品合规性和环境信息(RoHS、REACH、PEP、EOLI 等),请转至 [www.](https://www.se.com/green-premium) [se.com/green-premium](https://www.se.com/green-premium)。

# **M262 Logic/Motion Controller 安装**

# **安装和维护要求**

## **开始之前的准备**

开始安装系统之前,请先阅读并理解本章。

本章包含之信息的使用和应用要求具备自动控制系统的设计和编程方面的专业知 识。只有用户、机器制造商或集成人员才能清楚知道安装和设置、运行及维护过程 中可能出现的各种情况和因素,因此才能确定可以有效并正确使用的自动化和关联 设备、相关安全装置及互锁设备。为特定应用选择自动化和控制设备及任何其他相 关设备或软件时,还必须考虑所有适用的当地、地区或国家标准和/或法规。

尤其要注意遵守机器或使用本设备过程中适用的任何安全信息、不同电气要求和规 范标准。

## **切断电源**

在将控制系统安装到安装导轨、安装板或面板之前,应将所有选件和模块组装好。 先从安装导轨、安装板或面板拆下控制系统,然后再拆卸设备。

# **危险**

#### **存在电击、爆炸或电弧闪光危险**

- 在卸除任何护盖或门, 或安装或卸除任何附件、硬件、电缆或接线之前,先 断开所有设备(包括已连接设备)的电源连接,但设备的相应硬件指南中另 有指定的特定情况除外。
- 根据指示,在相应的地方和时间,务必使用具有合适额定值的电压感测设备 来检测是否断电。
- 更换并紧固所有护盖、附件、硬件、电缆与导线,并确认接地连接正确后再 对设备通电。
- 在操作本设备及相关产品时,必须使用指定电压。

**未按说明操作将导致人身伤亡等严重后果。**

### **编程注意事项**

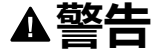

### **意外的设备操作**

- 仅使用 Schneider Electric 认可的可与本设备配合使用的软件。
- 每次更改物理硬件配置后,请更新应用程序。

**未按说明操作可能导致人身伤亡或设备损坏等严重后果。**

## **操作环境**

除**环境特性**以外,请参阅本文档开头的**产品相关信息**,了解有关在危险位置安装该 特定设备的重要信息。

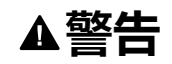

### **意外的设备操作**

根据"环境特性"中所述的条件安装和操作本设备。

**未按说明操作可能导致人身伤亡或设备损坏等严重后果。**

### **安装注意事项**

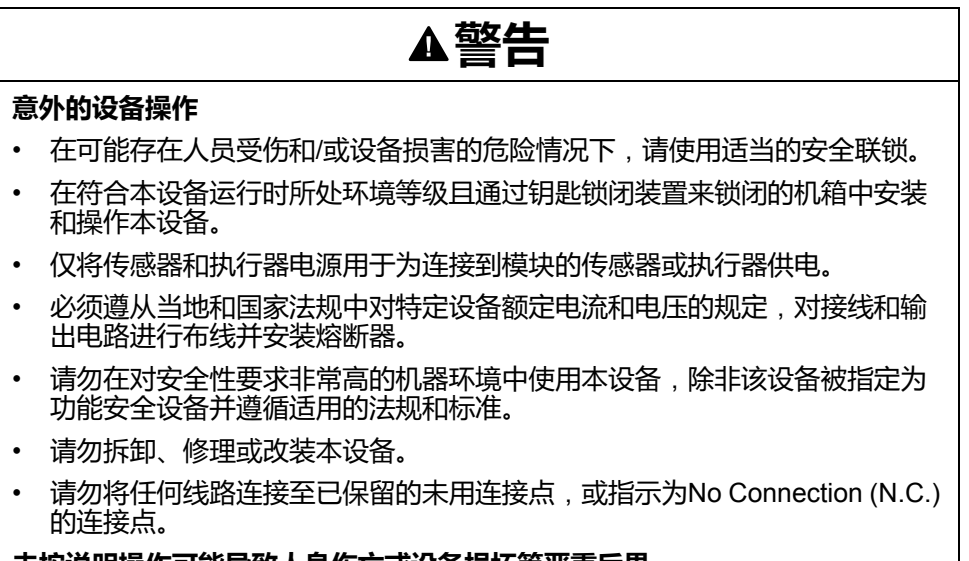

**未按说明操作可能导致人身伤亡或设备损坏等严重后果。**

**注:** JDYX2 或 JDYX8 熔断器类型已经 UL 认证并经 CSA 认可。

## **M262 Logic/Motion Controller安装位置和间距**

**简介**

本节介绍 M262 Logic/Motion Controller 的正确安装位置。

**注:** 为保持适当的通风并维持环境温度,请按[照环境特性](#page-701-1), 38 页中所述保留足 够的间距。

## <span id="page-705-0"></span>**正确安装位置**

为获得最佳运行特性, M262 Logic/Motion Controller 应按下图所示的方式进行安 装:

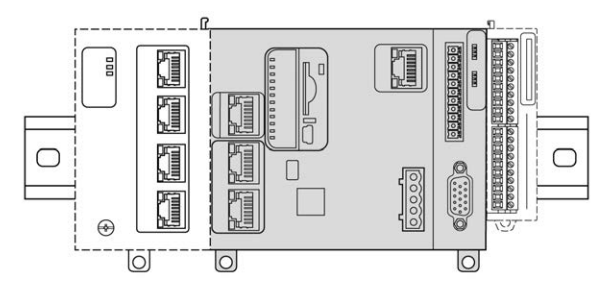

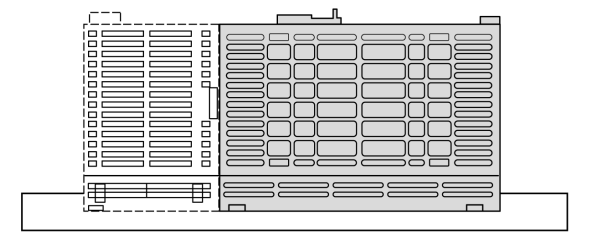

## **可接受的安装位置**

也可以将 M262 Logic/Motion Controller 垂直安装在垂直面上,如下图所示:

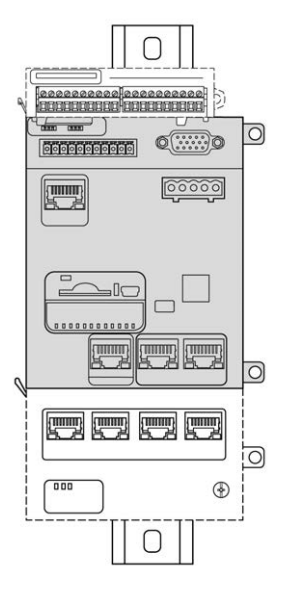

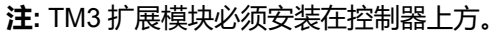

## **不正确的安装位置**

M262 Logic/Motion Controller 的安装位置只能是[正确安装位置](#page-705-0), 42 页图所示的位 置。下图显示了不正确的安装位置:

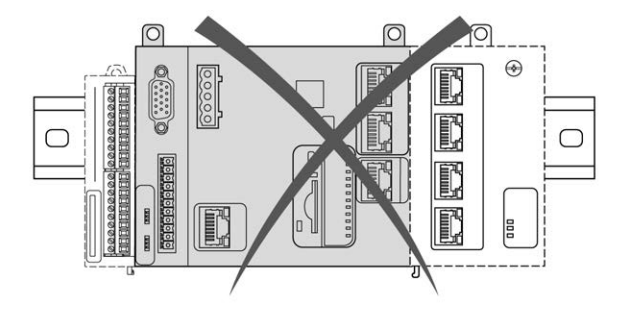

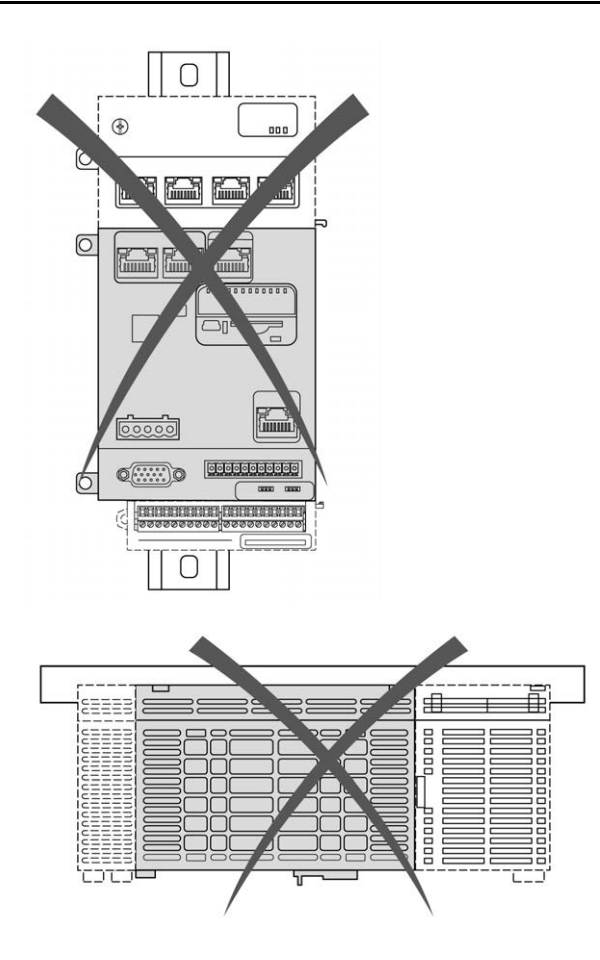

## **最小间隙**

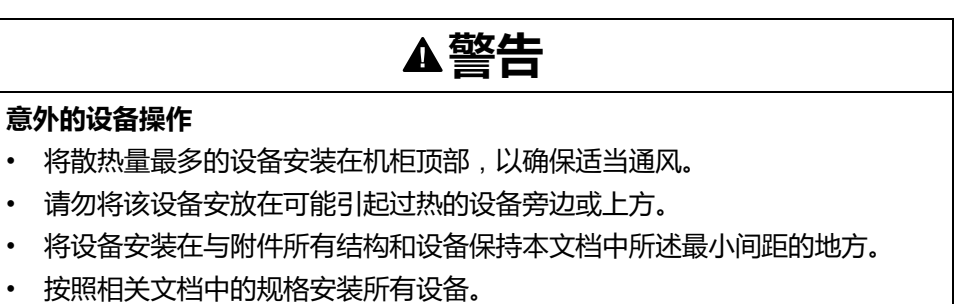

### **未按说明操作可能导致人身伤亡或设备损坏等严重后果。**

M262 Logic/Motion Controller 属于 IP20 产品, 因此必须安装在机箱内。安装该产 品时,必须考虑到间隙。

须考虑以下 3 种类型的间隙:

- M262 Logic/Motion Controller 与机柜的所有侧面(包括面板门)之间的间 隙。
- M262 Logic/Motion Controller 端子块与接线管道之间的间隙有助于减少控制 器和接线管道之间可能出现的电磁干扰。
- M262 Logic/Motion Controller 与安装在同一机柜中的其他发热设备之间的间 隙。

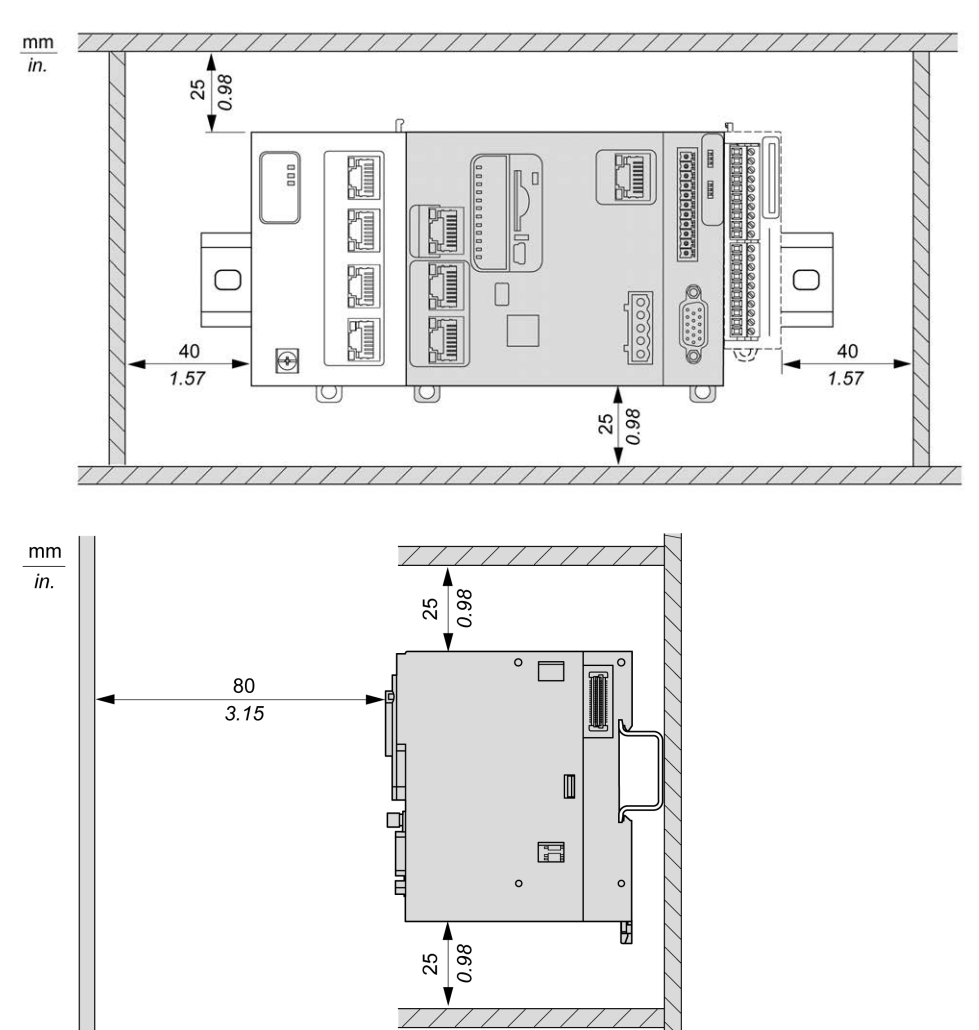

下图显示适用于所有 M262 Logic/Motion Controller 型号的最小间隙:

# **顶帽截面导轨**(**DIN 导轨**)

## **顶帽型材导轨**(**DIN 导轨**)**的尺寸**

您可以将控制器或接收器及其扩展模块安装在 35 毫米(1.38 英寸)顶帽型材导轨 (DIN 导轨)上。DIN 导轨可接附到平坦的安装表面,或者悬挂于 EIA 机架或安装 在 NEMA 机柜中。

## **对称式顶帽型材导轨**(**DIN 导轨**)

下图和下表显示适用于墙面安装系列的顶帽型材导轨 (DIN 导轨)的型号:

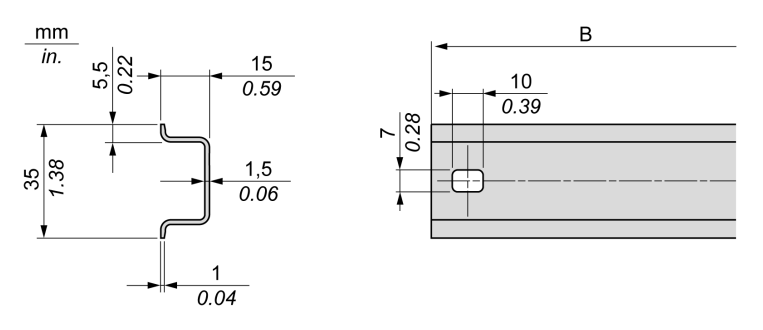

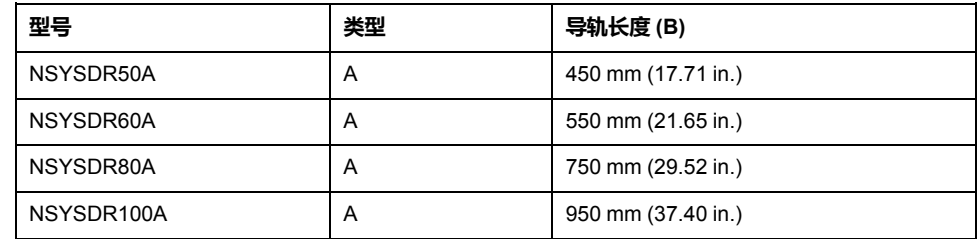

#### 下图和下表显示适用于金属机壳系列的对称式顶帽型材导轨 (DIN 导轨)的型号:

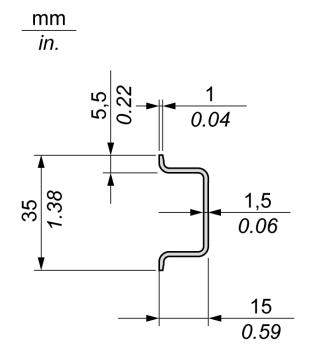

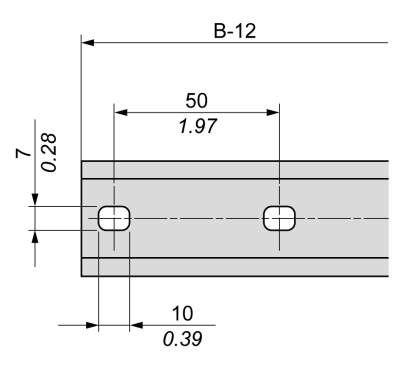

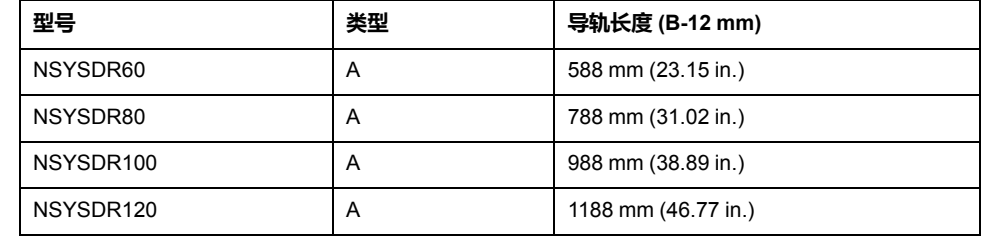

下图和下表显示 2000 毫米 ( 78.74 英寸 ) 对称式顶帽型材导轨 ( DIN 导轨 ) 的型 号

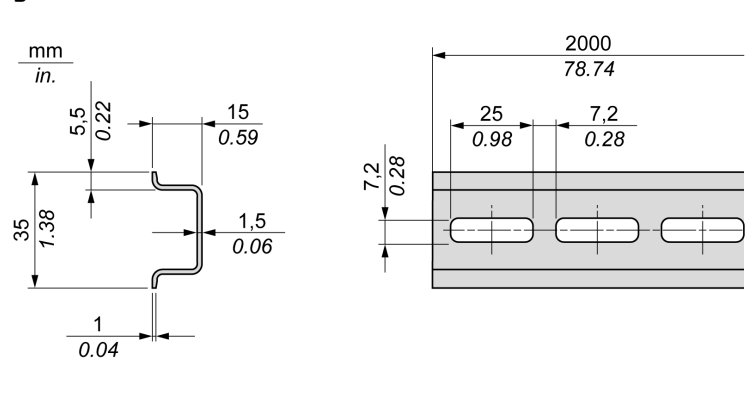

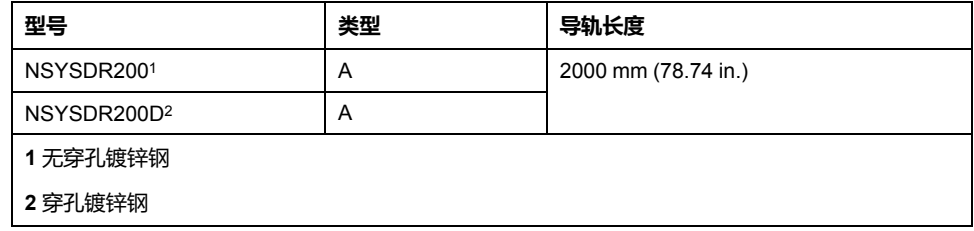

## **双侧面顶帽型材导轨**(**DIN 导轨**)

下图和下表显示适用于墙面安装系列的双侧面顶帽型材导轨 (DIN 导轨)的型号:

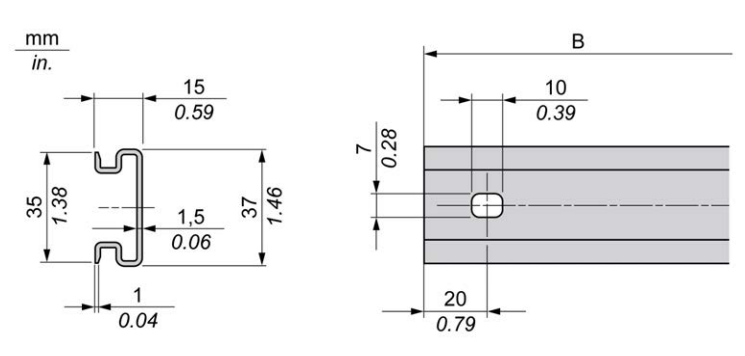

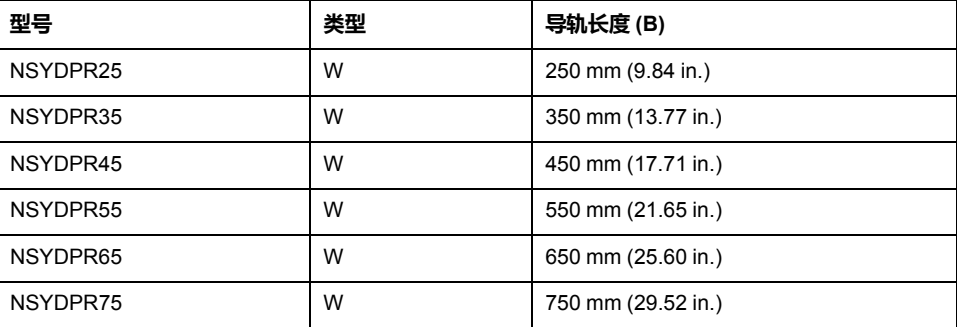

下图和下表显示适用于落地式系列的双侧面顶帽型材导轨 (DIN 导轨)的型号:

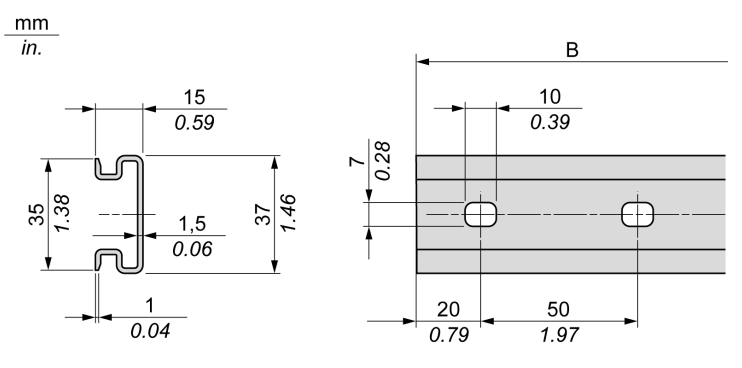

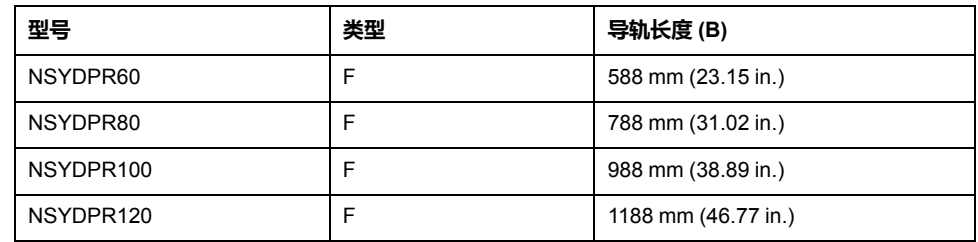

# **安装和拆卸带有扩展模块的控制器**

**概述**

本节介绍在顶帽截面导轨(DIN 导轨)上安装和拆卸带有扩展模块的控制器的方 法。

要将扩展模块安装到控制器或者其他模块,请参阅相应的扩展模块硬件指南。

## **在 DIN 导轨上安装带有扩展模块的控制器**

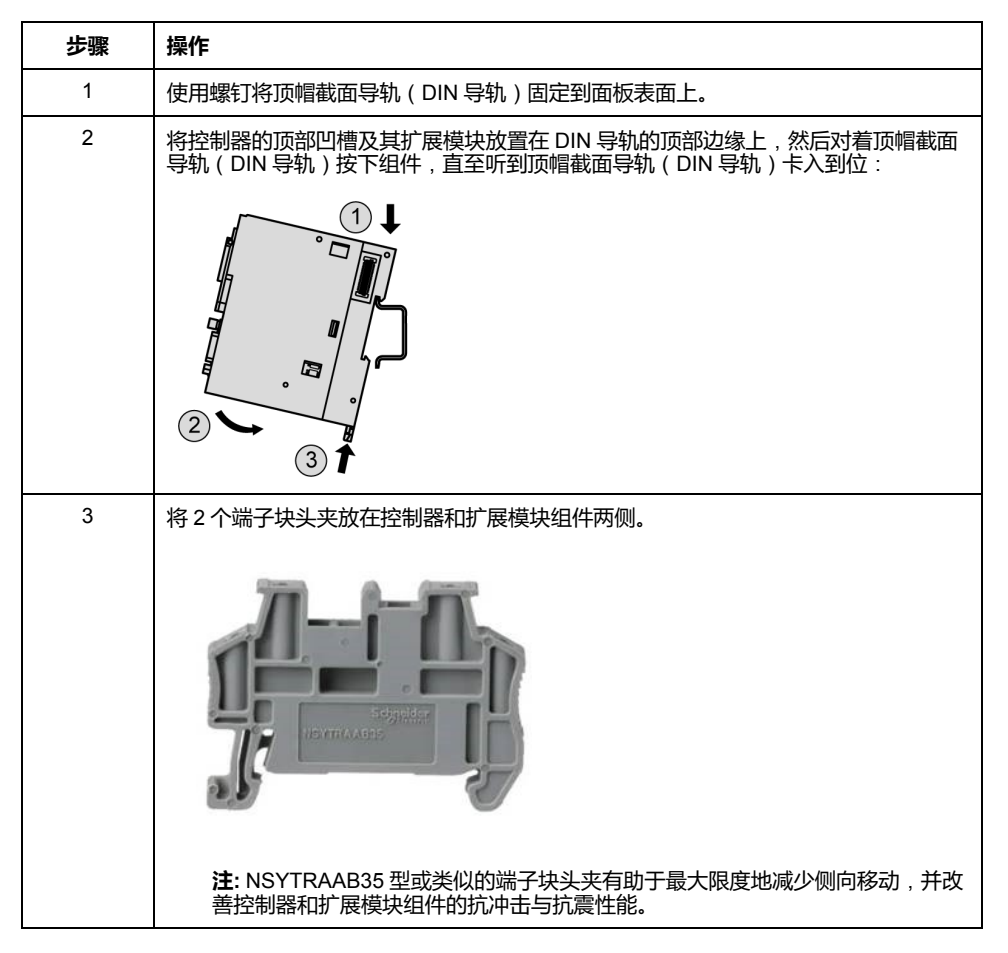

以下步骤描述如何在顶帽截面导轨(DIN 导轨)上安装带有扩展模块的控制器:

## **从顶帽截面导轨**(**DIN 导轨**)**上拆卸带有扩展模块的控制器**

以下步骤描述如何从顶帽截面导轨(DIN 导轨)上拆卸带有扩展模块的控制器:

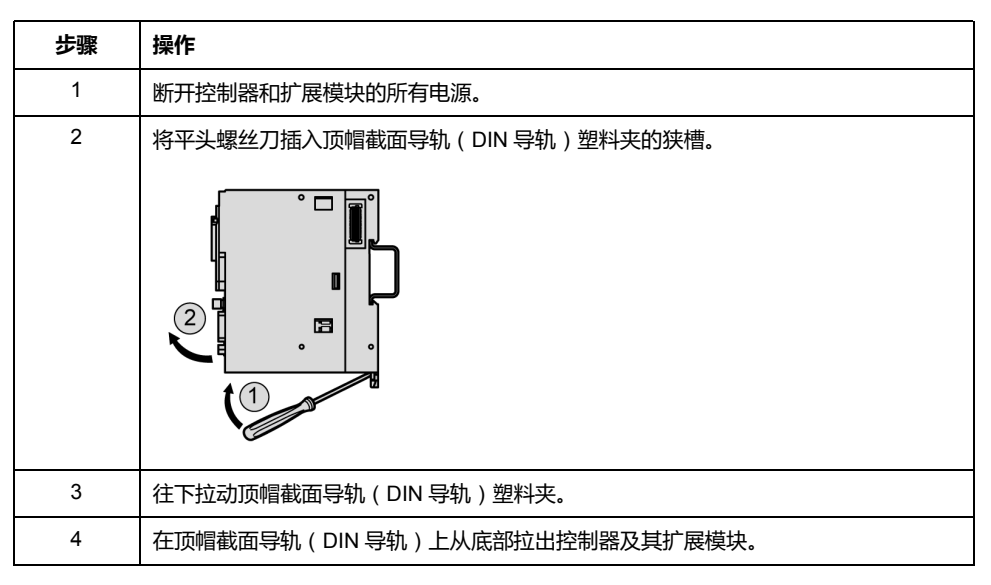

# **在面板表面上安装 M262 Logic/Motion Controller**

## **安装面板安装套件**

将 [TMAM3, 28](#page-691-0) 页 安装条插入 M262 Logic/Motion Controller 顶部的槽中:

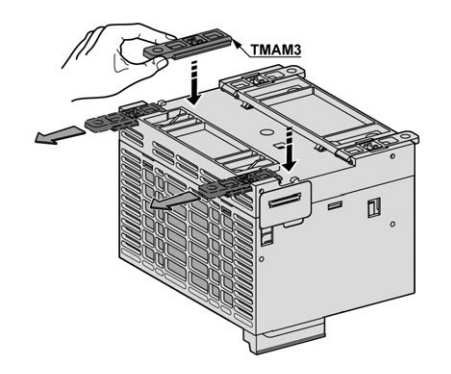

**安装孔**

下图显示了 M262 Logic/Motion Controller 的安装孔:

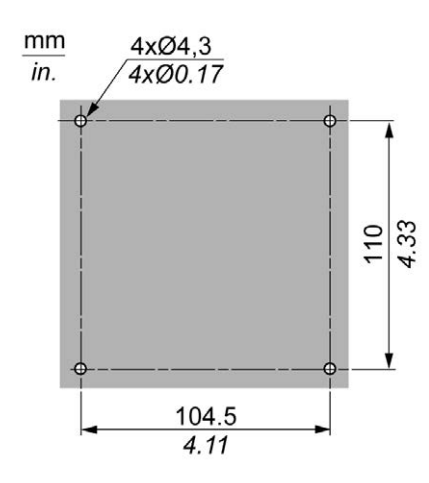

确认安装面板或机柜表面平整(平面公差:0.5 毫米(0.019 英寸))、状况良好 且没有锯齿状边缘。

## **在金属背板上安装 M262 Logic/Motion Controller**

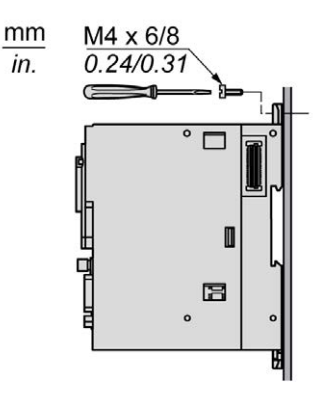

如果在水平金属面板上安装控制器,则使用平头螺钉。

# **M262 电气要求**

## **接线最佳做法**

### **概述**

本节介绍使用 M262 Logic/Motion Controller 系统时应遵守的接线准则和相关最佳 做法。

**危险**

### **存在电击、爆炸或电弧闪光危险**

- 在卸除任何护盖或门, 或安装或卸除任何附件、硬件、电缆或接线之前,先 断开所有设备(包括已连接设备)的电源连接,但设备的相应硬件指南中另 有指定的特定情况除外。
- 根据指示,在相应的地方和时间,务必使用具有合适额定值的电压感测设备 来检测是否断电。
- 更换并紧固所有护盖、附件、硬件、电缆与导线,并确认接地连接正确后再 对设备通电。
- 在操作本设备及相关产品时,必须使用指定电压。

**未按说明操作将导致人身伤亡等严重后果。**

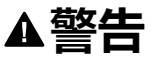

#### **失去控制**

- 任何控制方案的设计者都必须考虑到控制路径可能出现故障的情况,并为某 些关键控制功能提供一种方法,使其在出现路径故障时以及出现路径故障后 恢复至安全状态。这些关键控制功能包括紧急停止、越程停止、断电重启以 及类似的安全措施。
- 对于关键控制功能,必须提供单独或冗余的控制路径。
- 系统控制路径可包括通讯链路。必须对暗含的无法预料的传输延迟或链路失 效问题加以考虑。
- 遵守所有事故预防规定和当地的安全指南。1
- 为了保证正确运行,在投入使用前,必须对设备的每次执行情况分别进行全 面测试。

**未按说明操作可能导致人身伤亡或设备损坏等严重后果。**

1 有关详细信息,请参阅 NEMA ICS 1.1 ( 最新版 ) 中的"安全指导原则 - 固态控制 器的应用、安装和维护"以及 NEMA ICS 7.1(最新版)中的"结构安全标准及可调 速驱动系统的选择、安装与操作指南"或您特定地区的类似规定。

### **接线准则**

在对 M262 Logic/Motion Controller 系统接线时,必须遵循以下规则:

- 通讯接线必须与电源接线分开进行。这 2 类接线不能在同一电缆管道内布设。
- 检查操作条件和环境是否在规格值允许的范围内。
- 所用电缆的规格必须满足电压和电流要求。
- 至少使用 75 °C (167 °F) 铜导线(必须遵守)。
- 使用屏蔽双绞线进行编码器、网络和串行通讯连接。

对所有通讯连接使用正确接地的屏蔽电缆。如果不对这些连接使用屏蔽电缆,则电 磁干扰会减弱信号。信号衰减会导致控制器或连接的模块和设备意外执行。

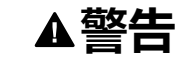

#### **意外的设备操作**

- 对所有通讯信号使用屏蔽电缆。
- 为所有通讯信号在单点<sup>1</sup> 对电缆屏蔽层接地。
- 将通讯与电源电缆分开布线。

**未按说明操作可能导致人身伤亡或设备损坏等严重后果。**

<sup>1</sup>如果连接至等电位接地面,以避免在出现电源系统短路电流时损坏电缆屏蔽层, 则允许进行多点接地。

有关更多详细信息,请参阅[屏蔽电缆接地](#page-721-0), 58 页。

**注:** 表面温度可能超过 60 °C (140 °F)。

为符合 IEC 61010 标准,应单独布置主要接线 (连接到主电源的导线) 并将其 与二次接线(来自介入电源的超低压接线)隔开。如果无法分开布线,则必须 进行双重绝缘,如接线或电缆增益。

### **卡簧端子块的规则**

下表显示了适用于嵌入式 24 Vdc 电源输入/报警继电器端子连接器的 CN7 **5.08 毫 米螺距**可插拔卡簧端子块的电缆类型与电线规格:

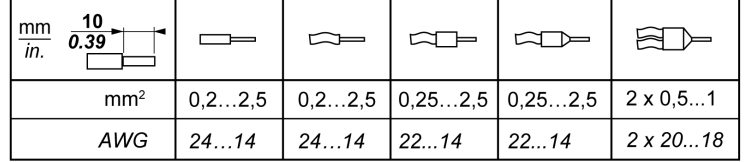

下表显示了适用于嵌入式 I/O 连接器的 CN8 **3.81 毫米螺距**可插拔卡簧端子块的电 缆类型与电线规格:

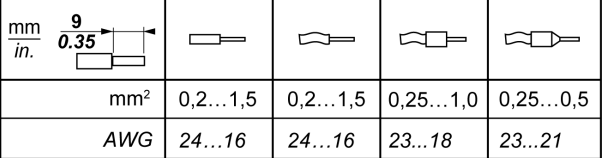

### <span id="page-715-0"></span>**TMA262SET8S 螺钉端子块的规则**

下表显示了适用于嵌入式 24 Vdc 电源输入/报警继电器端子连接器的 CN7 **5.08 毫 米螺距**可插拔螺钉端子块的电缆类型与电线规格:

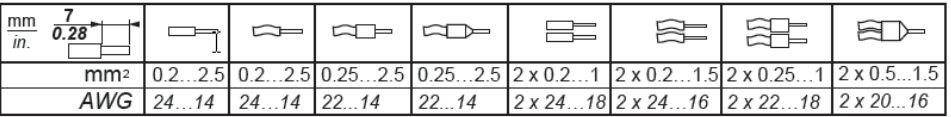

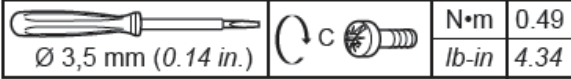

下表显示了适用于嵌入式 I/O 连接器的 CN8 **3.81 毫米螺距**可插拔螺钉端子块的电 缆类型与电线规格:

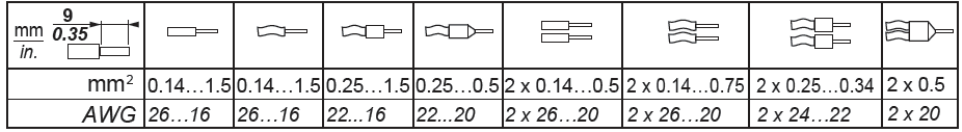

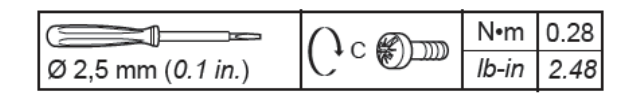

#### **危险**  $\boldsymbol{A}$

#### **接线松动会造成电击**

按照扭矩规格紧固连接。

**未按说明操作将导致人身伤亡等严重后果。**

# **危险**

#### **火灾危险**

对于电源的最大电流容量,仅使用正确的导线规格。

### **未按说明操作将导致人身伤亡等严重后果。**

### **保护输出免遭感性负载损坏**

根据负载,控制器和特定模块的输出可能需要保护电路。使用直流电压的电感式负 载可能会产生导致过冲的电压反射,从而损坏输出设备或缩短其使用寿命。

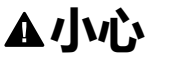

### **电感式负载造成的输出电路损坏**

使用适当的外部保护电路或设备以降低损坏电感式直流电负载的风险。

#### **不遵循上述说明可能导致人身伤害或设备损坏。**

如果控制器或模块包含继电器输出,则这些类型的输出最多可支持 240 Vac。对这 些类型输出造成的电感式损坏会导致熔合接触并失去控制。每个电感式负载必须配 备保护设备,比如峰值限制器、阻容电路或续流二极管。这些继电器不支持电容式 负载。

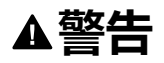

#### **继电器输出熔接闭合**

- 始终使用适当的外部保护电路或设备来防止继电器输出遭受电感式交流电负 载损坏。
- 请勿将继电器输出连接至电容式负载。

**未按说明操作可能导致人身伤亡或设备损坏等严重后果。**

交流驱动接触器线圈为电感式负载,在某些情况下,在接触器线圈断电时它们会产 生明显的高频干扰和瞬时不稳定电流。这种干扰有可能导致可编程控制器检测到 I/ O 总线错误。

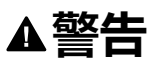

#### **存在失去控制后果**

连接到交流驱动接触器或其他形式的感性负载时,在每个 TM3 扩展模块继电器 输出端安装 RC 电涌抑制器或类似装置(如中间继电器)。

**未按说明操作可能导致人身伤亡或设备损坏等严重后果。**

**保护性电路 A**:AC 和 DC 负载电源电路中均可使用该保护电路。

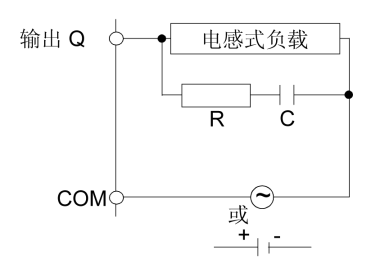

**C** 值范围为 0.1 到 1 μF

**R** 电阻值与负载大致相等的电阻器

保护性电路 B:该保护电路可用于 DC 负载电源电路。

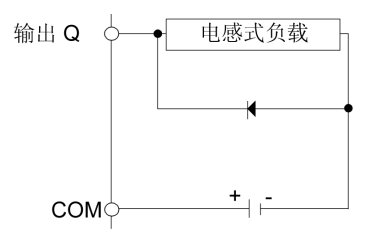

使用具有以下额定值的二极管:

• 反向耐压值:负载电路的电源电压 x 10。

• 正向电流值:大于负载电流。

**保护电路 C**:AC 和 DC 负载电源电路中均可使用该保护电路。

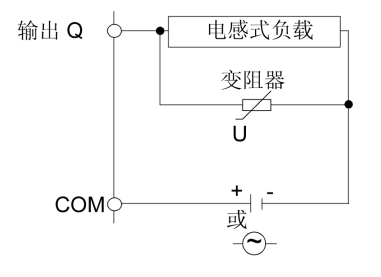

对于频繁和/或快速地开关感性负载的应用而言,确保变阻器的连续能量额定值 (J) 至少大于峰值负载能量 20 %。

## **DC 电源特性和接线**

**概述**

本节提供了 DC 电源的特性和接线图。

## **DC 电源电压范围**

如果不能保持在指定的电压范围内,则可能无法按预期切换输出。请使用合适的安 全联锁和电压监控电路。

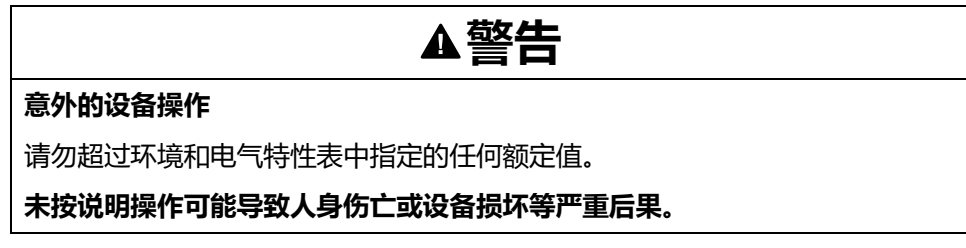

## **DC 电源要求**

M262 Logic/Motion Controller标称电压为 24 Vdc 的电源。根据 IEC 61140, 24 Vdc 电源必须是额定的保护性超低电压 (PELV)。这种电源在电源的电气输入和输 出电路之间隔离。

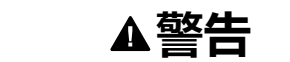

#### **过热和火灾隐患**

- 切勿将设备直接连接到线路电压。
- 请仅使用绝缘的 PELV 电源和电路为设备供电<sup>1</sup>。

#### **未按说明操作可能导致人身伤亡或设备损坏等严重后果。**

1 要符合 UL (Underwriters Laboratories) 要求, 电源还必须符合 NEC Class 2 的各 种标准,并且内在地将电流限制为小于 100 VA 的最大可用功率输出(在标称电压 时约 4 A),或者不受到内在限制,而是使用附加保护设备(如满足 UL 61010-1 第 9.4 条"限能电路"要求的断路器或熔断器)来限制。在任何情况下,电流限制都 绝不得超过本文档所述设备的电气特性和接线图的电流限制。在任何情况下,电源 都必须接地,且您必须将 Class 2 电路与其他电路分离。如果电气特性或接线图中 指示的额定值大于指定的电流限制,则可以使用多个 Class 2 电源。

## **控制器 DC 特性**

下表显示控制器所需的 DC 电源的特性。

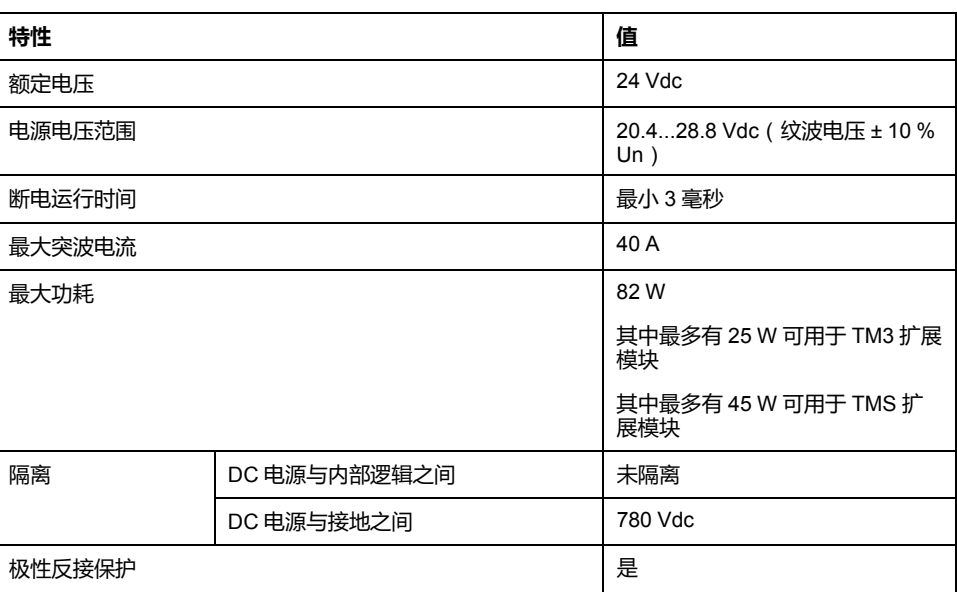

### **电源中断**

M262 Logic/Motion Controller 必须由 24 V 外部电源设备供应。按照 IEC 标准规 定,断电期间,与适当电源相关联的控制器可继续正常运行至少 10 ms。

在规划控制器电源的管理时,必须考虑因控制器的快速循环时间导致的断电持续时 间。

在电源中断期间,可能有多次逻辑扫描和对 I/O 映像表的相应更新,同时,根据电 源系统架构和电源中断情况也没有外部电源为输入、输出或这两者供电。

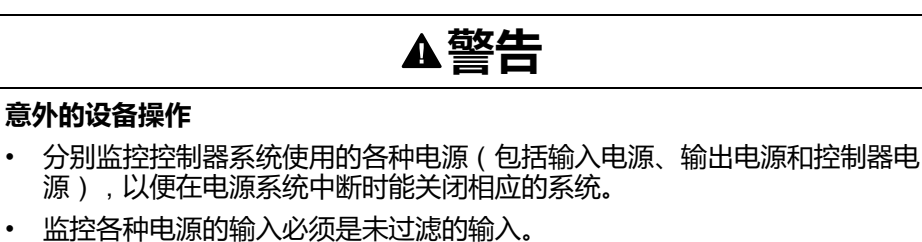

**未按说明操作可能导致人身伤亡或设备损坏等严重后果。**

## **控制器 DC 电源接线图**

下图显示了控制器 DC 电源的接线:

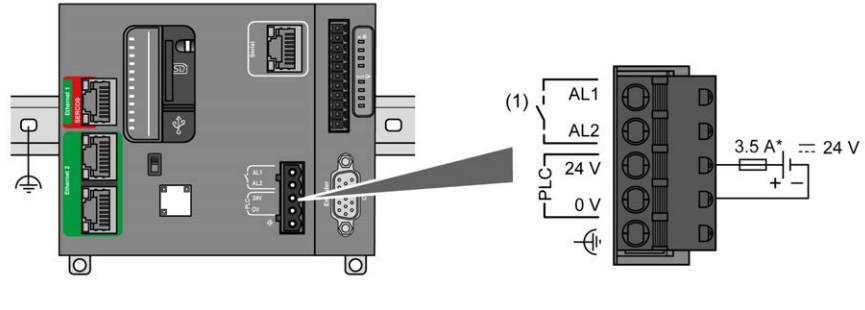

**(1)** 报警继电器

**\*** T 型熔断器

有关接线要求的更多信息,请参阅[端子块的规则](#page-715-0), 52 页。

## **M262 Logic/Motion Controller 系统接地**

## **DIN 导轨上的功能性接地 (FE)**

M262 Logic/Motion Controller 控制器的 DIN 导轨是公共的功能性接地 (FE) 平面, 必须安装在导电背板上。

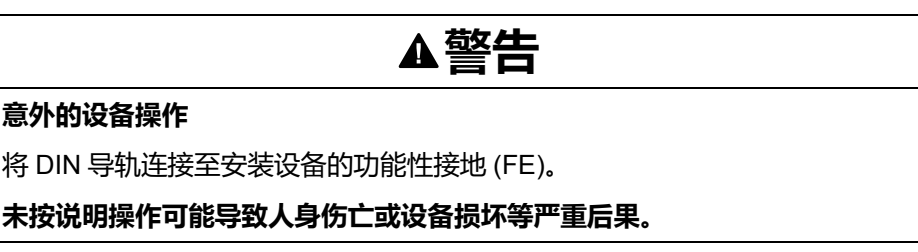
功能性接地 (FE) 与 M262 Logic/Motion Controller 系统之间的连接通过控制器与扩 展模块背面的 DIN 导轨触点来建立。

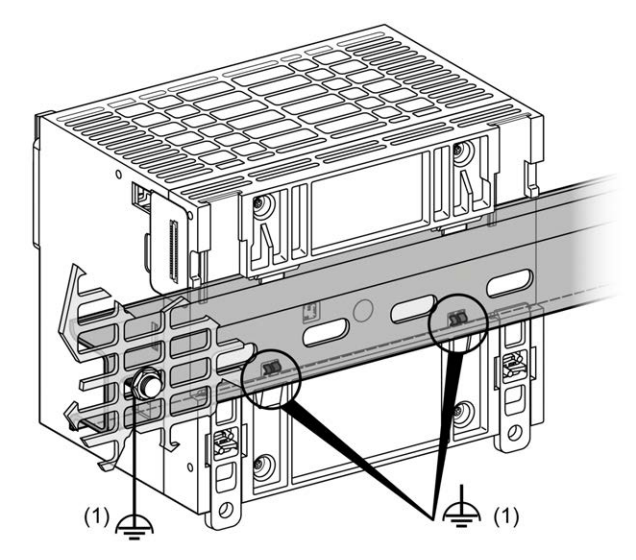

**1** 功能性接地 (FE)

**注**:当 M262 Logic/Motion Controller 系统安装在 DIN 导轨上时,控制器正面的功 能性接地 (FE) 连接器可有助于最大程度降低电磁干扰 :

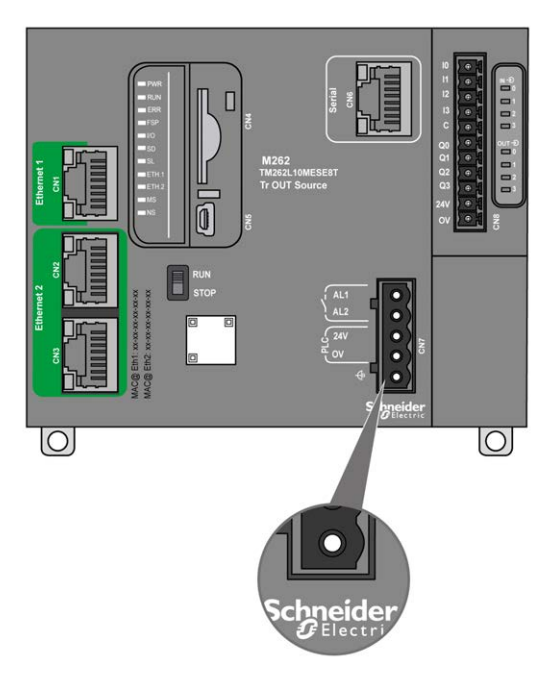

### **安装板上的保护性接地 (PE)**

保护性接地 (PE) 应通过一根重型导线(通常是一根具有最大允许电缆截面的铜丝 编织电缆)连接到导电安装板。

### **安装板上的功能性接地 (FE)**

使用功能性接地电缆将功能性接地连接器连接到导电背板:

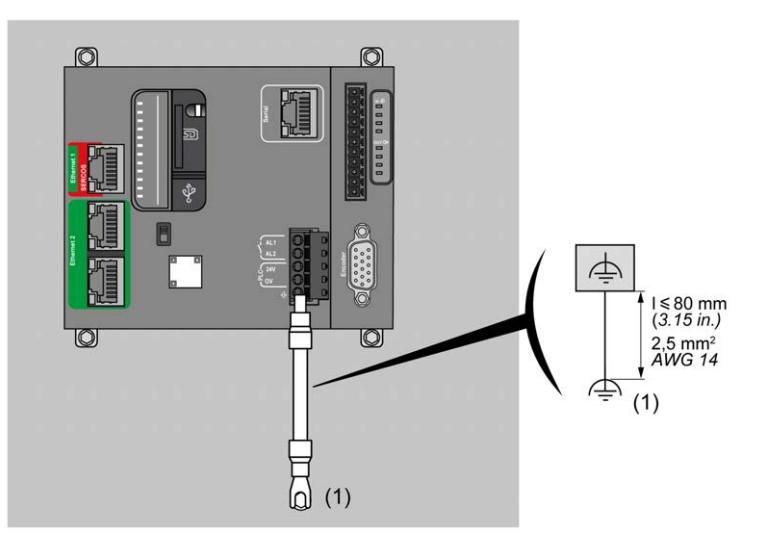

**(1)** 功能性接地 (FE)

功能性接地电缆的规格不得小于 1.5 mm2 (AWG 16),且长度不得超过 80 毫米 (3.15 英寸)。

#### **屏蔽电缆连接**

为最大程度地降低电磁干扰的影响,承载现场总线通讯信号的电缆必须是屏蔽电 缆。

**警告**

#### **意外的设备操作**

- 对通讯信号使用屏蔽电缆。
- 对通讯信号使用屏蔽电缆进行单点接地 <sup>1</sup>。
- 始终遵守当地有关对电缆屏蔽层接地的接线要求。

**未按说明操作可能导致人身伤亡或设备损坏等严重后果。**

<sup>1</sup>如果连接至等电位接地面,以避免在出现电源系统短路电流时损坏电缆屏蔽层, 则允许进行多点接地。

使用屏蔽电缆时,需要遵循以下接线规则:

- 对于保护性接地连接 (PE), 金属管道或线槽可以作为部分屏蔽长度, 前提是 整个接地连接连贯无中断。对于功能性接地 (FE), 使用屏蔽旨在减小电磁干 扰,并且整条电缆的屏蔽必须连续无中断。如果同时出于功能性和保护性目的 (通讯电缆通常是这种情况),电缆的屏蔽必须连续无中断。
- 只要可能,应将传送不同类型信号或电源的电缆隔开。

必须将屏蔽电缆牢固接地。必须使用固定在安装的导电背板上的连接线夹将现场总 线通讯电缆屏蔽层连接到保护性接地 (PE)。

以下电缆的屏蔽层必须连接到保护性接地 (PE):

- Ethernet(除非现行标准有禁止规定)
- **Serial**
- 编码器(在 TM262M• 型号上)

嵌入式 I/O 屏蔽层可以连接到保护性接地 (PE) 点或功能性接地 (FE) 点。

# **危险**

#### **存在电击危险**

- 接地端子连接 (PE) 必须始终用于提供保护接地。
- 在连接或断开设备的网络电缆之前,请确保已将适当的已接地编织电缆连接 到 PE/PG 接地端子。

**未按说明操作将导致人身伤亡等严重后果。**

### **警告**

#### **从保护性接地 (PE) 意外断开连接**

- 请勿使用 TM2XMTGB 接地板提供保护性接地 (PE)。
- 只使用 TM2XMTGB 接地板提供功能性接地 (FE)。

**未按说明操作可能导致人身伤亡或设备损坏等严重后果。**

下图显示了屏蔽电缆连接到 DIN 导轨的 M262 Logic/Motion Controller:

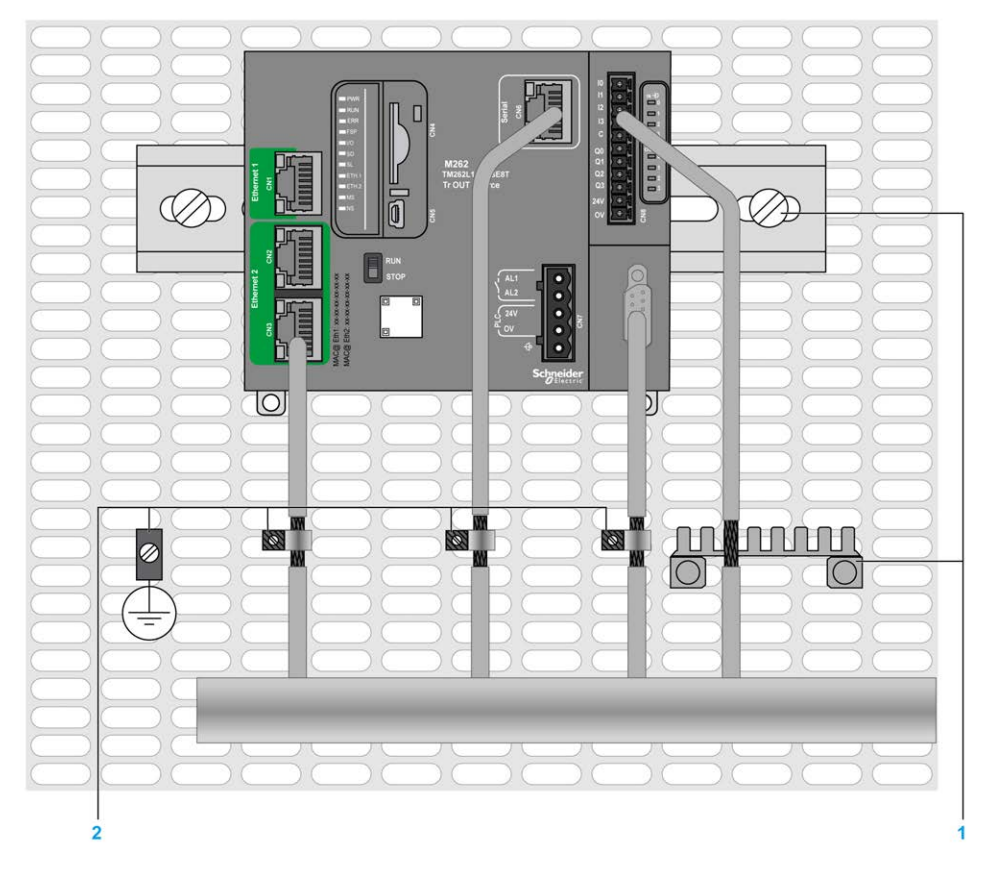

**1** 功能性接地 (FE)

**2** 保护性接地 (PE)

下图显示了屏蔽电缆连接到安装板的 M262 Logic/Motion Controller:

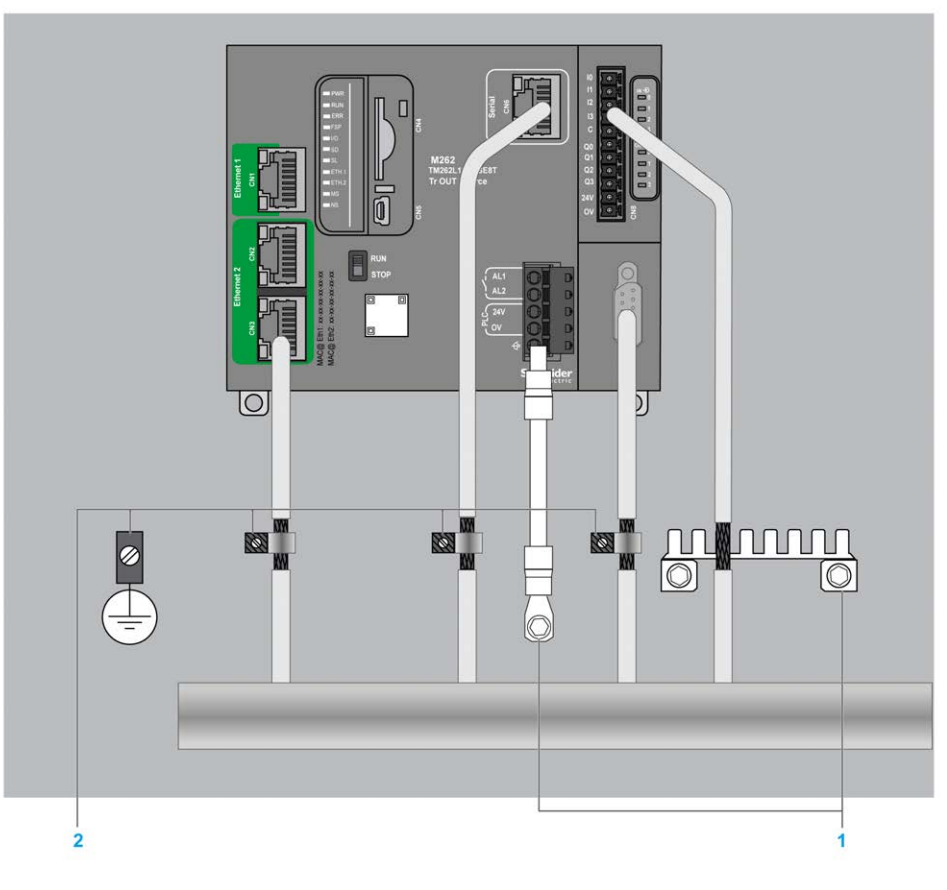

**1** 功能性接地 (FE)

**2** 保护性接地 (PE)

### **保护性接地 (PE) 电缆屏蔽层**

要通过接地夹头将电缆的屏蔽层接地,请执行以下操作:

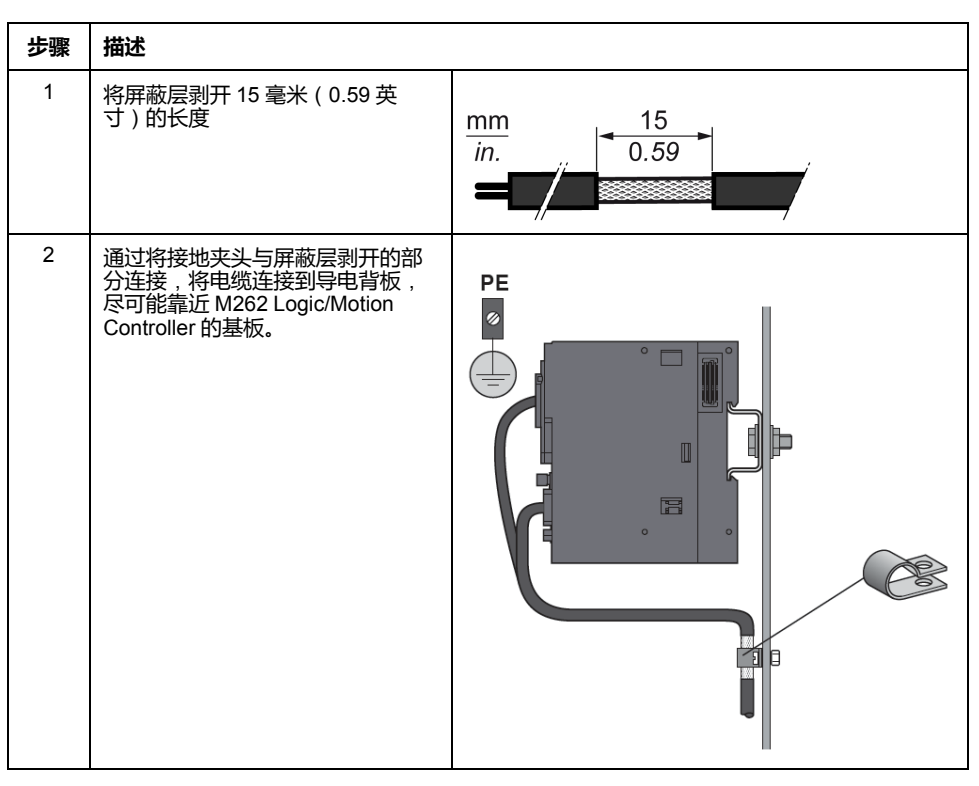

**注:** 必须将屏蔽层牢固地夹到导电背板,以帮助确保建立良好的接触。

### **功能性接地 (FE) 电缆屏蔽层**

通过接地排连接电缆的屏蔽层:

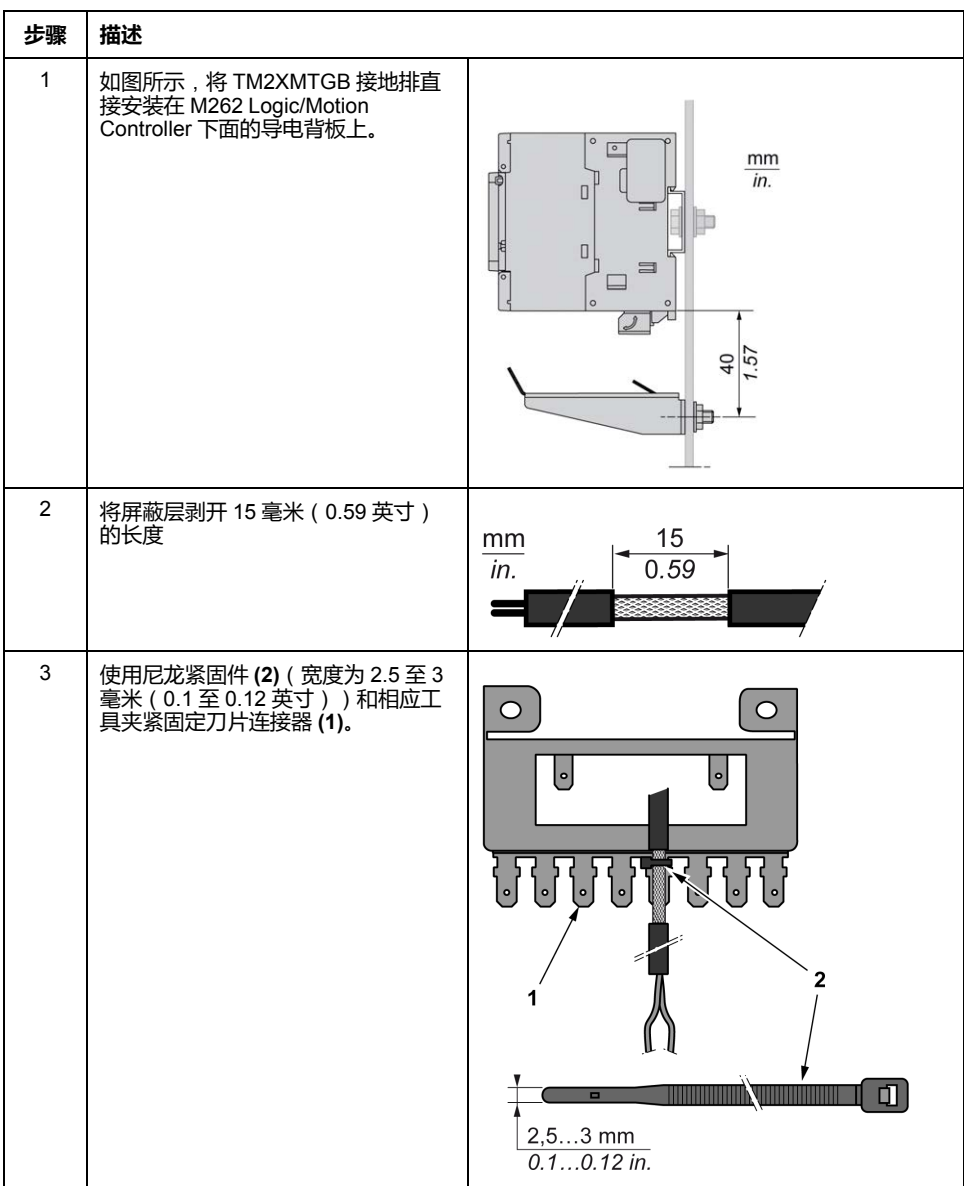

### **报警继电器接线**

**概述**

M262 Logic/Motion Controller 具有可接线到外部报警的集成继电器接口。

### **接线剥线和接线尺寸**

报警继电器通过 M262 Logic/Motion Controller 正面的 5.08 毫米间距的可插拔螺钉 端**子块接线。有关详细信息**,请参阅[端子块的规则](#page-715-0), 52 页。

### **将报警继电器用于执行器电源**

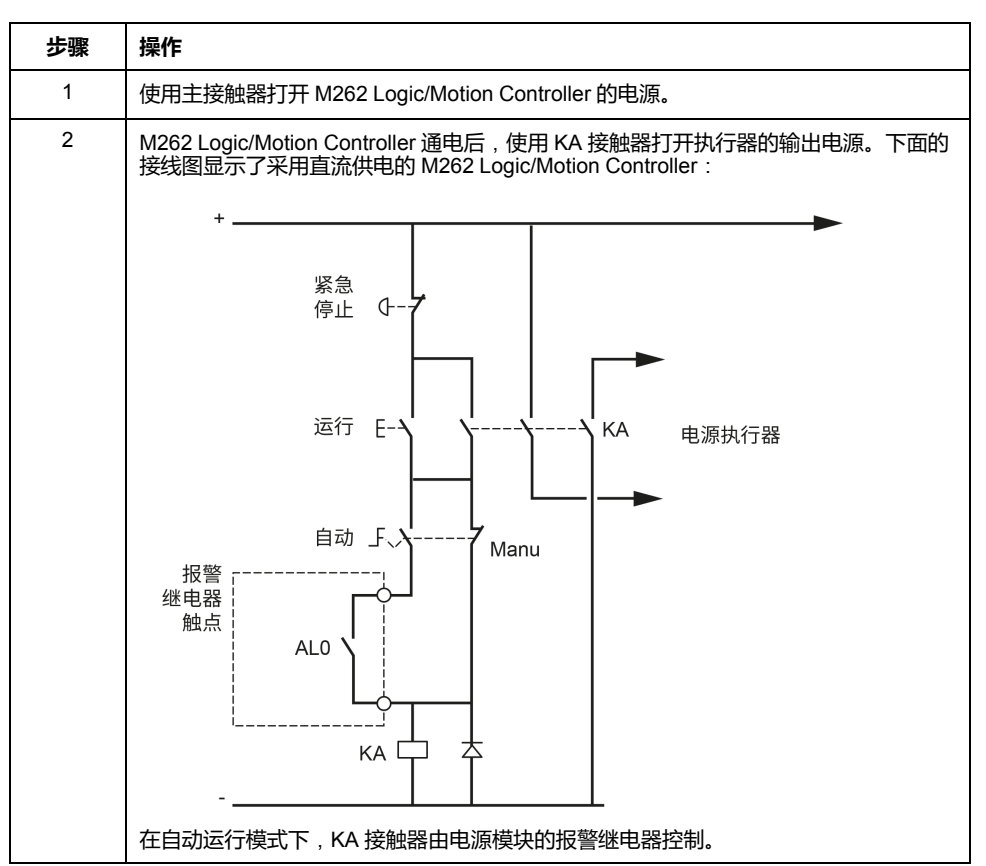

按照以下步骤,将报警继电器用于执行器电源:

如果系统包含安装在多个机架中的多个 M262 Logic/Motion Controller,请串联所 有控制器中的报警继电器触点(AL0、AL1、AL2 等),如下图所示:

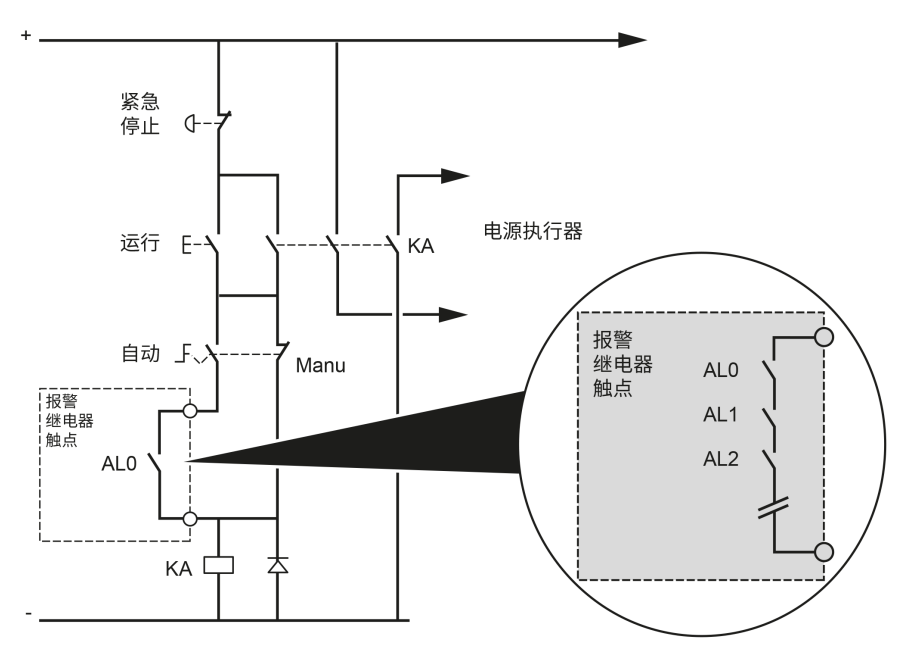

# <span id="page-727-0"></span>**Modicon M262 Logic/Motion Controller**

# **TM262L01MESE8T 简介**

### **概述**

TM262L01MESE8T Logic Controller 具有:

- 4 个快速数字量输入
- 4 个快速数字量输出(源型)
- 通讯端口:

 $9 - 3$ 

- 1 个串行线路端口
- 1 个 USB mini-B 编程端口
- 2 个以太网交换端口
- 1 个以太网端口

**描述**

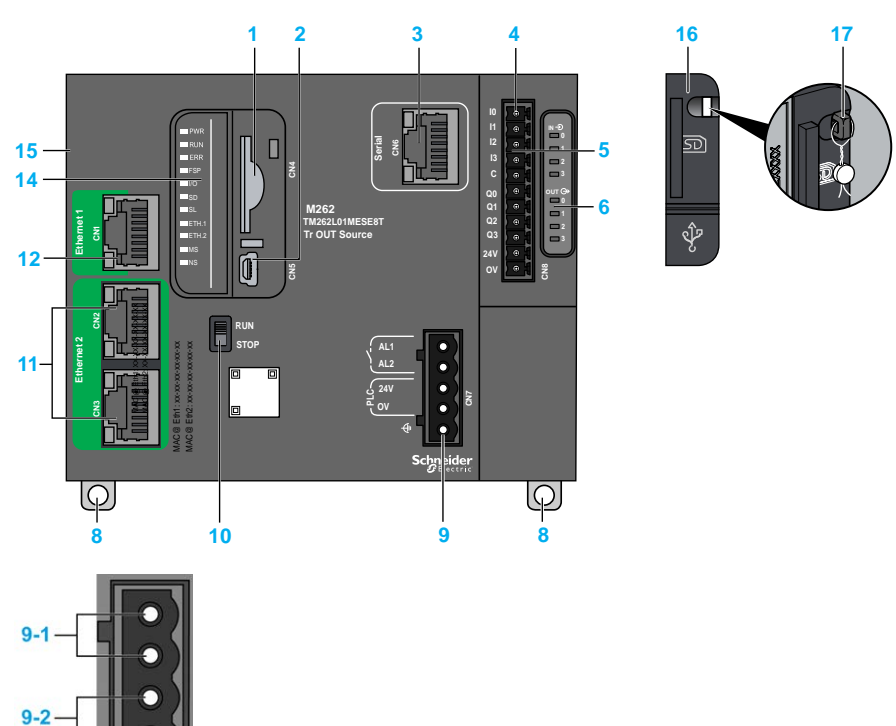

下图显示了 TM262L01MESE8T 逻辑控制器的各个组件:

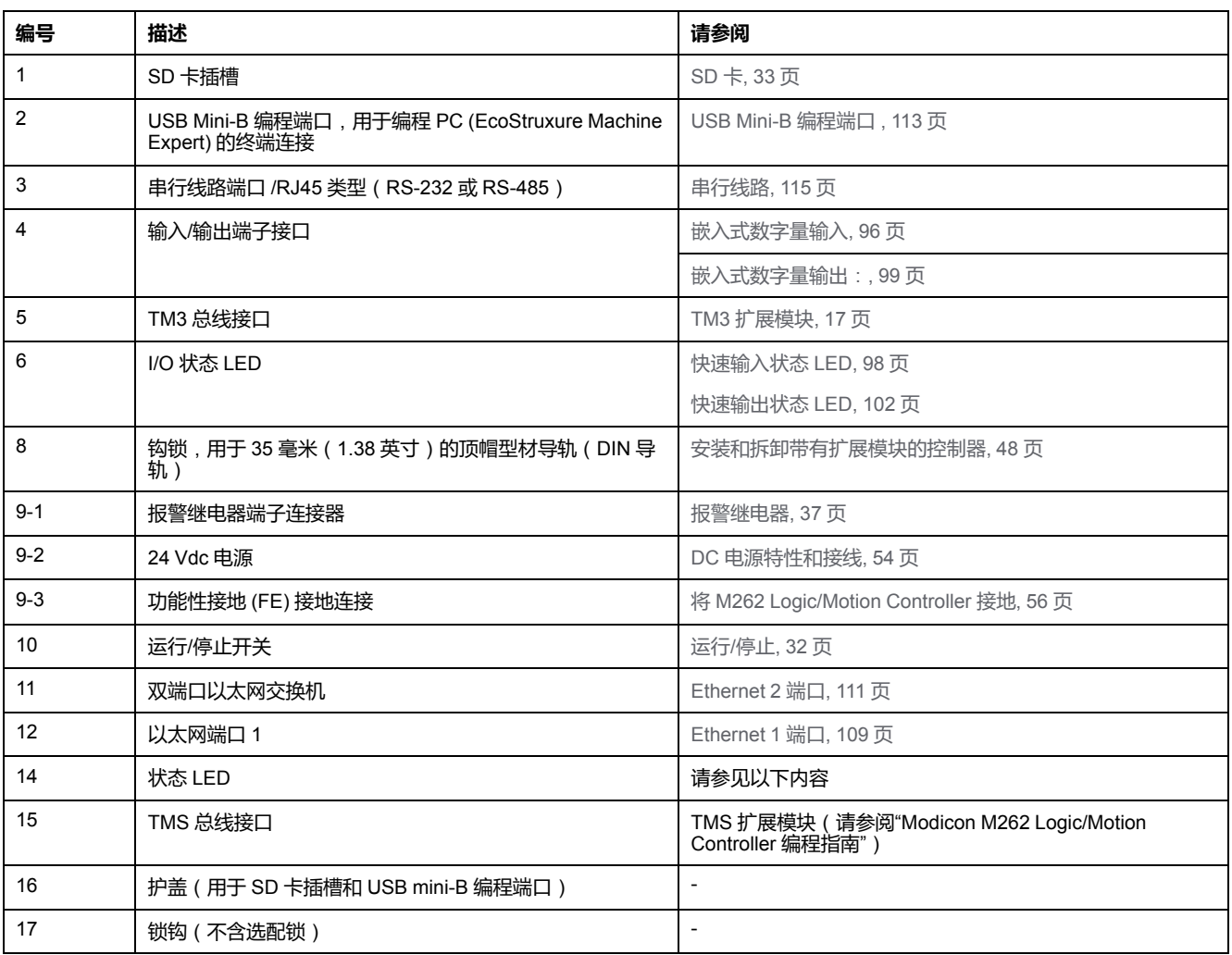

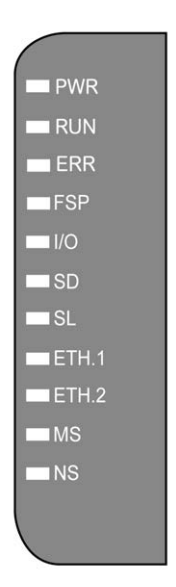

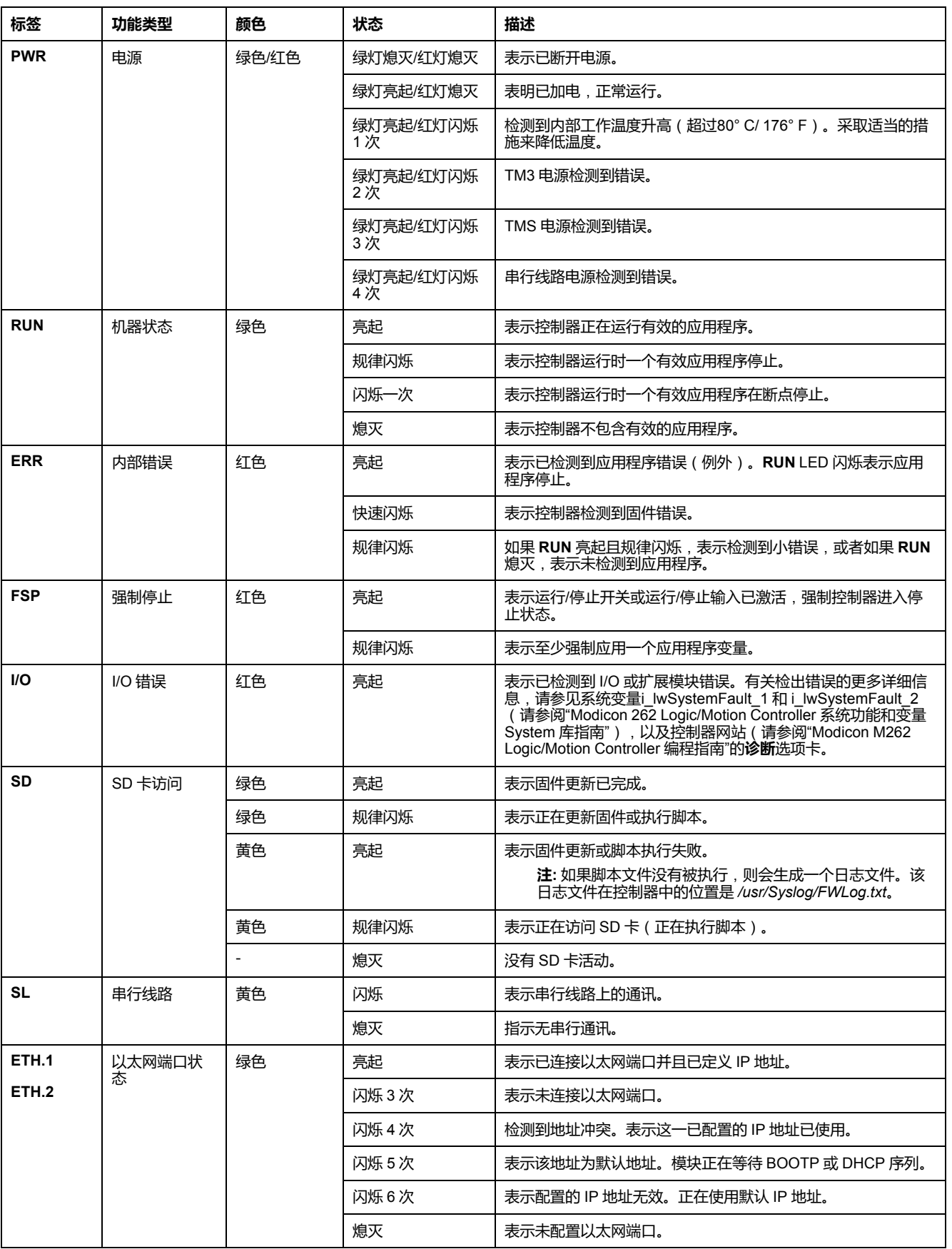

#### 下表描述了系统状态 LED:

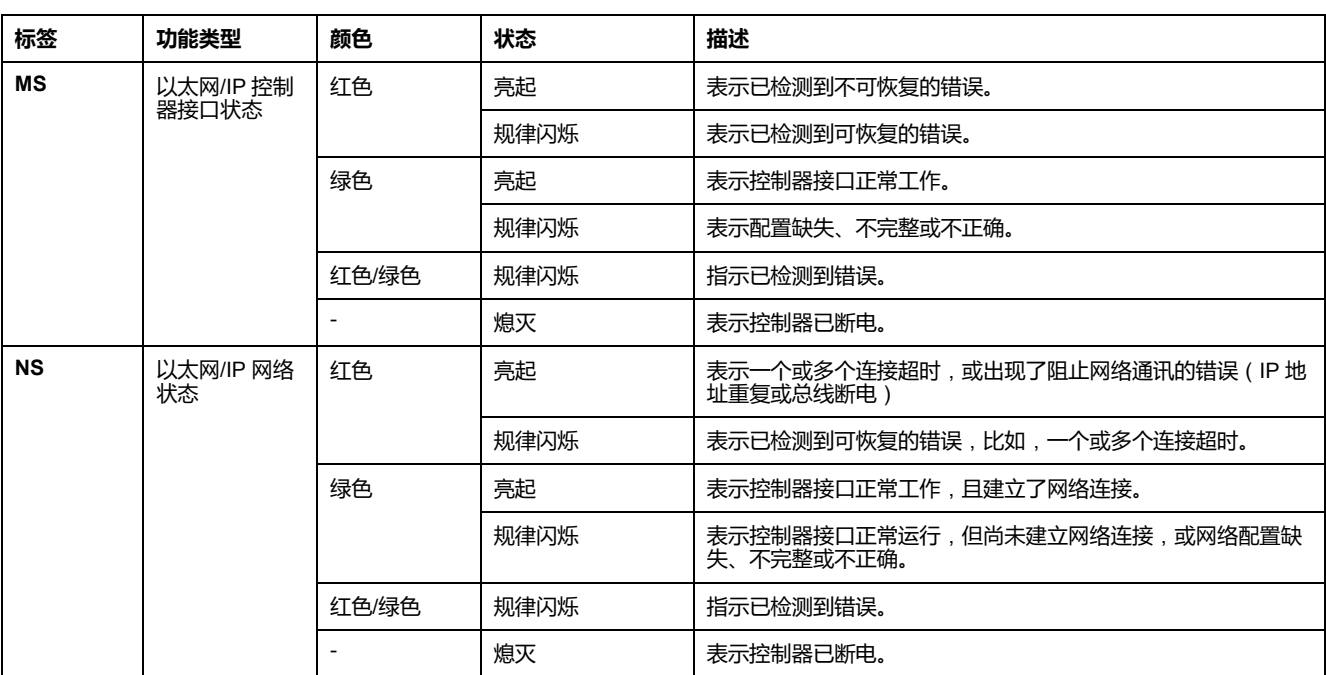

下面的时序图显示了快速闪烁、规则闪烁和一次闪烁之间的差异:

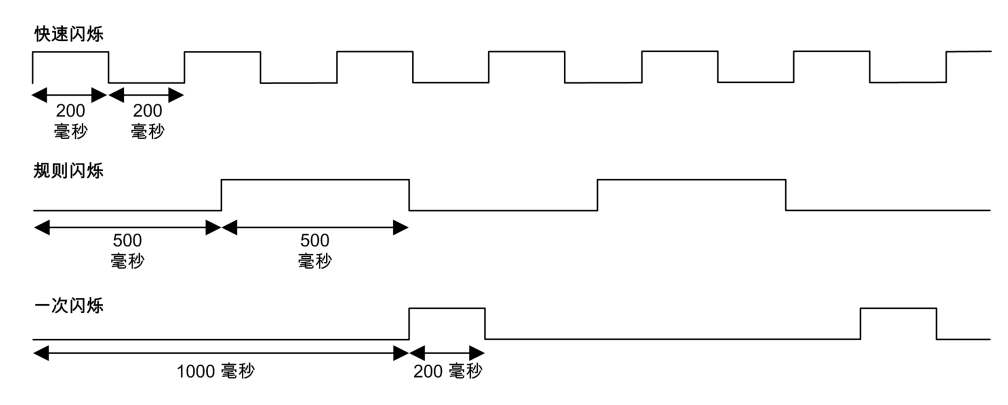

**尺寸**

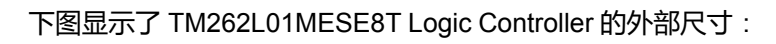

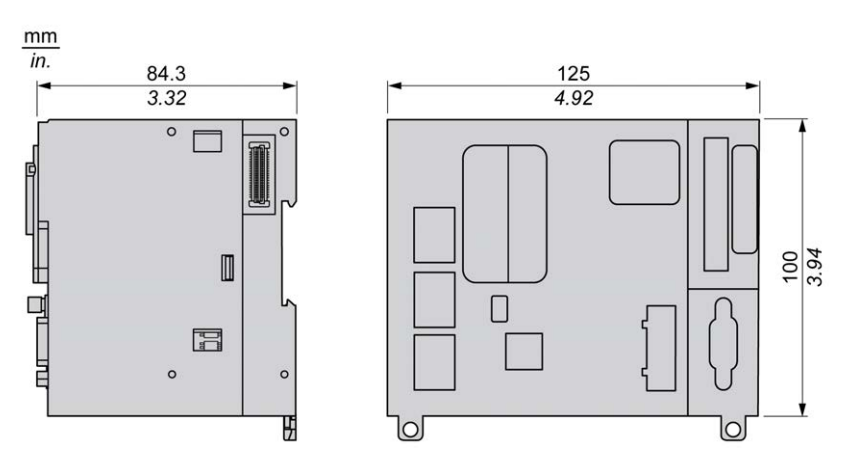

**重量**

655 g

# **TM262L10MESE8T 简介**

# **概述**

TM262L10MESE8T Logic Controller 具有:

- 4 个快速数字量输入
- 4 个快速数字量输出(源型)
- 通讯端口:

 $9 - 3$ 

- 1 个串行线路端口
- 1 个 USB mini-B 编程端口
- 2 个以太网交换端口
- 1 个以太网端口

**描述**

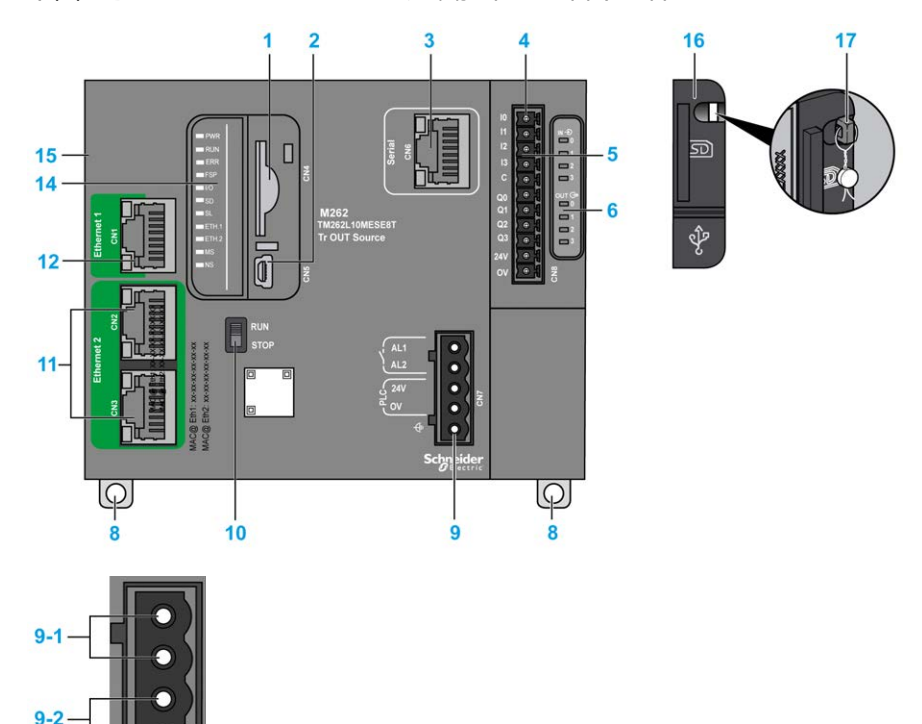

下图显示了 TM262L10MESE8T 逻辑控制器的各个组件:

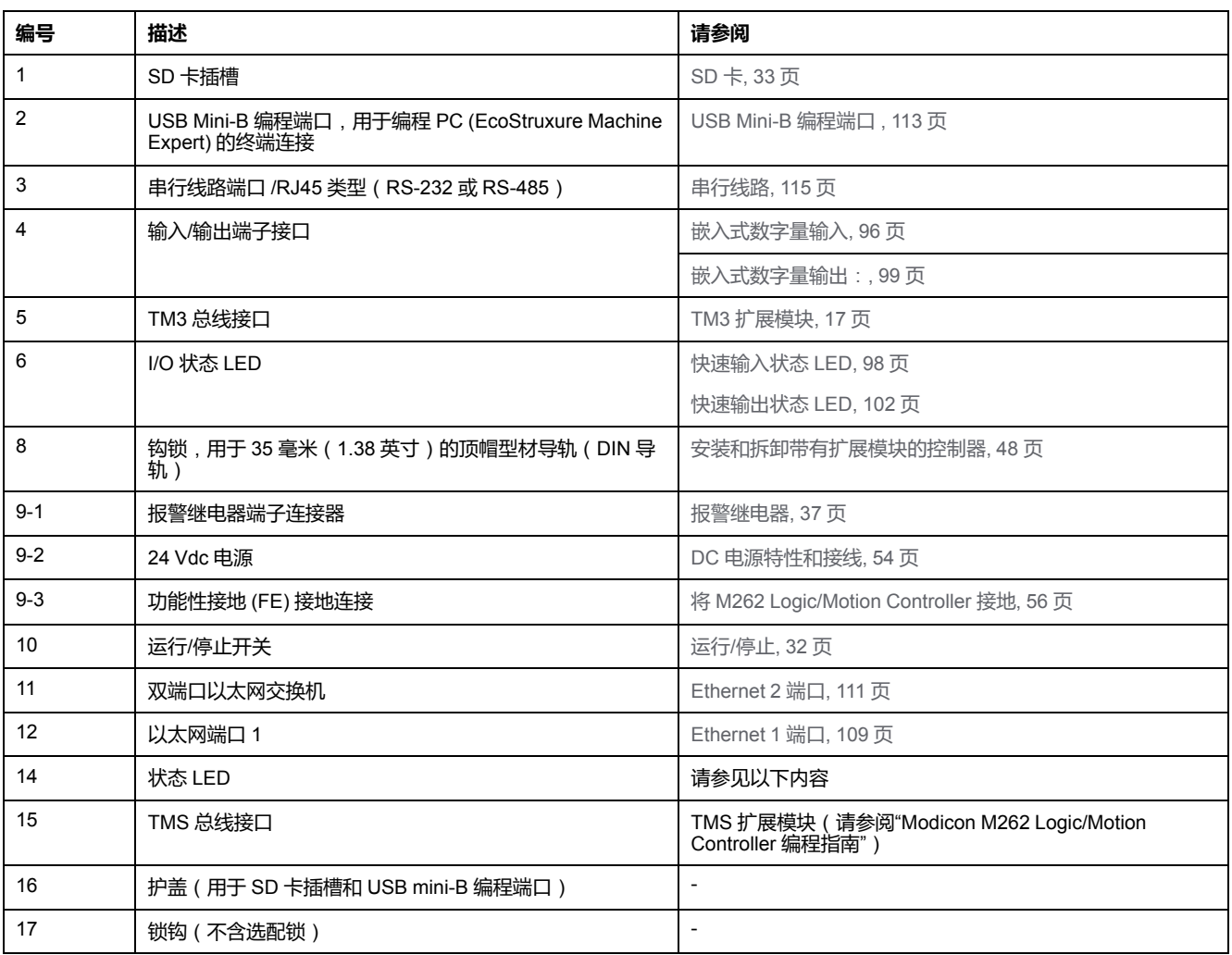

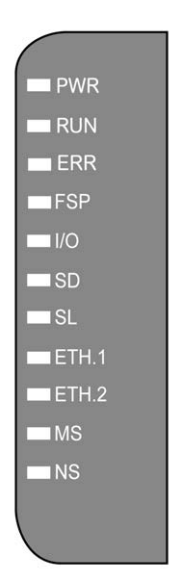

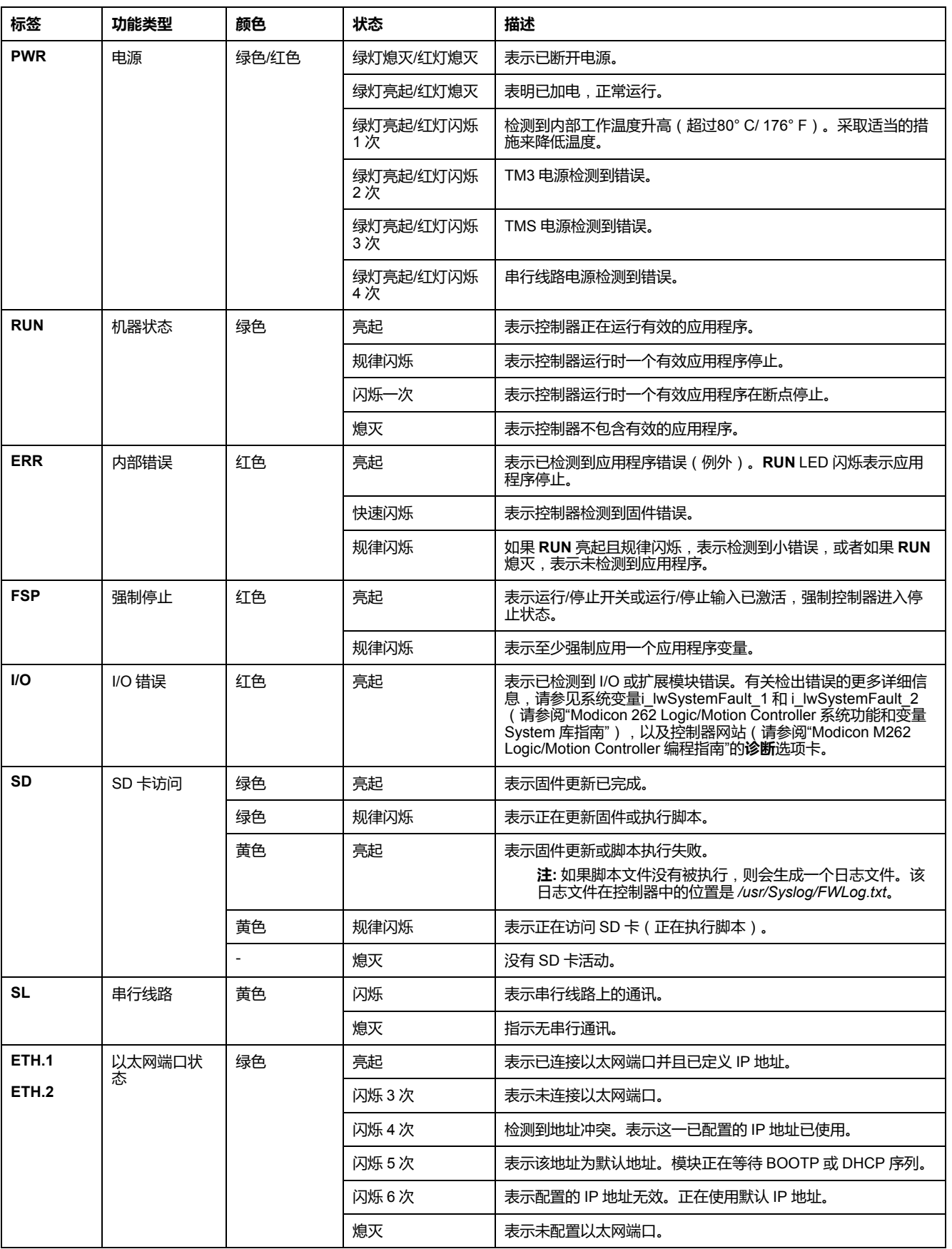

#### 下表描述了系统状态 LED:

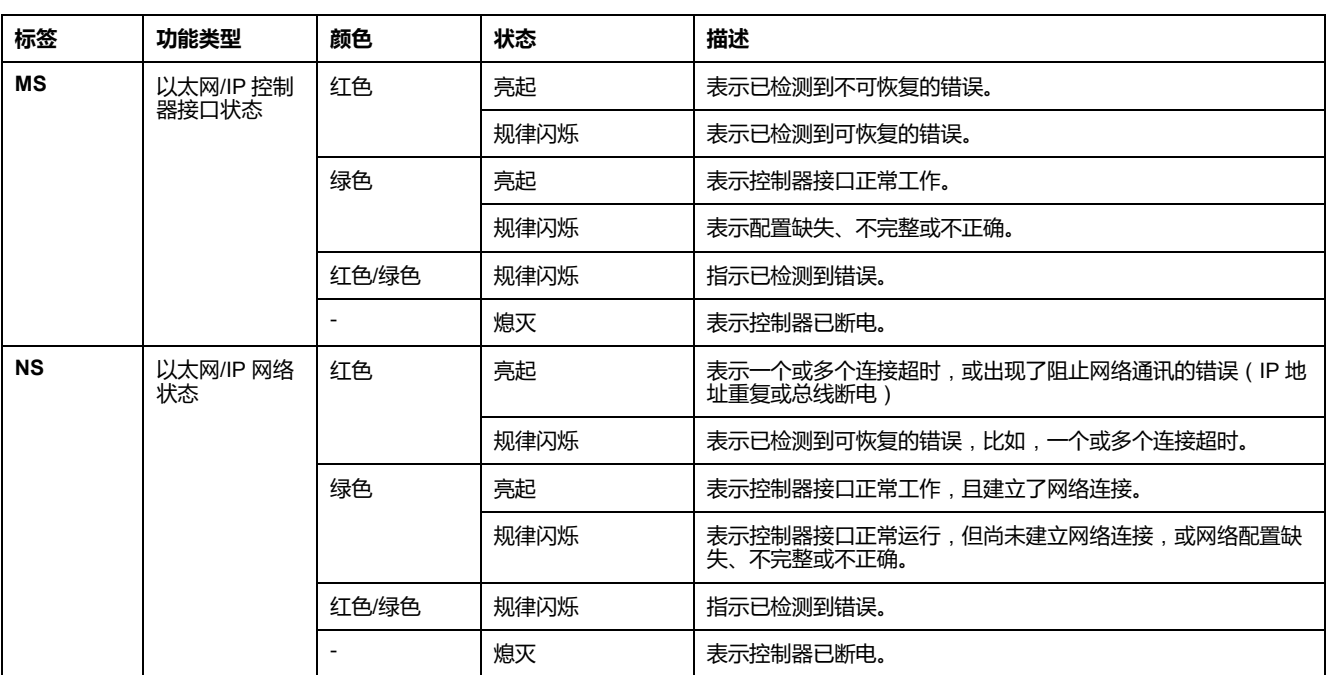

下面的时序图显示了快速闪烁、规则闪烁和一次闪烁之间的差异:

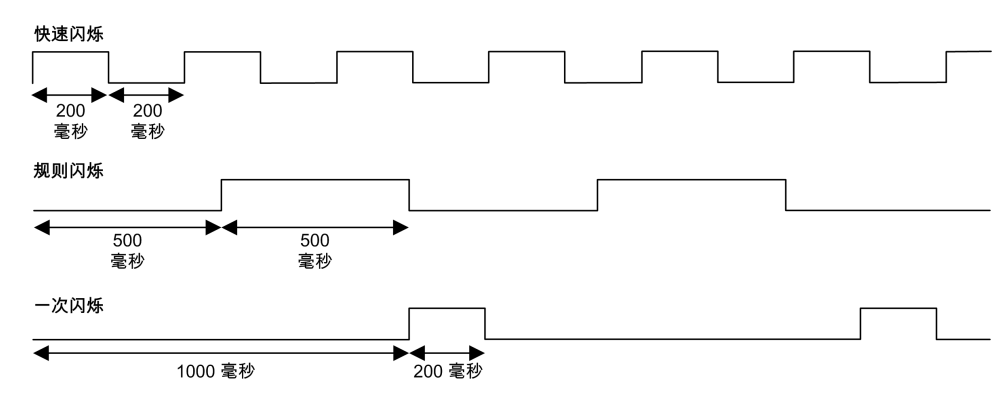

**尺寸**

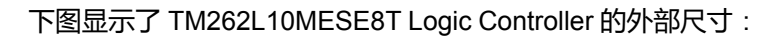

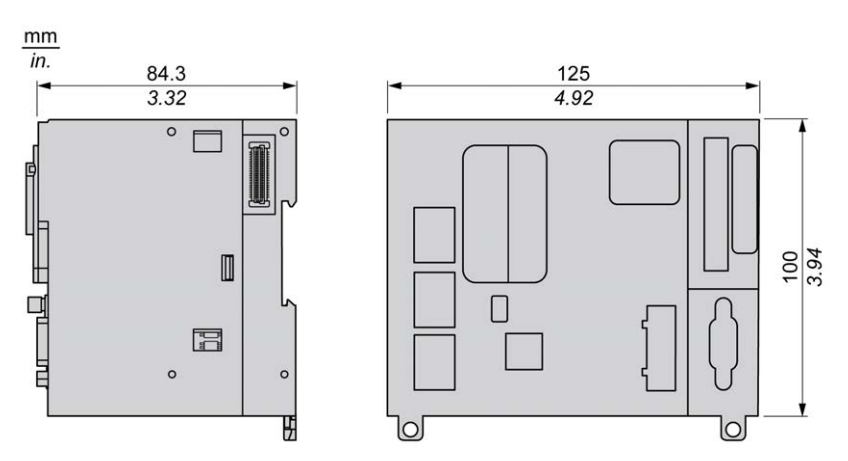

**重量**

655 g

# **TM262L20MESE8T 简介**

# **概述**

TM262L20MESE8T Logic Controller 具有:

- 4 个快速数字量输入
- 4 个快速数字量输出(源型)
- 通讯端口:
	- 1 个串行线路端口
	- 1 个 USB mini-B 编程端口
	- 2 个以太网交换端口
	- 1个以太网端口

**描述**

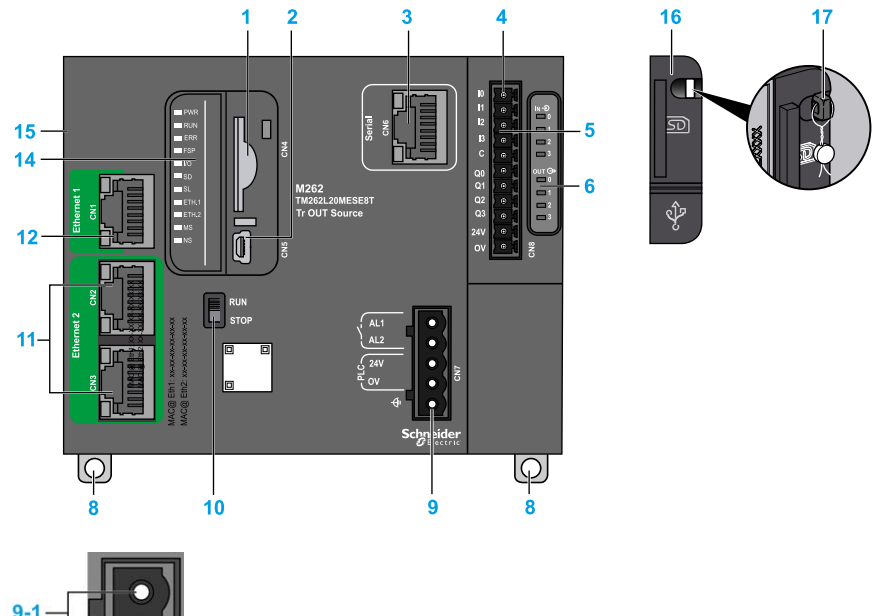

下图显示了 TM262L20MESE8T 逻辑控制器的各个组件:

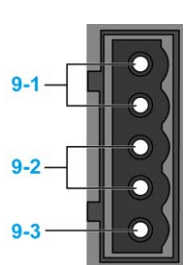

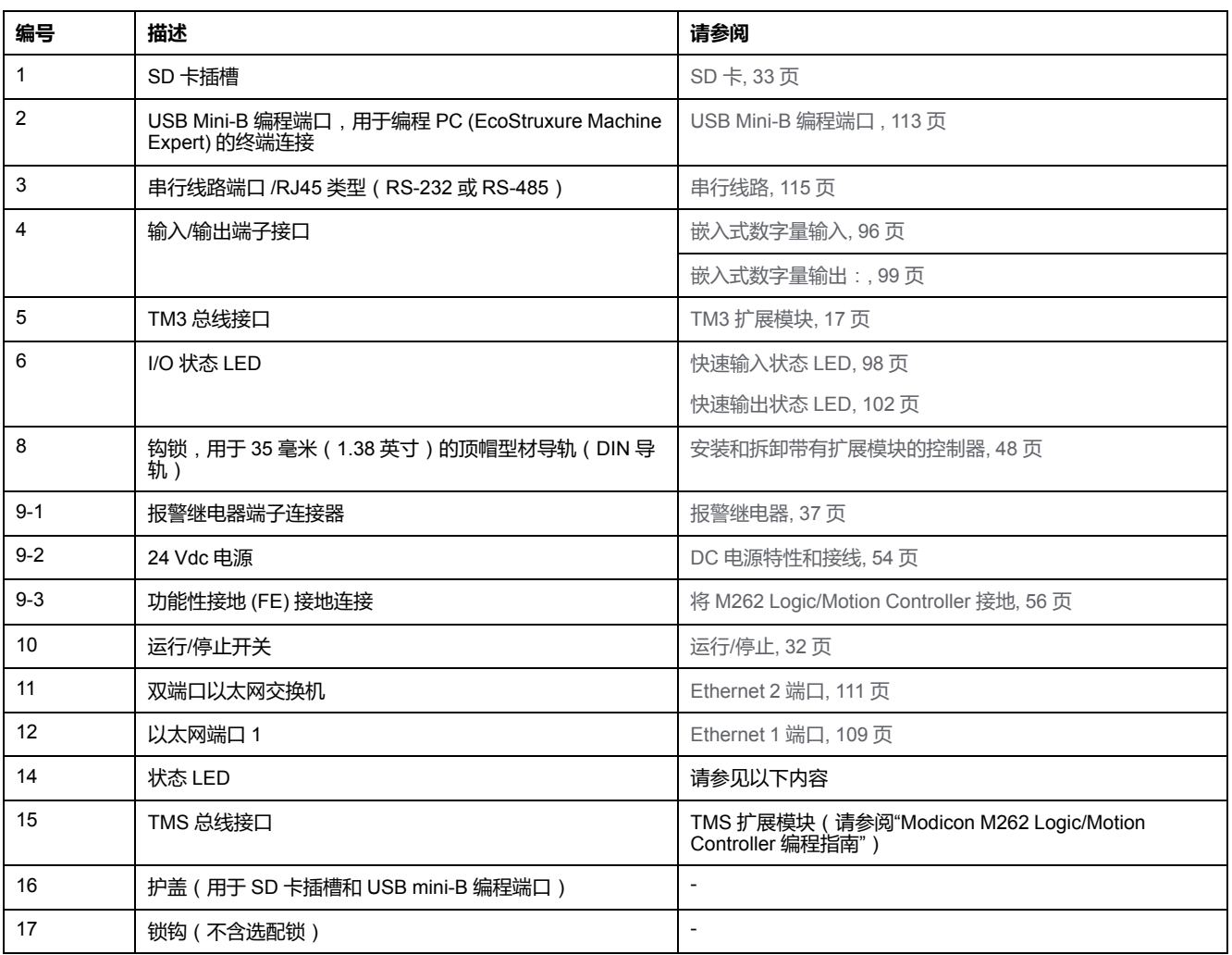

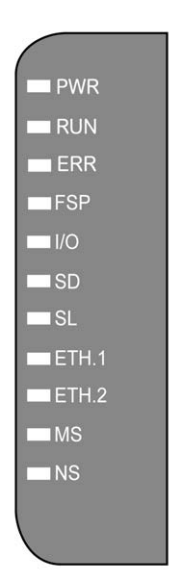

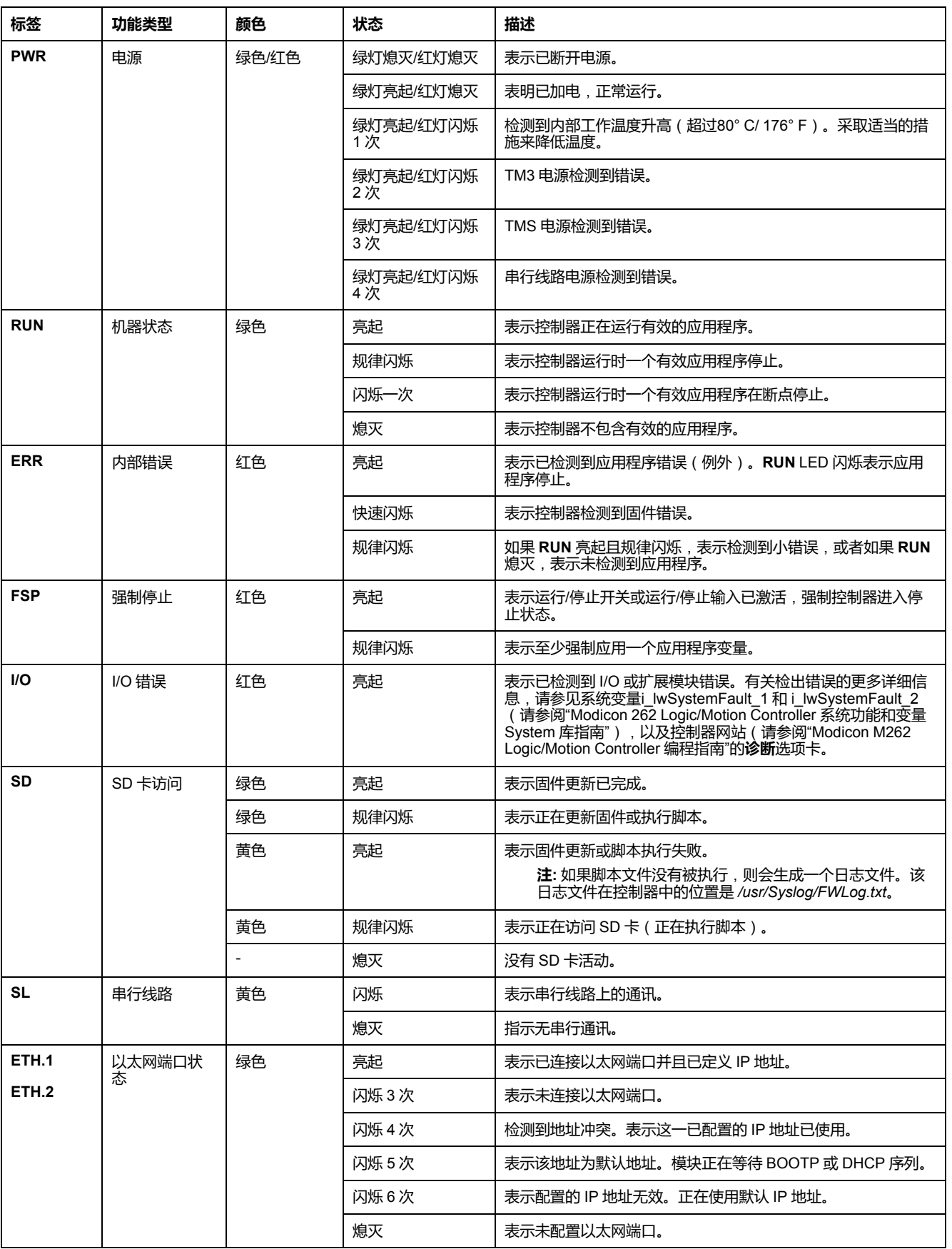

#### 下表描述了系统状态 LED:

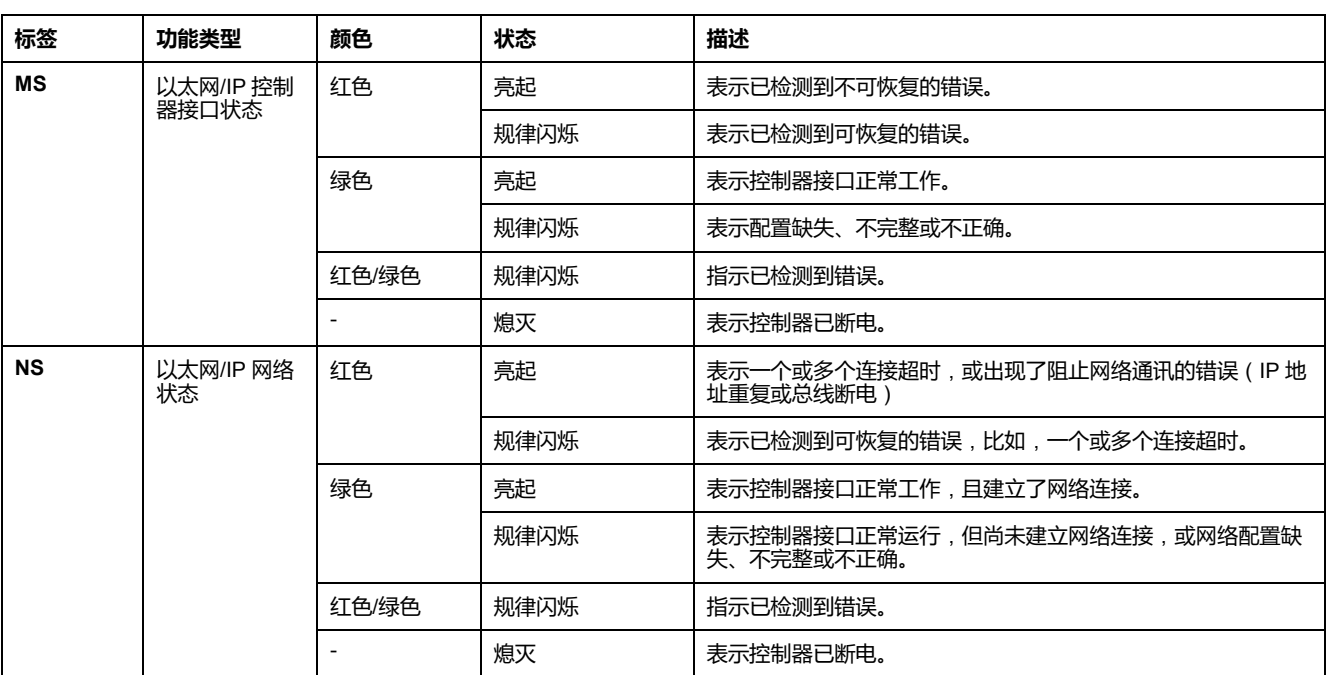

下面的时序图显示了快速闪烁、规则闪烁和一次闪烁之间的差异:

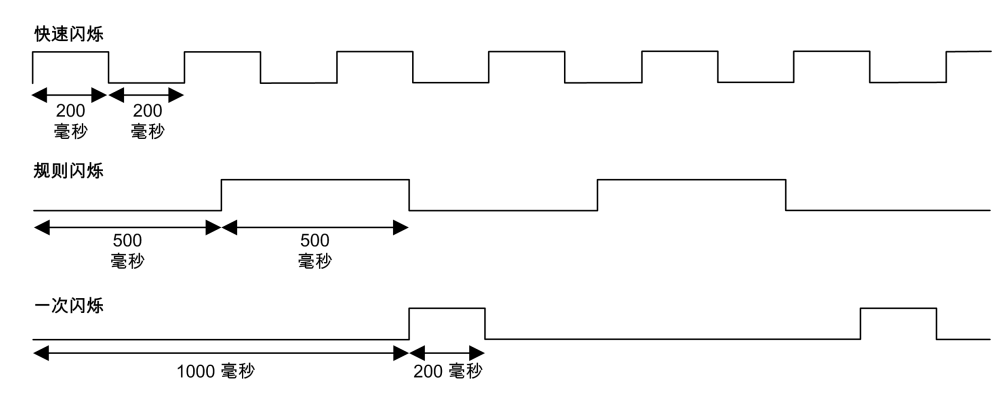

**尺寸**

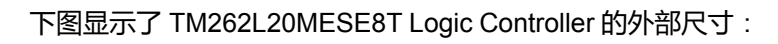

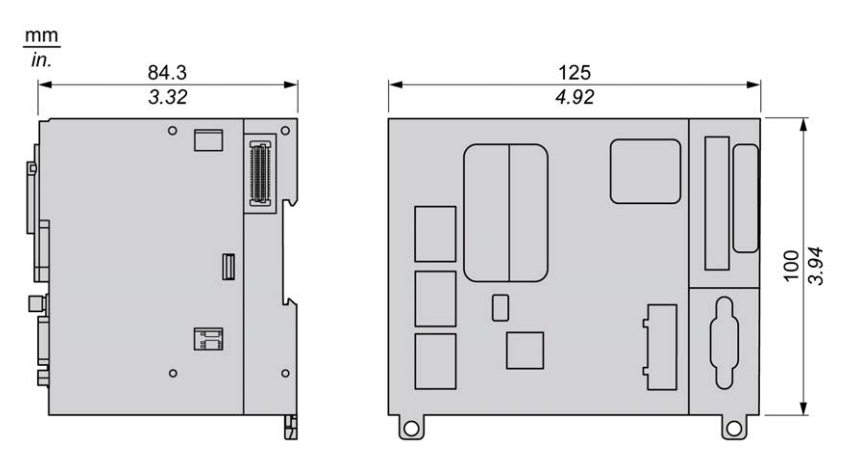

**重量**

655 g

# **TM262M05MESS8T 简介**

# **概述**

TM262M05MESS8T Motion Controller 具有:

- 4 个快速数字量输入
- 4 个快速数字量输出(源型)
- 通讯端口:

 $9 - 3$ 

- 1 个串行线路端口
- 1 个 USB mini-B 编程端口
- 2 个以太网交换端口
- 1 个用于 Sercos 接口现场总线的以太网端口
- 编码器接口(SSI/增量)

**描述**

**1 3 4 2 16 17 I0 I1 IN**  $\overline{\mathbb{D}}$ **Serial I2 15 5 14** MAC@ Eth2: xx-xx-xx-xx-xx-xx FSP **C Q0 SERCOS CN1 6 M262 Q1 Ethernet 1 TM262M05MESS8T Q2** ર્શ **Tr OUT Source Q3 13 24V OV RUN Ethernet 2** MAC@ Eth1: xx-xx-xx-xx-xx-xx **STOP AL1 11 PL2**<br>24V<br>**PL** 24V **Encoder CN9 24V 7 CN7 OV**  $\varphi$ **10 8 8 9**

下图显示了 TM262M05MESS8T Motion Controller 的各个组件:

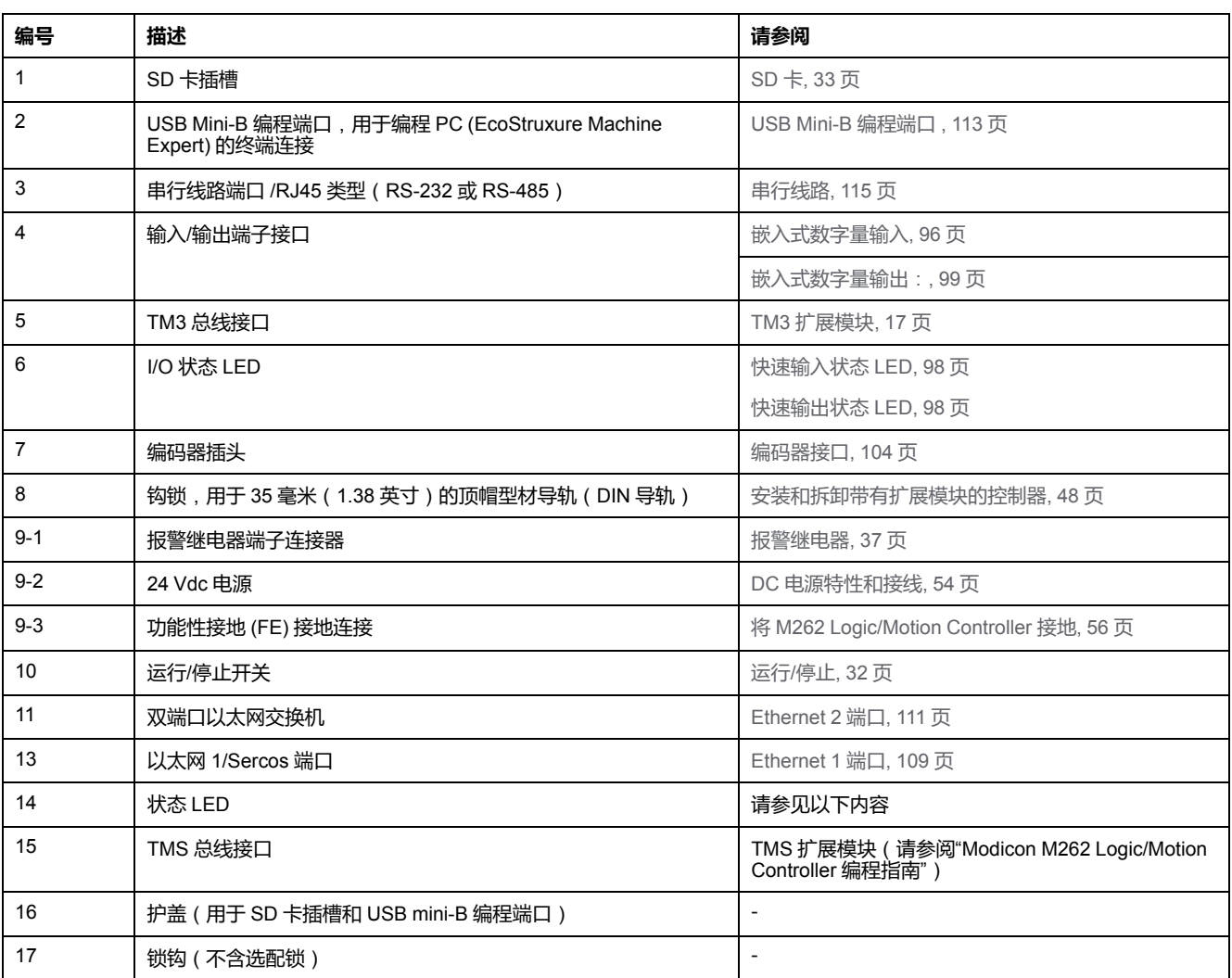

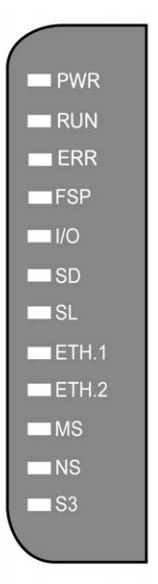

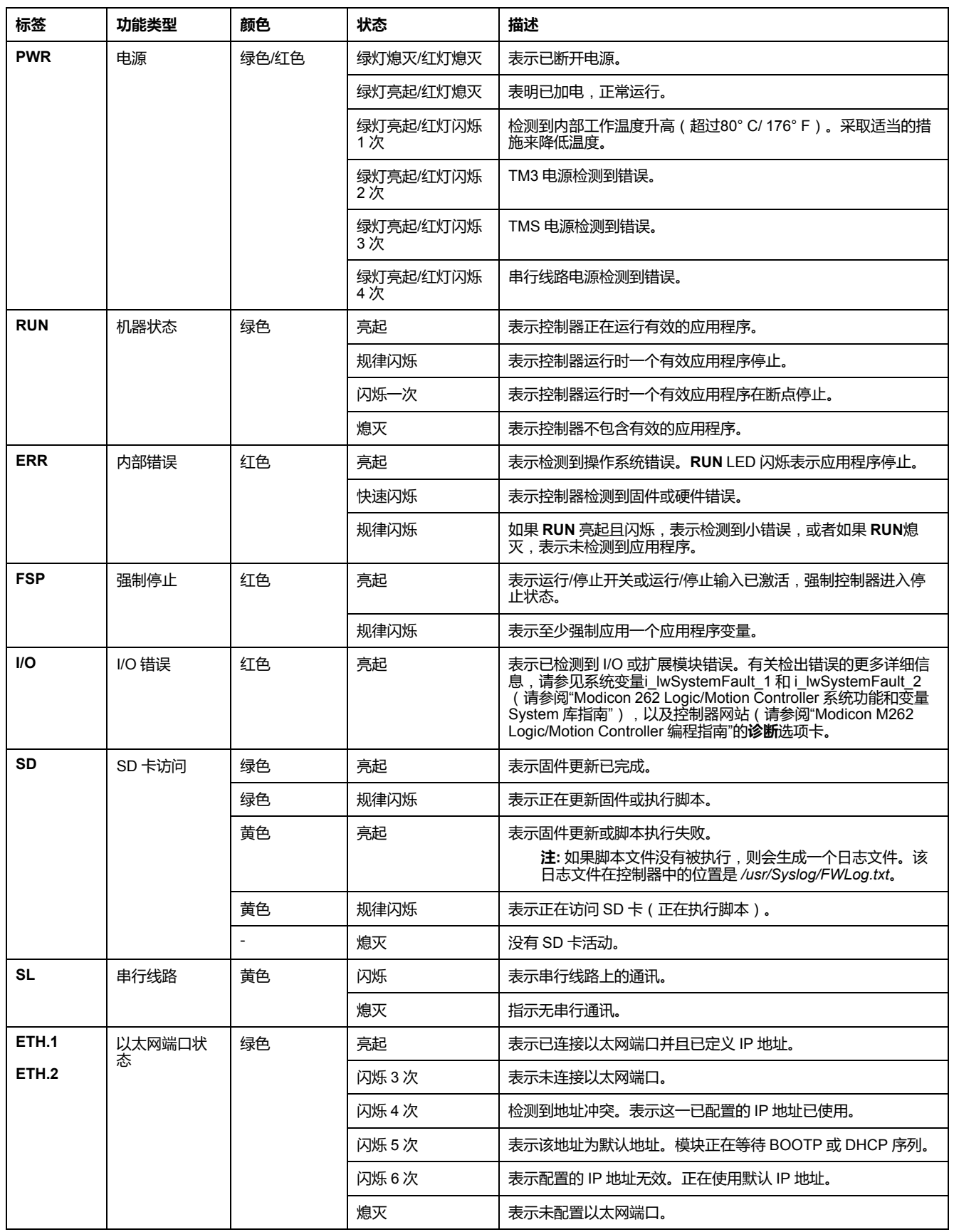

#### 下表描述了系统状态 LED:

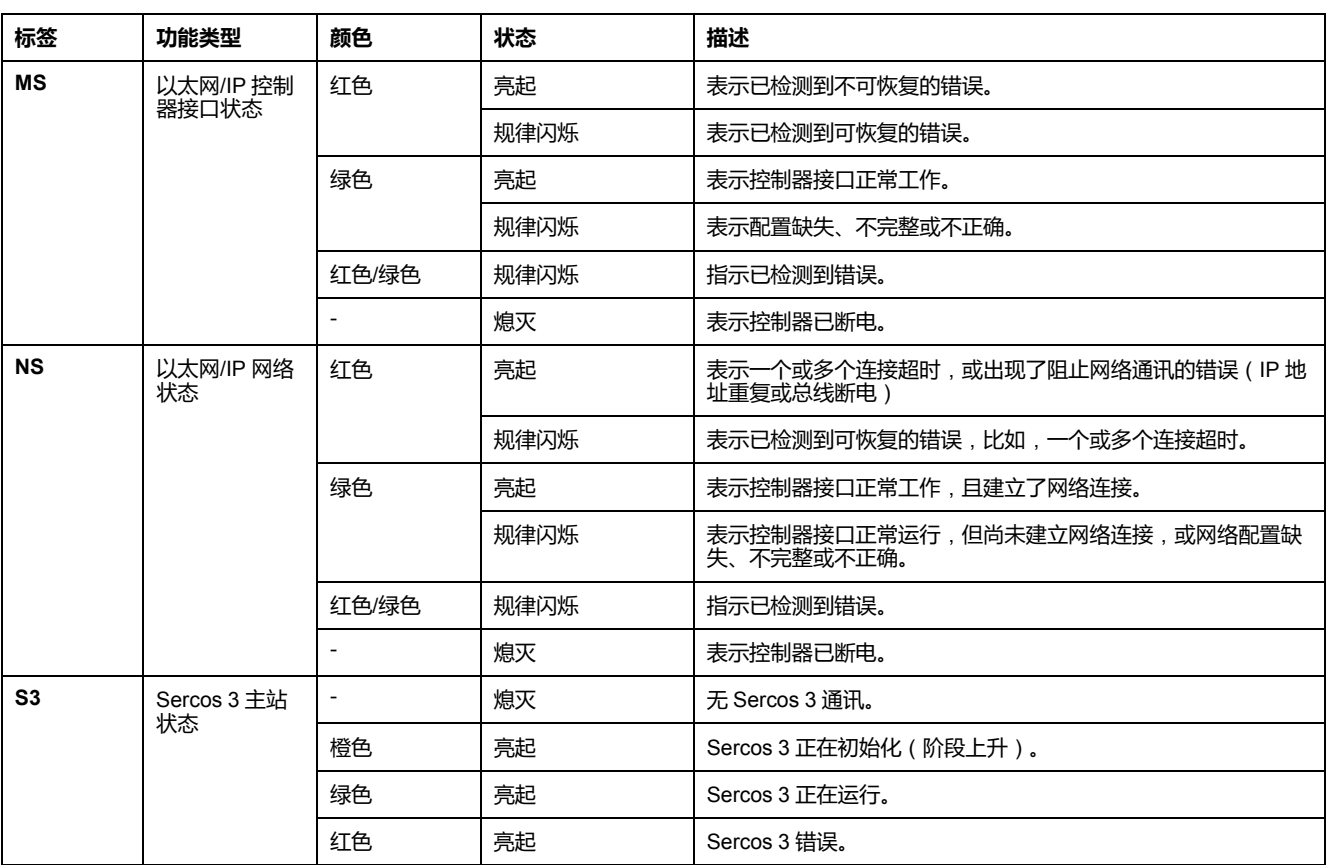

下面的时序图显示了快速闪烁、规则闪烁和一次闪烁之间的差异:

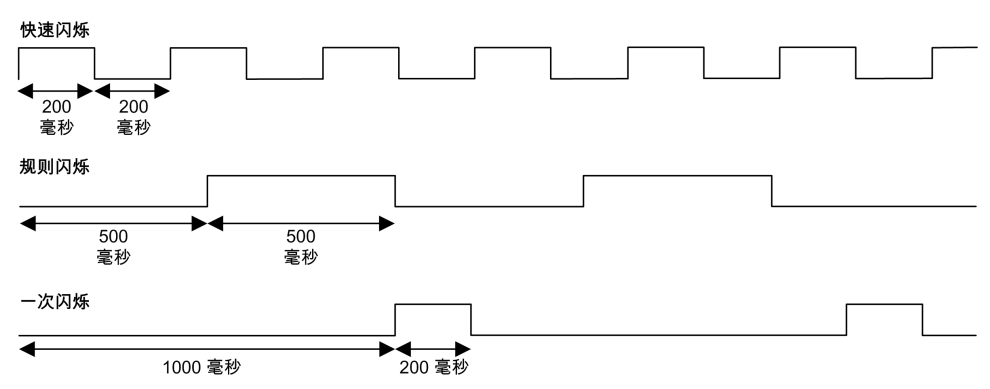

**尺寸**

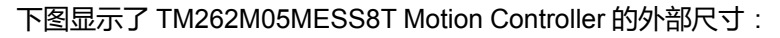

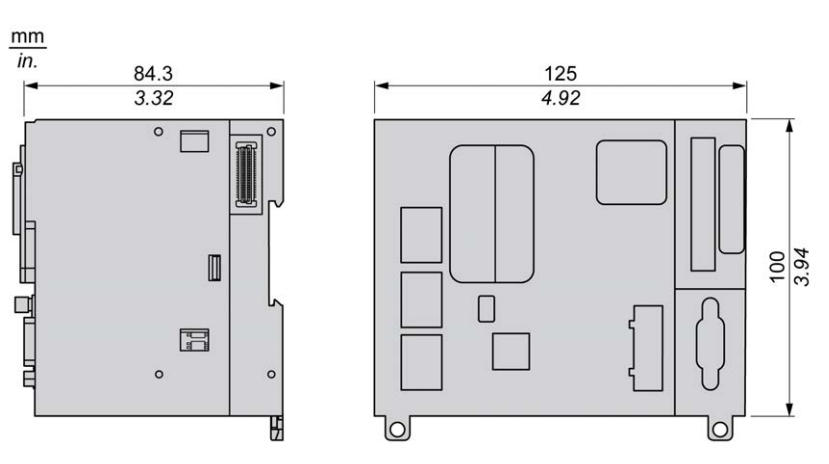

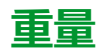

670 g

# **TM262M15MESS8T 简介**

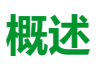

TM262M15MESS8T Motion Controller 具有:

- 4 个快速数字量输入
- 4 个快速数字量输出(源型)
- 通讯端口:
	- 1 个串行线路端口
	- 1 个 USB mini-B 编程端口
	- 2 个以太网交换端口
	- 1 个用于 Sercos 接口现场总线的以太网端口
- 编码器接口(SSI/增量)

**描述**

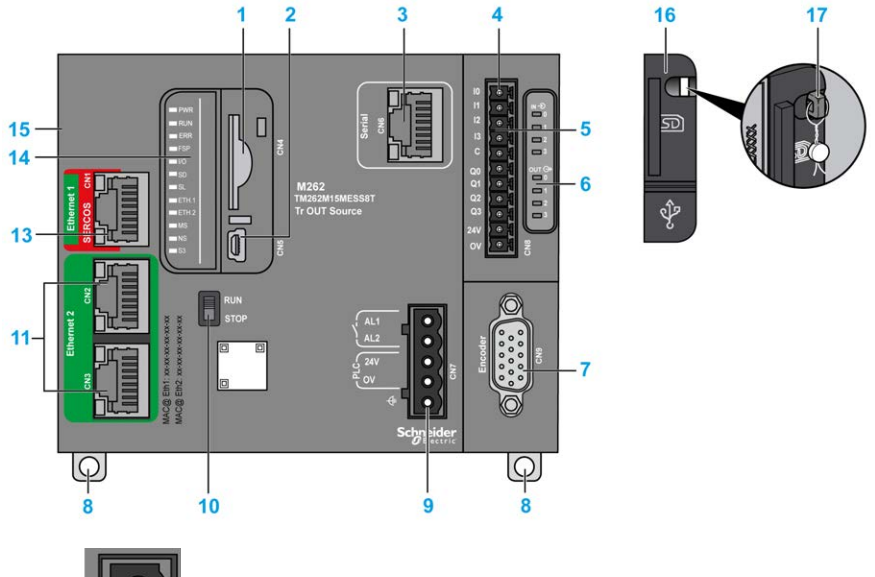

下图显示了 TM262M15MESS8T Motion Controller 的各个组件:

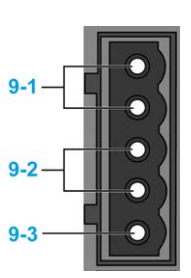

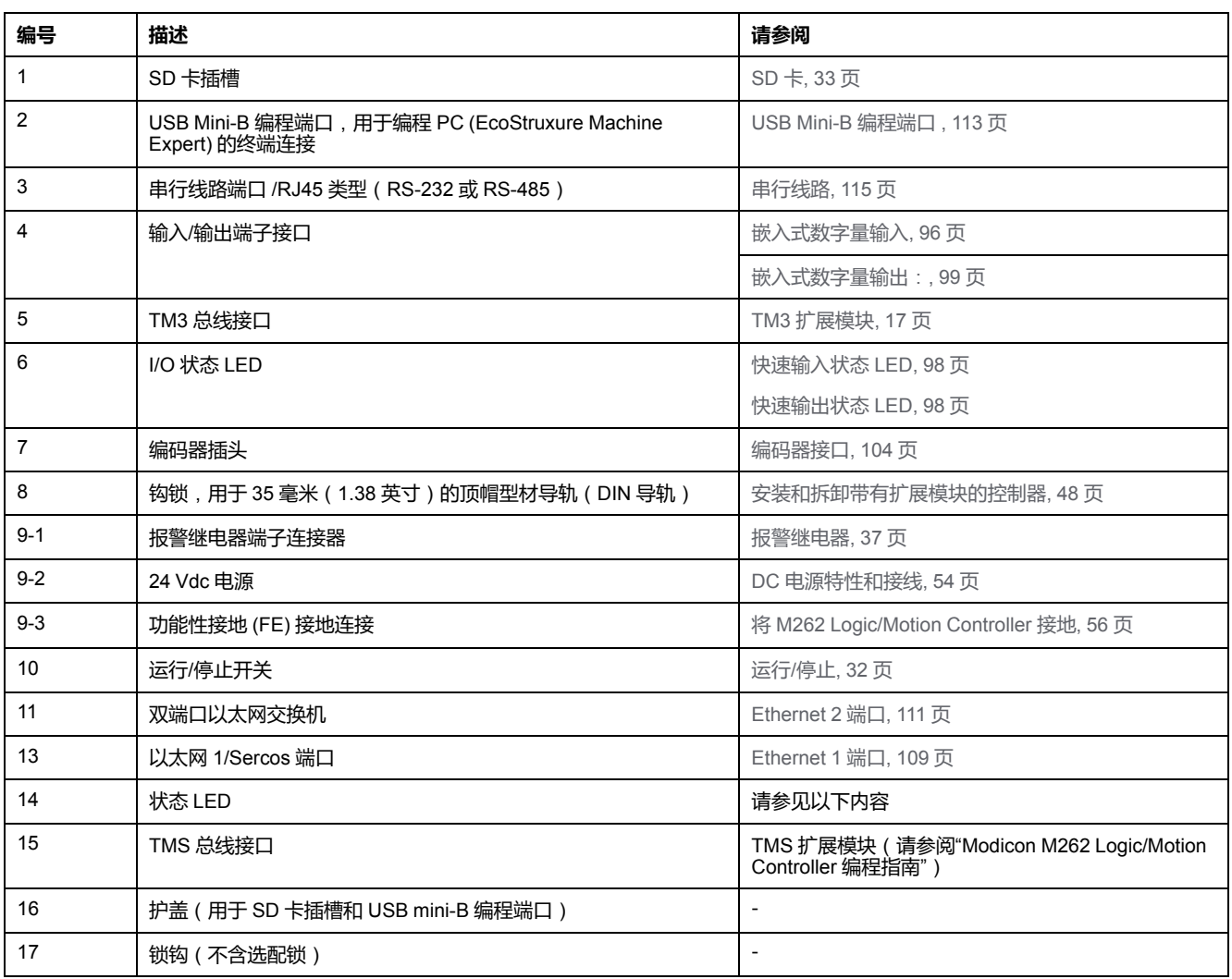

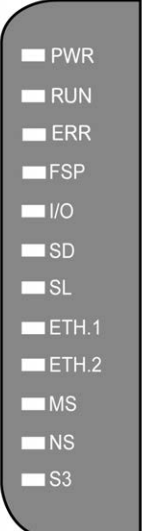

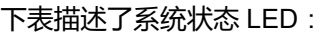

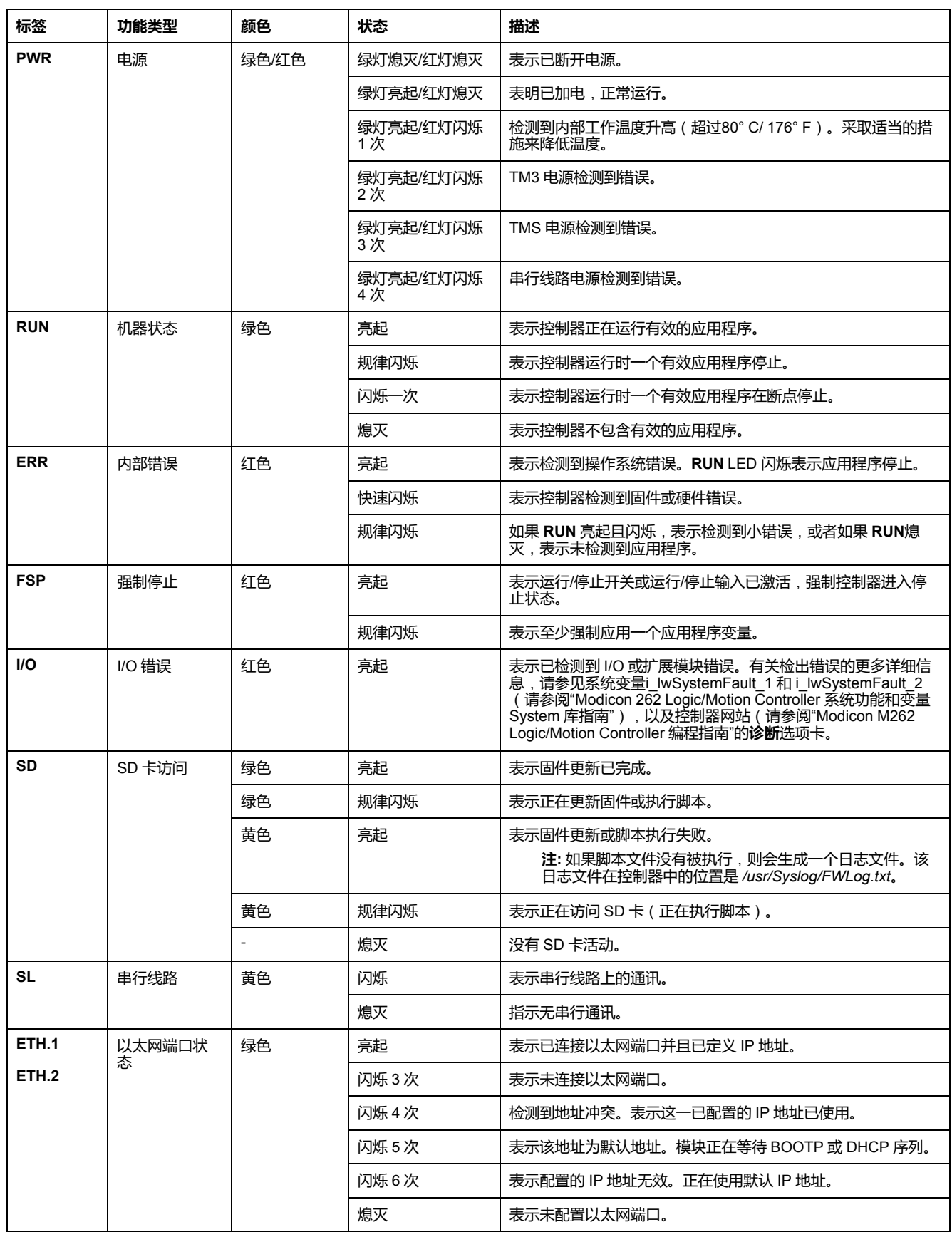

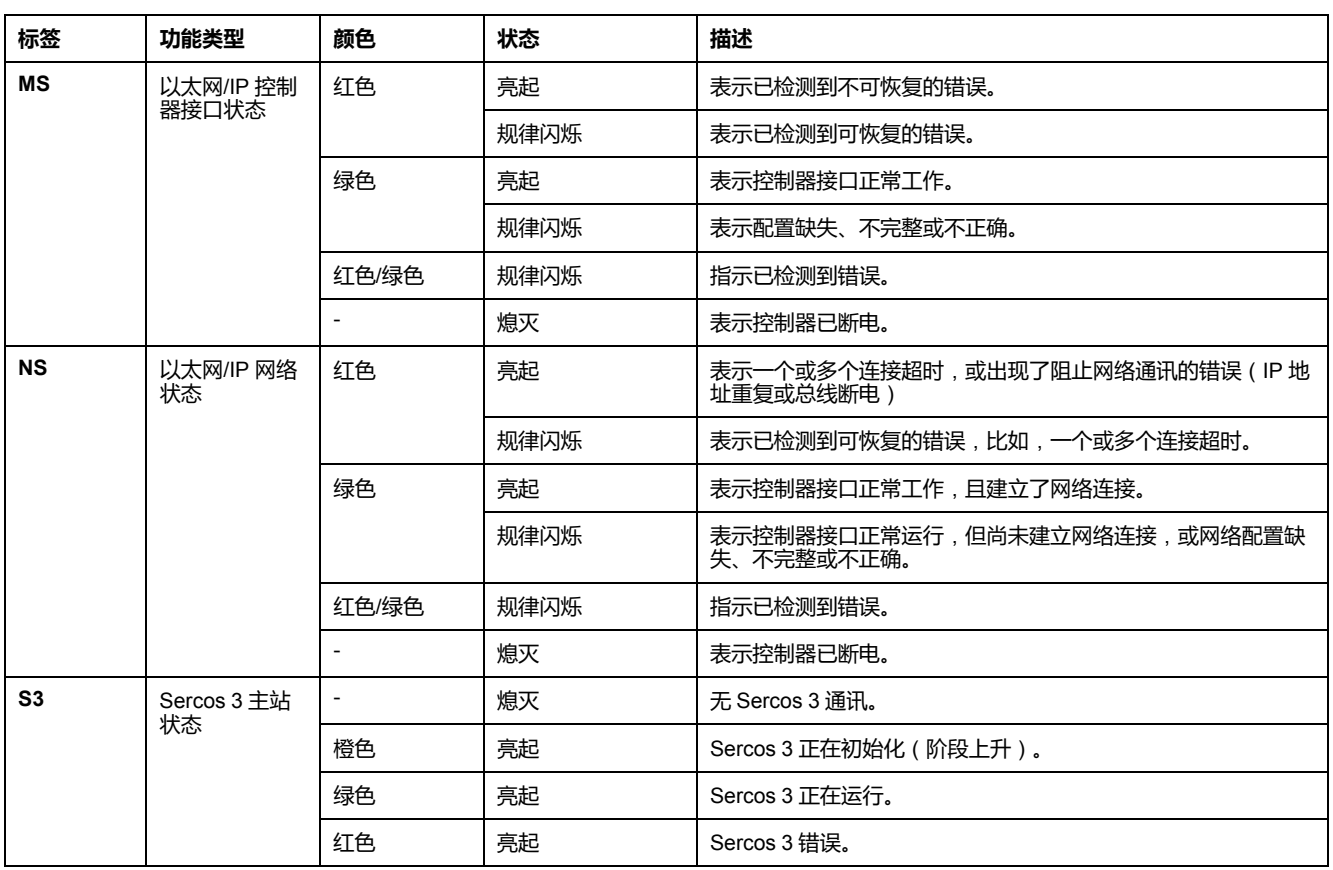

下面的时序图显示了快速闪烁、规则闪烁和一次闪烁之间的差异:

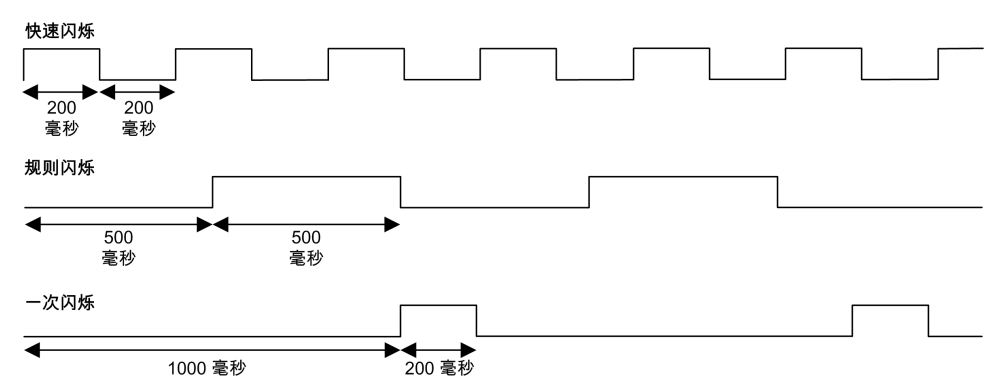

**尺寸**

#### 下图显示了 TM262M15MESS8T Motion Controller 的外部尺寸:

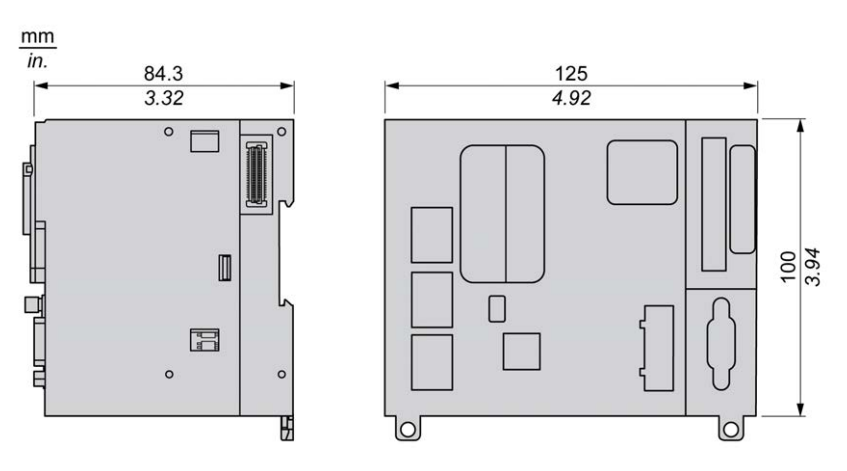

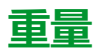

670 g

# **TM262M25MESS8T 简介**

# **概述**

TM262M25MESS8T Motion Controller 具有:

- 4 个快速数字量输入
- 4 个快速数字量输出(源型)
- 通讯端口:
	- 1 个串行线路端口
	- 1 个 USB mini-B 编程端口
	- 2 个以太网交换端口
	- 1 个用于 Sercos 接口现场总线的以太网端口
- 编码器接口(SSI/增量)

**描述**

下图显示了 TM262M25MESS8T Motion Controller 的各个组件:

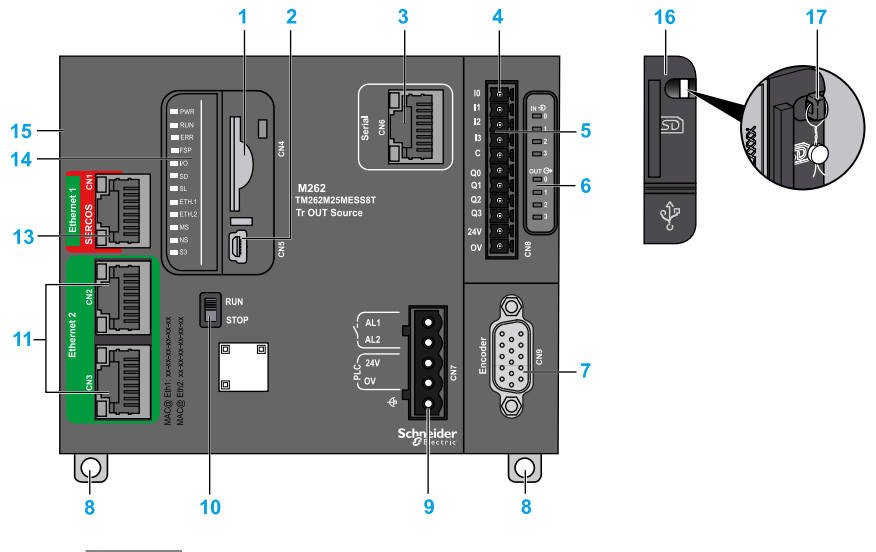

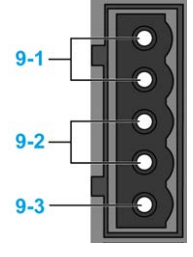

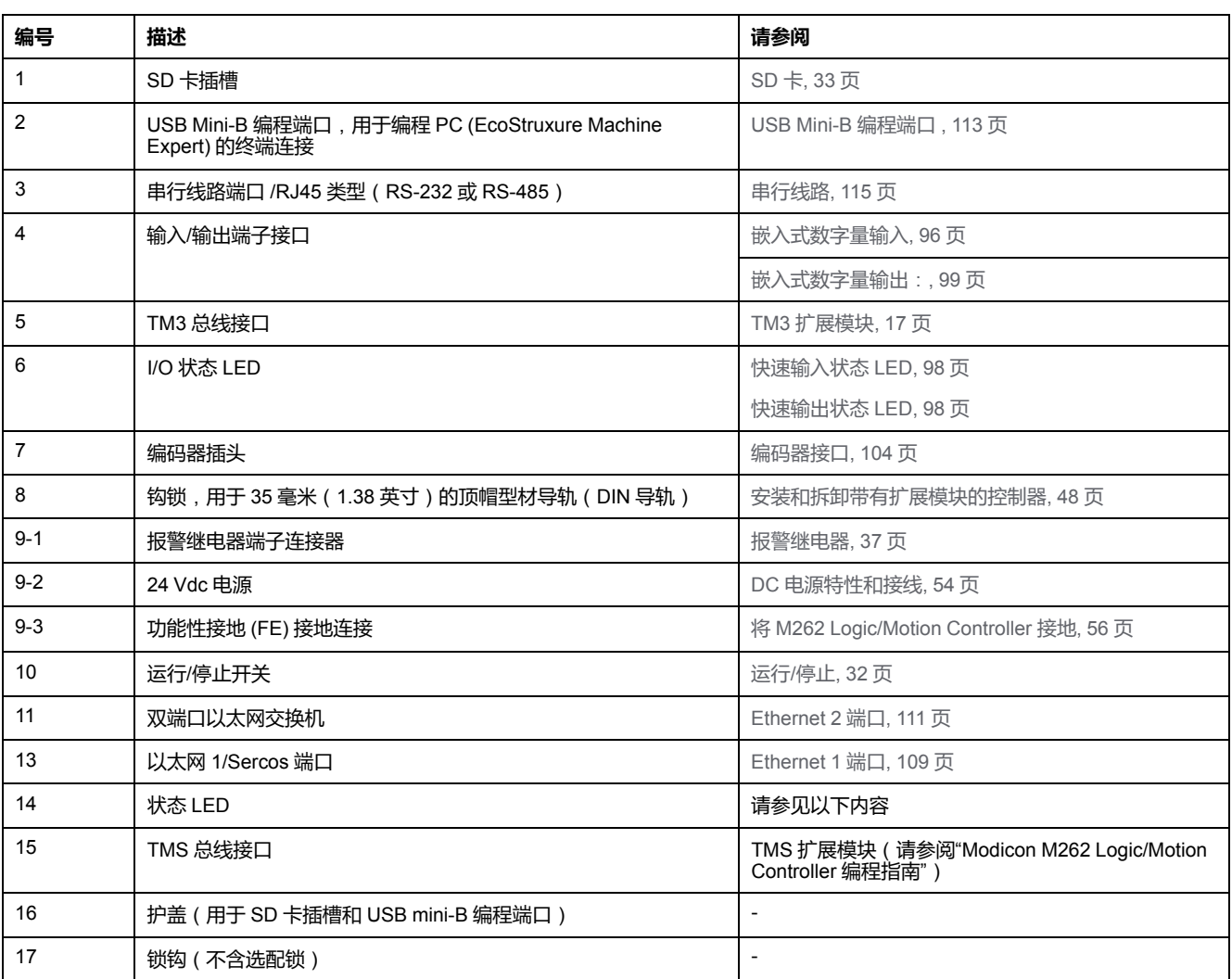

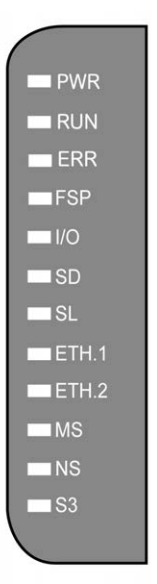

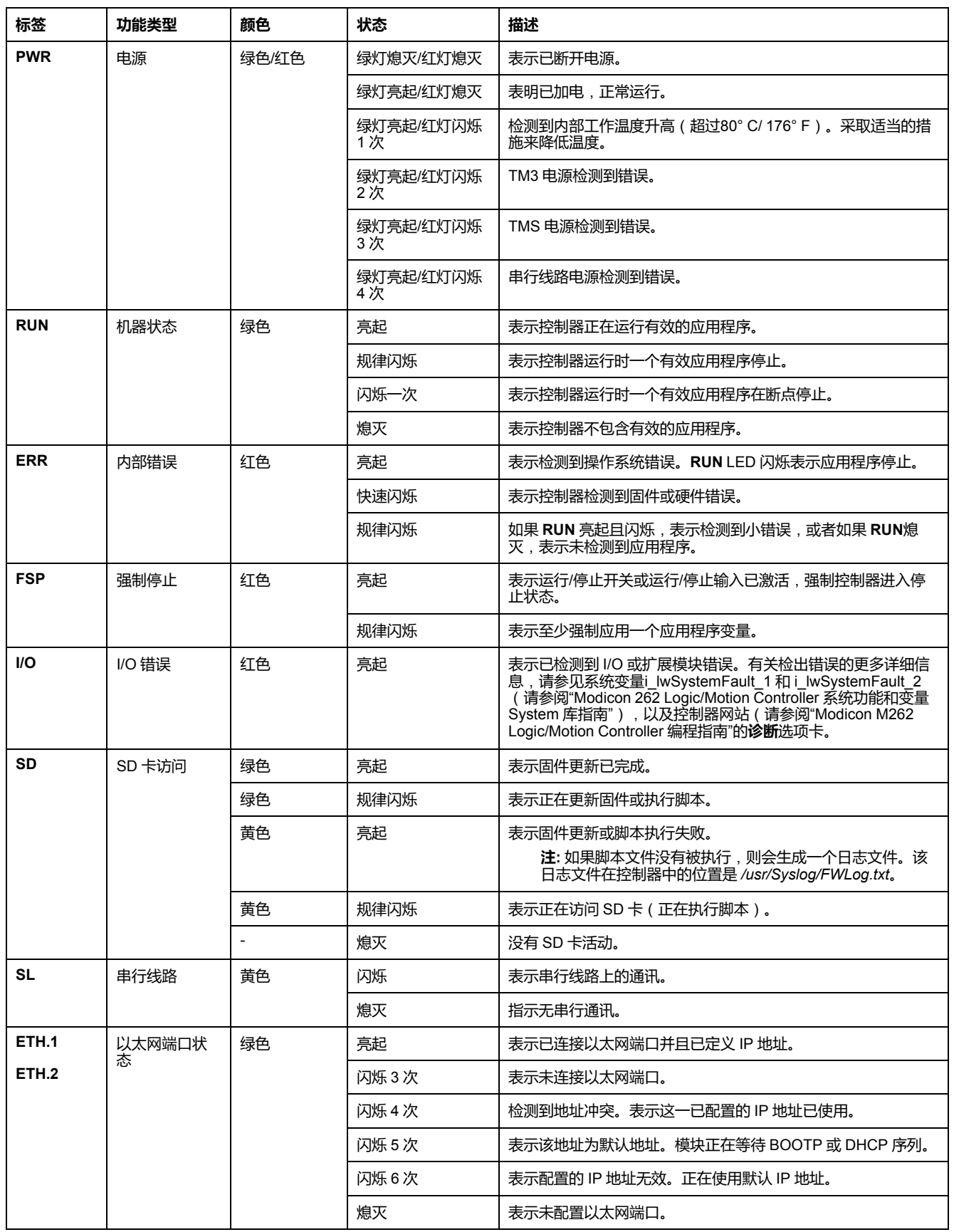

#### 下表描述了系统状态 LED:

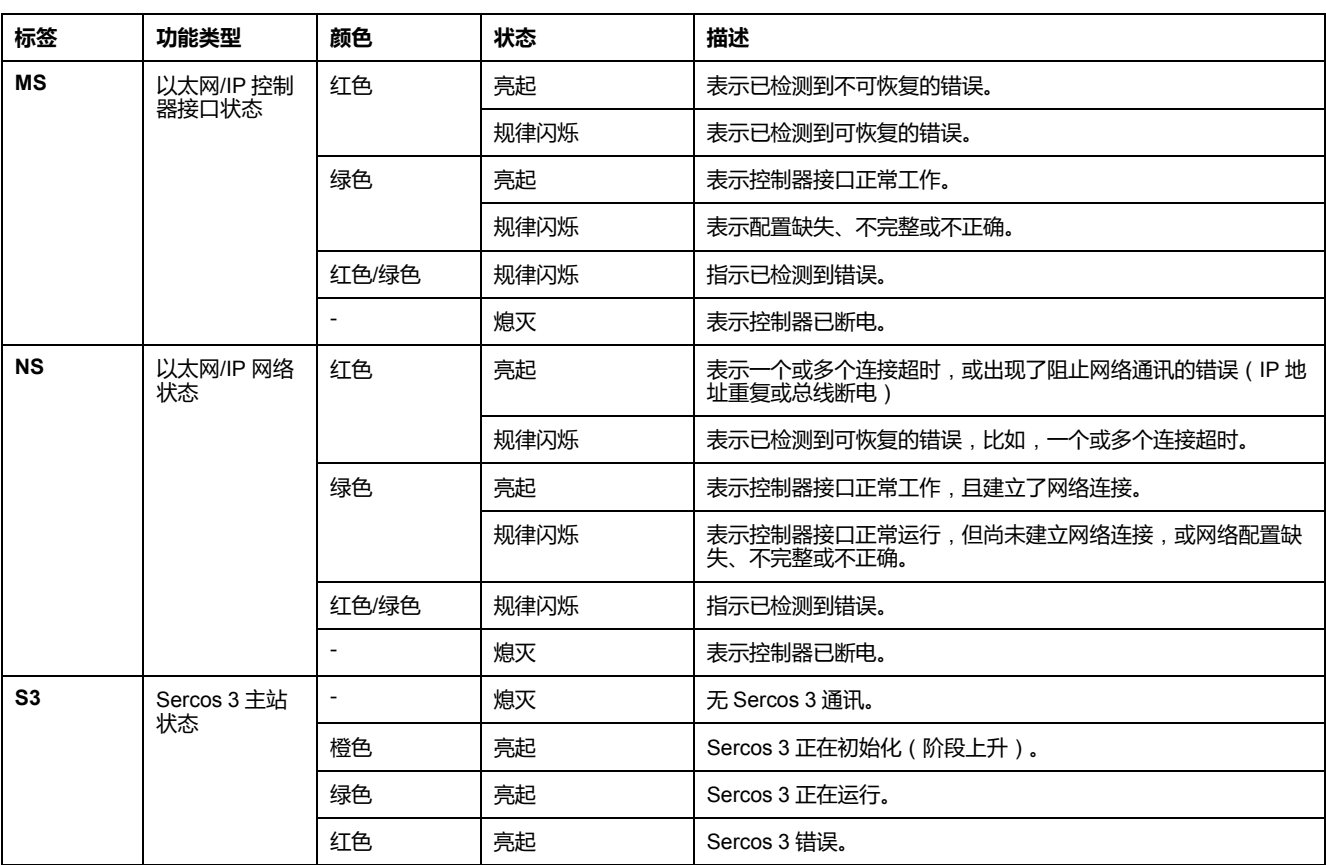

下面的时序图显示了快速闪烁、规则闪烁和一次闪烁之间的差异:

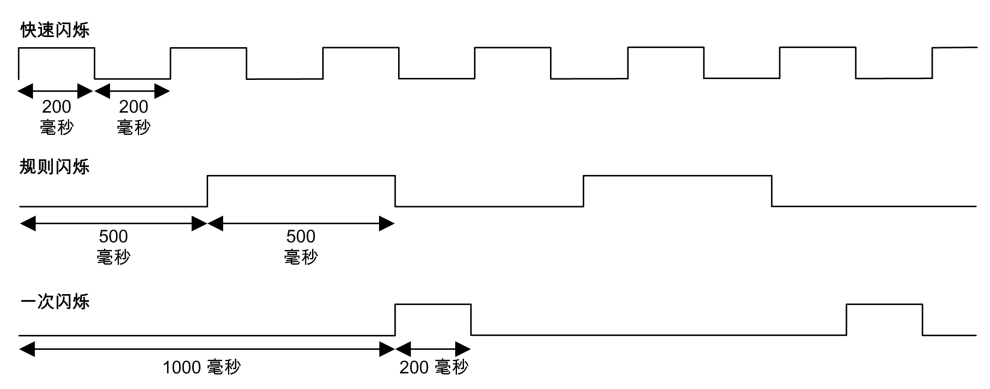

**尺寸**

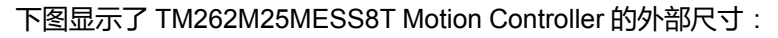

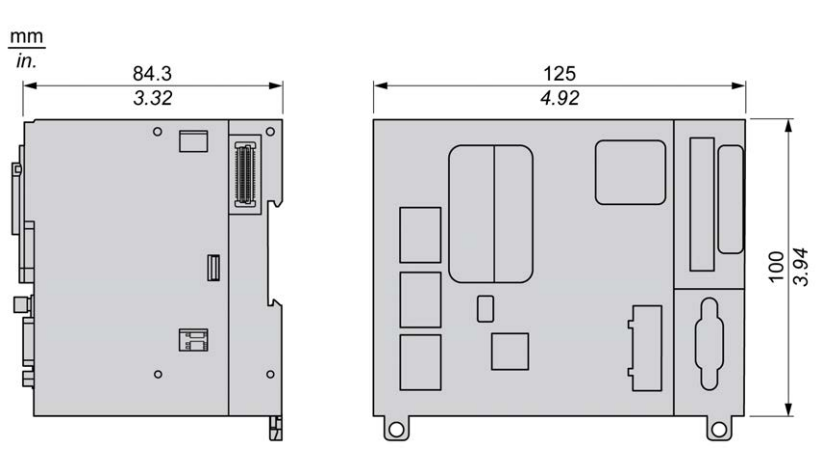

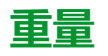

670 g

# **TM262M35MESS8T 简介**

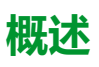

TM262M35MESS8T Motion Controller 具有:

- 4 个快速数字量输入
- 4 个快速数字量输出(源型)
- 通讯端口:
	- 1 个串行线路端口
	- 1 个 USB mini-B 编程端口
	- 2 个以太网交换端口
	- 1 个用于 Sercos 接口现场总线的以太网端口
- 编码器接口(SSI/增量)

**描述**

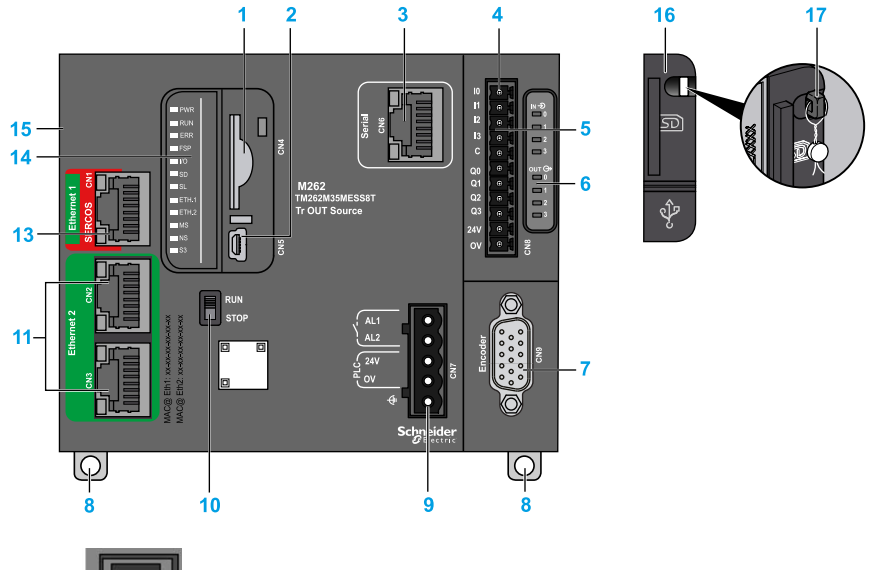

下图显示了 TM262M35MESS8T Motion Controller 的各个组件:

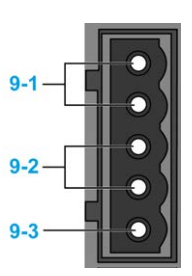

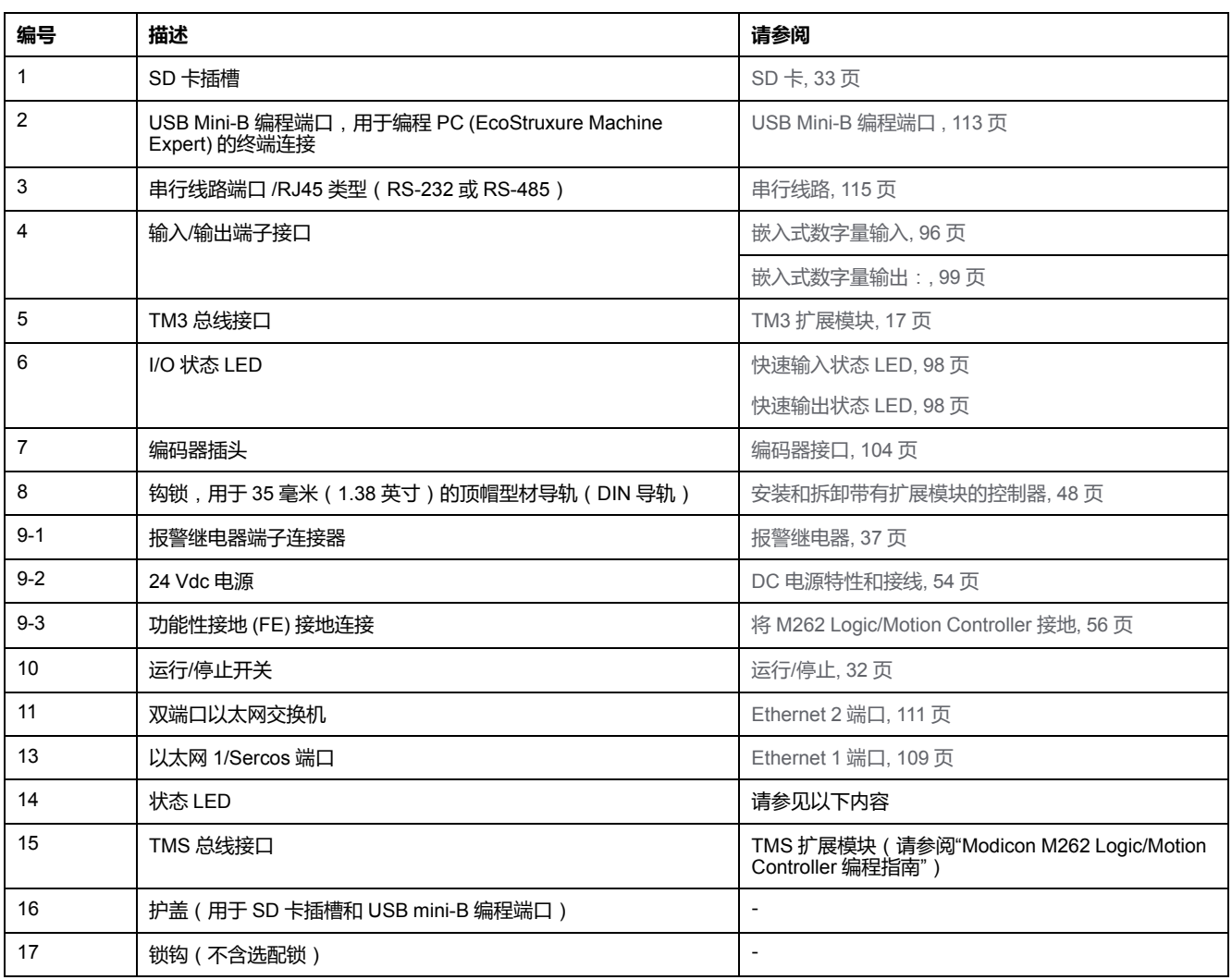

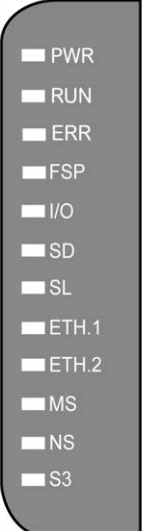
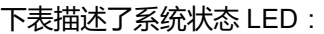

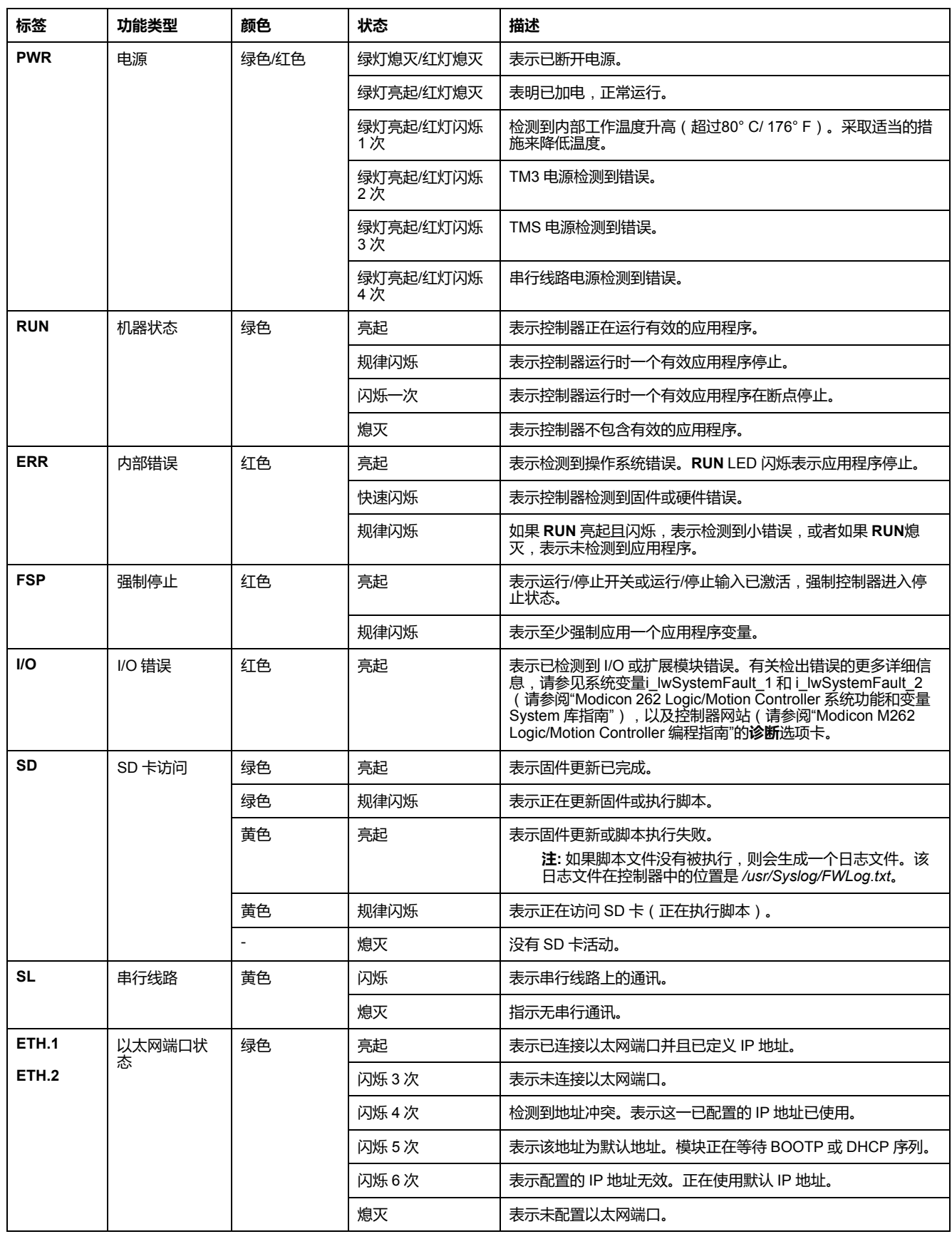

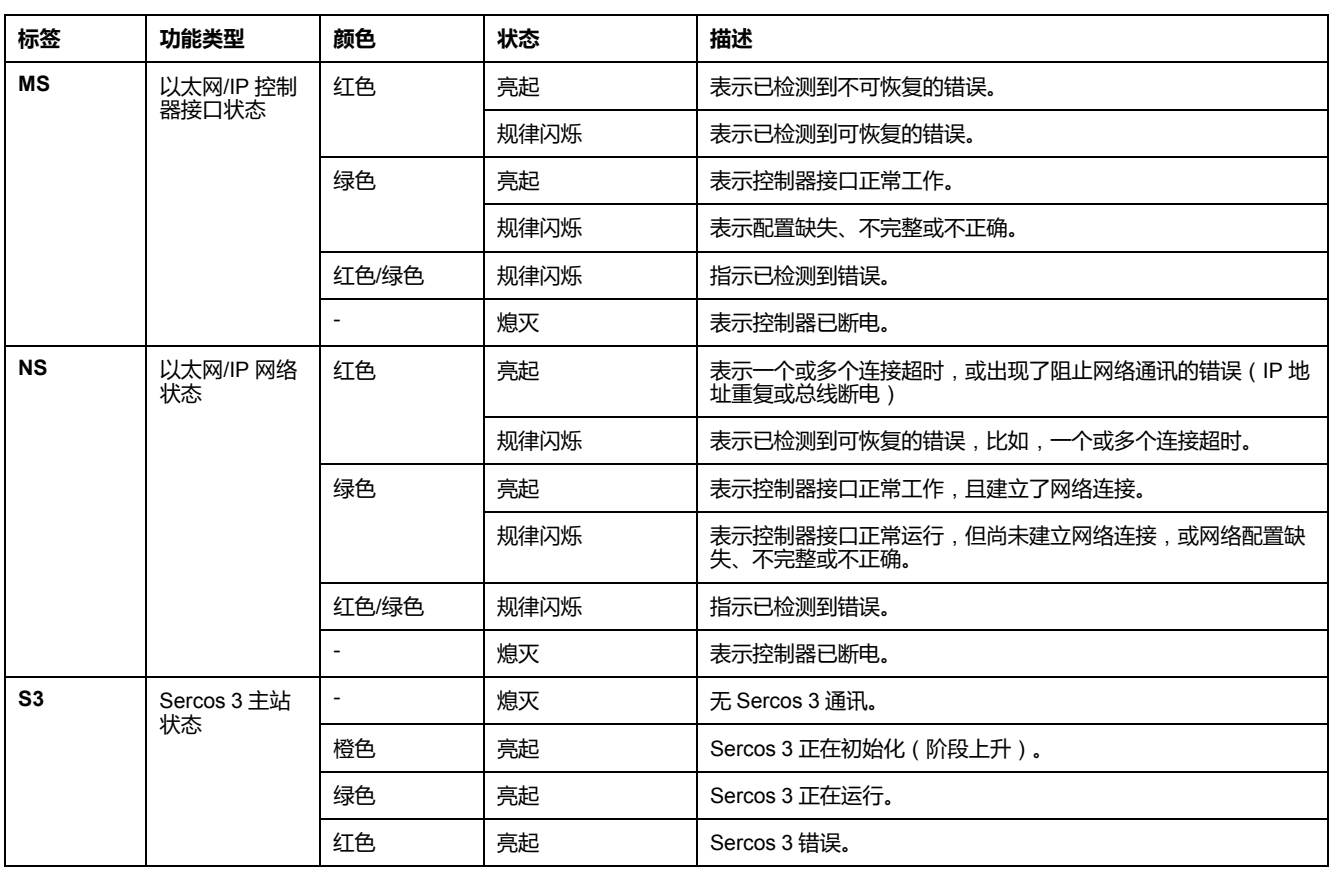

下面的时序图显示了快速闪烁、规则闪烁和一次闪烁之间的差异:

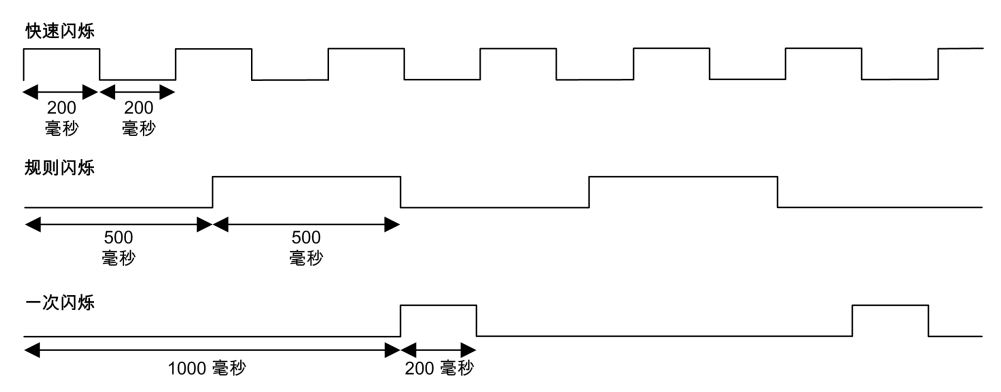

**尺寸**

#### 下图显示了 TM262M35MESS8T Motion Controller 的外部尺寸:

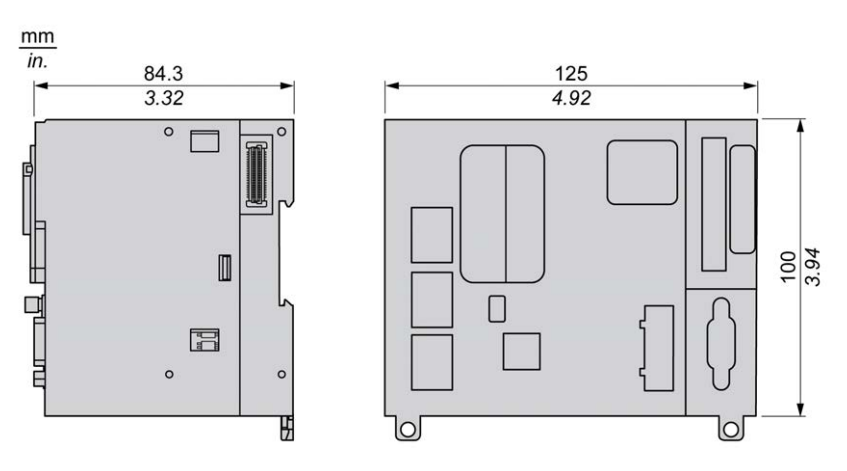

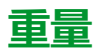

<span id="page-758-0"></span>670 g

# <span id="page-759-0"></span>**嵌入式 I/O 通道**

**概述**

本章描述了嵌入式 I/O 通道。

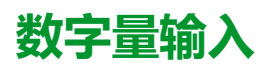

### **概述**

Modicon M262 Logic/Motion Controller 具有 4 个快速数字量输入。 在控制器正面连接数字量输入。

**火灾危险**

仅对 I/O 通道和电源的最大电流容量使用正确的导线规格。

**未按说明操作将导致人身伤亡等严重后果。**

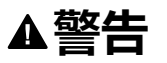

**危险**

**意外的设备操作**

请勿超过环境和电气特性表中指定的任何额定值。

**未按说明操作可能导致人身伤亡或设备损坏等严重后果。**

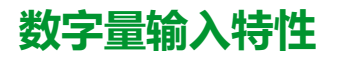

下表介绍了数字量输入的特性:

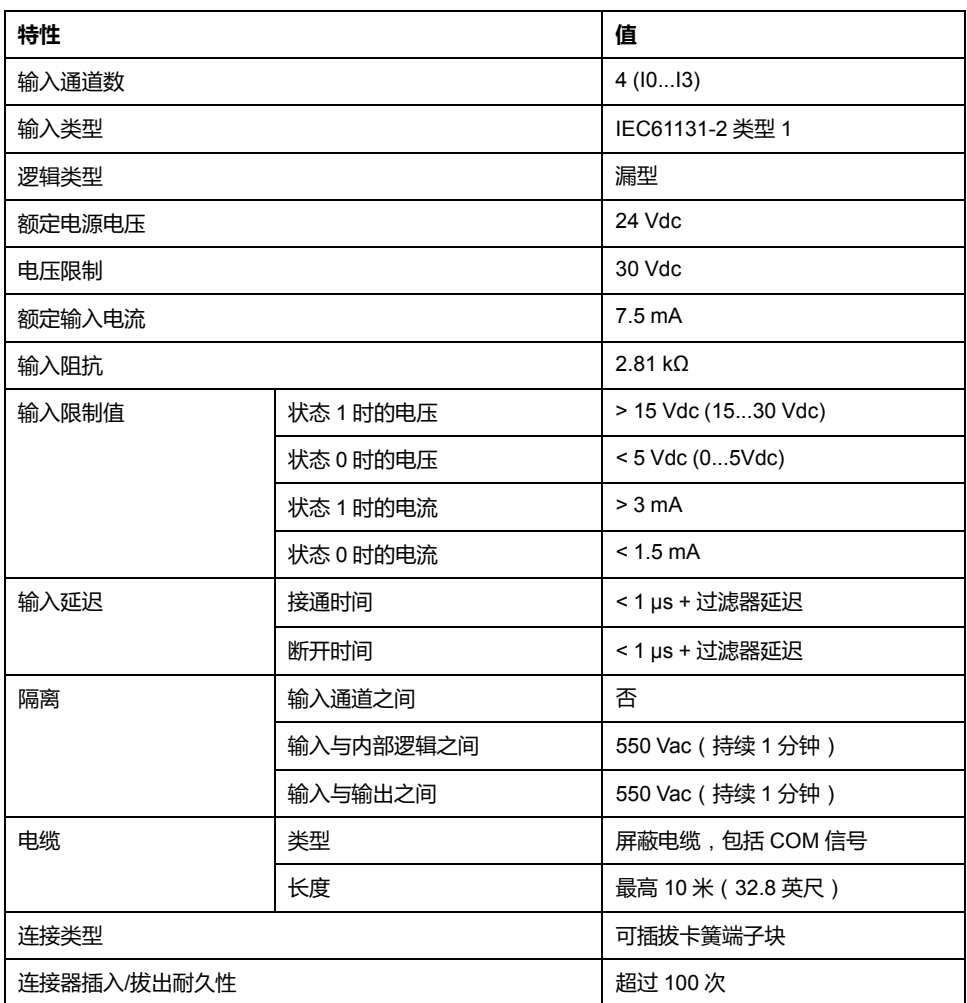

## **引脚分配**

在控制器正面连接数字量输入。

下图显示了连接器的引脚分配:

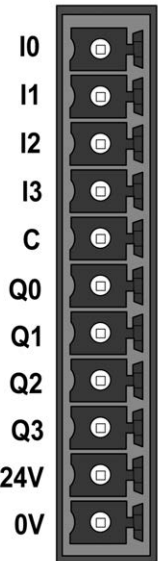

下表描述了嵌入式 I/O 连接器的引脚分配:

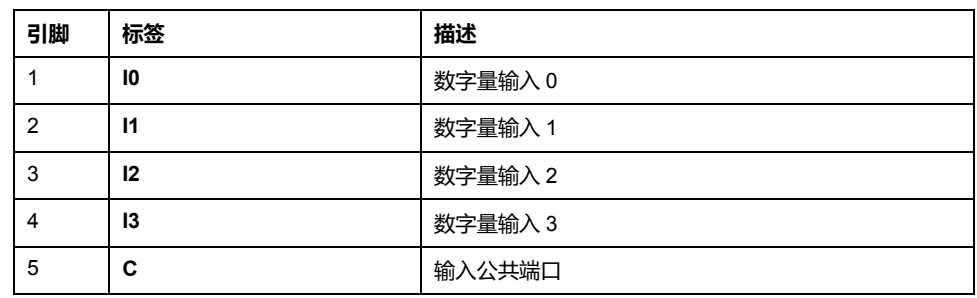

### **状态 LED**

#### 下图显示 I/O 状态 LED:

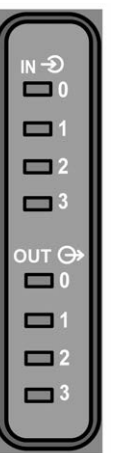

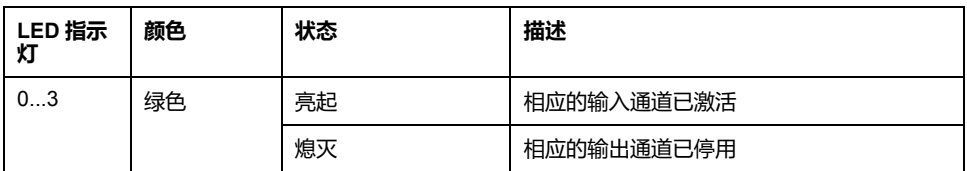

**注:** 这些 LED 指示各个输入的逻辑状态。

### **接线规则**

请参[阅接线优化方法](#page-714-0), 51 页。

电磁干扰有可能导致应用程序以意外的方式运行。

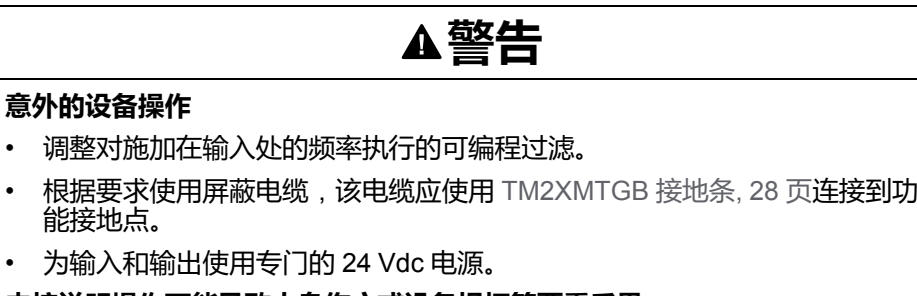

### **接线图**

下图显示了快速输入接线图:

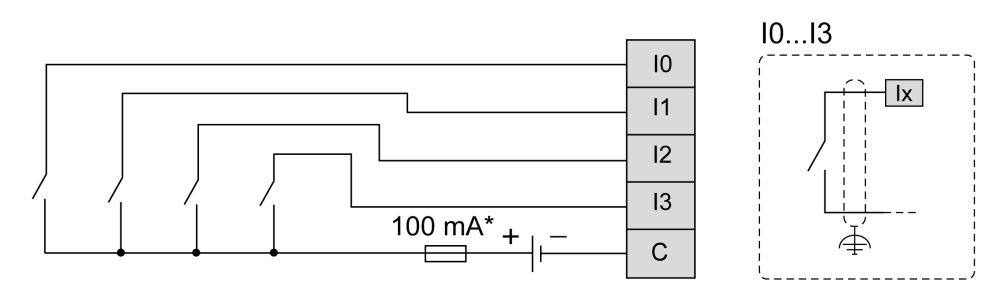

**\*** T 型熔断器

## <span id="page-762-0"></span>**数字量输出**

**概述**

Modicon M262 Logic/Motion Controller 具有 4 个快速数字量输出。

在控制器正面连接数字量输出。

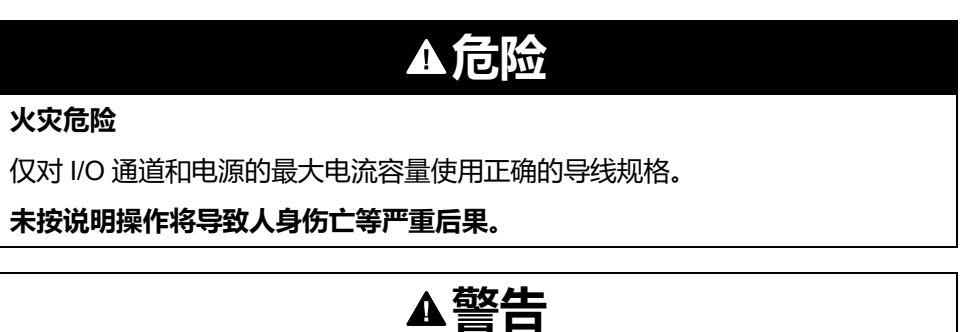

**意外的设备操作**

请勿超过环境和电气特性表中指定的任何额定值。

**未按说明操作可能导致人身伤亡或设备损坏等严重后果。**

## **快速输出特性**

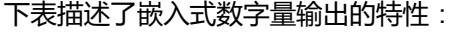

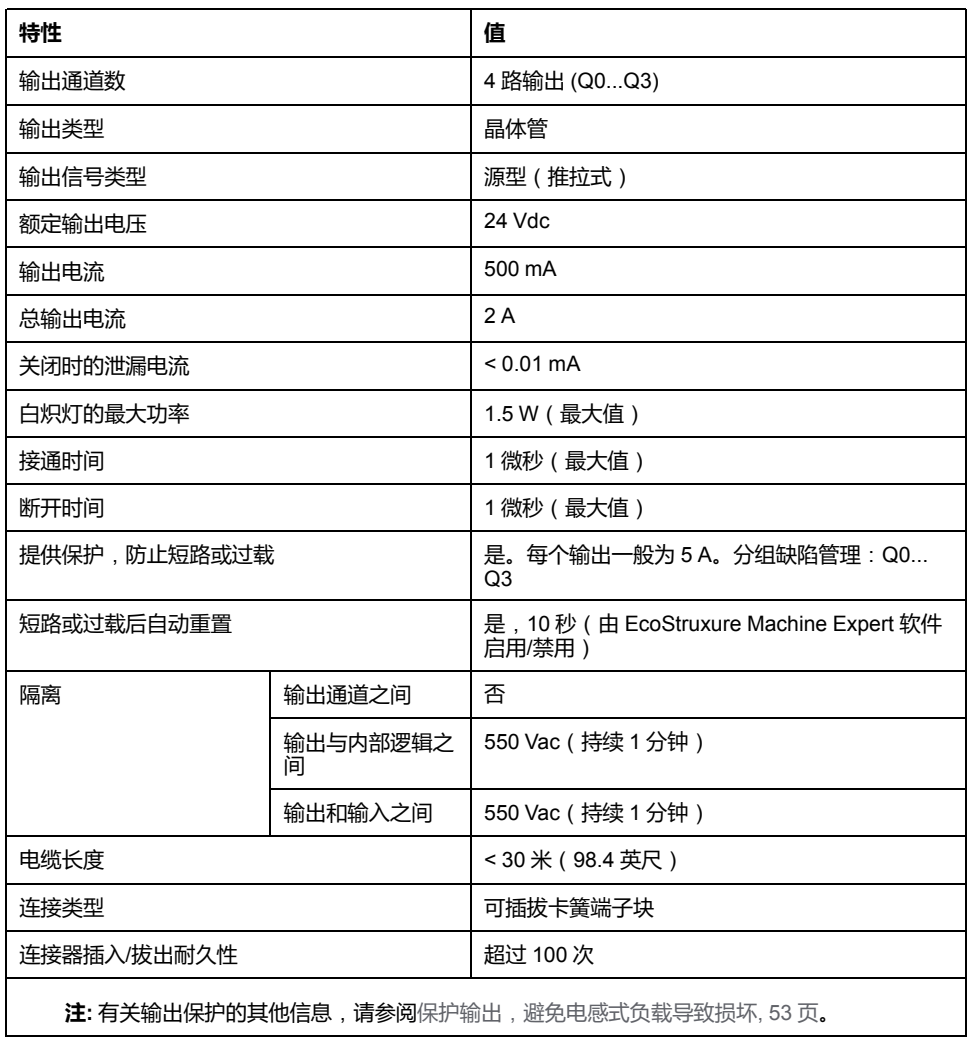

## **引脚分配**

下图显示了连接器的引脚分配:

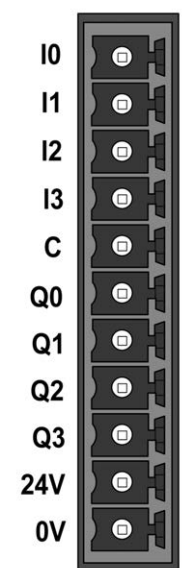

下表描述了嵌入式 I/O 连接器的引脚分配:

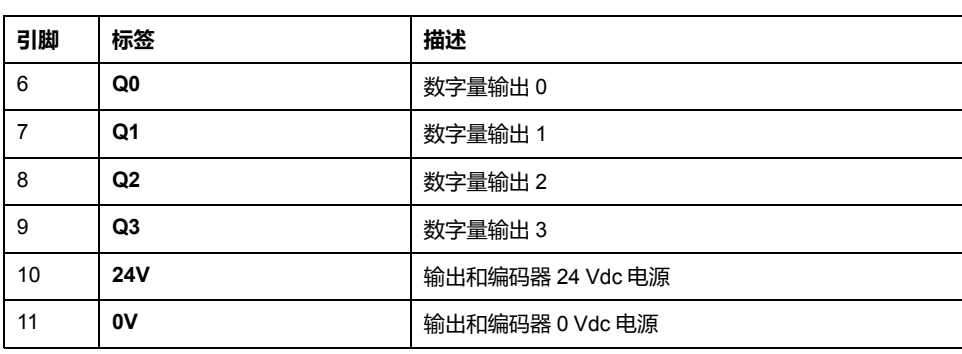

### **输出/编码器电源特性**

下表显示了由控制器提供到嵌入式数字量输出[和编码器接口](#page-767-0), 104 页的电源的特 性。

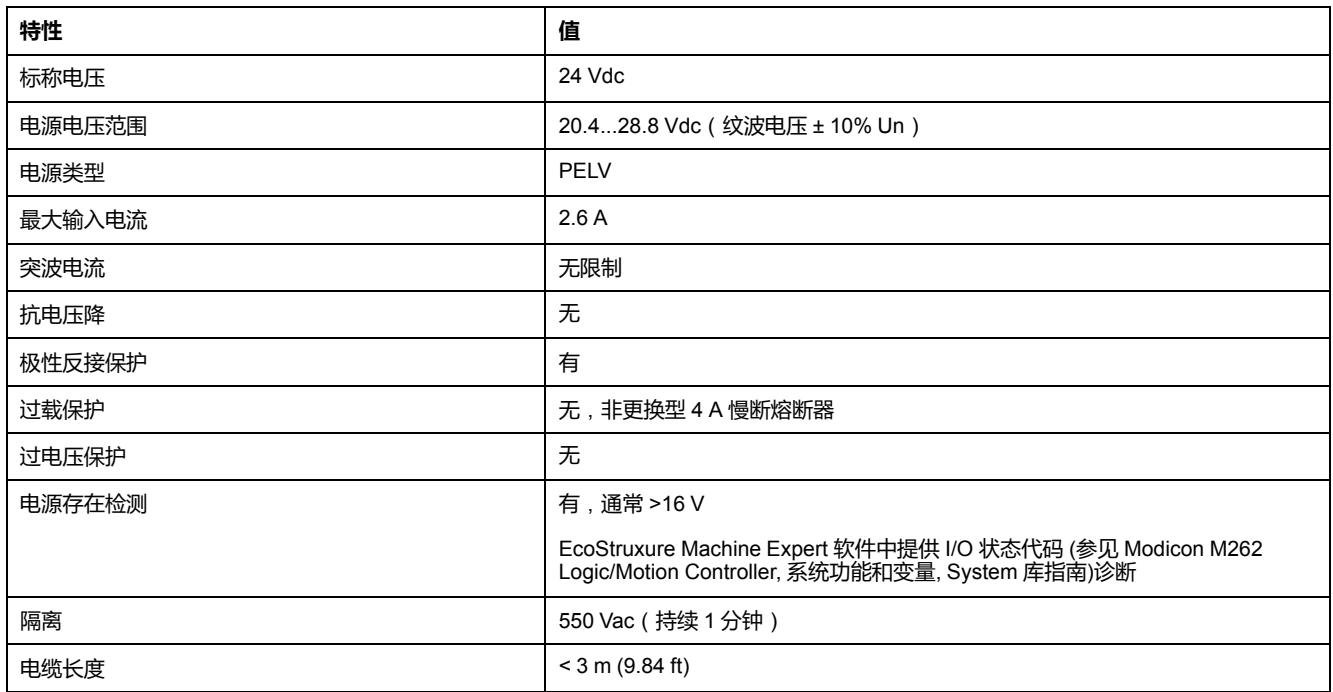

## **状态 LED**

下图显示 I/O 状态 LED:

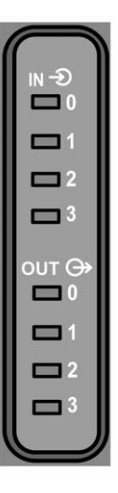

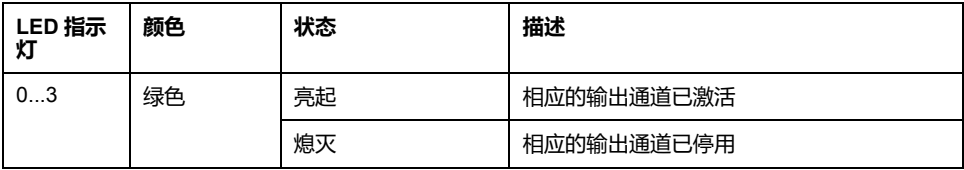

**注:** 这些 LED 指示各个输出的逻辑状态。

### **接线规则**

请参[阅接线优化方法](#page-714-0), 51 页。

电磁干扰有可能导致应用程序以意外的方式运行。

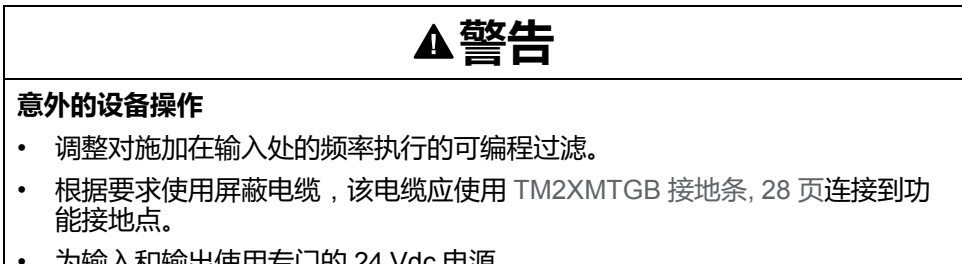

• 为输入和输出使用专门的 24 Vdc 电源。

**未按说明操作可能导致人身伤亡或设备损坏等严重后果。**

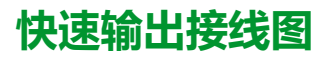

下图显示了快速输出接线图:

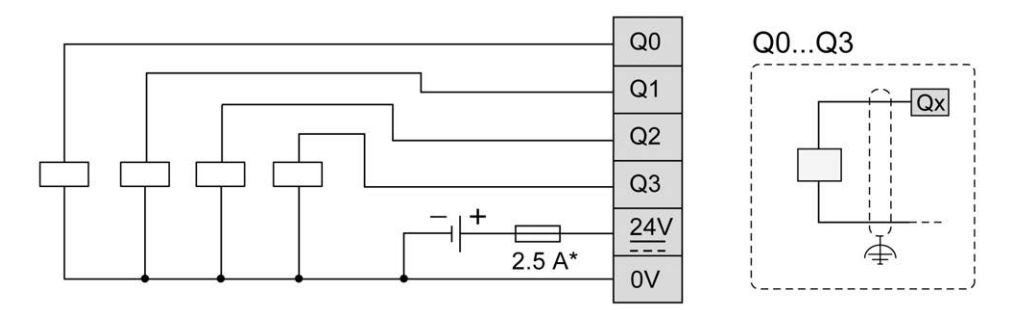

**\*** 使用适合负载的 T 型熔断器,不超过 2.5 A

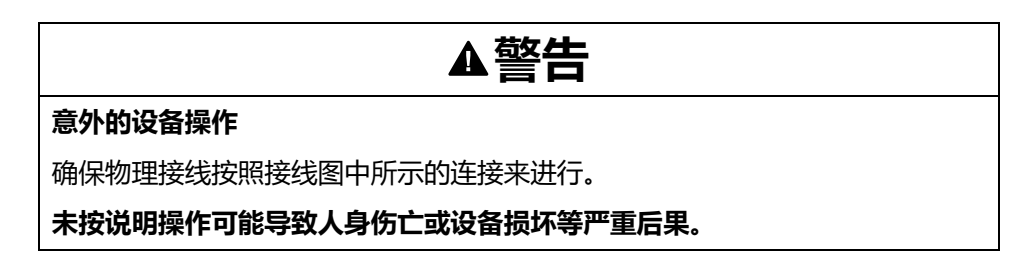

# <span id="page-767-1"></span>**编码器接口**

## <span id="page-767-0"></span>**编码器接口**

### **概述**

下图显示了 TM262M• 型号中的编码器接口:

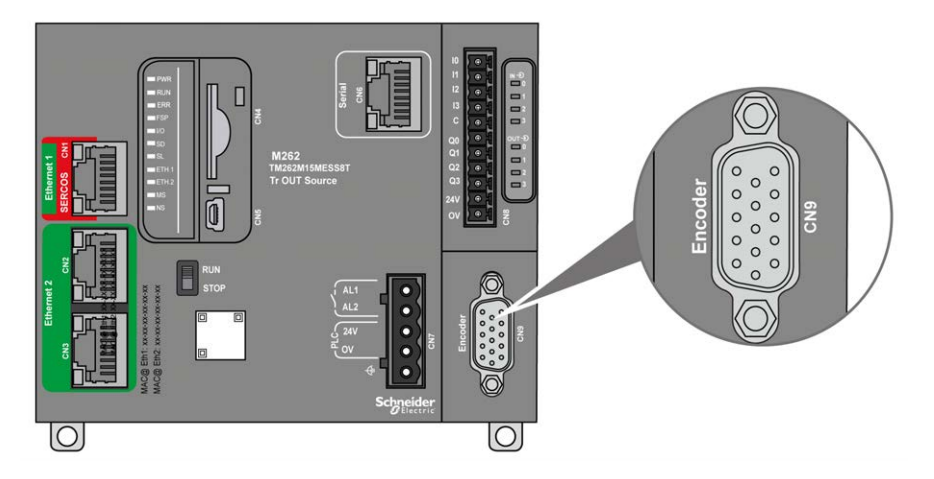

编码器接口支持以下连接类型:

- 增量 (RS422 (5 V 或 24 V ))
- 绝对 (SSI)

将绝对 (SSI) 编码器用于位置检测的优势在于可持续获知受监视移动对象的位置。 在通电时或在电源中断后重启时,编码器提供的数据因此可在不验证的情况下立即 被控制器使用。

编码器接口可以对编码器供电。

编码器接口的电源通过嵌入式[数字输入](#page-762-0), 99 页电源由控制器提供。

**注:** 在挑选嵌入式数字量输出的电源规格时,必须考虑编码器的功耗。

#### 下表显示了编码器的特性:

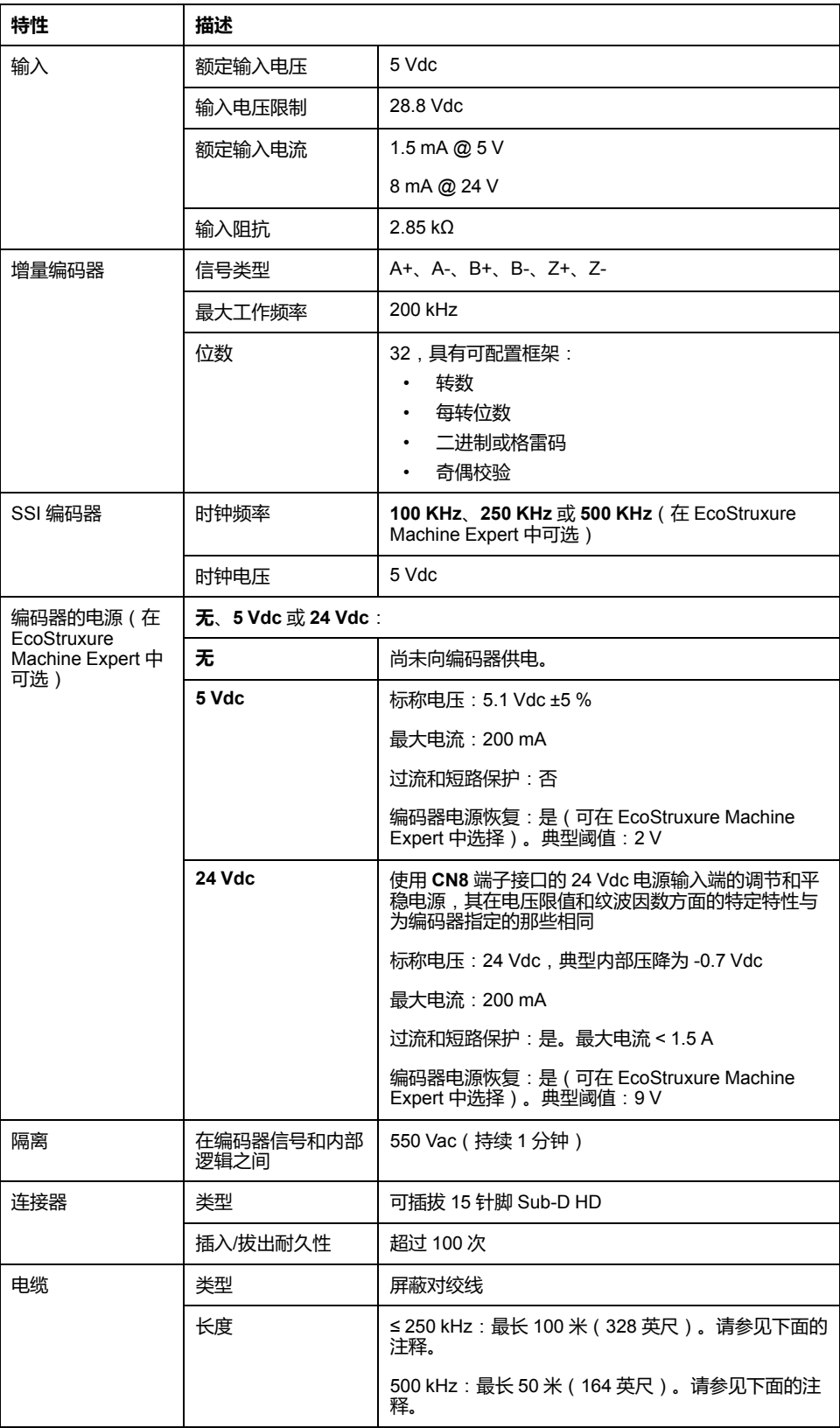

**注:** 计算最大电缆长度

最大电缆长度 [m] = 最大值电缆压降 [V] x 电线横截面积 (mm2) / (编码器电流 [A] x 0.0171 (Ω mm² /m]) 其中:

电缆最大压降 = (最小模块输出电压 - 最小编码器输入电压) / 2

**示例**:

编码器使用 100 mA, 4.5...5.5 V

最小模块输出电压 = 5.1 Vdc x 0.95 = 4.845 Vdc

电缆最大压降 = (4.845 Vdc - 4.5 Vdc) / 2 = 0.1725 Vdc

最大电缆长度 0.14 mm2 = 0.1725 x 0.14 / (0.1 x 0.0171) = 14 m

最大电缆长度 0.50 mm2 = 0.1725 x 0.50 / (0.1 x 0.0171) = 50 m

### **引脚分配**

<span id="page-769-0"></span>编码器接口由一个 15 针脚 Sub-D HD 连接器组成。

下图描述了引脚编号:

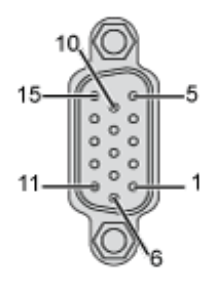

下表描述了编码器的引脚:

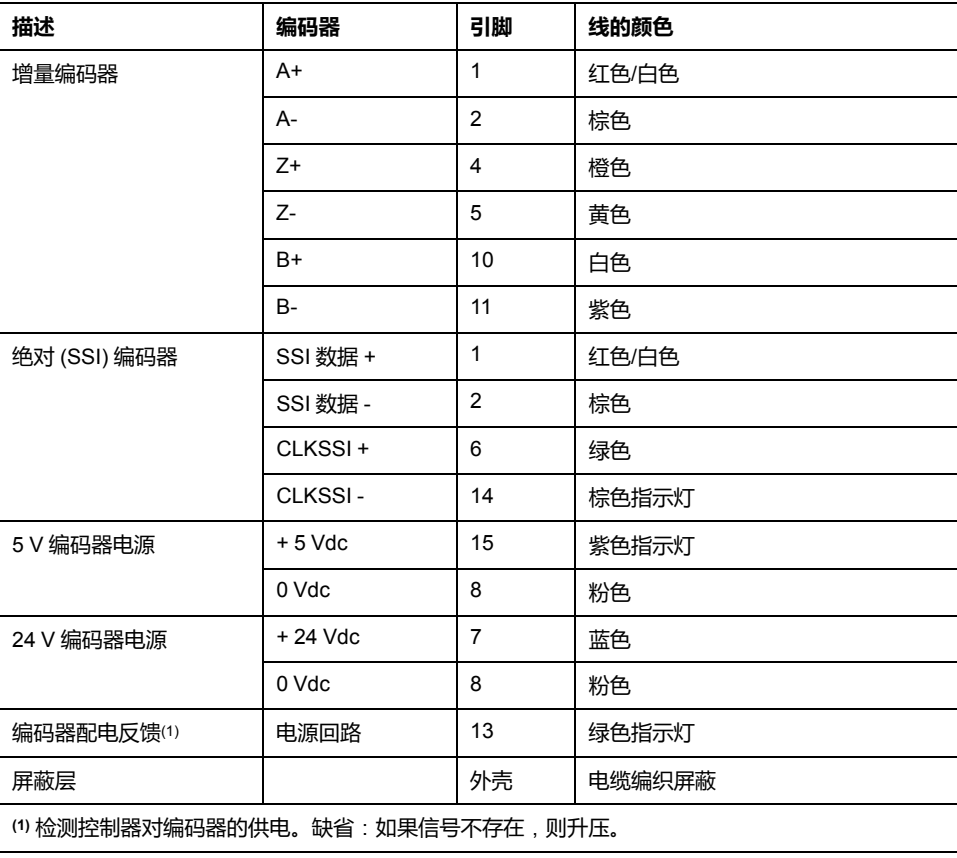

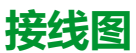

下图描述了安装在编码器接口上的增量编码器 (RS422 / 24 Vdc) 的接线图:

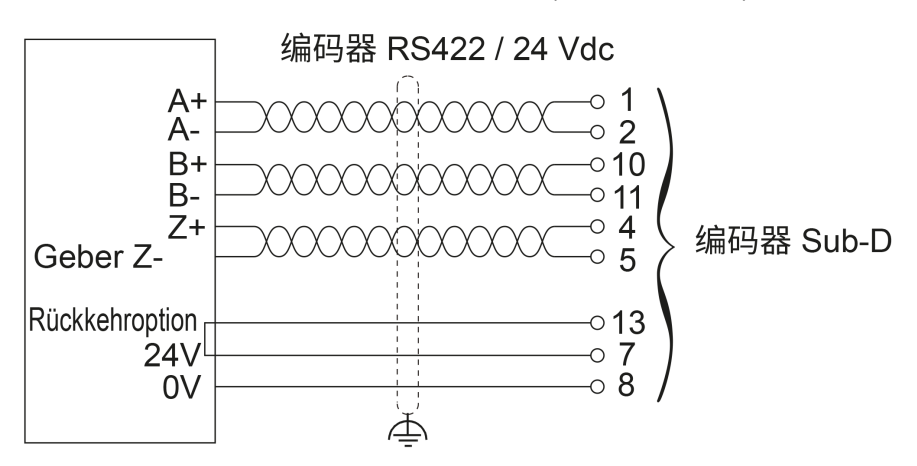

下图描述了安装在编码器接口上的增量编码器 (RS422 / 5 Vdc 或推挽式) 的接线 图:

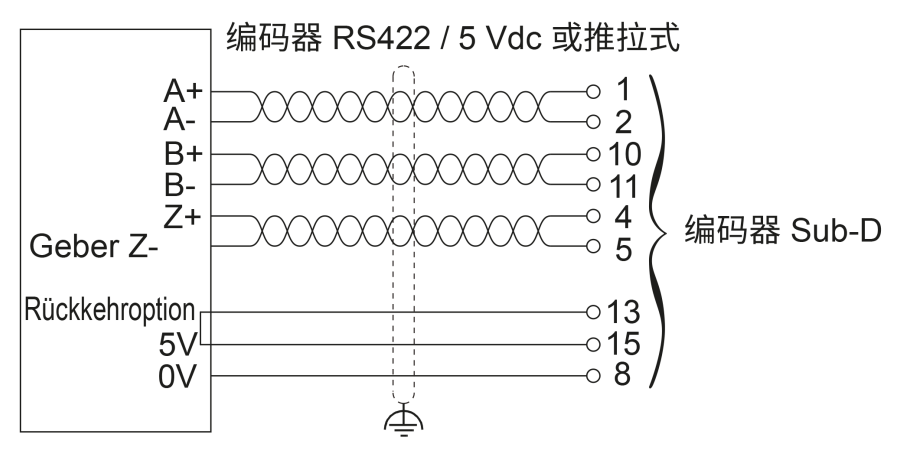

下图描述了安装在编码器接口上的绝对 (SSI) 编码器 (24 Vdc) 的接线图:

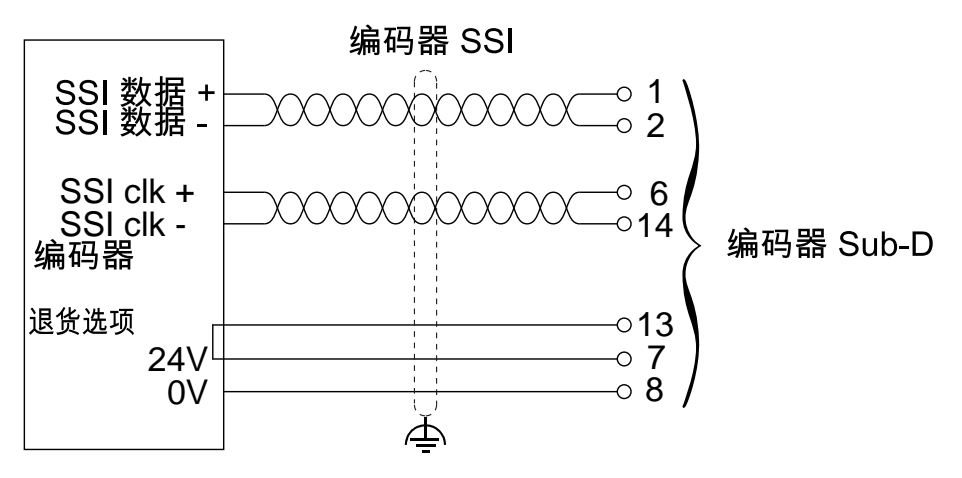

下图描述了安装在编码器接口上的绝对 (SSI) 编码器 (5 Vdc) 的接线图:

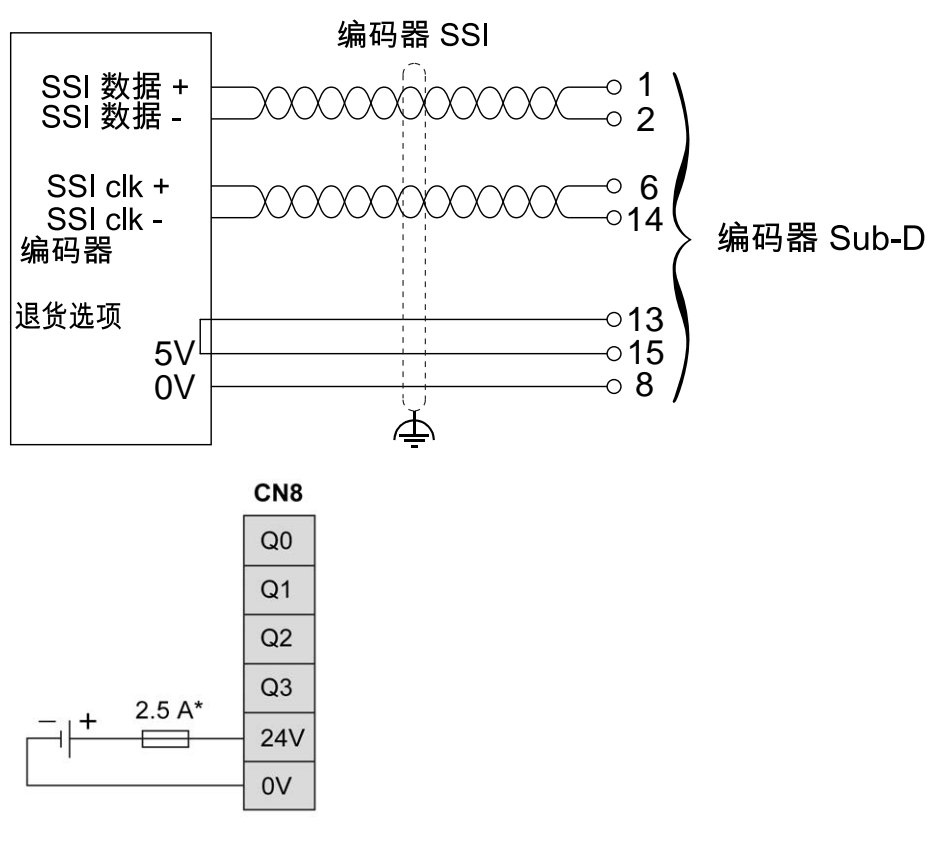

**\*** 使用适合负载的 T 型熔断器,不超过 2.5 A

## <span id="page-772-0"></span>**集成的通讯端口**

## <span id="page-772-1"></span>**Ethernet 1 端口**

### <span id="page-772-2"></span>**概述**

M262 Logic/Motion Controller 配备以太网通讯端口:

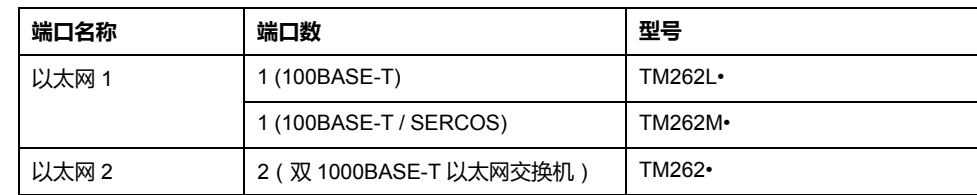

### **特性**

下表介绍了 Ethernet 1 端口的物理特性:

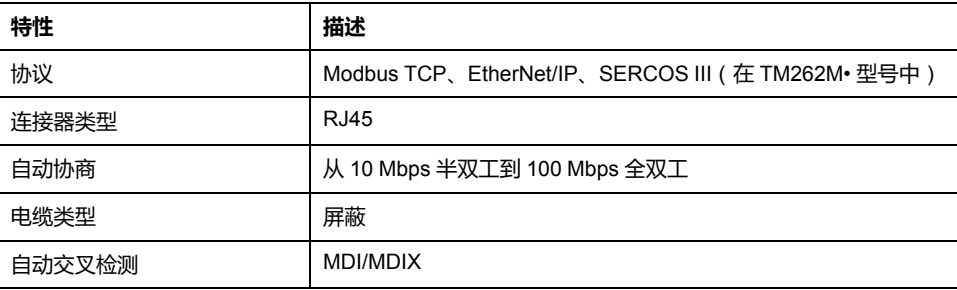

## **Ethernet 1 端口引脚分配**

下图显示了 Ethernet 1 接口的引脚分配:

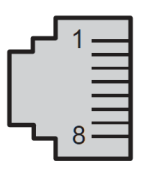

下表描述了 Ethernet 1 RJ45 接口的引脚:

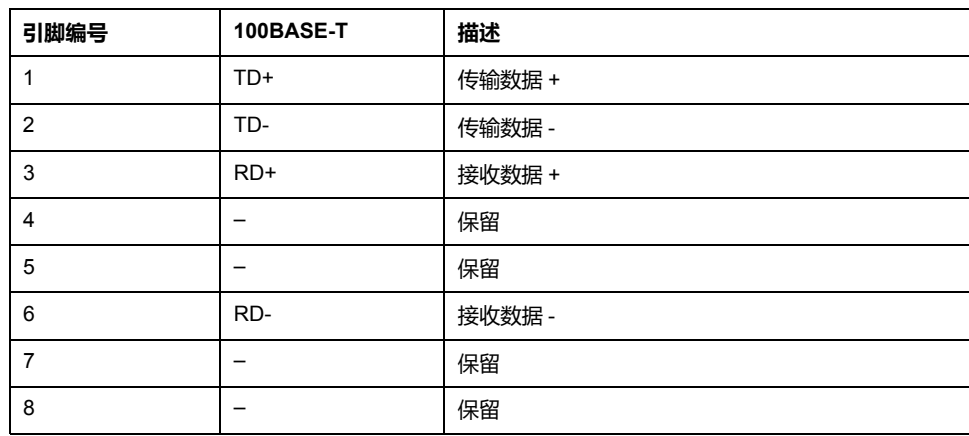

**注:** 控制器支持 MDI/MDIX 自动交叉电缆功能。无需使用专用的以太网交叉电 缆来将设备直接连接到此端口(此连接无需以太网集线器或交换机)。

**注:** 每秒检测以太网电缆是否断开。如果断开时间很短(< 1 秒),网络状态可 能不会指示断开。

### **状态 LED**

下图显示了 RJ45 连接器状态 LED:

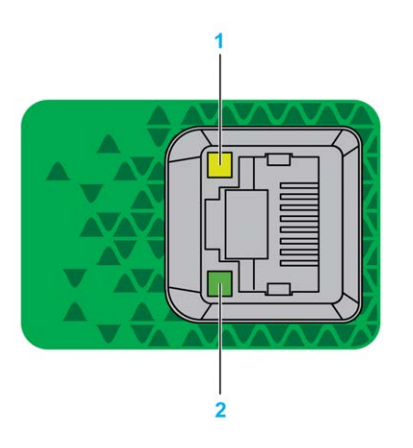

下表描述了以太网端口状态 LED:

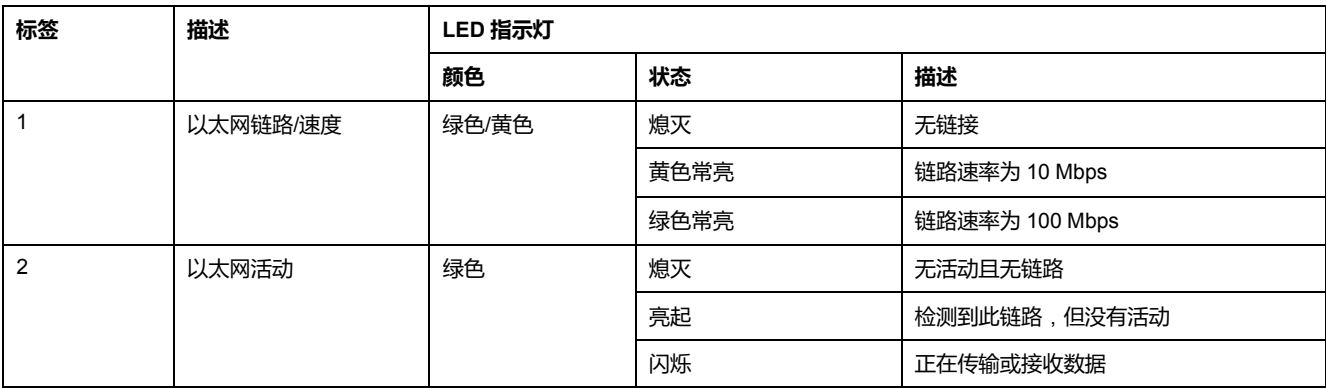

### **Sercos 端口**

<span id="page-773-0"></span>下图显示了TM262M• 型号中 Sercos 端口的位置:

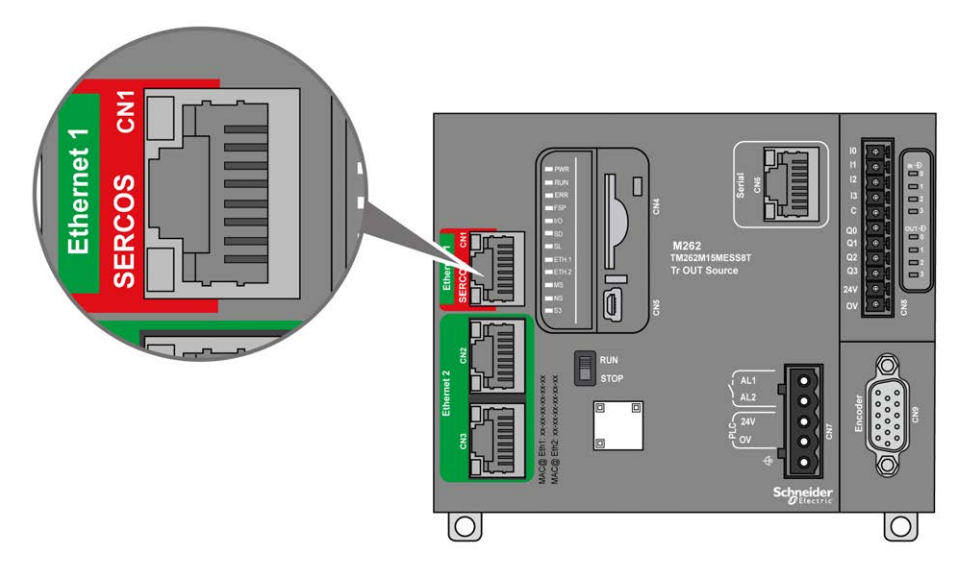

## **Sercos 端口特性**

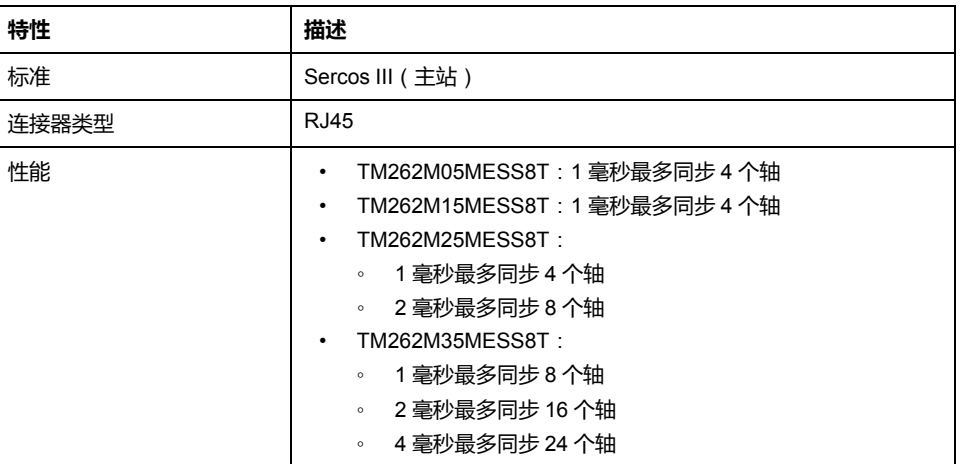

## **Sercos 端口引脚分配**

<span id="page-774-0"></span>下图显示了 Sercos 端口的引脚:

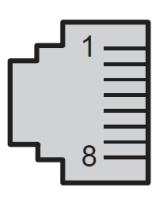

下表介绍了 Sercos 端口的引脚分配:

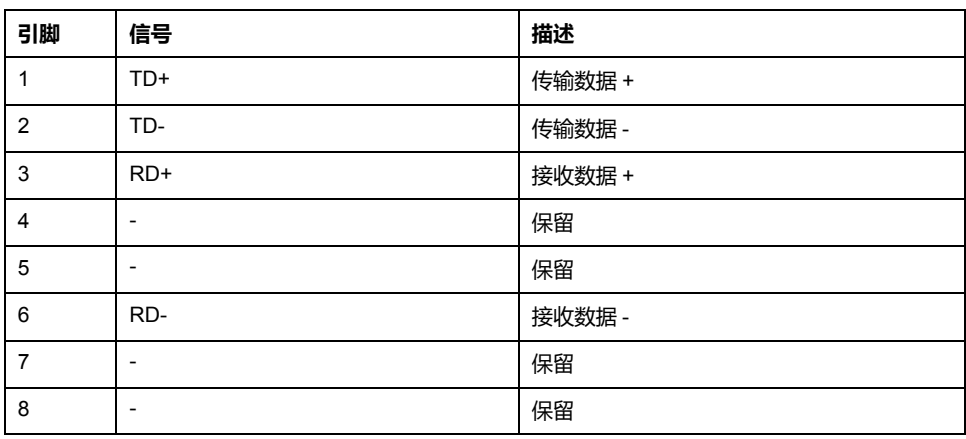

## **Ethernet 2 端口**

### <span id="page-774-1"></span>**概述**

#### M262 Logic/Motion Controller 配备以太网通讯端口:

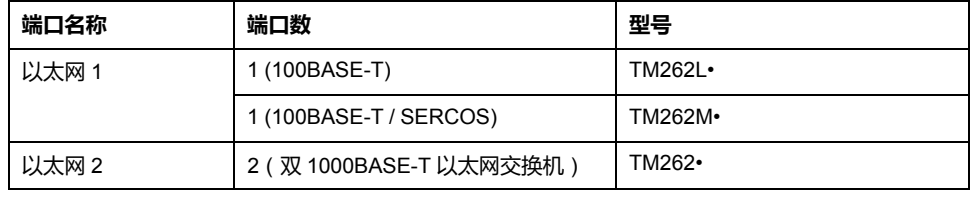

#### 下表介绍了 Ethernet 2 端口的物理特性:

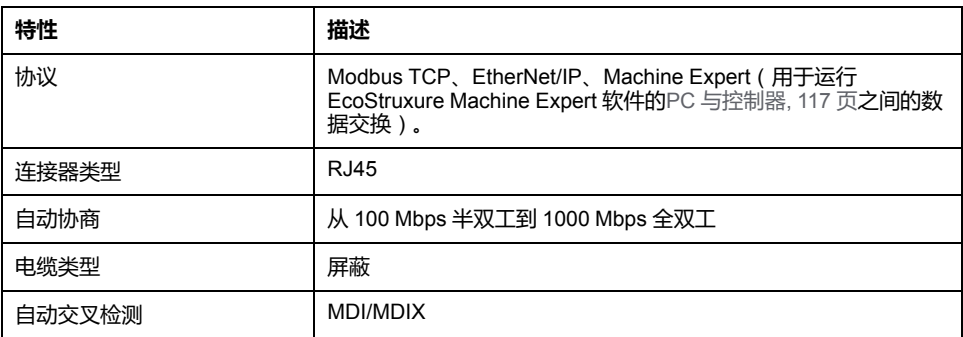

## **Ethernet 2 端口引脚分配**

下图显示了 Ethernet 2 RJ45 接口的引脚分配:

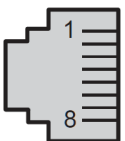

下表介绍了 Ethernet 2 接口的引脚分配:

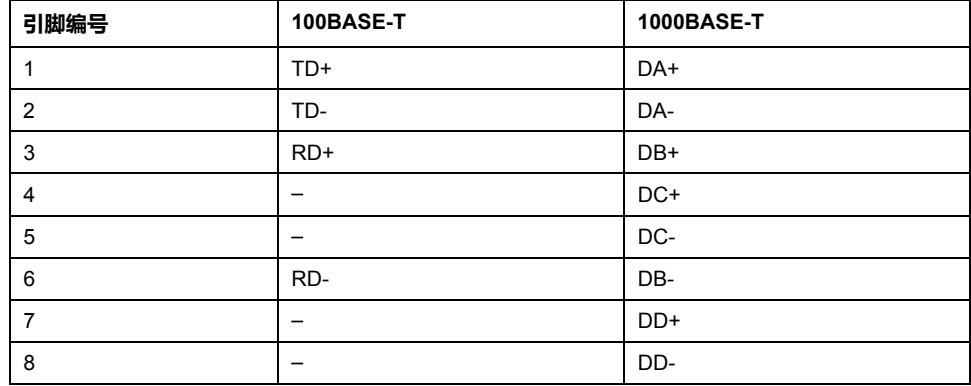

**注:** 控制器支持 MDI/MDIX 自动交叉电缆功能。无需使用专用的以太网交叉电 缆来将设备直接连接到此端口(此连接无需以太网集线器或交换机)。

**注:** 每秒检测以太网电缆是否断开。如果断开时间很短(< 1 秒),网络状态可 能不会指示断开。

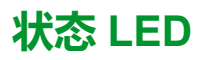

下图显示 RJ45 接口的状态 LED:

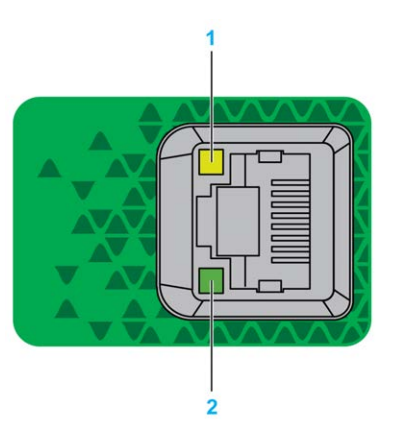

下表描述了以太网端口状态 LED:

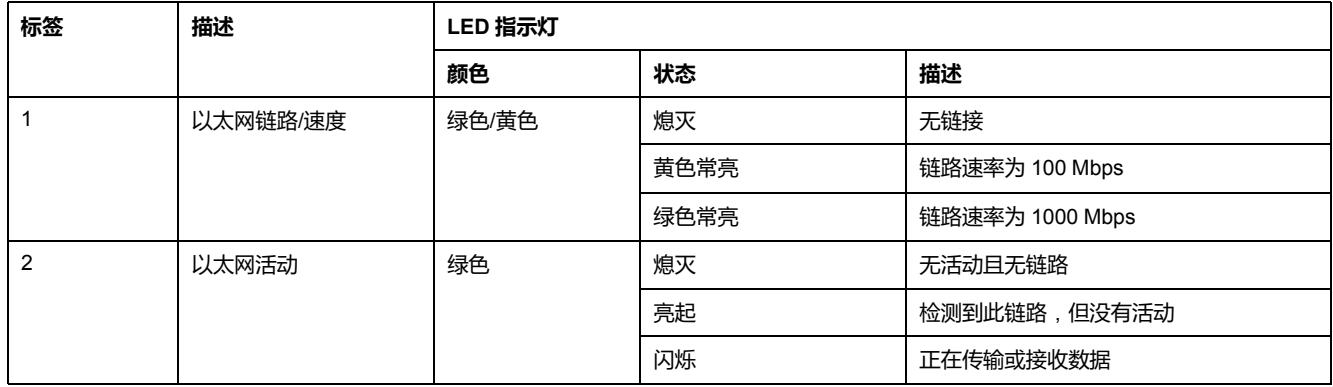

## **USB Mini-B 编程端口**

### <span id="page-776-0"></span>**概述**

USB Mini-B 端口是编程端口,可以通过EcoStruxure Machine Expert软件连接到带 USB 主机端口的 PC。使用典型的 USB 电缆时,此连接适合用于程序的快速更新 或持续时间较短的连接,以执行维护和检查数据值。如果不使用帮助把电磁干扰的 影响降到最低的专门电缆,则此连接不适合长时间连接(如调试或监控)。

### ▲警告

#### **意外的设备操作或设备无法操作**

- 必须使用 USB 屏蔽电缆 (如 BMX XCAUSBH0), 稳固连接至系统的功能性 接地 (FE) 以进行长期连接。
- 不要使用 USB 连接同时连接多个控制器或总线耦合器。
- 只有在确定工作区域是无危险区域的情况下,才能使用 USB 端口(若配 有)。

**未按说明操作可能导致人身伤亡或设备损坏等严重后果。**

下图显示了 USB Mini-B 编程端口的位置:

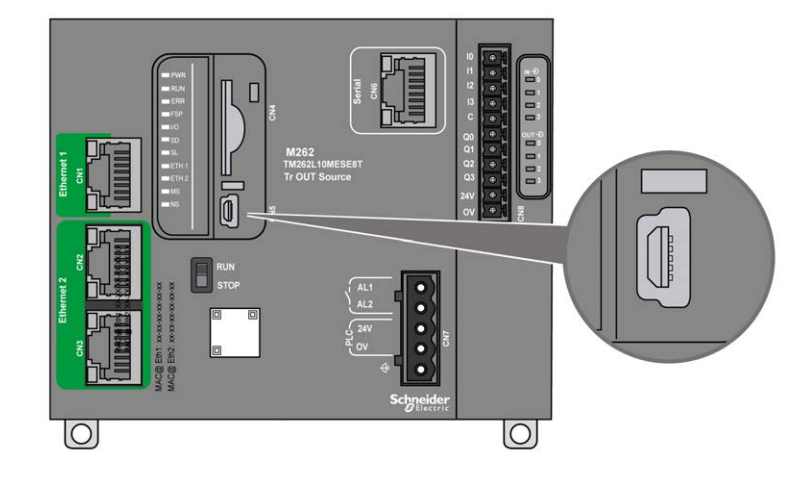

## **特性**

#### 下表描述了 USB Mini-B 编程端口的特性:

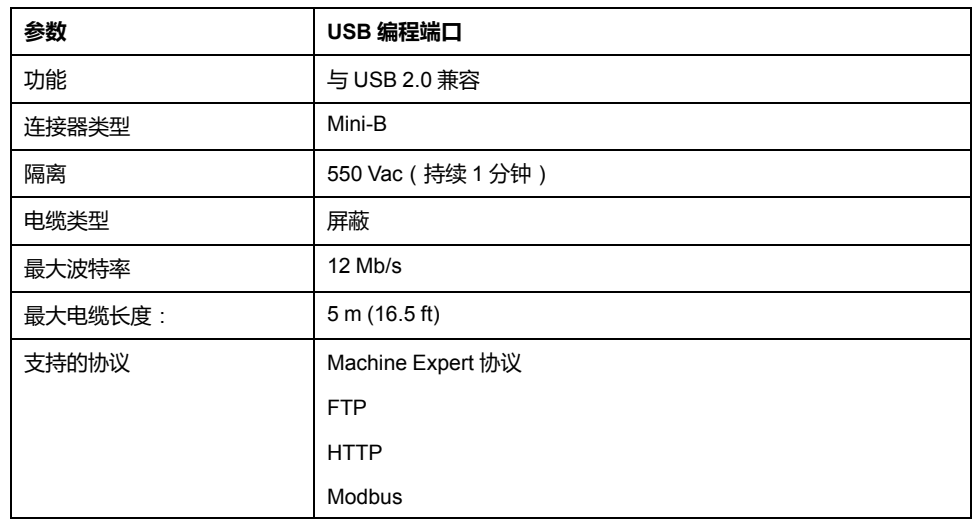

## **串行线路**

## <span id="page-778-0"></span>**概述**

串行线路可用于与支持 Modbus 协议(作为主站或从站)、ASCII 协议(打印机、 调制解调器等)和 Machine Expert 协议(HMI 等)的设备通讯。

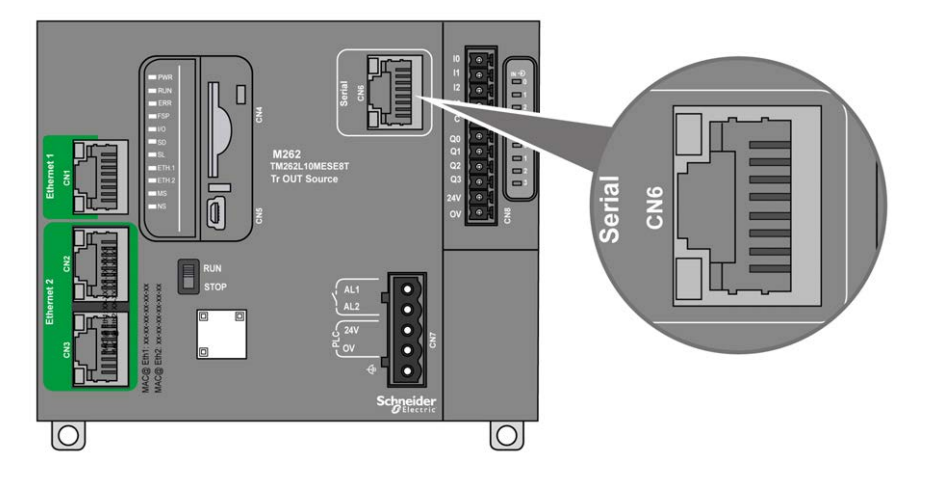

**特性**

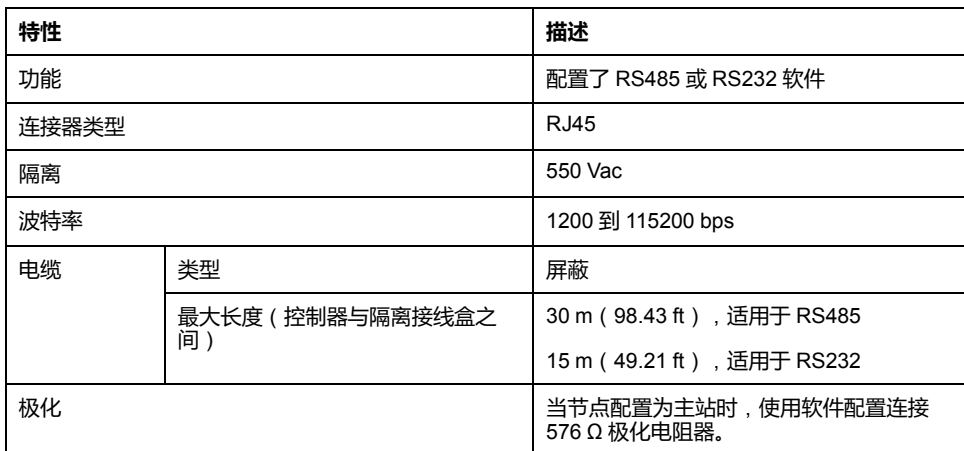

**注:** 某些设备会在 RS485 串行连接上提供电压。勿将这些电压线连接到您的控 制器,因为它们可能损坏控制器串口电子元件,造成串口无法正常工作。

### **注意**

#### **设备无法操作**

仅使用 VW3A8306R•• 串行电缆将 RS485 设备连接到控制器。

**不遵循上述说明可能导致设备损坏。**

## **引脚分配**

下图显示了 RJ45 连接器的引脚:

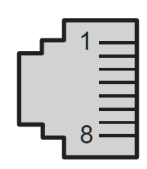

下表描述了 RJ45 连接器的引脚分配:

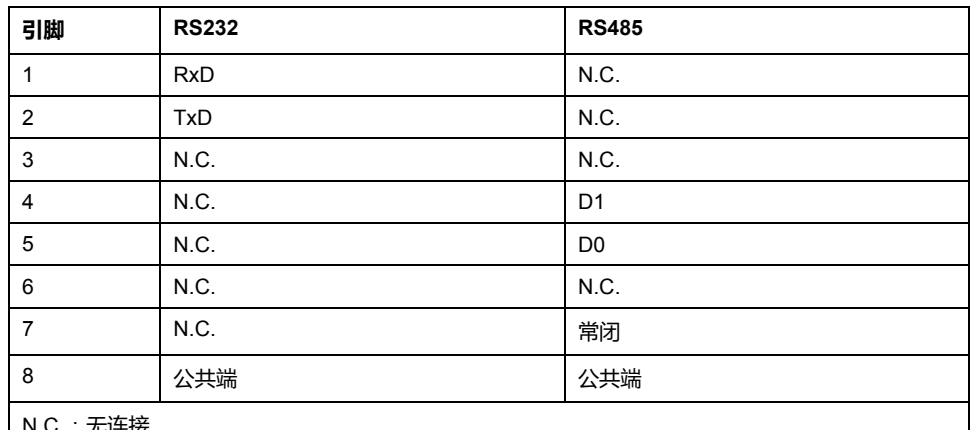

N.C.:尢]

## ▲警告

#### **意外的设备操作**

请勿将导线连接至未使用的端子和/或标记为"No Connection (N.C.)"的端子。

**未按说明操作可能导致人身伤亡或设备损坏等严重后果。**

### **状态 LED**

请参见 **SL** 状态 [LED, 92](#page-755-0) 页 的相关说明。

# <span id="page-780-1"></span>**将 M262 Logic/Motion Controller 连接到 PC**

# <span id="page-780-0"></span>**将控制器连接到 PC**

### **概述**

要传输、运行和监视应用程序,可以使用 USB 电缆或以太网接口将控制器连接到 已安装 EcoStruxure Machine Expert 的计算机。

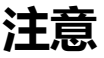

#### **设备无法操作**

务必先将通讯电缆连接到 PC 之后再连接到控制器。

#### **不遵循上述说明可能导致设备损坏。**

### **USB Mini-B 端口连接**

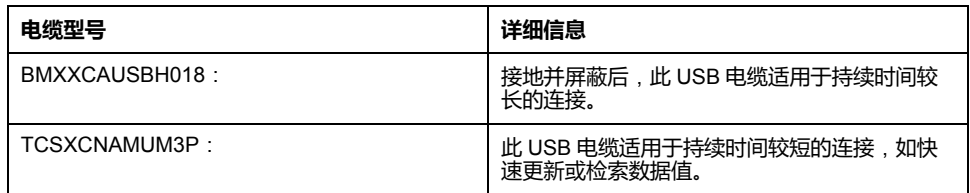

**注:** 您一次尽可连接 1 个控制器, 或与 EcoStruxure Machine Expert 关联的任 何其他设备及其组件连接到 PC。

USB Mini-B 端口是编程端口,可以通过EcoStruxure Machine Expert软件连接到带 USB 主机端口的 PC。使用典型的 USB 电缆时,此连接适合用于程序的快速更新 或持续时间较短的连接,以执行维护和检查数据值。如果不使用帮助把电磁干扰的 影响降到最低的专门电缆,则此连接不适合长时间连接(如调试或监控)。

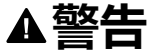

#### **意外的设备操作或设备无法操作**

- 必须使用 USB 屏蔽电缆 ( 如 BMX XCAUSBH0 ) ,稳固连接至系统的功能性 接地 (FE) 以进行长期连接。
- 不要使用 USB 连接同时连接多个控制器或总线耦合器。
- 只有在确定工作区域是无危险区域的情况下,才能使用 USB 端口(若配 有)。

#### **未按说明操作可能导致人身伤亡或设备损坏等严重后果。**

首先应将通讯电缆连接到 PC,以最大程度减少影响控制器的静电释放可能性。

#### USB mini-B

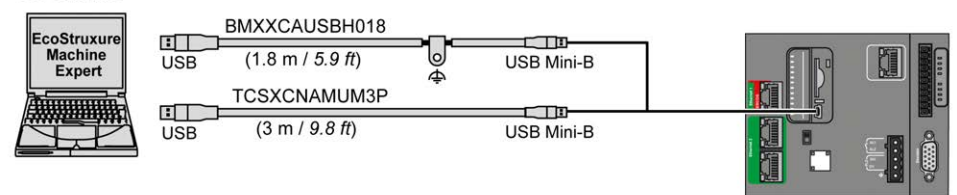

要将 USB 电缆连接到控制器,请执行以下操作:

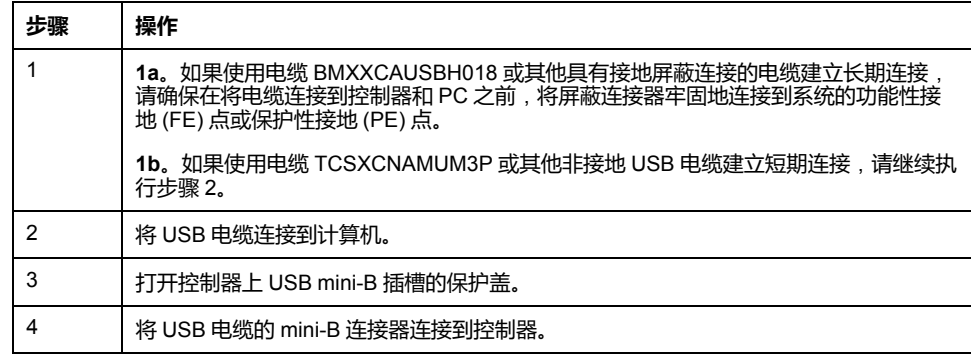

### **以太网端口连接**

#### 也可以使用以太网电缆将控制器连接到 PC。

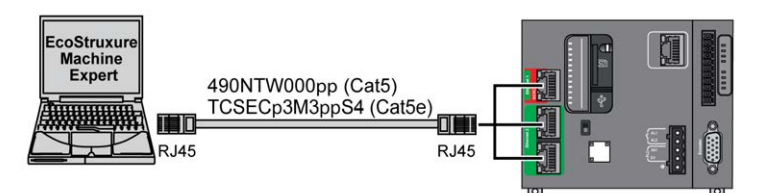

#### 要将控制器连接到 PC,请执行下列操作:

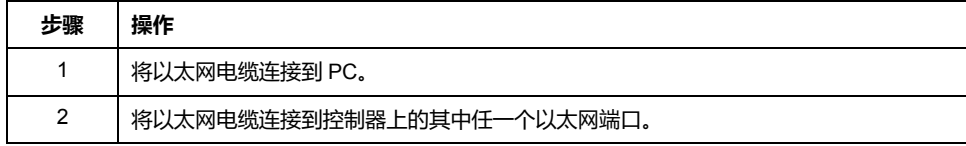

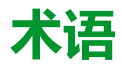

#### **应用程序:**

包括配置数据、符号和文档的程序。

#### **指令列表语言:**

以指令列表语言编写的程序,包括由控制器按顺序执行的一系列基于文本的指 令。每个指令均包括一个行号、一个指令代码和一个操作数(请参阅 IEC 61131- 3)。

#### **控制器:**

自动化工业流程(也称为可编程可编程控制器或可编程控制器)。

#### **梯形图语言:**

控制器程序指令的图形表示,其中包括控制器按顺序执行的一系列梯级中的触 点、线圈和块符号(请参阅 IEC 61131-3)。

#### **模拟量输入:**

用于将收到的电压或电流电平转换为数值。可以在可编程控制器中存储和处理这 些值。

#### **程序:**

应用程序的组成部分,其中包括可以在可编程控制器的存储器中安装的经过编译 的源代码。

#### **端子块:**

(端子块)安装在电子模块中的组件,用于在控制器和现场设备之间提供电气连 接。

#### **连续功能图语言:**

一种基于功能块图语言的图形编程语言(IEC61131-3 标准的扩展),工作原理与 流程图类似。但是,不可以使用网络并对图形元素进行任意定位,允许反馈回 路。每个功能块的输入位于左侧,输出位于右侧。可以将功能块输出链接到其他 功能块的输入以创建复合表达式。

#### **配置:**

一个系统内硬件组件的布局和互连以及硬件和软件的参数,可决定系统的运行特 性。

#### **A**

#### **ASCII:**

(美国信息交换标准码)用于表示字母数字字符(如字母、数字以及某些图形和 控制字符)的通讯协议。

#### **B**

#### **bps:**

(每秒位数)传输速率的定义,有时也与乘数千 (kbps) 和兆 (mbps) 结合使用。

#### **C**

#### **CANopen:**

一种开放式工业标准通讯协议和设备配置文件规范 (EN 50325-4)。

#### **CFC:**

(连续功能图)一种基于功能块图语言的图形编程语言(IEC 61131-3 标准的扩 展),工作原理与流程图类似。但是,不可以使用网络并对图形元素进行任意定 位,允许反馈回路。每个功能块的输入位于左侧,输出位于右侧。可以将功能块 输出链接到其他功能块的输入以创建复合表达式。

#### **D**

#### **DIN:**

(*Deutsches Institut für Normung*) 一家制定工程和维度标准的德国机构。

#### **E**

#### **EIA 机架:**

(电子工业联盟机架)用于在 19 英寸(482.6 毫米)宽的栈或机架中安装各种电 子模块的标准化(EIA 310-D、IEC 60297 和 DIN 41494 SC48D)系统。

#### **EN:**

EN 是指由 CEN (欧洲标准化委员会)、CENELEC (欧洲电工标准化委员会)或 ETSI(欧洲电信标准协会)维护的众多欧洲标准之一。

#### **Ethernet:**

用于 LANs 的物理和数据链路层技术, 也称为 IEEE 802.3。

#### **F**

#### **FBD:**

(功能块图)控制系统的 IEC 61131-3 标准所支持的五种逻辑或控制语言中的其 中一种语言。功能块图是面向图形的编程语言。它可以与一系列网络搭配使用, 其中每个网络包含一个框和连接线路的图形结构,该图形结构表示逻辑或算术表 达式、功能块的调用、跳转或返回指令。

#### **FE:**

(功能性接地)用于增强或以其他方式允许正常操作电敏感设备的公共接地连接 (在北美地区也称为功能性接地)。

与保护性接地(保护性接地)相比,功能性接地连接可用于除防震保护以外的任 何其他目的,并且通常可以承载电流。使用功能性接地连接的设备示例包括浪涌 抑制器和电磁干扰滤波器、某些天线和测量仪器。

#### **FreqGen:**

(频率发生器)使用可编程频率生成方波信号的功能。

#### **G**

#### **GRAFCET:**

以结构和图形格式表示顺序操作的运行。

这是一种将任何顺序控制系统划分为一系列步骤的分析方法,操作、转换和条件 均与这些步骤关联。

#### **H**

#### **HE10:**

用于频率低于 3 MHz 的电子信号的矩形连接器,符合 IEC 60807-2。

#### **HSC:**

(高速计数器)一种对控制器或扩展模块输入上的脉冲进行计数的功能。

## **I**

**I/O:**

(输入*/*输出)

**IEC 61131-3:**

工业自动化设备的 3 部分标准的第 3 部分。IEC 61131-3 针对控制器编程语言,并 定义了两个图形编程语言和两个文本编程语言标准。图形编程语言既是梯形图语 言又是功能块图语言。文本编程语言包括结构化文本和指令列表。

#### **IEC:**

(国际电工委员会)负责为所有电器、电子和相关技术制定和发布国际标准的非 盈利性和非政府性的国际标准组织。

**IL:**

(指令列表)以某种语言编写的程序,包括由控制器按顺序执行的一系列基于文 本的指令。每个指令均包括一个行号、一个指令代码和一个操作数(请参阅 IEC 61131-3)。

#### **IP 20:**

(入口保护)由机箱提供且符合 IEC 60529 的保护类别, 显示为字母 IP 和两位数 字。第一位数表示两个因素:帮助保护人员和设备。第二位数字表示帮助防水。 IP 20 设备帮助防止电接触超过 12.5 mm 的物质, 但不防水。

#### **L**

**LD:**

(梯形图)控制器程序指令的图形表示,其中包括控制器按顺序执行的一系列梯 级中的触点、线圈和块符号(请参阅 IEC 61131-3)。

#### **N**

#### **NEMA:**

(美国国家电气制造商协会)负责制定各种类型的电气机箱的性能标准。NEMA 标准涉及防腐蚀、防雨淋和防淹没等性能。对于 IEC 成员国家,IEC 60529 标准 还对机箱的入口防护等级进行了分类。

#### **P**

#### **PE:**

(保护性接地)通过投地电位保持设备的任何暴露的导电表面以帮助避免触电 危险的公共接地连接。为了避免可能出现电压降,在该导体上不允许电流流过 (在北美地区也称为保护性接地,或在美国国家电气规范中称为设备接地导 体。)

#### **PTO:**

(脉冲串输出)采用 50-50 的固定占空比在开启和关闭之间振荡以产生方波形式 的快速输出。PTO 特别适用于如步进电机、频率转换器和伺服电机控制等应用。

#### **PWM:**

(脉冲宽度调制)以可调占空比在关闭和开启之间振荡以产生矩形波形式的快速 输出(尽管可以调整它来产生方形波)。

#### **R**

#### **RJ45:**

用于为Ethernet定义的网络电缆的 8 针连接器的标准类型。

**RS-232:**

基于三条电线的串行通讯总线的标准类型(也称为 EIA RS-232C 或 V.24)。

**RS-485:**

基于两条电线的串行通讯总线的标准类型(也称为 EIA RS-485)。

**RTC:**

(实时时钟)由电池供电可连续运转以显示当天时间和日历的时钟,即使在为延 长电池使用寿命而未对控制器通电时也一样。

**RxD:**

用于接收从一个来源到另一个来源的数据的线路。

#### **S**

**SFC:**

(顺序功能图)一种包括具有关联操作的步骤、具有相关联逻辑条件的转换,以 及步骤和转换之间的定向链接的语言。(SFC 标准已在 IEC 848 中定义。符合 IEC 61131-3。)

#### **SSI:**

(串行同步接口)用于相对和绝对测量系统(如编码器)的通用接口。

#### **ST:**

(结构化文本)一种包括复杂的语句和嵌套指令(如迭代循环、条件执行或功 能)的语言。ST 符合 IEC 61131-3

#### **T**

**TxD:**

用于将数据从一个来源发送到另一个来源的线路。

# 索引

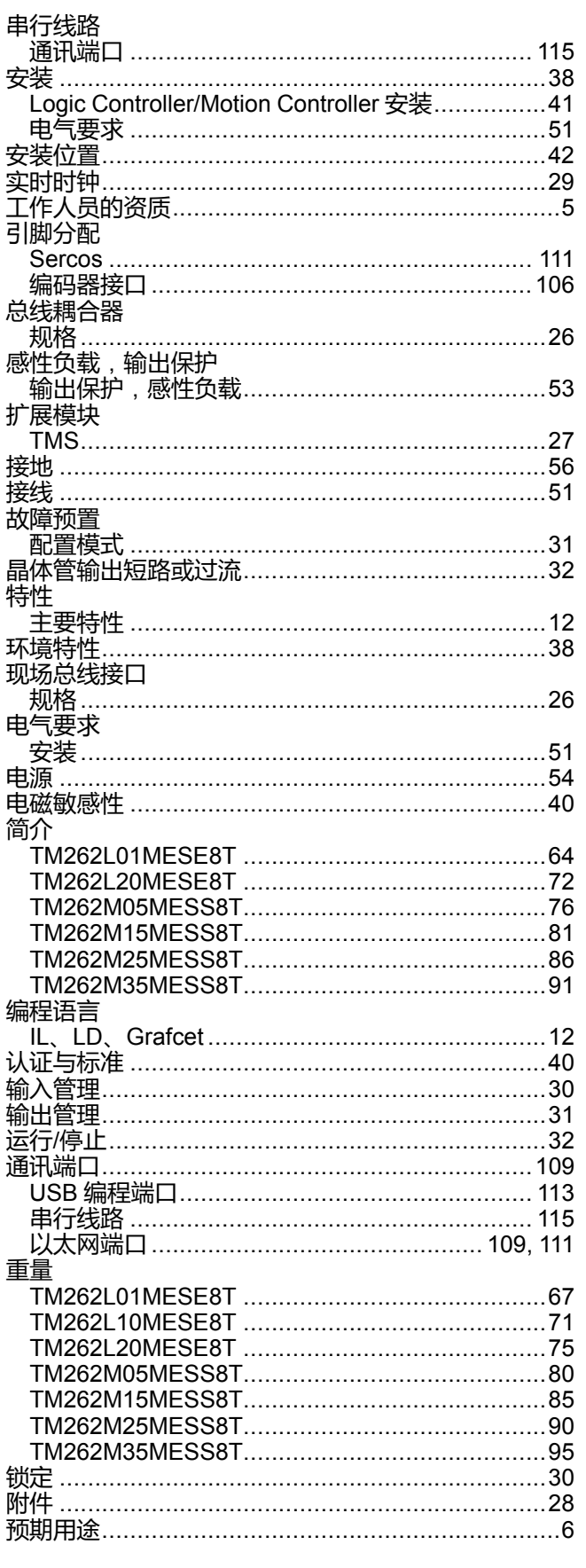

## $\overline{\mathsf{L}}$

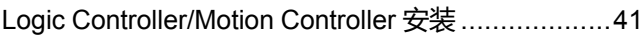

### M

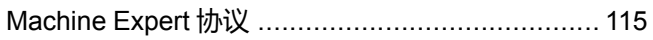

### P

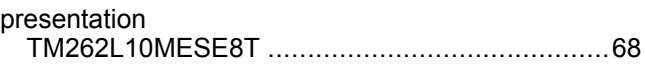

### $\mathbf{s}$

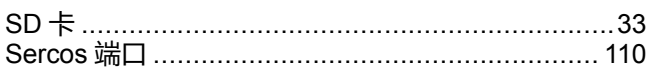

### $\bar{\rm T}$

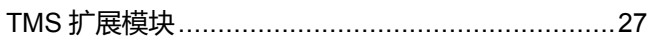

### $\overline{\mathsf{U}}$

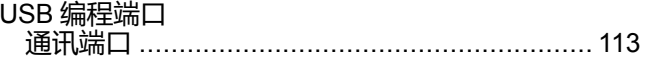

Schneider Electric 35 rue Joseph Monier 92500 Rueil Malmaison France

+ 33 (0) 1 41 29 70 00

www.se.com

由于各种标准、规范和设计不时变更,请索取对本出版物中给出的信息 的确认。

© 2022 Schneider Electric. 版权所有 EIO0000003664.09

# **Modicon M262**

# **Embedded Safety**

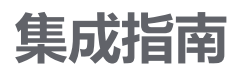

**EIO0000003925.02 09/2022**

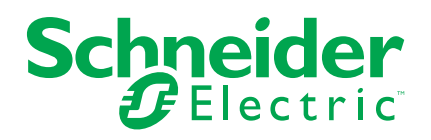

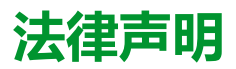

施耐德电气品牌以及本指南中涉及的施耐德电气及其附属公司的任何商标均是施耐德 电气或其附属公司的财产。所有其他品牌均为其各自所有者的商标。本指南及其内容 受适用版权法保护,并且仅供参考使用。未经施耐德电气事先书面许可,不得出于任 何目的,以任何形式或方式(电子、机械、影印、录制或其他方式)复制或传播本指 南的任何部分。

对于将本指南或其内容用作商业用途的行为,施耐德电气未授予任何权利或许可,但 以"原样"为基础进行咨询的非独占个人许可除外。

施耐德电气的产品和设备应由合格人员进行安装、操作、保养和维护。

由于标准、规格和设计会不时更改,因此本指南中包含的信息可能会随时更改,恕不 另行通知。

在适用法律允许的范围内,对于本资料信息内容中的任何错误或遗漏,或因使用此处 包含的信息而导致或产生的后果,施耐德电气及其附属公司不会承担任何责任或义 务。

作为负责任、具有包容性的企业中的一员,我们将更新包含非包容性术语的内容。然 而,在我们完成更新流程之前,我们的内容可能仍然包含客户认为不恰当的标准化行 业术语。

© 2022 Schneider Electric。保留所有权利。

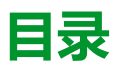

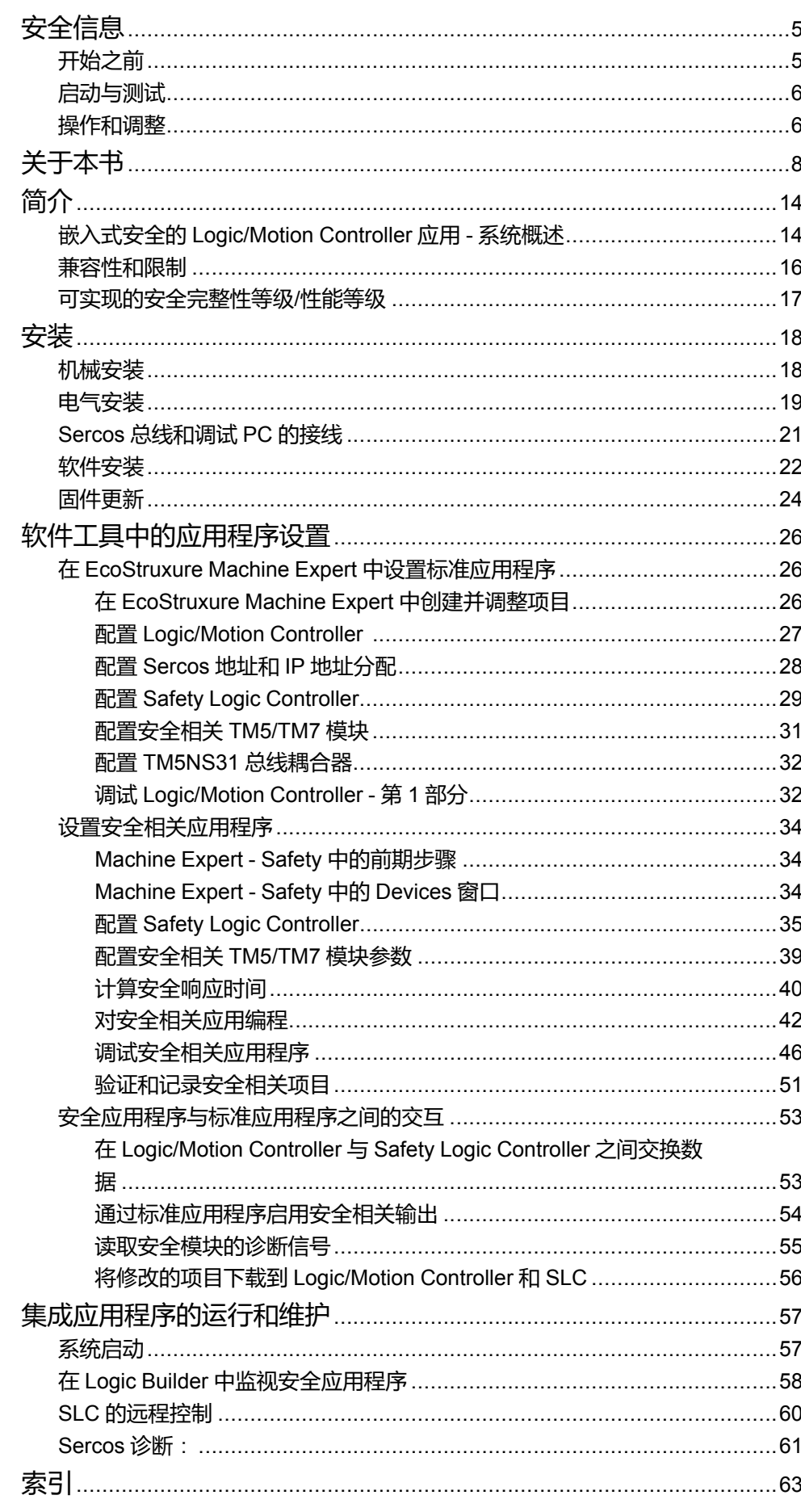
<span id="page-792-0"></span>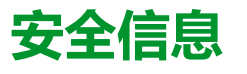

### **重要信息**

在试图安装、操作、维修或维护设备之前,请仔细阅读下述说明并通过查看来熟悉 设备。下述特定信息可能会在本文其他地方或设备上出现,提示用户潜在的危险, 或者提醒注意有关阐明或简化某一过程的信息。

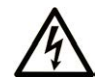

在"危险"或"警告"标签上添加此符号表示存在触电危险,如果不遵守使用说明, 会导致人身伤害。

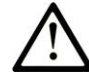

这是提醒注意安全的符号。提醒用户可能存在人身伤害的危险。请遵守所有带此符号 的安全注意事项,以避免可能的人身伤害甚至死亡。

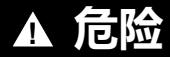

**危险**表示若不加以避免,将**会导致**严重人身伤害甚至死亡的危险情况。

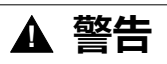

**警告**表示若不加以避免,可能**会导致**严重人身伤害甚至死亡的危险情况。

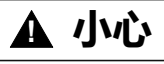

**小心**表示若不加以避免,可能**会导致**轻微或中度人身伤害的危险情况。

**注意**

**注意**用于表示与人身伤害无关的危害。

### **请注意**

电气设备的安装、操作、维修和维护工作仅限于有资质的人员执行。施耐德电气不 承担由于使用本资料所引起的任何后果。

有资质的人员是指掌握与电气设备的制造和操作及其安装相关的技能和知识的人 员,他们经过安全培训能够发现和避免相关的危险。

# **开始之前**

不得将本产品在缺少有效作业点防护的机器上使用。如果机器上缺少有效的作业点 防护,则有可能导致机器的操作人员严重受伤。

**警告**

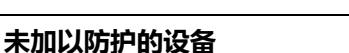

• 不得将此软件及相关自动化设备用在不具有作业点防护的设备上。

• 在操作期间,不得将手放入机器。

**未按说明操作可能导致人身伤亡或设备损坏等严重后果。**

此自动化设备及相关软件用于控制多种工业过程。根据所需控制功能、所需防护级 别、生产方法、异常情况、政府法规等因素的不同,适用于各种应用的自动化设备 的类型或型号会有所差异。在某些应用情况下,如果需要后备冗余,则可能需要一 个以上的处理器。

只有用户、机器制造商或系统集成商才能清楚知道机器在安装、运行及维护过程中 可能出现的各种情况和因素,因此,也只有他们才能确定可以正确使用的自动化设 备和相关安全装置及互锁设备。在为特定应用选择自动化和控制设备以及相关软件 时,您应参考适用的当地和国家标准及法规。National Safety Council's Accident Prevention Manual (美国全国公认)同样提供有非常有用的信息。

对于包装机等一些应用而言,必须提供作业点防护等额外的操作人员防护。如果操 作人员的手部及其他身体部位能够自由进入夹点或其他危险区域内,并且可导致人 员严重受伤,则必须提供这种防护。仅凭软件产品自身无法防止操作人员受伤。因 (比), 较件无法被取代, 也无法取代作业点防护。

在使用设备之前,确保与作业点防护相关的适当安全设备与机械/电气联锁装置已 经安装并且运行。与作业点防护相关的所有联锁装置与安全设备必须与相关自动化 设备及软件程序配合使用。

**注:** 关于协调用于作业点防护的安全设备与机械/电气联锁装置的内容不在本文 档中功能块库、系统用户指南或者其他实施的范围之内。

# **启动与测试**

安装之后,在使用电气控制与自动化设备进行常规操作之前,应当由合格的工作人 员对系统进行一次启动测试,以验证设备正确运行。安排这种检测非常重要,而且 应该提供足够长的时间来执行彻底并且令人满意的测试。

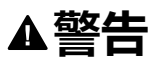

#### **设备操作危险**

- 验证已经完成所有安装与设置步骤。
- 在执行运行测试之前,将所有元器件上用于运送的挡块或其他临时性支撑物 拆下。
- 从设备上拆下工具、仪表以及去除碎片。

**未按说明操作可能导致人身伤亡或设备损坏等严重后果。**

执行设备文档中所建议的所有启动测试。保存所有设备文档以供日后参考使用。

#### **必须同时在仿真与真实的网络境中进行软件测试。**

按照地方法规(例如:依照美国 National Electrical Code)验证所完成的系统无任 何短路且未安装任何临时接地线。如果必须进行高电位电压测试,请遵循设备文档 中的建议,防止设备意外损坏。

在对设备通电之前:

- 从设备上拆下工具、仪表以及去除碎片。
- 关闭设备柜门。
- 从输入电源线中拆除所有的临时接地线。
- 执行制造商建议的所有启动测试。

## **操作和调整**

以下预防措施摘自 NEMA Standards Publication ICS 7.1-1995:

(如果任何译文与英文原文存在分歧或矛盾,以英文原文为准。)

无论在设计与制造设备或者在选择与评估部件时有多谨慎,如果对此类设备造 作不当,将会导致危险出现。

- 有时会因为对设备调节不当而导致设备运行不令人满意或不安全。在进行功能 调节时,始终以制造商的说明书为向导。进行此类调节的工作人员应当熟悉设 备制造商的说明书以及与电气设备一同使用的机器。
- 操作人员应当只能进行操作人员所需的运行调整。应当限制访问其他控件,以 免对运行特性进行擅自更改。

# <span id="page-795-0"></span>**关于本书**

## **文档范围**

本文档介绍如何将连接有安全相关 TM5/TM7 I/O 设备的 Safety Logic Controller (SLC) 集成到 EcoStruxure Machine Expert 和 Machine Expert - Safety 的 Logic/ Motion Controller 环境中。

涵盖的主题包括:

- 总线架构的设置
- 设备配置
- 设备的标准参数和安全相关参数的配置
- 安全相关项目的设置和创建
- 应用程序的调试、运行和维护
- 系统诊断
- Logic/Motion Controller 与 Safety Logic Controller (SLC) 之间的数据交换

本文档是一份着重介绍如何将嵌入式安全集成到 Logic/Motion Controller 应用程序 中的通用指南。有关设备特有特性和操作的详细信息,请参阅相关用户指南。

### **有效性说明**

本文档已随 EcoStruxureTM Machine Expert V2.1 的发布进行了更新。

有关产品合规性和环境信息(RoHS、REACH、PEP、EOLI 等),请转 [www.se.](https://www.se.com/ww/en/work/support/green-premium/) [com/ww/en/work/support/green-premium/](https://www.se.com/ww/en/work/support/green-premium/)。

在本文档中以及在下面的"相关的文件"一节所提及的文档中介绍的特性可在线访 问。如要在线访问此信息,请访问 Schneider Electric 主页 [www.se.com/ww/en/](https://www.se.com/ww/en/download/) [download/](https://www.se.com/ww/en/download/)。

本文档中介绍的特性应该与网上显示的那些特性相同。依据我们的持续改进政策, 我们将不断修订内容,使其更加清楚明了,更加准确。如果您发现本文档和在线信 息之间存在差异,请以在线信息为准。

## <span id="page-795-1"></span>**相关的文件**

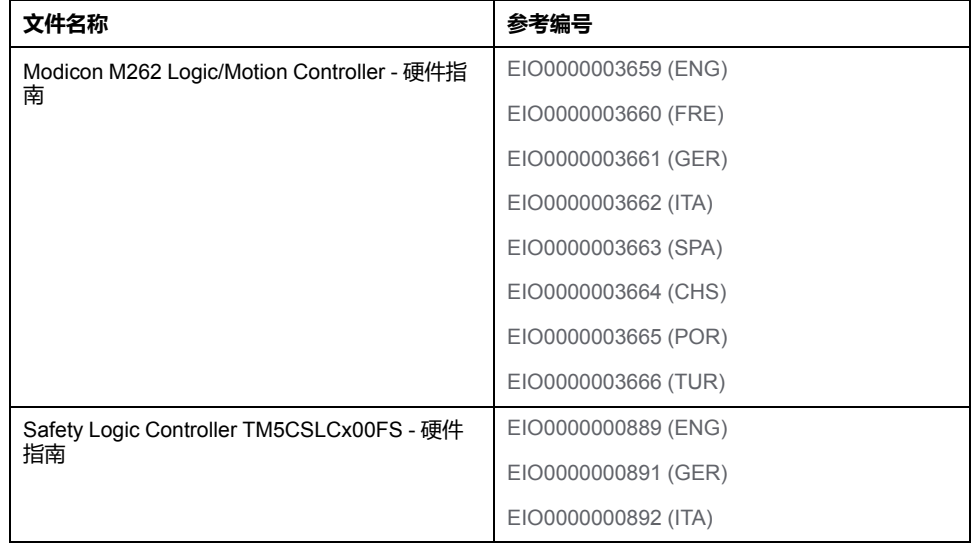

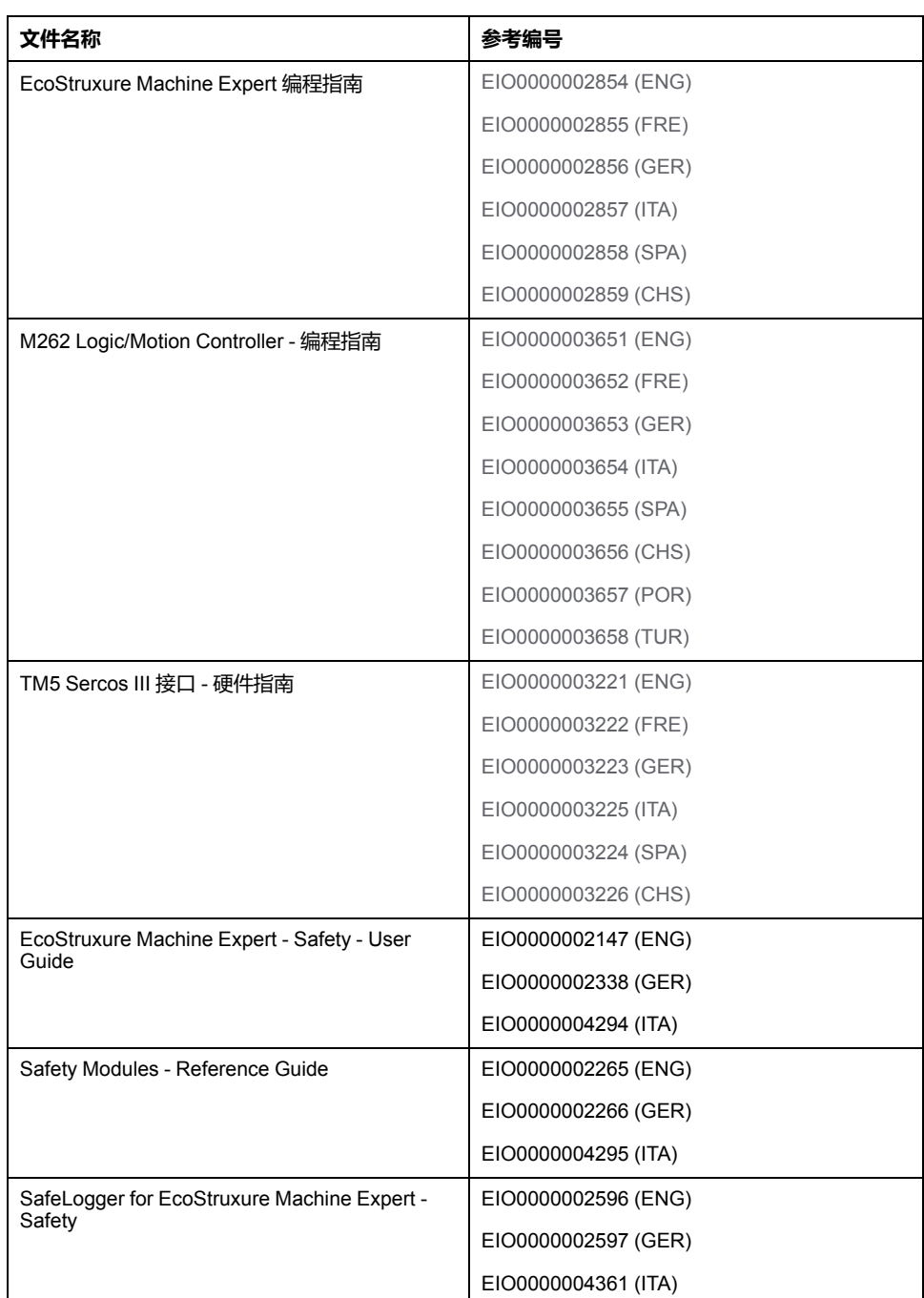

## **产品相关信息**

# **危险**

#### **存在电击、爆炸或弧闪危险**

- 在卸除任何护盖或门,或安装或卸除任何附件、硬件、电缆或接线之前,先 断开所有设备(包括已连接设备)的电源连接,但设备的相应硬件指南中另 有指定的特定情况除外。
- 根据指示,在相应的地方和时间,务必使用具有合适额定值的电压感测设备 来检测是否断电。
- 更换并紧固所有护盖、附件、硬件、电缆与导线,并确认接地连接正确后再 对设备通电。
- 请仅使用指定电压运行该设备和相连接的设备。

**未按说明操作将导致人身伤亡等严重后果。**

对于 Safety Logic Controller:

# **危险**

#### **防爆注意事项**

- 只能在安全地点或符合 I 类 2 分类 A、B、C 和 D 组的地点使用本设备。
- 请勿替换组件,这可能导致与 I 类 2 分类的相关要求不符。
- 除非已拔下电源或确定所在位置无危险,否则请勿连接设备或断开设备的连 接。
- 只有在确定工作区域是无危险区域的情况下,才能使用 USB 端口(若配 有)。

#### **未按说明操作将导致人身伤亡等严重后果。**

对于 Logic/Motion Controller:

此设备不适合在任何危险位置中工作。只能将此设备安装在已知不存在危险环境的 区域中。

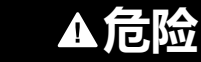

#### **爆炸危险**

只能在非危险位置安装和使用此设备。

**未按说明操作将导致人身伤亡等严重后果。**

# **警告**

#### **安全相关功能不足和/或无效**

- 根据 ISO 12100 执行风险评估和/或进行其他等效评估,并在使用本文档中所 述的设备之前,适当考虑适用于您的机器/过程的所有现行法规和标准。
- 在风险评估中,应确认本文档所述的设备符合有关安全完整性等级 (SIL)、性 能等级 (PL) 的所有要求,并且符合机器/过程所适用的任何其他安全相关要求 和能力要求。
- 在风险评估中,应考虑机器/过程中使用的所有产品的相关手册和文档。
- 确认对参数值、设置、接线的修改以及对机器/过程的任何其他类型的修改不 会损害或降低安全完整性等级 (SIL)、性能等级 (PL) 和/或机器/过程所适用的 任何其他安全相关要求和能力要求。
- 在执行了任何类型的修改后,应按照机器/过程所适用的一切法规、标准和过 程定义调试或重新调试机器/过程。
- 在机器/过程的调试或重新调试期间,通过对所有运行状态、机器/过程的预定 义安全状态以及所有潜在错误情形执行综合测试,来确认所有安全相关功能 和非安全相关功能都能够正确运行且有效。
- 在未全面测试整个应用程序的情况下,请勿在机器/过程中使用本文档所述的 任何接线信息、编程或配置逻辑、参数值或任何其他类型的设置。
- 确保使用安全链解决方案的整个机器/过程已根据机器/过程安装现场所适用的 所有标准、法规和指令获得正确认证和/或审批。

**未按说明操作可能导致人身伤亡或设备损坏等严重后果。**

## ▲警告

#### **失去控制**

- 请对您的应用进行"失效模式和效果分析"(FMEA) 或与之相当的风险分析,并 在实施前部署预防性和检测性控制措施。
- 针对不期望的控制事件或过程提供反馈状态。
- 在需要时,提供单独的或冗余的控制路径。
- 提供适当参数,尤其是限制参数。
- 评估传输延迟的影响,并采取相应的应对措施。
- 评估通讯链路中断的影响,并采取相应的应对措施。
- 根据风险分析以及适用的法规和规定为控制功能(比如,急停、超限状态和 故障状态)提供独立路径。
- 遵循当地的事故预防和安全规范指南。1
- 在投入使用前,对系统的每个实现进行测试,以确保其工作正常。

**未按说明操作可能导致人身伤亡或设备损坏等严重后果。**

<sup>1</sup> 有关详细信息,请参阅 NEMA ICS 1.1(最新版)中的安全指导原则 *-* 固态控制 器的应用、安装和维护以及 NEMA ICS 7.1(最新版)中的结构安全标准及可调速 驱动系统的选择、安装与操作指南或您特定地区的类似规定。

在试图使用库中常见的 POU 为特定应用提供解决方案(机器或工艺)前,必须考 虑、执行和完成最佳行为准则。这些行为准则包括但不限于与此库相关的风险分 析、功能安全、组件兼容性、测试和系统验证。

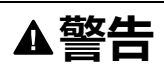

#### **程序组织单元使用不当**

- 针对用途和安装的设备执行安全相关分析。
- 确保程序组织单元 (POU) 兼容系统中的设备,不会对系统的正常功能产生意 外影响。
- 在使用绝对运动或者使用采用了绝对运动的 POU 之前,请确保轴已执行基准 点定位,并且基准点定位有效。
- 使用正确的参数特别是限值,并遵守机器磨损和停止行为。
- 验证传感器和执行器与选定的 POU 兼容。
- 在验证和试运行期间,充分测试所有功能在所有操作模式下的工作情况。
- 根据安全相关分析、相关规则以及法律法规为关键控制功能(急停、值超限 条件等)提供独立方法。

**未按说明操作可能导致人身伤亡或设备损坏等严重后果。**

# ▲警告

#### **意外的设备操作**

- 本设备只能搭配经 Schneider Electric 认可的软件。
- 每次更改物理硬件配置时,应更新应用程序。

**未按说明操作可能导致人身伤亡或设备损坏等严重后果。**

将此库用于机器控制时必须慎重,必须采取预防措施,避免指示的机器操作、状态 改变或者数据存储器或机器操作元素更改造成意外后果。

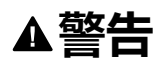

#### **意外的设备操作**

- 将控制系统的操作设备安置在机器旁边或者安置在让您能够看到整台机器的 地方。
- 保护操作命令,以防非法访问。
- 如果远程控制是应用程序必需的设计方面,请确保在从远程位置进行操作 时,本地有胜任且具有相应资格的观察者在场。
- 为应用程序配置和安装运行/停止输入(如配备)或其他外部手段,以便在向 它发送远程命令时,也能对装置的启动或停止保持本地控制。

**未按说明操作可能导致人身伤亡或设备损坏等严重后果。**

### **摘自标准的术语**

本手册中的或者出现在产品自身中/上的技术术语、术语、符号和相应描述基本上 均源自国际标准的条款或定义。

在功能安全系统、驱动器和一般自动化领域,这可能包括但不限于安全、安全功 能、安全状态、故障、故障复位、失灵、失效、错误、错误消息、危险等词语。

这些标准包括:

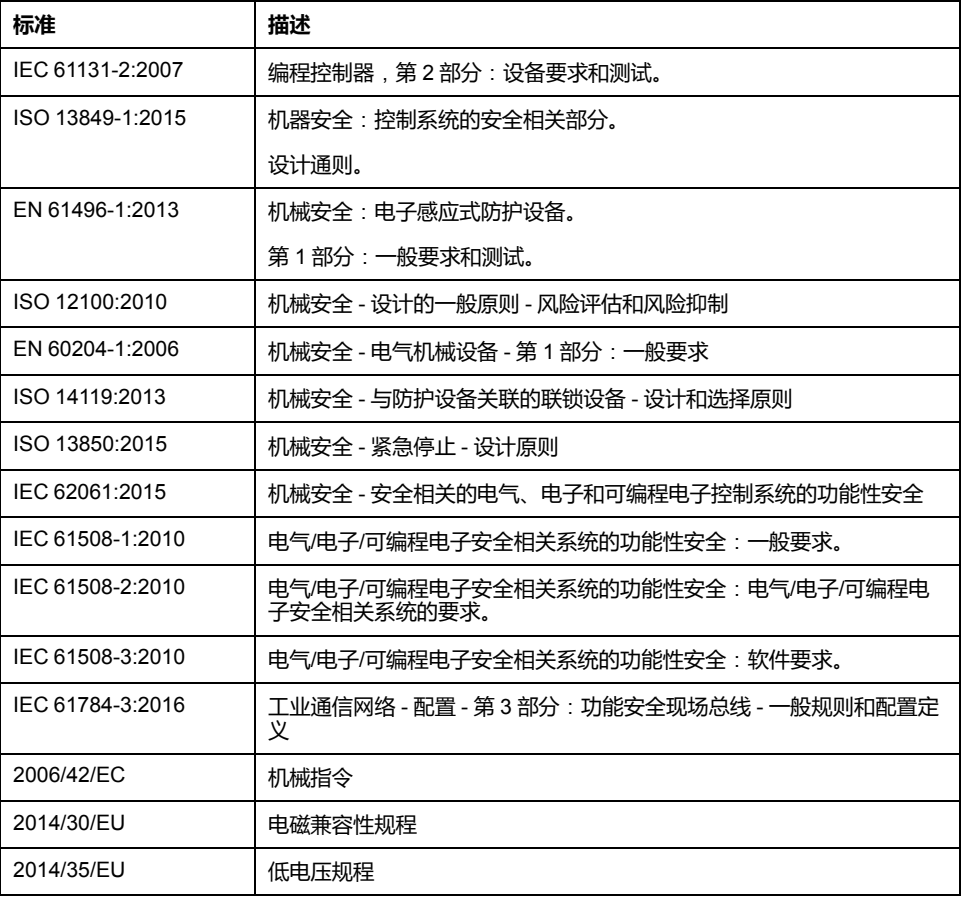

此外,本文中所用的名词可能是被无意中使用,因为它们是从其他标准中衍生出来 的,如:

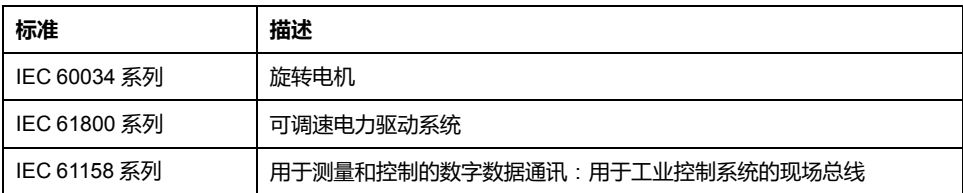

最后,操作区一词可结合特定危险的描述一起使用,其定义相当于机器指令 (*2006/ 42/EC*) 和 *ISO 12100:2010* 中的风险区或危险区。

**注:** 对于当前文档中引用的特定产品,上述标准可能适用,也可能不适用。若 要了解与适用于此处所述产品的各项标准有关的更多信息,请参阅这些产品参 考的特性表。

# <span id="page-801-0"></span>**简介**

# **嵌入式安全的 Logic/Motion Controller 应用 - 系统概述**

## **架构**

本文档介绍如何使用 Safety Logic Controller (SLC) 和安全相关 TM5/TM7 模块将 安全相关组件(嵌入式安全)通过 Sercos III 总线集成到 Logic/Motion Controller 应用程序中。

下图所示为一个小型应用架构,此架构在本文档中供说明之用。

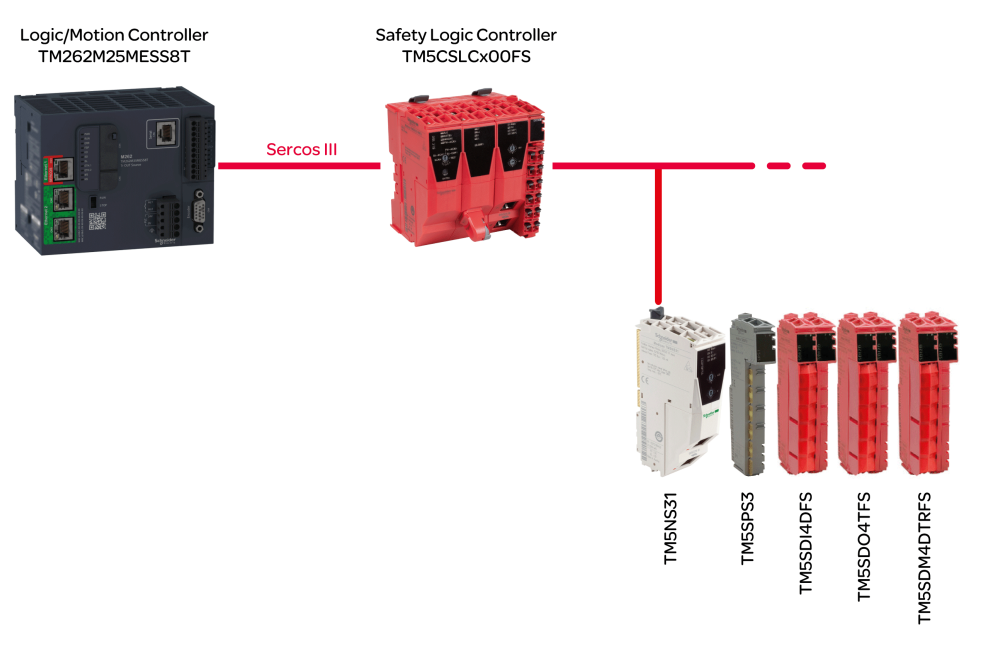

**注:** 请遵守所使用的 Logic/Motion Controller 的具体限制要求。请参阅[系统限](#page-803-0) 制[, 16](#page-803-0) 页,详细了解支持的系统架构以及可连接的 Sercos 设备和安全相关 TM5/TM7 I/O 模块的最大数量。

**注:** 在本文档中,术语"标准"被定义为"非安全相关"。术语"标准"是指非安全相 关项/对象。示例:标准过程数据项仅供非安全相关 I/O 设备(即,标准设备) 读/写。标准变量/功能/功能块是非安全相关数据。术语"标准控制器"是指非安 全相关 Logic/Motion Controller。

# **使用的设备**

本文档的示例项目中使用了以下设备:

- TM262M25MESS8T Logic/Motion Controller(兼容的 *[Logic/Motion Controller](#page-803-1)* [类型](#page-803-1), 16 页)
- TM5CSLCx00FS Safety Logic Controller
- TM5NS31 TM5 SERCOS III 总线耦合器
- TM5SPS3 电源模块
- TM5SDI4DFS 数字量输入安全模块
- TM5SDO4TFS 数字量输出安全模块
- TM5SDM4DTRFS 数字量混合安全模块

架构的安全相关部分由安全节点 (SN) 组成。SN 是 Sercos 网络中符合 openSafety 协议的节点。Schneider Electric 提供的安全相关模块为红色。它们可以通过其商 业型号中附加的 FS 来辨别。

实践中的典型应用架构可以包含其他 Sercos 设备(如标准驱动器模块)、一个以 上的连接到 Sercos 总线的 TM5 总线耦合器、以及更大数量的 TM5 和/或 TM7 I/O 模块。但是,在 Sercos 主站(其为 Logic/Motion Controller 内部的 Sercos I/O 控 制器)下,只能使用一个 SLC。

Logic/Motion Controller 执行 (非安全相关)标准控制应用程序。作为安全相关控 制器的 SLC 下属于 Logic/Motion Controller。它管理安全相关应用内的任务,因此 执行单独的安全相关应用程序。

## **使用的软件**

如要按照本文所述那样嵌入安全组件,需将 EcoStruxure Machine Expert 与软件 组件 Modicon 和 EcoStruxure Machine Expert - Safety 一起使用(另请参阅[软件安](#page-809-0) 装[, 22](#page-809-0) 页)。

EcoStruxure Machine Expert Logic Builder 用于以下任务:

- 配置包含标准设备和安全相关设备的总线架构。安全相关设备必须在 Machine Expert - Safety 中另外确认。
- 设置标准设备的参数并部分地设置安全相关设备的参数。
- 开发标准应用程序。
- 对 Logic/Motion Controller 进行调试、控制、监视和排障。
- 系统诊断(比如,在在线编辑器中或者藉由 SafeLogger)。

EcoStruxure Machine Expert - Safety 用于以下任务:

- 为安全相关设备 (SLC 和安全相关 I/O 模块) 的安全相关参数赋值。
- 基于响应时间相关参数,计算安全相关响应时间。
- 开发安全相关应用程序。
- 对 SLC 进行调试、控制、监视和排障。
- 记录安全相关项目。

上述任务在后续章节中进行了详细介绍。

# **兼容性和限制**

# <span id="page-803-1"></span>**兼容的 Logic/Motion Controller 型号**

以下标有型号标签 TM262Mxxx 的 Logic/Motion Controller 型号为 Sercos 接口提 供以太网端口。因此,它们支持通过连接到 Sercos 总线的 SLC 集成嵌入式安全:

- TM262M05MESS8T
- TM262M15MESS8T
- TM262M25MESS8T
- TM262M35MESS8T

型号 TM262Lxxx 不提供用于连接 Sercos 接口的以太网端口,因此无法用在本文 所述的应用中。

**注:** 请遵守所使用的 Logic/Motion Controller 的具体限制要求。请参阅[系统限](#page-803-0) 制[, 16](#page-803-0) 页,详细了解支持的系统架构以及可连接的 Sercos 设备和安全相关 TM5/TM7 I/O 模块的最大数量。

# **项目兼容性**

一般来讲,EcoStruxure Machine Expert 项目兼容不同的 Modicon M262 Logic/ Motion Controller 型号,因此只要考虑了 Sercos 相关的要求和限制, 便能够被传 输。

如未超过所指定的安全相关模块的数量上限,则安全相关 Machine Expert - Safety 项目便兼容以下 Safety Logic Controller 型号:TM5CSLC**1**00FS、 TM5CSLC**2**00FS、TM5CSLC**3**00FS 和 TM5CSLC**4**00FS。有关详细信息,请参 [阅系统限制](#page-803-0), 16 页。

Modicon M262 Logic/Motion Controller 项目不兼容 PacDrive 3 项目,无法在这些 系统之间传输。但能够通过导出/导入的方式传输安全相关项目部分。有关详细信 息,请参阅 *EcoStruxure Machine Expert - Safety User Guide* 中的导入*/*导出项 目。

**注:** 将安全相关项目迁移离开 PacDrive 3 系统意味着需要对整个安全功能执行 后续验证/重新认证。

## <span id="page-803-0"></span>**系统限制**

对于包含本文所述的嵌入式安全的 Logic/Motion Controller 系统,需遵守以下限制 要求:

- 每个 Logic/Motion Controller 允许一个 SLC。
- 根据 Logic/Motion Controller 型号和 Sercos 循环时间,最多支持 40 个 Sercos 设备。如本文所述嵌入安全模块时, SLC 也被视为一个从站。
- Logic/Motion Controller 型号 TM262Mx5x 最多支持 30 个安全相关 TM5/TM7 I/O 模块。至于这些模块如何分配到应用中可用的 TM5 总线耦合器,则不受限 制。
- TM5CSLC100FS 和 TM5CSLC300FS 最多支持通过总线耦合器连接 20 个安 全模块。TM5CSLC200FS 和 TM5CSLC400FS 支持通过总线耦合器(结合 Modicon M262 Logic/Motion Controller) 连接 30 个安全模块。
- 每个 TM5NS31 总线耦合器最多支持 63 个模块。示例:30 个安全相关模块 (取决于 SLC 型号)和 33 个标准模块。

有关更多信息和其他系统限制,请参阅*M262 Logic/Motion Controller -* 编程指南。

[简介](#page-801-0)

在使用 TM5CSLCx00FS SLC 的情况下,可达到的最高安全完整性等级 (SIL)(依 据 IEC 61508-1)为 SIL 3。实际达到的 SIL 取决于您的应用。

在使用 TM5CSLCx00FS SLC 的情况下,可达到的最高性能等级 (PL)(依据 ISO 13849-1)为 PL e。在使用 TM5CSLCx00FS SLC 的情况下,可达到的最高类别 (Cat)(依据 ISO 13849-1)为 Cat 4。实际达到的 PL 和 Cat 取决于您的应用。

有关详细的功能安全数据,请参阅应用中所用产品的硬件指南。

<span id="page-805-0"></span>**安装**

# **机械安装**

# **一般信息**

请遵守相关设备的机柜要求、环境特性和工作条件。

有关详细信息,请参阅章节[相关文档](#page-795-1), 8 页中列出的相应用户手册和安装指南。

**注:** Logic/Motion Controller 和 Safety Logic Controller 都可以水平安装和垂直 安装。不同的环境要求可能需要不同的安装位置。

设备可以按任何方式布置。

**注:** 请遵守所使用的 Logic/Motion Controller 的具体限制要求。请参阅[系统限](#page-803-0) 制[, 16](#page-803-0) 页,详细了解支持的系统架构以及可连接的 Sercos 设备和安全相关 TM5/TM7 I/O 模块的最大数量。

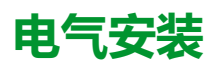

# **概述**

# **危险**

#### **存在电击、爆炸或弧闪危险**

- 在卸除任何护盖或门,或安装或卸除任何附件、硬件、电缆或接线之前,先 断开所有设备(包括已连接设备)的电源连接,但设备的相应硬件指南中另 有指定的特定情况除外。
- 根据指示,在相应的地方和时间,务必使用具有合适额定值的电压感测设备 来检测是否断电。
- 更换并紧固所有护盖、附件、硬件、电缆与导线,并确认接地连接正确后再 对设备通电。
- 请仅使用指定电压运行该设备和相连接的设备。

#### **未按说明操作将导致人身伤亡等严重后果。**

## **警告**

#### **失去控制**

- 请对您的应用进行"失效模式和效果分析"(FMEA) 或与之相当的风险分析,并 在实施前部署预防性和检测性控制措施。
- 针对不期望的控制事件或过程提供反馈状态。
- 在需要时,提供单独的或冗余的控制路径。
- 提供适当参数,尤其是限制参数。
- 评估传输延迟的影响,并采取相应的应对措施。
- 评估通讯链路中断的影响,并采取相应的应对措施。
- 根据风险分析以及适用的法规和规定为控制功能(比如,急停、超限状态和 故障状态)提供独立路径。
- 遵循当地的事故预防和安全规范指南。<sup>1</sup>
- 在投入使用前,对系统的每个实现进行测试,以确保其工作正常。

**未按说明操作可能导致人身伤亡或设备损坏等严重后果。**

<sup>1</sup> 有关详细信息,请参阅 NEMA ICS 1.1(最新版)中的安全指导原则 *-* 固态控制 器的应用、安装和维护以及 NEMA ICS 7.1(最新版)中的结构安全标准及可调速 驱动系统的选择、安装与操作指南或您特定地区的类似规定。

# **接线准则**

在对 Logic/Motion Controller 系统中的设备接线时,必须遵循以下规则:

- 通讯接线必须与电源接线分开进行。这 2 类接线不能在同一电缆管道内布设。
- 检查操作条件和环境是否在规格值允许的范围内。
- 所用导线的规格必须满足电压和电流要求。
- 使用铜导线(要求)。
- 使用屏蔽双绞线进行编码器、网络和串行通讯连接。

对所有通讯连接使用正确接地的屏蔽电缆。如果不对这些连接使用屏蔽电缆,则电 磁干扰会减弱信号。信号衰减会导致控制器或连接的模块和设备意外执行。

# **警告**

#### **意外的设备操作**

- 对所有通讯信号使用屏蔽电缆。
- 为所有通讯信号在单点<sup>1</sup> 对电缆屏蔽层接地。
- 将通讯与电源电缆分开布线。

**未按说明操作可能导致人身伤亡或设备损坏等严重后果。**

<sup>1</sup>如果连接至等电位接地面,以避免在出现电源系统短路电流时损坏电缆屏蔽层, 则允许进行多点接地。

**注:** 为符合 IEC 61010 标准,应单独布置一次接线(连接到主电源的电线)并 将其与二次接线(来自介入电源的超低压接线)隔开。如果无法分开布线,则 必须进行双重绝缘,如接线或电缆增益。

此外,还必须遵守相应设备手册和安装指南中的以下规则:

- 卡簧端子块的规则。
- 螺钉端子块的规则。
- 保护输出免遭感性负载损坏。
- DC 电源要求、特性和接线。
- 对 Logic/Motion Controller 系统进行接地。

# **Sercos 总线和调试 PC 的接线**

# **调试 PC 的接线**

连接调试 PC:

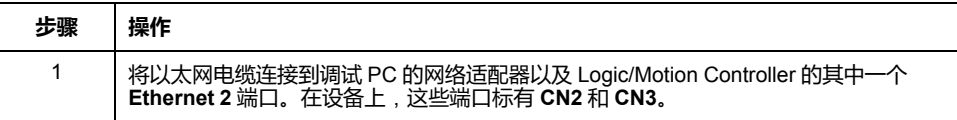

# <span id="page-808-0"></span>**Sercos 总线的接线**

**注:** Sercos 总线只能用在单线路架构中。

本文档中所述的 Sercos 总线的接线与文中的示例项目相关。Sercos 设备也可以按 别的顺序连接。

连接 Sercos 设备:

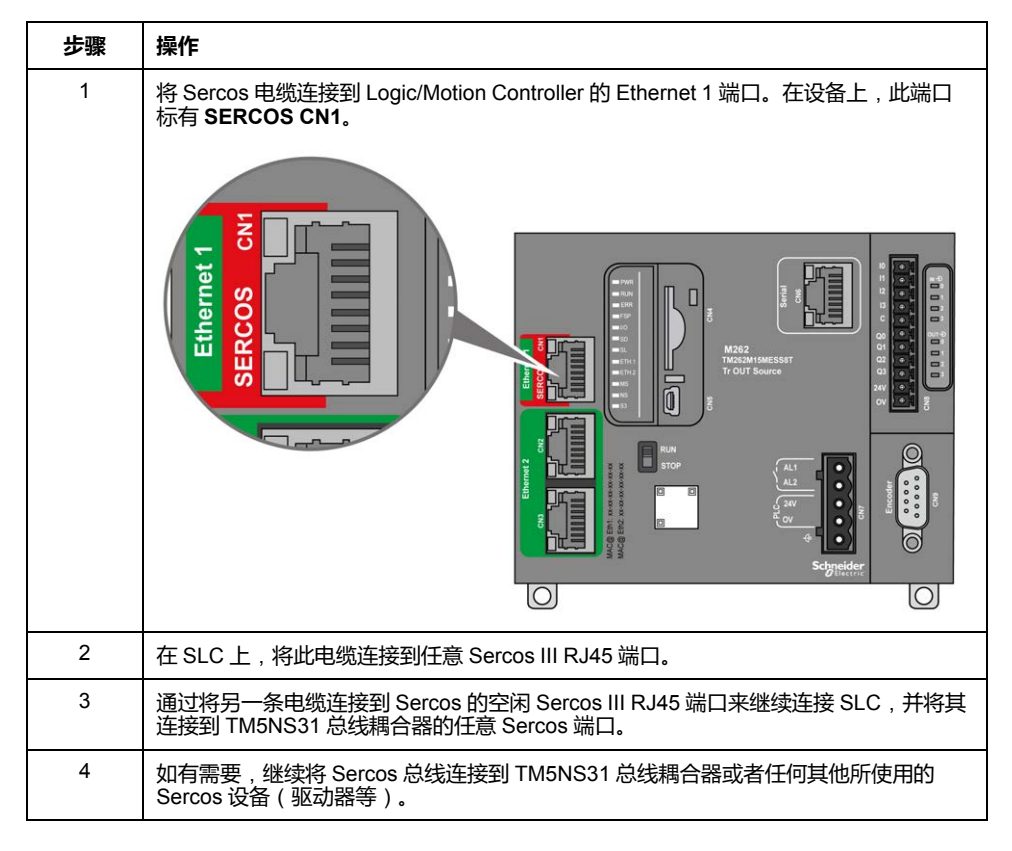

TM5NS31 总线耦合器自动检测所连接的 TM5/TM7 I/O 设备,并创建硬件配置的相 应本地过程映像。因此就不需要其他信号接线。

# <span id="page-809-0"></span>**软件安装**

# **使用相应附加程序来安装 EcoStruxure Machine Expert**

#### 有关详细信息,请参阅 *Machine Expert* 安装指南。

**注:** EcoStruxure Machine Expert - Safety 和 SoSafe Programmable V2.x 可以 并行安装。

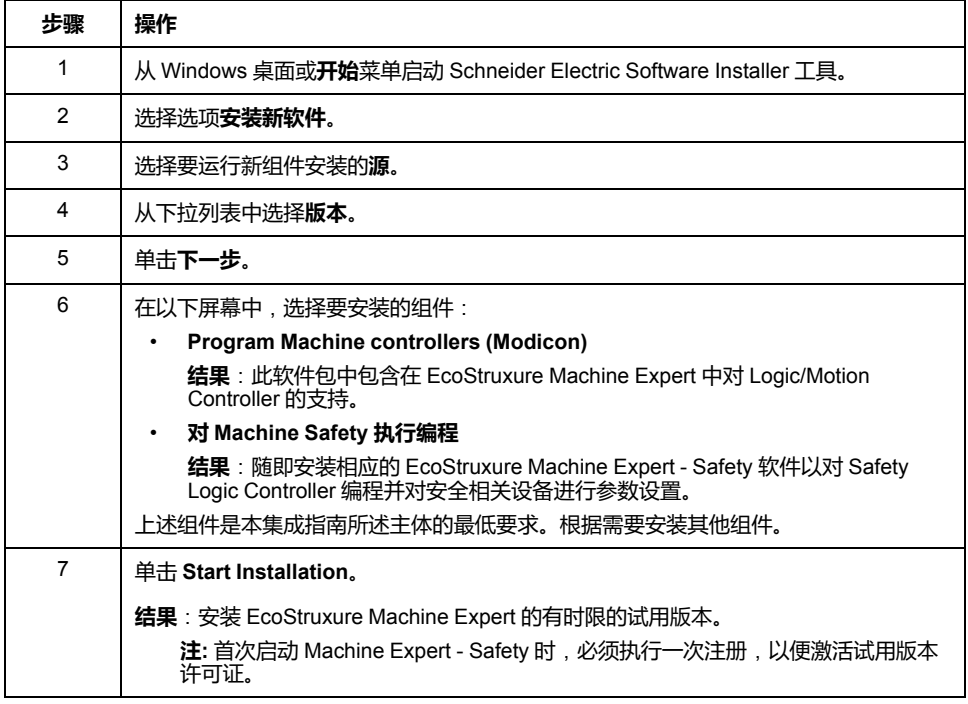

## **固件更新工具**

必须使用 EcoStruxure Machine Expert Controller Assistant 软件来更新 Logic/ Motion Controller 的固件。如要更新 Safety Logic Controller 及其他 (TM5/TM7) 设 备,需使用 Device Assistant 软件。如有需要,按照 *Machine Expert* 安装指南中 所述,安装这些工具。

## **调整 EcoStruxure Machine Expert 安装**

如果已在不使用安全附加程序或 M262 支持情况下在 PC 上安装了 EcoStruxure Machine Expert,则使用 Schneider Electric Software Installer 调整现有安装。添 加组件 **Program Machine controllers (Modicon)** 和 **Program Machine Safety**。

按照 *Machine Expert* 安装指南中的章节修改已安装的软件所述,进行操作。

## **激活 EcoStruxure Machine Expert**

按照以下步骤永久激活软件:

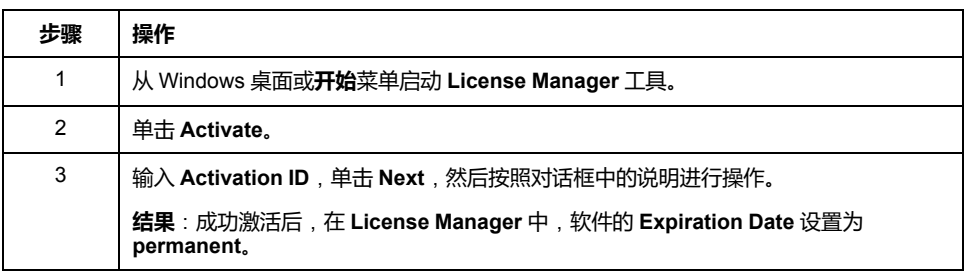

# **固件更新**

# **概述**

Logic/Motion Controller、Safety Logic Controller (SLC) 以及其他相关设备的固件 必须对应于已安装的 EcoStruxure Machine Expert 版本所需的版本。

**注:** 对于 Logic/Motion Controller,在首次连接时,会报告不兼容的控制器固件 版本。

有关兼容软件/固件版本方面的信息,请参阅发行说明。您可以通过 Schneider Electric Software Installer 软件打开发行说明。

## **Logic/Motion Controller 的固件更新**

使用 EcoStruxure Machine Expert Controller Assistant 来确定已安装的控制器固件 版本并更新控制器固件。

按照 *M262 Logic/Motion Controller* 编程指南的更新固件所述,执行相关操作。

## **SLC、TM5/TM7 设备和安全相关 IO 的固件更新**

使用 EcoStruxure Machine Expert Device Assistant 来确定系统中的设备(如 Safety Logic Controller、TM5 总线耦合器、TM5/TM7 设备以及安全相关 IO)的 已装固件,并更新这些设备的固件。

设备的固件安装包 (\*.sefirmware) 存储在 PC 的相应子文件夹中,具体路径为:C: \ProgramData\EcoStruxure Machine Expert\FirmwareRepository\。

如果通过 Sercos 总线建立通讯,也可以通过参数组 *ElectronicLabel* 来确定 Sercos 设备 (如 SLC、TM5 总线耦合器、TM5/TM7 设备以及安全相关 IO)的已 装固件版本。*ElectronicLabel* 显示在 Logic Builder 中的设备参数中。双击 **Devices tree** 中的设备,打开相应的参数编辑器,并导航至参数组 *ElectronicLabel*。固件版本包含在参数 *SoftwareRevision* 中(或者,对于安全相关 IO,则包含在参数 *FW\_Version* 中)。

按照 *Device Assistant User Guide* 中的固件更新步骤简述,进行操作。

注:如果 SLC 固件更新失败(例如,文件无效、更新中断),则总线接口会使用 先前的固件版本重新启动。

根据所使用的 SLC,可能需要不同的固件集。有关详细信息,请参阅相应发行说 明。

SLC 参数 *FWVersionCheck* 让您能够禁用所连接的安全相关设备的固件兼容性验 证,以便进行测试。

# **警告**

#### **意外的设备操作**

- 只有在出于测试目的的情况下,以及只有在未连接任何可能导致任何类型的 危险运动的设备的情况下,才能通过参数 *FWVersionCheck* 禁用固件兼容性 验证。
- 在调试和操作机器/过程之前,请确认已启用通过参数 *FWVersionCheck* 进行 的固件兼容性验证。

**未按说明操作可能导致人身伤亡或设备损坏等严重后果。**

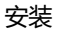

# **确认安全模块固件更新**

在更新了安全相关 TM5/TM7 模块的固件之后,必须直接在 SLC 处确认修改的设 备配置(确认固件更新)。如果使用 TM5CSLC300FS 或 TM5CSLC400FS 并在 设置模式下对其进行操作,则无需直接在 SLC 处确认固件更新。

设备的橙色 **FW-ACKN** LED 指示更新操作的状态:

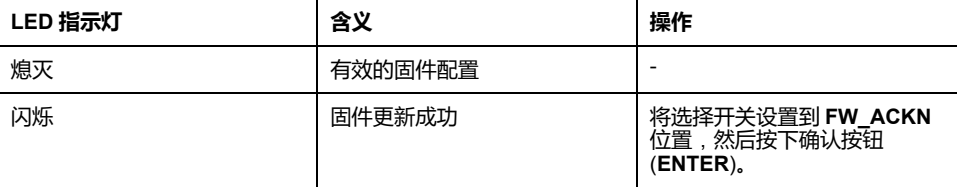

如果使用设置模式,则无需在 SLC 处确认安全相关 TM5/TM7 模块的固件更新。 设置模式可用于 TM5CSLC300FS 和 TM5CSLC400FS。请参阅 *Safety Logic Controller TM5CSLCx00FS Hardware Guide* 中的 *TM5CSLC300FS* 和 *TM5CSLC400FS* 的选择开关设置模式。

# <span id="page-813-0"></span>**软件工具中的应用程序设置**

# **在 EcoStruxure Machine Expert 中设置标准应用程序**

## **在 EcoStruxure Machine Expert 中创建并调整项目**

### **基于示例创建项目**

本文档基于 EcoStruxure Machine Expert Logic Builder 中可用的示例项目 **SLC Remote Controller (M262)**。在该示例中,预先配置了设备、任务和代码(包括可 视化),它们可视需要调整。

或者,您也可以基于 **Default Project** 从划痕来创建项目,然后手动插入所需的设 备。

EcoStruxure Machine Expert Logic Builder 中的操作:

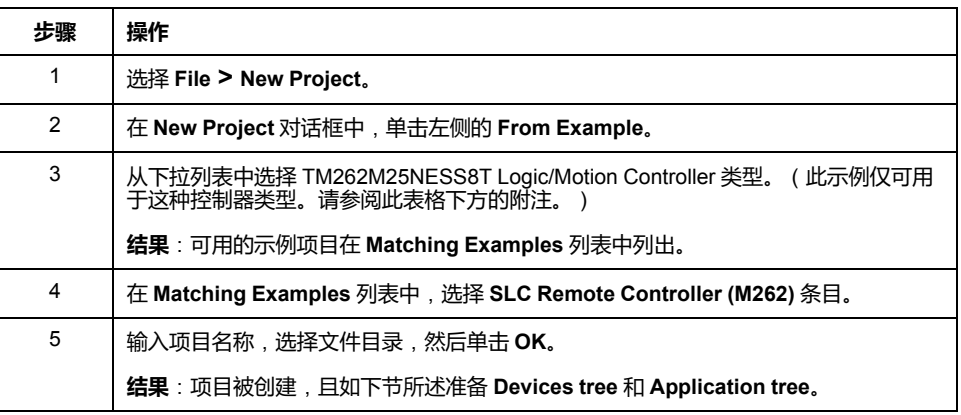

**注:** 如果正使用除 TM262M25NESS8T 之外的其他类型,请调整控制器类型。

### **基于 SLC Remote Controller 示例的最终项目**

由于项目是基于 **SLC Remote Controller (M262)** 示例创建的,因此项目适用以下 情况:

- **Devices tree** 窗口反映项目示例中准备的总线结构。
- **Sercos\_Master** 被添加到 **Devices tree** 中的 **Ethernet\_1** 节点。这样, Ethernet 1 端口就被配置为 Sercos 端口。
- 在 **Sercos\_Master** 下方提供了 TM5CSLCx00FS Safety Logic Controller。
- 在 **Sercos\_Master** 下方提供了 TM5NS31 总线耦合器。
- 在 TM5NS31 总线耦合器下方,插入了以下设备: TM5SPS3 电源模块 TM5SDI4DFS 数字量输入安全模块、TM5SDO4TFS 数字量输出安全模块、 以及 TM5SDM4TRFS 数字量混合安全模块。
- 在 **Application tree** 中,提供了 **SlcRemoteControllerExample** 文件夹。此 示例包含持续 POU、FB POU 和数据类型定义。这些 POU 中的代码可随时用 于编译。它可以用来读取 Safety Logic Controller 和所连接的安全相关模块的 状态,并执行特定的配置相关命令。
- 在 **Task Configuration**(**Application tree** 中)中,名为 **Task\_SR\_ VisControl** 的任务可通过准备的程序 POU 的程序实例来获得。必须调整此任 务[的循环时间](#page-814-0), 27 页。
- **Tools tree** 包含**SlcRemoteControllerExample** 文件夹,其中包含虚拟 Safety Logic Controller 控制中心的可视化。HMI 页 **VIS\_ SlcRemoteController**可以用来可视化显示 SLC 和所连接的安全相关模块的 状态,并执行特定的配置相关命令。有关更多信息,请参阅章节 *SLC* [的远程](#page-847-0) [控制](#page-847-0), 60 页。

• 在 SLC 的 **Feature Configuration** 编辑器中,选择了选项 **PacDriveCompatibility**。如要使用 Remote Controller 库,则必须使用此设 置。

#### **调整总线架构**

在创建了基于 **SLC Remote Controller (M262)** 的项目之后,可以在应用程序中添 加其他相关设备。比如,可以在现有 TM5NS31 总线耦合器处添加其他(安全相关 和标准)TM5/TM7 模块,或者添加其他 Sercos 从站,包括 TM5NS31 总线耦合 器。

**注:** 请注意[系统限制](#page-803-0), 16 页。

有关如何添加、删除、替换和更新 **Devices tree** 中的设备的步骤,在 EcoStruxure Machine Expert 编程指南的章节管理设备中进行了说明。

## **配置 Logic/Motion Controller**

#### **配置 Logic/Motion Controller 的 IP 地址**

EcoStruxure Machine Expert Logic Builder 中的操作:

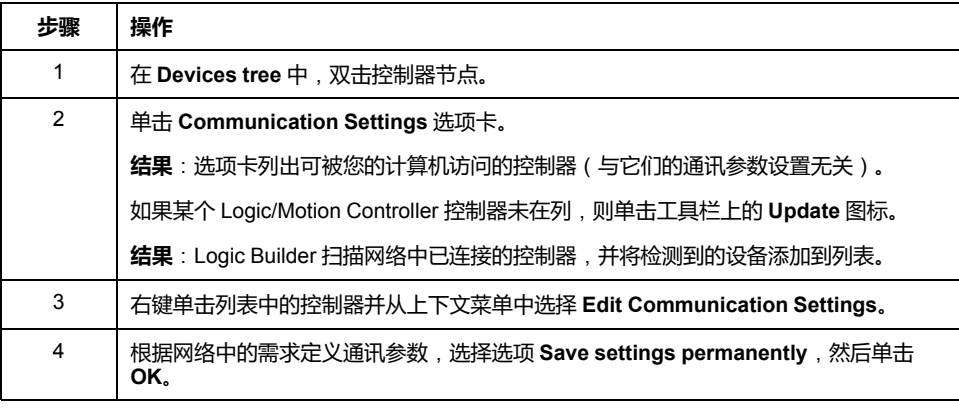

#### <span id="page-814-0"></span>**调整任务设置**

必须调整循环任务 TASK\_SR\_VisControl 的循环时间。(此任务在您先前用来创 建项目的示例中定义。)

EcoStruxure Machine Expert Logic Builder 中的操作:

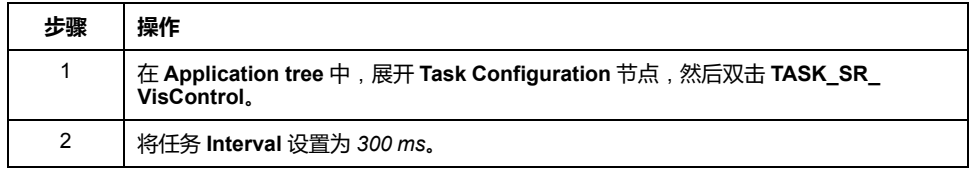

### <span id="page-814-1"></span>**配置 Ethernet 1 端口**

EcoStruxure Machine Expert Logic Builder 中的操作:

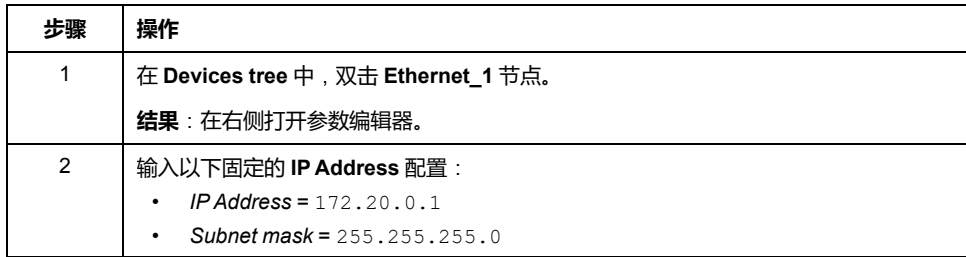

### <span id="page-815-0"></span>**定义 Sercos 总线循环时间**

EcoStruxure Machine Expert Logic Builder 中的操作:

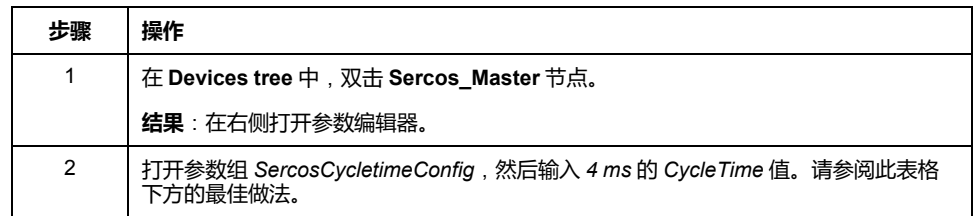

有关详情和其他信息,请参阅 *Sercos for M262 Logic/Motion Controller User Guide*。

**最佳做法**:合适的循环时间值取决于所连接的 Sercos 从站数、I/O 模块以及应用 要求。如果循环时间 *4 ms* 导致应用程序的系统性能不足,则减小这个值。

但 Sercos 循环时间会影响可用的异步通讯。它会影响到启动性能和应用程序的系 统可靠性。有两种方法能够提高异步 Sercos 通道的带宽:

- 增加 Sercos 循环时间。
- 在第二阶段期间将 Sercos 阶段上升停止数秒钟,以允许 SLC 完成 SN 的参数 设置。

## **配置 Sercos 地址和 IP 地址分配**

### **基于示例的设置**

由于您的项目是基于 SLC Remote Controller (M262) 示例创建的, 因此已按如下 方式配置了相关通讯参数。如有需要,通过应用程序调整相应值。

**Schneider Electric Sercos III Parameters** 编辑器中的设置(对于 SLC),以及 **Device Parameters Parameters** 的设置(对于总线耦合器),参数 *Identification*:

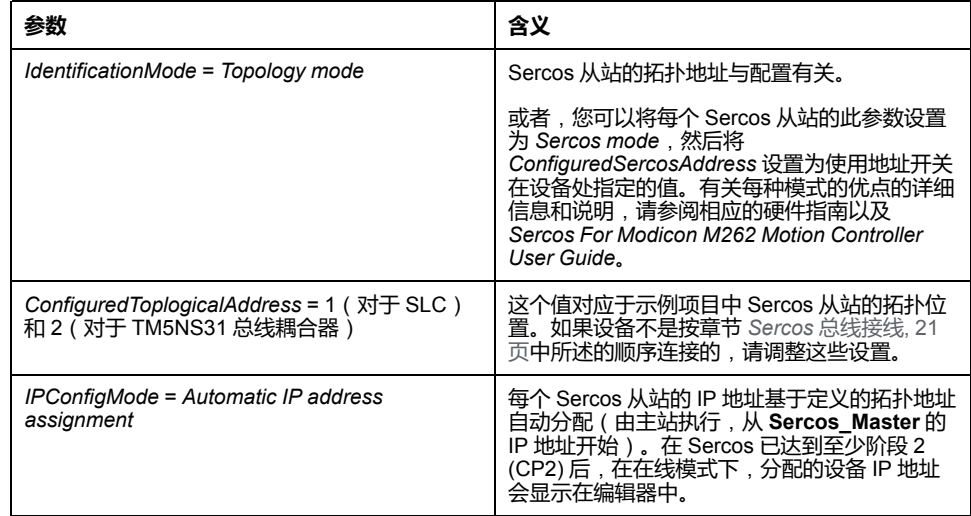

## **配置 Safety Logic Controller**

### **配置 SLC 的逻辑类型**

EcoStruxure Machine Expert 中 SLC 的参数 *SafeLogicType* 尤其影响着安全相关 响应时间的确定方式。必须将此参数设置成与物理连接到系统的 SLC 的类型相匹 配。

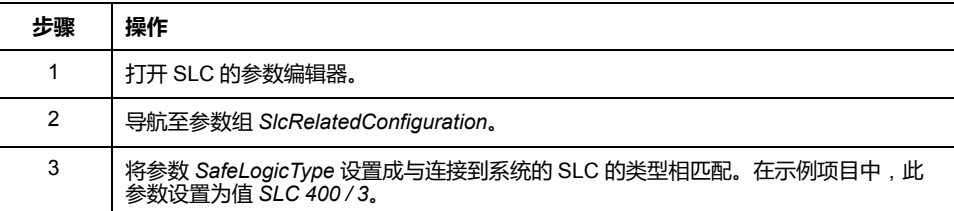

#### <span id="page-816-0"></span>**SLC 的交换数据配置**

Logic/Motion Controller 上运行的标准应用程序和 SLC 上运行的安全相关应用程序 能够直接交换数据。

在将 SLC 插入 EcoStruxure Machine Expert 的 Logic/Motion Controller 项目中 时,会为交换数据保留专门的内存区域。在此区域中,有交换信号可用。必须在 SLC 的 I/O 配置中配置要在项目中使用的交换数据。

**注:** 标准应用程序与安全相关应用程序之间的数据交换始终被定义为非安全相 关。

在配置数据交换时,数据量是有限的。如果配置时超过这些限制,那么在编译时, 便会报告检测到的任何错误。

(双向)交换数据的总量不得超过 75 点,其中

- 8 Bool = 1 点
- $1$  INT = 1点
- 1 UINT = 1 点
- 1 UDINT = 1 点

SLC 至 Logic/Motion Controller 或者 Logic/Motion Controller 至 SLC 方向上的最 大字节数不得超过 128 字节,其中

- 8 Bool = 1 字节
- 1 INT = 2 字节
- 1 UINT = 2 字节
- 1 UDINT = 4 字节

此外,每种数据类型的量是有限的(根据 **Schneider Electric Sercos III Parameters** 编辑器 **Type** 列中的定义)。这些限制在配置过程中由 Logic Builder 验证。

#### **配置数据交换**

在 SLC 的 **Schneider Electric Sercos III Parameters** 编辑器中执行以下步骤:

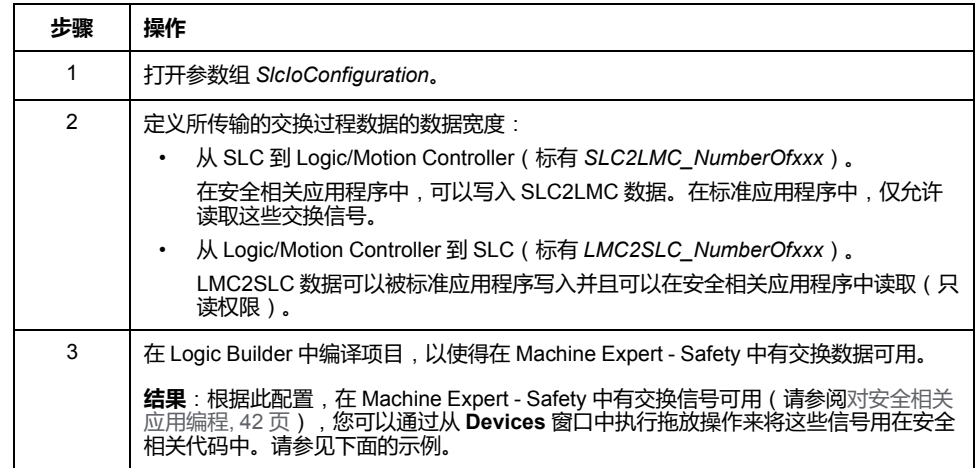

#### **数据交换说明**

配置交换数据时,应注意以下事项:

- 每个传输方向上的最大数据宽度为 128 字节。
- *BOOLGroup* 的值 1 保留一个包含 8 位的组,即 8 个布尔交换变量。这同样相 应地适用于 *BOOLGroupExt*。
- 对于 Logic Builder 中已配置的交换数据,在安全相关应用程序中必须至少声 的相应的全局变量。如果是保留的 *BOOLGroup* 或 *BOOLGroupExt*, 则必须 在安全相关应用程序中为组中的至少一个布尔信号声明布尔全局变量。否则, 便会在 Machine Expert - Safety 中生成编译器错误。
- 您可以在 **Schneider Electric Sercos III I/O Mapping** 编辑器中将交换信号映 射到 Logic/Motion Controller 应用程序中。

应用示例:安全相关应用程序中使用的安全相关 *SF\_EmergencyStop* 功能块 输出布尔错误标志。如要在标准应用程序中读取这个值并且启用 Logic/Motion Controller 以对功能块错误做出响应,请按照章节在 *[Logic/Motion Controller](#page-840-0)* 与 *SLC* [之间交换数据](#page-840-0), 53 页所述那样操作。

注: 除 SLC 的交换信号之外, 安全相关 TM5 I/O 模块也提供交换信号。如要将 这些信号映射到 EcoStruxure Machine Expert Logic Builder 中,请双击 **Devices tree** 中的相应 TM5 模块,然后打开 **TM5 Module I/O Mapping** 编辑 器。相应示例见章[节通过标准应用程序启用安全相关输出](#page-841-0), 54 页。

**示例**

在下面的示例中,将一个 *BOOLGroup* 和两个整数保留作为交换变量,两者的传输 方向均为 SLC 至 Logic/Motion Controller。因此,在安全相关应用程序中有它们可 用,并且它们应当用在代码中,或者必须为它们至少声明全局变量。在标准应用程 ,,,,三〇的法当为任**下**的。<br>序中,仅允许读取这些变量。

#### **Machine Expert Logic Builder**

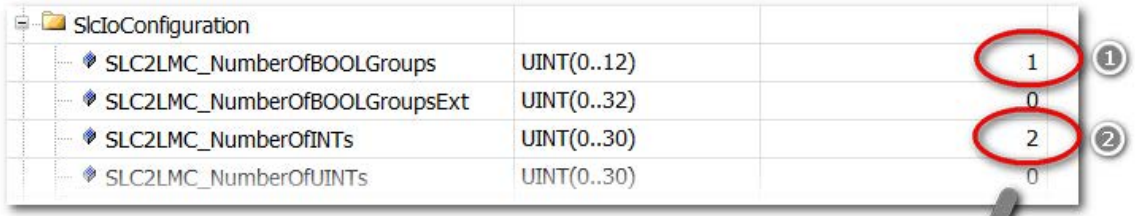

#### **Machine Expert - Safety**

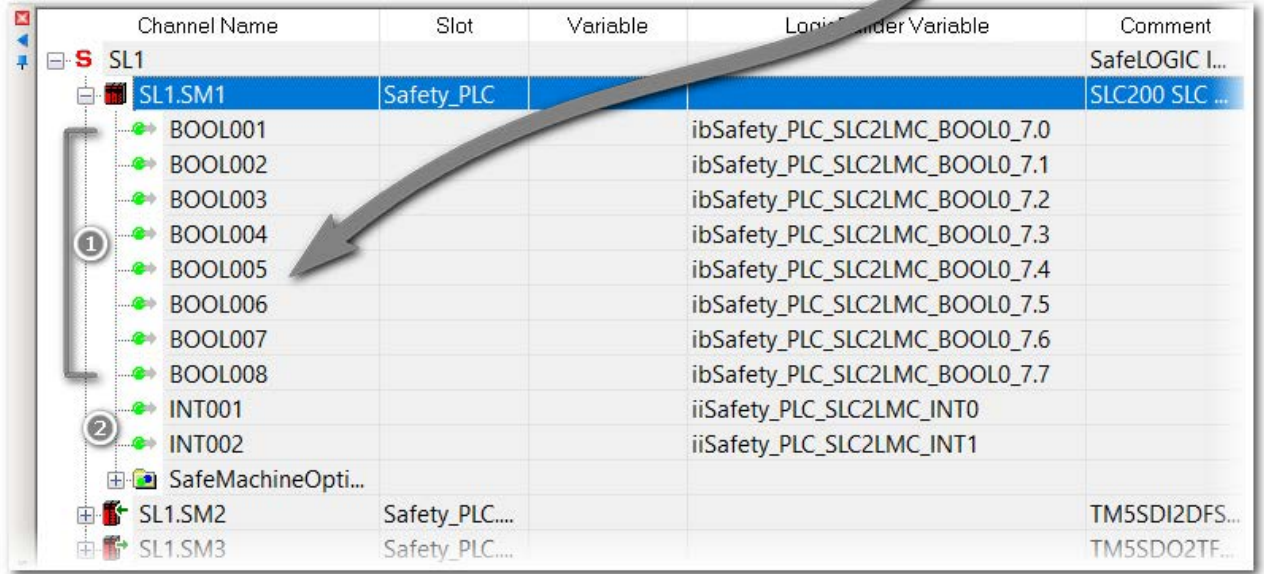

# **配置安全相关 TM5/TM7 模块**

**概述**

一般情况下,安全相关输出只能由 SLC 写入。

如要使 SLC 能够在不使用来自标准应用程序的使能信号(确认)的情况下(通过 安全相关应用程序,在 Machine Expert - Safety 中编程)直接切换输出通道,必须 按照下述方式配置输出通道。

 $\overline{\phantom{a}}$ 

### **EcoStruxure Machine Expert Logic Builder 中的操作**:

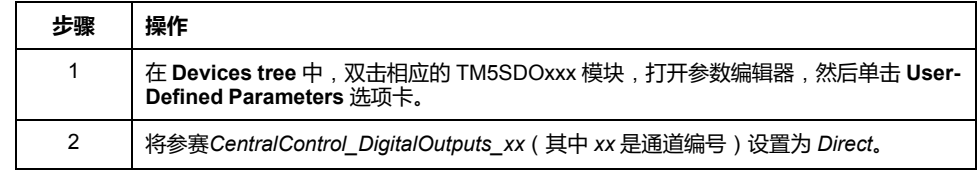

有关此参数的更多信息以及有关如何使用来自标准应用程序的使能信号而不是由 SLC 执行直接切换的说明,请参阅章[节通过标准应用程序启用安全相关输出](#page-841-1)(确 认)[, 54](#page-841-1) 页。

# **配置 TM5NS31 总线耦合器**

### <span id="page-819-0"></span>**配置 TM5 总线循环时间**

EcoStruxure Machine Expert Logic Builder 中的操作:

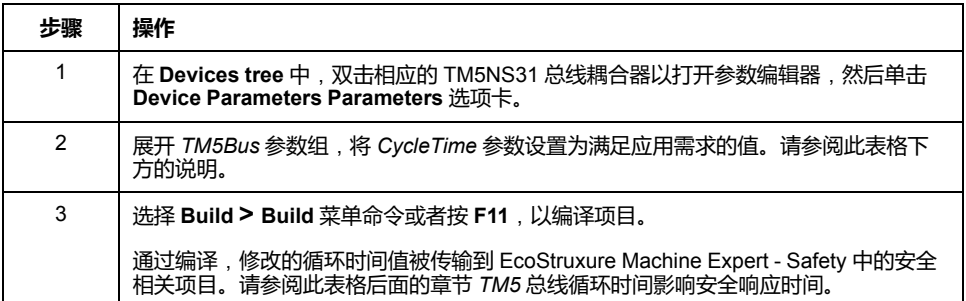

**最佳做法**:在有多个 TM5/TM7 ( 标准和安全相关 ) 模块连接到一个总线耦合器的 架构中 , 可能必须增加 TM5 循环时间 , 以确保可靠通讯。如果暂时有一个或多个 TM5/TM7 模块不可用 ( 在 **Device tree** 中有所指示 ) ,则说明 TM5 循环时间可能 过短。在这种情况下,需增大这个值,才能在 TM5 总线上支持更多模块。

如要获得较高的系统性能,请减小总线循环时间值。

TM5 总线循环时间和 Sercos 循环时间对安全响应时间有影响。有关详细信息, 请 参阅为 TM5CSLC100FS 和 TM5CSLC200FS [配置安全响应时间相关参数](#page-824-0), 37 页以 及为 TM5CSLC300FS 和 TM5CSLC400FS [配置安全相关响应的时间相关参数](#page-825-0), 38 [页](#page-825-0)。

# **调试 Logic/Motion Controller - 第 1 部分**

### **概述**

在配置了设备之后,应建立到 Logic/Motion Controller 的连接,并测试 Sercos 通 讯。此外,还需要执行到阶段 2 的 Sercos 阶段上升。

### **连接并下载到 Logic/Motion Controller**

EcoStruxure Machine Expert Logic Builder 中的操作:

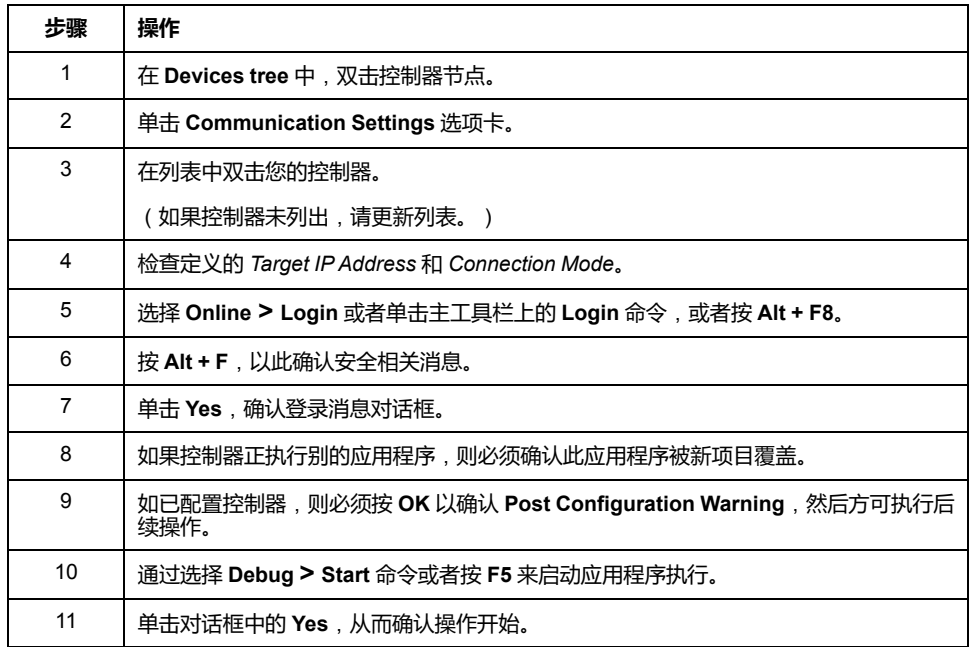

## **验证 Sercos 端口设置**

EcoStruxure Machine Expert Logic Builder 中的操作:

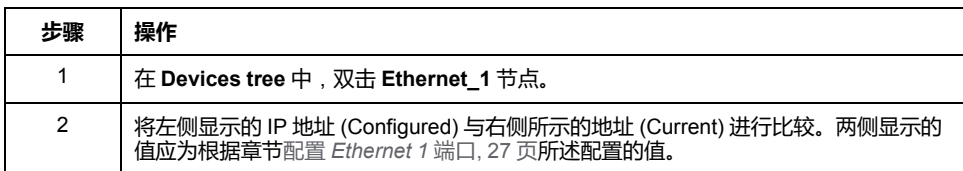

### <span id="page-820-0"></span>**Sercos 阶段上升**

Sercos 主站在 Sercos 阶段 2 中分配其从站的 IP 地址。因此,必须执行 Sercos 阶 段上升。否则,在当前情形中,由于尚未配置 SLC(已下载非安全相关程序), 因此会导致 Sercos 错误。

EcoStruxure Machine Expert Logic Builder 中的操作:

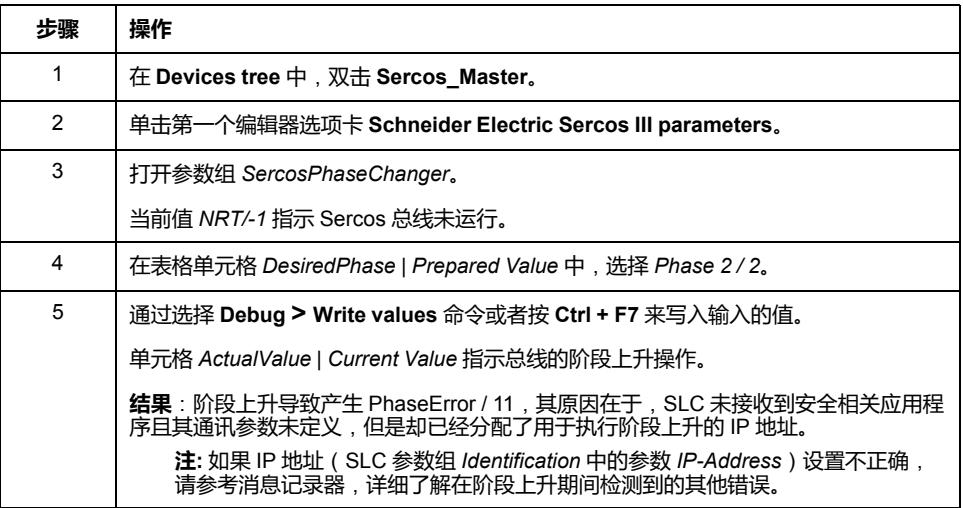

有关 Sercos 总线和调试的详情和其他信息,请参阅 *Sercos for M262 Logic/Motion Controller User Guide*。

### **验证 SLC 类型和固件版本**

EcoStruxure Machine Expert Logic Builder 中的操作:

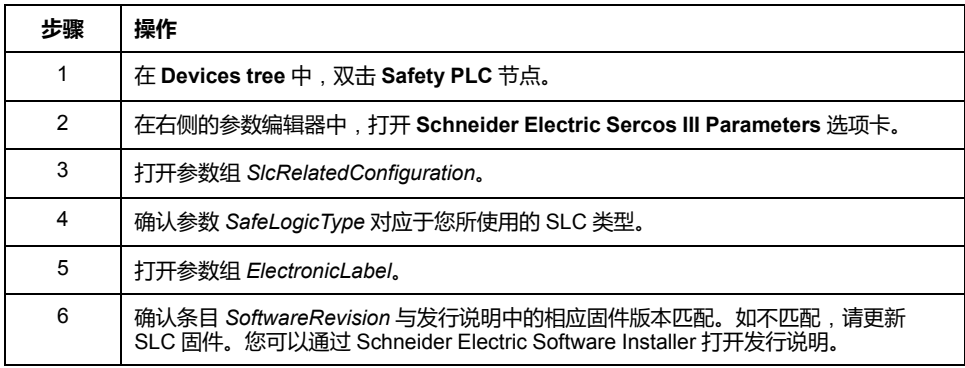

继续检查应用程序的安全相关部分。

# **设置安全相关应用程序**

# **Machine Expert - Safety 中的前期步骤**

# **启动 Machine Expert - Safety、登录和设备确认**

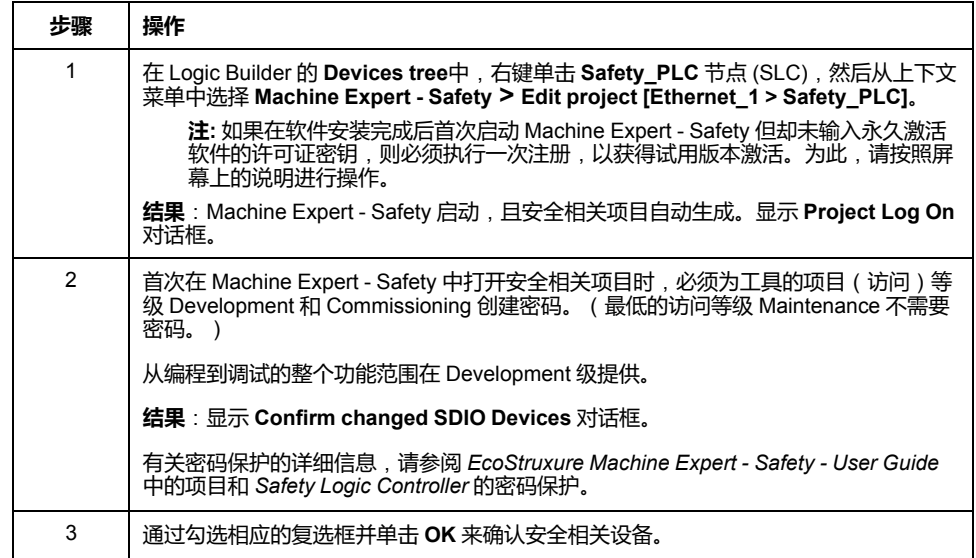

### **有关 EcoStruxure Machine Expert 与 Machine Expert - Safety 之间设备同步 的说明**

- 打开安全相关项目时,标准项目中的安全相关设备列表与安全相关项目中包含 的设备列表同步。只要项目在 Machine Expert - Safety 中保持打开,这种设备 同步便会连续反复地进行。这样,就能够识别标准项目中的任何更改,并将这 些更改传输到安全相关项目。
- 如果拒绝设备列表中的修改,则会关闭 Machine Expert Safety。
- 只有在登录 Machine Expert Safety 的 Development 级后,才能够执行设备 同步。
- 将总线配置修改应用到安全相关项目时,会在项目事件日志中输入每项修改, 并且可以在后期跟踪这些修改。

**注: 数据定义**:**标准 = 非安全相关。**术语"标准"始终是指非安全相关项/对象。 示例 : 标准过程数据项仅供非安全相关 I/O 设备 ( 即 , 标准设备 ) 读/写。标准 变量/功能/FB 是非安全相关数据。术语"标准控制器"是指非安全相关 Logic/ Motion Controller。

## **Machine Expert - Safety 中的 Devices 窗口**

### **包含安全相关配置的 Devices 窗口**

确认了 Machine Expert - Safety 中的设备结构之后,**Devices** 窗口显示 Logic Builder 中配置的架构的安全相关部分。

**Devices** 窗口由 2 个窗格组成:

• 左侧的设备树包含安全相关设备。这里未列出标准设备。 Sercos 主站的安全相关部分是根元素 (**SL1**)。SLC 始终是第一个安全节点 (**SL1.SM1**),可用的安全相关 I/O 模块作为子元素包含在其中。

树结构只能在 Logic Builder **Devices** 窗口中编辑。

如果选择了树节点,其参数和属性便被加载到右侧的基于网格的编辑器中(请 参见下文)。

• 右侧的 **Device Parameterization Editor** 包含左侧树中选择的设备的可编辑 参数。

有关详细信息,请参阅 *EcoStruxure Machine Expert - Safety - User Guide* 中的章 节 *Bus Navigator*。

#### **信号和交换变量**

每个设备的树节点都可以展开。在每个设备节点下,列出了设备的信号(过程数据 项)。

您可以将这些信号拖入代码中,并将它们用在安全相关应用程序中。根据设备类 型,有不同的信号类型(控制或诊断信号)可用。

在 SLC 节点下,提供了已在 Logic Builder 中定义的交换信号(**Safety\_PLC** 节点 的 **Schneider Electric Sercos III Parameters** 编辑器,参数组 *SlcIoConfiguration*)。

有关详细信息,请参阅 *Safety Modules - Reference Guide* 中相应设备章节中的 *Process Data Items* 小节。

## **配置 Safety Logic Controller**

#### **SLC 通讯路径**

由于您的项目是基于 **SLC Remote Controller (M262)** 示例来创建的,因此 PC 与 SLC 之间的通讯路径已被配置为 **SLC connected through LMC**。利用此设置, 可通过与 SLC 通讯的 Logic/Motion Controller 来执行数据传输操作(如下载项 目、处理调试数据、上传在线值等)。

如果(比如出于测试目的)需要直接连接到 SLC,则修改此设置。如要在 Machine Expert - Safety 中编辑通讯路径,请选择 **Online > TCPIP Communication parameters**,然后激活对话框中的 **SLC100/SLC200/SLC300/ SLC400 directly connected** 选项。

有关详细信息以及更多其他信息,请参阅 *EcoStruxure Machine Expert - Safety - User Guide* 中的章节通讯设置。

**编辑安全相关设备参数 - 一般步骤**

Machine Expert - Safety 中的操作:

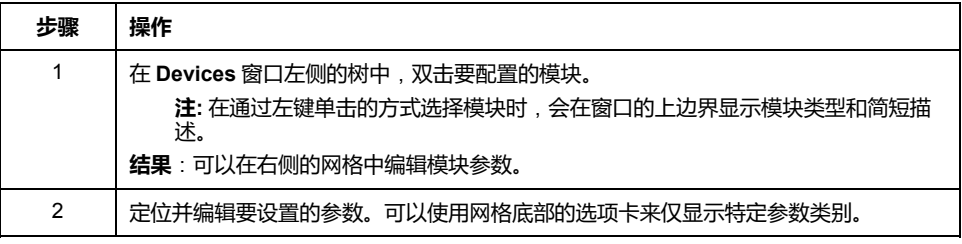

### **在 SLC 中设置 SLC 循环时间**

*CycleTime* 参数设定 SLC 的循环时间。这个值必须大于安全相关应用程序的处理 时间。如果 *CycleTime* 参数小于或过于接近该处理时间,则可能检测到循环时间 错误(警戒时钟超时)。

*CycleTime* 值必须为 Sercos 循环时间的整数倍。

最佳做法:

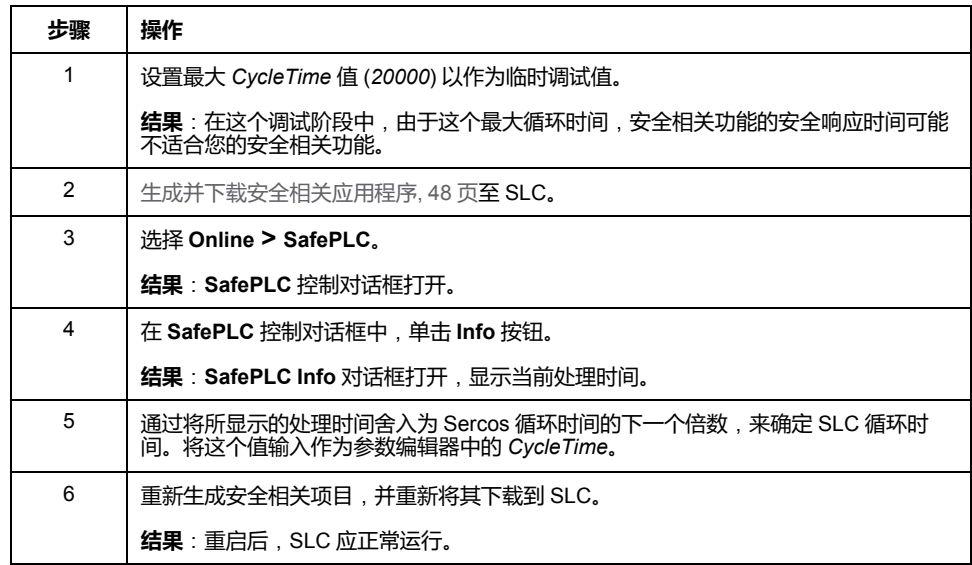

### **警告**

#### **不符合安全功能要求**

- 确认增加安全响应时间的影响。
- 确保(根据相应的行业标准)制定了相应的程序和措施,以帮助避免在调试 阶段发生危险情况。
- 在以最大循环时间运行 SLC 时,不得进入操作区域。
- 确保在以最大循环时间运行 SLC 时外人无法进入操作区域。
- 在可能存在人员受伤和/或设备损害的危险情况下,请使用适当的安全联锁。

**未按说明操作可能导致人身伤亡或设备损坏等严重后果。**

#### **设置** *SSDOCreation* **参数**

参数 *SSDOCreation*(SSDO = 安全服务数据对象,openSAFETY)定义每个 SLC 循环的非循环处理步骤的数量。

SLC 主要在系统启动期间发送 SSDO 报文, 以便分配和验证 SN 的 SADR (安全 地址,openSAFETY)、验证安全相关网络中 UDID 的唯一性、以及将参数和 DVI (设备供应商信息)下载到 SN。

*SSDOCreation* 参数可用于优化系统的重启行为,但前提是,Sercos 总线的异步 通道上有足够的带宽。有关增大异步 Sercos 通道的带宽的可能方式,请参[阅定义](#page-815-0) *Sercos* [总线循环时间](#page-815-0), 28 页。

每个 SLC 循环循环中异步处理步骤的数量越多,安全相关系统的重启就越快。

有关可能的值的详细信息,见 *Safety Modules - Reference Guide* 的 *TM5CSLCx00FS Safety Logic Controller*(基本说明章节)。

**最佳做法**:在将 *SSDOCreation* 设置为 *5 per cycle* 时,可以减少系统的启动时 间。利用此设置,SLC 能够在每次循环中传输五个 SSDO 报文。这就让 SLC 能够 在短时间内找到安全节点。

#### **设置** *NodeGuardingTimeout* **参数**

*NodeGuardingTimeout* 参数设置当 SLC 不通讯或者在安全相关模块与 SLC 之间 检测到通讯中断时将安全相关模块置于预操作状态的周期(超时值)。它还定义 SLC 检测不可用模块的延迟。

*NodeGuardingTimeout* 值对于功能安全没有重要影响。停用执行器的时间使用安 全响应时间相关参数来单独确定。

有关可能的值的详细信息,见 *Safety Modules - Reference Guide* 的 *TM5CSLCx00FS Safety Logic Controller*(基本说明)。

**注:** 执行了 Sercos 阶段下降之后,Sercos 阶段上升应在通过 *NodeGuardingTimeout* 参数指定的持续时间结束之后才执行。否则,大型系统 中的 SN 可能无法在设定的时间限制内被 SLC 扫描和配置,从而导致超时。

#### **设置** *NumberOfScans* **参数**

*NumberOfScans* 参数指定在指示模块是否不可用(MXCHG 快速闪烁)之前 SLC 所执行的模块扫描次数。即使在 SLC 触发了指示不可用模块的 LED 之后,也会继 续扫描。

#### **设置** *RemoteControlAllowed* **参数**

*RemoteControlAllowed* 参数启用或禁用 Safety Logic Controller 的远程控制。

由于示例项目是基于 **SlcRemoteController** 示例的,因此请将此参数设置为 *Yes-ATTENTION*。

应考虑远程控制操作所涉及的内在风险,以免发生意外的设备操作。

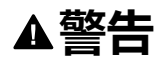

#### **意外的设备操作**

确保在从远程位置操作时本地有胜任的且具备相应资格的观察者在场。

**未按说明操作可能导致人身伤亡或设备损坏等严重后果。**

### <span id="page-824-0"></span>**为 TM5CSLC100FS 和 TM5CSLC200FS 配置安全相关响应的时间相关参数**

安全响应时间是指,从来自传感器或输入设备(如光幕或急停按钮)的信号到达安 全相关 TM5/TM7 输入模块的输入通道,到停用信号到达安全相关 TM5/TM7 输出 模块的输出通道,所间隔的时间。有关安全响应时间及其计算的更多信息,请参阅 [计算安全响应时间](#page-827-0), 40 页。

如果 SLC 的参数 *SafeLogicType* 设置为 SLC100 或 SLC200,则 SLC 以及每个安 全相关 TM5/TM7 模块都提供了三个影响安全相关应用程序的安全响应时间的参 数。

安全响应时间相关参数用于定时验证:

- *MinDataTransportTime* 指定将数据报文从安全相关生产者传输到消费者所需 的最短时间。如果(消费者的)报文接收时间早于此参数值指定的时间,则通 讯被视为无效。
- *MaxDataTransportTime* 指定将数据报文从生产者传输到消费者所允许的最长 时间。如果(消费者的)报文接收时间晚于此参数值指定的时间,则通讯被视 为无效。
- *CommunicationWatchdog* 指定为了将安全相关通讯被视为有效且继续执行应 用程序而使得消费者必须从生产者接收有效数据报文的最大时间周期。

对于 SLC,这些参数组合在组 *SafetyResponseTimeDefaults* 中。

选择 **Project > Response Time Relevant Parameters** 以打开参数计算对话框。 在计算对话框中,打开 **Default** 选项卡。然后按照 *Safety Modules - Reference Guide* 的 *TM5CSLCx00FS Safety Logic Controller*(组: *SafetyResponseTimeDefaults*),中所述那样操作,以确定符合您应用的正确参 数值。

#### **最佳做法**:

• 将 **Response Time Relevant Parameters** 对话框中的 *Network Packet Loss* 参数设置为 *1*(缺省值)。这与 Sercos 配置相同(允许一次数据丢失)。

• 如果 SN 未达到算出值所涉及的运行状态(比如,在大型系统中,或者如果配 置了选配的设备),则稍微增大 *MaxDataTransportTime* 参数。最大值:算出 值的 1.5 倍。

有关详细信息,另请参阅 *EcoStruxure Machine Expert - Safety - User Guide* 的安 全响应时间。

响应时间相关参数受 TM5 总线循环时间值和 Sercos 循环时间值的影响。[在修改了](#page-819-0) TM5NS31 [总线耦合器参数中的](#page-819-0) TM5 总线循环时间, 32 页之后, 或者在修改了 Sercos 循环时间之后, 必须生成标准项目以将修改后的时间值传输到安全相关项 目。基于修改值,必须重新计算(并调整)EcoStruxure Machine Expert - Safety 中的响应时间相关参数和安全响应时间。

TM5 总线循环时间和 Sercos 循环时间还可以通过标准应用程序的应用代码来修 改。然而,响应时间相关参数的计算取决于 TM5NS31 总线耦合器经由参数编辑器 中设置的 *CycleTime* 值。

# ▲警告

#### **安全相关功能不足和/或无效**

- 如果通过标准应用程序的应用代码设置 TM5 总线循环时间和/或 Sercos 循环 时间,请确认在参数编辑器中,TM5 总线循环时间和 Sercos 循环时间的相 应参数被设置为正确值。
- 每次修改 TM5 总线循环时间或 Sercos 循环时间后,都会重新计算响应时间 相关参数。

**未按说明操作可能导致人身伤亡或设备损坏等严重后果。**

#### <span id="page-825-0"></span>**为 TM5CSLC300FS 和 TM5CSLC400FS 配置安全相关响应的时间相关参数**

安全响应时间是指,从来自传感器或输入设备(如光幕或急停按钮)的信号到达安 全相关 TM5/TM7 输入模块的输入通道,到停用信号到达安全相关 TM5/TM7 输出 模块的输出通道,所间隔的时间。有关安全响应时间及其计算的更多信息,请参阅 [计算安全响应时间](#page-827-0), 40 页。

如果 SLC 的参数 *SafeLogicType* 设置为 SLC300 或 SLC400, 则 SLC 以及每个安 全相关 TM5/TM7 模块都提供了两个影响安全相关应用程序的安全响应时间的参 数。

安全响应时间相关参数用于定时验证:

• *SafeDataDuration* 指定从安全相关生产者到消费者(即从输入模块到 SLC, 或从 SLC 到输出模块 ) 的数据传输的最大允许时间。使用安全相关功能所需 的最大总响应时间作为计算依据。从这个总响应时间中扣除连接到输入模块和 输出模块的设备的响应时间,将得到从输入模块到输出模块的数据传输的最大 总允许时间。由于 *SafeDataDuration* 涉及单向传输(从输入模块到 SLC 或从 SLC 到输出模块), 因此将所得到的值除以 2, 便可得到此参数所需的值。

例如,如果从输入模块到输出模块的传输需要的 *SafeDataDuration* 值为 100 毫秒,则需要为此参数输入的值为 500(1000 / 2 = 500)。单位为 100 微秒。

• *ToleratedPacketLoss* 指定数据传输期间的最大包丢失数。允许的包丢失数根 据以下等式影响安全响应时间:*ToleratedPacketLoss* 乘以 *SafeDataDuration*。

通讯定时参数(如 TM5 总线循环时间和 Sercos 循环时间)影响着是否达到响应时 间。如果未达到这个时间,则在应用程序允许的情况下,可以尝试缩短 TM5 总线 循环和 Sercos 循环时间。

TM5 总线循环时间还可以通过标准应用程序的应用代码来修改。

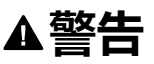

#### **安全相关功能不足和/或无效**

对于机器/过程中使用的每个安全相关应用程序,如果在运行期间通过标准应用 程序修改循环时间,请确认系统运行符合要求,并具有标准应用程序中使用的最 大 TM5 总线循环时间和最大 Sercos 循环时间。

#### **未按说明操作可能导致人身伤亡或设备损坏等严重后果。**

### **安全相关项目的状态**

SLC 的安全相关设备参数现已配置,并且由于已经执行了 Sercos 至阶段 2 的部分 阶段上升(请参阅 *Sercos* [阶段上升](#page-820-0), 33 页),因此 Sercos 主站已分配 IP 地址。 您现在可以连接到 SLC。

如果在此阶段出于测试目的而编译空安全相关项目,则编译器会报错。这是因为, 安全相关项目包含未使用的安全相关 TM5/TM7 模块。未使用是指 Machine Expert - Safety **Devices** 窗口中设备节点下方列出的所有信号都未在安全相关项目中使 用。必须将每个模块的至少一个信号分配到 Machine Expert - Safety 中的全局安全 相关变量。这同样适用于 Logic Builder 中定义的 SLC 交换信号(请参阅[为安全](#page-816-0) *PLC* [交换数据配置](#page-816-0), 29 页)。

## **配置安全相关 TM5/TM7 模块参数**

### **编辑参数概述**

可以在安全相关 **Device Parameterization Editor** 中设置安全相关模块的参数。 此编辑器是 Machine Expert - Safety 中 **Devices** 窗口的一部分。

如要编辑安全相关模块的参数,请左键单击 **Devices** 窗口中的相应树节点。然后 便可以在右侧的选项卡中编辑其参数。

有关设备参数的详细信息,请参阅 *Safety Modules - Reference Guide*。

### **相关模块参数**

下面的安全相关设备参数与所描述的示例项目相关。由于您的项目是基于 **SLC Remote Controller (M262)** 创建的, 因此项目的配置已大部分正确。如有需要, 调整相应值。

- 参数 *Optional* 将模块定义为可选或必选。为此示例项目选择 *No*,将模块定 义为必选。
- $-\frac{1}{2}$  **SafetyResponseTimeDefaults**, 其提供与安全相关响应时间有关的参 数。可用的参数取决于所使用的 SLC 的类型(TM5CSLC100FS/ TM5CSLC200FS 或 TM5CSLC300FS/TM5CSLC400FS)。有关详细信息, 请参阅 TM5/TM7 [模块的响应时间相关参数](#page-826-0), 39 页。
- 输入通道相关参数,如滤波时间、脉冲源/模式、或者有关非等值/等值监控的 参数。
- 定义模块重启行为的输入通道相关参数。

有关参数的更多信息,请参阅 *Safety Modules Parameter Guide* 的相应模块相关 章节。

#### <span id="page-826-0"></span>**TM5/TM7 模块的响应时间相关参数**

对于示例项目,将每个模块的 *ManualConfiguration* 参数设置为 *No*。利用此设 置,Safety Logic Controller 的参数组 *SafetyResponseTimeDefaults* 中定义的值也 可以应用到安全相关 TM5/TM7 模块。安全相关 TM5/TM7 模块的具体响应时间仅 因模块特有的处理时间而异,因为它们共享公共参数值。

有关更多信息,请参阅为 *[TM5CSLC100FS](#page-824-0)* 和 *TM5CSLC200FS* 配置安全相关响 [应的时间相关参数](#page-824-0), 37 页以及为 *[TM5CSLC300FS](#page-825-0)* 和 *TM5CSLC400FS* 配置安全相 [关响应的时间相关参数](#page-825-0), 38 页。

如果您希望模块使用它自己的参数值,请将 *ManualConfiguration* 设置为 *Yes*。然 后计算并输入相应模块的响应时间相关参数。

有关详细信息,请参阅 *EcoStruxure Machine Expert - Safety - User Guide* 中的安 全响应时间。

## <span id="page-827-0"></span>**计算安全响应时间**

#### **概述**

安全响应时间是指,从来自传感器或输入设备(如光幕或急停按钮)的信号到达安 全相关 TM5/TM7 输入模块的输入通道,到停用信号到达安全相关 TM5/TM7 模块 的输出通道,所间隔的时间,如下图所示:

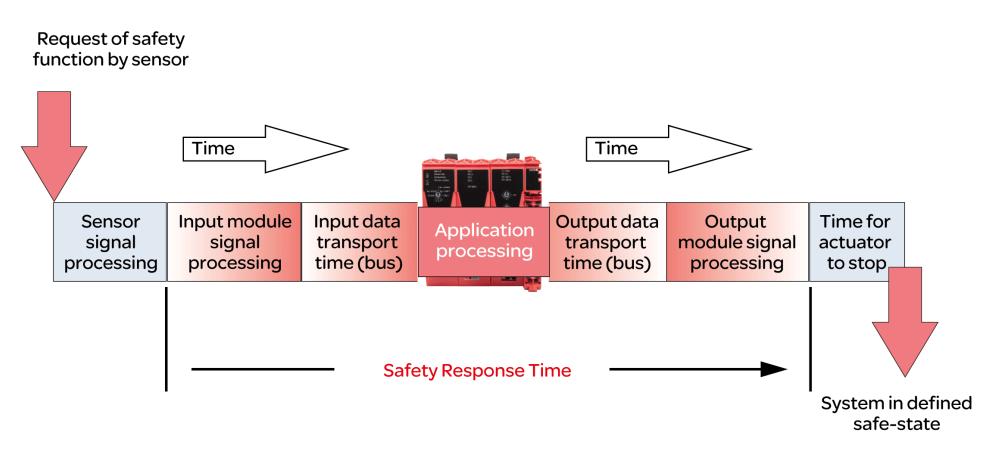

为了计算安全响应时间 (SRT),系统将以下时间相加:

- 安全相关输入模块中的处理时间(I/O [模块中的处理时间](#page-828-0), 41 页)
- 输入传输时间(从输入模块到 SLC 的总线传输)
- SLC 中的处理时间
- 输出传输时间(从 SLC 到输出模块的总线传输)
- 安全相关输出模块中的处理时间(I/O [模块中的处理时间](#page-828-0), 41 页)

如图所示,SRT 与 ISO 13849-1 所定义的安全相关功能的总响应时间(即,从安 全相关功能的初始请求到机器/过程处于预定义状态所间隔的时长)不同。ISO 13849-1 所定义的安全相关功能的总响应时间包含连接到 I/O 模块的设备的响应时 间,这样的设备比如是连接到输入模块输入通道的光幕以及连接到输出模块输出通 道的接触器。

通常,机器的预定义安全状态是指被视为危险的机器功能的完全停止。这意味着, 您尤其必须在风险评估和机器设计中考虑 ISO 13855 等所定义的总体停止性能。 这种总体停止性能不仅包括从安全防护装置的致动(例如,启动急停按钮)到输出 设备的输出信号达到停用状态(例如,接触器断电)之间所间隔的最长时间,而且 还包括停止时间,即在输出设备达到停用状态(例如,电机已达到无转矩状态,但 仍在惰转)后终止危险机器功能所需的最长时间。

因此, 虽然 SRT 是总体停止性能的重要组成部分之一, 并可助您确定 ( 比如 ) 安 全相关传感器(如光幕)与操作区域之间的最小距离,但在确定安全相关应用程序 所需的响应时间时,仍需要考虑未经 EcoStruxure Machine Expert - Safety 计算的 其他因素。

**注:** 本文档中未提及的其他标准、法规和指令可能适用于确定停止性能、所需 距离、以及决定机器/过程预定义安全状态的其他参数。按照所有适用标准、法 规和指令来执行此类计算并设计机器。
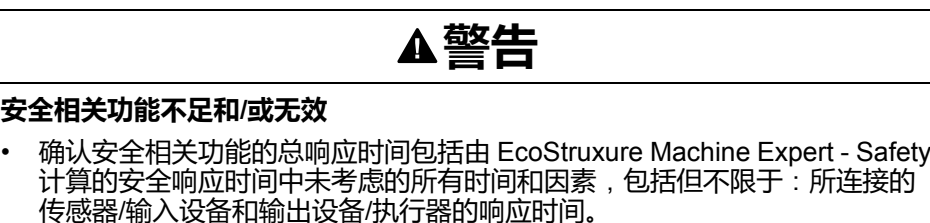

- 在从请求安全相关功能到机器/过程达到风险评估所确定的预定义安全状态的 间隔时间内,验证安全相关功能的响应时间。
- 在机器/过程的调试或重新调试期间,通过对所有运行状态、机器/过程的预定 义安全状态以及所有潜在错误情形执行综合测试,来确认所有安全相关功能 和非安全相关功能都能够正确运行且有效。

**未按说明操作可能导致人身伤亡或设备损坏等严重后果。**

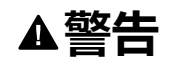

#### **意外的设备操作**

- 将控制系统的操作员设备放置在机器旁边,或放置在您可以完全看到机器的 位置。
- 防止操作员命令未经授权访问。

**未按说明操作可能导致人身伤亡或设备损坏等严重后果。**

有关更多信息,请参阅 *EcoStruxure Machine Expert - Safety - User Guide* 的安全 响应时间。

#### **前提条件**

计算安全响应时间的前提条件:

- 为 Safety Logic Controller 的相关参数定义正确的值(请参[阅为](#page-824-0) *TM5CSLC100FS* 和 *TM5CSLC200FS* [配置安全相关响应的时间相关参数](#page-824-0), 37 [页和](#page-824-0)为 *TM5CSLC100FS* 和 *TM5CSLC200FS* [配置安全相关响应的时间相关](#page-825-0) [参数](#page-825-0), 38 页)。
- I/O 模块的参数 *ManualConfiguration* 设置为 *No*。利用此设置,也可以将为 Safety Logic Controller 设置的值应用到 I/O 模块。
- 如果 I/O 模块的 ManualConfiguration 参数设置为 Yes, 则: 确保为每个相关 模块的相关参数定义了正确的值。有关详细信息,请参阅章节[相关模块参数](#page-826-0), [39](#page-826-0) 页。

### **I/O 模块中的处理时间**

<span id="page-828-2"></span>对于安全相关 Schneider Electric I/O 模块, 必须考虑以下信号处理时间。

<span id="page-828-0"></span>Schneider Electric 输入模块:

- 切断滤波器的已配置的滤波值
- 5000 µs(在配置外部时钟信号时)
- TM5SAI4AFS(模拟电流测量)和 TM5STI4ATCFS(模拟温度测量)的 I/O 更新时间
- 计数器 (TM5SDC1FS) 模块的模块处理时间(时基 + I/O 更新时间) **注:** I/O 更新时间值取决于配置的输入滤波参数。模块处理时间取决于配置的时 基。

<span id="page-828-1"></span>Schneider Electric 输出模块:

- TM5SDOxxxx 模块:最多 800 µs
- TM5SDM4DTRFS:最多 50 ms(集成继电器)
- TM7SDM12DTFS:最多 1 ms

### <span id="page-829-0"></span>**计算安全相关响应时间**

<span id="page-829-2"></span>Machine Expert - Safety 中的操作:

<span id="page-829-4"></span>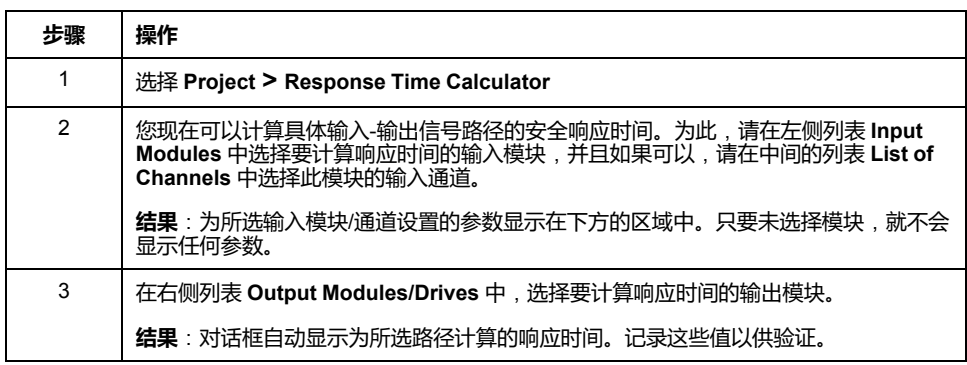

**注:** 在系统调试和运行期间,如有需要,必须优化安全响应时间。

# <span id="page-829-3"></span>**对安全相关应用编程**

#### **安全相关项目概述**

下面列出了 Machine Expert - Safety 用户界面的基本信息以及安全相关代码和变量 的特性。

有关更多信息和详情,请参阅 *EcoStruxure Machine Expert - Safety - User Guide*。

- POU 被组织整理在 **Project Tree** 窗口中。
- 安全相关项目只包含 IEC 61131-3 程序类型的一个名为 Main 的 POU。此 POU 无法删除或重命名, 也无法添加其他用户定义的 IEC 61131-3 程序 ( 仅 FB)。
- <span id="page-829-1"></span>• 执行此程序的安全相关任务也是预定义的,但在 Machine Expert - Safety 中不 显示。无法编辑此任务配置。

**注:** 由于 SLC 仅执行一个安全相关任务,因此 SLC [循环时间](#page-822-0), 35 页的修改 具有与更改任务循环时间相同的作用。

- 您可以创建用户定义的安全相关功能块(根据 IEC 61131-3),但无法创建功 能。
- 您可以插入提供安全相关功能和功能块的库。
- 每个 POU 均由一个或多个代码工作表以及包含局部变量声明的变量表组成。 双击树图标,可打开相应的工作表以供编辑。
- 全局变量声明包含在单独的变量网格中。单击主工具栏上的 **Global decl.** 图 标,可打开此表格。
- **Edit Wizard** 提供功能和功能块。在(通过项目树中 **Libraries** 文件夹的上下 文菜单)添加了 POU 库之后,可以单独的 **Group** 选择所包含的功能块。
- 安全相关代码和标准代码在 Machine Expert Safety 中进行了严格的区分。 此,同样也区分了安全相关变量和标准变量,或者更准确地讲,区分了安全相 关数据类型和标准数据类型。比如,无法将标准数据类型的变量连接到需要安 全相关变量的形式参数。

安全相关变量在显示时,其代码的背景色为红色背景。标准数据类型的变量在 显示时没有背景色。

- 安全相关系统 FU/FB 以及安全相关库 FB 显示为红色。标准功能块显示为灰 蓝色。用户 FU/FB 显示为绿色。
- 在混用安全相关变量和标准变量时,Machine Expert Safety 对 FBD/LD 代码 执行数据流分析,并突出显示(即,以红色粗线来显示)网络的主要安全相关 信号路径。安全相关略义安全相关输出变量结尾,或者如果是标准输出 变量,则以位于此输出之前的最后一个对象输入结尾。如果标准信号路径以安 全相关输出结尾,则此输出显示为红色阴影背景。

#### **安全应用程序示例**

<span id="page-830-0"></span>下面的简单程序考虑了示例项目中配置的 TM5 I/O 模块。下面的章节介绍了此示例 的开发过程。

请参阅 *EcoStruxure Machine Expert User Guide* 中的 *FBD/LD* 代码开发,详细了 解编辑器功能。

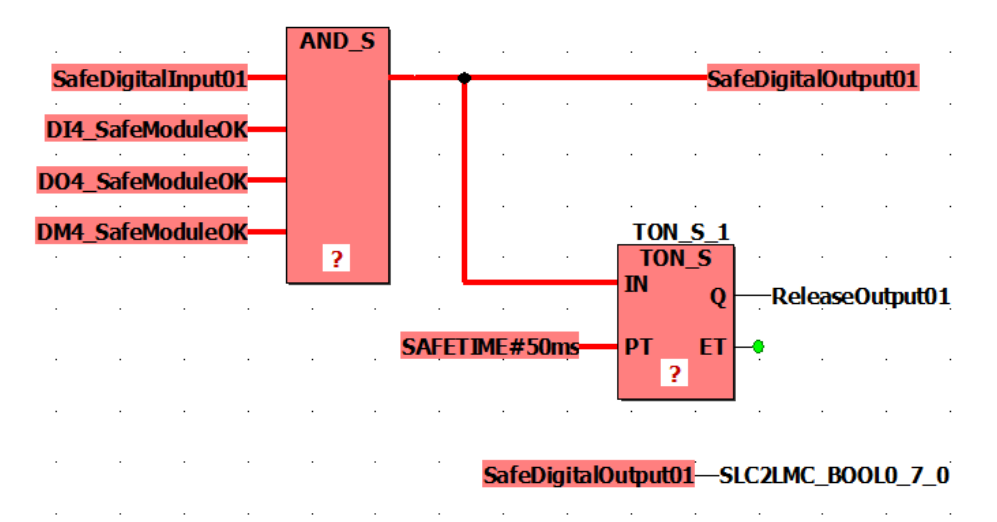

TM5SDI4DFS 模块的输入信号 *SafeDigitalInput01* 通过 AND\_S 功能读取并映射到 TM5SDO4TFS 模块的输出信号 *SafeDigitalOutput01*。得益于 AND\_S 功能,可评 估安全相关 I/O 模块的 *SafeModuleOK* 诊断信号。如果在任何模块中检测到故障, 则会切断 *SafeDigitalOutput01* 信号 (SAFEFALSE)。

此外,*SafeDigitalOutput01* 被写入到布尔交换变量 *SLC2LMC\_Bool0\_7\_0*,此变 量属于在 Logic Builder 中 SLC 设备配置中配置的 SLC2LMC 交换数据。这样,标 准应用程序就能够读取输出状态。(*SafeDigitalOutputxx* 信号可用于数字量输出模 块。它向标准应用程序指示安全应用程序是否设置了安全相关输出)。由于允许从 安全相关数据类型转换成标准数据类型,因此安全相关变量能够直接连接到标准交 换变量 *SLC2LMC\_Bool0\_7\_0*。

定时器功能块 TON\_S 使 *ReleaseOutput01* 信号延迟。这个释放信号会禁用已激活 的重启禁止功能,并启用 TM5SDO4TFS 模块 *SafeDigitalOutput01* 信号的输出通 道。延迟时间设置为 50 ms。

**注:** 这个编程的延迟时间会影[响系统的总安全响应时间](#page-829-0), 42 页。

#### **将功能/功能块插入代码**

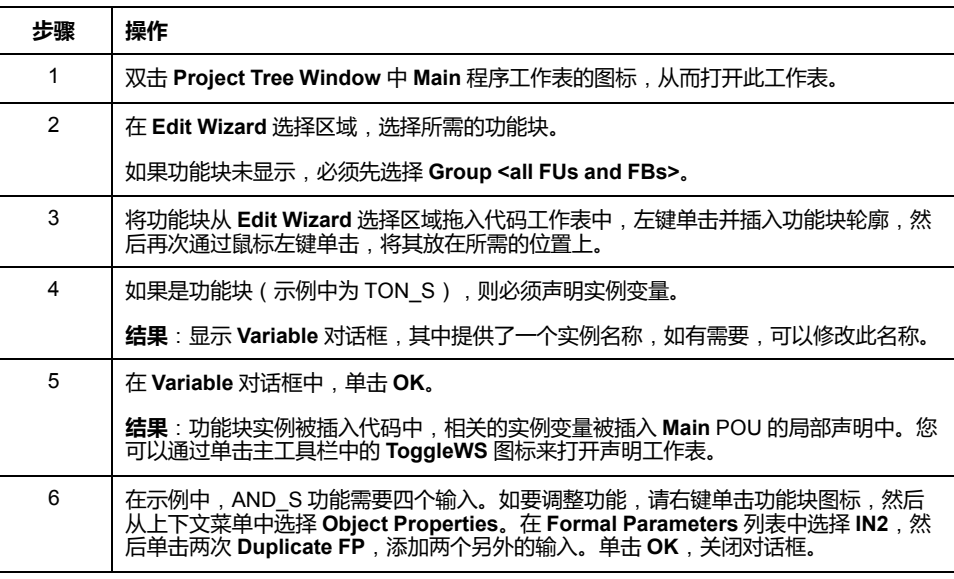

<span id="page-830-1"></span>为 AND\_S 功能和 TON\_S 功能块执行以下步骤:

## **将设备信号插入代码**

<span id="page-831-1"></span>以下过程适用于 **Devices** 窗口中设备节点下方所提供的设备信号。其中包括为 SLC 定义的交换变量以及安全相关 I/O 模块的诊断和控制信号。

Machine Expert - Safety 中的操作:

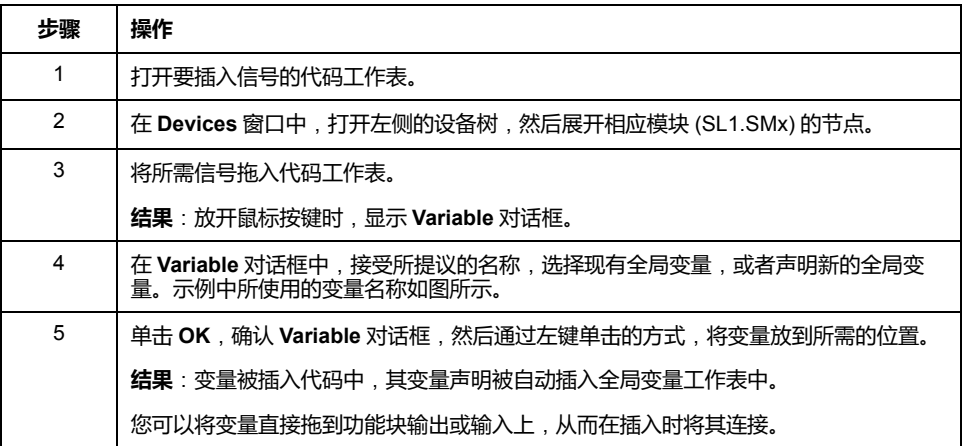

比如, 按下述方法插入以下信号:

- 将 TM5SDI4DFS 模块的 *SafeDigitalInput01* 连接到 AND\_S 输入。
- 将每个 I/O 模块的 *SafeModuleOK* 连接到 AND\_S 输入。
- 将 TM5SDO4TFS 模块的 *SafeDigitalOutput01* 连接到 AND\_S 输出。 第二次插入此变量,并将其放在无连接的空位置。
- 将 TM5SDO4TFS 模块的 *ReleaseOutput01* 连接到 TON\_S 输出。
- 将 SLC 的 *SLC2LMC\_Bool0\_7\_0* 交换变量连接到未连接的 *SafeDigitalOutput01* 变量的输入(蓝色连接点)。这样,输出变量就被写入 到布尔交换变量。

### **将常量**(**字面量**)**插入代码**

<span id="page-831-0"></span>以下过程介绍了如何将字面量插入代码。必须使用字面量,才能将常量值输入到代 码中。它们可以在不指定声明的情况下使用。

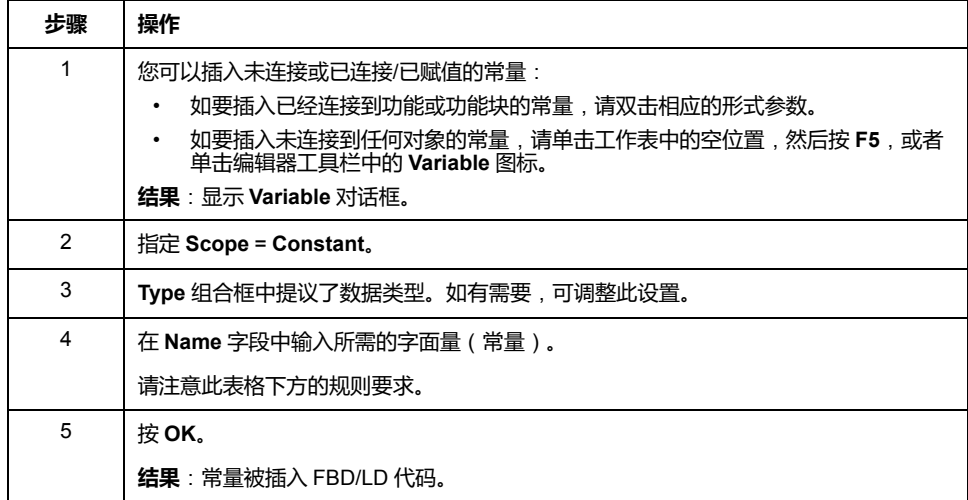

有关常量以及特例"全局常量"的更多详细信息,请参阅 *EcoStruxure Machine Expert User Guide* 中的常量(字面量):插入和声明 。

常量规则:

• 必须始终输入包含数据类型的字面量(比如,SAFEINT#1000)。

例外:TRUE 和 FALSE 始终被视为 BOOL 类型,SAFETRUE/SAFEFALSE 始终被视为 SAFEBOOL 类型。比如,不必输入 BOOL#TRUE。

• 标准 INT 常量在输入时可以不包含数据类型(比如,1000 是指 INT#1000),因为十进制输入被自动视为 INT。

例外:在与布尔数据类型一起使用时的 0 和 1。

有关 IEC 61131-3 标准字面量的更多信息,请参阅 *EcoStruxure Machine Expert User Guide* 中的章节 *Constants vs. Literals*。

#### **将新变量插入代码**

<span id="page-832-1"></span>以下过程介绍了如何将新变量插入代码。声明会自动插入相应的声明工作表中。

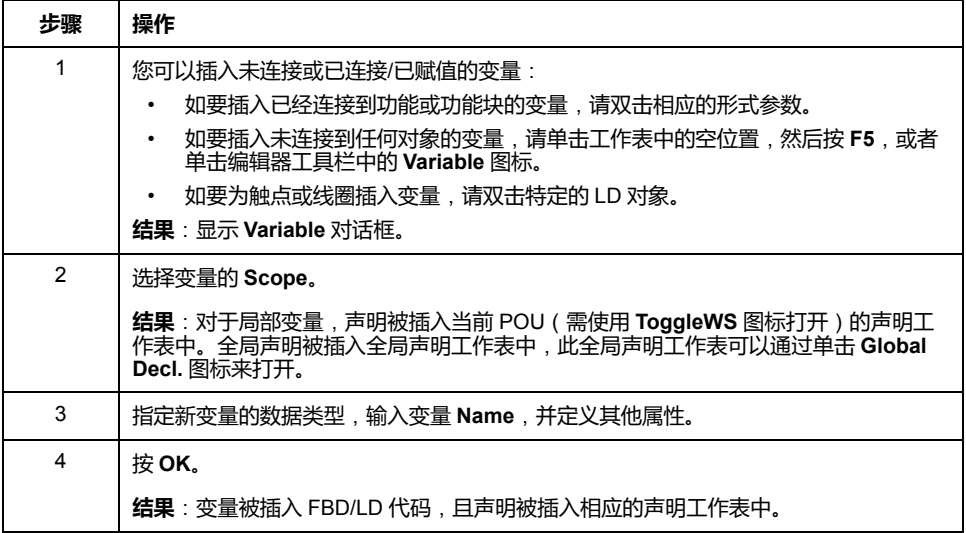

也可以通过其他方式来声明变量。有关详细信息,请参阅 *EcoStruxure Machine Expert User Guide* 中的章节 *Variables: Inserting and Declaring*。

#### **连接图形代码中的对象**

<span id="page-832-2"></span>如要在对象和功能块形式参数之间连线,必须单击编辑器工具栏上的 **Connect** 图 标,从而激活连接模式。

单击编辑器工具栏上的 **Mark** 图标时,会将编辑器切换至可以选择和移动对象的标 记模式。

#### **声明设备信号的安全相关变量**

<span id="page-832-0"></span>安全相关项目不得包含未使用的安全相关 TM5/TM7 模块。未使用是指 Machine Expert - Safety **Devices** 窗口中设备节点下方列出的所有信号都未在安全相关项目 中使用。必须将每个模块的至少一个信号分配到 Machine Expert - Safety 中的全局 安全相关变量。否则,编译器将报错。

这同样适用于 Logic Builder 中定义的 SLC 交换信号(请参阅章节[为安全](#page-816-0) *PLC* 交 [换数据配置](#page-816-0), 29 页)。

**注:** 声明安全相关变量并在不将其用在代码中的情况下将其分配到设备信号, 这在项目开发期间是非常有用的,因为它使得安全相关项目能够被编译。在实 际应用中,必须确保在安全相关应用程序中读取或写入了相关变量。

以下步骤适用于 Machine Expert - Safety **Devices** 窗口中提供的每种信号类型:

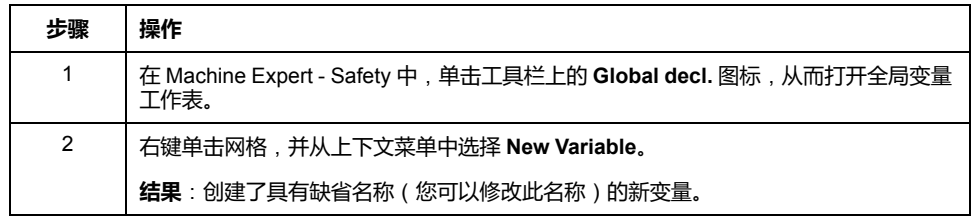

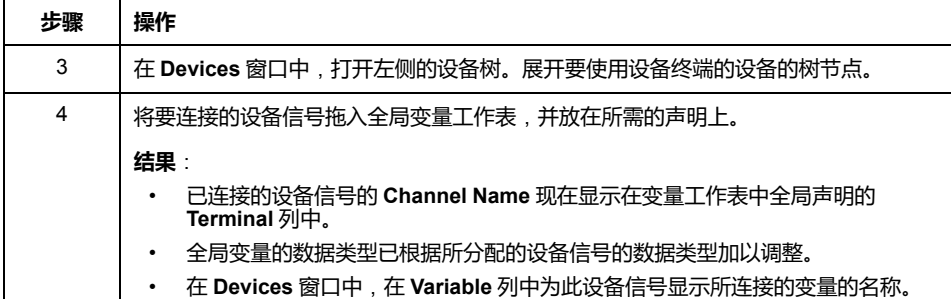

<span id="page-833-4"></span>**注:** 利用此操作,您还可以替换全局变量与设备信号之间的现有分配。请参阅 *EcoStruxure Machine Expert - Safety - User Guide* 的章节连接*/*断开过程数据 项和全局 *I/O* 变量中的风险说明。

如要将声明的变量插入代码中,请使用 **Variable** 对话框,您可以通过编辑器工具 栏上的 **Variable** 图标来打开此对话框。有关详细信息,请参阅 *EcoStruxure Machine Expert - Safety - User Guide* 中的章节 *Variables: Inserting and Declaring*。

#### <span id="page-833-2"></span>**编译安全相关项目**

<span id="page-833-5"></span>在完成对安全相关项目的开发之后,必须对其进行编译。(如果项目树中的 POU 标有星号 (\*),则说明此项目在变量或代码编辑完成之后尚未编译。在成功编译 后,会删除星号。)

Machine Expert - Safety 中的操作:

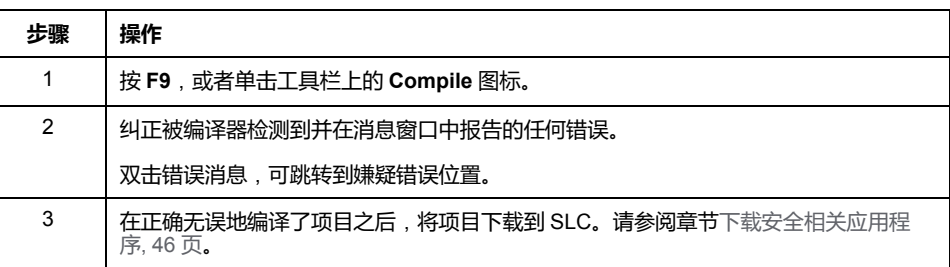

## <span id="page-833-6"></span><span id="page-833-0"></span>**调试安全相关应用程序**

#### <span id="page-833-1"></span>**Safety Logic Controller 密码**

<span id="page-833-3"></span>SLC 密码保护 Safety Logic Controller 上的配置免遭未授权的访问,并防止未授权 的运行模式切换。

如果首次连接到未配置的 Safety Logic Controller, 则必须定义 SLC 密码。如果已 经定义了密码(比如,在早些时候的会话中或者通过 SlcRemoteController 可视化 进行了定义),则输入此密码,然后单击 **OK** 以登录。

密码长度至少为六个字符。密码区分大小写,可以混合使用最多 10 个字符。有关 详细信息,请参阅 *EcoStruxure Machine Expert - Safety - User Guide* 中的项目和 *Safety Logic Controller* 的密码保护。

#### **Safety Logic Controller 运行模式**

Safety Logic Controller 可以在两种不同的运行模式下运行。操作可以通过 **SafePLC** 对话框来控制。如要打开此控制对话框,请单击主工具栏上的 **SafePLC** 图标。

有关登录操作和密码定义的详细信息,请参阅章节 *[Safety Logic Controller](#page-833-1)* 密码, [46](#page-833-1) 页。

<span id="page-833-7"></span>**SafePLC** 运行模式描述:

<span id="page-834-3"></span><span id="page-834-0"></span>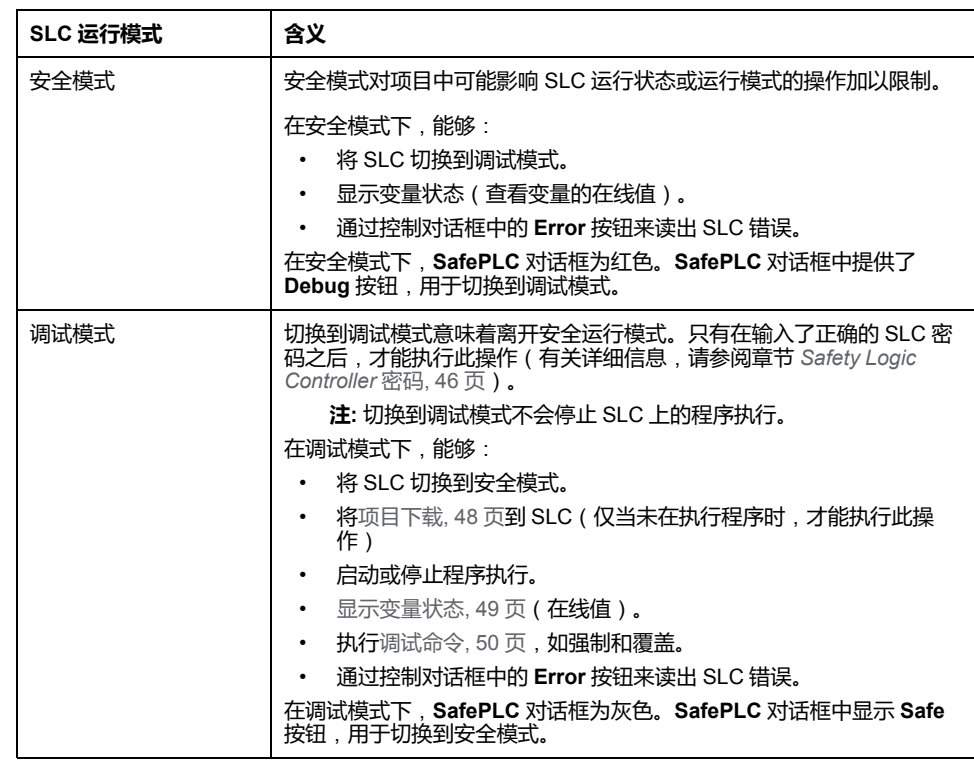

在单击 **Debug** 或 **Safe** 按钮以激活另一种模式之后,必须确认模式切换,然后才 会激活相应的模式。

#### **调试警戒时钟**

<span id="page-834-2"></span>如果 SLC 在调试模式下运行且 Machine Expert - Safety 与 SLC 之间的连接中断, 或者控制对话框已关闭且变量状态被禁用,则会启动调试警戒时钟定时器。如果能 够重新建立到 SLC 的连接且您继续执行调试或者在 10 分钟内将目标切换回安全模 式﹐则会复位调试警戒时钟。如果调试警戒时钟定时器超过 10 分钟﹐则 SLC 将状 态设置为 STOP [Debug] 并将错误写入到错误堆栈。还会指示机器进入定义的安全 状态。您无法再次切换到安全模式。在这种情况下,必须重启 SLC。

### **Safety Logic Controller 状态**

<span id="page-834-1"></span>Safety Logic Controller 的状态机知悉多种不同的状态。当前状态显示在 **SafePLC** 对话框中。如要打开此控制对话框,可以单击主工具栏上的 **SafePLC** 图标。

可能的状态有:

<span id="page-834-10"></span><span id="page-834-7"></span><span id="page-834-5"></span>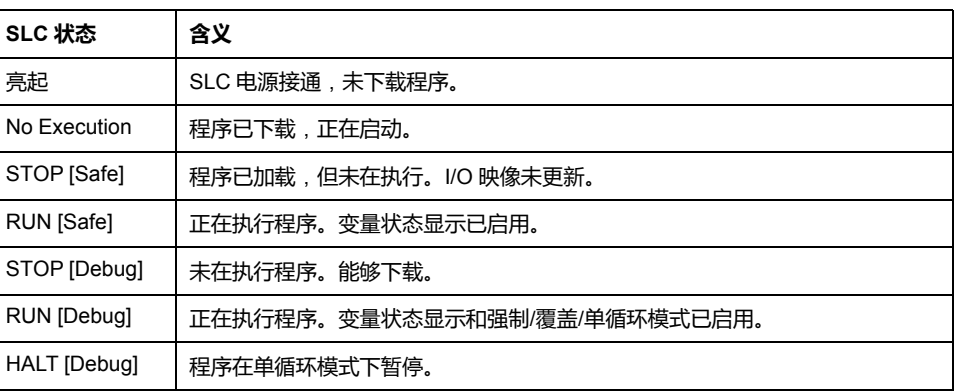

<span id="page-834-9"></span><span id="page-834-8"></span><span id="page-834-6"></span><span id="page-834-4"></span>**注:** 如果 Sercos 总线未至少处于阶段 2 ( 或者如果其处于 NRT 状态 ) ,则 **SafePLC** 控制对话框中的状态显示与 EcoStruxure Machine Expert Logic Builder 中显示的 SlcProjectStatus 不同。即便在 Sercos NRT 状态下, SLC 也 可以在 RUN [Safe] 模式中运行。

### <span id="page-835-0"></span>**下载和启动安全应用程序**

在正确无误地编译了项目之后(请参阅章节[编译安全相关项目](#page-833-2),46 页),必须将其 下载到 Safety Logic Controller。下载包括机器可读应用代码以及参数化数据。

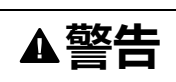

#### **意外的设备操作**

- 确保(根据相应的行业标准)制定了相应的有序措施,以避免在安全逻辑应 用程序发生意外或不正确的操作时或者在下载目标的选择不正确时发生危险 情况。
- 机器运行时,不得进入操作区域。
- 确保在机器运行时,外人无法进入操作区域。
- 当机器以除"operational"之外的任何其他运行模式运行时,应遵循相关行业标 准中的规定。
- 在可能存在人员受伤和/或设备损害的危险情况下,请使用适当的安全联锁。

#### **未按说明操作可能导致人身伤亡或设备损坏等严重后果。**

<span id="page-835-1"></span>Machine Expert - Safety 中的下载操作:

<span id="page-835-4"></span><span id="page-835-3"></span><span id="page-835-2"></span>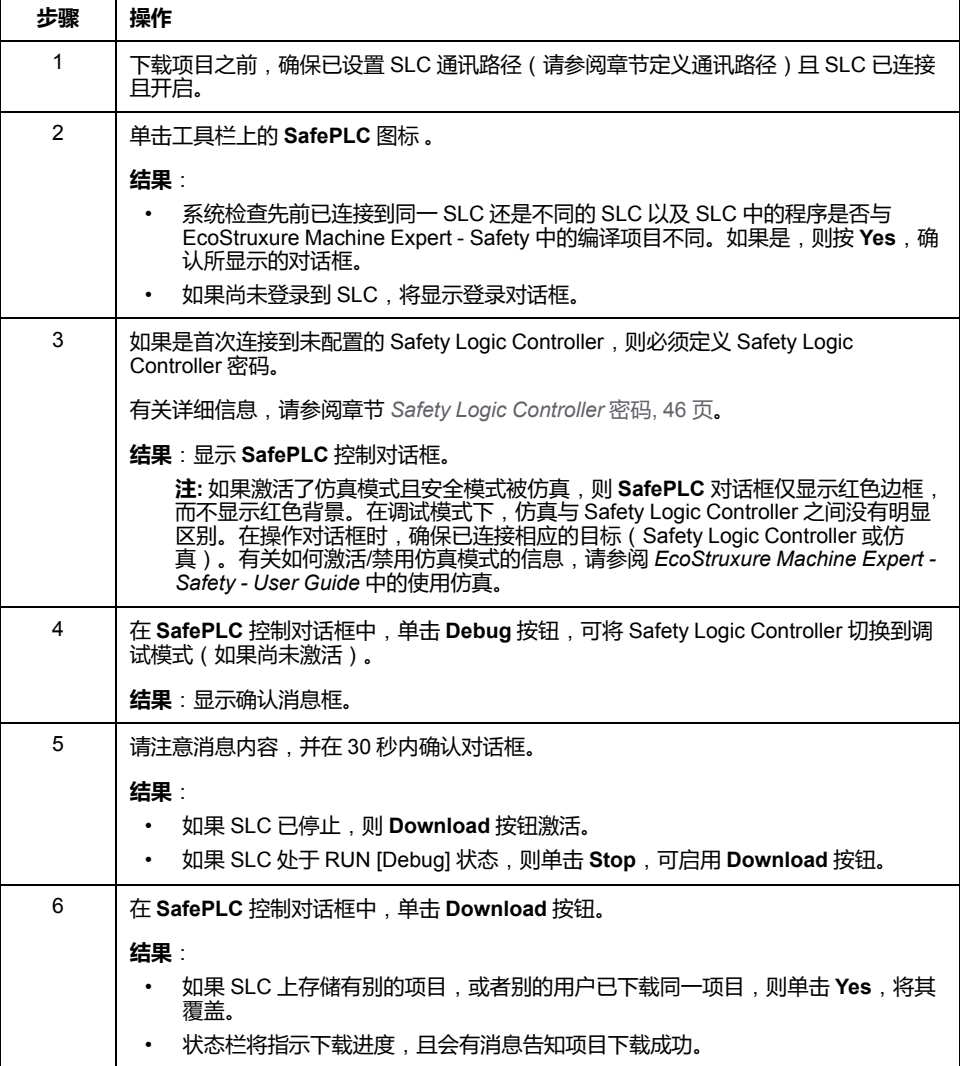

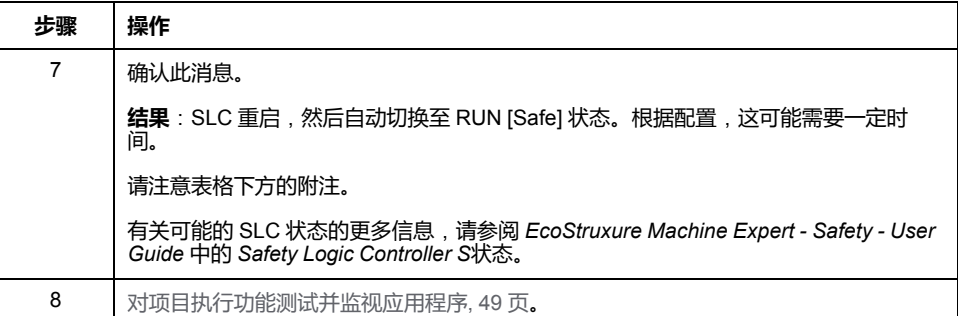

<span id="page-836-4"></span>**注:** 如果 Sercos 总线未至少处于阶段 2(或者如果其处于 NRT 状态),则 SLC 在下载之后进入 RUN [Safe] 状态。这时,即便没有连接 Logic/Motion Controller 或者 Sercos 总线已断开,也会启用安全相关应用程序的调试。因 此,Machine Expert - Safety 的 **SafePLC** 控制对话框中的状态显示与 EcoStruxure Machine Expert Logic Builder 中显示的 *SlcProjectStatus* 不同。

### <span id="page-836-0"></span>**对安全应用程序执行功能测试和监视**

<span id="page-836-1"></span>在将项目下载到 SLC 且随后自动切换到 RUN [Safe] 状态之后,必须执行功能测 试,以确保 SLC 正确工作,并且因此也确保安全逻辑和接线正确工作。功能测试 必须还包括定位安全设备以及检[验安全响应时间](#page-827-0), 40 页的设置的正确性。

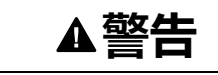

#### **不符合安全功能要求**

确保所执行的功能测试完全与风险分析相符,并考虑安全相关应用应涉及的每种 可能的运行模式和情形。

**未按说明操作可能导致人身伤亡或设备损坏等严重后果。**

在测试和调试系统时,必须预估意外的设备状态和不正确的响应。

# **警告**

#### **意外的设备操作**

- 确保功能测试不会危害到人员或物料。
- 确保在功能测试期间调用安全功能不会危害到人员或物料。
- 机器运行时,不得进入操作区域。
- 确保在机器运行时,外人无法进入操作区域。
- 当机器以除"operational"之外的任何其他运行模式运行时,应遵循相关行业标 准中的规定。
- 在可能存在人员受伤和/或设备损害的危险情况下,请使用适当的安全联锁。

**未按说明操作可能导致人身伤亡或设备损坏等严重后果。**

<span id="page-836-2"></span>为了有助于功能测试的实施,Machine Expert - Safety 让您能够于在线模式下打开 代码/变量工作表并显示变量状态。这就意味着,会从 SLC 循环读取变量值并将其 显示在工作表中,因为这些值在执行循环结束时都存储在 I/O 映像中。变量状态对 应于工作表的在线监视。

当 SLC 在安全模式和调试模式下运行时,会启用变量状态显示。

<span id="page-836-3"></span>安全应用程序的在线监视:

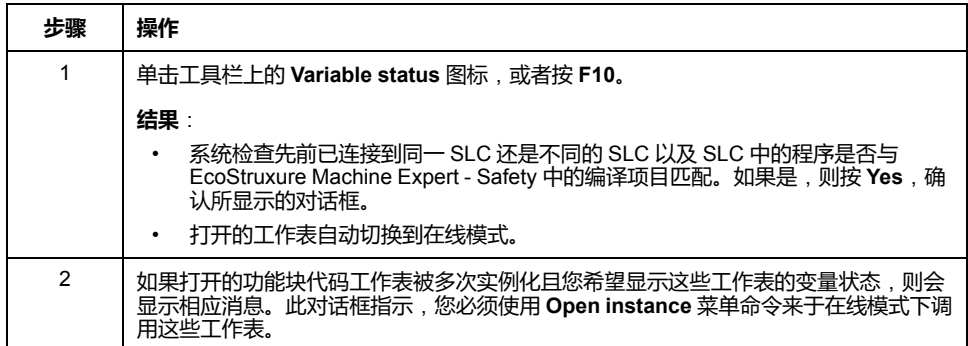

请参阅 *EcoStruxure Machine Expert - Safety - User Guide* 中的监视:显示变量状 态,详细了解在线工作表中使用的布局和颜色。这同样适用于可用来从不同工作表 收集变量并显示其在线值的监视窗口(请参阅章节监视:使用监视窗口)。

#### <span id="page-837-0"></span>**调试安全应用程序**(**强制、覆盖**)

<span id="page-837-1"></span>作为功能性系统测试的补充,您可以在调试应用程序时在 Machine Expert - Safety 中使用调试模式。在调试模式下,您可以强制和覆盖变量。

<span id="page-837-2"></span>强制和覆盖意味着为变量分配新值。覆盖适用于未分配有信号的变量(仅是内存变 量,而不是 I/O 变量)。在任务执行循环开始时,仅覆盖 ( 设置 ) 一次值。然后会 照常处理变量。因此,在应用程序内执行写访问之前,会一直保持变量的这个新 值。强制仅适用于连接到过程数据项的变量(I/O 变量)。强制意味着,在手动复 位强制之前,无论 I/O 映像的逻辑为何, 都会将 I/O 变量设置为强制值。

**注:** 通常,每个循环执行一次强制。在循环开始时,在处理输入变量之前,强 制输入。这样,Safety Logic Controller 应用程序便会使用强制值。输出在循环 结束时被强制。应用程序处理的变量值最终会替换为输出映像中的强制值。

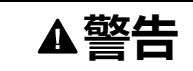

#### **意外的设备操作**

- 确保(根据相应的行业标准)制定了相应的有序措施,以避免在安全逻辑应 用程序发生意外或不正确的操作时或者在调试目标的选择不正确时发生危险 情况。
- 确认强制或覆盖变量的影响或者在使用这些变量前使用单循环操作的影响。
- 机器运行时,不得进入操作区域。
- 确保在机器运行时,外人无法进入操作区域。
- 当机器以除"operational"之外的任何其他运行模式运行时,应遵循相关行业标 准中的规定。
- 在可能存在人员受伤和/或设备损害的危险情况下,请使用适当的安全联锁。

**未按说明操作可能导致人身伤亡或设备损坏等严重后果。**

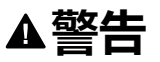

#### **意外的设备操作**

- 您必须全面了解强制会对与执行中的任务相关的输出产生怎样的影响。
- 请勿尝试强制包含在您不确定是否会及时执行的任务中的 I/O,除非您打算让 强制在下次执行该任务时生效(无论何时)。
- 如果您强制某个输出,但是对物理输出没有产生明显效果,请勿在没有撤销 强制的情况下退出 EcoStruxure Machine Expert - Safety。

**未按说明操作可能导致人身伤亡或设备损坏等严重后果。**

强制/覆盖图形 FBD/LD 代码中的变量:

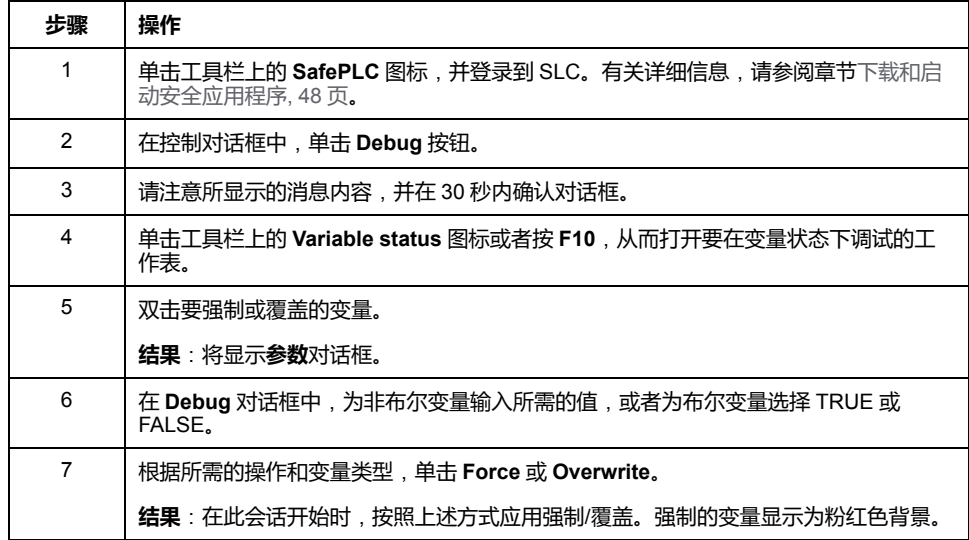

#### 取消变量强制:

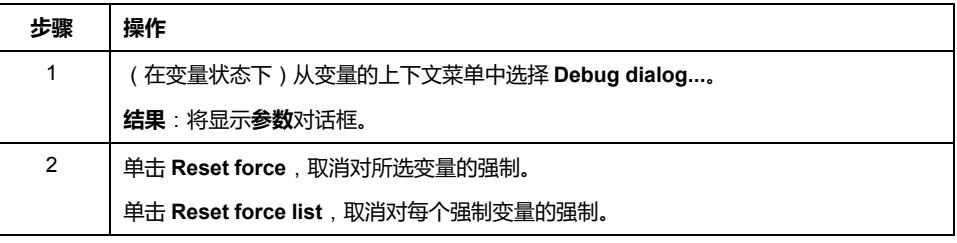

在调试模式下,Machine Expert - Safety 提供被称为单循环操作的附加调试功能。 在单循环操作中,Safety Logic Controller 中断连续的循环处理。

有关强制/覆盖以及单循环模式的详细信息,请参阅 *EcoStruxure Machine Expert - Safety - User Guide* 中的调试:强制、覆盖、单循环操作。

## **验证和记录安全相关项目**

#### **一般信息**

在调试并完成安全相关项目之后,必须执行验收。一旦通过验收,任何额外的项目 修改都会导致需要另外审查并重新验证项目。为了避免这一情况,Machine Expert - Safety 提供了对验证项目的认证。认证项目受密码保护以免受到特定修改,且必 须在解锁后,方可重新编辑。

### **安全相关项目**

# <span id="page-838-0"></span>只有在成功编译了安全相关项目的情况下,才能够执行以下操作。

#### 将项目定义为已验证:

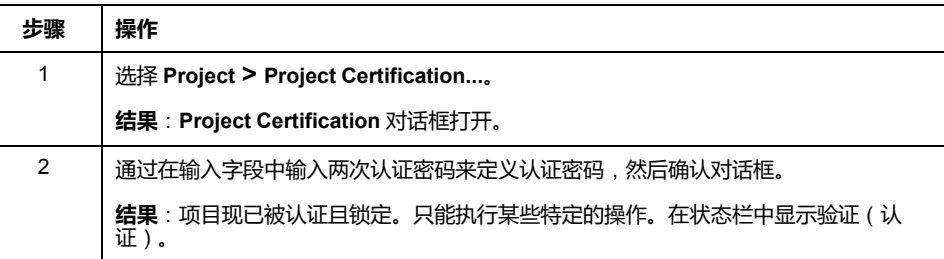

有关在项目锁定状态下可执行的操作的详细信息,请参阅 *EcoStruxure Machine Expert - Safety - User Guide* 中的章节 *Project Certification*。

删除验证并重新编辑:

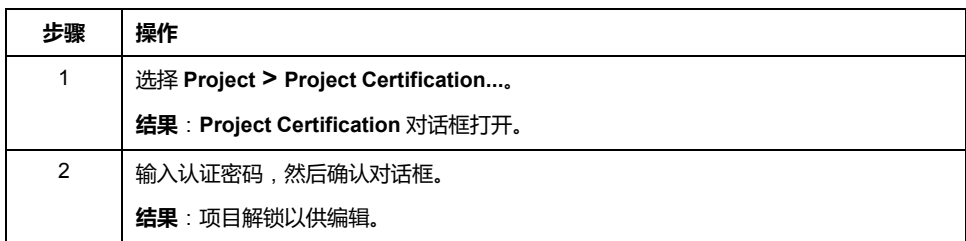

#### **POU 认证标志**

<span id="page-839-3"></span>为了标记已验证的 POU, Machine Expert - Safety 提供了 POU 认证标志。在验证 了 POU 的代码之后,可通过从 POU 图标的上下文菜单中选择 **Set verification** 项,来为此特定 POU 设置验证标志。

有关更多信息,请参阅 *EcoStruxure Machine Expert - Safety - User Guide* 中的章 节 *POU Verification*。

#### **项目记录**

<span id="page-839-2"></span><span id="page-839-0"></span>Machine Expert - Safety 能够帮助您记录安全相关项目。为此,提供了 **Project Info** 对话框,您可以通过 **Project > Project Information** 菜单命令来打开此对话 框。

每次开发了新的项目版本时,必须填写具有颜色标题的对话框字段。写具有灰色标 题的对话框字段为选填。但,即便它们是选填字段,您也应在其中输入数据。

**Project** 对话框选项卡中的 **Project** 区域是只读的,这些数据由 Machine Expert - Safety 轮询。其中一些数据可被复制到剪贴板。

**Project** 对话框选项卡为已由 Machine Expert - Safety 计算的某些参数或数据显示 各种校验和。您可以使用这些校验和来判断项目的参数或数据是否相同。通过比较 为各参数和数据组单独计算的校验和,可以清楚项目的哪些部分不同。

**Checks** 对话框选项卡中的数据是验收测试的一部分。

有关各种 CRC 的更多信息和详细说明,请参阅 *EcoStruxure Machine Expert - Safety - User Guide* 中的章节 *'Project Info' Dialog*。

## **打印项目文档**

<span id="page-839-1"></span>在成功调试了安全相关应用程序并编辑了项目文档之后,必须打印整个项目。 Machine Expert - Safety 中的 **File** 菜单提供了用于定义打印机设置、显示预览以及 打印整个或部分项目的命令。

有关各种 CRC 的更多信息和详细说明,请参阅 *EcoStruxure Machine Expert - Safety - User Guide* 中的章节 *Printing and Preview*。

# **安全应用程序与标准应用程序之间的交互**

### <span id="page-840-0"></span>**在 Logic/Motion Controller 与 Safety Logic Controller 之间交换数 据**

<span id="page-840-1"></span>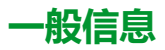

标准应用程序 (Logic/Motion Controller) 和安全相关应用程序能够直接交换数据。

在将 Safety Logic Controller 插入 EcoStruxure Machine Expert Logic Builder 的 Logic/Motion Controller 项目中时,会为交换数据保留专门的内存区域。在此区域 中,有交换信号可用。必须在 Safety Logic Controller 的 I/O 配置中配置要在项目 中使用的交换数据。有关详细信息、限制要求和具体操作步骤,请参阅章节 *[SLC](#page-816-0)* [的交换数据配置](#page-816-0), 29 页。

**注:** 标准应用程序与安全相关应用程序之间的交换数据始终是非安全相关(标 准)变量。

**注:** 除 Safety Logic Controller 的交换信号之外,TM5/TM7 I/O 模块也提供交换 信号。如要将这些信号映射到 Logic Builder 中,请双击 **Devices tree** 中的相 应 TM5/TM7 模块,然后打开 **TM5/TM7 Module I/O Mapping** 编辑器。有关示 例,请参阅章节[读取安全相关输出通道的状态](#page-842-0), 55 页。

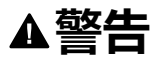

#### **意外的设备操作**

- 确认由 Safety Logic Controller 以及由安全相关应用中涉及的 I/O 模块提供的 相关诊断过程数据项被监视和评估,以便标准应用程序能够确定功能安全相 关系统的状态。
- 确认根据安全相关诊断过程数据评估将机器设置成了应用特有的预定义安全 状态(基于风险分析)。
- 在可能存在人员受伤和/或设备损害的危险情况下,请使用适当的安全联锁。
- 检查所有安全相关功能,并进行全面的应用测试。

**未按说明操作可能导致人身伤亡或设备损坏等严重后果。**

#### **读取 Logic/Motion Controller 中的 SLC 交换变量**

<span id="page-840-2"></span>本章节介绍了如何基于以下示例使用数据方向为 Safety Logic Controller 至 Logic/ Motion Controller 的交换变量:

安全相关应用程序中使用的安全相关 *SF\_EmergencyStop* 功能块输出布尔错误标 志。

下面介绍了如何设置和配置数据交换并在标准应用程序中读取这个值从而让 Logic/ Motion Controller 能够对功能块错误做出响应:

EcoStruxure Machine Expert Logic Builder 中的操作:

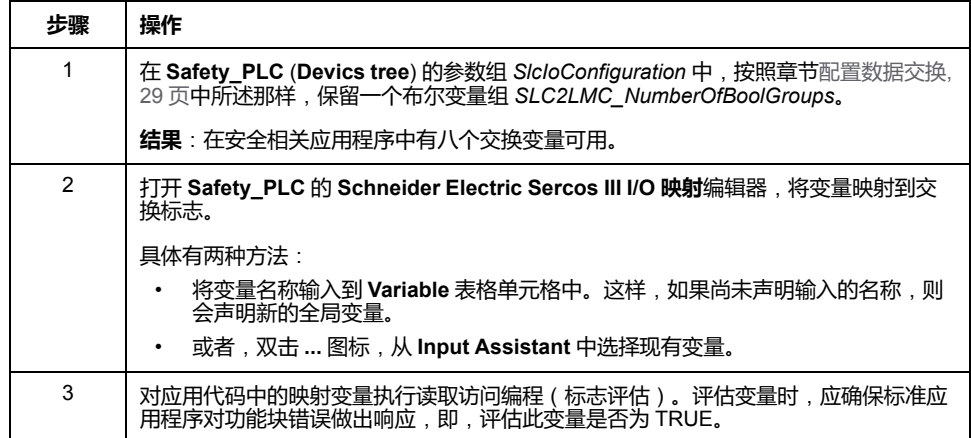

Machine Expert - Safety 中的操作:

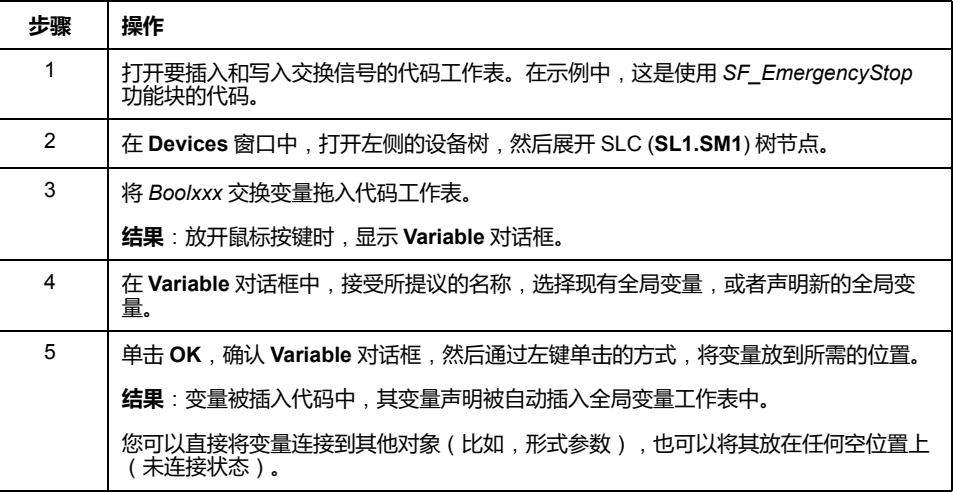

# <span id="page-841-0"></span>**通过标准应用程序启用安全相关输出**

### **一般信息**

一般情况下,安全相关输出只能由安全 PLC 写入。根据具体安全相关 TM5/TM7 输出模块 (SDO) 中的设置,标准控制器必须额外控制安全相关输出(确认安全相 关信号)。

因此,SDO 模块的**用户定义的参数**编辑器便为每个输出通道提供一个 *CentralControl\_DigitalOutputs\_xx* 参数,此参数具有两个可能的参数值:

- *Direct*:能够在不需要标准应用程序确认的情况下,在 SLC(安全相关应用程 序,在 Machine Expert - Safety 中编程)中直接切换输出通道。
- *Central*:为了切换输出通道,标准 Logic/Motion Controller 应用程序必须启用 (确认)来自 SLC 的安全相关信号。

# **警告**

#### **意外的设备操作**

- 确认使能信号在不对安全相关功能造成负面影响的前提下仅直接控制过程。
- 确认 *SafeDigitalOutputxx* 信号仅用在安全相关应用中(如果风险分析结果显 示有此需求),但前提是,相关诊断信号为 SAFETRUE。
- 验证总体安全相关功能,包括过程的启动行为,并全面测试应用。

**未按说明操作可能导致人身伤亡或设备损坏等严重后果。**

## **使用使能信号**

EcoStruxure Machine Expert Logic Builder 中的操作:

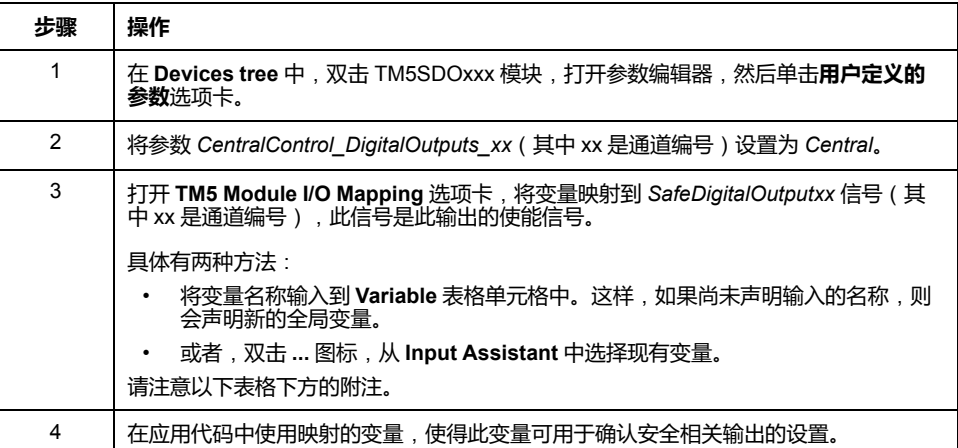

如果还必须在安全相关应用程序中处理使能信号,则可以将其插入代码中,具体操 作如下所述。

Machine Expert - Safety 中的可选操作:

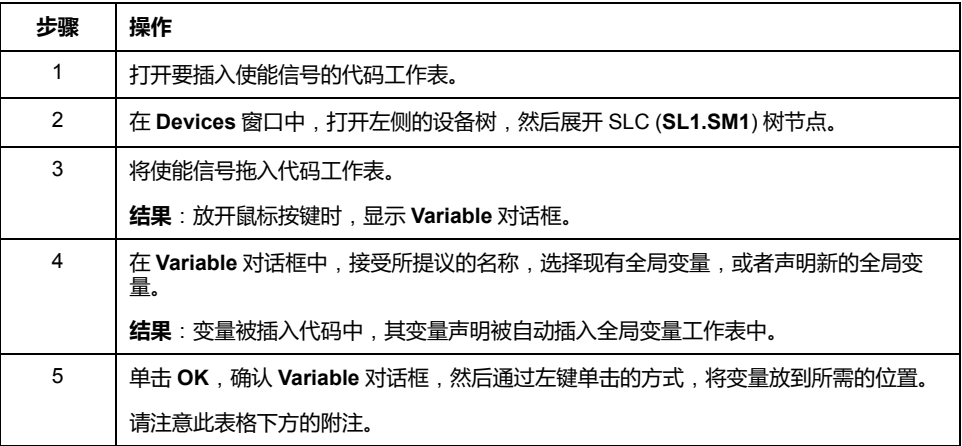

**注: LogicBuilder Variable** 列显示已通过 Logic Builder 的 **TM5 Module I/O Mapping** 编辑器中映射到使能信号的变量的名称。不得误解 Machine Expert - Safety **Devices** 窗口中的这种表示:尽管使能信号 (**ChannelName**)、安全相 关 **Variable** 名称以及 **LogicBuilder Variable** 显示在一行中,但 **LogicBuilder Variable** 无法写入安全相关输出。LogicBuilder 变量仅用于同意输出激活。但 输出的物理激活只能由 SLC 发起。

# <span id="page-842-0"></span>**读取安全模块的诊断信号**

### <span id="page-842-1"></span>**一般信息**

标准应用程序 (Logic/Motion Controller) 和安全相关应用程序能够直接通讯。

除 Safety Logic Controller 交换变量(请参阅章节 在 [Logic/Motion Controller](#page-840-0) 与 [Safety Logic Controller](#page-840-0) 之间交换数据, 53 页) 之外, TM5/TM7 I/O 模块还提供诊 断交换信号。

在将安全相关 I/O 模块插入总线架构(Logic Builder 中的 **Devices tree**)并且随后 确认了 Machine Expert - Safety 中已修改的总线配置之后, 这些诊断信号会出现在 **Devices** 窗口中。

**注:** 这些信号是诊断信号,供标准应用程序中的评估之用。它们不影响安全功 能。诊断交换信号始终具有标准数据类型。

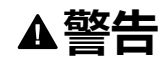

#### **意外的设备操作**

- 确认由 Safety Logic Controller 以及由安全相关应用中涉及的 I/O 模块提供的 相关诊断过程数据项被监视和评估,以便标准应用程序能够确定功能安全相 关系统的状态。
- 确认根据安全相关诊断过程数据评估将机器设置成了应用特有的预定义安全 状态(基于风险分析)。
- 在可能存在人员受伤和/或设备损害的危险情况下,请使用适当的安全联锁。
- 检查所有安全相关功能,并进行全面的应用测试。

**未按说明操作可能导致人身伤亡或设备损坏等严重后果。**

#### **读取安全相关输出通道的物理状态**

本章介绍安全相关 TM5/TM7 I/O 模块诊断信号的基于应用示例的使用:安全相关 TM5 输出模块在每个通道上提供一个反映安全相关输出物理状态的诊断信号。这 些信号可以在标准 Logic/Motion Controller 应用程序中读取。

下面介绍了如何将此信号映射到标准应用程序中从而让 Logic/Motion Controller 能 够对安全相关输出通道的物理状态做出响应。

EcoStruxure Machine Expert Logic Builder 中的操作:

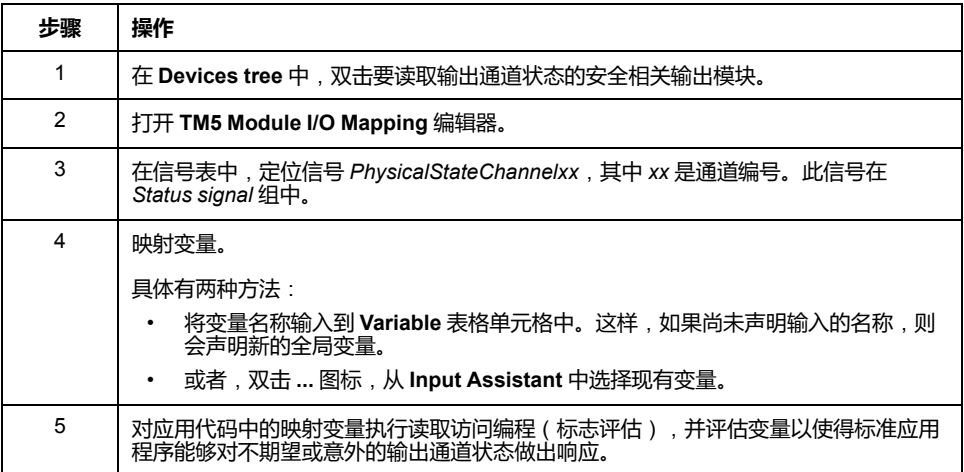

## **将修改的项目下载到 Logic/Motion Controller 和 SLC**

#### **将更改的项目下载到控制器**

在如本章所述修改了标注项目和安全相关项目之后,必须编译 EcoStruxure Machine Expert Logic Builder 和 Machine Expert - Safety 中的项目。

在正确无误地编译了项目之后,必须更新 Logic/Motion Controller 和 Safety Logic Controller 的配置。

#### 按照相应章节中所述那样进行操作

- 连接并下载到 *[Logic/Motion Controller](#page-819-0)*, 32 页
- [下载和启动安全应用程序](#page-835-0), 48 页

# <span id="page-844-0"></span>**集成应用程序的运行和维护**

# <span id="page-844-3"></span>**系统启动**

# <span id="page-844-2"></span>**Sercos 段上升最佳做法**

<span id="page-844-1"></span>在启动安全相关系统期间,SLC 通过异步 Sercos 通道发送大量过程数据,以便配 置所连接的安全节点。异步 Sercos 的过载可能导致 SLC 在检测安全相关模块时异 常。

<span id="page-844-4"></span>如要增大其异步通道的 SERCOS III 带宽, 请在阶段 2 中停止 Sercos 阶段上升, 直到 SLC 完成系统扫描。然后继续执行 Sercos 阶段上升至阶段 4。

<span id="page-844-5"></span>为此,请使用 **Schneider Electric Sercos III parameters** 编辑器。(双击 Logic Builder 中 **Devices tree** 中的 **Sercos\_Master**,可打开此编辑器。) *DesiredPhase* 参数让您能够控制 Sercos 阶段上升,且 *ActualValue* 指示当前阶 段。

(藉由 Logic Builder 中的 **Applications tree**)在示例中打开 **VIS\_ SlcRemoteController** 可视化,以检查 SLC 是否已完成系统扫描。

# **在 Logic Builder 中监视安全应用程序**

# **在线对象编辑器**

<span id="page-845-0"></span>当 Logic Builder 已连接到正在运行的 Logic/Motion Controller 时,可以使用相关设 备的对象编辑器来显示在线值。

在 Logic Builder 中显示对象状态:

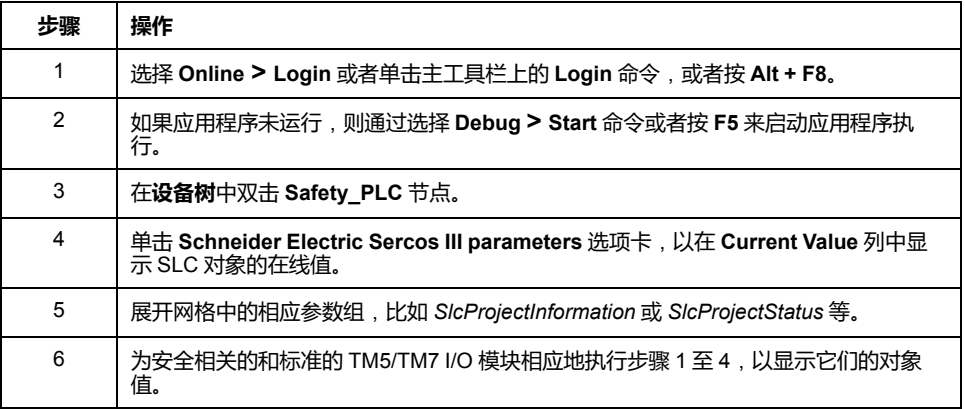

SLC 相关信息也可以显示在 **SafePLC Info** 对话框中。您可以从 Machine Expert - Safety 中的 **SafePLC** 控制对话框打开此对话框。

**注:** Logic Builder 中显示的 *ProjectTime* 可能与 Machine Expert - Safety 的 **SafePLC Info** 对话框中所示的时间不同。有关详细信息,请参阅[系统特有说](#page-846-0) 明[, 59](#page-846-0) 页。

## **在线映射编辑器显示变量值**

<span id="page-845-3"></span>当 Logic Builder 已连接到正在运行的 Logic/Motion Controller 时,可以使用 SLC 和相关 I/O 设备的映射编辑器来显示变量和信号的在线值。

在 Logic Builder 中显示变量/信号状态:

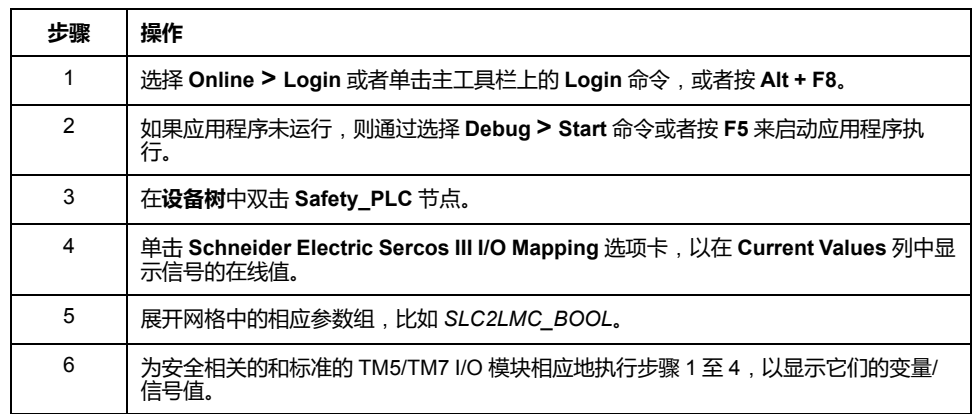

# **SafeLogger**

<span id="page-845-2"></span>EcoStruxure Machine Expert 中的 SafeLogger 收集由安全相关系统对象生成的消 息(openSafety 消息)并通过 Sercos 总线传输这些消息。这些消息提供可用于故 障排除的诊断信息。在 SafeLogger 中,消息显示有时间戳。同时还提供了用于处 理消息的相应管理功能。

有关 SafeLogger 条目的详细信息,请参阅章[节系统特有说明](#page-846-0), 59 页。

<span id="page-845-1"></span>消息按类型分为三类:

- 信息消息,比如,状态信息
- 警示消息(黄色)
- 错误消息(红色)

有关 SafeLogger、其配置以及消息处理的详细信息,请参阅 *SafeLogger* 用户指 南。

在 EcoStruxure Machine Expert 中打开 SafeLogger:

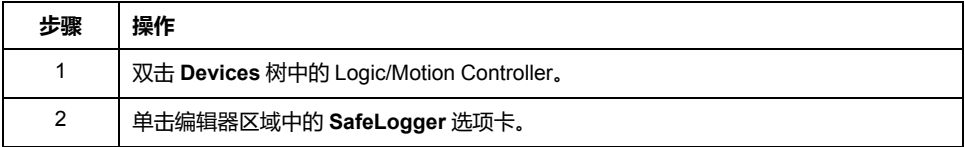

# **合并到 GlobalLogger 的 SafeLogger 条目**

<span id="page-846-3"></span>SafeLogger 中所示的条目可以合并到 GlobalLogger 中。如果没有 GlobalLogger 可用,请执行以下步骤:

从 Logic/Motion Controller 登出时 EcoStruxure Machine Expert 中的操作:

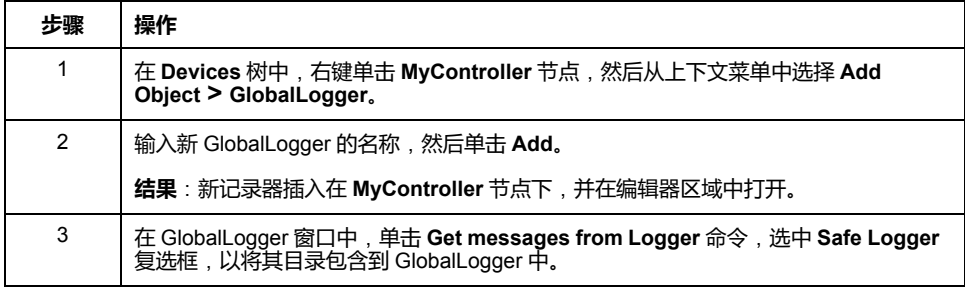

# <span id="page-846-0"></span>**系统特有说明**

当与嵌入式安全一起用在 Logic/Motion Controller 的具体架构中时,应遵循下面有 关 SafeLogger 条目的说明。

<span id="page-846-1"></span>• **不同的时间戳**:Logic Builder 中显示的时间戳(比如,在 SafeLogger 中,或 者对于 SLC **Schneider Electric Sercos III Parameters** 中的 *ProjectTime* 参 数)可能与 Machine Expert - Safety 中显示的时间戳(比如在 **SafePLC Info** 或 **Project Info** 对话框中)不同。

其原因在于,工具可能使用不同的时基。当 SafeLogger 为 Logic/Motion Controller 使用 **Services** 编辑器中的设置时,Machine Expert - Safety 始终会 将时间戳转换为本地时间。(在执行 Sercos 阶段上升期间,时间设置被写入 到从站。)有关详细信息,请参阅章节服务(**M262 Logic/Motion Controller 编程指南**)。在对象编辑器中,始终显示基于 UTC 的时间戳。

- <span id="page-846-2"></span>• **不同的项目 CRC**:*ProjectCRC* 参数在 SLC (Logic Builder) 的对象编辑器中被 显示为十进制值,而在 Machine Expert - Safety 中则可能显示为十六进制值。 Logic Builder 中所使用的格式可以通过 **VIS\_SlcRemotController** 可视化页的 **Display Mode** 上下文菜单来设置(在线模式下)。
- **拓扑站点 ID**:在 SafeLogger 中,站点 ID 被显示为拓扑路径。*TopoAdr: 1* 识 别 Sercos 主站下的第一个从站节点。节点本身 ( 比如 SLC 或总线耦合器 ) 具 有 *StructureInstance: 0*。总线耦合器下的 TM5/TM7 I/O 模块继而具有 *StructureInstance* > 0。

# **SLC 的远程控制**

# <span id="page-847-4"></span>**概述**

由于您的项目是基于 **SLC Remote Controller (M262)** 示例创建的,因此,它提供 了虚拟 Safety Logic Controller 控制执行的预备可视化示例。

<span id="page-847-0"></span>可视化页 **VIS\_SlcRemoteController** 让您能够:

- 登录到 SLC 并修改其密码。
- 显示 SLC 状态以及所连接的安全相关 I/O 模块。

<span id="page-847-2"></span>其中一些信息还可以显示在 **SafePLC Info** 对话框中,您可以通过 Machine Expert - Safety 中的 **SafePLC** 控制对话框来打开此对话框。

- 执行 **Application Download** 命令。
- <span id="page-847-1"></span>执行存储盘相关命令,如格式化或复制存储盘或者确认存储盘更换(而不是直 接在 SLC 设备处确认更换)。
- 执行与所连接的安全相关模块有关的配置相关命令(确认固件更新或模块更 换、系统扫描)。
- 启用和禁用设置模式(仅限 TM5CSLC300FS 和 TM5CSLC400FS)。如果启 用了设置模式,则无需确认模块更换、存储盘更换和固件更新(请参阅 *Safety Logic Controller TM5CSLCx00FS Hardware Guide* 中的 *TM5CSLC300FS* 和 *TM5CSLC400FS* 的选择开关设置模式)。

# **使用远程控制可视化**

Logic Builder 中的操作:

<span id="page-847-3"></span>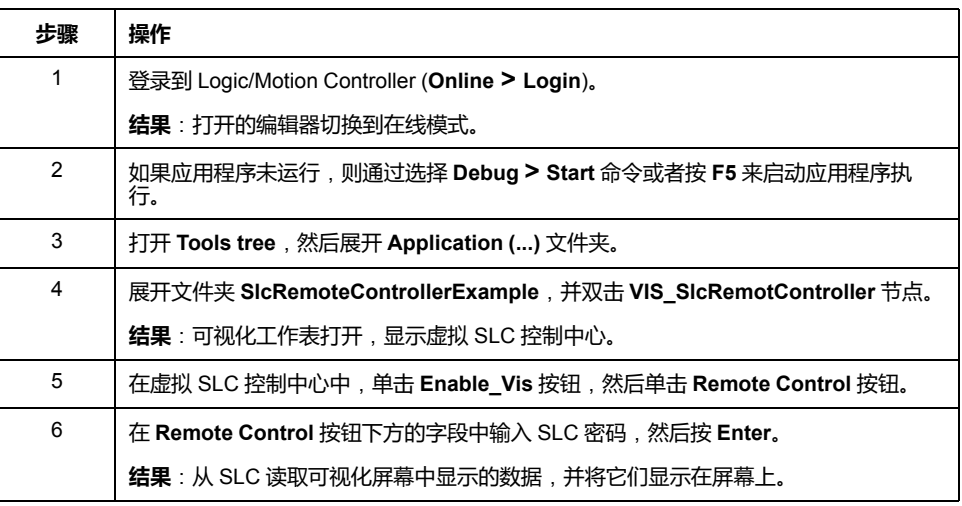

<span id="page-847-5"></span>如已通过可视化执行了 Application Download 命令,则必须确认项目 CRC。 Machine Expert - Safety 以十六进制格式显示此 CRC(比如在 **SafePLC Info** 对话 框中)。Logic Builder 中的可视化可能需要使用十进制值。您可以通过可视化页的 **Display Mode** 上下文菜单来设置格式。

有关 Application Download 功能的信息,请参阅 *EcoStruxure Machine Expert - Safety* 编程指南。

# **Sercos 诊断**:

# **评估 Sercos 从站的** *ConnectionState* **参数**

<span id="page-848-0"></span>如果 Sercos 总线中断,则 Logic/Motion Controller 中的 Sercos 主站保持在阶段 CP4 中(但如果 Sercos 主站与第一个从站之间的连接中断,则例外)。尽管某些 Sercos 从站不再可达,也会发生这种情况。

在这种情形下,暂停的 Sercos 从站的值(显示在 Logic Builder 的相应对象编辑器 中)被固定为上次更新的值,且为过时值。

为了避免在应用程序中使用这样的过时值,应评估每个相关 Sercos 从站的 *ConnectionState* 参数。

SLC 在 **Schneider Electric Sercos III Parameters** 编辑器的组 *Sercos Diagnostics* 中提供此参数。对于其他从站(如 BC\_TM5NS31),此参数在 **Device Parameters** 编辑器中提供。

这个值指示到特定从站的 Sercos 连接的实际状态。将这个参数以特定方式用在代 码中,使得在 *ConnectionState* = *Operational* 的情况下,来自此从站的任何值都 被视为有效。

# 索引

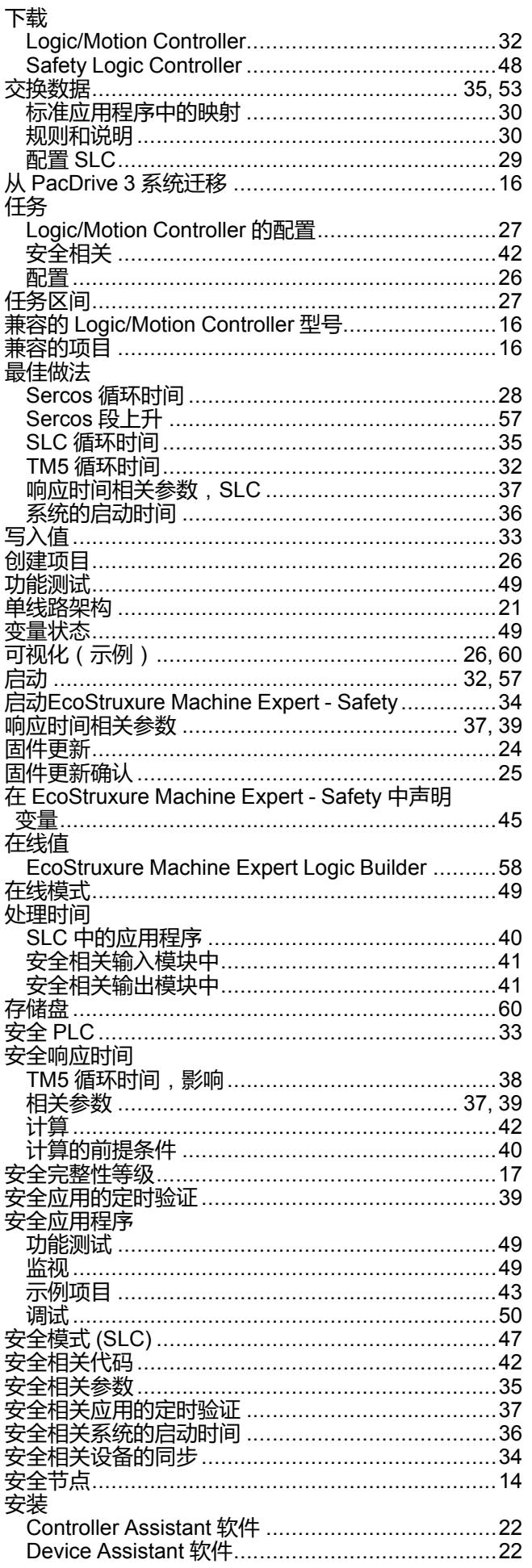

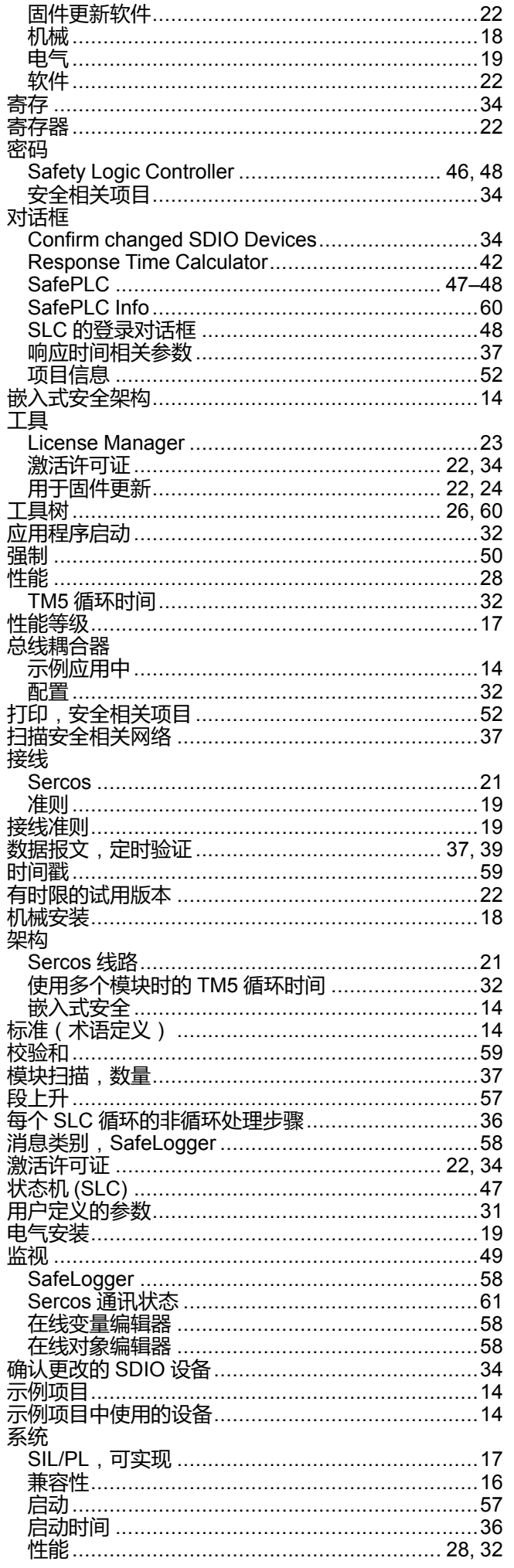

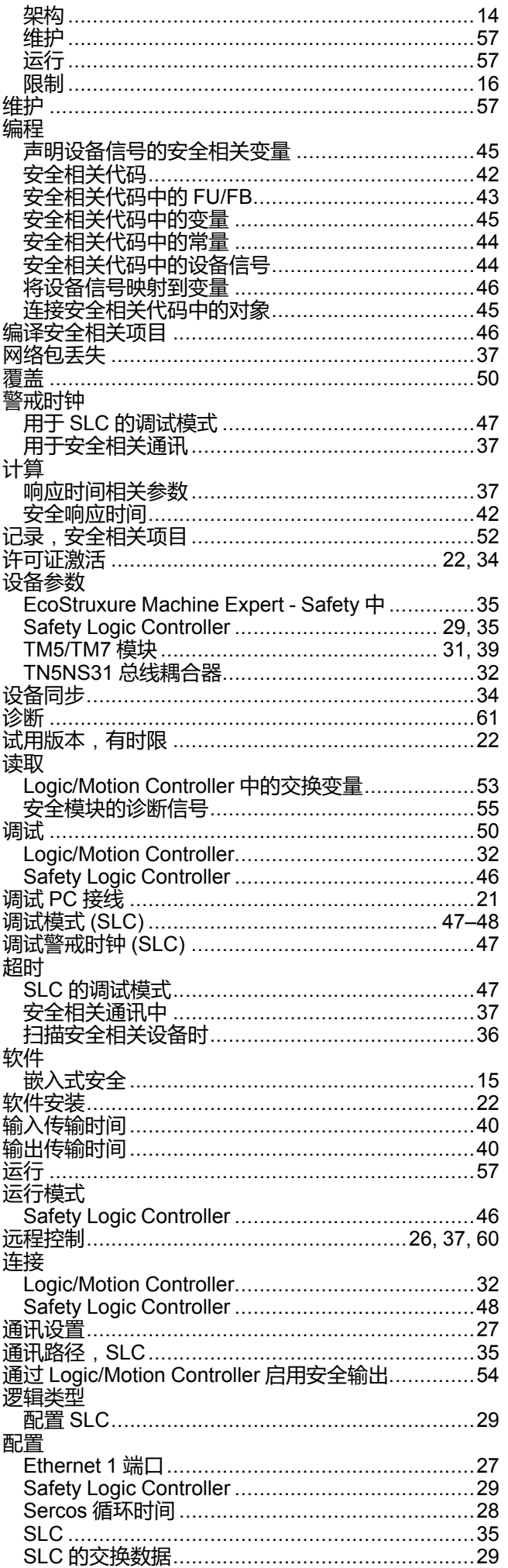

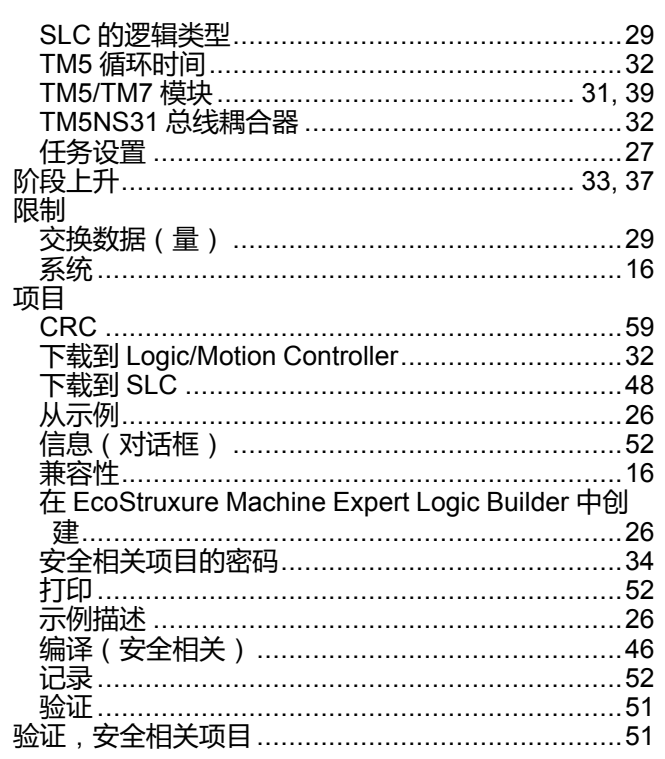

## A

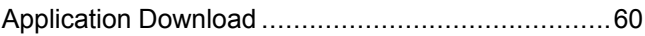

### $\overline{\mathbf{B}}$

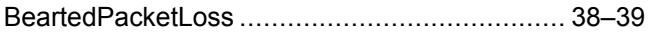

## $\overline{c}$

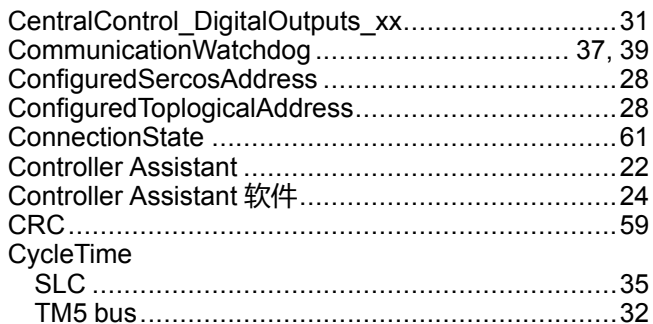

#### $\mathbf{D}$

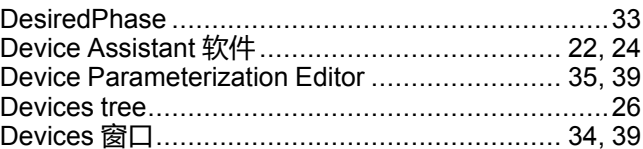

## E

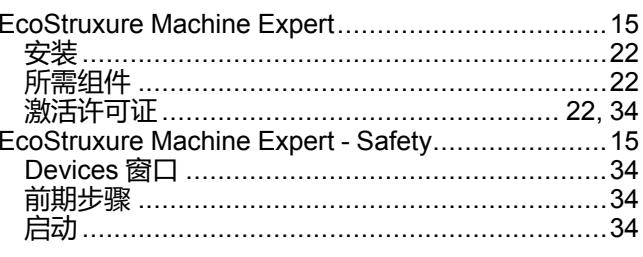

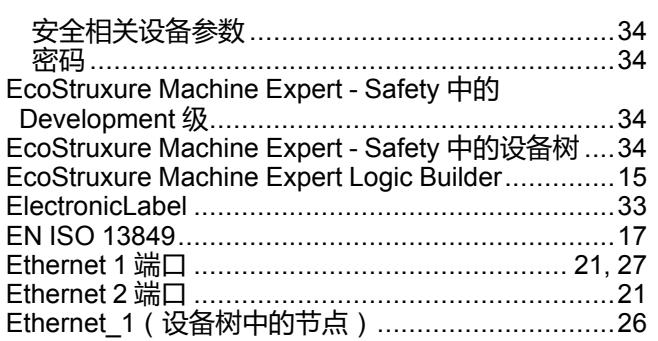

# F

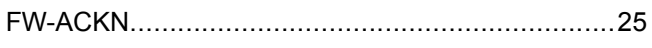

# G

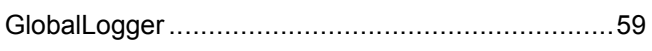

### Н

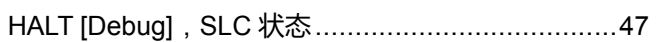

# $\begin{array}{c} \rule{0pt}{2.5ex} \rule{0pt}{2.5ex} \rule{0$

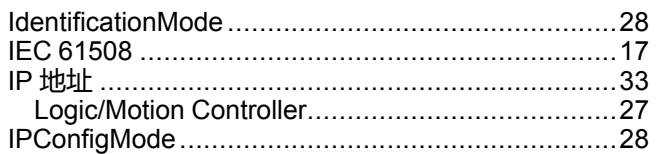

## L

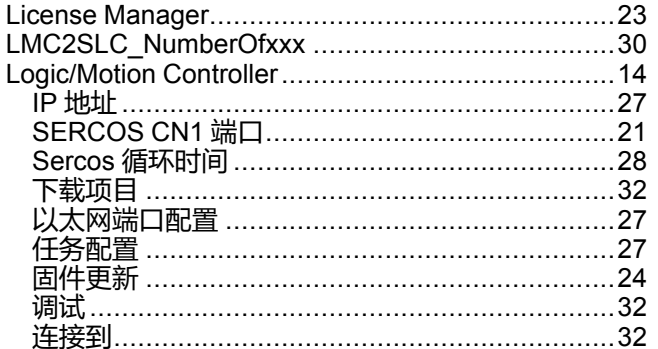

## M

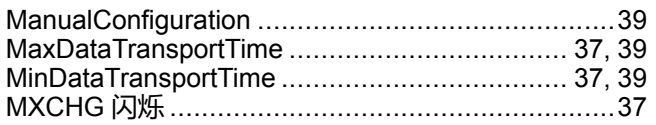

## N

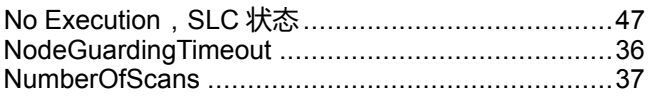

# $\overline{\mathbf{o}}$

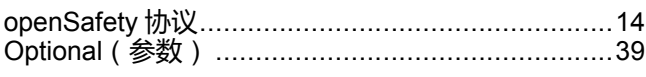

### P

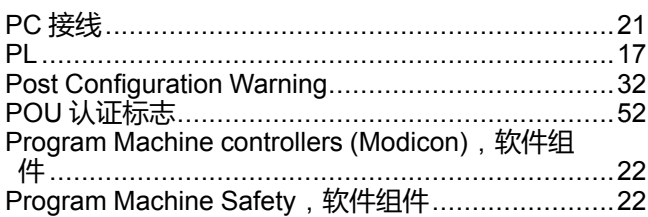

# R

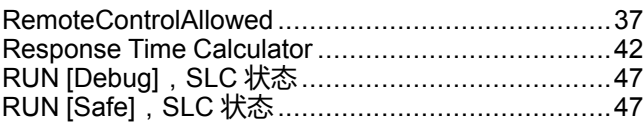

## S

d

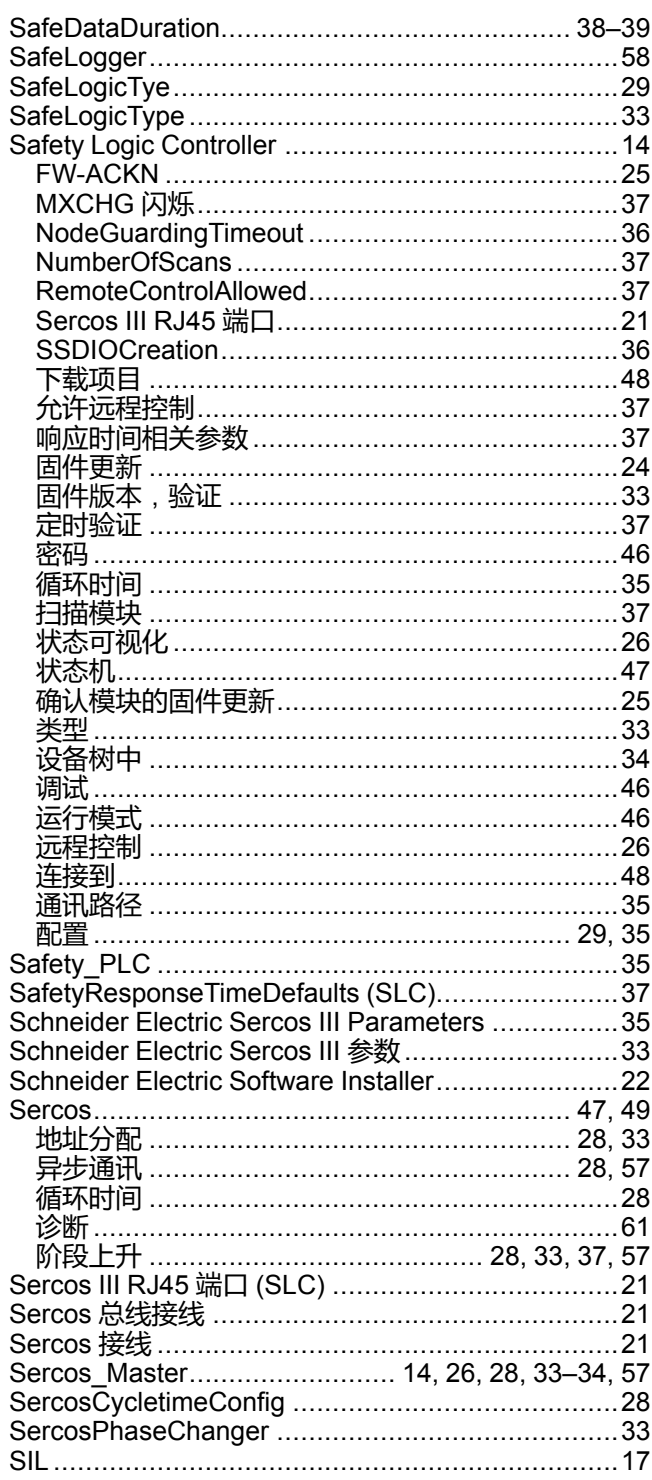

#### **SLC**

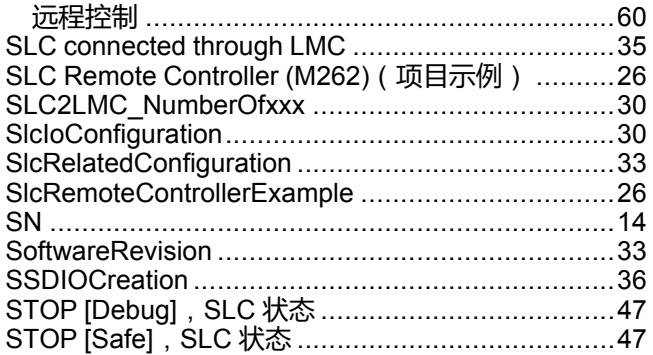

#### $\mathbf T$

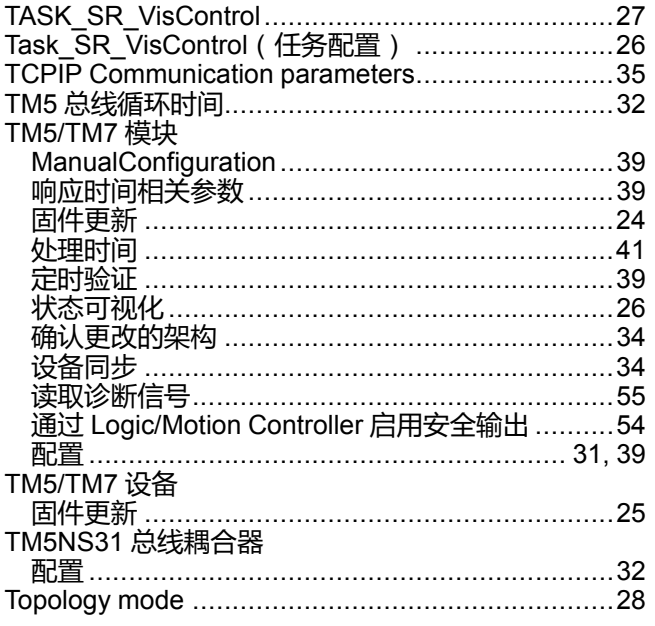

#### $\mathbf{V}$

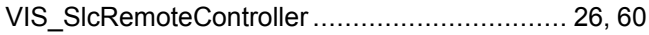

Schneider Electric 35 rue Joseph Monier 92500 Rueil Malmaison France

+ 33 (0) 1 41 29 70 00

www.se.com

由于各种标准、规范和设计不时变更,请索取对本出版物中给出的信息 的确认。

© 2022 Schneider Electric. 版权所有 EIO0000003925.02